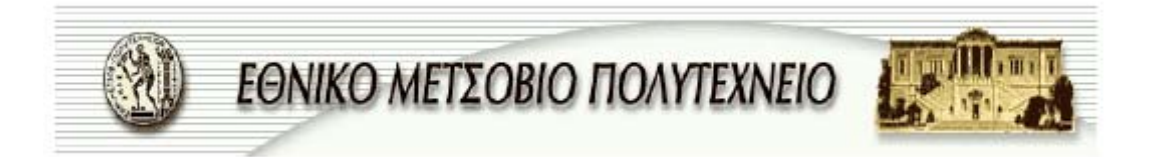

# ΣΧΟΛΗ ΝΑΥΠΗΓΩΝ ΜΗΧΑΝΟΛΟΓΩΝ ΜΗΧΑΝΙΚΩΝ ΠΕΡΙΟΧΗ ΝΑΥΤΙΚΗΣ ΜΗΧΑΝΟΛΟΓΙΑΣ

# ΔΙΠΛΩΜΑΤΙΚΗ ΕΡΓΑΣΙΑ

# ΘΕΜΑ : «ΑΝΑΠΤΥΞΗ ΚΛΙΝΗΣ ΔΟΚΙΜΩΝ ΜΕ ΣΚΟΠΟ ΤΗ ΜΕΤΡΗΣΗ ΩΣΗΣ ΠΡΟΩΘΗΤΗΡΑ ΑΝΑΔΡΑΣΗΣ»

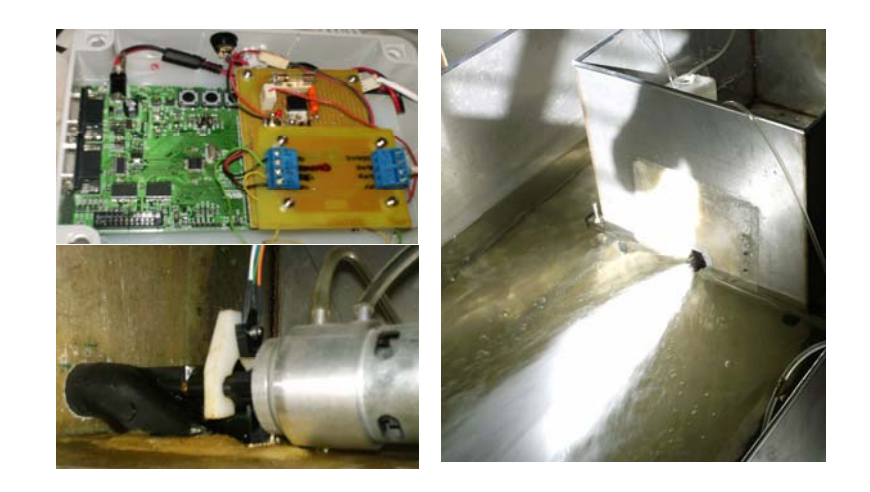

## ΚΑΡΔΑΣΗΣ ΚΩΝΣΤΑΝΤΙΝΟΣ

ΕΠΙΒΛΕΠΩΝ : ΙΩΑΝΝΗΣ ΠΡΟΥΣΑΛΙΔΗΣ

ΑΘΗΝΑ ΑΠΡΙΛΙΟΣ 2008

H διπλωματική αυτή εργασία, ξεκίνησε το 2006 και ολοκληρώθηκε περί τα τέλη Απρίλη του 2008.

Με την εργασία αυτή μου δόθηκε η δυνατότητα να γνωρίσω το ιδιαίτερα ενδιαφέρον αντικείμενο της κυβερνητικής του προγραμματισμού τόσο υπολογιστών όσο και μικροεπεξεργαστών. Επιπλέον ασχολήθηκα με τη σχεδίαση ηλεκτρονικών κυκλωμάτων και εμπλούτισα τις γνώσεις μου σε αυτόν τον τομέα. Για το λόγο αυτό θα ήθελα να ευχαριστήσω τον κ. Νικόλαο Ξηρό που μου έδωσε την ευκαιρία να εκπονήσω αυτή την εργασία και τον κύριο Προυσαλίδη που δέχθηκε να αναλάβει και να ολοκληρώσει την εργασία αυτή. Η βοήθεια του είναι πολύτιμη γιατί ανέλαβε μια διπλωματική που ήταν εκτός των πεδίων ενδιαφέροντός του αλλά δεν αρνήθηκε οποιαδήποτε βοήθεια. Επίσης ευχαριστώ τους υποψήφιο διδάκτορα κ. Ελευθέριο Λόγη και τον Καθ. Πληροφορικής Ιάκωβο Μανωλά για όλη την πολύτιμη βοήθεια που μου προσέφεραν και η οποία ήταν καθοριστική.

Τέλος, ευχαριστώ εκ προοιμίου, τον κ. Γεωργίου και τον κ. .Πολίτη για την παρουσία τους στην εξέταση και την παρουσίαση της εργασίας αυτής. Αφιερώνω την εργασία αυτή στους ανθρώπους που με στήριξαν ουσιαστικά με πολλούς τρόπους καθ' όλη την διάρκεια των σπουδών μου. Ιδιαίτερα στην οικογένεια μου που με ανέχθηκαν και στήριξαν.

# **Σύνοψη**

Στην παρούσα πτυχιακή πραγματοποιήθηκε η σχεδίαση και ανάπτυξη μιας ολοκληρωμένης διάταξης μετρήσεων ώσης προωθητήρα ανάδρασης υπό κλίμακα. Παράλληλα αναπτύχθηκε το θεωρητικό υπόβαθρο των μετρούμενων μεγεθών ενώ στα πλαίσια των εργαστηριακών μετρήσεων απαιτήθηκε η ανάπτυξη ελεγκτή στροφών για τον ηλεκτρικό κινητήρα και κατ' επέκταση του προωθητήρα ανάδρασης. Επιπλέον αναπτύχθηκε η θεωρία για τη μέτρηση της ροπής αδρανείας του συστήματος πρόωσης. Η παραπάνω μελέτη οδήγησε στην ανάπτυξη μιας εύκολης μεθοδολογίας μετρήσεως της ροπής αδράνειας γραμμικών συστημάτων με την οποία δεν χρειάζονται ιδιαίτερα ακριβείς μετρήσεις της ταχύτητας ή της ροπής συναρτήσει του χρόνου. Η ανάπτυξη του αυτοματοποιημένου συστήματος μετρήσεων απαίτησε την γραφή προγράμματος σε υπολογιστή υπό λειτουργικό περιβάλλον Windows. Ο υπολογιστής δρα ως ελεγκτής όλης της εγκατάστασης μετρήσεων ενώ για την εκτέλεση των εντολών του υπολογιστή και υλοποίησης των μετρήσεων χρησιμοποιείται μια πρότυπη ηλεκτρονική κάρτα η οποία φέρει ένα ισχυρό μικροεπεξεργαστή. Επίσης γράφηκε κώδικας για τη λειτουργία της κάρτας ώστε να συντονιστεί με το πρόγραμμα στον υπολογιστή και για να ανταποκρίνεται στις εντολές του.

Καταρχήν πραγματοποιείται μια παρουσίαση των βασικών διατάξεων της πειραματικής διάταξης των μετρήσεων ενώ μοντελοποιείται ο ηλεκτρικός κινητήρας. Στη συνέχεια αναπτύσσεται η βασική θεωρία του ελεγκτή στροφών τριών όρων «P.I.D» και εν συνεχεία μεταφέρονται οι βασικές συναρτήσεις του ελεγκτή στο διακριτό χρόνο ώστε να υλοποιηθούν στον μικροεπεξεργαστή. Στη συνέχεια παρουσιάζεται η κάρτα LPC2106 και το σκεπτικό των επιλεγμένων ρυθμίσεων ώστε να επιτευχθεί η βέλτιστη χρήση της. Οι ρυθμίσεις αυτές είναι πολύ σημαντικές για τη ροή του προγράμματος καθώς σχεδιάσθηκε έτσι ώστε η ροή του να ελέγχεται από γεγονότα, καθιστώντας το πολύ ευέλικτο. Στο επόμενο κεφάλαιο παρουσιάζονται τα υλοποιημένα πρωτόκολλα επικοινωνίας μεταξύ της κάρτας του υπολογιστή και του «Load Cell». Επίσης, παρουσιάζονται ορισμένοι βασικοί αλγόριθμοι που πραγματοποιούνται στον επεξεργαστή της κάρτας όπως της μέτρησης των στροφών και μετατροπής των δεδομένων πριν την αποστολή. Εν' συνεχεία παρουσιάζεται η εφαρμογή η οποία γράφτηκε για τον υπολογιστή και χρησιμοποιήθηκε για την υλοποίηση των μετρήσεων.

Τέλος, η πτυχιακή κλείνει με τα δύο τελευταία κεφάλαια στα οποία πραγματοποιούνται οι μετρήσεις της αδράνειας και της Ώσης. Σε αυτά παρουσιάζεται όλο το θεωρητικό υπόβαθρο των μετρήσεων όπως η θεωρία για τον υπολογισμό της ροπής αδρανείας. Για κάθε μέτρηση γράφονται όλες οι παράμετροι εκτέλεσης των πειραμάτων και υπολογίζεται η αδράνεια και η καμπύλη ώσης συναρτήσει των στροφών. Τα κεφάλαια κλείνουν με το σχολιασμό των αποτελεσμάτων.

#### ΠΕΡΙΕΧΟΜΕΝΑ ΚΕΦΑΛΑΙΩΝ

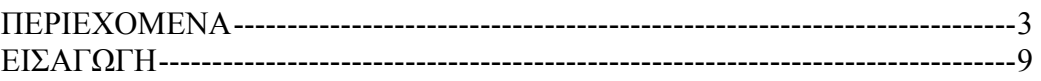

### **ΚΕΦΑΛΑΙΟ ΠΡΩΤΟ**

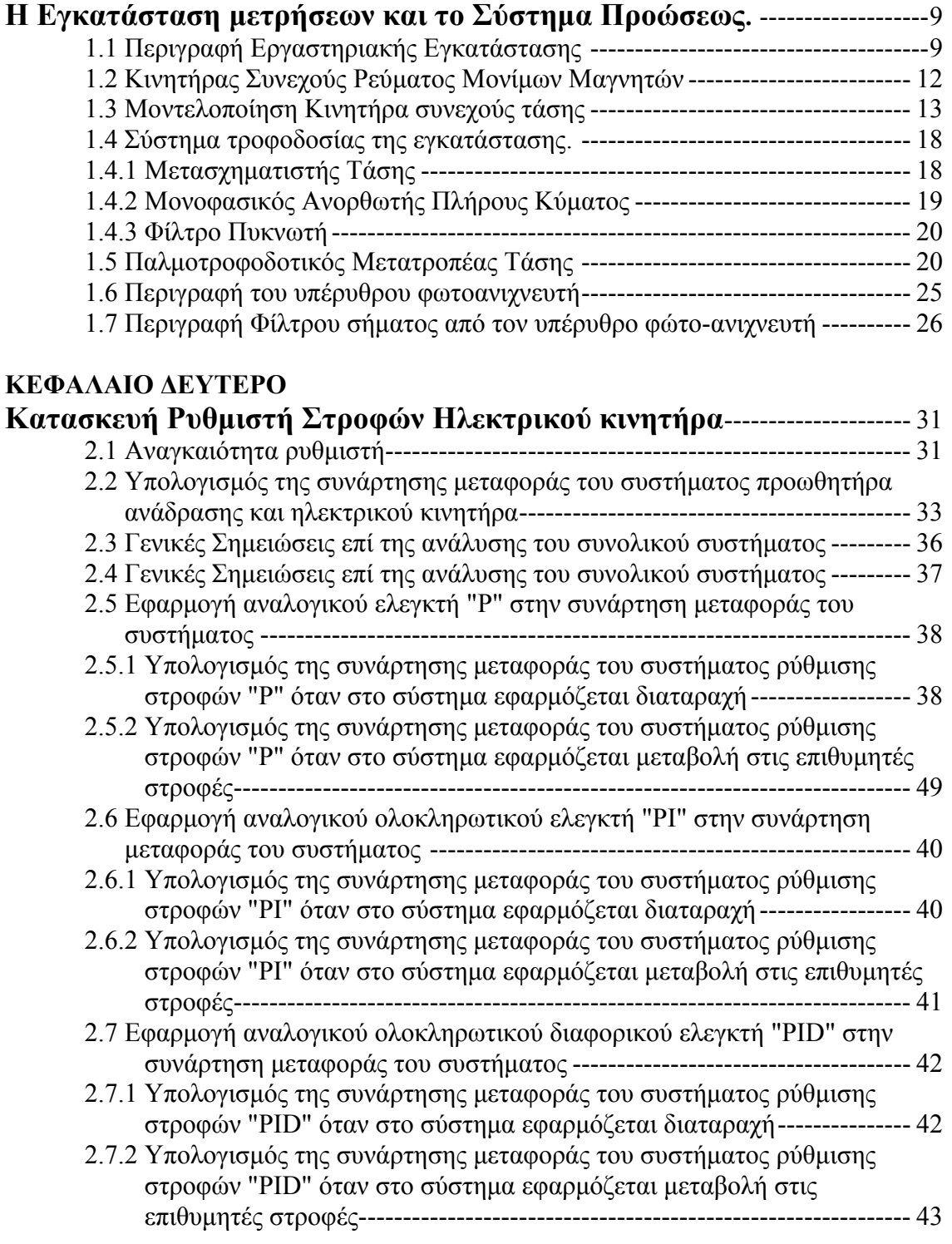

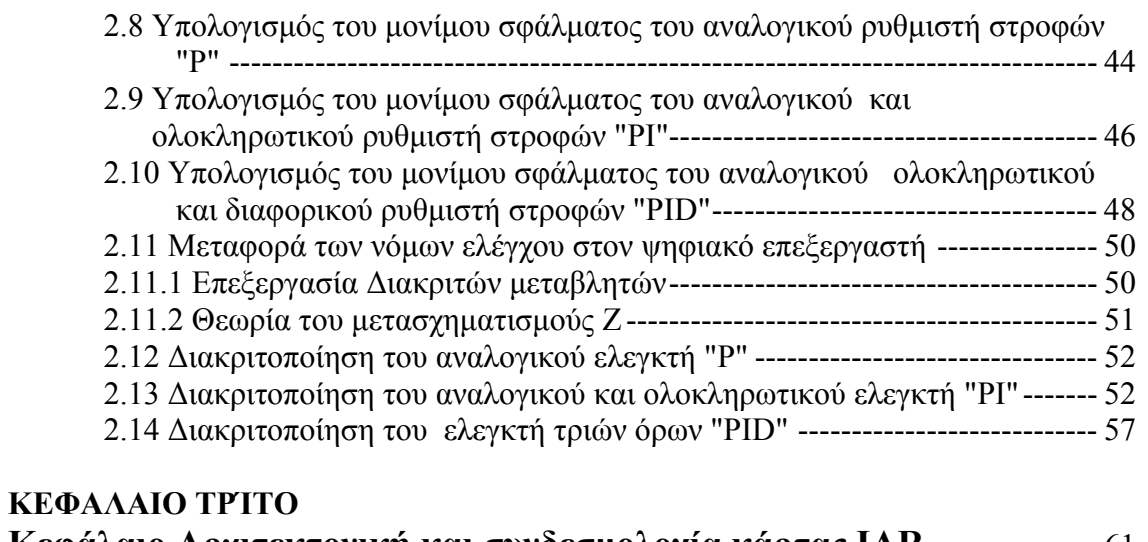

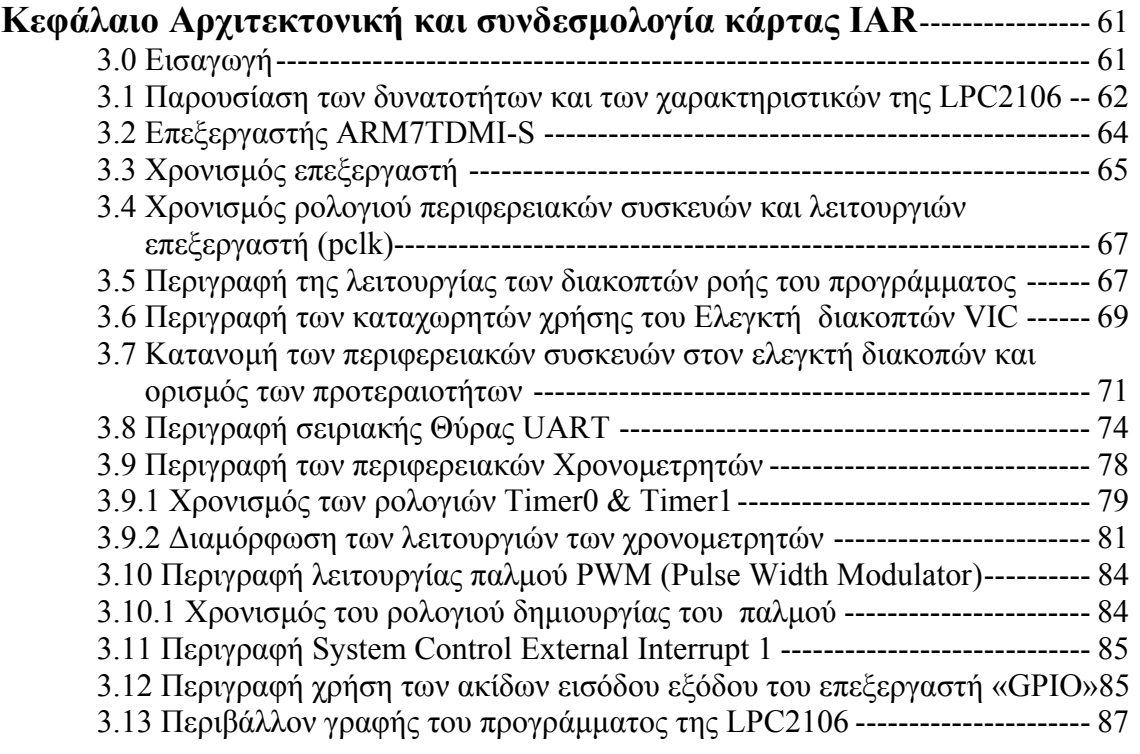

## **ΚΕΦΑΛΑΙΟ ΤΕΤΑΡΤΟ**

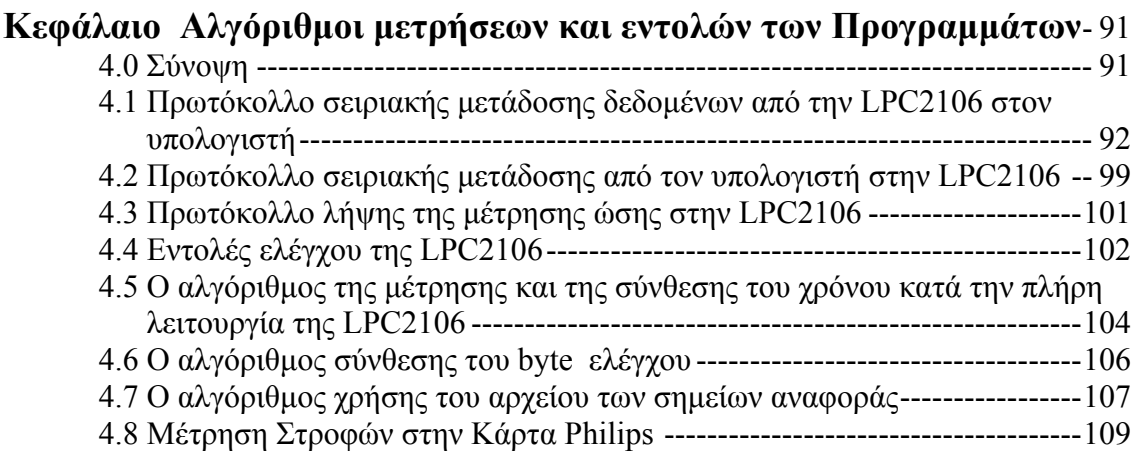

#### **ΚΕΦΑΛΑΙΟ ΠΕΜΠΤΟ**

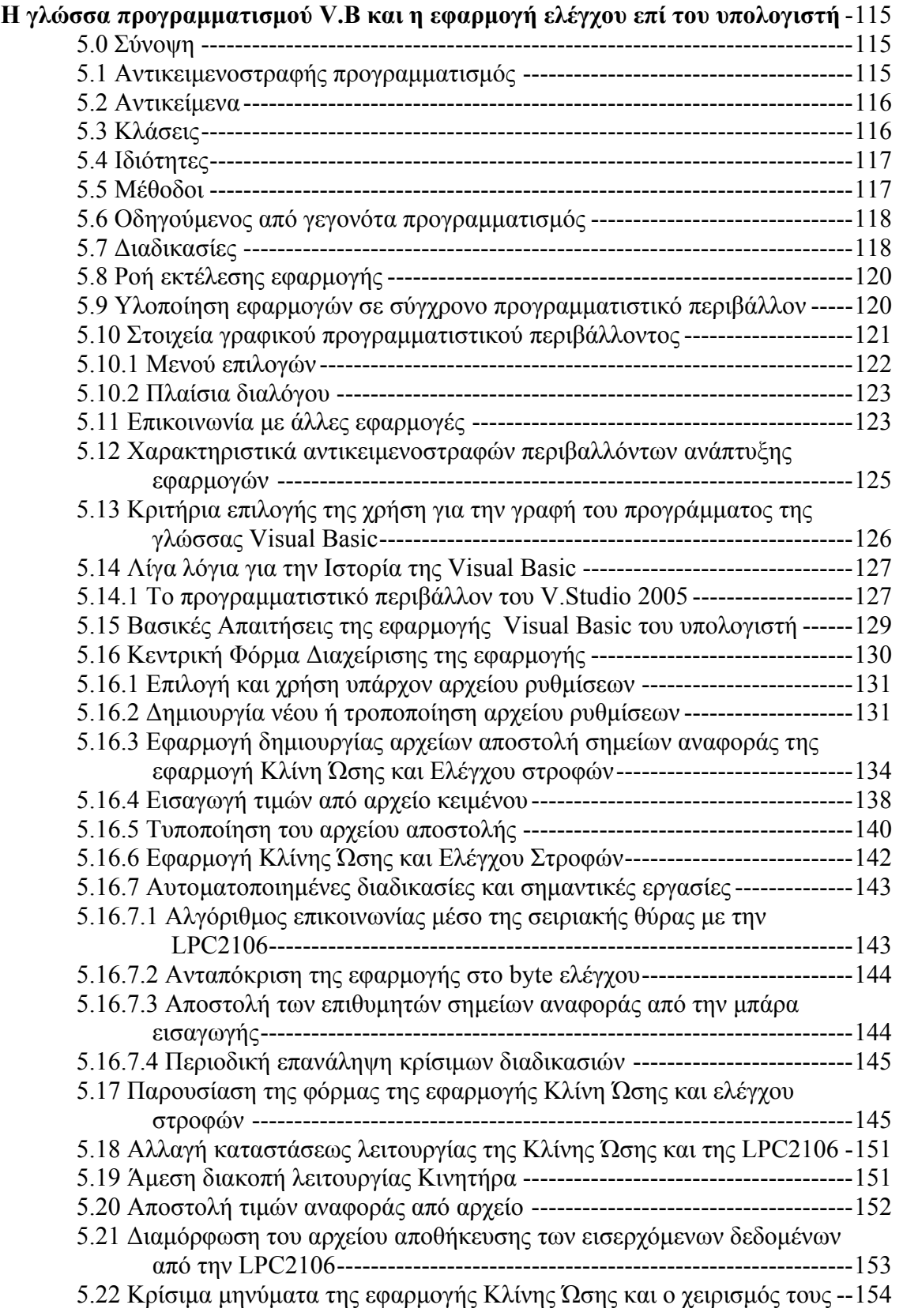

## **ΚΕΦΑΛΑΙΟ EKTO**

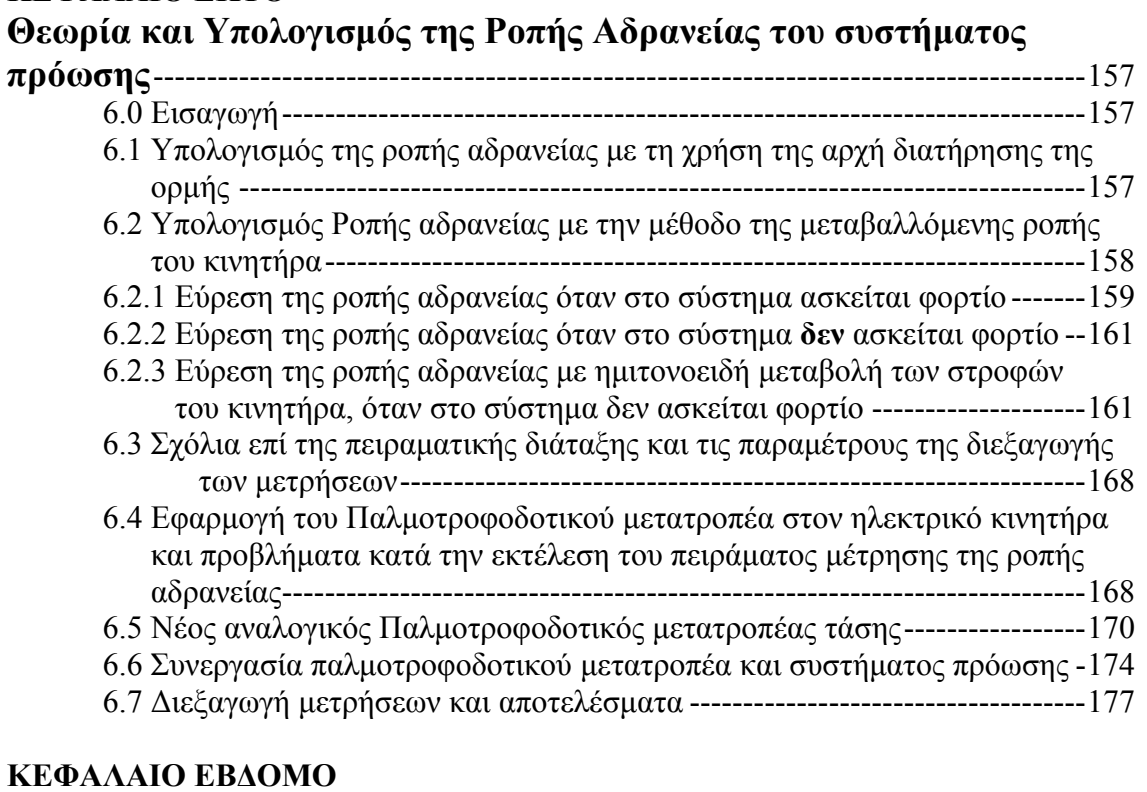

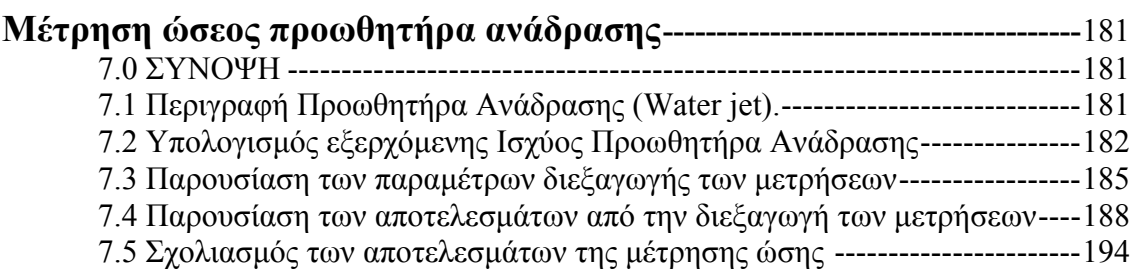

### **ΚΕΦΑΛΑΙΟ ΟΓΔΟΟ**

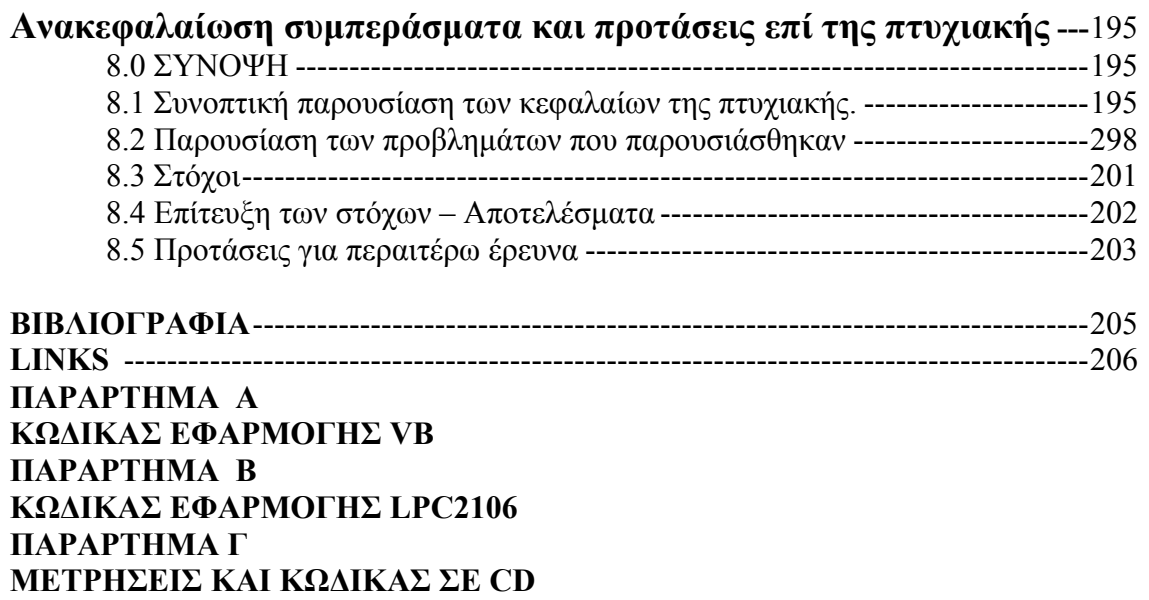

*ΕΙΣΑΓΩΓΗ*

## **Σκοπός της εργασίας**

Ο σκοπός της εργασίας αυτής είναι η διερεύνηση, ο σχεδιασμός και η ανάπτυξη μιας ολοκληρωμένης εγκατάστασης μετρήσεως ώσης προωθητήρων ανάδρασης υπό κλίμακα. Ο λόγος είναι η δημιουργία ενός εργαστηριακού περιβάλλοντος και εξοπλισμού που θα έδινε στους φοιτητές τη δυνατότητα εκτέλεσης πειραμάτων μετρήσεων είτε ως μέρος πτυχιακών εργασιών είτε ως επίδειξη στα πλαίσια μαθημάτων με έμφαση στις μετρήσεις ή στον αυτόματο έλεγχο. Στην πρόκληση αυτή περιλαμβάνονταν η γραφή του κώδικα του λογισμικού της εφαρμογής που θα χρησιμοποιείται στο υπολογιστή όσο και τον προγραμματισμό μικροεπεξεργαστή που θα δρα ως μονάδα εκτέλεσης των εντολών του υπολογιστή και λήψης των μετρήσεων Τελικά απαιτήθηκε για την επίλυση διαφόρων προβλημάτων και ο σχεδιασμός ηλεκτρονικών πλακετών για τη δημιουργία του φίλτρου των στροφών όσο και την κατασκευή τροφοδοτικού ισχύος.

Όπως θα γίνει φανερό στο τέλος της εργασίας, τελικός σκοπός είναι η δημιουργία ενός ευέλικτου εργαλείου μετρήσεων και διεξαγωγής πειραμάτων για την εύρεση ιδιοτήτων κινητήρων και προωθητήρων ανάδρασης η άλλων μέσων πρόωσης. Επιπλέον αναπτύχθηκε μια μεθοδολογία υπολογισμού της ροπής αδρανείας γραμμικών συστημάτων η οποία δεν θα ήταν δυνατό να επιβεβαιωθεί και πειραματικά χωρίς την ύπαρξη αυτής της διάταξης. Η γνώση της ροπής αδρανείας έχει καθοριστικό ρόλο στο σχεδιασμό ελεγκτών για τον υπολογισμό των βέλτιστων τιμών των όρων τους. Η μη γνώση τους, ωθεί στην πραγματοποίηση σειράς πειραμάτων με σκοπό την εύρεση των βέλτιστων τιμών μέσω της λογικής "Try and Error». Επομένως ο σχεδιαστής του ελεγκτή γνωρίζοντας την τιμή της αδράνειας μπορεί να υπολογίσει το πεδίο στο οποίο θα κυμαίνονται οι βέλτιστες τιμές και με εκτέλεση ελάχιστων πειραμάτων την εύρεση της επιθυμητής βέλτιστης τιμής. Το κυριότερο όμως είναι ότι υπολογίζονται τα πεδία τιμών όπου η συμπεριφορά του ελεγκτή είναι ασταθής και αυτά απορρίπτονται με όφελος τη μείωση της πιθανότητας πρόκλησης επικίνδυνων καταστάσεων από τη χρήση τους.

## **Δομή της πτυχιακής.**

Στο πρώτο κεφάλαιο παρουσιάζονται τα βασικότερα τμήματα της εργαστηριακής διάταξης εκτός της κάρτα LPC και του προωθητήρα. Επιπλέον πραγματοποιείται η μοντελοποίηση του κινητήρα που θα χρειαστεί για τον υπολογισμό του ελεγκτή καθώς και στην μέτρηση της ροπής αδρανείας

Στο δεύτερό κεφάλαιο παρουσιάζεται η θεωρία των ελεγκτών τριών όρων στο συνεχή χρόνο και υπολογίζεται το μόνιμο σφάλμα για κάθε τύπο. Στη συνέχεια οι σχέσεις των ελεγκτών μεταφέρονται στο διακριτό χρόνο ο οποίος είναι το πεδίο λειτουργίας των ψηφιακών ελεγκτών.

Στο τρίτο κεφάλαιο παρουσιάζεται η κάρτα LPC2106 και του χρησιμοποιούμενου επεξεργαστή. Παρουσιάζονται οι βασικές ρυθμίσεις που επιλέγονται για τον επεξεργαστή και την κάρτα και αναλύεται διεξοδικά το σκεπτικό επιλογής της σειράς προτεραιότητας των διακοπτών ροής του προγράμματος. Οι διακόπτες ελέγχουν τη ροή του προγράμματος και έχουν κρίσιμο ρόλο στην ορθή λειτουργία της κάρτας και της εκτέλεσης του κώδικα.

Στο τέταρτο κεφάλαιο παρουσιάζονται τα πρωτόκολλα επικοινωνίας και αποστολής δεδομένων. Δίνονται υπό μορφή αλγορίθμου η συνάρτηση μέτρησης των στροφών και χειρισμού των μεταφερόμενων δεδομένων.

Στο πέμπτο κεφάλαιο παρουσιάζεται η δομή της λειτουργίας της εφαρμογής επί του υπολογιστή. Επιπλέον παρουσιάζοντα και κρίσιμες λειτουργίες που εκτελούνται από την εφαρμογή για τον έλεγχο της εγκατάστασης.

Στο έκτο κεφάλαιο αναπτύσσεται η μεθοδολογία για τον υπολογισμό της ροπής αδρανείας γραμμικών συστημάτων. Στη συνέχεια εκτελείται το πείραμα μέτρησης της αδράνειας και υπολογίζεται η τιμή της.

Στο έβδομο κεφάλαιο αναπτύσσεται η θεωρία για τον υπολογισμό της ισχύς του προωθητήρα ανάδρασης και εκτελείται το πείραμα υπολογισμού της καμπύλης ώσης στροφών.

Η παρουσίαση των κεφαλαίων της πτυχιακής εδώ είναι πολύ σύντομη διότι έχει συμπεριληφθεί μια εκτενέστερη αναφορά στο όγδοο κεφάλαιο στην παράγραφο 8.1 και θα ήταν πλεόνασμα να επαναληφθεί. Το όγδοο κεφάλαιο υπάρχει η περίληψη της εργασίας αυτής. Ο σκοπός της είναι η υπενθύμιση των όσον έχουν προηγηθεί, ώστε να συνταχθεί μια πλήρης εικόνα της πτυχιακής πριν αναγνωστούν τα σχόλια για τα πειραματικά αποτελέσματα και οι προτάσεις για την περαιτέρω ανάπτυξη αυτής της εργασίας, με τα οποία και κλείνει .

# **1 ) Η Εγκατάσταση μετρήσεων και το Σύστημα Προώσεως.**

## **Εισαγωγή**

Στο κεφάλαιο αυτό περιγράφονται τα κυριότερα μέρη που απαρτίζουν την εγκατάσταση μετρήσεων καθώς και το χρησιμοποιούμενο σύστημα πρόωσης. Καταρχήν περιγράφεται η εγκατάσταση στην οποία τοποθετείται ο προωθητήρας ανάδρασης. Στη συνέχεια παρουσιάζεται ο ηλεκτρικός κινητήρας και προσδιορίζονται τα χαρακτηριστικά του ηλεκτρικού ισοδύναμου κυκλώματος. Τέλος παρουσιάζονται τα χρησιμοποιούμενα μετρικά στοιχεία και το σύστημα τροφοδοσίας της εγκατάστασης καθώς και το φίλτρο του σήματος του υπέρυθρου φωτοανιχνευτή.

# **1.1 ) Περιγραφή Εργαστηριακής Εγκατάστασης.**

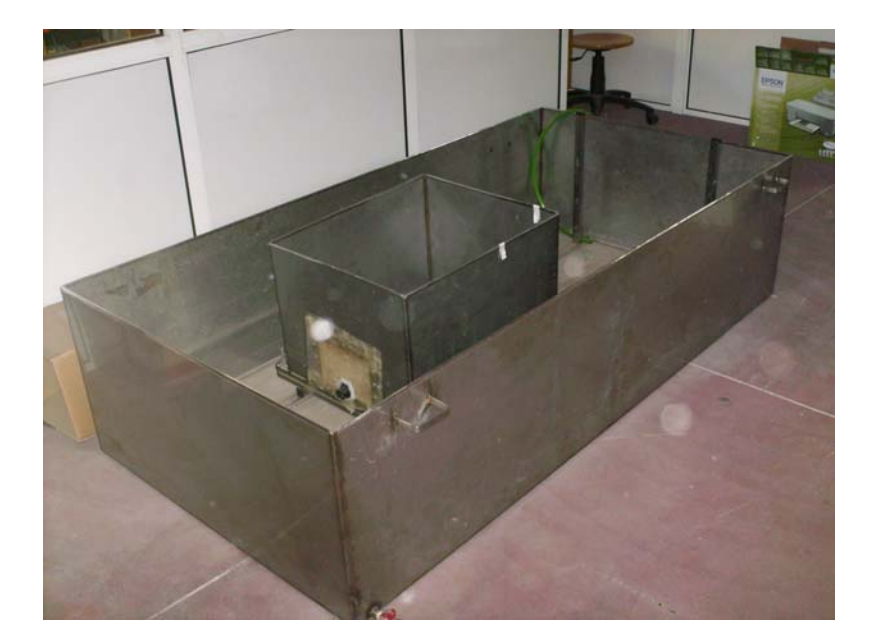

Εικόνα 1.1) Γενική διάταξη της πειραματική δεξαμενής.

Στην παραπάνω εικόνα αποτυπώνεται η διάταξη της δεξαμενής του υδατοστεγούς φορείου καθώς και της βάσης στήριξής της δυναμοκυψέλης .

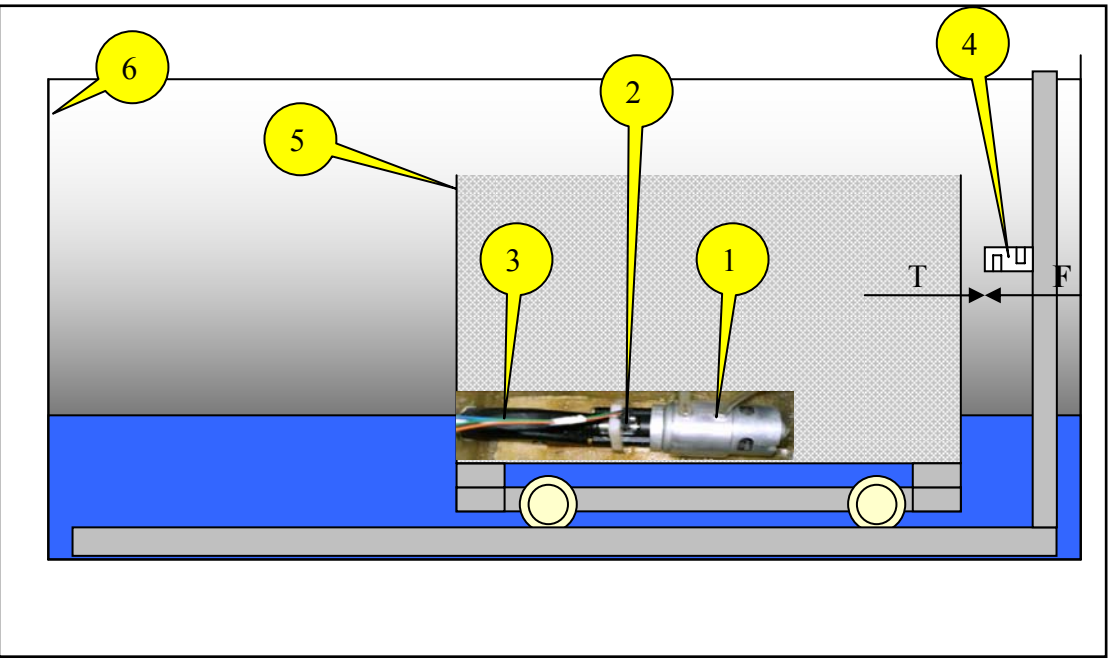

Σχήμα 1.2 ) Πειραματική διάταξη του συστήματος πρόωσης και μετρήσεων.

Στο σχήμα 1.2 παρουσιάζεται η πειραματική διάταξη σε πλευρική τομή. Τα επιμέρους τμήματα από τα οποία αποτελείται είναι τα εξής:

1. Κινητήρας συνεχούς ρεύματος μονίμων μαγνητών.

- 2. Άξονας μετάδοσης κίνησης.
- 3. Προωθητήρας ανάδρασης.
- 4. Δυναμοκυψέλη.
- 5. Υδατοστεγές φορείο της εγκατάστασης.
- 6. Δεξαμενή νερού.

Ολόκληρη η εγκατάσταση σχεδιάστηκε με σκοπό τη μέτρηση της ώσης του προωθητήρα ανάδρασης. Η χρήση του υδατοστεγούς φορείου αποσκοπεί στην προσομοίωση του σκάφους και των εδράνων κύλισης στον περιορισμό των βαθμών ελευθερίας της κίνησης. Η βάση του μεταλλικού φορείου φέρει τα έδρανα κύλισης, τα οποία ολισθαίνουν σε σιδηροτροχιές τοποθετημένες στον πυθμένα της δεξαμενής. Τα έδρανα περιορίζουν την κίνηση του φορείου, μόνο κατά διεύθυνση παράλληλη προς τον άξονα των σιδηροτροχιών και δεν επιτρέπουν πιθανές πλευρικές μετατοπίσεις του συστήματος. Ο προωθητήρας είναι ευθυγραμμισμένος με τον άξονα κίνησης του φορείου .Το υδατοστεγές κουτί επάνω στο φορείο φέρει κατάλληλα διαμορφωμένες οπές στο κάτω τμήμα και στη μία πλευρική του επιφάνεια ώστε να προσαρμοσθεί ο προωθητήρας. Λαμβάνεται μέριμνα ώστε στα σημεία επαφής του προωθητήρα με το πολυεστερικό υλικό κάλυψης των οπών του φορείου να εφαρμοστεί κατάλληλο μονωτικό υλικό, έτσι ώστε να αποτραπεί η εισροή ύδατος στο εσωτερικό του υδατοστεγούς κουτιού. Στην εξωτερική πλευρά του φορείου και συγκεκριμένα στην οπή εξόδου του ύδατος του προωθητήρα προσαρμόζεται το ακροφύσιο εξόδου.

Η σύνδεση του ηλεκτρικού κινητήρα πραγματοποιείται σε διαμορφωμένη θέση πίσω από τον προωθητήρα. Η μεταφορά της κίνησης του κινητήρα στον προωθητήρα γίνεται μέσω της χρήσης ενός ελαστικού συνδέσμου ένωσης των δύο αξόνων κίνησης. Ο ελαστικός σύνδεσμος εκτός από τη μεταφορά της περιστροφικής κίνησης του κινητήρα χρησιμοποιείται και για την απόσβεση οποιασδήποτε άλλης σχετικής κίνησης των δύο αξόνων .Η απαιτούμενη ηλεκτρική ενέργεια παρέχεται στον κινητήρα από το δίκτυο ηλεκτρικής ενέργειας του εργαστηρίου. Επίσης μεριμνάτε η ασφαλής διεξαγωγή των μετρήσεων με την τοποθέτηση των ηλεκτρονικών διατάξεων καθώς και της τροφοδοσίας σε τέτοια απόσταση ώστε να μην υπάρχει κίνδυνος διαβροχής τους από το νερό της δεξαμενής.

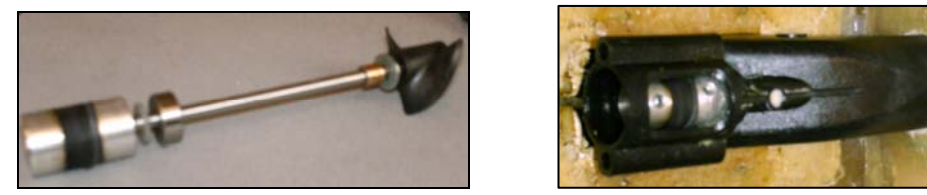

 Εικόνα 1.1) Φωτογραφίες του άξονα της προπέλας των εδράνων κύλισης του ελαστικού συνδέσμου και της πίσω όψης του προωθητήρα με ενσωματωμένη την προπέλα. Φαίνεται η βάση στήριξης του ηλεκτρικού κινητήρα.

Στην εμπρόσθια έδρα του μεταλλικού φορέα και στη θέση που υποδεικνύεται στο σχήμα 1.2 ,τοποθετείται η δυναμοκυψέλη (Load Cell) μέτρησης της ώσης. Η δυναμοκυψέλη (Load Cell) είναι ένα μετρητικό όργανο το οποίο έχει τη δυνατότητα να καταγράφει τη θλιπτική τάση που της ασκείται σε προκαθορισμένη θέση της επιφανείας του. Με τη χρήση της τιμής της ασκούμενης τάσης, της γνώση του υλικού και της γεωμετρίας του προκύπτει τελικά η ασκούμενη δύναμη επί της επιφάνειας μετρήσεως. Η έξοδος του οργάνου Load cell είναι υπό μορφή τάσης και η οποία μέσω κατάλληλων ηλεκτρονικών διατάξεων καταγραφής του ηλεκτρικού σήματος της δυναμοκυψέλης μετατρέπεται σε ψηφιακές τιμές δύναμης.

Η διεξαγωγή των πειραματικών μετρήσεων πραγματοποιείται με την παρακάτω ακολουθία .Αρχικά τοποθετείται το φορείο εντός της δεξαμενής, η οποία γεμίζεται σταδιακά με νερό. Όταν το νερό στη δεξαμενή είναι αρκετό ώστε η αναπτυσσόμενη δύναμη άνωσης να ισορροπήσει οριακά το βάρος του φορείου, τότε το φορείο επιπλέει, αλλά με τρόπο ώστε να περιορίζονται όλοι οι βαθμοί ελευθερίας του εκτός από την κίνηση του κατά μήκος των σιδηροτροχιών. Η στατική τριβή που αναπτύσσεται στα έδρανα του φορείου με αυτόν τον τρόπο ελαχιστοποιείται και πρακτικά μηδενίζεται. Όταν ο κινητήρας τεθεί σε λειτουργία, περιστρέφει την πτερωτή του προωθητήρα. Το νερό αναρροφάτε από την εισαγωγή του προωθητήρα και εκτοξεύεται με αυξημένη κινητική ενέργεια από το ακροφύσιο εξόδου σε πίεση ίση με την ατμοσφαιρική. Το αποτέλεσμα είναι να αναπτύσσεται ωστική δύναμη, η οποία κινεί το φορείο προς τα εμπρός. Το φορείο μετακινείται προς τα εμπρός έως ότου η δυναμοκυψέλη έρθει σε επαφή με το φορείο, όπως φαίνεται στο σχήμα 1.2. Αν διατηρηθεί η ταχύτητα περιστροφής του κινητήρα σταθερή και τα φαινόμενα διαταραχής του συστήματος από τους κυματισμούς θεωρηθούν αμελητέα, τότε το φορείο θα ισορροπήσει σε μία θέση όπου η αναπτυσσόμενη ωστική δύναμη Τ, θα είναι ίση με την κάθετη δύναμη F που αναπτύσσεται μεταξύ φορείου και εμπρόσθιας κάθετης έδρας της δεξαμενής.

Η δύναμη αυτή που μετά την αποκατάσταση της ισορροπίας του συστήματος θεωρείται σταθερή για σταθερή τιμή των στροφών του κινητήρα, καταγράφεται από τη δυναμοκυψέλη. Με αυτόν τον τρόπο για διάφορες ταχύτητες περιστροφής του κινητήρα καταγράφεται η αναπτυσσόμενη ώση και χαράσσεται η καμπύλη F(n), όπου  $[n]=r.p.m.$  (revolutions per minute).

# **1.2 ) Κινητήρας Συνεχούς Ρεύματος Μονίμων Μαγνητών**

Η αρχή λειτουργίας ενός ηλεκτρικού κινητήρα συνεχούς ρεύματος βασίζεται στο φαινόμενο της ανάπτυξης δύναμης Laplace σε ηλεκτρικό φορτίο κινούμενο εντός μαγνητικού πεδίου (Killian CT, 2000; Leonhard W, 1997). Σε έναν αγωγό ο οποίος διαρρέετε από συνεχές ρεύμα ,τοποθετούμενος μέσα σε μαγνητικό πεδίο, δύναμη η οποία ονομάζεται δύναμη Laplace. Η δύναμη αυτή είναι κάθετη στη διεύθυνση της μαγνητικής επαγωγής Β του πεδίου και στη διεύθυνση του ηλεκτρικού ρεύματος Ι που διαρρέει τον αγωγό. Το μέτρο της δύναμης που δέχεται ο αγωγός υπολογίζεται από την παρακάτω εξίσωση :

$$
F = I \cdot B \cdot L \cdot \sin \theta
$$
\n(1.2)  
\nόπου:  
\nF = δύναμη στον αγωγό (Nt)  
\nI = Ένταση του ρεύματος διαρροής του αγωγού (Amp)  
\nB = μαγνητική επαγωγή (Gauss)  
\nL = μήκος του αγωγού (m)  
\nθ = γωνία μεταξύ του μαγνητικού πεδίου και του ρεύματος(rad)

O κινητήρας συνεχούς ρεύματος εκμεταλλεύεται τη δύναμη αυτή κατά τέτοιο τρόπο, ώστε να προκαλείται περιστροφική κίνηση στο ρότορα. Αυτό συμβαίνει αν ο αγωγός μορφοποιηθεί σε βρόχο « πηνίο » και τοποθετηθεί σε μαγνητικό πεδίο κατά τον τρόπο που παρουσιάζεται στο σχήμα 1.3. Ο βρόχος στην περίπτωση ηλεκτρικών μηχανών ονομάζεται *περιέλιξη* «coil». Η περιέλιξη τροφοδοτείται από ηλεκτρικό ρεύμα μέσω του *συλλέκτη* «commutator» και των *ψηκτρών* «brushes». Ο συλλέκτης είναι τοποθετημένος πάνω στην περιέλιξη και περιστρέφεται μαζί με αυτή. Οι ψήκτρες είναι ακίνητες και ολισθαίνουν πάνω στον περιστρεφόμενο συλλέκτη.

Αν και η περιέλιξη τροφοδοτείται από συνεχές ρεύμα, η χωρική κατανομή της μαγνητικής επαγωγής Β(θ) στο διάκενο αέρα, είναι περιοδικά μεταβαλλόμενη ως προς το δρομέα. Αυτό έχει ως αποτέλεσμα η τάση αυτεπαγωγής που αναπτύσσεται στη περιέλιξη να είναι εναλλασσόμενη. Απαιτείται λοιπόν ανόρθωση της τάσης αυτής η οποία παρέχεται μηχανικά από το συλλέκτη. Ο συλλέκτης είναι τοποθετημένος κατά τέτοιο τρόπο ώστε να συνδέει πάντα την πλευρά της περιέλιξης που είναι απέναντι από το νότιο πόλο με τη θετική ψήκτρα και την πλευρά απέναντι από τον βόρειο πόλο με την αρνητική ψήκτρα. Για να συμβαίνει αυτό κάθε φορά που η περιέλιξη διέρχεται από τον εγκάρσιο άξονα «ουδέτερη ζώνη» μεταξύ των πόλων του πεδίου, βραχυκυκλώνεται από την αντίστοιχη ψήκτρα. Αυτό έχει ως αποτέλεσμα η φορά του ρεύματος που διαρρέει την περιέλιξη να αντιστρέφεται. Κατά αυτόν τον τρόπο επιτυγχάνεται η συνεχής περιστροφή με σταθερή φορά .

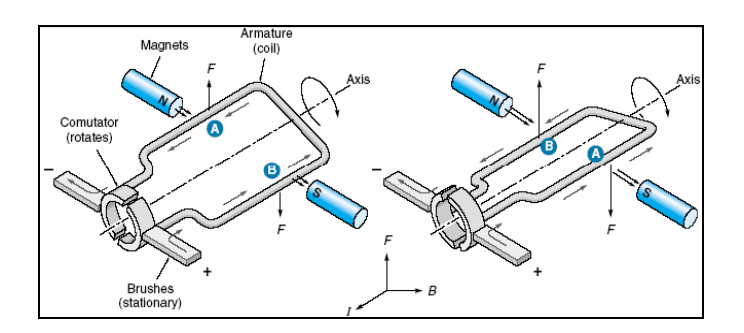

Σχήμα 1.3)Δύναμη Lorenz σε περιέλιξη ηλεκτροκινητήρα Σ.Ρ μονίμων μαγνητών.

# **1.3 ) Μοντελοποίηση Κινητήρα συνεχούς τάσης.**

### • **Ισοδύναμο κύκλωμα κινητήρα**

Με σκοπό τον υπολογισμό του ισοδύναμου ηλεκτρικού κυκλώματος του κινητήρα εξετάζεται η λειτουργία ενός κινητήρα συνεχούς ρεύματος μονίμων μαγνητών, σε σταθερή κατάσταση λειτουργίας. Με τον όρο σταθερή κατάσταση λειτουργίας ορίζεται η αποκατάσταση όλων των μεταβατικών φαινομένων του συστήματος. Με άλλα λόγια οι μεταβλητές που υπεισέρχονται στο σύστημα δεν έχουν καμία χρονική μεταβολή.

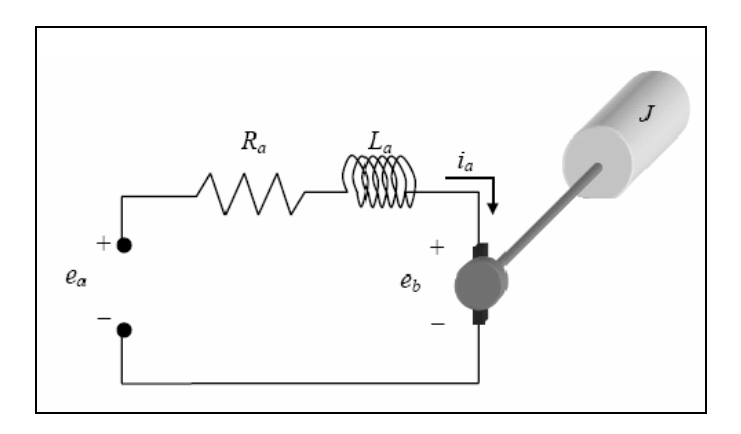

Σχήμα 1.4) Ισοδύναμο Κύκλωμα Ηλεκτρικού κινητήρα Συνεχούς Τάσης

Στο σχήμα 1.6 παρουσιάζεται το ισοδύναμο κύκλωμα ενός κινητήρα συνεχούς ρεύματος μονίμων μαγνητών (Killian CT, 2000; Leonhard W, 1997), αποτελούμενο από τα εξής στοιχεία:

*ae* : Τάση ακροδεκτών τροφοδοσίας [Volt]

- *be* : Αναπτυσσόμενη αντιηλεκτρεργετική δύναμη (Counter EMF) [Volt]
- *Ra* : Ωμική αντίσταση του τυλίγματος τύμπανου και του συλλέκτη [Ohm]
- Ι<sub>α: Έ</sub>νταση ρεύματος που διαρρέει το κύκλωμα [Amp]
- *La* : Επαγωγική αντίσταση του τυλίγματος τύμπανου [H]

Η επαγωγική αντίσταση *La* του τύμπανου επιδρά μόνο στα μεταβατικά φαινόμενα, καθορίζοντας την ταχύτητα απόκρισης του κινητήρα στις μεταβολές του ρεύματος. Στη σταθερή κατάσταση λειτουργίας δεν επηρεάζει το σύστημα και θα αμεληθεί. Συνεπώς μετά την αποκατάσταση της ισορροπίας του συστήματος, συμπεριφέρεται ως βραχυκύκλωμα. Η τάση τροφοδοσίας e<sub>a</sub> είναι συνεχής τάση, η οποία είναι ίση με τη τάση τροφοδοσίας της εγκατάστασης. Η αναπτυσσόμενη αντιηλεκτρεργετική δύναμη *be* είναι μία εσωτερικά παραγόμενη συνεχής τάση η οποία προκύπτει από τη μηχανική ανόρθωση την οποία παρέχει ο συλλέκτης του κινητήρα. Εν γένει αποδεικνύεται ότι ισχύει για τους κινητήρες συνεχούς τάσης :

 $e_b = K_e \cdot \omega$  (1.3)

όπου ω είναι η γωνιακή ταχύτητα περιστροφής σε rad/sec και *Ke* η ηλεκτρική σταθερά του κινητήρα σε μονάδες Volt·sec/rad. Η αντιηλεκτρεργετική δύναμη αυξάνεται γραμμικά με αύξηση της γωνιακής ταχύτητας.

Με εφαρμογή του νόμου τάσης του Kirchhoff στο κύκλωμα του σχήματος 1.4 και χρήση της σχέσης 1.3 προκύπτει η παρακάτω εξίσωση των τάσεων του κλειστού κυκλώματος :

$$
e_a = I_a \cdot R_a + e_b \stackrel{e_b = K_e \cdot \omega}{\Leftrightarrow}
$$
  

$$
e_a = I_a \cdot R_a + K_e \cdot \omega
$$
 (1.4)

#### • **Προσδιορισμός των σταθερών R<sup>α</sup> και Κe του κυκλώματος.**

Ο προσδιορισμός των σταθερών ποσοτήτων *Ra* και *Ke* ισοδυναμεί με τον προσδιορισμό της συνάρτησης  $e_a = e_a (I_a \omega_a)$  για την οποία όπως φαίνεται από τον κανόνα του Kirchhoff είναι ο γραμμικός συνδυασμός των *I<sub>a</sub>* και *ω*. Με τη χρήση βολτόμετρου, αμπερόμετρου και ενός στροφόμετρου είναι δυνατόν για ένα πλήθος n διακριτών τιμών τάσης ακροδεκτών, να μετρηθούν και να καταγραφούν, μετά την αποκατάσταση της σταθερής κατάστασης λειτουργίας, οι αντίστοιχες τιμές των μεγεθών  $e_{a,n}, I_{a,n}, \omega_n$  . Τονίζεται ότι για τη μέτρηση και καταγραφή της κάθε διακεκριμένης τριάδας των παραπάνω μεγεθών πρέπει πρώτα να έχει αποκατασταθεί η ισορροπία στο κύκλωμα, δηλαδή να έχει περάσει το απαραίτητο χρονικό διάστημα των μεταβατικών φαινομένων .

Ο προσδιορισμός της συνάρτησης  $e_a = e_a(I_a, \omega_a)$  μέσω της ακολουθίας των συναρτήσεων *a n*, *e* , γίνεται με τη μέθοδο των ελαχίστων τετραγώνων.

$$
e_{a,n} = I_a \cdot R_a + K_e \cdot \omega \tag{1.5}
$$

Τα *Ra* και *Ke* υπολογίσθηκαν από με βάση τα παραπάνω και βρέθηκαν ότι είναι ίσα με :

$$
K_e = 7.376 \cdot 10^{-3} \frac{V}{rad/s}
$$
 (1.6)

$$
R_a = 0.425\Omega\tag{1.7}
$$

#### • **Προσδιορισμός χαρακτηριστικών εξισώσεων του ισοδυνάμου κυκλώματος.**

Με πολλαπλασιασμό της εξίσωσης τάσεων του Kirchhoff της σχέσης 1.4 με *<sup>a</sup> I* προκύπτει η εξίσωση η οποία εκφράζει την αρχή διατήρησης της ενέργειας στο κύκλωμα.

$$
e_a \cdot I_a = I_a^2 \cdot R_a + e_b \cdot I_a \tag{1.8}
$$

*εισερχόμενη ηλεκτρική ισχύς = ωμικές απώλειες + μηχανική ισχύς*

Η στιγμιαία ηλεκτρική ισχύς που οφείλεται στην αντιηλεκτρεργετική δύναμη *be* ισούται με τη στιγμιαία μηχανική ισχύ που οφείλεται στην ηλεκτρομαγνητική ροπή. Ισχύει δηλαδή η εξίσωση :

$$
e_b \cdot I_a = T \cdot \omega \xrightarrow{e_b = K_e \cdot \omega} K_e \cdot \omega \cdot I_a = T \cdot \omega \Leftrightarrow T = K_e \cdot I_a \tag{1.9}
$$

Επειδή [ *Ke* ]=Volt·sec/rad, προκειμένου να υπάρχει συμβατότητα μονάδων στην **τελευταία εξίσωση θεωρείται η «<b>σταθερά ροπής»**  $K_{\tau}$  για την οποία ισχύει  $K_{\tau} = K_{e}$ όπου [ *K*<sup>τ</sup> ]=Νt·m/Amp (στο σύστημα μονάδων S.I).

$$
K_{\tau} = 7.376 \cdot 10^{-3} \frac{N \cdot m}{A} \tag{1.10}
$$

Επομένως ισχύει ότι η αναπτυσσόμενη ροπή του κινητήρα εκφράζεται από τη σχέση:

$$
T = K_{\tau} \cdot I_a \tag{1.11}
$$

H σταθερά αναλογίας  $K_{\tau}$  εκφράζει τη γραμμική εξάρτησης της αναπτυσσόμενης ροπής του κινητήρα και της έντασης του διαρρέοντος ρεύματος εντός των τυλιγμάτων .Άρα η εξίσωση διατήρησης της ενέργειας του ισοδύναμου κυκλώματος για ένα κινητήρα συνεχούς τάσης με εφαρμογή της σχέσης 1.9 στην 1.8 είναι:

$$
e_a \cdot I_a = I_a^2 \cdot R_a + T \cdot \omega \tag{1.12}
$$

Από τις σχέσεις 1.4, 1.11 έχουμε τη σχέση της αναπτυσσόμενη ροπής του κινητήρα συναρτήσει της τάσης ακροδεκτών και της περιστροφικής του ταχύτητας.

$$
I_a = \frac{T}{K_T}
$$
  
\n
$$
e_a = I_a \cdot R_a + K_e \cdot \omega \implies e_a = \frac{T}{K_{\tau}} \cdot R_a + K_e \cdot \omega \Leftrightarrow e_a = \frac{R_a}{K_{\tau}} T + K_e \cdot \omega \implies
$$
  
\n
$$
T(\omega, e_a) = \frac{K_{\tau}}{R_a} \cdot e_a - \frac{K_{\tau} \cdot K_e}{R_a} \cdot \omega
$$
\n(1.13)

Η τελευταία εξίσωση είναι πολύ σημαντική για τη συμπεριφορά των κινητήρων συνεχούς τάσης. Από αυτήν εξάγεται το συμπέρασμα ότι για σταθερή τιμή της τάσης τροφοδοσίας , *<sup>a</sup> e* , η χαρακτηριστική εξίσωση του κινητήρα T=T(ω),είναι γραμμική. Από την παραπάνω παρατήρηση προκύπτουν οι χαρακτηριστικές καμπύλες ενός κινητήρα συνεχούς τάσης για διάφορες τιμές της τάσης τροφοδοσίας *<sup>a</sup> e* . Μία οικογένεια τέτοιων καμπυλών για τον κινητήρα αυτό παρουσιάζεται στο παρακάτω σχήμα.

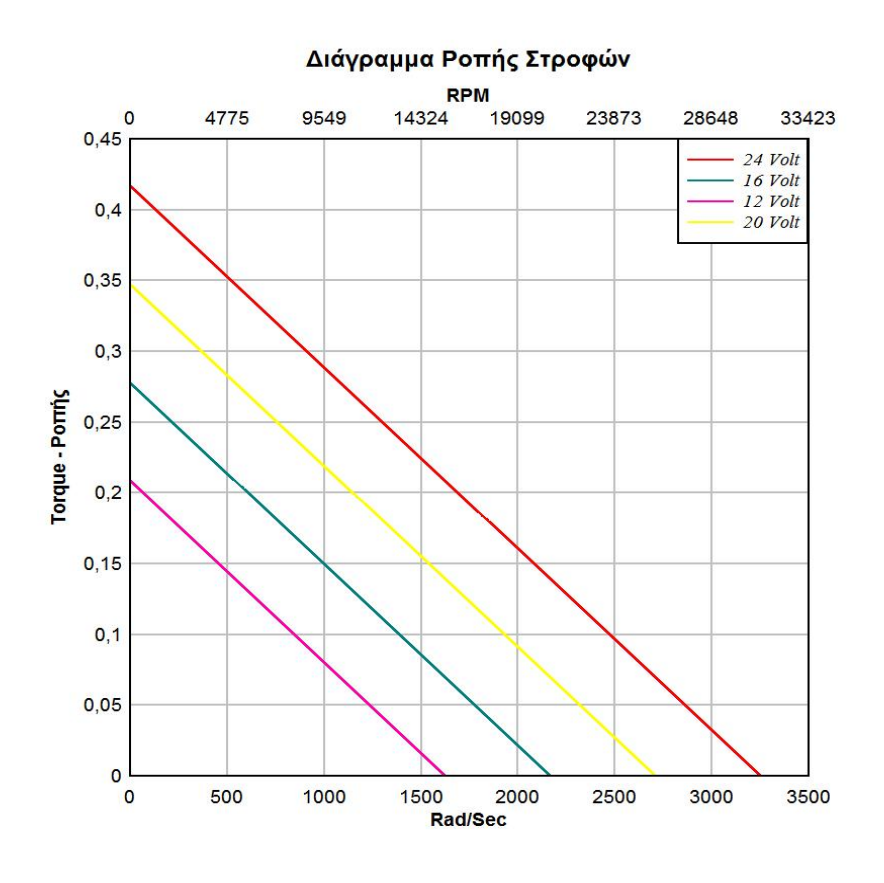

Σχήμα 1.4) Χαρακτηριστικές καμπύλη λειτουργίας **Τ(ω)** του κινητήρα συνεχούς τάσης.

### • **Μηχανικές Απώλειες Κινητήρα Συνεχούς Τάσης.**

Όταν ο κινητήρας λειτουργεί υπό την επίδραση δυναμικού φορτίου, η παραγόμενη στρεπτική ροπή του κινητήρα αντισταθμίζει τη ροπή του φορτίου, η οποία δίνεται από τη σχέση:

$$
T_{motor} = J_{motor} \cdot \frac{d\omega}{dt} + T_f + T_L \tag{1.15}
$$

Όπου με  $J_{motor}$  συμβολίζεται η ροπή αδρανείας του κινητήρα ,οπλισμού ,με  $T_f$ ,  $T_L$ συμβολίζονται η ροπή των εσωτερικών τριβών ή απωλειών του κινητήρα και η ροπή του φορτίου αντίστοιχα .Στην περίπτωση που η δυναμική μεταβολή της ροπής του φορτίου μηδενιστεί τότε το σύστημα βρίσκεται σε σταθερή κατάσταση λειτουργίας και η επίδραση της ροπής αδράνειας του συστήματος είναι μηδενική .Άρα λοιπόν σε σταθερή κατάσταση λειτουργίας η ροπή αντίστασης των τριβών δίνεται από τη σχέση:

$$
T_{motor} = J_{motor} \cdot \frac{d\omega}{dt} + T_f + T_L \Rightarrow T_f = T_{motor} - T_L
$$
\n(1.16)

Επιπλέον αν ο κινητήρας λειτουργεί και υπό κενό φορτίο,  $T_L = 0$  τότε η παραγόμενη στρεπτική ροπή του κινητήρα ισούται μόνο με τη ροπή αντίστασης των μηχανικών τριβών. Οι μηχανικές απώλειες ,λόγο τριβή κατά κύριο λόγο που αναπτύσσονται στα περιστρεφόμενα μηχανικά μέρη είναι γραμμικά εξαρτώμενες από τη γωνιακή ταχύτητα περιστροφής. Επομένως ισχύει ότι

$$
T_f(\omega) = A_f \cdot \omega + B_f \tag{1.17a}
$$

Από τις μετρήσεις που πραγματοποιήθηκαν, βρέθηκε ότι οι συντελεστές *Af* και *B<sub>f</sub>* της σχέσης 1.17a απωλειών των τριβών είναι  $A_f = 8 \cdot 10^{-6}$  &  $B_f = 11, 2 \cdot 10^{-3}$ . Επομένως η σχέση 1.17a γράφεται:

$$
T_f(\omega) = 8.10^{-6} \cdot \omega + 11.2 \cdot 10^{-3} \quad (\text{Nm})
$$
\n(1.17b)

Η ωφέλιμη παραγόμενη ροπή του κινητήρα υπολογίζεται αν αφαιρέσουμε από τη συνολική παραγόμενη τις μηχανικές απώλειες .

$$
T_L = T_m - T_f \tag{1.18}
$$

Πολλαπλασιάζοντας τα δύο μέρη της εξίσωσης με τη γωνιακή ταχύτητα ω, προκύπτει η αντίστοιχη σχέση για τον προσδιορισμό της αποδιδόμενης ισχύος στο φορτίο. *P<sub>m</sub>* =  $P_f$  +  $P_L$ . Αφαιρώντας από την παραγόμενη ισχύ του κινητήρα σε κατάσταση φόρτισης, την ισχύ που παράγεται όταν ο κινητήρας λειτουργεί με κενό φορτίο υπολογίζεται η ισχύς που αποδίδεται στο φορτίο. Δηλαδή ισχύει

$$
P_L = P_m - P_f \ .
$$

### **1.4 ) Σύστημα τροφοδοσίας ηλεκτρικής ενέργειας του συστήματος πρόωσης και της διάταξης των μετρήσεων .**

Στα πλαίσια λειτουργίας της πειραματικής εγκατάστασης της κλίνης δοκιμών απαιτήθηκε η κατασκευή τροφοδοτικής διάταξης συνεχούς τάσης. Ο πρώτος λόγος της κατασκευής της είναι ότι ο χρησιμοποιούμενος κινητήρα συνεχούς τάσης απαιτεί ως γνωστών συνεχή τάση και επιπλέον η τιμή της τάσης για την επίτευξη των μεγίστων στροφών του είναι 16 Volt. Δεύτερον οι ηλεκτρονικές διατάξεις μετρήσεων της ώσης, του υπέρυθρου φωτοανιχνευτή καθώς και της LPC2106 χρειάζονται για τη λειτουργία τους, συνεχή τάση με πεδία τιμών για το καθένα απο5 έως 12 Volt. Από τους παραπάνω λόγους, τη σωστή διαμόρφωση της πειραματικής διάταξης και την κάλυψη όλων των απαιτήσεων και επιπέδων τάσης σχεδιάστηκε και κατασκευάστηκε η παρακάτω τροφοδοσία. Αποτελείται από το μετασχηματιστή ,τον ανορθωτή τον πυκνωτή εξομάλυνσης καθώς και από ένα σύνολό ρυθμιστών τάσης «Voltage Regulators» με τους οποίους λαμβάνονται τα επίπεδα τάσης 3,5,12 volt για την τροφοδοσία των ηλεκτρονικών πλακετών.

## **1.4.1) Μετασχηματιστής Τάσης**

Στο εργαστήριο η παροχή ηλεκτρικής τάσης παρέχεται από το κοινό ηλεκτρικό δημόσιο δίκτυο και επομένως η ενεργός τιμή της τάση του εναλλασσομένου ρεύματος είναι  $V_{ac} = 230$ *Volt* . Για το μετασχηματισμό της τάσης εναλλασσομένου ρεύματος σε άλλα επίπεδα εναλλασσόμενης τάσης χρησιμοποιούνται ως γνωστών οι λεγόμενοι μετασχηματιστές. Ο μετασχηματιστής αποτελείται από δύο τουλάχιστον τυλίγματα συνεζευγμένα μέσω ενός κοινού μαγνητικού κυκλώματος ,σχήμα 1.5 . Το ένα τύλιγμα ονομάζεται πρωτεύον και θεωρείται ως είσοδος ηλεκτρικής ενέργειας, και το άλλο δευτερεύον και αποτελεί την έξοδο ηλεκτρικής ενέργειας. Αν με Ν1 συμβολιστεί ο αριθμός των ελιγμάτων του πρωτεύοντος και με Ν2 ο αριθμός των ελιγμάτων του δευτερεύοντος, ο λόγος μετασχηματισμού α του μετασχηματιστή ορίζεται ως εξής  $\alpha = \frac{Nl}{n}$  $\alpha = \frac{1}{N2}$  $=\frac{N1}{N2}$ . (1.19)

Ο λόγος μετασχηματισμού είναι μεγαλύτερος από τη μονάδα αν ο μετασχηματιστής χρησιμοποιείται για να υποβιβάσει την τάση και μικρότερος από τη μονάδα αν ο μετασχηματιστής ανεβάζει την τάση. Άρα προκειμένου να υποβιβαστεί η τάση από τα 230V στα 16V, ο μετασχηματιστής που χρησιμοποιείται, έχει λόγο μετασχηματισμού μεγαλύτερο της μονάδος .

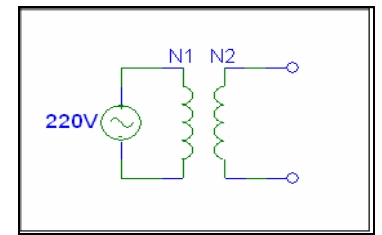

Σχήμα 1.5) Ιδανικός μετασχηματιστής.

Θεωρείται ότι οι ωμικές αντιστάσεις των δύο τυλιγμάτων και η μαγνητική αντίσταση του πυρήνα είναι αμελητέες. Στην περίπτωση αυτή οι απώλειες ενέργειας είναι μηδενικές και ο μετασχηματιστής καλείται ιδανικός. Σε έναν ιδανικό μετασχηματιστή η εισερχόμενη ισχύς είναι ίση με την εξερχόμενη. Επιπλέον σε κάθε χρονική στιγμή ο λόγος των στιγμιαίων τάσεων πρωτεύοντος και δευτερεύοντος ισούται με το λόγο μετασχηματισμού *α.* Ισχύουν δηλαδή οι σχέσεις:

$$
V_1 \cdot I_1 = V_2 \cdot I_2 \& \frac{V_1}{V_2} = \frac{N_1}{N_2} = a \tag{1.20}
$$

Από τις σχέσεις αυτές προκύπτει ότι ο λόγος των στιγμιαίων ρευμάτων πρωτεύοντος και δευτερεύοντος ισούται με το αντίστροφο του λόγου μετασχηματισμού .

$$
\Delta \eta \lambda \alpha \delta \eta \frac{I_1}{I_2} = \frac{N_2}{N_1} = \frac{1}{a}
$$
 (1.21)

 Συνεπώς ο λόγος του μετασχηματιστή α δίνεται από τη σχέση 1.20 και τις τιμές  $V_1 = 230 \cdot \sqrt{2} = 325$ *Volt* &  $V_2 = 16$ ,όπου  $V_1$  το πλάτος της τάσης εισόδου στο μετασχηματιστή από το ηλεκτρικό δίκτυο και *V*<sup>2</sup> η ζητούμενη τάση εξόδου από των μετασχηματιστή για τη δημιουργία της συνεχής τάσης τροφοδοσίας του κινητήρα.

$$
a = \frac{V_1}{V_2} = \frac{325}{19} \approx 20\tag{1.22}
$$

Όμως στο εμπόριο υπάρχουν μετασχηματιστές με τυποποιημένους λόγους και για αυτό επιλέχθηκε ο λόγος *a* =15 .Το τελικό πλάτος της εξαγόμενης από το μετασχηματισμένη εναλλασσόμενης τάσης είναι:

$$
V_2 = \frac{V_1}{a} = \frac{325}{15} \approx 21.65 \text{Volt}
$$
\n(1.23)

Επιπλέον ορίζεται ότι πρέπει να ικανοποιεί την απαίτηση της παραλαβής φορτίου 1 KWatt.

## **1.4.2) Μονοφασικός Ανορθωτής Πλήρους Κύματος (τύπου γέφυρας)**

Ο μετασχηματιστής χρησιμοποιείται προκειμένου η τιμή της τάσης τροφοδοσίας να υποβιβαστεί σε επίπεδα τιμών τάσης λειτουργίας του κινητήρα. Το επόμενο βήμα είναι η μετατροπή της εναλλασσόμενης κυματομορφής της εξαγόμενης τάσης από το μετασχηματιστή σε μεταβαλλόμενη. Το κύκλωμα το οποίο πραγματοποιεί τη μετατροπή του εναλλασσόμενου ρεύματος σε συνεχές καλείται «ανορθωτής». Στη συγκεκριμένη εφαρμογή χρησιμοποιείται ανορθωτής γέφυρας πλήρους κύματος (Millman G & Halkias C, 1973; Sedra AS & Smith KC,1987). Τα βασικά στοιχεία ενός κυκλώματος ανόρθωσης γέφυρας είναι οι λεγόμενες δίοδοι .Με κατάλληλη διάταξη τους επιτυγχάνεται η τελική ανόρθωση της μετασχηματισμένης τάσης και από εναλλασσόμενη μετατρέπεται σε μεταβαλλόμενη με ελάχιστη τη μηδενική τιμή. Η λειτουργία του ανορθωτή δίνεται στο παρακάτω σχήμα :

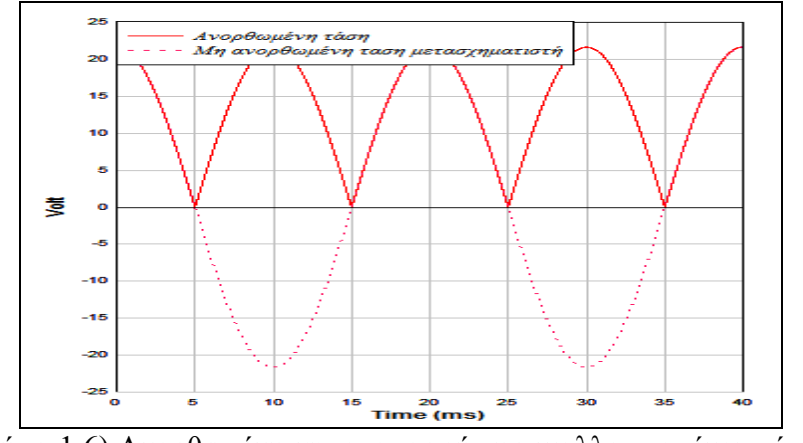

Σχήμα 1.6) Ανορθωμένη κυματομορφή της εναλλασσομένου τάσης

# **1.4.3 ) Φίλτρο Πυκνωτή**

Η εξομάλυνση της τάσης που εξέρχεται από την ανορθωτική διάταξη γέφυρας, πραγματοποιείται με την παρεμβολή ενός πυκνωτή παράλληλα προς το φορτίο. Ο πυκνωτής αποθηκεύει ένα πόσο ενέργειας υπό μορφή ηλεκτρικού φορτίου και το διαθέτει προς κατανάλωση όταν του ζητηθεί με αποτέλεσμα να μειώνεται σημαντικά η κυμάτωση της τάσης εξόδου. Επιλέγεται η χρήση πυκνωτή χωρητικότητα 20mF. Στο παρακάτω σχήμα παρουσιάζεται η τελική μορφή της εξαγόμενης μορφής της τάσης από τη διάταξη τροφοδοσίας.

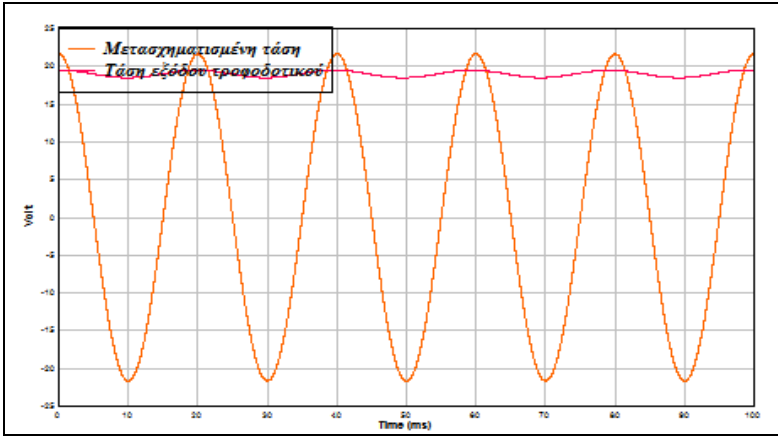

Σχήμα 1.7) Η καμπύλη της τελικής τάσης εξόδου της διάταξης τροφοδοσίας.

# **1.5 ) Παλμοτροφοδοτικός Μετατροπέας Τάσης.**

Η τροφοδοσία του κινητήρα με συνεχή τάση πραγματοποιείται με τη χρήση διάταξης μετασχηματιστή και ανορθωτή. Όμως η τιμή της τάσης που λαμβάνεται ως έξοδος της διάταξης αυτής είναι σταθερά εξαρτώμενη από την τιμή της τάσης του εναλλασσομένου ρεύματος του δικτύου του εργαστηρίου .Η τιμή της συνεχής τάσης του τροφοδοτικού υπολογίστηκε παραπάνω και είναι ίση με 21 Volt βλέπε σχέση 1.23. Όμως για τις ανάγκες ελέγχου και ρύθμισης των στροφών του ηλεκτρικού κινητήρα απαιτείται η ύπαρξη κατάλληλης διάταξης ρύθμισης της τάσης που εφαρμόζεται στους ακροδέκτες του κινητήρα. Η διάταξή αυτή ονομάζεται Παλμοτροφοδοτικός Μετατροπέας Τάσης ή Ρυθμιστής Στροφών και λειτουργεί με τη χρήση του παλμού PWM (**P**ulse **W**idth **M**odulation-Διαμόρφωσης Εύρους Παλμού). Η αρχή λειτουργίας ενός PWM ρυθμιστή στροφών (Alciatore DG & Histand MB, 2003; Auslander DM & Kempf CJ, 1996), συνίσταται στην ακαριαία μετάθεση της συνεχούς τάσης τροφοδοσίας μεταξύ δύο τιμών, με μία προκαθορισμένη συχνότητα *f*, η οποία είναι συνήθως πολλαπλάσιο του 1kHz. Η υψηλή τιμή της τάσης ισούται με το μέτρο της συνεχούς τάσης τροφοδοσίας που εξέρχεται από την ανορθωτική διάταξη, μείον κάποιες μικρές απώλειες. Η ελάχιστη τιμή της τάσης ισούται με μηδέν. Η υψηλή τιμή της τάσης διατηρείται κατά ένα παλμό μεταβλητού πλάτους **t**, κατά τη διάρκεια μίας περιόδου **Τ**.

Η προκύπτουσα κυματομορφή του παλμού PWM δίνεται στο παρακάτω σχήμα και χαρακτηρίζεται από το μέγεθος «duty cycle». Το duty cycle ορίζεται ως ο λόγος μεταξύ του πλάτους του παλμού t, προς την περίοδο T της κυματομορφής. Εκφράζει δηλαδή το ποσοστό του χρόνου στο οποίο ο παλμός είναι υψηλός, στη διάρκεια μίας περιόδου. Δηλαδή ισχύει :

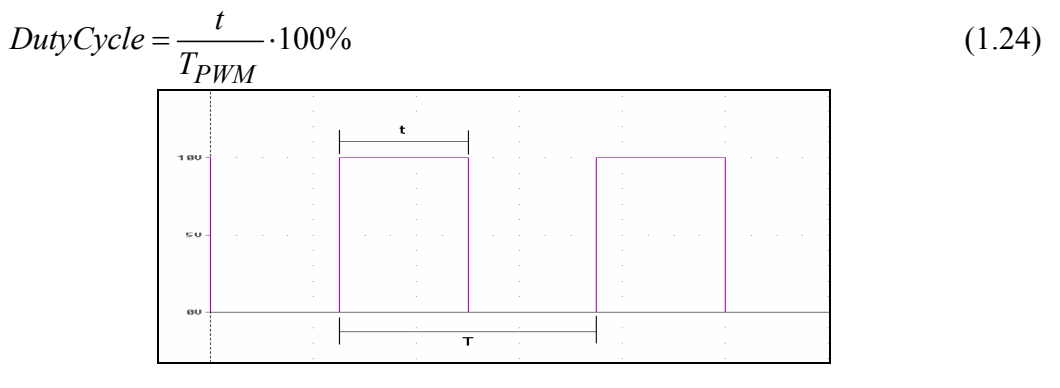

Σχήμα 1.8) Μορφή της καμπύλης του παλμού PWM.

• **Μοντελοποίηση παλμοτροφοδοτικού μετατροπέα τάσης .** 

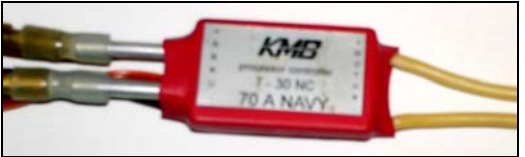

Εικόνα 1.2) Ο παλμοτροφοδοτικός μετατροπέας του ηλεκτρικού κινητήρα

Έχει βρεθεί ότι ο παλμοτροφοδοτικός μετατροπέας τάσης μοντελοποιείται με το παρακάτω ηλεκτρικό μοντέλο.

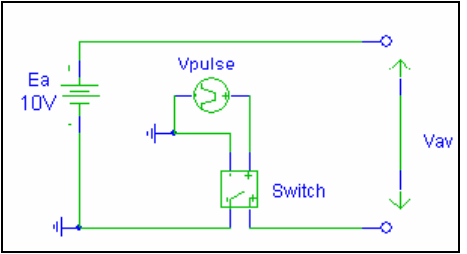

Σχήμα 1.9 ) Ηλεκτρικό ισοδύναμο μοντέλο του παλμοτροφοδοτικού μετατροπέα τάσης.

Δηλαδή πρόκειται για έναν ελεγχόμενο περιοδικό διακόπτη , μέσω ενός παλμού, και κλείνει ή ανοίγει το κύκλωμα στη γείωση. Για όσο διάστημα ο παλμός ελέγχου «V pulse» είναι ενεργός «on» ο διακόπτης είναι κλειστός ενώ όσο διάστημα ο παλμός είναι «0 ή Off» ο διακόπτης είναι ανοικτός .

Επομένως η τάση στα άκρα του κυκλώματος δίνεται από τη σχέση :

$$
V_{av}(t) = E_a \cdot [\delta(t) - \delta(t - t_{on})] + 0 \cdot [\delta(t - t_{on}) - \delta(t - t_{Ts})]
$$
\n(1.25)

Τα βασικά χαρακτηριστικά του χρησιμοποιούμενου παλμοτροφοδοτικού μετατροπέα τάσης είναι :

- Περίοδος παλμού  $T_s = 0.5$ *m* sec η αλλιώς η συχνότητα του PWM παλμού είναι 2ΚHz.
- $Duty\_cycle = \frac{t_{on}}{T} \cdot 100\%$  $Duty\_cycle = \frac{t_{on}}{T_s} \cdot 100\%$

Η μέση τάση σε μία περίοδο του παλμού δίνεται από τη σχέση :

$$
\overline{V}_{av}(t) = \frac{1}{T_s} \int_0^{T_s} E_a \cdot [u(t) - u(t - t_{on})] + 0 \cdot [u(t - t_{on}) - u(t - t_{Ts})]dt \Rightarrow
$$

$$
\overline{V}_{av}(t) = \frac{1}{T_s} \cdot E_a \cdot [t_{on} - 0] + \frac{1}{T_s} \cdot 0 \cdot [T_s - t_{on}] = E_a \cdot \frac{t_{on}}{T_s} = E_a \cdot \frac{Duty\_Cycle}{100\%} \quad (1.26)
$$

Η χρήση του παραπάνω μοντέλου ως μετατροπέας τάσης δηλαδή παροχή μεταβλητής συνεχούς τάσης προϋποθέτει τους έξεις δυο όρους .

- 1) Το πλάτος του παλμού να κυμαίνεται μέσα στα όρια αντοχής του ηλεκτρικού κυκλώματος .
- 2) Τα ηλεκτρικά κυκλώματα να παρουσιάζουν αρκετή αδράνεια ως προς την τάση τροφοδοσίας τους. Με τον όρο αδράνεια εννοούμε ότι η απόκριση του ηλεκτρικού κυκλώματος στον παλμό τάσης του τροφοδοτικού «PWM» είναι όμοια με την απόκριση του ιδίου ηλεκτρικού κυκλώματος υπό σταθερή τάση μέτρου ίσο με τη μέση τάση του παλμού. Ένα ηλεκτρικό κύκλωμα για να παρουσιάζει τέτοια συμπεριφορά ,θα πρέπει στο μαθηματικό μοντέλο το οποίο το περιγράφει να χαρακτηρίζεται η απόκριση του ως απεριοδική αποσβεννύμενη ταλάντωση.

Τέτοια ηλεκτρικά κυκλώματα είναι και οι κινητήρες συνεχούς τάσης .Κρίσιμος παράγοντας για το χαρακτηρισμό της απόκρισης του μοντέλου είναι η περίοδος του παλμού η αλλιώς η συχνότητα του. Η χρήση συχνοτήτων μεγαλυτέρων του 1kHz είναι συνήθως ικανοποιητικές ώστε κατά τη διάρκεια ενός παλμού η γωνιακή ταχύτητα να θεωρείται σταθερή .

### • **Σύζευξη κινητήρα παλμοτροφοδοτικού μετατροπέα τάσης**

Ανάμεσα στον ηλεκτρικό κινητήρα και το τροφοδοτικό «μετασχηματιστής» συνδέεται ο παλμοτροφοδοτικός μετατροπέας (Converter) .Ο οποίος λαμβάνει το σήμα ελέγχου και παράγει το σήμα δράσης δηλαδή μετατρέπει τη συνεχή τάση σε μεταβαλλόμενη τάση της μορφής PWM με κατάλληλο Duty Cycle και πλάτος ίσο με την τιμή της συνεχούς τάσης. Στο παρακάτω σχήμα η τάση*Vin* συμβολίζει την

εφαρμοζόμενη τάση επί στους ακροδέκτες του ενώ με <sup>θ</sup>b η αντιηλεκτρεγερτική δύναμη του ηλεκτροκινητήρα (Counter ElectroMotive Force).

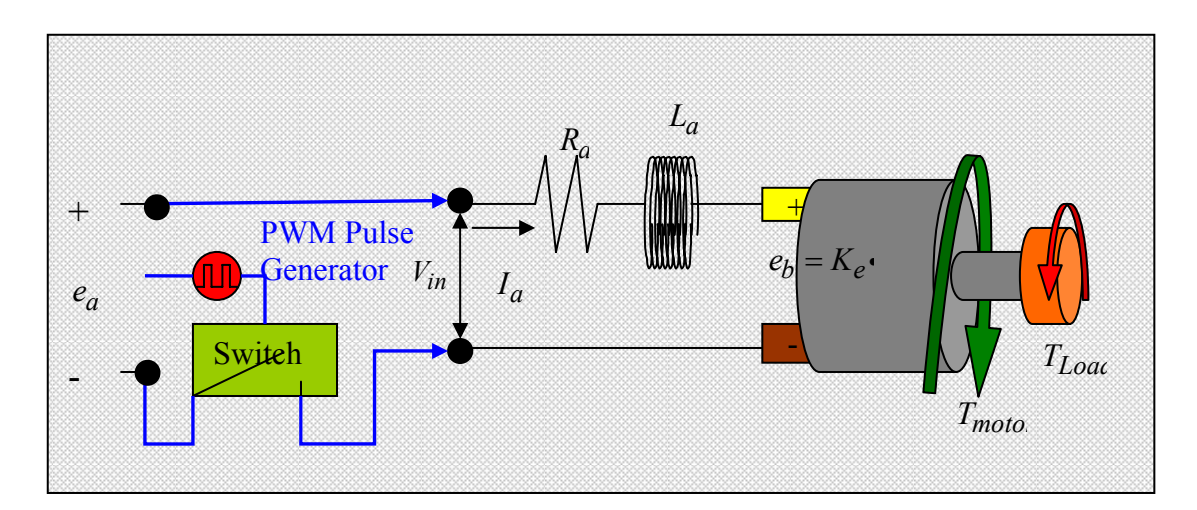

Σχήμα 1.10) Το ισοδύναμο ηλεκτρικό κύκλωμα του συζευγμένου κινητήρα με τον παλμοτροφοδοτικό μετατροπέα τάσης.

Η αντιηλεκτρεγερτική δύναμη δίνεται από τη σχέση 1.3 και ισχύει:

$$
e_b = K_e \cdot \omega = K_e \cdot 2 \cdot \pi \cdot N_{rps} \tag{1.27}
$$

Όπου N είναι η ταχύτητα του κινητήρα σε στροφές ανά δευτερόλεπτο «RPS» και *Ke* η σταθερά αναλογία περιστροφικής ταχύτητας και αντιελεκτρεγερτικής τάσης. Εφαρμόζοντας το νόμο του Kirchhoff στο παραπάνω κύκλωμα προκύπτει ότι :

$$
V_{in} - e_b = I \cdot R + L \cdot \frac{dI}{dt} - \frac{e_b = K_e \cdot \omega}{\omega} + V_{in} - K_e \cdot \omega = I \cdot R + L \cdot \frac{dI}{dt}
$$
(1.28)

H επαγωγή L καθορίζει το πόσο γρήγορα μεταβάλλεται το ρεύμα στο κύκλωμα. Όταν το ρεύμα είναι σταθερό και έχει επέλθει σταθερή κατάσταση, το πηνίο δεν επηρεάζει καθόλου το κύκλωμα Επομένως αμελώντας το L προκύπτει η παρακάτω σχέση και η οποία είναι όμοια με την 1.4 :

$$
I = \frac{V_{in} - K_e \cdot \omega}{R}
$$
 (1.29)

Κατά τη μοντελοποίηση του κινητήρα θεωρείται ότι η παρουσία του παλμού τροφοδοσίας δεν μεταβάλει σημαντικά τη γωνιακή του ταχύτητα στο διάστημα μιας περιόδου λόγο της επίδρασης της αδράνεια των μηχανικών μερών του .Η θεώρηση αυτή έχει ως συνέπεια ότι όλα τα μεγέθη που λαμβάνουν μέρος στο μοντέλο να αντικατασταθούν από τη μέση τιμή τους στη διάρκεια του ενός παλμού .Αν δεν ίσχυε αυτό τότε θα έπρεπε να μεταβάλλονται σημαντικά όλα τα μεγέθη γεγονός που δεν απορρέει από καμία έως τώρα μέτρηση. Επίσης γνωρίζουμε ότι το ολοκλήρωμα της τάσης ενός πηνίου σε μία περίοδο είναι πάντα μηδέν εφόσον αρχική και τελική κατάσταση είναι ίδια.

$$
\frac{1}{T_s} \cdot \int_{0}^{T_s} L \cdot \frac{dI}{dt} dt = \frac{1}{T_s} \cdot L \cdot \int_{0}^{T_s} \frac{dI}{dt} dt = \frac{1}{T_s} \cdot L \cdot [I(T_s) - I(0)] = 0
$$
\n(1.30)

Επομένως οι μέσες τιμές εμφανίζονται με την ολοκλήρωση της σχέσης 1.28 για μία περίοδο του παλμού :

$$
\frac{1}{T_s} \cdot \int_{0}^{T_s} (e_a - e_b) dt = \frac{1}{T_s} \cdot \int_{0}^{T_s} I \cdot R dt + \frac{1}{T_s} \cdot \int_{0}^{T_s} L \cdot \frac{dI}{dt} dt \Leftrightarrow
$$
\n
$$
\Rightarrow V_{inM} - e_{bM} = \frac{1}{T_s} \cdot \int_{0}^{T_s} I \cdot R dt + 0 \Rightarrow e_a - e_b = \overline{I} \cdot R + 0
$$

 $V_{inM} - e_{bM} = I_M \cdot R$  (1.31) με Μ συμβολίζονται οι μέσες τιμές.

Η μέση τιμή τη τροφοδοσία του κινητήρα που υπολογίστηκε παραπάνω προκύπτει από την παρακάτω σχέση :

$$
\overline{V}_{in} = e_{aM} = E_a \cdot \frac{Duty\_Cycle}{100\%}
$$
\n
$$
e_{bM} = \frac{1}{T_s} \cdot \int_{0}^{T_s} e_b dt = \frac{e_b = K_e \cdot \omega_1}{T_s} \cdot \int_{0}^{T_s} K_e \cdot \omega dt = \frac{\omega = const}{T_s} \cdot K_e \cdot \omega \cdot \int_{0}^{T_s} dt = K_e \cdot \omega = e_b
$$

Επομένως αν ρυθμίσουμε η μεταβολή της μέσης τάσης και εκείνη της τιμής του ρεύματος να γίνονται με πολύ μικρότερη συχνότητα από τη συχνότητα του παλμoύ τροφοδοσίας 2kHz τότε η παρουσία του L μπορεί να αμεληθεί για τον υπολογισμό της απόκρισης του κινητήρα στις μεταβολές της τάσης του κινητήρα .

Αλλά ακόμα και όταν το ρεύμα μεταβάλλεται τότε εφαρμόζοντας μετασχηματισμό Laplace στην εξίσωση 1.28 προκύπτει :

$$
V_{in}(s) - e_b(s) = I(s) \cdot R + L \cdot s \cdot I(s)
$$
\n(1.32)

Στην περιοχή στην οποία γίνεται η μελέτη η μιγαδική συχνότητα είναι αρκετά μικρή με αποτέλεσμα το γινόμενο *L·s·I(s)* της παραπάνω εξίσωσης να αμελείται. Άλλωστε η εφαρμογή του παλμοτροφοδοτικού μετατροπέα τάσης έχει ως σκοπό τη ρύθμίση της τάσης πού εφαρμόζεται στο κινητήρα ως συνεχή τάση και όχι ως μεταβαλλόμενη. Θυμίζετε ότι σκοπός είναι ο προσδιορισμός των φυσικών χαρακτηριστικών του κινητήρα ,η τιμή των οποίων στοχεύετε να είναι αντιπροσωπευτική για όλο το φάσμα των στροφών λειτουργίας του ώστε να κατασκευαστεί ικανοποιητικός ελεγκτής στροφών .

## **1.6 ) Περιγραφή του υπέρυθρου φωτοανιχνευτή.**

Για τη μέτρηση των στροφών χρησιμοποιήθηκε ο υπέρυθρος φωτοανιχνευτής που εμφανίζεται στην παρακάτω εικόνα. Ο υπέρυθρος φωτοανιχνευτής λειτουργεί εκπέμποντας υπέρυθρη ακτινοβολία και ανάλογα με την ένταση της ανακλώμενης ακτινοβολίας πίσω σε αυτόν παράγει μία τάση. Η τιμή της τάση είναι αντιστρόφως ανάλογη της επιστρεφόμενης ακτινοβολίας και ανάλογη της τάσης τροφοδοσίας. Δηλαδή για πλήρη επιστροφή της ακτινοβολίας η τάσης εξόδου είναι ίση με μηδέν ενώ στην αντίθετη περίπτωση της μη επιστροφής ακτινοβολίας παίρνει τιμή ίση με την τάση τροφοδοσίας. Οι διαστάσεις του αναφέρονται στην επόμενη εικόνα και η τάση τροφοδοσίας του είναι 5 V. Ο άξονας του προωθητήρα ανάδρασης αποτελείται από δυο τμήματα ανάμεσα στα οποία παρεμβάλλεται ελαστικός σύνδεσμος για να δέχεται τις παραμορφώσεις. Σε κάθε ένα τμήμα υπάρχει οπή στην οποία εισέρχεται κοχλίας για την ένωση των δύο τμημάτων. Κάθε φορά που η οπή διέρχεται μπροστά από το φωτοανιχνευτή, τότε αυτός παράγει παλμό με πλάτος 3V. Η συνδεσμολογία της συσκευής έχει ως εξής:

- Το άσπρο καλώδιο συνδέεται με την τροφοδοσία.
- Το μπλε καλώδιο μεταφέρει τον παλμό στο φίλτρο.
- Το πράσινο και το πορτοκαλί είναι οι γειώσεις. Η μια χρησιμοποιείται για να κλείσει το κύκλωμα της τροφοδοσίας και η άλλη για τη μεταφοράς του παλμού.

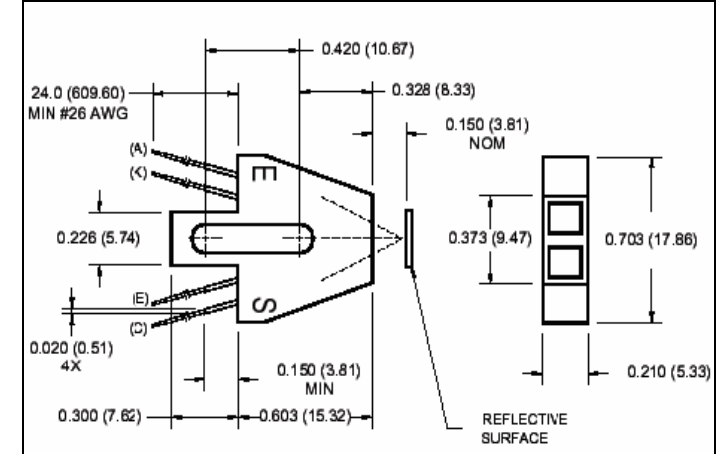

Σχήμα 1.11) Διαστάσεις και σχεδιάγραμμα του υπέρυθρου φωτοανιχνευτή.

Ο παλμός που παράγει ο φωτοανιχνευτής φαίνεται στο σχήμα 1.12. Ο παλμός εναλλάσσατε μεταξύ των τιμών τάσης μηδέν και 3 Volts περίπου. Επιπλέον η μετάβαση από τη μέγιστη τάση στην ελάχιστη δεν γίνεται ακαριαία, κάνοντας πιθανή την ύπαρξη κάποιου ποσού θορύβου στο σήμα του ανιχνευτή, με αποτέλεσμα η μέτρηση των στροφών να είναι λανθασμένη. Για να λυθεί αυτό το πρόβλημα ο παλμός του διέρχεται από το φίλτρο του επόμενου κεφαλαίου ,και εν συνεχεία αποστέλλεται στην κάρτα LPC2106.

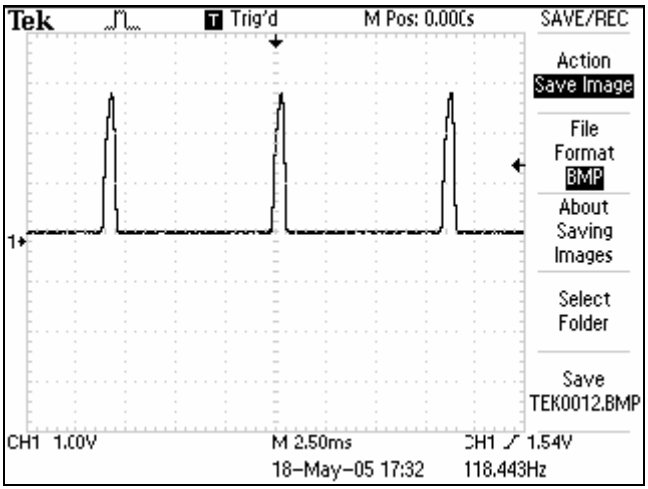

Σχήμα 1.12) Ο παραγόμενος παλμός στην έξοδο του υπέρυθρου φωτοανιχνευτή όταν διέρχεται η οπή μπροστά από αυτόν όπως φαίνεται στον παλμογράφο.

# **1.7 ) Περιγραφή Φίλτρου σήματος από τον υπέρυθρο φώτοανιχνευτή**

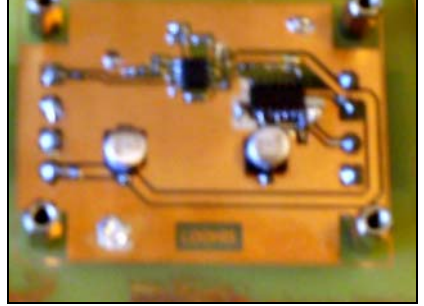

Εικόνα 1.1) Κάτω όψη του φίλτρου.

Όπως αναφέρθηκε στο προηγούμενο κεφάλαιο το σήμα από τον ανιχνευτή περιέχει και θόρυβο με αποτέλεσμα τη λανθασμένη μέτρηση των στροφών του κινητήρα .Για την κατασκευή του φίλτρου αυτού χρησιμοποιήθηκε ένας διπλός τελεστικός ενισχυτής « operational amplifier » καθώς και ένας αντιστροφέας «Inverter» για τη ρύθμιση του ύψους του σήματος στα επιτρεπτά επίπεδα των σημάτων εισόδου στην κάρτα. Το φίλτρο λειτουργεί φιλτράροντας το πλάτος του σήματος χρησιμοποιώντας μια περιοχή του στην οποία διατηρεί σταθερή την τιμή της εξόδου του. Η μέθοδος αυτή έχει ως συνέπεια το πλάτος του θορύβου θα πρέπει να ξεπερνάει το πλάτος του πεδίου φιλτραρίσματος ώστε να επηρεάσει το εξερχόμενο σήμα από το φίλτρο προς την κάρτα LPC2106.

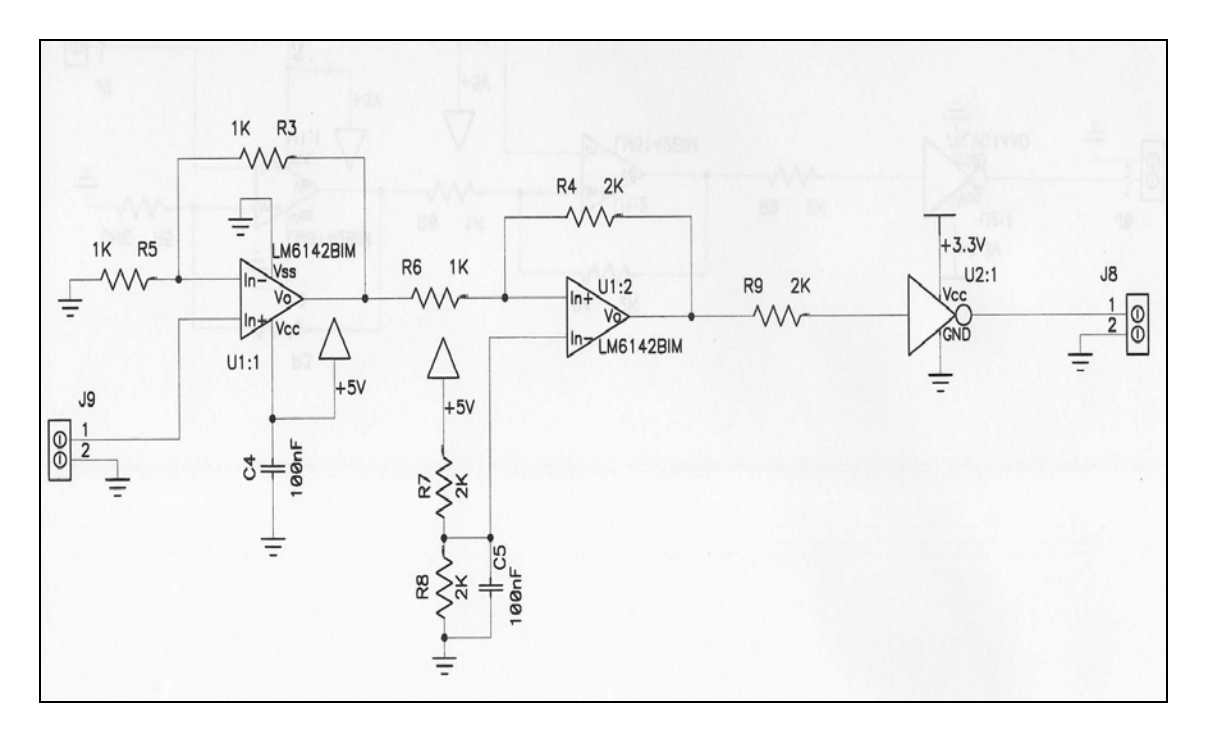

Σχήμα 1.13) Συνδεσμολογία φίλτρου.

Ως τελεστικός ενισχυτής χρησιμοποιήθηκε ο LM614ΒΙΜ και ως αντιστροφέας ο 74LVC14AD . Για την ολοκλήρωση του φίλτρου απαιτήθηκε και χρήση διάφορών αντιστάσεων όπως φαίνονται στο παραπάνω σχήμα.

Το σήμα από τον ανιχνευτή εισέρχεται στο φίλτρο στην ακίδα 1 του J9 . Στη συνέχεια εισέρχεται στο θετικό κλάδο του πρώτου τελεστικού ενισχυτή του LM614ΒΙΜ .Ο αρνητικός κλάδος συνδέεται με τη γείωση μέσω της αντίστασης R5 και ταυτόχρονα συνδέεται με την έξοδο του μέσω της αντίστασης R3. Οι αντιστάσεις R5 και R3 ορίζουν το λόγο ενίσχυσης του εξερχόμενου σήματος από αυτόν . Δηλαδή το σήμα εξόδου δίνεται από τη σχέση :

$$
V_{U1:1\_Out} = \frac{R_5 + R_3}{R_3} \cdot V_{U1:1\_in}^+ = \frac{2}{1} \cdot V_{U1:1\_in}^+ \tag{1.33}
$$

Δηλαδή ο λόγος ενίσχυσης του σήματος είναι 2.

Στη συνέχεια το ενισχυμένο σήμα θα διέλθει από το δεύτερο ενισχυτή του LM614ΒΙΜ στον οποίο έχει ορισθεί το πεδίο τιμών «threshold» στο οποίο η έξοδος του φίλτρου παραμένει σταθερή και ουσιαστικά υλοποιείται το φιλτράρισμα του σήματος .

Ο ορισμός του πεδίου τιμών «threshold» πραγματοποιείται μέσω των αντιστάσεων R6 και R4 καθώς και της εφαρμοζόμενης τάσης στον αρνητικό κλάδο του δεύτερου τελεστικού ενισχυτή .Η τιμή της τάσης αυτής είναι 2.5 Volt που προκύπτει από τη διαίρεση της τάσης 5volt τροφοδοσίας μέσω των εν σειρά αντιστάσεων R8 και R7 και υπολογίζεται από την παρακάτω σχέση. Η ύπαρξη του πυκνωτή C5 έχει σκοπό τη σταθεροποίηση της τάσης αναφοράς.

$$
V_{U1:2_{i}m}^{-} = 5 \cdot \frac{R8}{R8 + R7} = 5 \cdot \frac{1}{2} = 2.5_{i} + Volt
$$
\n(1.34)

Τα όρια της χρησιμοποιούμενης περιοχής φιλτραρίσματος «threshold» προκύπτουν ξεχωριστά από τη μελέτη των δύο καταστάσεων ανόδου και καθόδου του σήματος.

#### ¾ *Άνοδος του σήματος .*

Το σήμα κατά την έξοδό του από τον πρώτο τελεστικό ενισχυτή U1:1 εισέρχεται στο θετικό κλάδο του δεύτερου τελεστικού ενισχυτή. Η έξοδος του δεύτερου τελεστικού ενισχυτή ορίζεται από το αποτέλεσμα της σύγκρισης των εισόδων του . Αν το αποτέλεσμα είναι θετικό η έξοδος είναι +5 volt, αν όχι είναι η γείωση. Εφόσον έχουμε άνοδο του σήματος και επιπλέον η τιμή εισόδου δεν έχει ξεπεράσει την τάση στον αρνητικό κλάδο τότε στην έξοδο του ενισχυτή U1:2 εφαρμόζεται η γείωση ως αποτέλεσμα της προηγούμενης κατάστασης κατά την οποία το σήμα στο θετικό κλάδο ήταν μικρότερο του αρνητικού. Σε αυτή την περίπτωση οι εν σειρά αντιστάσεις λειτουργούν ως διαιρέτες τάσης. Η τιμή του ενισχυμένου σήματος στην οποία ο δεύτερος, ενισχυτής, θα αλλάξει την έξοδό του από γείωση σε +5Volt ,δίνεται από τη σχέση.

$$
V_{U1:2_{in}}^{+} = V_{U1:1_{out}} - \frac{V_{U1:1_{out}}}{R6 + R7} \cdot R6 = 2.5 = V_{U1:2_{in}}^{-} \Rightarrow
$$
  
\n
$$
V_{U1:1_{out}} (1 - \frac{R6}{R6 + R4}) = 2.5 \Rightarrow V_{U1:1_{out}} = \frac{2.5}{(1 - \frac{R6}{R6 + R4})} \Rightarrow
$$
  
\n
$$
V_{U1:1_{in}} = \frac{2.5}{(1 - \frac{1}{1 + 2})} = 3.75_{in} Volt
$$
 (1.35)

Επομένως όταν η τιμή εξόδου του σήματος από τον πρώτο ενισχυτή γίνει μεγαλύτερη ίση από 3,75 volt τότε αλλάξει η έξοδος του δεύτερου τελεστικού ενισχυτή γίνεται ίση με 5 Volt. Στη συνέχεια μόλις ξεπεράσει την τιμή αυτή διατηρείται η έξοδος του δεύτερου τελεστικού ενισχυτή στην τιμή αυτή.

### ¾ *Μείωση του σήματος .*

Όταν βρισκόμαστε στην κατάσταση κατά την οποία μειώνεται το σήμα τότε υποθέτεται ότι πριν βρισκόταν στην κατάσταση ανόδου. Επομένως η έξοδος του δεύτερου τελεστικού ενισχυτή U1:2 είναι  $V_{U1:1-Out} = 5 - Volt$ . Η ύπαρξη της ανατροφοδότησης του θετικού κλάδου με την έξοδό ,μέσω της αντίσταση R4 έχει ως συνέπεια τη διατήρηση της υπάρχουσας κατάστασης εξόδου εφόσον η πτώση τάσης στην R4 δεν είναι αρκετή ώστε στην είσοδο του θετικού κλάδου να εφαρμοστεί τάσης μικρότερη του  $V_{U1:2_{in}}^{-}$  = 2,5 volt .

Η τιμή της εξόδου του σήματος από την ενίσχυση του πρώτου τελεστή U1:1 στην οποία θα συμβεί η παραπάνω μεταβολή δίνεται από την παρακάτω σχέση .

$$
V_{U1:2\_Out} - I \cdot R4 = 2.5 = V_{U1:2\_in}
$$
\n
$$
I = \frac{V_{U1:2\_Out} - V_{U1:1\_Out}}{R6 + R4} = \frac{5 - V_{U1:1\_Out}}{(1 + 2) \cdot 10^{3}} \Rightarrow
$$
\n
$$
V_{U1:2\_Out} = 5, \quad V_{U1:2\_in}^{-} = 2.5
$$
\n
$$
V_{U1:2\_Out} - \frac{V_{U1:2\_Out} - V_{U1:1\_Out}}{R6 + R4} \cdot R4 = 2.5 \Rightarrow
$$
\n
$$
V_{U1:2\_Out} (1 - \frac{R4}{R4 + R6}) + \frac{V_{U1:1\_Out}}{R6 + R4} \cdot R4 = 2.5 \Rightarrow
$$
\n
$$
\frac{V_{U1:1\_Out}}{R6 + R4} \cdot R4 = 2.5 - V_{U1:2\_Out} (1 - \frac{R4}{R4 + R6}) \Rightarrow
$$
\n
$$
\frac{V_{U1:1\_Out}}{1 + 2} \cdot 2 = 2.5 - 5(1 - \frac{1}{1 + 2}) \Rightarrow
$$
\n
$$
\frac{V_{U1:1\_Out}}{1 + 2} \cdot 2 = 5 \cdot (\frac{1}{6}) \Rightarrow
$$
\n
$$
V_{U1:1\_Out} = V_{U1:2\_Out} \cdot \frac{1}{6} \cdot \frac{3}{2} = \frac{V_{U1:2\_Out}}{4} = 1.25 \text{volt}
$$
\n(1.36)

Επομένως δημιουργείται μια περιοχή του ενισχυμένου σήματος στην οποία η τελική έξοδος από το διπλό τελεστικό ενισχυτή «LM614ΒΙΜ» διατηρείται σταθερή σύμφωνα με την προηγούμενη κατάσταση. Οποιαδήποτε μεταβολή στην τιμή ενισχυμένου σήματος δεν επιφέρει αλλαγή της τελική εξόδου του, εφόσον η μεταβολή αυτή δε βρεθεί εκτός του πεδίου «threshold». Τα άκρα του πεδίου βρίσκονται από τις σχέσεις 1,62 και 1,63 και είναι (1.25,3.75) .

Το παραπάνω πεδίο «threshold» αφορά το ενισχυμένο σήμα. Με τη χρήση της σχέσης 1.61 βρίσκεται το αντίστοιχο πεδίο για το σήμα από τον υπέρυθρο ανιχνευτή  $\left(\frac{1.25}{2}, \frac{3.75}{2}\right)$  = (0.625,1,875). Όταν η τιμή του σήματος ξεπεράσει την τιμή 1,875 τότε η έξοδος του τελεστικού ενισχυτή θα είναι +5 volt ενώ όταν πέσει κάτω από 0,625 είναι 0.

Το τελικό σήμα εξέρχεται από το διπλό τελεστικό ενισχυτή και στη συνέχεια εισέρχεται στον αντιστροφέα «Inverter» 74LVC14AD με σκοπό την τελική ρύθμιση του εξερχόμενου παλμού από το φίλτρο προς την κάρτα στα επιτρεπτά επίπεδα των 3,3 volt. O «Inverter» U2:1 δέχεται στη μία είσοδο του το σήμα από τον LM614ΒΙΜ και εν συνεχεία αν το σήμα είναι μεγαλύτερο από την τάση τροφοδοσίας του «3.3 volt» δίνει στην έξοδο του 0 volt ενώ όταν η τιμή είναι 0 δίνει στην έξοδό του 3.3 volt. Δηλαδή κάνει αυτό που λεει το όνομα του αντιστρέφει το σήμα και επιπλέον το ρυθμίζει στα επιθυμητά επίπεδα.

# **2) Ρυθμιστής Στροφών Ηλεκτρικού κινητήρα.**

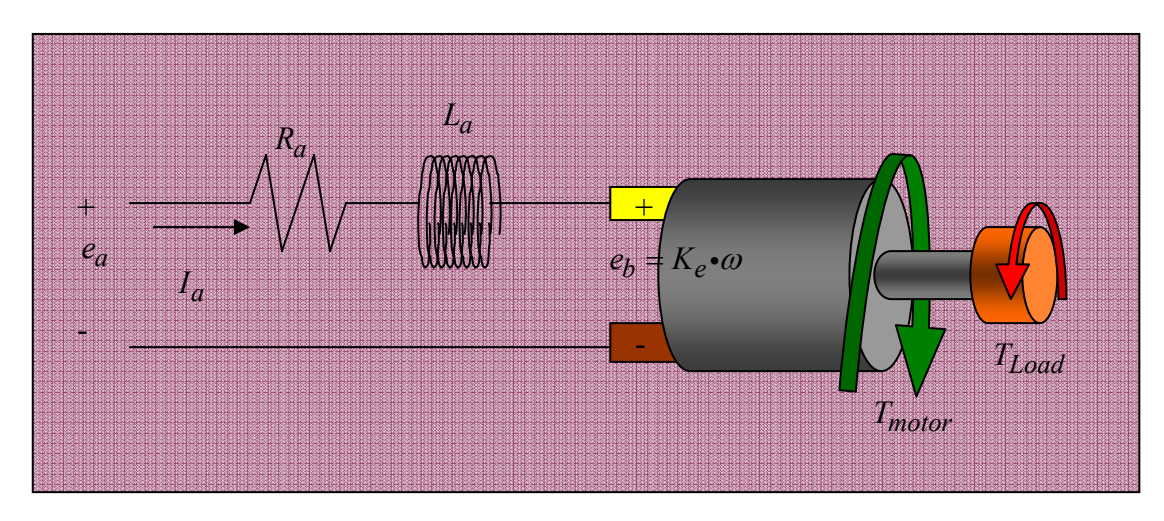

# **2.1) Αναγκαιότητα ρυθμιστή.**

Σχήμα 2.1 ) Επίδραση της τάσης τροφοδοσίας και της ροπής του φορτίου στις στροφές του κινητήρα.

Ο σκοπός της κατασκευής του ρυθμιστή απορρέει από το γεγονός ότι ο έλεγχος των στροφών χρειάζεται για την πειραματική μέτρηση της ώσης .Η μέτρηση για να χαρακτηριστεί ως σωστή, πρέπει να διεξαχθεί υπό σταθερές στροφές της φτερωτής του προωθητήρα ανάδρασης και να διαρκέσει τόσο χρόνο ώστε οι μετρήσεις του «LoadCell» να θεωρηθεί ότι αντιπροσωπεύουν την ώση του προωθητήρα στην επιλεγμένη ταχύτητα του στροφείου.

Στους ηλεκτρικούς κινητήρες συνεχούς τάσης οι στροφές εξαρτώνται ευθέως ανάλογα από την τάση τροφοδοσίας τους .Δηλαδή η σχέση αναλογίας στροφών τάσης περιγράφεται από τη σχέση :

 $RPM_{motor} = A_{Rpm/Volt} \cdot V_A$  (2.1) *ARpm Volt* : Συντελεστή αναλογίας Στροφών ~ Τάσης Τροφοδοσίας *VA* : Συνεχή Τάση Τροφοδοσίας Κινητήρα.

Η εξάρτηση των στροφών του κινητήρα από την τάση θα χρησιμοποιηθεί ως το εργαλείο άσκησης της δράσης ελέγχου σε αυτόν. Θεωρητικά λοιπόν απλά ρυθμίζοντας την τάση ,θα γνωρίζαμε τις στροφές ,όμως η εξάρτηση αυτή δεν είναι απόλυτη .Οι στροφές του κινητήρα εξαρτώνται και από το φορτίο του ,δηλαδή τη ροπή την οποία καλείτε ο κινητήρας να αναπτύξει. Στους κινητήρες συνεχούς τάσης παρατηρείται το φαινόμενο υστέρησης των πραγματικών στροφών ,υπό φορτίο, σε σχέση με τις στροφές χωρίς αυτό. Κύριο γνώρισμα του φαινομένου αυτού είναι ότι ο κινητήρας υπό οποιαδήποτε φορτίο τείνει να φτάσει την ταχύτητα που θα είχε χωρίς αυτό. Το φαινόμενο αυτό ονομάζεται «Αυτορύθμιση Στροφών» του Κινητήρα «Speed Regulation» .Η αυτορύθμιση δεν επηρεάζει την εξάρτηση των στροφών από την τάση με σχεδόν ευθεία αναλογία όπως εξηγήσαμε παραπάνω .

Η αυτορύθμιση (Killian CT, 2000; Leonhard W, 1997) είναι η δυνατότητα ενός κινητήρα να διατηρεί τη γωνιακή ταχύτητα περιστροφής του σταθερή όταν μεταβάλλεται το φορτίο που φέρει. Η γενεσιουργός αιτία που προκαλεί αυτό το φαινόμενο στους κινητήρες συνεχούς ρεύματος, είναι η αναπτυσσόμενη αντιηλεκτρεργετική δύναμη *e<sub>b</sub>*. Ας υποτεθεί λοιπόν ότι ο κινητήρας καλείται να αντισταθμίσει μια ξαφνική αύξηση στο φορτίο του. Τότε όπως παρατηρείται , για συγκεκριμένη τάση τροφοδοσίας *ae* , η αύξηση της μηχανικής ροπής προκαλεί ελάττωση της γωνιακής ταχύτητας περιστροφής **ω**, αυτό έχει ως συνέπεια τη μείωση της αναπτυσσόμενης αντιηλεκτρεργετική τάσης λόγω της γραμμικής τους σχέσης 1.13. Η μείωση όμως της αντιηλεκτρεργετική τάσης επιφέρει τελικά την αύξηση του ρεύματος τροφοδοσίας του κινητήρα, σύμφωνα με τη σχέση 1.4 από την οποία προκύπτει :

$$
I_a = \frac{V_a - K_e \cdot \omega}{R_a} \tag{2.2}
$$

Η αύξηση της τιμής του ρεύματος *I<sub>a</sub>* είναι η αντίδραση του κινητήρα για την αύξηση της απαιτούμενης ροπής φορτίου, με αποτέλεσμα να αποτρέπεται η περαιτέρω επιβράδυνση του κινητήρα. Για κάθε κινητήρα υπάρχει μία σταθερά αναλογίας η οποία εκφράζει την παραγωγή ροπής του, συναρτήσει της έντασης του ρεύματος που το διαρρέει .

$$
T_{motor} = K_I \cdot I_a \tag{2.3}
$$

*K<sub>I</sub>* : Σταθερά αναλογίας ροπής - έντασης ρεύματος  $\left(Nm/A\right)$  και η οποία είναι ανεξάρτητη της τάσης και των στροφών.

*a I* : Ένταση ρεύματος του κινητήρα

Συνήθως η ικανότητα του κινητήρα σε μία δεδομένη κατάσταση φόρτισης ρυθμίζει τη γωνιακή ταχύτητα περιστροφής του κατά τρόπο που προαναφέρθηκε και εκφράζεται ως ποσοστό σύμφωνα με τη σχέση (Killian CT, 2000; Leonhard W, 1997).

Speed Re gulation = 
$$
\frac{\omega_{idle} - \omega_{Load}}{\omega_{Load}}
$$
, (%) (2.4)  
\n $\omega_{idle}$  : H γωνιακή ταχύτητα χωρίς το φορτίο υπό σταθερή τάση τροφοδοσίας  $V_A$ 

 $\omega_{load}$  : Η γωνιακή ταχύτητα με το φορτίο υπό σταθερή τάση τροφοδοσίας  $V_A$ 

Η ικανότητα αυτορύθμισης του κινητήρα ορίζεται από τα φυσικά χαρακτηριστικά του και δεν έχει σταθερή τιμή σε όλο το εύρος στροφών .Εξαρτάται από το φορτίο που καλείται να αντεπεξέλθει και από την ικανότητα του να αναπτύξει τη συγκεκριμένη ροπή υπό τη σταθερή τάση. Επομένως αν, υπό σταθερή τάση, το φορτίο είναι μικρό σε σχέση με το μέγιστο δυνατό αναπτυσσόμενο θα έχουμε περίπου μικρό λόγο Speed Regulation ενώ όσο τείνουμε στο οριακό φορτίο ,για την τάση αυτή, ο λόγος θα αυξάνει . Αποτέλεσμα των παραπάνω είναι να εισέρχεται στη σχέση Στροφών - τάσης η τιμή της ροπής του φορτίου .

$$
RPM_{motor} = A_{Rpm/Volt} \cdot V_A \cdot (1 - \frac{\omega_{idle} - \omega_{Load}(LOAD)}{\omega_{Load}(LOAD)})
$$
\n(2.5)

Από τα προαναφερθέντα είναι κατανοητό ότι πλέον οι στροφές δεν έχουν άμεση εξάρτηση μόνο από τη τάση τροφοδοσίας. Γνωρίζουμε ότι το κύριο τροφοδοτικό όλης της εγκατάστασης αποτελείται από μετασχηματιστή και ανορθωτή .Φυσικό χαρακτηριστικό του συστήματός αυτού είναι η εξάρτηση της τάσης εξόδου του από το φορτίο που καλείται να παραλάβει. Όσο αυξάνει το φορτίο τόσο η τάση εξόδου πέφτει ώστε η τελική εξαγόμενη ισχύς να παραμένει εντός των φυσικών ορίων σχεδιασμού του .

$$
P_{out} = Con = V_{out} \cdot I_{out} \iff
$$
  

$$
V_{out} = \frac{P_{out}}{I_{out}}
$$
 (2.6)

Η ικανότητα παραγωγής ισχύος συνεχούς τάσης έχει προδιαγραφεί κατά την κατασκευή του και έχεί προβλεφθεί ώστε η πτώση τάσης να καλύπτει τις λειτουργικές ανάγκες του κινητήρα ,εισάγει όμως στο σύστημα άλλη μία μεταβλητή παράμετρο .

Τελικά από τα παραπάνω κρίνεται ως αναγκαία η εισαγωγή και κατασκευή ενός ρυθμιστή στροφών ώστε οι μετρήσεις της ώσης να πραγματοποιηθούν υπό σταθερές στροφές, και κατά το δυνατόν οι παραπάνω αστάθμητοι παράγοντες να εξαλειφθούν . Θα μπορούσαμε να πραγματοποιήσουμε σειρά μετρήσεων χωρίς το ρυθμιστή στροφών σε διαφορετικές τάσης τροφοδοσίας αλλά τότε η επίδραση των μεταβλητών παραγόντων, τάσης τροφοδοτικού και αυτορύθμισης στροφών, δε μπορούν να εξομαλυνθούν .

### **2.2) Υπολογισμός της συνάρτησης μεταφοράς του συστήματος προωθητήρα ανάδρασης και ηλεκτρικού κινητήρα.**

Το δομικό διάγραμμα του ρυθμιστή στροφών φαίνεται στο σχήμα .

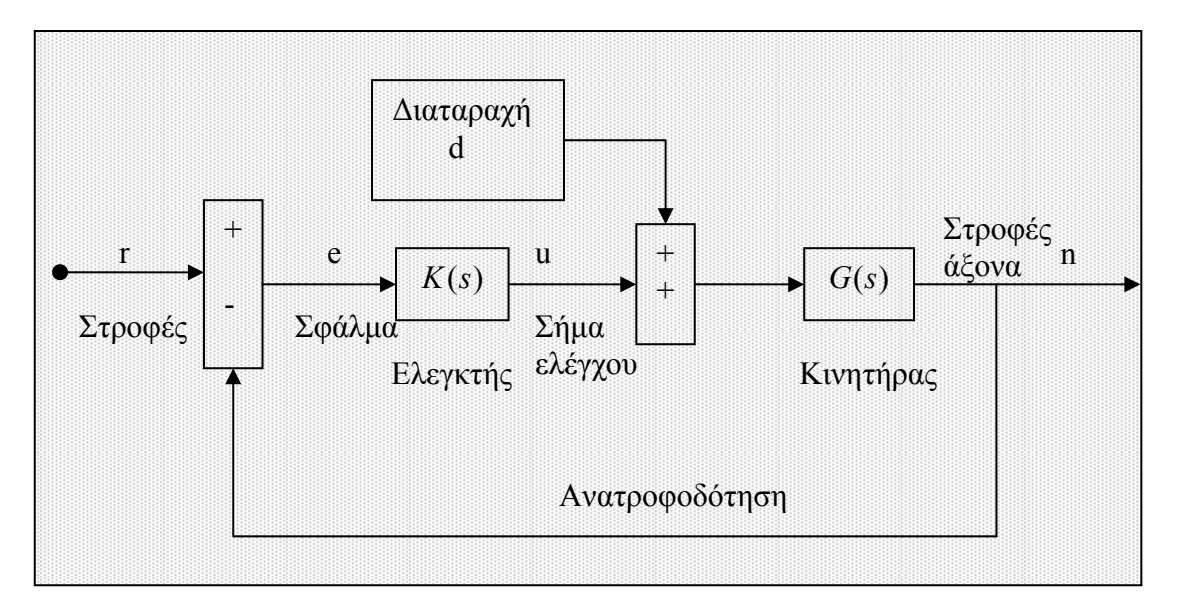

Σχήμα 2.2 )Δομικό διάγραμμα της εγκατάστασης πρόωσης.

- K : Ο ρυθμιστής στροφών.
- R : Το σημείο αναφοράς των επιθυμητών στροφών του συστήματος.
- e : Το σφάλμα ως η διαφορά ανάμεσα σε επιθυμητές και πραγματικές στροφές.
- u : Η δράση ελέγχου που παράγεται από το ρυθμιστή ( $u = K(s)*e$ ).
- d : Η διαταραχή στη δράση ελέγχου ως ο συνολικός θόρυβος.
- G : H συνάρτηση μεταφοράς του συστήματος πρόωσης.

Ως είσοδο δέχεται τις επιθυμητές στροφές (setpoint) r. Υπολογίζεται το σφάλμα e ως η διαφορά των επιθυμητών στροφών r από τις πραγματικές στον άξονα n, το οποίο εισάγεται στον ελεγκτή K(s) για να παραχθεί το σήμα ελέγχου. Το σήμα ελέγχου γίνεται δράση ελέγχου και προστίθεται στη εξωτερική διαταραχή και το αποτέλεσμα επιδρά στον κινητήρα G(s) για να ρυθμίσει τις στροφές.

Στην προκειμένη περίπτωση του ρυθμιστή στροφών, η δράση ελέγχου που παράγεται από το σήμα ελέγχου ρυθμίζει την τάση τροφοδοσίας του ηλεκτρικού κινητήρα .Οι ελεγκτές που θα χρησιμοποιηθούν στη συγκεκριμένη εφαρμογή θα είναι τριών όρων, Αναλογικός – Ολοκληρωτικός - Διαφορικός, για τους λόγους που αναλύονται στις παρακάτω παραγράφους. Η εισαγωγή του ελεγκτή «PID» στη συνολική συνάρτηση μεταφοράς του συστήματος είναι:

Με βάση τις ιδιότητες του παραπάνω δομικού διαγράμματος προκύπτει η σχέση :

$$
N(s) = G(s) \cdot [U(s) + D(s)]
$$
  
\n
$$
U(s) = K(s) \cdot [R(s) - N(s)]
$$
  
\n
$$
N(s) = G(s) \cdot [K(s) \cdot (R(s) - N(s)) + D(s)] \Leftrightarrow
$$
  
\n
$$
N(s) \cdot [1 + G(s) \cdot K(s)] = G(s) \cdot K(s) \cdot R(s) + G(s) \cdot D(s) \Leftrightarrow
$$
  
\n
$$
N(s) = \frac{G(s) \cdot K(s)}{1 + G(s) \cdot K(s)} \cdot R(s) + \frac{G(s)}{1 + G(s) \cdot K(s)} \cdot D(s)
$$
\n(2.7)

Στην τελευταία σχέση η απόκριση των στροφών του συστήματος εξαρτάται από δύο ανεξάρτητους παράγοντες ,το επιθυμητό σημείο αναφοράς στροφών R(s) και τη διαταραχή D(s) .Για το γραμμικό σύστημα αυτό η συνολική του απόκριση, στους δύο παραπάνω παράγοντες, είναι ίση με το άθροισμα των επιμέρους αποκρίσεων όταν ο ένας από του δύο παράγοντες είναι μηδενικός .

Δηλαδή το άθροισμα της απόκρισης στο σήμα R(s) όταν D(s)=0 & της απόκρισης σε σήμα D(s) όταν R(s)=0 .

$$
N_R(s) = \frac{G(s) \cdot K(s)}{1 + G(s) \cdot K(s)} \cdot R(s) + \frac{G(s)}{1 + G(s) \cdot K(s)} \cdot 0 = \frac{G(s) \cdot K(s)}{1 + G(s) \cdot K(s)} \cdot R(s)
$$
(2.8)

$$
N_{D}(s) = \frac{G(s) \cdot K(s)}{1 + G(s) \cdot K(s)} \cdot 0 + \frac{G(s)}{1 + G(s) \cdot K(s)} \cdot D(s) = \frac{G(s)}{1 + G(s) \cdot K(s)} \cdot D(s) \tag{2.9}
$$

 $(s)=0$  $N_{_R}(s)$  :Συμβολίζεται η απόκριση του συνολικού συστήματος σε μεταβολή τού  $D(s)$ = επιθυμητού σημείου αναφοράς των στροφών με μηδενική διαταραχή στο σύστημα.

 $R(s)=0$ ( ) *<sup>D</sup> N s* :Συμβολίζεται η απόκριση του συνολικού συστήματος στη διαταραχή D(s) με μηδενική μεταβολή επιθυμητού σημείου αναφοράς των στροφών .

Η τελευταία σχέση εκφράζει τη δυναμική συμπεριφορά του συστήματος .

$$
N(s) = N_R(s) + N_D(s)
$$
  
D(s)=0 R(s)=0 (2.10)

Επομένως η συνολική εκτίμηση της συμπεριφοράς του συνολικού συστήματος υπό την επίδραση και των δύο παραγόντων ταυτόχρονα ανάγεται στο άθροισμα των επιμέρους αποκρίσεων του συστήματος σε κάθε ένα παράγοντα ξεχωριστά .Το συνολικό σύστημα πρόωσης - ηλεκτρικού κινητήρα και ρυθμιστή στροφών με τη χρήση του μετασχηματισμού Laplace αναπαριστάτε με το παρακάτω σχήμα :

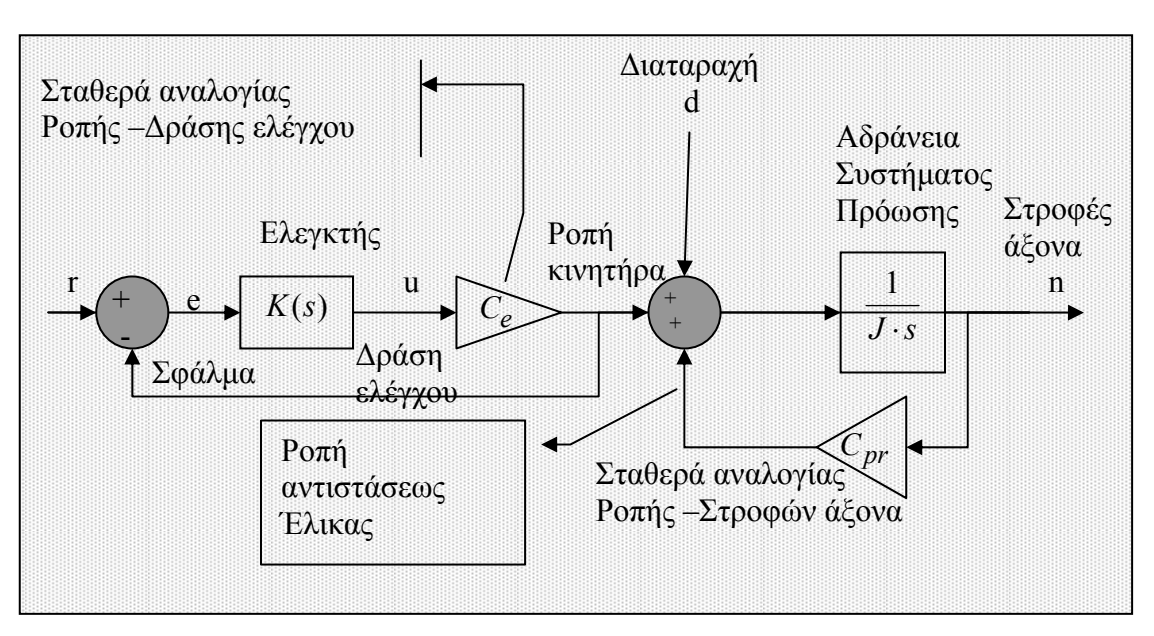
Σχήμα 2.3 )Δομικό διάγραμμα της εγκατάστασης πρόωσης.

Η συνάρτηση μεταφοράς G(s) του κινητήρα πρόωσης, όπως προκύπτει από το δομικό διάγραμμα του σχήματος 2.3 είναι :

$$
G(s) = \frac{N(s)}{U(s) + D(s)}
$$
(2.11)

Στο σχήμα, για απλότητα των υπολογισμών, ο μηχανισμός μετατροπής του σήματος ελέγχου σε δράση αναπαρίσταται με τη σταθερά Ce. Στο σημείο άθροισης των σημάτων βάσει των ιδιοτήτων του δομικού διαγράμματος ισχύει:

$$
N(s) \cdot J \cdot s = (U(s) + D(s)) \cdot C_e - N(s) \cdot C_{pr} \Leftrightarrow
$$
  
\n
$$
N(s) \cdot [J \cdot s + C_{pr}] = (U(s) + D(s) \cdot C_e \Leftrightarrow
$$
  
\n
$$
G(s) = \frac{N(s)}{U(s) + D(s)} = \frac{C_e}{J \cdot s + C_{pr}}
$$
\n(2.12)

Φυσικά, η διαταραχή δεν εισέρχεται στο τμήμα που λογίζεται ως κινητήρας. Αντικαθιστώντας την τιμή των στροφών Ν(s) στην 3.1 προκύπτει ότι:

$$
G(s) = \frac{C_e}{J \cdot s + C_{pr}}
$$

### **2.3) Γενικές Σημειώσεις επί της ανάλυσης του συνολικού συστήματος.**

Όπως έχει αναφερθεί προηγούμενα η σχέση στροφών ροπής του κινητήρα και του προωθητήρα ανάδρασης δεν είναι γραμμική .Επομένως στα πλαίσια της γραμμικοποίησης του συνολικού συστήματος θεωρείται ότι το συνολικό σύστημα εξετάζεται υπό τη συνθήκη ότι βρίσκεται σε κατάσταση ηρεμίας σε μία θέση αναφοράς στροφών *N<sub>o</sub>* και επιθυμητών στροφών *R<sub>o</sub>* .Στο σημείο λειτουργίας αυτό μπορεί να θεωρηθεί ότι η ροπή του κινητήρα και προωθητήρα ανάδρασης είναι γραμμική συνάρτηση των στροφών *N* . Επομένως το συνολικό σύστημα θεωρείται γραμμικό και μπορούμε να προχωρήσουμε στη μελέτη του. Στην κατάσταση ηρεμίας θεωρείται ότι ισχύει η σχέση  $R_o = N_o$ . Άρα οι επιθυμητές στροφές μπορούν να γραφούν ως :  $R = R_0 + r = N_0 + r$  όπου r η διαφορά τους από το σημείο αναφοράς *R<sub>a</sub>*.Οι στροφές του κινητήρα γράφονται γύρω από το σημείο αναφοράς ως :  $N = N_a + n = R_a + n$  όπου « n» η διαφορά των στροφών του κινητήρα και προωθητήρα από το σημείο ηρεμίας  $N_{o}$ .

Το σύστημα πλέον μπορεί να θεωρηθεί γραμμικό και εισάγοντας τις παραπάνω παραδοχές στη σχέση (2.9) έχουμε :

$$
N_o(s) + n(s) = \frac{G(s) \cdot K(s)}{1 + G(s) \cdot K(s)} \cdot (R_o(s) + r(s)) + \frac{G(s)}{1 + G(s) \cdot K(s)} \cdot D(s)
$$
  

$$
N_o(s) = \frac{G(s) \cdot K(s)}{1 + G(s) \cdot K(s)} \cdot R_o(s)
$$

$$
n(s) = \frac{G(s) \cdot K(s)}{1 + G(s) \cdot K(s)} \cdot r(s) + \frac{G(s)}{1 + G(s) \cdot K(s)} \cdot D(s)
$$
\n(2.13)

Από εδώ και πέρα στην ανάλυση που θα ακολουθήσει χρησιμοποιούνται τα σύμβολα n(s) & r(s) που θα συμβολίζουν τις διαφορές από το σημείο αναφοράς και της γραμμικοποίησης .

### **2.4) Θεωρία και δομή των PID ελεγκτών.**

Ο αλγόριθμος ελέγχου τριών όρων «PID – Proportional, Integral plus Derivate control» είναι ο πιο συνήθης στον έλεγχο αυτόματων διαδικασιών. Οι ελεγκτές ενός, δύο ή τριών όρων αποτελούν τον πυρήνα του σύγχρονου αυτοματισμού. Στόχος ενός ελεγκτή είναι ο συνεχής μηδενισμός του σφάλματος για κάθε συνθήκη λειτουργίας και κάθε εισαγόμενη διαταραχή. Ο στόχος αυτός είναι δύσκολος και σπάνια εφικτός, λόγω της αδράνειας και των μη γραμμικοτήτων της διαδικασίας. Κεφάλαιο 3ο: Μεθοδολογία συντονισμού ρυθμιστών στροφών Ρ.Ι σελ.45.βιβλιο Συστήματα αυτομάτου ελέγχου.

Το δομικό διάγραμμα του γενικού ελεγκτή τριών όρων PID δίνεται στο παρακάτω σχήμα.

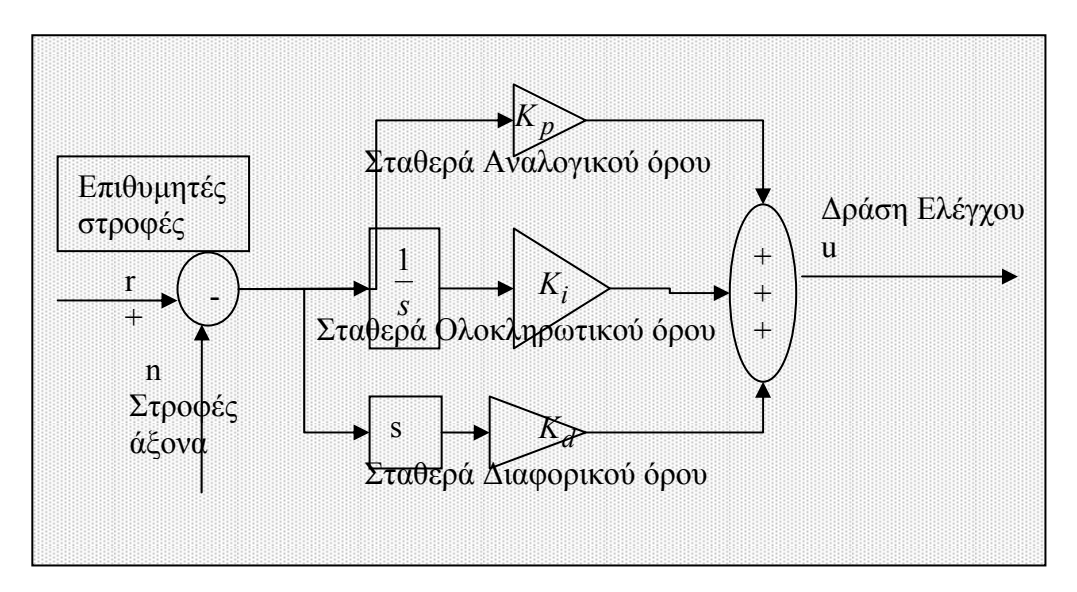

Σχήμα 2.5 )Το δομικό διάγραμμα του γενικού ελεγκτή PID

Η δυναμική του συμπεριφορά περιγράφεται από μια αναλογική διαφορική και ολοκληρωτική εξίσωση, η κλασική μορφή της οποίας περιέχει τρεις όρους δηλαδή :

$$
K(s) = K_p + \frac{1}{s} \cdot K_i + s \cdot K_d \tag{2.15}
$$

Τα  $K_p, K_i, K_d$  είναι οι σταθερές του αναλογικού, ολοκληρωτικού και διαφορικού όρου του ελεγκτή. Οι τιμές τους καθορίζονται από τον κατασκευαστή του συστήματος έλεγχου και επηρεάζουν την ταχύτητα απόκρισης, και το εύρος του σφάλματος. Η συμπεριφορά των ελεγκτών εξαρτάται από την τιμή των συντελεστών αυτών και η οποία θα αναλυθεί στα επόμενα κεφάλαια .

Εάν με e συμβολιστεί το σφάλμα που εισέρχεται στον ελεγκτή και με u το σήμα ελέγχου τότε στο πεδίο της μιγαδικής συχνότητάς s το σήμα ελέγχου δίνεται από τη σχέση:

$$
u(s) = K(s) \cdot e(s) = (K_p + \frac{1}{s} \cdot K_i + s \cdot K_d) \cdot e(s)
$$
\n(2.16)

και η αντίστοιχη σχέση στο πεδίο του χρόνου t είναι:

$$
u(t) = K_p \cdot e(t) + K_i \cdot \int_0^t e(\xi) d\xi + K_d \cdot \frac{de}{dt}
$$
 (2.17)

Το πρόβλημα σχεδίασης ενός ελεγκτή PID, που καλείται και συντονισμός, έγκειται στη βέλτιστη επιλογή των σταθερών  $K_n, K_i, K_d$ . Πολλές είναι οι μέθοδοι συντονισμού ελεγκτών PID που έχουν κατά καιρούς προταθεί από τις οποίες σε κάθε μία ικανοποιεί συγκεκριμένα κριτήρια, όπως για παράδειγμα βέλτιστη απόκριση, μεταβατική συμπεριφορά , ελάχιστο σφάλμα λειτουργίας κτλ.

### **2.5) Εφαρμογή αναλογικού ελεγκτή "P" στη συνάρτηση μεταφοράς του συστήματος.**

Ο αναλογικός ρυθμιστής στροφών περιγράφεται από τη γενική σχέση (2.15) αν τεθούν ίσο με 0 οι συντελεστές του ολοκληρωτικού και διαφορικού όρου. Οπότε προκύπτει η παρακάτω έκφραση για τον αναλογικό ελεγκτή.

 $K(s) = K_p$  (2.16)

#### **2.5.1) Υπολογισμός της συνάρτησης μεταφοράς του συστήματος ρύθμισης στροφών "P" όταν στο σύστημα εφαρμόζεται διαταραχή.**

*Πρόβλημα Ρύθμισης , η τιμή αναφοράς των στροφών είναι σταθερή (r(s)=0)και η διαταραχή είναι μη μηδενική (N*  $_D(s)$ *).*  $(s)=0$ *R s* =

Η συνάρτηση μεταφοράς της διαταραχής D υπολογίζεται από τη σχέση 2.8 θέτοντας r(s)=0 και λαμβάνοντας υπόψιν το κεφάλαιο 2.3 προκύπτει η σχέση:

$$
GD(s) = \frac{n(s)}{D(s)} \xrightarrow{N_D(s)} GD(s) = \frac{G(s)}{1 + G(s) \cdot K(s)}
$$
(2.17)

Αντικαθιστώντας στην τελευταία σχέση τις τιμές των G(s) από τη σχέση (2.12) και K(s), προκύπτει η ζητούμενη συνάρτηση:

$$
GD(s) = \frac{G(s)}{1 + G(s) \cdot K(s)} \xrightarrow{K(s) = K_p} GD(s) = \frac{C_e}{J \cdot s + (C_{pr} + K_p \cdot C_e)} (2.18)
$$

Η παραπάνω σχέση γράφεται και ως εξής:

$$
GD(s) = \frac{C_e}{J \cdot s + (C_{pr} + K_p \cdot C_e)} = \frac{C_e}{s + \frac{(C_{pr} + K_p \cdot C_e)}{J}}
$$
(2.19)

Για να είναι το σύστημα ευσταθές σύμφωνα με τη θεωρία αυτομάτου ελέγχου θα πρέπει η ρίζα του παρανομαστή της παραπάνω σχέσης να είναι αρνητική.

$$
S + \frac{(C_{pr} + K_p \cdot C_e)}{J} = 0 \Leftrightarrow s = -\frac{(C_{pr} + K_p \cdot C_e)}{J}
$$
\n(2.20)

$$
\text{Aprei} \ (C_{pr} + K_p \cdot C_e) > 0 \Leftrightarrow K_p \cdot C_e > -C_{pr} \Leftrightarrow K_p > -\frac{C_{pr}}{C_e} \tag{2.21}
$$

### **2.5.2) Υπολογισμός της συνάρτησης μεταφοράς του συστήματος ρύθμισης στροφών "P" όταν στο σύστημα εφαρμόζεται μεταβολή στις επιθυμητές στροφές.**

*Υπολογισμός της συνάρτησης μεταφοράς του συστήματος ρύθμισης στροφών όταν στο σύστημα εφαρμόζεται μεταβολή στις επιθυμητές στροφές ενώ η διαταραχή είναι μηδενική .* $(N_{\scriptscriptstyle R}(s))$  $D(s)=0$ 

Από τη σχέση 2.9 για r(s)=0 υπολογίζεται η συνάρτηση μεταφοράς του συστήματος για μεταβολή του επιθυμητού σημείου αναφοράς r(s).

$$
GR(s) = \frac{n(s)}{R(s)} \xrightarrow{N_R(s)} GR(s) = \frac{G(s) \cdot K(s)}{1 + G(s) \cdot K(s)}
$$
\n(2.22)

Αντικαθιστώντας στην τελευταία σχέση τις τιμές των G(s) και K(s), προκύπτει η ζητούμενη συνάρτηση :

$$
GR(s) = \frac{G(s) \cdot K(s)}{1 + G(s) \cdot K(s)} \xrightarrow{K(s) = K_p + \frac{1}{s}K_i} GR(s) = \frac{C_e \cdot K_p}{J \cdot s + C_{pr} + K_p \cdot C_e}
$$
(2.23)

Ομοίως όπως στη σχέση 2.21 η ευστάθεια του συστήματος εξαρτάται από τη σχέση :

$$
(C_{pr} + K_p \cdot C_e) > 0 \Leftrightarrow K_p \cdot C_e > -C_{pr} \Leftrightarrow K_p > -\frac{C_{pr}}{C_e}
$$
\n(2.24)

#### **2.6) Εφαρμογή αναλογικού ολοκληρωτικού ελεγκτή "PI" στη συνάρτηση μεταφοράς του συστήματος.**

Ο αναλογικός ρυθμιστής στροφών περιγράφεται από τη γενική σχέση 2.15 αν τεθεί ίσο με 0 ο συντελεστής του διαφορικού όρου. Οπότε προκύπτει η παρακάτω έκφραση για τον αναλογικό ελεγκτή.

$$
K(s) = K_p + \frac{1}{s} \cdot K_i
$$
 (2.25)

### **2.6.1) Υπολογισμός της συνάρτησης μεταφοράς του συστήματος ρύθμισης στροφών "PI" όταν στο σύστημα εφαρμόζεται διαταραχή.**

*Πρόβλημα Ρύθμισης , η τιμή αναφοράς των στροφών είναι σταθερή (r(s)=0) και η διαταραχή είναι μη μηδενική* (  $\overline{N}_D(s)$  ).  $R(s)=0$ 

Όταν η τιμή αναφοράς είναι σταθερή και το σφάλμα στην έξοδο οφείλεται στη διαταραχή, το πρόβλημα ελέγχου ονομάζεται, ειδικότερα, πρόβλημα ρύθμισης (regulation problem) .

Η συνάρτηση μεταφοράς της διαταραχής D υπολογίζεται από τη σχέση 2.8 θέτοντας r(s)=0 και η οποία είναι ίδια με τη σχέση 2.17.

$$
GD(s) = \frac{G(s)}{1 + G(s) \cdot K(s)}
$$

Αντικαθιστώντας στην τελευταία σχέση τις τιμές των G(s) και K(s) σχέση 2.25, προκύπτει η ζητούμενη σχέση :

$$
GD(s) = \frac{G(s)}{1 + G(s) \cdot K(s)} \xrightarrow{K(s) = K_p + \frac{1}{s} \cdot K_i} G(s) = \frac{C_e}{J \cdot s + C_{pr}}
$$
  
\n
$$
\rightarrow GD(s) = \frac{s \cdot C_e}{J \cdot s^2 + (C_{pr} + K_p \cdot C_e) \cdot s + K_i \cdot C_e}
$$
 (2.26)

Η παραπάνω σχέση γράφεται και ως εξής:

$$
GD(s) = C_e \cdot \frac{\frac{1}{J} \cdot s}{s^2 + \frac{(C_{pr} + K_p \cdot C_e)}{J} \cdot s + \frac{K_i \cdot C_e}{J}} \xrightarrow{\phi_n^2 = \frac{K_i \cdot C_e}{2\sqrt{J \cdot K_i \cdot C_e}}}
$$
\n
$$
\rightarrow GD(s) = C_e \cdot \frac{\frac{1}{J} \cdot s}{s^2 + 2 \cdot \zeta \cdot \omega_n + \omega_n^2}
$$
\n(2.27)

$$
\mu \varepsilon \quad \zeta = \frac{C_{pr} + K_p \cdot C_e}{2 \cdot \sqrt{J \cdot K_i \cdot C_e}} \quad \& \quad \omega_n^2 = \frac{K_i \cdot C_e}{J} \ .
$$

Η παράμετρος  $\omega_n$  καλείται κυκλική ιδιοσυχνότητα,  $\omega_n > 0$ , ενώ ζ ονομάζεται η σταθερά απόσβεσης του συστήματος αυτού .Όταν η σταθερά απόσβεσης είναι θετική το σύστημα είναι ευσταθές, όταν είναι μηδέν το σύστημα είναι οριακά ευσταθές, ενώ όταν είναι αρνητική το σύστημα παρουσιάζει αστάθεια. Για το λόγο αυτό στα συστήματα που κατασκευάζονται θα πρέπει η σταθερά απόσβεσης να είναι μεγαλύτερη του μηδενός. Εάν στην τελευταία σχέση τεθεί ζ=1, τότε αυτή γίνεται :

$$
GD(s) = C_e \cdot \frac{\frac{1}{J} \cdot s}{s^2 + 2 \cdot \omega_n + \omega_n^2} = C_e \cdot \frac{\frac{1}{J} \cdot s}{(s + \omega_n)^2}
$$
(2.28)

#### **2.6.2) Υπολογισμός της συνάρτησης μεταφοράς του συστήματος ρύθμισης στροφών "PI" όταν στο σύστημα εφαρμόζεται μεταβολή στις επιθυμητές στροφές .**(  $N_R(s)$  )  $(s)=0$ *D s* =

Όταν η επιθυμητή τιμή μεταβάλλεται και η διαταραχή είναι μηδενική το πρόβλημα ελέγχου ονομάζεται, ειδικότερα, πρόβλημα παρακολούθησης (tracking problem) .

Από τη σχέση (2.13) για r(s)=0 υπολογίζεται η συνάρτηση μεταφοράς του συστήματος για μεταβολή του επιθυμητού σημείου αναφοράς r(s).

$$
GR(s) = \frac{n(s)}{R(s)} \xrightarrow{N_R(s)} GR(s) = \frac{G(s) \cdot K(s)}{1 + G(s) \cdot K(s)}
$$

Αντικαθιστώντας στην τελευταία σχέση τις τιμές των G(s) και K(s) στη σχέση 2.25, προκύπτει η ζητούμενη σχέση : 1

$$
GR(s) = \frac{G(s) \cdot K(s)}{1 + G(s) \cdot K(s)} \xrightarrow{K(s) = K_p + \frac{1}{s} \cdot K_i} GR(s) = \frac{C_e \cdot K_p + \frac{1}{s} \cdot C_e \cdot K_i}{J \cdot s^2 + (C_{pr} + K_p \cdot C_e) \cdot s + K_i \cdot C_e} \Rightarrow
$$
  
\n
$$
GR(s) = \frac{s \cdot C_e \cdot K_p + C_e \cdot K_i}{J \cdot s^2 + (C_{pr} + K_p \cdot C_e) \cdot s + K_i \cdot C_e} = \frac{C_e(s \cdot K_p + K_i)}{J \cdot s^2 + (C_{pr} + K_p \cdot C_e) \cdot s + K_i \cdot C_e} \tag{2.29}
$$

Η παραπάνω σχέση γράφεται και ως εξής :

$$
GR(s) = \frac{C_e(s \cdot K_p + K_i)}{J} \qquad \zeta = \frac{(C_{pr} + K_p \cdot C_e)}{2 \cdot \sqrt{J \cdot K_i \cdot C_e}}
$$
  
\n
$$
S^2 + \frac{(C_{pr} + K_p \cdot C_e)}{J} \cdot s + \frac{K_i \cdot C_e}{J} \qquad \omega_n^2 = \frac{K_i \cdot C_e}{J}
$$
  
\n
$$
\rightarrow GR(s) = \frac{K_p}{K_i} \omega_n \cdot s + \omega_n
$$
  
\n
$$
\rightarrow GR(s) = \frac{K_i}{s^2 + 2 \cdot \zeta \cdot \omega_n + \omega_n^2}
$$
\n(2.30)

Ο παρανομαστής είναι ίδιος με της συνάρτησης μεταφοράς GD(s) σχέση 2.27 και επομένως ισχύουν και εδώ οι ίδιες παρατηρήσεις ως προς την ευστάθεια του συστήματος .

Όταν ζ>0 τότε το σύστημα είναι ευσταθές ενώ για ζ<0 το σύστημα είναι ασταθές .Στην ειδική περίπτωση που ζ=1 τότε έχουμε οριακή ευστάθεια .

$$
\Gamma \alpha \zeta = 1 \, GR(s) = \frac{\frac{K_p}{K_i} \omega_n \cdot s + \omega_n}{(s + \omega_n)^2} \tag{2.31}
$$

### **2.7) Εφαρμογή αναλογικού ολοκληρωτικού διαφορικού ελεγκτή "PID" στη συνάρτηση μεταφοράς του συστήματος.**

Η σχέση του ρυθμιστή στροφών περιγράφεται από τη συνάρτηση σύμφωνα με τη σχέση 2.15 .

$$
K(s) = K_p + \frac{1}{s} \cdot K_i + s \cdot K_d
$$

.

### **2.7.1) Υπολογισμός της συνάρτησης μεταφοράς του συστήματος ρύθμισης στροφών "PID" όταν στο σύστημα εφαρμόζεται διαταραχή**

*Πρόβλημα Ρύθμισης , η τιμή αναφοράς των στροφών είναι σταθερή (r(s)=0)και η διαταραχή είναι μη μηδενική (N*  $_D(s)$ *)*  $R(s)=0$ 

Από τη σχέση 2.13 για r(s)=0 υπολογίζεται η συνάρτηση μεταφοράς της διαταραχής D,  $GD(s) = {n(s) \over D(s)} \xrightarrow{N_D(s) \over R(s) \to 0} GD(s) = {G(s) \over 1 + G(s) \cdot K(s)}$  $D(s)$   $1+G(s) \cdot K(s)$  $=\frac{n(s)}{R(s)} \xrightarrow{R(s)=0} GD(s)$  $+ G(s)$ .

Αντικαθιστώντας στην τελευταία σχέση τις τιμές των G(s) και K(s), προκύπτει η ζητούμενη σχέση:

$$
GD(s) = \frac{G(s)}{1 + G(s) \cdot K(s)} \xrightarrow{K(s) = K_p + \frac{1}{s} \cdot K_i + s \cdot K_d} G(s) = \frac{C_e}{J \cdot s + C_{pr}}
$$

$$
\rightarrow GD(s) = \frac{s \cdot C_e}{(J + C_e \cdot K_d) \cdot s^2 + (C_e \cdot K_p + C_{pr}) \cdot s + K_i \cdot C_e}
$$
(2.32)

Η παραπάνω σχέση γράφεται και ως εξής:

$$
GD(s) = \frac{s \cdot \frac{C_e}{(J + C_e \cdot K_d)}}{s^2 + \frac{(C_e \cdot K_p + C_{pr})}{(J + C_e \cdot K_d)} \cdot s + \frac{K_i \cdot C_e}{(J + C_e \cdot K_d)}} = \frac{\zeta = \frac{(C_{pr} + K_p \cdot C_e)}{2 \cdot \sqrt{(J + C_e \cdot K_d) \cdot K_i \cdot C_e}}}{\omega_n^2 = \frac{K_i \cdot C_e}{J + C_e \cdot K_d}}
$$
\n
$$
GD(s) = \frac{s \cdot \frac{1}{K_i} \cdot \omega_n^2}{s^2 + 2 \cdot \zeta \cdot \omega_n + \omega_n^2}
$$
\n
$$
(2.33)
$$

$$
\mu \varepsilon \zeta = \frac{(C_e \cdot K_p + C_{pr})}{2 \cdot \sqrt{(J + C_e \cdot K_d) \cdot K_i \cdot C_e}} \text{ } \kappa \alpha \alpha \omega_n^2 = \frac{K_i \cdot C_e}{(J + C_e \cdot K_d)}
$$

Όταν η σταθερά απόσβεσης είναι θετική το σύστημα είναι ευσταθές, όταν είναι μηδέν το σύστημα είναι οριακά ευσταθές, ενώ όταν είναι αρνητική το σύστημα παρουσιάζει αστάθεια. Για το λόγο αυτό στα συστήματα που κατασκευάζονται θα πρέπει η σταθερά απόσβεσης να είναι μεγαλύτερη του μηδενός **.** 

### **2.7.2) Υπολογισμός της συνάρτησης μεταφοράς του συστήματος ρύθμισης στροφών "PID" όταν στο σύστημα εφαρμόζεται μεταβολή στις επιθυμητές στροφές.**

 $\cdot$  ( $N_R(s)$ )  $D(s)=0$ 

Από τη σχέση (2.13) για r(s)=0 υπολογίζεται η συνάρτηση μεταφοράς του συστήματος για μεταβολή του επιθυμητού σημείου αναφοράς r(s)

$$
GR(s) = \frac{n(s)}{R(s)} \xrightarrow{N_R(s)} GR(s) = \frac{G(s) \cdot K(s)}{1 + G(s) \cdot K(s)}
$$

Αντικαθιστώντας στην τελευταία σχέση τις τιμές των G(s) και K(s), προκύπτει η ζητούμενη συνάρτηση :

$$
GR(s) = \frac{G(s)}{1 + G(s) \cdot K(s)} \xrightarrow{K(s) = K_p + \frac{1}{s} \cdot K_i + s \cdot K_d}
$$
  
\n
$$
\rightarrow GR(s) = \frac{C_e(K_i + K_p \cdot s + K_d \cdot s^2)}{(J + C_e \cdot K_d) \cdot s^2 + (C_e \cdot K_p + C_{pr}) \cdot s + K_i \cdot C_e}
$$
(2.34)

Η παραπάνω σχέση γράφεται και ως εξής:

$$
GR(s) = \frac{G(s)}{1 + G(s) \cdot K(s)} \xrightarrow{K(s) = K_p + \frac{1}{s} \cdot K_i + s \cdot K_d}
$$
  
\n
$$
GR(s) = \frac{C_e(K_i + K_p \cdot s + K_d \cdot s^2)}{S^2 + \frac{(C_e \cdot K_p + C_{pr})}{(J + C_e \cdot K_d)} \cdot s + \frac{K_i \cdot C_e}{(J + C_e \cdot K_d)} \xrightarrow{\omega_n^2 = \frac{K_i \cdot C_e}{J + C_e \cdot K_d}} (2.35)
$$

$$
\rightarrow GR(s) = \frac{\frac{(K_i + K_p \cdot s + K_d \cdot s^2)}{K_i} \cdot \omega_n^2}{s^2 + 2 \cdot \zeta \cdot \omega_n + \omega_n^2}
$$
(2.36)

Ως προς την ευστάθεια προκύπτει ότι οι συντελεστές του χαρακτηριστικού πολυωνύμου του παρανομαστή μπορούν να πάρουν οποιαδήποτε επιθυμητή τιμή. Σημειώνεται ότι στην πράξη η χρήση του διαφορικού όρου αποφεύγεται για δύο λόγους. Καταρχήν το πολυώνυμο του αριθμητή έχει μεγαλύτερο βαθμό από εκείνο του παρανομαστή με αποτέλεσμα τη μη πραγματοποίηση του ελεγκτή με φυσικά στοιχεία και κατά δεύτερον ο διαφορικός όρος με την παραγώγιση ενισχύει το θόρυβο που πάντα κάνει την εμφάνιση του στο σήμα ανατροφοδότησης. Οι υψίσυχνες συνιστώσες θορύβου που υπάρχουν στο σήμα, με σχετικά ασθενές πλάτος, ενισχύονται κατά την παραγώγιση λόγω ύπαρξης του παράγοντα ω. Έτσι το διαφορικό είναι σε πολλές περιπτώσεις ένα τόσο εν θόρυβο σήμα ώστε είναι πρακτικά άχρηστο για εφαρμογές ελέγχου «Συστήματα αυτομάτου ελέγχου Κεφάλαιο 3.3».

#### **2.8) Υπολογισμός του μονίμου σφάλματος του αναλογικού ρυθμιστή στροφών "P".**

Στον αναλογικό έλεγχο (P-control) ισχύει ότι  $K_p ≠ 0, K_i = o & K_d = 0$ . Έτσι το πρόβλημα συντονισμού περιορίζεται στον προσδιορισμό της σταθεράς Kp του νόμου ελέγχου. Η σχέση ορισμού ενός αναλογικού ελεγκτή, γύρω από ένα σημείο γραμμικοποίησης  $u_0$  είναι:

$$
u(t) = \begin{cases} u_0 + K_p \cdot e_0, e(t) > e_0 \\ u_0 + K_p \cdot e(t), -e_0 \le e(t) \ge e_0 \\ u_0 - K_p \cdot e_0, e(t) < -e_0 \end{cases}
$$
 (2.37)

Από την παραπάνω σχέση, προκύπτει το παρακάτω χαρακτηριστικό σχήμα αναλογικού ελεγκτή .

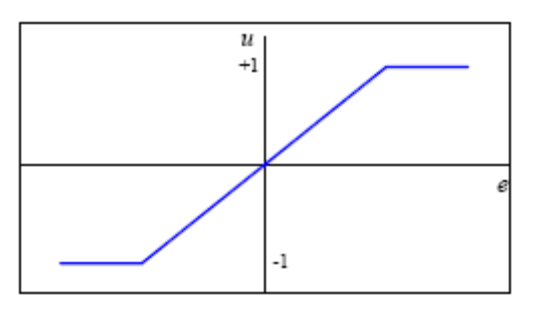

Σχήμα 2.6 ) Διάγραμμα αναλογικού ελεγκτή με κορεσμό.

Παρά το γεγονός ότι ο ιδανικός αναλογικός ελεγκτής (χωρίς κορεσμό) εξαλείφει το πρόβλημα των ταλαντώσεων οριακού κύκλου, δεν μπορεί να αποκλείσει την εμφάνιση σφάλματος .

Εξετάζεται καταρχήν η περίπτωση του ρυθμιστή στροφών για την οποία η διεργασία υποτίθεται ότι δεν έχει δυναμική και δεν υφίσταται διαταραχή .Δηλαδή εξετάζουμε το πρόβλημα παρακολούθησης όπως έχει ονομαστεί παραπάνω .

Η συνάρτηση μεταφοράς για το πρόβλημα αυτό έχει υπολογιστεί και εκφράζεται από τη σχέση (2.23) :

$$
GR(s) = \frac{C_e \cdot K_p}{J \cdot s + C_{pr} + K_p \cdot C_e}
$$

ισχύει ότι  $e(s) = R(s) - N(s) = n(s) - r(s)$ . Από τις δυο σχέσεις αυτές προκύπτει η έκφραση του σφάλματος e(s) ,όπως έχει αναφερθεί στα πλαίσια της γραμμικοποίησης ,βλέπε κεφάλαιο 2.3, τα n & r εκφράζουν την απόκλιση από τα επιθυμητά σημεία αναφοράς .

Επομένως, εάν θεωρηθεί ότι η είσοδος (setpoint) είναι η βηματική συνάρτηση, τότε το σφάλμα είναι:

1 *r s*( ) *<sup>s</sup>* <sup>=</sup> τότε το σφάλμα e για*<sup>t</sup>* → ∞ ( ) () () () () ( ) () () () () () ( ) ( ) ( ) ( ) ( ) ( 1) *e p pr p e e p pr p e e p pr p e n s C K GR s n s r s GR s rs J s C K C C K ns rs Js C K C es ns rs C K e s r s GD s r s r s Js C K C* <sup>⋅</sup> = = ⇒ =⋅ ⋅+ + ⋅ ⋅ ⎫ ⇒ =⋅ <sup>⎪</sup> ⋅+ + ⋅ <sup>⎬</sup> <sup>⇒</sup> <sup>⎪</sup> = − <sup>⎭</sup> <sup>⋅</sup> =⋅ −=⋅ − ⋅+ + ⋅ () ()( ) *e p pr p e pr p e C K Js C K C es rs Js C K C* ⋅ − ⋅+ + ⋅ = ⋅ ⋅+ + ⋅ (2.38)

Το μόνιμό σφάλμα υπολογίζεται από την παρακάτω σχέση σύμφωνα με τη θεωρία βλέπε Συστήματα Αυτομάτου Ελέγχου Ν.Ξηρός 2003.κεφ 1.2.

$$
\lim_{t \to \infty} (e(t)) = \lim_{s \to 0} (s \cdot e(s)) = \lim_{s \to 0} (s \cdot \frac{1}{s} \frac{-J \cdot s + C_{pr}}{J \cdot s + C_{pr} + K_p \cdot C_e}) = \frac{C_{pr}}{C_{pr} + K_p \cdot C_e}
$$
(2.39)

Το σφάλμα δε μηδενίζεται παρά μόνο μειώνεται με αύξηση του Κp.

Πρόβλημα ρύθμισης «regulation problem» .Δηλαδή η τιμή αναφοράς είναι σταθερή και το σφάλμα στην έξοδο οφείλεται στη διαταραχή. Η συνάρτηση μεταφοράς για το πρόβλημα αυτό έχει υπολογιστεί και εκφράζεται από τη σχέση  $(2.18)$ .

$$
GD(s) = \frac{C_e}{J \cdot s + (C_{pr} + K_p \cdot C_e)} = \frac{C_e}{s + \frac{(C_{pr} + K_p \cdot C_e)}{J}}
$$
(2.40)

ισχύει ότι  $e(s) = R(s) - N(s) = n(s) - r(s) \frac{r(s) = 0}{s}$   $e(s) = n(s)$ . Από τις δυο σχέσεις αυτές προκύπτει η έκφραση του σφάλματος e(s) .

Επομένως, εάν θεωρηθεί ότι η είσοδος στη διαταραχή είναι η βηματική συνάρτηση, τότε το μόνιμο σφάλμα είναι:  $D(s) = \frac{1}{s}$ 

$$
\lim_{t \to \infty} (e(t)) = \lim_{s \to 0} (s \cdot e(s)) = \lim_{s \to 0} (s \cdot \frac{1}{s} \frac{C_e}{J \cdot s + C_{pr} + K_p \cdot C_e}) = \frac{C_e}{C_{pr} + K_p \cdot C_e} (2.41)
$$

Όπως φαίνεται από την παραπάνω σχέση το μόνιμο σφάλμα μπορεί να περιοριστεί με αύξηση του Κp αλλά δεν μπορεί να μηδενιστεί. Άλλωστε η τιμή του Κp δεν μπορεί να πάρει πολύ μεγάλες τιμές διότι η αύξηση του επιδρά αρνητικά τόσο στη δυναμική απόκριση κλειστού βρόχου, όσο και στην ευστάθεια του .

#### **2.9) Υπολογισμός του μονίμου σφάλματος του αναλογικού και ολοκληρωτικού ρυθμιστή στροφών "PΙ".**

Η συνάρτηση μεταφοράς για το πρόβλημα αυτό έχει υπολογιστεί και εκφράζεται από τη σχέση 2.29 .

$$
GR(s) = \frac{n(s)}{r(s)} = \frac{C_e(s \cdot K_p + K_i)}{J \cdot s^2 + (C_{pr} + K_p \cdot C_e) \cdot s + K_i \cdot C_e}
$$

και ισχύει ότι  $e(s) = R(s) - N(s) = n(s) - r(s)$ . Από τις δυο σχέσεις αυτές προκύπτει η έκφραση του σφάλματος e(s) .

$$
GR(s) = \frac{n(s)}{r(s)} = \frac{C_e(s \cdot K_p + K_i)}{J \cdot s^2 + (C_{pr} + K_p \cdot C_e) \cdot s + K_i \cdot C_e} \Rightarrow
$$
  
\n
$$
n(s) = r(s) \cdot GR(s) = r(s) \cdot \frac{C_e(s \cdot K_p + K_i)}{J \cdot s^2 + (C_{pr} + K_p \cdot C_e) \cdot s + K_i \cdot C_e} \Rightarrow
$$
  
\n
$$
e(s) = n(s) - r(s)
$$
  
\n
$$
e(s) = r(s) \cdot GD(s) - r(s) = r(s) \cdot (\frac{C_e(s \cdot K_p + K_i)}{J \cdot s^2 + (C_{pr} + K_p \cdot C_e) \cdot s + K_i \cdot C_e} - 1) \Rightarrow
$$
  
\n
$$
e(s) = r(s) \cdot (\frac{s \cdot C_e \cdot K_p + K_i \cdot C_e - J \cdot s^2 - s \cdot C_{pr} - s \cdot K_p \cdot C_e - K_i \cdot C_e}{J \cdot s^2 + (C_{pr} + K_p \cdot C_e) \cdot s + K_i \cdot C_e}) \Rightarrow
$$
  
\n
$$
e(s) = r(s) \cdot \frac{-J \cdot s^2 - s \cdot C_{pr}}{J \cdot s^2 + (C_{pr} + K_p \cdot C_e) \cdot s + K_i \cdot C_e} \quad (2.42)
$$

Επομένως, εάν θεωρηθεί ότι η είσοδος «setpoint» είναι η βηματική συνάρτηση, τότε το σφάλμα είναι:

1 *r s*( ) *<sup>s</sup>* <sup>=</sup> τότε το μόνιμα σφάλμα e δίνεται από τη σχέση : 2 2 0 0 <sup>1</sup> lim ( ( )) lim ( ( )) lim ( ) ( ) *pr ts s pr p e i e J s sC et s es s* →∞ → → *s Js C K C s K C* −⋅ −⋅ = ⋅= ⋅ ⇒ ⋅ + + ⋅ ⋅+ ⋅ 2 2 0 0 lim ( ( )) 0 0 ( )0 *pr <sup>t</sup> pr p e i e J C e t* →∞ *J C K C KC* −⋅ −⋅ = = ⋅ + + ⋅ ⋅+ ⋅ (2.43)

Δηλαδή το μόνιμο σφάλμα στην απόκριση του «PI» ρυθμιστή στροφών σε βηματική μεταβολή του επιθυμητού σημείου αναφοράς χωρίς την παρουσία διαταραχής είναι μηδενικό ,δηλαδή οι στροφές τείνουν στις επιθυμητές .

Εξετάζεται το πρόβλημα ρύθμισης (**regulation problem**) . Δηλαδή η τιμή αναφοράς είναι σταθερή και το σφάλμα στην έξοδο οφείλεται στη διαταραχή.

Η συνάρτηση μεταφοράς για το πρόβλημα αυτό έχει υπολογιστεί και εκφράζεται από τη σχέση 2.26 .

$$
GD(s) = \frac{n(s)}{D(s)} = \frac{s \cdot C_e}{J \cdot s^2 + (C_{pr} + K_p \cdot C_e) \cdot s + K_i \cdot C_e}
$$

και ισχύει ότι  $e(s) = R(s) - N(s) = n(s) - r(s) \xrightarrow{r(s) = 0} e(s) = n(s)$ . Από τις δυο σχέσεις αυτές προκύπτει η έκφραση του σφάλματος e(s) .

$$
e(s) = GD(s) \cdot D(s) = D(s) \cdot \frac{s \cdot C_e}{J \cdot s^2 + (C_{pr} + K_p \cdot C_e) \cdot s + K_i \cdot C_e}
$$
 (2.44)

Επομένως, εάν θεωρηθεί ότι η είσοδος στη διαταραχή είναι η βηματική συνάρτηση, τότε το σφάλμα είναι:  $D(s) = \frac{1}{s}$ 

$$
\lim_{t \to \infty} (e(t)) = \lim_{s \to 0} (s \cdot e(s)) = \lim_{s \to 0} (s \cdot \frac{1}{s} \cdot \frac{s \cdot C_e}{J \cdot s^2 + (C_{pr} + K_p \cdot C_e) \cdot s + K_i \cdot C_e}) \Rightarrow
$$
  

$$
\lim_{t \to \infty} (e(t)) = \lim_{s \to 0} (s \cdot e(s)) = \frac{0 \cdot C_e}{J \cdot 0^2 + (C_{pr} + K_p \cdot C_e) \cdot 0 + K_i \cdot C_e} = 0
$$
(2.45)

Δηλαδή το σύστημα αντιδρά στη διαταραχή D, παράγοντας κατάλληλο σήμα ελέγχου (σήμα δράσης) u που σταθεροποιεί την έξοδο n σε επιθυμητές στροφές R .

### **2.10) Υπολογισμός του μονίμου σφάλματος του αναλογικού ολοκληρωτικού και διαφορικού ρυθμιστή στροφών "PΙD".**

Εξετάζεται το πρόβλημα παρακολούθησης (tracking problem). Η διεργασία υποτίθεται ότι δεν έχει δυναμική και δεν υφίσταται διαταραχή. Η συνάρτηση μεταφοράς για το πρόβλημα αυτό έχει υπολογιστεί και εκφράζεται από τη σχέση 2.34.

$$
GR(s) = \frac{n(s)}{r(s)} = \frac{C_e(K_i + K_p \cdot s + K_d \cdot s^2)}{(J + C_e \cdot K_d) \cdot s^2 + (C_e \cdot K_p + C_{pr}) \cdot s + K_i \cdot C_e}
$$

και ισχύει ότι  $e(s) = R(s) - N(s) = n(s)$ -r(s). Από τις δυο σχέσεις αυτές προκύπτει η έκφραση του σφάλματος e(s) .

$$
GR(s) = \frac{n(s)}{r(s)} = \frac{C_e(K_i + K_p \cdot s + K_d \cdot s^2)}{(J + C_e \cdot K_d) \cdot s^2 + (C_e \cdot K_p + C_{pr}) \cdot s + K_i \cdot C_e} \Rightarrow
$$
  
\n
$$
n(s) = r(s) \cdot GR(s) = r(s) \cdot \frac{C_e(K_i + K_p \cdot s + K_d \cdot s^2)}{(J + C_e \cdot K_d) \cdot s^2 + (C_e \cdot K_p + C_{pr}) \cdot s + K_i \cdot C_e}
$$
  
\n
$$
e(s) = n(s) - r(s)
$$
  
\n
$$
e(s) = r(s) \cdot GD(s) - r(s) = r(s) \cdot \frac{C_e(K_i + K_p \cdot s + K_d \cdot s^2)}{(J + C_e \cdot K_d) \cdot s^2 + (C_e \cdot K_p + C_{pr}) \cdot s + K_i \cdot C_e} - 1) \Rightarrow
$$
  
\n
$$
e(s) = r(s) \cdot \frac{K_i \cdot C_e + s \cdot C_e \cdot K_p + K_d \cdot s^2}{J \cdot s^2 + (C_{pr} + K_p \cdot C_e) \cdot s + K_i \cdot C_e} + \frac{-J \cdot s^2 - C_e \cdot K_d \cdot s^2 - s \cdot K_p \cdot C_e - s \cdot C_{pr} - K_i \cdot C_e}{J \cdot s^2 + (C_{pr} + K_p \cdot C_e) \cdot s + K_i \cdot C_e} \Rightarrow
$$

$$
e(s) = r(s) \cdot \frac{-[(J + C_e \cdot K_d - K_d) \cdot s^2 + s \cdot C_{pr}]}{J \cdot s^2 + (C_{pr} + K_p \cdot C_e) \cdot s + K_i \cdot C_e}
$$
 (2.46)

Επομένως, εάν θεωρηθεί ότι η είσοδος «setpoint» είναι η βηματική συνάρτηση, τότε το σφάλμα είναι:

$$
r(s) = \frac{1}{s} \text{ to } \mu \text{ (where } \sigma \text{ is given in } \pi \text{ and } \sigma \text{ is given in } \pi \text{ and
$$

Δηλαδή το μόνιμο σφάλμα στην απόκριση του PID ρυθμιστή στροφών σε βηματική μεταβολή του επιθυμητού σημείου αναφοράς είναι μηδενικό .Συνεπώς οι στροφές τείνουν στις επιθυμητές .

Εξετάζεται το πρόβλημα ρύθμισης «**regulation problem**». Δηλαδή η τιμή αναφοράς είναι σταθερή και το σφάλμα στην έξοδο οφείλεται στη διαταραχή. Η συνάρτηση μεταφοράς για το πρόβλημα αυτό έχει υπολογιστεί και εκφράζεται από τη σχέση 2.32 .

$$
GD(s) = \frac{n(s)}{D(s)} = \frac{s \cdot C_e}{(J + C_e \cdot K_d) \cdot s^2 + (C_e \cdot K_p + C_{pr}) \cdot s + K_i \cdot C_e}
$$

και ισχύει  $e(s) = R(s) - N(s) = n(s) - r(s) \xrightarrow{r(s)=0} e(s) = n(s)$ . Από τις δυο σχέσεις αυτές προκύπτει η έκφραση του σφάλματος e(s) .

$$
e(s) = GD(s) \cdot D(s) = D(s) \cdot \frac{s \cdot C_e}{(J + C_e \cdot K_d) \cdot s^2 + (C_e \cdot K_p + C_{pr}) \cdot s + K_i \cdot C_e}
$$
(2.48)

Επομένως, εάν θεωρηθεί ότι η είσοδος στη διαταραχή είναι η βηματική συνάρτηση, τότε το σφάλμα είναι:  $D(s) = \frac{1}{s}$ 

$$
\lim_{t \to \infty} (e(t)) = \lim_{s \to 0} (s \cdot e(s)) = \lim_{s \to 0} (s \cdot \frac{1}{s} \cdot \frac{s \cdot C_e}{(J + C_e \cdot K_d) \cdot s^2 + (C_e \cdot K_p + C_{pr}) \cdot s + K_i \cdot C_e}) \Rightarrow
$$

$$
\lim_{t \to \infty} (e(t)) = \lim_{s \to 0} (s \cdot e(s)) = \frac{0 \cdot C_e}{(J + C_e \cdot K_d) \cdot 0^2 + (C_e \cdot K_p + C_{pr}) \cdot 0 + K_i \cdot C_e} = 0 \tag{2.49}
$$

Δηλαδή το σύστημα αντιδρά στη διαταραχή D, παράγοντας κατάλληλο σήμα ελέγχου (σήμα δράσης) u που σταθεροποιεί την έξοδο n επιθυμητές στροφές R .Από την παραπάνω ανάλυση καταλήγουμε στο συμπέρασμα ότι η χρήση μόνο αναλογικού ελέγχου έχει ως συνέπεια την ύπαρξη σφάλματος στην τελική μόνιμη κατάσταση του .Δηλαδή την απόκλιση των τελικών στροφών σε σχέση με τις επιθυμητές .Η χρήση ρυθμιστή στροφών (PI) & (PID) έχει ως συνέπεια την επίτευξη μηδενικού σφάλματος στροφών.

### **2.11) Μεταφορά των νόμων ελέγχου στον ψηφιακό επεξεργαστή.**

### **Εισαγωγή**

Οι πρώτοι βιομηχανικοί ελεγκτές τριών όρων κατασκευάζονταν με αναλογικές τεχνικές και περιείχαν πνευματικά ή υδραυλικά στοιχεία όπως φυσερά, βαλβίδες, έμβολα κ.λπ. Στα μέσα της δεκαετίας του '60 εμφανίστηκαν οι πρώτοι ψηφιακοί ελεγκτές σε σχήμα και λειτουργικότητα ακριβώς όμοια με τους προγενέστερους αναλογικούς ελεγκτές τους οποίους και αντικατέστησαν. Με την εμφάνιση των μικροεπεξεργαστών στα μέσα της δεκαετίας του '70, ο χώρος του αυτόματου ελέγχου άλλαξε ριζικά και οι ελεγκτές εμφανίστηκαν πλέον σε μορφή λογισμικού και χρονικά διακριτοποιημένων αλγορίθμων. Οι ψηφιακοί ελεγκτές, με τη μεγαλύτερη τους ακρίβεια και αξιοπιστία, αποτελούν πλέον τον πυρήνα του αυτόματου ελέγχου. Κατά το σχεδιασμό και υλοποίηση του αλγορίθμου ενός ψηφιακού ελεγκτή πρέπει να ληφθούν υπόψιν ορισμένοι βασικοί παράγοντες που δεν ισχύουν στη μορφή του ελεγκτή στο συνεχή χρόνο. Θέματα όπως η συχνότητα της δειγματοληψίας, η ψηφιοποίηση και η διακριτοποίηση στο χρόνο των μεταβλητών πρέπει να εξεταστούν προσεκτικά προκειμένου να μην προκύψουν προβλήματα κατά την εφαρμογή ελεγκτών. Η ευκολία προγραμματισμού, η ευελιξία που προσφέρει το λογισμικό και η μεγάλη ταχύτητα επεξεργασίας των σύγχρονων επεξεργαστών επιτρέπουν σύνθετους αλγορίθμους ελέγχου και ελεγκτές που ήταν αδιανόητοι πριν λίγα μόνο χρόνια.

## **2.11.1) Επεξεργασία Διακριτών μεταβλητών.**

Οι πράξεις του αλγόριθμου εξαρτώνται από τις τιμές εισόδου και εξόδου της διαδικασίας σε τακτές χρονικές στιγμές. Συνεπώς οι τιμές των μεταβλητών της διαδικασίας πρέπει να μετριούνται και να μετατρέπονται σε ψηφιακές με συχνότητα σχετικά υψηλή ώστε να μην υπάρχει απώλεια της πληροφορίας. Η δειγματοληψία των αναλογικών μεταβλητών της διαδικασίας αποτελεί τη βάση του σύγχρονου ψηφιακού ελέγχου διακριτού χρόνου ( digital discrete time control).

Ως ψηφιακό σύστημα ελέγχου νοείται ένα σύστημα στο οποίο οι βασικές (μαθηματικές) λειτουργίες, συμπεριλαμβανομένου και του νόμου ελέγχου, υλοποιούνται σαν ένα ενσωματωμένο «embedded» πρόγραμμα που εκτελείται σε ένα ψηφιακό μικροεπεξεργαστή με προδιαγραφές πραγματικού χρόνου (real – time). Επειδή ο μικροεπεξεργαστής είναι ψηφιακός, η χρήση του έχει ένα σημαντικό συνακόλουθο: τα σήματα που μπορεί τόσο να επεξεργαστεί όσο και να παράγει δεν μπορούν να είναι συνεχούς χρόνου. Αντί αυτού επεξεργάζεται και παράγει πίνακες «διανύσματα» τιμών του κάθε σήματος εισόδου ή εξόδου. Οι πίνακες αυτοί περιέχουν τις τιμές των αντίστοιχων σημάτων σε διακεκριμένες χρονικές στιγμές και αναφέρονται με τον όρο σήματα διακριτού χρόνου. Οι διακεκριμένες χρονικές στιγμές στις οποίες οι τιμές των σημάτων συνεχούς χρόνο υ είναι γνωστές είναι στη συντριπτική πλειοψηφία των περιπτώσεων ισαπέχουσες μεταξύ τους και μπορούν κατά συνέπεια να χαρακτηρισθούν σαν ακέραια πολλαπλάσια ενός βασικού χρονικού διαστήματος που ονομάζεται περίοδος δειγματοληψίας. Με ελάχιστες εξαιρέσεις ο αλγόριθμος ενός ελεγκτή δύο όρων, σήμερα υλοποιείται με ψηφιακό επεξεργαστή. Η εκτέλεση του αλγόριθμου πραγματοποιείται σε διακριτό χρόνο και επαναληπτικά. Είναι ευνόητο ότι οι συνεχείς μεταβλητές της ελεγχόμενης διαδικασίας πρέπει πρώτα να μετατραπούν σε ψηφιακή μορφή για να είναι επεξεργάσιμες. Παρόμοια, ο συνεχής κλασικός αλγόριθμος τριών όρων, που αναπτύχθηκε στα προηγούμενα κεφάλαια, πρέπει τώρα να διακριτοποιηθεί .Ο επεξεργαστής αρχικά καταγράφει σε κάθε περίοδο δειγματοληψίας την τιμή της ελεγχόμενης μεταβλητής, η διαδικασία αυτή ονομάζεται διακριτοποίηση. Η δυαδική μορφή της μεταβλητής ταυτίζεται με τη ψηφιοποιημένη τιμή της και είναι αυτή που χρησιμοποιεί ο επεξεργαστής.

Στην περίπτωση του μετρητή στροφών και της εφαρμογής στην LPC2106 και της υλοποίησης του αλγόριθμου Έλεγχου PID, ορίζεται ως περίοδο δειγματοληψίας τα 20 msec, με σκοπό την επίτευξη του βέλτιστου δυνατού ρυθμού μετρήσεων και λήψης δεδομένων όπως θα εξηγηθεί σε παρακάτω κεφάλαια. Η διακριτοποίηση των στροφών υλοποιείται μέσω της χρήσης του «interrupt» της LPC2106 .To «interrupt» αυτό είναι επιφορτισμένο με το χρονισμό της περιοδικής δειγματοληψίας των μετρούμενων μεγεθών και της μετάδοσης τους στον υπολογιστή. Για τη μέτρηση των στροφών χρησιμοποιείται κατάλληλη πύλη του επεξεργαστή η οποία παρακολουθεί το σήμα του υπέρυθρου ανιχνευτή και καταγράφει σε ψηφιακή μορφή της περιστροφές του σφονδύλου. Ομοίως και οι υπόλοιπες μετρήσεις .Τα σημεία αναφοράς στροφών και δράσης ελέγχου της LPC2106 λαμβάνονται απευθείας σε ψηφιακή μορφή. Αυτές οι διακριτοποιημένες ψηφιακές τιμές των μετρούμενων μεγεθών και σημείων αναφοράς χρησιμοποιούνται στο ψηφιακό επεξεργαστή της LPC2106 για την υλοποίηση του ελεγκτή P.I.D

### **2.11.2) Θεωρία του μετασχηματισμούς Ζ .**

Υπενθυμίζεται ο ορισμός του μετασχηματισμού Ζ και παρουσιάζονται ορισμένες ιδιότητες οι οποίες θα χρησιμοποιηθούν παρακάτω κατά την παραγωγή και μεταφορά των συναρτήσεων του ελεγκτή P.I.D από το συνεχή χρόνο στο διακριτό. Περισσότερες πληροφορίες σχετικά με το μετασχηματισμό Ζ αναφέρονται στα Συστήματα Αυτομάτου Ελέγχου και Ρύθμισης Μηχανών ,Συμπληρωματικές σημειώσεις θεωρίας σημάτων χρόνου και συστημάτων διακριτού χρόνου Αθήνα 2003.

O μετασχηματισμός Ζ είναι ένας γραμμικός μετασχηματισμός που ορίζεται ως ακολούθως για ένα σήμα διακριτού χρόνου (ακολουθία) *x*(*n*):

$$
X(z) = Z\{x(n)\} = \sum_{n=0}^{+\infty} x(n) \cdot z^{-n}
$$
 (2.50)

Ο μετασχηματισμός Ζ χρησιμοποιείται για την απεικόνιση των μεταβλητών τη διακριτή χρονική στιγμή *k* στην προηγούμενη περίοδο δειγματοληψίας *k*−*1*.Δηλαδή:

$$
y(n) = x(n-1) \xrightarrow{Z} Y(z) = z^{-1}X(z)
$$
\n(2.51)

Μερικές από τις σημαντικότερες ιδιότητες δίνονται παρακάτω :

1) Γραμμικότητα

$$
\left\{\n \begin{aligned}\n X_1(z) &= Z\{x_1(n)\} \\
X_2(z) &= Z\{x_2(n)\}\n \end{aligned}\n \right\}\n \Longrightarrow k_1 \cdot X_1(z) + k_2 \cdot X_2(z) = Z\{k_1 \cdot x_1(n) + k_2 \cdot x_2(n)\}\n \tag{2.52}
$$

2) Καθυστέρηση η προχώρηση κατά Μ μονάδες διακριτού χρόνου .

$$
Z\{x(n)\} = X(z) \Longrightarrow \begin{cases} Z\{x(n-N)\} = z^{-n} \cdot X(z) \\ Z\{x(n+N)\} = z^n \cdot X(z) - \sum_{k=0}^{N-1} z^{N-k} \cdot x(k) \end{cases}
$$
(2.53)

 $\lambda$ 

3)Θεώρημα διακριτής συνέλιξης .

$$
X_1(z) = Z\{x_1(n)\}\
$$
  
\n
$$
X_2(z) = Z\{x_2(n)\}\
$$
  
\n
$$
x(n) = x_1(k) \otimes x_2(k) \triangleq \sum_{\kappa = -\infty}^{+\infty} x_1(k) \cdot x_2(n-k)
$$
  
\n(2.54)

### **2.12) Διακριτοποίηση του αναλογικού ελεγκτή "P".**

Στο συνεχή χρόνο ο αναλογικός ελεγκτής γράφεται ως  $P(t) = K_n \cdot e(t)$ .Με χρήση του μετασχηματισμού Ζ ο αναλογικός ελεγκτής περιγράφεται από τη σχέση :

$$
Z(P(t)=Z(K_p \cdot e(t)) \Rightarrow P(z) = K_p \cdot e(z) \tag{2.55}
$$

Επομένως ο διακριτοποιημένος αλγόριθμος του αναλογικού ελεγκτή δίνεται από τη σχέση :

$$
u(k) = K_p e(k) \tag{2.56}
$$

,όπου ο k ορίζει τον αριθμό της δειγματοληψίας του περιοδικού υπολογισμού της δράσης ελέγχου u .

### **2.13) Διακριτοποίηση του αναλογικού και ολοκληρωτικού ελεγκτή "PI".**

Υπενθυμίζεται ότι η σχέση μεταξύ της εισόδου και της εξόδου ενός κλασικού ελεγκτή δύο όρων στο συνεχή χρόνο δίνεται από τη σχέση:

$$
u(t) = K_p \cdot e(t) + K_i \cdot \int_0^t e(\xi) d\xi = P(t) + I(t)
$$
\n(2.57)

Για τη μετατροπή της παραπάνω σχέσης στο διακριτό χρόνο, κάθε ένας από τους δύο παραπάνω όρους της, διακριτοποιείται και στη συνέχεια σχηματίζουν τον αλγόριθμο του ψηφιακού ελεγκτή δια της αθροίσεως τους.

#### **Διακριτοποίηση του Αναλογικού όρου Ρ .**

Στο συνεχή χρόνο ο αναλογικός όρος του ελεγκτή ορίζεται ως :  $P = K_p \cdot e(t)$ . Ο αλγόριθμος διακριτού χρόνου έχει ήδη υπολογιστεί στο προηγούμενο κεφάλαιο υλοποιείται με απλή αντικατάσταση των συνεχών μεταβλητών με τις διακριτοποιημένες τιμές τους την ίδια στιγμή, δηλαδή  $P(k) = K_n \cdot e(k)$ ,  $k = 0,1,......$ 

#### **Διακριτοποίηση του Ολοκληρωτικού όρου I .**

Ο ολοκληρωτικός όρος του συνεχούς χρόνου ορίζεται από το ολοκλήρωμα:

$$
I(t) = K_i \cdot \int_0^t e(\xi) d\xi
$$

Ο υπολογισμός τους για το διακριτό χρόνο θα γίνει με δύο τρόπους .

α) O υπολογισμός του ολοκληρωτικού όρου θα πραγματοποιηθεί με τη χρήση της μεθόδου της Οπισθόδρομης διαφοράς (**Backwards difference**). Επομένως το ολοκλήρωμα γράφεται :

$$
\frac{dI}{dt} \simeq \frac{I(k) - I(k-1)}{T_s} = K_i \cdot e(k)
$$
\n(2.59)

Σε επαναληπτική μορφή η παραπάνω εξίσωση γράφεται :

$$
I(k) = T_s \cdot K_i \cdot \sum_{0}^{k} e(k) \Rightarrow
$$
  
\n
$$
\Rightarrow I(k) = I(k-1) + T_s \cdot K_i \cdot e(k)
$$
 (2.60)

όπου, *Ts* η περίοδος δειγματοληψίας .

Mε εφαρμογή του μετασχηματισμού Z στον ολοκληρωτικό όρο  $I(k)$  επί της σχέσης 2.60 προκύπτει η σχέση του Ολοκληρωτικού όρου I στο πεδίο του Ζ .

$$
I(k) = K_i \cdot \int_0^t e(\xi) d\xi = K_i \cdot \int_0^{(n-1)T_s} e(\xi) d\xi + K_i \cdot \int_{(n-1)T_s}^{nT_s} e(\xi) d\xi = I(k-1) + \Delta I(k)
$$
  
\n
$$
\Delta I(k) = I(k) - I(k-1) = K_i \cdot T_s \cdot e(k)
$$
  
\n
$$
\Rightarrow I(z) = \frac{T_s}{(1-z^{-1})} \cdot K_i \cdot e(z)
$$
 (2.61)

β) Υπολογισμός του ολοκληρώματος με τον κανόνα του τραπεζίου.

Υπενθυμίζεται ότι η σχέση του κανόνα τραπεζίου για την Ι(t) μεταξύ δύο χρονικών στιγμών δίνεται από τη σχέση :

$$
I(t) = K_i \cdot \int_{T_1}^{T_2} e(t)dt = K_i \cdot \left[\frac{e(T_2) + e(T_1)}{2}\right] \cdot \left[T_2 - T_1\right]
$$
\n(2.62)

Επομένως η διακριτοποιημένη σχέση του ολοκληρωτικού όρου είναι :

$$
I(k) = K_i \cdot \int_0^t e(\xi) d\xi = K_i \cdot \int_0^{(k-1)T_s} e(\xi) d\xi + K_i \cdot \int_{(k-1)T_s}^{kT_s} e(\xi) d\xi = I(k-1) + \Delta I(k)
$$
  

$$
\Delta I(k) = K_i \cdot T_s \cdot \frac{e(k) + e(k-1)}{2}
$$

$$
I(k) = I(k-1) + K_i \cdot T_s \cdot \frac{e(k) + e(k-1)}{2}
$$
\n(2.63)

Ο μετασχηματισμός Z της ολοκλήρωσης  $I(s)$  με τον κανόνα του τραπεζίου της παραπάνω σχέσης είναι :

$$
I(z) = \frac{T_s \cdot (1 + z^{-1})}{2 \cdot (1 - z^{-1})} \cdot K_i \cdot e(z)
$$
\n(2.64)

#### **Η συνολική μορφή του ψηφιακού αλγόριθμου του ελεγκτή Ρ.Ι .**

Η συνολική μορφή του ψηφιακού αλγόριθμου του Ρ.Ι ελεγκτή, που θα υλοποιηθεί από το μικροεπεξεργαστή προκύπτει από την άθροιση των διακριτοποιημένων όρων του ελεγκτή  $u(k) = P(k) + I(k)$ . Για κάθε μία από τις δύο μεθόδους υπολογισμού του ολοκληρωτικού όρου θα προκύψουν διαφορετικές τελικές σχέσεις του αλγόριθμου του ελεγκτή.

Α) Αλγόριθμος PI ελεγκτή με χρήση οπισθόδρομης διαφοράς της σχέσης 2.60.

$$
u(k) = P(k) + I(k)
$$
  
\n
$$
I(k) = I(k-1) + T_s \cdot K_i \cdot e(k)
$$
  
\n
$$
P(k) = K_p \cdot e(k)
$$
  
\n
$$
u(k) = K_p \cdot e(k) + I(k-1) + T_s \cdot K_i \cdot e(k)
$$
\n(2.65)

Β) Αλγόριθμος PI ελεγκτή με χρήση οπισθόδρομης διαφοράς της σχέσης 2.63.

$$
u(k) = P(k) + I(k)
$$
  
\n
$$
I(k) = I(k-1) + K_i \cdot T_s \cdot \frac{e(k) + e(k-1)}{2} \cdot u(k) = K_p \cdot e(k) + I(k-1) + T_s \cdot K_i \cdot e(k)
$$
  
\n
$$
P(k) = K_p \cdot e(k)
$$

2.66)

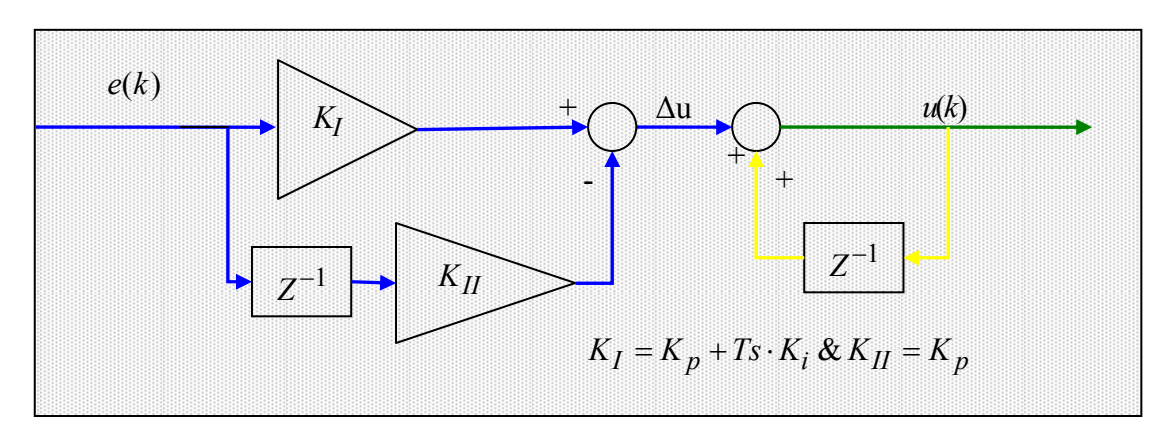

Σχήμα 2.13 )Δομικό διάγραμμα του αναλογικού και ολοκληρωτικού ελεγκτή στροφών PI ,στο πεδίο του Ζ, με τη χρήση οπισθόδρομης διαφοράς του ολοκληρωτικού όρου I.

Ο όρος *I*(*k* −*1*), που περιέχεται στις τελευταίες εξισώσεις 2.65 και 2.66 συσσωρεύει το σφάλμα *e(k).* Όμως ο υπολογισμός του ολοκληρώματος δεν είναι εύκολο να πραγματοποιηθεί. Επιπλέον με την πάροδο του χρόνου το άθροισμα ίσως να αυξάνεται ανεξέλεγκτα. Εάν ληφθεί υπόψη ότι όλες οι πράξεις θα γίνουν από το μικροεπεξεργαστή και ότι οι θέσεις μνήμης του δεν έχουν άπειρη χωρητικότητα, τότε είναι πιθανό το άθροισμα κάποια στιγμή να υπερχειλίσει (overflow) και να καταστραφεί η ροή του αλγόριθμου .

Το u(k) μπορεί να γραφεί και ως εξής, προκειμένου να αντικατασταθεί ο όρος I(k−1), ο οποίος δεν μπορεί να αναπαρασταθεί κατά την υλοποίηση του αλγόριθμου:

$$
u(k-1) = P(k-1) + I(k-1) - \frac{I(k) = I(k-1) + T_s \cdot K_i \cdot e(k)}{\cdot}
$$
  
\n
$$
u(k-1) = P(k-1) + I(k) - T_s \cdot K_i \cdot e(k) - \frac{I(k) = u(k) - P(k)}{\cdot}
$$
  
\n
$$
u(k-1) = P(k-1) + u(k) - P(k) - T_s \cdot K_i \cdot e(k) - \frac{P(k-1) = K_p \cdot e(k-1)}{\cdot}
$$
  
\n
$$
u(k-1) = K_p \cdot e(k-1) + u(k) - K_p \cdot e(k) - T_s \cdot K_i \cdot e(k) \Rightarrow
$$
  
\n
$$
u(k) = u(k-1) + K_p \cdot e(k) - K_p \cdot e(k-1) + T_s \cdot K_i \cdot e(k) \tag{2.67}
$$

Ομοίως με χρήση του ολοκληρωτικού τύπου β) κανόνα τραπεζίου προκύπτει η σχέση για τον αλγόριθμο του ελεγκτή:

$$
u(k) = u(k-1) - K_p \cdot e(k-1) + K_p \cdot e(k) + K_i \cdot T_s \cdot \frac{e(k) + e(k-1)}{2}
$$
 (2.68)

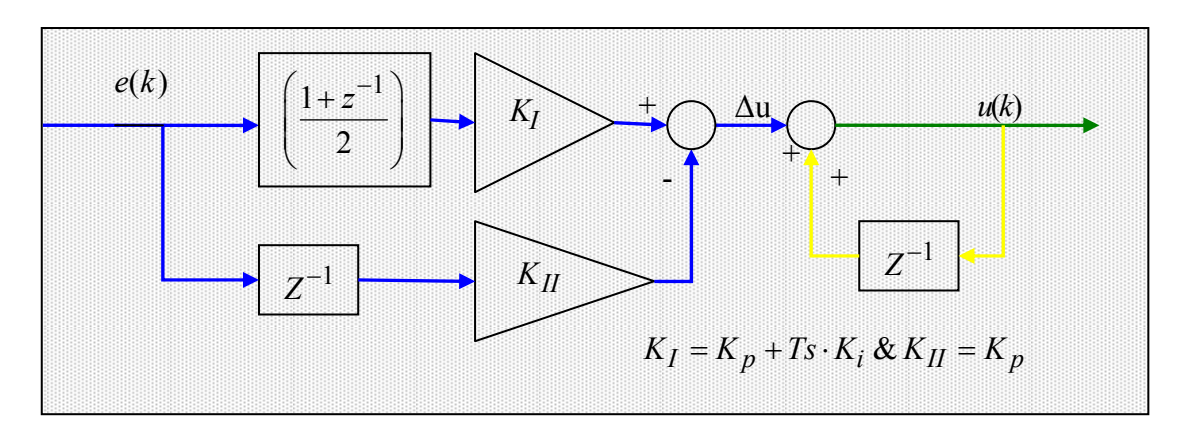

Σχήμα 2.14 )Δομικό διάγραμμα του αναλογικού και ολοκληρωτικού ελεγκτή στροφών PI ,στο πεδίο του Ζ, με τη χρήση του κανόνα του τραπεζίου στον υπολογισμό του ολοκληρωτικού όρου I.

Οι τελευταίες εξισώσεις υλοποιούνται στο μικροεπεξεργαστή για τη δημιουργία του σήματος ελέγχου των στροφών. Το δομικό διάγραμμα του σχήματος 2.13 υλοποιεί την παραπάνω σχέση 2.67 ενώ το σχήμα 2.14 υλοποιεί τη σχέση 2.68 .Από τα σχήματα 2.13 και 2.14 και από τον ορισμό του μετασχηματισμού Ζ στο κεφάλαιο 13.2 θα γίνει επαλήθευση των εξισώσεων 2.67 και 2.68.

Αρχικά για το μπλε τμήμα του σχήματος 2.13 ισχύει ότι :

$$
E(z) \cdot (K_p + T_s \cdot K_i) - z^{-1} \cdot E(z)K_p = \Delta u(z)
$$
\n(2.69)

H σχέση 2.67 με τη χρήση του μετασχηματισμού Ζ γράφεται:

$$
\Delta u = u(k) - u(k-1) = K_p \cdot e(k-1) - K_p \cdot e(k) + T_s \cdot K_i \cdot e(k) \Rightarrow
$$
  

$$
Z\{\Delta u\} = (K_p \cdot (1 - z^{-1}) + T_s \cdot K_i) \cdot e(z)
$$
 (2.70)

Ομοίως για το σχήμα 2.14 η συνάρτηση μεταφοράς του μπλε τμήματος δίνεται από τη σχέση :

$$
E(z) \cdot (K_p(1 - z^{-1}) + T_s \cdot K_i(\frac{1 + z^{-1}}{2})) = \Delta u(z)
$$
\n(2.71)

Από τη χρήση του μετασχηματισμού Ζ στη σχέση 2.68 προκύπτει η παρακάτω εξίσωση :

$$
\Delta u = u(k) - u(k-1) = -K_p \cdot e(k-1) + K_p \cdot e(k) + K_i \cdot T_s \cdot \frac{e(k) + e(k-1)}{2} \Rightarrow
$$
  

$$
Z\{\Delta u\} = (K_p(1 - z^{-1}) + K_i \cdot T_s \cdot \frac{1 + z^{-1}}{2}) \cdot e(z)
$$
 (2.72)

Συγκρίνοντας τις εξισώσεις 2.69 με την 2.70 και 2.71 με την 2.72 φαίνεται ότι η μεταβολή του σήματος ελέγχου μεταξύ δυο διαδοχικών περιόδων δειγματοληψίας είναι η ποσότητα των εξισώσεων 2.67 και 2.68 αντίστοιχα. Το μπλε τμήμα του δομικού διαγράμματος παράγει το νέο σήμα έλεγχου, το οποίο προστίθεται με αυτό της προηγούμενης περιόδου στο υπόλοιπο διάγραμμα :

 $\Delta U(z) + z^{-1} \cdot U(z) = U(z) \Rightarrow$  $\Delta u(k) + u(k-1) = u(z)$ 

### **2.14) Διακριτοποίηση του ελεγκτή τριών όρων "P.I.D".**

Η υλοποίηση του νόμου ελέγχου ενός βιομηχανικού ελεγκτή συνεχούς χρόνου σε λογισμικό για εκτέλεση με ψηφιακό υπολογιστή απαιτεί την προσέγγιση κάθε όρου του κλασικού αλγορίθμου τριών όρων .

$$
u(t) = K_p \cdot e(t) + K_i \cdot \int_0^t e(\xi) d\xi + K_d \frac{d}{dt} e(t)
$$

Στις προηγούμενες παραγράφους των κεφαλαίων 2.12 και 2.13 υπολογίστηκαν οι δύο πρώτοι όροι ,αναλογικός και ολοκληρωτικός στο πεδίο του Ζ. Επομένως απαιτείται μόνο ο υπολογισμός του διαφορικού όρου ώστε να εξαχθεί η τελική διακριτοποιημένη σχέση του αλγόριθμου του ελεγκτή P.I.D.

#### **Διακριτοποίηση του Ολοκληρωτικού όρου D .**

Ο διαφορικός όρος στο συνεχή χρόνο ορίζεται από το διαφορικό :

$$
D(t) = K_d \frac{d}{dt} e(t) \tag{2.73}
$$

O υπολογισμός του διαφορικού όρου πραγματοποιείται με τη χρήση της μεθόδου της Οπισθόδρομης διαφοράς (Backwards difference).

$$
\frac{d}{dt}e = \frac{e(k) - e(k-1)}{T_s} \tag{2.74}
$$

όπου, *Ts* η περίοδος δειγματοληψίας .

Άρα η διακριτοποιημένη σχέση του διαφορικού όρου είναι :

$$
D(k) = K_d \cdot \frac{e(k) - e(k-1)}{T_s} \tag{2.75}
$$

Ο μετασχηματισμός Ζ της παραγώγου  $\frac{d}{dt}e$  με τη μέθοδο της Οπισθόδρομης διαφοράς είναι :

$$
\frac{de}{dt} \approx \frac{e(k) - e(k-1)}{T_s} = \frac{(1 - z^{-1})}{T_s} \cdot e(z)
$$
\n(2.76)

Επομένως ο μετασχηματισμένος διαφορικός όρος δίνεται από τη σχέση

$$
Z\{D(t)\} = Z\{K_d \frac{d}{dt}e(t)\} = K_d \cdot \frac{(1-z^{-1})}{T_s} \cdot e(z)
$$
\n(2.77)

Η συνολική σχέση του διακριτοποιημένου αλγόριθμου του P.I.D ελεγκτή δίνεται από την άθροιση των επιμέρους σχέσεων των όρων αυτού. Διακρίνονται δύο περιπτώσεις ανάλογα με τη χρησιμοποιούμενη σχέση για τον ολοκληρωτικό όρο.

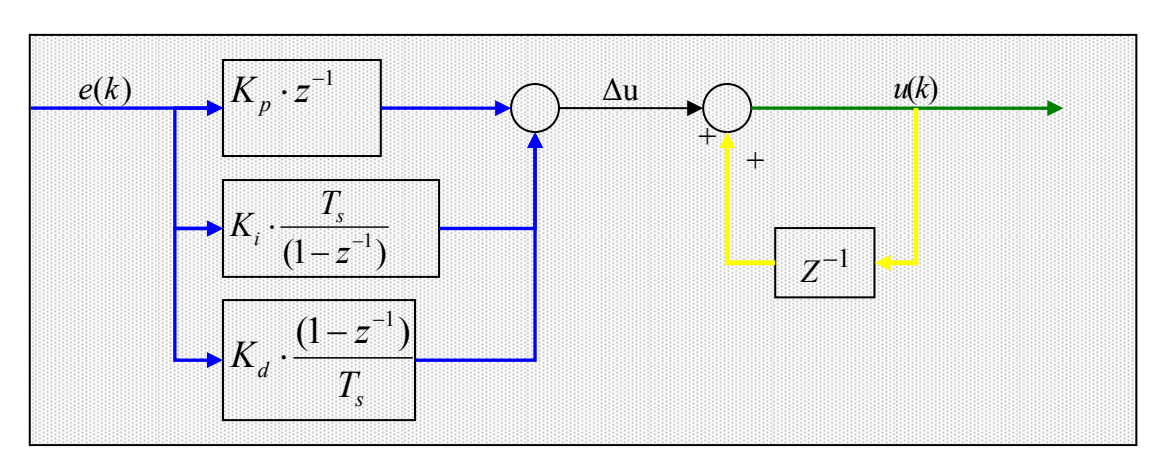

*Α) Χρήση της οπισθόδρομης διαφορά για τον υπολογισμό του ολοκληρωτικού όρου.*

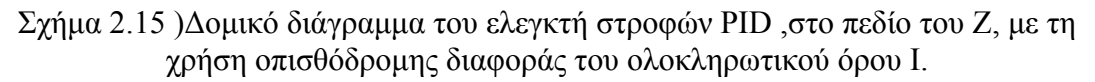

Η συνολική μορφή του ψηφιακού αλγόριθμου του PID ελεγκτή, που θα υλοποιηθεί από το μικροεπεξεργαστή προκύπτει από την άθροιση των σχέσεων 2.58, 2.60 και 2.75 .

$$
u(k) = P(k) + I(k) + D(k) \xrightarrow{\qquad P(k) = K_p \cdot e(k), D(k) = K_d \cdot \frac{e(k) - e(k-1)}{T_s}} \n\to u(k) = K_p \cdot e(k) + I(k-1) + T_s \cdot K_i \cdot e(k) + K_d \cdot \frac{e(k) - e(k-1)}{T_s}
$$
\n(2.78)

O όρος *I k*( 1) − στην τελευταία σχέση δεν είναι επιθυμητός όπως έχει εξηγηθεί στο προηγούμενο κεφάλαιο και επομένως θα απαλειφθεί σύμφωνα με τις παρακάτω πράξεις.

$$
u(k-1) = P(k-1) + I(k-1) + D(k-1) \Rightarrow
$$
  
\n
$$
\Rightarrow u(k-1) = P(k-1) + I(k) - T_s \cdot K_i \cdot e(k) + K_d \cdot \frac{e(k-1) - e(k-2)}{T_s}
$$
  
\n
$$
I(k) = u(k) - P(k) - D(k)
$$
  
\n
$$
u(k-1) = P(k-1) + u(k) - P(k) - D(k) - T_s \cdot K_i \cdot e(k) \xrightarrow{\quad P(k-1) = K_p \cdot e(k-1)}
$$
  
\n
$$
u(k-1) = K_p \cdot e(k-1) + u(k) - K_p \cdot e(k) - K_d \cdot \frac{e(k) - e(k-1)}{T_s} -
$$
  
\n
$$
T_s \cdot K_i \cdot e(k) + K_d \cdot \frac{e(k-1) - e(k-2)}{T_s} \Rightarrow
$$

$$
u(k) = u(k-1) - K_p \cdot e(k-1) + K_p \cdot e(k) + T_s \cdot K_i \cdot e(k) + K_d \cdot \frac{e(k) - 2 \cdot e(k-1) + e(k-2)}{T_s}
$$
\n(2.79)

*Β) Χρήση του κανόνα του τραπεζίου για τον υπολογισμό του ολοκληρωτικού όρου.*

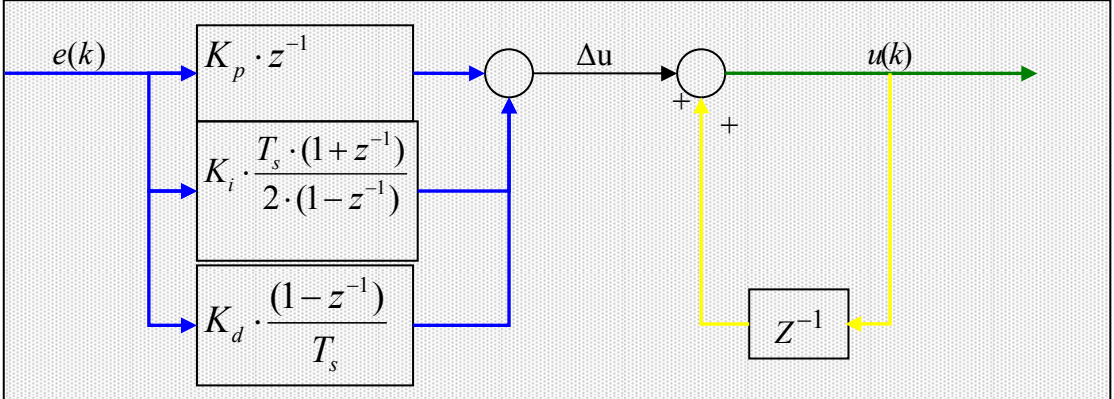

Σχήμα 2.16 )Δομικό διάγραμμα του ελεγκτή στροφών PID ,στο πεδίο του Ζ, με τη χρήση του κανόνα τραπεζίου στον υπολογισμό του ολοκληρωτικού όρου I.

Η συνολική μορφή του ψηφιακού αλγόριθμου του Ρ.Ι.D ελεγκτή, που θα υλοποιηθεί από το μικροεπεξεργαστή προκύπτει από την άθροιση των σχέσεων 2.58, 2.63 και 2.75.

$$
u(k) = P(k) + I(k) + D(k) \xrightarrow{\begin{array}{c} P(k) = K_p \cdot e(k), D(k) = K_d \cdot \frac{e(k) - e(k-1)}{T_s} \\ I(k) = I(k-1) + K_i \cdot T_s \cdot \frac{e(k) + e(k-1)}{2} \end{array}}
$$
  
\n
$$
\rightarrow u(k) = K_p \cdot e(k) + I(k-1) + K_i \cdot T_s \cdot \frac{e(k) + e(k-1)}{2} + K_d \cdot \frac{e(k) - e(k-1)}{T_s} (2.80)
$$

Για την απαλοιφή του όρου *I k*( 1) − της παραπάνω σχέσης ακολουθείται όμοια σειρά πράξεων όπως στην προηγούμενη παράγραφο για την εξαγωγή της σχέσης 2.79.

$$
u(k) = u(k-1) + K_p \cdot (e(k) - e(k-1)) + K_i \cdot T_s \cdot \frac{e(k) + e(k-1)}{2} + K_d \cdot \frac{e(k) - 2 \cdot e(k-1) + e(k-2)}{T_s}
$$
\n(2.81)

Για την επαλήθευση των σχέσεων 2.79 και 2.81 υπολογισμού του ελεγκτή στροφών PID θα χρησιμοποιηθεί ο μετασχηματισμός Ζ.

Α) Επαλήθευση του αλγόριθμου υπολογισμού του ελεγκτή της σχέσης 2.79.

$$
Z\{u(k)\}=Z\{u(k-1)-K_{p}\cdot e(k-1)+K_{p}\cdot e(k)+T_{s}\cdot K_{i}\cdot e(k)+K_{d}\cdot\frac{e(k)-2\cdot e(k-1)+e(k-2)}{T_{s}}\}\Rightarrow
$$

$$
\Rightarrow u(z) = z^{-1} \cdot u(z) - K_p \cdot z^{-1} \cdot e(z) + K_p \cdot e(z) + K_q \cdot \frac{e(z) - z^{-1} \cdot e(z)}{T_s} - K_d \cdot \frac{z^{-1} \cdot e(z) - z^{-2} \cdot e(z)}{T_s} \Rightarrow
$$
  

$$
u(z) \cdot (1 - z^{-1}) = K_p \cdot (1 - z^{-1}) \cdot e(z) + T_s \cdot K_i \cdot e(z) + K_d \cdot \frac{(1 - z^{-1})}{T_s} \cdot e(z) - K_d \cdot \frac{(1 - z^{-1}) \cdot z^{-1}}{T_s} \cdot e(z) \Rightarrow
$$

$$
u(z) \cdot (1-z^{-1}) = K_p \cdot (1-z^{-1}) \cdot e(z) + T_s \cdot K_i \cdot e(z) + K_d \cdot \frac{(1-z^{-1})(1-z^{-1})}{T_s} \cdot e(z) \Rightarrow
$$

$$
u(z) = K_p \cdot e(z) + K_i \cdot \frac{T_s}{(1 - z^{-1})} \cdot e(z) + K_d \cdot \frac{(1 - z^{-1})}{T_s} \cdot e(z)
$$
 (2.82)

Xρησιμοποιώντας τους αντίστροφους μετασχηματισμούς Z,  $u(z) = u_s(s)$  $e(z) = e_{\delta}(s)$ ,  $I_{\delta}(s) = \frac{T_s}{(1 - z^{-1})} \cdot K_i \cdot e(z)$  $Z_{\delta}(s) = \frac{T_s}{(1 - z^{-1})} \cdot K_i \cdot e(z)$ ,  $D_d(s) = K_d \cdot \frac{(1 - z^{-1})}{T_s} \cdot e(z)$ *s*  $D_d(s) = K_d \cdot \frac{(1 - z^{-1})}{z} \cdot e(z)$ *T*  $= K_d \cdot \frac{(1 - z^{-1})}{z} \cdot e(z)$  & ,  $P<sub>δ</sub>(s) = K<sub>p</sub> ⋅ e(z)$  επί της σχέσης 2.82 καταλήγουμε :

$$
u(s) = K_{\rho}e(s) + I(s) + K_{d}e(s) \cdot \frac{(1 - z^{-1})}{T_{s}} \cdot e(z)
$$
  
\n
$$
X(z)|_{z^{-1}=\exp(-sT_{s})} = X_{\delta}(s)
$$
  
\n
$$
\Rightarrow u_{\delta}(s) = P_{\delta}(s) + I_{\delta}(s) + D_{\delta}(s)
$$
\n(2.83)

Δηλαδή η αλγόριθμός **επαληθεύεται** .

#### Β) Επαλήθευση του αλγόριθμου υπολογισμού του ελεγκτή της σχέσης 2.81.

Η σχέση 2.81 μετασχηματίζεται με τη χρήση του Z όμοια με το μετασχηματισμό της εξισώσεως 2.79 στην προηγούμενη παράγραφο. Εκτελώντας τις πράξεις καταλήγουμε στην τελική σχέση :

$$
u(z) = K_p \cdot e(z) + K_i \cdot \frac{T_s \cdot (1 + z^{-1})}{2 \cdot (1 - z^{-1})} \cdot e(z) + K_d \cdot \frac{(1 - z^{-1})}{T_s} \cdot e(z)
$$
 (2.84)

Ομοίως χρησιμοποιώντας τους αντίστροφους μετασχηματισμούς,  $u_s(z) = u(s)$ ,  $e_{\delta}(z) = e(s), P_{\delta}(s) = K_p \cdot e(z),$ 1  $I_{\delta}(s) = \frac{T_s \cdot (1 + z^{-1})}{2 \cdot (1 - z^{-1})} \cdot K_i \cdot e(z)$  $\delta^{(3)}$ <sup>-</sup> 2. $(1-z)$ −  $=\frac{T_s \cdot (1+z^{-1})}{2 \cdot (1-z^{-1})} \cdot K_i \cdot e(z)$ ,  $D_d(s) = K_d \cdot \frac{(1-z^{-1})}{T_s} \cdot e(z)$ *s*  $D_d(s) = K_d \cdot \frac{(1 - z^{-1})}{z} \cdot e(z)$ *T*  $= K_d \cdot \frac{(1 - z^{-1})}{z} \cdot e(z)$ επί της σχέσης 2.84 αποδεικνύεται ότι ισχύει η σχέση  $u_{\delta}(s) = P_{\delta}(s) + I_{\delta}(s) + D_{\delta}(s)$ ,δηλαδή στην **επαλήθευση** της σχέσης 2.81.

# **3) Αρχιτεκτονική και συνδεσμολογία κάρτας IAR.**

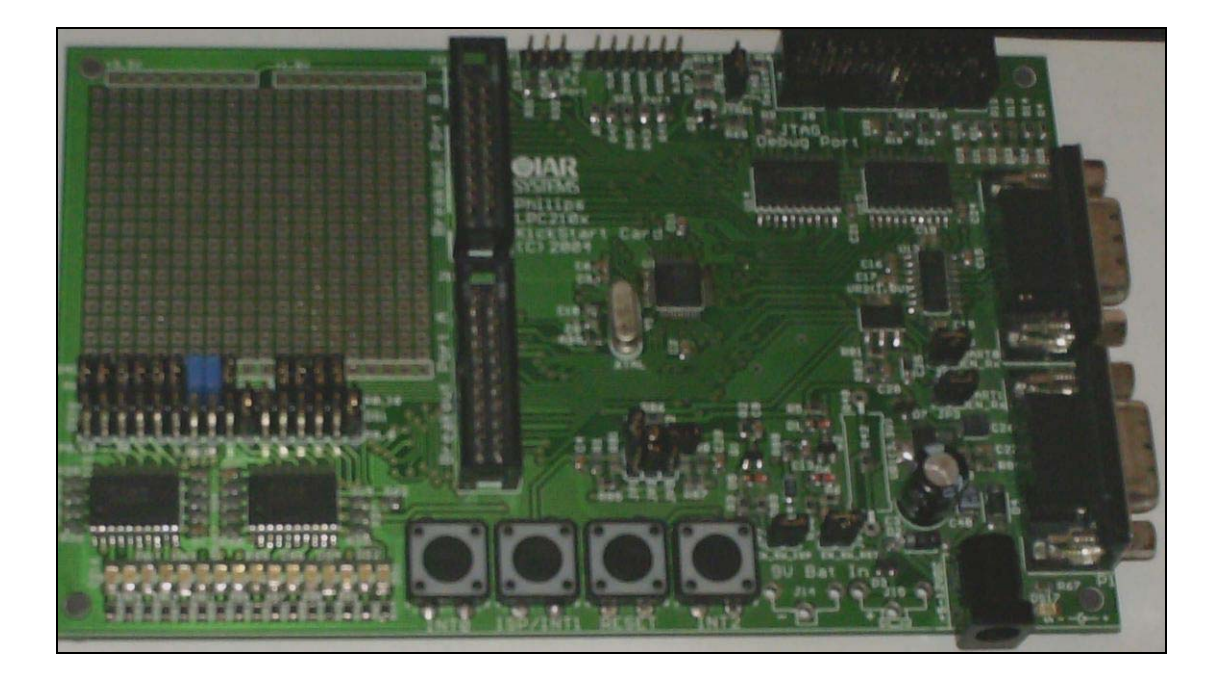

# **3.0) Εισαγωγή.**

Ο μικροεπεξεργαστής είναι ένα στοιχείο LSI (Large Scale Intergration) που υλοποιεί τις περισσότερες από τις λειτουργίες ενός παραδοσιακού επεξεργαστή με ένα και μόνο chip. Ιστορικά ο πρώτος 8 – bits μικροεπεξεργαστής εισήχθη στην αγορά από την Intel το 1972 για τον έλεγχο οθονών CRT. Η παρούσα γενιά σχεδίασης μικροεπεξεργαστών άρχισε το 1983 με την εισαγωγή του πρώτου 32 – bits μικροεπεξεργαστή από την National Semiconductors.

Τα τρία ουσιώδη πλεονεκτήματα των μικροεπεξεργαστών, που συνετέλεσαν στη ραγδαία εξάπλωση τους είναι ,πρώτον απαιτούν λιγότερα εξαρτήματα, δεύτερον αποτελούν μια λύση χαμηλού κόστους και τρίτον προσφέρουν την ευελιξία του προγραμματισμού. Ο μικρός αριθμός των εξαρτημάτων που απαιτεί ένα σύστημα με μικροεπεξεργαστή οδηγεί στα παρακάτω συγκεκριμένα πλεονεκτήματα :

- Μειώνει το φυσικό όγκο και καταλήγει στην ελαχιστοποίηση των διαστάσεων.
- Μειωμένη κατανάλωση ισχύος και μειωμένη σπατάλη ενέργειας.
- Μεγαλύτερη αξιοπιστία λόγω του μικρότερου αριθμού εξαρτημάτων.

Τα παραπάνω χαρακτηριστικά καταλήγουν σε ένα σημαντικό αποτέλεσμα: Το χαμηλό κόστος. Τα ουσιαστικά πλεονεκτήματα του προγραμματισμού είναι ότι απλοποιεί το σχεδιασμό, ελαχιστοποιεί το χρόνο ανάπτυξης και επιτρέπει εύκολες μετατροπές. Τα πλεονεκτήματα αυτά έχουν οδηγήσει στην ευρύτερη χρήση των ηλεκτρονικών μικροεπεξεργαστών στον τομέα του αυτόματου έλεγχου. Στα πλαίσια λοιπόν της πτυχιακής θα χρησιμοποιήσουμε την ηλεκτρονική κάρτα IAR LPC2106, η οποία παρέχει μεγάλη επεξεργαστική ισχύ και πλήθος λειτουργιών χρήσιμες για διάφορες εργασίες.

### **3.1) Παρουσίαση των δυνατοτήτων και των χαρακτηριστικών της LPC2106.**

Η κάρτα LPC2106 είναι βασισμένη στον επεξεργαστή 16/32 bit ARM7TDMI-S μαζί με 128 kbytes (kB) υψηλής ταχύτητας μνήμης . H 128bit εύρους διασύνδεση μνήμης και η αρχιτεκτονική επιτάχυνσης καθιστούν δυνατή την εκτέλεση 32bit κώδικα σε μέγιστη ταχύτητα επεξεργαστή. Η χρήση ιδιαίτερα μεγάλου και απαιτητικού κώδικα παρέχει τη δυνατότητα της εκτέλεση του υπό τη λειτουργία του επεξεργαστή σε16-bit Thumb, μειώνοντας το μέγεθος του κώδικα κατά 30% με ελάχιστο αντίκτυπο στην απόδοση.

Διαθέτει μεγάλο εύρος σειριακής διασύνδεσης με τον επεξεργαστή ικανό να χρησιμοποιηθεί ως μετατροπείς πρωτοκόλλων επικοινωνίας, αναγνώρισης φωνής και επεξεργασία εικόνας παρέχοντας ταυτόχρονα μεγάλο μέγεθος διαθέσιμη μνήμης και υψηλής επεξεργαστικής ισχύς. Διαθέτει διάφορους 32bit χρονομετρητές, κανάλια παλμών PWM και 32 εισόδους εξόδους γενικής χρήσης που την καθιστούν ιδανική για χρήση στο βιομηχανικό έλεγχο.

Τα κυριότερα χαρακτηριστικά της LPC2106 είναι :

- 16/32 bit ARM7TDMI-S επεξεργαστής.
- 64 kB στατικής μνήμης RAM (SRAM).
- 128 kB διαθέσιμης μνήμης προγράμματος ,128 bit διασύνδεση / επιτάχυνσης επιτρέποντας λειτουργίες υψηλής ταχύτητας 60MHz.
- Ελεγκτής διακοπτών ροής προγράμματος με καθοριζόμενες προτεραιότητες.
- Πολλαπλές σειριακές διασυνδέσεις 2 σειριακής επικοινωνίας (UART) , I2C και SPI.
- 32 χρονομετρητές (7 σύλληψης και σύγκρισης) μονάδα κατασκευής PWM παλμού, Real Time Clock and Watchdog.
- 32 γενικής χρήσης έξοδοι είσοδοι ,5V αντοχής,
- 60 ΜHz μέγιστη ταχύτητα επεξεργαστή.
- 2 χαμηλής κατανάλωσης λειτουργίες IDLE & Power down.
- Αφύπνιση του επεξεργαστή από την κατάσταση Power down μέσω εξωτερικής διακοπής(Interrupt).
- Δυνατότητα 2 παροχών τροφοδοσίας ,είτε μέσω 9V μπαταρίας η
- Τάση λειτουργία επεξεργαστή από 1.65 V έως 1.95 V (1.8 V  $8.3\%$ ).
- Τάση γενικής χρήσης είσοδοι έξοδοι από3.0 V έως 3.6 V (3.3 V 10%) με 5 V αντοχή.

Το δομικό διάγραμμα της κάρτας και του επεξεργαστή είναι :

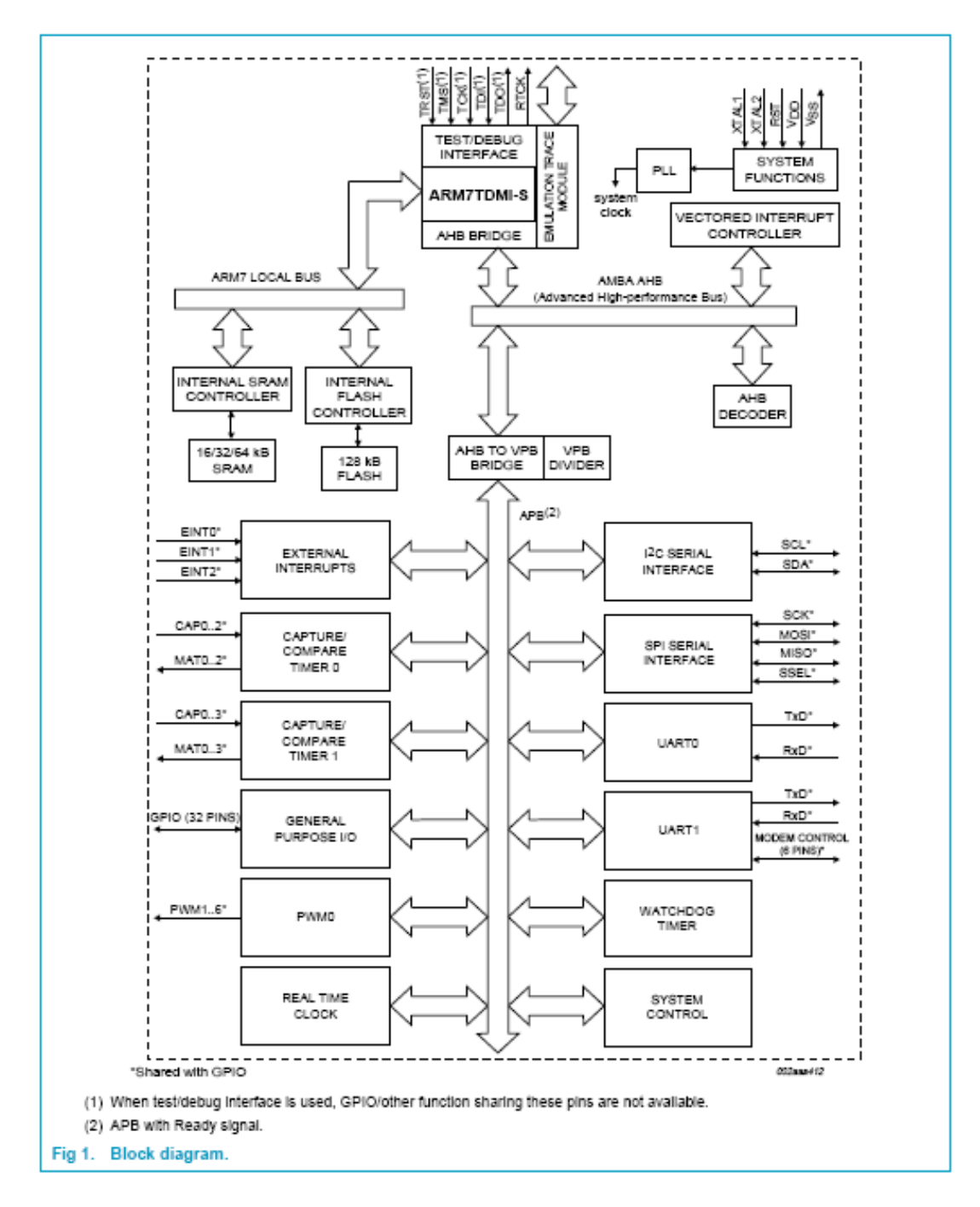

Σχήμα 3.1) Δομικό Διάγραμμα LPC2106

Η κατανομή των ηλεκτρονικών διατάξεων στην επιφάνεια της κάρτας και οι θέσεις των pins δείχνονται στο παρακάτω σχέδιο:

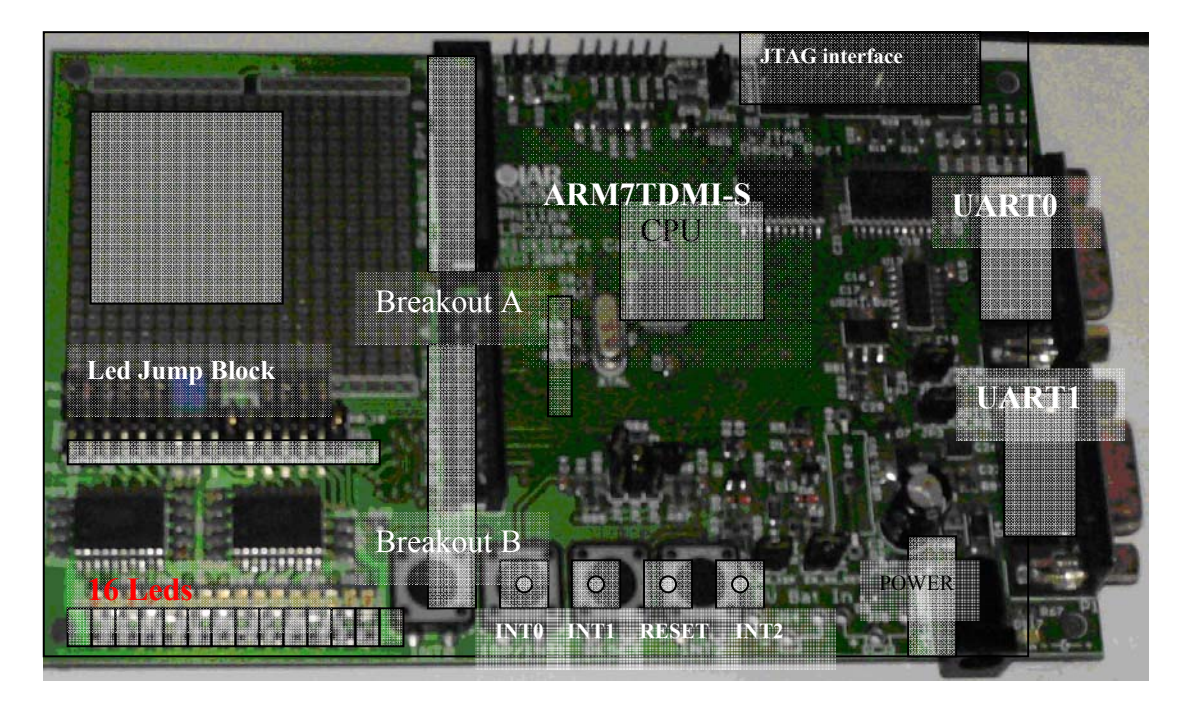

Σχήμα 3.2) Γενική διάταξή LP2106 επεξεργαστή και περιφερειακών θυρών επικοινωνίας.

Στο παραπάνω σχέδιο διακρίνονται οι θέσεις των δύο σειριακών θυρών ,UART0&1 στη δεξιά πλευρά της κάρτας. Στην κάτω περιοχή στα αριστερά είναι τοποθετημένα 16 leds κάτω από το μπλοκ αντιστοίχησης Pins και Leds. Στη μέση υπάρχουν 4 κουμπιά τα οποία λειτουργούν ως εξωτερικοί διακόπτες του προγράμματος ή επανεκκίνησης. Στα δεξιά υπάρχει η υποδοχή τροφοδοσίας της κάρτας. Στην επάνω αριστερή πλευρά διακρίνεται η πρότυπη περιοχή ενώ στο κέντρο διακρίνεται ο επεξεργαστής.

# **3.2) Επεξεργαστής ARM7TDMI-S**

Η αρχιτεκτονική δομή του επεξεργαστή και η επικοινωνία των ενσωματωμένων μονάδων σε αυτόν παρουσιάζονται στο παρακάτω σχήμα.

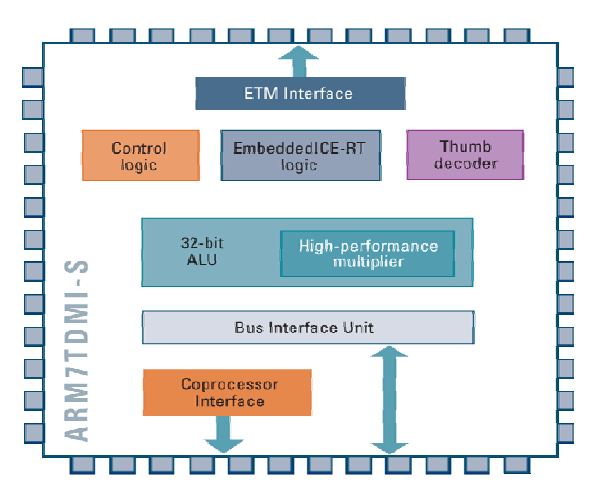

Σχήμα 3.3) Αρχιτεκτονική δομή λειτουργικών μονάδων εντός του επεξεργαστή.

Διακρίνονται οι μονάδες :

- Control logic Μονάδα λογικού ελέγχου.
- ALU(Arithmetic Logical Unit) μονάδα αριθμητικών πράξεων.
- Coprocessor interface Διασύνδεση συνεπεξεργαστή
- $\triangle$  Bus interface unit

Η σύνδεση των ακίδων του επεξεργαστή στην κάρτα και οι διαθέσιμες λειτουργίες κάθε ακίδας «pin» παρουσιάζονται στο σχήμα.

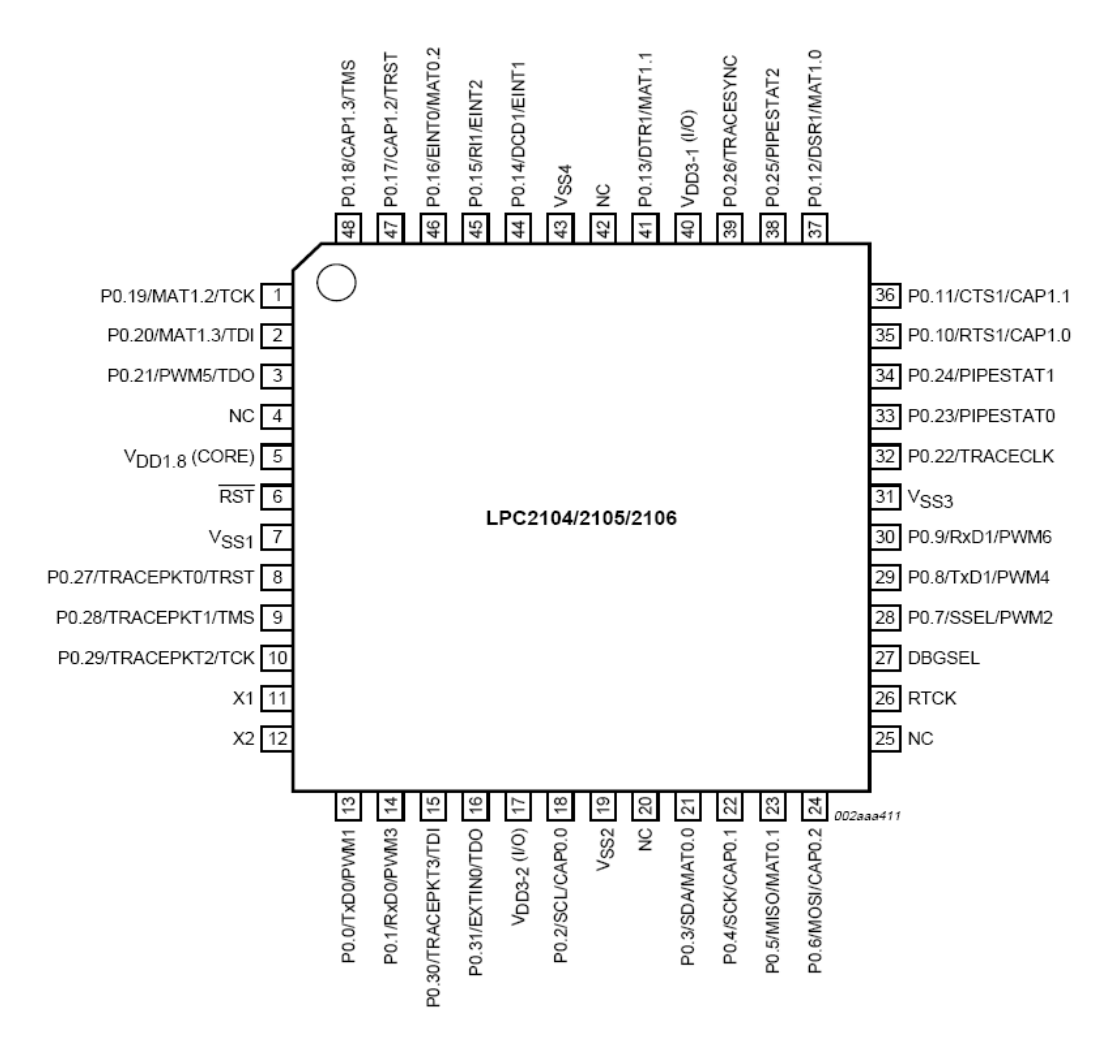

Σχήμα 3.4) Σύνδεση και χρήση των ακίδων του επεξεργαστή.

### *Ρύθμιση της LPC2106 και χρήση των λειτουργιών της.*

### **3.3) Χρονισμός επεξεργαστή.**

Ο επεξεργαστής χρησιμοποιεί τον εξωτερικό κρύσταλλο XTAL ο οποίος παράγει το βασικό παλμό χρονισμού του επεξεργαστή. Ο παραγόμενος παλμός συνδέεται με τα pin 11 & 12 ή X1 & X2 .Στο πρώτο Pin ο επεξεργαστής δέχεται την είσοδο του παλμού από τον κρύσταλλο και στο δεύτερο είναι η έξοδος του.

Ο σκοπός του κρυστάλλου ταλαντωτή, XTAL, είναι o συντονισμός της εσωτερικής γεννήτρια χρονισμού του επεξεργαστή. Η γεννήτρια του ρολογιού του επεξεργαστή ορίζει την ταχύτητα λειτουργίας του επεξεργαστή (cclk) .H συχνότητα της γεννήτριας δεν έχει καθορισμένη σχέση με τη συχνότητα του κρυστάλλου αλλά δύναται να οριστεί με αποτέλεσμα την επιλογή διαφορετικών ταχυτήτων λειτουργίας του , **ARM7TDMI-S.**

Οι σχέσεις υπολογισμού της ταχύτητας του επεξεργαστή δίνονται παρακάτω.

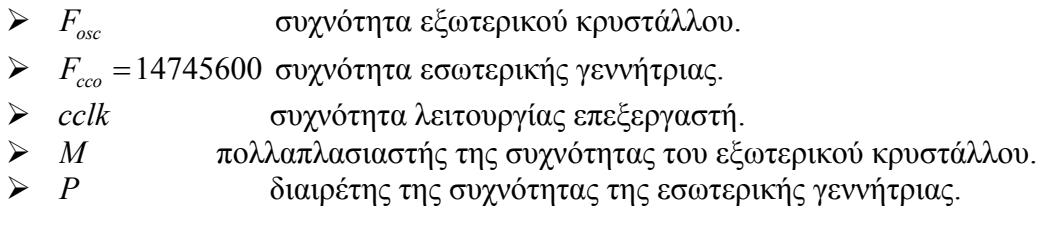

Η ταχύτητα του επεξεργαστή συναρτήσει των παραπάνω δίνεται από τις σχέσεις:

$$
cclk = M \cdot F_{osc} \qquad \dot{\eta} \qquad cclk = \frac{F_{ceo}}{2 \cdot P}
$$
  
\n
$$
\text{H } F_{ceo} = cclk \cdot 2 \cdot P \& F_{ceo} = F_{osc} \cdot M \cdot 2 \cdot P
$$
  
\n
$$
F_{osc} \in (10, 25) MHz
$$
  
\n
$$
cclk \in (10, 150) MHz
$$
  
\n
$$
F_{ceo} \in (156, 320) MHz
$$

Ορίζεται ότι η συχνότητα λειτουργίας του επεξεργαστή είναι ίση με του εξωτερικού κρυστάλλου *cclk* = 14745600 Hz και επομένως ο πολλαπλασιαστής έχει τιμή .

$$
M = \frac{cclk}{F_{osc}} = 1.
$$
\n
$$
\& cclk = M^1 \cdot F_{osc} = 14745600
$$
\n
$$
(3.1)
$$

θέτω *P* = 6 και επομένως η συχνότητα της εσωτερικής γεννήτρια

$$
F_{ceo} = 14745600 \cdot 1 \cdot 2 \cdot 6 \approx 176.9 MHz \tag{3.2}
$$

Η συχνότητα λειτουργίας του επεξεργαστή σχέση 3.1 κρίνεται ότι είναι ικανοποιητική για την ταχύτητα εκτέλεσης του προγράμματος .

### **3.4) Χρονισμός ρολογιού περιφερειακών συσκευών και λειτουργιών επεξεργαστή (pclk).**

Η χρήση και επικοινωνία του επεξεργαστή με τις περιφερειακές συσκευές απαιτεί τον ορισμό του ρολογιού λειτουργίας των περιφερειακών λειτουργιών «pclk».Ο διαιρέτης VPD ελέγχει τη σχέση μεταξύ της ταχύτητας του επεξεργαστή «cclk» του «pclk» .Ο σκοπός του διαιρέτη είναι να ρυθμίσει την ταχύτητα των περιφερειακών λειτουργιών στην επιθυμητή και οπωσδήποτε να είναι μικρότερη από εκείνη του επεξεργαστή. Επιπλέον η μείωση της ταχύτητας αποσκοπεί στη μείωση της κατανάλωσης όταν στην εφαρμογή δεν απαιτείται σε καμία από τις περιφερειακές λειτουργίες ταχύτητα ίση με την ταχύτητα του επεξεργαστή.

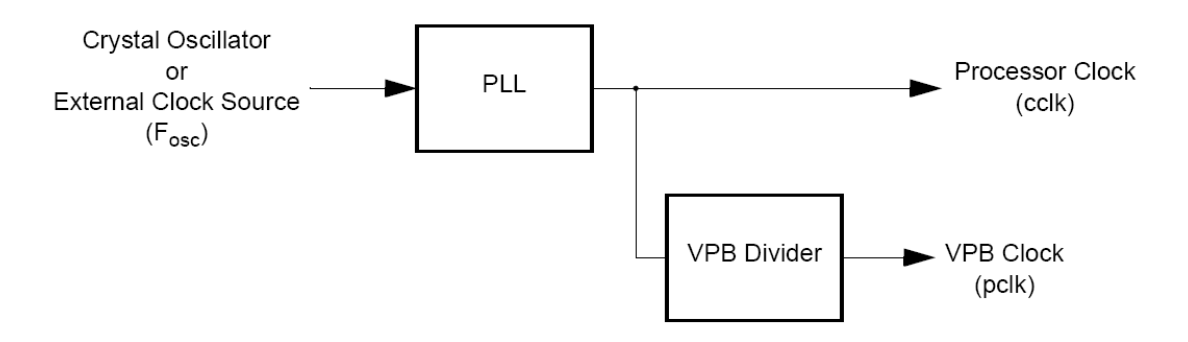

Σχήμα 3.5) Διάγραμμα χρονισμού των περιφερειακών.

Ως εξορισμού η τιμή εκκίνησης για το διαιρέτη είναι ίση με 4. Αυτό έχει ως αποτέλεσμα η συχνότητα του περιφερειακού ρολογιού να είναι :

$$
pclk = \frac{cclk}{VPD} = \frac{14745600}{4} = 3686400 Hz
$$
\n(3.3)

Η συχνότητα του περιφερειακού ρολογιού είναι ικανοποιητική για τις ανάγκες της εφαρμογής.

### **3.5) Περιγραφή της λειτουργίας των διακοπτών ροής του προγράμματος.**

Ο επεξεργαστής διαθέτει έναν ελεγκτή ο οποίος ονομάζεται VIC «Vectored Interrupt Controller». Ο λόγος της ύπαρξης του είναι ο έλεγχος της σειράς εκτέλεσης των αιτήσεων διακοπής του προγράμματος από τις περιφερειακές συσκευές. Παράδειγμα μιας τέτοια χρήσης είναι η ανά τακτά χρονικά διαστήματα εκτέλεση μια συγκεκριμένης σειράς ενεργειών όπως ο υπολογισμός της ταχύτητας του κινητήρα ή η λήψη δεδομένων από τη σειριακή θύρα .

Ο ελεγκτής «VIC» ελέγχει και οργανώνει τη σειρά εκτέλεσης των αιτημάτων διακοπής της ροής του προγράμματος. Έχει τη δυνατότητα καταχώρησης σε αυτόν 32 πηγών αίτησης διακοπής οι οποίες οργανώνονται σε τρεις κατηγορίες, γρήγορης εκτέλεσης διακοπή FIQ, VIQ «vectored interrupt request» και NonVIQ «Non-Vectored interrupt request» .

Ως γρήγορης εκτέλεσης διακοπής αίτηση FIQ «fast interrupt request» χαρακτηρίζονται οι αιτήσεις με την υψηλότερη προτεραιότητα εκτέλεσης. Η ελάχιστη καθυστέρηση στην εκτέλεση της διακοπής επιτυγχάνετε μόνο όταν μια πηγή έχει χαρακτηριστεί ως FIQ. Η διακοπή ροής του προγράμματος κατευθύνεται προς την εκτέλεση της συνάρτησης εξυπηρέτησης της διακοπής ISR «interrupt service routine» χωρίς έλεγχο της πηγής αίτησης.

Ως «Αιτήσεις Κατευθυνόμενης Διακοπής» (VIQ) χαρακτηρίζονται οι αιτήσεις με μεσαία προτεραιότητα. Συνολικά υπάρχουν 16 συνολικά θέσεις στην κατηγορία αυτή. Κάθε μία από τις 32 δυνατές αιτήσεις μπορούν να οριστούν στις 16 διαθέσιμες θέσεις. Μεταξύ των αιτήσεων της ιδίας κατηγορίας η προτεραιότητα ορίζεται σύμφωνα με τον αριθμό της θέσης στην οποία έχουν καταχωρηθεί. Όταν δύο η περισσότερα αιτήματα της κατηγορίας αυτής έχουν ζητηθεί τότε ορίζεται η σειρά εκτέλεση τους με βάση τη θέση που κατέχουν και στη συνέχεια εκτελείται η συνάρτηση η οποία έχει οριστεί για τη συγκεκριμένη αίτηση. Ως «Αιτήσεις Μη Κατευθυνόμενης Διακοπής» (NonVIQ) χαρακτηρίζονται οι αιτήσεις με τη χαμηλότερη προτεραιότητα οι οποίες δεν έχουν τη δυνατότητα επιλογής, της συνάρτησης εκτέλεσης ανάλογα με την πηγή της αίτησης αλλά οδηγούνται προς μία συγκεκριμένη συνάρτηση για όλες τις πηγές.

Στον παρακάτω πίνακα παρουσιάζονται οι πηγές διακοπής για τις περιφερειακές λειτουργίες. Κάθε περιφερειακή συσκευή έχει μια γραμμή συνδεμένη με τον ελεγκτή των διακοπτών VIC ,αλλά κάθε συσκευή μπορεί να έχει περισσότερες της μία εσωτερικές αιτήσεις.

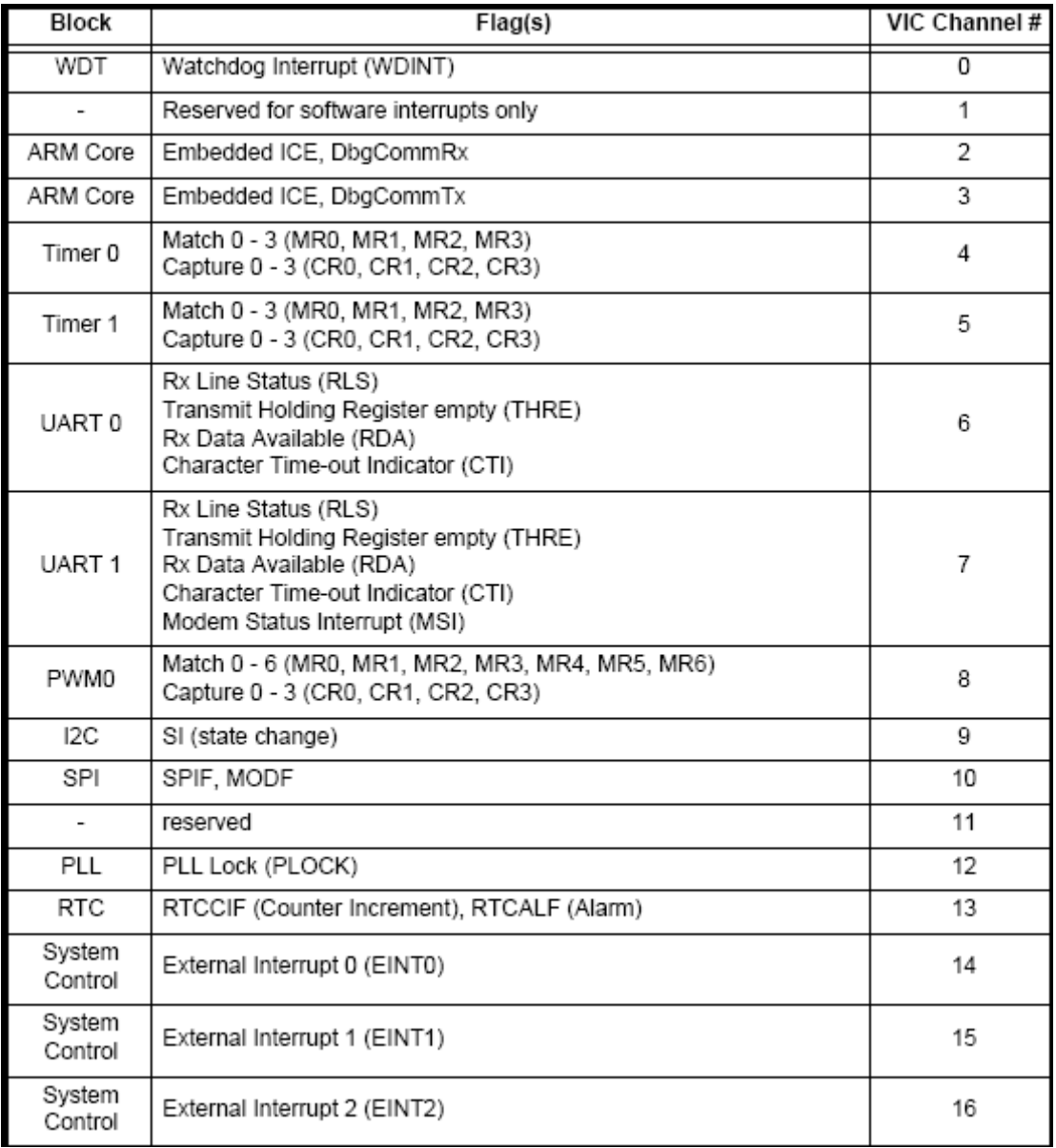

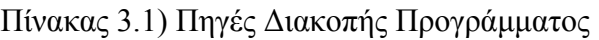

### **3.6) Περιγραφή των καταχωρητών χρήσης του Ελεγκτή Διακοπτών VIC.**

Αρχικά με τον καταχωρητή VICIntEnable επιλέγονται τα κανάλια του ελεγκτή διακοπτών τα οποία είναι ενεργά και θα ζητούν από τον ελεγκτή αιτήματα διακοπής. Κάθε bit του καταχωρητή αντιστοιχείται στο αντίστοιχο κανάλι του VIC. Αντίθετα ο VICIntEnClr επιτρέπει την αποεπιλογή των επιθυμητών καναλιών στον VICIntEnable ως πηγές αιτήσεων στον VIC.

Ο καταχωρητής VICIRQStatus επιστρέφει την κατάσταση των αιτήσεων οι οποίες δεν είναι της κατηγορίας FIQ και έχουν ενεργοποιηθεί. Κάθε bit του καταχωρητή αντιστοιχεί και στο αντίστοιχο κανάλι του ελεγκτή διακοπτών VIC σύμφωνα με τον παραπάνω πίνακα. Ομοίως ο VICFIQStatus επιστρέφει την κατάσταση των αιτήσεων διακοπής της κατηγορίας FIQ. Ο VICRawIntr επιστρέφει την κατάσταση των αιτήσεων διακοπής ανεξάρτητα την κατηγορία στην οποία έχουν καταχωρηθεί.

Ο καταχωρητής VICVectAddr περιέχει τη διεύθυνση της συνάρτησης η οποία θα εκτελεστεί όταν μια διακοπή του προγράμματος έχει πραγματοποιηθεί .Αντίθετα ο VICDefVectAddr περιέχει τη διεύθυνση της συνάρτησης για την κατηγορία των διακοπτών της κατηγορίας NonVIQ.

Με την ομάδα των καταχωρητών VICVectCntl0~ VICVectCntl15 ορίζονται οι θέσεις των πηγών των διακοπτών που ανήκουν στην κατηγορία VIQ .Όπως έχει προαναφερθεί ανάλογα με τη θέση που λαμβάνουν στην ομάδα αυτή ορίζεται και η προτεραιότητα εκτέλεσης τους. Η πηγή του αιτήματος που βρίσκεται στη θέση VICVectCntl0 έχει υψηλότερη προτεραιότητα έναντι της επόμενης και ούτω καθ' εξής. Αντίστοιχα η ομάδα των καταχωρητών VICVectAddr0~15 περιέχει τις διευθύνσεις των συναρτήσεων οι οποίες εκτελούνται κατά τη διακοπή του προγράμματος. Στη πρώτη θέση VICVectAddr0 γράφεται η διεύθυνση της συνάρτησης που αντιστοιχεί στην πηγή η οποία είναι καταχωρημένη στην πρώτη θέση στην ομάδα VICVectCntl0, και οι υπόλοιπες καταχωρήσεις ακολουθούν την ίδια λογική.

Η εκτέλεση μιας διακοπής του προγράμματος δεν μπορεί να διακοπεί από μία νέα αίτηση της ιδίας κατηγορίας και για να εκτελεστεί πρέπει να τελειώσει πρώτα η προηγούμενη. Η χρήση των διακοπτών πρέπει να γίνει με ιδιαίτερη προσοχή γιατί όταν η εκτέλεση της ολοκληρωθεί πρέπει το σήμα της διακοπής να σβήνεται. Σε αντίθετη περίπτωση η ροή του προγράμματος δεν θα συνεχιστεί και δεν θα επανέλθει στην κανονική του ροή. Εκτός από το σβήσιμο του σήματος διακοπής πρέπει να σβήνεται και το σήμα της συσκευής η οποία προκάλεσε τη διακοπή ώστε να θεωρηθεί ότι έχει εκτελεστεί. Αν δε σβηστεί τότε μετά το πέρας της διακοπής θα συνεχίσει να εκκρεμεί η αίτηση με αποτέλεσμα την ενεργοποίηση του ελεγκτή διακοπών VIC ,ξεκινώντας από την αρχή τη διαδικασία εκτέλεσης της διακοπής.

Η ροή εκτέλεσης μια διακοπής ξεκινά από την αίτηση μίας περιφερειακής συσκευής προς τον VIC η οποία έχει ορισθεί ως πηγή διακοπών στον VICIntEnable. Στη συνέχεια στέλνεται σήμα στον επεξεργαστή προς διακοπή της εκτέλεσης του προγράμματος .Ο επεξεργαστής σταματά τη ροή και ζητά τη διεύθυνση της συνάρτησης η οποία πρόκειται να εκτελεστεί. Ο VIC ανάλογα με την κατηγορία στην οποία είναι καθορισμένη η πηγή της αίτησης αποφασίζει ποια από τις υπάρχουσες αιτήσεις θα εκτελεστεί .Ειδικά αν ανήκει στην κατηγορία VIQ τότε η προτεραιότητα ορίζεται από τη θέση της. Στη συνέχεια επιστρέφεται στο επεξεργαστή η διεύθυνση της συνάρτησης η οποία αντιστοιχεί στην επιλεγμένη αίτηση με τη μεγαλύτερη προτεραιότητα και εκτελείται. Με τον τερματισμό της εκτέλεσης καθαρίζεται το σήμα αίτησης της περιφερειακής συσκευής VIC και στη συνέχεια καθαρίζεται και το σήμα διακοπής προς τον επεξεργαστή. Ο επεξεργαστή επανέρχεται στην εκτέλεση του προγράμματος από το σημείο στο οποίο είχε διακοπεί.

### **3.7) Κατανομή των περιφερειακών συσκευών στον ελεγκτή διακοπών και ορισμός των προτεραιοτήτων.**

Η λειτουργία των περιφερειακών συσκευών πραγματοποιείται με τη χρήση των διαθέσιμων διακοπτών «interrupts» κάθε συσκευής. Η ταυτόχρονη λειτουργία πολλών συσκευών εισάγει το πρόβλημα της κατανομής προτεραιοτήτων στην εξυπηρέτηση τους. Η εκτέλεση των σημαντικότερων λειτουργιών πρέπει να πραγματοποιείται ανεξάρτητα από τη συχνότητα εκτέλεσης των λιγότερων σημαντικών. Σε αντίθετη περίπτωση κινδυνεύει η εκτέλεση του προγράμματος και κατ' επέκταση ο έλεγχος της εγκατάστασης από την εκτέλεση λιγότερων σημαντικών λειτουργιών ,η συχνότητα των οποίων δεν θα αφήνει καθόλου επεξεργαστικό χρόνο. Αντίθετα η μη χρήση διακοπτών θα είχε ως συνέπεια τη σειριακή εξυπηρέτηση κάθε συσκευής διαδοχικά και την αύξηση του χρόνου εκτέλεσης ολόκληρης της εφαρμογής. Η σειριακή εκτέλεση ορίζει ότι όλες έχουν την ίδια προτεραιότητα και σημασία σε ένα αλγόριθμο. Επιπλέον μία απαιτητική εφαρμογή ,εξυπηρέτησης μιας συσκευής θα καθυστερούσε την εκτέλεση και των υπόλοιπων με αποτέλεσμα τη σημαντική επιβράδυνση του κώδικα. Η επιβράδυνση θα τις οδηγήσει να εκτελούνται σε χρόνους οι οποίοι δεν θα πληρούν τις προϋποθέσεις ελέγχου της εγκατάστασης. Ένα τέτοιο πρόβλημα θα δημιουργούνταν αν κατά την αποστολή των δεδομένων μέσω της σειριακής ήταν αναγκαία η ολοκλήρωση της η αποστολή όλων των δεδομένων ,πριν εκτελεστεί ο έλεγχος του σήματος του οπτικού αισθητήρα. Ο έλεγχος του σήματος θα ήταν αδύνατος διότι η ταχύτητα της σειριακής είναι σημαντικά μικρότερη από την απαιτούμενη ταχύτητα για τον αισθητήρα.

#### • **Ανάλυση προτεραιοτήτων περιφερειακών συσκευών.**

Οι χρησιμοποιούμενες περιφερειακές συσκευές του επεξεργαστή είναι :

- 1. UART0.
- 2. UART1.
- 3. Timer0.
- 4. Timer1.
- 5. PWM0.
- 6. System Control External Interrupt 1.

Η εξήγηση της λειτουργίας κάθε μίας συσκευής γίνεται στα παρακάτω κεφάλαια. Όπως έχει προαναφερθεί κάθε περιφερειακή συσκευή μπορεί να διαθέτει περισσότερες της μιας εσωτερικές πηγές αιτήσεων, οι οποίες αναλύονται στα κεφάλαια περιγραφής κάθε μιας ξεχωριστά καθώς και η κατανομή των εσωτερικών προτεραιοτήτων τους. Η συνολική εποπτεία της κατανομής προτεραιοτήτων δίνεται στο τέλος του κεφαλαίου. Προς το παρόν θα ασχοληθούμε με την κατανομή των προτεραιοτήτων ως προς τις περιφερειακές συσκευές μεταξύ τους.

Ο ορισμός προτεραιοτήτων είναι δυνατός για την κατηγορία VIQ η οποία έχει την ιδιότητα κατεύθυνσης της διακοπής προς την εκτέλεση διαφορετικών συναρτήσεων για διαφορετικές πηγές αιτήσεων με προγραμματιζόμενη αντιστοιχία. Επιπλέον αν και η κατηγορία VIQ δεν είναι η ταχύτερη δυνατή, το πλήθος των συσκευών δεν μας επιτρέπει τη χρήση τους στην κατηγορία FIQ διότι θα δημιουργηθεί καθυστέρηση ανάλογη της αύξησης του πλήθους των πηγών κατάταξης στην κατηγορία αυτή. Επιπλέον δεν υπάρχει η δυνατότητα επιλογής της εκτελούμενης συνάρτησης ανά πηγή παρά μόνο μιας σταθερής συνάρτησης, στην οποία προγραμματιστικά θα πρέπει να αναγνωριστούν οι πηγές των αιτήσεων. Η επιλογή αυτή θα αύξανε το χρόνο σε
σχέση με το λογικό κύκλωμα το οποίο διαθέτει ο επεξεργαστή στον ελεγκτή διακοπτών VIC. Η χρήση της κατηγορίας NonVIQ έχει όμοια λειτουργία με την κατηγορία FIQ, δηλαδή δεν παρέχεται ορισμός προτεραιοτήτων και επιπλέον χαμηλότερη προτεραιότητα εκτέλεσης έναντι όλων των άλλων κατηγοριών.

Ως σημαντικότερη όλων κρίνεται η επικοινωνία με τον υπολογιστή. Ο λόγος είναι ότι ο υπολογιστής και κατ' επέκταση ο χρήστης αυτού έχει τον έλεγχο της όλης εγκατάστασης. Ο έλεγχος πραγματοποιείται μέσω εντολών οι οποίες στέλνονται δια της σειριακής θύρας. Οι εντολές αναγνωρίζονται από το πρόγραμμα της κάρτας και εκτελούνται. Επομένως η απώλεια της επικοινωνίας λόγω της μη εξυπηρέτησης της σειριακής σε εύλογο διάστημα έχει ως συνέπεια την απώλεια του ελέγχου, οδηγεί στην υπερφόρτιση της μνήμης «buffer» της σειριακής και την απώλεια δεδομένων. Η σειριακή θύρα που χρησιμοποιείται για την επικοινωνία με τον υπολογιστή είναι η UART0.

Δεύτερη σε προτεραιότητα περιφερειακή συσκευή τίθεται η δεύτερη σειριακή θύρα. Ο λόγος είναι ότι όπως και στην παραπάνω παράγραφο η καθυστέρηση στην εξυπηρέτηση της θα είχε ως συνέπεια την απώλεια των εισερχόμενων δεδομένων από τη δυναμοκυψέλη. Τα δεδομένα της σειριακής αυτής δεν είναι απαραίτητα για τον έλεγχο της εγκατάστασης ωστόσο η περιορισμένη χρήση της και οι μικροί χρόνοι εξυπηρέτησης της δεν επηρεάζουν καθοριστικά την εξυπηρέτηση των άλλων με αποτέλεσμα να δύναται να γραφεί στη δεύτερη θέση προτεραιότητας η UART1.

Τρίτος σε προτεραιότητα επιλέγεται να χρησιμοποιηθεί ο περιφερειακός χρονομετρητής Timer1. Η χρήση του ορίζεται ως η καταγραφή του σήματος του υπέρυθρου φωτοανιχνευτή για τη μέτρηση των περιστροφών του κινητήρα καθώς και της χρήση του ως ρολόι της όλης εφαρμογής. Περισσότερες πληροφορίες ανατρέξτε στο κεφάλαιο λειτουργία Timer1. Για να χρησιμοποιηθεί ο Timer1 ως μετρητής των περιστροφών πρέπει η προτεραιότητα της εκτέλεσης του να είναι μεγαλύτερη της προτεραιότητας έναντι της συνάρτησης μέτρησης των στροφών και του υπολογισμού του χρόνου. Η απαίτηση αυτή απορρέει από το γεγονός ότι εφόσον προκύψουν ταυτόχρονα δύο αιτήματα το ένα από τον καταγραφέα του σήματος του υπέρυθρου ανιχνευτή και το άλλο από τη συνάρτηση υπολογισμού της ταχύτητας είναι εύλογο να εξυπηρετηθεί πρώτα η καταγραφή του σήματος και εν' συνεχεία ο υπολογισμός της ταχύτητας. Ειδάλλως η τελευταία καταγραφή του σήματος, αύξηση του μετρητή, μεταφέρεται στην επόμενη μέτρηση των στροφών με αποτέλεσμα τη δημιουργία λογικού λάθους της εφαρμογής .H μέτρηση των στροφών είναι πολύ σημαντική για την εξαγωγή των αποφάσεων του χρήστη του υπολογιστή και για τον αλγόριθμο του ελεγκτή στροφών. Ο ελεγκτής δεν μπορεί να χρησιμοποιηθεί εφόσον η μέτρηση της περιστροφικής ταχύτητας είναι λανθασμένη ενώ ο χρήστης της εγκατάστασης θα οδηγηθεί σε λάθος απόφαση. Για τους παραπάνω λόγους η προτεραιότητα του χρονομετρητή Timer1 επιλέγεται να λάβει θέση αμέσως μετά τις σειριακές θύρες UART0 & UART1.

Τέταρτος σε προτεραιότητα επιλέγεται ο περιφερειακός χρονομετρητής Timer0. Η χρήση του αποσκοπεί στο χρονισμό της περιοδική επικοινωνία και αποστολή των δεδομένων στον υπολογιστή. Επίσης χρησιμοποιείται και στον περιοδικό έλεγχο της σειριακής θύρας, για τη λήψη εντός εύλογου χρονικού διαστήματος των δεδομένων από τον υπολογιστή. Στην περιοδική αποστολή των μετρήσεων εντάσσεται και η εκτέλεση της συνάρτησης μέτρησης των στροφών. Όπως αναφέρθηκε παραπάνω η εκτέλεση της μέτρησης των στροφών πρέπει να πραγματοποιηθεί σε χαμηλότερη προτεραιότητα από τη λήψη του σήματος του φωτοανιχνευτή στον Timer1. Η δυνατή θέση λοιπόν που μπορεί να λάβει η προτεραιότητα του Timer0 είναι η αμέσως χαμηλότερη θέση από τη θέση του Timer1. Επιπλέον η χρήση του Timer0 για την περιοδική επικοινωνία και αποστολή των δεδομένων λειτουργίας της εγκατάστασης στον υπολογιστή τον καθιστά ως το αμέσως σημαντικότερο περιφερειακό σύστημα. Η μη έγκαιρη εκτέλεση του θα έχει ως αποτέλεσμα την καθυστερημένη αποστολή των δεδομένων στον υπολογιστή ή τον υπολογισμό της ταχύτητας σε μεγαλύτερα διαστήματα από αυτά που χρειάζονται για τη σωστή λειτουργία του ελεγκτή. Είναι σημαντική η τοποθέτηση της προτεραιότητας του Timer0 κατά μία θέση χαμηλότερη τουTimer1 και της μη παρεμβολής άλλων μεταξύ αυτών. Η σχεδίαση και γραφή της συνάρτησης υπολογισμού της περιστροφικής ταχύτητας έχει γίνει με βάση τη μικρότερη δυνατή καθυστέρηση στην εκτέλεση των διακοπών «interrupts» μεταξύ των δύο χρονομετρητών Timer0 & Timer1. Μεγάλες καθυστερήσεις μπορεί να έχουν αποτέλεσμα τη μη ακριβή μέτρηση της ταχύτητας, εφόσον δεν θα περιγράφει πλέον την περίοδο μέτρησης αλλά μεγαλύτερη αυτής. Επιπλέον πολύ μεγάλες καθυστερήσεις μπορεί να έχουν ως αποτέλεσμα τη θεώρηση ότι έχουν πληρωθεί τα κριτήρια απώλειας της σειριακής επικοινωνίας και τον τερματισμό του προγράμματος, όπως εξηγείται αναλυτικότερα στα κεφάλαιο περιγραφής του Timer0.

Πέμπτη σε προτεραιότητα επιλέγεται η χρήση της περιφερειακής συσκευή δημιουργίας παλμού PWM2 .Ο παλμός χρησιμοποιείται για τον έλεγχο του παλμοτροφοδοτικού μετατροπέα τάσης και κατ' επέκταση σύμφωνα με την ανάλυση στο κεφάλαιο 1 τον έλεγχο των στροφών του κινητήρα. Η διακοπή του «PWM2» έχει ως σκοπό από τη στιγμή που είναι γνωστή η ταχύτητα του κινητήρα να εφαρμόσει τα νέα χαρακτηριστικά του παλμού «Duty Cycle» είτε μέσω της μεθόδου του κανόνα ελέγχου είτε μέσω του ελεγκτή στροφών. Επειδή η επικοινωνία με τον παλμοτροφοδοτικό μετατροπέα πραγματοποιείται σε σταθερή περιοδικότητα χρησιμοποιείται η περίοδος αυτή για την εφαρμογής της νέας τιμής του «Duty Cycle». Η περιοδική αλλαγή του «Duty Cycle» μηδενίζει τις άσκοπες αλλαγές ενδιάμεσα στα διαστήματα εφόσον αυτές, ούτως ή άλλος δεν πρόκειται να εφαρμοσθούν. Μόνο η τελευταία εισαγωγή ,πριν την εκκίνηση της νέας περιόδου του παλμού «PWM» ,της τιμής του «Duty Cycle» στον καταχωρητή θα χρησιμοποιηθεί .Κάθε εγγραφή στον καταχωρητή που είναι υπεύθυνος για τον ορισμό του «Duty Cycle» σβήνει την προηγούμενη .H διακοπή «Interrupt» αυτή λοιπόν χρησιμοποιείται ως περιοδικός ελεγκτής της πρόσβασης στις ιδιότητες του παλμού PWM2. Αν κατά την ίδια χρονική στιγμή ζητηθούν αιτήματα διακοπής στον ελεγκτή διακοπτών,VIC, από τον Timer0 και από τον PWM0 θα πρέπει πρώτα να υπολογιστεί η ταχύτητα λειτουργίας του κινητήρα. Στη συνέχεια να εκτελεστεί η διακοπή για τον PWM0,η οποία προϋποθέτει τη γνώση της ταχύτητας του κινητήρα για τη χρήση του ελεγκτή στροφών.

Έκτη και τελευταία επιλέγεται η χρήση της περιφερειακής συσκευής External Interrupt 1(ΕΙΝΤ1). Ο σκοπός της χρήσης της είναι η παροχή της δυνατότητας εναλλαγής μεταξύ του ελεγκτή στροφών και της απευθείας ρύθμισης του Duty Cycle ,κανόνας ελέγχου. Η λειτουργία αυτή του EINT1 δεν είναι περιοδική και επιπλέον η χρήση της δεν αναμένεται να είναι εκτεταμένη ούτε κρίσιμη για τον έλεγχο της εγκατάστασης. Η ταχύτητα εκτέλεσης της είναι αδιάφορη πρακτικά. Από τους παραπάνω λόγους λοιπόν τίθεται η προτεραιότητα της ως τελευταία όλων.

Η γραφική καταχώρηση των προτεραιοτήτων των περιφερειακών συσκευών στον ελεγκτή VIC αναπαριστώνται στο παρακάτω σχεδιάγραμμα.

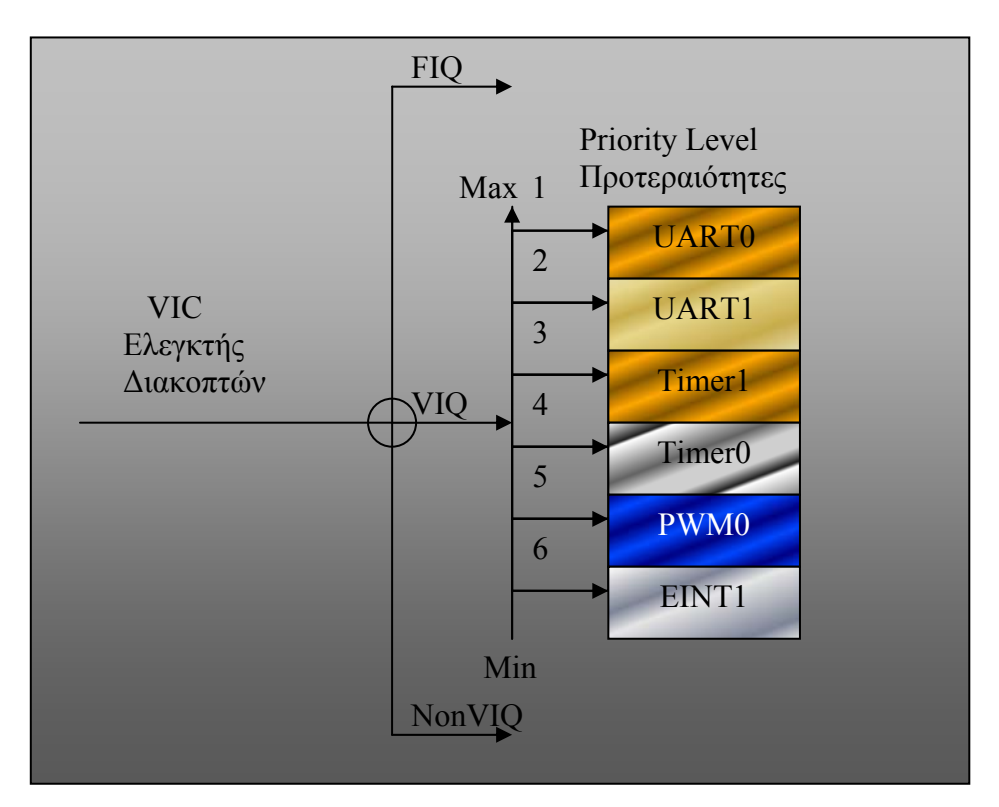

Σχήμα 3.6) Κατανομή προτεραιοτήτων των πηγών διακοπής των περιφερειακών συσκευών.

## **3.8) Περιγραφή σειριακής Θύρας UART (universal asynchronous receiver / transmitter).**

Οι σειριακές θύρες που διαθέτει η κάρτα LPC2106 είναι δύο, του τύπου UART. Η σύνδεση της σειριακής θύρας με τον υπολογιστή απαιτεί τη χρήση καλωδίου «null modem», ενώ για τη σύνδεση με το σύστημα μέτρησης της ώσης απαιτεί καλώδιο τύπου «RS232».

Η χρήση και η ρύθμιση των σειριακών θυρών πραγματοποιείται μέσω των καταχωρητών των σειριακών θυρών οι οποίοι παρουσιάζονται στα βοηθήματα. Περιγράφονται παρακάτω οι απαιτούμενοι καταχωρητές για την επίτευξη της επικοινωνίας και υπολογίζονται οι απαραίτητες παράμετροι. Ανάλογα με την επιλεγμένη σειριακή θύρα το δεύτερο γράμμα του ονόματος κάθε καταχωρητή ορίζει τον αριθμό της θύρας δηλαδή U0RBR για την πρώτη σειριακή θύρα και U1RBR για τη δεύτερη.

Ο καταχωρητής U0RBR ή U1RBR περιέχει το εισερχόμενο byte είτε από τον υπολογιστή είτε από το σύστημα μέτρησης της ώσης αντίστοιχα. Στον καταχωρητή U0THR γράφεται τo byte το οποίο θέλουμε να στείλουμε στον υπολογιστή . Στον καταχωρητή U0IER ή U1IER ορίζονται οι εσωτερικές πηγές των σειριακών που μπορούν να ζητήσουν από τον ελεγκτή διακοπτών «VIC» τη διακοπή του προγράμματος. Η επικοινωνία της LPC2106 με τον υπολογιστή απαιτεί την αποστολή και λήψη δεδομένων. Επομένως στον U0IER θα ενεργοποιηθούν οι εσωτερικές πηγές διακοπής 1) αίτηση διακοπής όταν έχει ληφθεί 1byte RDA «receive data available»2) αίτηση διακοπής όταν ο καταχωρητής αποστολής U1THR είναι άδειος. Δηλαδή έχει ολοκληρωθεί η αποστολή του χαρακτήρα στο υπολογιστή THRE «transmitter holder register Empty» .Ο λόγος της χρήσης της αίτησης διακοπής λόγω λήψης δεδομένων είναι η πληροφόρηση του προγράμματος ότι ένα «byte» πληροφορίας από τη σειριακή έχει ληφθεί και η ανάγνωση του byte από τον καταχωρητή U0RBR. Η συνάρτηση ανάγνωσης χρησιμοποιεί την πληροφορία αυτή σύμφωνα με το προσυμφωνημένο και σχεδιασμένο πρωτόκολλο για την ανασυγκρότηση της μεταφερόμενης πληροφορίας. Το πρωτόκολλο παρουσιάζεται στο κεφάλαιο 3. Σημειώνεται ότι τα πρωτόκολλα επικοινωνίας μεταξύ λήψης και αποστολής είναι διαφορετικά τόσο μεταξύ τούς όσο και μεταξύ των χρησιμοποιούμενων θυρών.

Η δεύτερη σειριακή θύρα «UART1» δεν χρησιμοποιείται για την αποστολή δεδομένων προς το σύστημα μετρήσεων ώσης «load cell» και επομένως θα ενεργοποιηθεί μόνο η αίτηση λήψης δεδομένων RDA «receive data available» στον καταχωρητή των εσωτερικών αιτήσεων διακοπής U0IER. Η χρήση της αίτησης είναι όμοια με τη χρήση της αιτήσεως της πρώτης σειριακής «UART0» και διέπεται από τις ίδιες αρχές.

Ο καταχωρητής U0IIR χρησιμοποιείται από τη συνάρτηση η οποία εκτελείται κατά την αίτηση διακοπής από την πηγή UART0 με σκοπό την εξακρίβωση της εσωτερικής πηγής η οποία αιτήθηκε ώστε να εκτελεστούν οι αντίστοιχες ενέργειες. Η σειρά με την οποία γίνεται ο έλεγχος στη συνάρτηση εξυπηρέτησης της καθορίζει και την προτεραιότητα ανάμεσα στις εσωτερικές πηγές αιτήσεων αυτής. Αν οι πηγές είναι περισσότερες της μιας τότε εκτελούνται όλες οι απαραίτητες ενέργειες σύμφωνα με τη σειρά γραφής τους πριν ολοκληρωθεί η διακοπή και επανέλθει το πρόγραμμα στη ροή του. Ομοίως η λειτουργία του καταχωρητή U1IIR της σειριακής δεύτερης θύρας «UART1».

Στη σειριακή «UART0» επιλέγεται να τεθεί υψηλότερη προτεραιότητα στον έλεγχος για την αποστολή δεδομένων «THRE» έναντι της λήψης δεδομένων «RDA». Η ρύθμιση των προτεραιοτήτων των εσωτερικών πηγών πραγματοποιείται υπό το γνώμονα ότι η εκτέλεση της αποστολής δεδομένων είναι συγκριτικά ταχύτερη. Ο κώδικας που χρησιμοποιεί είναι απλούστερος και μικρότερος με αποτέλεσμα μικρότερες καθυστερήσεις έναντι της λήψης .Η σειριακή 2 «UART1» έχει μία μόνο εσωτερική πηγή αιτήσεων την «RDA» επομένως πραγματοποιείται μόνο έλεγχος για αυτήν.

Ο καταχωρητής U0FCR ελέγχει τη χρήση της προσωρινής μνήμης , «buffer», της σειριακής θύρας. Η ορθή λειτουργία της σειριακής απαιτεί τη χρήση της προσωρινή μνήμης. Στην προσωρινή μνήμη αποθηκεύονται τα εισερχόμενα και εξερχόμενα δεδομένα. Η διαχείριση της πραγματοποιείται από τον επεξεργαστή σύμφωνα με τη λογική FIFO. Οι επιλογές στον καταχωρητή αυτό, ενεργοποιούν τη χρήση της και επίσης ορίζονται ξεχωριστά οι εντολές καθαρισμού των καναλιών αποστολής και λήψης. Ορίζεται το πλήθος το λαμβανόμενων bytes πριν ζητηθεί αίτηση διακοπής λόγω λήψης δεδομένων RDA στον «VIC».To μέγεθος της μνήμης σε κάθε κανάλι είναι 16 byte. Ο σκοπός της είναι η παροχή αρκετού χρόνου ώστε ακόμα και αν καθυστερήσει η εκτέλεση της διακοπής τα δεδομένα τα οποία στέλνονται και λαμβάνονται να μην χαθούν από τα επόμενα μέχρι την ανάγνωση και γραφή τους στους καταχωρητές U0RBR και U0THR αντίστοιχα. Για τον καταχωρητή U1FCR της δεύτερης σειριακής ισχύει ότι και για αυτόν της πρώτης .Για τις δύο αυτές σειριακές επιλέγεται η ενεργοποίηση της «RDA» διακοπής κάθε byte που λαμβάνεται ,δηλαδή το επίπεδο ενεργοποίησης αφήνεται ως το προεπιλεγμένο 0.

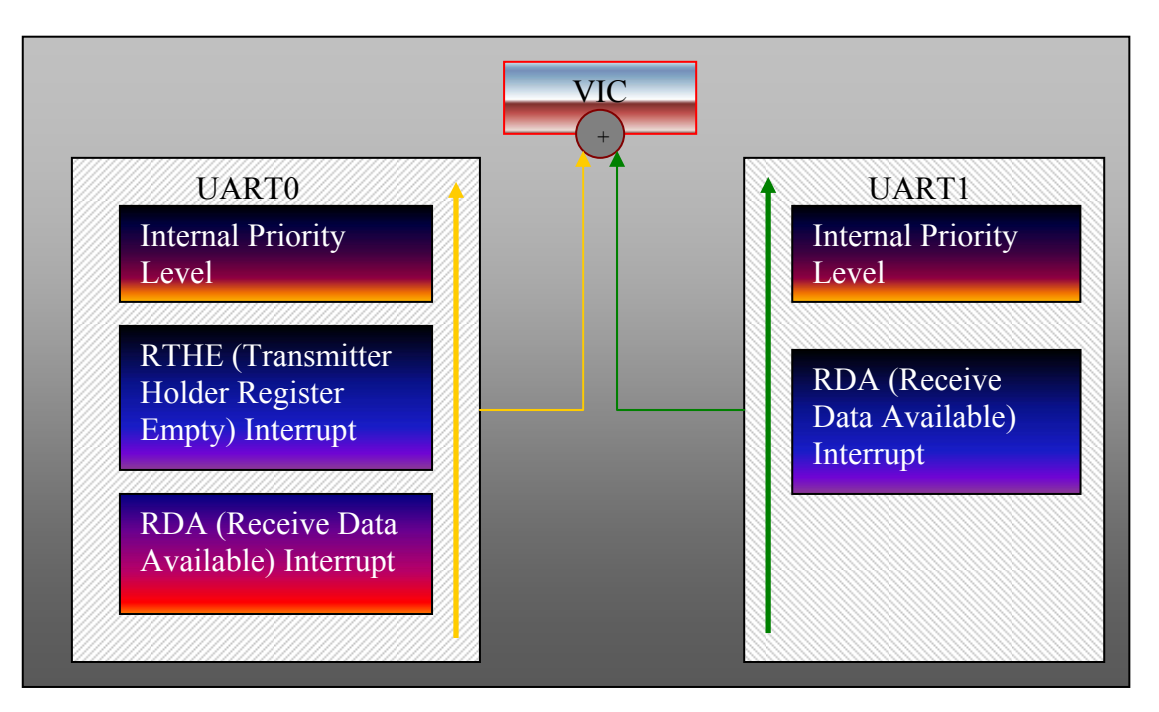

Το σχηματικό διάγραμμα των διακοπτών κάθε σειριακής είναι :

Σχήμα 3.7) Κατανομή των εσωτερικών προτεραιοτήτων των σειριακών θυρών.

Οι παράμετροι σύνδεσης της σειριακής θύρας ορίζονται στον καταχωρητή U0LCR. Σε αυτόν ορίζεται η ταχύτητα της σειριακής θύρας ,ο έλεγχος ισοτιμίας «parity» ,ο αριθμός των bits στο τέλος κάθε μεταφερόμενης λέξης, το μέγεθος της καθώς και η χρήση του σήματος τερματισμού της επικοινωνίας. Στις δυο σειριακές θύρες δεν χρησιμοποιείται το σήμα τερματισμού. Ο σκοπός του είναι να θέτει τη σειριακή θύρα σε κατάσταση αναμονής περιμένοντας το κατάλληλο σήμα εκκίνησης. Η χρήση του ελέγχου για parity «bit ισοτιμίας» χρησιμοποιείται από το μηχανισμό της σειριακή για τον έλεγχο των μεταφερόμενων δεδομένων και την ανίχνευση λάθους κατά τη μεταφορά. Στα πρωτόκολλα επικοινωνίας όπως παρουσιάζονται στο κεφάλαιο 4 ,και των δύο σειριακών θυρών έχει ενσωματωθεί αλγόριθμος ανίχνευσης λαθών στις συναρτήσεις ανάγνωσης των σειριακών και επομένως δεν κρίνεται σκόπιμη η χρήση του ελέγχου ισοτιμίας. Η μη χρήση της ισοτιμίας και για τις δύο θύρες δεν θα δημιουργήσει το bit ισοτιμίας μειώνοντας έτσι τον αριθμό μεταφερόμενων bits ανά λέξη. Ορίζεται ότι το μέγεθος της μεταφερόμενης λέξης θα είναι ίσο με 1 byte δηλαδή 8 bits ή ένας χαρακτήρας. Επομένως για κάθε λέξη που μεταφέρεται το πλήθος των bits που χρησιμοποιούνται είναι :

$$
Bits\_per\_Byte = 1 \frac{startbit}{Word} + 8 \frac{bits}{word} + 1 \frac{stopbit}{word} = 10 \frac{bits}{word}
$$
 (3.5)

Η ταχύτητα λειτουργίας κάθε σειριακής εξαρτάται από το μέγεθος των μεταφερόμενων δεδομένων από και προς αυτήν. Στον υπολογισμός της ταχύτητας για τη σειριακή UART0 εκτός του όγκου των μεταφερόμενων δεδομένων πρέπει να συνυπολογιστεί και η ταχύτητα ολοκλήρωσης της μεταφοράς του συνόλου των δεδομένων υπό μορφή πακέτου όπως ορίζεται από το πρωτόκολλο επικοινωνίας. Μικρές ταχύτητές θα έχουν ως συνέπεια τη χρήση των διακοπτών της σειριακής για μεγαλύτερο χρόνο με αποτέλεσμα, λόγω της δεσπόζουσας θέσης που κατέχει στον ελεγκτή διακοπτών VIC, τον αποκλεισμό της εκτέλεσης των υπολοίπων. Το φαινόμενο αυτό παρατηρήθηκε κατά την ανάπτυξη του προγράμματος οπότε αν και η επιλεγμένη ταχύτητα ικανοποιούσε τον όγκο των μεταφερόμενων δεδομένων, δημιουργούσε μεγάλες καθυστερήσεις κυρίως στην εκτέλεση της διακοπής του Timer1 για τη λήψη του σήματος από τον υπέρυθρο ανιχνευτή.

Στο πρωτόκολλο αποστολής των δεδομένων ,από την κάρτα προς τον υπολογιστή, έχει οριστεί ότι τα δεδομένα οργανώνονται σε μια συνεχή ομάδα των 27 bytes και τα οποία αποστέλλονται διαδοχικά. Περισσότερες πληροφορίες στο κεφάλαιο 4. Επιπλέον ορίζετε ότι η μέγιστη συχνότητα αποστολής των δεδομένων είναι 50 πακέτα ανά δευτερόλεπτο . Επομένως ο μέγιστος αριθμός αποστελλόμενων χαρακτήρων ανά δευτερόλεπτο δίνεται από τη σχέση :

$$
UART0_{MaxBps} = 50Hz \cdot 27 \frac{Bytes}{DataPackage} = 1350 \frac{Bytes}{Sec}
$$
 (3.6)

Λαμβάνοντας υπόψη τις ρυθμίσεις της σειριακής που παρουσιάστηκαν στην προηγούμενη παράγραφο, ορίζεται ότι για κάθε ένα αποστελλόμενο χαρακτήρα-byte απαιτούνται 10bits σύμφωνα με τη σχέση 3.5 ,ο μέγιστος τελικός αριθμός μεταφερόμενων bits είναι :

$$
UART0_{MaxBits/Sec} = 1350 \frac{Byte}{Sec} \cdot 10 \frac{Bits}{Byte} = 13500 \text{BitsPerSec}
$$
 (3.7)

Η τιμή 13500 ορίζει και την ελάχιστη απαιτούμενη ταχύτητα της σειριακής ως προς την ικανοποίηση της μεταφοράς όλων των δεδομένων. Πρέπει να αναφερθεί ότι ο έλεγχος οφείλει να γίνεται και για τις δύο γραμμές επικοινωνίας ,δηλαδή και για την ικανοποίηση της λήψης. Στο πρωτόκολλο λήψης ορίζεται ότι τα λαμβανόμενα δεδομένα οργανώνονται σε μια ομάδα των 6 bytes ανά πακέτο το οποίο είναι αντίστοιχα μικρότερο του μεγέθους εκείνου προς αποστολή. H συχνότητα λήψης είναι αντίστοιχα μικρότερη ή ίση της αποστολής, 50Hz. Άρα η μέγιστη ταχύτητα που ικανοποιεί τη λήψη είναι :

UART0<sub>MaxBits/Sec</sub> = 6
$$
\frac{bytes}{datapackage} \cdot 50 \frac{datapackage}{sec} \cdot 10 \frac{Bits}{Byte} = 3000BitsPerSec (3.8)
$$
, η οποία είναι μικρότερη της ελάχιστης για αποστολή σχέση 3.7 και επομένως αγνοείται.

Όπως αναφέρθηκε παραπάνω η διακοπή εκτός της ικανοποίησης του μεταφερόμενου όγκου δεδομένων δεν θα πρέπει να επηρεάζει σημαντικά και τις υπόλοιπες διακοπές. Αυτή πού είναι πιο ευαίσθητη έναντι της σειριακής είναι του timer1. Για την καταγραφή του σήματος από τον υπέρυθρο φωτοανιχνευτή, θα ζητείται μία διακοπή ανά περιστροφή του κινητήρα. Επομένως γνωρίζοντας ότι οι μέγιστες στροφές είναι μικρότερες ή ίσες των 20000 rpm, συνεπάγεται ότι η συχνότητα είναι:

$$
RPS_{Motor} = \frac{20000 rpm}{60 \sec} = 333.3 rps \quad OR \quad F_{Maxspeed} = 333.3 Hz \ .
$$

Άρα η περίοδος είναι περίπου 3 msec.

Επομένως θεωρείται ότι για να έχουμε ορθή λειτουργία των διακοπτών θα πρέπει η αποστολή κάθε πακέτου ως σύνολο προς τον υπολογιστή να έχει διάρκεια μικρότερη ή ίση της περιόδου της μέγιστης περιστροφικής ταχύτητας. Επομένως η ταχύτητα της σειριακής θα πρέπει να είναι μεγαλύτερη ή ίση :  $'E\sigma\tau\omega \Rightarrow$  SerialBusSpeed = S.B.S

$$
T_{Send} \left( \frac{\sec}{DataPackage} \right) = \frac{270 \frac{bits}{DataPackage}}{S.B.S \frac{bits}{Sec}} \Leftrightarrow S.B.S \frac{bits}{Sec} = \frac{270 \frac{bits}{DataPackage}}{T_{Send} \left( \frac{\sec}{DataPackage} \right)} \Rightarrow
$$
  

$$
S.B.S \frac{bits}{Sec} \stackrel{T_{Send} = 3 \cdot 10^{-3} (Sec)}{= 3 \cdot 10^{-3}} = 90000bps
$$
 (3.9)

Επιλέγεται η ταχύτητα της σειριακής UART0 να είναι ίση με 115200bps.

Ομοίως η επιλογή της ταχύτητας της σειριακή «UART1», η οποία χρησιμοποιείται για την επικοινωνία με το σύστημα μέτρησης ώσης ,διέπεται από τα ίδια κριτήρια. Από το πρωτόκολλο επικοινωνίας για τη λήψη δεδομένων της σειριακής UART1, βλέπε κεφάλαιο 4.3 ,το μέγεθος κάθε πακέτου δεδομένων είναι εννέα bytes .Επιπλέον ο ρυθμός μεταφοράς των εισερχόμενων πακέτων είναι 10Hz με αποτέλεσμα να έχουμε μέγιστο αριθμό μεταφερόμενων bits ανά δευτερόλεπτο ίσο με 900 bps. Όλες οι ρυθμίσεις διατηρούνται ίδιες με αυτές της πρώτης, εκτός της ταχύτητας σύνδεσης. Επομένως εφόσον έχουμε μόνο λήψη δεδομένων τότε η ταχύτητα ποιοτικά θα αντιστοιχεί στη διπλάσια. Άρα μια ταχύτητα μεγαλύτερη ίση της τάξης 9600 bps κρίνεται ικανοποιητική.

Συνοπτικά δίνονται στον παρακάτω πίνακα οι ρυθμίσεις των σειριακών θυρών.

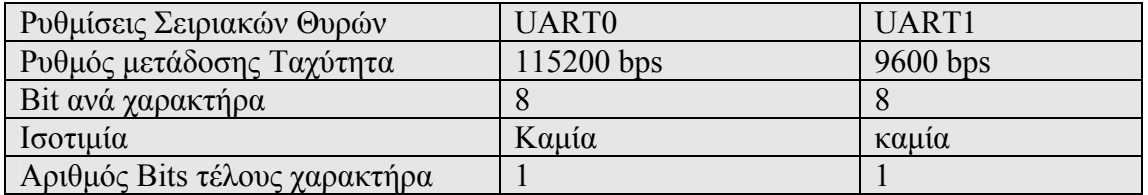

Πίνακας 3.2) Ρυθμίσεις σειριακών θυρών UART0 και UART1

#### **3.9) Περιγραφή των περιφερειακών Χρονομετρητών .**

Στην LPC2106 υπάρχουν δύο περιφερειακές συσκευές οι οποίες χρησιμοποιούνται υπό την ευρεία έννοια ως ρολόγια ή χρονομετρητές. Τα ρολόγια γενικά είναι κυκλώματα που παράγουν παλμούς ,με ακριβές πλάτος σε ακριβή χρονικά διαστήματα μεταξύ τους. Τα ρολόγια χρησιμοποιούνται για την εκτέλεση συγκεκριμένων διαδικασιών σε συγκεκριμένους χρόνους δηλαδή το χρονισμό των ενεργειών αυτών. Οι περιφερειακοί χρονομετρητές Timer1 και Timer0 χρησιμοποιούν το περιφερειακό ρολόι του επεξεργαστή «pclk» ως βασικό παλμό χρονισμού τους. Επομένως η βασική συχνότητα λειτουργίας τους είναι η ίδια με του περιφερειακού ρολογιού. Οι δυνατές λειτουργίες που μπορούν να εκτελέσουν είναι αρκετές και επομένως θα αρκεστούμε στην παρουσίαση μονό των χρησιμοποιούμενων από την εφαρμογή στην LPC2106. Όπως έχει αναφερθεί και σε προηγούμενες παραγράφους ο Timer 1 καλείται να εκτελέσει δύο λειτουργίες ,την τήρηση του χρόνου λειτουργίας του προγράμματος και την καταγραφή του εισερχόμενου παλμού από τον υπέρυθρο φωτοανιχνευτή. Παρακάτω αναλύονται οι απαιτούμενες ρυθμίσεις του Timer 1 για την εκτέλεση των παραπάνω δυο λειτουργιών.

# **3.9.1) Χρονισμός των ρολογιών Timer0 & Timer1.**

Οι δύο χρονομετρητές διαθέτουν ένα καταχωρητή T0TC & T1TC αντίστοιχα οι οποίοι λειτουργούν ως μετρητές ,δηλαδή σε κάθε παλμό του ρολογιού τους αυξάνουν την τιμή τους κατά 1 μονάδα μέχρι τη μέγιστη τιμή τους. Ο χρονισμός του κάθε ρολογιού επειδή χρησιμοποιεί το περιφερειακό ρολόι του επεξεργαστή pclk, του οποίου η ταχύτητα του μπορεί να είναι πολύ υψηλή, διαθέτει τον καταχωρητή T0PR & T1PR οι οποίοι λειτουργούν ως διαιρέτες της ταχύτητας του περιφερειακού ρολογιού.

## **TIMER1**

Έχουμε ορίσει ότι η ταχύτητα λειτουργίας του περιφερειακού ρολογιού είναι pclk=3686400 Cycles per Sec ή Hz. Για να χρησιμοποιηθεί ο Timer1 ως χρονομετρητής ορίζεται ότι η διακριτική ικανότητα του αρκεί να είναι της τάξης των 10<sup>-3</sup> Sec. Επιπλέον για να λειτουργήσει ως δέκτης καταγράφοντας μια ιδιότητα του σήματος από τον φωτοανιχνευτή, βλέπε κεφάλαιο 4 μέτρηση στροφών, η ταχύτητα του πρέπει να είναι ικανή να καταγράψει την τιμή του χρόνου της ανόδου ή καθόδου του σήματος με ακρίβεια ώστε να επιτύχουμε τη μέτρηση των στροφών. Υπενθυμίζεται ότι η σχέση υπολογισμού της ταχύτητα δίνεται από τη σχέση  $\overline{V} = \frac{N}{T \pm t}$ ,όπου N ο αριθμός των καταγραφών των περασμάτων από το υπέρυθρο ανιχνευτή ,Τ η διάρκεια των περασμάτων και t το σφάλμα στη μέτρηση του χρόνου και ισούται με την περίοδο της συχνότητας λειτουργίας του ρολογιού. Επομένως το σφάλμα στη μέτρηση της ταχύτητας δίνεται από τη σχέση ,βλέπε Εργαστηριακές ασκήσεις Φυσική Κεφ3.6 έκδοση 1999.

$$
\delta \overline{V} = \frac{N}{T} \cdot \sqrt{(\frac{\delta N}{\overline{N}})^2 + (\frac{\delta T}{\overline{T}})^2} \xrightarrow{\delta N = 0} \delta \overline{V} = \overline{N} \cdot \frac{t}{\overline{T}^2} \Rightarrow
$$
\n
$$
\delta V = N \cdot \frac{t}{T^2}
$$
\n(3.10)

Επομένως για επιθυμητό σφάλμα  $2 \cdot 10^{-1}$  RPM ή  $2 \cdot 10^{-1}/60 = 3.333 \cdot 10^{-3}$  rps θα πρέπει στη μέγιστη ταχύτητα των 20.000 RPM η 333.3 rps δηλαδή Ν=20.000 σε ένα λεπτό θα πρέπει το σφάλμα στην ανάγνωση του χρόνου να είναι :

$$
\delta V = \overline{N} \cdot \frac{t}{\overline{T}^2} \Leftrightarrow t = \frac{\delta \overline{V} \cdot \overline{T}^2}{\overline{N}} = \frac{3.333 \cdot 10^{-3} \cdot 1^2}{333.3} = 10^{-5} \text{ sec}
$$
 (3.11)

Για την ικανοποίηση και των δυο λειτουργιών στο ρολόι Timer1 υπερισχύει η μικρότερη τιμή ,δηλαδή θα πρέπει η συχνότητα του ρολογιού να είναι μεγαλύτερη ίση των <sup>5</sup> 10 *Hz* <sup>−</sup> .Επομένως ο καταχωρητής T1PR μπορεί να πάρει τις παρακάτω τιμές. Για την εξαγωγή της παρακάτω σχέσης βλέπε LPC2106/2105/2104 USER MANUAL , preliminary Supersedes data of 2003 Sep 17.

*Timer1*<sub>Clock</sub> *Rate*(*Hz*) = 
$$
\frac{PLCK}{T1PR + 1} \ge 10^5 \Rightarrow T1PR + 1 \le \frac{PLCK}{10^5} \Leftrightarrow
$$
  
\n*T1PR* ≤  $\frac{PLCK}{10^5} - 1 = \frac{3686400}{10^5} - 1 = 35,864$  (3.12)

O καταχωρητής T1PR δέχεται μόνο ακέραιες τιμές και επιλέγω την τιμή 3 < 35. Η συχνότητα λειτουργίας του Timer1 είναι :

*Timer1*<sub>Clock</sub> 
$$
Rate(Hz) = \frac{3686400}{3+1} = 921600Hz
$$
 (3.13)

#### **TIMER 0**

Οι λειτουργίες που εκτελεί ο χρονομετρητής είναι α) ο χρονισμός της επικοινωνίας με τον υπολογιστή στέλνοντας της μετρήσεις β) εκτέλεση της μέτρησης της περιστροφικής ταχύτητας του κινητήρα και γ) περιοδικός έλεγχος της ύπαρξης σειριακής επικοινωνίας με τον υπολογιστή .Δηλαδή ο ρόλος του περιορίζεται στο χρονισμό των προαναφερόμενων λειτουργιών. Οι καταχωρητές που περιγράφουν το χρονισμό του ρολογιού έχουν την ίδια λειτουργικότητα με τον Timer1 .Τίθεται ως περίοδος εκτέλεσης των προαναφερθέντων διαδικασιών, α∼γ, τα 20·10<sup>-3</sup> Sec ή 50Hz. Η τιμή αυτή προκύπτει από την περίοδο επικοινωνίας με τον παλμοτροφοδοτικό μετατροπέα τάσης η οποία είναι η μεγαλύτερη απαιτούμενη σε σχέση με όλα τα χρησιμοποιούμενα συστήματα. Η χρήση μικρότερης περιόδου είναι ανούσια εφόσον ο έλεγχος του παλμοτροφοδοτικού μπορεί να πραγματοποιηθεί μόνο με την παραπάνω συχνότητα. Εξίσου σημαντική είναι η ακριβής προσέγγιση της περιόδου αυτής, με το μικρότερο δυνατόν σφάλμα. Το μικρότερο σφάλμα μπορεί να επιτευχθεί με τη λειτουργία του timer0 στη μεγαλύτερη δυνατή συχνότητα δηλαδή ίση με τη συχνότητα του περιφερειακού ρολογιού PLCK.

$$
Timer 0_{Clock_Rate}(Hz) = \frac{PLCK}{TPR + 1} = PLCK \Rightarrow TOPR + 1 = \frac{PLCK}{PLCK} \Leftrightarrow
$$
  
TOPR + 1 = 1 \Rightarrow TOPR = 0  
Αρα επιλέγεται για τον καταχωρητή TOPR η τιμή 0. (3.14)

# **3.9.2) Διαμόρφωση των λειτουργιών των χρονομετρητών.**

### **Timer1**

Η δυνατότητα μέτρησης του μετρητή του «Timer1» έχει όριο τον αριθμό  $2^{32}$ , με αποτέλεσμα για να συνεχιστεί ορθά το πρόγραμμα ,την επανεκκίνηση της καταμέτρησης του χρονομετρητή από την τιμή 0 ,ειδάλλως θα υπερχειλίσει και η εκτέλεση του προγράμματος θα είναι απρόβλεπτη. Η επανεκκίνηση του T1TC από τη τιμή 0 ,όταν φτάσει τη μέγιστη τιμή του, ρυθμίζεται στον καταχωρητή TIMCR ο οποίος ελέγχει τις λειτουργίες του T1TC. Στον TIMCR παρέχεται η δυνατότητα επιλογής τριών λειτουργιών που θα εκτελέσει ο T1TC α) αίτηση διακοπής στον VIC,β) επανεκκίνηση γ) παύση λειτουργίας όταν η τιμή του μετρητή γίνει ίση με μία καθορισμένη. Επίσης οι επιλογές αυτές δίνονται να ορισθούν για μέχρι 4 τιμές του T1TC. Η λειτουργία του TIMCR έχει ως εξής. Σε κάθε χρονική στιγμή ελέγχεται η τιμή του T1TC και αν είναι ίση με μία από τις ορισμένες T1MR0~3 τότε εκτελεί τις αντίστοιχες επιλεγμένες λειτουργίες για την τιμή αυτή του T1TC. Η τιμή του T1TC στην οποία ορίζονται να εκτελεστούν οι παραπάνω λειτουργίες εισάγονται στους καταχωρητές TIMR0~3. Για τη λειτουργία του ως χρονομετρητής πρέπει να μπορεί να μετρήσει για ικανό διάστημα ώστε να ολοκληρωθεί η λειτουργία του προγράμματος χωρίς επανεκκίνηση, διότι τότε θα χαθεί η συνέχεια μέτρησης του γρόνου. Όμως σύμφωνα με την ταγύτητα του Timer1 η μέγιστη τιμή του  $T1TC=2^{32}$ θα επιτευχθεί σε  $2^{32}/921.600 = 4660,337$ Sec  $\approx 77,67$ min, χρονικό διάστημα το οποίο δεν κρίνεται αρκετό. Επιπλέον για να ξεπεραστεί αυτός ο περιορισμός επιλέγεται η χρήση της αίτησης διακοπής όταν ο T1TC φτάσει τη μέγιστη τιμή του με σκοπό την καταγραφή σε μία μεταβλητή του αριθμού των επανεκκινήσεων του T1TC, βλέπε κεφάλαιο 4 ,αλγόριθμός καταγραφής του χρόνου. Επομένως ελλείψει άλλης χρονικής στιγμής στην οποία επιθυμείται η εκτέλεση άλλων λειτουργιών επιλέγεται να τεθεί στον καταχωρητής T1MR0 η μέγιστη τιμή του T1TC=2<sup>32</sup> και στον TIMCR επιλέγονται οι λειτουργίες επανεκκίνησης και διακοπής «interrupt» όταν η τιμή του T1TC γίνει, ίση με τον καταχωρητή T1MR0,μέγιστη.

Η δεύτερη λειτουργία του Timer1 είναι να καταγράφει τον παλμό από τον υπέρυθρο ανιχνευτή με σκοπό την ανίχνευση της περιστροφικής ταχύτητας του κινητήρα. Η εκτέλεση του αλγόριθμου μέτρησης της ταχύτητας απαιτεί από τον Timer1 την καταγραφή των κορυφών του παλμού οι οποίες αντιστοιχούν σε ένα πέρασμα ,περιστροφή, και επιπλέον της χρονικής στιγμής στην οποία πραγματοποιήθηκε αυτή. Από τις δυνατότητες των χρονομετρητών δεν μπορεί να βρεθεί λειτουργία αναγνώρισης της κορυφής του παλμού άμεσα, παρά μόνο χρησιμοποιώντας κώδικα αυξάνοντας την επεξεργαστική ισχύ. Το πρόβλημα αυτό επιλύεται με την παρατήρηση ότι εφόσον ο παλμός είναι περιοδικός ,με περίοδο ίση με της περιστροφής του κινητήρα, και διαθέτη μία μόνο κορυφή καθ' όλη την περιστροφή τότε η μετάβαση του παλμού προς την κορυφή και το αντίθετο θα είναι και αυτή περιοδική και ίση με την ίδια περίοδο του παλμού. Η απαίτηση της ίδιας περιόδου πηγάζει από διατήρηση της μορφής του παλμού ανεξάρτητα της περιστροφικής ταχύτητας εφόσον τα γεωμετρικά χαρακτηριστικά του σφονδύλου από τα οποία δημιουργείται ο παλμός παραμένουν τα ίδια. Δηλαδή αν F(t) περιγράφει τον  $\pi$ αλμό όπου t  $t \in [T, T + 1]$  και *Τ* η περίοδος ,πρέπει να ισχύει η σχέση :

$$
F(\frac{t}{T_1}) = F(\frac{t}{T_2}), T_1 \neq T_2.
$$
\n(3.15)

Επομένως η καταγραφή της κορυφής αντικαθίσταται από την καταγραφή της ανόδου του παλμού και της χρονικής στιγμής στην οποία συμβαίνει αυτή. Ο Timer1 διαθέτει τη δυνατότητα αυτή στον οποίο ο καταχωρητής T1CCR ελέγχει τις λειτουργίες καταγραφής «Capture» των εισερχόμενων σημάτων. Ο καταχωρητής αυτός ελέγχει τη λειτουργία καταγραφής μέχρι τεσσάρων σημάτων ταυτόχρονα όπου για κάθε σήμα ορίζονται τρεις επιλογές. Η τιμή του μετρητή T1TC αποθηκεύεται στον αντίστοιχο καταχωρητή T1CR0~3 για κάθε σήμα από το αντίστοιχο ενεργό κανάλι όταν συμβεί μια από τις παρακάτω επιλογές. Οι επιλογές είναι α) όταν το σήμα αυξάνεται ,μεταβαίνει από κατάσταση 0 σε κατάσταση 1 β) όταν το σήμα μειώνεται, μεταβαίνει από κατάσταση 1 σε κατάσταση 0 γ) αίτηση διακοπής όταν πληρωθούν τα κριτήρια οποιασδήποτε από τις καταστάσεις α,β. Επομένως για την εκτέλεση του αλγόριθμου μέτρησης των στροφών θα χρησιμοποιηθεί το κανάλι 0,Capture1.0 και για την καταγραφή του σήματος επιλέγονται οι ρυθμίσεις α και γ . Με τις ρυθμίσεις αυτές καταγράφεται η άνοδος του σήματος και ζητείται διακοπή σε κάθε σύλληψη ώστε να αθροιστεί το γεγονός της ανόδου σε μια μεταβλητή που έχει τον ρόλο μετρητή των περιστροφών του κινητήρα.

Η λειτουργία του αλγόριθμου μέτρησης του χρόνου, εφόσον ο timer1 χρησιμοποιεί δύο εσωτερικές πηγές διακοπής, απαιτεί στη συνάρτηση εκτέλεσης της διακοπής πρώτα να εκτελείται η διακοπή λόγο επανεκκίνησης του μετρητή T1TC και στη συνέχεια η διακοπή λόγο λήψης του σήματος σύμφωνα με το κριτήριο ανόδου.

#### **Timer0**

Όπως έχει προαναφερθεί ο σκοπός του χρονομετρητή είναι ο χρονισμός της επικοινωνίας και του ελέγχου της σειριακής θύρας. Η εκπλήρωση των δυο παραπάνω λειτουργιών επιτυγχάνεται με την επαναληπτική λειτουργία του ρολογιού μεταξύ των τιμών 0 και 20 msec .Επομένως χρησιμοποιούνται οι δύο καταχωρητές ,T0MR0 & T0MR1,η λειτουργία των οποίων είναι όμοια με τους αντίστοιχους καταχωρητές του TIMER1. Ο πρώτος χρησιμοποιείται για το χρονισμό ,στα 20 msec, δηλαδή της εκτέλεση της επικοινωνίας και της μέτρηση της ταχύτητας του κινητήρα καθώς και για την επανεκκίνηση του χρονομετρητή από την τιμή 0. Ο δεύτερος θα χρησιμοποιηθεί για τον έλεγχο της σειριακής επικοινωνίας όταν η τιμή του μετρητή T0TC γίνει ίση με το ήμισυ της περιόδου των 20msec. Ο λόγος που εκτελείται ο έλεγχος σε διαφορετική χρονική στιγμή είναι, ότι αν ο έλεγχος ενσωματώνονταν και αυτός στη συνάρτηση επικοινωνίας θα αύξανε το χρόνο εκτέλεσης της. Επιπλέον εφόσον οι λειτουργίες αυτές εκτελούνται περιοδικά έχει ως συνέπεια και η κατανάλωση της επεξεργαστικής ισχύος να κατανέμεται περιοδικά. Επομένως θέτοντας την εκτέλεση του ελέγχου σε διαφορετική στιγμή επιτυγχάνεται η κατανομή της επεξεργαστικής ισχύος σε περισσότερές από μία στιγμές. Αποτέλεσμα είναι η ομαλότερη ζήτηση και λειτουργία, μειώνοντας τον κίνδυνο καθυστερήσεων. Γενικά η χρήση μικρότερων και ταχύτερων αλγόριθμων επιτυγχάνει μεγαλύτερη ευελιξία σε σχέση με τη δημιουργία λιγότερων σε αριθμό αλλά απαιτητικότερων αλγορίθμων λόγο των μεγαλύτερων χρόνων ολοκλήρωσης τους. Ισχύει γενικά η αρχή ότι σε μία ομάδα εκτελούμενων λειτουργιών η βραδύτερη καθορίζει αποφασιστικά και το συνολικό χρόνο εκτέλεσης όλης της ομάδας.

Με τον καταχωρητή T0MCR ορίζονται οι εκτελούμενες λειτουργίες στις χρονικές στιγμές T0MR0 & T0MR1. Στο μεν πρώτο επιλέγεται, συμπληρώνοντας τα αντίστοιχα bit, η ζήτηση διακοπής, για την εκτέλεση της επικοινωνίας και επιπλέον επανεκκίνηση του μετρητή από την τιμή μηδέν «reset». Για το δεύτερο επιλέγεται η αίτηση διακοπής στον VIC για την εκτέλεση του ελέγχου της σειριακής. Εφόσον στον Timer0 ορίζονται δύο αιτήματα διακοπής ορίζεται ότι τη μεγαλύτερη εσωτερική προτεραιότητα στην εκτέλεση των αιτημάτων από τη συνάρτηση εξυπηρέτησης του timer0 έχει το αίτημα του καταχωρητή T0MR0 και απαιτείται ο T0MR1. Τέλος οι καταχωρητές T0TCR &T1TCR χρησιμοποιούνται για την εκκίνηση, τερματισμό και επαναφορά των μετρητών στην αρχική τιμή 0. Συνοπτικά η κατανομή των εσωτερικών διακοπτών των χρονομετρητών δίνονται στο παρακάτω σχήμα.

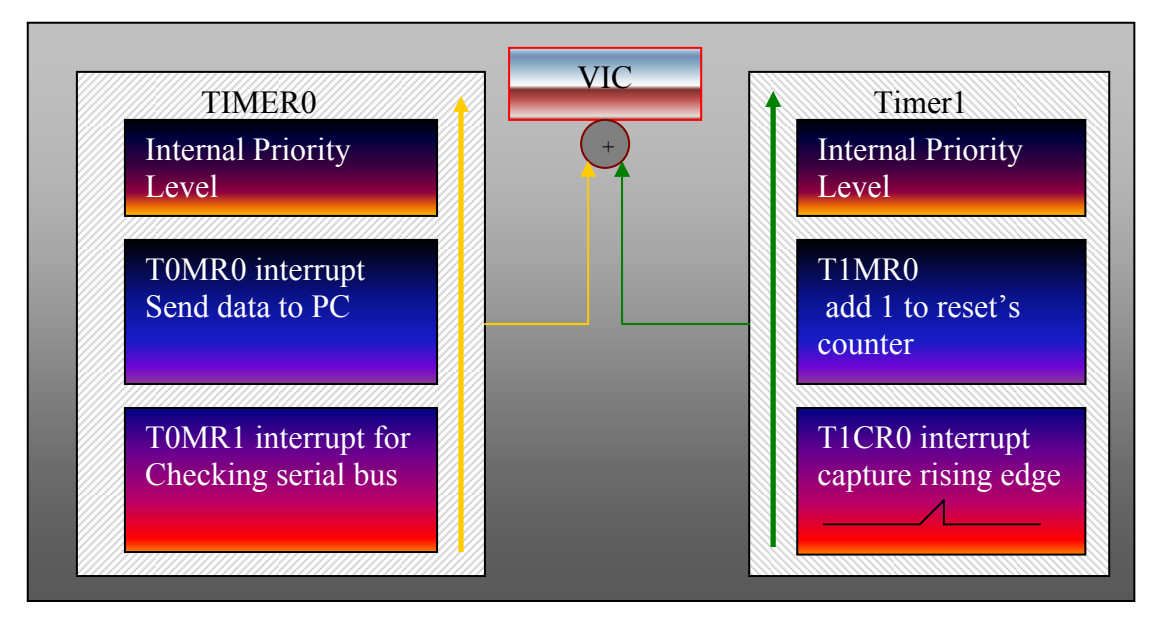

Σχήμα 3.8) Kατανομή εσωτερικών προτεραιοτήτων διακοπής «interrupts» για τους χρονομετρητές Timer0 και Timer1.

Στον πίνακα που ακολουθεί συνοψίζονται οι ρυθμίσεις των χρονομετρητών TIMER1 & TIMER0.

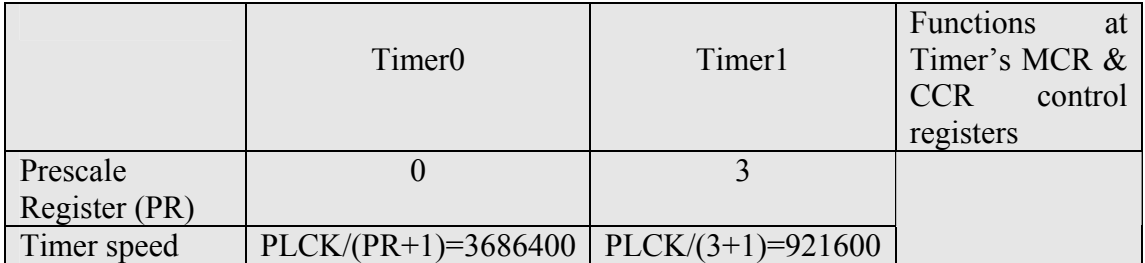

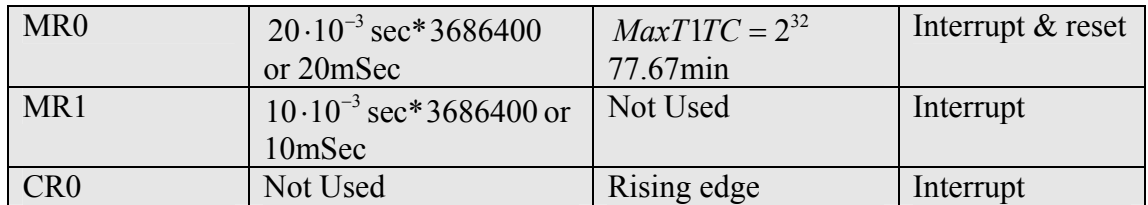

Πίνακας 3.3) Ρυθμίσεις των χρονομετρητών Timer0 & 1.

# **3.10) Περιγραφή λειτουργίας παλμού PWM (Pulse Width Modulator)**

Η δημιουργία παλμού PWM χρησιμοποιείται στην οδήγηση του παλμοτροφοδοτικού μετατροπέα τάσης και επιπλέον για στο χρονισμό της εκτέλεσης του υπολογισμού του νέου Duty Cycle που θα εφαρμοστεί. Ο επεξεργαστής διαθέτει συνολικά 6 εξόδους παλμού PWM από τους οποίους θα χρησιμοποιηθεί μόνο η έξοδος 2 «PWM2». Από τις απαιτήσεις της μορφής πού πρέπει να πληροί ο παλμός στην έξοδο επιλέγεται η δημιουργία παλμού μονής ακμής «single edge». Τα χαρακτηριστικά αυτά ρυθμίζονται στον καταχωρητή PWMPCR συμπληρώνοντας τα κατάλληλα πεδία bit του.

# **3.10.1) Χρονισμός του ρολογιού δημιουργίας του παλμού.**

Ο επεξεργαστής για τη δημιουργία του παλμού χρησιμοποιεί το μετρητή PWMTC. Ο μετρητής χρησιμοποιείτε για το χρονισμό του παλμού σε συνεργασία με τους υπόλοιπους καταχωρητές και παίζει ουσιαστικά το ρόλο του εσωτερικού ρολογιού δημιουργίας του παλμού. Η συχνότητα αύξησης της τιμής του είναι ίση με τη συχνότητα του περιφερειακού ρολογιού διαιρεμένη με τον PWMPR καταχωρητή

και αυξημένο κατά μία μονάδα, *PWMTC<sub>Clock \_</sub> Rate* (*Hz*) =  $\frac{PLCK}{PWMPR+1}$ .

Η συχνότητα λειτουργίας του μετρητή είναι η μέγιστη δυνατή ώστε να επιτευχθεί η ανάλογη ανάλυση στη μέτρηση του χρόνου. Επιπλέον θα πρέπει η ταχύτητα αυτή να μην οδηγεί το μετρητή PWMTC σε υπερχείλιση πριν επιτευχθεί η ολοκλήρωση του παλμού. Οι δύο παραπάνω αρχές έχουν ως συνέπεια ο PWMPR να πάρει την τιμή 0 ,ώστε η συχνότητα του PWMTC να είναι ίση με τη συχνότητα του περιφερειακού ρολογιού, καλύπτοντας και τη δεύτερη απαίτηση. Η περίοδος του παλμού ορίζεται στο καταχωρητή PWMMR0 .

Η περιοδική επανάληψη του παλμού ορίζεται στον καταχωρητή PWMMCR. Ο καταχωρητής αυτός ελέγχει τις λειτουργίες που θα εκτελεστούν όταν η τιμή του μετρητή γίνει ίση με τους αντίστοιχους καταχωρητές PWMMR0~6. Για να είναι δυνατή η επαναληπτική δημιουργία του παλμού επιλέγεται η επανεκκίνηση του μετρητή «reset» όταν γίνει ίση με την τιμή του PWMMR0. Η τιμή του PWMMR0 ορίζει τη χρονική στιγμή της ολοκλήρωσης εξαγωγής του παλμού ή αλλιώς την περίοδο του. Ο παλμός μονής ακμής ξεκινά από τη μέγιστή τιμή του «on» και μεταβαίνει στη χαμηλότερη τιμή του «off» τη στιγμή που ορίζεται στον καταχωρητή PWMMR2, όπου και διατηρείται μέχρι το τέλος της περιόδου του παλμού ,PWMMR0. Επομένως στον καταχωρητή PWMMR2 αποθηκεύεται η τιμή του επιθυμητού «Duty Cycle» στις αντίστοιχες μονάδες χρόνου .Πρέπει να ισχύει ότι PWMMR2≤ PWMMR0 ειδάλλως ο παλμός θα βρίσκεται συνέχεια στην κατάσταση «on».

O χρονισμός της εκτέλεσης της συνάρτησης υπολογισμού του νέου duty cycle επιτυγχάνεται με την αίτηση διακοπής όταν ο μετρητή ς γίνει ίσος με τον PWMMR2. Στον PWMMCR επιλέγεται η αίτηση διακοπής για τον καταχωρητή PWMMR2.

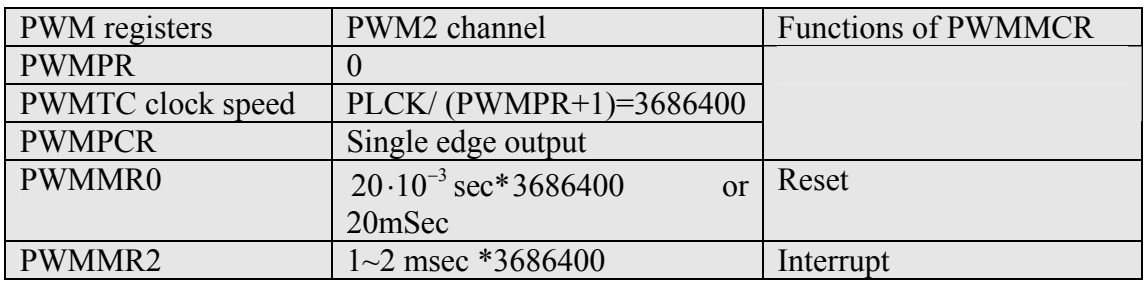

Πίνακας 3.4) Ρυθμίσεις του περιφερειακού συστήματος δημιουργίας παλμού PWM του επεξεργαστή.

# **3.11) Περιγραφή System Control External Interrupt 1.**

Ο επεξεργαστής διαθέτει 3 εξωτερικές εισόδους οι οποίες λειτουργούν ως πηγές αιτημάτων στον ελεγκτή διακοπτών. Μπορούν να χρησιμοποιηθούν για την εκτέλεση ποικίλλων λειτουργιών όπως αναφέρονται στο εγχειρίδιο χρήσης της LPC2106 .Εδώ θα χρησιμοποιηθεί μόνο η είσοδος ΕΙΝΤ1 για την εκτέλεση διακοπής η οποία χρησιμοποιείται για αλλαγή της μεθόδου υπολογισμού του «Duty Cycle» .Δηλαδή την αλλαγή της συνάρτησης η οποία εκτελείται στη διακοπή της περιφερειακής γεννήτριας παλμού «PWM». Ο σκοπός είναι η επιλογή ανάμεσα στη λειτουργία του ελέγχου των στροφών και της δράσης ελέγχου «Duty Cycle» απευθείας από το πρόγραμμα στον υπολογιστή. Η εναλλαγή ανάμεσα στις δύο επιλογές πραγματοποιείται κατά τη διάρκεια εκτέλεσης της εφαρμογής χωρίς να χρειάζεται ο τερματισμός και φόρτωση νέου προγράμματος στην κάρτα, αυξάνοντας την ευελιξία του έλεγχου της εγκατάστασης.

Ο μόνος καταχωρητής που χρησιμοποιείται είναι ο EΧTINT και χρησιμοποιείται από τη συνάρτηση εξυπηρέτησης της διακοπής για εξακρίβωση ποίες από τις τρεις συσκευές εισόδου EXTINT0~2έχει ζητήσει τη διακοπή.

### **3.12) Περιγραφή χρήση των ακίδων εισόδου εξόδου του επεξεργαστή «GPIO».**

Η λειτουργία των περιφερειακών συσκευών του επεξεργαστή εκτελείται εντός των κυκλωμάτων του επεξεργαστή και οι ακίδες επικοινωνίας του με την κάρτα δεν αντανακλούν υποχρεωτικά τις λειτουργίες αυτές εφόσον δεν έχουν οριστεί κατάλληλα. Κάθε ακίδα «pin», δύναται να χρησιμοποιηθεί για την πρόσβαση σε περιφερειακές συσκευές του. Ορισμός της λειτουργίας κάθε ακίδας του επεξεργαστή πραγματοποιείται με τούς καταχωρητές PINSEL0 & PINSEL1 ο καθένας από τους οποίους ελέγχει 16 ακίδες του επεξεργαστή. Περισσότερες πληροφορίες δίνονται στο εγχειρίδιο LPC2106 User manual Appendix .

Η πρόσβαση στις ακίδες του επεξεργαστή πραγματοποιείται μέσω των θυρών BreakoutA & B .

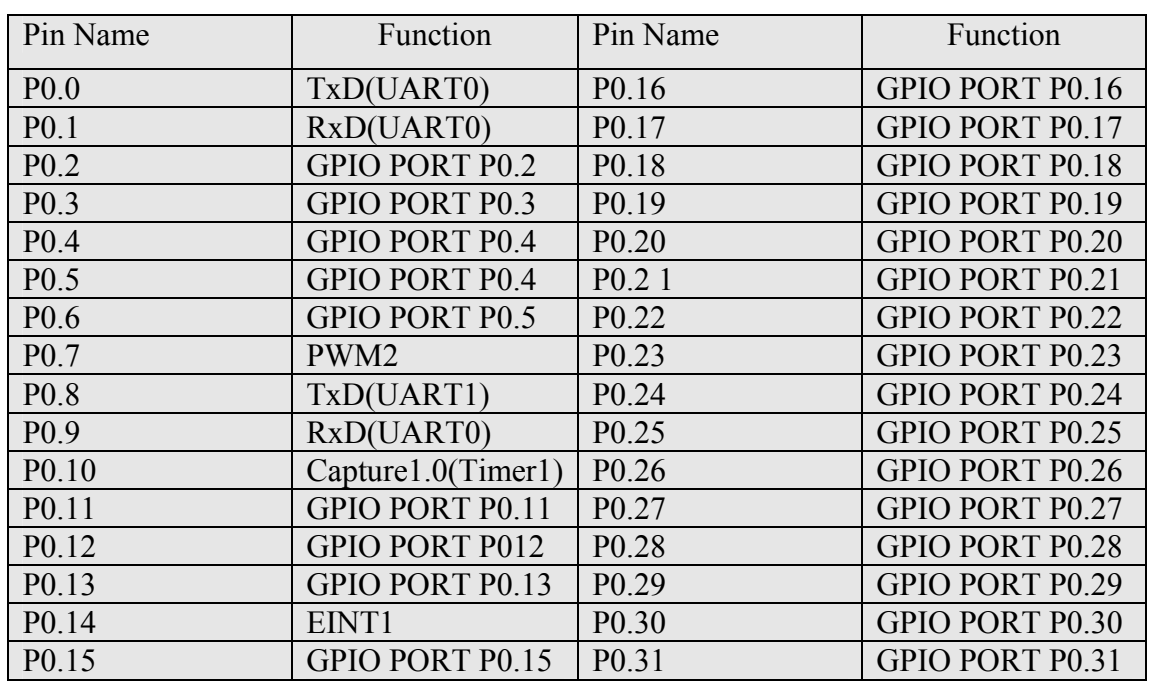

Στον παρακάτω πίνακα δίνονται οι ρυθμίσεις των pins του επεξεργαστή .

Πίνακας 3.5) Ρυθμίσεις των ακίδων του επεξεργαστή για τη χρήση των περιφερειακών συσκευών αυτού.

Σε όλες τις ακίδες στις οποίες έχει οριστεί η λειτουργία Γενικής Εισόδου Εξόδου GPIO(General Purpose Input Output) πρέπει να οριστούν οι παράμετροι λειτουργίας τους. Αρχικά ορίζεται αν θα λειτουργήσουν ως είσοδος ή έξοδος .Λόγοι ασφαλείας καθορίζουν τη λειτουργία όλων ως είσοδο. Η κατεύθυνση λειτουργίας ορίζεται στον καταχωρητή IODIR όπου συμπληρώνονται όλα τα bits του κατάλληλα.

**Σύνοψή των Ρυθμίσεων λειτουργίας του επεξεργαστή & σχήμα κατανομής Διακοπτών.** 

| <b>VIC</b> priority<br><b>MAX</b><br><b>MIN</b>                                                     |                                              |                                                                 |                                                   |                                                   |  |
|----------------------------------------------------------------------------------------------------|----------------------------------------------|-----------------------------------------------------------------|---------------------------------------------------|---------------------------------------------------|--|
| 1216<br>08<br>03<br>05<br>06<br>$ 09\rangle$<br>$\overline{01}$<br>04<br>07<br>07<br>10<br>02<br>11 |                                              |                                                                 |                                                   |                                                   |  |
| <b>UART0</b>                                                                                        | <b>UART1</b>                                 | <b>TIMER1</b>                                                   | <b>TIMER0</b>                                     | <b>PWM</b>                                        |  |
| <b>Internal</b><br>Interrupt<br>Level                                                               | <b>Internal</b><br>Interrupt<br>Level        | <b>Internal</b><br>Interrupt<br>Level                           | <b>Internal</b><br>Interrupt<br>Level             | Internal<br>Interrupt<br>Level                    |  |
| <b>RDA</b><br><i>(receive</i> )<br>data<br>available)                                               | <b>RDA</b><br>(receive<br>data<br>available) | MR <sub>0</sub><br>(Reset<br>Timer)                             | $MRO$ Reset<br><b>Inmer</b><br>Send data<br>10 PC | MR2<br>Calculate<br>DutyCycle<br>EXTINT1          |  |
| <b>THRE</b><br>(transmitter<br>holder<br>register<br>empty)                                         | Not Used                                     | CR <sub>0</sub><br>(capture 1.0)<br>Interrupt at<br>rising edge | MR1<br>Check<br><b>Serial Port</b>                | Internal<br>Interrupt<br>Level<br>EINT1<br>Change |  |

Σχήμα 3.9) Σύνοψη ρύθμισης των πηγών διακοπής στον VIC και της εσωτερικής κατανομής τους

# **3.13) Περιβάλλον γραφής του προγράμματος της LPC2106**

Ο προγραμματισμός της κάρτας LPC2106 πραγματοποιείται μέσω του λογισμικού «IAR Embedded Workbench IDE» το οποίο παρέχεται μαζί με την κάρτα. Στο πρόγραμμα αυτό παρέχεται η δυνατότητα εξαγωγής του πηγαίου κώδικα ο οποίος μεταφέρεται στην κάρτα προς εκτέλεση. Επίσης παρέχει τη δυνατότητα παρακολούθησης της πορείας του και της άμεσης πρόσβασης σε όλες τις περιοχές της μνήμης ενώ εκτελείται με σκοπό τη παροχή βοήθειας στην ανάπτυξη του κώδικα και την εύρεση λογικών σφαλμάτων στη γραφή του δηλαδή την εκσφαλμάτωση, η κοινός debug. Η επικοινωνία αυτή πραγματοποιείται είτε μεσώ σειριακού καλωδίου είτε με τη χρήση του συστήματος J-link του οποίου η σύνδεση είναι τύπου USB.

Το πρόγραμμα αυτό υποστηρίζει τη γραφή του κώδικα σε δύο γλώσσες προγραμματισμού την C και την επέκταση αυτή της C++ καθώς και τη γλώσσα assembly. Οι γλώσσες αυτές δεν είναι άμεσα υλοποιήσιμες στον επεξεργαστή και τη μετάφραση τους σε γλώσσας μηχανής αναλαμβάνει ο λεγόμενος compiler assembler. Στην περίπτωση που o κώδικας είναι γραμμένος σε C ή C++ υλοποιείται ένα ενδιάμεσο στάδιο μετάφρασης κατά το οποίο ο κώδικας μεταφράζεται σε assembly.

Για τη γραφή του κώδικα χρησιμοποιήθηκε η γλώσσα C ως γλώσσα ανώτερου επιπέδου έναντι της assembly και η οποία είναι ευρύτερα διαδεδομένη στη συγγραφή προγραμμάτων για τη λειτουργία επεξεργαστών. Δεν είναι γλώσσα «πολύ υψηλού επιπέδου » και δεν εξειδικεύεται σε κανένα συγκεκριμένο τομέα εφαρμογών. Όμως η απουσία περιορισμών και η γενικότητα της την καθιστούν πιο δυνατή και αποτελεσματική από άλλες γλώσσες. Η C δεν έχει δεσμούς με οποιοδήποτε υλικό ή σύστημα και είναι εύκολο να γράφουν προγράμματα που θα τρέχουν χωρίς αλλαγές σε οποιοδήποτε μηχάνημα που την υποστηρίζει. Την υποστήριξη αυτή όπως προαναφέρθηκε την αναλαμβάνει ο μεταφραστής που περιέχεται στο χρησιμοποιούμενο περιβάλλον και ο οποίος έχει αναπτυχθεί ειδικά για την υποστήριξη των επεξεργαστών του τύπου ARM. O μεταφραστής εκτός από το σύνολο των εντολών C και μερικών εξαιρέσεων έχει συμπληρωθεί με την εισαγωγή ορισμένων επιπλέον «μακροεντολών» επεκτείνοντας τις διαθέσιμες εντολές τις οποίες αναγνωρίζει για την απλούστευση ορισμένων διαδικασιών. Οι εντολές αυτές αναφέρονται στο εγχειρίδιο του μεταφραστή EWARM Compiler Reference

Η χρήση του προγράμματος για τη γραφή του κώδικα απαιτεί να πραγματοποιηθούν συγκεκριμένες ρυθμίσεις ώστε να μεταφρασθεί ο κώδικας σωστά και να είναι εκτελέσιμος από τον επεξεργαστή. Οι ρυθμίσεις για τη γραφή του κώδικα της κάρτας LPC2106 στην εφαρμογή IAR Embedded Workbench IDE δίνονται αναλυτικά στο κεφάλαιο των βοηθημάτων .

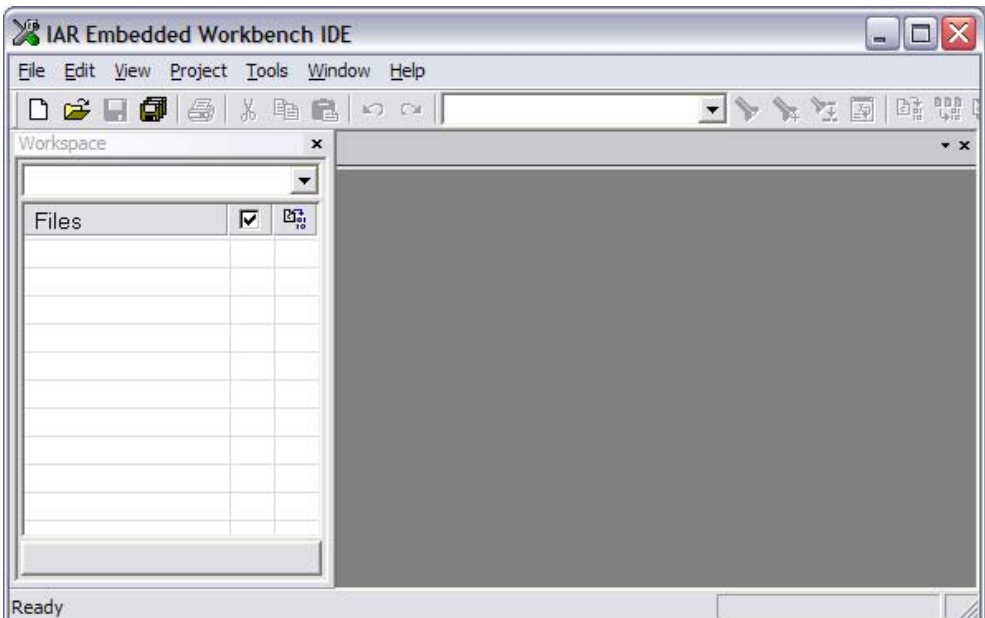

Εικόνα 3.3) Στιγμιότυπο από την εκκίνηση του παραθύρου του προγράμματος IAR «Embedded Workbench IDE»

Αρχικά κατά την εκκίνηση του προγράμματός εμφανίζεται το περιβάλλον χρήσης του προγράμματος στο οποίο εκτός από την περιοχή γραφής του προγράμματος εμφανίζονται το μενού περιεχομένων του προγράμματος καθώς και η μπάρα η οποία περιέχει διάφορες γνωστές εντολές. Για την εκκίνηση ορίζεται ο λεγόμενος χώρος εργασίας , «workspace» . Στο χώρο αυτό αποθηκεύονται όλες οι απαραίτητες ρυθμίσεις του προγράμματος και τα δημιουργούμενα αρχεία. Για τη δημιουργία του workspace ακολουθούμε τις εντολές File→New→Workspace. Δημιουργούμε νέο Project ακολουθώντας τις εντολές Project→Create New Project και εμφανίζεται η οθόνη στην οποία επιλέγεται Tool chain: →ARM &Project Templates →C . Στη συνέχεια εφόσον έχουμε δημιουργήσει ένα project μπορούμε να ξεκινήσουμε τη

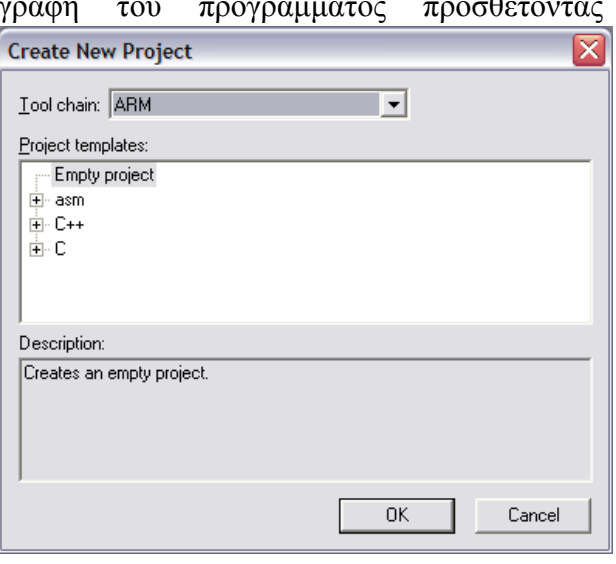

γραφή του προγράμματος προσθέτοντας ένα αρχείο στο οποίο θα πραγματοποιήσουμε τη γραφή του κώδικα. Η εισαγωγή του αρχείου γίνέται με τις εντολές  $File \rightarrow New \rightarrow Source/Text.$ 

> Στη συνέχεια εμφανίζεται το επιλεγμένο αρχείο για τη γραφή του προγράμματος .Στο αριστερό μέρος της οθόνης εμφανίζονται με μορφή δενδροδιαγράμματος τα αρχεία που έχουν ενσωματωθεί στο τρέχόν «Project» ,ενώ στο αριστερό εμφανίζονται τα περιεχόμενα κάθε επιλεγμένου αρχείού από το Project.

Στην πάνω γραμμή εμφανίζεται η μπάρα των εργαλείων εκσφαλμάτωσης και εκτέλεσης του προγράμματος .Επίσης για τον έλεγχο των σφαλμάτων και ενημέρωσης του χρήστη στο κάτω μέρος της οθόνης κάτω από το παράθυρο εμφάνισης του αρχείου εμφανίζεται το παράθυρο ενημέρωση της κατάστασης του εκσφαλματωμένου αρχείου καθώς και υπόδειξης του σημείου στο κώδικα που υπάρχει λάθος .Ο χρήστης απλά κάνοντας αριστερό κλικ στο μήνυμα λάθους κατευθύνεται αυτόματα στο σημείο του λάθους για τη διόρθωση του. Σημειώνεται ότι ο έλεγχος των λαθών πραγματοποιείται μόνο για τη σύνταξη του κώδικα και δεν διορθώνει σφάλματα που προκύπτουν κατά την εκτέλεση του κώδικα όπως διαιρέσεις με το μηδέν ή άλλα λάθη που θα προκαλέσουν υπερχείλιση της μνήμης και την καταστροφή της ροής του προγράμματος .Ένα συνήθης λάθος είναι οι πράξεις μεταξύ μεταβλητών διαφορετικού τύπου. Πρέπει να δίνεται ιδιαίτερη προσοχή και να ορίζεται σαφώς ο τύπος του αποτελέσματος της πράξης. Στην παρακάτω εικόνα δίνεται ένα στιγμιότυπο από τη γραφή του κώδικα ,με το παραπάνω πρόγραμμα.

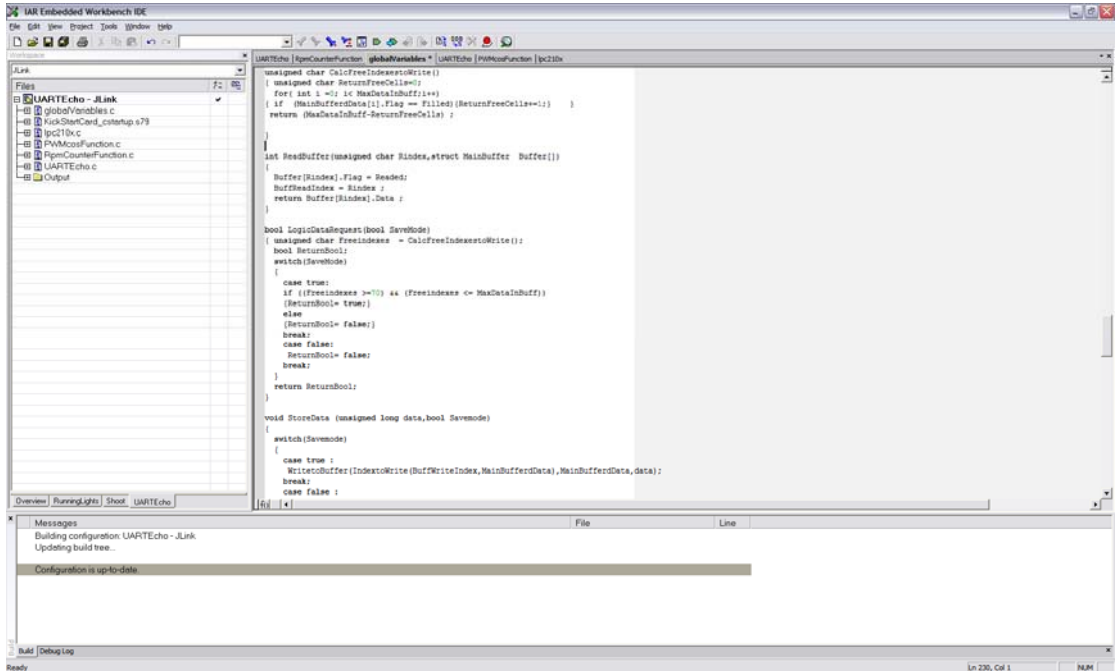

# **4) Κεφάλαιο Αλγόριθμοι μετρήσεων και εντολών των Προγραμμάτων.**

# **4.0) Σύνοψη.**

Στην επικοινωνία μεταξύ συστημάτων χρησιμοποιούνται τα λεγόμενα πρωτόκολλα επικοινωνίας. Η ανάγκη διασύνδεσης διαφορετικών συστημάτων μεταξύ τους οδήγησε στην ανάπτυξη κανόνων οι οποίοι ρυθμίζουν την επικοινωνία των συστημάτων. Η μεταφορά οργανώνεται με τέτοιο τρόπο ώστε τα συνδεόμενα συστήματα να είναι ικανά να αναγνωρίσουν τα μεταφερόμενα δεδομένα σύμφωνα με ένα κοινά επιλεγμένο πρότυπο επικοινωνίας. Ένα τέτοιο πρότυπο επικοινωνίας, όπως έχει παρουσιαστεί στο προηγούμενο κεφάλαιο, είναι η ρύθμιση των σειριακών θυρών (ταχύτητα, ισοτιμία, μέγεθος λέξης ,Bit τερματισμού). Το πρωτόκολλο αυτό ρυθμίζει την επικοινωνία ανά μεταφερόμενο byte αλλά δεν ορίζει τους κανόνες για την αποστολή δεδομένων των οποίων η πληροφορία δε μπορεί να παρουσιαστεί με ένα μόνο byte. Επομένως για τη μεταφορά δεδομένων με μεγαλύτερο μέγεθος πρέπει να παρεμβληθεί ένα κοινό πρωτόκολλο, το οποίο μορφοποιεί την πληροφορία σε ένα σύνολο από « bytes » και στέλλονται μέσω της σειριακής. Το ίδιο αυτό πρωτόκολλο χρησιμοποιείται από το δέκτη ώστε να επαναδομήσει το σύνολό των bytes στην αρχική μορφή της πληροφορίας.

Στα πλαίσια δημιουργίας των προγραμμάτων παρουσιάστηκε η ανάγκη ανάπτυξής κωδίκων επικοινωνίας μεταξύ των προγραμμάτων για λόγους ασφαλείας των μεταφερομένων δεδομένων καθώς και την εξοικονόμηση του συνολικού όγκου δεδομένων που μεταφέρονται. Η χρήση γενικών αλγορίθμων οι οποίοι χρησιμοποιούνται ευρέως στην επικοινωνία μεταξύ συστημάτων θα οδηγούσε στην αύξηση των διακινούμενων bytes γεγονός που έρχεται σε αντίθεση με την αρχή της λιγότερης δυνατής χρήσης των σειριακών θυρών. Οι παραπάνω λόγοι οδήγησαν στην κατασκευή εξατομικευμένων πρωτοκόλλων επικοινωνίας μεταξύ της LPC2106 και της εφαρμογής στον υπολογιστή καθώς και με την επικοινωνία με το σύστημα μέτρησης της ώσης. Οι αλγόριθμοι παρουσιάζονται για το λόγο ότι ο αναγνώστης της πτυχιακής πρέπει να γνωρίζει τα πρωτοκόλλα και τους αλγόριθμους ώστε να του δοθεί η δυνατότητα να μπορεί να συνδέσει οποιοδήποτε σύστημα επιθυμεί και να επικοινωνήσει με κάποιο από τα χρησιμοποιούμενα συστήματα. Ο έλεγχος των συνεργαζόμενων συστημάτων εκτός από το κοινό πρωτόκολλο απαιτεί και τον ορισμό των εντολών οι οποίες ρυθμίζουν τη συνεργασία μεταξύ τους. Η παρουσίαση των εντολών αυτών είναι απαραίτητη για τον αναγνώστη για το χειρισμό των συσκευών.

Στη συνέχεια παρουσιάζονται οι αλγόριθμοι υλοποίησης των μετρήσεων και διεξαγωγής βασικών λειτουργιών της LPC2106 ώστε ο αναγνώστης να μπορεί να χρησιμοποιήσει τα αποτελέσματα γνωρίζοντας τη μέθοδο υπολογισμού τους.

### **4.1) Πρωτόκολλο σειριακής μετάδοσης δεδομένων από την LPC2106 στον υπολογιστή.**

Η αποστολή προς τον υπολογιστή έχει δομηθεί με τον εξής τρόπο :

Η σειριακή θύρα UART διαθέτει για την ορθή λειτουργία της 16 byte μνήμης ξεχωριστά για την αποστολή και λήψη δεδομένων , «buffer». Το μέγεθος αυτό όμως δεν είναι ικανοποιητικό και για το λόγο αυτό μία περιοχή της μνήμης χωρητικότητας 100 bytes χρησιμοποιείται για την προσωρινή αποθήκευση των εξερχόμενων δεδομένων προς τον υπολογιστή. Στη συνέχεια τα δεδομένα από τη θέση αυτή μεταφέρονται στον εσωτερικό buffer της σειριακής για αποστολή μέσω της κλίσης της συνάρτησης η οποία εξυπηρετεί τη μεταφορά των δεδομένων που υπάρχουν στον buffer.

Αρχικά ορίζονται τα δεδομένα που πρόκειται να αποσταλούν στην εφαρμογή του υπολογιστή. Τα δεδομένα αυτά είναι :

- 1. Tο σημείο αναφοράς των στροφών.
- 2. Oι μετρούμενες στροφές.
- 3. Tο σημείο αναφοράς της δράσης ελέγχου.
- 4. H τιμή της δράσης ελέγχου.
- 5. H μέτρηση της ώσης από τη δυναμοκυψέλη.
- 6. H μέτρηση της τάσης τροφοδοσίας.
- 7. H μέτρηση της έντασης ρεύματος.
- 8. Η χρονική στιγμή κλήσης της συνάρτησης σε ( msec ) για τον υπολογισμού των παραπάνω 7 μεγεθών
- 9. H τιμή της μεθόδου λειτουργίας της εκτέλεσης του προγράμματος επί της κάρτας.
- 10. H ένδειξη καταστάσεων λάθους της εφαρμογής.
- 11. Τιμή ελέγχου εγκυρότητας των απεσταλμένων δεδομένων.

Ως γνωστόν η αναπαράσταση οποιαδήποτε τιμής ή πληροφορίας στους ηλεκτρονικούς επεξεργαστές πραγματοποιείται στο δυαδικό σύστημα. Ο αριθμός των bits που χρησιμοποιούνται για να αναπαραστήσουν μια πληροφορία ορίζεται από τον τύπο της πληροφορίας αυτής. Στο συγκεκριμένο επεξεργαστή η αναπαράσταση ενός πραγματικού αριθμού χρειάζεται 32bits ενώ η αναπαράσταση ενός ακεραίου απαιτεί από 8 έως 32 bits.

Παρακάτω παρουσιάζονται οι πίνακες μεγέθους και εύρους τιμών για κάθε τύπο δεδομένων ακεραίων και πραγματικών.

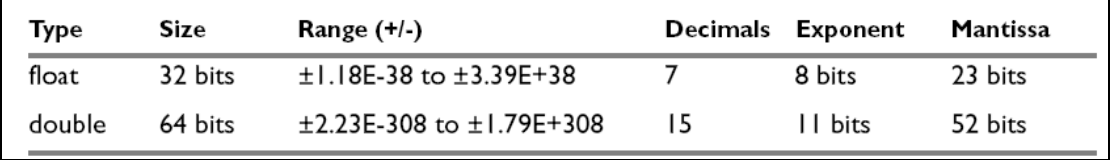

Πίνακας 4.1) Μέγεθος και Εύρος Πραγματικών Τιμών

| Data type          | Size    | Range                    | Alignment |
|--------------------|---------|--------------------------|-----------|
| char               | 8 bits  | 0 to 255                 |           |
| signed char        | 8 bits  | $-128$ to 127            |           |
| unsigned char      | 8 bits  | 0 to 255                 |           |
| short              | 16 bits | -32768 to 32767          | 2         |
| signed short       | 16 bits | -32768 to 32767          | 2         |
| unsigned short     | 16 bits | 0 to 65535               | 2         |
| int                | 32 bits | $-2^{31}$ to $2^{31}$ -1 | 4         |
| signed int         | 32 bits | $-2^{31}$ to $2^{31}$ -1 | 4         |
| unsigned int       | 32 bits | 0 to $2^{32}$ -1         | 4         |
| long               | 32 bits | $-2^{31}$ to $2^{31}$ -1 | 4         |
| signed long        | 32 bits | $-2^{31}$ to $2^{31}$ -1 | 4         |
| unsigned long      | 32 bits | 0 to $2^{32}$ -1         | 4         |
| long long          | 64 bits | $-2^{63}$ to $2^{63}$ -I | 4         |
| signed long long   | 64 bits | $-2^{63}$ to $2^{63}$ -1 | 4         |
| unsigned long long | 64 bits | 0 to $2^{64}$ -1         | 4         |

Πίνακας 4.2) Μέγεθος και Εύρος Ακεραίων Τιμών

Από τους παραπάνω πίνακες φαίνεται ότι η αναπαράσταση ενός αριθμού σε μορφή πραγματικού και η αποστολή του θα απαιτούσε τουλάχιστον 32 bits με αποτέλεσμα για τα 11 διαφορετικά δεδομένα που θέλουμε να στείλουμε θα απαιτούνται 352 bits ή 44 bytes. Από το δεύτερο πίνακα γίνεται φανερό ότι η αναπαράσταση ενός ακεραίου είναι ποιο ευέλικτη και εξαρτάται άμεσα από την τιμή μου και τον αντίστοιχο τύπο. Η παρατήρηση αυτή και συνυπολογίζοντας την απαίτηση της οικονομίας των μετακινούμενων bytes οδήγησε στην απόφαση της χρήσης των ακέραιων τιμών των δεδομένων εφόσον δεν έχουμε απώλεια πληροφορίας. Τελικός σκοπός είναι η χρήση των λιγότερων δυνατών bytes ανά δεδομένο ώστε το τελικό σύνολο των απαιτούμενων bits και για τα 11 να είναι ελάχιστο. Επομένως όλα τα δεδομένα τα οποία πρόκειται να αποσταλούν μετατρέπονται στις ακέραιες τιμές τους .Η ακέραια τιμή ενός αριθμού οποιουδήποτε τύπου είναι ίση ,με τη μικρότερη από τις πλησιέστερες ακέραιες τιμές του αριθμού αυτού. Το μόνο δεδομένο το οποίο δεν είναι τύπου ακεραίου είναι η τιμή της μετρούμενης ώση η οποία όμως με κατάλληλο μετασχηματισμό μετατρέπεται σε ακέραιο χωρίς απώλεια της πληροφορίας.

Στον παρακάτω πίνακα δίνονται οι ελάχιστες και μέγιστες τιμές για κάθε δεδομένο το οποίο πρόκειται να αποσταλεί μεσώ της σειριακής.

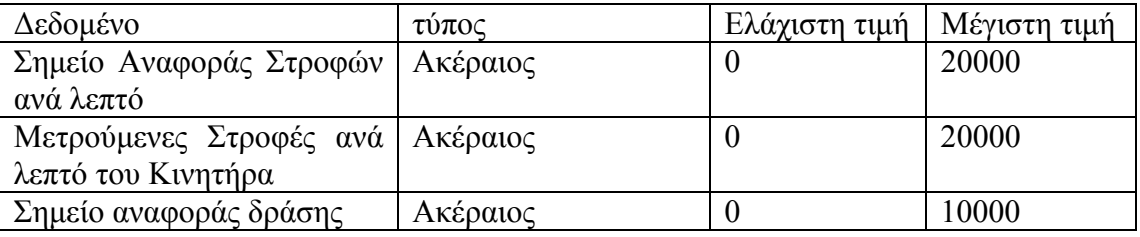

| ελέγχου                   |                                    |                  |          |
|---------------------------|------------------------------------|------------------|----------|
| Τρέχουσα δράση ελέγχου    | Ακέραιος                           | $\boldsymbol{0}$ | 10000    |
| Μετρούμενη ώση            | Δεκαδικός<br>4<br>$\mu\varepsilon$ | $\theta$         | 10.0000  |
|                           | δεκαδικά ακρίβεια                  |                  |          |
| Μέτρηση<br>τάσης          | 3<br>Δεκαδικός<br>$\mu\varepsilon$ | $\theta$         | 20.000   |
| ακροδεκτών<br>τροφοδοσίας | δεκαδικά ακρίβεια                  |                  |          |
| κινητήρα                  |                                    |                  |          |
| Μέτρηση έντασης ρεύματος  | $\overline{2}$<br>Δεκαδικός<br>με  | $\boldsymbol{0}$ | 50.00    |
| κινητήρα                  | δεκαδικά ακρίβεια                  |                  |          |
| Χρόνος μέτρησης           | Ακέραιος                           | 0                | $2^{32}$ |
| Λέξη<br>ελέγχου           | χαρακτήρας                         | $\overline{0}$   | 255      |
| εγκατάστασης              |                                    |                  |          |
| Λέξη λαθών                | χαρακτήρας                         | $\boldsymbol{0}$ | 255      |
| Λέξη ελέγχου εγκυρότητας  | χαρακτήρας                         | $\boldsymbol{0}$ | 255      |
| αποστελλόμενων δεδομένων  |                                    |                  |          |

Πίνακας 4.3) Μέγιστες και ελάχιστες τιμές αποστελλόμενων δεδομένων

Έχει υπολογιστεί ότι 27 bytes αρκούν για τη μεταφορά των δεδομένων μέσω της σειριακής σύμφωνα με την παρακάτω αναφερόμενη διάταξή τους. Τα δεδομένα συγκεντρώνονται από τη συνάρτηση που είναι υπεύθυνη για την αποστολή των δεδομένων στον «buffer» της σειριακής με κατάλληλη διαμόρφωση .Έχει οριστεί ότι κάθε φορά που θα καλείται η συνάρτηση αποστολής δεδομένων θα δημιουργείται μια ομάδα των 27 bytes .

Στη σύνθεση και αποστολή της ομάδας των bytes λαμβάνουν χώρα προσπελάσεις των σημείων της μνήμης οι οποίες περιέχουν τα δεδομένα αυτά με σκοπό τη διάσπαση των πληροφοριών αυτών σε bytes ώστε να σταλθούν μέσω της σειριακής θύρας. Για λόγους ορθής αποστολής των δεδομένων η πρόσβαση στη σειριακή επικοινωνία γίνεται μόνο μέσω της συνάρτησης αποστολή δεδομένων. Περισσότερες πληροφορίες στο επόμενο κεφάλαιο.

Παρακάτω εξηγείται η διαμόρφωση της ομάδας των 27 bytes και η αντιστοιχία κάθε byte στα δεδομένα προς αποστολή .Σε κάθε ένα των 27 αντιστοιχείται ένας αριθμός ,ως διακριτικό π.χ. Byte (0) ,ο οποίος δείχνει τη σειρά αποστολής από τη σειριακή .To Byte (0) αντιστοιχεί ως το πρώτο byte προς αποστολή ενώ το byte (26) ως το τελευταίο αντίστοιχα.

#### **0~1**

Τα πρώτα δύο byte, δηλαδή [ (0,1 από τα 27 ) Byte(0) & Byte(1) ] ,εκφράζουν το σημείο αναφοράς των στροφών .Η τιμή του σημείου αναφοράς παίρνει τιμές από 0 έως 20000 για την οποία αρκούν 16bits για την έκφραση & αποστολή .Επομένως η τιμή του χωρίζεται σε δύο byte το οποίο το Byte(0) περιέχει τα bits από MSB (15) έως 8bit και το Byte( 1 ) ={7bit~ LSB} . Π.χ.

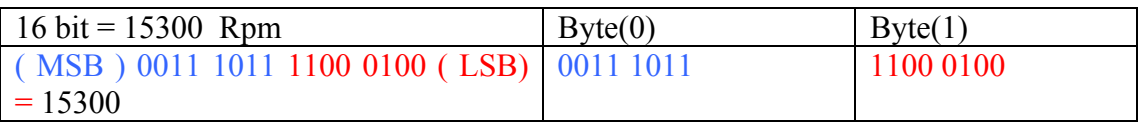

Πίνακας 4.4) Μετασχηματισμός 16bit ακεραίου σε δύο byte.

#### **2~3**

Η μέτρηση των στροφών παίρνει ακέραιες τιμές από 0 έως 30000 και επομένως αρκούν 16bits για την έκφραση & αποστολή της. Όμοια με την προηγούμενη διαδικασία ανάλυσης 16bit ακέραιου αριθμού σε δύο byte μετατρέπεται η τιμή των στροφών στα Byte(2) και Byte(3). Δηλαδή το Byte(2) ={ MSB~8bit} και το Byte(3)=  $\{7bit~LSB\}$ .

## **4~5**

Το σημείο αναφοράς της δράσης ελέγχου παίρνει τιμές από 0 έως 10000 επομένως αρκούν 16bits για την έκφραση και αποστολή της .Αντίστοιχα με τις παραπάνω διαδικασίες η δράση ελέγχου μετατρέπετε σε 2 byte τα Byte(4) ={ MSB~8bit} & Byte(5)=  $\{7bit~LSB\}$ .

### **6~7**

H εφαρμοζόμενη δράση ελέγχου παίρνει τιμές από 0 έως 10000 & επομένως αρκούν 16Bits για την έκφρασή της και αποστολής της .Αντίστοιχα με τις προηγούμενες διαδικασίες μετατρέπεται η 16 Bit τιμή σε δύο byte ,Byte(6) ={ MSB~8} & Byte(7)= $\{7bit~LSB\}$ .

### **8~11**

H μετρούμενη τιμή της δυναμοκυψέλης παίρνει τις ακέραιες τιμές από 0 έως 10.0000 . Η τιμή αυτή πολλαπλασιάζεται με το 10000 ώστε να προκύψουν ακέραιες από 0 έως 100000 .Επομένως η τιμή της δυναμοκυψέλης ,για να εκφραστεί και να αποσταλεί ,χρειάζεται περισσότερα από 20 bits .Επιλέγεται η χρήση ενός 32bit ακεραίου για την έκφραση της. Για την αποστολή χωρίζεται σε 4 bytes τα οποία είναι Byte(8) = { MSB ~ 24bit} ,Byte(9)={23bit~16bit},Byte(10)={15bit~8bit} & Byte $(11)=$  {7 bit  $\neg$  LSB}.

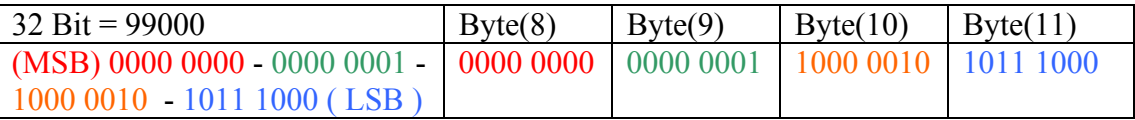

Πίνακας 4.5) Μετασχηματισμός 32bit ακεραίου σε τέσσερα byte.

## **12~15**

H μετρούμενη τάση παίρνει τιμές από 0 έως 20,000 .Για την αποστολή η τιμή αυτή πολλαπλασιάζεται με 1000 ώστε να προκύψουν ακέραιοι από 0 έως 20000 .Αρκούν δηλαδή 16bits. Επιλέγεται όμως η χρήση 32bit ακεραίου για την έκφραση της τροποποιημένης τιμής της τάσης .Για την αποστολή χωρίζεται σε 4 bytes όμοια με την παραπάνω διαδικασία , Byte(12) = { MSB~ 24bit}  $Bvte(13)=\{23bit~16bit\}$ , Byte(14)= $\{15bit~8bit\}$  & Byte(15)= $\{7 bit~LSB\}$ .

# **16~19**

Η μετρούμενη ένταση ρεύματος του κινητήρα παίρνει τιμές από 0 έως 50,00 .Για τη μεταφορά της πολλαπλασιάζεται με 100 ώστε να προκύψουν ακέραιες τιμές από 0 έως 5000 .Αρκούν 16 bits για την έκφραση της όμως θα χρησιμοποιηθούν 32Bits .Για την αποστολή χωρίζεται σε 4 bytes όμοια με την παραπάνω διαδικασία , Byte(16) = { MSB $\sim$  24bit} ,Byte(17)={23bit~16bit},Byte(18)={15bit~8bit} & Byte(19)={7} bit~LSB} .

# **20~23**

Η τιμή του χρόνου είναι ένας 32bit ακέραιος με μονάδες msec .Για την αποστολή του λοιπόν χωρίζεται σε 4 bytes όμοια με τις προηγούμενες διαδικασίες , Byte(20) =  ${MSB~ 24bit}$  , Byte(21)= ${23bit~16bit}$ , Byte(22)= ${15bit~8bit}$  & Byte(23)= ${7}$ bit~LSB}. Για τη διαμόρφωση των τεσσάρων Bytes του χρόνου χρησιμοποιείται μια ελαφρά παραμετροποιημένη μέθοδος και η οποία παρουσιάζεται στο κεφάλαιο 4.5 .

# **24~25**

Η κατάσταση λειτουργίας του προγράμματος εκφράζεται από 1 byte το οποίο αποστέλλεται με το byte(24). Το byte αυτό παίρνει την τιμή του με την εκτέλεση του αλγόριθμου που δίνεται στο κεφάλαιο 4.6 .Το «byte» αυτό ονομάζεται «control byte». H αποστολή των καταστάσεων λάθους εκφράζεται επίσης με 1 byte το οποίο αποστέλλεται με το byte(25).

# **26**

To Byte ελέγχου εγκυρότητας δημιουργείται από τα προηγούμενα 26 bytes .To byte ελέγχου είναι ίσο με την XOR σύνθεση του προηγούμενου με το επόμενο byte,  $Bvte(26) = Bvte(0) XOR Bvte(1) XOR ...$   $XOR Bvte(24) XOR Bvte(25)$ .

Η ομάδα αποστολής έχει τη μορφή :

 $[$  Byte $(0)$ , Byte $(1)$ , Byte $(2)$ , Byte $(3)$ , Byte $(4)$ , Byte $(5)$ , Byte $(6)$ , Byte $(7)$ , Byte $(8)$ , Byte(9), Byte(10), Byte(11), Byte(12), Byte(13), Byte(14), Byte(15), Byte(16), Byte(17) , Byte(18) , Byte(19) , Byte(20) , Byte(21) , Byte(22) , Byte(23) , Byte(24), Byte $(25)$ , Byte $(26)$ ].

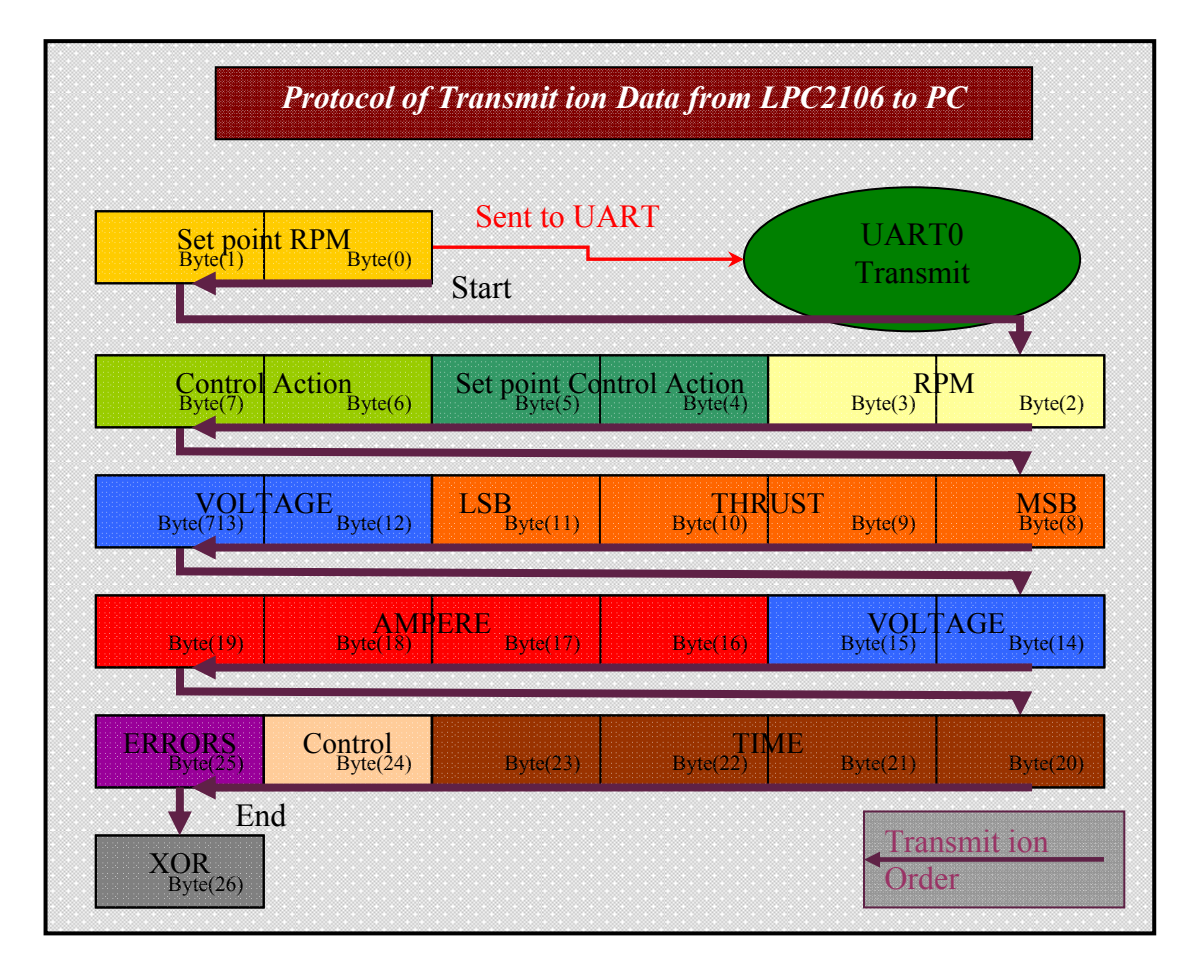

#### Σχήμα 4.1 Σχεδιάγραμμα πρωτοκόλλου και σειράς αποστολής των δεδομένων του αλγόριθμου αποστολής από την LPC2106 στον υπολογιστή. Με ίδιο χρώμα εμφανίζονται τα bytes τα οποία χρησιμοποιούνται για την ίδια μέτρηση.

Με σκοπό την αύξηση της ασφάλειας των μεταφερόμενων δεδομένων οι τιμές των bytes 8,12&16 στην παραπάνω σειρά αποστολής αντικαθίστανται από τις τιμές 3,4,5 αντίστοιχα, στο δεκαδικό σύστημα. Οι τιμές 3,4,5 υπολογίζονται επίσης για τη δημιουργία του χαρακτήρα ελέγχου. Ο χαρακτήρας ελέγχου στο τέλος της ομάδας των μεταφερόμενων δεδομένων χρησιμοποιείται από την εφαρμογή στον υπολογιστή να ελέγξει τα εισερχόμενα δεδομένα ως προς τη σωστή μεταφορά τους από τη σειριακή και την απόρριψη τους σε περίπτωση λάθους.

#### *Σημείωση.*

Η μετατροπή ενός ακεραίου αριθμού σε μια σειρά από bytes στηρίζεται στη γραφή όλων των αριθμών στο δυαδικό σύστημα στη μνήμη. Η μνήμη αποτελείται από ένα πλήθος κελιών ή θέσεων κάθε ένα από τα οποία μπορεί να περιέχει μία πληροφορία. Το κάθε κελί έχει ένα αριθμό που ονομάζεται διεύθυνση ,με το οποίο τα προγράμματα αναφέρονται σε αυτό. Στους επεξεργαστές που χρησιμοποιούν το δυαδικό σύστημα οι διευθύνσεις της μνήμης εκφράζονται επίσης με το δυαδικό σύστημα. Το κελί είναι η μικρότερη προσπελάσιμη μονάδα μνήμης και έχει μέγεθος στον επεξεργαστή αυτό 8bits ή byte. Επομένως κάθε πληροφορία που αποθηκεύετε ή χρησιμοποιείται μετατρέπεται στην αντίστοιχη της στο δυαδικό σύστημα και στη συνέχεια αποθηκεύεται στη διεύθυνση μνήμης που της υποδεικνύεται. Επομένως γνωρίζοντας τη διεύθυνση μπορούμε να μεταβούμε στην περιοχή της μνήμης και να διαβάσουμε οποιαδήποτε από τα bits της πληροφορίας που περιέχονται. Με τον ορισμό του τύπου μιας πληροφορίας ορίζεται και το μέγεθος της μνήμης η οποία χρειάζεται για να αποθηκευτεί η πληροφορία. Τα byte μιας λέξης μπορεί να αριθμούνται από τα αριστερά προς τα δεξιά ή αντίστροφα. Το πρώτο σύστημα ονομάζεται Μεγάλου άκρου (big endian) και το δεύτερο μικρού άκρου (little endian). Στον επεξεργαστή αυτό χρησιμοποιείται το σύστημα μεγάλου άκρου. Η γνώση του παραπάνω συστήματος είναι σημαντική διότι η φορά της γραφής των bits στη μνήμη ορίζει και τη φορά ανάγνωσης της. Γνωρίζοντας τα παραπάνω για να διαβαστεί ένας αριθμός σε μία περιοχή της μνήμης χρειάζεται η διεύθυνση, η φορά ανάγνωσης και ο αριθμός των bits τα οποία θέλουμε να διαβάσουμε. Με τον όρο MSB(Most Significant Bit) συμβολίζεται το bit το οποίο βρίσκεται πρώτο στη φορά γραφής και το LSB(List Significant Bit) τελευταίο. Όταν αποθηκεύεται ένας τύπος δεδομένου σε μια διεύθυνση στη μνήμη τότε δεσμεύεται μία περιοχή της με αρχή την διεύθυνση και μήκος ίσο με το απαιτούμενος μήκος σε bit από τύπο του δεδομένου. Όπως αναφέρεται παραπάνω όλα τα δεδομένα προς αποστολή μετατρέπονται στην ακέραια μορφή τους με μέγεθος 16 ή 32bits. Επομένως ο καθένας από αυτούς τους αριθμούς μπορεί να διασπαστεί σε 2 ή 4 Bytes. Ένας ακέραιος γράφεται στη μνήμη στη δυαδική μορφή του ξεκινώντας από το πρώτο bit που ορίζει η διεύθυνση και συμπληρώνοντας διαδοχικά τα υπόλοιπα bits μέχρι το τελευταίο. Άρα γνωρίζοντας το μέγεθος που καταλαμβάνει ο ακέραιος μπορούμε να χωρίσουμε την περιοχή της μνήμης σε διαδοχικές περιοχές των 8bits αρχίζοντας το πρώτο bit ή MSB και προχωρώντας προς το τέλος. Έτσι προκύπτεί μια σειρά από bytes διαδοχικά μεταξύ τους τα οποία αν διαβαστούν με τη σωστή σειρά θα προκύψει πάλι ο ίδιος ακέραιος που είναι αποθηκευμένος στην περιοχή της μνήμης. Π.χ για τον αριθμό 20000 με χρήση 16 bits γράφεται στη μνήμη ως 0100 1110 0010 0000 διασπάται σύμφωνα με τα παραπάνω στα δυο bytes 01001110 και 00100000 . Επομένως αν ξαναγραφτούν στη μνήμη με τη σωστή σειρά τότε θα προκύψει πάλι ο 20000.

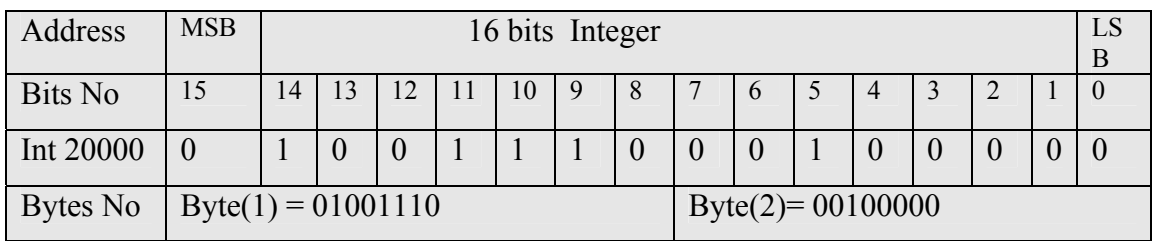

Πίνακας 4.6) Παράδειγμα μετατροπής του ακεραίου αριθμού 20000 σε δύο bytes με βάσης τη φορά ανάγνωσης της μνήμης (big endian).

H χρήση του ψηφιακού τελεστή, XOR για τη δημιουργία του byte ελέγχου χρησιμοποιείται ευρέως στη μεταφορά δεδομένων .Ο ψηφιακός αυτός τελεστής ονομάζεται τελεστής αποκλειστικής σύζευξής και θέτει 1 στα bit των θέσεων όπου οι δύο τελεστέοι έχουν διαφορετικά bit και μηδενίζει τα bit των θέσεων που είναι ίδια. Η επίδραση επί των τεσσάρων διακεκριμένων ζευγαριών των 0 και 1 παρουσιάζεται στον παρακάτω πίνακα.

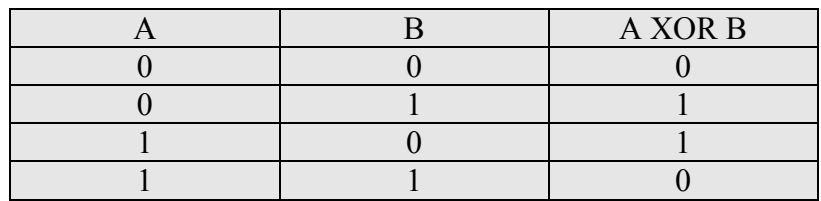

Πίνακας 4.7) Επίδραση του ψηφιακού τελεστή XOR επί των bits.

Παράδειγμα της επίδρασης του τελεστή αποκλειστικής σύζευξης σε δυο byte με τιμή 12 και 5 είναι η επιστροφή ενός byte με τιμή 9. Αναλυτικότερα το byte 12 γράφεται στο δυαδικό ως 0000 1100 και το 9 ως 0000 0101.

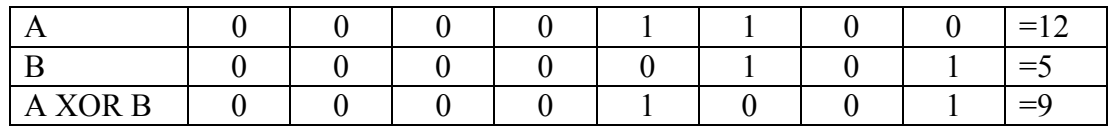

Πίνακας 4.8) Παράδειγμα επίδρασης του ψηφιακού τελεστή XOR στα bytes 12 & 5.

Σύμφωνα με τα παραπάνω λοιπόν η χρήση του τελεστή αποκλειστικής σύζευξης μεταξύ των bytes τα οποία στέλνονται θα δημιουργήσει ένα byte το οποίο εξαρτάται άμεσα από τα «bytes» με τα οποία υπολογίσθηκε. Αν και η χρήση πολλών bytes αυξάνει την πιθανότητα να δημιουργηθούν περισσότερα λάθη του ενός τέτοια ώστε να οδηγήσουν στη μη ανίχνευση των λαθών ,λόγο αλληλοαναιρέσεις τους, ωστόσο είναι προτιμότερο να υπάρχει κάποιος έλεγχος.

### **4.2) Πρωτόκολλο σειριακής μετάδοσης δεδομένων από τον υπολογιστή στην προς την LPC2106**

Τα δεδομένα τα οποία πρόκειται να στέλνονται στην LPC2106 είναι κατά κύριο λόγο τα σημεία αναφοράς των στροφών και δράσης ελέγχου. Είναι δηλαδή αριθμητικές τιμές. Για το λόγο αυτό το πρωτόκολλο αποστολής θα δομηθεί ανάλογα με το πρωτόκολλο αποστολής από την LPC2106 προς τον υπολογιστή όπως παρουσιάστηκε στο 4.1 .Δηλαδή κάθε δεδομένο το οποίο πρόκειται να σταλεί θα διασπάται σε ένα σύνολο bytes και τα οποία θα μεταφέρονται. Στη συνέχεια με κατάλληλες πράξεις στην LPC2106 bytes θα ανασυνταχθούν στον πραγματικό αριθμό.

Τα δεδομένα αποστολής είναι το σημείο αναφοράς της δράσης ελέγχου, το σημείο αναφοράς των στροφών και οι εντολές ελέγχου της LPC2106. Το πρώτο έχει εύρος τιμών από 0 ~ 100,00 .Για την αποστολή του μετατρέπεται σε ακέραιο πολλαπλασιαζόμενος με το 100 και επομένως το εύρος τιμών γίνεται 0~10000 .To δεύτερο έχει εύρος τιμών 0~20000 .Για την έκφραση των παραπάνω ακεραίων και αποστολή αρκούν 16bits .Οι εντολές ελέγχου αντιστοιχούνται με ακεραίους των οποίων η τιμή είναι μεγαλύτερη του 20000. Ο λόγος της χρήσης των μεγαλύτερων αριθμών για εντολές είναι ότι για τη μετάφραση των εισερχόμενων δεδομένων χρησιμοποιείται ο ίδιος αλγόριθμός όπως και για τα σημεία αναφοράς των στροφών και της δράσης ελέγχου .Έτσι δεν απαιτείται η χρήση ειδικών χαρακτήρων οι οποίοι ορίζουν τον τύπο του εισερχόμενου δεδομένου, αν δηλαδή αφορά τα σημεία αναφοράς ή πρόκειται για εντολή. Το διακριτικό γνώρισμα ανάμεσα στις εντολές έλεγχου και τα σημεία αναφοράς είναι η τιμή του μεταφερόμενου δεδομένου απλουστεύοντας τις διαδικασίες λήψης. Επιπλέον η χρήση κοινού πρότυπου μετάδοσης των δεδομένων αυξάνει την αξιοπιστία της εφαρμογής και αποτρέπει την απώλεια της επικοινωνίας στις μεταβατικές καταστάσεις του προγράμματος όπως θα οριστούν σε άλλο κεφάλαιο. Επομένως οι εντολές ελέγχου αρκεί να αντιστοιχηθούν σε ακέραιες τιμές εκτός του πεδίου τιμών των σημείων αναφοράς .Έτσι επιλέγεται η χρήση 32bit ή 4 bytes για κάθε τιμή αναφοράς ή εντολής ,η όποια πρόκειται να αποσταλεί .Λόγω της χρήσης της τιμής ως το γνώρισμα ανάμεσα στα σημεία ελέγχου και εντολών πρέπει να χρησιμοποιηθούν και επιπλέον bytes στο πρωτόκολλο με σκοπό τον έλεγχο των μεταφερόμενων bytes ώστε να ανιχνευθούν έγκαιρα τυχόν σφάλματα στη μετάδοση. Επομένως επιλέγεται η οργάνωση των δεδομένων σε ομάδα των 6 bytes στα οποία το πρώτο είναι ένα σταθερό byte το οποίο εκφράζει την αρχή της ομάδας και το τελευταίο χρησιμοποιείται ως το byte ελέγχου για τα μεταφερόμενα δεδομένα. Τα 4 ενδιάμεσα χρησιμοποιούνται για την έκφραση της τιμής αναφοράς η εντολής.

Για την αναλυτική και σχηματική παρουσίαση του πρωτοκόλλου που ακολουθεί ,σε κάθε byte της δημιουργούμενης ομάδας εκχωρούνται τα ονόματα Byte(0) έως Byte(5). Ο αριθμός εντός της παρένθεσης ορίζει τη σειρά με την οποία θα σταλούν ξεκινώντας από το 0 και τελειώνοντας στο 5. Τονίζεται ότι η σειρά αποστολής δεν πρέπει να διακοπεί και να παρεμβληθεί από κάποιο άλλο byte διότι αυτό θα θεωρηθεί ως λάθος στη διαδικασία ελέγχου με το τελευταίο byte(5) και η μεταφερόμενη πληροφορία θα χαθεί.

Η οργάνωνvση της ομάδας των bytes παρουσιάζεται παρακάτω.

## **0**

Το Byte(0) της ομάδας ορίζεται ότι είναι ο χαρακτήρας « \* » .

### **1~4**

Τα byte από 1~4 έχουν την παρακάτω δομή .Ο 32bit ,προς αποστολή ,ακέραιος χωρίζεται σε 4 bytes με την παρακάτω μέθοδο Byte(1) = {MSB~24bit}  $B$ yte(2)={23bit~16bit},Byte(3)={15bit~8bit} & Byte(4)={7 bit~LSB}.

# **5**

Το byte ελέγχου εγκυρότητας δημιουργείται από τα Byte(1)~Byte(4) ως η XOR σύνθεση του προηγούμενου με το επόμενο Byte(i) , Byte(6) = Byte(1) XOR Byte(3) XOR Byte(3) XOR Byte(4) .

Η ομάδα αποστολής έχει τη μορφή [ Byte(0), Byte(1), Byte(2), Byte(3), Byte(4), Byte $(5)$ ].

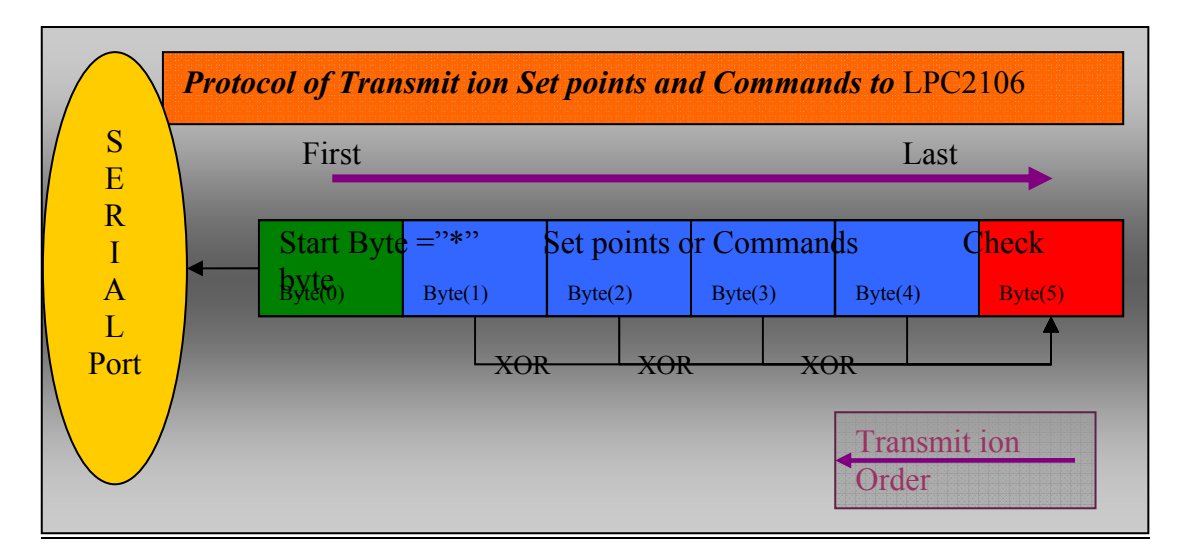

Σχήμα 4.2 Σχεδιάγραμμα πρωτοκόλλου αποστολής των σημείων αναφοράς και εντολών στην LPC2106 από PC.

# **4.3) Πρωτόκολλο λήψης της μέτρησης ώσης στην LPC2106**

Από τη συσκευή μέτρησης του «Load Cell», προς την LPC2106 στέλνεται η τιμή της ώσης .Εκτός από την καθεαυτή τιμή στέλνονται επιπλέον χαρακτήρες οι οποίοι χρησιμοποιούνται στο σχηματισμό λέξεων, οι οποίες αφορούν την κατάσταση λειτουργίας της εφαρμογής της μέτρησης της ώσης .Για την εξυπηρέτηση των δύο αυτών σκοπών κάθε αποστελλόμενο byte από τη συσκευή μέτρησης μεταφράζεται στον αντίστοιχο χαρακτήρα σύμφωνα με το σύστημα κωδικοποίησης χαρακτήρων ASCII και οποίος δίνεται στα παραρτήματα.

Με τον όρο συμβολοσειρά ή «String» ονομάζεται μία σειρά από διαδοχικούς χαρακτήρες. Κάθε χαρακτήρας έχει μήκος ενός byte ή 8 bits .Οι τιμές των 8 bits ορίζουν ένα μοναδικό θετικό ακέραιο στο δεκαδικό σύστημα και σύμφωνα με αυτόν, μετατρέπεται στο αντίστοιχο χαρακτήρα όπως προκύπτει από τον πίνακα ASCII. Χρήση της κωδικοποίησης ASCII στη μετάδοση συμβολοσειρών μέσω σειριακής χρησιμοποιείται ευρύτατα στη βιβλιογραφία για τη μεταφορά αρχείων κειμένου. Κατά τη μέθοδο αυτή η συμβολοσειρά διαβάζεται ξεκινώντας από την αρχή μέχρι το τέλος της και κάθε χαρακτήρας οποίος διαβάζεται μετατρέπεται στο αντίστοιχο byte της κωδικοποίησης ASCII. Με τον τρόπο αυτό δημιουργείται μια διαδοχική σειρά από χαρακτήρες ASCII και στέλνονται μεσώ της σειριακή με την ίδια σειρά που έχουν διαβαστεί. Επομένως όλα τα δεδομένα σε αυτήν τη μέθοδο αντιμετωπίζονται ως χαρακτήρες. Πχ, αν θέλω να στείλω τον αριθμό 12 ,αυτός διαβάζεται από το πρωτόκολλο επικοινωνίας ως το string «12» με αποτέλεσμα τη δημιουργία μιας σειράς από δύο χαρακτήρες ,από την οποία ο πρώτος είναι ο χαρακτήρας «1» και δεύτερος ο χαρακτήρας «2» .Σημειώνεται ότι ο χαρακτήρας «1» σε ASCII έχει διαφορετική δυαδική τιμή από τη δυαδική τιμή του ακεραίου 1. H μέθοδος αυτή είναι διαφορετική από τη μέθοδο αποστολής που παρουσιάστηκε στα δύο προηγούμενα πρωτόκολλα, θυμίζετε ότι κάθε δεδομένο προς αποστολή διαβάζεται σύμφωνα με το δυαδικό σύστημα και ανάλογα με τον αριθμό των χρησιμοποιούμενων bits, χωρίζονταν σε διαδοχικές οκτάδες bits ή bytes. Έτσι λοιπόν ο αριθμός 12 θα αντιμετωπίζονταν ως ακέραιος ,ο οποίο χωράει σε 1 byte ,για την τιμή του οποίου στη δυαδική της μορφή θα στέλνονταν στη σειριακή χωρίς να χρησιμοποιηθεί ο κωδικοποίηση ASCII.

Το σύστημα μέτρησης της ώσης έχει την ικανότητα της μέτρησης μέχρι 50 κιλών δύναμης με 4δεκαδικά ανάλυση. Επομένως η ώση υπολογίζεται ως δεκαδικός αριθμός με 4 δεκαδικά ψηφία. Σύμφωνα με το παραπάνω πρωτόκολλο η μορφή του δεκαδικού αριθμού θα είναι [00.0000] όπου με την « . » ορίζεται η υποδιαστολή των δεκαδικών. Επομένως για να σταλεί η τιμή της ώσης θα χρησιμοποιηθεί σύμφωνα με το πρωτόκολλο το string « 00.0000 ». Για τον έλεγχο των σταλμένων χαρακτήρων ως προς το ότι ορίζουν την τιμή της ώσης και δεν προέρχονται από τα χρησιμοποιούμενα λεκτικά της ενημέρωσης της κατάστασης του συστήματος μέτρησης, προστίθεται στο τέλος των εφτά χαρακτήρων άλλοι δύο, οι "/" & "n" σε ASCII. Επομένως κάθε φορά που στέλνεται η τιμή της ώσης στέλνονται 9 χαρακτήρες συνολικά σχηματίζοντας την παρακάτω μορφή λεκτικού « 00.0000/n » .Άρα πρώτος στέλνεται ο χαρακτήρας του πρώτου ψηφίου της τιμής 00.0000 όπου εκφράζει τη δεκάδα ,δεύτερος σε σειρά στέλνεται ο χαρακτήρας του δεύτερου ψηφίου της τιμής που εκφράζει τις μονάδες και τρίτος ο χαρακτήρας « . » .Τέταρτος στέλνεται ο χαρακτήρας του ψηφίου του πρώτου δεκαδικού, πέμπτος ο χαρακτήρας του δεύτερου δεκαδικού ,έκτος ο χαρακτήρας του τρίτου δεκαδικού ,έβδομος ο χαρακτήρας του τέταρτου δεκαδικού. Όγδοοι και ένατοι στέλνονται οι χαρακτήρες « / » & « n » αντίστοιχα.

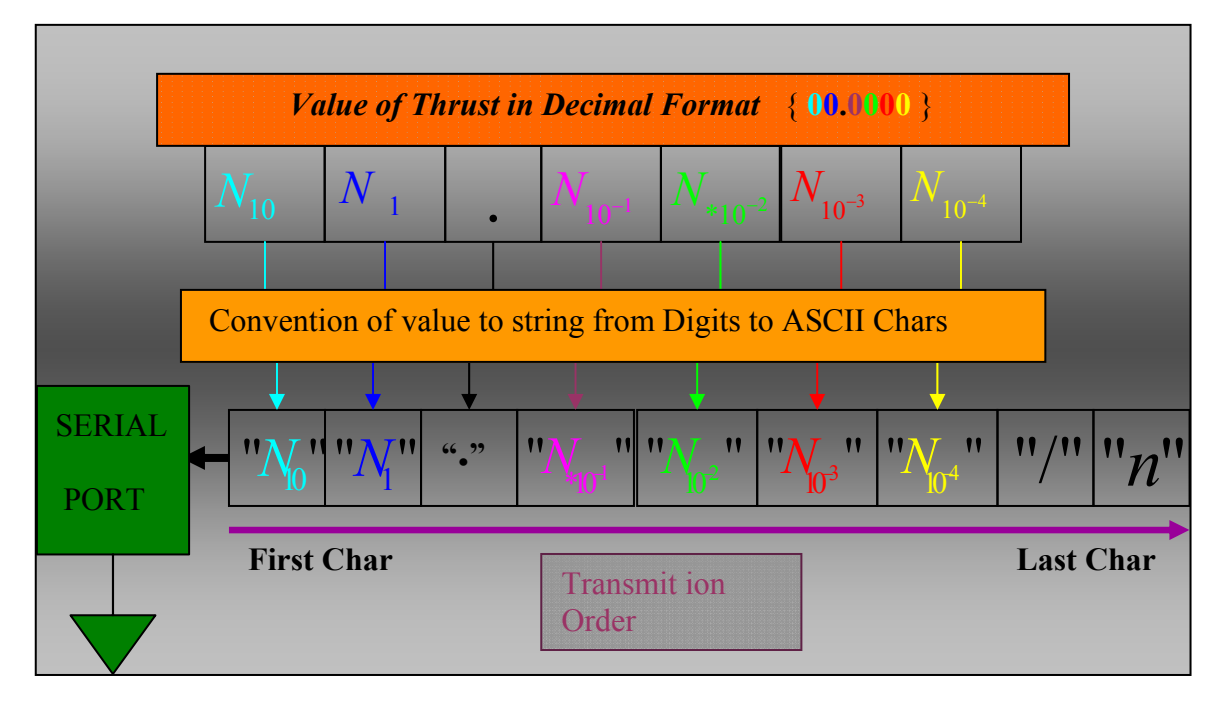

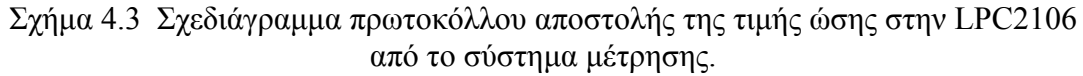

## **4.4) Εντολές ελέγχου της LPC2106.**

Ο σχεδιασμός όλων των εφαρμογών έχει γίνει υπό την αρχή ότι ο έλεγχος όλων των εφαρμογών και των συστημάτων να διεξάγεται από τον υπολογιστή και κατ` επέκταση το χρήστη αυτού. Επομένως όλα τα συστήματα τα οποία είναι συνδεδεμένά με τον υπολογιστή πρέπει να είναι ικανά να αναγνωρίσουν τις εντολές του, και να αντιδράσουν σύμφωνα με τον καθορισμένο τρόπο. Τα μόνο σύστημα το οποίο είναι συνδεμένο απευθείας με τον υπολογιστή είναι η LPC2106 και στην οποία είναι συνδεδεμένα όλα τα υπόλοιπα συστήματα μετρήσεων και ελέγχου. Όπως έχει προαναφερθεί όλες οι εντολές αντιστοιχούνται σε ακεραίους για τις ανάγκες επικοινωνίας.

Αρχικά ορίζονται οι εντολές που στέλνεί η LPC2106 στον υπολογιστή. Κατά την εκκίνηση της δεν ενεργοποιούνται όλες οι λειτουργίες των συνδεδεμένων συσκευών σε αυτή αλλά μόνο η πρώτη σειριακή θύρα « UART0 » . Στην αρχική αυτή φάση στέλνει περιοδικά στον υπολογιστή το χαρακτήρα κατά ASCII «κενό» ή Space ή " " ή κατά την αντιστοιχία του στο δεκαδικό σύστημα τον απρόσημο ακέραιο 255. Σε περίπτωση που για κάποιον λόγο δεν έχει εκκινήσει σύμφωνα με τα σχεδιασμένα τότε στέλνει τον χαρακτήρα « $\Box$ » οποίος αντιστοιχεί στον ακέραιο 254. Για να εκκινήσει ο έλεγχος όλων των συστημάτων ο υπολογιστή πρέπει να στείλει την εντολή εκκίνησης στην LPC2106 η οποία δίνεται παρακάτω. Επιπλέον εκτός των δύο αυτών σημάτων εκκίνησης ορίζονται οι εντολές με τις οποίες ζητεί από τον υπολογιστή την αλλαγή της μεθόδου λειτουργίας σε έλεγχο στροφών ή σε δράση ελέγχου. Οι εντολές αυτές είναι ενσωματωμένές στο «byte ελέγχου» βλέπε 4.1 και δίνονται στο κεφάλαιο παρουσίασης του αλγόριθμου σύνθεσης του Byte ελέγχου.

Στη συνέχεια εφόσον ορίστηκαν οι εντολές που στέλνει η LPC2106 ορίζονται οι εντολές που στέλνει ο υπολογιστής προς αυτήν. Τονίζεται ότι όλες οι εντολές για να σταλούν προς την LPC2106 πρέπει να μορφοποιηθούν σύμφωνα με το πρωτόκολλο αποστολής όπως ορίζεται στο κεφάλαιο 4.2 .Πρώτη δίνεται η εντολή εκκίνησης της πλήρους λειτουργίας της LPC2106 στην οποία χρησιμοποιούνται όλα τα περιφερειακά συστήματα μετρήσεων, ελέγχου και επικοινωνίας .Η εντολή αυτή αντιστοιχείται στον ακέραιο του δεκαεξαδικού συστήματος ΗΕΧ, 0x52455345. Στη συνέχεια ορίζεται η εντολή τερματισμού της λειτουργίας της LPC2106 η οποία είναι 0xFFFFFFFD . Με την εντολή αυτή τερματίζονται οι μετρήσεις και τα περιφερειακά συστήματα και επανέρχεται στην αρχική κατάσταση κατά την έναρξή της. Επόμενη εντολή είναι η επείγουσα κράτηση του κινητήρα ,έως τη λήψη της εντολής εκκίνησης του, και η οποία είναι 0xFFFFFFFF. Με την εντολή 0xFFFFFFFE άρετε η κατάσταση επείγουσας κράτησης και εκκινείτε ο κινητήρας σύμφωνα με την τρέχουσα μέθοδο λειτουργίας. Για να επιβεβαιώσει η LPC2106 την ύπαρξη της σειριακής σύνδεσης στέλνεται σε αυτήν ανά τακτά διαστήματα η εντολή 0x00004E21 όταν είναι αναγκαίο.

Έχει αναφερθεί ότι χρησιμοποιούνται δύο μέθοδοι υπολογισμού της δράσης ελέγχου του κινητήρα η οποία ασκείται μέσω του παλμοτροφοδοτικού μετατροπέα τάσης. Ο πρώτος είναι ο έλεγχος στροφών και δεύτερος ο απευθείας έλεγχος του «duty cycle» ή κανόνας ελέγχου. Με την εντολή 0xFFFFFFF1 ορίζεται ως τρέχουσα μέθοδος ο έλεγχος στροφών ενώ με την εντολή 0xFFFFFFF2 θέτεται η μέθοδος απευθείας ελέγχου του Duty Cycle «control action». Με σκοπό την επανάληψη μετρήσεων δίνεται η δυνατότητα ανάγνωσης των επιθυμητών σημείων αναφοράς «Set Points» από αρχείο και την αποστολή του προς εκτέλεση στην LPC2106. Με την εντολή 0xFFFFFFF3 ενεργοποιείται η επιλογή ανάγνωσής των «set points» από το αρχείο και με την εντολή 0xFFFFFFF4 συμβαίνει το αντίστροφο .

Συνοπτικά όλες οι διαθέσιμες εντολές παρουσιάζονται στον παρακάτω πίνακα.

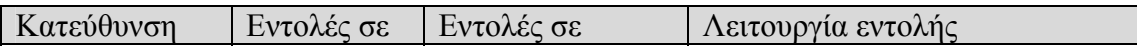

| αποστολής        | δεκαδικό   | δεκαεξαδικό       |                                                                         |
|------------------|------------|-------------------|-------------------------------------------------------------------------|
|                  | Σύστημα    | Σύστημα           |                                                                         |
| LPC2106 $\pi$ po | 255        | 0xFF              | Αίτηση εκκίνησης μετρήσεων                                              |
| υπολογιστή       |            |                   | και πλήρους λειτουργίας                                                 |
|                  | 254        | 0xFE              | Ένδειξη εσφαλμένης εκκίνησης                                            |
|                  | 1380275013 | 0x52455345        | Εντολή εκκίνησης μετρήσεων                                              |
|                  |            |                   | και πλήρους λειτουργίας                                                 |
| Υπολογιστής      | 4294967293 | <b>OXFFFFFFFD</b> | Εντολή τερματισμού μετρήσεων                                            |
| προς LPC2106     |            |                   | και λειτουργίας                                                         |
|                  | 4294967295 | <b>OXFFFFFFFF</b> | Επείγουσα<br>κράτηση<br>$\tau$ <sup>O</sup>                             |
|                  |            |                   | κινητήρα «σταμάτημα»                                                    |
|                  | 4294967294 | $0x$ FFFFFFFFE    | Τερματισμός της επείγουσας                                              |
|                  |            |                   | κράτησης του κινητήρα                                                   |
|                  | 4294967281 | 0xFFFFFFF1        | Επιλέγεται ο έλεγχος στροφών                                            |
|                  | 4294967282 | 0xFFFFFFF2        | Επιλέγεται ο απευθείας έλεγχος                                          |
|                  |            |                   | Duty Cycle                                                              |
|                  | 4294967283 | 0xFFFFFFF3        | Set points<br>Χρήση των<br>$\alpha \pi \sigma$                          |
|                  |            |                   | αρχείο                                                                  |
|                  | 4294967284 | 0xFFFFFFF4        | Χρήση<br>Set points<br>$\alpha \pi \acute{o}$<br>$\tau$ $\omega$ $\vee$ |
|                  |            |                   | χειριστήρια στον υπολογιστή                                             |
|                  | 20001      | 0x00004E21        | Έλεγχος ύπαρξης της σειριακής                                           |
|                  |            |                   | σύνδεσης                                                                |

Πίνακας 4.9) Σύνοψη εντολών ελέγχου της LPC2106 και υπολογιστή

# **4.5) Ο αλγόριθμος της μέτρησης και της σύνθεσης του χρόνου κατά την πλήρη λειτουργία της LPC2106.**

Σε προηγούμενο κεφάλαιο ορίστηκε ότι για τη μέτρηση του χρόνου στον υπολογισμό της ταχύτητας του κινητήρα, της αποστολής των δεδομένων και γενικά τη λειτουργίας ως ρολόι όλης της εφαρμογής επί της LPC2106 χρησιμοποιείται ο χρονομετρητής Timer1. Σύμφωνα με τις ρυθμίσεις οι οποίες έχουν επιλεγεί ο Timer1 θα εκκινήσει την καταμέτρηση του χρόνου πάλι από την αρχή όταν ο μετρητής φτάσει την μέγιστη τιμή του .Για να συνεχιστεί η μέτρηση του χρόνου και πέρα του χρόνου επανεκκίνησης « reset » χρησιμοποιείται μια μεταβλητή στην οποία αποθηκεύεται ο αριθμός των επανεκκινήσεων του Timer1. Επομένως ο χρόνος υπολογίζεται από το άθροισμα της τιμή του Timer1 και του γινομένου του πλήθους των επανεκκινήσεων επί την περίοδο.

Δηλαδή δίνεται από την παρακάτω σχέση:

 $T(ms) = Timer1_{Count} + N_{Reset} \cdot T_{Reset}$ 

, οπού με 1 *Timer Count* συμβολίζεται η τρέχουσα τιμή σε msec του Timer1 ,με *N*Re *set* το πλήθος των επανεκκινήσεων του Timer1και *T*Re *set* η περίοδος σε msec .H τιμή του χρόνου 1 *Timer Count* υπολογίζεται από τη σχέση:

$$
Timer1_{Count}(mSec) = \frac{T1TC}{921600} \cdot \frac{Cyetes * \frac{1000mSec}{Seend}}{Cyetes} = \frac{T1TC \cdot 1000}{921600}
$$

Η περίοδος επανεκκίνησης υπολογίζεται από το λόγο της μέγιστης τιμής που είναι ικανός να μετρήσει προς τη συχνότητας λειτουργίας του.

4294967295  $\text{Reset} = \frac{}{\text{Timer 1}_{\text{Sec.}}(Hz)}$  921600  $\rightarrow$   $\text{Re}$  $T_{\text{Re} set} = 4660,337$  Sec 4294967295  $1_{Speed}(Hz)$  921600 921600 *MaxCount*  $set = \frac{}{T_{\text{linear}}(L)}$   $(1-\sqrt{9})$  921600 *Speed*  $T_{\text{Re}\,set} = \frac{MaxCount}{T_{\text{Re}\,set}} = \frac{MaxCount}{T_{\text{Re}\,set}} = \frac{MaxCount}{T_{\text{Re}\,set}}$ *Timer* 1<sub>Speed</sub> (Hz  $=\frac{MaxCount}{maxCount}$   $\rightarrow$   $T_{Reset}$   $=\frac{4294967295}{maxCose}$   $\rightarrow$ 

Με σκοπό την αποστολή του χρόνου δειγματοληψίας των μετρήσεων των δεδομένων στον υπολογιστή χρησιμοποιείται μια εξειδικευμένη διαμόρφωση των bytes που αφορούν το χρόνο στο πρωτόκολλο αποστολής όπως παρουσιάστηκε στο κεφάλαιο 4.1 .

Ο σκοπός της διαμόρφωσης των bytes αποστολής του χρόνου είναι η μείωση του υπολογιστικού φόρτου για τον υπολογισμό σύμφωνα με την παραπάνω σχέση. Επιλέγεται να μεταφερθεί με την ανεπεξέργαστη μορφή του. Στην παραπάνω σχέση για το τελικό υπολογισμό του χρόνου χρησιμοποιούνται δύο παράμετροι η τιμή του timer1 και του πλήθος των επανεκκινήσεων .Επομένως μεταφέρονται οι δύο παράμετροι αυτοί στον υπολογιστή ο οποίος αναλαμβάνει τον τελικό υπολογισμό του χρόνου σύμφωνα με τη σχέση

 $T_{\rm Re\, set}$  =4660338*m* sec  $(ms) = Timer1_{Count} + N_{Reset} \cdot T_{Re}$  $T(ms) = Timer1_{Count} + N_{Reset} \cdot 4660338$  $T_{\text{Re} set}$  = 4660338*m*  $T(ms) = Timer1_{Count} + N_{Reset} \cdot T_{Reset}$ =  $=$  Timer $1_{Count}$  +  $N_{Reset}$   $\cdot$   $T_{Reset}$   $\Rightarrow$ 

Για τη μεταφορά του χρόνου χρησιμοποιούνται 4 bytes όπως έχει προαναφερθεί. Ο ακέραιος **4660338** ,που αντιστοιχεί στη μέγιστη τιμή των msec που μπορεί να μετρήσει o Timer1 ,χρησιμοποιείται για την αναπαράσταση του σε δυαδική μορφή λιγότερα από 24bits. Επομένως ορίζονται τα 3 τελευταία bytes από τα 4 χρησιμοποιούμενα να διατεθούν για τη μεταφορά της τιμή σε msec του Timer1.To ένα επιπλέον byte χρησιμοποιείται για τη μεταφορά του αριθμού των επανεκκινήσεων του «Timer1», ή αλλιώς της τιμής της μεταβλητής « N<sub>Reset</sub> ». Εφόσον για την τιμή αυτή χρησιμοποιείται 1 byte ορίζεται και ότι η μέγιστη τιμή της είναι  $MAX\_N_\text{Reset} = 2^8 - 1$  = 255 . Το μέγιστο διάστημα το οποίο μπορεί να μετρηθεί χωρίς να προκύψει πρόβλημα είναι:

Re  $-1 = 4660338$  $Reset ^{-4000338}$   $\Rightarrow N_{Reset} = 255$  $(ms) = Timer1_{Count} + N_{Reset} \cdot 4660338$   $\Rightarrow$   $Max\_T(ms) = 1193046528$ msec *Max*  $T$ (*ms*) = 1193046528msec or 1193046,528Sec or 331,4018Hours *set Timer*  $Count + N$ Reset  $\cdot$  4000338  $T(ms) = Timer1_{Count} + N_{Reset} \cdot 4660338 \Rightarrow Max_T(ms)$ = =  $=$  Timer $1_{Count}$  +  $N_{Reset}$   $\cdot$  4660338  $\Rightarrow$  Max  $T(ms)$  =

Άρα η διαμόρφωση των τεσσάρων bytes αποστολής του χρόνου είναι : Time ={[Byte(1)=  $N_{\text{Res}et}$ ] [Byte(2)~Byte(4) περιέχουν τα 3 bytes Timer1] σε αντιστοιχία με το πρωτόκολλο μεταφοράς του κεφαλαίου 4.1 «Bytes» κατανέμονται:

Byte(20)={ $N_{\text{Re}set}$ },Byte(21)={MSB=23bit~16bit} του *Timer* 1<sub>*Count*</sub> Byte(22)={15bit~8bit} & Byte(23)={7 bit~LSB=0} του *Timer*  $1_{Coul}$ .

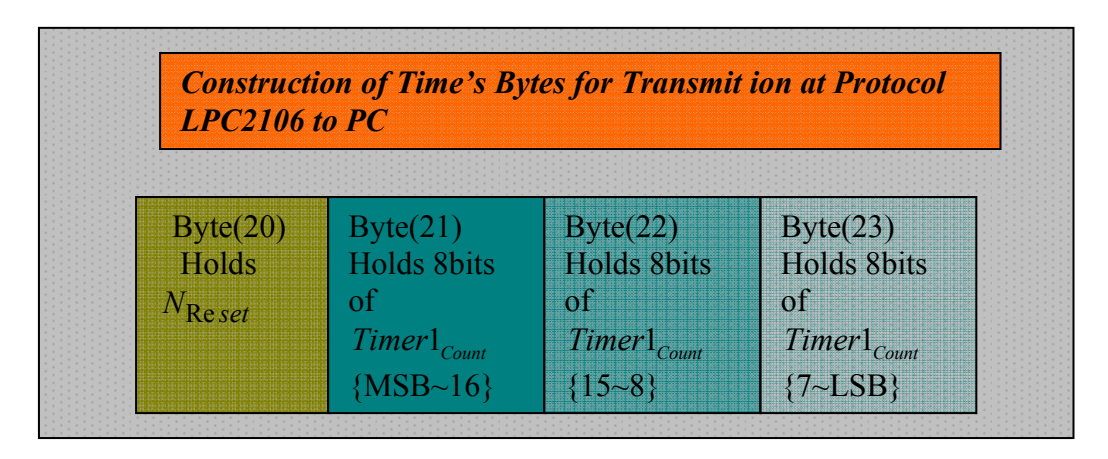

Σχήμα 4.4 Σχεδιάγραμμα της διαμόρφωσης των "Bytes" αποστολής για την τιμή του χρόνου στο πρωτόκολλο επικοινωνίας.

# **4.6) Ο αλγόριθμος σύνθεσης του byte ελέγχου.**

Το «byte ελέγχου» χρησιμοποιείται για την πληροφόρηση της εφαρμογής του υπολογιστή της τρέχουσας κατάστασης του προγράμματος της LPC2106. Επιπλέον χρησιμοποιείται για την αποστολή αιτήσεων προς εξυπηρέτηση από τον υπολογιστή είτε αλλαγής κατάστασης είτε ζήτησης δεδομένων όπως θα εξηγηθεί αναλυτικά στο κεφάλαιο αποστολής αρχείου αναφοράς από τον υπολογιστή. Παρακάτω αναλύεται η οργάνωση και διαμόρφωση του byte αυτού προκειμένου να εκτελεστούν οι παραπάνω λειτουργίες. Καταρχήν ως γνωστόν ένα byte αποτελείται από 8bits όπου το πρώτο bit από αριστερά αντιστοιχεί στο MSB και το τελευταίο στο LSB. H θέση των bits και η αρίθμηση τους στον επεξεργαστή και τη μνήμη παρουσιάζεται στο παρακάτω πίνακα.

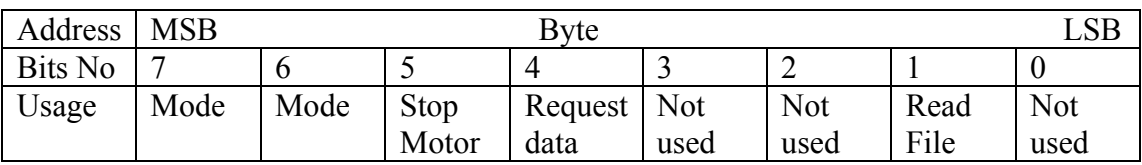

Πίνακας 4.10) Χρήσης των bits του byte ελέγχου.

Για τη μεταφορά όλων των παραπάνω πληροφοριών δεν θα αντιμετωπιστεί ως μία ενιαία ποσότητα αλλά σε κάθε bit αντιστοιχείται μια πληροφορία. Πρώτα ορίζονται τα bits που θα χρησιμοποιηθούν για την πληροφόρηση της τρέχουσας μεθόδου που χρησιμοποιείται για τον υπολογισμό του «duty cycle» ,έλεγχο των στροφών και δράσης ελέγχου με απευθείας ορισμό. Επίσης θα χρησιμοποιηθούν και για την ζήτηση εναλλαγής ανάμεσα στις δύο παραπάνω μεθόδους. Χρησιμοποιούνται τα bits 7 και 6. Τα δύο bits ορίζουν τις τέσσερις εξής τιμές με τις αντίστοιχες ερμηνείες λειτουργίας.

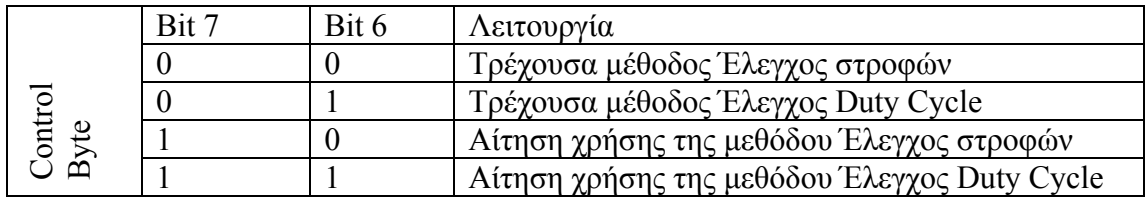

Πίνακας 4.11) Πίνακας τιμών των bits του Byte ελέγχου.

Το «Bit» 5 ορίζεται για την πληροφόρηση του pc αν η επείγουσα κράτηση του κινητήρα είναι ενεργή. Παίρνει την τιμή 1 στο bit όταν **δεν** είναι ενεργή η επείγουσα κράτηση και 0 όταν **είναι** ενεργή.

Το «Bit» 4 χρησιμοποιείται από τον αλγόριθμο χρήσης των σημείων αναφοράς από αρχείο. Με 1 αιτείται στον υπολογιστή να στείλει τις τιμές αναφοράς από το αρχείο και με 0 δεν ζητεί.

Με το «Bit» 1 πληροφορείται ο υπολογιστής αν η λειτουργία ανάγνωσης από αρχείο είναι ενεργή η όχι. Με 1 είναι ενεργή η λειτουργία ανάγνωσης από αρχείο και με 0 δεν είναι.

Τέλος τα Bits 3,2,0 δεν χρησιμοποιούνται και οι τιμές τους μπορεί να έχουν οποιαδήποτε από τις τιμές 0 και 1.

# **4.7) Ο αλγόριθμος χρήσης του αρχείου των σημείων αναφοράς.**

Σκοπός

Η διεξαγωγή των πειραμάτων και μετρήσεων εκτός από τη δυνατότητα του ελέγχου των σημείων λειτουργίας της εγκατάστασης από το χρήστη περιλαμβάνει και τη δυνατότητα χρήσης των σημείων αναφοράς από αρχείο ώστε να είναι δυνατή η επανάληψη των πειραμάτων υπό τις ίδιες συνθήκες.

• Περιορισμοί

Στα χαρακτηριστικά της LPC2106 όπως αναφέρθηκαν στο κεφάλαιο 3 ορίζεται ότι η διαθέσιμή μνήμη της έχει μέγεθος 128 ΚBytes. Επομένως η μεταφορά όλων των σημείων στην κάρτα θα ήταν δυνατή μόνο για αρχεία τα οποία θα χωρούν στη διαθέσιμη ελεύθερη μνήμη. Για την επίλυση του περιορισμού αυτού επιλέγεται η δέσμευση μέρους της μνήμης και της αποθήκευση σε αυτή μικρών τμημάτων του αρχείου, τα οποία όταν εκτελεστούν ανανεώνονται με νέα τμήματα. Κάθε μια τιμή του αρχείου που χρησιμοποιείται αφαιρείται από τη μνήμη ώστε να χρησιμοποιηθεί η θέση της από τα νέα σημεία όταν αυτά θα ληφθούν .Όταν οι άδειες θέσεις είναι αρκετές ζητείται από τον υπολογιστή να στείλει νέες μέχρι να πληρωθούν.

• Παρατηρήσεις.

Η αποθήκευση των σημείων αναφοράς και επανάληψη των πειραμάτων έχει νόημα όταν ως παράμετρος τεθεί ο χρόνος. Δηλαδή όταν τα σημεία εκτελούνται σε συγκεκριμένες χρονικές στιγμές .Για χάρη απλότητας της λειτουργίας της LPC2106
επιλέγεται η «απαλοιφή» της παραμέτρου του χρόνου. Με τον όρο απαλοιφή εννοείται ότι κανονικοποιείται η παράμετρος του χρόνου για τα σημεία αναφοράς έτσι ώστε να είναι γνωστή εκ΄ το προτέρων ο χρόνος εφαρμογής τους. Έτσι αποφεύγεται ο υπολογιστικός φόρτος της εξακρίβωσης του χρόνου και δεν απαιτείται κάποιου είδους χρονισμού της LPC2106 με τον υπολογιστή .Αποτέλεσμα είναι η απλούστευση και μείωση του χρησιμοποιούμενου κώδικα. Ορίζεται ότι κάθε σημείο αναφοράς στο αρχείο απέχει χρονικά από το προηγούμενο και το επόμενο 20msec, ως ο ελάχιστος χρόνος ανανέωσης του «DutyCycle» του παλμοτροφοδοτικού. Δηλαδή για κάθε σημείο είναι γνωστή η παράμετρος του χρόνου από τη θέση του στο αρχείο αν υποτεθεί ότι τη στιγμή της εφαρμογής του πρώτου σημείου ο χρόνος είναι μηδέν. Επομένως ο χρόνος δεν είναι συνεχής αλλά διακριτός, δηλαδή  $t(n) = n \cdot T$ ,  $T = 20$ *mSec*,  $n \in (0, \infty)$  N. Στο αρχείο περιέχονται οι επιθυμητές τιμές των σημείων αναφοράς στον πλησιέστερο διακριτό χρόνο προς τον επιθυμητό .

Γνωρίζοντας λοιπόν όλα τα παραπάνω εξηγείται ο αλγόριθμος χρήσης του αρχείου στην LPC2106. Καταρχήν ορίζεται ότι ο μέγιστός αριθμός αποθηκευμένων τιμών του αρχείου στη μνήμη είναι 100 ,πίνακας 100 θέσεων, για κάθε θέση χρησιμοποιούνται 32bits. Επιπλέον για κάθε θέση δεσμεύεται άλλη μία θέση μνήμης ίση με ένα byte το οποίο ονομάζεται «byte» κατάστασης. Ορίζεται ότι σε κάθε ζήτηση της «LPC2106» για αποστολή νέων τιμών από το αρχείο ,θα στέλνονται τα δέκα επόμενα σημεία του αρχείου. Επομένως για να ζητήσει η LPC2106 νέα σημεία θα πρέπει να έχει τουλάχιστο δέκα κενές θέσεις. Επιπλέον ο ελάχιστος αριθμός των κενών θέσεων αυξάνεται κατά δέκα επιπλέον θέσεις φτάνοντας συνολικά τις είκοσι «20» . Οι είκοσι θέσεις παρέχουν αρκετό χρόνο στον υπολογιστή ώστε να επεξεργαστεί το αίτημα αποστολής και να στείλει τις τιμές πριν εξεταστεί ξανά η αποστολή αιτήματος νέων τιμών από την LPC2106. Η αποστολή του αιτήματος πραγματοποιείται στον αλγόριθμο επικοινωνίας με τον υπολογιστή και χρονίζετε μέσω του Timer0 κάθε 20 msec. Η χρήση του ελάχιστου αριθμού κενών θέσεων ίσο με 10 θα οδηγούσε στην περίπτωση που ο υπολογιστής καθυστερούσε αρκετά ,ώστε να μην έχει στείλει έστω ένα σημείο στην LPC2106 ,να ζητήσει και νέα αποστολή ανεβάζοντας το συνολικό αριθμό αποστολών 2\*10 σημεία για 10 θέσεις με αποτέλεσμα την υπερχείλιση. Η χρήση 20 κενών θέσεων παρέχει ικανοποιητική χωρητικότητα έναντι του παραπάνω φαινομένου αφού ο αριθμός των διαθέσιμων θέσεων είναι διπλάσιος από τον πλήθος των αποστελλόμενων ανά αίτηση.

H αίτηση προς τον υπολογιστή ακολουθεί τον παρακάτω αλγόριθμο. Η εξέταση για την αίτηση νέων τιμών πραγματοποιείται κατά τη δημιουργία του πακέτου επικοινωνίας με τον υπολογιστή σύμφωνα με το πρωτόκολλο στο κεφάλαιο 4.1. Κάθε φορά που εξετάζεται η ζήτηση νέων τιμών διαβάζονται όλες οι θέσεις «100» της χρησιμοποιούμενης μνήμης και υπολογίζεται το πλήθος των κενών θέσεων. Αν είναι περισσότερες ή ίσες με 20 τότε συμπληρώνεται στο bit 4 του Byte ελέγχου σύμφωνα με το προηγούμενο κεφάλαιο με την τιμή 1 ώστε να ζητήσει από τον υπολογιστή νέες τιμές. Σε αντίθετη περίπτωση βάζει 0. Για την εξέταση των κενών θέσεων χρησιμοποιείται το επιπλέον byte «κατάστασης» που ορίσθηκε σε κάθε θέση στον πίνακα. Το byte αυτό κάθε φορά που γράφεται μία νέα τιμή σε μία θέση συμπληρώνεται με την ένδειξη «νέα τιμή», ενώ κάθε φορά που χρησιμοποιείται από την LPC2106 συμπληρώνεται η ένδειξη «άδειο». Με τον τρόπο αυτό μπορεί να βρεθούν οι κενές θέσεις της μνήμης .

Η ανάγνωση και χρήση των τιμών από τη μνήμη χρησιμοποιεί πάλι το επιπλέον byte «κατάστασης» της μνήμης αποθήκευσης. Κάθε φορά που ζητείται η ανάγνώση ενός σημείου αναφοράς από μια θέση της μνήμης εξετάζεται αν το αντίστοιχο byte «κατάστασης» της έχει την ένδειξή «Νέα τιμή». Αν ναι επιστέφει την τιμή του σημείου αναφοράς θέτοντας στο byte κατάστασης την ένδειξή «άδειο» και θέτει ως νέα θέση ανάγνωσης την επόμενη. Αν όχι τότε επιστέφει την τιμή αναφοράς της προηγούμενης θέσης και θέτει ως νέα θέση ανάγνωσης την ίδια.

Για τη γραφή μιας τιμής στον πίνακα μνήμης σε μία θέση εξετάζεται αν αυτή η θέση είναι χαρακτηρισμένη ως άδεια και αν ναι γράφεται, συμπληρώνοντας το αντίστοιχο Byte «κατάστασης» ως «Νέα τιμή». Αν όχι τότε γράφεται στην τελευταία θέση στην οποία πραγματοποιήθηκε εγγραφή ,προηγούμενη, διαγράφοντας την τιμή την οποία περιέχει και θέτει ως νέα θέση εγγραφής την ίδια.

## **4.8) Μέτρηση Στροφών στην Κάρτα Philips .**

Σκοπός του αλγόριθμου είναι η επίτευξη της μεγαλύτερης δυνατής ακρίβειας και ταυτόχρονα τη μείωση του θορύβου στον υπολογισμό της, από την αβεβαιότητα του σήματος από τον υπέρυθρο φωτοανιχνευτή. Με το όρο αβεβαιότητα εννοούμε την τυχαία καθυστέρηση της αποστολή του παλμού στην LPC2106 καθώς και στην αντίληψη αυτού. Για την αντιμετώπιση του θορύβου χρησιμοποιείται συχνά στη βιβλιογραφία ο μέσος όρος μεταξύ διαδοχικών μετρήσεων εντός του χρονικού διαστήματος αναφοράς. Το διάστημα αυτό πρέπει να είναι πολύ μεγαλύτερο της χρονικής διαρκείας της αβεβαιότητας ώστε να αλληλοαναιρεθούν μεταξύ τους. Για την επίτευξη της αφαίρεσης του θορύβου θα χρησιμοποιήσω τη μέθοδο του κινητού μέσου όρου, δηλαδή ένα σταθερό αριθμό μετρήσεων πχ, 5, οι οποίες αποθηκεύονται με χρονική σειρά σε ένα πίνακα στη μνήμη. Κάθε νέα μέτρηση αποθηκεύετε στη θέση της παλαιότερης ώστε ο συνολικός αριθμός των αποθηκευμένων μετρήσεων να παραμένει σταθερός. Ο υπολογισμός της ταχύτητας θα προκύψει ως ο μέσος όρος μεταξύ των αποθηκευμένων μετρήσεων. Η παραπάνω μέθοδος αντιστοιχεί στη διεξαγωγή μιας και μόνο, με χρονική διάρκεια ίση με τη συνολική διάρκεια και των 5. Όμως έχει το μειονέκτημα σε σχέση με τον κινητό μέσο όρο ότι η κάθε μέτρηση ολοκληρώνεται σε μεγάλα διαστήματα τα οποία δεν είναι αποδεκτά .

Στη μέτρηση των στροφών υπάρχουν πολλές μέθοδοι οι οποίοι μπορούν να ακολουθηθούν. Οι δύο βασικότερες μέθοδοι υπολογισμού είναι, η θεώρηση ενός σταθερού χρονικού διαστήματος στο οποίο καταγράφονται τα περάσματα του σφονδύλου της μηχανής από το καταγραφικό, αισθητήρας υπέρυθρων, και η μέση ταχύτητα προκύπτει ως ο λόγος του πλήθους των καταγραφών προς το χρονικό διάστημα μέτρησης .Δεύτερη είναι η μέθοδος κατά την οποία υπολογίζεται το χρονικό διάστημα ,«περίοδος» ,μεταξύ δύο περασμάτων του σφονδύλου της μηχανής και η μέση ταχύτητα προκύπτει ως ο λόγος του ενός περάσματος προς το διάστημα της περιστροφής που είχε μετρηθεί προηγουμένως.

Στην πρώτη η τυπική απόκλιση ή σφάλμα σύμφωνα με τη θεωρία σφαλμάτων στο βιβλίο Εργαστηριακές ασκήσεις Φυσική Κεφ3.6 έκδοση 1999 δίνεται από τη σχέση :

$$
\delta V = \frac{N}{T} \cdot \sqrt{\left(\frac{\delta N}{N}\right)^2 + \left(\frac{\delta T}{T}\right)^2} \xrightarrow{\delta N=1} \delta V = \frac{N}{T} \cdot \frac{\delta N}{N} = \frac{\delta N}{T}
$$
(4.1)

,Θεωρείται ότι το σφάλμα μέτρησης της περιόδου Τ είναι μηδενικό. Αν το σφάλμα στην καταγραφή είναι «1» μια περιστροφή και η περίοδος μέτρησης 500 msec τότε το σφάλμα της μέτρησης είναι:

$$
\delta \overline{V} = \frac{\delta N}{\overline{T}} \frac{\delta N}{T = 0.5 \sec} \rightarrow \delta \overline{V} = \frac{1}{0.5 \sec} = 2 R \rho s \quad or \quad 120 \text{RPM}
$$

Σύμφωνα με τη δεύτερη μέθοδο το σφάλμα ,υπό τη συνθήκη ότι έχουμε μηδενικό σφάλμα της καταγραφής, δίνεται από τη σχέση :

$$
\delta V = \frac{N}{T} \cdot \sqrt{\left(\frac{\delta N}{N}\right)^2 + \left(\frac{\delta T}{T}\right)^2} \xrightarrow{\delta N = 0 \& N = 1} \delta V = 1 \cdot \frac{t}{T^2}
$$
\n(4.2)

Έγει υπολογιστεί ότι το σφάλμα μέτρησης του γρόνου είναι : *t* = 921600<sup>-1</sup> Sec και για  $T = 0.003$ Sec ίση με την περίοδο μία περιστροφής με ταχύτητα 20000RPM.

$$
\delta V = N \cdot \frac{t}{T^2} = 1 \cdot \frac{921600^{-1}}{0.003^2} = 0.1205 Rps \cdot \frac{\sigma}{T} = 7.233 RPM
$$

Η προκύπτουσα τιμή του σφάλματος είναι πολύ μικρότερη της πρώτης μεθόδου. Όμως στη μέθοδο αυτή η επίδραση του θορύβου θα είναι σημαντική εφόσον υπολογίζεται με τη χρήση μόνο δύο καταγραφών του παλμού. Παρατηρώντας την επίδραση των δύο παραπάνω μεθόδών στο τελικό σφάλμα επιλέγεται να εφαρμοστεί μια σύνθετη μέθοδος από τις δύο παραπάνω .Η κάρτα έχει τη δυνατότητα να μετρά με μεγάλη ακρίβεια τη χρονική στιγμή στην οποία η κατάσταση του σήματος αλλάζει Timer1 capture π.χ, από On σε Off κλπ. Η σύνθετη μέθοδος μέτρησης στροφών δομείται ως εξής : Από την πρώτη μέθοδο κληρονομείται το σταθερό χρονικό διάστημα στο οποίο διαρκεί μία μέτρηση και η αθροιστική καταγραφή των περασμάτων στο διάστημα αυτό, ενώ από τη δεύτερη διατηρείται η καταγραφή της χρονικής στιγμής του περάσματος της οπής από τον υπέρυθρο φωτοανιχνευτή, αλλαγής της κατάστασης του Pin off->on .

Η ιδέα είναι ότι αν γνωρίζω στο χρονικό διάστημα ολοκλήρωσης της μέτρησης τη χρονική στιγμή του περάσματος της πρώτης και τελευταίας καταγραφής τότε η μέση ταχύτητα προκύπτει ως ο λόγος του αθροίσματος των καταγραφών μείον μία περιστροφή προς το χρονικό διάστημα μεταξύ πρώτης και τελευταίας καταγραφής και όχι προς το χρονικό διάστημα μέτρησης. Δηλαδή ο λόγος αυτός ισούται με τη μέση ταχύτητα του κινητήρα μεταξύ της πρώτης και της τελευταίας πλήρους περιστροφής κατά τη διάρκεια μίας μέτρησης, Έχει το μειονέκτημα ότι χρειάζονται τουλάχιστο δύο περιστροφές για τον υπολογισμό της ταχύτητας αλλά η άθροιση των περιστροφών, έχει ως συνέπεια τη μείωση του σφάλματος στην τελική μέτρηση .Επιπλέον το διάστημα ολοκλήρωσης ή άθροισης των περιστροφών δεν ισούται με το διάστημα μέτρησης αλλά με το διάστημα μεταξύ πρώτης και τελευταίας καταγραφής.

Το σφάλμα θα δίνεται ομοίως από τη σχέση στην οποία όμως η τιμή του χρόνου δεν είναι σταθερή αλλά εξαρτάται από τη μέση ταχύτητα μεταξύ της πρώτης και της τελευταίας χρονικά περιστροφής. Η ποιοτική διαφορά ανάμεσα στις δύο τελευταίες μεθόδους είναι ότι ο T δεν αντιπροσωπεύει την περίοδο μιας περιστροφής αλλά τη διάρκεια μεταξύ παλαιότερης και νεότερης καταγραφής.

$$
\delta V = \frac{N}{T} \cdot \sqrt{(\frac{\delta N}{N})^2 + (\frac{\delta T}{T})^2} \xrightarrow{\delta N = 0} \delta V = N \cdot \frac{t}{T^2}
$$
\n
$$
\overline{V} = \frac{N}{T} \Leftrightarrow T = \frac{N}{\overline{V}}
$$
\n
$$
\Rightarrow \delta V = \overline{V} \frac{t}{\overline{T}} \xrightarrow{T = \frac{N}{\overline{V}}} \delta V = \overline{V}^2 \frac{t}{\overline{N}}
$$
\n(4.3)

Επομένως για την ίδια μέση μετρούμενη ταχύτητα όσο αυξάνει ο αριθμός των καταγραφών δηλαδή το διάστημα μέτρησης τόσο μειώνεται το σφάλμα. Έστω ο κινητήρας περιστρέφεται με 20000RPM ή 333,3 rps και το διάστημα μέτρησης είναι 0,5 sec τότε το σφάλμα είναι

$$
\delta \overline{V} = \overline{V}^2 \frac{t}{\overline{N}} \sum_{N \approx 333,30.5} 333.3^2 \cdot \frac{921600^{-1}}{156} = 0.000772 \text{rps} \quad \text{or} \quad 0.046 \text{RPM}
$$

#### *Αλγόριθμος υπολογισμού Περιστροφικής ταχύτητας .*

Για την υλοποίηση της σύνθετης μεθόδου μέτρησης της ταχύτητας περιστροφής του κινητήρα χρησιμοποιούνται οι παρακάτω μεταβλητές και τύποι δεδομένων.

- 1. Μετρητής των περιστροφών από το καταγραφικό Counter.
- 2. Ο χρονομετρητής Timer1 στον οποίο είναι ενεργοποιημένη η λειτουργία Timer1Capture. Χρησιμοποιείται η λειτουργία καταγραφής του χρόνου όταν ο εφαρμοζόμενος παλμός μεταβαίνει από την κατάσταση off σε on.
- 3. Πίνακας αποθήκευσης στη μνήμη των δεδομένων ,για υπολογισμό της ταχύτητας στον ο οποίο στην πρώτη στήλη αποθηκεύεται το πλήθος των μετρήσεων και στην δεύτερη η τιμή χρόνου στην οποία έγινε καταγραφή της τελευταίας περιστροφής πριν την αποθήκευση.
- 4. Χρονικός καταμετρητής της διάρκειας μέτρησης Timer0 για το χρονισμό αποθήκευσης των μετρήσεων και υπολογισμού της ταχύτητας.

Για την πραγματοποίηση της μέτρησης πρέπει να έχουν εκκινήσει και οι δύο χρονομετρητές Timer0 &Timer1. Εκκινείτε ο Τtimer1 με τιμή εκκίνησης τη μηδενική (0) .Όταν ολοκληρώνεται ή εκκινείτε η μέτρηση των στροφών, μηδενίζεται η τιμή του μετρητή περιστροφών ,Counter. Υπενθυμίζεται ότι η μέτρηση των στροφών πραγματοποιείται κατά τη δημιουργία του πακέτου δεδομένων αποστολής στον υπολογιστή. Επομένως η μέτρηση των στροφών θα έχει την ίδια περίοδο εκτέλεσης με την περίοδο επικοινωνίας με τον υπολογιστή η οποία είναι 20 msec και η οποία ελέγχεται από τον Timer0.

Κάθε φορά που καταγράφεται ένα πέρασμα , αυξάνεται η τιμή του counter κατά 1 και ταυτόχρονα αποθηκεύεται η τιμή της χρονικής στιγμής της καταγραφής στον καταχωρητή, Timer1capture, του Timer1. Όταν η χρονική διάρκεια μέτρησης ολοκληρωθεί, δηλαδή o Timer0 έχει ενεργοποιήσει τη διακοπή της επικοινωνίας με τον υπολογιστή, εκκινείτε η εκτέλεση του αλγόριθμού μέτρησης. Καταρχήν αποθηκεύονται στον πίνακα αποθήκευσης των δεδομένων μέτρησης ,RPΜArray, η τιμή του μετρητή περιστροφών και η τιμή της χρονικής στιγμής στην οποία σημειώθηκε η τελευταία περιστροφή ,η οποία συγκρατείται στον καταχωρητή T1CR0.

Οι τιμές αυτές αποθηκεύονται στη θέση του πίνακα που περιέχει τις παλαιότερες τιμές όπως έχει εξηγηθεί παραπάνω. Με τον όρο θέση εννοείται η γραμμή του πίνακα αποθήκευσης, όπου στην ίδια γραμμή αποθηκεύονται στην πρώτη στήλη η τιμή του Counter, περιστροφές και στη δεύτερη η τιμή του καταχωρητή Timer1capture. Στη συνέχεια μηδενίζεται ο Counter = 0 ενώ ο Timer0 όταν ολοκληρώσει τη μέτρηση , θα επανεκκινήσει αυτόματα από τη θέση 0 ως το σταθερό διάστημα μέτρησης ,περίοδο μέτρησης.

Επειδή οι θέσεις του πίνακα είναι περιορισμένες δεν μπορούμε να χρησιμοποιούμε συνεχώς νέες θέσεις για την αποθήκευση των νέων τιμών ,και επομένως οι θέσεις του πίνακα ανακυκλώνονται. Επιπλέον αν ορίζονταν μία και μόνο θέση του πίνακα στην οποία θα αποθηκεύονταν οι νέες τιμές τότε θα αναγκαζόμασταν στη συνεχή μετακίνηση των δεδομένων του πίνακα ώστε να εξασφαλίσουμε ότι στην επιλεγμένη η θέση πριν την νέα εγγραφή θα υπάρχουν τα παλαιότερα δεδομένα. Για την αποφυγή των συνεχών μετακινήσεων δεδομένων επιλέγεται η κυκλική ανακύκλωση των θέσεων. Για κάθε νέα εγγραφή επιλέγεται η επόμενη θέση από την προηγούμενη εκτός από την περίπτωση όπου η προηγούμενη θέση ήταν ίση με τη μέγιστη θέση του πίνακα όπου και θέτεται ως νέα θέση η πρώτη. Με τον τρόπο αυτό χρησιμοποιούνται οι θέσεις του πίνακα με κυκλική επαναλαμβανόμενη σειρά. Η φορά συμπλήρωσης των θέσεων του πίνακα είναι από τη θέση με τη μικρότερη τιμή προς τη μεγαλύτερη με εξαίρεση τη μέγιστη στην οποία ακολουθεί μικρότερη, κλείνοντας τον κύκλου. Έστω δηλαδή ότι ο πίνακας διαθέτει 5 θέσεις ή γραμμές τότε η συμπλήρωση των θέσεων πραγματοποιείται με την εξής σειρά για ένα κύκλο, γραμμή  $1 \rightarrow 2 \rightarrow 3 \rightarrow 4 \rightarrow 5 \rightarrow 1$ .

Επομένως αν γνωρίζω την τελευταία θέση αποθήκευσης μπορώ να υπολογίσω άμεσα τη θέση της παλαιότερης καταγραφής .Έστω ότι η νεότερη μέτρηση βρίσκεται στη γραμμή (ν) του πίνακα τότε η παλαιότερη βρίσκεται στη γραμμή (ν+1) σύμφωνα με την κυκλική διαχείριση των θέσεων. Αν ειδικά η νεότερη βρίσκεται στην τελευταία γραμμή τότε η παλαιότερη βρίσκεται στην πρώτη.

Ο υπολογισμός της μέσης ταχύτητας προκύπτει από την εκτέλεση της εξής σειράς πράξεων :

Γνωρίζοντας τη θέση της τελευταίας αποθήκευσης στον πίνακα αποθήκευσης RPΜArray υπολογίζω πόσες περιστροφές «περάσματα» πραγματοποιήθηκαν μεταξύ της παλαιότερης και νεότερης μέτρησης ,αθροίζοντας όλες τις τιμές της στήλης 1 και αφαιρώ την παλαιότερη τιμή της. Επομένως ξέρω πόσες περιστροφές έχουν πραγματοποιηθεί από την παλαιότερη μέτρηση μέχρι την νεότερη .

Για τον υπολογισμό της ταχύτητας χρειάζομαι το χρονικό διάστημα που διάρκεσαν οι περιστροφές αυτές .Αυτό υπολογίζεται από τη στήλη 2 αποθήκευσης του χρόνου καταγραφής αφαιρώντας από τη νεότερη τιμή την παλαιότερη και επομένως γνωρίζω το χρονικό διάστημα μεταξύ των δύο. Άρα η περιστροφική ταχύτητα προκύπτει ως ο λόγος των περιστροφών πού πραγματοποιήθηκαν δια της διάρκειας των περιστροφών και όχι με το συνολικό χρονικό διάστημα μέτρησης. Η ταχύτητα σε στροφές ανά λεπτό δίνεται από τη σχέση.

$$
RPS = \frac{\sum_{i=1}^{n} Counter(i) - Counter(first)}{(T_{Last} - T_{First})(Sec)} \cdot 60(\frac{Sec}{Min})
$$
\n(4.4)

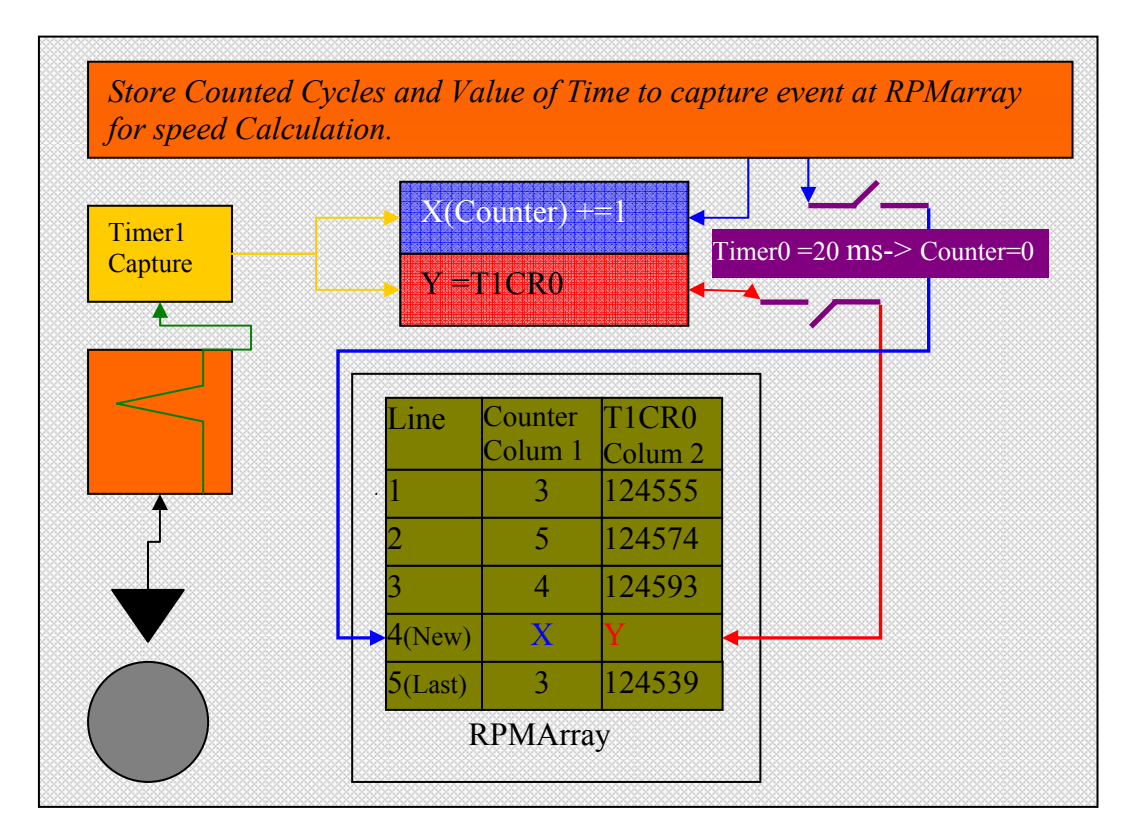

Σχήμα 4.5)Παράδειγμα αλγόριθμου αποθήκευσης των μετρήσεων στον πίνακα αποθήκευσης και ανακύκλωσης των θέσεων του για το υπολογισμού της ταχύτητας του κινητήρα.

Όταν ο Timer0 φτάσει την τιμή του διαστήματος μέτρησης πχ.20ms μηδενίζεται και εκκινεί τον υπολογισμό της ταχύτητας. Καταρχήν αποθηκεύει τις καταγεγραμμένες τιμές του X,Y στον πίνακα στη γραμμή έστω 4 ως η γραμμή που περιέχει τα παλαιότερα δεδομένα. Επομένως μετά την εγγραφή στον πίνακα ως παλαιότερη είναι η γραμμή 5.H νέα αποθήκευση στον πίνακα την επόμενη φορά θα γίνει στη γραμμή 5. Άρα η ταχύτητα υπολογίζεται με τα παρακάτω βήματα.

- 1. Αθροίζω τη στήλη 1 Rev.Count =3+5+4+Χ+6 και στη συνέχεια αφαιρείται η παλαιότερη 3 .O λόγος της αφαίρεσης είναι να μην προκύψουν αρνητικές τιμές. Η νεότερη μέτρηση που βρίσκεται στη θέση (ν) ,έστω ν =4 τότε παλαιότερη βρίσκεται στη 4+1 = 5 γραμμή .Άρα Rev.Count =3+5+4+Χ+3 – 3  $= 3+5+4+X=12+X.$
- 2. H διάρκεια των περιστροφών μεταξύ της νεότερης και παλαιότερης αποθήκευσης είναι ίση με τη διαφορά της νεώτερης καταγραφής μείον της  $παλαιότερης.  $T_{Last} - T_{First} = Column2(4) - Column2(5) = Y - 1244539$$

3. 
$$
RPS = \frac{\sum_{i=0}^{n} Counter(i) - Counter(first)}{(T_{Last} - T_{First})(\cancel{Sec})} \cdot 60(\frac{\cancel{Sec}}{Min}) = \frac{12 + X}{Y - 1244539} \cdot 60
$$

Time.Count=[{(στήλη 2 γραμμή4) = Υ} – {(στήλη 2 γραμμή5) = 1221235}] Άρα Rps = Rev.Count(σε Rev.) / Τime.Coun(σε sec) Rps\*60 = Rpm

# **5) Η γλώσσα προγραμματισμού V.B και η εφαρμογή ελέγχου επί του υπολογιστή.**

## **5.0) ΣΥΝΟΨΗ.**

Στο κεφάλαιο αυτό παρουσιάζονται τα δομικά στοιχεία του προγραμματισμού με τη χρήση προγραμματιστικών αντικειμένων και των πλεονεκτημάτων που προσφέρει έναντι της παλαιότερης μορφής χωρίς τη χρήση αντικειμένων «objects» .Στη συνέχεια παρουσιάζεται η εκτέλεση ,η μορφή και ροή εκτέλεσης των προγραμμάτων οδηγούμενα από γεγονότα. Η πορεία των προγραμμάτων αυτών δεν είναι προκαθορισμένη αλλά είναι οδηγούμενα από τα γεγονότα που οφείλουν να ανταποκριθούν. Η παρουσίαση έχει σκοπό την εξοικειώσει του αναγνώστη με τη μορφή αυτή εκτέλεσης ενός προγράμματος

Στη συνέχεια αναφέρονται οι λόγοι επιλογής της γλώσσας γραφής του προγράμματος και παρουσιάζεται η γενική δομή του προγράμματος και των δυνατοτήτων της υλοποιημένης εφαρμογής. Λόγο του εκτεταμένου κώδικα που απαιτήθηκε για τη γραφή της δεν θα παρουσιαστεί όλος ο κώδικάς αλλά των σημαντικότερων σημείων αυτού. Άλλωστε η περαιτέρω ερευνά επί του κώδικα μπορεί να γίνει και στα βοηθητικά κεφάλαια στα οποία παρουσιάζεται ολόκληρος. Τέλος δίνονται μερικά στιγμιότυπα από τη λειτουργία της εφαρμογής και εξηγούνται οι βασικές λειτουργίες των γραφικών επί της εφαρμογής.

## **5.1) Αντικειμενοστραφής Προγραμματισμός**

Τα κλασσικά προγραμματιστικά περιβάλλοντα εργασίας, οδήγησαν στην ανάπτυξη πολύπλοκων προϊόντων λογισμικού, που η κατασκευή τους και η συντήρηση τους απαιτούσε ειδικούς με βαθιές γνώσεις σε επιμέρους θέματα, όπως τεχνικές διαχείρισης μνήμης, πρότυπα επικοινωνίας, ειδικές γλώσσες προγραμματισμού και λειτουργικά συστήματα. Η πολυπλοκότητα κατασκευής του λογισμικού δημιούργησε ταυτόχρονα προβληματισμούς και δρομολόγησε απόπειρες εξεύρεσης φιλικότερων τεχνικών και μεθόδων σχεδιασμού προγραμμάτων. Από την άλλη πλευρά η μοντελοποίηση του ανθρώπινου συλλογισμού μέσω της τεχνητής νοημοσύνης, έκανε φανερή την ανάγκη της δημιουργίας ενός διαφορετικού προγραμματιστικού περιβάλλοντος που θα ομαδοποιούσε στην ίδια οντότητα όλες τις πληροφορίες και ιδιότητες που αφορούσαν την ίδια έννοια.

Ο αντικειμενοστραφής σχεδιασμός προγραμμάτων γεννιέται από την προσπάθεια αντιμετώπισης αυτών ακριβώς των ζητημάτων. Χρησιμοποιώντας τον όρο αντικειμενοστραφής προγραμματισμός (object oriented programming) δεν αναφερόμαστε σε κάποιο συγκεκριμένο προϊόν ή μια γλώσσα προγραμματισμού, αλλά σε ένα διαφορετικό τρόπο προσέγγισης προβλημάτων με τον υπολογιστή.

Ο αντικειμενοστραφής προγραμματισμός ή αντικειμενοστραφής σχεδίαση προέκυψε από τη στιγμή που απαντήθηκε διαφορετικά από ότι απαντιόταν μέχρι το ερώτημα «Η δομή των προγραμμάτων είναι προτιμότερο να στηρίζεται στις ενέργειες ή στα δεδομένα;». Η νέα απάντηση που δόθηκε, η απάντηση «δεδομένα», προσδιορίζει και τη βασική διαφορά ανάμεσα στις παραδοσιακές προγραμματιστικές τεχνικές και στην αντικειμενοστραφή προσέγγιση η οποία περιγράφει «ενέργειες» (επεξεργασία) που εφαρμόζονται πάνω σε δεδομένα.

Η αντικειμενοστραφής σχεδίαση λοιπόν εκλαμβάνει σαν πρωτεύοντα δομικά στοιχεία ενός προγράμματος τα δεδομένα, από τα οποία δημιουργούνται με κατάλληλη μορφοποίηση τα αντικείμενα. Αυτή η σχεδίαση αποδείχθηκε ότι επιφέρει καλύτερα αποτελέσματα, αφού τα προγράμματα που δημιουργούνται είναι περισσότερο ευέλικτα , επαναχρησιμοποιήσιμα και περισσότερο φιλικά.

Οι θεμελιώδεις αρχές του αντικειμενοστραφούς προγραμματισμού, πηγάζουν από τον καθημερινό μας φυσικό κόσμο. Στηρίζονται στο γεγονός, ότι για να μπορέσει κάποιος να κατανοήσει άγνωστες σε αυτόν έννοιες, θα πρέπει να καθοδηγηθεί μέσω της προσομοίωσης των άγνωστων αυτών εννοιών αντιστοιχίζοντας αυτές σε πρακτικές γνώσεις και εικόνες από το περιβάλλον του, τις οποίες γνωρίζει και μπορεί πολύ εύκολα να χειριστεί. Σύμφωνα με την αντικειμενοστραφή θεωρεία ανάπτυξης εφαρμογών, η προσέγγιση κάθε προβλήματος πρέπει να γίνεται με φυσική ερμηνεία και να μην στηρίζεται σε πολύπλοκα τεχνικά ζητήματα.

Σύγχρονα αντικειμενοστραφή προγραμματιστικά περιβάλλοντα είναι η C++, η Java, η Visual Basic, το Delphi και πολλά άλλα.

## **5.2) Αντικείμενα**

Βασικά στοιχεία του αντικειμενοστραφούς προγραμματισμού αποτελούν τα αντικείμενα (objects). Αν ρίξουμε μια ματιά γύρω μας, θα παρατηρήσουμε ότι το περιβάλλον μας αποτελείται από αντικείμενα, τα οποία μπορούμε εύκολα να αντιληφθούμε και να χειριστούμε. Κάθε αντικείμενο είναι ευδιάκριτο και αύταρκες, ενώ το σύνολο των χαρακτηριστικών που προσδιορίζουν με λεπτομέρεια τη φυσική του υπόσταση.

## **5.3) Κλάσεις**

Ένα αντικείμενο είναι αύταρκες, έχει δηλαδή τη δική του φυσική υπόσταση και ταυτότητα. Αυτό πρακτικά σημαίνει, ότι ακόμη και αν δύο αντικείμενα έχουν ακριβώς τις ίδιες τιμές στις ιδιότητες τους εξακολουθούν να παραμένουν δύο ανεξάρτητα αντικείμενα. Κάθε ανεξάρτητο αντικείμενο, αποτελεί ένα στιγμιότυπο «instance» του γενικού τύπου. Ο γενικός τύπος ενός αντικειμένου καλείται κλάση «class» και καθορίζει τις αρχικές ιδιότητες και τη συμπεριφορά κάθε αντικειμένου που προέρχεται από αυτή.

Σε ένα αντικειμενοστραφές προγραμματιστικό περιβάλλον η υποστήριξη κλάσεων αποτελεί κυρίαρχο στοιχείο. Η κλάση είναι στατική περιγραφή ενός συνόλου αντικειμένων. Όλα τα αντικείμενα δημιουργούνται ως ακριβή αντίγραφα της κλάσης τους.

# **5.4) Ιδιότητες.**

Κατά τη δημιουργία τους τα διάφορα αυτά αντικείμενα έχουν ίδιες ιδιότητες και αντιδρούν με τον ίδιο τρόπο σε όποιο μήνυμα ανιχνευτεί από το περιβάλλον τους. Καθένα από τα αντικείμενα εικόνας κληρονομεί τις αρχικές ιδιότητες και τη συμπεριφορά του από την κλάση εικόνα. Ωστόσο ο προγραμματιστής έχει τη δυνατότητα, μετατρέποντας τις τιμές των ιδιοτήτων τους «attributes ή properties», να διαμορφώσει διαφορετικά την εξωτερική εμφάνιση των αντικειμένων. Μπορεί επίσης με τη συγγραφή των κατάλληλων εντολών κώδικα να αντιστοιχήσει διαφορετικές εργασίες σε καθένα από αυτά τα αντικείμενα εικόνας.

Σε ένα γραφικό αντικειμενοστραφές περιβάλλον ανάπτυξης εφαρμογών, οι ιδιότητες των αντικειμένων είναι δυνατό να πάρουν αρχικές τιμές κατά το σχεδιασμό, αλλά τις περισσότερες φορές έχουμε τη δυνατότητα να τις μετατρέψουμε και κατά την εκτέλεση της εφαρμογής.

Κατά το σχεδιασμό μιας εφαρμογής πολλά από τα σύγχρονα περιβάλλοντα ανάπτυξης εφαρμογών μας παρέχουν κατάλληλα εργαλεία. Όπως παράθυρο ιδιοτήτων (properties window), που εμφανίζουν τη τιμή κάθε ιδιότητας ενός αντικειμένου και μας επιτρέπουν τη μετατροπή τους.

Όταν θέλουμε να μετατρέψουμε τη τιμή μιας ιδιότητας κατά την εκτέλεση μιας εφαρμογής, επειδή δεν έχουμε πρόσβαση στα εργαλεία που μας παρέχει το περιβάλλον ανάπτυξης, πρέπει να επέμβουμε δυναμικά με τη χρήση εντολών κώδικα. Στα περισσότερα αντικειμενοστραφή προγραμματιστικά περιβάλλοντα, όπως είναι η Visual C++ και η Visual Basic, μια εντολή έχει τη μορφή:

*Αντικείμενο.Ιδιότητα = Τιμή*

Στην παραπάνω εντολή ο όρος Αντικείμενο αντιπροσωπεύεται από μια ιδιότητα η οποία χαρακτηρίζει μοναδικά το επιθυμητό αντικείμενο. Συνήθως αυτή η ιδιότητα είναι το όνομα του αντικειμένου.

## **5.5) Μέθοδοι**

Σε πολλά αντικειμενοστραφή προγραμματιστικά περιβάλλοντα, όπως είναι η Visual C++, Smalltalk και η Visual Basic, ένα αντικείμενο είναι δυνατόν εκτός από ιδιότητες να περιέχει και μεθόδους «methods». Μια μέθοδος είναι η εφαρμογή μιας ενέργειας επάνω σε ένα αντικείμενο. Οι μέθοδοι είναι εσωτερικά στοιχεία του αντικείμενου όπως και οι ιδιότητες.

Όλα τα αντικείμενα μιας κλάσης υποστηρίζουν τις ίδιες μεθόδους. Το αποτέλεσμα μιας μεθόδου επάνω σε ένα αντικείμενο συνήθως επηρεάζει κάποιες από τις τιμές των ιδιοτήτων του. Οι μέθοδοι μπορούν να ενεργήσουν σε ένα αντικείμενο μόνο κατά την εκτέλεση της εφαρμογής, άρα μέσα από εντολές κώδικα. Η σύνταξη μιας εντολής εκτέλεσης μεθόδου είναι:

*Αντικείμενο.Μέθοδος*

## **5.6) Οδηγούμενος από Γεγονότα Προγραμματισμός**

Ο οδηγούμενος από γεγονότα προγραμματισμός «event-driven programming» είναι μια μεθοδολογία προγραμματισμού που μας επιτρέπει, σε συνδυασμό με τον αντικειμενοστραφή προγραμματισμό, να εκμεταλλευτούμε τα πλεονεκτήματα των σύγχρονων περιβαλλόντων εργασίας.

Για να μπορέσουν να κατανοηθούν καλύτερα τα πλεονεκτήματα του οδηγούμενου από γεγονότα προγραμματισμού, θα πρέπει να πραγματοποιηθεί πρώτα μια σύγκρισή του με το δομημένο προγραμματισμό, που αποτελεί την παραδοσιακή μορφή προγραμματισμού.

Σε μια εφαρμογή που έχει αναπτυχθεί με τη φιλοσοφία του δομημένου προγραμματισμού, η εκτέλεση της ξεκινά από την αρχική εντολή του προγράμματος και η ροή εκτέλεσής της είναι καθορισμένη από τις διαδικασίες και τις συναρτήσεις που περιλαμβάνει το πρόγραμμα. Σύμφωνα με τα παραπάνω το δομικό στοιχείο του προγράμματος αποτελούν οι διαδικασίες και οι συναρτήσεις. Σε όλη τη διάρκεια της εκτέλεσης της εφαρμογής, το πρόγραμμα διατηρεί τον έλεγχό της, ενώ στο χρήστη έχει ανατεθεί δευτερεύων ρόλος και απλά πληκτρολογεί κάποια δεδομένα, όταν το πρόγραμμα το απαιτεί.

Αντίθετα με τον οδηγούμενο από γεγονότα προγραμματισμό, ο χρήστης με την έναρξη της εκτέλεσης της εφαρμογής αποκτά τον έλεγχό της και αποφασίζει, χρησιμοποιώντας το πληκτρολόγιο ή το ποντίκι, ποιο τμήμα του προγράμματος θα εκτελεστεί. Κάθε ενέργεια του χρήστη δημιουργεί μηνύματα με τη μορφή των γεγονότων, τα οποία αντιλαμβάνεται το πρόγραμμα και ανταποκρίνεται σε αυτά.

Γεγονός «event» είναι μια ενέργεια που αναγνωρίζεται από την εφαρμογή και συγκεκριμένα από τα αντικείμενά της και την αναγκάζει να ανταποκριθεί. Η πρόκληση ενός γεγονότος μπορεί να γίνει είτε από το χρήστη με τη χρήση του πληκτρολογίου ή του ποντικιού είτε από το σύστημα.

Παραδείγματα γεγονότων που προκαλούνται από το χρήστη είναι το πάτημα κάποιου πλήκτρου εντολής, η επιλογή ενός στοιχείου μίας λίστας, η πληκτρολόγηση κάποιων χαρακτήρων σε ένα πλαίσιο κειμένου, η επιλογή ενός αντικειμένου μενού επιλογών και πολλά άλλα. Ως γεγονότα που προκαλούνται από το σύστημα μπορούμε να αναφέρουμε την αποστολή μηνυμάτων από το ρολόι του υπολογιστή ή από άλλες εφαρμογές και ο τερματισμός του συστήματος.

# **5.7) Διαδικασίες**

Σε πολλά από τα σύγχρονα προγραμματιστικά περιβάλλοντα, ο τρόπος που ο προγραμματιστής καθορίζει την εκτέλεση του προγράμματος, είναι με συγγραφή των κατάλληλων εντολών κώδικα που ενεργοποιούν τα αντικείμενα της εφαρμογής και τα υποχρεώνουν να αντιδράσουν στα γεγονότα που προκαλούνται στο περιβάλλον τους. Ο κώδικας για κάθε γεγονός που πρόκειται να συμβεί, σε άλλα προγραμματιστικά περιβάλλοντα γράφεται με τη μορφή ανεξάρτητων τμημάτων κώδικα του προγράμματος, που καλούνται διαδικασίες γεγονότων «event procedures», ενώ σε κάποια άλλα προγραμματιστικά περιβάλλοντα γράφεται ενιαία.

Κάθε αντικείμενο της εφαρμογής αναγνωρίζει ένα συγκεκριμένο αριθμό γεγονότων. Κατά συνέπεια, για εκείνη την κατηγορία των προγραμματιστικών περιβαλλόντων που υποστηρίζουν διαδικασίες γεγονότων, αυτές καθορίζονται από την ενέργεια και το αντικείμενο που τις υποστηρίζει.

Η σύνταξη μιας διαδικασίας γεγονότος είναι:

*Διαδικασία Αντικείμενο\_Γεγονός*

*….* 

*Εντολές κώδικα*

*….* 

#### *Τέλος Διαδικασίας*

Το μεγάλο πλεονέκτημα των σύγχρονων περιβαλλόντων προγραμματισμού, είναι ότι κάθε αντικείμενο αναγνωρίζει αυτόματα τα γεγονότα που το αφορούν και ξέρει πως θα αντιδράσει σε αυτά. Ο προγραμματιστής σε κανένα σημείο του προγράμματος δεν χρειάζεται να ασχοληθεί με τον τρόπο που το αντικείμενο θα ανιχνεύσει από το περιβάλλον το γεγονός, ούτε με την κλάση του αντίστοιχου κατάλληλου κώδικα, η οποία θα γίνει αυτόματα από το αντικείμενο.

Σε μια εφαρμογή οδηγούμενη από τα γεγονότα δεν συμπεριλαμβάνουμε μόνο διαδικασίες γεγονότων, αλλά έχουμε τη δυνατότητα να συμπεριλάβουμε και γενικές διαδικασίες ή συναρτήσεις που καλούνται μέσα από διαδικασίες γεγονότων.

Για παράδειγμα αν θέλουμε σε πολλά σημεία ενός προγράμματος να γίνεται ο ίδιος υπολογισμός, αποφεύγουμε να χρησιμοποιούμε τις ίδιες εντολές προγράμματος σε κάθε διαδικασία γεγονότος, αλλά δημιουργούμε μια γενική διαδικασία «*Υπολογισμός»* εφαρμόζοντας τις αρχές του δομημένου προγραμματισμού.

Παρατηρούμε λοιπόν ότι για την ανάπτυξη μιας σύγχρονης εφαρμογής πρέπει να εφαρμόσουμε και τις τρεις τεχνικές προγραμματισμού. Σε μια σύγχρονη εφαρμογή συνδυάζουμε τον τμηματικό «modular» προγραμματισμό, αξιοποιώντας τις τεχνικές του αντικειμενοστραφούς και του οδηγούμενου από γεγονότα προγραμματισμού, αλλά εξακολουθούμε να χρησιμοποιούμε και το δομημένο «structural» προγραμματισμό, αφού τα περιεχόμενα των διαδικασιών γεγονότων είναι δομημένες εντολές κώδικα. Η εφαρμογή του δομημένου προγραμματισμού φυσικά δε διαφοροποιείται και ισχύουν όσα γνωρίζουμε για τις μεταβλητές, τις δομές ελέγχου, τους πίνακες και πολλά άλλα. Τέλος μέσα σε ένα πρόγραμμα έχουμε τη δυνατότητα χρησιμοποίησης γενικών διαδικασιών και συναρτήσεων που επίσης στηρίζονται στις αρχές του δομημένου προγραμματισμού.

# **5.8) Ροή εκτέλεσης εφαρμογής**

Αν προσπαθήσουμε να αναλύσουμε τη ροή εκτέλεσης μιας εφαρμογής που ακολουθεί την τεχνική του οδηγούμενου από γεγονότα προγραμματισμού και υποστηρίζει διαδικασίες γεγονότων, μπορούμε να τη παρουσιάσουμε με τα παρακάτω βήματα:

- 1. Ο χρήστης ξεκινά την εκτέλεση της εφαρμογής.
- 2. Τα αντικείμενα της εφαρμογής περνούν σε κατάσταση αναμονής γεγονότων.
- 3. Μόλις ένα αντικείμενο αναγνωρίσει μέσα στο περιβάλλον του κάποιου γεγονότος που το αφορά, καλεί την αντίστοιχη διαδικασία γεγονότος.
- 4. Αν στη διαδικασία γεγονότος έχουμε συμπεριλάβει εντολές κώδικα, εκτελούνται διαφορετικά η εφαρμογή αγνοεί το γεγονός.
- 5. Τα αντικείμενα της εφαρμογής περνούν πάλι σε κατάσταση αναμονής γεγονότων (Βήμα 2).

Ο προγραμματιστής δεν είναι απαραίτητο να συμπεριλάβει εντολές κώδικα σε κάθε διαδικασία γεγονότος που υποστηρίζουν τα αντικείμενα της εφαρμογής. Απλά επιλέγει αυτές για τις οποίες τον ενδιαφέρει το πρόγραμμα να αντιδρά. Αν μια διαδικασία γεγονότος δεν περιέχει καμία εντολή κώδικα όπως είναι φυσικό αυτό το γεγονός αγνοείται τελείως από την εφαρμογή, σαν να μην συνέβη ποτέ.

#### **5.9) Υλοποίηση εφαρμογών σε σύγχρονο προγραμματιστικό περιβάλλον**

Στο παρελθόν ένας προγραμματιστής κατά το σχεδιασμό της εφαρμογής έδινε ιδιαίτερη έμφαση στην ορθή υλοποίηση του αλγόριθμου του προγράμματος και δεν ασχολούνταν σχεδόν καθόλου με τον τρόπο επικοινωνίας του χρήστη με την εφαρμογή, αφού άλλωστε το περιβάλλον εργασίας δεν του παρείχε και ιδιαίτερες δυνατότητες επάνω σε αυτό το τμήμα του προγράμματος.

Αντιθέτως σε ένα σύγχρονο περιβάλλον εργασίας δίνεται ιδιαίτερη έμφαση στον τρόπο που επικοινωνεί ο χρήστης με το σύστημα. Κατά συνέπεια ο προγραμματιστής είναι υποχρεωμένος να ασχοληθεί ιδιαίτερα με τον τρόπο επικοινωνίας του χρήστη με την εφαρμογή, τη διεπαφή χρήστη «user interface». Κατά το σχεδιασμό της διεπαφής χρήστη, ο προγραμματιστής πρέπει να αντιλαμβάνεται την εφαρμογή από την πλευρά του χρήστη. Ένας προγραμματιστής για να δημιουργήσει μια σύγχρονη, φιλική και ευέλικτη εφαρμογή θα πρέπει να δώσει οπτική μορφή στο περιβάλλον εργασίας που παρέχει στο χρήστη. Τα σύγχρονα προγραμματιστικά περιβάλλοντα παρέχουν στον προγραμματιστή όλα εκείνα τα εργαλεία που χρειάζεται για να δημιουργήσει ένα τέτοιο περιβάλλον. Και φυσικά τα εργαλεία αυτά είναι αντικείμενα.

Στον κόσμο των αντικειμένων, ένας προγραμματιστής είναι φυσικό να ξεκινά το σχεδιασμό της εφαρμογής από τα αντικείμενα που πρόκειται να χρησιμοποιήσει. Η σωστή επιλογή των αντικειμένων εξασφαλίζει σε μεγάλο βαθμό και την επιτυχία εκτέλεσης της εφαρμογής.

Μετά από την επιλογή των κατάλληλων αντικειμένων, ο προγραμματιστής γνωρίζει ποιες θα είναι οι πιθανές ενέργειες του χρήστη ή του συστήματος επί της εφαρμογής. Επομένως είναι ευδιάκριτο ποια είναι τα γεγονότα που είναι δυνατό να ανιχνεύσουν τα επιλεγμένα αντικείμενα. Από τα πιθανά γεγονότα που θα συμβούν στο περιβάλλον της εφαρμογής, ο προγραμματιστής επιλέγει αυτά που θέλει να αξιοποιήσει μέσα από την εφαρμογή του και γράφει τον κατάλληλο κώδικα.

Συνοψίζοντας τα παραπάνω μπορούμε να περιγράψουμε την ανάπτυξη μιας εφαρμογής σε ένα σύγχρονο προγραμματιστικό περιβάλλον σαν διαδικασία τριών βημάτων:

- 1. Σχεδιασμός του τρόπου επικοινωνίας χρήστη-εφαρμογής, επιλέγοντας τα κατάλληλα εργαλεία.
- 2. Καθορισμός της αρχικής συμπεριφοράς των αντικειμένων μέσω των ιδιοτήτων που υποστηρίζουν.
- 3. Δημιουργία και εκσφαλμάτωση του κώδικα.

## **5.10) Στοιχεία γραφικού προγραμματιστικού περιβάλλοντος**

Η φιλικότητα και η ευελιξία μιας εφαρμογής καθορίζεται κυρίως από τον τρόπο που επικοινωνεί με το χρήστη και συνεργάζεται με το περιβάλλον εργασίας. Το περιβάλλον εργασίας μιας εφαρμογής δεν πρέπει να είναι κουραστικό και δύσχρηστο. Αντίθετα θα πρέπει να είναι ευχάριστο, να καθοδηγεί και να διευκολύνει το χρήστη στην εργασία που θέλει να επιτελέσει.

Όλα τα σύγχρονα προγραμματιστικά εργαλεία, όπως η Visual C++, το Delphi ή η Visual Basic, μας προσφέρουν τη δυνατότητα να δίνουμε στις εφαρμογές μας τέτοια χαρακτηριστικά μέσα από τη χρησιμοποίηση των γραφικών. Με τον προγραμματισμό σε γραφικό προγραμματιστικό περιβάλλον, παρέχοντας ένα εύχρηστο περιβάλλον εργασίας στους χρήστες, αυξάνουμε τις δυνατότητες τους και μεγιστοποιούμε τα αποτελέσματα. Επιπλέον, μειώνεται δραστικά ο χρόνος και το κόστος εκμάθησης των χρηστών σε μια καινούργια εφαρμογή.

Ένα γραφικό προγραμματιστικό περιβάλλον μας δίνει ευελιξία και διαφορετικές δυνατότητες δημιουργίας γραφικού τρόπου επικοινωνίας του χρήστη με την εφαρμογή, αλλά ταυτόχρονα μας καθοδηγεί να δημιουργήσουμε γνώριμες εφαρμογές, αφού τα αντικείμενα, όπως πλήκτρα εντολής, λίστες, πλαίσια ελέγχου, πλήκτρα επιλογής, που χρησιμοποιούμε στις δικές μας εφαρμογές είναι ήδη γνωστά στους χρήστες από εφαρμογές γενικής χρήσης. Έτσι οι εφαρμογές μας, διατηρούν κάποια φιλοσοφία που είναι ήδη γνωστή στους χρήστες από άλλες εφαρμογές, όπως λογιστικά φύλλα, επεξεργαστές κειμένου ή βάσεις δεδομένων, που χρησιμοποιούν παρόμοια γραφικά αντικείμενα.

Ακόμη, ένα γραφικό προγραμματιστικό περιβάλλον προσφέρει στον προγραμματιστή τα κατάλληλα εργαλεία για γρήγορη ανάπτυξη εφαρμογών. Έτοιμα εργαλεία που παρέχονται από πολλά προγραμματιστικά περιβάλλοντα, όπως εργαλειοθήκες «toolboxes», εργαλεία εκσφαλμάτωσης «debugging tools», εύχρηστα παράθυρα συγγραφής κώδικα «code windows», γεννήτριες εκτυπωτικών αναφορών «report generators» συνθέτουν ένα περιβάλλον που διευκολύνει τον προγραμματιστή στο έργο του. Ακόμη διάφοροι οδηγοί εκτέλεσης εργασιών «wizards» τον βοηθούν στον εκτέλεση συχνών εργασιών, όπως η δημιουργία φορμών ή εκτυπώσεων. Τέλος ένα σύγχρονο προγραμματιστικό εργαλείο, επιτρέπει στον προγραμματιστή να εκμεταλλευτεί τις ήδη υπάρχουσες εφαρμογές του συστήματος, χωρίς να χρειάζεται να δημιουργεί τμήματα κώδικα στην εφαρμογή του για την εκτέλεση εργασιών που ήδη εκτελεί σωστά κάποια άλλη εφαρμογή.

Το αποτέλεσμα εργασίας με ένα γραφικό προγραμματιστικό εργαλείο, είναι η γρήγορη υλοποίηση δυναμικών εφαρμογών που επικοινωνούν φιλικά με το χρήστη και συνεργάζονται αρμονικά με το περιβάλλον και τις υπόλοιπες εφαρμογές.

Βασικά χαρακτηριστικά στοιχεία των γραφικών προγραμματιστικών περιβαλλόντων είναι τα μενού επιλογών και τα πλαίσια διαλόγου.

### **5.10.1) Μενού επιλογών**

Τα μενού επιλογών (menus) μας επιτρέπουν, κατά την εκτέλεση μιας εφαρμογής, τη γρήγορη πρόσβαση σε μια εύκολα προσπελάσιμη λίστα επιλογών. Οι περισσότεροι χρήστες γνωρίζουν ήδη τις δυνατότητες των μενού επιλογών αφού τα έχουν ΄δη χρησιμοποιήσει μέσα από γνωστές εφαρμογές γενικής χρήσης.

Τα κλασσικά μενού επιλογών εμφανίζονται στη γραμμή μενού «menu bar» με την ακόλουθη μορφή:

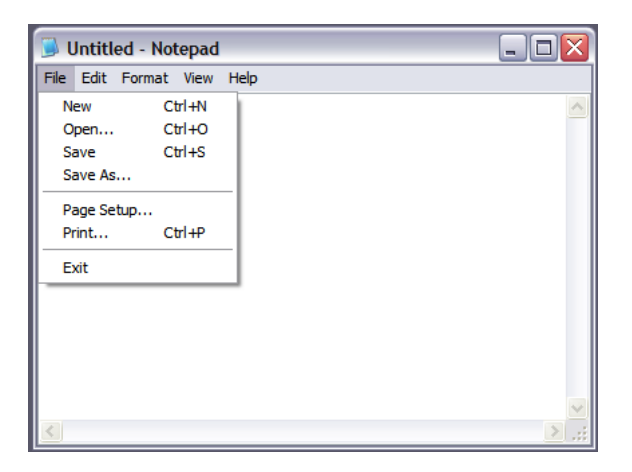

Σχήμα 5.1) Μενού επιλογών τυπικής εφαρμογής

Πολλά περιβάλλοντα παρέχουν τη δυνατότητα εμφάνισης μενού επιλογών με τη μορφή πτυσσόμενων μενού «popup menu». Τα πτυσσόμενα μενού επιλογών, συνήθως εμφανίζονται με το πάτημα του δεξιού πλήκτρου του ποντικιού και τα χρησιμοποιούμε για την εμφάνιση σύντομων επιλογών σε συγκεκριμένα σημεία της εφαρμογής.

Στις εφαρμογές αν θέλουμε να δώσουμε ένα σύντομο τρόπο πρόσβασης στις πιο συχνά εκτελέσιμες επιλογές ενός μενού, ο καλύτερος τρόπος είναι η δημιουργία γραμμών εργαλείων «toolbars». Μια γραμμή εργαλείων μπορεί να υλοποιηθεί πολύ εύκολα με την ομαδοποίηση αντικειμένων εικόνας ή πλήκτρων εντολής που τα τοποθετούμε κάτω από τη γραμμή μενού και τον αντίστοιχο κώδικα.

### **5.10.2) Πλαίσια διαλόγου**

Τα πλαίσια διαλόγου «dialog boxes» εξασφαλίζουν ένα άμεσο διάλογο της εφαρμογής με το χρήστη. Πολλές φορές κατά την εκτέλεση μιας εφαρμογής είναι αναγκαίο ο χρήστης να επικοινωνεί με την εφαρμογή. Μέσα από τα πλαίσια διαλόγου είναι δυνατό να εμφανιστούν μηνύματα προς το χρήστη, αλλά και ο χρήστης μπορεί να εισάγει κάποια δεδομένα στην εφαρμογή.

Τα περισσότερα σύγχρονα προγραμματιστικά εργαλεία παρέχουν στο προγραμματιστή έτοιμα προκαθορισμένα πλαίσια διαλόγου που μπορεί να χρησιμοποιήσει στις εφαρμογές του. Τα προκαθορισμένα πλαίσια διαλόγου, έχουν το πλεονέκτημα ότι διατηρούν την ίδια φιλοσοφία με το περιβάλλον εργασίας, αφού είναι πανομοιότυπα με τα πλαίσια που εμφανίζει το σύστημα όταν πρέπει να επικοινωνεί με το χρήστη, για παράδειγμα σε περίπτωση λάθους. Σε ένα προκαθορισμένο πλαίσιο διαλόγου έχουμε τη δυνατότητα να εμφανίσουμε διάφορα πλήκτρα, όπως πλήκτρο επικύρωσης «OK», ακύρωσης «Cancel» και επανάληψης «Retry». Η εμφάνιση των προκαθορισμένων πλαισίων διαλόγου γίνεται μέσω συναρτήσεων της γλώσσας προγραμματισμού.

Αν κανένα από τα προκαθορισμένα πλαίσια διαλόγου, που μας προσφέρει το περιβάλλον προγραμματισμού δεν καλύπτει κάποια ανάγκη της εφαρμογής μας ή δεν μας εκφράζει η τυποποίηση τους, έχουμε φυσικά τη δυνατότητα τοποθετώντας αντικείμενα επάνω σε μια φόρμα να δημιουργήσουμε τα δικά μας πλαίσια διαλόγου.

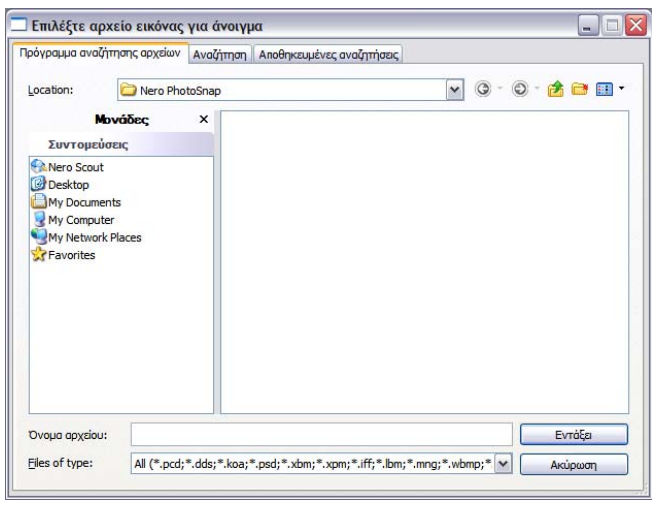

Σχήμα 5.2) Τυπικός πλαίσιο διάλογου εφαρμογής των windows

## **5.11) Επικοινωνία με άλλες εφαρμογές**

Οι προγραμματιστές στον παραδοσιακό προγραμματισμό τις περισσότερες φορές αγνοούσαν υπάρχουσες εφαρμογές, γιατί το περιβάλλον εργασίας καθιστούσε δύσκολη τη συνεργασία τους. Έτσι κατέφευγαν στη συγγραφή τμημάτων κώδικα για την εκτέλεση εργασιών, που ήδη εκτελούσε ορθά μια άλλη εφαρμογή.

Όμως τα σύγχρονα περιβάλλοντα εργασίας παρέχουν τους μηχανισμούς για υψηλού επιπέδου επικοινωνία μεταξύ διαφορετικών εφαρμογών, του λειτουργικού συστήματος και της εφαρμογής μας και μας επιτρέπουν έτσι την εκμετάλλευση έτοιμων βιβλιοθηκών προγραμμάτων, ελαττώνοντας και τις απαιτήσεις σε συγγραφή κώδικα.

Επιπλέον μέσα από την εφαρμογή μιας μπορούμε να έχουμε πρόσβαση και επικοινωνία με άλλου τύπου εφαρμογές για την ανάκτηση και ανάλυση δεδομένων διαφορετικής μορφής. Συγκεκριμένα, μέσα από μια εφαρμογή μας, μπορούμε να επεξεργαστούμε τα δεδομένα ενός λογιστικού φύλλου, να μορφοποιήσουμε και να εκτυπώσουμε τμήματα κειμένου που έχουν γραφτεί με έναν επεξεργαστή κειμένου, να χρησιμοποιήσουμε ένα πρόγραμμα επικοινωνίας για να στείλουμε ή να δεχτούμε μηνύματα, να αναλύσουμε τα δεδομένα μιας υπάρχουσας βάσης δεδομένων, να απεικονίσουμε γραφικά τα δεδομένα μας που προέρχονται από ένα πρόγραμμα παρουσιάσεων και πολλά άλλα.

Οι σύγχρονες τεχνολογίες σύνδεσης, μας επιτρέπουν μέσα από τη δική μας εφαρμογή την αξιοποίηση των δεδομένων μιας άλλης ανεξάρτητης εξωτερικής εφαρμογής. Υπάρχουν δύο τρόποι διασύνδεσης εφαρμογών, φαινομενικά ίδιοι από την πλευρά του χρήστη αλλά με τεχνικές διαφοροποιήσεις.

Με τον πρώτο τρόπο, έχουμε τη δυνατότητα διασύνδεσης «linking» των δεδομένων μιας άλλης εφαρμογής με τη δική μας εφαρμογή. Τα δεδομένα τη άλλης εφαρμογής που χρησιμοποιούμε στη δική μας, βρίσκονται σε κάποιο ξεχωριστό αρχείο του συστήματος. Με την τεχνική αυτή, η εφαρμογή μας καταφεύγει στο αρχείο και αντλεί τα δεδομένα, όποτε τα χρειαστεί, χωρίς να επιβαρύνεται σε χωρητικότητα. Τα δεδομένα αυτά της άλλης εφαρμογής παραμένουν προσπελάσιμα σε οποιαδήποτε τρίτη εφαρμογή μπορεί να τα χρειαστεί. Για παράδειγμα ένα αρχείο εικόνας είναι δυνατό να προσπελαύνεται από την εφαρμογή δημιουργίας του φυσικά και ταυτόχρονα να είναι διασυνδεδεμένο τόσο στην εφαρμογή μας, όσο και σε κάποια τρίτη εφαρμογή. Κάθε χρονική στιγμή και στις τρεις εφαρμογές θα εμφανίζεται το πιο πρόσφατο ενημερωμένο αρχείο εικόνας.

Η τεχνική της διασύνδεσης, είναι ιδιαίτερα χρήσιμη για την υποστήριξη συνδέσεων πραγματικού χρόνου (real-time) μεταξύ εφαρμογών και για την κοινή προσπέλαση δεδομένων από διαφορετικές εφαρμογές με άμεση ενημέρωση των τροποποιήσεων του αντικειμένου. Μειονέκτημα αυτής της τεχνικής είναι ότι πιθανή μετακίνηση των δεδομένων από το σημείο του συστήματος στο οποίο βρίσκονται, έχει ως αποτέλεσμα την αδυναμίας πρόσβασης της εφαρμογής μας στα δεδομένα αυτά, αν προηγουμένως δεν έχει γίνει ενημέρωση του συνδέσμου. Χαρακτηριστικό του τρόπου αυτού σύνδεσης είναι ότι η τροποποίηση των δεδομένων της εξωτερικής εφαρμογής μπορεί να γίνει μόνο μέσα από την εφαρμογή που τα δημιούργησε με ενεργοποίηση της είτε εξωτερικά είτε εσωτερικά από την εφαρμογή μας.

Ο δεύτερος τρόπος μας επιτρέπει την ενσωμάτωση (embedding) των δεδομένων μέσα στη δική μας εφαρμογή. Με την τεχνική αυτή εξασφαλίζεται ο αποκλειστικός έλεγχος των δεδομένων μέσα από την εφαρμογή μας. Τα δεδομένα δημιουργούνται μέσα από την εφαρμογή μας ή αντιγράφονται από κάποιο υπάρχον αρχείο και αποθηκεύονται στην εφαρμογή μας. Αυτό πρακτικά σημαίνει επιβάρυνση της εφαρμογής μας από την άποψη πως το αρχείο που δημιουργείται έχει μεγάλο μέγεθος, αλλά ταυτόχρονα εξασφαλίζεται η ασφάλεια των δεδομένων, αφού δεν επιτρέπεται να τροποποιηθούν από κάποια άλλη εφαρμογή.

Με την τεχνική της ενσωμάτωσης δύο εκδοχές είναι δυνατές. Τα δεδομένα να δημιουργηθούν εκείνη τη στιγμή ή να είναι ήδη έτοιμα. Στην πρώτη περίπτωση τα δεδομένα δημιουργούνται με τη χρήση μιας άλλης εφαρμογής που ενεργοποιείται μέσα από τη δική μας και ενσωματώνονται κατ' ευθείαν στην εφαρμογή μας. Για παράδειγμα με την ενεργοποίηση μέσα από την εφαρμογή μας και τη χρήση ενός προγράμματος επεξεργασίας εικόνας μπορούμε να δημιουργήσουμε ένα γραφικό που θα ενσωματωθεί στα δεδομένα της εφαρμογής μας. Σε αυτήν την περίπτωση δεν δημιουργείται κάποιο ξεχωριστό αρχείο στο σύστημα και επιπλέον δεν υπάρχει η δυνατότητα πρόσβασης από τη μεριά μιας τρίτης εφαρμογής σε αυτό το γραφικό.

Στη δεύτερη περίπτωση υπάρχει ανεξάρτητο αρχείο στο σύστημα, από το οποίο και προέρχονται τα δεδομένα που χρησιμοποιούμε στην εφαρμογή μας. Αυτό βέβαια δεν σημαίνει ότι το ανεξάρτητο αυτό αρχείο δεσμεύεται από την εφαρμογή μας. Ένα αντίγραφο του ενσωματώνεται στο αρχείο της εφαρμογής μας. Αν για παράδειγμα έχουμε διασυνδέσει την εφαρμογή μας με ένα λογιστικό φύλλο και κάποια στιγμή θέλουμε να επιφέρουμε κάποιες αλλαγές, ενεργοποιούμε μέσα από την εφαρμογή μας την εφαρμογή επεξεργασίας λογιστικών φύλλων και πραγματοποιούμε τις επιθυμητές αλλαγές. Αν στη συνέχεια "ανοίξουμε" το ανεξάρτητο αρχείο του λογιστικού φύλλου που υπάρχει στο σύστημα, θα διαπιστώσουμε ότι οι αλλαγές αυτές δεν έχουν καταγραφεί σε αυτό.

Ανακεφαλαιώνοντας, τα δεδομένα που συνδέονται με την εφαρμογή μας με τη τεχνική της διασύνδεσης αποθηκεύονται στην εφαρμογή η οποία τα δημιούργησε, ενώ αντίθετα τα δεδομένα που συνδέονται στην εφαρμογή μας με την τεχνική της ενσωμάτωσης, περιέχονται στην εφαρμογή μας και αποθηκεύονται μαζί της.

#### **5.12) Χαρακτηριστικά αντικειμενοστραφών περιβαλλόντων ανάπτυξης εφαρμογών**

Το βασικότερο χαρακτηριστικό ενός αντικειμενοστραφούς περιβάλλοντος ανάπτυξης εφαρμογών είναι η κλάση. Ένα πραγματικά αντικειμενοστραφές περιβάλλον ανάπτυξης εφαρμογών πρέπει να διαθέτει ακόμη τα παρακάτω χαρακτηριστικά:

- Υποστήριξη αφηρημένων τύπων (data abstraction). Κάθε αντικείμενο περιγράφεται ως υλοποίηση αφηρημένων τύπων. Κάθε αφηρημένος τύπος έχει ως δομικά του στοιχεία δεδομένα και συγκεκριμένους κανόνες συμπεριφοράς. Ένα αντικείμενο περιγράφεται από συγκεκριμένες ιδιότητες και κατά την εκτέλεση της εφαρμογής λαμβάνει μόνο τα μηνύματα που το αφορούν αγνοώντας οτιδήποτε άλλο συμβαίνει στο περιβάλλον του. Αυτό εξασφαλίζει ότι κάθε τμήμα του προγράμματος επηρεάζει μόνο τα αντικείμενα που το αφορούν και έχουμε πλήρη έλεγχο της εφαρμογής.
- Ενθυλάκωση (encapsulation). Σε μια αντικειμενοστραφή εφαρμογή κάθε αντικείμενο αποτελεί ξεχωριστή οντότητα και περιέχει ενσωματωμένα τα χαρακτηριστικά (δεδομένα) και τους κανόνες συμπεριφοράς του (μεθόδους). Η δυνατότητα ενός αντικειμένου να συνδυάζει εσωτερικά τα δεδομένα και τις μεθόδους χειρισμού του καλείται ενθυλάκωση. Την ενθυλάκωση μπορούμε να την παρομοιάσουμε σαν ένα κέλυφος που υπάρχει γύρω από κάθε αντικείμενο και διαχωρίζει τον εσωτερικό από τον

εξωτερικό του κόσμο. Με την ενθυλάκωση ο χειρισμός κάθε αντικειμένου είναι φυσικά πιο εύχρηστος και ασφαλής, γιατί τα περιεχόμενα του προστατεύονται και είναι δυνατό να μεταβληθούν μόνο με την αλλαγή των τιμών των ιδιοτήτων του ή με τη δράση των μεθόδων που υποστηρίζει.

- Κληρονομικότητα (inheritance). Χαρακτηριστικά και μέθοδοι μπορούν να είναι κοινά σε διαφορετικές κλάσεις που είναι ιεραρχικά συνδεδεμένες. Μια κλάση μπορεί να περιγραφεί γενικά και στη συνέχεια μέσω αυτής της κλάσης να οριστούν υποκλάσεις (subclasses) αντικειμένων. Η κλάση απόγονος (υποκλάση) κληρονομεί και μπορεί να χρησιμοποιήσει όλα δεδομένα και τις μεθόδους που περιέχει η κλάση πρόγονος. Για παράδειγμα αν περιγράψουμε μια γενική κλάση γεωμετρικό σχήμα, μπορούμε στη συνέχεια να δημιουργήσουμε από αυτή υποκλάσεις αντικειμένων τριγώνου, τετραγώνου κ.λπ. Η δυνατότητα δημιουργίας ιεραρχιών αντικειμένων καλείται κληρονομικότητα.
- Πολυμορφισμός (polymorphism). Με το χαρακτηριστικό του πολυμορφισμού παρέχεται η δυνατότητα στο ίδιο αντικείμενο να αναφέρεται, στο επίπεδο εκτέλεσης της εφαρμογής, σε διαφορετικές κλάσεις, να επιδρά διαφορετικά σε διαφορετικά αντικείμενα. Δύο ή περισσότερες κλάσεις αντικειμένων μπορούν να υποστηρίζουν συμπεριφορές με κοινό όνομα και ίδιο βασικό σκοπό αλλά με διαφορετική εφαρμογή. Για παράδειγμα σε ένα αυτοκίνητο τα πεντάλ του γκαζιού και του φρένου υποστηρίζουν τη μέθοδο πάτησε. Με τη μέθοδο πάτησε ο οδηγός δίνει μια εντολή για την εκτέλεση μιας εργασίας, αλλά η εφαρμογή της μεθόδου είναι διαφορετική σε κάθε πεντάλ. Όταν ο οδηγός πατήσει γκάζι, το αυτοκίνητο αναπτύξει ταχύτητα, ενώ το πάτημα του φρένου το επιβραδύνει. Η ίδια συμπεριφορά του οδηγού επιφέρει διαφορετικό αποτέλεσμα. Με τη χρήση του πολυμορφισμού ο προγραμματιστής απαλλάσσεται από τη σύνταξη και την επανάληψη πολύπλοκων δομών ελέγχου μέσα στην εφαρμογή.

### **5.13) Κριτήρια επιλογής της χρήση για τη γραφή του προγράμματος της γλώσσας Visual Basic**

Η φιλικότητα και η ευελιξία που προσφέρουν τα προγράμματα γραφικής επικοινωνίας με το χρήστη καθόρισαν τον αποκλεισμό των υπόλοιπων προγραμματιστικών περιβαλλόντων τα οποία ήταν διαθέσιμα για την ανάπτυξη της εφαρμογής λειτουργίας και επικοινωνίας μεταξύ της LPC2106 και του υπολογιστή με αποτέλεσμα να μπορεί να χρησιμοποιηθεί στο λειτουργικό περιβάλλον των Windows με βασικό χαρακτηριστικό τη γρήγορη και φιλική ανάπτυξη της εφαρμογής . Ως βασικό προγραμματιστικό περιβάλλον επιλέχτηκε η χρήση του Visual Studio 2005 το οποίο διαθέτει τη δυνατότητα ανάπτυξη εφαρμογών τόσο σε C++ ,C# και Visual Basic . Το Visual Studio 2005 είναι η συνέχεια του 2003 και φέρει σημαντικές αλλαγές καθώς και επιπλέον διαθέτει νέα εργαλεία και δυνατότητες. Πρόκείται για την τελευταία και τρέχουσα έκδοση προγραμματιστικού περιβάλλοντος της Microsoft για το λειτουργικό της περιβάλλον Windows υποστηρίζοντας το με πληθώρα άρθρον στη δικτυακή βιβλιοθήκη υποστήριξής. Το Visual Studio χρησιμοποιείται για την εξαγωγή εφαρμογών όλων των τύπων οι οποίες αφορούν εφαρμογές του λειτουργικού των «windows». Η τελική επιλογή της γλώσσας στην οποία αναπτύσσεται ο κώδικα της εφαρμογής είναι η Visual Basic. Στο «V.S» 2005 η χρησιμοποιούμενη έκδοση της Visual Basic είναι η 8 .

## **5.14) Λίγα λόγια για την Ιστορία της Visual Basic.**

.H «Basic» ήταν μια νεότερη γλώσσα προγραμματισμού και εξακολουθεί να είναι ακόμα μεταξύ των απλούστερων και δημοφιλέστερων γλωσσών προγραμματισμού. Αρχικά σχεδιασμένη ως διαλογική γλώσσα κατανομής χρόνου [κεντρικών](http://babelfish.altavista.com/babelfish/trurl_pagecontent?lp=en_el&trurl=http%3a%2f%2fsearchDataCenter.techtarget.com%2fsDefinition%2f0,,sid_gci212516,00.html) [υπολογιστών](http://babelfish.altavista.com/babelfish/trurl_pagecontent?lp=en_el&trurl=http%3a%2f%2fsearchDataCenter.techtarget.com%2fsDefinition%2f0,,sid_gci212516,00.html) από τους John Kemeney και Thomas Kurtz το 1963 προέκυψε ως ευρέως χρησιμοποιούμενη στους προσωπικούς υπολογιστές. Στον πρώτο "οικογενειακό" υπολογιστή της ΙΒΜ, το PCJr, με μια κασέτα Basic. Λόγω της απλότητας της η «Basic» έχει χρησιμοποιηθεί συχνά στη διδασκαλία των εισαγωγικών εννοιών του προγραμματισμού.

H Basic συνεχίζει να χρησιμοποιείται ευρέως επειδή μπορεί να μαθευτεί γρήγορα, οι δηλώσεις της είναι εύκολο να διαβαστούν από άλλους προγραμματιστές, και η υποστήριξη είναι της διαθέσιμη στα περισσότερα λειτουργικά συστήματα .Η τεκμηρίωση του της «Basic» έχει μεταφραστεί σε πολλές εθνικές γλώσσες. Έρχεται συχνά με την υποστήριξη ήχου και γραφικής παράστασης. Μια δημοφιλής έκδοση της «Basic» είναι σήμερα QBASIC και πλέον η Visual Basic.

Η «BASIC» χρησιμοποιείται σε πολλές επιχειρησιακές εφαρμογές και θεωρείται ακόμα έγκυρη επιλογή ως γλώσσα προγραμματισμού. Η Visual Basic προσθέτει στη «Basic» αντικειμενοστραφή χαρακτηριστικά γνωρίσματα και γραφική επικοινωνία με το χρήστη διευρύνοντας έτσι τη χρηστικότητα της ως γλώσσα προγραμματισμού.

#### **5.14.1) Λίγα λόγια για το προγραμματιστικό περιβάλλον του Visual Studio 2005**

Ανοίγοντας το περιβάλλον εργασίας του Visual Studio 2005 εμφανίζεται η παρακάτω οθόνη.

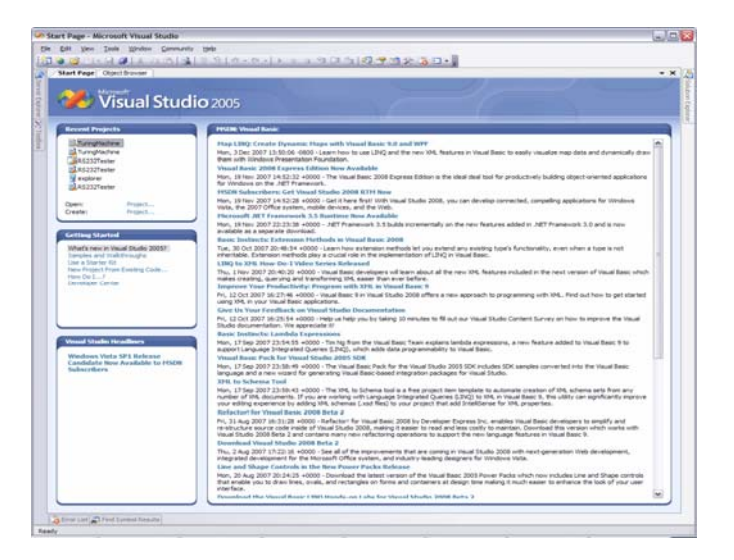

Σχήμα 5.3) Οθόνη έναρξης του Visual Studio 2005

Στην οθόνη δίνονται στην αριστερή επάνω στήλη τα τελευταία χρησιμοποιημένα projects . Για τη δημιουργία ενός νέου επιλέγω από το κουμπί File->New Project και στη συνέχεια εμφανίζεται η φόρμα οθόνη επιλογής του τύπου του νέου project που θέλουμε να δημιουργηθεί.

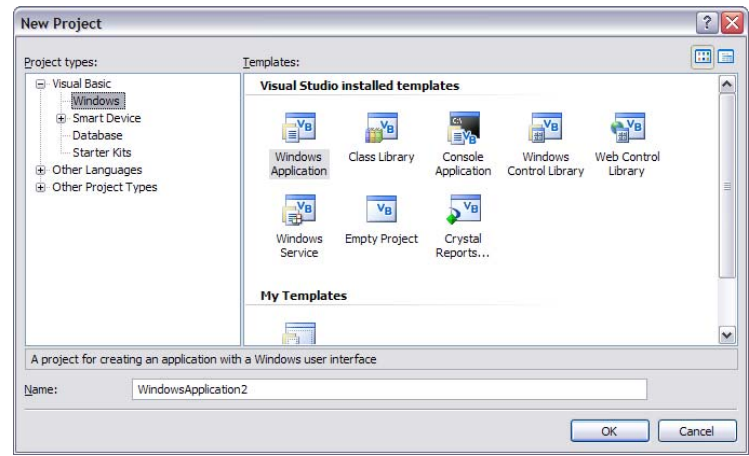

Σχήμα 5.4) Οθόνη δημιουργίας και καινούριας εργασίας «project»

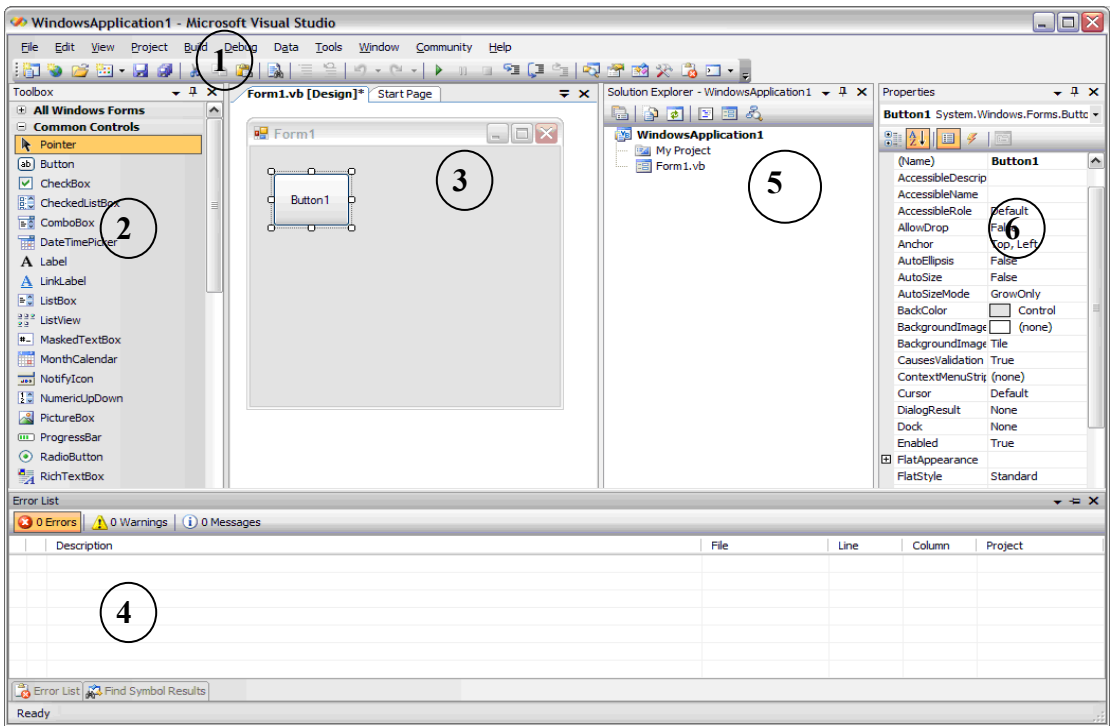

Τη συνέχεια θα εμφανιστεί η τυπική οθόνη προγραμματισμού της Visual Basic .

Σχήμα 5.5) Οθόνη γραφής του κώδικα V.B

Ανοίγοντας τη VB, στην οθόνη εμφανίζεται το παραπάνω παράθυρο. Όπως φαίνεται το βασικό παράθυρο της γλώσσας (1) βρίσκεται στο πάνω μέρος της οθόνης. Περιέχει τη γραμμή των μενού, καθώς και μία εργαλειοθήκη. Αν και πολύ μικρό, εμπεριέχει όλα τα εργαλεία που είναι διαθέσιμα στον προγραμματιστή.

Στην αριστερή μεριά της οθόνης εμφανίζεται ένα μακρόστενο παράθυρο το οποίο ονομάζεται «toolbox» (2). Το παράθυρο αυτό το χρησιμοποιούμε για να προσθέσουμε τα απαραίτητα χειριστήρια στο πρόγραμμά μας.

Συνήθως στη μέση της οθόνης εμφανίζεται η φόρμα « form » (3), η οποία είναι το αντικείμενο στο οποίο θα προγραμματίσουμε και θα δημιουργήσουμε.

Στο κάτω μέρος της οθόνης εμφανίζεται το παράθυρο εκσφαλμάτωσης «immediate window ή debug window» (4). Στο παράθυρο αυτό μπορούμε να βρούμε τα λάθη που αναφέρονται κατά την εκσφαλμάτωση debugging στο πρόγραμμα.

Στη δεξιά μεριά της οθόνης στο πάνω μέρος βρίσκεται ο «project explorer»(5). Με το παράθυρο αυτό μπορούμε να βρίσκουμε εύκολα και να επεξεργαζόμαστε τα αντικείμενα που έχουμε προσθέσει στο πρόγραμμά μας όπως οι φόρμες.

Επιπλέον ένα ακόμα σημαντικό παράθυρο θα το βρούμε στην κάτω δεξιά μεριά της οθόνης που είναι το παράθυρο ιδιοτήτων των αντικειμένων «properties window» (6). Από το παράθυρο αυτό μπορούμε πολύ απλά και εύκολα να ρυθμίζουμε τα διάφορα αντικείμενα του προγράμματος, πριν καν ακόμα αρχίσουμε να προγραμματίζουμε.

Τέλος αν για κάποιο λόγο δεν εμφανίζεται στην οθόνη κάποιο από τα παράθυρα, θα εμφανιστεί χρησιμοποιώντας το μενού «View» ,από το βασικό παράθυρο της γλώσσας προγραμματισμού. Για παράδειγμα αν δεν εμφανίζεται το «toolbox» μπορούμε να ανοίξουμε το μενού «View» ,και να επιλέξουμε « toolbox ». Αυτομάτως το παράθυρο θα εμφανιστεί στην οθόνη.

Ουσιαστικά με κάθε νέα φόρμα δημιουργείται μία αυτοτελής κλάση στην οποία όλα τα τοποθετημένα εργαλεία της ανήκουν. Με την εντολή από το μενού «View» και πατώντας «Code» βλέπουμε τον κώδικα που ανήκει στην κλάση της φόρμας αυτής και όλων των αντικειμένων επί αυτής.

### **5.15) Βασικές Απαιτήσεις της εφαρμογής Visual Basic του υπολογιστή.**

Οι λειτουργίες που απαιτείται να εκτελέσει η εφαρμογή στον υπολογιστή χωρίζονται στις παρακάτω κατηγορίες :

- Επικοινωνίας μέσω της σειριακής θύρας με την LPC2106.
- Παρακολούθηση της λειτουργίας της LPC2106 και εμφάνιση των εισερχόμενων μετρήσεων σε γραφική μορφή κειμένου και παραστάσεων.
- Αποθήκευση των εισερχόμενων δεδομένων σε αρχείο κειμένου.
- Έλεγχος της ορθής λειτουργίας της κάρτας μέσω της αποστολής των κατάλληλων εντολών διαμέσων της σειριακής θύρας.
- Εναλλαγή ανάμεσα στον έλεγχο της δράσης ελέγχου στον κινητήρα και του έλεγχου της περιστροφικής ταχύτητας του κινητήρα. Δηλαδή τον έλεγχο του εφαρμοζόμενου PWM στον κινητήρα ή τον έλεγχο του σημείου αναφοράς των στροφών του ελεγκτή επί της LPC2106.
- Γραφικά χειριστήρια των σημείων αναφοράς λειτουργίας της εγκατάστασης.
- Δυνατότητα αποστολής των σημείων αναφοράς μέσω της ανάγνωσης τους από αρχείο κειμένου,txt.
- Εφαρμογή δημιουργίας του αρχείου κειμένου ,txt στο οποίο θα περιέχονται τα σημεία αναφοράς προς αποστολή.
- Γραφική προεπισκόπηση του αρχείου προς αποστολή και τροποποίηση του.
- Εισαγωγή των τιμών αναφοράς στο αρχείο προς αποστολή από αρχείο κειμένου ,txt.
- Αποθήκευση των ρυθμίσεων λειτουργίας ολόκληρης της εφαρμογής.
- Φόρμα επιλογής των ρυθμίσεων λειτουργίας της εφαρμογής

Οι παραπάνω κατηγορίες λειτουργίας παρουσιάζονται στα επόμενα κεφάλαια, ενώ αναλυτικές πληροφορίες δίνονται στα βοηθητικά κεφάλαια στο εγχειρίδιο χρήσης της εφαρμογής.

# **5.16) Κεντρική Φόρμα Διαχείρισης της εφαρμογής**

Για την εκτέλεση όλων των παραπάνω λειτουργιών δημιουργήθηκε η κεντρική φόρμα διαχείρισης όλης της εφαρμογής υπό το όνομα «Πτυχιακή Καρδάση Κωνσταντίνου». Με την εκκίνηση της εφαρμογής εμφανίζεται η παρακάτω κεντρική φόρμα.

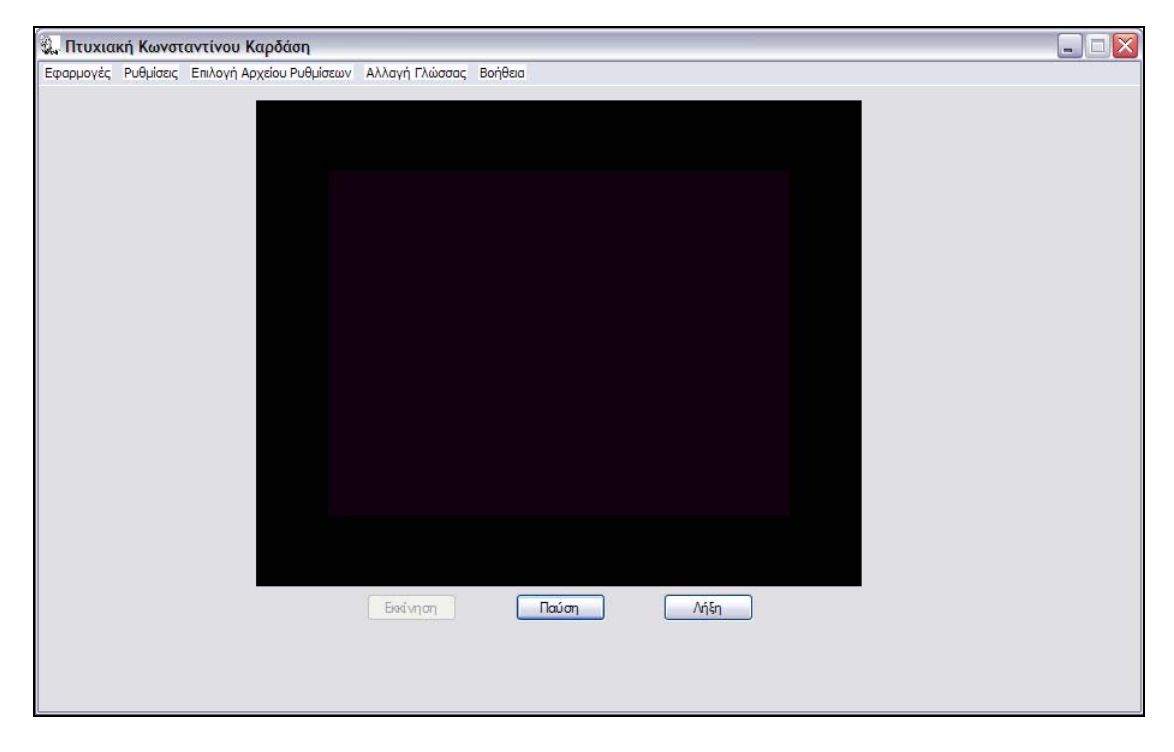

Σχήμα 5.6) Κεντρική φόρμα διαχείρισης της εφαρμογής του υπολογιστή.

Στη φόρμα αυτή εμφανίζεται στην κορυφή της οι κατάλογοι ή κοινός μενού από τους οποίους παρέχεται η πρόσβαση σε όλες τις φόρμες ρυθμίσεων και εκτέλεσης της επικοινωνίας και ελέγχου της LPC2106. Επιπλέον έχει προστεθεί η δυνατότητα εμφάνισης πλαισίου διαλόγου και ανάγνωσης του κειμένου βοήθειας ολόκληρης της εφαρμογής .Δίνεται η δυνατότητα δημιουργίας πολλαπλών αρχείων αποθήκευσης των ρυθμίσεων της εφαρμογής και χρήσή τους. Τέλος στο πρόγραμμα συμπεριλήφθηκε η γραφή όλων των λεκτικών και εμφανιζόμενων μηνυμάτων σε πολλαπλές γλώσσες οι οποίες είναι Ελληνικά, Αγγλικά, Ιταλικά, Ισπανικά και Γαλλικά. Η προσωρινή επιλογή της γλώσσας γίνεται από το μενού αλλαγή γλώσσας.

#### **5.16.1) Επιλογή και χρήση του υπάρχοντος αρχείου ρυθμίσεων.**

Στον κατάλογο Επιλογή Αρχείου Ρυθμίσεων της κεντρικής φόρμα διαχείρισης εμφανίζονται όλα τα διαθέσιμα αρχεία ρυθμίσεων ανάμεσα στα οποία μπορούμε να επιλέξουμε το επιθυμητό. Κάθε αρχείο περιέχει όλες τις απαραίτητες ρυθμίσεις της εφαρμογή οι οποίες γίνονται άμεσα ενεργές με την αποδοχή και έξοδο από τον κατάλογο αυτό.

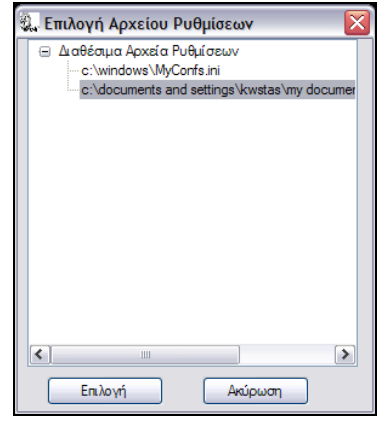

Σχήμα 5.7) Φόρμα επιλογής του αρχείου ρυθμίσεων.

#### **5.16.2) Δημιουργία νέου ή τροποποίηση αρχείου ρυθμίσεων.**

Για την επίτευξη της τροποποίησης των παραμέτρων λειτουργίας της εφαρμογής ή της ρύθμισης νέου αρχείου ρυθμίσεων εισήχθη στην εφαρμογή η φόρμα ρυθμίσεων μέσα από την οποία δίνεται η πρόσβαση σε όλες τις διαθέσιμες ρυθμίσεις. Η φόρμα των ρυθμίσεων εμφανίζεται από τον κατάλογο «Ρυθμίσεις» του μενού της φόρμας διαχείρισης «Πτυχιακή Κωνσταντίνου Καρδάση». Επίσης στον κατάλογο αυτό περιέχονται οι επιλογές πρόσβασης σε επιλεγμένες περιοχές της φόρμας ρυθμίσεων κλειδώνοντας τις υπόλοιπες επιλογές για ταχύτερη πρόσβαση.

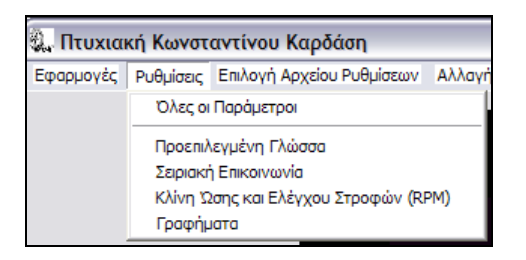

#### Σχήμα 5.8) Φόρμα επιλογής των παραμέτρων λειτουργίας της εφαρμογή του υπολογιστή Πτυχιακή Καρδάση Κωνσταντίνου.

Επιλέγοντας από τον κατάλογο «Όλες οι παράμετροι» εμφανίζεται η φόρμα εισαγωγής «Ορισμός παραμέτρων» .Στη φόρμα αυτή εμφανίζονται όλες οι ρυθμίσεις του χρησιμοποιούμενου αρχείου ρυθμίσεων και η διεύθυνση του εμφανίζεται στο ανώτερη περιοχή της φόρμα αυτής. Σε περίπτωση επιθυμίας δημιουργίας νέου αρχείου τότε πατώντας το πλήκτρο με το φάκελο εμφανίζεται ο γνωστός διάλογος ανοίγματος αρχείων των Windows και δημιουργούμε ένα νέο αρχείο κειμένου «\*.txt»

,ενώ τα πεδία της φόρμας ρυθμίσεων θα συμπληρωθούν με τις ρυθμίσεις του βασικού αρχείου «ασφαλείας» των ρυθμίσεων «MyConfs.ini».

Στη φόρμα εισαγωγής των ρυθμίσεων εμφανίζονται οι φάκελοι ρυθμίσεων οι οποίοι περιέχουν τις ρυθμίσεις για κάθε κατηγορία ρυθμίσεων. Οι εμφανιζόμενοι φάκελοι είναι «**Προεπιλογή γλώσσας»** λειτουργίας της εφαρμογής, ρυθμίσεων «**Σειριακής επικοινωνίας»**, επιλογής των αρχείων αποθήκευσης και ανάγνωσης των σημείων αναφοράς της «**Κλίνης Ώσης και Ελέγχου στροφών»** και ο φάκελος ρύθμισης των «**Γραφημάτων»** και γραφικών της φόρμας Κλίνης Ώσης και Ελέγχου στροφών.

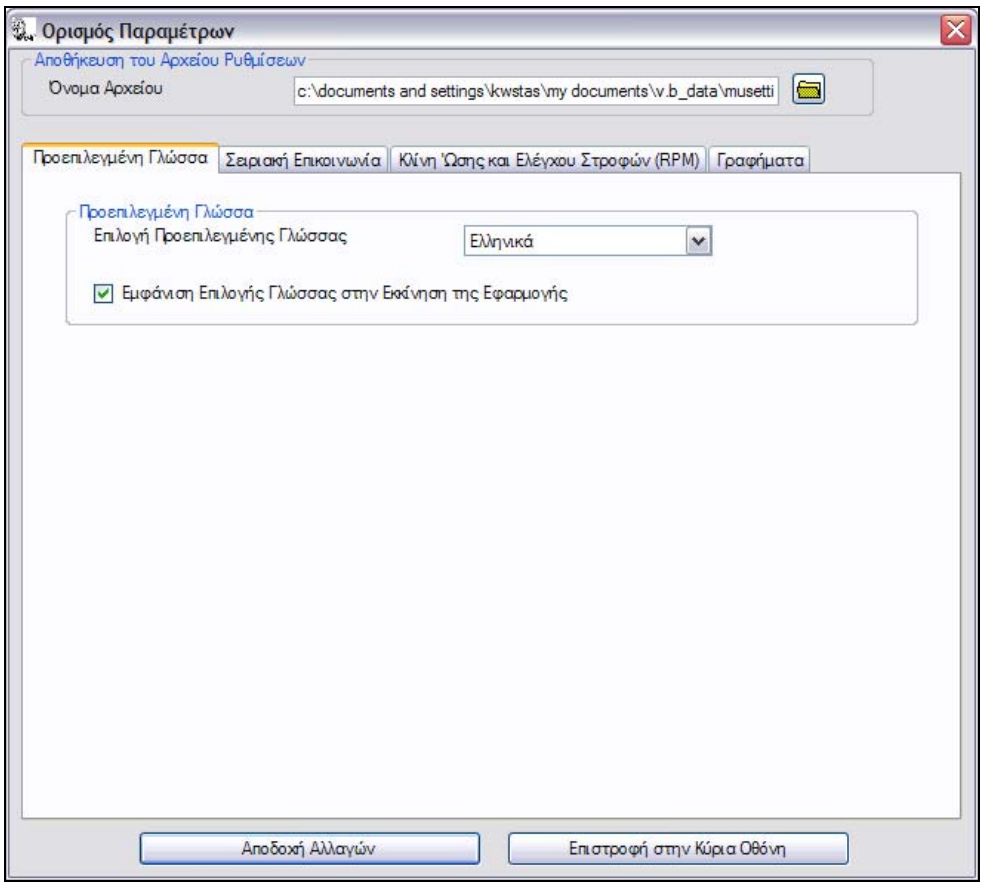

Σχήμα 5.9) Φόρμα επιλογής της γλώσσας λειτουργίας της εφαρμογής «Πτυχιακή Καρδάση Κωνσταντίνου».

Στο φάκελο «**Σειριακή επικοινωνία»** ρυθμίζονται όλες οι παράμετροι χρήσης της σειριακής όπως όνομα, ταχύτητα, ισοτιμία κ.λ.π. Οι ρυθμίσεις της θύρας αυτή χρησιμοποιούνται γενικά από όλες της διαθέσιμες εφαρμογές «**Σειριακής επικοινωνίας**» και «**Κλίνης Ώσης και Ελέγχου στροφών**». Επιπλέον ρυθμίζεται και η διεύθυνση των αρχείων αποθήκευσης δεδομένων και αποστολής για την εφαρμογή σειριακής επικοινωνίας. Ο φάκελος «**Κλίνης Ώσης και Ελέγχου στροφών»** περιέχει της διευθύνσεις των αρχείων αποθήκευσης εισερχόμενων δεδομένων από την LPC2106 και αποστολής των σημείων αναφοράς.

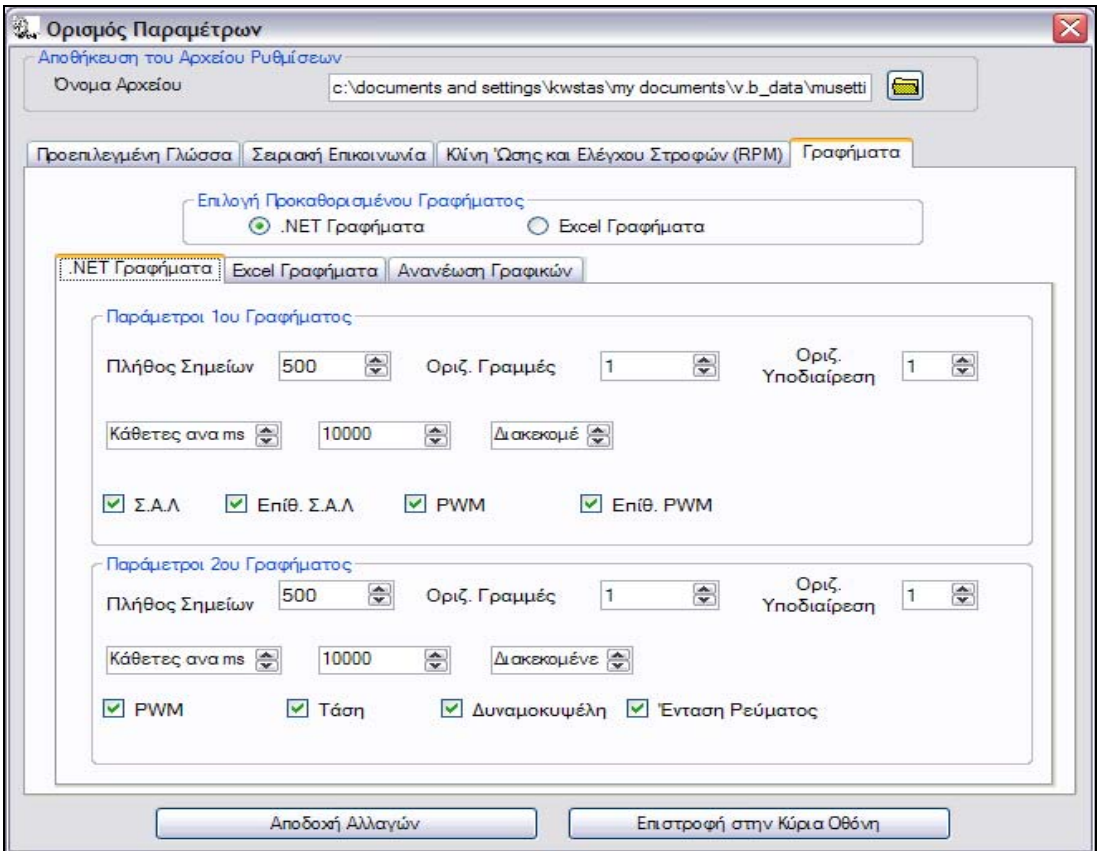

Σχήμα 5.10) Φόρμα επιλογής των παραμέτρων σχεδίασης των εμφανιζόμενων γραφικών επί της εφαρμογής Κλίνη ώσης και ελέγχου στροφών.

Τέλος στο φάκελο «**Γραφήματα**» περιέχονται όλες οι διαθέσιμες ρυθμίσεις των γραφικών και γραφημάτων τα οποία παρουσιάζονται στη φόρμα της εφαρμογής «**Κλίνης Ώσης και Ελέγχου στροφών»**. Σκοπός της ρύθμισης των γραφικών είναι η δυνατότητα τροποποίησης των γραφικών ανάλογα με τη διαθέσιμη ταχύτητα και ισχύ του υπολογιστή ώστε να μην παρατηρούνται καθυστερήσεις στην εκτέλεση των εντολών σε περίπτωση μεγάλου φόρτου επεξεργασίας. Το πρόβλημα αυτό εμφανίστηκε σε παλιότερους υπολογιστές και το οποίο επιλύθηκε είτε με τη μη εμφάνιση των γραφικών παραστάσεων είτε με τη μείωση του ρυθμού ανανέωσης των γραφικών και γραφημάτων .Χαρακτηριστική μορφή του αρχείου ρυθμίσεων είναι η παρακάτω. Για περισσότερες λεπτομέρειες δίνονται στα βοηθήματα.

| New test settings.txt - Notepad |                                                                                             |  |  |
|---------------------------------|---------------------------------------------------------------------------------------------|--|--|
|                                 | File Edit Format View Help                                                                  |  |  |
|                                 | [Language Section]                                                                          |  |  |
|                                 | $L$ anguage = $0$                                                                           |  |  |
|                                 | ShowLanguageSelection = 1                                                                   |  |  |
|                                 | [RS232 Communication Section]                                                               |  |  |
|                                 | Input File = C:\Documents and Settings\Kwstas\My Documents\V.B_Data\SerialInput.txt         |  |  |
|                                 | Output File = C:\Documents and Settings\Kwstas\My Documents\V.B Data\Serialoutput.txt       |  |  |
|                                 | File To Send = C:\Documents and Settings\Kwstas\My Documents\V.B Data\SerialSendingFile.txt |  |  |
|                                 | $COM$ Port = $0$                                                                            |  |  |
|                                 | Baud Rate = $7$                                                                             |  |  |
|                                 | $Partv = 2$                                                                                 |  |  |
|                                 | Data Bits = $3$                                                                             |  |  |
|                                 | Stop Bits = $0$                                                                             |  |  |
|                                 | [Thrust Section]                                                                            |  |  |
|                                 | Incoming File = C:\Documents and Settings\Kwstas\My Documents\V.B_Data\ThrustIncoming.txt   |  |  |
|                                 | Outgoing File = C:\Documents and Settings\Kwstas\My Documents\V.B Data\ThrustOutgoing.txt   |  |  |
|                                 | [Graphs Section]                                                                            |  |  |
|                                 | $NetGraphs = 0$                                                                             |  |  |
|                                 | $ExcelGraphs = 1$                                                                           |  |  |
|                                 | $NetC1NumOfPoints = 500$                                                                    |  |  |
|                                 | $NetC1HorLines = 1$                                                                         |  |  |
|                                 | $NetC1HorIDiv = 1$                                                                          |  |  |
|                                 | $NetC1VerticalLine = 0$                                                                     |  |  |
|                                 | NetC1TimeVertInterval = 10000                                                               |  |  |
|                                 | NUDNetC1ConstVerLines = 0                                                                   |  |  |
|                                 | $NetC1TypeLines = 0$                                                                        |  |  |
|                                 | $NetC1Rpm = 0$                                                                              |  |  |
|                                 | $NetC1SetPointRPM = 0$                                                                      |  |  |
|                                 | $NetC1$ PWMLoad = 0                                                                         |  |  |
|                                 | $NetC1SetPointPwm = 0$                                                                      |  |  |
|                                 | NetC2NumOfPoints = 500                                                                      |  |  |
|                                 | $NetC2HorLines = 1$                                                                         |  |  |
|                                 | $NetC2HorIDiv = 1$                                                                          |  |  |

Σχήμα 5.11) Στιγμιότυπο της διαμόρφωσης του αρχείου ρυθμίσεων της εφαρμογής του υπολογιστή.

## **5.16.3) Εφαρμογή δημιουργίας αρχείων αποστολής σημείων αναφοράς της εφαρμογή Κλίνη Ώσης και Ελέγχου στροφών.**

Στο κεφάλαιο 5.15 αναφέρεται ότι ανάμεσα στις απαιτήσεις του προγράμματος είναι η κατασκευή του αρχείου αποστολής, με τα σημεία αναφοράς, τα οποία θα αποσταλούν από την εφαρμογή «**Κλίνης Ώσης και Ελέγχου Στροφών» .** Οι λόγοι για τους οποίους ζητείται η κατασκευή του προγράμματος έχουν εξηγηθεί σε προγενέστερα κεφάλαια «4». Περιληπτικά αναφέρεται ότι χρησιμοποιείται για τη διεξαγωγή πειραμάτων «μετρήσεων» προσφέροντας έτσι τη δυνατότητα επανάληψης της πειραματικής διαδικασίας και τον καθορισμό των τιμών δράσης ελέγχου αυστηρά συναρτήσει του χρόνου. Ο σκοπός της εφαρμογής «**Δημιουργία Αρχείου Αποστολής Τιμών Αναφοράς»** είναι η δημιουργία του αρχείου αποστολής από αυτήν και μόνο, ώστε να ελεγχθούν οι τιμές αναφοράς και να ρυθμιστούν τα αναγκαία δεδομένα και ιδιότητες που πρέπει να πληροί για να αναγνωστεί σωστά και να αποσταλεί από την εφαρμογή «**Κλίνη Ώσης.** Η εμφάνιση της φόρμα αυτής πραγματοποιείται από τον κατάλογο «**Εφαρμογές»** του μενού της κεντρικής φόρμας διαχείρισης.

Η φόρμα «**Δημιουργία Αρχείου Αποστολής Τιμών Αναφοράς»**έχει την παρακάτω μορφή.

#### Κεφάλαιο 5: Η γλώσσα V.B και η εφαρμογή επί του υπολογιστή

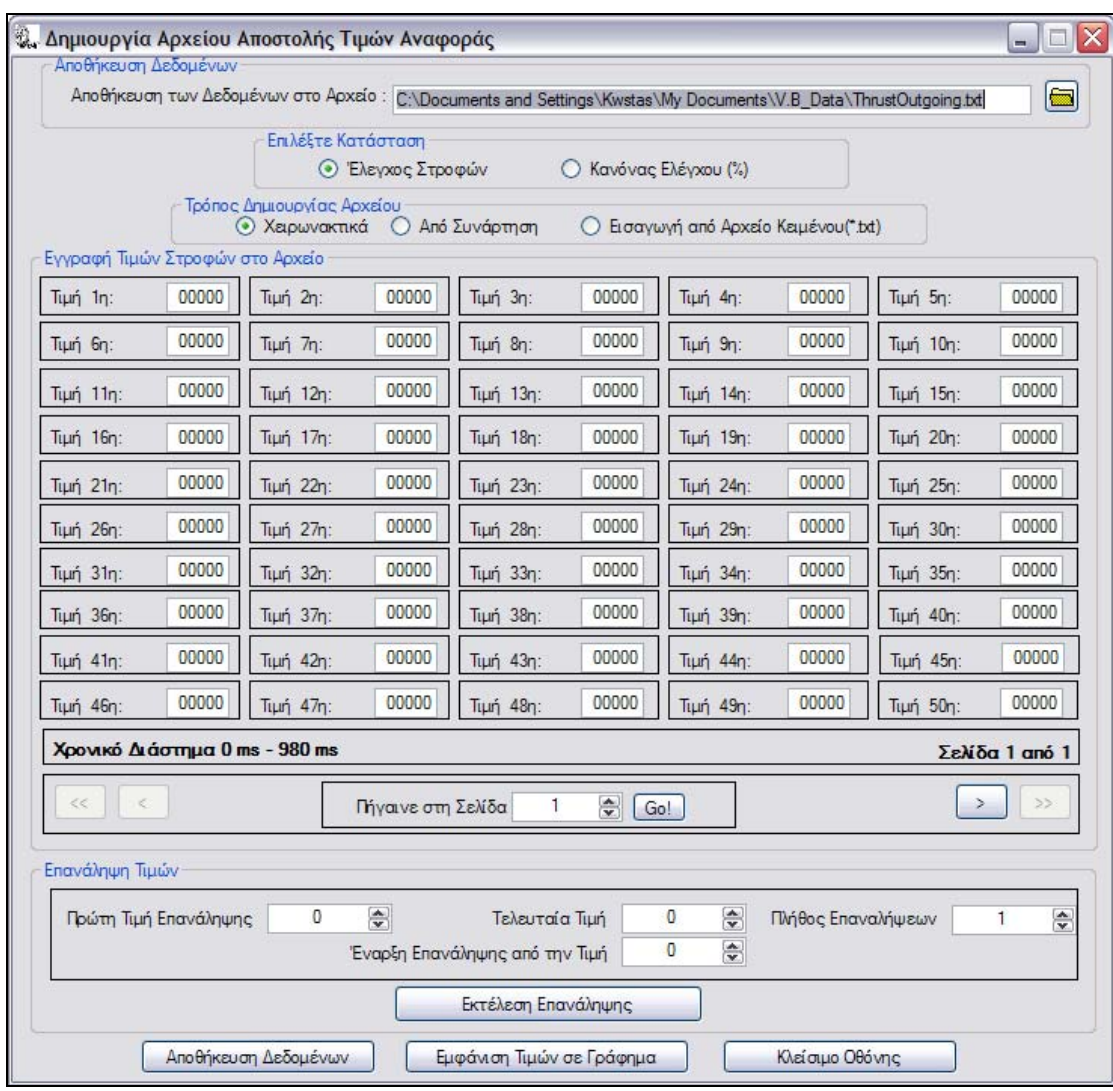

Σχήμα 5.12) Οθόνη λειτουργίας της εφαρμογής Δημιουργία Αρχείου Αποστολής.

Για λόγους βελτιστοποίησης και ολοκληρωμένης λειτουργίας εκτός από τη δυνατότητα εισαγωγής των τιμών αναφοράς απευθείας στα εμφανιζόμενα κελιά μια προς μία δίνεται η δυνατότητα επανάληψης μέρους των εισαγόμενων τιμών. Η επανάληψη προσφέρεται για την επιτάχυνση της εισαγωγής των τιμών, και της δημιουργίας περιοδικών επαναλήψεων των τιμών πχ. Ημιτονοειδή μορφή.

Η εισαγωγή των τιμών στα κελιά προϋποθέτει από το χρήστη τον προϋπολογισμό όλων των επιθυμητών τιμών αναφοράς . Επιπλέον λαμβάνοντας υπόψιν την απαίτηση της απόσταση 20msec μεταξύ τους έχει σαν αποτέλεσμα τη ζήτηση μεγάλου πλήθους εγγραφών στα κελιά ακόμα και για μικρά χρονικά διαστήματα. Πχ. Για ένα λεπτό θα απαιτηθούν 60Sec\*50values/Sec=3000 εγγραφές. Η απαίτηση της περιόδου των 20ms εξηγείται στο κεφάλαιο 4.7 .Αντίθετα αν οι τιμές προκύπτουν από τη δειγματοληψία αναλυτικών μαθηματικών σχέσεων τότε είναι αναγκαία μόνο η γνώση των μαθηματικών σχέσεων και τα χρονικά όρια στα οποία ισχύουν αυτές. Αυτή η παρατήρηση οδήγησε στην κατασκευή και δεύτερου τρόπου εισαγωγής των τιμών με τη χρήση των μαθηματικών σχέσεων. Η δυνατότητα αυτή ενεργοποιείται επιλέγοντας στον πίνακα «**Τρόπος Δημιουργίας Αρχείου»** την επιλογή «**Από Συνάρτηση»**. Τα κελιά εξαφανίζονται και στη θέση τους εμφανίζεται οι διάλογοι εισαγωγής των συναρτήσεων και βοήθειας.

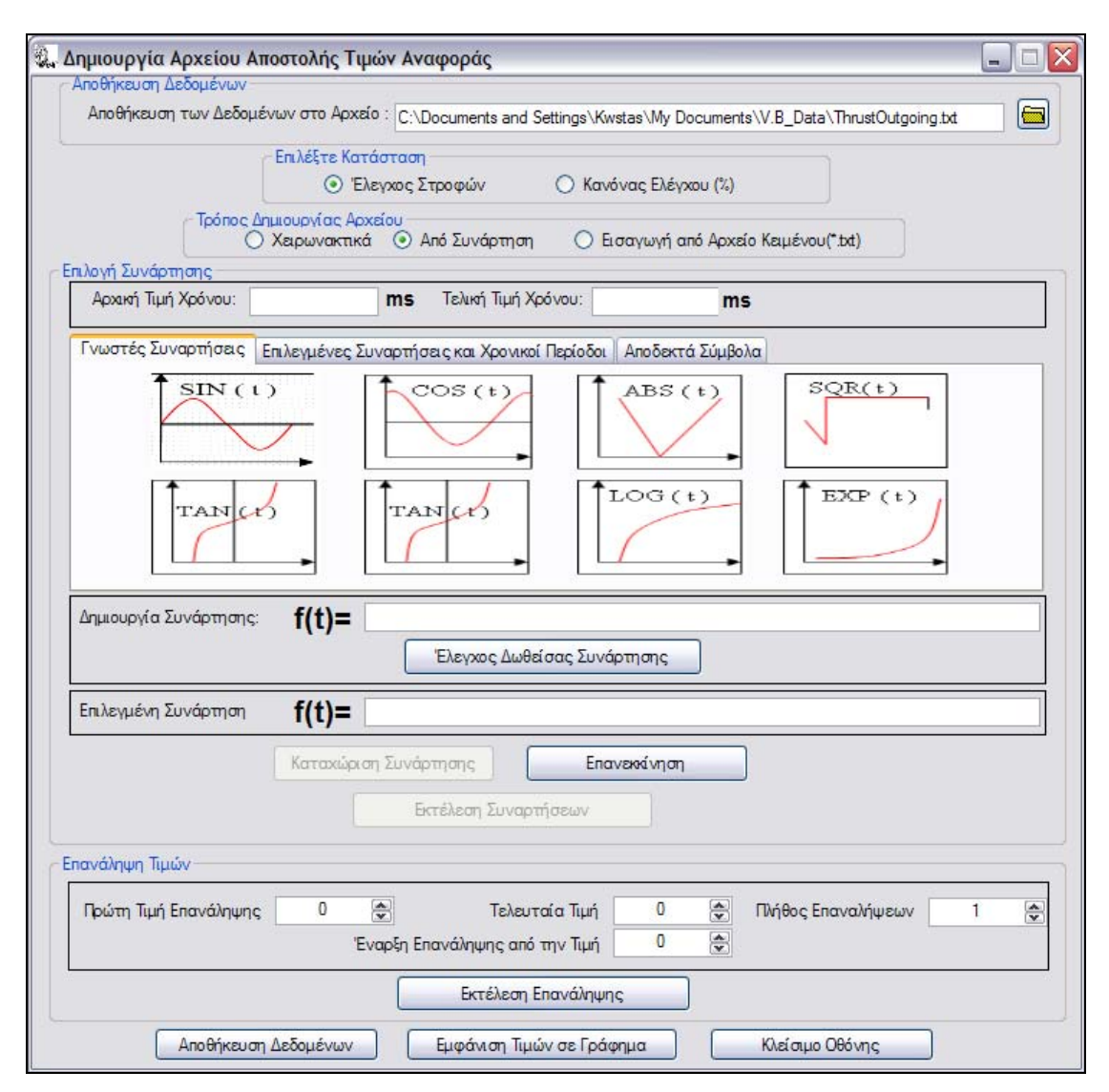

Σχήμα 5.13) Οθόνη δημιουργίας των τιμών του αρχείου αποστολή μέσω συναρτήσεων.

Αναλυτικές πληροφορίες για τη συμπλήρωση και χρήση της φόρμας εισαγωγής των συναρτήσεων δίνεται στο εγχειρίδιο χρήσης. Στην παραπάνω φόρμα φαίνονται τα πεδία εισαγωγής των ορίων των συναρτήσεων σε msec,το πεδίο γραφής της συνάρτησης, το πεδίο ελέγχου της ορθότητας της συνάρτησης και της κατάχωσης. Η καταχώρηση έχει την έννοια της επικύρωσης της ισχύος της συνάρτησης στο διάστημα αυτό και το δεσμεύει ώστε να μην είναι δυνατή η εφαρμογή άλλης συνάρτησης εντός του διαστήματος αυτού. Η διαμόρφωση του αρχείου πραγματοποιείται στο τέλος με την επιλογή «**εκτέλεση συναρτήσεων**». Ο υπολογισμός των σημείων αναφοράς πραγματοποιείται από τον υπολογισμό των τιμών των συναρτήσεων με τη δειγματοληψία, ανά 20 msec, των τιμών των συναρτήσεων στα διαστήματα ορισμού τους .Στη συνέχεια μεταφέρονται οι τιμές αυτές στα αντίστοιχα κελιά της προηγούμενης φόρμας εισαγωγής. Τα διαστήματα ή στιγμές στα οποία δεν ορίζεται κάποια συνάρτηση συμπληρώνονται με την τιμή 0.

Ο υπολογισμός των τιμών των συναρτήσεων πραγματοποιείται με τη χρήση της γλώσσας «VΒScript». Η γλώσσα αυτή είναι προϊόν της Microsoft χρησιμοποιείται για τη γραφή προγραμμάτων σε μορφή κειμένου το οποίο είναι δυνατό να αναγνωρίσει το λειτουργικό των windows και να το εκτελέσει ,εφόσον ο μεταφραστής υπάρχει ήδη ενσωματωμένος στο λειτουργικό. Η χρήση της ξεκίνησε για δικτυακές εφαρμογές τύπου «serves-client» για τη μεταφορά της υπολογιστικής διαδικασίας στον client ,απελευθερώνοντας τoν server από αυτή, μέσω της μεταφοράς του κώδικα σε μορφή κειμένου. Γρήγορα επεκτάθηκε σε πολλές εφαρμογές εξαιτίας της απλότητας της γραφής της και της μη αναγκαίας χρήσης εξειδικευμένου προγράμματος ανάπτυξης, όπου ένας κειμενογράφος είναι αρκετός. Στο φάκελο «**Επιλεγμένες Συναρτήσεις και Χρονικές Περίοδοι»** εμφανίζονται όλες οι καταχωρημένες συναρτήσεις με τα πεδία τους. Όπως αναφέρθηκε ο υπολογισμός πραγματοποιείται μόνο με την «**Εκτέλεση»** των «**Συναρτήσεων»** οι οποίες εξακολούθως αποθηκεύονται στα προαναφερόμενα κελιά διαγράφοντας τις προηγούμενες τιμές που περιείχαν. Επομένως για να δούμε τις τιμές που κατέχουν τα κελιά αρκεί να επιλέξουμε από τον πίνακα «**Τρόπος Εισαγωγής»** την επιλογή «**Χειρωνακτικά»** διατηρώντας ταυτόχρονα τη δυνατότητα αλλαγών.

Η παρουσίαση των τιμών στα κελιά εισαγωγής δεν μπορεί να αποδώσει τη γενική εικόνα των τιμών συναρτήσει του χρόνου. Με σκοπό την εποπτεία των τιμών και την απεικόνιση τους συναρτήσει του χρόνου σε μεγαλύτερη κλίμακα από ότι μπορεί να δώσει η παρουσίαση στα κελιά δημιουργήθηκε η φόρμα «εμφάνιση τιμών σε γράφημα». Με τη φόρμα αυτή μεταφέρονται όλες οι τιμές των κελιών και σχεδιάζονται πάνω σε ένα γράφημα. Από τα σημεία που ορίζουν οι τιμές των κελιών συναρτήσει του αντίστοιχου χρόνου ,για κάθε κελί, σχεδιάζεται μία γραμμή η οποία τα ενώνει και αναπαριστά γραφικά την τιμή του σημείου αναφοράς στην LPC2106. Η γραφική αναπαράσταση γίνεται με βάση τη χρήση των τιμών αναφοράς από την LPC2106 ώστε ο χρήστης να έχει καλύτερη αντίληψη της πορείας εκτέλεσης των τιμών του αρχείου που έχει δημιουργήσει.

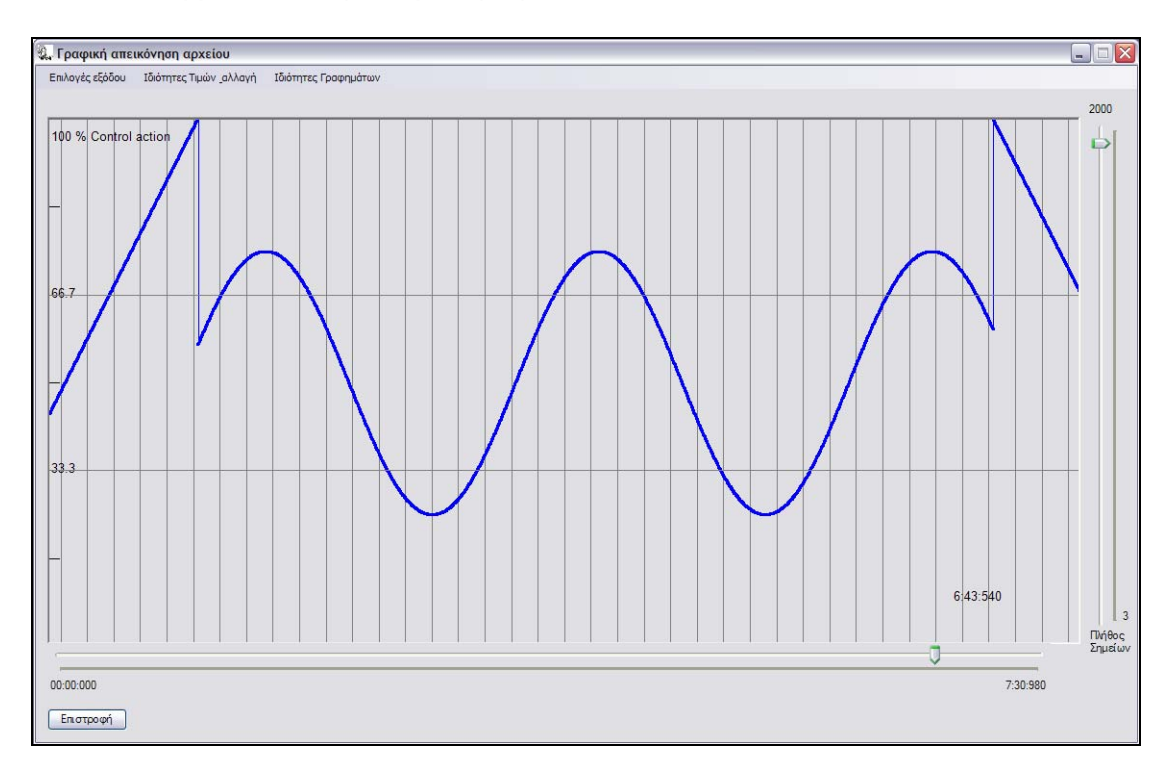

#### Σχήμα 5.14) Οθόνη εμφάνισης των τιμών του αρχείου αποστολής της εφαρμογής Δημιουργία Αρχείου Αποστολής.

Εκτός από τη γραφική αναπαράσταση του αρχείου δίνεται η δυνατότητα τροποποίησης των τιμών μεμονωμένα μέσω κατάλληλων χειριστηρίων και εισαγωγής των τιμών. Παρέχεται η δυνατότητα εκτέλεσης διορθώσεων χωρίς τη μεταφορά στην προηγούμενη φόρμα χειρωνακτικής εισαγωγής των τιμών στα κελιά ή στην εισαγωγή από συνάρτηση και επανάληψη της όλης διαδικασίας διορθώνοντας κατάλληλα τις συναρτήσεις. Η πρόσβαση στα χειριστήρια αυτά πραγματοποιείται από τον κατάλογο «**Ιδιότητες τιμών Αλλαγή**» στο εμφανιζόμενο μενού στην κορυφή της φόρμας αυτής. Το επιλεγμένο σημείο προς αλλαγή εμφανίζεται με διαφορετικό χρώμα από τα σχεδιασμένα σημεία των τιμών και από τον πίνακα «επιλογής και αλλαγής των τιμών» τροποποιούμε την τιμή του αντίστοιχου σημείου-αναφοράς.

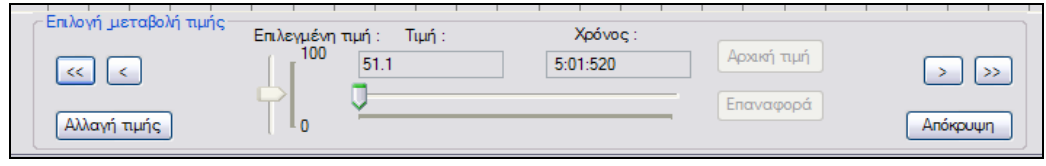

Σχήμα 5.15) Πίνακας ελέγχων και τροποποίησης των τιμών του αρχείου αποστολής στην οθόνη εμφάνισης των τιμών του αρχείου αποστολής της φόρμας Δημιουργία Αρχείου Αποστολής.

Επειδή ο αριθμός των εμφανιζόμενων σημείων «κελιών» είναι περιορισμένος παρέχονται και χειριστήρια καθοδήγησης των εμφανιζόμενων κελιών με χρονική σειρά «**navigation**» καθώς και τροποποίησης του πλήθους των εμφανιζόμενων σημείων.

Τέλος παρέχεται η δυνατότητα εφαρμογής των νέων τιμών των κελιών ή απόρριψης των αλλαγών κατά τον τερματισμό της φόρμας **«Γραφικής απεικόνισης των τιμών»**.

#### **5.16.4) Εισαγωγή τιμών από αρχείο κειμένου.**

Στο κεφάλαιο 5.15 ανάμεσα στις υπόλοιπες απαιτήσεις ζητείται και η δυνατότητα εισαγωγής των τιμών στο αρχείο αποστολής από αρχεία κειμένου τα οποία έχουν διαμορφωθεί από άλλες εφαρμογές. Για να είναι δυνατή η αναγνώριση των περιεχόμενων δεδομένων του αρχείου κειμένου «\*.txt» από τη φόρμα «**Δημιουργίας Αρχείου Αποστολής»** ορίζεται μια πρότυπη μορφή η οποία πρέπει να πληρείται ώστε να αναγνωστούν σωστά και να αντιστοιχισθούν στα πρέποντα κελιά της εφαρμογής. Η ανάγνωση του αρχείου τιμών πραγματοποιείται από την επιλογή «**Εισαγωγή από Αρχείο»** στον πίνακα «**Τρόπος Δημιουργίας Αρχείου»**. Με την επιλογή του εμφανίζονται στη θέση των κελιών οι πίνακες «**Επιλογής Αρχείου»** , «**Οδηγιών»** , «**Εμφάνισης των τιμών»** καθώς και τα κουμπιά «**Ανάγνωσης του Αρχείου»** και «**Εφαρμογής»** των αναγνωσμένων τιμών. Με το κουμπί επιλογής αρχείου εμφανίζεται ο συνήθης διάλογος ανοίγματος αρχείων των «windows». Στη συνέχεια με το κουμπί «**Ανάγνωσης**» ανοίγεται το αρχείο και εφόσον πληροί την πρότυπη μορφή διαβάζονται οι τιμές και παρουσιάζονται στον πίνακα παρουσίασης. Για την εφαρμογή τους και μεταφορά των τιμών στα κελιά χρησιμοποιείται το κουμπί «**Εφαρμογή αρχείου**».

Η πρότυπη μορφή που πρέπει να έχει το αρχείο κειμένου είναι η εξής :

- 1. Να περιέχει μόνο αριθμητικούς χαρακτήρες.
- 2. Σε κάθε γραμμή αντιστοιχείται μια και μόνο τιμή αναφοράς.
- 3. Κάθε γραμμή αντιστοιχείται σε ένα κελί με φόρα αντιστοίχησης τη φόρα ανάγνωσης .Δηλαδή η πρώτη γραμμή αντιστοιχείται στο πρώτο κελί ,στιγμή εκκίνησης, η δεύτερη γραμμή στο δεύτερο κελί και ούτω κάθ' έξης.
- 4. Ως χαρακτήρας υποδιαστολής για τα δεκαδικά ψηφία ορίζεται ο χαρακτήρας «.» της τελείας. Ενώ δεν πρέπει να χρησιμοποιείται χαρακτήρας χιλιάδων κ.τ.λ.
- 5. Αν τιμές αναφοράς αφορούν τη μέθοδο έλεγχου στροφών οφείλουν να είναι ακέραιες με εύρος τιμών από 0 έως 20000.
- 6. Αν οι τιμές αναφοράς αφορούν τη μέθοδο Κανόνας Ελέγχου θα πρέπει να είναι δεκαδικές και να παίρνουν τιμές από 0.0 έως 100.00.

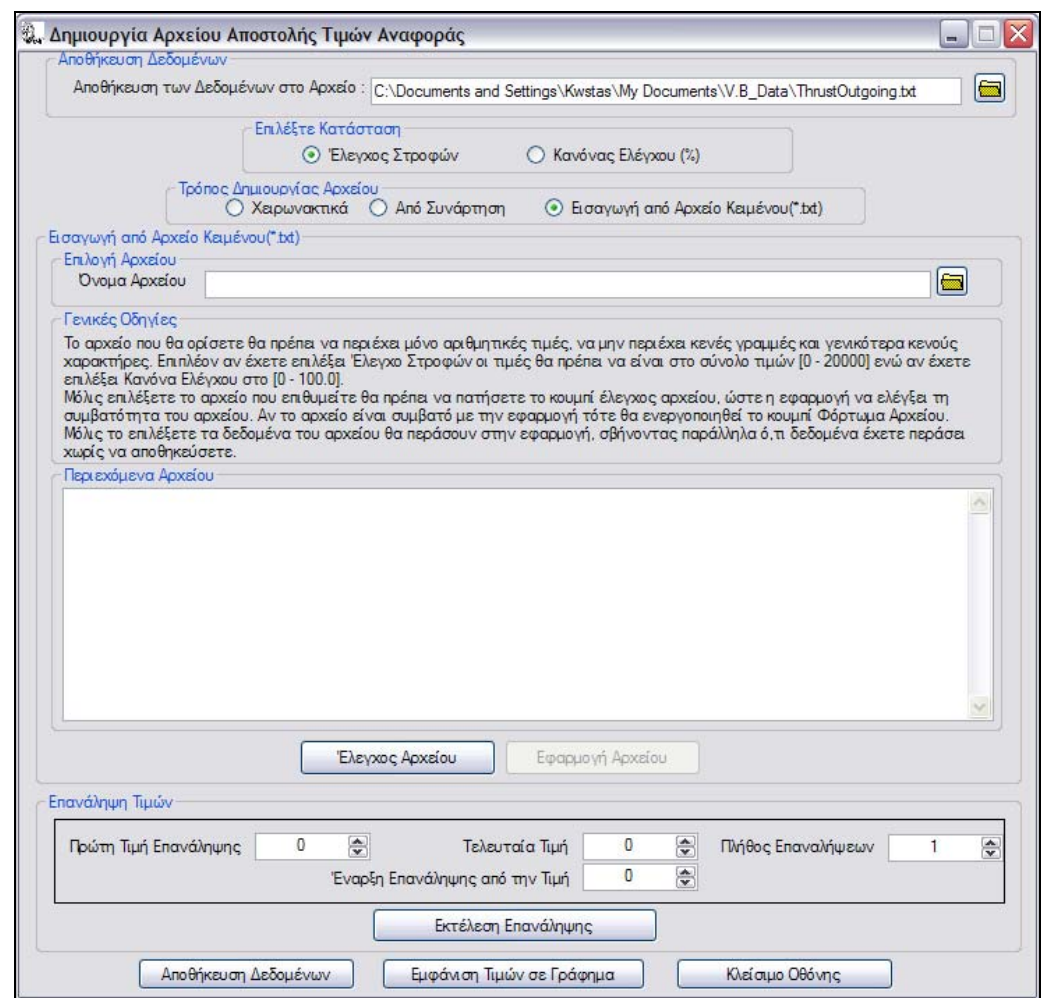

Σχήμα 5.16) Οθόνη εισαγωγής των τιμών αναφοράς του αρχείου αποστολής από αρχείο κειμένου το οποίο δεν είναι δημιουργημένο μέσω της εφαρμογής Δημιουργία Αρχείου Αποστολής.

Πχ. Ένα τέτοιο αρχείο το οποίο πληροί τις παραπάνω προϋποθέσεις είναι :

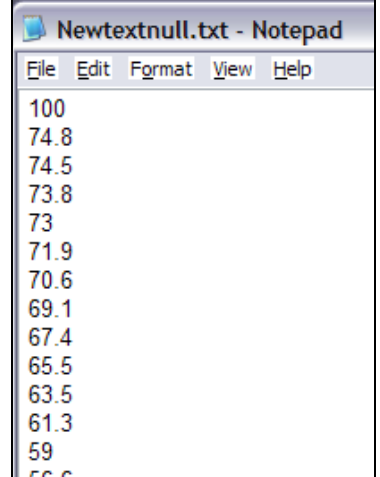

Σχήμα 5.17) Στιγμιότυπο της διαμόρφωση του αρχείου κειμένου το οποίο περιέχει τα σημεία αναφοράς το οποία θα εισαχθούν στην εφαρμογή «Δημιουργία Αρχείου Αποστολής» .

### **5.16.5) Τυποποίηση του αρχείου αποστολής**

Το αρχείο αποστολής το οποίο διαμορφώνεται από τη φόρμα δημιουργίας αρχείου προορίζεται να χρησιμοποιηθεί στη φόρμα «**Κλίνη Ώσης και Ελέγχου στροφών**». Επομένως θα πρέπει στο αρχείο εκτός από τις τιμές να περιέχονται όλες οι απαραίτητες πληροφορίες δημιουργίας και η μέθοδος ώστε να μπορέσει να χρησιμοποιηθεί κατάλληλα και για να απαλλάξει το χρήστη από τα να προβεί σε όλες τις κατάλληλες ρυθμίσεις. Επιπροσθέτως για να είναι δυνατή η τροποποίηση ενώς τέτοιου αρχείου μέσω της φόρμας «**Δημιουργίας αρχείου**» μετά την γέννεση του, χωρίς να απαιτείται η επαναδημιουργία του, έχουν συμπληρωθεί οι αναγκαίες πληροφορίες.

Για την επίτευξη των παραπάνω σκοπών αποφασίσθηκε ότι οι πληροφορίες που είναι απαραίτητες να περιέχονται στο αρχείο είναι :

- 1. Η μέθοδος λειτουργίας της LPC2106 διαχωρίζεται αν τα σημεία αναφοράς αφορούν τη μέθοδο «**Έλεγχο Στροφών**» ή τον «**Κανόνα ελέγχου**». Με βάση την πληροφορία αυτή η εφαρμογή «**κλίνη ώσης**» ελέγχει τις τιμές που διαβάζονται από το αρχείο αν πληρούν τα όρια, 0 έως 20000 ή 0.0 έως 100.00, πριν σταλούν, ώστε να μη δημιουργηθεί πρόβλημα από την εφαρμογή τους από την LPC2106 .Επιπλέον κατά την ανάγνωση του αρχείου ,από τη φόρμα «Δημιουργίας Αρχείου Αποστολής», συμπληρώνεται αυτόματα το κατάλληλο πεδίο επιλογής της κατάστασης υπολογισμού των τιμών στον πίνακα «**Επιλέξτε Κατάσταση**». Έτσι ο χρήστης μπορεί να αντιληφθεί ότι οι τιμές που περιέχονται στο αρχείο αφορούν την κατάσταση «**Έλεγχος στροφώ**ν» ή «**Κανόνας ελέγχου**» και να προβεί σε προσθήκες και διορθώσεις ή στη διαγραφή των υπαρχόντων και δημιουργία νέου αρχείου με το όνομα αυτό.
- 2. Ο τρόπος δημιουργίας του αρχείου πριν την τελευταία αποθήκευση των τιμών σε αυτό. Η πληροφορία αυτή χρησιμοποιείται μόνο από τη φόρμα

της εφαρμογή «**Δημιουργία αρχείου Αποστολής**». Σκοπός της είναι η πληροφόρηση του χρήστη ότι οι τιμές που περιέχει δημιουργήθηκαν με τη μέθοδο της χειρονακτικής εισαγωγής ή του υπολογισμού τους μεσώ συναρτήσεων ή από την εισαγωγή από αρχείο. Με βάση την πληροφορία αυτή μπορεί να προβεί στις τροποποιήσεις που θέλει.

3. Τέλος στην περίπτωση που η μέθοδος δημιουργίας του αρχείου είναι «**από συνάρτηση**» αποθηκεύεται και ή αναλυτική μορφή αυτών καθώς και τα όρια χρήσης τους. Ομοίως όπως και στην προηγούμενη παράγραφο η χρήση της πληροφορίας αυτή αφορά μόνο την εφαρμογή «**Δημιουργία αρχείο Αποστολής**» και αποσκοπεί στο να εμφανίσει στο χρήστη τις συναρτήσεις και τα όρια εφαρμογής τους ώστε να προβεί στις κατάλληλες τροποποιήσεις που επιθυμεί. Η εμφάνιση τους πραγματοποιείται όταν ολοκληρωθεί η ανάγνωση του αρχείου και αφού εμφανιστεί ο αντίστοιχος πίνακας εισαγωγής των συναρτήσεων στον φάκελο «**Επιλεγμένες Συναρτήσεις και Χρονικές περίοδοι**» .

Η αποθήκευση των παραπάνω πληροφοριών πραγματοποιείται στις πρώτες έξι γραμμές του αρχείου αποστολής ως επικεφαλίδα. Η πρώτη γραμμή συμπληρώνεται με το χαρακτήρα «\*» ενώ στη δεύτερη αναγράφεται το λεκτικό «----- This is the Set Point File ----------». Στην Τρίτη γραμμή αναγράφεται η σημαντικότερη πληροφορία της μεθόδου λειτουργίας της LPC2106 για τις αποθηκευμένες τιμές. Η γραφή της γραμμής αυτής είναι τυποποιημένη και ορίζεται να περιέχει στα αριστερά το λεκτικό «\*---------------------------------- Mode : » ενώ αμέσως μετά ακολουθούν τα λεκτικά «PWM Cycle(%)» ή «Control RPM» αντίστοιχα για τη μέθοδο «Κανόνα Ελέγχου» και «Έλεγχος Στροφών» αντίστοιχα. Σε καμία περίπτωση δεν πρέπει να περιέχονται στη γραμμή αυτή και τα δυο προηγούμενα λεκτικά. Η τέταρτη γραμμή χρησιμοποιείται για τη γραφή του τρόπου δημιουργίας του αρχείου. Είναι τυποποιημένη για λόγους ανάγνωσης και στα αριστερά γράφεται πάντα το λεκτικό «\*---------------------------------- Creation Method:» και αμέσως μετά ένα από τα λεκτικά «Manually», «With Function» και «Import from File». Στην πέμπτη γραμμή γράφεται η αναλυτική μορφή των συναρτήσεων και τα όρια αυτών, εισάγοντας μπροστά από κάθε συνάρτηση και όριο το χαρακτήρα «&». Κάθε συνάρτηση μαζί με τα όρια τους χωρίζεται από την επόμενη με το χαρακτήρα « @ ».

#### Πχ

#### $@5100$15001$25000@$50+25*cos(0.0001*t)$25001$50000@$50+25*cos(0.001*t)$ \$50001\$75000@\$50+25\*cos(0.01\*t)\$75001\$100000#\*

Τέλος η έκτη γραμμή συμπληρώνεται ομοίως από το χαρακτήρα «\*» και στις επόμενες γραμμές ακολουθούν οι τιμές των σημείων αναφοράς.

| inertia 15 - Notepad                                           |                                                                                                    | $\Box$ D $\times$ |
|----------------------------------------------------------------|----------------------------------------------------------------------------------------------------|-------------------|
| File Edit Format View Help                                     |                                                                                                    |                   |
|                                                                |                                                                                                    |                   |
| *---------------------------------- This is the Set Point File | ----------------------------                                                                          |                   |
| *-------------------------------- Mode : PWM Cycle(%)          | ----------------------------                                                                          |                   |
|                                                                | *------------------------------- Creation Method: With Function ----------------------------          |                   |
|                                                                | *-------------------------------- The Function is: #0\$30.00-1.00*cos(6.283*0/15000)\$0\$100000\$30.0 |                   |
|                                                                |                                                                                                    |                   |
| 129                                                            |                                                                                                    |                   |
| 29                                                             |                                                                                                    |                   |
| 129<br>129                                                     |                                                                                                    |                   |
| 29                                                             |                                                                                                    |                   |
| 29                                                             |                                                                                                    |                   |
| 129                                                            |                                                                                                    |                   |
| 129                                                            |                                                                                                    |                   |
| 29                                                             |                                                                                                    |                   |
| 29                                                             |                                                                                                    |                   |
| 29                                                             |                                                                                                    |                   |
| 129                                                            |                                                                                                    |                   |
| 29                                                             |                                                                                                    |                   |
| 29                                                             |                                                                                                    |                   |
| 129                                                            |                                                                                                    |                   |
| 29                                                             |                                                                                                    |                   |
| 129<br>29                                                      |                                                                                                    |                   |
| 29                                                             |                                                                                                    |                   |
| 29                                                             |                                                                                                    |                   |
| 29                                                             |                                                                                                    |                   |
| 129                                                            |                                                                                                    |                   |
| 29                                                             |                                                                                                    |                   |
| 29                                                             |                                                                                                    |                   |
| 129                                                            |                                                                                                    |                   |
| 29                                                             |                                                                                                    |                   |
| 29                                                             |                                                                                                    |                   |
| 129                                                            |                                                                                                    |                   |
| 29                                                             |                                                                                                    |                   |
| 29<br>129                                                      |                                                                                                    |                   |
| 129                                                            |                                                                                                    |                   |
| 129                                                            |                                                                                                    |                   |
| 29                                                             |                                                                                                    |                   |
| 29                                                             |                                                                                                    |                   |
| 129                                                            |                                                                                                    |                   |
| 29                                                             |                                                                                                    |                   |
| 29                                                             |                                                                                                    |                   |
| 29                                                             |                                                                                                    |                   |
| 129                                                            |                                                                                                    |                   |
| 29                                                             |                                                                                                    |                   |
| 29<br> 29                                                      |                                                                                                    |                   |
| 129                                                            |                                                                                                    |                   |
|                                                                |                                                                                                    | $\checkmark$      |
| $\vert\vert$ < $\vert$<br>$\  \cdot \  \ $                     |                                                                                                    | $\triangleright$  |

Σχήμα 5.18) Διαμόρφωση του δημιουργημένου αρχείου αποστολής από την εφαρμογή Κλίνη ώσης και Ελέγχου στροφών.

# **5.16.6) Εφαρμογή Κλίνης Ώσης και Ελέγχου Στροφών.**

Ο τελικός σκοπός της εφαρμογής και της πτυχιακής με τη γραφή αυτού του προγράμματος είναι η επικοινωνία με την LPC206 και τη δράση του υπολογιστή ως μονάδα ελέγχου ολόκληρης της πειραματικής διάταξης. Για την καλύτερη δυνατή πληροφόρηση του χρήστη σχετικά με την κατάσταση της εφαρμογής έχουν χρησιμοποιηθεί πλήθος διαφορετικών εργαλείων, γραφικών παραστάσεων και μηνυμάτων πληροφόρησης στη φόρμα της εφαρμογής «**Κλίνη Ώσης και Έλεγχος στροφώ**ν» .Επιπλέον προστέθηκαν αυτοματοποιημένες διαδικασίες που απαλλάσσουν το χρήστη από τη συνεχή εξυπηρέτηση επαναλαμβανόμενων διαδικασιών επιτρέποντας του να ασχοληθεί με τον έλεγχο της εγκατάστασης και της πορείας των μετρήσεων.

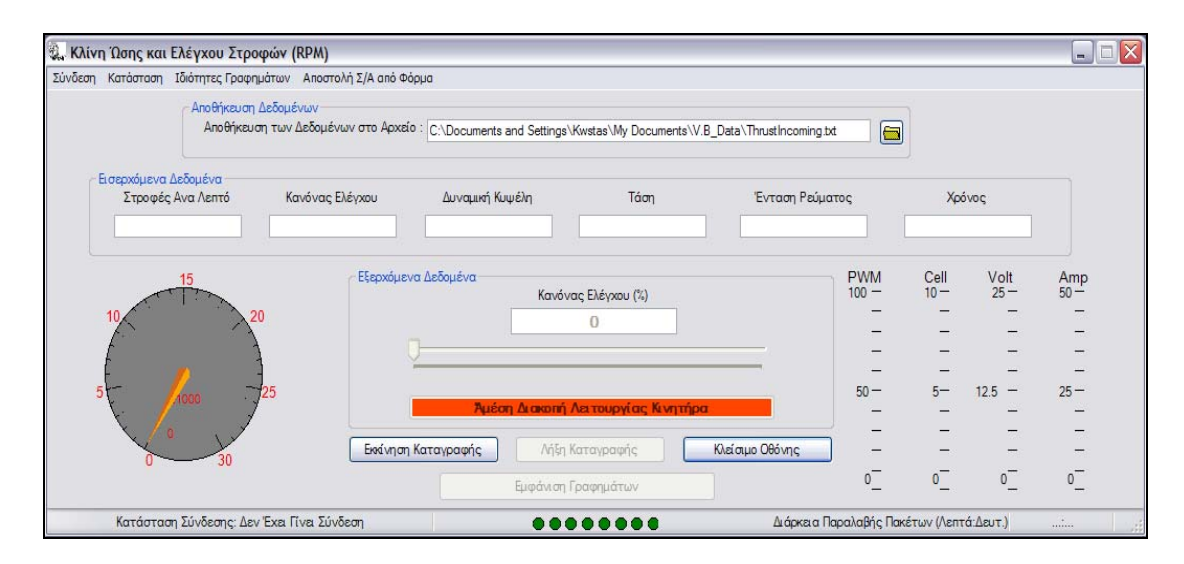

Σχήμα 5.19) Οθόνη έναρξης της εφαρμογής Κλίνη ώσης και Ελέγχου στροφών.

## **5.16.7) Αυτοματοποιημένες διαδικασίες και σημαντικές εργασίες.**

Στα παρακάτω υποκεφάλαια παρουσιάζονται τα σημαντικότερα χρησιμοποιούμενα εργαλεία, ο αλγόριθμός επικοινωνίας με την LPC2106, και την αυτοματοποίηση διαδικασιών χρονισμού και βασικών ελέγχων που πραγματοποιούνται στην εφαρμογή.

## **5.16.7.1) Αλγόριθμος επικοινωνίας μέσω της σειριακής θύρας με την LPC2106.**

Για την επικοινωνία της εφαρμογής στον υπολογιστή και την LPC2106 πρέπει να χρησιμοποιηθούν τα πρωτόκολλα επικοινωνίας όπως ορίστηκαν στα κεφάλαιο 4.1 & 4.2. Οποιαδήποτε δεδομένα χρειάζεται να αποσταλούν και προς τις δύο κατευθύνσεις μετασχηματίζονται σύμφωνα με το εκάστοτε πρωτόκολλο ενώ ο παραλήπτης τα ανασχηματίζει στην αρχική τους μορφή χρησιμοποιώντας το ίδιο πρωτόκολλο. Έτσι λοιπόν για τη λήψη των δεδομένων η εφαρμογή στον υπολογιστή χρησιμοποιεί το πρωτόκολλο του κεφαλαίου 4.1 ενώ για την αποστολή των σημείων αναφοράς και των εντολών το πρωτόκολλο του κεφαλαίου 4.2 .

Με τη λήψη ενός ολόκληρου πακέτου δεδομένων ,σύμφωνα με το κεφ.4.1 ,δημιουργείται το γεγονός της λήψης δεδομένων στη σειριακή θύρα .Στη συνέχεια εκτελείται η διαδικασία της λήψης δεδομένων «data receive». Στη διαδικασία αυτή εκτός από τον επανασχηματισμό των εισερχόμενων δεδομένων από τη μορφή του πακέτου των bytes εκτελείται και η αποθήκευση αυτών στο αρχείο κειμένου , η ανταπόκριση της εφαρμογής στο bytes ελέγχου και η αποστολή των κατάλληλων εντολών καθώς και η αποθήκευση των εισερχόμενων μετρήσεων των δεδομένων σε ένα προσωρινό πίνακα με σκοπό τη χρήση τους στις γραφικές παραστάσεις.
# **5.16.7.2) Ανταπόκριση της εφαρμογής στο byte ελέγχου.**

Στο κεφάλαιο 4.6 παρουσιάστηκε η δομή του «byte» ελέγχου. Αν στο byte αυτό ζητηθεί η αλλαγή της εκτέλεσης της μεθόδου λειτουργίας της εφαρμογής, σε «έλεγχο στροφών» ή «έλεγχος δράσης PWM» ,τότε στην εφαρμογή εμφανίζονται τα νέα χειριστήρια για την αντίστοιχη νέα μέθοδο λειτουργίας και στέλνεται μέσω της σειριακής η αντίστοιχη εντολή στην LPC2106 για την αλλαγή. Επίσης αν διαπιστωθεί ασυμφωνία ανάμεσα στη μέθοδο λειτουργίας της εφαρμογής επί του υπολογιστή και της λειτουργίας της LPC2106 τότε αποστέλλεται η αντίστοιχη εντολή στην LPC2106 για να αλλάξει τη μέθοδο λειτουργίας ώστε να γίνει ίδια με του υπολογιστή. Ομοίως ελέγχεται αν είναι κοινή η μέθοδος ανάγνωσης των σημείων αναφοράς , «**ανάγνωση από αρχείο**» ή «**από τη μπάρα εισαγωγής**» στη φόρμα της εφαρμογής, σε αντίθετη περίπτωση στέλνεται η κατάλληλη εντολή στην LPC2106 για αλλαγή της μεθόδου ανάγνωσης ώστε να γίνει όμοια με εκείνη της εφαρμογής.

Τέλος αν ζητηθούν από την κάρτα νέα δεδομένα και εφόσον η μέθοδος ανάγνωσης είναι από αρχείο εκτελείται η διαδικασία ανάγνωσης του αρχείου και αποστολής των τιμών.

### **5.16.7.3) Αποστολή των επιθυμητών σημείων αναφοράς από τη μπάρα εισαγωγής.**

Η εισαγωγή της επιθυμητής τιμής αναφοράς γίνεται είτε μέσω της μπάρας «**Σημείο αναφοράς στροφών**» είτε μέσω της μπάρας «**Κανόνας ελέγχου**». Μετακινώντας τη μπάρα αλλάζει και η τιμή η οποία πρόκειται να σταλεί. Το γεγονός της μετακίνησης της μπάρας στα πλαίσια της εφαρμογή, προκείμενου να διαβαστεί η νέα τιμή και να σταλεί, οδηγούσε σε κορεσμό τον buffer της σειριακής για συνεχείς μεταβολές και στην πρόκληση αστάθειας της LPC2106. Για τη λύση του προβλήματος αυτού επιλέχθηκε η χρήση ενός περιοδικού χρονομέτρου «timer» όπου στο τέλος κάθε περιόδου διαβάζεται η επιθυμητή τιμή από τη μπάρα και στέλνεται μέσω της σειριακής στην κάρτα.

Ο χρήστης της εφαρμογής για να γνωρίζει την τρέχουσα τιμή της μπάρας κάθε φορά που μετακινείται εμφανίζεται η νέα του τιμή στο κουτί κάτω από τον τίτλο «**έλεγχος στροφών»** ή «**κανόνας ελέγχου(%)»**. Η τιμή αυτή είναι που πρόκειται να σταλεί στην κάρτα στο τέλος της περιόδου του προαναφερόμενου χρονομετρητή.

# **5.16.7.4) Περιοδική επανάληψη κρίσιμων διαδικασιών.**

Η εφαρμογή στον υπολογιστή και η εκτέλεση της από το λειτουργικό σύστημα των windows έχει αναπτυχθεί υπό το πρίσμα του προγραμματισμού οδηγούμενου από γεγονότα ,βλέπε κεφάλαιο 5.6 . Επομένως η ροή εκτέλεσης της εφαρμογής ανατίθεται πλέον στο χρήστη αυτής μέσω των εντολών του και κατ' επέκταση τα γεγονότα που δημιουργεί με το ποντίκι και το πληκτρολόγιο. Η εκτέλεση διαδικασιών και εντολών περιοδικά δεν συνίσταται η ανάθεση τους στο χρήστη αλλά χρησιμοποιούνται οι λεγόμενοι «timers» οι οποίοι αναλαμβάνουν να δημιουργήσουν αυτοί τα γεγονότα ,αντί του χρήστη, με τα οποία θα εκτελεστούν οι παραπάνω διαδικασίες. Οι «timers» δεν πρέπει να συγχέονται με τη λειτουργία των χρονομετρητών όπως δηλώνει το όνομα τους. Η λειτουργίας τους ορίζεται ορθά ως περιοδική γεννήτρια γεγονότων. Δεν έχουν την ικανότητα της άμεσης μέτρησης του χρόνου παρά μόνο τη δημιουργία ενός περιοδικού ή μη γεγονότος σε μία προκαθορισμένη χρονική στιγμή. Τονίζεται ότι το λειτουργικό σύστημα είναι αυτό που ελέγχει το «timer» και το ενημερώνει για την τρέχουσα τιμή του χρόνου του συστήματος. Η ενημέρωση αυτή πραγματοποιείται με τη χρήση ειδικών γεγονότων «ticks» τα οποία καταγράφει ο «timer» και με βάση αυτά υπολογίζει την τιμή του. Δηλαδή τα «ticks» έχουν το ρόλο της εσωτερικής γεννήτριας χρονισμού του «timer» κατά αναλογία με τους «timers» της LPC2106. Κάθε tick αντιστοιχεί σε ένα καθορισμένο χρονικό διάστημα. Η ενημέρωση του «timer» δεν πραγματοποιείται σε πραγματικό χρόνο αλλά όταν το λειτουργικό κρίνει λαμβάνοντας υπόψιν και τα υπόλοιπα γεγονότα που έχει να εκτελέσει. Αποτέλεσμα όλων των παραπάνω είναι η μη ακριβή μέτρηση και επιπλέον ενώ θεωρητικά η ελάχιστη ικανότητα μέτρησής είναι 1 ms στην πράξη κυμαίνεται με ελάχιστη τιμή 50 ms.

Για την εκτέλεση λοιπών περιοδικών ελέγχων και διαδικασιών χρησιμοποιείται ένα πλήθος από «timers», εκ 'των οποίων ο σημαντικότερος ονομάζεται «**MyTimer**». Η περίοδος του «**MyTimer**» είναι 100ms και εκκινεί από τη στιγμή που η φόρμα «**Ώση και έλεγχος στροφών**» εμφανίζεται. Όταν ολοκληρωθεί η περίοδος του «MyTimer» εκτελείται η διαδικασία «**MyTimer\_Tick**» .Στη διαδικασία εκτελείται ο έλεγχος της επικοινωνίας με την LPC2106 και σε περίπτωση καθυστερημένης αποστολής δεδομένων προς τον υπολογιστή ενημερώνεται ο χρήστης εμφανίζοντας μήνυμα για την καθυστέρηση αυτή. Επιπλέον εξετάζεται η συμφωνία της κατάστασης λειτουργίας του υπολογιστή και της LPC2106 μεταξύ των «**Έλεγχος Στροφών**» ή «**Κανόνας Ελέγχου**» καθώς και «**Αποστολή Τιμώ από Αρχείο**» ή «**Αποστολή τιμών από τη μπάρα**». Αν δε συμφωνούν στέλνεται η κατάλληλη εντολή στην LPC2106 ώστε να αλλάξει και να συμφωνήσει με την κατάσταση του υπολογιστή. Τέλος στην περίπτωση που η αποστολή των τιμών από αρχείο έχει ολοκληρωθεί ή δε ζητούνται νέες τιμές για τον έλεγχο ύπαρξης της σειριακής επικοινωνίας στέλνεται η αντίστοιχη εντολή όπως ορίστηκε στο κεφάλαιο 4.4 .

Η χρήση των υπόλοιπων χρονομετρητών αναλώνεται στο χρονισμό της ανανέωσης των γραφικών και πλήθος άλλων λειτουργιών όπως τη δημιουργία «**animation**» π.χ, στο κουμπί άμεσης διακοπής λειτουργίας κινητήρα.

# **5.17) Παρουσίαση της φόρμας Κλίνη Ώσης και ελέγχου στροφών.**

Παρακάτω ακολουθεί μια εκτεταμένη παρουσίαση της φόρμας ελέγχου και διεξαγωγής των μετρήσεων «**Κλίνη Ώσης και Ελέγχου στροφών**». Όμως θα επικεντρωθεί στην παρουσίαση των σημαντικότερων λειτουργιών και ειδικών περιπτώσεων χειρισμού και εμφανιζόμενων μηνυμάτων. Αναλυτική παρουσίαση υπάρχει όπως και για όλη την εφαρμογή στα βοηθήματα στο κεφάλαιο «**Εγχειρίδιο χρήσης**» καθώς και στη βοήθεια της εφαρμογής.

Η εκκίνηση της εφαρμογής πραγματοποιείται με την επιλογή στον κατάλογο «**Εφαρμογές**» του μενού του προγράμματος «**Πτυχιακή Κωνσταντίνου Καρδάση»** της εφαρμογής «**Κλίνη Ώσης και Έλεγχου Στροφών»**. Κατά την εκκίνηση της εφαρμογής διαβάζονται όλες οι αποθηκευμένες ρυθμίσεις από το τρέχον αρχείο ρυθμίσεων ώστε να εκκινήσει σύμφωνα με τις επιλεγμένες ρυθμίσεις. Το παρακάτω παράθυρο εξαφανίζεται κατά την εκκίνηση της «**Κλίνη Ώσης Και Ελέγχου Στροφών**» με αριθμημένα τα εμφανιζόμενα πεδία επικοινωνίας με το χρήστη .

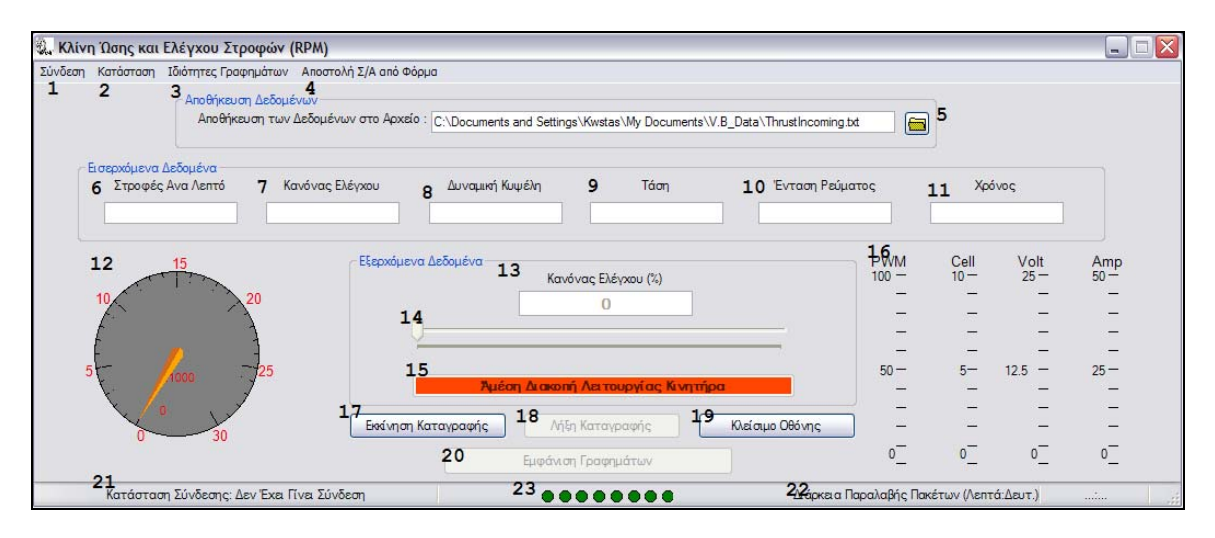

#### Σχήμα 5.20) Αρίθμηση και διάταξη των κουμπιών και ελέγχων της οθόνης έναρξης και λειτουργίας της Κλίνη ώσης και Ελέγχου στροφών.

Τα κουμπιά ελέγχου, επικοινωνίας και το μενού σημειώνονται με τους παραπάνω αριθμούς και η λειτουργίας τους δίνεται αμέσως παρακάτω.

#### Σημειώνονται τα πεδία ελέγχου της εφαρμογής .

- 1. Εμφάνιση Φόρμας Παραμέτρων Σύνδεσης , Εκκίνηση και Λήξης.
- 2. Επιλογή της μεθόδου ελέγχου της εφαρμογής και της Κάρτας ελέγχου Philips .
- 3. Επιλογή Εμφάνισης και Απόκρυψης Γραφημάτων και Πινάκων Ιδιοτήτων Γραφημάτων .
- 4. Αποστολή Σ/Α από Αρχείο.
- 5. Επιλογής Αρχείου αποθήκευσης Εισερχόμενων Δεδομένων από την κάρτα Philips .
- 6. Εμφάνιση της τιμής μέτρησης των Στροφών ανά λεπτό του Ηλεκτροκινητήρα.
- 7. Εμφάνιση της τιμής του PWM Duty Cycle σε 100% της δράσης ελέγχου της κάρτας Philips .
- 8. Εμφάνιση της μετρούμενης Ώσης.
- 9. Εμφάνιση της εφαρμοζόμενης τάσης στα άκρα τροφοδοσίας του ηλεκτροκινητήρα .
- 10. Εμφάνιση τρέχουσας τιμής της Έντασης Ρεύματος ,που διαρρέει τον ηλεκτροκινητήρα .
- 11. Εμφάνιση του χρόνου δειγματοληψίας της κάρτας από τη στιγμή της εκκίνησης και επικοινωνίας με την εφαρμογή .
- 12. Αναλογικό Στροφόμετρο εμφάνισης της τιμής των στροφών .
- 13. Εμφάνιση του επιλεγμένου προς αποστολή σημείου αναφοράς των επιθυμητών τροφών ή PWM Duty Cycle σε 100% αντίστοιχα με τη μέθοδο ελέγχου .
- 14. Μπάρα επιλογής των επιθυμητών στροφών (Σ.Α.Λ) ή PWM Duty Cycle  $(% )$
- 15. Κουμπί άμεσου τερματισμού της λειτουργίας της Philips .
- 16. Πίνακας αναλογικής εμφάνισης των τιμών των PWM Duty Cycle ,Ώσης, Τάσης , και Έντασης ρεύματος .
- 17. Κουμπί εμφάνισης φόρμας παραμέτρων σειριακής σύνδεσης και εκκίνησης της επικοινωνίας με την κάρτα Philips LPC 2106.
- 18. Κουμπί Λήξης σειριακής επικοινωνίας και αποδέσμευσης της σειριακής θύρας .
- 19. Κουμπί Τερματισμού εφαρμογής :«Κλίνη Ώσης και Ελέγχου Στροφών» .
- 20. Κουμπί εμφάνισης και απόκρυψης Γραφημάτων .
- 21. Εμφάνιση κατάστασης της σύνδεσης και επικοινωνίας με την κάρτα Philips .
- 22. Εμφάνιση του Χρόνου επικοινωνίας από τη στιγμή της σύνδεσης
- 23. Γραφική απεικόνιση κατάστασης κάρτας και εφαρμογής .

#### **Εκκίνηση καταγραφή και λήξη επικοινωνίας.**

Με την εκκίνηση της εφαρμογή όλα τα κουμπιά και οι λειτουργίες είναι ενεργοποιημένες εκτός από το κουμπί Εμφάνισης Γραφημάτων εφόσον δεν έχουν παραληφθεί δεδομένα και δεν έχει νόημα η ζήτηση γραφήματος. Ο λόγος της ενεργοποίησης όλων των επιλογών και ρυθμίσεων είναι ο χρήστης να τροποποιήσει της ρυθμίσεις της εφαρμογής οι οποίες πραγματοποιήθηκαν σύμφωνα με το αρχείο ρυθμίσεων αν δεν επιθυμεί κάποια από αυτές προσωρινά. Όταν πρόκειται για αλλαγές που θα χρησιμοποιηθούν αρκετές φορές προτιμότερο είναι να γίνεται η δημιουργία ενός νέου αρχείου ρυθμίσεων και η αποθήκευση του εκεί.

Η επικοινωνία της εφαρμογής και της LPC2106 πραγματοποιείται μόνο όταν εκκινηθεί η σειριακή επικοινωνία. Μέχρι τότε το πρόγραμμα αγνοεί όλα τα εισερχόμενα δεδομένα στη σειριακή θύρα και δεν ασκεί κανενός είδους έλεγχο στην LPC2106. Η εκκίνηση της σειριακή επικοινωνίας γίνεται είτε από τον κατάλογο «**Σύνδεση»** στο μενού της φόρμας είτε απευθείας από το κουμπί «**Εκκίνηση Καταγραφής»**. Η λειτουργία και των δύο επιλογών είναι η ίδια εμφανίζοντας το διάλογο αποδοχής ή τροποποίησης των ρυθμίσεων της σειριακής θύρας του υπολογιστή που θα χρησιμοποιηθούν. Με την αποδοχή των ρυθμίσεων εκκινείτε η χρήση της θύρας από την εφαρμογή και τίθεται σε λειτουργία ο αλγόριθμος επικοινωνίας με την LPC2106 με τους κανόνες που έχουν οριστεί στα πρωτοκόλλα επικοινωνία στο τέταρτο κεφάλαιο. Κάτω αριστερά στη φόρμα εμφανίζεται η τρέχουσα κατάσταση της σύνδεσης. Αμέσως μόλις ληφθούν τα δεδομένα από τον υπολογιστή εμφανίζονται τα δεδομένα στα κουτιά κειμένου 6 ΄έως 11 .Ενώ ταυτόχρονα ενεργοποιείται το κουμπί εμφάνισης γραφημάτων.

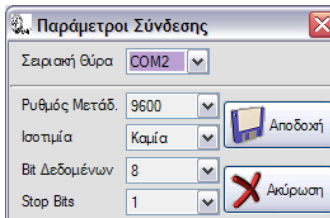

Η λήξη της καταγραφής ισοδυναμεί τον τερματισμό της σειριακής σύνδεσης. Για λόγους ασφαλούς λειτουργία της εγκατάστασης η σειριακή επικοινωνία τερματίζεται μόνο όταν η LPC2106 στείλει την κατάλληλη εντολή ασφαλούς τερματισμού σε αντίθετη περίπτωση η εφαρμογή στέλνει επανειλημμένα την εντολή τερματισμού της LPC2106. Ο τερματισμός γίνεται αντιληπτός από την ενεργοποίηση

του κουμπιού **Εκκίνηση Καταγραφής**. Σε περίπτωση που κατά τη διαδικασία τερματισμού της LPC2106 δεν τερματίσει με τον αναμενόμενο τρόπο τότε εμφανίζεται μήνυμα που πληροφορεί το χρήστη για το σφάλμα ούτως ώστε να προβεί σε επανεκκίνηση της κάρτας από το κουμπί «**reset**» ή διακοπή της τροφοδοσίας της. Μέχρι να αποκατασταθεί ο σωστός τερματισμός της κάρτας το κουμπί εκκίνηση καταγραφής παραμένει απενεργοποιημένο.

#### **Τερματισμός εφαρμογής.**

Ο τερματισμός της εφαρμογής δεν προϋποθέτει τη λήξη της σειριακής σύνδεσης ή το σωστό τερματισμό της κάρτας. Οι τους κανόνες σωστού προγραμματισμού ορίζουν ότι η εφαρμογή πρέπει να είναι σε θέση να τερματιστεί από το χρήστη ή το λειτουργικό ανεξάρτητα της κατάστασης της. Χαρακτηριστικές αρνητικές περιπτώσεις είναι προγράμματα που δεν ανταποκρίνονται στις εντολές του χρήστη με αποτέλεσμα υπολογιστής να είναι αδύνατο να λειτουργήσει σωστά. Για λόγους όμως ασφαλούς λειτουργίας κατά τη λήξη της εφαρμογής έχει προστεθεί μία διαδικασία καθυστέρησης του τερματισμού της εφαρμογής, όπου ανιχνεύεται αν η σειριακή θύρα είναι ενεργή και στέλνεται επανειλημμένως η εντολή τερματισμού της κάρτας ώστε να δοθεί το κατάλληλο χρονικό διάστημα να λάβει την εντολή. Στα πλαίσια της ορθής λειτουργίας της εφαρμογής ο τερματισμός πρέπει να αποφεύγεται όσο η επικοινωνία με την κάρτα είναι ενεργή για να μην προκληθούν απρόβλεπτες καταστάσεις.

Ο τερματισμός πραγματοποιείται με τρεις τρόπους πρώτος με το κουμπί «τερματισμού» δεύτερος με το κουμπί κατάργησης της φόρμας ,χαρακτηριστικό κουμπί όλων των εφαρμογών των windows ,και τρίτος με την επιλογή «Κλείσιμο οθόνης» στον κατάλογο «Σύνδεση» του μενού της φόρμας.

#### **Ρύθμιση ιδιοτήτων γραφημάτων.**

Η ρύθμιση των ιδιοτήτων των γραφημάτων πραγματοποιείται από τον κατάλογο «**Ιδιότητες γραφημάτων»** στο μενού της εφαρμογής, επιλέγοντας την εμφάνιση του πίνακα ρυθμίσεων που περιέχει τις ιδιότητες, του υπό ρύθμιση γραφήματος. Οι ρυθμίσεις που μπορούν να πραγματοποιηθούν είναι :

1. Επιλογή του ρυθμού ανανέωσης των γραφικών παραστάσεων και της ομάδας βασικών γραφικών , στροφόμετρο και κάθετες μπάρες εμφάνισης των τιμών PWM, Load cell,Volt και Ampere.

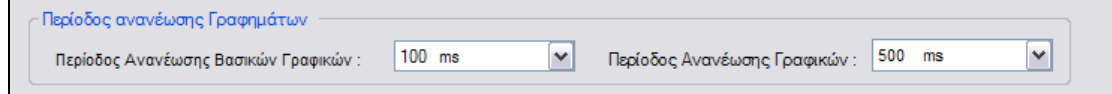

Σχήμα 5.21) Πίνακας ρύθμισης του ρυθμού ανανέωσης των γραφικών επί της οθόνης της κλίνης ώσης .

- 2. Επιλογή στη χρήση ανάμεσα στο Excel και τη βιβλιοθήκη γραφικών του .Net για τη δημιουργία των γραφικών παραστάσεων.
- 3. Εμφάνιση του πίνακα ρυθμίσεων των γραφικών παραστάσεων μέσω της χρήσης του Excel. Οι δυνατές ρυθμίσεις είναι επιλογή της εμφανιζόμενης μέτρησης ανά γράφημα και του πλήθους των σημείων για κάθε ένα από αυτά.

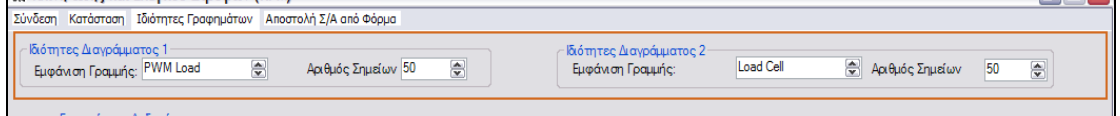

Σχήμα 5.22) Πίνακας ρυθμίσεων των γραφημάτων μέσω Excel.

4. Η χρήση της βιβλιοθήκης γραφικών του «.NET» για τη δημιουργία των γραφημάτων υποστηρίζει ένα μεγάλο αριθμό ρυθμίσεων. Οι οποίες παρουσιάζονται αμέσως παρακάτω.

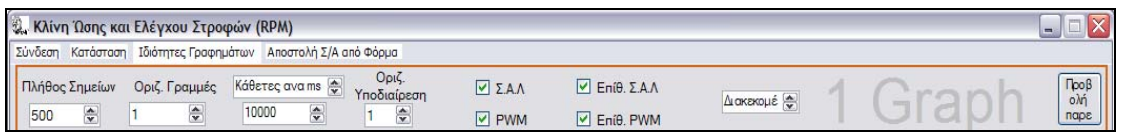

Σχήμα 5.23) Πίνακας ρυθμίσεων των γραφημάτων μέσω της βιβλιοθήκης του .ΝΕΤ .

- ¾ Αναλυτικότερα ρυθμίζεται το πλήθος των τιμών από τα οποία σχεδιάζεται η γραφική παράσταση. Ξεκινώντας τη σχεδίαση από τις νεότερες και πηγαίνοντας προς τις παλαιότερες μέχρι να συμπληρωθεί ο απαιτούμενος αριθμός.
- ¾ Ορίζεται το πλήθος των οριζόντιων βοηθητικών γραμμών.
- ¾ Οι κάθετες βοηθητικές γραμμές μπορεί να είναι είτε σταθερές στο διάγραμμα είτε ή θέση τους να είναι μεταβλητή και να εξαρτάται από την τιμή του χρόνου ορίζοντας την περίοδο σχεδίασης τους. Η θέση της εμφάνισης τους ορίζεται από τη σχέση t= n\*T ,όπου Τ η περίοδος σχεδίασης τους και n φυσικός ακέραιος. Δηλαδή οι κάθετες αυτές ορίζουν τα σημεία της γραφικής παράστασης στα οποία η τιμή του χρόνου είναι πολλαπλάσια της ορισμένης περιόδου.
- ¾ Οι βοηθητικές γραμμές επί των παραστάσεων μπορεί να είναι είτε διακεκομμένες είτε συνεχής.
- ¾ Μπορούν σε κάθε γράφημα να σχεδιαστούν μέχρι τέσσερα δεδομένα τα οποία είναι καθορισμένα για κάθε γραφική παράσταση.
- ¾ Τέλος πατώντας το κουμπί «**προβολή παρελθόν»** στον πίνακα ρυθμίσεων εμφανίζεται ο πίνακας σχεδίασης των γραφημάτων από τα εισερχόμενα δεδομένα σε παλαιότερες στιγμές.

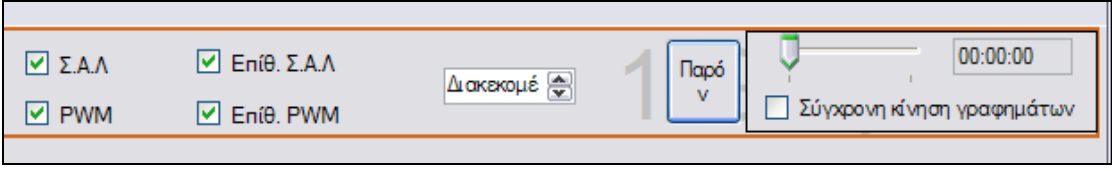

#### Σχήμα 5.24) Πίνακας ελέγχου εμφάνισης των γραφημάτων των δεδομένών σε παλαιότερες στιγμές .

#### **Εμφάνιση γραφημάτων**.

Όταν επιλέγεται η εμφάνιση των γραφημάτων η φόρμα της εφαρμογής κλίνης «Ώσης και Ελέγχου στροφών» αυξάνει αυτόματα το μέγεθός της ώστε να εμφανιστούν οι περιοχές σχεδίασης των γραφικών παραστάσεων. Αντίθετα όταν δεν είναι ενεργοποιημένη η επιλογή της εμφάνισης τους, επανέρχεται αυτόματα στο αρχικό της μέγεθος.

Η **ενεργοποίηση** των γραφημάτων πραγματοποιείται με δύο τρόπους :

- 1. Επιλογή του κουμπιού «**Εμφάνισης γραφημάτων»** επί της φόρμας
- 2. Επιλογή «**Εμφάνιση γραφημάτων»** στον κατάλογο «Ιδιότητες γραφημάτων»

Η απενεργοποίηση πραγματοποιείται με όμοιο τρόπο είτε από το κουμπί απόκρυψης γραφημάτων είτε από την επιλογή της απόκρυψης στον κατάλογο ιδιότητες του μενού.

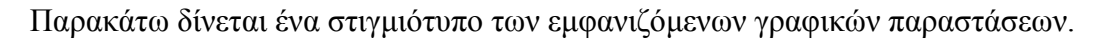

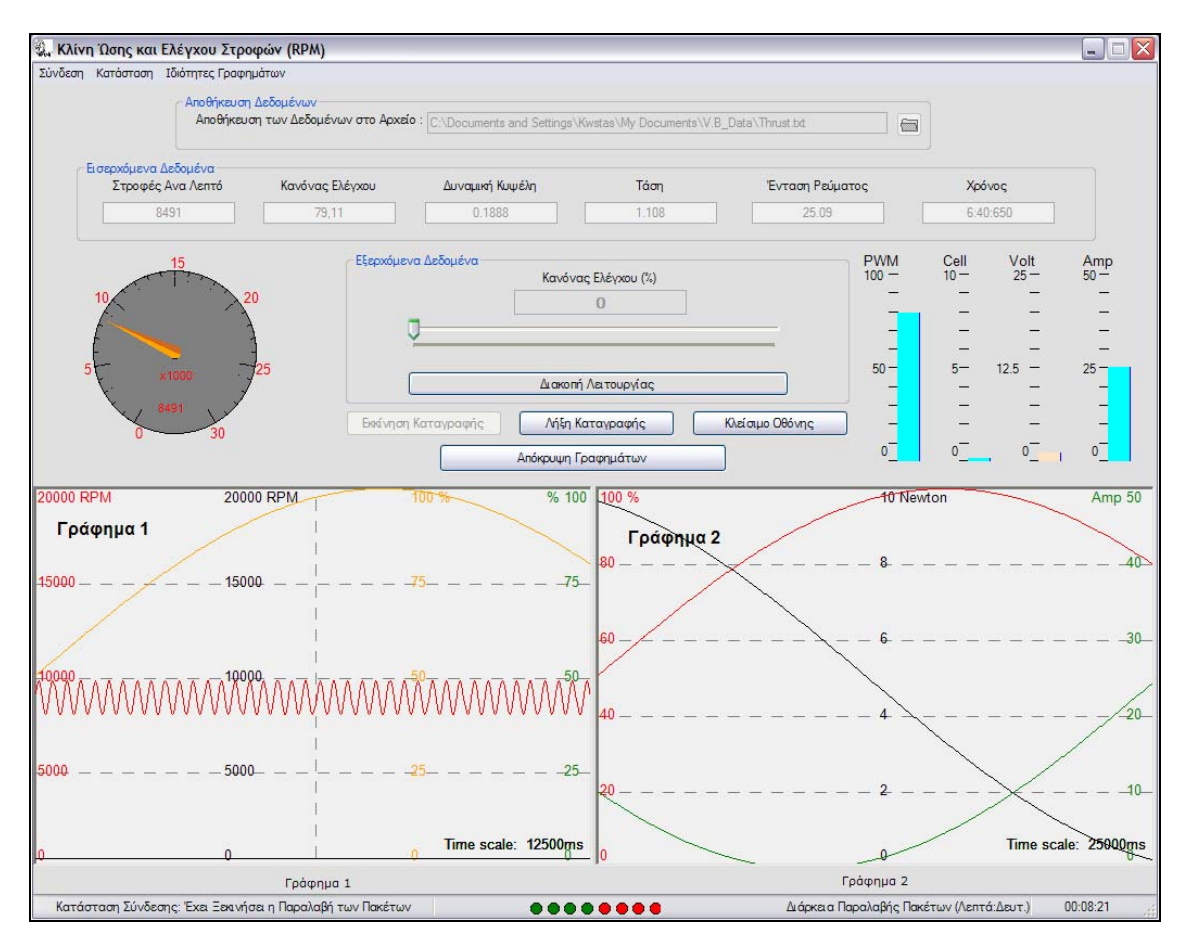

Σχήμα 5.25) Πλήρης οθόνη της εφαρμογής Κλίνη ώσης και Ελέγχου στροφών στην οποία εμφανίζονται και τα γραφήματα των εισερχόμενων δεδομένων .

### **5.18) Αλλαγή κατάστασης λειτουργίας της Κλίνης Ώσης και της LPC2106**.

Μια από τις απαιτήσεις που έπρεπε να πληροί η εφαρμογή ήταν η δυνατότητα αλλαγής ανάμεσα στη λειτουργία του «ελέγχου στροφών» και του «κανόνα ελέγχου» κατά τη λειτουργία χωρίς την ανάγκη τερματισμού πρώτα της εγκατάστασης ή τη χρήση διαφορετικών προγραμμάτων για τον υπολογιστή και την LPC2106. Η δυνατότητα αυτή επιτεύχθηκε με την εισαγωγή των εντολών αλλαγής κατάστασης όπως ορίστηκαν στο κεφάλαιο 4.4 .Για να πραγματοποιηθεί η αλλαγή της κατάστασης λειτουργία της εγκατάστασης, ως σύνολο απαιτείται πρώτα να αλλάξει η κατάσταση στη φόρμα Κλίνη Ώσης και, στη συνέχεια στέλνεται μέσω της σειριακή θύρας η κατάλληλη εντολή αλλαγής κατάστασης στην κάρτα.

Η επιλογή της επιθυμητής κατάστασης λειτουργίας γίνεται από τον κατάλογο «Κατάσταση» του μενού της φόρμας. Τονίζεται ότι κατά την εκκίνηση πάντα η κατάσταση εκκίνησης είναι ο «Κανόνας Ελέγχου(%)» για λόγους ασφαλείας της εγκατάστασης. Με την αλλαγή της κατάστασης λειτουργίας εμφανίζεται το κατάλληλο χειριστήριο εισαγωγής των τιμών αναφοράς που στέλνονται στην κάρτα ενώ στην επικεφαλίδα του κουτιού εμφάνισης της τρέχουσας τιμής της μπάρας εισαγωγής, αναγράφεται η κατάσταση λειτουργίας.

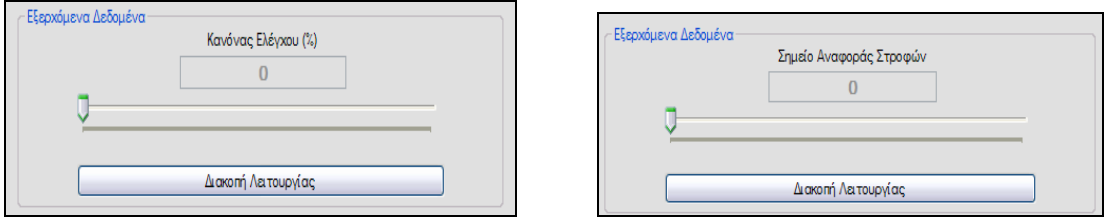

Σχήμα 5.26) Μπάρες εισαγωγής του σημείου αναφοράς της δράσης ελέγχου και των Στροφών.

# **5.19) Άμεση διακοπή λειτουργίας Κινητήρα.**

Στα πλαίσια της ορθής λειτουργία της εγκατάστασης υπολογίστηκε και η περίπτωση της πρόκλησης κάποιας απρόβλεπτης κατάστασης και της αναγκαιότητας του άμεσου τερματισμού του κινητήρα. Λόγω της πιθανής σπουδαιότητας του γεγονότος αυτού η εντολή τερματισμού του κινητήρα έχει το σπουδαιότερο ρόλο στην επικοινωνία και για αυτό το λόγο όταν πρόκειται να αποσταλεί διαγράφονται όλα τα δεδομένα στη μνήμη της σειριακής και στη συνέχεια γράφεται στην σειριακή ώστε να σταλεί άμεσα.

Η άμεση διακοπή του κινητήρα γίνεται από την επιλογή του κουμπιού «**Διακοπή λειτουργίας**» της φόρμας. Η διακοπή λειτουργία αφορά τον κινητήρα και όχι την επικοινωνία ή τη λειτουργία της εγκατάστασης. Δίνεται η επιλογή επανεκκίνησης του κινητήρα πατώντας το κουμπί «**Εκκίνησης**» που εμφανίζεται στη θέση του κουμπιού διακοπής. Κατά τη διάρκεια που ισχύει η διακοπή λειτουργίας του κινητήρα το κουμπί «**Εκκίνησης**» αλλάζει περιοδικά το χρώμα του ώστε να τονιστεί η λειτουργία αυτή.

### **5.20) Αποστολή τιμών αναφοράς από αρχείο**.

Η αποστολή των τιμών αναφοράς από αρχείο πραγματοποιείται με βάση τον αλγόριθμό όπως παρουσιάστηκε στο κεφάλαιο 4.7 .Όμως για τη φόρμα κλίνη ώσης απαιτούνται να πραγματοποιηθούν και ορισμένες ενέργειες από το χρήστη για την ενεργοποίηση της αποστολής. Σημειώνεται ότι η διαδικασία σχεδιάστηκε με γνώμονα την ενεργοποίηση και απενεργοποίηση της κατά τη διάρκεια λειτουργίας χωρίς την απαίτηση διακοπής λειτουργίας της εγκατάστασης. Κάθε φόρα που απενεργοποιείται η αποστολή από αρχείο η φόρμα επανέρχεται στην κατάσταση «**Αποστολής τιμών από τη μπάρα εισαγωγής**» και για λόγους ασφαλείας τίθεται ως μέθοδος λειτουργίας ο «**κανόνας ελέγχου (%)»**. Επιπλέον δεν τίθεται κάποιος περιορισμός για την απενεργοποίηση της αποστολής του αρχείου. Είναι σχεδιασμένο ώστε να μπορεί να διακοπεί οποιαδήποτε στιγμή επιλεγεί και μπορεί να ενεργοποιηθεί οποιαδήποτε στιγμή. Το επιλεγμένο αρχείο προς αποστολή μπορεί να αποσταλεί όσες φόρες επιθυμείται δεν υπάρχει κάποιος περιορισμός. Κάθε φορά που εκκινείτε η αποστολή αρχείου ξεκινά η αποστολή από την αρχή του αρχείου δηλαδή δεν έχει οριστεί κάποιου είδους μνήμης της τελευταία θέσης ανάγνωσης του αρχείου.

Κατά την εκκίνηση της φόρμας «**Κλίνη ώσης**» διαβάζεται από το αρχείο ρυθμίσεων η διεύθυνση του αρχείου αποστολής τιμών αναφοράς και τίθεται το αρχείο αυτό ως το επιλεγμένο αρχείο αποστολής στον αντίστοιχο πίνακα. Η εμφάνιση του παραπάνω πίνακα γίνεται με την επιλογή «**Αποστολή Σ/Α από αρχείο»** στο μενού της φόρμας. Ταυτόχρονα με την εμφάνιση του πίνακα, εφόσον είναι ήδη επιλεγμένο κάποιο αρχείο, εμφανίζεται ο διάλογος επιβεβαίωσης αποστολής του αρχείου και πατώντας αποδοχή «**Yes**» εκκινείτε η αποστολή του αρχείου.

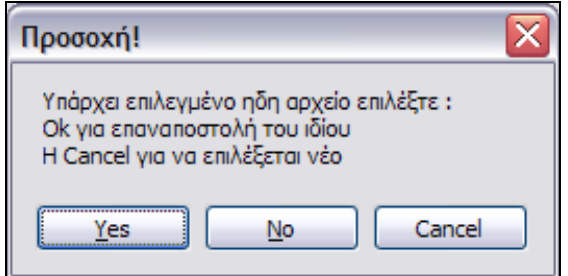

Σχήμα 5.27) Οθόνη μηνύματος επιβεβαίωσης για την αποστολή του αρχείου αποστολής .

Αν επιθυμείται η αποστολή διαφορετικού αρχείου τότε πατώντας το πλήκτρο ακύρωσης «Cancel» παραμένει εμφανής ο πίνακας επιλογής αρχείου αποστολής και επιλέγοντας το κουμπί του διαλόγου ανοίγματος αρχείων των windows ορίζεται το νέο αρχείο προς αποστολή. Αν η επιλογή είναι σωστή τότε τίθεται ως επιλεγμένο αρχείο αποστολής και στη συνέχεια με επανεπιλογή του «**Αποστολή Σ/Α από αρχείο»** και επιλέγοντας «**Yes**» στο παραπάνω μήνυμα αρχίζει αμέσως η αποστολή. Πατώντας το πλήκτρο «**No**» εξαφανίζεται η πίνακας επιλογής αρχείου.

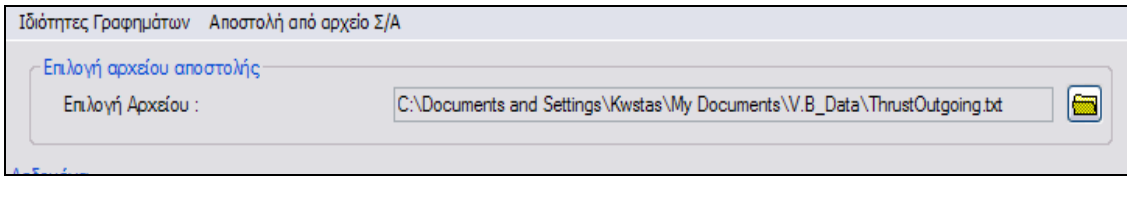

Σχήμα 5.28) Οθόνη εμφάνισης της διεύθυνσης του επιλεγμένου αρχείου αποστολής και πίνακας επιλογής του αρχείου προς αποστολή.

Τέλος σημειώνεται ότι όσο διαρκεί η αποστολή των τιμών από το αρχείου εμφανίζεται στο τίτλο της φόρμας το πρόσθετο λεκτικό «**Αποστέλλονται Σ\Α από αρχείο»** ενώ όταν ολοκληρωθεί εμφανίζεται το λεκτικό «**Τέλος αρχείου»** .

#### **5.21) Διαμόρφωση του αρχείου αποθήκευσης των εισερχόμενων δεδομένων από την LPC2106.**

Το αρχείο αποθήκευσης είναι τύπου κειμένου «.txt» .Κατά το άνοιγμα του από την εφαρμογή της «**κλίνης ώσης και ελέγχου στροφών**» για την αποθήκευση των εισερχόμενων μετρήσεων εγγράφονται ο τίτλος της εφαρμογής καθώς και η ημερομηνία και η ώρα. Ο λόγος είναι για το διαχωρισμό των δεδομένων από παλαιότερες η νεότερες εισαγωγές δεδομένων. Τονίζεται ότι σε κάθε εκκίνηση της εφαρμογής **δε** διαγράφονται τα περιεχόμενα δεδομένα στο αρχείο αλλά συνεχίζεται από την τελευταία εγγεγραμμένη θέση στο αρχείο. Ιδιαίτερη προσοχή πρέπει να δίνεται στον καθαρισμό του αρχείου από τα δεδομένα πριν από κάθε εκκίνηση της εφαρμογής ώστε να μην περιέχει σημαντικό ποσό δεδομένων. Η συνεχής χρήση χωρίς διαγραφή των παλαιότερων δεδομένων θα οδηγήσει στην αύξηση του μεγέθους του αρχείου ώστε να ξεπεράσει τα όρια που υπάρχουν για κάθε λειτουργικό σύστημα.

Τα δεδομένα αποθηκεύονται κατά στήλες , όπου κάθε στήλη αντιπροσωπεύει ένα και μόνο δεδομένο. Κάθε στήλη διαχωρίζεται από τη γραμματοσειρά « |\*| » . Σε κάθε γραμμή αποθηκεύονται τα εισερχόμενα δεδομένα ανά πακέτο από την κάρτα LPC2106 . Στο αρχείο αποθηκεύονται οι εισερχόμενες τιμές της μέτρησης των στροφών , της δράσης ελέγχου σε «%» ,της μετρούμενης ώσης ,της μετρούμενης τάσης ,της μετρούμενης έντασης ρεύματος του κινητήρα , το τρέχων σημείο αναφοράς των στροφών και το τρέχων σημείο αναφοράς της δράσης ελέγχου «PWM» και στην τελευταία στήλη η τιμή του χρόνου σε ms της δειγματοληψίας από την LPC2106. Όλα τα παραπάνω δεδομένα αποθηκεύονται με τη χρήση τυποποίησης τριών δεκαδικών πλην της τρέχουσας δράσης ελέγχου για την οποία χρησιμοπούνται τέσσερα.

| Thrustlncoming - Notepad       |                            |                              |  |           |                              |       |                              |       |                              |  |                                |            |                                |  |                           |              |
|--------------------------------|----------------------------|------------------------------|--|-----------|------------------------------|-------|------------------------------|-------|------------------------------|--|--------------------------------|------------|--------------------------------|--|---------------------------|--------------|
|                                | File Edit Format View Help |                              |  |           |                              |       |                              |       |                              |  |                                |            |                                |  |                           |              |
|                                |                            |                              |  |           |                              |       |                              |       |                              |  |                                |            |                                |  |                           |              |
| WATER THRUST AND RPM CONTROL   |                            |                              |  |           |                              |       |                              |       |                              |  |                                |            |                                |  |                           |              |
| 1/20/2008 1:22:57 PM           |                            |                              |  |           |                              |       |                              |       |                              |  |                                |            |                                |  |                           |              |
| <b>RPM</b>                     |                            | $ * $ Control Reg            |  | $ \star $ | Loadce <sub>11</sub>         | $ * $ | voltage                      | $ * $ | Amperes $(A)   *  $          |  | S.P. RPM                       | $ \times $ | $S.P.$ Con Reg $ * $           |  | Time                      |              |
|                                |                            |                              |  |           |                              |       |                              |       |                              |  |                                |            |                                |  |                           |              |
| 000000000,000<br>000002999.000 |                            | 0000000,0000<br>0000000,0000 |  |           | 00000000,000<br>00000000,000 |       | 000000020,00<br>000000020.00 |       | 000000040,00<br>000000040,00 |  | 000000000,000<br>000000000,000 |            | 000000000,000<br>000000000.000 |  | 000000,020<br>000000.040  |              |
| 000002999,000                  |                            | 0000000,0000                 |  |           | 00000000,000                 |       | 000000020,00                 |       | 000000040,00                 |  | 000000000,000                  |            | 000000000,000                  |  | 000000,060                |              |
| 000002999,000<br>000003999,000 |                            | 0000000,0000<br>0000000,0000 |  |           | 00000000,000<br>00000000,000 |       | 000000020,00<br>000000020,00 |       | 000000040,00<br>000000040,00 |  | 000000000,000<br>000000000,000 |            | 000000000,000<br>000000000,000 |  | 000000,080<br>000000,100  |              |
| 000003000,000                  |                            | 0000000,0000                 |  |           | 00000000,000                 |       | 000000020,00                 |       | 000000040,00                 |  | 000000000,000                  |            | 000000000,000                  |  | 000000,120                |              |
| 1000003000.000                 |                            | 0000000,0000                 |  |           | 00000000,000                 |       | 000000020,00                 |       | 000000040,00                 |  | 000000000,000                  |            | 000000000,000                  |  | 000000,140                |              |
| 000003000,000<br>000003000,000 |                            | 0000000,0000<br>0000000,0000 |  |           | 00000000,000<br>00000000,000 |       | 000000020,00<br>000000020,00 |       | 000000040,00<br>000000040,00 |  | 000000000,000<br>000000000,000 |            | 000000000,000<br>000000000,000 |  | 000000,160<br>000000,180  |              |
| 000003000,000                  |                            | 0000000,0000                 |  |           | 00000000,000                 |       | 000000020,00                 |       | 000000040,00                 |  | 000000000,000                  |            | 000000000,000                  |  | 000000,200                |              |
| 000003000.000                  |                            | 0000000,0000                 |  |           | 00000000,000                 |       | 000000020.00                 |       | 000000040.00                 |  | 000000000.000                  |            | 000000000,000                  |  | 000000, 220               |              |
| 000003000,000<br>000003000,000 |                            | 0000000,0000<br>0000000,0000 |  |           | 00000000,000<br>00000000,000 |       | 000000020,00<br>000000020,00 |       | 000000040,00<br>000000040,00 |  | 000000000,000<br>000000000,000 |            | 000000000,000<br>000000000,000 |  | 000000, 240<br>000000,260 |              |
| 000003000,000                  |                            | 0000000,0000                 |  |           | 00000000,000                 |       | 000000020,00                 |       | 000000040,00                 |  | 000000000,000                  |            | 000000000,000                  |  | 000000,280                |              |
| 000003000,000                  |                            | 0000000,0000                 |  |           | 00000000,000                 |       | 000000020,00                 |       | 000000040,00                 |  | 000000000,000                  |            | 000000000,000                  |  | 000000, 300               |              |
| 0000003000,000                 |                            | 0000000,0000                 |  |           | 00000000.000                 |       | 000000020.00                 |       | 000000040.00                 |  | 000000000,000                  |            | 000000000.000                  |  | 000000, 320               | $\checkmark$ |
| $  \cdot  $                    |                            |                              |  |           |                              |       |                              |       |                              |  |                                |            |                                |  |                           |              |

Σχήμα 5.29) Στιγμιότυπο του αρχείου αποθήκευσης των εισερχόμενων δεδομένων κατά τις πρώτες εγγραφές.

Κατά τη λήξη της εγγραφής στο αρχείο μετά την τελευταία εγγραφή καταγράφεται ο τίτλος της εφαρμογή με την ένδειξή τέλος καθώς και η ημερομηνία και ώρα λήξης της καταγραφής.

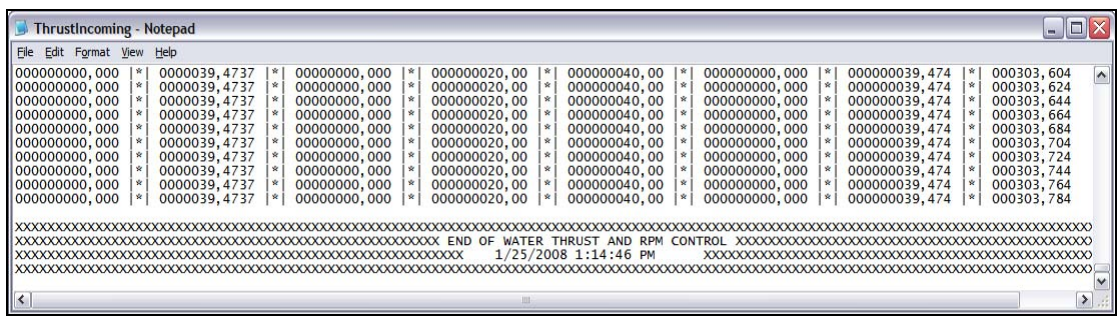

Σχήμα 5.30) Στιγμιότυπο του αρχείου αποθήκευσης των εισερχόμενων δεδομένων κατά τη λήξη της εγγραφής.

### **5.22) Κρίσιμα μηνύματα της εφαρμογής Κλίνης Ώσης και ο χειρισμός τους**.

Κατά τη λειτουργία της εφαρμογής αυτής θα εμφανιστούν αρκετά μηνύματα για την πληροφόρηση του χρήστη είτε για καταστάσεις λάθους της εφαρμογή είτε εσφαλμένης χρήσης είτε απλά για την ενημέρωση του χρήστη. Τα σημαντικότερα από αυτά και η προτεινόμενη αντίδραση του χρήστη παρουσιάζεται στις παρακάτω παραγράφους .

Όταν είναι ενεργή η σύνδεση με τη σειριακή θύρα με την LPC2106 και για κάποιο λόγο διακοπεί ή καθυστερήσει η λήψη νέων δεδομένων τότε εμφανίζεται το παρακάτω μήνυμα με σκοπό την ενημέρωση του χρήστη.

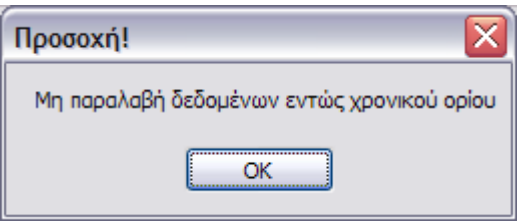

Σχήμα 5.31) Οθόνη μηνύματος μη παραλαβής δεδομένων εντός του χρονικού περιθωρίου.

Προτεινόμενη αντίδραση είναι η επιλογή «**OK**» ώστε, να ενημερωθεί η εφαρμογή ότι ο χρήστης έχει δει το μήνυμα και να δοθεί παράταση 5 δευτερολέπτων μέχρι τη νέα εμφάνιση του μηνύματος εφόσον δεν έχει αποκατασταθεί η επικοινωνία. Ο χρήστης αν δεν θέλει να του εμφανίζεται το μήνυμα συνέχεια όσο το πρόβλημα παραμένει να **μην** το κλείσει. Όσο είναι το μήνυμα αυτό είναι ενεργό αποκλείεται η πρόσβαση στις λειτουργίες και τα κουμπιά της φόρμα «**Κλίνη ώσης**». Δε συνιστάτε να κλείσει το μήνυμα από το κόκκινο κουμπί κατάργησης του μηνύματος διότι απλά θα επανεμφανιστεί αμέσως. Η συνήθης αιτία του προβλήματος είναι η κακή τοποθέτηση του σειριακού καλωδίου ή η αποσύνδεση αυτού.

Για λόγους προστασίας και ασφάλειας της εγκατάστασης κατά την προσωρινή διακοπή της επικοινωνίας τίθεται το χρονικό περιθώριο 10 δευτερολέπτων ώστε να αποκατασταθεί η σύνδεση. Αν η επικοινωνία αποκατασταθεί τότε η λειτουργία της εφαρμογής και της εγκατάστασης επανέρχεται στην κανονική λειτουργία. Αν **όχι** τότε η κάρτα θα εκτελέσει τη διαδικασία επανεκκίνησης της με την οποία έρχεται στην αρχική της κατάσταση στην οποία είναι ενεργοποιημένη μόνο η σειριακή επικοινωνία. Σε περίπτωση που αποκατασταθεί η σύνδεση περάν του ορίου των 10 sec και η κάρτα έχει επανεκκίνηση εμφανίζεται το παρακάτω μήνυμα.

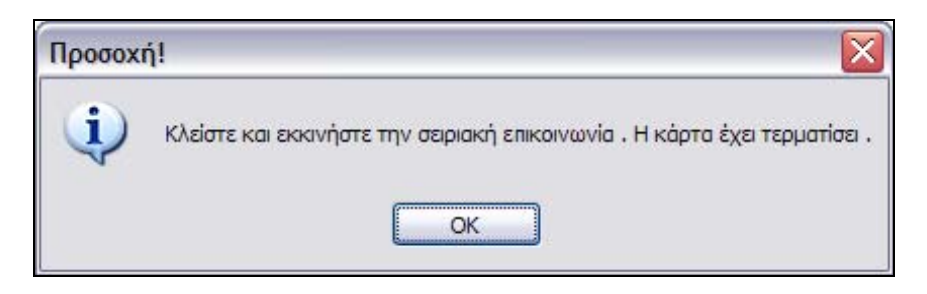

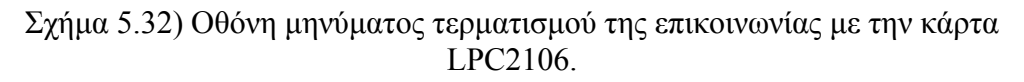

Με την επιλογή «OK» αυτόματα τερματίζεται η σειριακή σύνδεση της εφαρμογής «Κλίνης ώσης» ώστε να επανέλθει στην αρχική της κατάσταση. Για την επανεκκίνηση της σύνδεση με την LPC2106 και του ελέγχου της εγκατάστασης, απλά πραγματοποιήστε νέα σύνδεση όπως παρουσιάστηκε στο κεφάλαιο «**Εκκίνηση καταγραφής».**

Για την αποφυγή κατά λάθους επιλογής του κουμπιού άμεση διακοπής λειτουργίας του κινητήρα εμφανίζεται το μήνυμα επιβεβαίωσης όπου επιλέγοντας «**OK**» ενεργοποιείται η διαδικασία άμεσης διακοπής .Τα ίδια ισχύουν και για την περίπτωση της επανεκκίνησης του κινητήρα.

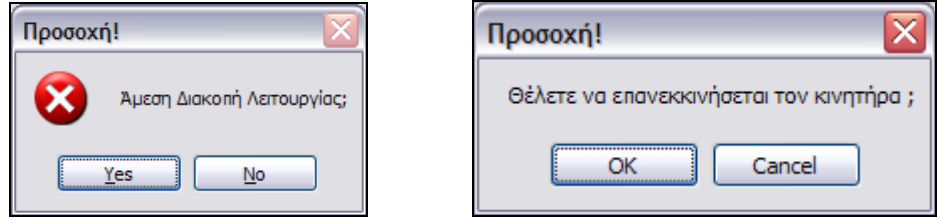

Σχήμα 5.33) Οθόνες μηνυμάτων διακοπής λειτουργίας και επανεκκίνησης του κινητήρα.

Αν κατά την εκτέλεση της διαδικασία επανεκκίνησης της κάρτας παρουσιασθεί κάποιο σφάλμα τότε εμφανίζεται το παρακάτω μήνυμα. Η προτεινόμενη ενέργεια είναι η επανεκκίνηση της κάρτας είτε από το κουμπί reset είτε με τη διακοπή της τροφοδοσία. Ομοίως με παραπάνω όταν εκκινήσει η κάρτα η σύνδεση με τη σειριακή θύρα διακόπτεται ώστε να έρθει και η εφαρμογή στην αρχική της κατάσταση.

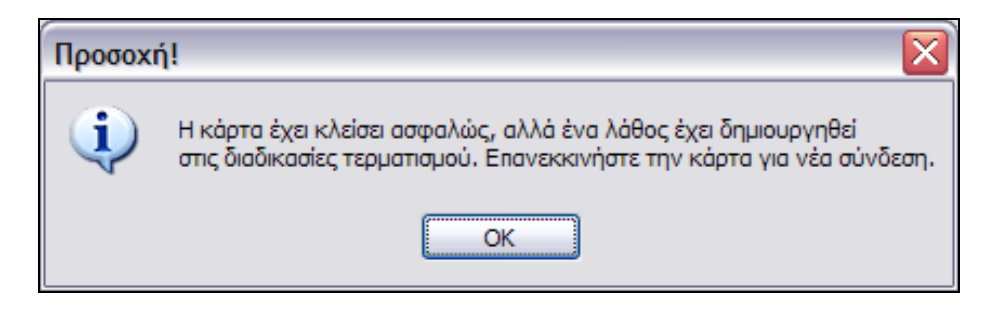

Σχήμα 5.34) Οθόνη μηνύματος εσφαλμένου τερματισμού της κάρτας LPC2106.

Αν κατά την εκκίνηση της κάρτας και ενεργοποίησης των λειτουργιών της παρουσιασθεί σφάλμα εμφανίζεται το παρακάτω μήνυμα .Για να εξαφανιστεί το μήνυμα θα πρέπει να εκκινήσετε την κάρτα όπως παραπάνω «hard reset».

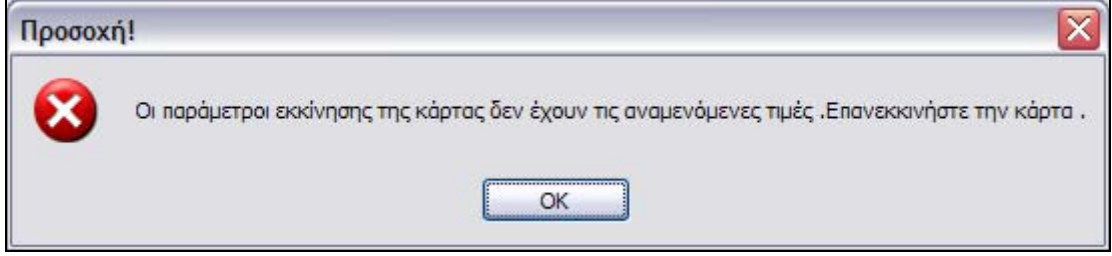

Σχήμα 5.35) Οθόνη μηνύματος εσφαλμένου εκκίνησης της κάρτας LPC2106.

# **6) Θεωρία και Υπολογισμός της Ροπής Αδρανείας του συστήματος πρόωσης.**

# **6.0 ) Εισαγωγή**

Η αδράνεια της εγκατάστασης «water jet» είναι ίση με το άθροισμα της αδρανείας του κινητήρα, της έλικας, του άξονα της και του ύδατος που αυτή συμπαρασύρει κατά την κίνησή της. Η αδράνεια είναι ένα μέγεθος για το οποίο δύσκολα βρίσκονται στοιχεία στη βιβλιογραφία διότι σπάνια υπολογίζεται. Μάλιστα για μια συγκεκριμένη προωστήρια εγκατάσταση η αδράνεια μεταβάλλεται με το χρόνο διότι η ποσότητα του συμπαρασυρόμενου ύδατος από την έλικα δεν είναι σταθερή και επιπλέον ο κινητήρας έχει κινούμενα μέρη. Για την εύρεση της αδράνειας θα εφαρμοστούν δύο βασικές μέθοδοι και παραλλαγές αυτών με σκοπό την εύρεση της βέλτιστης μεθόδου. Δηλαδή της μεθόδου που θα δώσει την ακριβέστερη μέτρηση με βάση τις δυνατότητες των διατιθέμενων πειραματικών διατάξεων του εργαστηρίου.

### **6.1) Υπολογισμός της ροπής αδρανείας με τη χρήση της αρχή διατήρησης της ορμής.**

Γενικά η συνήθης μέθοδος υπολογισμού της αδρανείας είναι η χρήση της αρχής διατήρησης της ορμής σε ένα επιταχυνόμενο ή επιβραδυνόμενο σύστημα. Στα πλοία ο υπολογισμός της αδράνειας εφόσον είναι γνωστά όλα τα κατασκευαστικά στοιχεία τόσο της μηχανής όσο της έλικα και του άξονα μπορεί να επιτευχθεί απευθείας από τα γεωμετρικά στοιχεία του συνολικού συστήματος. Ο μόνος άγνωστος είναι η αδράνεια του συμπαρασυρόμενου ύδατος από την έλικα. Από τα στοιχεία του κινητήρα μπορεί να υπολογιστεί η προσδιδόμενη ροπή στην έλικα και από την καμπύλη της έλικας η απορροφούμενη απ' αυτή ροπή. Η διαφορά των ροπών προς την αδράνεια ισούται με την επιτάχυνση ή την επιβράδυνση της προωστήριας εγκατάστασης του πλοίου.

$$
\dot{N} = \frac{Q}{J} \tag{6.1}
$$

όπου Q η συνισταμένη των εφαρμοζόμενων ροπών της μηχανής και της έλικας και J η ροπή αδράνειας της εγκατάστασης.

Ολοκληρώνοντας την εξίσωση 6.1 για το χρονικό διάστημα από  $t_0$  έως  $t_1$  προκύπτει :

$$
\int_{t_0}^{t_1} \dot{N} dt = \int_{t_0}^{t_1} \frac{Q}{J} dt \Rightarrow N(t_1) - N(t_0) = \frac{1}{J} \cdot \int_{t_0}^{t_1} Q(t) dt \Rightarrow
$$
\n
$$
\int_{t_0}^{t_1} \Delta Q(t) dt
$$
\n
$$
J = \frac{t_0}{N(t) - N(t_0)}
$$
\n(6.2)

Στην παραπάνω εξίσωση όλα τα μεγέθη είναι υπολογίσιμα και επομένως μπορεί να προσδιοριστεί το μέτρο της αδράνειας. Στο παραπάνω πρόβλημα προς απλούστευση των παραμέτρων έχει υποτεθεί η ακριβής γνώση της απορροφούμενης και προσδιδόμενη ροπής η οποία στην πράξη είναι αρκετά δύσκολη Για τους παραπάνω λόγους προτείνεται η παρακάτω μέθοδος υπολογισμού της ροπής αδρανείας .

### **6.2) Υπολογισμός ροπής αδρανείας συστήματος πρόωσης με τη μέθοδο της μεταβαλλόμενης ροπής !**

Η ροπή αδράνειας εκφράζει μια φυσική ποσότητα η οποία αντιστέκεται στις μεταβολές τις γωνιακής ταχύτητας .Έχει μονάδες ροπής και είναι ουσιαστικά ένας συντελεστής αναλογίας που συνδέει τη μεταβολή της γωνιακής ταχύτητας ενός σώματος με το αλγεβρικό άθροισμα των ροπών των ασκούμενων δυνάμεων επί αυτού

.Η μαθηματική διατύπωση είναι  $J_o \cdot \dot{\omega} = \sum_{i=0}$ *n*  $\omega$ <sup>*o*</sup>  $\omega$   $\sim$   $\omega$ <sup> $\sim$ </sup>  $\omega$ <sup> $\sim$ </sup> *i*  $J_{\rho} \cdot \dot{\omega}$  $\cdot \dot{\omega} = \sum_{i=0}^{ } \mathcal{T}_i$  (6.3)

όπου *<sup>o</sup> J* η ροπή αδρανείας , ω η γωνιακή επιτάχυνση και Τ*<sup>i</sup>* οι ροπές των ασκούμενων δυνάμεων .

Η σχέση (6.3) έχει μοναδική λύση, διάφορη της μηδενικής μόνο όταν:  $\dot{\omega} \neq 0$  &

$$
\sum_{i=0}^{n} T_i \neq 0 \quad \text{A}\rho\alpha \eta \text{ for all } J_o = \frac{\sum_{i=0}^{n} T_i}{\dot{\omega}}, \tag{6.4}
$$

Δηλαδή όταν είναι γνωστή η στιγμιαία γωνιακή επιτάχυνση και στιγμιαία συνολική ροπή των ασκούμενων δυνάμεων , η ροπή αδρανείας *<sup>o</sup> J* μπορεί να υπολογιστεί απευθείας από τον τύπο της σχέσης 6.4.

Η γνώση των στιγμιαίων τιμών των ροπών και της γωνιακής επιτάχυνσης είναι πρακτικά αδύνατες εφόσον οι μετρήσεις πραγματοποιούνται στο διακριτό χρόνο .Η σχέση (6.1) γράφεται ως :

$$
J_o \cdot \dot{\omega}(t) = \sum_{i=0}^{n} \mathrm{T}_i(t) \tag{6.5}
$$

Με ολοκλήρωση της παραπάνω σχέσης στο χρονικό διάστημα από *t*<sub>1</sub> έως *t*<sub>2</sub> προκύπτει :

$$
\int_{t_1}^{t_2} J_o \cdot \dot{\omega}(t) \partial t = \int_{t_1}^{t_2} \sum_{i=0}^n \mathrm{T}_i(t) \partial t \Leftrightarrow J_o \cdot \int_{t_1}^{t_2} \dot{\omega}(t) \partial t = \int_{t_1}^{t_2} \sum_{i=0}^n \mathrm{T}_i(t) \partial t \Rightarrow
$$

$$
J_o = \frac{\int_{t_1}^{t_2} \sum_{i=0}^n \mathrm{T}_i(t) \partial t}{\int_{t_2}^{t_2} \dot{\omega}(t) \partial t} = \frac{\sum_{i=0}^n \int_{t_1}^{t_2} \mathrm{T}_i(t) \partial t}{\omega(t_2) - \omega(t_1)}
$$
(6.6)

Από τη σχέση (6.6) προκύπτει η ροπή αδρανείας εφόσον είναι γνωστές οι αναλυτικές εκφράσεις στο πεδίο του συνεχές χρόνου  $t \in [t_1, t_2]$  η συνισταμένη ροπή και γωνιακή ταχύτητα .Η αναλυτική όμως έκφραση των ροπών Τ*<sup>i</sup>* συναρτήσει μόνο του χρόνου είναι πολύ δύσκολη εξαιτίας της μη δυνατής εφαρμογής γνωστής ( ) *<sup>i</sup>* ∑ <sup>Τ</sup> *<sup>t</sup>* . <sup>Η</sup> συνισταμένη ροπή αποτελείται από τις επιμέρους ροπές του συστήματος οι οποίες είναι οι T<sub>motor</sub>, T<sub>Load</sub>, T<sub>friction</sub> ροπή κινητήρα ,φορτίου και απωλειών αντίστοιχα . Οι ροπές του κινητήρα και των απωλειών είναι γνωστές , προσεγγιστικά βλέπε κεφάλαιο 1, συναρτήσει της γωνιακής ταχύτητας ω και τάσης ακροδεκτών ,  $V_\alpha$ ,του κινητήρα . Δηλαδή  $T_{motor}(V_\alpha, \omega)$ ,  $T_{Load}(\omega)$ ,  $T_{friction}(\omega)$  αναλυτική έκφραση των σχέσεων αυτών δίνονται από τις σχέσεις 1,13 και 1.17a ή 1.17b, για τη ροπή του κινητήρα και των απωλειών αντίστοιχα. Άρα εφόσον είναι γνωστή η  $\omega(t)$  για  $t \in [t_1, t_2]$  οι ροπές γράφονται :

$$
T_{motor}(V_{\alpha}(t), \omega(t)), \quad T_{Load}(\omega(t)), \quad T_{friction}(\omega(t))
$$
\n(6.7)

Πρόκειται δηλαδή για σύνθετες συναρτήσεις των οποίων η εφαρμογή στη σχέση 6.6 θα επιφέρει πρόσθετες δυσκολίες ως προς την επίλυση της .Η  $\omega(t)$  πρέπει να προσεγγισθεί από τα αποτελέσματα των μετρήσεων .Λόγω της αδυναμίας μας να εργαστούμε στο πεδίο του χρόνου t θα επιλύσουμε τη σχέση 6.3 απευθείας στο πεδίο της γωνιακής ταχύτητας ω όπου οι ροπές έχουν αναλυτικές εκφράσεις .Η σχέση 6.3 είναι μια διαφορική εξίσωση ,της οποίας η μορφή ,τάξη και βαθμός εξαρτώνται από την έκφραση των ροπών. Στο σημείο αυτό εξετάζεται η δυνατότητα επίλυσης της σχέσης 6.3 υπό την εφαρμογή φορτίου ή όχι ,με σκοπό την εύρεση της βέλτιστης δυνατής λύσης.

### **6.2.1) Εύρεση της ροπής αδρανείας όταν στο σύστημα ασκείται φορτίο.**

Ως γνωστών η ροπή που απαιτείται για την περιστροφή μιας έλικας στο νερό είναι ανάλογη του τετραγώνου της γωνιακής ταχύτητας ω .

$$
T_{impeller} = L_{Load} \cdot \omega^2 \tag{6.9}
$$

με *LLoad* ορίζεται ως η σταθερά αναλογίας .

Η ροπή των τριβών του αξονικού συστήματος θεωρείται ως γραμμική συνάρτηση του ω, δηλαδή ορίζεται με τον τύπο  $T_{friction} = A_f \cdot \omega(t) + B_f$  και η οποία έχει υπολογιστεί στο πρώτο κεφάλαιο . Η αναλυτική έκφραση αυτής δίνεται από τη σχέση 1.17b :

$$
T_{friction} = 8 \cdot 10^{-6} \cdot \omega + 0.012 \tag{6.10}
$$

Η ροπή του κινητήρα έχει ως βέλτιστη έκφραση τη σχέση 1.13 :

$$
T_{motor} = \left(\frac{K_{\tau}}{R_{\alpha}}\right) \cdot V_{\alpha} - \left(\frac{K_{e} \cdot K_{\tau}}{R_{\alpha}}\right) \cdot \omega
$$

Η συνολική ροπής αδράνειας του συζευγμένου συστήματος ,αποτελείται από τις επιμέρους αδράνειες του κινητήρα, προωθητήρα και παρασυρόμενου ύδατος *motor J* , *waterjet J* , *water J* .Η ολική ροπή αδράνειας γράφεται :

$$
J_o = J_{motor} + J_{waterjet} + J_{water}
$$
\n(6.11)

Εφαρμόζοντας την αρχή διατήρησης της στροφορμής, σχέση 6.4, στο συνολικό σύστημα πρόωσης προκύπτει η παρακάτω σχέση :

$$
(J_{motor} + J_{waterjet} + J_{water}) \cdot \dot{\omega} = \sum T = T_{motor} + T_{Load} + T_{friction} \Rightarrow
$$
  

$$
J_o \cdot \dot{\omega} = T_{motor} + T_{Load} + T_{friction}
$$
 (6.12)

,όπου Τ<sub>motor</sub> η ροπή του κινητήρα, Τ<sub>Load</sub> = Τ<sub>impeller</sub> η ροπή του φορτίου και Τ *friction* η ροπή των απωλειών τριβής των εδράνων κύλισης .Εφαρμόζοντας τις σχέσεις 6.9 , 6.10 , 6.11 στην 6,12 προκύπτει :

$$
\left(\frac{\mathbf{K}_\tau}{R_\alpha}\right) \cdot V_\alpha(t) - \left(\frac{\mathbf{K}_e \cdot \mathbf{K}_\tau}{R_\alpha}\right) \cdot \omega(t) - L_{Load} \cdot \omega(t)^2 - \left(8 \cdot 10^{-6} \cdot \omega(t) + 0.012\right) = J_o \cdot \dot{\omega}(t) \Rightarrow
$$
\n
$$
J_o \cdot \dot{\omega}(t) + L_{Load} \cdot \omega(t)^2 + \left(8 \cdot 10^{-6} + \frac{\mathbf{K}_e \cdot \mathbf{K}_\tau}{R_\alpha}\right) \cdot \omega(t) = \left(\frac{\mathbf{K}_\tau}{R_\alpha}\right) \cdot V_\alpha(t) - 0.012 \quad (6.13)
$$

Η διαφορική εξίσωση 6.13 που προκύπτει είναι 1 τάξης και 2 βαθμού η οποία είναι δύσκολη στην επίλυση της λόγω της παρουσίας ,στο πρώτο μέλος ,του παράγοντα  $L_{load} \cdot \omega(t)^2$ . Παύει πλέον το συνολικό σύστημα να είναι γραμμικό.

### **6.2.2) Εύρεση της ροπής αδράνειας όταν στο σύστημα δεν ασκείται φορτίο.**

Επομένως θα εξετάσουμε την περίπτωση κατά την οποία δεν θα εφαρμόζεται φορτίο στο σύστημα .Δηλαδή Τ*Load* =0. Άρα οι σχέσεις 6.12 & 6.11 γράφονται για την περίπτωση χωρίς φορτίο :

$$
J_o = J_{motor} + J_{waterjet}
$$
  
\n
$$
J_o \cdot \dot{\omega} = T_{motor} + T_{friction}
$$
\n(6.14)

Εφαρμόζοντας τις σχέσεις 6.9 , 6.10 , 6.11 στην 6,14 προκύπτει :

$$
\left(\frac{K_{\tau}}{R_{\alpha}}\right) \cdot V_{\alpha}(t) - \left(\frac{K_{e} \cdot K_{\tau}}{R_{\alpha}}\right) \cdot \omega(t) - \left(8 \cdot 10^{-6} \cdot \omega(t) + 0.012\right) = J_{o} \cdot \dot{\omega}(t) \Rightarrow
$$
\n
$$
J_{o} \cdot \dot{\omega}(t) + \left(8 \cdot 10^{-6} + \frac{K_{e} \cdot K_{\tau}}{R_{\alpha}}\right) \cdot \omega(t) = \left(\frac{K_{\tau}}{R_{\alpha}}\right) \cdot V_{\alpha}(t) - 0.012 \tag{6.15}
$$

Η οποία είναι μια γραμμική διαφορική εξίσωση 1 βαθμού και μπορεί να επιλυθεί με τη χρήση του μετασχηματισμού Laplace .

### **6.2.3) Εύρεση της ροπής αδρανείας με ημιτονοειδή μεταβολή των στροφών του κινητήρα, όταν στο σύστημα δεν ασκείται φορτίο.**

Ως γνωστών «βλέπε Συστήματα αυτομάτου ελέγχου 2003» η απόκριση ενός γραμμικού συστήματος σε αρμονική διέγερση είναι επίσης αρμονική με γνωστό πλάτος ,φάση και συχνότητα τη συχνότητα της διέγερσης. Για την πραγματοποίηση της αρμονικής μεταβολής των στροφών, χρησιμοποιείται ο παλμοτροφοδοτικός μετατροπέας της τάσης σε συνεργασία με την κάρτα LPC2106 .Όπως έχει προαναφερθεί στο πρώτο κεφάλαιο ο ρόλος του είναι η ρύθμιση της εφαρμοζόμενης «τάσης» στον κινητήρα με σκοπό τον τελικό έλεγχο των στροφών λειτουργίας του. Ο ρόλος της LPC2106 είναι να οδηγήσει τον παλμοτροφοδοτικό μετατροπέα με κατάλληλα σήματα ελέγχου στην πραγματοποίηση της ημιτονοειδούς μεταβολής των στροφών του κινητήρα.

Παραδοχές :

- Θεωρείται ότι η τροφοδοσία του συστήματος με τάση και ένταση ρεύματος είναι επαρκείς ώστε να αφαιρεθούν από το σύστημα οι μεταβλητές *e*<sup>α</sup> , *I*τροφ .  $\Delta$ ηλαδή  $e_{\alpha}$  = const και  $I_{\tau \rho \circ \phi} > I_{\alpha}$  σε κάθε χρονική στιγμή.
- Η ρύθμιση της τάσης στους ακροδέκτες του κινητήρα , *Vin* ,μπορεί να κυμαίνεται από 0 έως *e*<sup>α</sup> volt όπως ορίζεται στο κεφάλαιο 1.7. Επομένως δε μπορούμε να έχουμε απευθείας αρμονική μεταβολή της τάσης ακροδεκτών λόγω του περιορισμού *V<sub>in</sub>* ∈[0, e<sub>α</sub>]. Η αρμονική μεταβολή της

εφαρμοζόμενης τάσης στον κινητήρα γράφεται ως  $\hat{V}_{in} = A \cdot \sin \Omega \cdot t$ , με πεδίο τιμών  $\hat{V}_{in}$  ∈  $[-A, A]$ ,  $A \le e_{\alpha}$ , η οποία είναι μη πραγματοποιήσιμη με τις δυνατότητες του παλμοτροφοδοτικού μετατροπέα. Η άρση του εμποδίου αυτού πραγματοποιείται με τη θεώρηση μίας σύνθετης αρμονικής μεταβολής η οποία αποτελείται από μία σταθερή τάση  $V_{in}$  *<sub>a</sub>* = const και της επιθυμητής

$$
\alpha \rho \mu \text{ovk} \eta \varsigma \Delta V_{in}{}_{b}(t) = A \cdot \sin \Omega \cdot t \,. \tag{6.16}
$$

Η σύνθεση των δυο προηγούμενων μεταβολών δίνεται με τη σχέση :

$$
V_{in}(t) = V_{in}{}_{a} + \Delta V_{in}{}_{b}(t), \qquad V_{in}(t) \in \left[V_{in}{}_{a} - A, V_{in}{}_{a} + A\right] \tag{6.17}
$$

Οι τιμές των σταθερών Α, *V*α*mo* εκλέγονται ώστε να ισχύει :

$$
\[V_{in_{a}-} - A, V_{in_{a}-} + A\] \subseteq [0, e_{\alpha}] \Leftrightarrow V_{in_{a}-} - A \ge 0 \quad & V_{in_{a}-} + A \le e_{\alpha} \Leftrightarrow
$$
\n
$$
\Rightarrow V_{in_{a}-} \ge A \& V_{in_{a}-} \le e_{\alpha} - A \Leftrightarrow A \le V_{in_{a}-} \le e_{\alpha} - A. \tag{6.18}
$$

Επομένως η συνολική απόκριση του συστήματος στη μεταβολή της τάσης του κινητήρα , σχέσης 6.16 , είναι ο γραμμικός συνδυασμός των αποκρίσεων , αν εφαρμόζονταν ξεχωριστά  $V_{in}$  *a* = const και  $\Delta V_{in}$  *b* (*t*) =  $A \cdot \sin \Omega \cdot t$ .

• Ο ρυθμός μεταβολής της τάσης ακροδεκτών του κινητήρα ορίζεται ότι είναι πεπερασμένος και μπορεί να προσεγγισθεί από τη σχέση  $\frac{\partial V_{am}}{\partial r_{am}} = \frac{\Delta V_{am}}{\Delta r_{am}}$  $\frac{\partial V_{am}}{\partial t} = \frac{\Delta V_{am}}{\Delta t}$ *T*

$$
V_{\text{cm}} = e_{\alpha} (D_{\text{utycycle}}) , D_{\text{utycycle}} = \frac{I_{\text{Dutycycle}}}{T_{\text{PWM}}} , V_{\text{cm}}(t) = V_{\text{cmo}} + \Delta V_{\text{cm}}(t) , e_{\alpha} : \tau \dot{\alpha} \sigma \eta
$$

τροφοδοσίας του παλμό-τροφοδοτικού ρυθμιστή τάσης .

• Η μεταβολή της γωνιακής ταχύτητας *t*  $\Delta t$  $\dot{\omega} = \frac{\partial \omega}{\partial \omega} = \frac{\Delta \omega}{\omega}$  $\dot{\omega} = \frac{\partial \omega}{\partial t} = \frac{\Delta \omega}{\Delta t}$  είναι πεπερασμένη και η γωνιακή ταχύτητα μπορεί να προσεγγισθεί από τη σχέση :  $\omega(t) = \omega_a + \Delta \omega(t)$ .

Επομένως λόγω της παραπάνω απαίτησης η εφαρμοζόμενη τάση ακροδεκτών του κινητήρα δίνεται από την τροποποιημένη ημιτονοειδή συνάρτησης της σχέσης 6.17 και η απόκρισης της γωνιακής ταχύτητας του κινητήρα δίνεται από τη σχέση  $\omega = \omega_{o} + \Delta \omega$ .

Ισχύει ότι  $J_o \cdot \omega = \sum_{i=0}^{n}$  $J_o \cdot \omega = \sum_{i=0}^n T_i$  όπου  $J_o$  η ροπή αδρανείας του συστήματος ,  $\omega$  η γωνιακή επιτάχυνση και *Ti* οι ροπές των εφαρμοζόμενων δυνάμεων επί του συστήματος. Στο σύστημα οι ασκούμενες ροπές είναι αυτή του κινητήρα και εκείνη των δυνάμεων τριβής. Επομένως το συνολικό άθροισμα των ροπών είναι  $\sum T$  = T<sub>motor</sub> - T<sub>friction</sub>, όπου Τ<sub>motor</sub> η ροπή που αναπτύσσει ο κινητήρας και *Tfriction* η συνολική ροπή αντίστασης η οποία αναπτύσσεται στα έδρανα κύλισης του κινητήρα και προωθητήρα ανάδρασης .

$$
V_a(t) = V_{a_0} + \Delta V_a(t) \Longleftrightarrow V'_a(t) = \frac{\Delta V_a(t)}{\Delta t}
$$
\n(6.19)

$$
\omega(t) = \omega_o + \Delta \omega(t) \Leftrightarrow \omega'(t) = \frac{\Delta \omega(t)}{\Delta t}
$$
\n(6.20)

Η αναπτυσσόμενη ροπή του κινητήρα για την παραπάνω μεταβολή της τάσης ακροδεκτών του κινητήρα σχέση 6.19 θεωρείται ότι προσεγγίζεται από τη σχέση :

$$
T_{motor}(V_{\alpha}, \omega) = T_{motor}(V_{\alpha_{o}}, \omega_{o}) + \frac{\partial T_{motor}(V_{\alpha}, \omega)}{\partial V_{\alpha}} \partial V_{a}(t) + \frac{\partial T_{motor}(V_{\alpha}, \omega)}{\partial \omega} \partial \omega(t) (6.21)
$$

Iσχύει ότι  $\partial V_a(t) = \Delta V_a(t)$  &  $\partial \omega(t) = \Delta \omega(t)$  εκ' των σχέσεων 6.19 και 6.20 και εφαρμόζοντας τα στην παραπάνω σχέση προκύπτει η σχέση της αναπτυσσόμενης ροπής του κινητήρα για την εφαρμοζόμενη τάση της σχέσης 6.17.

$$
T_{motor}(V_{\alpha}, \omega) = T_{motor}(V_{\alpha_{o}}, \omega_{o}) + \frac{\partial T_{motor}(V_{\alpha}, \omega)}{\partial V_{\alpha}} \Delta V_{a}(t) + \frac{\partial T_{motor}(V_{\alpha}, \omega)}{\partial \omega} \Delta \omega(t)
$$
\n(6.22)

Έστω ότι ο λόγοι γράφονται  $\frac{U_{\text{motor}}(V_{\alpha}, \omega)}{2V} = K_{\gamma}$ *V*  $\frac{(V_{\alpha}, \omega)}{I} = K$ ∂ ∂Τ α  $\frac{(V_{\alpha}, \omega)}{V_{\alpha}} = K_{V}$ ,  $\frac{\partial T_{motor}(V_{\alpha}, \omega)}{\partial} = K_{\omega}$ ω  $\frac{\partial \Gamma_{motor}(V_{\alpha}, \omega)}{\partial \omega} = \mathbf{K}$ ∂

$$
T_{motor}(V_a, \omega) = T_{motor}(V_{\alpha_o}, \omega_o) + K_V \cdot \Delta V_{\alpha} + K_{\omega} \cdot \Delta \omega
$$
\n(6.23)

Εφαρμόζοντας στη σχέση 6.15 τις εκφράσεις των ροπών του κινητήρα, σχέση 6.23, και των απωλειών τριβής ,σχέση 1.17a, προκύπτει η τελική σχέση που συνδέει τη ροπή αδρανείας με τη συνισταμένη των εφαρμοζόμενων ροπών.

$$
J_o \cdot \dot{\omega} = \sum M = T_{motor} - T_{friction} \iff
$$
  
\n
$$
J_o \cdot \dot{\omega} = T_{motor}(V_{\alpha_o}, \omega_o) + K_V \cdot \Delta V_{\alpha} + K_{\omega} \cdot \Delta \omega - (A_f \cdot \omega(t) + B_f)
$$
 (6.24)

Στην 6.24 εφαρμόζεται η έκφραση της γωνιακής ταχύτητας της σχέσης 6.20 .

$$
J_o \cdot \dot{\omega} = T_{motor}(V_{\alpha_o}, \omega_o) + K_V \cdot \Delta V_{\alpha} + K_{\omega} \cdot \Delta \omega - (A_f \cdot (\omega_o + \Delta \omega) + B_f) \quad (6.25)
$$

Θεωρούμαι ότι οι μεταβολές της γωνιακής ταχύτητας είναι πεπερασμένες και πριν από κάθε μεταβολή το σύστημα κινητήρα–προωθητήρα βρίσκεται σε κατάσταση ισορροπίας .Δηλαδή η γωνιακή ταχύτητα ,ω, είναι σταθερή και ίση με  $\omega_{\alpha}$ .Στην κατάσταση ισορροπίας ισχύει  $\dot{\omega} = 0$  και επομένως :

$$
J_o \cdot \dot{\omega} = 0 = \sum T = T_{motor} - T_{friction} \Rightarrow T_{motor} = T_{friction} \Rightarrow
$$
  

$$
T_{motor}(V_{\alpha_o}, \omega_o) = A_f \cdot \omega_0 + B_f
$$
 (6.26)

Επομένως η σχέση 6.25 με εφαρμογή της σχ.6.26 γράφεται :

$$
J_o \cdot \dot{\omega} = \mathbf{K}_V \cdot \Delta V_\alpha + \mathbf{K}_\omega \cdot \Delta \omega - A_f \cdot \Delta \omega
$$
  

$$
J_o \cdot \dot{\omega} + (A_f - \mathbf{K}_\omega) \cdot \Delta \omega = \mathbf{K}_V \cdot \Delta V_\alpha
$$
  
óπου  $\dot{\omega}(t)$ ,  $\Delta \omega(t)$ ,  $\Delta V_\alpha(t)$  και  $J_o$ ,  $A_f$ ,  $\mathbf{K}_\omega$ ,  $\mathbf{K}_V$  =Constant

Η τελευταία εξίσωση 6.27 είναι γραμμική διαφορική εξίσωση πρώτου βαθμού και για την επίλυση της χρησιμοποιώ το μετασχηματισμό Laplace. Ο Laplace μετασχηματισμός των σχέσεων 6.19 και 6.20 είναι :

$$
\omega(t) = \omega_o + \Delta\omega(t) = \omega(s) = \frac{\omega_o}{s} + \Delta\omega(s) \& \Delta\omega(t) = \Delta\omega(s)
$$
\n(6.28)

$$
\dot{\omega}(t) = s \cdot \omega(s) - \omega_o = s \cdot (\frac{\omega_o}{s} + \Delta \omega(s)) - \omega_o = s \cdot \frac{\omega_o}{s} + s \cdot \Delta \omega(s) - \omega_o = s \cdot \Delta \omega(s)
$$
\n(6.29)

$$
V_a(t) = V_{a_0} + \Delta V_a(t) = V_a(s) = \frac{V_{a_0}}{s} + \Delta V_a(s) \& \Delta V_a(t) = \Delta V_a(s)
$$
 (6.30)

Από εφαρμογή τον παραπάνω σχέσεων στη μετασχηματισμένη κατά Laplace εξίσωση 6.27 προκύπτει η συνάρτηση μεταφοράς του συστήματος πρόωσης χωρίς φορτίο:

$$
J_o \cdot s \cdot \Delta \omega(s) + (A_f - K_\omega) \cdot \Delta \omega(s) = K_V \cdot \Delta V_\alpha(s)
$$
\n
$$
(J_o \cdot s + A_f - K_\omega) \cdot \Delta \omega(s) = K_V \cdot \Delta V_\alpha(s)
$$
\n
$$
\frac{\Delta \omega(s)}{\Delta V_\alpha(s)} = \frac{K_V}{J_o \cdot s + A_f - K_\omega} = H(s)
$$
\n
$$
(6.32)
$$

Όπου τα Δω(s) & Δ $V_\alpha$ (s) εκφράζουν τη πεπερασμένη μεταβολή της γωνιακής ταχύτητας και της εφαρμοζόμενης τάσης στους ακροδέκτες του ηλεκτρικού κινητήρα κοντά στο επιλεγμένο σημείο γραμμικοποίησης του συστήματος πρόωσης. Θεωρώ το σύστημα  $\Delta V_{\alpha}(s)$  →  $H(s)$  →  $\Delta \omega(s)$ . Σύμφωνα με τη θεωρία γραμμικών συστημάτων βλέπε Συστήματα αυτομάτου ελέγχου Ξηρός 2003 κεφ.2.4 η απόκριση ,σε αρμονική διέργεση  $\Delta V_{\alpha} (j \cdot \Omega) = \sin(j \cdot \Omega)$ , ενός γραμμικού συστήματος, H(s), είναι επίσης αρμονική ,και δίνεται από τη σχέση:

$$
\Delta \omega(j \cdot \Omega) = |H(j \cdot \Omega)| \cdot \sin(j \cdot \Omega + \phi)
$$
  
, όπου Ω γωνιακή συχνότητα της διέργεσης και  $\phi = \angle H(j \cdot \Omega)$ . (6.33)

Εφόσον είναι δυνατό να υπολογιστεί η γωνία φάσης φ τότε μπορούμε να υπολογίσουμε τη ροπή αδράνειας  $J<sub>o</sub>$ . Η 6.32 γράφεται:

$$
H(s) = \frac{K_V}{J_o \cdot s + A_f - K_\omega} \stackrel{s=j \cdot \Omega}{\Rightarrow} H(j \cdot \Omega) = \frac{K_V}{J_o \cdot j \cdot \Omega + A_f - K_\omega} \Leftrightarrow
$$
  
\n
$$
H(j \cdot \Omega) = \frac{K_V \cdot (A_f - K_\omega)}{(J_o \cdot \Omega)^2 + (A_f - K_\omega)^2} + \frac{-K_V \cdot J_o \cdot \Omega}{(J_o \cdot \Omega)^2 + (A_f - K_\omega)^2} \cdot j \qquad (6.34)
$$
  
\n
$$
\phi = \angle \frac{K_V \cdot (A_f - K_\omega)}{(J_o \cdot \Omega)^2 + (A_f - K_\omega)^2} + \frac{-K_V \cdot J_o \cdot \Omega}{(J_o \cdot \Omega)^2 + (A_f - K_\omega)^2} \cdot j \Leftrightarrow
$$
  
\n
$$
\phi = \arctan \frac{-K_V \cdot J_o \cdot \Omega}{K_V \cdot (A_f - K_\omega)} = \arctan \frac{-J_o \cdot \Omega}{a_1 - K_\omega} \Rightarrow \tan \phi = \frac{-J_o \cdot \Omega}{A_f - K_\omega} \Rightarrow
$$
  
\n
$$
\Rightarrow J_o = \frac{-1}{\Omega} \cdot (A_f - K_\omega) \cdot \tan \phi \qquad (6.35)
$$

H σχέση 6.17 μετασχηματίζεται κατά Laplace:

$$
V_a = V_{in}(t) = V_{in_a} + \Delta V_{in_b} b(t) = V_{in}(s) = \frac{V_{in_a} a}{s} + \Delta V_{in_b} b(s)
$$
\n
$$
\& \Delta V_{in_b} b(t) = A \cdot \sin \Omega \cdot t = \Delta V_{in_b} b(s) = A \cdot \frac{\Omega^2}{s^2 + \Omega^2}
$$
\n(6.36)

Εφαρμόζοντας τη σχέση 6.36 για τη μεταβολή της τάσης των ακροδεκτών του κινητήρα στη συνάρτηση 6.32 .

$$
ω(s) = H(s) \cdot \left[\frac{V_{in_a}a}{s} + \Delta V_{in_b}b(s)\right] = H(s) \cdot \frac{V_{in_a}a}{s} + H(s) \cdot \Delta V_{in_b}b(s)
$$
  
\nΟ όρος  $H(s) \cdot \frac{V_{in_a}a}{s}$  εφόσον η συνάρτηση μεταφοράς είναι γραμμική και  
\n $V_{in_a}a = \text{Const}$  τότε η απόκριση, γωνιακή ταχύτητα ω, τείνει στη σταθερή τιμή.

$$
\lim_{t \to \infty} \omega(t) = \lim_{s \to 0} s \cdot \omega(s) \Rightarrow
$$
\n
$$
\lim_{s \to 0} (s \cdot H(s) \cdot \frac{V_{in} - a}{s}) = \lim_{s \to 0} (\lambda \cdot \frac{K_V}{J_o \cdot 0 + A_f - K_\omega} \cdot \frac{V_{in} - a}{\lambda}) = \frac{K_V \cdot V_{in} - a}{A_f - K_\omega} = Const
$$
\n(6.37)

Δηλαδή η απόκριση του συστήματος πρόωσης στη σταθερή τάση  $V_{in\_a}$  τείνει σε μια σταθερή τιμή με τη πάροδο του χρόνου .

Επειδή το σύστημα είναι γραμμικό ισχύει η αρχή της γραμμικής υπέρθεσης των αποκρίσεων. Επομένως η απόκριση του συστήματος πρόωσης δίνεται από την άθροιση των αποκρίσεων του ξεχωριστά για τη σταθερή τιμή της τάσης V<sub>in a</sub> και την ημιτονοειδής μεταβολή Δ $V_{in}$ <sub>b</sub>.

Η απόκριση του συστήματος πρόωσης στην αρμονική μεταβολή της τάσης ακροδεκτών της σύμφωνα με τη σχέση  $\Delta V_{in}$  b χωρίς την παρουσία του όρου  $V_{in}$  a είναι επίσης αρμονική βλέπε Συστήματα αυτομάτου ελέγχου Ξηρός 2003 κεφ.2.4 . Aρα η νέα απόκριση του συστήματος στη διέργεση  $\Delta V_{in}$  *b*( $j \cdot \Omega$ ) = A · sin( $j \cdot \Omega$ ) θα Δίνεται από τη σχέση :

$$
\Delta \omega(j \cdot \Omega) = A \cdot |H(j \cdot \Omega)| \cdot \sin(j \cdot \Omega + \phi) \Leftrightarrow \Delta \omega(j \cdot \Omega) = B \cdot \sin(j \cdot \Omega + \phi) \tag{6.38}
$$
  
, B = A  $\cdot |H(j \cdot \Omega)|$  (6.39)

Β το πλάτος της αρμονικής απόκρισης του συστήματος.

Η απόκριση του συστήματος πρόωσης στη συνολική τάση της σχέσης 6.17 δίνεται από την άθροιση των επιμέρους αποκρίσεων 6.37 & 6.38 .

$$
\omega(t) = \frac{K_V \cdot V_{in\_a}}{A_f - K_{\omega}} + B \cdot \sin(j \cdot \Omega + \phi) \Leftrightarrow
$$
\n
$$
\omega_{Max}(t) = \frac{\sin(j \cdot \Omega + \phi) = 1 \underline{K}_V \cdot V_{in\_a}}{A_f - K_{\omega}} + B \cdot 1
$$
\n
$$
\omega_{Min}(t) = \frac{\sin(j \cdot \Omega + \phi) = -1 \underline{K}_V \cdot V_{in\_a}}{A_f - K_{\omega}} + B \cdot (-1)
$$
\n
$$
\Rightarrow \omega_{Max}(t) - \omega_{Min}(t) = 2 \cdot B
$$
\n(6.41)

Η παραπάνω σχέση 6.39 γράφεται  $\displaystyle{\frac{B}{A}}$  =  $\big|H(j\cdot\Omega)\big|$ . Η σχέση αυτή εκφράζει ότι ο

λόγος του πλάτους της απόκρισης προς το πλάτος της διέργεσης ισούται με το μέτρο της συνάρτησης μεταφοράς του συστήματος σε αρμονική διέργεση .Η συνάρτηση μεταφοράς όμως έχει ως μοναδική άγνωστη παράμετρο τη ροπή αδράνειας .

$$
\Gamma \alpha s = j^* \Omega \eta H(s) \gamma \rho \dot{\alpha} \varphi \epsilon \tau \alpha t H(j \cdot \Omega) = \frac{K_V}{J_o \cdot j \cdot \Omega + A_f - K_\omega}
$$
(6.42)

$$
\frac{B}{A} = |H(j \cdot \Omega)| = \left| \frac{K_V}{J_o \cdot j \cdot \Omega + A_f - K_{\omega}} \right| = \frac{|K_V|}{|J_o \cdot j \cdot \Omega + A_f - K_{\omega}|} \Rightarrow
$$
\n
$$
\frac{B}{A} = |H(j \cdot \Omega)| = \frac{K_V}{\sqrt{(J_o \cdot \Omega)^2 + (A_f - K_{\omega})^2}} \Leftrightarrow
$$
\n(6.43)

$$
\left(\frac{B}{A}\right)^2 = \frac{K_V^2}{(J_o \cdot \Omega)^2 + (A_f - K_{\omega})^2} \Leftrightarrow (J_o \cdot \Omega)^2 + (A_f - K_{\omega})^2 = \frac{K_V^2}{\left(\frac{B}{A}\right)^2} \Rightarrow (6.44)
$$
\n
$$
(J_o \cdot \Omega)^2 = \frac{K_V^2}{\left(\frac{B}{A}\right)^2} - (A_f - K_{\omega})^2 \Rightarrow J_o \cdot \Omega = \sqrt{\frac{K_V^2}{\left(\frac{B}{A}\right)^2} - (A_f - K_{\omega})^2} \Rightarrow
$$
\n
$$
\Rightarrow J_o = \frac{1}{\Omega} \cdot \sqrt{\frac{K_V^2}{\left(\frac{B}{A}\right)^2} - (A_f - K_{\omega})^2} \tag{6.45}
$$

Από την τελευταία σχέση είναι εύκολο να υπολογιστεί η ροπή αδρανείας του συστήματος πρόωσης χωρίς φορτίο. Όλοι οι όροι και συντελεστές της σχέσης είναι γνωστοί.

Στο πρώτο κεφάλαιο έχει υπολογιστεί ότι η ροπή που αναπτύσσει ο κινητήρας ,συναρτήσει της τάσης τροφοδοσίας και των στροφών, προσεγγίζεται από τη σχέση 1.13.:

$$
T_{motor} = \left(\frac{K_{\tau}}{R_{\alpha}}\right) \cdot V_{\alpha} - \left(\frac{K_{e} \cdot K_{\tau}}{R_{\alpha}}\right) \cdot \omega
$$

Στην παραπάνω σχέση τα *V<sub>α</sub> ω γ*ράφονται σύμφωνα με τις σχέσεις 6.19 και 6.20.

$$
T_{motor} = \left(\frac{K_{\tau}}{R_{\alpha}}\right) \cdot (V_{a_o} + \Delta V_a(t)) - \left(\frac{K_e \cdot K_{\tau}}{R_{\alpha}}\right) \cdot (\omega_{a_o} + \Delta \omega_a(t)) \Leftrightarrow
$$
  
\n
$$
T_{motor} = \left(\frac{K_{\tau}}{R_{\alpha}}\right) \cdot V_{a_o} - \left(\frac{K_e \cdot K_{\tau}}{R_{\alpha}}\right) \cdot \omega_{a_o} + \left(\frac{K_{\tau}}{R_{\alpha}}\right) \cdot \Delta V_a(t) - \left(\frac{K_e \cdot K_{\tau}}{R_{\alpha}}\right) \cdot \Delta \omega_a(t) \Leftrightarrow
$$
  
\n
$$
T_{motor} = T_{motor}(V_{\alpha_o}, \omega_o) + \left(\frac{K_{\tau}}{R_{\alpha}}\right) \cdot \Delta V_a(t) - \left(\frac{K_e \cdot K_{\tau}}{R_{\alpha}}\right) \cdot \Delta \omega_a(t) \tag{6.46}
$$

Κατά την προηγούμενη ανάλυση της ροπής του κινητήρα είχαμε καταλήξει στη σχέση 6.23 στην οποία ορίστηκαν οι συντελεστές Κ*V* & Κω.

$$
T_{motor}(V_a, \omega) = T_{motor}(V_{\alpha_o}, \omega_o) + K_V \cdot \Delta V_a + K_\omega \cdot \Delta \omega
$$
\n(6.47)

 $\alpha$  and  $\alpha$ 

Συγκρίνοντας τις δύο σχέσεις 6.46 και 6.47 προκύπτουν οι παρακάτω αντιστοιχίες για τους συντελεστές Κ*<sup>V</sup>* & Κω.

$$
\frac{\partial \mathcal{T}_{motor}}{\partial V_{\alpha}} = \frac{\mathcal{K}_{\tau}}{R_{\alpha}} = \mathcal{K}_{V} \tag{6.48}
$$

$$
\frac{\partial T_{motor}}{\partial \omega} = (-1) \cdot \frac{K_e \cdot K_\tau}{R_\alpha} = K_\omega \tag{6.49}
$$

Συμπερασματικά καταλήγουμε ότι όλες οι παράμετροι της σχέσης 6.45 είναι γνωστές εκτός από τη ροπή αδρανείας *<sup>o</sup> J* . Επομένως είναι δυνατή η εύρεση τις ροπής μετρώντας το πλάτος της αποκρίσεως.

#### **6.3) Σχόλια επί της πειραματικής διάταξης και τις παραμέτρους της διεξαγωγής των μετρήσεων .**

Η πειραματική μέτρηση της ροπής αδρανείας θα πραγματοποιηθεί για διαφορετικά πλάτη Α καθώς και διαφορετικές συχνότητες Ω της ημιτονοειδούς διέργεσης της τάσης. Ορίστηκε προηγουμένως ότι η εφαρμοζόμενη ημιτονοειδής μεταβολή της τάσης δίνεται από τη σχέση 6.17 όπως εξηγήθηκε στο κεφάλαιο 6.2.3 . Επομένως η τάση γράφεται :

$$
V_{in}(t) = V_{in}{}_{a} + \Delta V_{in}{}_{b}(t) = V_{in}{}_{a} + A \cdot \sin \Omega \cdot t
$$
\n(6.50)

Οι τιμές των Α & Ω θα πρέπει να πληρούν τις προϋποθέσεις της ανάλυσης του συστήματος και οι οποίες έχουν προαναφερθεί . Η τιμή του πλάτους Α και της συχνότητας Ω θα πρέπει να είναι τέτοιες ώστε να μην επάγουν σημαντικές τιμές γωνιακής επιτάχυνσης <sup>ω</sup> ,ώστε το διαφορικό *t*  $\partial\omega$ ∂ να μπορεί να προσεγγιστεί με τις διαφορές *t* Δ<sup>ω</sup> Δ και  $\frac{\partial V_{am}}{\partial r} = \frac{\Delta V_{am}}{\Delta r}$  $\frac{\partial V_{am}}{\partial t} = \frac{\Delta V_{am}}{\Delta t}$ ώστε να ισχύουν οι σχέσεις για το γραμμικό πρόβλημα.

Οι τιμές του Duty Cycle του παλμού « PWM » ρύθμισης της τάσης του κινητήρα υπολογίζονται με τη βοήθεια της εφαρμογής «**Δημιουργία αρχείου αποστολή τιμών αναφοράς»** και αποθηκεύονται στο αρχείο αποστολής της εφαρμογή «**Κλίνης ώσης και ελέγχου στροφών»**. Οι υπολογιζόμενες τιμές του Duty Cycle έχουν ακρίβεια ενός εκατοστού.

### **6.4) Εφαρμογή του Παλμοτροφοδοτικού μετατροπέα στον ηλεκτρικό κινητήρα και προβλήματα κατά την εκτέλεση του πειράματος μέτρησης της ροπής αδρανείας.**

Ο παλμοτροφοδοτικός μετατροπέας τάσης ελέγχεται στην πραγματικότητα από ένα μικροεπεξεργαστή ο οποίος ελέγχει τον εισερχόμενο παλμό από την κάρτα και το μεταφράζει κατάλληλα σε παλμό ισχύος προς τον κινητήρα με διαφορετικά χαρακτηριστικά. Το τροφοδοτικό αυτό επειδή είναι σχεδιασμένο να χρησιμοποιείται σε τηλεκατευθυνόμενα μοντέλα και να συνεργάζεται με τηλεκατευθύνσεις, το πρόγραμμα το οποίο υλοποιείται στο επεξεργαστή του και η εν' γένει συμπεριφορά του δημιουργούσε προβλήματα, όταν συνδεόταν με την κάρτα LPC2106. Κατά την ανίχνευση αυτών των προβλημάτων και στην προσπάθεια επίλυσης τους διαπιστώθηκε ότι φέρει τη δυνατότητα «προγραμματισμού» .Γενικά όλοι οι σύγχρονοι χρησιμοποιούμενοι ψηφιακοί ελεγκτές στα νέα τηλεκατευθυνόμενα πριν

τη χρήσης τους για πρώτη φορά συνίσταται η ρύθμισης τους είτε μέσω της τηλεκατεύθυνσης είτε μέσω ενός υπολογιστή. Οι συνηθέστερες ρυθμίσεις είναι η δυνατότητα χρήσεως φρένου «Brake» ,σταματήματος του κινητήρα όταν το επίπεδο τάσης των μπαταριών τροφοδοσίας πέσει κάτω από ένα όριο ,επιλογής του τύπου του κινητήρα ,ορισμό του αριθμού των μπαταριών κ.λ.π. Στη διάθεσή μας δεν υπήρχε κάποίο εγχειρίδιο χρήσης με αποτέλεσα τη μη γνώση και καθορισμό των παραμέτρων λειτουργίας του.

Η έλλειψη γνώσης και η αδυναμία ρύθμισης των παραμέτρων λειτουργίας του εισήγαγαν τα παρακάτω προβλήματα για την ολοκλήρωση της εργαστηριακής διάταξης .Αρχικά το πρώτο πρόβλημα που παρουσιάστηκε ήταν η ρύθμιση του σημείου ς αναφοράς της μηδενικής δράσης ελέγχου. Από πειράματα διαπιστώθηκέ ότι το σημείο αυτό ορίζονταν τη στιγμή της λήψης του πρώτου παλμού «P.W.M» από την κάρτα .Ο αρχικός παλμός χρησιμοποιείται ως τιμή αναφοράς της ένδειξης μηδενικής δράσης ελέγχου «γκάζι» .Ο επεξεργαστής κάθε φορά που εισέρχονταν νέος παλμός συνέκρινε την τιμή του πλάτους «Duty Cycle» του παλμού και αφαιρώντας τη νέα τιμή από τη μηδενική τιμή ,υπολόγιζε την τιμή της νέας δράσης ελέγχου που θα εφαρμόσει στον κινητήρα. Η τιμή της μηδενικής δράσης ελέγχου διατηρείτο σταθερή όσο βρισκόταν εν λειτουργία ο επεξεργαστής. Σε κάθε νέα εκκίνηση χανόταν η τιμή αυτή και πραγματοποιείται αυτόματα η διαδικασία της ρύθμισης από την αρχή.

Τα παραπάνω πρόβλημα ρύθμισης αν και βρέθηκε τρόπος επίλυσης τους οδήγησαν αργότερα σε νέα προβλήματα κατά τη φόρτιση του κινητήρα με πλήρες φορτίο .Το τροφοδοτικό της εγκατάστασης ,με πλήρη φόρτιση του κινητήρα, παρουσίαζε έντονη πτώση τάσης από τα 24 στο επίπεδο των 17 Volt. Η πτώση τάσης αυτή από τα 24 Volt στο 0 στα 17 στο 100% του «Duty Cycle» οδηγούσε τον επεξεργαστή στη διακοπή του κινητήρα και της λειτουργίας του ,ως ασφάλεια λόγω μειωμένης ισχύος μπαταριών, και την εκ' νέου επανεκκίνησης του εφόσον πλέον επανέρχονταν η τάση στο τροφοδοτικό στα επίπεδα των 24volt. Το αποτέλεσμα του άμεσου τερματισμού και επανεκκίνησης ήταν ο ορισμός του χρησιμοποιούμενου παλμού ως το νέο σημείο αναφοράς μηδενικής δράσης ελέγχου. Αυτό είχε ως συνέπεια την απορύθμιση του ελεγκτή και μη σωστή λειτουργία του σε σχέση με την αναμενόμενη σχεδιασμένη συμπεριφορά του.

Εν συνεχεία τρίτο πρόβλημα ήταν ο ορισμός των παραμέτρων του παλμού ,«PWM» της LPC2106, με τον οποίο θα οδηγείται ο παλμοτροφοδοτικός μετατροπέα. Πρωταρχικά έχει οριστεί ότι η περίοδος του παλμού ,όπως έχει προαναφερθεί, έπρεπε να είναι 20 msec ενώ το εύρος του Duty Cycle έπρεπε να κυμαίνεται από 1 έως 2 msec .Στο 1 msec αντιστοιχεί το 0% ενώ στο 2msec το 100% του «Duty Cycle» του παλμού τροφοδοσίας του κινητήρα. Η θεώρηση αυτή λειτουργούσε για το χειρισμό των σερβομηχανισμών αλλά όχι και για τον παλμοτροφοδοτικό μετατροπέα. Στη συνέχεια εξετάστηκε ο παλμός που παράγεται από το δέκτη μιας τηλεκατευθύνσεως και βρέθηκε το εύρος λειτουργία δεν ήταν 1~2 msec αλλά από 1.040 msec έως 1.840 msec για 0 έως 100% «Duty Cycle» ,ενώ η περίοδος ήταν η ίδια. Εφαρμόζοντας τις νέες τιμές πάλι παρουσιάσθηκαν τα ίδια προβλήματα. Εκτελώντας πολλές δοκιμές και με τη χρήση του TecTronix TDS1000 παλμογράφου βρέθηκε τελικά ότι κατά την επικοινωνία με την κάρτα για άγνωστο λόγω το παραπάνω πεδίο αντιστοιχίας 0 έως 100% του «Duty Cycle» δεν ήταν 1,040 έως 1,840 msec αλλά από 1,040 έως 1,240 msec.

# **6.5) Νέος αναλογικός Παλμοτροφοδοτικός μετατροπέας τάσης.**

Τα παραπάνω προβλήματα οδήγησαν στην απόφαση της κατασκευής εξ' αρχής νέου παλμοτροφοδοτικού μετατροπέα με όμοια χαρακτηριστικά λειτουργία όπως είχαν αναφερθεί στο πρώτο κεφάλαιο.

Τα βασικά χαρακτηριστικά του παλμού τροφοδοσίας του κινητήρα θα παραμείνουν τα ίδια .Δηλαδή παλμός τύπου «PWM» με περίοδο 0.5 mSec και ύψος παλμού ίσο με τη τάση τροφοδοσία από τροφοδοτικό της εγκατάστασης περίπου 24 Volt. Τη δημιουργία αυτού του παλμού ισχύος θα αναλάβουν τέσσερα εν παραλλήλω NPN Mosfet τα οποία θα κλείνουν το κύκλωμα τροφοδοσίας του κινητήρα στη γραμμή της γείωσης του κινητήρα και του τροφοδοτικού. Τα «Mosfet» οδηγούνται από ένα διπλό συγκριτή οποίος αναλαμβάνει να μεταφράσει το εισερχόμενο σήμα από την κάρτα κατάλληλα και να ανοίξει ή να κλείσει τη γραμμή της γείωσης του κίνητρα με τη γείωση του τροφοδοτικού. Σημειώνεται ότι η θετική γραμμή του τροφοδοτικού και του κινητήρα είναι μόνιμα συνδεδεμένες διαμέσου του νέου παλμοτροφοδοτικού.

Ο δημιουργούμενος παλμός από την κάρτα δεν είναι δυνατό να οδηγήσει απευθείας τα «Mosfett» καθώς το ύψος του παραγόμενου παλμού είναι 3.3Volt ενώ τα Mosfett» για να άγουν τη τάση απαιτούν 4 Volt.Για το λόγω αυτό παρεμβάλλεται ένας συγκριτής ο οποίος συγκρίνει το εισερχόμενο παλμό με μία τάση αναφοράς .Αν ο παλμός ξεπεράσει την τάση αυτή τότε εφαρμόζεται τάση +5 volt στην είσοδο «Gate» των Mosfet και άγουν ενώ όταν είναι χαμηλότερα εφαρμόζεται μηδενική τάση με αποτέλεσμά τη μη αγωγή του ρεύματος προς τη γείωση.

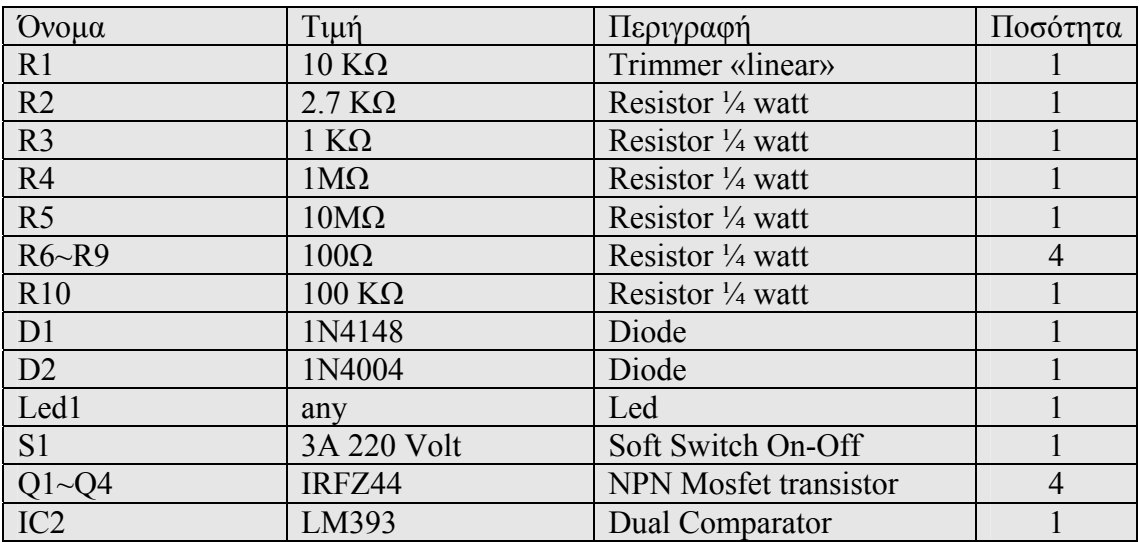

Στον παρακάτω πίνακα δίνονται τα υλικά που χρησιμοποιήθηκαν και τιμές τους.

Πίνακας 6.1) Χρησιμοποιούμενα υλικά για την κατασκευή του παλμοτροφοδοτικού μετατροπέα.

Στη συνέχεια παρουσιάζεται το σχεδιάγραμμα του παλμοτροφοδοτικού μετατροπέα.

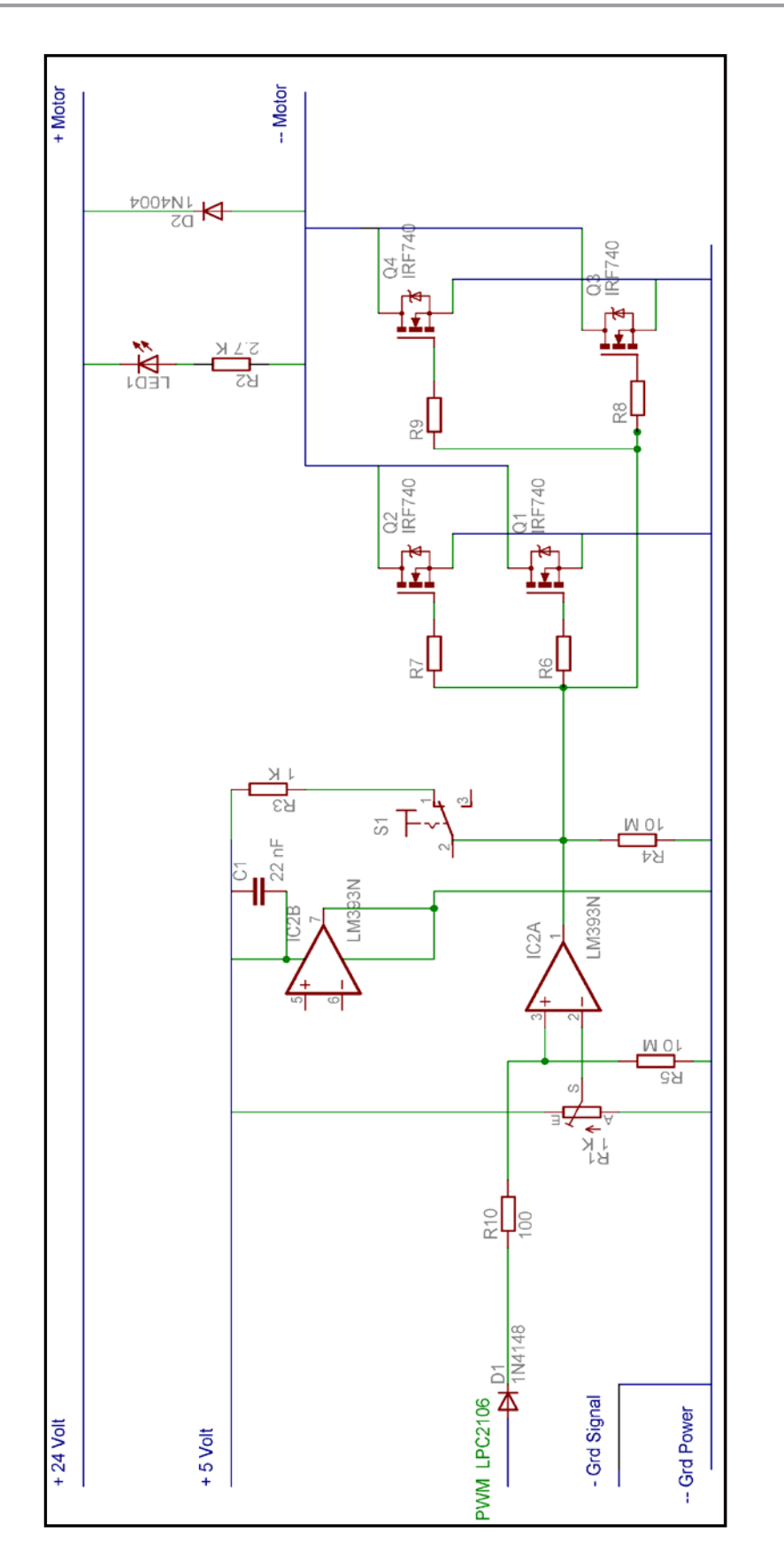

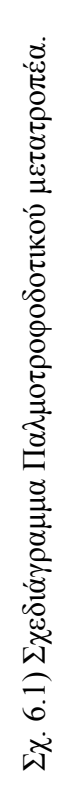

Ο σχεδιασμός του νέου παλμοτροφοδοτικού έγινε με κύριο γνώμονα να διατηρηθούν οι ίδιες αρχές λειτουργίας με τον ήδη παρουσιασμένο στο πρώτο κεφάλαιο.

Συγκεκριμένα διατηρήθηκε η συνεχής μόνιμη τροφοδοσία της θετική γραμμής του κινητήρα με την τροφοδοσία. Η ρύθμιση της αγωγής τους ρεύματος προς τον κινητήρα πραγματοποιείται στη γραμμή της γείωσης .Ο παλμός εισέρχεται στο κύκλωμα του παλμοτροφοδοτικού μέσω της διόδου D1 .Η δίοδος χρησιμοποιείται για την προστασία της LPC2106 σε περίπτωση που στην ίδια γραμμή παρουσιαστεί αντίθετη τάση προκαλώντας βλάβη στον επεξεργαστή ,αφού η κατεύθυνση για τον παλμό PWM της LPC2106 ορίζεται ως έξοδος .Εν' συνεχεία ο παλμός διέρχεται από την αντίσταση R10 στο θετικό Pin 3 του συγκριτή LM393. Οι αντιστάσεις σε σειρά R10 &R5 έχουν το ρόλο διαιρέτη τάσης. Το σήμα που φθάνει στο συγκριτή δίνεται από τη σχέση :

$$
V_3^{IC2A} = V_{PWM_{in}} \cdot \frac{RS}{RS + R10} = V_{PWM_{in}} \cdot \frac{10M}{10M + 100K} \Rightarrow
$$
  

$$
V_3^{IC2A} \approx 0.91 \cdot V_{PWM_{in}} \tag{6.51}
$$

Με τη γραμμική ρυθμιζόμενη αντίσταση ρυθμίζεται η εφαρμοζόμενη τάση αναφοράς στο αρνητικό «Pin» του συγκριτή. Η τάση αυτή ορίζεται να είναι μικρότερη της μέγιστης τιμής του που εισέρχεται στο θετικό «Pin». Δηλαδή :

$$
V_2^{IC2A} < V_3^{IC2A} = 0.91 \cdot V_{PWM\_in} = 0.91 \cdot 3.3 = 3Volt
$$
\n(6.52)

Ο πυκνωτής C1 του κυκλώματος χρησιμοποιείται στο για τη σταθεροποίηση της τάσης τροφοδοσίας του συγκριτή. Ο LM393 χρησιμοποιεί στην έξοδο του λογική «open drain». Η μέθοδος αυτή εφαρμόζεται για την επικοινωνία συστημάτων τα οποία χρησιμοποιούν διαφορετικά επίπεδα τάση στα σήματα τους. Όταν το αποτέλεσμα της σύγκρισης είναι θετικό η έξοδος είναι ανοιχτή. Όταν είναι αρνητικό τότε η έξοδος κλείνει προς τη γείωση της τροφοδοσίας του συγκριτή. Η δημιουργία του σήματος ,σε αυτό τον τύπο λειτουργίας, πραγματοποιείται με την εφαρμογή μιας τάσης στην έξοδο του συγκριτή ίσου ύψους με την επιθυμητή τιμή που θέλουμε να παράγει ως έξοδο όταν το αποτέλεσμα της σύγκρισης είναι θετικό. Η τάση αυτή εφαρμόζεται μέσω των αντιστάσεων R1 και R4. Σε σειρά λειτουργούν ως διαιρέτης τάσης με αποτέλεσμα η εφαρμοζόμενη τάση στην έξοδο του συγκριτή να είναι :

$$
V_1^{IC2A} = V_{CC} \cdot \frac{R4}{R4 + R3} \cdot \frac{V_{CC}^{-5}}{V_{CC} \cdot \frac{1M}{1M + 1K}} \Rightarrow
$$
  

$$
V_1^{IC2A} \approx 0.999 \cdot 5 \approx 5 \text{Volt}
$$

Όταν το αποτέλεσμα της σύγκρισης είναι αρνητικό εφαρμόζεται στη έξοδο η γείωση με αποτέλεσμα να δημιουργείται «βραχυκύκλωμα» και η πτώση της τάση στην αντίσταση R3 είναι ίση με 5 Volt. Έτσι τελικά στην έξοδο η τιμή της τάσης είναι  $V_1^{IC2A} = 0$  (6.53)

Το αποτέλεσμα της εισόδου του σήματος στο συγκριτή είναι η εξαγωγή όμοιου παλμού ίδιας περιόδου και «DutyCycle» αλλά πλάτους 5 Volt.

Το σήμα από την έξοδο του συγκριτή οδηγείται μέσω των αντιστάσεων R6~R9 στο «Pin» «Gate» των «Mosfet» Q1~Q4. Όταν το σήμα έχει τιμή μεγαλύτερη από 4 volt τα Q1~4 κλείνουν το κύκλωμα τροφοδοσίας του κινητήρα στη γείωση ενώ όταν είναι 0 μηδέν ανοίγουν το κύκλωμα. Οι αντιστάσεις R6~R9 χρησιμοποιούνται για την προφύλαξη του συγκριτή από ανεπιθύμητα μεγάλα ρεύματα σε περίπτωση αστοχίας. Επιπλέον αυξάνεται η αντίσταση της γραμμής ώστε να μην παίζει σημαντικό ρόλό το μήκος της γραμμής από την έξοδο του συγκριτή μέχρι την πύλη «Gate» των «mosfet» με σκοπό να ανοίγουν ταυτόχρονα. Τα τρανζίστορ ισχύος ή «mosfet» εφαρμόζονται πάνω σε κατάλληλη ψήκτρα ώστε να μειωθεί η παραγόμενη θερμότητα από τη λειτουργία τους μέσω του αέρα.

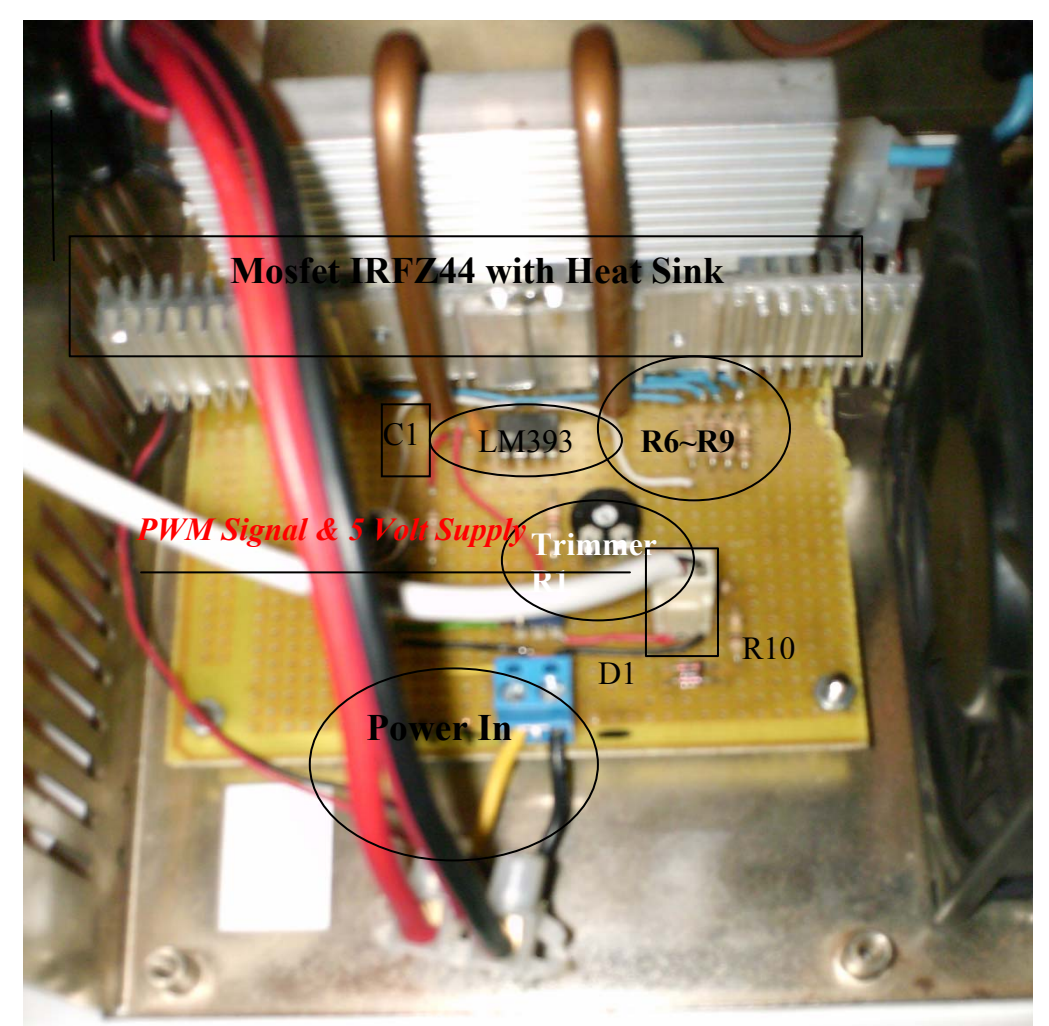

Εικόνα 6.1) Φωτογραφία του ολοκληρωμένου παλμοτροφοδοτικού μετατροπέα ο οποίος έχει τοποθετηθεί σε κατάλληλο κουτί, το οποίο φέρει ανεμιστήρα εξαγωγής της παραγόμενης θερμότητας.

### **6.6 ) Συνεργασία παλμοτροφοδοτικού μετατροπέα και συστήματος πρόωσης.**

Στο πρώτο κεφάλαιο παρουσιάστηκε ως εισαγωγή η επίδραση της παρουσίας του παλμοτροφοδοτικού μετατροπέα στην τροφοδοσία του κινητήρα. Η ανάλυση η οποία πραγματοποιήθηκε αφορούσε την επίδρασή και λειτουργία ως προς το αντίστοιχο ισοδύναμο ηλεκτρικό κύκλωμα του κινητήρα. Οι σχέσεις που εξήχθησαν αφορούσαν τα μεγέθη τα οποία μπορούσαμε να μετρήσουμε με τα όργανα του εργαστηριού, βολτόμετρο και αμπερόμετρο.

Ο παλμοτροφοδοτικός μετατροπέας, με αυτά τα χαρακτηριστικά, στην πραγματικότητα δεν ρυθμίζει την εφαρμοζόμενη τάση αλλά την παραγόμενη ροπή .Ο όρος ρυθμιστής στροφών ή ρυθμιστής τάσης εκφράζει το σκοπό για τον οποίο χρησιμοποιείται αλλά όχι την πραγματική του λειτουργία .Είναι γνωστό ότι ο όρος μόνιμη κατάσταση ορίζεται ως την κατάσταση στην οποία ο κινητήρα στρέφει με σταθερές στροφές υπό σταθερό «Duty cycle» του παλμού τροφοδοσίας .Στη μόνιμη κατάσταση δηλαδή ισχύει ότι κατά τη διάρκεια ενός παλμού τροφοδοσίας η ροπή που παράγεται κατά τη φάση που η τιμή του παλμού είναι μέγιστη «On» πρέπει να συντηρεί την αντιτιθέμενη ροπή του φορτιού και των τριβών σε όλη την υπόλοιπη διάρκεια του. Η προηγούμενη έκφραση απορρέει από την απαίτηση της αρχή διατήρηση της ενέργειας και συνοψίζεται στην παρακάτω σχέση 6.54.

Χρησιμοποιώντας την έκφραση για την παραγόμενη ροπή του κινητήρα 1.13 όπου τα K<sub>V</sub>, K<sub>ω</sub> ορίζονται από τις σχέσεις 6.48 & 6.49 ενώ  $T_{f(t)}$ ,  $T_{L(t)}$ εκφράζουν τη ροπή των τριβών και του φορτίου αντίστοιχα.

$$
\int_{0}^{t_{On}} ((K_V \cdot V_\alpha + K_\omega \cdot \omega) \cdot \omega) \partial t + \int_{0}^{T_s} ((T_{f(t)} + T_{L(t)}) \cdot \omega) \partial t = 0 \tag{6.54}
$$

Εφόσον το σύστημα εξετάζεται στη μόνιμη κατάσταση τότε η ταχύτητα ω θεωρείται σταθερή και επομένως έχουμε .

$$
\begin{aligned}\n\int_{0}^{t_{On}} (K_V \cdot V_{\alpha} + K_{\omega} \cdot \omega) \partial t + \oint_{0}^{T_s} (T_{f(t)} + T_{L(t)}) \partial t &= 0 \Rightarrow \\
&\int_{0}^{t_{On}} (K_V \cdot V_{\alpha} + K_{\omega} \cdot \omega) \partial t + \int_{0}^{T_s} (T_{f(t)} + T_{L(t)}) \partial t &= 0\n\end{aligned} \tag{6.55}
$$

Η τελευταία σχέση γράφεται όταν στον κινητήρα δεν εφαρμόζεται φορτίο , *TL t*( ) =0 , και χρησιμοποιώντας τη σχέση 1.17a για τη ροπή των τριβών.

$$
\int_{0}^{t_{On}} (\mathbf{K}_{V} \cdot V_{\alpha} - \mathbf{K}_{\omega} \cdot \omega) \partial t - \int_{0}^{T_{s}} (A_{f} \cdot \omega + B_{f}) \partial t = 0 \Rightarrow
$$
  

$$
(\mathbf{K}_{V} \cdot V_{\alpha} - \mathbf{K}_{\omega} \cdot \omega) \cdot t_{On} - (A_{f} \cdot \omega + B_{f}) \cdot T_{s} = 0 \Rightarrow
$$

$$
(\mathbf{K}_V \cdot V_\alpha - \mathbf{K}_\omega \cdot \omega) \cdot \frac{t_{On}}{T_s} = (A_f \cdot \omega + B_f)
$$
\n(6.56)

Ορίζεται ο λόγος *On s t <sup>T</sup>* ως το «Duty Cycle» και συμβολίζεται με το D.

$$
(\mathbf{K}_V \cdot V_\alpha - \mathbf{K}_\omega \cdot \omega) \cdot D = (A_f \cdot \omega + B_f) \Rightarrow
$$
  
\n
$$
\mathbf{K}_V \cdot V_\alpha \cdot D - B_f = (A_f + \mathbf{K}_\omega \cdot D) \cdot \omega \Rightarrow
$$
  
\n
$$
\omega = \frac{\mathbf{K}_V \cdot V_\alpha \cdot D - B_f}{A_f + \mathbf{K}_\omega \cdot D}
$$
 (6.57)

Από την τελευταία σχέση φαίνεται πλέον ότι δεν ισχύει η γραμμικότητα μεταξύ της δράσης ελέγχου και των στροφών. Επιπλέον όταν εφαρμόζεται αυτού του είδους έλεγχος στην τάση τροφοδοσίας επειδή η τάση δεν είναι συνεχής εμφανίζεται ο παράγοντας της επίδρασης των μόνιμων μαγνητών στη ροπή εκκίνησης. Ο κινητήρας εκτός από τη ροπή των τριβών για να εκκινήσει πρέπει να αναπτύξει και μία επιπλέον ροπή ώστε να υπερνικήσει την αντίθετη ροπή που ασκούν οι μαγνήτες όταν τα πηνία του κινητήρα δεν διαρρέονται από ρεύμα. Η ενέργεια αυτή χάνεται και εκφράζει την ροπή που απαιτείται για να συντηρηθεί η περιστροφή του κινητήρα. Ουσιαστικά επιδρά στο ενεργό Duty Cycle που ασκείται στον κινητήρα. Δηλαδή το  $D' = D - a$ .

Για τη διαπίστωση των παραπάνω υποθέσεων πραγματοποιήθηκε μέτρηση με την οποία μεταβλήθηκε το D από το 0% στο 100% και μετρήθηκε η ταχύτητα του κινητήρα. Τα αποτελέσματα παρουσιάζονται στο παρακάτω γράφημα .

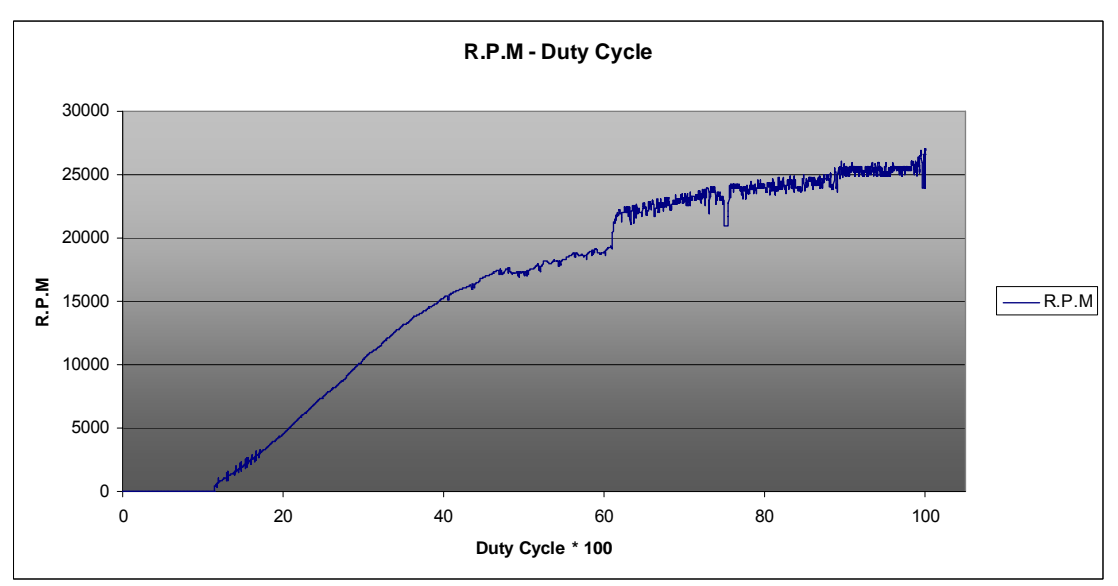

Σχ 6.2) Καμπύλη Στροφών – DutyCycle υπό κενό.

Παρατηρείται ότι δεν ισχύει η γραμμική εξάρτηση D και στροφών και επιπλέον μετά τις 19000 εντοπίζονται έντονα φαινόμενα αύξησης της τριβής καθώς και απώλειας τις γραμμικής εξάρτησης της από τις στροφές. Ο σχεδιασμός του κινητήρα και του προωθητήρα είναι για μέγιστο όριο λειτουργίας τις 19000 στροφές.

Μεταξύ του 20% και 40% του Duty Cycle και των στροφών παρατηρείται ότι ισχύει μια σχεδόν γραμμική σχέση. Εξετάζοντας τη σχέση 6.57 και υποθέτοντας ότι το D μεταβάλλεται ελάχιστα μπορεί να υποτεθεί ότι η τιμή του παρανομαστή παραμένει σταθερή και η σχέση να γραφεί:

$$
\omega(D) = \frac{K_V \cdot V_\alpha \cdot D}{A_f + K_\omega \cdot D} - \frac{B_f}{A_f + K_\omega \cdot D} = \frac{K_V \cdot V_\alpha}{A_f + K_\omega \cdot D} D - \frac{B_f}{A_f + K_\omega \cdot D} \tag{6.58}
$$

Από τις σχέσεις 1.13 και 1.17a που ισχύουν για την εφαρμογή στον κινητήρα σταθερή τάση έχουμε υπό κενό φορτίο την ισορροπία των ροπών κινητήρα και τριβών.

$$
T_{motor} = K_V \cdot V_{\alpha} - K_{\omega} \cdot \omega = T_f = A_f \cdot \omega + B_f \Rightarrow
$$
  
\n
$$
\omega = \frac{K_V \cdot V_{\alpha} - B_f}{K_{\omega} + A_f}
$$
 (6.59)

Εξετάζοντας την ομοιότητα των σχέσεων 6.58 και 6.59 προκύπτει ότι για την περιοχή του Duty Cycle 20εως 40% η ροπή του κινητήρα θα μπορούσε να γραφεί :

$$
T_{motor}^{D} = K_{D} \cdot D - K_{\omega}^{D} \cdot \omega \tag{6.60}
$$

Ομοίως με την παραπάνω εξίσωση των ροπών σε μόνιμη κατάσταση υπό κενό φορτίο προκύπτει αντίστοιχη σχέση

$$
\omega = \frac{K_D \cdot D - B_f}{K_{\omega}^D + A_f} \tag{6.70}
$$

Σημειώνεται ότι οι συντελεστές δεν εκφράζουν φυσικά χαρακτηριστικά του κινητήρα αλλά προκύπτουν από την ανάγκη γραμμικοποίησης του προβλήματος. Οι τιμές των συντελεστών αυτών εξαρτώνται από τη συχνότητα του χρησιμοποιούμενου παλμού και την τάση που εφαρμόζεται στο παλμοτροφοδοτικό μετατροπέα. Σε κάθε πείραμα πρέπει να υπολογίζονται οι τιμές των συντελεστών αυτών .

Η ροπή αδρανείας J του συστήματος πρόωσης θα προκύψει από τη σχέση 6.45 στην οποία θα αντικατασταθούν οι όροι  $K_V, K_{\omega}$  από τους αντίστοιχους όρους  $K_D, K_\omega^D$ και θα προκύψει η παρακάτω σχέση :

$$
J_o = \frac{1}{\Omega} \cdot \sqrt{\frac{{K_D}^2}{\left(\frac{B}{D_o}\right)^2} - (A_f + K_o^D)^2}
$$
 (6.71)

Με *Do* ορίζεται το πλάτος της ημιτονοειδούς μεταβολής της δράσης ελέγχου και ο όροι *KD* , *<sup>D</sup> <sup>K</sup>*<sup>ω</sup> δίνονται από τη σύγκριση της σχέσης 6.70 με τη σχέση <sup>ω</sup>(D) που προκύπτει από τις πειραματικές μετρήσεις.

### **6.7) Διεξαγωγή μετρήσεων και αποτελέσματα**

Οι μετρήσεις θα πραγματοποιηθούν μεταξύ του 20 και 40 % του duty cycle και το πλάτος της ημιτονοειδής μεταβολής κυμαίνεται μεταξύ των τιμών 1 έως 6 % ώστε η ροπή του κινητήρα να μπορεί να θεωρηθεί γραμμική σε σχέση με τις στροφές. Πραγματοποιήθηκαν τρεις μετρήσεις στις οποίες σε όλες διατηρούταν το πλάτος της ημιτονοειδούς μεταβολής της δράσης ελέγχου «PWM» σταθερό ενώ μεταβάλλονταν το Ω του ημίτονου. Η συνάρτηση που εκφράζει τη μεταβολή της δράσης ελέγχου, είναι όμοια με τη σχέση πού εκφράζει τη μεταβολή της τάσης στον κινητήρα στις σχέσείς 6.16 & 6.17 και γράφεται αντίστοιχα :

$$
D(t) = D_a + \Delta D(t) \quad , \quad \Delta D(t) = D_o \cdot \sin(\Omega \cdot t) \tag{6.72}
$$

Για την εκτέλεση της ημιτονοειδούς μεταβολής στη δράση ελέγχου χρησιμοποιήθηκε η εφαρμογή «**Δημιουργία αρχείου αποστολής τιμών αναφοράς**» του προγράμματος «**Πτυχιακή Καρδάση Κωνσταντίνου**». Σε κάθε αρχείο εκτελούνταν 20 διαφορετικές ημιτονοειδείς συναρτήσεις ο οποίες διέφεραν μεταξύ τους ως προς την τιμή του Ω.

Στον παρακάτω πίνακα δίνονται οι εκτελούμενες συναρτήσεις στο αρχείο της μέτρησης της αδράνειας.

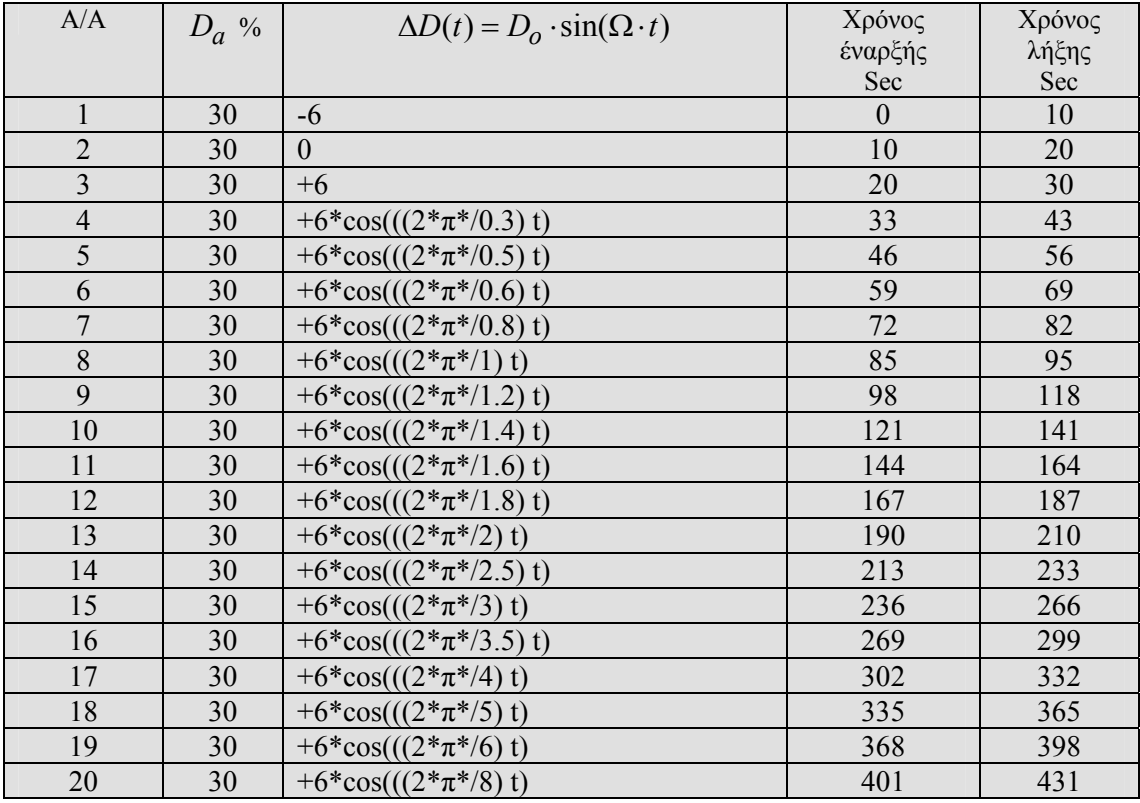

Πίνακας 6.2) Οι εκτελούμενες συναρτήσεις για τον υπολογισμό της ροπής αδρανείας.

Οι τιμές του αρχείου που σχηματίζεται από τις συναρτήσεις του παραπάνω πίνακα παρουσιάζονται στο παρακάτω διάγραμμα .

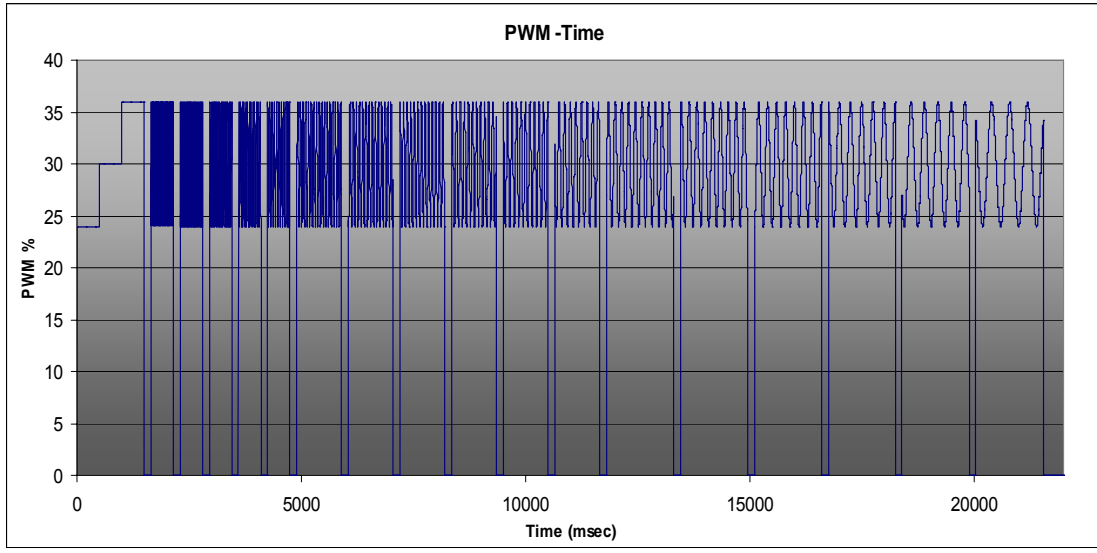

Σχ 6.3) Τιμές αρχείου αποστολής για τη μέτρηση της ροπής αδρανείας

Η απόκριση του κινητήρα κατά την εκτέλεση του πειράματος δίνεται στο παρακάτω διάγραμμα .

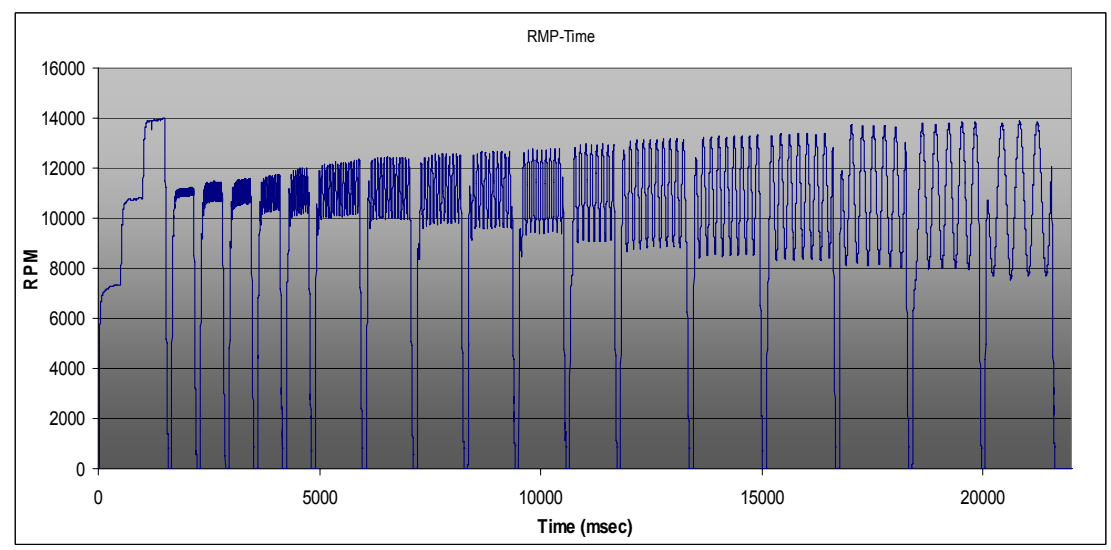

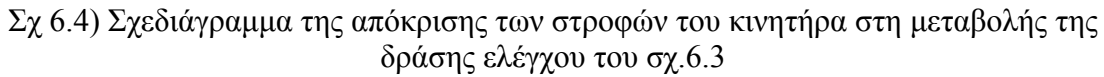

Τα αποτελέσματα της παραπάνω μέτρησης παρουσιάζονται στον παρακάτω πίνακα.

Από τις τρεις πρώτες συναρτήσεις υπολογίζεται η ευθεία της συνάρτησης

$$
\omega = \frac{K_D \cdot D - B_f}{K_{\omega}^D + A_f}
$$
 και από εκεί οι όροι  $K_D$ ,  $K_{\omega}^D$ .

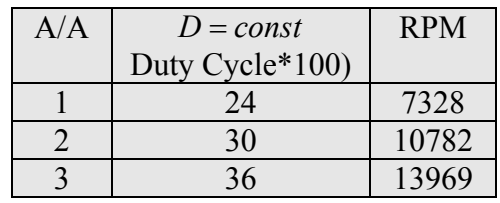

Πίνακας 6.3) Μετρήσεις της ταχύτητας του κινητήρα για τις τρεις πρώτες συναρτήσεις.

Όποτε υπολογίζονται οι όροι  $K_D = 0,001038032$  [Nm/(DutyCycle\*100)],

 $K_{\omega}^{D} = 9,76525E-06$  [Nm/(rad/sec)] **D** (6.73)

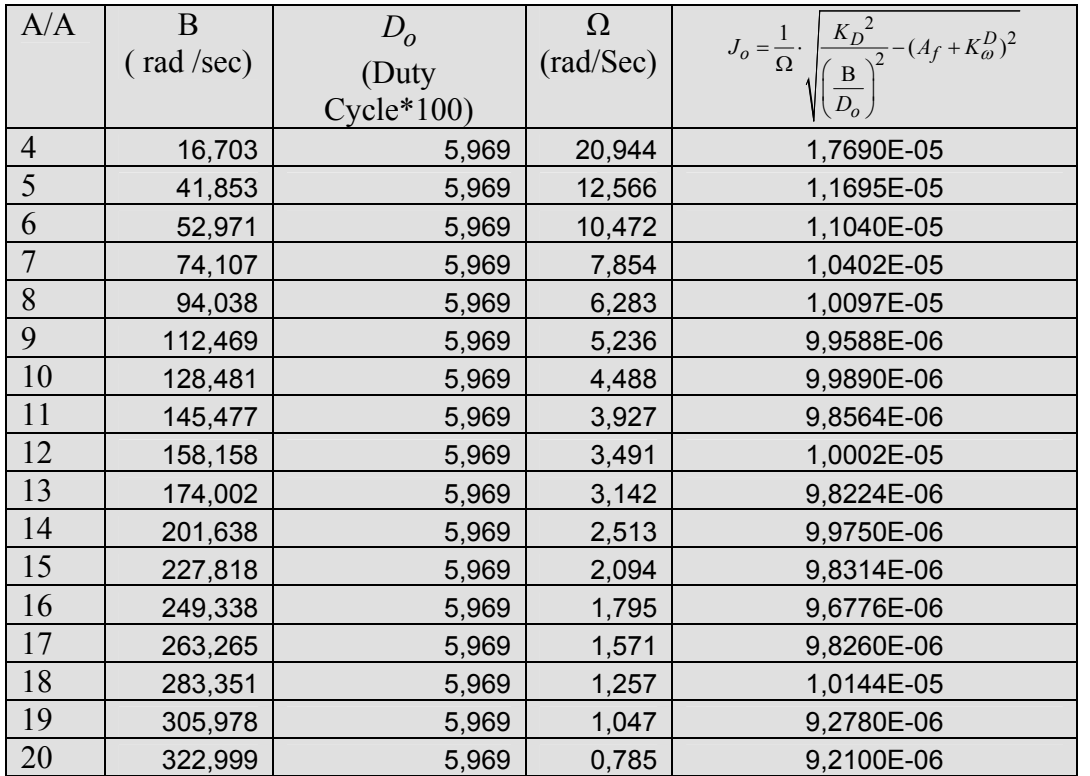

Πίνακας 6.4) Μετρήσεων της ταχύτητας του κινητήρα και υπολογισμός της ροπής αδρανείας για τις συναρτήσεις από 4 έως 20 της πρώτης μέτρησης .

Οι μετρήσεις 4 έως και 8 θα αποκλειστούν διότι η χρησιμοποιούμενη ταχύτητα ή συχνότητα Ω είναι μικρή οπότε η ημιτονοειδής μεταβολή δεν προσεγγίζετε ικανοποιητικά .Επομένως η ροπή αδρανείας θα προκύψει από τη μέση τιμή των υπολογισμένων ροπών για τις σχέσεις 9 έως 20 .

$$
\frac{\sum_{i=9}^{20} J_o^i}{11} = 9{,}798E{-}06
$$
\n(6.74)

και η διακύμανση είναι :

$$
VAR(J_o) = \frac{\sum_{i=9}^{20} (J_o^i - \overline{J_o})^2}{n - 1} = 5,150E-14
$$
\n(6.75)
Εκτελώντας και τις υπόλοιπες μετρήσεις στις οποίες χρησιμοποιήθηκαν οι ίδιές συναρτήσεις χρόνοι και σειρά εκτέλεσης των συναρτήσεων με διαφοροποίηση ως προς το πλάτος βρέθηκε ότι η μέση υπολογιζόμενη τιμή της ροπής αδρανείας κυμαινόταν από την τιμή 8,259E-05 για  $D_0 = 2$  και 9,101E-06  $D_0 = 3$ .

Η διακύμανση αυτή της ροπής αδρανείας οφείλεται στο ότι οι συνθήκες εκτέλεσης του πειράματος δεν είναι ιδανικές και επιπλέον ο γραμμικός χαρακτήρας της απόκρισης των στροφών στη μεταβολή της δράσης ελέγχου δεν είναι ακριβής. Τονίζεται ότι η γραμμικοποίηση της περιστροφικής ταχύτητας συναρτήσει της δράσης ελέγχου πραγματοποιείται μόνο για την εύρεση της ροπής αδρανείας και ειδικότερα την εκτίμηση της τάξης της τιμής. Η μέτρηση δεν είναι εύκολη καθώς η χρήση του τροφοδοτικού, μετασχηματιστή, δεν προσφέρει σταθερή τάση τροφοδοσίας. Σε συνδυασμό με την πολύ μικρή αδράνεια του συστήματος πρόωσης καθώς και την υψηλή ροπή που αναπτύσσει ο κινητήρας έχει σα συνέπεια η μεταβολή της τάσης τροφοδοσίας να εισάγει σημαντικό θόρυβο στις μετρήσεις. Ωστόσο παρόλες τις δυσκολίες μπορεί να εξαχθεί ένα γενικό συμπέρασμα ότι το μέτρο της ροπής αδρανείας του συστήματος πρόωσης υπό κενό φορτίο είναι της τάξης των  $10^{-5}$  Nm.

Για την επίλυση των παραπάνω προβλημάτων προτείνεται η χρήση συστοιχίας μπαταριών με τάση μεγαλύτερη ή ίση των 16 Volt η, η οποία θα προσφέρει σταθερότερο περιβάλλον για τη διεξαγωγή της μέτρησης. Επιπλέον ένα σημαντικό συμπέρασμα στο οποίο καταλήγουμε είναι ότι η συχνότητα λειτουργίας του παλμοτροφοδοτικού μετατροπέα είναι πολύ μικρή για το συγκεκριμένο κινητήρα, με πολύ μικρή ροπή αδρανείας, ώστε να θεωρηθεί ως μετατροπέας τάσης. Συχνότητες μεγαλύτερες των 20 ΚHz μπορεί να θεωρηθεί ότι απαιτούνται. Τέτοιες συχνότητες δεν κατέστη δυνατόν να χρησιμοποιηθούν διότι δεν το επέτρεπε ο εξοπλισμός.

# **7) Μέτρηση ώσης προωθητήρα ανάδρασης.**

## **7.0) ΣΥΝΟΨΗ.**

Στο κεφάλαιο αυτό πραγματοποιείται η μέτρηση της ώσης του δοκιμαζόμενου συστήματος προώσεως. Για τον έλεγχο και τη διεξαγωγή της μέτρησης χρησιμοποιούνται οι ηλεκτρονικές διατάξεις που παρουσιάσθηκαν στα προηγούμενα κεφάλαια. Επίσης στον υπολογιστή η εφαρμογή «Πτυχιακή Καρδάση Κωνσταντίνου» χρησιμοποιείται με σκοπό την οδήγηση των παραπάνω ηλεκτρονικών διατάξεων καθώς επίσης της αποθήκευσης και της επεξεργασίας των μετρήσεων.

Οι μετρήσεις πραγματοποιήθηκαν με τη χρήση του ελέγχου του κινητήρα και των δύο δυνατών μεθόδων ,δηλαδή του ελέγχου του κανόνα και του ελέγχου στροφών. Στο τέλος παρουσιάζονται τα αποτελέσματα των μετρήσεων ώσης σε μορφή γραφικών παραστάσεων τόσο ως προς τον την τιμή του χρόνου όσο ως προς την περιστροφική ταχύτητα του προωθητήρα . Επίσης το κεφάλαιο κλείνει με την παρουσίαση της αποδιδόμενης ισχύος του προωθητήρα ανάδρασης σε γραφική μορφή ισχύος στροφών λειτουργίας .

## **7.1) Περιγραφή Προωθητήρα Ανάδρασης (Waterjet).**

Στο παρακάτω σχήμα παρατίθεται μία απεικόνιση ενός waterjet με αριθμημένα τα κυριότερα μέρη του.

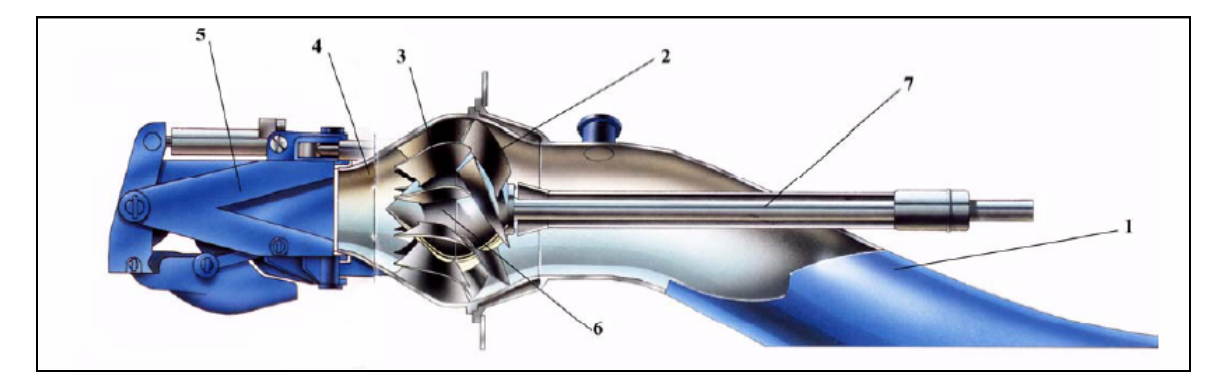

Σχήμα 1.1: Κύρια μέρη προωθητήρα ανάδρασης.

- 1. Εισαγωγή (flush type)
- 2. Πτερωτή (μικτής ροής)
- 3. Στάτης
- 4. Ακροφύσιο
- 5. Σύστημα πηδαλιουχίας /αναστροφής
- 6. Πλήμνη
- 7. Άξονας

Το νερό μέσω της εισαγωγής (1) του waterjet οδηγείται στην πτερωτή (2), η οποία προσφέρει ενέργεια αυξάνοντας απότομα την πίεση και προσδίδοντας περιστροφική αδράνεια στο νερό. Ο στάτορας (3) ευθυγραμμίζοντας τη ροή αυξάνει περαιτέρω την ενέργεια εντατικής κατάστασης του νερού, η οποία κατά την εκτόνωση από το ακροφύσιο εξόδου (4) μετατρέπεται σε κινητική ενέργεια.

Για τη μελέτη του συστήματος ανάδρασης, γίνεται αρίθμηση των σημείωνσταθμών του συστήματος κατά I.T.T.C .όπως αυτά παρουσιάζονται στο παρακάτω σχήμα.

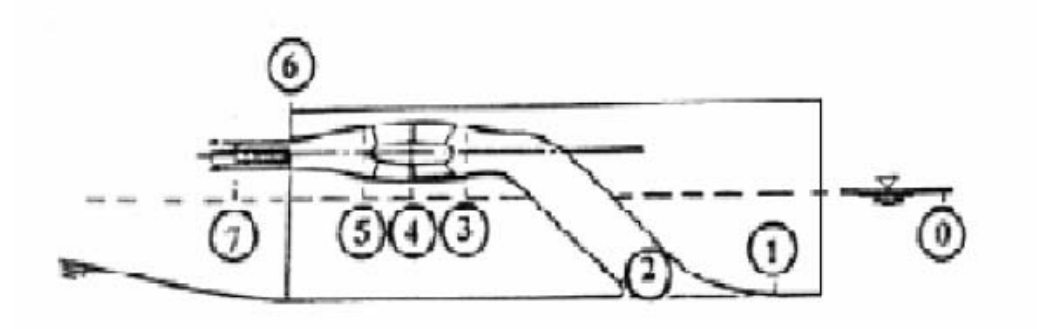

Σχήμα 1-2 : Σταθμοί προωθητήρα ανάδρασης κατά I.T.T.C.

**Σταθμός 0** : Αδιατάρακτη ροή μακριά από το σύστημα. Αν το σύστημα κινείται με ταχύτητα Vs, η ταχύτητα του ρευστού Vo ως προς παρατηρητή επί του συστήματος είναι Vo=Vs.

**Σταθμός<sup>1</sup>** : Μπροστά από την εισαγωγή. και πριν αρχίσουν να εισάγονται απώλειες. Η ταχύτητα του ρευστού σε αυτόν το σταθμό δίνεται από τη σχέση  $V_1 = V_0 \cdot (1 - W)$ . Επομένως το ποσοστό ομόρου ορίζεται από τη σχέση :

$$
W = \frac{V_0 - V_1}{V_0} \tag{7.1}
$$

**Σταθμός 2** : Αμέσως μετά την είσοδο του αγωγού της εισαγωγής.

**Σταθμός 3** : Πριν την πτερωτή.

**Σταθμός 4** : Μεταξύ πτερωτής και στάτορα.

**Σταθμός 5** : Μετά το στάτορα .

**Σταθμός 6** : Έξοδος ακροφύσιου.

**Σταθμός 7** : Σταθμός όπου η δέσμη του νερού εξέρχεται και η πίεση εξισώνεται με την ατμοσφαιρική. Συνήθως ο σταθμός 6 ταυτίζεται με το σταθμό 7.

# **7.2) Υπολογισμός εξερχόμενης Ισχύος Προωθητήρα Ανάδρασης.**

Διευκρινίζεται ότι η ροή του νερού μελετάται στην ειδική περίπτωση της στατικής έλξης. Δηλαδή ισχύει  $V_s = V_0 = 0$ , επομένως και  $V_1 = 0$ . Το ποσοστό ομόρου W, το οποίο δίνεται από τη σχέση 7.1, σε αυτήν την περίπτωση δεν ορίζεται. Στην περίπτωση λοιπόν της στατικής έλξης, οι γραμμές ροής στην είσοδο της αναρρόφησης παρουσιάζουν συμμετρική κατανομή. Σχηματίζεται καταβόθρα με συμμετρικό οριακό στρώμα γύρω από την εισαγωγή, αφού δεν υπάρχει οριακό στρώμα λόγω ταχύτητας του συστήματος

## • Ορισμοί Συμβόλων

*m*

Στη συνέχεια ορίζονται τα μεγέθη τα οποία πρόκειται να χρησιμοποιηθούν στην ενεργειακή ανάλυση του προωθητήρα ανάδρασης .

 $A_j$ : Επιφάνεια σταθμού j [  $m^2$  ], (διατομή ροής).

 $E_j$ : Κινητική ενέργεια ανά μονάδα μάζας του ρευστού στο σταθμό j[ *Nt • m / Kgr* ].

Ορίζεται από τη σχέση  $E_i = \frac{1}{2} V_i^2$  $E_j = \frac{1}{2} V_j^2$  (7.2)

*M j*: Ροή ορμής στο σταθμό j [*Nt*]. Ορίζεται από τη σχέση :  $M_i := \dot{m} \cdot V_i$  (7.3)

*Pj* : Ενέργεια εντατικής κατάστασης ανά μονάδα όγκου (πίεση) του ρευστού στο σταθμό [ $\frac{Nt}{m^2}$ ]

*Vj* : Μέση ταχύτητα του ρευστού στο σταθμό j[ *<sup>m</sup> s* ]

*<sup>j</sup> h* : Υψομετρική απόσταση της ισάλου από το σταθμό j [m]

ρ : Πυκνότητα του ρευστού [  $\left.\frac{Kgr}{\right.^3} \right.$  $\frac{1}{m^3}$ ]  $Q$  : παροχή όγκου του ρευστού [ $\frac{m^3}{s}$ ]. Ορίζεται από τη σχέση [ $Q = A_i \cdot V_j$ ] (7.4)  $m$  : Παροχή μάζας του ρευστού [ $Kgr /_{S}$ ]. Ορίζεται από τη σχέση  $\dot{m} = \rho \bullet Q$  (7.5)

Η παροχή σύμφωνα με το θεώρημα της συνέχειας και την υπόθεση της μη συμπιεστότητας του ρευστού, είναι σταθερή σε όλο το μήκος του αγωγού, γι' αυτό τα μεγέθη *m* και *Q* δε φέρουν δείκτες.

Η ώση T που παράγει ο προωθητήρας ανάδρασης (Waterjet) ισούται με τη μεταβολή της ροής ορμής Δ $M_{1-7}$ (Lewis EV, 1988; Πολίτης ΓΚ, 2004). Αυτό είναι άμεση συνέπεια της εφαρμογής του νόμου του Νεύτωνα Τ= $\frac{d}{d\tau}(m\cdot V)$ *dt*  $T = \frac{u}{l} (m \cdot V) \mu$ εταξύ των σταθμών1 και 7. Έτσι λοιπόν ισχύει :

$$
T = \Delta M_{1\sim7} = \dot{m} \cdot (V_7 - V_1) \tag{7.6}
$$

Επειδή όπως έχει αναφερθεί, μελετάται το σύστημα σε στατική έλξη, ισχύει <sup>1</sup>*V* = 0 και η εξίσωση (7.6) γράφεται :

$$
T = \dot{m} \cdot V_7 = \rho \cdot Q \cdot V_7 = \rho \cdot Q \cdot (\frac{Q}{A_7}) \Rightarrow
$$
  
\n
$$
T = \rho \cdot \frac{Q^2}{A_7}
$$
\n(7.7)

Η λύση την εξίσωση (7.7) ως προς την παροχή όγκου του ύδατος προκύπτει:

$$
Q = \sqrt{\frac{A_7 \cdot T}{\rho}}
$$
 (7.8)

Στη συνέχεια ορίζεται η ίσαλος γραμμή ως γραμμή αναφοράς του δυναμικού πεδίου. Εφαρμόζεται η εξίσωση Bernoulli στους σταθμούς 1 και 7, μετασχηματισμένη σε όρους ενέργειας ανά μονάδα μάζας. Έτσι λοιπόν η ενέργεια ανά μονάδα μάζας στην είσοδο του αγωγού (σταθμός 1) προκύπτει από τη σχέση :

$$
E_1 = \frac{1}{2} \cdot V_1^2 + \frac{p_1}{\rho} - g \cdot h_1 \tag{7.9}
$$

Θεωρώντας ότι η πίεση στο σταθμό 1 είναι ίση με την υδροστατική πίεση  $\rho \cdot g \cdot h_1$ , προκύπτει  $E_1 = \frac{1}{2} \cdot V_1^2$ 1  $E_1 = \frac{1}{2} \cdot V_1^2$  . Με την παραδοχή όμως που ισχύει εξαρχής  $V_1 = 0$  , προκύπτει τελικά  $E_1 = 0$ . (7.10)

Η αντίστοιχη έκφραση της ενέργειας ανά μονάδα μάζας για το σταθμό 7, που είναι η ενέργεια ανά μονάδα μάζας που εξέρχεται από το σύστήμα, δίνεται από την παρακάτω σχέση :

$$
E_{out} = E_7 = \frac{1}{2} \cdot V_7^2 + \frac{p_1}{\rho} - g \cdot h_7
$$
\n(7.11)

θεωρώντας ότι στην έξοδο του ακροφυσίου η πίεση του νερού είναι ίση με την υδροστατική πίεση, προκύπτει *ρ ⋅ g ⋅ h*<sub>7</sub> .Άρα τελικά έχουμε για την εξερχόμενη ενέργεια ισχύει :

$$
E_{out} = E_7 = \frac{1}{2} \cdot V_7^2
$$
 (7.12)

Από την εφαρμογή της σχέσης (7.4), στην εξίσωση (7.12) προκύπτει ότι :

$$
E_{out} = \frac{1}{2} \cdot \left(\frac{Q}{A_7}\right)^2
$$
 (7.13)

Εισάγοντας στη σχέση (7.13) την εξίσωση 7.8, καταλήγουμε :

$$
E_{out} = E_7 = \frac{1}{2} \cdot \frac{Q^2}{A_7^2} = \frac{1}{2} \cdot \frac{\left[\sqrt{\frac{A_7 \cdot T}{\rho}}\right]^2}{A_7^2} = \frac{1}{2} \cdot \frac{T}{\rho \cdot A_7}
$$
(7.14)

Η στιγμιαία ισχύς που εξέρχεται από το σύστημα πρόωσης δίνεται από τη σχέση :

$$
P_{out} = \dot{m} \cdot E_{out} = \rho \cdot Q \cdot \left[ \left( \frac{1}{2} \cdot \frac{Q^2}{A_7^2} \right) \right] \Rightarrow
$$
  

$$
P_{out} = \frac{1}{2} \cdot \rho \cdot \frac{Q^3}{A_7^2}
$$
 (7.15)

Η εξίσωση 7.15 τελικά λαμβάνει την εξής μορφή με τη χρήση της σχέσης 7.8:

$$
P_{out} = \frac{1}{2} \cdot \rho \cdot \frac{Q^3}{A_7^2} = \frac{1}{2} \cdot \rho \cdot \frac{\left[\sqrt{\frac{A_7 \cdot T}{\rho}}\right]^3}{A_7^2} \Rightarrow
$$
  

$$
P_{out} = \frac{T^{\frac{3}{2}}}{2 \cdot \sqrt{\rho \cdot A_7}}
$$
 (7.16)

Στην παραπάνω σχέση ο μόνος άγνωστος είναι η παραγόμενη ωστική δύναμη T. Η ωστική δύναμη εν γένει θεωρείται ότι είναι μία συνάρτηση των στροφών **n(rpm)**  του άξονα της πτερωτής, οπότε ισχύει  $T(n)$ . Αν F είναι δύναμη, την οποία καταγράφει η δυναμοκυψέλη τότε ισχύει ότι  $F(n) = T(n)$ . Χρησιμοποιώντας στη συνέχεια την εργαστηριακή εγκατάσταση προσδιορίζεται η καμπύλη. Άρα η τελική μορφή της σχέσης υπολογισμού της ισχύος εξόδου είναι :

$$
P_{Out}(N) = \frac{F = T T(N)^{\frac{3}{2}}}{2 \cdot \sqrt{\rho \cdot A_7}} (watt)
$$
\n(7.17)

Όπου η δύναμη () *F N* που καταγράφεται έχει μονάδες «Kgf» ή «Kp» και για να χρησιμοποιηθούν στην παραπάνω σχέση μετατρέπονται σε Newton .Η επιφάνεια *A*<sup>7</sup> σε *m*<sup>2</sup>.

## **7.3) Παρουσίαση των παραμέτρων διεξαγωγής των μετρήσεων.**

Για τη μέτρηση της ώσης χρησιμοποιούνται και οι δύο μέθοδοι ελέγχου του κινητήρα ,δράσης ελέγχου και έλεγχος στροφών .Χρησιμοποιείται όλο το δυνατόν εύρος τιμών αναφοράς. Για τη δημιουργία του αρχείου των τιμών αναφοράς θα χρησιμοποιηθεί η εφαρμογή «**Δημιουργία αρχείου αποστολής τιμών αναφοράς**» του προγράμματος «**Πτυχιακή Καρδάση Κωνσταντίνου**».

### Εξαγωγή του αρχείου αποστολής με τη χρήση της μεθόδου «Κανόνας Ελέγχου».

Για τη δημιουργία του αρχείου χρησιμοποιήθηκε ο τρόπος κατασκευής «**Εισαγωγή τιμών από συνάρτηση**» . Επιλέχθηκε η γραμμική μεταβολή των τιμών του κανόνα ελέγχου από το 0 έως 100% με χρονικό διάστημα αύξησης τα 150 sec .Στη συνέχεια παραμένει στο 100% για 20 δευτερόλεπτα και κατόπιν μειώνεται πάλι γραμμικά από 100% έως 0% με διάστημα μείωσης ίσο με το πρώτο 150 δευτερόλεπτα. Η εύρεση της ώσης με μειούμενη δράση ελέγχου χρησιμοποιείται για τη διαπίστωση τυχόν διαφορετικής απόκρισης του συστήματος προώσεως κατά τη μείωση του κανόνα ελέγχου.

Συγκεντρωτικά η εκτελούμενες συναρτήσεις δίνονται στον παρακάτω πίνακα.

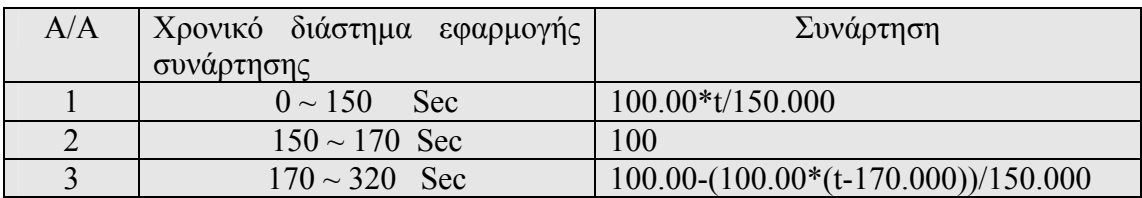

7.1 ) Πίνακας εκτελούμενων συναρτήσεων με χρήση της μεθόδου δράσης ελέγχου για τη διεξαγωγή του πειράματος ώσης.

#### Εξαγωγή του αρχείου αποστολής με τη χρήση της μεθόδου «Έλεγχος Στροφών».

Για τη δημιουργία του αρχείου χρησιμοποιήθηκε ο τρόπος κατασκευής «Εισαγωγή τιμών από συνάρτηση» ,ομοίως με την προηγούμενη διαδικασία. Επιλέχθηκε η γραμμική μεταβολή των τιμών των στροφών από το 0 έως 16000 με χρονικό διάστημα αύξησης τα 150 sec .Στη συνέχεια παραμένει στις 16000 για 20 δευτερόλεπτα και έπειτα μειώνεται πάλι γραμμικά από 16000 έως 0 με διάστημα μείωσης ίσο με το πρώτο 150 δευτερόλεπτα. Η εύρεση της ώσης με μειούμενη την περιστροφική ταχύτητα χρησιμοποιείται για τη διαπίστωση τυχόν διαφορετικής απόκρισης του συστήματος προώσεως κατά τη μείωση των στροφών.

Συγκεντρωτικά οι εκτελούμενες συναρτήσεις δίνονται στον παρακάτω πίνακα.

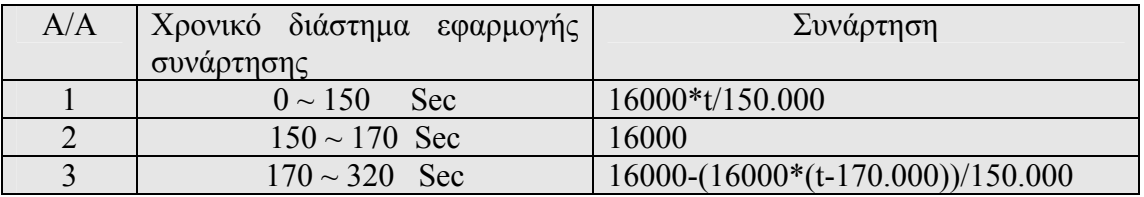

7.2 ) Πίνακας εκτελούμενων συναρτήσεων με χρήση της μεθόδου «Ελέγχου Στροφών» για τη διεξαγωγή του πειράματος ώσης.

Από τη φόρμα επαλήθευσης και γραφικής απεικόνισης του αρχείου αποστολής στην εφαρμογή «Δημιουργία αρχείου αποστολής τιμών αναφοράς» εμφανίζονται τα παρακάτω στιγμιότυπα των δημιουργημένων αρχείων.

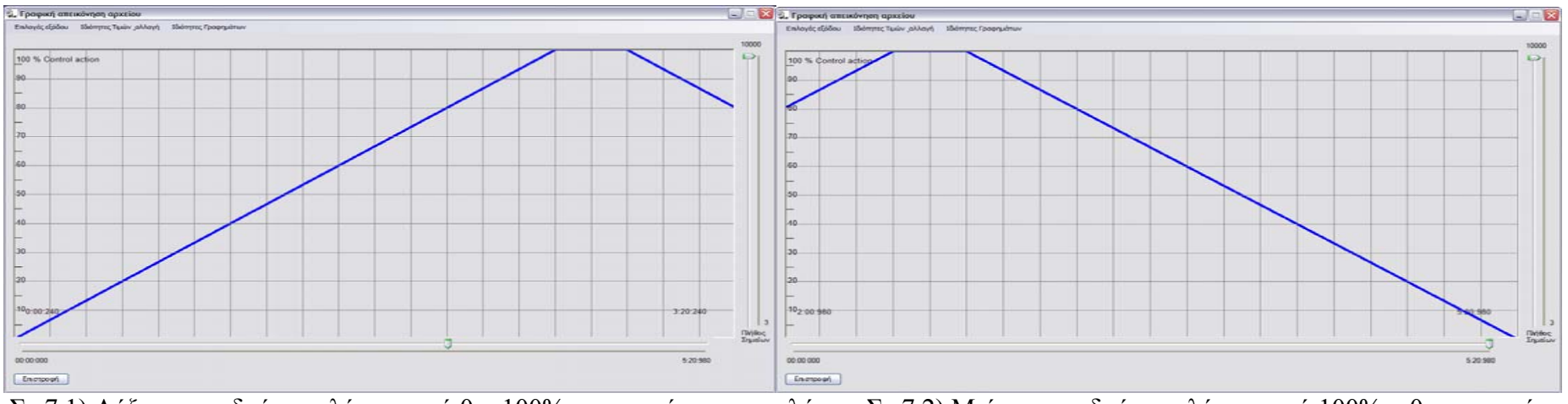

Σχ 7.1) Αύξηση της δράσης ελέγχου από 0 ~ 100% του αρχείου αποστολής. Σχ 7.2) Μείωση της δράσης ελέγχου από 100% ~ 0 του αρχείου αποστολής.

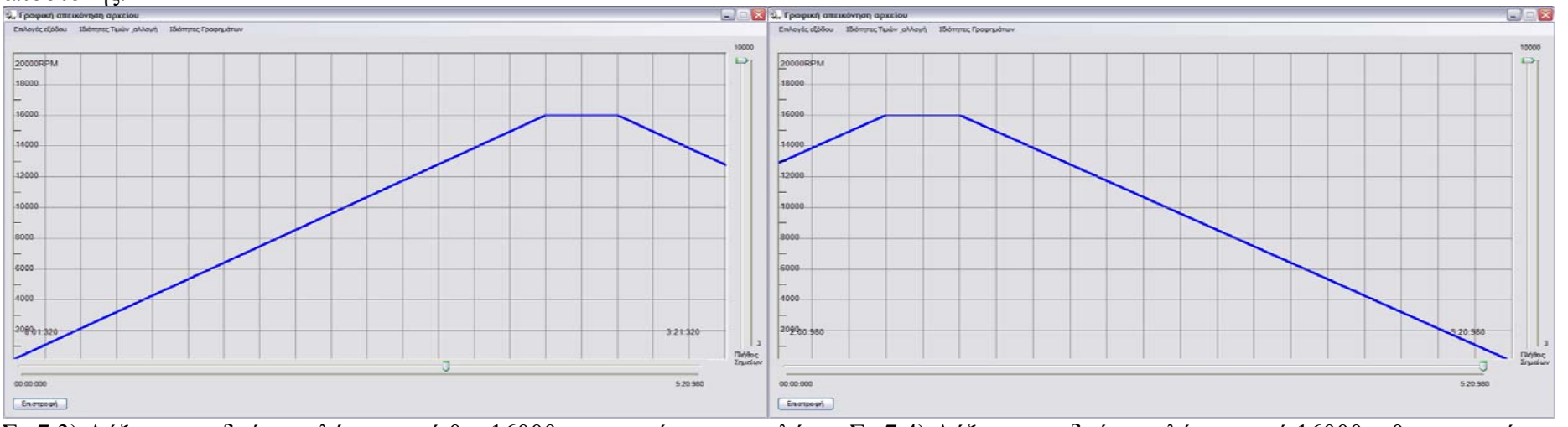

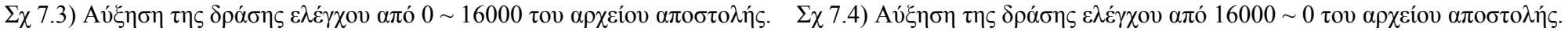

• Σημειώσείς και παρατηρήσεις επί των ρυθμίσεων της εργαστηριακής διάταξης.

Πρώτον κατά την υλοποίηση και εκτέλεση του πειράματος μέτρησης της ώσης παρατηρήθηκε ότι η βέλτιστη στάθμη γεμίσματος της δεξαμενή νερού είναι μεταξύ του ¼ και ¾ του ύψους κάλυψης της οπής εξαγωγής του ύδατος από τον προωθητήρα ανάδρασης .Αν η στάθμη είναι χαμηλότερη από το ¼ τότε ο προωθητήρας δεν ήταν δυνατό να αναρροφήσει το νερό ενώ μεγαλύτερη στάθμη από ¾ είχε ως αποτέλεσμα την εμφάνιση έντονων κυματισμών κατά την επίτευξή υψηλών στροφών λειτουργίας του κινητήρα. Οι κυματισμοί αλληλοεπιδρούσαν με το κουτί στο οποίο είναι προσαρμοσμένο το σύστημα προώσεως, με αποτέλεσμα την έντονη μετακίνηση του, από τη μονάδα δυναμό-μέτρησης του «LoadCell». Η απώλεια της επαφής μεταξύ τους είχε ως αποτέλεσμα τη μετακίνηση αρχικά μακριά από το Loadcell και στη συνέχεια εκτελώντας την αντίθετη κίνηση την κρούση επάνω σε αυτό δίνοντας ακραίες τιμές .

Δεύτερον κατά τη διεξαγωγή των μετρήσεων με τη χρήση της στάθμης του ύδατος εντός του προαναφερθέντος σωστού πεδίου, παρατηρήθηκε ότι προσθέτοντας βάρος εντός του κουτιού ,που περιέχει τον προωθητήρα ανάδρασης, η επίδραση των κυματισμών στις μετρήσεις ήταν μειωμένη. Ο λόγος για την παραπάνω επίδραση έγκειται στο γεγονός ότι ο όγκος του κουτιού είναι αρκετά μεγάλος με αποτέλεσμα στη χρησιμοποιούμενη στάθμη η άνωση να εξισορροπεί κατά ένα μεγάλος ποσοστό το βάρος της μεταλλικής κατασκευής με αποτέλεσμα οι κυματισμοί να ανασηκώνουν και να μετακινούν το φορείο. Όμως η αύξηση του βάρους είχε σαν αρνητικό αποτέλεσμα τη δημιουργία σημαντικής τριβής στα έδρανα κύλισης .Το αποτέλεσμα της τριβής αυτής είναι ότι κατά τη μείωση των στροφών του κινητήρα παρατηρείται μια εναπομένουσα δύναμη θλίψης στο load cell η οποία επιδρά στη μέτρηση. Τέλος κατά τη διεξαγωγή των μετρήσεων παρατηρήθηκε έντονη πτώση της τάσης του τροφοδοτικού προς το παλμοτροφοδοτικό μετατροπέα. Σημειώνεται ότι κατά την εφαρμογή δράσης ελέγχου ίση με 100% η τάση του τροφοδοτικού έπεσε στα 17 Volt. H πτώση τάση αυτή είναι ιδιαίτερα εμφανής κατά σε όλο το εύρος των στροφών και αυξάνεται με την αύξηση του φορτιού του κινητήρα τείνοντας στη μέγιστη τιμή της στις μέγιστες στροφές.

## **7.4) Παρουσίαση των αποτελεσμάτων από τη διεξαγωγή των μετρήσεων.**

Από τη μέτρηση της ώσης θα εξαχθεί η καμπύλη ισχύoς στροφών με τη χρήση της σχέσης 7.17. Σημειώνεται ότι η επιφάνεια *A*<sup>7</sup> είναι ίση με  $A_7 = \pi * R^2 = \pi * (0,016)^2 = 8,0424 \cdot 10^{-4}$   $m^2$  ,όπου R=0.016 m είναι η διάμετρος του σωλήνα εξόδου προωθητήρα ενώ η χρησιμοποιούμενη πυκνότητα του νερού είναι 3 1000*Kg m*  $\rho = \frac{1000R_{\rm s}}{2}$  . Τα κατασκευαστικά χαρακτηριστικά δίνονται στα βοηθήματα. Επομένως η σχέση 7.17 γράφεται:

$$
P_{Out}(N) = \frac{F(N)^{\frac{3}{2}}}{2 \cdot \sqrt{1000 \cdot \pi \cdot 0,016^2}} \cdot \frac{(\frac{Kg \cdot m}{s^2})^{\frac{3}{2}}}{\sqrt{\frac{kg}{m^3}m^2}} (watt)
$$
(7.18)

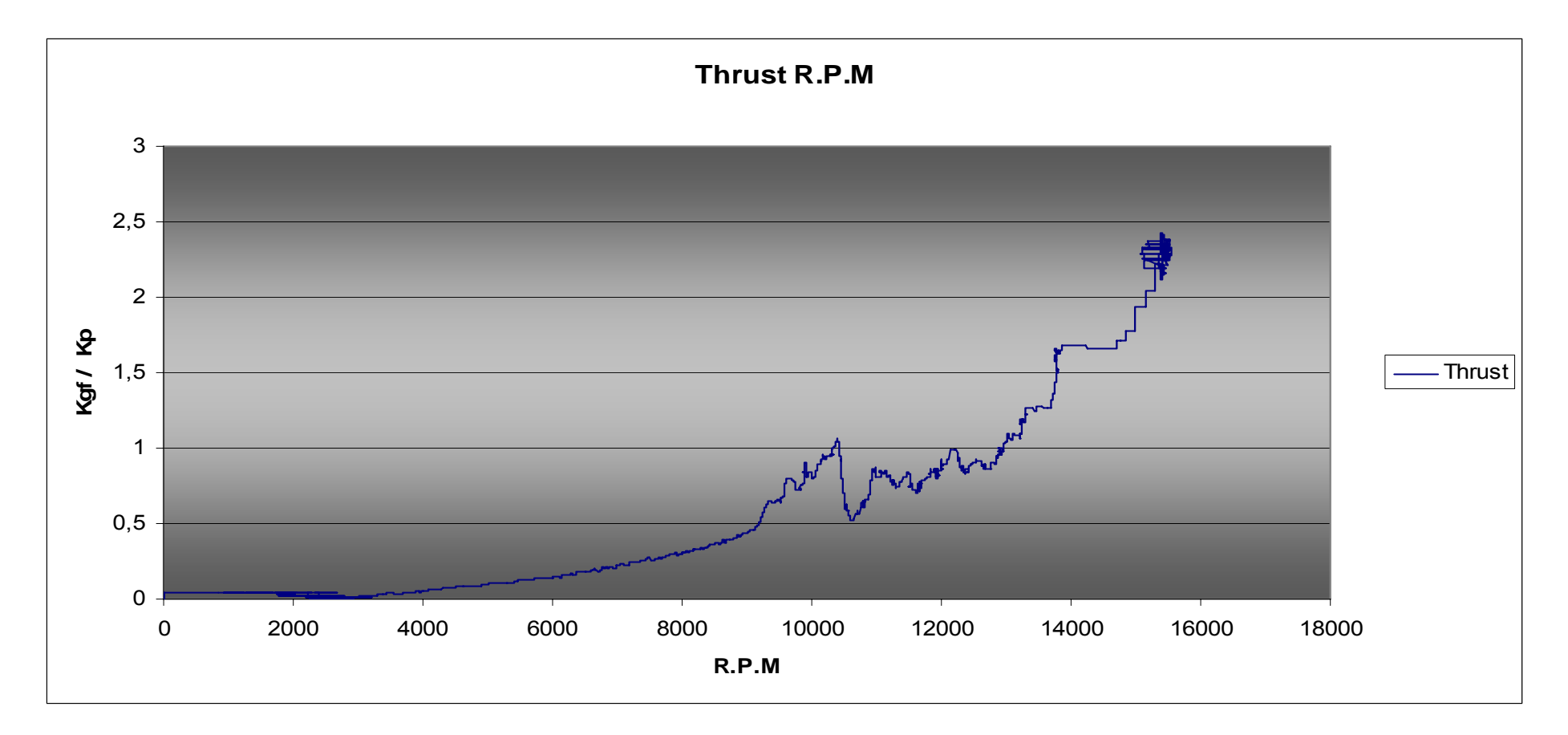

Σχ 7.5) Διάγραμμα ώσης - στροφών με τη χρήση του αρχείου της μεθόδου «Κανόνας ελέγχου»

Το παραπάνω διάγραμμα μετασχηματίζεται με τη χρήση της σχέσης 7.18 στο διάγραμμα Εξαγόμενης Ισχύος και στροφών έλικας και δίνεται στο παρακάτω σχήμα.

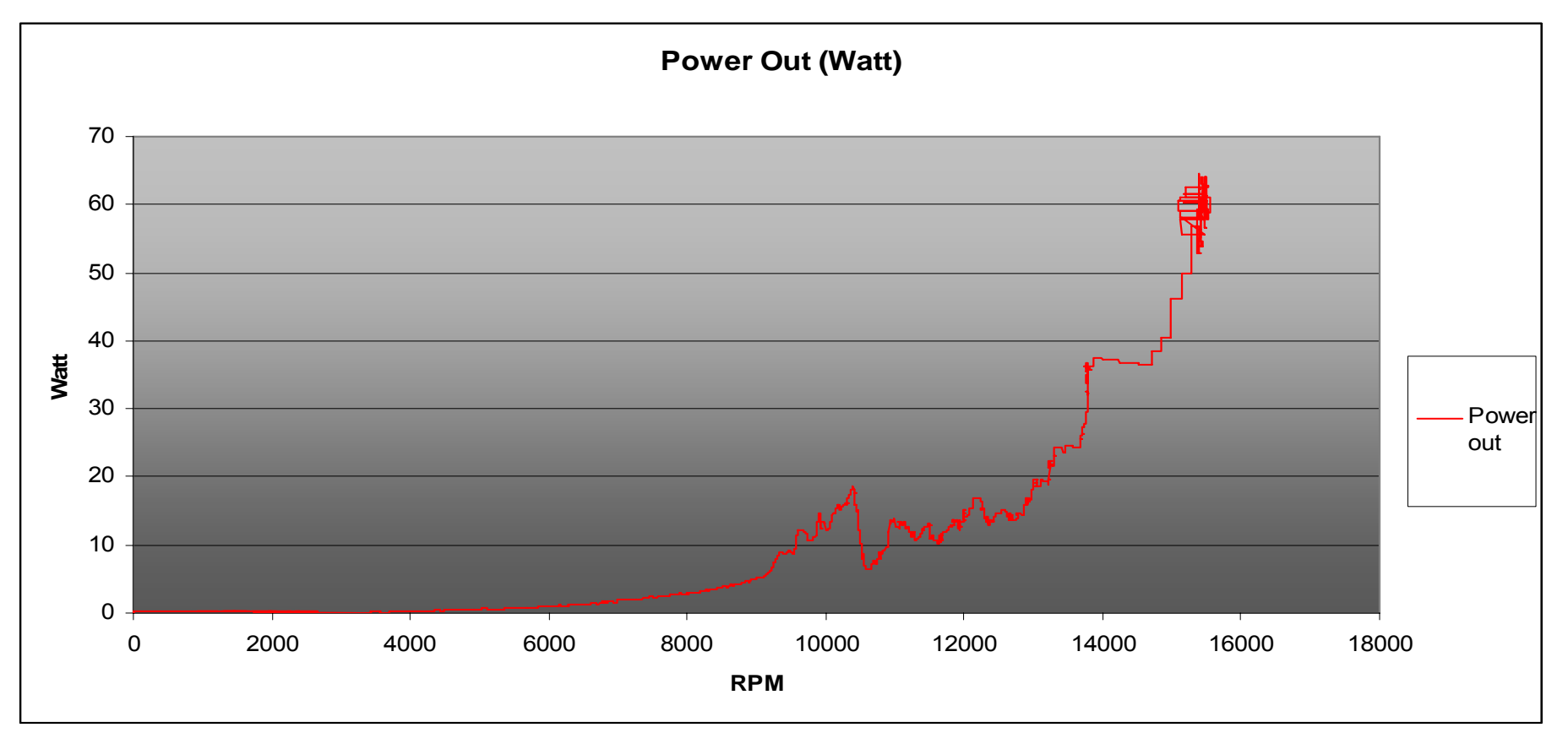

Σχ. 7.6) Διάγραμμα Ισχύος - στροφών με τη χρήση του αρχείου της μεθόδου «Κανόνας ελέγχου»

Στα παρακάτω διάγραμμα παρουσιάζεται τα αποτελέσματα των μετρήσεων κατά τη διεξαγωγή της μέτρησης με την εκτέλεση του αρχείο το οποίο δημιουργείται με τη μέθοδο του ελέγχου στροφών .

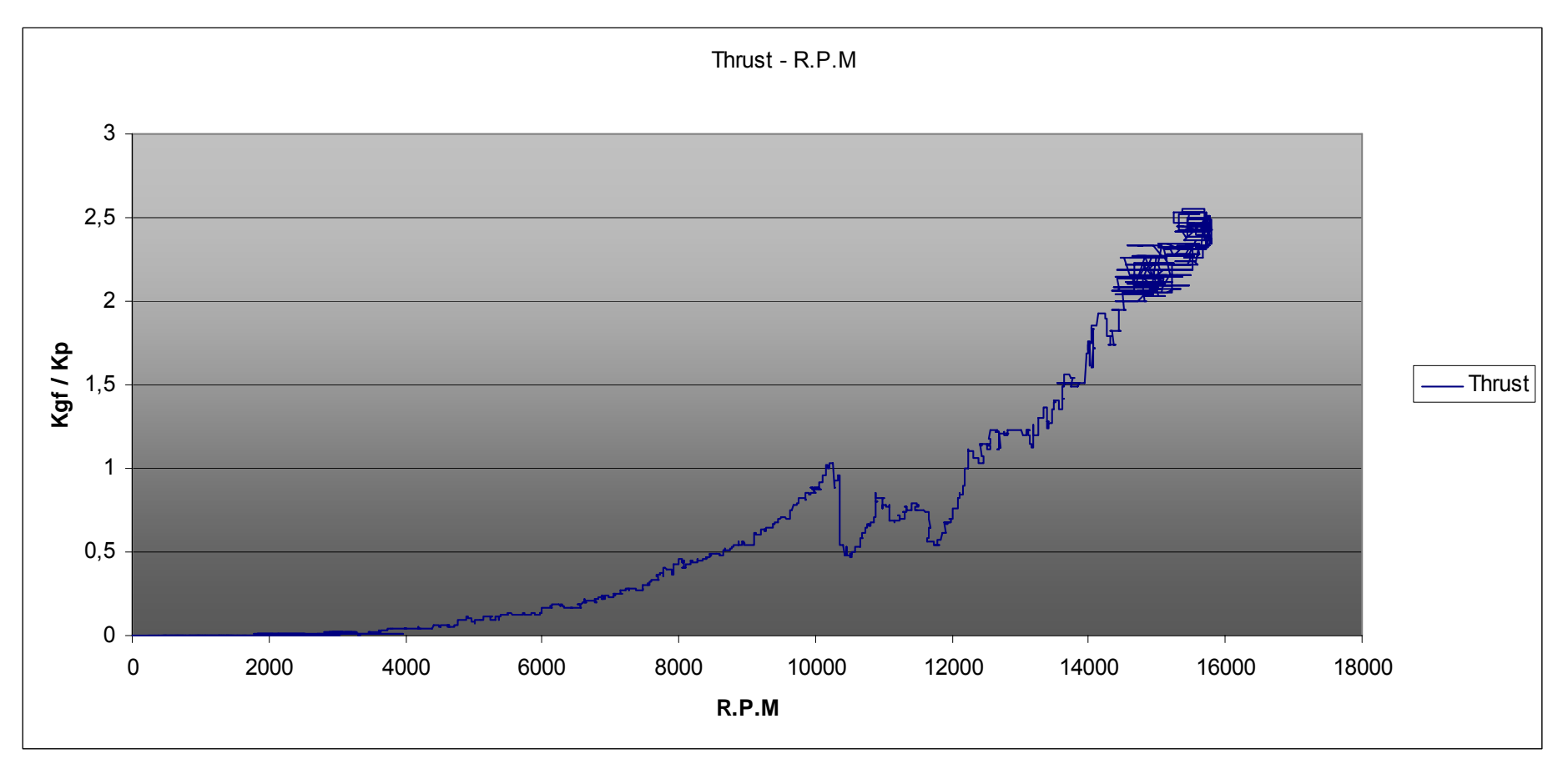

Σχ 7.7) Διάγραμμα ώσης - στροφών με τη χρήση του αρχείου του αρχείου της μεθόδου «Έλεγχος τροφών»

Ομοίως με χρήση της σχέσης 7.18 προκύπτει το παρακάτω διάγραμμα Ισχύος – Στροφών.

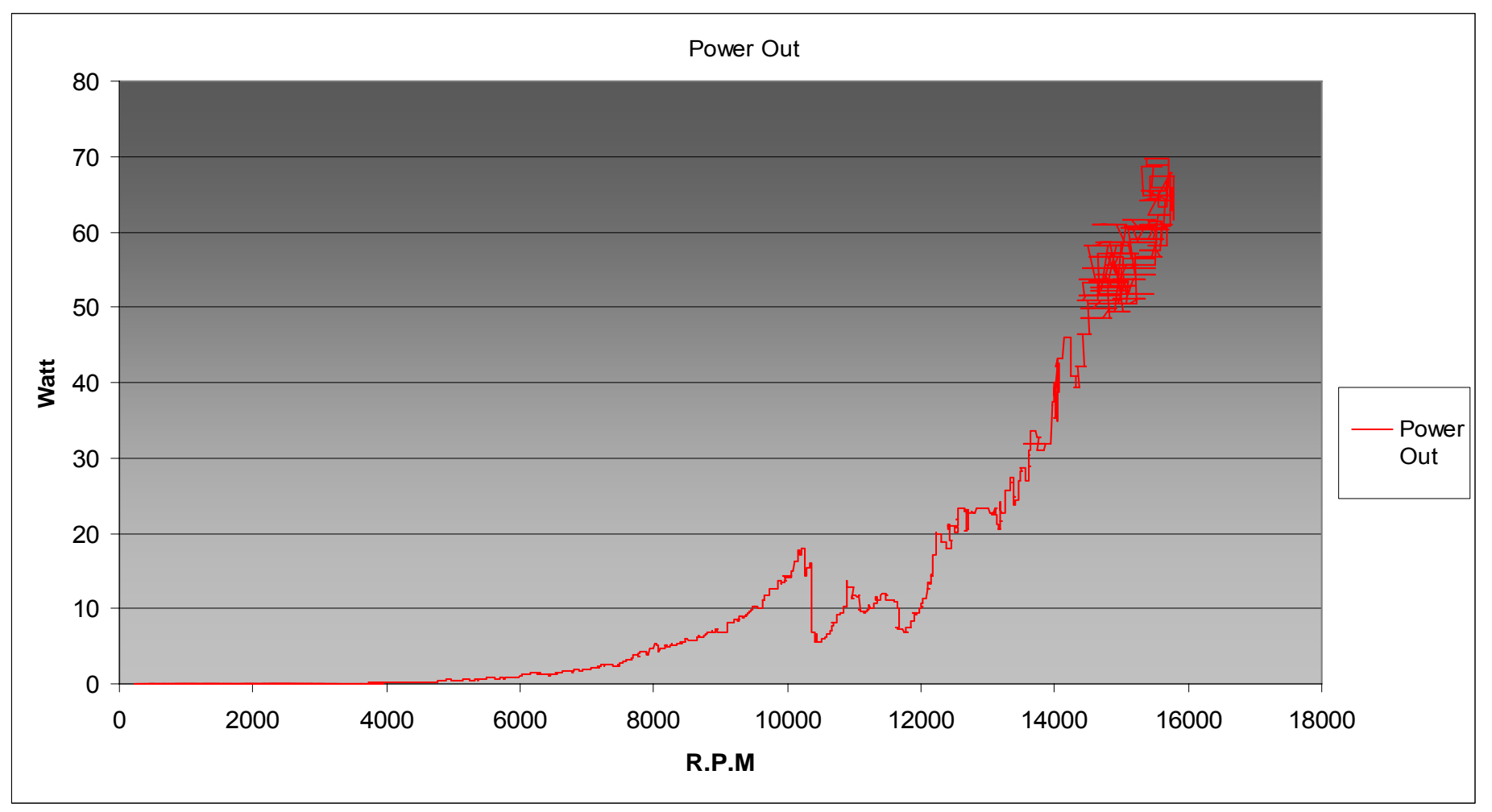

Σχ 7.8) Διάγραμμα Ισχύος - στροφών με τη χρήση του αρχείου της μεθόδου «Έλεγχος Στροφών».

# 7.5) Σχολιασμός των αποτελεσμάτων της μέτρησης ώσης.

Παρατηρώντας τα διαγράμματα 7.5 και 7.6 διακρίνονται εύκολα 3 περιοχές στις οποίες έχουμε έντονη αλλαγή στα χαρακτηριστικά της καμπύλης. Η πρώτη περιοχή διακρίνεται στο διάστημα ταχυτήτων λειτουργίας 0 έως περίπου 10500 Σ.Α.Λ «Στροφών ανά Λεπτό». Στην περιοχή αυτή παρατηρείτε ότι η καμπύλη ώσης έχει τετραγωνική μορφή .Επαναλαμβάνοντας την εκτέλεση του πειράματος παρατηρήθηκε επανάληψη της ίδιας μορφής καμπυλών και ίδίες περιοχές διαφορετικής μορφής.

Δεύτερη περιοχή είναι μεταξύ των στροφών 10500 και 12000 στην οποία παρατηρείτε έντονη μείωση της ώσης με αύξηση των στροφών .Το «παράδοξο» αυτό στην πραγματικότητα οφείλεται στην αλλαγή του είδους της ροής εντός του προωθητήρα και στην έλικα κατά την οποία δημιουργείται σπηλαίωση. Στην περιοχή αυτή Σ.Α.Λ παρατηρείται και έντονη αλλαγή της μορφής του εξαγόμενου ύδατος το οποίο πλέον παρουσιάζεται με έντονες φυσαλίδες .

Τρίτη περιοχή ορίζεται αυτή από τις 12000 έως τις 15500 Σ.Α.Λ στην οποία παρατηρείται πλέον η αύξηση της ώσης με εντονότερη κλίση από αυτή της πρώτης περιοχής. Στην περιοχή αυτή των στροφών πλέον έχει επιτευχθεί πλήρης σπηλαίωση και είναι δυνατή η ανάπτυξη ώσης.

Σημειώνεται ότι όταν ο κινητήρας λειτουργούσε στην περιοχή των στροφών 12000 μέχρι 15000 αναπτύσσονταν έντονος κυματισμός ο οποίος επηρέαζε τη μέτρηση της ώσης αλληλεπιδρώντας με το κουτί του συστήματος πρόωσης. Η αλληλεπίδραση αυτή είναι εμφανής στις μετρήσεις με τη σχετική έντονη διακύμανση των μετρήσεων σε σχέση με την πρώτη περιοχή Σ.Α.Λ των μετρήσεων από 0 έως 10000. Επίσης η διακύμανση των μετρήσεων αποδίδεται και στην υπέρ τάχυνση του κινητήρα κατά την αναρρόφηση φυσαλίδων αέρα οι οποίες συσσωρεύονται κοντά στην εισαγωγή του προωθητήρα και όταν ξεπεράσουν έναν μέγεθος τότε αναρροφούνται με αποτέλεσμα το «ξενέρισμα της έλικάς και την απότομη απώλεια του φορτίου και τελικά τη στιγμιαία μείωση της ώσης.

Η τελική εξαγόμενη ισχύς του προωθητήρα μπορεί να θεωρηθεί μικρή όμως πρέπει να σημειωθεί ότι ο βαθμός απόδοσης το συστημάτων πρόωσης αυτού του τύπου αυξάνει με την αύξηση της ταχύτητας εισαγωγή του ύδατος. Το πείραμα και η μέτρηση διεξάγεται με μηδενική ταχύτητα εισαγωγής του ύδατος και αναμένεται μικρός βαθμός απόδοσης και τελικής ωφέλιμης εξαγόμενης ισχύς .

# **8) Ανακεφαλαίωση συμπεράσματα και προτάσεις επί της πτυχιακής.**

## **8.0) Σύνοψη.**

Καθώς η πτυχιακή αυτή περιλαμβάνει πολλούς διαφορετικούς τομείς στους οποίους επεκτείνεται κρίνεται αναγκαίο στο τελευταίο αυτό κεφάλαιο να γίνει μια συνοπτική παρουσίαση όλων όσων γράφθηκαν ώστε να υπενθυμιστούν και να αλληλοσυμπληρωθούν τα χρησιμοποιούμενα αποτελέσματα και συμπεράσματα κάθε κεφαλαίου για τη σύνθεση της ολοκληρωμένης εικόνα της πτυχιακής .Στη συνέχεια παρουσιάζονται τα προβλήματα που παρουσιάστηκαν κατά τη διάρκεια εκπόνησης αυτής της πτυχιακής και οι λύσεις που επιλέχθηκαν. Τέλος αναφέρονται συνοπτικά και κρίνονται τα αποτέλεσμα των μετρήσεων ενώ επιπλέον παρουσιάζονται οι προτάσεις για την περαιτέρω ανάπτυξη και τους τομείς εφαρμογής της πτυχιακής αυτής.

### **8.1) Συνοπτική παρουσίαση των κεφαλαίων της πτυχιακής**

Στο πρώτο κεφάλαιο πραγματοποιήθηκε μια σύντομη παρουσίαση της **δεξαμενής** στην οποία πραγματοποιήθηκαν τα πειράματα. Για τις ανάγκες των πειραμάτων μοντελοποιήθηκε ο **ηλεκτρικός κινητήρας** και εξήχθησαν τα μέτρα των συντελεστών *Ke* **,** *Ra* . Η μορφή της μοντελοποίησης αυτή συναντάτε στην πλειονότητα της βιβλιογραφίας και αποτελεί συνήθη πρακτική για του κινητήρες συνεχούς τάσης. Προσφέρει μια ικανοποιητική προσέγγιση των ηλεκτρικών χαρακτηριστικών του κινητήρα. Από τους παραπάνω συντελεστές υπολογίστηκε η σχέση της αναπτυσσόμενης ροπής του κινητήρα συναρτήσει της τάσης τροφοδοσίας του ,και της περιστροφικής του ταχύτητας ενώ παράλληλα επέτρεψε τον υπολογισμό των απωλειών τριβής του συνολικού συστήματος πρόωσης. Η γνώση των σχέσεων αυτών είναι απαραίτητη για την υλοποίηση του πειράματος μέτρηση της ροπής αδρανείας όπως γίνεται αντιληπτό στο έκτο κεφάλαιο. Στη συνέχεια παρουσιάστηκαν και αναπτύχθηκαν οι βασικές σχέσεις λειτουργίας του, συστήματος τροφοδοσίας της συνεχούς τάσης της εγκατάστασης. Η κατανόηση της λειτουργίας της μη ρυθμιζόμενης τροφοδοσίας «μετασχηματιστής» βοηθάει στην αντίληψη της επιρροής της στο κινητήρα και της συμπεριφοράς του στα πειράματα. Εξίσου σημαντική είναι η πλήρης κατανόηση της λειτουργίας του **παλμοτροφοδοτικού μετατροπέα** με τον οποίο γίνεται δυνατός ο έλεγχος του κινητήρα χρησιμοποιώντας μια «σταθερή» τάση. Αυτή η μέθοδος ρύθμισης ,συναντάτε συχνά στη βιβλιογραφία και στην κοινή καθημερινή πράξη οπού απαιτείται η μετατροπή της τιμή μια συνεχούς τάσης ή η μετατροπή της σε εναλλασσόμενη «Inverter». Επίσης υπολογίζονται οι βασικές σχέσεις απόκρισης του κινητήρα και του αντίστοιχου ηλεκτρικού ισοδύναμου κυκλώματος όταν εφαρμόζεται ο μετατροπέας. Από τις σχέσεις αυτές κρίνεται στο κεφάλαιο έξι αν τα χαρακτηριστικά λειτουργίας του μετατροπέα ταιριάζουν με αυτά του συστήματος πρόωσης. Τέλος παρουσιάστηκε ο χρησιμοποιούμενος **υπέρυθρος φωτοανιχνευτής** των περιστροφών του κινητήρα. Αξιοσημείωτη είναι η χρήση ενός φυσικού χαρακτηριστικού ,«οπής», του συνδέσμου κινητήρα και προωθητήρα. Επιπλέον για την ορθή μέτρησης των στροφών αναπτύχθηκε μια ηλεκτρονική διάταξη με σκοπό το φιλτράρισμα του εξαγόμενου παλμού από το φωτοανιχνευτή. Το **φίλτρο** αυτό δεν χρησιμοποιεί την κοινή πρακτική φιλτραρίσματος των ανεπιθύμητων συχνοτήτων εντός του σήματος, μέσω κυκλώματος «RC» αλλά απορρίπτει όλα τα σήματα όταν το πλάτος τους δεν ξεπερνά μία ορισμένη τιμή. Με το μέθοδο αυτή μπορούν να διέλθουν όλα τα σήματα ανεξαρτήτως της συχνότητας τους εξαλείφοντας την ανάγκη ρύθμισης του φίλτρου. Έτσι μπορεί να χρησιμοποιηθεί σε οποιοδήποτε σήμα αρκεί το πλάτους του να ικανοποιεί της απαιτήσεις του φίλτρου .

Στο δεύτερο κεφάλαιο για λόγους οι οποίοι εξηγούνται στην εισαγωγή και γίνονται κατανοητοί πλήρως στο κεφάλαιο έξη και εφτά αναπτύσσεται εν συντομία η **θεωρία των ελεγκτών τριών όρων** στα συνεχή γραμμικά συστήματα. Η θεωρία δε φέρει κάτι νέο απλά αποτελεί το συνδετικό κρίκο ανάμεσα στον ελεγκτή και την υλοποίηση του στο πεδίο του διακριτού χρόνου στο μικροεπεξεργαστή. Δεν εξετάζεται η ευστάθεια του διότι δεν ανήκει στο σκοπό της πτυχιακής αυτής και οι τιμές των όρων του προσδιορίζονται με τη διαδικασία δοκιμών. Στη συνέχεια με βάση τη σχέση του ελεγκτή στο συνεχή χρόνο εξάγονται οι σχέσεις του ελεγκτή που θα υλοποιηθούν στο μικροεπεξεργαστή. Χωρίς τη γνώση των παραπάνω βασικών σχέσεων ο αλγόριθμος υλοποιήσεις του ελεγκτή δε θα ήταν πλήρως κατανοητός.

Στο τρίτο κεφάλαιο γίνεται εκτεταμένη αναφορά στα χαρακτηριστικά του χρησιμοποιημένου **μικροεπεξεργαστή** και των δυνατοτήτων που παρέχει. Στη συνέχεια για τη λειτουργία και χρήση της **LPC2106** απαιτούνται να πραγματοποιηθούν και να υπολογιστούν ορισμένες βασικές **ρυθμίσεις** της με γνώμονα τις ανάγκες και τους σκοπούς της πτυχιακής. Στο κεφάλαιο αυτό εξηγούνται αναλυτικά ο τρόπος ρύθμισης και λειτουργίας των καταχωρητών «registers» του επεξεργαστή. Επίσης παρουσιάζονται σε βάθος το σκεπτικό για την εκλογή των ρυθμίσεων ξεχωριστά της κάθε χρησιμοποιούμενης περιφερειακής διάταξης του επεξεργαστή. Τονίζεται ότι το πρόγραμμα σχεδιάστηκε εξαρχής ώστε να αξιοποιεί πλήρως τη δυνατότητα της χρήσης των διακοπτών ροής του προγράμματος για την εξυπηρέτηση των αναγκαίων λειτουργιών των περιφερειακών συσκευών του επεξεργαστή. Το αποτέλεσμα είναι η δημιουργία ενός ευέλικτου προγράμματος στο οποίο, όλες οι διαδικασίες επικοινωνίας ,ο έλεγχος του παλμοτροφοδοτικού μετατροπέα και ο ελεγκτής είναι πλήρως ανεξάρτητες μεταξύ τους. Έτσι η ροή του προγράμματος δεν είναι προδιαγεγραμμένη αυστηρά και η εκτέλεση κάθε διαδικασίας πραγματοποιείται μόνο όταν αυτή είναι απαραίτητη. Τελικά επιτυγχάνεται η βέλτιστη δυνατή οικονομία της επεξεργαστικής ισχύος και η **σταθερότητα** του κώδικα. Ωστόσο η ευελιξία της ροής του προγράμματος εισάγει αταξία στην εκτέλεση των διακοπτών με αποτέλεσμα την απροσδιοριστία της ροής του προγράμματος. Η αταξία αυτή επιλύεται με την ιεράρχηση των αιτημάτων βάση της σπουδαιότητα τους ώστε όταν εκκρεμούν ταυτόχρονα δύο ή περισσότερα αιτήματα διακοπής να κατευθύνεται η ροή στην εκτέλεση της διακοπής με τη μεγαλύτερη τιμή. Επιπλέον για κάθε βασική πηγή αιτήματος διακοπής ,που είναι οι περιφερειακές λειτουργίες του επεξεργαστή, ορίζονται και εσωτερικές αυτών. Έτσι λοιπόν για την ορθή εκτέλεση των εσωτερικών διακοπτών ορίστηκε η εσωτερική προτεραιότητα. Η προτεραιότητα αυτή δεν ορίζεται από κάποια τιμή αλλά από τη σειρά γραφής των εκτελούμενων συναρτήσεων των εσωτερικών διακοπτών εντός της συνάρτησης που εκτελείται κατά τη διακοπή της αντίστοιχης περιφερειακής συσκευής «**Interrupt Service Routine**». Κατά την παρουσίαση των περιφερειακών λειτουργιών του επεξεργαστή εκτός από τις ρυθμίσεις τους δίνεται και η κατανομή των εσωτερικών προτεραιοτήτων αυτών. Εν' κατακλείδι παρουσιάζεται η κατανομή των προτεραιοτήτων των διακοπτών εσωτερικών και μη σε μορφή σχεδιαγράμματος.

Στο τέταρτο κεφάλαιο για την επίτευξη της λειτουργίας της εγκατάστασης, αναπτύσσονται υπό τη μορφή αλγορίθμων ορισμένες διαδικασίες. Ο λόγος της παρουσίασης τους στο επίπεδο **αλγορίθμων**, είναι η κατανόηση από τον αναγνώστη της λειτουργίας των συναρτήσεων αυτών, χωρίς να είναι απαραίτητη η γνώση της γλώσσας προγραμματισμού στην οποία είναι γραμμένες. Για την αποστολή των δεδομένων από και προς τον υπολογιστή δημιουργήθηκαν δυο **πρωτόκολλα**. Με σκοπό την εξοικονόμηση των μεταφερόμενων δεδομένων δεν χρησιμοποιήθηκε η συνήθης πρακτική της αποστολής χαρακτήρων αλλά τα δεδομένα ομαδοποιούνται σύμφωνα με τα πρωτόκολλα. Στη συνέχεια στέλνεται η δυαδική μορφή αυτής της ομάδας ,χωρισμένη σε σειρά από «Bytes». Η μέθοδος αυτή κατάφερε να μειώσει των αριθμό των διακινούμενων Bytes δια της σειριακής. Εξακολούθως παρουσιάζεται ο αλγόριθμος λήψης των μετρήσεων του συστήματος μέτρησης ώσης «Load cell». Για την ανάγκη ελέγχου της εγκατάστασης μέσω του υπολογιστή ορίσθηκαν εντολές οι οποίες αναγνωρίζονται από τον κώδικά της **LPC2106** και παρουσιάζονται υπό μορφή πίνακα μαζί με τη λειτουργία κάθε εντολής. Στη συνέχεια ακολουθεί ο αλγόριθμος υπολογισμού του χρόνου λήψης των μετρήσεων που στέλνεται από την LPC2106 στον υπολογιστή μαζί με τις μετρήσεις. Τελικά κλείνει το κεφάλαιο με τον αλγόριθμό **μέτρησης των στροφών** του κινητήρα. Χρησιμοποιείται μια σύνθετη μέθοδος στην οποία τόσο οι μετρούμενες περιστροφές του κινητήρα όσο και η διάρκεια της μέτρησης δεν είναι σταθερές. Με τον τρόπο αυτό επιτυγχάνεται ακριβέστερη μέτρηση της ταχύτητας, μικρότερη της μιας στροφής ανά λεπτό. Αξίζει να σημειωθεί ότι για τη σταθεροποίηση της μέτρησης καθώς και μείωση της μικρότερης δυνατής ταχύτητας που μπορεί να μετρηθεί χρησιμοποιείται για τον υπολογισμό η μέθοδος του κινητού μέσου όρου. Στη μέθοδο αυτή χρησιμοποιείται ο μέσος όρος n παλαιοτέρων μετρήσεων με σκοπό την εξομάλυνση της μέτρησης από την επίδραση του τυχόν θορύβου. Η άθροιση των παλαιοτέρων μετρήσεων έχει σαν συνέπεια της αύξησης του διαστήματος δειγματοληψίας σε n+1 με αποτέλεσμα στη μείωση της ελάχιστης μετρούμενης ταχύτητας.

Στο πέμπτο κεφάλαιο παρουσιάζεται η **εφαρμογή** που αναπτύχθηκε και γράφηκε για τη χρήση στο **υπολογιστή** υπό το λειτουργικό των «Windows». Βασικός σκοπός αυτού του προγράμματος είναι ο έλεγχος της εγκατάστασης, διεξαγωγής και λήψης των μετρήσεων των πειραμάτων καθώς και της δημιουργίας των αρχείων τιμών τα οποία στέλνονται στην LPC2106 από το πρόγραμμα διεξαγωγής των μετρήσεων. Η αποστολή των τιμών αναφοράς από αρχείο αποσκοπεί στη διεξαγωγή των μετρήσεων με ακριβή χρονική σειρά και στη δυνατότητα επανάληψης τους. Η εφαρμογή που εκτελείται στον υπολογιστή είναι γραμμένη σε «**Visual Basic**». Για το λόγο αυτό παρουσιάζονται αρχικά οι αρχές προγραμματισμού του συγκεκριμένου περιβάλλοντος ώστε ο αναγνώστης του κώδικα να είναι σε θέση να τον αντιληφθεί. Τέλος πραγματοποιείται μια πλήρης βασική **παρουσίαση της εφαρμογής** στον υπολογιστή τελειώνοντας με την ερμηνεία των εμφανιζόμενων μηνύματα κατά τη χρήση της εφαρμογής.

Στο έκτο κεφάλαιο αναπτύσσεται η θεωρία της μέτρησης της **ροπής αδρανείας** του συνολικού συστήματος προώσεως. Πιο συγκεκριμένα για το σκοπό της μέτρησης της αδράνειας αναπτύσσονται δύο μέθοδοι .Πρώτη είναι η συνήθης πρακτική που συναντάται στη βιβλιογραφία με την εφαρμογή γνωστής ροπής στον κινητήρα και εκ' της επιτάχυνσης του την εύρεση αυτής. Δεύτερη αναπτύσσεται η μέθοδος της εφαρμογής **ημιτονοειδούς μεταβαλλόμενης ροπής** στον κινητήρα και από το πλάτος της ημιτονοειδούς μεταβαλλόμενης περιστροφικής ταχύτητας υπολογίζεται η ροπή αδρανείας. Αξίζει να σημειωθεί ότι η δεύτερη μεθοδολογία **δε** συναντάτε στη **βιβλιογραφία** και αναπτύχθηκε για τους σκοπούς της πτυχιακής. Δε χρειάζεται η ακριβής γνώση των χρονικών τιμών της εφαρμοζόμενης ροπής παρά μόνο τα πλάτη της μεταβολής της και της μεταβολής των στροφών. Στη συνέχεια παρουσιάζονται τα προβλήματα της χρήσης του υπάρχοντος παλμοτροφοδοτικού μετατροπέα για τη διεξαγωγή της μέτρησης της αδράνειας. Λόγω των προβλημάτων αυτών σχεδιάστηκε και υλοποιήθηκε εκ΄ νέου νέος παλμοτροφοδοτικός μετατροπέας οποίος και παρουσιάστηκε. Λόγω των χρησιμοποιούμενων ρυθμίσεων του παλμοτροφοδοτικού και των προηγουμένων προβλημάτων τροποποιήθηκαν κατάλληλα οι σχέσεις υπολογισμού της ροπή αδρανείας της μεθόδου ημιτονοειδούς μεταβολής της ασκούμενης ροπής ώστε να ληφθεί υπόψη η επίδραση της μη ιδανικής λειτουργίας του παλμοτροφοδοτικού μετατροπέα. Η μετατροπή των σχέσεων αυτών είχε σαν αποτέλεσμα τη μείωση της ακρίβειας τους με αποτέλεσμα την εκτίμηση μόνο της τάξής της ροπής αδρανείας. Στη συνέχεια παρουσιάζεται η εκτέλεση του πειράματος μέτρησης καθώς και το αποτέλεσμα της μέτρησης.

Στο έβδομο κεφάλαιο εκτελείται η **μέτρηση της ώσης** του συστήματος πρόωσης. Εισαγωγικά παρουσιάζεται η θεωρία λειτουργίας των προωθητήρων ανάδρασης και εφαρμόζονται οι παραγόμενες σχέσεις για το χρησιμοποιούμενο προωθητήρα. Τελικά εξάγεται και η τελική σχέση που εκφράζει την εξαγόμενη ισχύ ώσης του προωθητήρα συναρτήσει της μετρούμενη ώσης. Στη συνέχεια παρουσιάζονται οι παράμετροι εκτέλεσης των μετρήσεων οι οποίες διεξάγονται με τη χρήση και των δύο μεθόδων ελέγχου του κινητήρα ,**κανόνας ελέγχου** και **έλεγχος στροφών**. Τα αποτελέσματα των μετρήσεων παρουσιάζονται σε μορφή διαγραμμάτων ώσης συναρτήσει των στροφών ενώ επίσης με τη χρήση της σχέσης που αναπτύχθηκε στην αρχή του κεφαλαίου προκύπτουν τα **διαγράμματα ισχύος ώσης - στροφών**.

## **8.2) Παρουσίαση των προβλημάτων που παρουσιάσθηκαν.**

Στις προηγούμενες παραγράφους πραγματοποιήθηκε μια σύντομη περιγραφή όλων όσων έγιναν για την ολοκλήρωση της πτυχιακής αυτής .Όπως είναι φανερό τα πεδία που χρειάστηκε να επεκταθεί είναι ποικίλα με αποτέλεσμα και τα προβλήματα που παρουσιάστηκαν να είναι εξίσου πολλά. Μελετώντας τα μπορούν να χωριστούν σε τρεις κύριες κατηγορίες με πρώτη την κατηγορία του προγραμματισμού, δεύτερη αυτή των ηλεκτρονικών διατάξεων και τρίτη αυτή της διεξαγωγής των μετρήσεων.

Η πρώτη κατηγορία αφορά τον προγραμματισμό τόσο της κάρτας LPC2106 όσο και τη δημιουργίας της εφαρμογής στο υπολογιστή. Αναπτύσσοντας δύο προγράμματα ταυτόχρονα σε **δύο διαφορετικές γλώσσες προγραμματισμού** εισήγαγε πρόσθετες δυσκολίες καθώς απαιτούσε την ταυτόχρονη γνώση και χειρισμό και των δύο .Επιπλέον η **απαίτηση της επικοινωνίας των δυο προγραμμάτων** είχε σα συνέπεια την παράλληλη ανάπτυξης των δύο εφαρμογών ,καθώς δε θα ήταν δυνατή η διαδικασία εκσφαλμάτωσης «debugging» σε κάθε στάδιο ανάπτυξης. Το αποτέλεσμα ήταν σημαντικές διαφοροποιήσεις στον κώδικα ,όπως η αποστολή των τιμών αναφοράς της δράσης ελέγχου ή των στροφών από αρχείο, να απαιτεί σημαντικό χρόνο ανάπτυξης και εκσφαλμάτωσης καθώς έπρεπε να γραφεί ο κώδικας και για τα δύο προγράμματα και στη συνέχεια να βρεθούν τυχόν λάθη.

Στο σημείο αυτό πρέπει να αναφερθεί ότι ο σχεδιασμός του προγράμματος για τον υπολογιστή και γενικώς όλης της εργαστηριακής διάταξης έγινε με σκοπό τη χρήση του ως εργαστηριακό υλικό εκτέλεσης πειραμάτων και παρουσίασης στο πλαίσιο μαθημάτων. Ο παραπάνω σκοπός οδήγησε στην ανάπτυξη της εφαρμογής του υπολογιστή, όσο το δυνατόν περισσότερο, παρέχοντας στο φοιτητή που θα διαχειρίζεται την εργαστηριακή διάταξη τη μεγαλύτερη ευελιξία καθώς και εργαλεία για την επίτευξη του στόχου του. Ο κώδικας επεκτάθηκε τόσο που πλέον ξεπέρασε της **10.000 γραμμές** με σημαντικό αντίκτυπο στο χρόνο ανάπτυξης. Η εφαρμογή είναι *γραμμένη εξ' αρχής* και δεν αποτελεί την επέκτασης κάποιας προηγούμενης. Επιπλέον η δημιουργία *γραφικών παραστάσεων* καθώς και η δημιουργία αρχείων τιμών, αποτελούν τμήματα εμπορικών εφαρμογών κλειστού κώδικα με σημαντική χρηματική αξία. Η ανάπτυξη των γραφικών έγινε από την αρχή χωρίς την παραμικρή ιδέα πως μπορεί να γίνει αυτό και επιπλέον κατέστη δυνατή η χρήση μικρής επεξεργαστικής ισχύος. Φυσικά όταν δημιουργείται κάτι νέο τα προβλήματα που παρουσιάζονται είναι πολλά δε μπορούν να παρουσιαστούν καθώς θα έπρεπε να γραφούν πολλές σελίδες. Ωστόσο ο κώδικας στα πλαίσια της πτυχιακής είναι ανοικτός και η οποιαδήποτε μπορεί να το χρησιμοποιήσει ως βάση εκκίνησης.

Ο **προγραμματισμός** της **LPC2106** αντίστοιχα είχε και αυτός τα δικά του προβλήματα . Το σημαντικότερο όμως ήταν η εξαγωγή του πηγαίου κώδικα μηχανής και εκτέλεση του στην LPC2106. Όπως και για την εφαρμογή στον υπολογιστή έτσι και εδώ η γραφή του προγράμματος της κάρτας πραγματοποιήθηκε εκ ΄του μηδενός . Η χρήση του επεξεργαστή αυτού δε συναντάτε σε παρόμοια προγράμματα ή στο πεδίο του αυτόματου έλεγχου .Για τη γραφή του προγράμματος χρειάστηκε η γνώση σε βάθος και κατανόηση της γλώσσας **C++** με σκοπό τη δημιουργία σύνθετων δομών δεδομένων και συναρτήσεων, για το πέρασμα των σκοπέλων που έθεταν οι εν' γενεί αδυναμίες της χρησιμοποιούμενης εφαρμογής γραφής του κώδικα .Η λειτουργία του μεταφραστής αυτού δεν ήταν εξειδικευμένη για τέτοιες εφαρμογές και επιπροσθέτως πρόκειται για μια εμπορική περιορισμένη έκδοση. Αυτή η έλλειψη πληρότητας θέτει περιορισμό στα διαθέσιμα εργαλεία και αφετέρου οριοθετεί το μέγεθος τους εκτελέσιμου κώδικα ίσο με **32ΚΒ** ,το οποίο αποδέιχθει αρκετά μικρό. Για το λόγο αυτό χρειάστηκαν αναρίθμητες συνεχείς αλλαγές στον κώδικα μέχρι να καταστεί δυνατή η έκδοση ενός σταθερού εκτελέσιμου κώδικα. Σημειώνεται ότι ενώ ο κώδικας εκτελείτο σωστά στον επεξεργαστή με τη χρήση του συστήματος εκσφαλμάτωσης «JLink» ο αντίστοιχος δημιουργημένος εκτελέσιμος πηγαίος κώδικας παρουσίαζε απρόβλεπτα σφάλματα .Αξίζει να σημειωθεί ότι η σχεδίαση της ροής του προγράμματος έγινε με βάση την ευελιξία που προσέφεραν οι διακόπτες ροής ενώ οι ρυθμίσείς της κάρτας έγιναν εξαρχής. Επιπλέον η σχεδίαση του προγράμματος μέτρησης των στροφών προσέφερε υψηλή ακρίβεια ενώ τα πρωτόκολλα επικοινωνιών σημαντική οικονομία και ασφάλεια των μεταφερόμενων δεδομένων. Τέλος η κατανομή των προτεραιοτήτων των διακοπτών «**Interrupts**» με σκοπό την εύρεση του βέλτιστου συνδυασμού απόδοσης και ασφάλειας απαίτησε νέες ιδέες και πολλές ώρες δοκιμών και αλλαγών στον κώδικα.

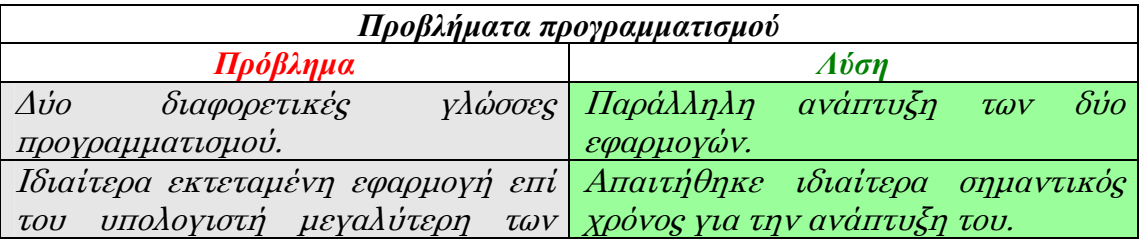

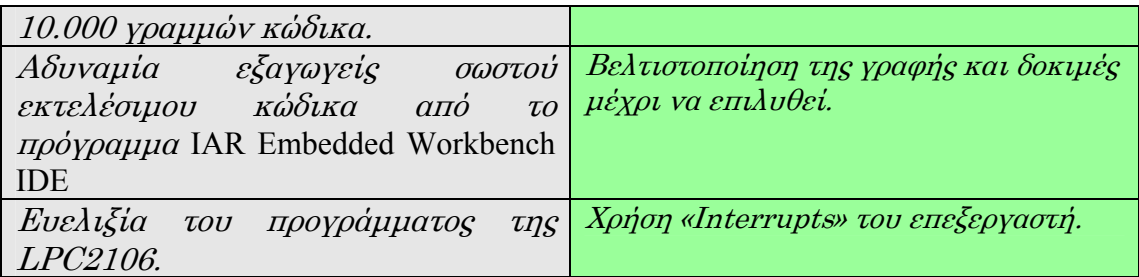

Πίνακας 8.1) Προβλήματα και λύσεις στον προγραμματισμό.

Στη δεύτερη κατηγορία ενσωματώνονται όλα τα προβλήματα που αφορούν τις ηλεκτρονικές διατάξεις του υπολογιστή, της κάρτας και των λοιπών μετρήσεων .Ένα σημαντικό πρόβλημα ήταν η χρήση απαριθμητών καλωδίων για την επικοινωνία των συστημάτων τα οποία καθιστούσαν δυσχερή τη χρήση τους και πολλές φορές δημιουργούσαν προβλήματα και κινδύνους καταστροφής των ηλεκτρονικών λόγω βραχυκυκλωμάτων .Το πρόβλημα αυτό λύθηκε με την κατασκευή ιδίων καλωδίων και ενσωμάτωσης των ηλεκτρονικών διατάξεων εντός κουτιών προφύλαξης. Εν' συνέχεια απαιτήθηκε ο σχεδιασμός και κατασκευή **φίλτρου** για το σήμα του **υπέρυθρου φωτοανιχνευτή**. Επιπλέον για τη **μέτρηση των στροφών** απαιτήθηκε η χρήση διάταξης μετρητή και συστήματος μετάδοσης της τιμής του στην κάρτα .Το πρόβλημα ήταν η έλλειψη του μετρητή «Counter» .Προσπελάσθηκε με την ανάπτυξη προγραμματιστικού μετρητή και τη χρήση λειτουργίας καταγραφής της στιγμής ανόδου του σήματος. Αυτή η προσέγγιση αναπτύχθηκε εξ' αρχή στα πλαίσια της πτυχιακής και είναι πρωτότυπη. Ενώ η **ακρίβεια** που επιτυγχάνεται είναι εξαιρετικά μεγάλη, **δέκατα στροφών** ανά λεπτό. Σημαντικό πρόβλημα που εμφανίστηκε ήταν η λειτουργία του παλμοτροφοδοτικού μετατροπέα. Ο μετατροπέας αυτός προερχόταν από τηλεκατεύθυνση οποίος χρησιμοποιούσε ένα ψηφιακό επεξεργαστή για την ανάλυση του σήματος της και εν' συνεχεία της δημιουργία παλμού τροφοδοσίας .Επιπλέον διέθετε τη δυνατότητα προγραμματισμού. Όμως το γεγονός της έλλειψης του εγχειριδίου προγραμματισμού και αφετέρου ότι ήταν σχεδιασμένος να λειτουργεί υπό την τροφοδοσία συστοιχίας μπαταριών καθιστούσε τον έλεγχο του δυσχερή. Έτσι σχεδιάστηκε **νέος παλμοτροφοδοτικός μετατροπέας** ο οποίoς οδηγείτε πλέον απευθείας από το δημιουργούμενο παλμό «PWM» του επεξεργαστή της κάρτας. Αποτέλεσμα εκτός τις επίλυσης του παραπάνω προβλήματος είναι και ο έλεγχος των χαρακτηριστικών του παλμού ισχύς ,τη συχνότητα του οποίου τη μεταβάλουμε κατά βούληση και δεύτερον η εξάλειψη της ανάγκης **υδρόψυξης** του παλμοτροφοδοτικού .

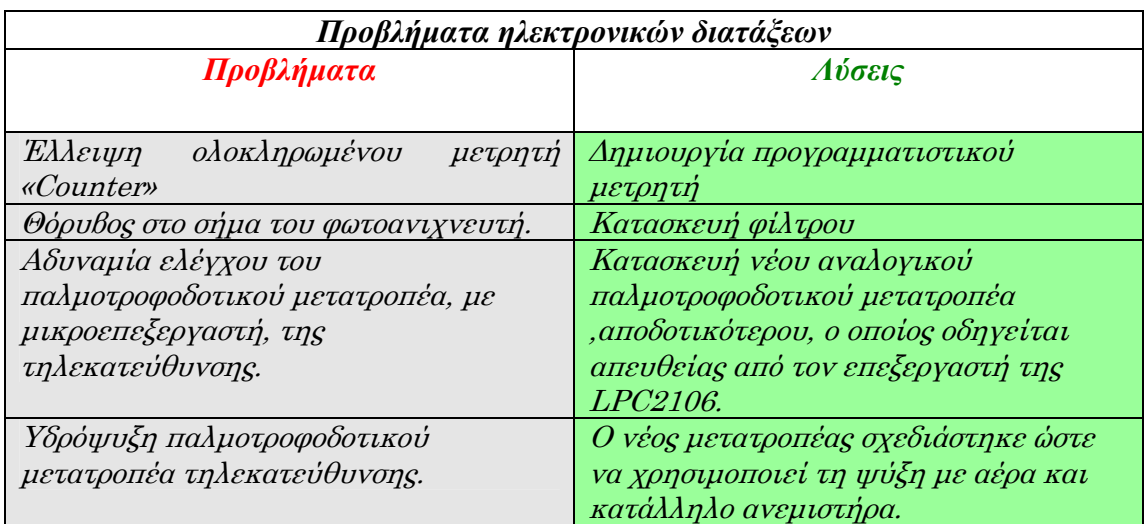

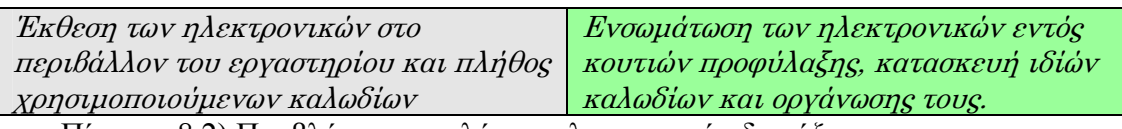

Πίνακας 8.2) Προβλήματα και λύσεις ηλεκτρονικών διατάξεων.

Στην τρίτη κατηγορία εντάσσονται τα προβλήματα που παρουσιάστηκαν κατά τη διεξαγωγή των πειραμάτων. Βασικότερο πρόβλημα όλων είναι η παραγωγή κυματισμών οι οποίοι επηρέαζαν το αποτέλεσμα της μέτρησης της ώσης. Αν και ήταν αναμενόμενα ήδη κατά τα πρώτα στάδια εκπόνησης της πτυχιακής είχαν αναπτυχθεί ιδέες για τη μείωση τους, ωστόσο λόγω των απρόβλεπτων εξελίξεων σε σχέση με την ολοκλήρωση της πτυχιακής δεν κατέστη δυνατό να υλοποιηθούν. Τέτοιες λύσεις ήταν χαρακτηριστικά η εφαρμογή κατάλληλων πορωδών υλικών στην επιφάνεια πρόσκρουσης της ροής στη δεξαμενή καθώς και διατάξεων μείωσης του κυματισμού και εξομάλυνσης της ροής προς τον προωθητήρα. Επιπλέον στο σχεδιασμό αυτό προβλέπονταν και η σχεδίαση εκ νέου του υδατοστεγούς κουτιού στο οποίο τοποθετείται το σύστημα πρόωσης από σύνθετα υλικά ενώ το σχήμα του θα ήταν υδροδυναμικό τείνοντας σε μορφή γάστρας .Για τη λήψη καλύτερων μετρήσεων διεξήχθησαν αρκετές δοκιμές και βρέθηκε ότι η βέλτιστη μέτρηση λαμβάνεται όταν η δεξαμενή πληρωθεί με νερό ώστε να καλύπτει από το ¼ έως ¾ του στομίου εξαγωγής του ύδατος από τον προωθητήρα. Δεύτερο σημαντικό πρόβλημα που παρουσιάστηκε είναι η αναμενόμενη μείωση της τάσης του τροφοδοτικού . Το πρόβλημα αυτό μπορούσε να λυθεί με τη χρήση κατάλληλης συστοιχίας μπαταριών με συνολική τάση μεγαλύτερης των 16 Volt που όμως δεν ήταν στη διάθεση μου στο εργαστήριο. Μία δεύτερη λύση ήταν ο επανασχεδιασμός του τροφοδοτικού και της σχεδίασης συστήματος ρύθμισης της τάσης. Με μία πρόχειρη μελέτη των ηλεκτρονικών που θα απαιτούνταν υπολογίσθηκε το τελικό κόστος υπερέβαινε τις δυνατότητες πού είχα και το χρόνο για την ανάπτυξη του . Άλλωστε δεν ήμουν υποχρεωμένος ούτε για τις έως μέχρι τώρα σχεδιασμένες ηλεκτρονικές διατάξεις του φίλτρου και του νέου παλμοτροφοδοτικού και τις τοποθετήσεις όλων σε κουτιά .Δεν εξετάζομαι στις γνώσεις επί των ηλεκτρονικών και του σχεδιασμού πλακετών, αντικείμενα άλλων σχολών ,που θα έπρεπε να μου διατεθούν έτοιμα χωρίς να χάσω πολύτιμο χρόνο για την κατασκευή τους .

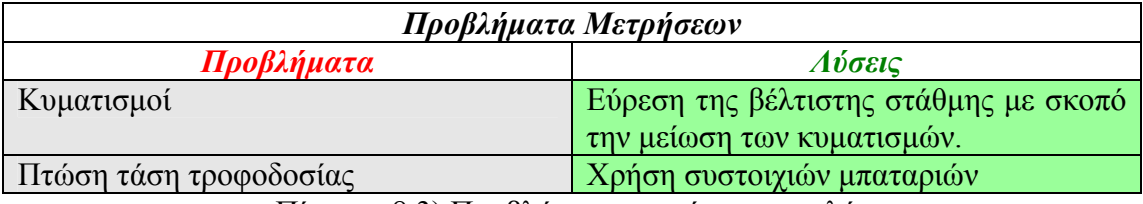

Πίνακας 8.3) Προβλήματα μετρήσεων και λύσεις.

### **8.3) Στόχοι**

Εξαρχής είχε τεθεί ως στόχος της πτυχιακής εργασίας αυτής, ο σχεδιασμός και η ανάπτυξη μιας διάταξης που θα επέτρεπε τη μέτρησης της ώσης για διάφορα συστήματα πρόωσης και κινητήρων. Η επίτευξη αυτού απαίτησε τον καταμερισμό σε μικρότερους αυτοτελείς στόχους οι οποίοι δίνονται παρακάτω.

- Σχεδιασμός και υλοποίηση του συστήματος δεξαμενής, φορείου και εδράνων κύλισης.
- Προγραμματισμός ηλεκτρονικού μικροεπεξεργαστή.
- Ανάπτυξη προγράμματος σε ηλεκτρονικό υπολογιστή υπό το λειτουργικό των Windows
- Υλοποίηση ελεγκτή στροφών στο μικροεπεξεργαστή.
- Μέτρηση ροπής αδρανείας.
- $\frac{1}{\sqrt{2}}$  Mέτρηση της ώσης.
- **\*** Καταγραφή των μετρούμενων μεγεθών.

Οι λέξεις κλειδιά που χαρακτηρίζουν την πτυχιακή είναι :

- 9 Σχεδιασμός
- 9 Προγραμματισμός
- 9 Μικροεπεξεργαστής
- 9 **Ροπή αδρανείας**
- ← Ελεγκτής στροφών<br>← Ρυθιμστής τάσης
- 9 Ρυθμιστής τάσης
- 9 Φίλτρο σήματος
- 9 Μετατροπέας τάσης
- $\checkmark$  Ώση
- 9 Μέτρηση Στροφών

### **8.4) Επίτευξη των στόχων – Αποτελέσματα.**

Κάθε ένας από τους παραπάνω επιμέρους στόχους έχει ιδιαίτερη αξία στην ολοκλήρωση της εργασίας. Σε κάθε ένα χρειάστηκε να αναπτυχθούν πρωτότυπες ιδέες για την αντιμετώπιση των προβλημάτων που παρουσιάστηκαν. Αξιοσημείωτο είναι ότι η αδυναμία στην εφαρμογή των μεθόδων μέτρησης της ροπής αδρανείας, που συναντήθηκαν στην βιβλιογραφία, οδήγησε στη διερεύνηση και ανάπτυξη μιας νέας μεθοδολογίας στην οποία δεν απαιτείται η ακριβής μέτρηση των μεγεθών. Απαιτεί μόνο τη γνώση των εφαρμοζόμενων πλατών της ροπής και των στροφών. Η μεταβολή της ροπής δε χρειάζεται να είναι ιδιαίτερα ακριβής αλλά αρκούν 10 διακριτές διαφορετικές τιμές ώστε να προσεγγισθεί ικανοποιητικά. Φυσικά όσο αυξάνει ο αριθμός αυτός τόσο μειώνεται το σφάλμα στην μέτρησης της ροπής αδρανείας.

- 9 Μεριμνίθηκε ο σχεδιασμός της δεξαμενής και του φορείου έτσι ώστε να προσφέρει δυνατότητα προσαρμογής διάφορων τύπων κινητήρων και συστημάτων πρόωσης. Η χρήση *πολυεστερικών* υλικών και *ανοξείδωτου χάλυβα* δίνουν την απαραίτητη αντοχή για την εφαρμογή και μελέτη πολύ ισχυρότερων συστημάτων πρόωσης.
- 9 Ο προγραμματισμός του μικροεπεξεργαστή πραγματοποιήθηκε με την χρήση των διακοπτών ροής. Η λειτουργία του μικροεπεξεργαστή είναι πλέον **ευέλικτη** «robust» και η ροή του προγράμματος εξελίσσεται σύμφωνα με τα γεγονότα διακοπής αυξάνοντας την ευστάθεια του.
- 9 Η **εφαρμογή επί του υπολογιστή** προσφέρει ένα εύκολο οπτικό περιβάλλον διαχείρισης της εγκατάστασης μέτρησης. Εκτός από τα εργαλεία χειρισμού της, προσφέρει τη δυνατότητα **αποθήκευση** των **μετρήσεων** και την εκτέλεση πειραμάτων μέτρησης των οποίων η εξέλιξη έχει σχεδιαστεί και αποθηκευθεί σε κατάλληλο αρχείο. Επίσης η

ενσωμάτωση των **γραφικών παραστάσεων** βοηθάει στην ρύθμιση ελεγκτών και την παρατήρηση της πορείας του πειράματος.

- 9 Κατασκευάσθηκε **ελεγκτής τριών όρων** που βοήθησε αποφασιστικά στην επιτυχή μέτρηση της ώσης.
- 9 Η αδυναμία μέτρηση της **ροπής αδρανείας** οδήγησε στην ανάπτυξη μιας εύκολης μεθοδολογίας. Η ροπή αδρανείας είναι απαραίτητη για την εξεύρεση των «βέλτιστων» τιμών των όρων του ελεγκτή.

# **8.5) Προτάσεις για περαιτέρω έρευνα.**

Ο σχεδιασμός όλου του προγράμματος και εν ΄γένει της εγκατάστασης έχει γίνει για τη χρήση της ως ολοκληρωμένου και αυτοματοποιημένου πειραματικού συστήματος μετρήσεων. Η σχεδιασμένη ευελιξία της εγκατάστασης και των προγραμμάτων επιτρέπει τη χρήση της σε διάφορους τομείς. Πριν όμως παρουσιαστούν οι προτάσεις για περαιτέρω ερευνά αξίζει να σημειωθεί ότι στην εφαρμογή στον υπολογιστή έχει προβλεφθεί η διεξαγωγή των μετρήσεων τάσης τροφοδοσίας και έντασης ρεύματος. Για την πλήρη αξιοποίηση της εγκατάσταση προτείνεται η χρήση μετατροπέα αναλογικού σήματος σε ψηφιακό «A/D» ώστε να μπορέσουν να μετρηθούν τα παραπάνω μεγέθη αφού η κάρτα δε διαθέτει τη δυνατότητα αυτή .Προτείνεται η χρήση του A/D ολοκληρωμένου AD7767 της «Analog Dεvices» το οποίο διαθέτει S.P.I «Serial Peripheral Interface» και 24Bit ανάλυση.

Η εγκατάσταση ως έχει μπορεί να αξιοποιηθεί στα πλαίσια μαθημάτων για τη διεξαγωγή μετρήσεων ώσης και την επίδειξη της επίδρασης της σπηλαίωσης στην ώση της έλικας. Επιπλέον μπορεί να χρησιμοποιηθεί για την εύρεση της ροπής αδράνειας κινητήρων και συζευγμένων συστημάτων με αυτούς, σύμφωνα με την εφαρμογή της θεωρίας στο έκτο κεφάλαιο .Δίνεται η δυνατότητα ανάπτυξης πολυπλοκότερων ελεγκτών εφόσον άμεσα κατά την εκτέλεση των πειραμάτων με τη χρήση των γραφικών μπορεί να διαπιστωθεί η συμπεριφοράς τους. Η επανάληψη των μετρήσεων μπορεί να χρησιμοποιηθεί για την βελτιστοποίηση των ελεγκτών, δηλαδή μπορεί να χρησιμοποιηθεί για τη ρύθμιση «tuning» σε πραγματικές συνθήκες λειτουργίας και όχι υπό εξομοιώσεις σε προγράμματα. Η πειραματική διάταξη σχεδιάσθηκε με τέτοιο τρόπο ώστε να είναι δυνατή η εφαρμογή διάφορων κινητήρων και συστημάτων πρόωσης ώστε να πραγματοποιηθούν μετρήσεις είτε ως προς του κινητήρες είτε προς την εύρεση της ώσης .Επιπλέον αν προστεθεί και υλοποιηθεί η μέτρηση της τάσης και της έντασης τότε θα μπορούν να πραγματοποιηθούν μετρήσεις για την απόδοσης των συστημάτων αυτών .

Η **ευελιξία** που προσφέρει η σχεδίαση των προγραμμάτων επιτρέπει τη χρήση τους και σε άλλου είδους πειράματα .Ένα παράδειγμα είναι η σύνδεση του κινητήρα με γεννήτρια και τη διενέργεια ελέγχου των στροφών της γεννήτριας υπό μεταβαλλόμενο φορτίο. Επεκτείνοντας τα προηγούμενα με μέτρηση της τάση και της έντασης του ρεύματος μπορούν να γίνουν και μετρήσεις του βαθμού απόδοσης της γεννήτριας. Η χρήση του προγράμματος και της εργαστηριακής διάταξης μπορεί να επεκταθεί και στη μελέτη ηλεκτρικών κινητήρων εναλλασσομένου ρεύματος καθώς και θερμικών κινητήρων. Ο επεξεργαστής διαθέτει την κατάλληλη ισχύ και βιβλιοθήκη με μαθηματικές συναρτήσεις για την εκτίμηση της θέσης του δρομέα κινητήρων εναλλασσομένου με σκοπό του ελέγχου των στροφών του.

Προτείνεται η κατασκευή ενός καλύτερου παλμοτροφοδοτικού μετατροπέα με υψηλότερη συχνότητα παλμού ισχύος που θα επιτρέψει τη διεξαγωγή ακριβέστερων μετρήσεων της ροπής αδρανείας. Με τη χρήση της θεωρίας στο έκτο κεφάλαιο καθιστάτε η μέτρηση της αδράνειας πολύ εύκολη χωρίς να απαιτούνται πολύ ακριβή όργανα μέτρησης του χρόνου, της ροπής και της επιτάχυνσης .Η μέτρηση της αδράνεια ήταν πάντα μια ενδιαφέρουσα πρόκληση και η χρήση της ήταν πάντα σημαντική στην επιστήμη των μηχανικών για τη διερεύνηση της συμπεριφοράς των συστημάτων.

## ΒΙΒΛΙΟΓΡΑΦΙΑ

Killian CT. Modern Control Technology: Components and Systems. Thomson Delmar, USA, 2000.

Lewis EV. Principles of Naval Architecture-VolumeII. The Society of Naval Architects and Marine Engineers, USA, 1988.

Ξηρός ΝΙ. Συμπληρωματικές Σημειώσεις Αυτομάτου Ελέγχου για Ναυπηγούς Μηχανολόγους. Εκδόσεις Ε.Μ.Π., Αθήνα, 2004.

Πολίτης ΓΚ. Πρόωση με Ανάδραση-Waterjet Propulsion. Σημειώσεις Μαθήματος : Ειδικά Θέματα Πρόωσης Πλοίου, Αθήνα, 2004.

BRIAN W.KERIGHAN : Η ΓΛΩΣΣΑ ΠΡΟΓΡΑΜΜΑΤΙΣΜΟΥ C ΕΚΔΟΣΗ ΔΕΥΤΕΡΗ 2000

Mohan N, Undeland TM, Robbins WP. Power Electronics: Converters, Applications and Design. John Wiley & Sons, USA, 1989.

C++ The Complete Reference, Fourth Edition, Herbert Schildt

C Θεωρία και Πράξη, Αλέξανδρος Τομαράς

Η Αρχιτεκτονική των υπολογιστών, μια δομημένη προσέγγιση, Andrew S. Tanenbaum

Microsoft Visual Basic .NET Programmer's Cookbook, Matthew MacDonald

# Links

1. Τεκμηρίωση για το Visual Studio 2005 <http://msdn2.microsoft.com/el-gr/default.aspx>

2. Τεκμηρίωση Visual Basic 8 <http://msdn2.microsoft.com/en-us/vbasic/default.aspx>

3. Τεκμηρίωση LPC2106 κάρτας. <http://www.iar.com/website1/1.0.1.0/3/1/index.php>

4. Τεκμηρίωση επεξεργαστή ARM7TDMI-S της lpC2106 [http://www.nxp.com/pip/LPC2104\\_2105\\_2106\\_6.html](http://www.nxp.com/pip/LPC2104_2105_2106_6.html)

# ΠΑΡΑΡΤΗΜΑ Α

#### **ΚΩΔΙΚΑΣ ΠΡΟΓΡΑΜΜΑΤΟΣ ΤΗΣ ΕΦΑΡΜΟΓΗΣ ΣΕ ΓΛΩΣΣΑ VB**

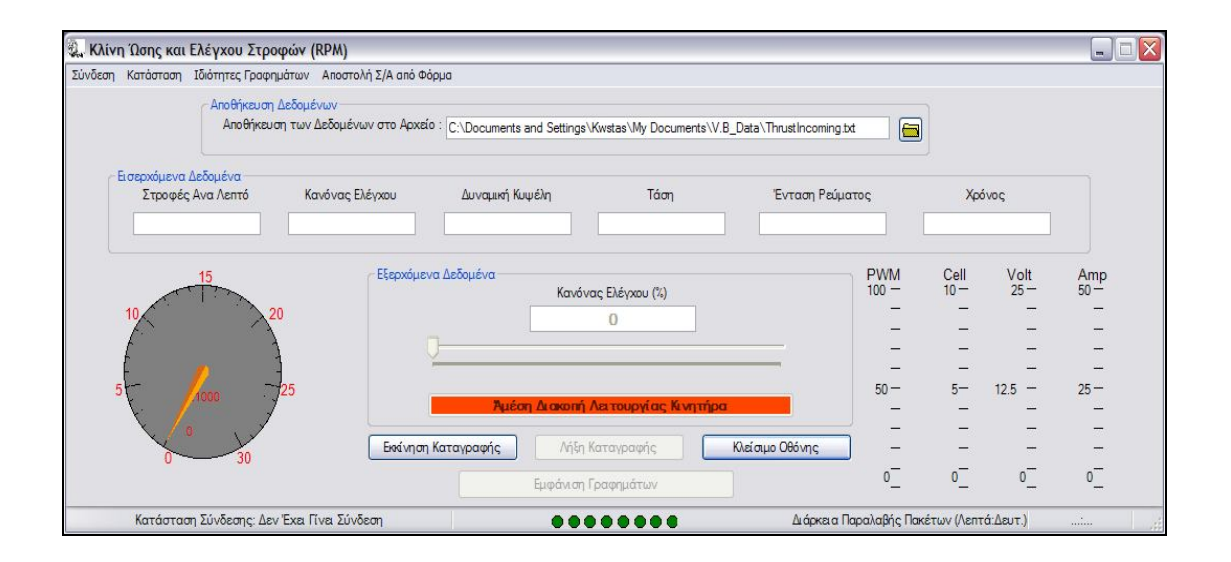

#### Παράρτημα Α ) Κώδικας Εφαρμογής υπολογιστή Αρχείο :Evauator.vb

```
1 Public Class Evaluator
\frac{2}{3}3 Private MyClassCode As New MyPtyxClass
 4 Public WhichIsTheLang As Integer
 5 Dim scriptControl As New MSScriptControl.ScriptControlClass
6 Private _Formula As String
      Private _VariablesPreffix As String
8 Private _Operators As ArrayList<br>9 Private CorrectedFormula As St
9 Private _CorrectedFormula As String<br>10 Private FormulaVariables As ArrayL
10 Private _FormulaVariables As ArrayList<br>11 Private ParseCondition As ParseCondit
      Private _ParseCondition As ParseCondition = ParseCondition.
                                                                                          \mathbf{v}RaiseErroForUndefinedVariable
12
13 Public ReadOnly Property Formula() As String
14 Get
15 Return Me._Formula
16 End Get<br>17 End Properti
      End Property
18<br>1919 Public ReadOnly Property VariablesPreffix() As String
           Get
21 Return Me._VariablesPreffix
22 End Get<br>23 End Property
      End Property
24
25 Private Sub PreEvaluate(ByVal keyCode As String, ByVal keyValue As String)
26 Me._Formula = Me._Formula.Replace(keyCode.ToUpper, keyValue)
27 End Sub
28
29 Private Sub PreEvaluate(ByVal keyValuesDictionary As Hashtable)<br>30 For Each keyCode As String In keyValuesDictionary Keys
30 For Each keyCode As String In keyValuesDictionary.Keys<br>31 Me PreFyaluate(keyCode keyValuesDictionary(keyCode
31 Me.PreEvaluate(keyCode, keyValuesDictionary(keyCode))
32 Next<br>33 End Sub
      End Sub
34
35 Public Function Evaluate(ByVal values As Hashtable) As Double
36 Dim tmpFormula As String = Me. Formula<br>37 For Each var As String In Me. FormulaV
           For Each var As String In Me._FormulaVariables
38 Select Case var.ToLower
39 Case "sinh", "cosh", "abs", "round", "fix", "sin", "exp", "cos", "int",
        "atn", "tan", "sqr", "sgn", "log"
40 Case Else
41 Dim index As Integer = CInt(var.Replace(Me._VariablesPreffix, ""))
42 If Not values(index) Is Nothing Then
\tt{tmpFormula = tmpFormula.Feplace(var, values(index))}44 Else
45 If Me._ParseCondition = ParseCondition.
                                                                                          \mathbf{z}RaiseErroForUndefinedVariable Then
46 Throw New Exception(MsgBox(MyClassCode.GetStr
                                                                                          \mathbf{v}(WhichIsTheLang, 246), 0, MyClassCode.GetStr(WhichIsTheLang, 109)))
47 Else
48 tmpFormula = tmpFormula.Replace(var, 0)<br>49 End If
                           End If
50 End If
51 End Select<br>52 Next
          Next.
53 Try
54 Return CDbl(scriptControl.Eval(tmpFormula))
55 Catch ex As Exception<br>56 SerintControl Err
              scriptControl.Error.Clear()
57 Throw New Exception(MsgBox(MyClassCode.GetStr(WhichIsTheLang, 246), 0, 
      MyClassCode.GetStr(WhichIsTheLang, 109)))
58 Return -1
59 End Try
60 End Function
61<br>6262 Public Sub New(ByVal WhichLang As Integer, ByVal formula As String, ByVal
      variablePreffix As String, ByVal parseCondition As ParseCondition, Optional ByVal
      preEvaluateKeyValuesDictionary As Hashtable = Nothing)
63 WhichIsTheLang = WhichLang
64 scriptControl.Language = "vbscript"
65 Me._Formula = formula
66 Me._VariablesPreffix = variablePreffix<br>67 Me. ParseCondition = parseCondition
           Me. _ParseCondition = parseCondition
68 InitializeOperators()
```
#### Παράρτημα Α ) Κώδικας Εφαρμογής υπολογιστή Αρχείο :Evauator.vb

```
69 If Not preEvaluateKeyValuesDictionary Is Nothing Then<br>70 Me.PreEvaluate(preEvaluateKeyValuesDictionary)
 70 Me.PreEvaluate(preEvaluateKeyValuesDictionary)<br>71 End If
             End If
 72 InitializeFormula()
 73 End Sub
 74
        Private Sub InitializeOperators()
 76 Me._Operators = New ArrayList<br>77 Me._Operators.Add(CChar("+"))
 77 Me. Operators.Add(CChar("+"))<br>78 Me. Operators.Add(CChar("-"))
 78 Me. _ Operators. Add (CChar("-"))<br>79 Me. Operators. Add (CChar("/"))
             Me._Operators.Add(CChar("/"))
 80 Me. Operators. Add (CChar("*"))
 81 Me. _ Operators.Add(CChar("^"))<br>82 Me. Operators.Add(CChar("("))
             Me. Operators.Add(CChar("("))
 83 Me. Operators. Add (CChar(")"))
 84 End Sub
 \frac{85}{86}86 Private Sub InitializeFormula()
 87 Me._CorrectedFormula = Me._Formula.Replace(" ", "")<br>88 Me. FormulaVariables = New ArrayList
 88 Me. FormulaVariables = New ArrayList<br>89 Dim arrOperators() as Char
 89 Dim arrOperators() As Char<br>90 Dim variables() As String
             Dim variables() As String = Me._CorrectedFormula.Split(CType(Me._Operators.
                                                                                                        \mathbf{v}ToArray(GetType(Char)), Char()))
 91 For Each var As String In variables<br>92 var = var.Trim
                  var = var.Trim
 93 If var.Length > 0 AndAlso Not IsNumeric(var) Then
 94 Me. FormulaVariables.Add(var)<br>
The Mot IsNumeria(var Benlage)
 95 If Not IsNumeric(var.Replace(Me._VariablesPreffix, "")) Then<br>96 Select Case var.ToLower
                           Select Case var. ToLower
 97 Case "sinh", "cosh", "abs", "round", "fix", "sin", "exp", "cos"
         , "int", "atn", "tan", "sqr", "sgn", "log"
 98 Case Else<br>99 Throw
                                    Throw New Exception(MsgBox(MyClassCode.GetStr
                                                                                                        \mathbf{v}(WhichIsTheLang, 246), 0, MyClassCode.GetStr(WhichIsTheLang, 109)))
100 End Select
101 End If
102 End If<br>103 Next
103 Next<br>104 End Sub
        End Sub
105
106 Public ReadOnly Property Operators() As ArrayList
107 Get
                  Return Me._Operators
109 End Get<br>110 End Propert
        End Property
111
112 Public ReadOnly Property ParseCondition() As ParseCondition
113 Get
                  Return Me. ParseCondition
115 End Get<br>116 End Propert
        End Property
117
118 End Class
119
120 Public Enum ParseCondition<br>121 RaiseErroForUndefinedV
         121 RaiseErroForUndefinedVariable
122 DoNotRaiseErroForUndefinedVariable
123 End Enum
124
```

```
1 Imports System.Text
 2 Imports System.IO
 3 Imports Microsoft.Win32
 4 Imports System.Drawing.Printing
 5 Imports system
 6
 7
 8 Public Class Form1
 9 Inherits System. Windows. Forms. Form
10
11 #Region " Windows Form Designer generated code "
12
13 Public Sub New()<br>14 MvBase.New()
           MyBase.New()
15
16 This call is required by the Windows Form Designer.<br>17 InitializeComponent ()
            17 InitializeComponent()
18
19 'Add any initialization after the InitializeComponent() call
\frac{20}{21}End Sub
22
23 <sup>'</sup>Form overrides dispose to clean up the component list.<br>24 Protected Overloads Overrides Sub Dispose (ByVal disposi
24 Protected Overloads Overrides Sub Dispose(ByVal disposing As Boolean)<br>25 1f disposing Then
            If disposing Then
26 If Not (components Is Nothing) Then
27 components.Dispose()<br>28 End If
28 End If<br>29 End If
            29 End If
30 MyBase.Dispose(disposing)
       End Sub
32<br>33
        'Required by the Windows Form Designer
34 Private components As System.ComponentModel.IContainer
35
36 'NOTE: The following procedure is required by the Windows Form Designer
37 'It can be modified using the Windows Form Designer.<br>38 'Do not modify it using the code editor.
38 'Do not modify it using the code editor.<br>39 Friend WithEvents MainMonul As System Wi
39 Friend WithEvents MainMenu1 As System.Windows.Forms.MainMenu
       40 Friend WithEvents MenuItem1 As System.Windows.Forms.MenuItem
41 Friend WithEvents MenuItem2 As System.Windows.Forms.MenuItem
       42 Friend WithEvents MenuItem3 As System.Windows.Forms.MenuItem
43 Friend WithEvents MenuItem4 As System.Windows.Forms.MenuItem
44 Friend WithEvents MenuItem5 As System.Windows.Forms.MenuItem
45 Friend WithEvents ToolBar1 As System.Windows.Forms.ToolBar
46 Friend WithEvents imlTB As System.Windows.Forms.ImageList
47 Friend WithEvents ToolBarButton1 As System.Windows.Forms.ToolBarButton
48 Friend WithEvents ToolBarButton2 As System.Windows.Forms.ToolBarButton<br>49 Friend WithEvents ToolBarButton3 As System Windows Forms ToolBarButton
       49 Friend WithEvents ToolBarButton3 As System.Windows.Forms.ToolBarButton
50 Friend WithEvents ToolBarButton4 As System.Windows.Forms.ToolBarButton
51 Friend WithEvents sbr As System.Windows.Forms.StatusBar
52 Friend WithEvents sbpComNo As System.Windows.Forms.StatusBarPanel
       53 Friend WithEvents sbpSettings As System.Windows.Forms.StatusBarPanel
54 Friend WithEvents sbpStatus As System.Windows.Forms.StatusBarPanel
55 Friend WithEvents tmrRead As System.Windows.Forms.Timer
       56 Friend WithEvents TextBox1 As System.Windows.Forms.TextBox
57 Friend WithEvents Button1 As System.Windows.Forms.Button
58 Friend WithEvents LblSaveRecvData As System.Windows.Forms.Label
59 Friend WithEvents TxtSaveRecvData As System.Windows.Forms.TextBox<br>60 Friend WithEvents BtSaveRecyData As System Windows Forms Button
       60 Friend WithEvents BtSaveRecvData As System.Windows.Forms.Button
61 Friend WithEvents BtSaveSentData As System.Windows.Forms.Button
62 Friend WithEvents TxtSaveSentData As System.Windows.Forms.TextBox<br>63 Friend WithEvents LblSaveSentData As System Windows Forms Label
       63 Friend WithEvents LblSaveSentData As System.Windows.Forms.Label
64 Friend WithEvents GrBxDataSave As System.Windows.Forms.GroupBox
65 Friend WithEvents GrBxDataSend As System.Windows.Forms.GroupBox
66 Friend WithEvents ChkSendChars As System.Windows.Forms.CheckBox
       67 Friend WithEvents ChkSendFile As System.Windows.Forms.CheckBox
68 Friend WithEvents TxtDefineFileName As System.Windows.Forms.TextBox
69 Friend WithEvents BtDefineFileName As System.Windows.Forms.Button
70 Friend WithEvents MenuItem7 As System.Windows.Forms.MenuItem
       Friend WithEvents MenuItem8 As System.Windows.Forms.MenuItem
72 Friend WithEvents MenuItem9 As System.Windows.Forms.MenuItem<br>73 Friend WithEvents TextBox3 As System.Windows.Forms.TextBox
73 Friend WithEvents TextBox3 As System.Windows.Forms.TextBox
74 Friend WithEvents LblInputData As System.Windows.Forms.Label
       75 Friend WithEvents LblOutputData As System.Windows.Forms.Label
```
76 Friend WithEvents MenuItem6 As System.Windows.Forms.MenuItem 77 Friend WithEvents MnConfAllTabs As System.Windows.Forms.MenuItem<br>78 Friend WithEvents MnConfLanguage As System.Windows.Forms.MenuItem 78 Friend WithEvents MnConfLanguage As System.Windows.Forms.MenuItem Friend WithEvents MnConfGraphs As System.Windows.Forms.MenuItem 80 Friend WithEvents BtClearInputData As System.Windows.Forms.Button 81 Friend WithEvents BtClearOutputData As System.Windows.Forms.Button<br>82 Friend WithEvents GrBxPreviewData As System Windows Forms GroupBox 82 Friend WithEvents GrBxPreviewData As System.Windows.Forms.GroupBox 83 Friend WithEvents MnConfSerial As System.Windows.Forms.MenuItem<br>84 Friend WithEvents MenuItem17 As System.Windows.Forms.MenuItem 84 Friend WithEvents MenuItem17 As System.Windows.Forms.MenuItem<br>85 Friend WithEvents MenuItem18 As System.Windows.Forms.MenuItem 85 Friend WithEvents MenuItem18 As System.Windows.Forms.MenuItem<br>86 Friend WithEvents MenuItem19 As System.Windows.Forms.MenuItem 86 Friend WithEvents MenuItem19 As System.Windows.Forms.MenuItem 87 Friend WithEvents MenuItem20 As System.Windows.Forms.MenuItem 88 Friend WithEvents MenuItem21 As System.Windows.Forms.MenuItem<br>89 Friend WithEvents MenuItem22 As System Windows Forms MenuItem 89 Friend WithEvents MenuItem22 As System.Windows.Forms.MenuItem<br>90 Friend WithEvents MenuItem23 As System.Windows.Forms.MenuItem 90 Friend WithEvents MenuItem23 As System.Windows.Forms.MenuItem 91 Friend WithEvents MenuItem24 As System.Windows.Forms.MenuItem 92 Friend WithEvents MenuItem25 As System.Windows.Forms.MenuItem<br>93 Friend WithEvents MenuItem26 As System Windows Forms MenuItem 93 Friend WithEvents MenuItem26 As System.Windows.Forms.MenuItem 94 Friend WithEvents MenuItem27 As System.Windows.Forms.MenuItem<br>95 Friend WithEvents MItEfarmoges As System.Windows.Forms.MenuIt 95 Friend WithEvents MItEfarmoges As System.Windows.Forms.MenuItem<br>96 Friend WithEvents TextBox2 As System.Windows.Forms.TextBox 96 Friend WithEvents TextBox2 As System.Windows.Forms.TextBox<br>97 Friend WithEvents MySerialPort As System.IO.Ports.SerialPo Friend WithEvents MySerialPort As System. IO. Ports. SerialPort 98 Friend WithEvents MenuItem29 As System.Windows.Forms.MenuItem<br>99 Friend WithEvents MenuItem31 As System.Windows.Forms.MenuItem 99 Friend WithEvents MenuItem31 As System.Windows.Forms.MenuItem<br>100 Friend WithEvents MenuItem32 As System.Windows.Forms.MenuItem Friend WithEvents MenuItem32 As System.Windows.Forms.MenuItem 101 Friend WithEvents MenuItem33 As System.Windows.Forms.MenuItem 102 Friend WithEvents MnItExit As System.Windows.Forms.MenuItem<br>103 Friend WithEvents MnConfThrust As System.Windows.Forms.Menu 103 Friend WithEvents MnConfThrust As System.Windows.Forms.MenuItem<br>104 Friend WithEvents MenuItem34 As System.Windows.Forms.MenuItem Friend WithEvents MenuItem34 As System.Windows.Forms.MenuItem 105 Friend WithEvents MenuItem35 As System.Windows.Forms.MenuItem 106 Friend WithEvents MenuItem36 As System.Windows.Forms.MenuItem<br>107 Friend WithEvents MenuItem37 As System.Windows.Forms.MenuItem 107 Friend WithEvents MenuItem37 As System.Windows.Forms.MenuItem<br>108 Friend WithEvents PBInitialise As System.Windows.Forms.Pictur 108 Friend WithEvents PBInitialise As System.Windows.Forms.PictureBox<br>109 Friend WithEvents PnForVideo As System.Windows.Forms.Panel 109 Friend WithEvents PnForVideo As System.Windows.Forms.Panel 110 Friend WithEvents BtVideoStop As System.Windows.Forms.Button 111 Friend WithEvents BtVideoPause As System.Windows.Forms.Button 112 Friend WithEvents BtVideoStart As System.Windows.Forms.Button<br>113 Friend WithEvents HelpProviderfrmMain As System.Windows.Forms 113 Friend WithEvents HelpProviderfrmMain As System.Windows.Forms.HelpProvider<br>114 Friend WithEvents AxWMPVideoPLaver As AxWMPLib.AxWindowsMediaPlaver 114 Friend WithEvents AxWMPVideoPLayer As AxWMPLib.AxWindowsMediaPlayer 115 <System.Diagnostics.DebuggerStepThrough()> Private Sub InitializeComponent() 116 Me.components = New System.ComponentModel.Container<br>117 Dim resources As System.ComponentModel.ComponentRes Dim resources As System. ComponentModel. ComponentResourceManager = New System.  $\blacksquare$ ComponentModel.ComponentResourceManager(GetType(Form1)) 118 Me.MainMenu1 = New System.Windows.Forms.MainMenu(Me.components)<br>119 Me.MenuItem1 = New System.Windows.Forms.MenuItem 119 Me.MenuItem1 = New System.Windows.Forms.MenuItem<br>120 Me.MenuItem2 = New System.Windows.Forms.MenuItem Me.MenuItem2 = New System.Windows.Forms.MenuItem 121 Me. MenuItem3 = New System. Windows. Forms. MenuItem 122 Me.MenuItem4 = New System.Windows.Forms.MenuItem<br>123 Me.MenuItem5 = New System Windows Forms MenuItem  $Me.Menultem5 = New System.Windows.Forms.Menultem$ 124 Me.MItEfarmoges = New System.Windows.Forms.MenuItem<br>125 Me.MenuItem32 = New System.Windows.Forms.MenuItem<br>126 Me.MenuItem29 = New System.Windows.Forms.MenuItem  $Me.Menultem32 = New System.Windows.Forms.Menultem$ 126 Me.MenuItem29 = New System.Windows.Forms.MenuItem<br>127 Me.MenuItem34 = New System.Windows.Forms.MenuItem 127 Me.MenuItem34 = New System.Windows.Forms.MenuItem<br>128 Me.MenuItem31 = New System.Windows.Forms.MenuItem 128 Me. MenuItem31 = New System. Windows. Forms. MenuItem<br>129 Me. MenuItem33 = New System. Windows. Forms. MenuItem 129 Me.MenuItem33 = New System.Windows.Forms.MenuItem<br>130 Me.MnItExit = New System.Windows.Forms.MenuItem  $Me$ . MnItExit = New System. Windows. Forms. MenuItem 131 Me.MenuItem6 = New System.Windows.Forms.MenuItem 132 Me.MnConfAllTabs = New System.Windows.Forms.MenuItem<br>133 Me.MenuItem17 = New System.Windows.Forms.MenuItem 133 Me.MenuItem17 = New System.Windows.Forms.MenuItem<br>134 Me.MnConfLanguage = New System.Windows.Forms.Menu  $Me$ . MnConfLanguage = New System. Windows. Forms. MenuItem 135 Me.MnConfSerial = New System.Windows.Forms.MenuItem<br>136 Me.MnConfThrust = New System.Windows.Forms.MenuItem 136 Me. MnConfThrust = New System. Windows. Forms. MenuItem<br>137 Me. MnConfGraphs = New System. Windows. Forms. MenuItem 137 Me.MnConfGraphs = New System.Windows.Forms.MenuItem<br>138 Me.MenuItem18 = New System.Windows.Forms.MenuItem 138 Me.MenuItem18 = New System.Windows.Forms.MenuItem<br>139 Me.MenuItem19 = New System.Windows.Forms.MenuItem 139 Me.MenuItem19 = New System.Windows.Forms.MenuItem<br>140 Me.MenuItem20 = New System.Windows.Forms.MenuItem 140 Me.MenuItem20 = New System.Windows.Forms.MenuItem<br>141 Me.MenuItem7 = New System.Windows.Forms.MenuItem 141 Me.MenuItem7 = New System.Windows.Forms.MenuItem<br>142 Me.MenuItem8 = New System.Windows.Forms.MenuItem  $Me$ .MenuItem8 = New System.Windows.Forms.MenuItem 143 Me.MenuItem9 = New System.Windows.Forms.MenuItem<br>144 Me.MenuItem35 = New System.Windows.Forms.MenuItem 144 Me.MenuItem35 = New System.Windows.Forms.MenuItem<br>145 Me.MenuItem36 = New System.Windows.Forms.MenuItem  $Me.Menultem36 = New System.Windows.Forms.Menultem$ 146 Me.MenuItem37 = New System.Windows.Forms.MenuItem<br>147 Me.MenuItem21 = New System.Windows.Forms.MenuItem 147 Me.MenuItem21 = New System.Windows.Forms.MenuItem<br>148 Me.MenuItem22 = New System Windows Forms MenuItem 148 Me.MenuItem22 = New System.Windows.Forms.MenuItem<br>149 Me.MenuItem23 = New System.Windows.Forms.MenuItem  $Me.Menultem23 = New System.Windows.Forms.Menultem$ 

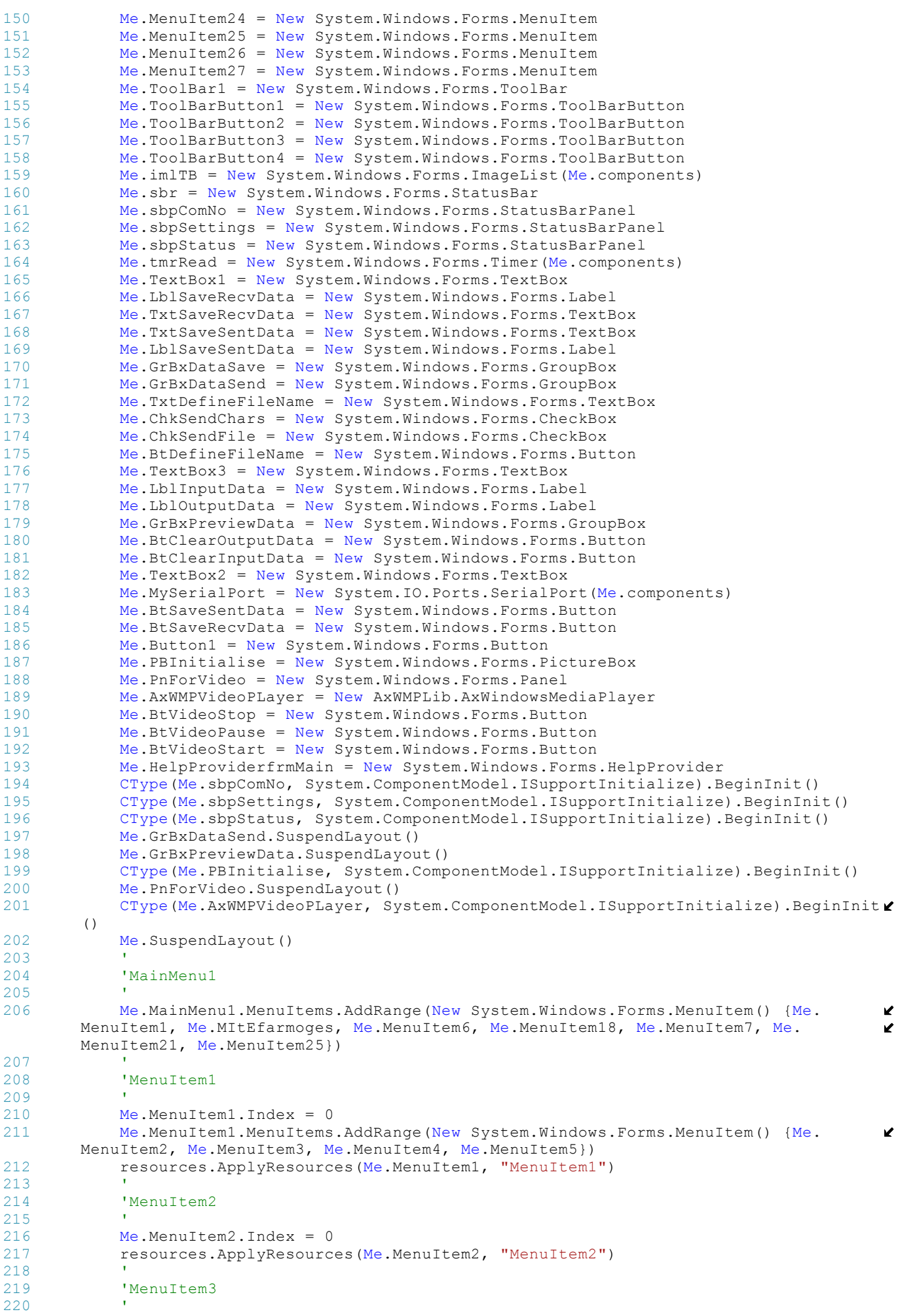

```
221 resources.ApplyResources(Me.MenuItem3, "MenuItem3")
222 Me.MenuItem3.Index = 1
223 '
224 'MenuItem4
225 '
226 Me.MenuItem4.Index = 2<br>227 resources ApplyResourc
            resources.ApplyResources(Me.MenuItem4, "MenuItem4")
228<br>229
           'MenuItem5
230<br>231Me.Menultem5.Hndex = 3232 resources.ApplyResources(Me.MenuItem5, "MenuItem5")
233 \\
 234'MItEfarmoges
235 '
236 Me.MItEfarmoges.Index = 1
237 Me.MItEfarmoges.MenuItems.AddRange(New System.Windows.Forms.MenuItem() {Me.
                                                                                                V
        MenuItem32, Me.MenuItem29, Me.MenuItem34, Me.MenuItem31, Me.MenuItem33, Me.
       MnItExit})
238 resources.ApplyResources(Me.MItEfarmoges, "MItEfarmoges")
239<br>240'MenuItem32
241<br>242242 Me.MenuItem32.Index = 0<br>243 resources.ApplyResource
            resources.ApplyResources(Me.MenuItem32, "MenuItem32")
244245 'MenuItem29
246<br>247Me.Menultem29.Index = 1248 resources.ApplyResources(Me.MenuItem29, "MenuItem29")
249<br>250'MenuItem34
251<br>252252 Me.Menultem34.Index = 2<br>253 resources ApplyResource
            253 resources.ApplyResources(Me.MenuItem34, "MenuItem34")
254 '
255 'MenuItem31
256<br>257257 Me.MenuItem31.Index = 3<br>258 resources.ApplyResource
           resources.ApplyResources(Me.MenuItem31, "MenuItem31")
259<br>260'MenuItem33
261 '
262 Me.MenuItem33.Index = 4
263 resources.ApplyResources(Me.MenuItem33, "MenuItem33")
264265 'MnItExit
266<br>267
           Me.MnItExit.Index = 5
268 resources.ApplyResources(Me.MnItExit, "MnItExit")
269 '
270 'MenuItem6
\frac{271}{272}Me.Menultem6.Index = 2273 Me.MenuItem6.MenuItems.AddRange(New System.Windows.Forms.MenuItem() {Me.
        MnConfAllTabs, Me.MenuItem17, Me.MnConfLanguage, Me.MnConfSerial, Me.MnConfThrust,
        Me.MnConfGraphs})
274 resources.ApplyResources(Me.MenuItem6, "MenuItem6")
275<br>276
            'MnConfAllTabs
277 \\
 278278 Me.MnConfAllTabs.Index = 0<br>279 resources.ApplyResources(M
            resources.ApplyResources(Me.MnConfAllTabs, "MnConfAllTabs")
280 '
281 'MenuItem17
282<br>283Me.MenuItem17.Index = 1
284 resources.ApplyResources(Me.MenuItem17, "MenuItem17")
285 '
286 'MnConfLanguage
287 '
288 Me.MnConfLanguage.Index = 2<br>289 resources.ApplyResources(Me
            289 resources.ApplyResources(Me.MnConfLanguage, "MnConfLanguage")
290 '
291 'MnConfSerial
```

```
292 '
293 Me.MnConfSerial.Index = 3<br>294 resources.ApplyResources(
           resources.ApplyResources(Me.MnConfSerial, "MnConfSerial")
295 '
296 'MnConfThrust
297<br>298Me. MnConfThrust. Index = 4
299 resources.ApplyResources(Me.MnConfThrust, "MnConfThrust")
300<br>301'MnConfGraphs
302 '
303 Me.MnConfGraphs.Index = 5
304 resources.ApplyResources(Me.MnConfGraphs, "MnConfGraphs")
305 '
306 'MenuItem18
307 '
308 Me.MenuItem18.Index = 3<br>309 Me.MenuItem18.MenuItems
           309 Me.MenuItem18.MenuItems.AddRange(New System.Windows.Forms.MenuItem() {Me.
                                                                                            \overline{\phantom{a}}MenuItem19, Me.MenuItem20})
310 resources.ApplyResources(Me.MenuItem18, "MenuItem18")
311 '
312 'MenuItem19
313 '
314 Me. MenuItem19. Index = 0
315 resources.ApplyResources(Me.MenuItem19, "MenuItem19")
316 '
317 'MenuItem20
318 '
319 Me.MenuItem20.Index = 1
320 resources.ApplyResources(Me.MenuItem20, "MenuItem20")
321<br>322'MenuItem7
323 '
324 Me.MenuItem7.Index = 4
325 Me.MenuItem7.MenuItems.AddRange(New System.Windows.Forms.MenuItem() {Me.
      MenuItem8, Me.MenuItem9, Me.MenuItem35, Me.MenuItem36, Me.MenuItem37})
326 resources.ApplyResources(Me.MenuItem7, "MenuItem7")
327 '
328 'MenuItem8
329 '
\frac{1}{330} Me.MenuItem8.Index = 0<br>331 resources.ApplyResourc
           resources.ApplyResources(Me.MenuItem8, "MenuItem8")
332 '
333 'MenuItem9
334 '
335 Me.MenuItem9.Index = 1
336 resources.ApplyResources(Me.MenuItem9, "MenuItem9")
337 '
           'MenuItem35
339 '
340 Me. MenuTtem35. Index = 2
341 resources.ApplyResources(Me.MenuItem35, "MenuItem35")
342 '
343 'MenuItem36
344<br>345Me.MenuItem36.Index = 3
346 resources.ApplyResources(Me.MenuItem36, "MenuItem36")
347 '
348 'MenuItem37
349 '
350 Me.MenuItem37.Index = 4
351 resources.ApplyResources(Me.MenuItem37, "MenuItem37")
352 '
353 'MenuItem21
354 '
355 Me.MenuItem21.Index = 5<br>356 Me.MenuItem21.MenuItems
           Me.MenuItem21.MenuItems.AddRange(New System.Windows.Forms.MenuItem() {Me.
                                                                                            \mathbf{v}MenuItem22, Me.MenuItem23, Me.MenuItem24})
357 resources.ApplyResources(Me.MenuItem21, "MenuItem21")
358 '
359 'MenuItem22
360 '
361 Me.MenuItem22.Index = 0<br>362 resources.ApplyResource
           resources.ApplyResources(Me.MenuItem22, "MenuItem22")
363 '
```

```
364 'MenuItem23
365<br>366
           Me.MenuItem23.Index = 1
367 resources.ApplyResources(Me.MenuItem23, "MenuItem23")
368 '
369 'MenuItem24
370 '
371 Me.MenuItem24.Index = 2<br>372 resources.ApplyResource
           resources.ApplyResources(Me.MenuItem24, "MenuItem24")
373 '
           'MenuItem25
375 '
376 Me.MenuItem25.Index = 6<br>377 Me.MenuItem25.MenuItems
           Me.MenuItem25.MenuItems.AddRange(New System.Windows.Forms.MenuItem() {Me.
                                                                                            \mathbf{v}MenuItem26, Me.MenuItem27})
378 resources.ApplyResources(Me.MenuItem25, "MenuItem25")
379<br>380'MenuItem26
381 '
382 Me.MenuItem26.Index = 0<br>383 resources.ApplyResource
           resources.ApplyResources(Me.MenuItem26, "MenuItem26")
384 '
385 'MenuItem27
386 '
387 Me. MenuTtem27. Index = 1
388 resources.ApplyResources(Me.MenuItem27, "MenuItem27")
389 '
390 'ToolBar1
391 '
392 Me.ToolBar1.Buttons.AddRange(New System.Windows.Forms.ToolBarButton() {Me.
                                                                                            \mathbf{z}ToolBarButton1, Me.ToolBarButton2, Me.ToolBarButton3, Me.ToolBarButton4})
393 resources.ApplyResources(Me.ToolBar1, "ToolBar1")<br>394 Me.ToolBar1.ImageList = Me.imlTB
394 Me.ToolBar1.ImageList = Me.imlTB<br>395 Me.ToolBar1.Name = "ToolBar1"
           Me.ToolBar1.Name = "ToolBar1"
396 '
397 'ToolBarButton1
398 '
           399 resources.ApplyResources(Me.ToolBarButton1, "ToolBarButton1")
400<br>401'ToolBarButton2
402<br>403403 resources.ApplyResources(Me.ToolBarButton2, "ToolBarButton2")
404 '
405 'ToolBarButton3
406 '
407 resources.ApplyResources(Me.ToolBarButton3, "ToolBarButton3")
408 '
409 'ToolBarButton4
410 '
411 resources.ApplyResources(Me.ToolBarButton4, "ToolBarButton4")
412 '
413 'imlTB
414 '
415 Me.imlTB.ImageStream = CType(resources.GetObject("imlTB.ImageStream"), System.
       Windows.Forms.ImageListStreamer)
416 Me.imlTB.TransparentColor = System.Drawing.Color.Transparent
417 Me.imlTB.Images.SetKeyName(0, "")
418 Me.imlTB.Images.SetKeyName(1, "")
419 Me.imlTB.Images.SetKeyName(2, "")
420 '
421 'sbr
422<br>423resources.ApplyResources(Me.sbr, "sbr")
424 Me.sbr.Name = "sbr"
425 Me.sbr.Panels.AddRange(New System.Windows.Forms.StatusBarPanel() {Me.sbpComNo, \ellMe.sbpSettings, Me.sbpStatus})
426 Me.sbr.ShowPanels = True
427 '
428 'sbpComNo
429 '
430 resources.ApplyResources(Me.sbpComNo, "sbpComNo")
431 '
432 'sbpSettings
433 '
434 resources.ApplyResources(Me.sbpSettings, "sbpSettings")
```
```
435 '
436 'sbpStatus
437 '
438 resources.ApplyResources(Me.sbpStatus, "sbpStatus")
439 '
440 'TextBox1
441 '
442 Me.TextBox1.AcceptsTab = True<br>443 resources.ApplyResources(Me.T
443 resources.ApplyResources(Me.TextBox1, "TextBox1")
             Me.TextBox1.Name = "TextBox1"
445 '
446 'LblSaveRecvData
447<br>448
             resources.ApplyResources(Me.LblSaveRecvData, "LblSaveRecvData")
449 Me.LblSaveRecvData.Name = "LblSaveRecvData"
450<br>451451 'TxtSaveRecvData
452<br>453
453 resources.ApplyResources(Me.TxtSaveRecvData, "TxtSaveRecvData")<br>454 Me.TxtSaveRecvData.Name = "TxtSaveRecvData"
             Me.TxtSaveRecvData.Name = "TxtSaveRecvData"
455<br>456456 'TxtSaveSentData
457<br>458458 resources.ApplyResources(Me.TxtSaveSentData, "TxtSaveSentData")<br>459 Me.TxtSaveSentData.Name = "TxtSaveSentData"
              Me.TxtSaveSentData.Name = "TxtSaveSentData"
460 '
461 'LblSaveSentData
462<br>463resources.ApplyResources(Me.LblSaveSentData, "LblSaveSentData")
464 Me.LblSaveSentData.Name = "LblSaveSentData"
465<br>466'GrBxDataSave
467<br>468
468 resources.ApplyResources(Me.GrBxDataSave, "GrBxDataSave")<br>469 Me.GrByDataSave Name = "GrByDataSave"
             Me.GrBxDataSave.Name = "GrBxDataSave"
470 Me.GrBxDataSave.TabStop = False
471<br>472
             472 'GrBxDataSend
473<br>474Me.GrBxDataSend.Controls.Add(Me.TxtDefineFileName)
475 Me.GrBxDataSend.Controls.Add(Me.ChkSendChars)<br>476 Me.GrBxDataSend.Controls.Add(Me.ChkSendFile)
476 Me.GrBxDataSend.Controls.Add(Me.ChkSendFile)<br>477 Me.GrBxDataSend.Controls.Add(Me.BtDefineFile
477 Me.GrBxDataSend.Controls.Add(Me.BtDefineFileName)<br>478 resources ApplyResources(Me.GrBxDataSend. "GrBxDa
478 resources.ApplyResources(Me.GrBxDataSend, "GrBxDataSend")<br>479 Me.GrBxDataSend.Name = "GrBxDataSend"
479 Me.GrBxDataSend.Name = "GrBxDataSend"<br>480 Me.GrBxDataSend TabSton = False
             Me.GrBxDataSend.TabStop = False
481<br>482
             'TxtDefineFileName
483 '
484 Me.TxtDefineFileName.AcceptsTab = True<br>485 resources.ApplyResources(Me.TxtDefineF
             resources.ApplyResources(Me.TxtDefineFileName, "TxtDefineFileName")
486 Me.TxtDefineFileName.Name = "TxtDefineFileName"
487 '
488 'ChkSendChars
489<br>490
              resources.ApplyResources(Me.ChkSendChars, "ChkSendChars")
491 Me.ChkSendChars.Name = "ChkSendChars"
492 '
493 'ChkSendFile
494495 resources.ApplyResources(Me.ChkSendFile, "ChkSendFile")<br>496 Me.ChkSendFile.Name = "ChkSendFile"
              Me.ChkSendFile.Name = "ChkSendFile"
497 '
498 'BtDefineFileName
499 '
500 resources.ApplyResources(Me.BtDefineFileName, "BtDefineFileName")<br>501 Me.BtDefineFileName.Name = "BtDefineFileName"
             Me.BtDefineFileName.Name = "BtDefineFileName"
502 '
503 'TextBox3
504 '
505 resources.ApplyResources(Me.TextBox3, "TextBox3")
506 Me.TextBox3.Name = "TextBox3"<br>507 Me.TextBox3.ReadOnly = True
              Me. TextBox3. ReadOnly = True508 '
509 'LblInputData
```

```
510 '
511 resources.ApplyResources(Me.LblInputData, "LblInputData")<br>512 Me.LblInputData.Name = "LblInputData"
             Me.LblInputData.Name = "LblInputData"
513 '
514 'LblOutputData
515<br>516516 resources.ApplyResources(Me.LblOutputData, "LblOutputData")
517 Me.LblOutputData.Name = "LblOutputData"
518<br>519
             519 'GrBxPreviewData
520 '
521 Me.GrBxPreviewData.Controls.Add(Me.BtClearOutputData)
522 Me.GrBxPreviewData.Controls.Add(Me.BtClearInputData)<br>523 Me.GrBxPreviewData.Controls.Add(Me.TextBox2)
            Me.GrBxPreviewData.Controls.Add(Me.TextBox2)
524 resources.ApplyResources(Me.GrBxPreviewData, "GrBxPreviewData")
525 Me.GrBxPreviewData.Name = "GrBxPreviewData"<br>526 Me.GrBxPreviewData TabSton = False
             Me.GrBxPreviewData.TabStop = False
527 '
528 'BtClearOutputData
529<br>530
530 resources.ApplyResources(Me.BtClearOutputData, "BtClearOutputData")<br>531 Me.BtClearOutputData.Name = "BtClearOutputData"
             Me.BtClearOutputData.Name = "BtClearOutputData"
532<br>533
             533 'BtClearInputData
534 '
535 resources.ApplyResources(Me.BtClearInputData, "BtClearInputData")
536 Me.BtClearInputData.Name = "BtClearInputData"
537<br>538
             'TextBox2
539<br>540
540 resources.ApplyResources(Me.TextBox2, "TextBox2")<br>541 Me.TextBox2.Name = "TextBox2"
541 Me.TextBox2.Name = "TextBox2"<br>542 Me.TextBox2.ReadOnly = True
             Me.TextBox2.ReadOnly = True
543<br>544'MySerialPort
545 '
546<br>547
             'BtSaveSentData
548<br>549
             resources.ApplyResources(Me.BtSaveSentData, "BtSaveSentData")
550 Me.BtSaveSentData.Name = "BtSaveSentData"
551<br>552
             'BtSaveRecvData
553 '
554 resources.ApplyResources(Me.BtSaveRecvData, "BtSaveRecvData")<br>555 Me BtSaveRecyData Name = "BtSaveRecyData"
             Me.BtSaveRecvData.Name = "BtSaveRecvData"
556 '
557 'Button1
558 '
559 resources.ApplyResources(Me.Button1, "Button1")<br>560 Me.Button1.Name = "Button1"
             Me. Button1. Name = "Button1"
561<br>562
             562 'PBInitialise
563 '
564 resources.ApplyResources(Me.PBInitialise, "PBInitialise")
             565 Me.PBInitialise.BorderStyle = System.Windows.Forms.BorderStyle.Fixed3D
566 Me.PBInitialise.Name = "PBInitialise"
567 Me.PBInitialise.TabStop = False
568<br>569'PnForVideo
570<br>571
571 Me.PnForVideo.Controls.Add(Me.AxWMPVideoPLayer)<br>572 Me.PnForVideo.Controls.Add(Me.BtVideoStop)
572 Me.PnForVideo.Controls.Add(Me.BtVideoStop)<br>573 Me.PnForVideo.Controls.Add(Me.BtVideoPause
             Me.PnForVideo.Controls.Add(Me.BtVideoPause)
574 Me.PnForVideo.Controls.Add(Me.BtVideoStart)<br>575 resources ApplyResources(Me PnForVideo. "Pn
575 resources.ApplyResources(Me.PnForVideo, "PnForVideo")<br>576 Me.PnForVideo.Name = "PnForVideo"
             Me.PnForVideo.Name = "PnForVideo"
577 '
578 'AxWMPVideoPLayer
579 '
580 resources.ApplyResources(Me.AxWMPVideoPLayer, "AxWMPVideoPLayer")
581 Me.AxWMPVideoPLayer.Name = "AxWMPVideoPLayer"
582 Me.AxWMPVideoPLayer.OcxState = CType(resources.GetObject("AxWMPVideoPLayer.
         OcxState"), System.Windows.Forms.AxHost.State)
583 '
```
 $\mathbf{v}$ 

```
584 'BtVideoStop
585<br>586
             586 resources.ApplyResources(Me.BtVideoStop, "BtVideoStop")
587 Me.BtVideoStop.Name = "BtVideoStop"
588 Me.BtVideoStop.UseVisualStyleBackColor = True
589<br>590
             'BtVideoPause
591<br>592
592 resources.ApplyResources(Me.BtVideoPause, "BtVideoPause")<br>593 Me BtVideoPause Name = "BtVideoPause"
593 Me.BtVideoPause.Name = "BtVideoPause"<br>594 Me.BtVideoPause.UseVisualStvleBackCol
             Me.BtVideoPause.UseVisualStyleBackColor = True
595 '
596 'BtVideoStart
597 '
598 resources.ApplyResources(Me.BtVideoStart, "BtVideoStart")
599 Me.BtVideoStart.Name = "BtVideoStart"
600 Me.BtVideoStart.UseVisualStyleBackColor = True
601602 'Form1
603
604604 resources.ApplyResources(Me, "$this")<br>605 Me.Controls.Add(Me.PnForVideo)
             Me.Controls.Add(Me.PnForVideo)
606 Me.Controls.Add(Me.TextBox1)<br>607 Me.Controls.Add(Me.LblOutput
607 Me.Controls.Add(Me.LblOutputData)<br>608 Me.Controls.Add(Me.LblInputData)
             Me.Controls.Add(Me.LblInputData)
609 Me.Controls.Add(Me.TextBox3)
610 Me.Controls.Add(Me.TxtSaveSentData)
611 Me.Controls.Add(Me.TxtSaveRecvData)
612 Me.Controls.Add(Me.BtSaveSentData)
613 Me.Controls.Add(Me.LblSaveSentData)<br>614 Me.Controls.Add(Me.BtSaveRecvData)
614 Me.Controls.Add(Me.BtSaveRecvData)<br>615 Me.Controls.Add(Me.LblSaveRecyData)
615 Me.Controls.Add(Me.LblSaveRecvData)<br>616 Me.Controls.Add(Me.Button1)
            Me.Controls.Add(Me.Button1)
617 Me.Controls.Add(Me.sbr)
618 Me.Controls.Add(Me.ToolBar1)
619 Me.Controls.Add(Me.GrBxPreviewData)
620 Me.Controls.Add(Me.GrBxDataSend)<br>621 Me.Controls.Add(Me.GrBxDataSave)
621 Me.Controls.Add(Me.GrBxDataSave)<br>622 Me.FormBorderStyle = System.Wind
622 Me.FormBorderStyle = System.Windows.Forms.FormBorderStyle.FixedSingle<br>623 Me.MaximizeBox = False
            Me.MaximizeBox = False
624 Me. Menu = Me. Main Menul<br>625 Me. Name = "Form1"
625 Me.Name = "Form1"<br>626 CType (Me.sbpComNc
626 CType(Me.sbpComNo, System.ComponentModel.ISupportInitialize).EndInit()
             627 CType(Me.sbpSettings, System.ComponentModel.ISupportInitialize).EndInit()
628 CType(Me.sbpStatus, System.ComponentModel.ISupportInitialize).EndInit()<br>629 Me.GrByDataSend ResumeLavout (False)
             Me.GrBxDataSend.ResumeLayout(False)
630 Me.GrBxDataSend.PerformLayout()
631 Me.GrBxPreviewData.ResumeLayout(False)<br>632 Me.GrBxPreviewData PerformLayout()
             Me.GrBxPreviewData.PerformLayout()
633 CType(Me.PBInitialise, System.ComponentModel.ISupportInitialize).EndInit()
634 Me.PnForVideo.ResumeLayout(False)
635 CType(Me.AxWMPVideoPLayer, System.ComponentModel.ISupportInitialize).EndInit()<br>636 Me.ResumeLavout(False)
             Me. ResumeLayout (False)
637 Me.PerformLayout()
638<br>639
         End Sub
640
641 #End Region
642 Private MyClassCode As New MyPtyxClass<br>643 Public MySaveBecy MySaveSent MyFileN
         Public MySaveRecv, MySaveSent, MyFileNameSend As String
644 Public SrReceive As IO.StreamWriter<br>645 Public WhichLang As Integer
645 Public WhichLang As Integer<br>646 Public SelectedConfrile As
         646 Public SelectedConfFile As String
647 Public DocumentToPrint As String
648 Public ProblemOccured, WasAlreadyPaused As Boolean
649 Delegate Sub AppendToTextCallback(ByVal UsevbCrLf As Boolean, ByVal WhichTextBox \mathcal{L}As Integer, ByVal text As String)
650 Public WhichIsTheTextBox As Integer
651 Public WhichIsTheMessage As String
652 Delegate Sub InvokeDelegate()<br>653 Public ExcelIsInstalled As Bo
         Public ExcelIsInstalled As Boolean
654
655 Private Sub Form1 Load(ByVal sender As System.Object, ByVal e As System.EventArgs) \ellHandles MyBase.Load
656 Dim i As Integer
```

```
657 For i = 0 To 9
658 mComs(i) = IsPortAvailable(i + 1)
            Next.
660 MenuItem21.Visible = False
661 ExcelIsInstalled = MyClassCode.VerifyExcelExistance()
662 MakeObjectsNotVisiBle(True)
           PlayMyVideo(sender, e)
664
        End Sub
666<br>667
        Private Sub MenuItem2 Click(ByVal sender As System.Object, ByVal e As System.
                                                                                           \mathbf{v}EventArgs) Handles MenuItem2.Click
668
669 If MyClassCode.IsValidFile(Me.TxtSaveRecvData.Text) And MyClassCode.
                                                                                           \mathbf{v}IsValidFile(Me.TxtSaveSentData.Text) Then
670 Dim fOpt As New Options
671If MyClassCode.IsValidFile(SelectedConfFile) Then
673 fOpt.SetDefaults(SelectedConfFile, WhichLang, True)
674 Else
675 fOpt.SetDefaults(SelectedConfFile, WhichLang, False)
                676 End If
677<br>678
678 fOpt.ShowDialog()<br>679 ff fopt.bGo Then
                If fOpt.bGo Then
680 sbr.Panels(0).Text = fOpt.CmbComPort.SelectedItem
681 sbr.Panels(1).Text = fOpt.CmbBaudRate.SelectedItem & " - " & fOpt.
                                                                                           \mathbf{r}CmbParity.SelectedItem & " - "
682 & fOpt.CmbDataBits.SelectedItem & " - " & fOpt.CmbStopBits.
                                                                                           \mathbf{v}SelectedItem
683<br>684
                    DefineParamsForSerialPortAndOpenIt(fOpt.IntCommPort, fOpt.IntBaudRate,
         fOpt.IntParityBits, fOpt.IntDataBits, fOpt.IntStopBits)
685<br>686
                    If ProblemOccured = False Then
687 MenuItem2.Enabled = False
688 MenuItem3.Enabled = True
689 ToolBar1.Buttons(0).Enabled = False
690 ToolBar1.Buttons(1).Enabled = True
                        TextBox1.Enabled = True
692 TextBox2.Enabled = True<br>693 Button1.Enabled = True
693 Button1.Enabled = True<br>694 ChkSendChars.Enabled =
694 ChkSendChars.Enabled = True<br>695 ChkSendChars Checked = True
695 ChkSendChars.Checked = True
696 ChkSendFile.Enabled = True<br>697 TytSayeSentData Enabled =
                        TxtSaveSentData.Enabled = False
698 BtSaveSentData.Enabled = False
699 TxtSaveRecvData.Enabled = False
                        GrBxDataSend.Focus()
701 BtSaveRecvData.Enabled = False<br>702 Me.BtClearInputData.Enabled =
                        Me.BtClearInputData.Enabled = True
703 Me.BtClearOutputData.Enabled = True<br>704 Me.MenuItem6.Enabled = False
704 Me.MenuItem6.Enabled = False<br>705 Me.MenuItem7.Enabled = False
                        Me.MenuItem7.Enabled = False
706 Me.MenuItem18.Enabled = False<br>707 Me.MItEfarmoges.Enabled = Fal
                        Me.MItEfarmoges.Enabled = False
708 Me.MenuItem29.Enabled = False
709 Me.MenuItem31.Enabled = False
710 MyClassCode.AddFileHeader(Me.TxtSaveRecvData.Text, 1)<br>711 MyClassCode.AddFileHeader(Me.TxtSaveSentData.Text, 2)
                        MyClassCode.AddFileHeader(Me.TxtSaveSentData.Text, 2)
712 End If<br>713 End If
713 End If<br>714 fOpt.C
                fOpt.Close()
715 fOpt = Nothing
716 Else
717 MsgBox(MyClassCode.GetStr(WhichLang, 48))<br>718 End If
           718 End If
719
720 End Sub
721
        722 Private Function IsPortAvailable(ByVal ComPort As Integer) As Boolean
723 This function attempts to open the passed Comm Port. If it is<br>724 I available it returns True also it returns False. To determent
724 ' available, it returns True, else it returns False. To determine<br>725 | availability a Try-Catch block is used
725 ' availability a Try-Catch block is used.<br>726 Trv
           Try
```

```
727 MySerialPort.PortName = "COM" & Trim(Str(ComPort))
728 MySerialPort.BaudRate = 9600<br>729 MySerialPort.Parity = 0
729 MySerialPort.Parity = 0<br>730 MySerialPort.DataBits =
                  MySerialPort.DataBits = 8
731 MySerialPort.StopBits = 1
732<br>733
                  MySerialPort.Open()
734 MySerialPort.Close()<br>735 Return True
735 Return True
736 Catch<br>737 '
                   ' If it gets here, then the attempt to open the Comm Port was unsuccessful \mathbf z, therefore it doesn't exist
738 Return False<br>739 End Try
              End Try
740 End Function
741Private Sub ToolBar1 ButtonClick(ByVal sender As System.Object, ByVal e As System.
         Windows.Forms.ToolBarButtonClickEventArgs) Handles ToolBar1.ButtonClick
743 Select Case ToolBar1.Buttons.IndexOf(e.Button)<br>744 Case 0
744 Case 0<br>745 Me
745 MenuItem2_Click(MenuItem2, New System.EventArgs)<br>746 Case 1
                   Case 1
747 MenuItem3_Click(MenuItem3, New System.EventArgs)<br>748 Case Else
748 Case Else
                       MenuItem5 Click(MenuItem5, New System.EventArgs)
750 End Select
751 End Sub
752
         Private Sub MenuItem3 Click(ByVal sender As System.Object, ByVal e As System.
                                                                                                           \mathbf{v}EventArgs) Handles MenuItem3.Click
754 MyClassCode.AddFileFooter(Me.TxtSaveRecvData.Text, 1)<br>755 MyClassCode.AddFileFooter(Me.TxtSaveSentData.Text, 2)
755 MyClassCode.AddFileFooter(Me.TxtSaveSentData.Text, 2)<br>756 MySerialPort.Close()
             MySerialPort.Close()
757 MenuItem2.Enabled = True<br>758 MenuItem3.Enabled = Fals
             MenuItem3.Enabled = False
759 ToolBar1.Buttons(0).Enabled = True
760 ToolBar1.Buttons(1).Enabled = False<br>761 TextBox1.Enabled = False
761 TextBox1.Enabled = False<br>762 TextBox2 Enabled = False
762 TextBox2.Enabled = False<br>763 Button1.Enabled = False
             Button1.Enabled = False
764 ChkSendChars.Enabled = False
765 ChkSendChars.Checked = False<br>766 ChkSendFile.Enabled = False
766 ChkSendFile.Enabled = False<br>767 ChkSendFile Checked = False
767 ChkSendFile.Checked = False<br>768 TxtDefineFileName.Enabled =
768 TxtDefineFileName.Enabled = False
             BtDefineFileName.Enabled = False
770 TxtSaveSentData.Enabled = True
771 BtSaveSentData.Enabled = True<br>772 TxtSaveRecyData.Enabled = Tru
             TxtSaveRecvData.Enabled = True
773 BtSaveRecvData.Enabled = True<br>774 If ChkSendFile.Checked = True
             If ChkSendFile.Checked = True Then
775 SrReceive.Close()<br>776 End If
776 End If<br>777 Me.Tex
777 Me.TextBox1.Clear()<br>778 Me.TextBox2.Clear()
778 Me.TextBox2.Clear()<br>779 Me.TextBox3.Clear()
779 Me.TextBox3.Clear()<br>780 Me.TxtDefineFileNam
             Me.TxtDefineFileName.Clear()
781 sbr.Panels(0).Text = ""
782 sbr.Panels(1).Text = ""<br>783 Me.BtClearInputData.Ena
             Me.BtClearInputData.Enabled = False
784 Me.BtClearOutputData.Enabled = False<br>785 Me.MenuItem6.Enabled = True
785 Me.MenuItem6.Enabled = True<br>786 Me.MenuItem7.Enabled = True
             Me.MenuItem7.Enabled = True
787 Me.MenuItem18.Enabled = True<br>788 Me.MItEfarmoges.Enabled = Tr
788 Me.MItEfarmoges.Enabled = True<br>789 Me.MenuItem29 Enabled = True
789 Me.MenuItem29.Enabled = True<br>790 Me.MenuItem31.Enabled = True
              Me.MenuItem31.Enabled = True
791 Me.TextBox1.Focus()
792 End Sub
793
         Private Sub Form1_Closing(ByVal sender As Object, ByVal e As System.ComponentModel
         .CancelEventArgs) Handles MyBase.Closing
795 If MenuItem3.Enabled Then MenuItem3_Click(MenuItem3, New System.EventArgs)
         End Sub
797
```

```
798 Private Sub MenuItem5 Click(ByVal sender As System.Object, ByVal e As System.
                                                                                               Ý
        EventArgs) Handles MenuItem5.Click
799 KillTheBluddyProcess()
800 End Sub
801
802 Private Sub Button1 Click(ByVal sender As System.Object, ByVal e As System.
                                                                                               W
        EventArgs) Handles Button1.Click
803 Dim CheckFile1 As New IO.FileInfo(Me.TxtSaveSentData.Text)<br>804 Dim CheckFile2 As New IO.FileInfo(Me.TxtSaveRecvData.Text)
            Dim CheckFile2 As New IO.FileInfo(Me.TxtSaveRecvData.Text)
805
806 Try
807 If ChkSendChars.Checked Then
808 MySerialPort.Write(Me.TextBox1.Text)<br>809 MriteMessage(TextBox1.Text, True, 3)
                     WriteMessage(TextBox1.Text, True, 3)
810 If CheckFile1.Exists Then
811 WriteToMyFile(2, TxtSaveSentData.Text, TextBox1.Text)<br>812
812 Else
                         If Me.TxtSaveSentData.Text <> "" Then
814 Me.TxtSaveSentData.Text = MyClassCode.GetStr(WhichLang, 43)<br>815 End If
815 End If<br>816 End If
816 End If<br>817 Else
                817 Else
818<br>819
819 Dim CheckFile3 As New IO.FileInfo(Me.TxtDefineFileName.Text)
                     Dim line As String
821 Dim sr As IO.StreamReader = New IO.StreamReader(Me.TxtDefineFileName. \blacksquareText)
822 line = sr.ReadLine<br>823 While line <> Noth
                    While line \langle \rangle Nothing
824 MySerialPort.Write(line)<br>825 MriteMessage(line, True,
                         WriteMessage(line, True, 3)
826<br>827
827 WriteToMyFile(2, Me.TxtSaveSentData.Text, line)<br>828 1ine = sr.ReadLine
828 line = sr.ReadLine<br>829 Rnd While
                     End While
830 End If
831<br>832
            Catch ex As Exception
833 ' Warn the user.<br>834 MessageBox.Show
                MessageBox.Show(MyClassCode.GetStr(WhichLang, 46))
835 Finally<br>836 Finally
836 TextBox1.Text = ""<br>837 TextBox1.Focus()
                TextBox1.Focus()
838 End Try<br>839 End Sub
        End Sub
840
841 ' This subroutine writes a message to the txtStatus TextBox.
842 Private Sub WriteMessage(ByVal message As String)<br>843 AppendToText(True 3 message)
            AppendToText(True, 3, message)
844 TextBox3.SelectionStart = TextBox2.Text.Length<br>845 End Sub
       End Sub
846<br>847
        ' This subroutine writes a message to the txtStatus TextBox and allows
848 ' the line feed to be suppressed.
849 Private Sub WriteMessage(ByVal message As String, ByVal linefeed As Boolean, ByVal
         WhichObject As Integer)
850
851 If linefeed Then
852 message += vbCrLf<br>853 End If
            853 End If
854<br>855
855 Select Case WhichObject<br>856 Case 2
                Case 2
857 AppendToText (False, 2, message)
858 Case 3<br>859 Ap
859 AppendToText(False, 3, message)<br>860 End Select
860 End Select<br>861 End Sub
       End Sub
862
863 Private Sub ChkSendChars Click(ByVal sender As Object, ByVal e As System.
                                                                                              \mathbf{v}EventArgs) Handles ChkSendChars.Click
864 If ChkSendChars.Checked = True Then
865 ChkSendFile.Checked = False<br>866 TxtDefineFileName Enabled =
                TxtDefineFileName.Enabled = False
867 BtDefineFileName.Enabled = False
```

```
868 TextBox1.Enabled = True
869 Me.TextBox1.Focus()
             End If
871 End Sub
872
873 Private Sub ChkSendFile Click(ByVal sender As Object, ByVal e As System.EventArgs) \ellHandles ChkSendFile.Click
874 If ChkSendFile.Checked = True Then<br>875 ChkSendChars.Checked = False
875 ChkSendChars.Checked = False<br>876 TextBox1.Text = ""
876 TextBox1.Text = ""<br>877 TextBox1.Enabled =
                 TextBox1.Enabled = False
878 TxtDefineFileName.Enabled = True<br>879 BtDefineFileName.Enabled = True
879 BtDefineFileName.Enabled = True<br>880 Me.TxtDefineFileName.Focus()
                 Me.TxtDefineFileName.Focus()
881 End If
882 End Sub
883<br>884
        Private Sub BtSaveSentData Click(ByVal sender As System.Object, ByVal e As System.
        EventArgs) Handles BtSaveSentData.Click
885 Try
886 Dim myStream As IO.Stream<br>887 Dim openFileDialog1 As Ne
                 Dim openFileDialog1 As New OpenFileDialog
888
889 		 openFileDialog1.InitialDirectory = "c:\"<br>890 		 openFileDialog1 Filter = "tyt files (* t
                 \text{openFileDialog1.Filter} = \text{''txt files} (\star.\text{txt}) | \star.\text{txtAll files} (\star.\star) | \star.\star"891 openFileDialog1.FilterIndex = 1
892 openFileDialog1.RestoreDirectory = True
893 openFileDialog1.Multiselect = False
894
895 If openFileDialog1.ShowDialog() = Windows.Forms.DialogResult.OK And
        openFileDialog1.FileName.EndsWith(".txt") Then
896 myStream = openFileDialog1.OpenFile()<br>897 f Not (myStream Is Nothing) Then
897 1f Not (myStream Is Nothing) Then<br>898 TxtSaveSentData.Text = openFi
898 TxtSaveSentData.Text = openFileDialog1.FileName<br />
MySaveSent = openFileDialog1.FileName
                          899 MySaveSent = openFileDialog1.FileName
900 myStream.Close()
901 End If
                 902 End If
903 Catch g As Exception<br>904 MsqBox(q.Messaqe
                 MsgBox(g.Message, MsgBoxStyle.Information, )
905 Me.MenuItem3_Click(sender, e)<br>906 End Try
906 End Try<br>907 End Sub
        End Sub
908
909 Private Sub BtSaveRecvData Click(ByVal sender As System.Object, ByVal e As System.
        EventArgs) Handles BtSaveRecvData.Click
910 Try
911<br>912
                 Dim myStream As IO.Stream
913 Dim openFileDialog1 As New OpenFileDialog
914
915 openFileDialog1.InitialDirectory = "c:\"<br>916 openFileDialog1.Filter = "txt files (*.t
916 openFileDialog1.Filter = "txt files (*.txt)|*.txt|All files (*.*)|*.*"<br>917 openFileDialog1.FilterIndex = 1
                 openFileDialog1.FilterIndex = 1918 openFileDialog1.RestoreDirectory = True<br>919 openFileDialog1.Multiselect = False
                 919 openFileDialog1.Multiselect = False
920
921 If openFileDialog1.ShowDialog() = Windows.Forms.DialogResult.OK And
        openFileDialog1.FileName.EndsWith(".txt") Then
922 myStream = openFileDialog1.OpenFile()
923 1f Not (myStream Is Nothing) Then<br>924 TxtSaveRecyData.Text = openFi
924 TxtSaveRecvData.Text = openFileDialog1.FileName<br>925 MySaveRecy = openFileDialog1 FileName
                          MySaveRecv = openFileDialog1.FileName
926 myStream.Close()<br>927 End If
                      927 End If
928 End If<br>929 Catch q As
             Catch g As Exception
930 MsgBox(g.Message, MsgBoxStyle.Information)
931 Me. MenuItem3 Click(sender, e)
932 End Try<br>933 End Sub
        933 End Sub
934
935 Private Sub BtDefineFileName Click(ByVal sender As System.Object, ByVal e As
         System.EventArgs) Handles BtDefineFileName.Click
936 Try
```

```
937 Dim myStream As IO.Stream
 938 Dim openFileDialog1 As New OpenFileDialog
 939<br>940
                    openFileDialog1.InitialDirectory = "c:\"941 openFileDialog1.Filter = "txt files (*.txt)|*.txt|All files (*.*)|*.*"
 942 openFileDialog1.FilterIndex = 1<br>943 openFileDialog1.RestoreDirector
                    openFileDialog1.RestoreDirectory = True
 944 openFileDialog1.Multiselect = False
 945<br>946
                    946 If openFileDialog1.ShowDialog() = Windows.Forms.DialogResult.OK And
          openFileDialog1.FileName.EndsWith(".txt") Then
 947 myStream = openFileDialog1.OpenFile()
 948 If Not (myStream Is Nothing) Then<br>949 TxtDefineFileName.Text = open
                             TxtDefineFileName.Text = openFileDialog1.FileName
 950 MyFileNameSend = openFileDialog1.FileName
 951 myStream.Close()
 952 End If
                   End If
 954 Catch g As Exception<br>955 MsqBox(g.Message
 955 MsgBox(g.Message, MsgBoxStyle.Information, )<br>956 End Try
 956 End Try<br>957 End Sub
          End Sub
 958
 959<br>960
          Public Sub ChangeLanguage(ByVal WhichLanguage As Integer)
 961 'WhichLanguage = 0 for Greek
 962 'WhichLanguage = 1 for English 
 963 'WhichLanguage = 1 for Italy<br>964 'WhichLanguage = 1 for Spain
               'WhichLanguage = 1 for Spain
 965 'WhichLanguage = 1 for French
 966<br>967
 967 ShowSelectedFile(SelectedConfFile, WhichLanguage)<br>968 WhichLang = WhichLanguage
               WhichLang = WhichLanguage
 969
              MenuItem8.Checked = False
 971 MenuItem9. Checked = False
 972 MenuItem35.Checked = False<br>973 MenuItem36.Checked = False
 973 MenuItem36.Checked = False<br>974 MonuItem37.Checked = False
 974 MenuItem37. Checked = False<br>975 Select Case WhichLanguage
               Select Case WhichLanguage
 976 Case 0<br>977 Mei
 977 MenuItem8.Checked = True<br>978 Case 1
 978 Case 1<br>979 Me
 979 MenuItem9.Checked = True<br>980 Case 2
 980 Case 2<br>981 Me
                        MenuItem35. Checked = True
 982 Case 3
 983 MenuItem36.Checked = True<br>984 Case 4
                    Case 4
 985 MenuItem37.Checked = True<br>986 End Select
               986 End Select
 987<br>988
              988 Me.GrBxDataSave.Text = MyClassCode.GetStr(WhichLanguage, 0)
 989 Me.LblSaveSentData.Text = MyClassCode.GetStr(WhichLanguage, 1)
 990 Me.LblSaveRecvData.Text = MyClassCode.GetStr(WhichLanguage, 2)<br>991 Me.GrBxDataSend.Text = MyClassCode.GetStr(WhichLanguage, 3)
 991 Me.GrBxDataSend.Text = MyClassCode.GetStr(WhichLanguage, 3)<br>992 Me.ChkSendChars.Text = MyClassCode.GetStr(WhichLanguage. 4)
               Me.ChkSendChars.Text = MyClassCode.GetStr(WhichLanguage, 4)
 993 Me.ChkSendFile.Text = MyClassCode.GetStr(WhichLanguage, 5)
 994 Me.LblInputData.Text = MyClassCode.GetStr(WhichLanguage, 6)<br>995 Me.LblOutputData Text = MyClassCode GetStr(WhichLanguage 7
               995 Me.LblOutputData.Text = MyClassCode.GetStr(WhichLanguage, 7)
 996 Me.Button1.Text = MyClassCode.GetStr(WhichLanguage, 8)<br>997 Me.MenuItem1.Text = MyClassCode.GetStr(WhichLanguage.
 997 Me.MenuItem1.Text = MyClassCode.GetStr(WhichLanguage, 9)<br>998 Me.MenuItem2.Text = MyClassCode.GetStr(WhichLanguage, 10
 998 Me.MenuItem2.Text = MyClassCode.GetStr(WhichLanguage, 10)<br>999 Me.MenuItem3.Text = MyClassCode.GetStr(WhichLanguage, 11)
999 Me.MenuItem3.Text = MyClassCode.GetStr(WhichLanguage, 11)<br>1000 Me.MenuItem5.Text = MyClassCode.GetStr(WhichLanguage, 12)
               Me.Menultem5.Text = MyClassCode.GetStr(WhichLanguage, 12)1001 Me.MenuItem6.Text = MyClassCode.GetStr(WhichLanguage, 13)<br>1002 Me.MenuItem7.Text = MyClassCode.GetStr(WhichLanguage, 14)
1002 Me. MenuItem7. Text = MyClassCode. GetStr(WhichLanguage, 14)<br>1003 Me. MenuItem8. Text = MyClassCode. GetStr(WhichLanguage, 15)
               Me.MenuItem8.Text = MyClassCode.GetStr(WhichLanguage, 15)
1004 Me.MenuItem35.Text = MyClassCode.GetStr(WhichLanguage, 259)
1005 Me.MenuItem36.Text = MyClassCode.GetStr(WhichLanguage, 260)
1006 Me.MenuItem37.Text = MyClassCode.GetStr(WhichLanguage, 261)
1007 Me.MenuItem9.Text = MyClassCode.GetStr(WhichLanguage, 16)
1008 Me.MnConfAllTabs.Text = MyClassCode.GetStr(WhichLanguage, 17)<br>1009 Me.MnConfLanguage.Text = MyClassCode.GetStr(WhichLanguage, 18
               Me.MnConfLanguage.Text = MyClassCode.GetStr(WhichLanguage, 18)
1010 Me.MnConfGraphs.Text = MyClassCode.GetStr(WhichLanguage, 311)
```
ΥŹ,

```
1011 Me.MnConfSerial.Text = MyClassCode.GetStr(WhichLanguage, 145)
1012 Me.MnConfThrust.Text = MyClassCode.GetStr(WhichLanguage, 149)<br>1013 Me.MenuItem18.Text = MyClassCode.GetStr(WhichLanguage, 24)
                 Me.MenuItem18.Text = MyClassCode.GetStr(WhichLanguage, 24)
1014 Me.MenuItem19.Text = MyClassCode.GetStr(WhichLanguage, 25)
1015 Me.MenuItem20.Text = MyClassCode.GetStr(WhichLanguage, 26)
1016 Me.MenuItem21.Text = MyClassCode.GetStr(WhichLanguage, 27)<br>1017 Me.MenuItem22.Text = MyClassCode.GetStr(WhichLanguage, 28)
                 Me.Menultem22. Text = MvClassCode.GetStr(WhichLanguage, 28)1018 Me.MenuItem23.Text = MyClassCode.GetStr(WhichLanguage, 29)<br>1019 Me.MenuItem24.Text = MyClassCode.GetStr(WhichLanguage, 30)
1019 Me. MenuItem24. Text = MyClassCode. GetStr(WhichLanguage, 30)<br>1020 Me. MenuItem25. Text = MyClassCode. GetStr(WhichLanguage, 31)
1020 Me.MenuItem25.Text = MyClassCode.GetStr(WhichLanguage, 31)<br>1021 Me.MenuItem26.Text = MyClassCode.GetStr(WhichLanguage, 32)
                Me.MenuItem26.Text = MyClassCode.GetStr(WhichLanguage, 32)
1022 Me.MenuItem27.Text = MyClassCode.GetStr(WhichLanguage, 33)
1023 Me.ToolBarButton1.ToolTipText = MyClassCode.GetStr(WhichLanguage, 34)<br>1024 Me.ToolBarButton2.ToolTipText = MyClassCode.GetStr(WhichLanguage, 35)
1024 Me. ToolBarButton2. ToolTipText = MyClassCode. GetStr(WhichLanguage, 35)<br>1025 Me. ToolBarButton4. ToolTipText = MyClassCode. GetStr(WhichLanguage, 36)
                Me.ToolBarButton4.ToolTipText = MyClassCode.GetStr(WhichLanguage, 36)
1026 Me. Text = MyClassCode.GetStr(WhichLanguage, 37)<br>1027 Me. BtClearInnutData Text = MyClassCode.GetStr(M
1027 Me.BtClearInputData.Text = MyClassCode.GetStr(WhichLanguage, 38)<br>1028 Me.BtClearOutputData Text = MyClassCode.GetStr(WhichLanguage, 38)
                Me.BtClearOutput Data Text = MyClassCode.GetStr(WhichLanguage, 39)
1029 Me.GrBxPreviewData.Text = MyClassCode.GetStr(WhichLanguage, 40)<br>1030 Me.LblInputData.Text = MyClassCode.GetStr(WhichLanguage, 41)
1030 Me. LblInputData.Text = MyClassCode.GetStr(WhichLanguage, 41)<br>1031 Me. LblOutputData.Text = MyClassCode.GetStr(WhichLanguage. 42
1031 Me.LblOutputData.Text = MyClassCode.GetStr(WhichLanguage, 42)<br>1032 Me.MItEfarmoges.Text = MyClassCode.GetStr(WhichLanguage, 47)
                Me. MIEfarmoges. Text = MyClassCode.GetStr(WhichLanguage, 47)1033 Me.MenuItem29.Text = MyClassCode.GetStr(WhichLanguage, 145)<br>1034 Me.MenuItem31.Text = MyClassCode.GetStr(WhichLanguage, 147)
1034 Me.MenuItem31.Text = MyClassCode.GetStr(WhichLanguage, 147)<br>1035 Me.MenuItem32.Text = MyClassCode.GetStr(WhichLanguage, 148)
                 1035 Me.MenuItem32.Text = MyClassCode.GetStr(WhichLanguage, 148)
1036 Me.MnItExit.Text = MyClassCode.GetStr(WhichLanguage, 12)
1037 Me.MenuItem34.Text = MyClassCode.GetStr(WhichLang, 198)<br>1038 Me. BtVideoStart Text = MyClassCode GetStr(WhichLang, 26
1038 Me.BtVideoStart.Text = MyClassCode.GetStr(WhichLang, 265)<br>1039 Me.BtVideoStop.Text = MyClassCode.GetStr(WhichLang, 266)
                 Me.BtVideoStop.Text = MyClassCode.GetStr(WhichLang, 266)
1040 Me.BtVideoPause.Text = MyClassCode.GetStr(WhichLang, 267)<br>1041 End Sub
           End Sub
1042<br>1043
           Private Sub MenuItem8_Click(ByVal sender As System.Object, ByVal e As System.
            EventArgs) Handles MenuItem8.Click
1044 ChangeLanguage(0)
1045 End Sub
1046<br>1047
            Private Sub MenuItem9 Click(ByVal sender As System.Object, ByVal e As System.
                                                                                                                          V
            EventArgs) Handles MenuItem9.Click
1048 ChangeLanguage(1)
1049 End Sub
1050
            Private Sub WriteToMyFile(ByVal WhichApplication As Integer, ByVal MyFileName As
                                                                                                                          \mathbf{z}String, ByVal StringToWrite As String)
1052 Dim CheckFile As New IO.FileInfo(MyFileName)<br>1053 Dim Sw As IO.StreamWriter
                 Dim sw As IO.StreamWriter
1054
1055 If CheckFile.Exists Then<br>1056 SW = CheckFile Annen
                      sw = \text{CheckFile}.AppendText()1057 sw.WriteLine(StringToWrite)<br>1058 sw.Close()
                      sw.Close()
1059 End If<br>1060 End Sub
           End Sub
1061
1062 Private Sub CallParametersForm (ByVal WhichSection As Integer, ByVal WhichLanguage \ellAs Integer, ByVal sender As System.Object, ByVal e As System.EventArgs)
1063 Dim fPar As New FrmParameters
1064 Dim Undopause As Boolean = False
1065 Me.PauseVideo_if_Necessary(Undopause)<br>1066 fPar DefaultConfFile = SelectedConfFi
                 fPar.DefaultConfFile = SelectedConfigFile1067 fPar.WhichLang(WhichLanguage)<br>1068 fPar.WhichEnabled(WhichSection
1068 fPar.WhichEnabled(WhichSection)<br>1069 fPar ShowDialog()
1069 fPar.ShowDialog()<br>1070 fPar.Close()
                fPar.Close()
1071 SelectedConfFile = fPar.DefaultConfFile<br>1072 ActivateConfFile (fPar DefaultConfFile)
1072 ActivateConfFile(fPar.DefaultConfFile)<br>1073 fPar = Nothing
1073 fPar = Nothing<br>1074 Me.UndoPause i
                 Me.UndoPause_if_Necesssary(Undopause)
1075 End Sub
1076<br>1077
           Private Sub MnConfAllTabs Click(ByVal sender As System.Object, ByVal e As System. ≱
            EventArgs) Handles MnConfAllTabs.Click
1078 CallParametersForm(0, WhichLang, sender, e)<br>1079 End Sub
            End Sub
1080
```

```
1081 Private Sub MnConfSerial Click(ByVal sender As System.Object, ByVal e As System.
         EventArgs) Handles MnConfSerial.Click
1082 CallParametersForm(2, WhichLang, sender, e)
1083 End Sub
1084
1085 Private Sub MnConfLanguage Click(ByVal sender As System.Object, ByVal e As System.
         EventArgs) Handles MnConfLanguage.Click
1086 CallParametersForm(1, WhichLang, sender, e)<br>1087 End Sub
         End Sub
1088<br>1089
         Private Sub MnConfGraphs Click(ByVal sender As System.Object, ByVal e As System.
                                                                                               \mathbf{v}EventArgs) Handles MnConfGraphs.Click
1090 CallParametersForm(4, WhichLang, sender, e)<br>1091 End Sub
         End Sub
1092
1093 Private Sub MenuItem13_Click(ByVal sender As System.Object, ByVal e As System.
                                                                                               \mathbf{v}EventArgs)
1094 CallParametersForm(4, WhichLang, sender, e)
1095 End Sub
1096<br>1097
         Private Sub MenuItem14 Click(ByVal sender As System.Object, ByVal e As System.
                                                                                               Ń.
         EventArgs)
1098 CallParametersForm(5, WhichLang, sender, e)<br>1099 End Sub
         End Sub
1100
1101 Private Sub MenuItem15_Click(ByVal sender As System.Object, ByVal e As System.
                                                                                               V
         EventArgs)
1102 CallParametersForm(6, WhichLang, sender, e)<br>1103 End Sub
         End Sub
1104<br>1105
         Private Sub BtClearInputData Click(ByVal sender As System.Object, ByVal e As
                                                                                               K
         System.EventArgs) Handles BtClearInputData.Click
1106 Me.TextBox2.Clear()<br>1107 If Me.TextBox1.Enab
1107 If Me.TextBox1.Enabled Then<br>1108 Me TextBox1 Focus()
                 Me.TextBox1.Focus()
1109 Else
1110 Me.TxtDefineFileName.Focus()<br>1111 End If
             End If
1112 End Sub
1113
1114 Private Sub BtClearOutputData_Click(ByVal sender As System.Object, ByVal e As
         System.EventArgs) Handles BtClearOutputData.Click
1115 Me.TextBox3.Clear()<br>1116 Tf Me TextBox1 Enab
             If Me.TextBox1.Enabled Then
1117 Me.TextBox1.Focus()
1118 Else
1119 Me.TxtDefineFileName.Focus()
1120 End If<br>
1121 End Sub
         End Sub
1122 Private Function FindOutInitialLang(ByVal MyFileName As String) As Integer
1123 Try
1124 Dim sr As StreamReader = New StreamReader(MyFileName)<br>1125 Dim WhichLanguage As Integer
1125 Dim WhichLanguage As Integer<br>1126 WhichLanguage = Val(sr.ReadL
                 WhichLanguage = Val(sr.ReadLine())1127<br>1128
                 Return WhichLanguage
1129 Catch
1130 ' If it gets here, then the attempt to read confs file was unsuccessful.
1131 Return 0 ' Greek<br>1132 Rnd Try
             End Try
1133 End Function
1134<br>1135
1135 Public Sub ActivateConfFile(ByVal MyFileName As String)<br>1136 Tf MyClassCode IsValidFile(MyFileName) Then
             If MyClassCode.IsValidFile(MyFileName) Then
1137 Try
                       Create an instance of StreamReader to read from a file.
1139 ChangeLanguage(Val(MyClassCode.FindParamValue(MyFileName, "Language", \ellWhichLang)))
1140 TxtSaveRecvData.Text = MyClassCode.FindParamValue(MyFileName, "Input 
                                                                                               \mathbf{r}File", WhichLang)
1141 TxtSaveSentData.Text = MyClassCode.FindParamValue(MyFileName, "Output \ellFile", WhichLang)
1142 TxtDefineFileName.Text = MyClassCode.FindParamValue(MyFileName, "File \ellTo Send", WhichLang)
```

```
1143 GrBxDataSend.Focus()
1144 TxtSaveRecvData.Enabled = True<br>1145 BtSaveRecvData.Enabled = True
1145 BtSaveRecvData.Enabled = True<br>1146 TxtSaveSentData.Enabled = True
                      TxtSaveSentData.Enabled = True
1147 BtSaveSentData.Enabled = True
1148 TxtDefineFileName.Enabled = False<br>1149 RtDefineFileName Enabled = False
                      BtDefineFileName.Enabled = False
1150 Catch E As Exception<br>1151 MsqBox(MyClassCo
1151 MsgBox(MyClassCode.GetStr(WhichLang, 44), MsgBoxStyle.Information, 0)<br>1152 Rnd Try
1152 End Try<br>1153 End If
             End If
1154 End Sub
1155
        Public Sub DeActivateConfFile()
1157 ChangeLanguage(0)
1158
1159 SelectedConfFile = ""<br>1160 TytSayeSentData Text
             TxtSaveSentData.Text = ""
1161 TxtSaveSentData.Enabled = True
1162 BtSaveSentData.Enabled = True
1163<br>1164
             TxtSaveRecvData.Text = ""
1165 TxtSaveRecvData.Enabled = True<br>1166 RtSaveRecyData.Enabled = True
             BtSaveRecvData.Enabled = True
1167
1168 TxtDefineFileName.Text = ""
1169 sbr.Panels(2).Text = ""
1170
1171 TxtSaveSentData.Focus()
1172<br>1173
         End Sub
1174
1175 Private Sub MenuItem19 Click(ByVal sender As System.Object, ByVal e As System.
         EventArgs) Handles MenuItem19.Click
1176 Dim fSelConfFiles As New SelectConfFiles
1177 Dim Undopause As Boolean = False
1178 Me.PauseVideo_if_Necessary(Undopause)<br>1179 fSelConfFiles.PrevSelectedConfFile =
             1179 fSelConfFiles.PrevSelectedConfFile = SelectedConfFile
1180 fSelConfFiles.WhichLang(WhichLang)<br>1181 fSelConfFiles.ShowDialog()
             fSelConfFiles.ShowDialog()
1182 If fSelConfFiles.NodeLabel <> "" Then<br>1183 SelectedConfFile = fSelConfFiles.
                  1183 SelectedConfFile = fSelConfFiles.NodeLabel
1184 End If
1185 fSelConfFiles.Close()
1186 fSelConfFiles = Nothing
1187
1188 If SelectedConfFile <> "" Then
1189 UpdateRegistry(SelectedConfFile)<br>1190 ActivateConfFile(SelectedConfFil
                  1190 ActivateConfFile(SelectedConfFile)
1191 ShowSelectedFile(SelectedConfFile, WhichLang)
1192 End If
1193 Me.UndoPause_if_Necesssary(Undopause)<br>1194 End Sub
         End Sub
1195
1196 Private Sub ShowSelectedFile(ByVal MyFilename As String, ByVal WhichLang As
                                                                                                  \mathbf{v}Integer)
1197 If MyFilename = "" Then
1198 sbr.Panels(2).Text = ""
1199 Else<br>1200
                  str.Panels(2).Text = MyClassCode.GetStr(WhichLang, 45) + " " + MyFilename
1201 End If
1202 End Sub
1203
1204 Private Sub MenuItem20_Click(ByVal sender As System.Object, ByVal e As System.
                                                                                                 \mathbf{v}EventArgs) Handles MenuItem20.Click
1205 DeActivateConfFile()<br>1206 UpdateRegistry("c:\w
             UpdateRegistry("c:\windows\myconfs.ini")
1207 End Sub
1208
1209 Private Sub UpdateRegistry(ByVal MySelectedConfFile As String)
1210 Dim key As RegistryKey
1211
1212 key = Registry.LocalMachine.OpenSubKey("Software\MyPtyx", True)<br>1213 1f key Is Nothing Then
              If key Is Nothing Then
1214 key = Registry.LocalMachine.CreateSubKey("Software\MyPtyx")
```

```
1215 End If
1216<br>1217
               key.SetValue("MyPtyx", MySelectedConfFile)
1218 End Sub
1219
1220 Public Sub MyPrint(ByVal MyFileName As String)<br>1221 DocumentToPrint = MyFileName
               DocumentToPrint = MyFileName1222 'Create the document and attach an event handler<br>1223 Dim MyDoc As New PrintDocument
1223 Dim MyDoc As New PrintDocument<br>1224 AddHandler MyDoc.PrintPage. Ad
1224 AddHandler MyDoc.PrintPage, AddressOf MyDoc_PrintPage<br>1225 'Allow the user to choose a printer and specify other
               'Allow the user to choose a printer and specify other settings
1226 Dim dlgSettings As New PrintDialog
1227 dlgSettings.Document = MyDoc<br>1228 Dim Result As DialogResult =
              Dim Result As DialogResult = dlgSettings. ShowDialog()
1229 'if the user clicked ok, print the document
1230 If Result = Windows.Forms.DialogResult.OK Then<br>1231 IThis method returns immediately before the
1231 This method returns immediately, before the print job starts<br>1232 The PrintPage event will fire asynchronously
                    'The PrintPage event will fire asynchronously.
1233 MyDoc.Print()<br>1234 End If
1234 End If
          End Sub
1236
1237 Private Sub MyDoc_PrintPage(ByVal sender As Object, ByVal e As PrintPageEventArgs)<br>1238 PrintPageine the font
1238 'Define the font<br>1239 Dim MyFont As Ne
               Dim MyFont As New Font ("Times New Roman", 12)
1240 Dim MyFont1 As New Font("Times New Roman", 20)
1241 Dim MyFont2 As New Font("Times New Roman", 14)
1242 ' Stop<br>1243 ' Deter
               'Determine the position on page.
1244 'In this case, we read the margin settings<br>1245 '(although there is nothing that prevents
               '(although there is nothing that prevents your code from going outside the
                                                                                                           \overline{ }margin bounds.)
1246 Dim x As Single = e.MarginBounds.Left<br>1247 Dim y As Single = e.MarginBounds.Top
1247 Dim y As Single = e.MarginBounds.Top<br>1248 Determine the height of a line (has
               'Determine the height of a line (based on the font used).
1249 Dim LineHeight As Single = MyFont.GetHeight(e.Graphics)
1250 Dim sr As StreamReader = New StreamReader(DocumentToPrint)<br>1251 Dim line As String
               Dim line As String
1252 line = sr.ReadLine()<br>1253 1f line <> Nothing C
               If line \langle> Nothing Or sr.EndOfStream = False Then
1254<br>1255
1255 <br>
1256 <br>
1256 <br>
e.Graphi
                    e.Graphics.DrawString(MyClassCode.GetStr(WhichLang, 112), MyFont1, Brushes
          .Black, x - 10, y)1257<br>1258v + = 801259 e.Graphics.DrawString(MyClassCode.GetStr(WhichLang, 113), MyFont2, Brushes
          .Black, e.MarginBounds.Left - 4 + (e.\text{MarginBounds}.Right - e.\text{MarginBounds}.Left) / 2\ell, y)1260<br>1261
                    y += 4
1262 While line <> Nothing Or sr.EndOfStream = False
                        'Draw the text with a black brush, using the font and coordinates we \mathbf{\ell}have determined.
1264 e.Graphics.DrawString(line, MyFont, Brushes.Black, x, y)<br>1265 Wove down the equivalent spacing of one line
                        'Move down the equivalent spacing of one line
1266 y += LineHeight
1267 line = sr.ReadLine()
1268 End While
1269
1270 sr.Close()
1271 Else
1272
               End If
1274 End Sub
1275<br>1276
          Private Sub MenuItem22 Click(ByVal sender As System.Object, ByVal e As System.
                                                                                                           \mathbf{v}EventArgs) Handles MenuItem22.Click
1277 If MyClassCode.IsValidFile(TxtSaveSentData.Text) Then
1278 If CheckIfThereAreData(TxtSaveSentData.Text, WhichLang) Then<br>1279 MyPrint(TxtSaveSentData.Text)
                        MyPrint(TxtSaveSentData.Text)
1280 End If
1281 Else<br>1282
1282 FileShowError(TxtSaveSentData.Text)<br>1283 Fond If
              End If
```

```
1284 End Sub
1285<br>1286
         Public Sub FileShowError(ByVal MyFileName As String)
1287 MsgBox(MyClassCode.GetStr(WhichLang, 107) & MyFileName &
1288 MyClassCode.GetStr(WhichLang, 108), 0, MyClassCode.GetStr
                                                                                        \mathbf{v}(WhichLang, 109))
1289 End Sub
1290
        Private Sub MenuItem23 Click(ByVal sender As System.Object, ByVal e As System.
                                                                                        K
        EventArgs) Handles MenuItem23.Click
1292 If MyClassCode.IsValidFile(TxtSaveRecvData.Text) Then
1293 If CheckIfThereAreData(TxtSaveRecvData.Text, WhichLang) Then
1294 MyPrint(TxtSaveRecvData.Text)<br>1295 End If
                End If
1296 Else
1297 FileShowError(TxtSaveRecvData.Text)
1298 End If
        End Sub
1300
        Private Sub MenuItem24 Click(ByVal sender As System.Object, ByVal e As System.
        EventArgs) Handles MenuItem24.Click
1302 If MyClassCode.IsValidFile(TxtDefineFileName.Text) Then
1303 If CheckIfThereAreData(TxtDefineFileName.Text, WhichLang) Then<br>1304 MyPrint(TxtDefineFileName.Text)
1304 MyPrint(TxtDefineFileName.Text)<br>1305 End If
                End If
1306 Else
1307 FileShowError(TxtDefineFileName.Text)
1308 End If<br>1309 End Sub
        End Sub
1310
        Private Function CheckIfThereAreData(ByVal MyFileName As String, ByVal WhichLang \mathbf{\ell}As Integer) As Boolean
1312 Dim sr As StreamReader = New StreamReader(MyFileName)
1313 Dim line As String<br>1314 Dim status As Bool
            Dim status As Boolean
1315
1316 line = sr.ReadLine()<br>1317 1f line = Nothing Ar
            If line = Nothing And sr.EndOfStream = True Then
1318 MsgBox(MyClassCode.GetStr(WhichLang, 110), 0, MyClassCode.GetStr(WhichLang
        , 109))
1319 status = False<br>1320 Fise
1320<br>1321
                status = True1322 End If
1323
1324 sr.Close()
1325 Return status
1326 End Function
1327
1328 Private Sub MenuItem26 Click(ByVal sender As System.Object, ByVal e As System.
                                                                                         V.
        EventArgs) Handles MenuItem26.Click
1329 Try
1330 
1331 Help.ShowHelp(Me, CurDir() & "\Help\MyPtyxHelp.chm", HelpNavigator.
                                                                                         Ý
        TableOfContents)
1332 'Να είναι καλά ο άνθρωπος
1333 'http://www.codeproject.com/dotnet/HelpIntegrationInDotNet.asp?df=100&
                                                                                         V
        forumid=37587&exp=0&select=1325919
1334 Catch<br>1335 M
                MsgBox(MyClassCode.GetStr(WhichLang, 111), 0, MyClassCode.GetStr(WhichLang
         , 109))
1336 End Try<br>1337 End Sub
        End Sub
1338
1339 Private Sub MenuItem27_Click(ByVal sender As System.Object, ByVal e As System.
                                                                                        V
        EventArgs) Handles MenuItem27.Click
1340 Dim fVersion As New Version
1341 Dim Undopause As Boolean = False
1342 Me.PauseVideo if Necessary(Undopause)
1343 fVersion.WhichLang(WhichLang)
1344 fVersion.ShowDialog()
1345 fVersion.Close()
1346 fVersion = Nothing<br>1347 Me.UndoPause if Ne
            Me. UndoPause if Necesssary (Undopause)
1348 End Sub
```

```
1349
1350 Private Sub KillTheBluddyProcess()<br>1351 Dim myProcess1 As New Process
              Dim myProcess1 As New Process
1352
1353 myProcess1 = Process.GetCurrentProcess()
1354<br>1355
              myProcess1.Kill()
1356 Me.Close()<br>1357 End Sub
         End Sub
1358<br>1359
         Private Sub Form1 Closed(ByVal sender As Object, ByVal e As System.EventArgs)
                                                                                                    \mathbf{v}Handles MyBase.Closed
1360 KillTheBluddyProcess()<br>1361 End Sub
         End Sub
1362
1363 Public Sub DefineParamsForSerialPortAndOpenIt(ByVal ComPort As Integer, ByVal
                                                                                                     v
         BaudRate As Integer, ByVal Parity As Integer, ByVal DataBits As Integer, ByVal
                                                                                                    \overline{\mathbf{v}}StopBits As Integer)
1364 MySerialPort.PortName = "COM" & Trim(Str(ComPort))
1365<br>1366
1366 MySerialPort.BaudRate = BaudRate<br>1367 MySerialPort.Parity = Parity
              MySerialPort.Parity = Parity
1368 MySerialPort.DataBits = DataBits<br>1369 MySerialPort.StopBits = StopBits
              MySerialPort.StopBits = StopBits
1370
1371 Try
1372 MySerialPort.Open()<br>1373 ProblemOccured = Ea
1373 ProblemOccured = False<br>1374 Catch ex As Exception
              Catch ex As Exception
1375 ProblemOccured = True<br>1376 MsqBox(MyClassCode.Ge
                  MsgBox(MyClassCode.GetStr(WhichLang, 138), 0, MyClassCode.GetStr(WhichLang
          , 109))
1377 End Try<br>1378 End Sub
         End Sub
1379
1380 Private Sub MySerialPort DataReceived(ByVal sender As System.Object, ByVal e As
                                                                                                    \mathbf{v}System.IO.Ports.SerialDataReceivedEventArgs) Handles MySerialPort.DataReceived
1381 Dim MyBuffer(12) As Byte<br>1382 Dim i As Integer
              Dim i As Integer
1383
1384 Try<br>1385
1385 If MySerialPort.BytesToRead >= 12 Then<br>1386 MySerialPort.Read(MyBuffer, 0, 12)
1386 MySerialPort.Read(MyBuffer, 0, 12)<br>1387 For i = 0 To 11
                       For i = 0 To 11
1388 WriteMessage(Asc(Chr(MyBuffer(i))), False, 2)<br>1389 Tf TytSayeRecyData Text <> ""Then
                           If TxtSaveRecvData.Text <> "" Then
1390 WriteToMyFile(1, TxtSaveRecvData.Text, Asc(Chr(MyBuffer(i))))
1391 End If
                       Next i
1393 End If<br>1394 Catch exc
              Catch exc As Exception
1395 ' An exception is raised when there is no information to read.<br>1396 ' Don't do anything here, just let the exception go.
1396 ' Don't do anything here, just let the exception go.<br>1397 End Try
              End Try
1398 End Sub
1399
1400 Private Sub AppendToText(ByVal UsevbCrLf As Boolean, ByVal WhichTextBox As Integer
          , ByVal MyText As String)
1401<br>1402WhichIsTheTextBox = WhichTextBox
1403 If UsevbCrLf Then
1404 MyText + vbCrLf<br>1405 End If
              End If
1406 WhichIsTheMessage = MyText
1407
1408 Select Case WhichTextBox<br>1409 Case 2
1409 Case 2<br>1410 Tf
                       If Me.TextBox2.InvokeRequired Then
1411 Me.TextBox2.BeginInvoke(New InvokeDelegate(AddressOf
          InvokeMethod))
1412 Else
1413 Me.TextBox2.Text += MyText
1414 End If<br>1415 Case 3
                  Case 3
1416 If Me.TextBox3.InvokeRequired Then
```

```
22
```

```
1417 Me.TextBox3.BeginInvoke(New InvokeDelegate(AddressOf
         InvokeMethod))
1418 Else
1419 Me.TextBox3.Text += MyText
1420 End If
1421 End Select<br>1422 End Sub
         End Sub
1423 Public Sub InvokeMethod()<br>1424 Select Case WhichIsTh
1424 Select Case WhichIsTheTextBox<br>1425 Case 2
1425 Case 2<br>1426 Me
                    Me.TextBox2.Text += WhichIsTheMessage
1427 Case 3
1428 Me.TextBox3.Text += WhichIsTheMessage<br>1429 End Select
             End Select
1430 End Sub
1431
1432 Public Sub MakeObjectsNotVisiBle(ByVal IsTrue As Boolean)<br>1433 CrByDataSaye Visible = Not IsTrue
             GrBxDataSave.Visible = Not IsTrue
1434 GrBxDataSend.Visible = Not IsTrue
1435 GrBxPreviewData.Visible = Not IsTrue
1436 LblSaveSentData.Visible = Not IsTrue<br>1437 LblSaveRecyData.Visible = Not IsTrue
             LblSaveRecvData.Visible = Not IsTrue
1438 TxtSaveSentData.Visible = Not IsTrue
1439 TxtSaveRecvData.Visible = Not IsTrue
1440 BtSaveSentData.Visible = Not IsTrue
1441 BtSaveRecvData.Visible = Not IsTrue
1442 ChkSendChars.Visible = Not IsTrue
1443 ChkSendFile.Visible = Not IsTrue
1444 TextBox1.Visible = Not IsTrue
1445 TxtDefineFileName.Visible = Not IsTrue
1446 BtDefineFileName.Visible = Not IsTrue
            Button1.Visible = Not IsTrue
1448 LblInputData.Visible = Not IsTrue
1449 LblOutputData.Visible = Not IsTrue
1450 TextBox2.Visible = Not IsTrue
1451 TextBox3.Visible = Not IsTrue
1452 BtClearInputData.Visible = Not IsTrue
             BtClearOutputData.Visible = Not IsTrue
1454 ToolBar1.Visible = Not IsTrue<br>1455 Sbr.Visible = Not IsTrue
             str.Visible = Not IsTrue
1456 MenuItem1.Visible = Not IsTrue<br>1457 PhForVideo.Visible = IsTrue
             PnForVideo.Visible = IsTrue
1458 Me.Size = IIf(IsTrue = True, New System.Drawing.Size(923, 572), New System.
                                                                                             K
         Drawing.Size(923, 675))
1459
1460 End Sub
1461
1462 Private Sub MenuItem29_Click(ByVal sender As System.Object, ByVal e As System.
                                                                                             K
         EventArgs) Handles MenuItem29.Click
1463 Static Dim Undopause As Boolean = False
1464 Me.PauseVideo_if_Necessary(Undopause)
1465<br>1466
             MakeObjectsNotVisiBle(False)
1467
1468 End Sub
1469
1470 Private Sub MenuItem34 Click(ByVal sender As System.Object, ByVal e As System.
                                                                                             ΥŹ,
         EventArgs) Handles MenuItem32.Click
1471 Dim Undopause As Boolean = False<br>1472 Tf AxWMPVideoPLayer playState =
             1472 If AxWMPVideoPLayer.playState = WMPLib.WMPPlayState.wmppsPaused Then : 
                                                                                             V
         Undopause = True : End If
1473 MakeObjectsNotVisiBle(True)<br>1474 Me.UndoPause if Necesssarv
             Me.UndoPause if Necesssary(Undopause)
1475 End Sub
1476
1477 Private Sub MnItExit Click(ByVal sender As System.Object, ByVal e As System.
                                                                                             \mathbf{z}EventArgs) Handles MnItExit.Click
1478 KillTheBluddyProcess()
1479 End Sub
1480
1481 Private Sub MenuItem31 Click(ByVal sender As System.Object, ByVal e As System.
                                                                                             \mathbf{v}EventArgs) Handles MenuItem31.Click
1482 Dim NumOfProcs As Integer<br>1483 Dim Undopause As Boolean
             Dim Undopause As Boolean = False
1484 Me.PauseVideo if Necessary(Undopause)
                                             23
```

```
1485 NumOfProcs = MyClassCode.NumOfExcelProcs()
1486 Dim MyMatrix(NumOfProcs) As Integer<br>1487 MyMatrix = MyClassCode.FindExcelPro
              MyMatrix = MyClassCode.FindExcellProcesses()1488 Dim fThrust As New Thrust
1489 fThrust.ExcelIsInstalled = ExcelIsInstalled
1490 fThrust.NumOfExistingExcelProcs = NumOfProcs<br>1491 fThrust RunningExcelProcs = MyMatrix
              fThrust.Runnin@ExcelProcess = MvMatrix1492 fThrust.WhichLang(WhichLang)<br>1493 fThrust.SetDefaults(Selected
1493 fThrust.SetDefaults(SelectedConfFile)<br>1494 fThrust.ShowDialog()
1494 fThrust.ShowDialog()<br>1495 fThrust.Close()
              fThrust.Close()
1496 fThrust = Nothing
1497 Me.UndoPause if Necesssary(Undopause)
1498
1499 End Sub
1500Private Sub MnThrust Click(ByVal sender As System.Object, ByVal e As System.
                                                                                                     \overline{\phantom{a}}EventArgs) Handles MnConfThrust.Click
1502 CallParametersForm(3, WhichLang, sender, e)<br>1503 End Sub
         End Sub
1504<br>1505
         Private Sub MenuItem34 Click 1(ByVal sender As System.Object, ByVal e As System.
                                                                                                     \mathbf{v}EventArgs) Handles MenuItem34.Click
1506 Dim fSpecialFile As New SpecialFile<br>1507 Dim Undopause As Boolean = False
              Dim Undopause As Boolean = False
1508 Me.PauseVideo if Necessary(Undopause)
1509 fSpecialFile.WhichLang(WhichLang)
1510 fSpecialFile.SetDefaults(SelectedConfFile)<br>1511 fSpecialFile.ShowDialog()
              fSpecialFile.ShowDialog()
1512 fSpecialFile.Close()<br>1513 fSpecialFile = Nothi
1513 fSpecialFile = Nothing<br>1514 Me. UndoPause if Necess
1514 Me.UndoPause_if_Necesssary(Undopause)<br>1515 End Sub
         End Sub
1516
         Private Sub MenuItem35 Click(ByVal sender As System.Object, ByVal e As System.
         EventArgs) Handles MenuItem35.Click
1518 ChangeLanguage(2)<br>1519 End Sub
         End Sub
1520<br>1521
         Private Sub MenuItem36 Click(ByVal sender As System.Object, ByVal e As System.
         EventArgs) Handles MenuItem36.Click
1522 ChangeLanguage(3)<br>1523 End Sub
         End Sub
1524<br>1525
         Private Sub MenuItem37 Click(ByVal sender As System.Object, ByVal e As System.
                                                                                                     V
         EventArgs) Handles MenuItem37.Click
1526 ChangeLanguage(4)
         End Sub
1528
1529 Public Sub PlayMyVideo(ByVal sender As System.Object, ByVal e As System.EventArgs)
1530 AxWMPVideoPLayer.URL = Application.StartupPath & "\Videos\PtyxVideo.mpg"
1531 BtVideoStart_Click(sender, e)<br>1532 End Sub
         End Sub
1533
1534 Private Sub BtVideoStart_Click(ByVal sender As System.Object, ByVal e As System.
                                                                                                     \mathbf{r}EventArgs) Handles BtVideoStart.Click, MyBase.Click
1535 AxWMPVideoPLayer.Ctlcontrols.play()
1536 VideoEnabledButtons("Start")
1537 End Sub
1538
1539 Private Sub BtVideoStop_Click(ByVal sender As System.Object, ByVal e As System.
         EventArgs) Handles BtVideoStop.Click
1540 AxWMPVideoPLayer.Ctlcontrols.stop()
1541 AxWMPVideoPLayer.Ctlcontrols.previous()<br>1542 VideoEnabledButtons("Stop")
              VideoEnabledButtons("Stop")
1543 BtVideoPause.Text = MyClassCode.GetStr(WhichLang, 267)<br>1544 End Sub
         End Sub
1545
1546 Private Sub BtVideoPause Click(ByVal sender As System.Object, ByVal e As System.
                                                                                                     \mathbf{r}EventArgs) Handles BtVideoPause.Click
1547 BtVideoPause.Refresh()
1548 If Trim(BtVideoPause.Text) = Trim(MyClassCode.GetStr(WhichLang, 267)) Then
1549 BtVideoPause.Text = MyClassCode.GetStr(WhichLang, 268)<br>1550 AxWMPVideoPLayer Ctlcontrols pause()
1550 AxWMPVideoPLayer.Ctlcontrols.pause()
                  VideoEnabledButtons("Pause")
```

```
1552 Else<br>1553
1553 BtVideoPause.Text = MyClassCode.GetStr(WhichLang, 267)<br>1554 AxWMPVideoPLayer.Ctlcontrols.play()
1554 AxWMPVideoPLayer.Ctlcontrols.play()<br>1555 VideoEnabledButtons("Start")
1555 VideoEnabledButtons("Start")
              End If
1557 BtVideoPause.Refresh()<br>1558 End Sub
         End Sub
1559<br>1560
1560 Public Sub VideoEnabledButtons(ByVal WhoIsTheCaller As String)
1561 Select Case WhoIsTheCaller<br>1562 Case "Start"
                  Case "Start"
1563 BtVideoStart.Enabled = False<br>1564 BtVideoPause.Enabled = True
1564 BtVideoPause.Enabled = True
1565 BtVideoStop.Enabled = True<br>1566 Case "Stop"
                  Case "Stop"
1567 BtVideoStart.Enabled = True
1568 BtVideoPause.Enabled = False
1569 BtVideoStop.Enabled = False<br>1570 Case "Pause"
1570 Case "Pause"<br>1571 BtVideoS
1571 BtVideoStart.Enabled = False<br>1572 BtVideoPause Enabled = True
1572 BtVideoPause.Enabled = True
                       BtVideoStop.Enabled = True
1574 End Select<br>1575 End Sub
         End Sub
1576
1577 Public Sub DoPauseVideo(ByVal Indeed As Boolean, ByVal sender As System.Object, 
                                                                                                    \mathbf{r}ByVal e As System.EventArgs)
1578 'If another form is opened it is not appropriate to have video running so I 
                                                                                                    Ñ.
         pause it and when the form is closed it continues
1579 If BtVideoStart.Enabled = False Then<br>1580 If Indeed Then
1580 If Indeed Then<br>1581 If Trim (Bt)
                       If Trim(BtVideoPause.Text) = Trim(MyClassCode.GetStr(WhichLang, 267)) \trianglerightThen
1582 BtVideoPause_Click(sender, e)<br>
MasalreadyPaused = False
                           WasAlreadyPaused = False1584 Else
1585 WasAlreadyPaused = True<br>1586 End If
1586 End If
1587 Else<br>1588
                       1588 BtVideoPause.Text = MyClassCode.GetStr(WhichLang, 268)
1589 BtVideoPause_Click(sender, e)<br>1590 Bnd If
1590 End If<br>1591 End If
1591 End If<br>1592 End Sub
1592 End Sub<br>1593 Public
1593 Public Sub PauseVideo_if_Necessary(ByRef Undopause As Boolean)<br>1594 Tf AyWMPVideoPLayer playState = WMPLib WMPPlayState wmnnsE
              If AxWMPVideoPLayer.playState = WMPLib.WMPPlayState.wmppsPlaying Then
1595 DoPauseVideo(True, New System.Object, New System.EventArgs)<br>1596 DoPause = True
1596 Undopause = True<br>1597 End If
              End If
1598 End Sub<br>1599 Public
         Public Sub UndoPause if Necesssary(ByRef Undopause As Boolean)
1600 If Undopause = True Then : DoPauseVideo(False, New System.Object, New System. \ellEventArgs) : End If
1601 End Sub
1602
1603 End Class
1604
```

```
1 Imports RS232Tester.SpecialFile
 2 Imports System.ComponentModel
 3 Imports System.IO
 4 Imports System.Timers
 5 Imports System.Threading
\frac{6}{7}Public Class LoadingDataForm
8 Private Const MaximumRPM As Integer = 20000, MaximumPWM As Integer = 10000
\frac{9}{10}10 Private MyClassCode As New MyPtyxClass<br>11 Delegate Sub InvokeDelagate()
      Delegate Sub InvokeDelagate()
12 Private line As String
13 Public Cancel As Boolean = False
14 Public Line3 As String = "", line4 As String = "", Line5 As String = ""
15 Public TheSelectedConfFile, ConfSendDataFile, ConfRepeat, ConfRepeatTimes, 
                                                                                            \mathbf{r}SystemDecimalSeperator, ImportFile As String
16 Public WhichIsTheLang, Current50ada, Synolo50adwn, MatrixValues(-1), 
                                                                                             \mathbf{v}ImportFromFileMatrix(), MatrixDimension, ImportedFileLines As Integer
17 Public PreviousPercentage As Integer
18<br>1919 Public Sub New()<br>20 InitializeCo
          InitializeComponent()
21 Me.LoadFileValuesWorker.WorkerSupportsCancellation = True
      End Sub
23
24 Private Sub LoadingDataForm Load(ByVal sender As System.Object, ByVal e As System. \blacksquareEventArgs) Handles MyBase.Load
25 Me. Left = (My. Computer. Screen. Working Area. Size. Width - Me. Width) / 2<br>26 Me. Top = (My. Computer. Screen. Working Area. Size. Height - Me. Height) /
           Me.Top = (My.Computer.Screen.WorkingArea.Size.Height - Me.Height) / 227 Me.Timer1.Start()
     End Sub
\frac{29}{30}Public Sub WhichLang(ByVal WhichLang As Integer)
31 WhichIsTheLang = WhichLang
32
33 Me.Text = MyClassCode.GetStr(WhichIsTheLang, 236)
34 Me.LblFileName.Text = MyClassCode.GetStr(WhichIsTheLang, 81)
           Me.RTBLoadFileDisplayText.Text = MyClassCode.GetStr(WhichIsTheLang, 262)
36 Me.BtCancelLoadFile.Text = MyClassCode.GetStr(WhichIsTheLang, 264)
     End Sub
38
39 Public Sub SetDefaults(ByVal SelectedConfFile As String)<br>40 If MyClassCode.IsValidFile(SelectedConfFile) Then
           40 If MyClassCode.IsValidFile(SelectedConfFile) Then
41 TheSelectedConfFile = SelectedConfFile
42 ActivateConfFile(SelectedConfFile)
43 Else
44 MsgBox("Before procceed to any work select a valid Save File." & ChrW(10) &
        ChrW(13) & "The selection of file will clear any work at time!"
45 , MsgBoxStyle.Information, MyClassCode.GetStr(WhichIsTheLang, 109))
46 TheSelectedConfFile = ""<br>47 End If
           End If
48 End Sub
49
50 Private Sub ActivateConfFile(ByVal MyFileName As String)
51 Try<br>52
               If MyClassCode.IsValidFile(MyFileName) Then
53 TxtSaveData.Text = MyFileName
54 ConfSendDataFile = MyFileName
55 Else<br>56 End
               56 End If
57 Catch E As Exception<br>58 \,, Do nothing for
58 ' Do nothing for now<br>59 End Try
           59 End Try
60
61 End Sub
62 Private Sub AdjustAccordingToConfFile(ByVal FileName As String, ByVal sender As
                                                                                            \mathbf{z}System.Object, ByVal e As DoWorkEventArgs) 's 
63 Try
64 Dim CheckFile As New IO.FileInfo(FileName)
65 Dim MaxLength As Integer
66 MaxLength = CheckFile.Length
67 Dim sr As System.IO.StreamReader = CheckFile.OpenText()
68
69 Dim CurrentLoadPosition As Integer = 0<br>70 Dim line As String
               Dim line As String
```
#### Παράρτημα Α ) Κώδικας Εφαρμογής υπολογιστή Αρχείο :LoadingDataForm.vb

```
71 Dim met As Integer
72 met = 0<br>73 MatrixD
             MatrixDimension = 074 ReDim MatrixValues(MaxLength)<br>75 Do
 75 Do
76 met += 1<br>
77 line = s
                line = sr.ReadLine
78
79 If line = Nothing Then<br>80 Exit Do
80 Exit Do<br>81 Else
                 81 Else
82 Application.DoEvents()
83 Me.LoadFileValuesWorker.ReportProgress(IIf((CurrentLoadPosition * \blacksquare100 / MaxLength) > 100, 100, (CurrentLoadPosition * 100 / MaxLength)))
84 CurrentLoadPosition += line.Length + 2
85 If CurrentLoadPosition = MaxLength Then
86 End If
                 87 End If
88 Select Case met<br>89 Case Is > 6
89 Case Is > 6<br>90 MatrixV
                       MatrixValues(met - 7) = IIf(Line3 = "RBStrofes", Val(line), Val\ell(line) * 100)
91 MatrixDimension += 1<br>92 Case 3
92 Case 3<br>93 Tf
                        93 If line.IndexOf("Control RPM") <> -1 Then
94 Line3 = "RBStrofes"
 95 Blse
96 If line.IndexOf("PWM Cycle(%)") <> -1 Then<br>97 Iine3 = "RBGkazi"
                              Line3 = "RBGkazi"
 98 Else
99 \frac{1}{2} Line3 = "RBStrofes"
100 Exit Do
\begin{tabular}{llllll} 101 & \hspace{1.5cm} \texttt{End} & \texttt{If} \\ 102 & \hspace{1.5cm} \texttt{End} & \texttt{If} \end{tabular}102 End If
                    Case 4104 If line.IndexOf("Manually") <> -1 Then
105 line4 = "RBManual"<br>106 Else
106 Else
107 1f line.IndexOf("With Function") <> -1 Then<br>
108 1ine4 = "RBFromFunction"
                              line4 = "RBFromFunction"
109 Else
                              line 4 = "RBFromFile"111 Exit Do<br>112 End If
                           End If
113 End If
114 0.3895115 Line5 = line
116 End Select
117
118 If Me.LoadFileValuesWorker.CancellationPending = True Then
119 e.Cancel = True
120 Exit Do<br>121 End If
121 End If<br>122 Loop Until
             Loop Until line Is Nothing
123 sr.Close()<br>124 If MatrixD
             124 If MatrixDimension * TimeChanges > MyClassCode.MaximumTime Then
125 MatrixDimension = 0
126 ReDim MatrixValues(-1)
127 MsgBox(Me.MyClassCode.GetStr(Me.WhichIsTheLang, 237), MsgBoxStyle.
                                                                              \mathbf{z}Information, Me.MyClassCode.GetStr(Me.WhichIsTheLang, 109))
128 Else
129 ReDim Preserve MatrixValues(MatrixDimension - 1)<br>130 Rnd If
             End If
131 Catch Exp As Exception
132 'Do not set a message here
133 ReDim MatrixValues(-1)<br>134 Rnd Try
134 End Try<br>135 End Sub
      End Sub
136
137 Public Sub SetProgressBarValue(ByVal Value As Integer)<br>138 Me.LoadFileProgressBar.Value = Value
         Me.LoadFileProgressBar.Value = Value
139 End Sub
140<br>141Private Sub BtCancelLoadFile Click(ByVal sender As System.Object, ByVal e As System⊻
       .EventArgs) Handles BtCancelLoadFile.Click
```
## Παράρτημα Α ) Κώδικας Εφαρμογής υπολογιστή Αρχείο :LoadingDataForm.vb

```
142 If Not LoadFileValuesWorker.CancellationPending And LoadFileValuesWorker.IsBusy
          = True Then
143 LoadFileValuesWorker.CancelAsync()
144 End If
145 ReDim MatrixValues(-1) ' To satisfy cancel with escape
146 End Sub
147
148 Private Sub LoadFileValuesWorker_DoWork(ByVal sender As System.Object, ByVal e As
                                                                                                               \mathbf{z}System.ComponentModel.DoWorkEventArgs) Handles LoadFileValuesWorker.DoWork
149 Dim worker As BackgroundWorker = CType(sender, BackgroundWorker)<br>150 AdjustAccordingToConfFile(e.Argument, worker, e)
              AdjustAccordingToConfFile(e.Argument, worker, e)
151 End Sub
152<br>153
         Private Sub LoadFileValuesWorker ProgressChanged(ByVal sender As System.Object,
                                                                                                               \mathbf{z}ByVal e As System.ComponentModel.ProgressChangedEventArgs) Handles
                                                                                                               \overline{a}LoadFileValuesWorker.ProgressChanged
154 Me.LoadFileProgressBar.Value = e.ProgressPercentage<br>155 1f e.ProgressPercentage <= 1 Or (e.ProgressPercenta
              If e.ProgressPercentage \leq 1 Or (e.ProgressPercentage Mod 1) = 0 Then
156 If e.ProgressPercentage > PreviousPercentage Or e.ProgressPercentage = 0
         Then
157 PreviousPercentage = e.ProgressPercentage<br>158 158 I.blRemainingTime.Text = MyClassCode.GetSt
                        LblRemainingTime.Text = MyClassCode.GetStr(WhichIsTheLang, 310) & " " \& \&MyClassCode.EstimateRemainingTime(Now, e.ProgressPercentage)
159 End If<br>160 End If
              End If
161 End Sub
162
163 Private Sub LoadFileValuesWorker RunWorkerCompleted(ByVal sender As System.Object,
         ByVal e As System.ComponentModel.RunWorkerCompletedEventArgs) Handles
         LoadFileValuesWorker.RunWorkerCompleted
164 If (e.Error IsNot Nothing) Then<br>165 Benjm Me MatrixValues (-1)
165 ReDim Me.MatrixValues(-1) '-1<br>166 ConfSendDataFile = ""
166 ConfSendDataFile = ""<br>167 Line3 = ""
                   Line3 = ""168 line4 = ""
169 Line5 = ""
170 Else
171 If e.Cancelled Or sender.CancellationPending = True Then<br>172 BeDim Me MatrixValues(-1) '-1
172 ReDim Me.MatrixValues(-1) '-1<br>173 ConfSendDataFile = ""
                        ConfSendDataFile = ""174 Line3 = ""<br>175 Line4 = ""
175 <br>
176 <br>
176 <br>
111 <br>
111 <br>
111 <br>
111 <br>
111 <br>
111 <br>
111 <br>
111 <br>
111 <br>
111 <br>
111 <br>
111 <br>
111 <br>
111 <br>
111 <br>
1111 <br>
1111 <br>
1111 <br>
1111 <br>
1111 <br>
1111 <br>
1111 <br>
1111 <br>
11111 <br>
1111 <br>
1111 <br>
1111 <br>
1111 <br>
1111 <br>
1111 <br>
1111 <br>
1
176 Line 5 = ""<br>177 End If
177 End If<br>178 End If
178 End If
              M \triangleq Hid \triangleq (1)180 End Sub
\frac{181}{182}Private Sub Loadfile()
183 LoadFileValuesWorker.RunWorkerAsync(ConfSendDataFile)<br>184 End Sub
         End Sub
185<br>186
         Private Sub Timer1 Tick(ByVal sender As System.Object, ByVal e As System.EventArgs) ≮
          Handles Timer1.Tick
187 Me.BeginInvoke(New InvokeDelagate(AddressOf Loadfile))<br>188 Timer1.Stop()
              Timer1.Stop()
189 End Sub
190
191 Private Sub LoadingDataForm FormClosing(ByVal sender As System.Object, ByVal e As
                                                                                                               \mathbf{z}System.Windows.Forms.FormClosingEventArgs) Handles MyBase.FormClosing
192 If e.CloseReason = CloseReason.UserClosing Then<br>193 If LoadFileValuesWorker.IsBusy Then
193 If LoadFileValuesWorker.IsBusy Then<br>194 IoadFileValuesWorker CancelAsyn
194 LoadFileValuesWorker.CancelAsync()<br>195 ConfSendDataFile = ""
                        ConfSendDataFile = ""196 Line3 = ""<br>197 line4 = ""
197 11ne4 = ""<br>198 11ne5 = ""198<br>
199<br>
199<br>
199<br>
199<br>
199ReDim MatrixValues(0)
200 End If
201 End If<br>202 End Sub
         End Sub
203
204 Private Sub TxtSaveData Click(ByVal sender As Object, ByVal e As System.EventArgs) \mathbf{\ell}Handles TxtSaveData.Click
205 BtCancelLoadFile.Focus()
```
## Παράρτημα Α ) Κώδικας Εφαρμογής υπολογιστή Αρχείο :LoadingDataForm.vb

```
206 End Sub
207
        Private Sub TxtSaveData Enter(ByVal sender As Object, ByVal e As System.EventArgs) \mathbf{\ell}Handles TxtSaveData.Enter
209 BtCancelLoadFile.Focus()<br>210 End Sub
       End Sub
211<br>212Private Sub RTBLoadFileDisplayText Click(ByVal sender As Object, ByVal e As System. ■
        EventArgs) Handles RΤΒLoadFileDisplayText.Click
213 BtCancelLoadFile.Focus()<br>214 End Sub
        End Sub
215
        Private Sub RTBLoadFileDisplayText Enter(ByVal sender As Object, ByVal e As System. ■
        EventArgs) Handles RΤΒLoadFileDisplayText.Enter
217 BtCancelLoadFile.Focus()<br>218 End Sub
        End Sub
219 End Class
```
1 Imports System.IO

```
2 Imports System.Configuration
 3
 4 Module General
 5 Public mComs(9) As Boolean
 6 End Module
 7
 8 Public Class MyPtyxClass 
9 Public MaximumTime As Integer = 108000000 ' 30 hours * 3600 secs * 1000 milisecs
10 Public Literals(4, 350) As String<br>11 Public InitiatingConnectionwithPc
       Public InitiatingConnectionwithPc As Boolean = True
12 Public Enum ThrustConnFormClose
13 Connection Close = 0
14 Form Close = 1
15 Close_False = 2
16 End Enum
\frac{17}{18}18 Public VbClosingState As ThrustConnFormClose = ThrustConnFormClose.Close_False
19 Public Structure CloseState<br>20 Public Closed As Boolea
20 Public Closed As Boolean<br>21 Public ClosedResetProper
21 Public ClosedResetProperly As Boolean<br>22 End Structure
       End Structure
23 Public IARCardIsClosedProperly As CloseState
24 Public Const Nubmerof_ValidIncomingResetBytePackages As Int16 = 3<br>25 Public NumberIdofValidResetPackages As Int16 = 0
       Public NumberIdofValidResetPackages As Int16 = 0
26 Public IARID() As Byte = {255}
27 '---------------- end intialazing connection -------------------------------------
28
29 '---------------------------------------------------------------------------------
        --
30 Const PCLKFREQ As Single = 3686400<br>31 Const Clockspeed As Single = PCLKF
       Const Clockspeed As Single = PCLKFREQ / 4
32
33 Const Timereset As Single = 4660338 '((2 \land 32) * 1000 / Clockspeed)
34 Public PreviousTime As Int64
35
36 Public Structure SYSTEMTIME<br>37 Public WYear As Int16
            Public wYear As Int16
38 Public wMonth As Int16<br>39 Public wDavOfWeek As I
            Public wDayOfWeek As Int16
40 Public wDay As Int16<br>41 Public wHour As Int1
            Public wHour As Int16
42 Public wMinute As Int16
43 Public wSecond As Int16
44 Public wMilliseconds As Int16
45 End Structure
46 Public MyConnectionTime As SYSTEMTIME
47 Public Sub GetTime(ByRef st As SYSTEMTIME)<br>48 Call the native GetSystemTime method
            ' Call the native GetSystemTime method
49 ' with the defined structure.
50 'Dim st As New SYSTEMTIME
51 Dim mytime As System.DateTime<br>52 mytime = Now ()
            mvtime = Now()53 st.wHour = Hour(mytime)
54 st.wMinute = Minute(mytime)<br>55 st.wSecond = Second(mytime)
            st.wSecond = Second(mytime)
56
57 End Sub
58 Public MyStartTime, CurrentTime As System. DateTime<br>59 Public stTimeConnection As String = "00:00:00"
       Public stTimeConnection As String = "00:00:00"
60 Public LastReceviedDataTime As Long = Now.Ticks 'initial value of creation myclass
61 Public msgTimeoutSerial As MessageBox
62 Public msgTimeoutOkPressed As System.Windows.Forms.DialogResult
63 Public messageaccepted As Boolean = True
64 Public EstimateTimeMat(1) As System.DateTime
65
       Public Sub New()
67 InitializeLiterals()
68 End Sub
69
       Public Function DeCaptulate(ByVal Sent1 As UInt32, ByVal Sent2 As UInt32, ByVal
                                                                                                    \mathbf{v}Sent3 As UInt32, ByVal Sent4 As UInt32) As UInt32
71 Dim Result As UInt32<br>72 Dim ChangedSent1, Ch
            Dim ChangedSent1, ChangedSent2, ChangedSent3, ChangedSent4 As Long
73
```

```
74 ChangedSent1 = Sent1 << 24
 75 ChangedSent2 = Sent2 << 16<br>76 ChangedSent3 = Sent3 << 8
 76 ChangedSent3 = Sent3 \langle \times 8 \rangle<br>77 ChangedSent4 = Sent4
            ChangedSent4 = Sent478
79 Result = ChangedSent1 Or ChangedSent2 Or ChangedSent3 Or ChangedSent4
 80
 81 Return Result<br>82 End Function
        End Function
 83
        Public Function Captulate(ByVal MyInput As UInt32) As Byte()
 85 Dim MyBuffer(4) As Byte
 86 MyBuffer(0) = (MyInput << 0) >> 24<br>87 MyBuffer(1) = (MyInput << 8) >> 24
            MyBuffer(1) = (MyInput \leq 8) >> 24
 88 MyBuffer(2) = (MyInput << 16) >> 24
 89 MyBuffer(3) = (MyInput << 24) >> 24
 90 Return MyBuffer<br>91 Red Function
        End Function
 92<br>93
        Public Function DeCaptulateTime(ByVal Sent1 As UInt32, ByVal Sent2 As UInt32,
        ByVal Sent3 As UInt32, ByVal Sent4 As UInt32) As UInt32
 94 Dim Result As UInt32
 95 Dim ChangedSent1, ChangedSent2, ChangedSent3, ChangedSent4 As Long
 96<br>97
            ChangedSent2 = Sent2 << 1698 ChangedSent3 = Sent3 << 8
99 
            Result = ChangedSent2 Or ChangedSent3 Or ChangedSent4
101
102 Result += Sent1 * Timereset
103<br>104
            If Result < PreviousTime Then ' check if time is only rising and if not then \ellset time as the previous value of time 
105 Throw New Exception ("dsfgfsdgf")
106
107 End If
108
            PreviousTime = Result
110 Return Result<br>111 End Function
        End Function
112<br>113Public Sub DecaptulateStatusConditions(ByVal sent1 As Byte, ByVal sent2 As Byte,
                                                                                            \mathbf{v}ByRef StatusIAR() As Byte, ByRef Errors() As Boolean)
114<br>115StatusIAR(0) = sent1116 StatusIAR(1) = sent2
117 Dim bit access As New BitArray(StatusIAR)
118 For i As Int16 = 8 To 15 Step 1<br>119 Frrons (i - 8) = bit access (
                Errors(i - 8) = bit access(i) 'if 0 false, if 1 = true
120 Next
121 End Sub
122<br>123Public Sub InitParametersFor Connection()
124 InitiatingConnectionwithPc = True
125 PreviousTime = 0<br>126 Me.IARCardIsClos
            Me.IARCardIsClosedProperly.ClosedResetProperly = True
127 Me.IARCardIsClosedProperly.Closed = False
128 Me.VbClosingState = ThrustConnFormClose.Close_False
129 End Sub<br>130 Public
        Public Function CheckIfCard Closed or Reseted(ByVal Matrix() As Byte, ByVal
        WhichLang As Integer) As Boolean
131 For i As Int16 = 0 To Matrix. Length - 2<br>132 If Matrix(i) = Matrix(i + 1) Then
132 If Matrix(i) = Matrix(i + 1) Then<br>133 If i = Matrix.Length - 2 Then
                    If i = Matrix.Length - 2 Then
134 Select Case Matrix(0)<br>135 Case 255
135 Case 255<br>136 Me. I.
                                Me.IARCardIsClosedProperly.ClosedResetProperly = True
137 Me.IARCardIsClosedProperly.Closed = True
138 Return True
139 Case Else<br>140 Me.IA
                                140 Me.IARCardIsClosedProperly.ClosedResetProperly = False
141 Me.IARCardIsClosedProperly.Closed = True
142 If MsgBox(GetStr(WhichLang, 316), MsgBoxStyle.Information, \ell<br>GetStr(WhichLang, 109)) = MsgBoxResult.Ok Then 'neo minima
         GetStr(WhichLang, 109) = MsqBoxResult.Ok Then
143 End If
```

```
144 Return True
145 End Select<br>146 End If
                    End If
147 Else
148 Return False
149 End If
            N \approx t151<br>152
152 End Function<br>153 Public Sub I
        Public Sub InitialSerialCom(ByRef port As System.IO.Ports.SerialPort, ByVal
                                                                                            ΥŹ,
        WhichLang As Integer)
154
155 Static Dim InitByteMat(-1) As Byte<br>156 ReDim Preserve InitByteMat(InitByt
            ReDim Preserve InitByteMat(InitByteMat.Length)
157 InitByteMat(InitByteMat.Length - 1) = port.ReadByte
158 If InitByteMat.Length = 100 And CheckifMatVal is all the same(InitByteMat,
                                                                                            \mathbf{v}255) Then
159 port.Write(SecureTransmit(DeCaptulate(Asc("R"), Asc("E"), Asc("S"), Asc("E
        ''))), 0, 6)
160 InitiatingConnectionwithPc = False<br>161 ReDim InitByteMat(-1)
161 ReDim InitByteMat (-1)<br>162 RlseIf InitByteMat Length
            ElseIf InitByteMat.Length = 100 Then
163 Select Case CheckifMatVal_is_all_the_same(InitByteMat, 254)<br>164 Case True
164 Case True<br>165 Stati
                        Static msgresult As MsgBoxResult
166 If (msgresult = MsgBox(GetStr(WhichLang, 317), MsgBoxStyle.
                                                                                            \overline{\phantom{a}}Critical, GetStr(WhichLang, 109))) = MsgBoxResult.Ok Then
167 port.DiscardInBuffer()<br>168 Blse
                        Else
169 End If<br>170 Case False
170 Case False<br>171 port.W
                        port. Write (SecureTransmit (4294967293), 0, 6) ' reset card has not \mathbf{\ell}been closed it stil transmiting data
172 End Select<br>173 Belim Init
                ReDim InitByteMat(-1)
174 Else
175<br>176
176 End If
177 Refresh_Time_of_Recieved_Data_for_Timeout()<br>178 End Sub
        End Sub
179 
        Private Function CheckifMatVal_is_all_the_same(ByVal MAT() As Byte, ByVal
        Checkbyte As Byte) As Boolean
181 Dim equal As Boolean = True
182 Dim i As Int16 = 0183 Do
184 equal = IIf(MAT(i) = Checkbyte, True, False)
185 i \neq 1<br>186 i \neq i =If i = MAT. Length And equal = True Then
187 Return True<br>188 Rnd If
                End If
189 Loop While (equal = True)<br>190 Return False
190 Return False<br>191 End Function
        End Function
192 Public Function SecureTransmit(ByVal Myinput As UInt32) As Byte()<br>193 Dim MyBuffer(6) As Byte
            Dim MyBuffer(6) As Byte
194 MyBuffer(0) = 42 ' (*)
195 MyBuffer(1) = (Myinput << 0) >> 24
196 MyBuffer(2) = (Myinput << 8) >> 24
           MyBuffer(3) = (Myinput << 16) >> 24198 MyBuffer(4) = (Myinput << 24) >> 24
199 MyBuffer(5) = (MyBuffer(1) Xor MyBuffer(2) Xor MyBuffer(3) Xor MyBuffer(4))<br>200 Return MyBuffer
200 Return MyBuffer<br>
201 End Function
       End Function
202
203 Public Function GetStr(ByVal WhichLang As Integer, ByVal WhichLiteral As Integer) \ellAs String
204 Return Literals(WhichLang, WhichLiteral)
205 End Function
206
207 Private Sub InitializeLiterals()
208 Dim Version, DateVersion As String
209<br>210Version = "4.0.30"211 DateVersion = "5/03/2008 16:00"
```
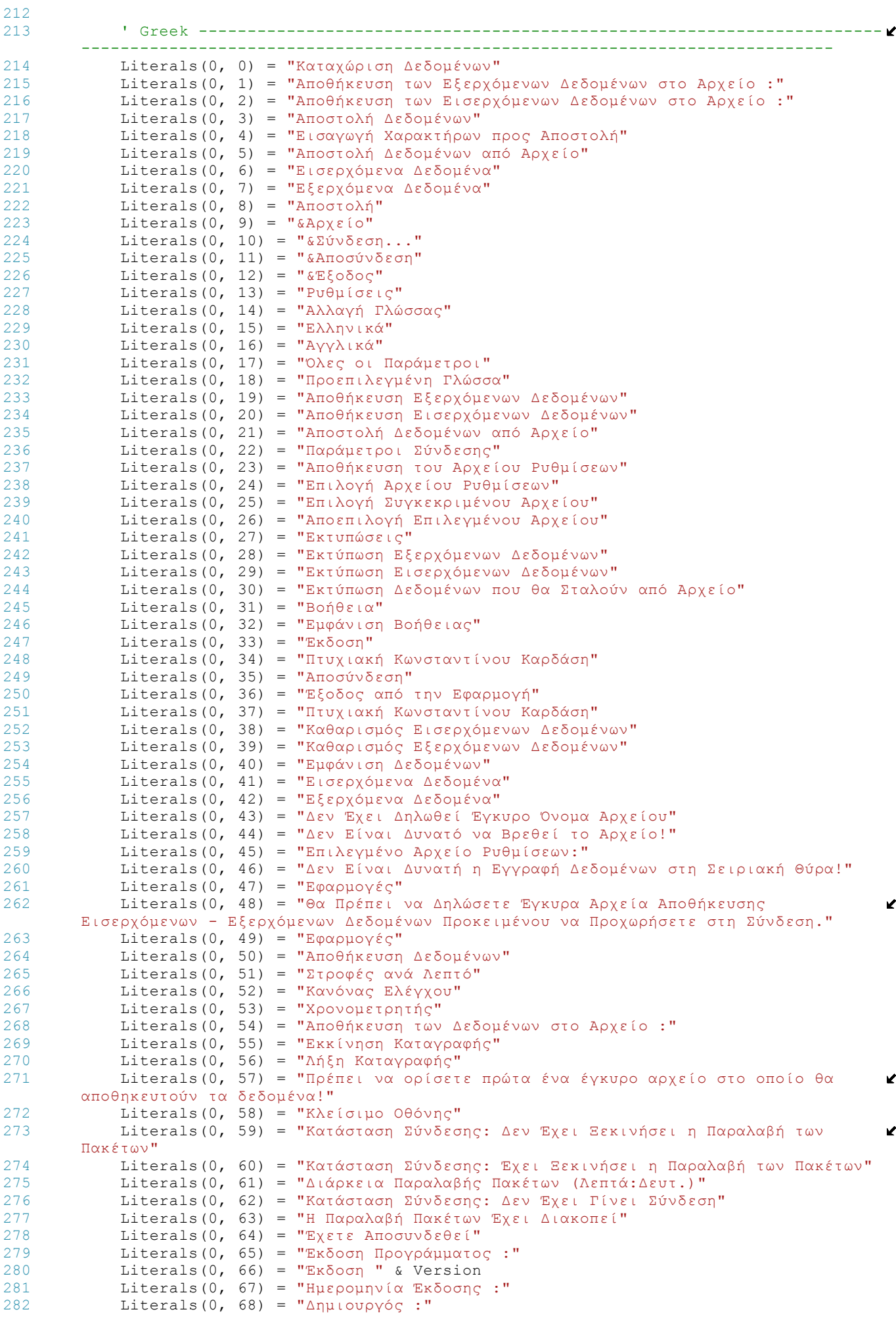

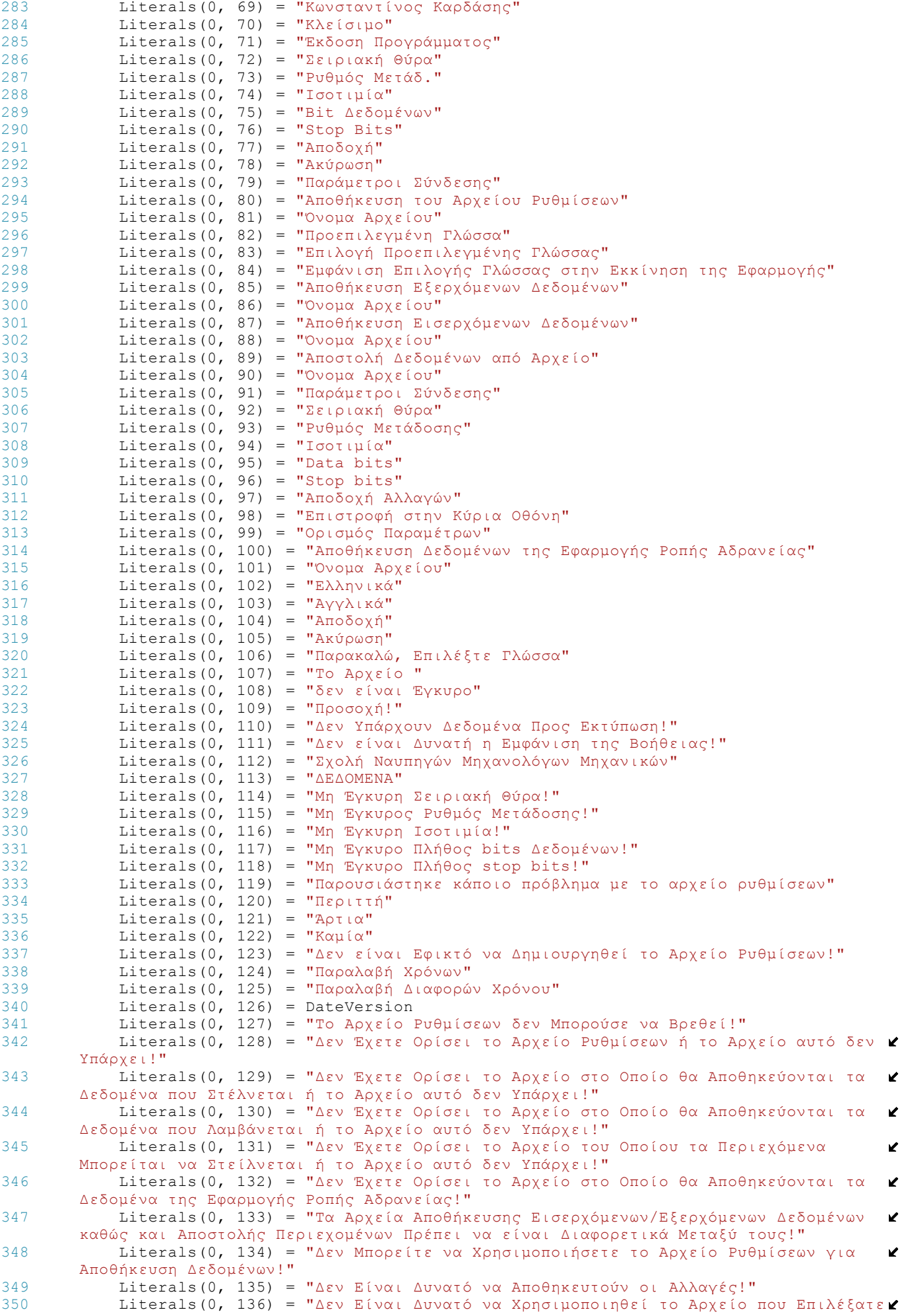

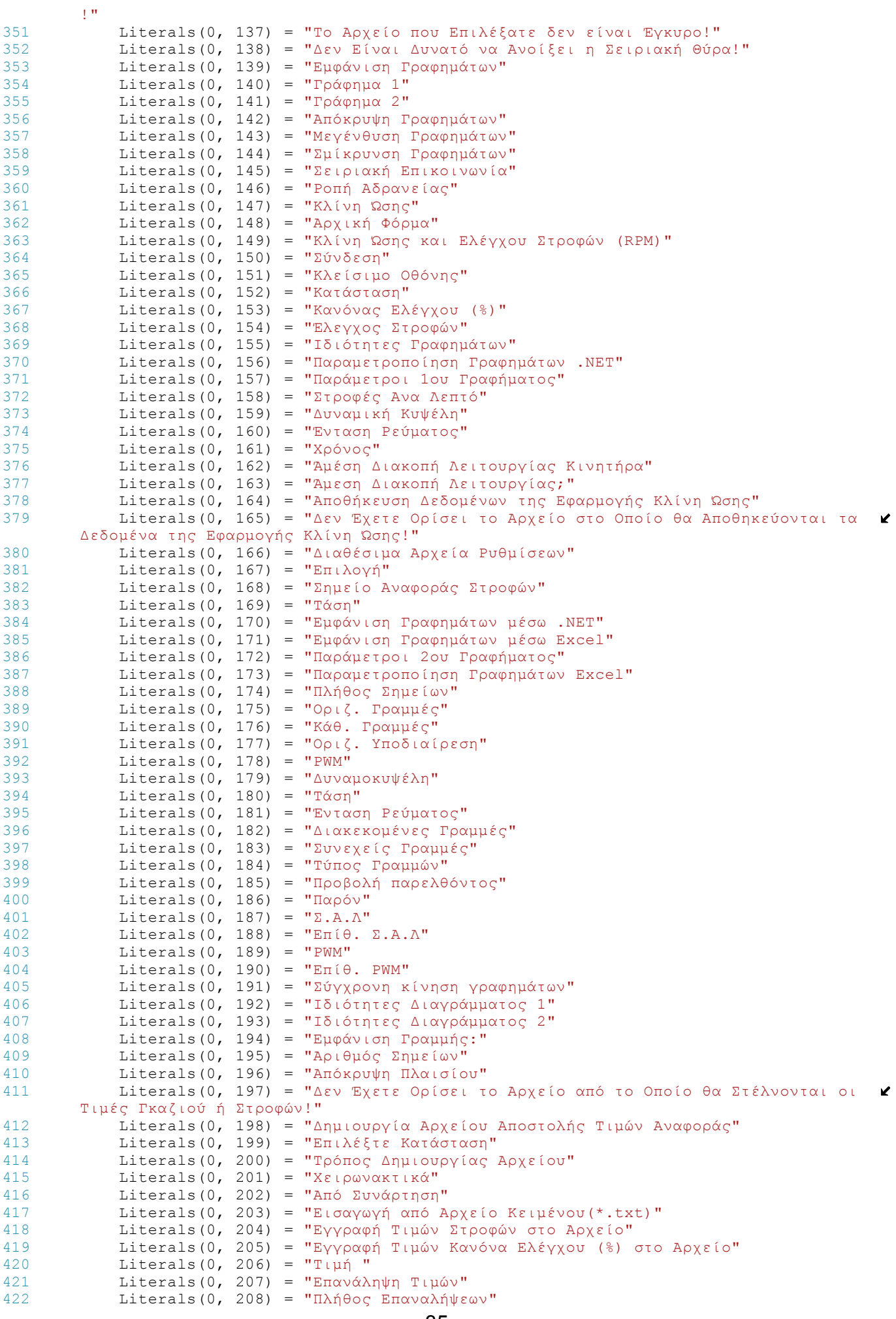

```
423 Literals(0, 209) = "Εμφάνιση Τιμών σε Γράφημα"
424 Literals(0, 210) = "Επιλογή Συνάρτησης"<br>425 Literals(0, 211) = "Άρχική Τιμή Χρόνου:
           Literals(0, 211) = "Αρχική Τιμή Χρόνου:"
426 Literals(0, 212) = "Τελική Τιμή Χρόνου:"
427 Literals(0, 213) = "Δημιουργία Συνάρτησης:"
428 Literals(0, 214) = "Έλεγχος Δωθείσας Συνάρτησης"<br>429 - Literals(0, 215) = "Επιλεγμένη Συνάρτηση"
           Literals(0, 215) = "Επιλεγμένη Συνάρτηση"
430 Literals(0, 216) = "Εμφάνιση Προηγούμενων 50 Τιμών"
431 Literals(0, 217) = "Εμφάνιση Επόμενων 50 Τιμών ή Εισαγωγή Καινούργιας Σελίδας"<br>432 Literals(0, 218) = "Εμφάνιση Πρώτων 50 Τιμών"
432 Literals(0, 218) = "Εμφάνιση Πρώτων 50 Τιμών"<br>433 Literals(0, 219) = "Εμφάνιση Τελευταίων 50 Τι
           \text{Literals}(0, 219) = \text{"E} \mu \varphi \varphi \nu \text{ for } \text{Tr}\varphi \text{ for } 50 \text{ Thus}434 Literals(0, 220) = "Πρώτη Τιμή Επανάληψης"
435 Literals(0, 221) = "Τελευταία Τιμή Επανάληψης"
436 Literals(0, 222) = "Εκτέλεση Επανάληψης"
437 Literals(0, 223) = "Υπήρξε Σφάλμα στην Είσοδο Δεδομένων, όπως στο Κελί "
438 Literals(0, 224) = "Αποτυχία Αποθήκευσης, Παρουσιάστηκε Κάποιο Σφάλμα κατά την
        Αποθήκευση των Δεδομένων στο Αρχείο "
439 Literals(0, 225) = "Χρονικό Διάστημα "
440 Literals(0, 226) = "Πήγαινε στη Σελίδα"
441 Literals(0, 227) = "Σελίδα "
442 Literals(0, 228) = " από "
443 Literals(0, 229) = "Το Επιτρεπόμενο Σύνολο Τιμών Είναι"
444 Literals(0, 230) = "Έναρξη Επανάληψης από την Τιμή"
445 Literals(0, 231) = "Οι Τιμές που Έχετε Δώσει δεν Είναι Έγκυρες"
446 Literals(0, 232) = "Επιλογή Αρχείου"
447 Literals(0, 233) = "Γενικές Οδηγίες"
448 Literals(0, 234) = "Το αρχείο που θα ορίσετε θα πρέπει να περιέχει μόνο
                                                                                          \mathbf{z}αριθμητικές τιμές, να μην περιέχει κενές γραμμές και " & _
449 "γενικότερα κενούς χαρακτήρες. Επιπλέον αν έχετε επιλέξει
       Έλεγχο Στροφών οι τιμές θα πρέπει να είναι στο " & _
450 "σύνολο τιμών [0 - 20000] ενώ αν έχετε επιλέξει Κανόνα
                                                                                          V.
       Ελέγχου στο [0 - 100.0]." & vbCrLf & _
451 "Μόλις επιλέξετε το αρχείο που επιθυμείτε θα πρέπει να
                                                                                          \mathbf{r}πατήσετε το κουμπί έλεγχος αρχείου, ώστε η εφαρμογή να " & _
452 "ελέγξει τη συμβατότητα του αρχείου. Αν το αρχείο είναι
                                                                                          V.
       συμβατό με την εφαρμογή τότε θα ενεργοποιηθεί το κουμπί " & _
453 "Φόρτωμα Αρχείου. Μόλις το επιλέξετε τα δεδομένα του
       αρχείου θα περάσουν στην εφαρμογή," & _
454 " σβήνοντας παράλληλα ό,τι δεδομένα έχετε περάσει χωρίς νακ<br>454 - " σβήνοντας παράλληλα ό,τι δεδομένα έχετε περάσει χωρίς νακ
        αποθηκεύσετε."
455 Literals(0, 235) = "Περιεχόμενα Αρχείου"
           Literals(0, 236) = "Εφαρμογή Αρχείου" '"Φόρτωμα Αρχείου"
457 Literals(0, 237) = "Παρουσιάστηκε Κάποιο Σφάλμα κατά τη Φόρτωση του Αρχείου!"
458 Literals(0, 238) = "Πλήθος Τιμών στο Αρχείο:"
459 Literals(0, 239) = "Έλεγχος Αρχείου"
460 Literals(0, 241) = "Γνωστές Συναρτήσεις"
461 Literals(0, 242) = "Επιλεγμένες Συναρτήσεις και Χρονικοί Περίοδοι"
462 Literals(0, 243) = "Καταχώριση Συνάρτησης"<br>463 - Literals(0, 244) = "Επανεκκίνηση"
           Literals(0, 244) = "E\pi\alpha v \epsilon k \kappa \iota v \eta \sigma \eta"464 Literals(0, 245) = "Αποδεκτά Σύμβολα"
465 Literals(0, 246) = "Η Συνάρτηση που Γράψατε δεν Εϊναι Έγκυρη. Ενημερωθείτε γιακ
        το ποιά Σύμβολα Είναι Αποδεκτά μέσα από την Καρτέλα ¨Αποδεκτά Σύμβολα¨."
466 Literals(0, 247) = "Εκτέλεση Συναρτήσεων"
467 Literals(0, 248) = "Οι Τιμές των Χρόνων που Δώσατε Δεν Είναι Έγκυρες!"
468 Literals(0, 249) = "Έχετε ήδη Ορίσει Άλλη Συνάρτηση σε Αυτό το Χρονικό
                                                                                          Ñ.
       Διάστημα!"
469 Literals(0, 250) = "Έχετε Τροποιήσει την Επιλεγμένη Συνάρτηση!"
470 Literals(0, 251) = "Εμφανίστηκε Κάποιο Σφάλμα κατά την Εκτέλεση των
                                                                                          V.
       Συναρτήσεων!"
471 Literals(0, 252) = "Χρονικές Περίοδοι"
472 Literals(0, 253) = "Συνάρτηση"
473 Literals(0, 254) = "Συναρ/εις"<br>474 Literals(0, 255) = "Σύμβολα"
           Literals(0, 255) = "Σύμβολα"
475 Literals(0, 256) = "Μεταβλ/ές"
476 Literals(0, 257) = "Δεν Έχετε Ορίσει Κάποια Συνάρτηση!"
                                                                                         \mathbf{z}477 Literals(0, 258) = "Οι Τιμές που Προκύπτουν από τις Συναρτήσεις Είναι Εκτός
       Ορίων!"
478 Literals(0, 259) = "Ιταλικά"
479 Literals(0, 260) = "Ισπανικά"
480 Literals(0, 261) = "Γαλλικά"
481 Literals(0, 262) = " Παρακαλώ περιμένετε τη φόρτωση των δεδομένων." & vbCrLf &
        " Αν δεν επιθυμείτε τη φόρτωση των δεδομένων μπορείτε να πατήσετε το πλήκτρο "
        "Ακύρωση Εργασίας""."
482 Literals(0, 263) = "Πρόοδος Εργασίας"
483 Literals(0, 264) = "Ακύρωση Εργασίας"
```

```
484 Literals(0, 265) = "Εκκίνηση"
485 Literals(0, 266) = "Λήξη"
486 Literals(0, 267) = "Παύση"
487 Literals(0, 268) = "Συνέχεια"
488 Literals(0, 269) = "Η Μέγιστη Τιμή Χρόνου που μπορείτε να Δώσετε είναι "
489 \frac{1}{490} \frac{1}{490} \frac{1}{490} \frac{1}{490} \frac{1}{490} \frac{1}{490} \frac{1}{490} \frac{1}{490} \frac{1}{490} \frac{1}{490} \frac{1}{490} \frac{1}{490} \frac{1}{490} \frac{1}{490} \frac{1}{490} \frac{1}{490} \frac{1}{490} \frac{1}{490} \Literals(0, 270) = "Κάθετες ανα ms"
491 Literals(0, 271) = "Εμφάνιση Σημείων"
492 Literals(0, 272) = "Μη Εμφάνιση Σημείων"<br>493 Literals(0, 273) = "Εμφάνιση μέσων τιμών
493 Literals(0, 273) = "Εμφάνιση μέσων τιμών ανά:"<br>494 Literals(0, 274) = "Εμφανιζόμενα σημεία"
            Literals(0, 274) = "Εμφανιζόμενα σημεία"
495 Literals(0, 275) = "Επιστροφή στην διαχείρηση αρχείου"
496 Literals(0, 276) = "Ιδιότητες Τιμών & αλλαγή"
            Literals(0, 277) = "Επιλογή & μεταβολή τιμής"
498 Literals(0, 278) = "Eπιλεγμένη τιμή :"
499 Literals(0, 279) = "Αλλαγή τιμής :"
500 Literals(0, 280) = "Tιμή :"
501 Literals(0, 281) = "Έξοδος χωρίς αποθήκευση αλλαγών"
502 Literals(0, 282) = "Αποθήκευση αλλαγών και Έξοδος"
503 Literals(0, 283) = "Επαναφορά όλων των αρχικών τιμών"
504 Literals(0, 284) = "Επιλογές εξόδου"
505 Literals(0, 285) = "Γραφική απεικόνηση αρχείου"
506 Literals(0, 286) = "Mη έγκυρο αρχικό αρχείο "
507 Literals(0, 287) = "Μη έγκυρο αρχείο"<br>508 Literals(0, 288) = "Μη αλλαγή"
            Literals(0, 288) = "Μη αλλαγή"
509 Literals(0, 289) = "Επέλεξε εμφάνιση τιμών μικρότερο του : 2"
510 Literals(0, 290) = "Δεν έχουν πραγματοποιηθεί αλλαγές"
511 Literals(0, 291) = "Aλλαγές έχουν πραγματοποιηθεί,Επιλέξτε Yes για αποστολή
                                                                                             \mathbf{v}των τιμών στο αρχείο," & Chr(13) & "Επιλέξτε No για απόρριψη των αλλαγών και χρήση
         των αρχικών τιμών," & Chr(13) & "Επιλέξτε Cancel για επαναφορα στη φάρμα γραφικών
        .,
512 Literals(0, 292) = "Αρχική τιμή"<br>513 - Literals(0, 293) = "Επαναφορά όλ
            Literals(0, 293) = "Επαναφορά όλων"
514 Literals(0, 294) = "Ο τύπος του αρχείου που επιλέξατε δεν είναι έγκυρος" & Chr
        (13) & "Επιλέξτε αρχείο τύπου *.txt"
515 Literals(0, 295) = "Λάθος επιλογή Αρχείου"
516 Literals(0, 296) = "λάθος κατά την ανάγνωση από αρχείο"<br>517 Literals(0, 297) = "Τέλος αρχείου"
            Literals(0, 297) = "Τέλος αρχείου"
518 Literals(0, 298) = "Επιλογή αρχείου αποστολής"
519 Literals(0, 299) = "Αποστολή από αρχείο Σ/Α"
520 Literals(0, 300) = "Αποστολή Σ/Α από Φόρμα"<br>521 Literals(0, 301) = "Περίοδος ανανέφσης Γραφη
            Literals(0, 301) = "Περίοδος ανανέωσης Γραφημάτων
522 Literals(0, 302) = "Κάθε νέα τιμή"
523 Literals(0, 303) = "Περίοδος Ανανέωσης Βασικών Γραφικών :"
524 Literals(0, 304) = "Περίοδος Ανανέωσης Γραφικών :"
525 Literals(0, 305) = "Ανανέωση Γραφικών "
526 Literals(0, 306) = "Το αρχείο δεν ειναι κατάληλα διαμορφωμένο"
527 Literals(0, 307) = "Υπάρχει επιλεγμένο ηδη αρχείο επιλέξτε :" & Chr(13) & "Ok 
        για επαναποστολή του ιδίου " & Chr(13) & "Η Cancel για να επιλέξεται νέο"
528 Literals(0, 308) = "Έχετε Ξεπεράσει το Μέγιστο Χρονικό Διάστημα, Δεν Μπορείτε
        να Εισάγετε Νέα Σελίδα!"
529 Literals(0, 309) = "Δεν Μπορεί να Εκτελεστεί η Επανάληψη Γιατί Θα Ξεπεράσετε
        το Μέγιστο Χρονικό Διάστημα!"
530 Literals(0, 310) = "Η Εργασία θα Ολοκληρωθεί Περίπου σε"
531 Literals(0, 311) = "Γραφήματα"<br>532 Literals(0, 312) = "Δεν Μπορεί"
            Literals(0, 312) = "Δεν Μπορείτε να Τροποποιήσετε το Βασικό Αρχείο Ρυθμίσεων!"
533 Literals(0, 313) = "Επιλογή Προκαθορισμένου Γραφήματος"
534 Literals(0, 314) = ".NET Γραφήματα"
535 Literals(0, 315) = "Excel Γραφήματα"
            'thrust additional literals
537 Literals(0, 316) = "Η κάρτα έχει κλείσει ασφαλώς, αλλά ένα λάθος έχει
        δημιουργηθεί " & Chr(13) & "στις διαδικασίες τερματισμού. Επανεκκινήστε την κάρτα
        για νέα σύνδεση."
538 Literals(0, 317) = "Οι παράμετροι εκκίνησης της κάρτας δεν έχουν τις
                                                                                              V
        αναμενόμενες τιμές .Επανεκκινήστε την κάρτα ."
539 Literals(0, 318) = "Κατεστραμμένο αρχείο ή οι τιμές του δεν είναι μέσα στα
                                                                                              Ý
        αποδεκτά όρια ."
540 Literals(0, 319) = "Θέλετε να επανεκκινήσεται τον κινητήρα;"
541 Literals(0, 320) = "Κλείστε και εκκινήστε την σειριακή επικοινωνία . Η κάρτα
                                                                                             \mathbf{z}έχει τερματίσει ."
542 Literals(0, 321) = "Εκκίνηση Κινητήρα"
543 Literals(0, 322) = "Μη παραλαβή δεδομένων εντώς χρονικού ορίου"
544 Literals(0, 323) = "Προσοχή ,πρίν συνεχήσεται επιλέξται αρχείο αποθήκευσης ."
        & ChrW(10) & ChrW(13) & " Οποιαδήποτε εργασία έως την επιλογή του αρχείου θα χαθεί
        . "
```
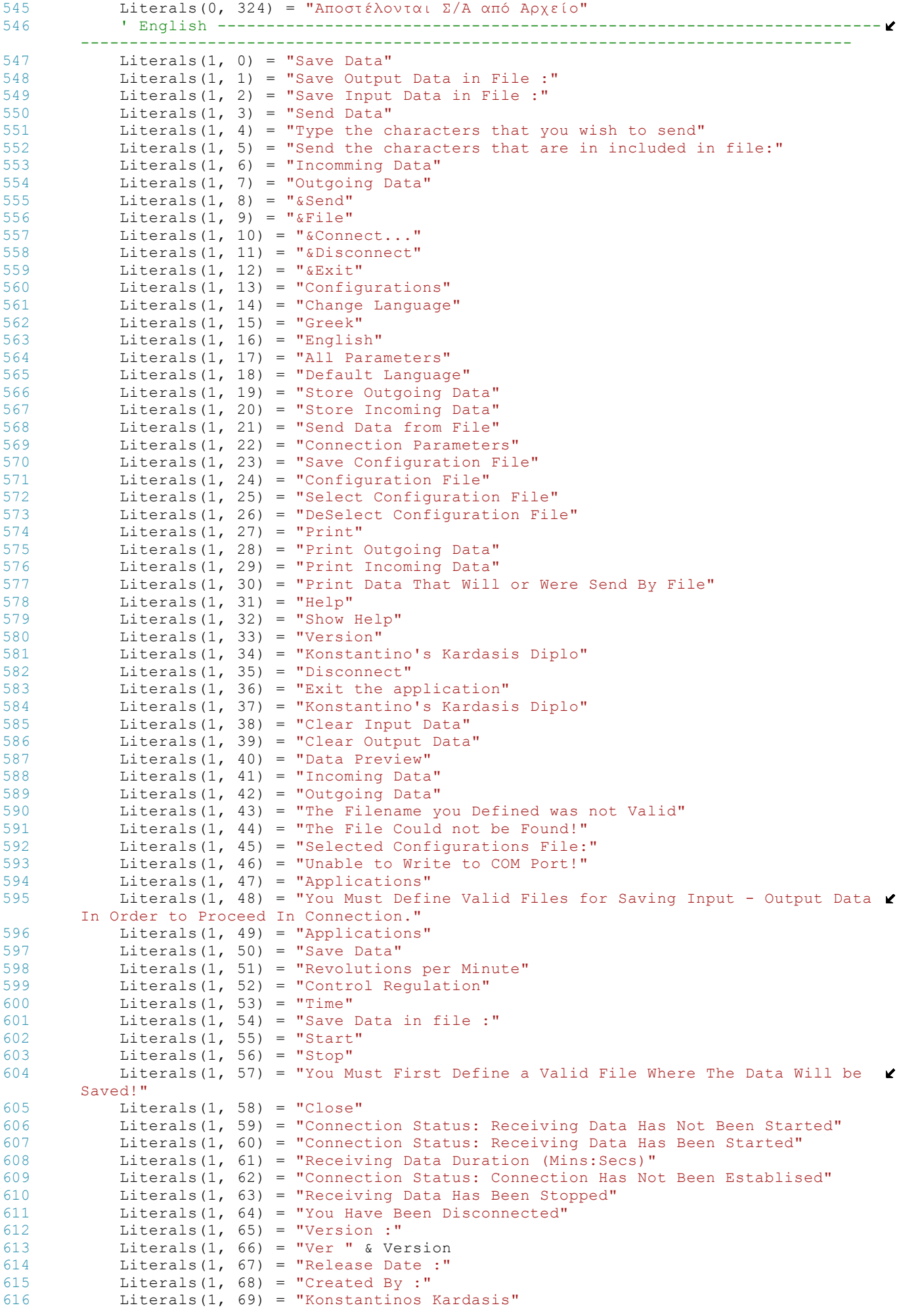

```
617 Literals(1, 70) = "Ok"
618 Literals(1, 71) = "Version"
619 Literals(1, 72) = "COM Port"
620 Literals(1, 73) = "Baud Rate"
621 Literals(1, 74) = "Parity"
622 Literals(1, 75) = "Data Bits"
623 Literals(1, 76) = "Stop Bits"
624 Literals(1, 77) = "OK"
625 Literals(1, 78) = "Cancel"<br>626 Literals(1, 79) = "Connect
626 Literals(1, 79) = "Connection Parameters" 627 Literals(1, 80) = "Save Confiourations Fia Literals(1, 80) = "Save Configurations File"
628 Literals(1, 81) = "File Name"
629 Literals(1, 82) = "Default Language"
630 Literals(1, 83) = "Define Default Language"
631 Literals(1, 84) = "Show Define Language on Startup"
632 Literals(1, 85) = "Save Output Data"
633 Literals(1, 86) = "File Name"
634 Literals(1, 87) = "Save Input Data"
635 Literals(1, 88) = "File Name"
636 Literals(1, 89) = "Send Data from File"
637 Literals(1, 90) = "File Name"
638 Literals(1, 91) = "Connection Parameters"
639 Literals(1, 92) = "COM Port"
640 Literals(1, 93) = "Baud rate"
641 Literals(1, 94) = "Parity"
642 Literals(1, 95) = "Data bits"
643 Literals(1, 96) = "Stop bits"
644 Literals(1, 97) = "Accept Changes"
645 Literals(1, 98) = "Back to Main Window"
646 Literals(1, 99) = "Define Parameters"<br>647 Literals(1, 100) = "Save Data for App
           Literals(1, 100) = "Save Data for Application Torque Inertia" 'Inactivity =
                                                                                       \mathbf{z}inertia ?
648 Literals(1, 101) = "File Name"
649 Literals(1, 102) = "Greek"
650 Literals(1, 103) = "English"
651 Literals(1, 104) = "Ok"
652 Literals(1, 105) = "Cancel"<br>653 Literals(1, 106) = "Please,
653 Literals(1, 106) = "Please, Select Language"
654 Literals(1, 107) = "The File "
655 Literals(1, 108) = "is not Valid"
656 Literals(1, 109) = "Attention!"<br>657 Literals(1, 110) = "There Are n
           Literals(1, 110) = "There Are no Data to Print!"
658 Literals(1, 111) = "Could not Show Help File!"
659 Literals(1, 112) = "Naval Architecture & Marine Engineering"
660 Literals(1, 113) = "DATA"
661 Literals(1, 114) = "Invalid Com Port!"
662 Literals(1, 115) = "Invalid Baud Rate!"
663 Literals(1, 116) = "Invalid Parity!"
           Literals(1, 117) = "Invalid Data Bits!"
665 Literals(1, 118) = "Invalid Stop Bits!"
666 Literals(1, 119) = "An Error About the Configurations File Occured!"
667 Literals(1, 120) = "Odd"
668 Literals(1, 121) = "Even"
669 Literals(1, 122) = "None"
670 Literals(1, 123) = "Couldn't Create the Configurations File!"<br>671 Literals(1, 124) = "Receive Times"
           Literals(1, 124) = "Receive Times"
672 Literals(1, 125) = "Receive Dt"
673 Literals(1, 126) = DateVersion
674 Literals(1, 127) = "The configurations file could not be found!"<br>675 Literals(1, 128) = "You Have not Defined the Configurations File
           Literals(1, 128) = "You Have not Defined the Configurations File or it Does
                                                                                       M
       not Exist!"
676 Literals(1, 129) = "You Have not Defined the File Where the Sent Data Will be \ellSaved or it does not Exist!"
677 Literals(1, 130) = "You Have not Defined the File Where the Received Data will
        be Saved or it does not Exist!"
678 Literals(1, 131) = "You Have not Defined the File Whose Contents you can Send \ellor it does not Exist!"
679 Literals(1, 132) = "You Have not Defined the File Where the Data of the 
                                                                                       V.
       Application Torque Inertia Will be Saved!"
680 Literals(1, 133) = "The Files That you Save Input/Output Data or Whose Data 
                                                                                       Y
       are to be Send Should not be the Same!"
681 Literals(1, 134) = "You Cannot Use the Configuration's File for Saving Data!"
682 Literals(1, 135) = "Couldn't Save Changes!"
           Literals(1, 136) = "You Cannot Use The Specific File!"
684 Literals(1, 137) = "The Selected File is not Valid!"
```
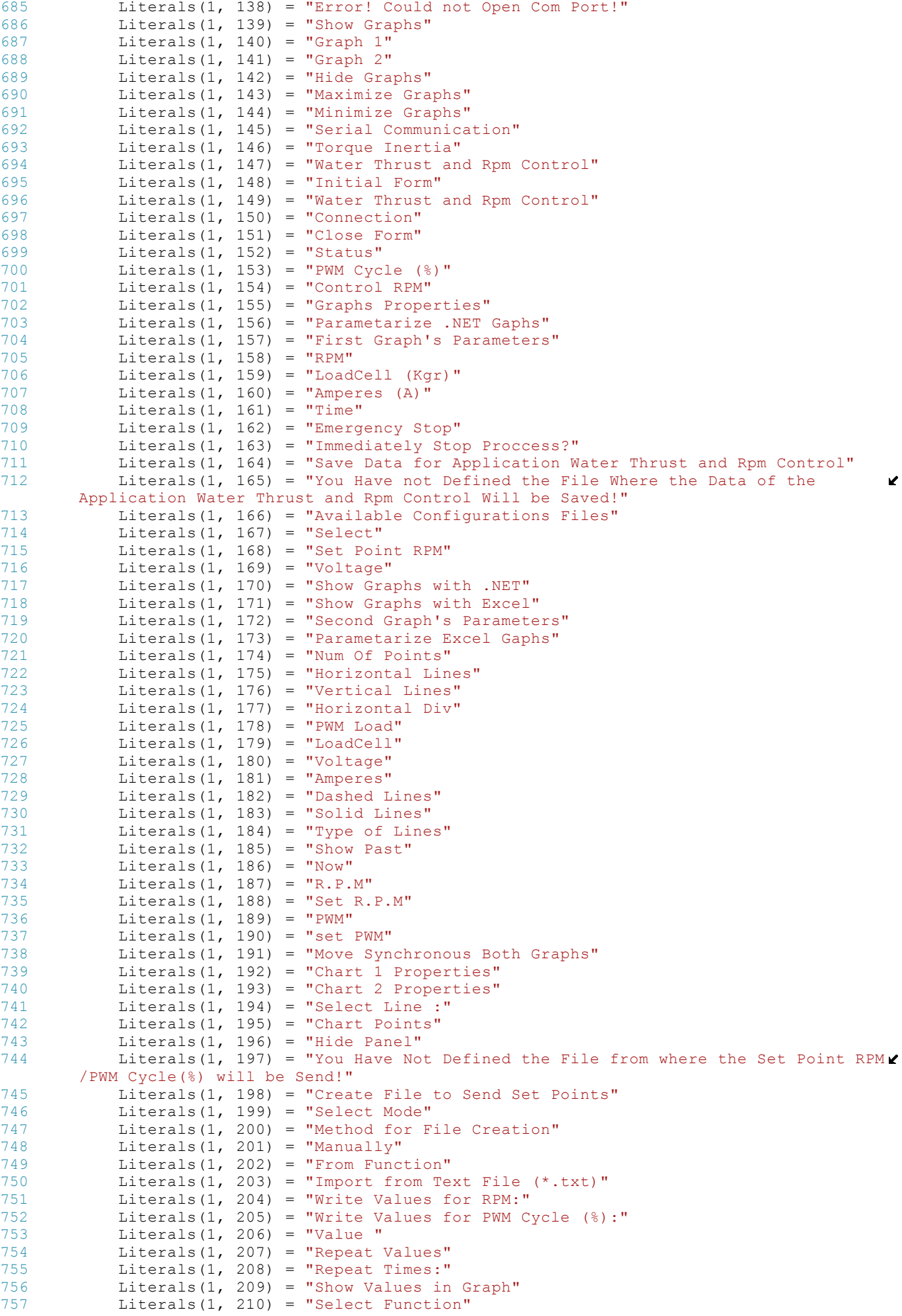

```
758 Literals(1, 211) = "Initial Time Value:"
759 Literals(1, 212) = "Final Time Value:"
760 Literals(1, 213) = "Create Function:"
761 Literals(1, 214) = "Check Given Function"
762 Literals(1, 215) = "Selected Function"
763 Literals(1, 216) = "Show Previous 50 Values"
764 Literals(1, 217) = "Show Next 50 Values or Add New Page"
765 Literals(1, 218) = "Show First 50 Values"
766 Literals(1, 219) = "Show Last 50 Values"
767 Literals(1, 220) = "First Repeat Value"<br>768 Literals(1, 221) = "Last Repeat Value"
            a^2 Literals(1, 221) = "Last Repeat Value"
769 Literals(1, 222) = "Execute Repeat"
770 Literals(1, 223) = "There was an Error in the Input Data, Such as in Cell<br>771 Literals(1, 224) = "Operation Failed, There was an Error While Saving Data
            Literals(1, 224) = "Operation Failed, There was an Error While Saving Data in \ellFile "
772 Literals(1, 225) = "Time Period "<br>773 Literals(1, 226) = "Coto Page"
773 Literals(1, 226) = "Goto Page"<br>774 Literals(1, 227) = "Page "
774 Literals(1, 227) = "Page "<br>775 Literals(1, 228) = " from
775 Literals(1, 228) = " from "<br>776 Literals(1, 229) = "The All
776 Literals(1, 229) = "The Allowed Values are"
777 Literals(1, 230) = "Start Repeat from Value"
778 Literals(1, 231) = "The Values you have Given are Not Valid"
779 Literals(1, 232) = "Select File"<br>780 Literals(1, 233) = "General Inst
780 Literals(1, 233) = "General Instructions"
781 Literals(1, 234) = "The file that you will define must have only arithmetic 
                                                                                                    \mathbf{v}values, no empty lines and generally no spaces as well " &
782 "as if you have chosen Control RPM the values included 
                                                                                                    \mathbf{r}must be in region [0 - 20000] whereas if you have chosen " \&783 "PWM Cycle (%) values must be in region [0 - 100.0]." & 
                                                                                                    \mathbf{v}vbCrLf & _
784 " As soon as you choose the file that you want you must 
                                                                                                    K
        click on the Check File button so as the " & _
785 "application will check the file's compatibility. If the 
                                                                                                    \mathbf{v}file is compatible, then the Load File button will " & _
786 \blacksquare \blacksquare 
        to the application deleting all previously " & _
787 "inserted but not saved data."
788 Literals(1, 235) = "File Data"
789 Literals(1, 236) = "Apply File" '"Load File"
790 Literals(1, 237) = "There was an Error While Loading File!"
791 Literals(1, 238) = "Total Number of Records in File:"<br>792 Literals(1, 239) = "Check File"
            litterals(1, 239) = "Check File"793 Literals(1, 240) = "You Must First Check the File"<br>794 Literals(1, 241) = "Known Functions"
794 Literals(1, 241) = "Known Functions"<br>795 Literals(1, 242) = "Selected Function
795 Literals(1, 242) = "Selected Functions and Time Periods"<br>796 Literals(1, 243) = "Begister Function"
            Literals(1, 243) = "Register Function"
797 Literals(1, 244) = "Reset"
798 Literals(1, 245) = "Acceptable Symbols"<br>799 Literals(1, 246) = "The Function you Ty
            Literals(1, 246) = "The Function you Typed is Not Valid. Check Acceptable
        Symbols Tab to See Which Symbols are Acceptable. "
800 Literals(1, 247) = "Execute Functions"
801 Literals(1, 248) = "The Time Values you Provided are Not Valid!"
802 Literals(1, 249) = "You have Already Given Another Function in this Period!"
803 Literals(1, 250) = "You have Changed Selected Function!"
804 Literals(1, 251) = "There was an Error While Running Validated Functions!"<br>805 Literals(1, 252) = "Time Periods"
805 Literals(1, 252) = "Time Periods"
806 Literals(1, 253) = "Function"
807 Literals(1, 254) = "Functions"
808 Literals(1, 255) = "Symbols"
809 Literals(1, 256) = "Variables"
810 Literals(1, 257) = "You Have Not Defined a Function!"
811 Literals(1, 258) = "The Values Coming From the Functions are out of Limits!"<br>812 Literals(1, 259) = "Italians"
            Literals(1, 259) = "Italians"
813 Literals(1, 260) = "Spanish"
814 Literals(1, 261) = "France"
815 Literals(1, 262) = " Please wait to load data." & vbCrLf & " If you don't wish
         to load data you may click on button ""Cancel Task""."
816 Literals(1, 263) = "Task Progress"
817 Literals(1, 264) = "Cancel Task"
818 Literals(1, 265) = "Start"
819 Literals(1, 266) = "Stop"
820 Literals(1, 267) = "Pause"
821 Literals(1, 268) = "Resume"
822 Literals(1, 269) = "The Maximum Time Value you can Declare is "
823 ' display file sector
```

```
824 Literals(1, 270) = "Vertical per ms"
825 Literals(1, 271) = "Display Points"
826 Literals(1, 272) = "No Points Display "
827 Literals(1, 273) = "Mean Values Display per"
828 Literals(1, 274) = "Displayed points"
829 \frac{1}{1} Literals(1, 275) = "Return to file control"<br>830 \frac{1}{1} Literals(1, 276) = "Access to data Values"
830 Literals(1, 276) = "Access to data Values"
831 Literals(1, 277) = "Selection and access to values"
832 Literals(1, 278) = "Selected value :"<br>833 Literals(1, 279) = "Enable Modify :"
833 Literals(1, 279) = "Enable Modify :"<br>834 Literals(1, 280) = "value :"
           Literals(1, 280) = "value :"
835 Literals(1, 281) = "Exit Without Save Changes"
836 Literals(1, 282) = "Save changes and Exit'
837 Literals(1, 283) = "Reset all values to Oritzinal"
838 Literals(1, 284) = "Select exit function"
839 Literals(1, 285) = "Display File in graphic format"
840 Literals(1, 286) = "Not valid initial file , check your file"
841 Literals(1, 287) = "File not validated "
842 Literals(1, 288) = "Disable modify"
843 Literals(1, 289) = "Select mean value display less than < 2"
844 Literals(1, 290) = "No changes"
845 Literals(1, 291) = "Changes been made, Press Yes to save changes and replace
        the values as file, Press No discard all changes and use the initial values, Cancel \ellto not exit from form"
846 Literals(1, 292) = "Restore value"<br>847 Literals(1, 293) = "Restore all va
            Literals(1, 293) = "Restore all values"
848 ' end sector disp file
849 Literals(1, 294) = "File is not *.txt type" & Chr(13) & "Select only *.txt
                                                                                             \mathbf{v}file "
850 Literals(1, 295) = "File Selection Error"<br>851 Literals(1, 296) = "Error on reading file
851 Literals(1, 296) = "Error on reading file"<br>852 Literals(1, 297) = "End of file "
           Literals(1, 297) = "End of file "
853 Literals(1, 298) = "Select transmitting file"
854 Literals(1, 299) = "Transmit File Setpoints"
855 Literals(1, 300) = "Transmit Controls Setpoints"
856 ' sector graphs timer 
857 Literals(1, 301) = "Refresh Time Of Graphics"<br>858 Literals(1, 302) = "Every new value"
858 Literals(1, 302) = "Every new value"
859 Literals(1, 303) = "Basic Graphics Period :"
860 Literals(1, 304) = "Graphics Period :"
861 Literals(1, 305) = " Graphs Timing"<br>862 Literals(1, 306) = "The file has no
            Literals(1, 306) = "The file has not been appropriate formatted"
863 Literals(1, 307) = "Is already selected file press :" & Chr(13) & "Ok to 
        transmit it or" & Chr(13) & " Cancel to select a new one"
864 Literals(1, 308) = "You Have Reached Maximum Time Limit, Therefore you cannot
        Insert New Page!"
865 Literals(1, 309) = "Reapet Cannot be Executed Because Maximum Time Limit Will \ellbe Reached!"
866 Literals(1, 310) = "Task Will Be Completed Approximately in"
867 Literals(1, 311) = "Graphs"
868 Literals(1, 312) = "You Cannot Modify The Basic Configuration File!"
869 Literals(1, 313) = "Select Default Graph"
870 Literals(1, 314) = ".NET Graph"<br>871 Literals(1, 315) = "Excel Graph"
            Literals(1, 315) = "Excel Graph"
872 <br>Thrust additional literals<br>873 <br>Literals(1, 316) = "The care
            Literals(1, 316) = "The card is safely closed but an unexpected error in
                                                                                             ¥.
        closing proceedings .For next connection RESET the card."
874 Literals(1, 317) = "The initiate parameters of card haven't the appropriate
                                                                                             ١Ź,
        values, please reset card from reset button on it."
875 Literals(1, 318) = "Damaged file or reading values are not in appropriate 
                                                                                             V.
        bounds."
876 Literals(1, 319) = "Do you want Motor to start?"<br>877 Literals(1, 320) = "Close serial port and Reconnel
            Literals(1, 320) = "Close serial port and Reconnect.The card is been closed."
878 Literals(1, 321) = "Enable motor"
879 Literals(1, 322) = " Timeout of Recieved Data at Serial port "
880 Literals(1, 323) = "Before procceed to any work select a valid Save File." & \trianglerightChrW(10) & ChrW(13) & "The selection of file will clear any work at time!"
881 Literals(1, 324) = "Transmiting File Setpoints"
882
883 ' Italian -------------------------------------------------------------------
              --------------------------------------------------------------------------------
884 Literals(2, 0) = "risparmi i dati"
885 Literals(2, 1) = "risparmi i dati dell'uscita in lima: "
886 Literals(2, 2) = "risparmi i dati di input in lima: "
887 Literals(2, 3) = "trasmettono i dati"
```
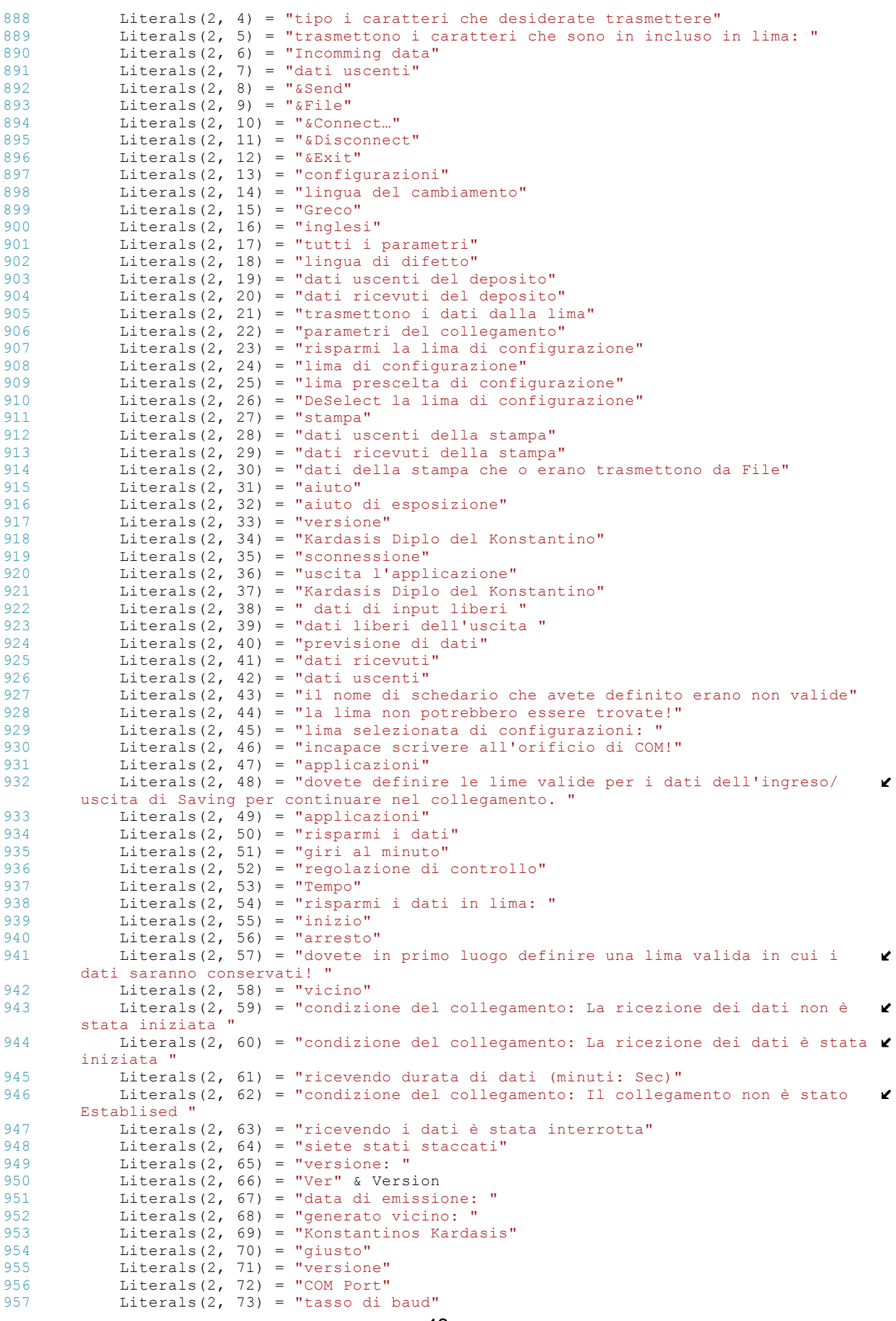

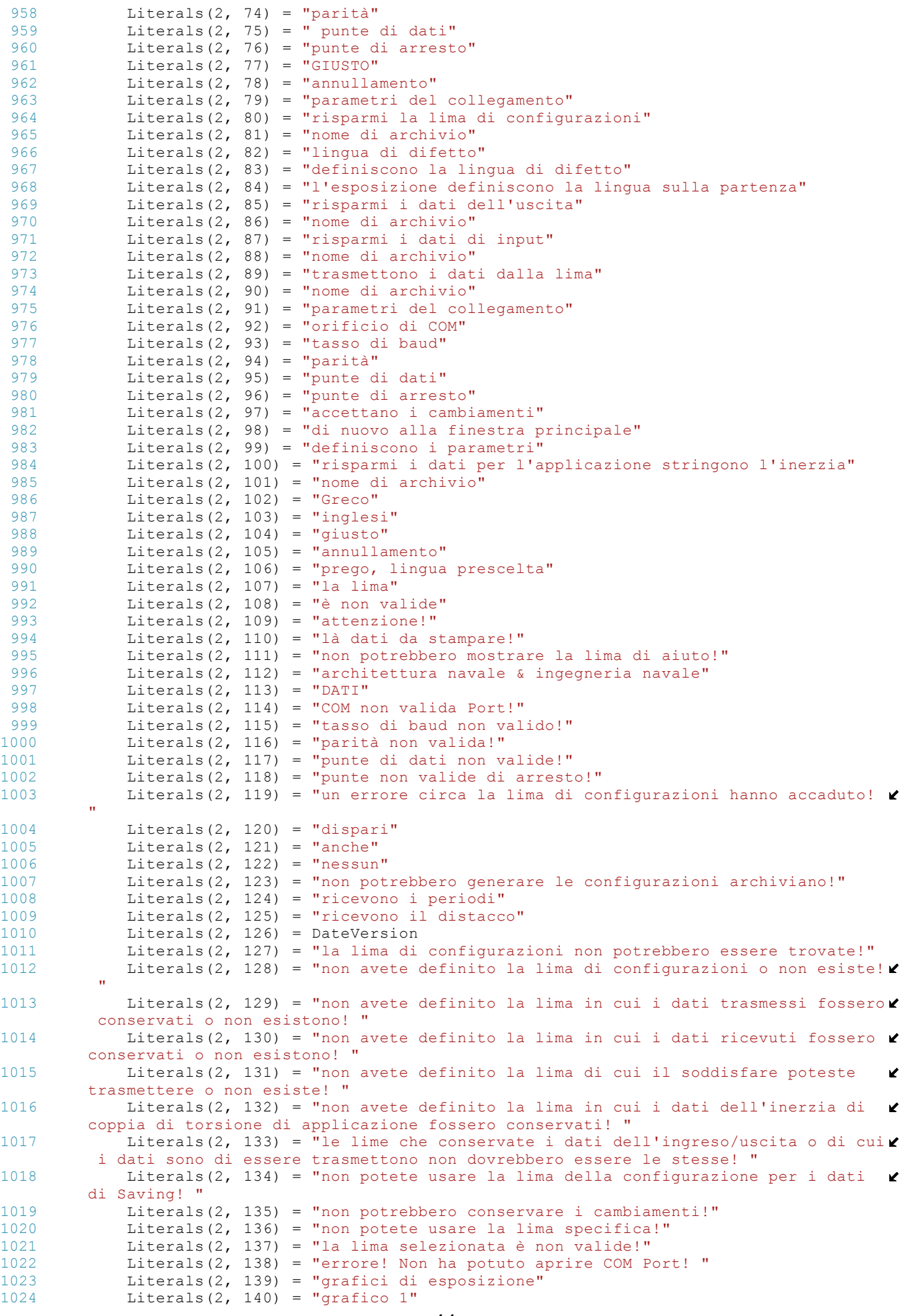
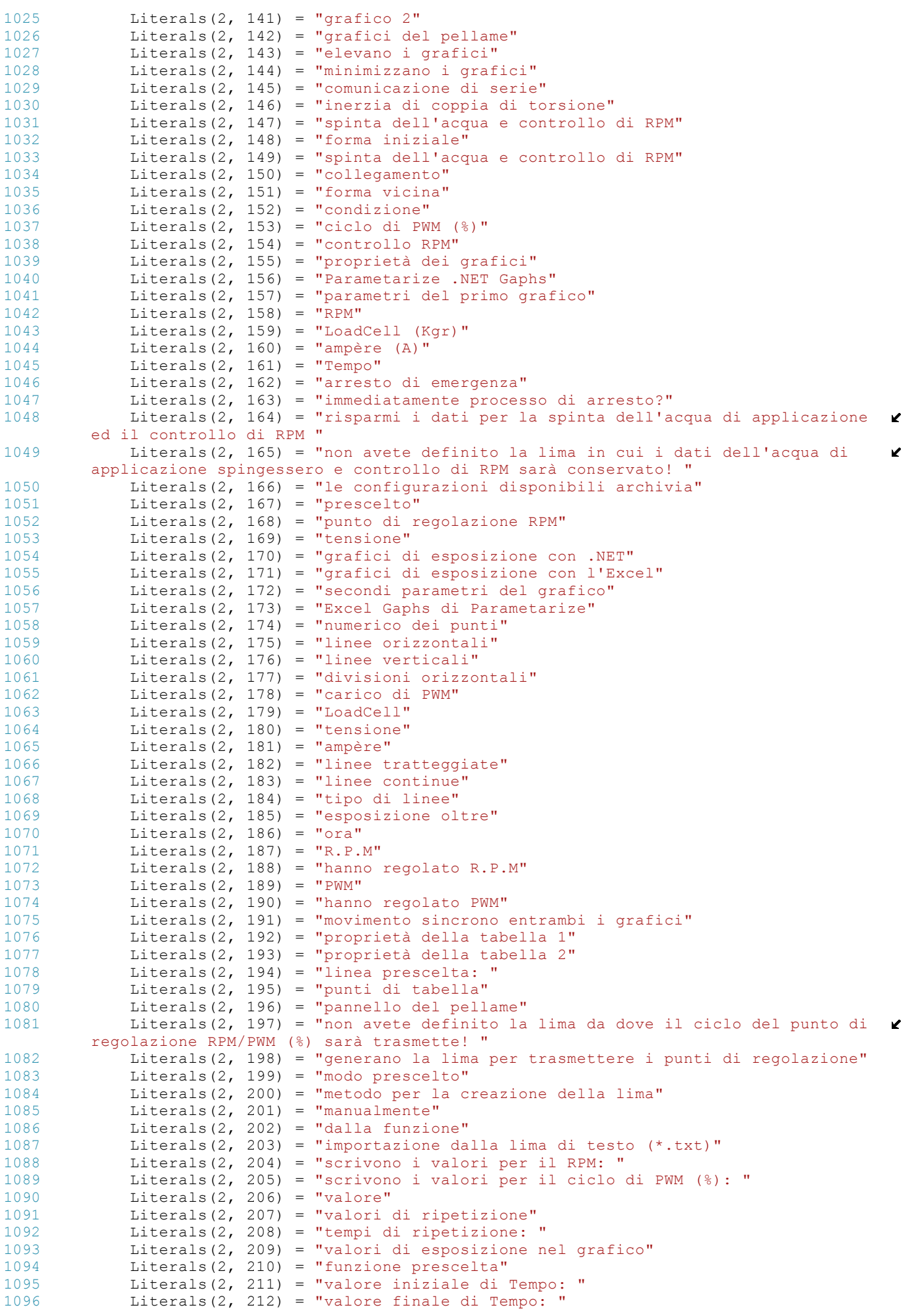

```
1097 Literals(2, 213) = "generano la funzione: "
1098 Literals(2, 214) = "funzione data controllo"<br>1099 Literals(2, 215) = "funzione selezionata"
             Literals(2, 215) = "funzione selezionata"
1100 Literals(2, 216) = "valori precedenti di esposizione 50"
1101 Literals(2, 217) = "esposizione dopo 50 valori o aggiungono la nuova pagina"
1102 Literals(2, 218) = "esposizione primi 50 valori"
             Literals(2, 219) = "valori dell'ultimo 50 di esposizione"
1104 Literals(2, 220) = "primo valore di ripetizione"
1105 Literals(2, 221) = "ultimo valore di ripetizione"<br>1106 Literals(2, 222) = "eseguono la ripetizione"
1106 Literals(2, 222) = "eseguono la ripetizione"
             Literals(2, 223) = "là erano un errore nei dati di input, quale in la cellula \ell"
1108 Literals(2, 224) = "funzionamento vengono a mancare, ci era un errore mentre \mathbf{\ell}dati di risparmio in lima "
1109 Literals(2, 225) = "periodo di tempo"1110 Literals(2, 226) = "pagina di avanzamento"
1111 Literals(2, 227) = "pagina"
1112 Literals(2, 228) = \frac{1}{6}da"
1113 Literals(2, 229) = "i valori permessi sono"
1114 Literals(2, 230) = "ripetizione di inizio da valore"
1115 Literals(2, 231) = "i valori che avete dato sono non valide"
1116 Literals(2, 232) = "lima prescelta"
1117 Literals(2, 233) = "istruzioni generali"
1118 Literals(2, 234) = "la lima che definirete devono non avere soltanto i valori \ellaritmetici, linee vuote e generalmente spazi pure come se scegliate il controllo 
                                                                                            \mathbf{v}RPM i valori inclusi devono essere nella regione [0 - 20000] mentre se voi hanno 
                                                                                             \mathbf{v}scelto i valori del ciclo di PWM (%) devono essere nella regione [0 - 100.0]. " & \ellvbCrLf & "Non appena scegliete la lima che li desiderate dovete scattare sopra il \elltasto della lima del controllo per l'applicazione controllerà la compatibilità 
                                                                                             \mathbf{z}della lima. Se la lima è compatibile, allora la volontà del tasto della lima del 
                                                                                             \mathbf{K}carico è permessa. Se lo scattate sopra i dati della lima passeranno all
                                                                                             \mathbf{z}'applicazione che cancella precedentemente tutti dati inseriti ma non conservati."
1119 Literals(2, 235) = "Data idealalima"1120 Literals(2, 236) = "Lima del carico "<br>1121 Literals(2, 237) = "Ci era un errore
            Literals(2, 237) = "Ci era un errore mentre lima di carico!,
1122 Literals(2, 238) = "Numero totale di annotazioni in lima: ""
1123 Literals(2, 239) = "Controlli la lima,"<br>1124 Literals(2, 240) = "Dovete controllo pr
1124 Literals(2, 240) = "Dovete controllo preliminare la lima "
1125 Literals(2, 241) = "funzioni conosciute"
1126 Literals(2, 242) = "funzioni e periodi di tempo selezionati"
1127 Literals(2, 243) = "funzione del registro"<br>1128 Literals(2, 244) = "RESET"
1128 Literals(2, 244) = "RESET"<br>1129 Literals(2, 245) = "simbol
             Literals(2, 245) = "simboli accettabili"
1130 Literals(2, 246) = "la funzione che avete scritto è non valide. Controlli la \trianglerightlinguetta accettabile di simboli per vedere quali simboli sono accettabili. "
1131 Literals(2, 247) = "eseguono le funzioni"
1132 Literals(2, 248) = "i valori che di Tempo avete fornito sono non valide!"
1133 Literals(2, 249) = "già avete dato un'altra funzione in questo periodo! "
             Literals(2, 250) = "avete cambiato la funzione selezionata!"
1135 Literals(2, 251) = "là erano un errore mentre facevano funzionare le funzioni \ellconvalidate! "
1136 Literals(2, 252) = "periodi di tempo"<br>1137 Literals(2, 253) = "funzione"
            litterals(2, 253) = "funzione"1138 Literals(2, 254) = "funziona"
1139 Literals(2, 255) = "simboli"
1140 Literals(2, 256) = "variabili"
1141 Literals(2, 257) = "non avete definito una funzione!"
1142 Literals(2, 258) = "i valori che vengono dalle funzioni sono dai limiti! "
1143 Literals(2, 259) = "Italiano"
             Literals(2, 260) = "Spagnolo"
1145 Literals(2, 261) = "Francese"
1146 Literals(2, 262) = "Attenda prego per caricare i dati." & vbCrLf & "Se non 
         desiderate caricare i dati potete scattare sopra il "" di operazione dell
         'annullamento del "" del tasto. "
1147 Literals(2, 263) = "Progresso di operazione"
1148 Literals(2, 264) = "Annulli l'operazione"<br>1149 Literals(2, 265) = "Inizi"
1149 Literals(2, 265) = "Inizi"<br>1150 Literals(2, 266) = "Arrest
            Literals(2, 266) = "Arresti"
1151 Literals(2, 267) = "Pausa"
1152 Literals(2, 268) = "Resume"
1153 Literals(2, 269) = "Il valore che massimo di Tempo potete dichiarare è "
1154 Literals(2, 270) = "verticale per la spettrografia di massa"
1155 Literals(2, 271) = "l'esposizione indica"
1156 Literals(2, 272) = "nessun'esposizione dei punti"
1157 Literals(2, 273) = "esposizione di valori medi per"
```

```
1158 Literals(2, 274) = "hanno visualizzato i punti"
1159 Literals(2, 275) = "ritorno a controllo della lima"
1160 Literals(2, 276) = "accesso ai valori di dati"
1161 Literals(2, 277) = "selezione ed accesso ai valori"
1162 Literals(2, 278) = "hanno selezionato il valore: "
1163 Literals(2, 279) = "permettono modificano: "
1164 Literals(2, 280) = "valore: "
1165 Literals(1, 281) = "Exit Without Save Changes"
1166 Literals(2, 282) = "risparmi i cambiamenti e l'uscita"
1167 Literals(2, 283) = "hanno ripristinato tutti i valori a Oritzinal"
            lLiterals(2, 284) = "funzione prescelta dell'uscita"
1169 Literals(2, 285) = "lima di esposizione nella disposizione grafica"
1170 Literals(2, 286) = "la lima iniziale non valida, controllano la vostra lima"<br>1171 Literals(2, 287) = "lima non convalidata"
            Literals(2, 287) = "lima non convalidata"
1172 Literals(2, 288) = "inabilitano modificano"
1173 Literals(2, 289) = "esposizione prescelta di valore medio di meno che < 2"
1174 Literals(2, 290) = "nessun cambiamenti"<br>1175 - Literals(2, 291) = "cambiamenti fatto
            Literals(2, 291) = "cambiamenti fatto, premono sì per conservare i cambiamenti\mathbf{z}e sostituire i valori come lima, per non premere scarto tutti i cambiamenti e per
          usare i valori iniziali , l'annullamento per non rimuovere dalla forma '
1176 Literals(2, 292) = "valore di Restore"<br>1177 Literals(1, 293) = "Restrore all values"literas(1, 293) = "Restore all values"1178 Literals(2, 294) = "lima non è tipo di *.txt" & Chr(13) & "seleziona soltanto
          lima di *.txt "
1179 Literals(2, 295) = "errore di selezione della lima"
1180 Literals(2, 296) = "errore sulla lima della lettura"
1181 Literals(2, 297) = "estremità della lima"
1182 Literals(2, 298) = "selezionano la lima trasmettente"<br>1183 Literals(2, 299) = "trasmettono i Setpoints della lim
1183 Literals(2, 299) = "trasmettono i Setpoints della lima"
1184 Literals(2, 300) = "trasmettono i Setpoints di comandi"
1185 Literals(2, 301) = "rinfrescano Periodo dei grafici"
1186 Literals(2, 302) = "ogni nuovo valore" 1187 Literals(2, 303) = "periodo di base de"Literals(2, 303) = "periodo di base dei grafici: "
1188 Literals(2, 304) = "periodo dei grafici:
1189 Literals(2, 305) = "cronometrare dei grafici"
1190 Literals(2, 306) = "la lima non è stata adatto formattate"
1191 Literals(2, 307) = "è già pressa selezionata della lima: " & Chr(13) & "giusto
         trasmetterlo o" & Chr(13) & " annullamento per selezionare un nuovo "
1192 Literals(2, 308) = "avete raggiunto la scadenza Massima, di conseguenza non 
                                                                                           \mathbf{v}potete inserire la nuova pagina! "
1193 Literals(2, 309) = "ripetizione non possono essere eseguite Poiché la scadenza
         Massima sarà raggiunta! "
1194 Literals(2, 310) = "l'operazione saranno completate approssimativamente in "
1195 Literals(2, 311) = "grafici,"
1196 Literals(2, 312) = "non potete modificare la lima di configurazione di base! "
1197 Literals(2, 313) = "selezionano il grafico di difetto "
1198 Literals(2, 314) = "grafico di .NET"
1199 Literals(2, 315) = "grafico dell'Excel""
            1200 'Costanti letterali supplementari di spinta
1201 Literals(2, 316) = "la scheda è sicuro chiuse ma un errore inatteso negli atti\elldi chiusura. Per collegamento seguente RIPRISTINATO la scheda. "
1202 Literals(2, 317) = "i parametri iniziati della scheda non hanno i valori 
        adatti, prego hanno ripristinato la scheda dal tasto di risistemazione su esso. "
1203 Literals(2, 318) = "lima danneggiata o valori della lettura non sono in limiti\mathbf{z}adatti. "
1204 Literals(2, 319) = "desiderate il motore cominciare? "
1205 Literals(2, 320) = "orificio di serie vicino e ricollegano. La scheda è stata \blacktrianglechiusa. "
1206 Literals(2, 321) = "Permetta il motore"<br>1207 Literals(2, 322) = "Prespeculmento dei
            Literals(2, 322) = "Prespegnimento dei dati ricevuti ad orificio di serie"1208 Literals(2, 323) = "Prima che procceed a tutto il lavoro selezioni un valido 
        risparmi la lima. " & ChrW(10) & ChrW(13) & " La selezione della lima eliminerà 
                                                                                           \mathbf{v}tutto il lavoro a tempo! "
1209 Literals(2, 324) = "Setpoints della lima di Transmiting"
1210
1211 ' Spain ----------------------------------------------------------------------
         -----------------------------------------------------------------------------
1212 Literals(3, 0) = "excepto datos"<br>1213 Literals(3, 1) = "excepto datos
1213 Literals(3, 1) = "excepto datos de la salida en archivo: "
1214 Literals(3, 2) = "excepto datos de entrada en archivo: "
1215 Literals(3, 3) = "envían datos"
1216 Literals(3, 4) = "tipo los caracteres que usted desea enviar"
1217 Literals(3, 5) = "envían los caracteres que están en incluido en archivo: "
1218 Literals(3, 6) = "datos de Incomming"
1219 Literals(3, 7) = "datos salientes"
```

```
1220 Literals(3, 8) = "&Send"
1221 Literals(3, 9) = "&File"
1222 Literals(3, 10) = "&Connect…"
1223 Literals(3, 11) = "\deltaDisconnect"
1224 Literals(3, 12) = "&Exit"
1225 Literals(3, 13) = "configuraciones"<br>1226 Literals(3, 14) = "lengua del cambi
             Literals(3, 14) = "lengua del cambio"1227 Literals(3, 15) = "Griego"<br>1228 Literals(3, 16) = "inglese
1228 Literals(3, 16) = "ingleses"<br>1229 Literals(3, 17) = "todos los
1229 Literals(3, 17) = "todos los parámetros"<br>1230 Literals(3, 18) = "lengua del defecto"
            Literals(3, 18) = "lengua del defecto"1231 Literals(3, 19) = "datos salientes del almacén"
1232 Literals(3, 20) = "datos entrantes del almacén"
            aLiterals(3, 21) = "envían datos de archivo"
1234 Literals(3, 22) = "parámetros de la conexión"
1235 Literals(3, 23) = "excepto archivo de la configuración"
1236 Literals(3, 24) = "archivo de la configuración"
            Literals(3, 25) = "archivo selecto de la configuración"
1238 Literals(3, 26) = "DeSelect el archivo de la configuración"<br>1239 Literals(3, 27) = "impresión"
1239 Literals(3, 27) = "impresión"
1240 Literals(3, 28) = "datos salientes de la impresión"
1241 Literals(3, 29) = "datos entrantes de la impresión"
1242 Literals(3, 30) = "datos de la impresión que o eran envían por File"
1243 Literals(3, 31) = "ayuda"
1244 Literals(3, 32) = "ayuda de la demostración"
1245 Literals(3, 33) = "versión"
1246 Literals(3, 34) = "Kardasis Diplo de Konstantino"
1247 Literals(3, 35) = "desconexión"<br>1248 Literals(3, 36) = "salida el us
             Literals(3, 36) = "salida el uso"
1249 Literals(3, 37) = "Kardasis Diplo de Konstantino"<br>1250 Literals(3, 38) = "datos de entrada claros"
1250 Literals(3, 38) = "datos de entrada claros"
1251 Literals(3, 39) = "datos claros de la salida"
             Literals(3, 40) = "inspección previo de los datos"
1253 Literals(3, 41) = "datos entrantes"
1254 Literals(3, 42) = "datos salientes"
1255 Literals(3, 43) = "el nombre de fichero que usted definió eran inválidos"
1256 Literals(3, 44) = "el archivo no se podrían encontrar!"
             Literals(3, 45) = "archivo seleccionado de las configuraciones: "
1258 Literals(3, 46) = "incapaz escribir al puerto de COM!"<br>1259 Literals(3, 47) = "usos"
             Literals(3, 47) = "usos"
1260 Literals(3, 48) = "usted debe definir los archivos válidos para los datos de \blacksquarela entrada-salida del ahorro para proceder en la conexión. "
1261 Literals(3, 49) = "usos"
1262 Literals(3, 50) = "excepto datos"
1263 Literals(3, 51) = "revoluciones por minuto"
1264 Literals(3, 52) = "regulación del control"
1265 Literals(3, 53) = "Tiempo"
1266 Literals(3, 54) = "excepto datos en archivo: "
            Literals(3, 55) = "comienzo"
1268 Literals(3, 56) = "parada"
             Literals(3, 57) = "usted debe primero definir un archivo válido donde los
         datos serán ahorrados! "
1270 Literals(3, 58) = "cercano"<br>1271 Literals(3, 59) = "estado d
            Literals(3, 59) = "estado de la conexión: La recepción de datos no se ha
         comenzado "
1272 Literals(3, 60) = "estado de la conexión: Se ha comenzado la recepción de 
                                                                                             Ý.
         datos "
1273 Literals(3, 61) = "recibiendo la duración de los datos (minutos: Secs)"
1274 Literals(3, 62) = "estado de la conexión: La conexión no ha sido Establised "
             Literals(3, 63) = "recibiendo datos"1276 Literals(3, 64) = "le han desconectado"<br>1277 Literals(3, 65) = "versión: "
1277 Literals(3, 65) = "versión: "<br>1278 Literals(3, 66) = "Ver" & Ver
            Literals(3, 66) = "Ver" & Version
1279 Literals(3, 67) = "fecha del lanzamiento: "
1280 Literals(3, 68) = "creado cerca: "
1281 Literals(3, 69) = "Konstantinos Kardasis"<br>1282 Literals(3, 70) = "aceptable"
            Literals(3, 70) = "aceptable"
1283 Literals(3, 71) = "versión"
1284 Literals(3, 72) = "puerto de COM"
1285 Literals(3, 73) = "velocidad"
1286 Literals(3, 74) = "paridad"
1287 Literals(3, 75) = "bits de datos"
1288 Literals(3, 76) = "pedacitos de parada"
1289 Literals(1, 77) = "OK"
1290 Literals(3, 78) = "cancelación"
```
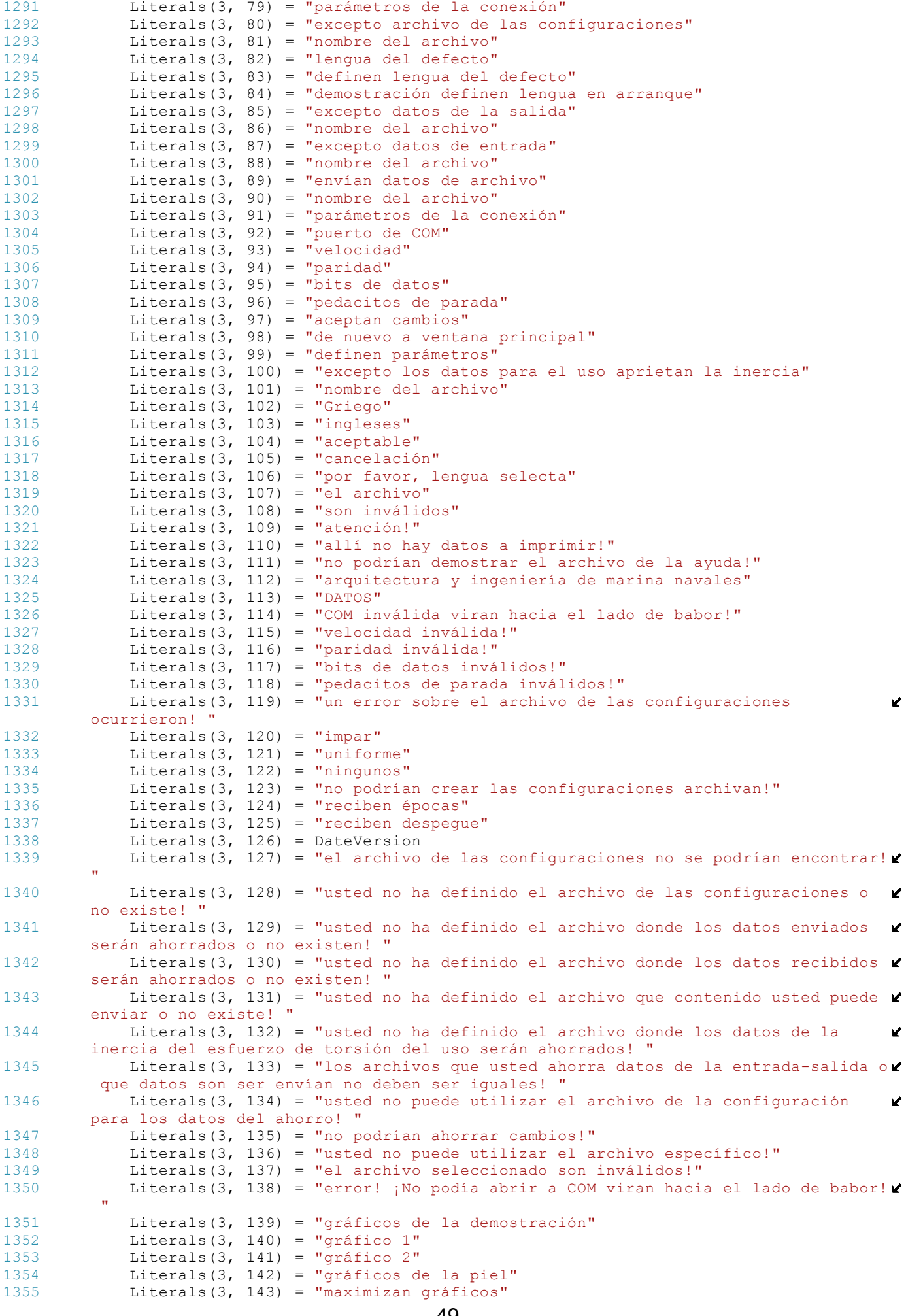

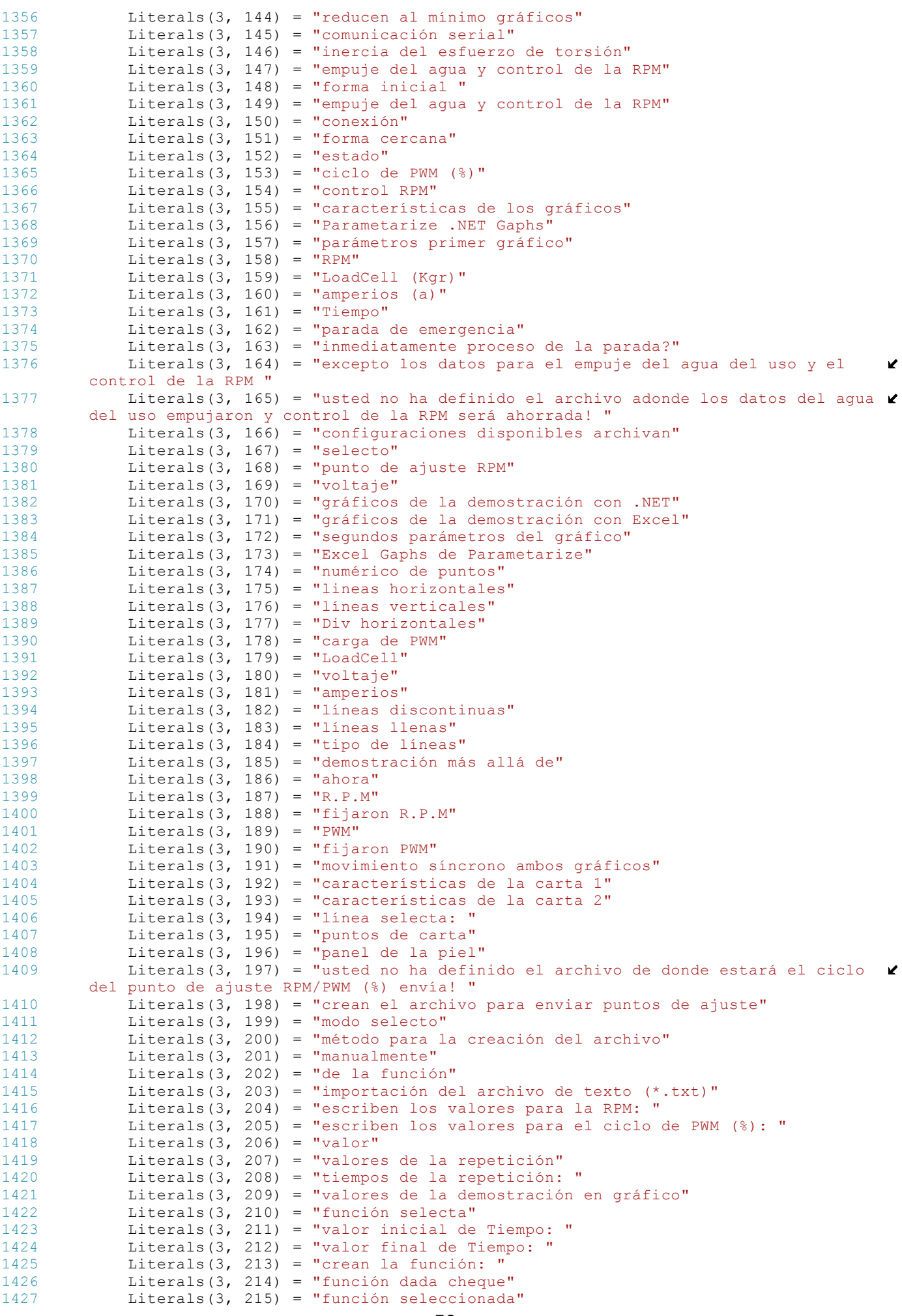

```
1428 Literals(3, 216) = "valores anteriores de la demostración 50"
1429 Literals(3, 217) = "demostración después 50 valores o agregan la página nueva"
            Literals(3, 218) = "demostración primeros 50 valores"
1431 Literals(3, 219) = "valores del último 50 de la demostración"
1432 Literals(3, 220) = "primer valor de la repetición"
1433 Literals(3, 221) = "valor pasado de la repetición"
1434 Literals(3, 222) = "ejecutan la repetición"
1435 Literals(3, 223) = "allí eran un error en los datos de entrada, por ejemplo en\blacksquarela célula "
1436 Literals(3, 224) = "operación fallaron, había un error mientras que los datos \ellque ahorran en archivo "
1437 Literals(3, 225) = "período"
1438 Literals(3, 226) = "página Goto"
1439 Literals(3, 227) = "página"
1440 Literals(3, 228) = "de"
1441 Literals(3, 229) = "los valores permitidos son"
1442 Literals(3, 230) = "repetición del comienzo del valor"
1443 Literals(3, 231) = "los valores que usted ha dado son inválidos"
1444 Literals(3, 232) = "archivo selecto"
1445 Literals(3, 233) = "instrucciones generales"
1446 Literals(3, 234) = "el archivo que usted definirá no deben tener solamente 
        valores aritméticos, ningunas líneas vacías y generalmente ningún espacio también \ellcomo si usted ha elegido el control RPM los valores incluidos deben estar en la 
                                                                                          \mathbf{z}región [0 - 20000] mientras que si usted han elegido los valores del ciclo de PWM 
         (%) deben estar en la región [0 - 100.0]. " & vbCrLf & "Tan pronto como usted 
                                                                                          \mathbf{v}elige el archivo que usted le desea debe chascar encendido el botón del archivo 
                                                                                          \mathbf{r}del cheque para uso comprobará la compatibilidad del archivo. Si el archivo es 
                                                                                          \mathbf{r}\mathbf{z}compatible, entonces se permita la voluntad del botón del archivo de la carga. Si 
        usted lo chasca encendido los datos del archivo pasarán al uso que suprime todos 
                                                                                          \mathbf{z}previamente datos insertados pero no ahorrados."
1447 Literals(3, 235) = "Datos del archivo"<br>1448 Literals(3, 236) = "Archivo de la carg
1448 Literals(3, 236) = "Archivo de la carga"
            Literals(3, 237) = "Había un error mientras que el archivo que carga!"
1450 Literals(3, 238) = "Número total de expedientes en archivo: "
1451 Literals(3, 239) = "Compruebe el archivo"
1452 Literals(3, 240) = "Usted debe primer cheque el archivo"
1453 Literals(3, 241) = "funciones sabidas"<br>1454 Literals(3, 242) = "funciones y períod
1454 Literals(3, 242) = "funciones y períodos Seleccionados"
1455 Literals(3, 243) = "función del registro"
1456 Literals(3, 244) = "RESET"
1457 Literals(3, 245) = "símbolos aceptables"
            Literals(3, 246) = "la función que usted mecanografió son inválidos. Compruebe
         la lengüeta aceptable de los símbolos para ver qué símbolos son aceptables. "
1459 Literals(3, 247) = "ejecutan funciones"
1460 Literals(3, 248) = "los valores de Tiempo que usted proporcionó son inválidos!\ell"
1461 Literals(3, 249) = "usted ha dado ya otra función en este período! "
1462 Literals(3, 250) = "usted ha cambiado la función seleccionada!"
            Literals(3, 251) = "allí eran un error mientras que funcionaban funciones
                                                                                          \mathbf{v}validadas! "
1464 Literals(3, 252) = "períodos"
1465 \text{Literals}(3, 253) = \text{"function"}<br>1466 \text{Literals}(3, 254) = \text{"function"}Literals(3, 254) = "funcionan"
1467 Literals(3, 255) = "símbolos"
1468 Literals(3, 256) = "variables"<br>1469 Literals(3, 257) = "usted no h
            Literals(3, 257) = "usted no ha definido una función!"
1470 Literals(3, 258) = "los valores que vienen de las funciones están fuera de 
                                                                                          K
        límites! "
1471 Literals(3, 259) = "Itálica"
            Literals(3, 260) = "Español"
1473 Literals(3, 261) = "Francés"
1474 Literals(3, 262) = "Espere por favor para cargar datos." & vbCrLf & "Si usted \ellno desea cargar datos usted puede chascar encendido el "" de la tarea de la 
         cancelación del "" del botón. "
1475 Literals(3, 263) = "Progreso de la tarea"
1476 Literals(3, 264) = "Cancele la tarea"
1477 Literals(3, 265) = "Comience"<br>1478 Literals(3, 266) = "Pare"
            Literals(3, 266) = "Pare"
1479 Literals(3, 267) = "Pausa"
1480 Literals(3, 268) = "Curriculum vitae"
1481 Literals(3, 269) = "El valor máximo de Tiempo que usted puede declarar es "
1482 Literals(3, 270) = "vertical por ms"
1483 Literals(3, 271) = "exhibición señalan"
1484 Literals(3, 272) = "ninguna exhibición de los puntos"
1485 Literals(3, 273) = "exhibición de los valores medios por"
```

```
1486 Literals(3, 274) = "exhibieron puntos"
1487 Literals(3, 275) = "vuelta al control del archivo"<br>1488 Literals(3, 276) = "acceso a los valores de los da
             Literals(3, 276) = "acceso a los valores de los datos"
1489 Literals(3, 277) = "selección y acceso a los valores"
1490 Literals(3, 278) = "seleccionaron valor: "
1491 Literals(3, 279) = "permiten se modifican: "
1492
1493 Literals(3, 280) = "valor: "<br>1494 Literals(3, 281) = "salida s
1494 Literals(3, 281) = "salida sin excepto cambios"
1495 Literals(3, 282) = "excepto cambios y la salida"
            Literals(3, 283) = "reajustaron todos los valores a Oritzinal"
1497 Literals(3, 284) = "función selecta de la salida"
1498 Literals(3, 285) = "archivo de exhibición en formato gráfico"
1499 Literals(3, 286) = "archivo inicial inválido, comprueban su archivo"
1500 Literals(3, 287) = "archivo no validado"
1501 Literals(3, 288) = "inhabilitan se modifican"
1502 Literals(3, 289) = "exhibición selecta del valor medio menos que < 2"
1503 Literals(3, 290) = "ningunos cambios"
1504 Literals(3, 291) = "cambios hecho, presionan sí para ahorrar cambios y para 
         substituir los valores como archivo, para no presionar ningún descarte todos los 
                                                                                            \mathbf{z}cambios y para utilizar los valores iniciales, la cancelación para no salir de 
                                                                                            V
         forma "
1505 Literals(3, 292) = "valor del Restore"
1506 Literals(3, 293) = "Restore todos los valores"
1507 Literals(3, 294) = "archivo no son tipo de *.txt" & Chr(13) & "selecciona 
                                                                                            \mathbf{v}solamente archivo de *.txt "
1508 Literals(3, 295) = "error de la selección del archivo"
1509 Literals(3, 296) = "error en archivo de la lectura"
             litterals(3, 297) = "extremo del archive"1511 Literals(3, 298) = "seleccionan el archivo que transmite"
1512 Literals(3, 299) = "transmiten Setpoints del archivo"
1513 Literals(3, 300) = "transmiten Setpoints de los controles"<br>1514 Literals(3, 301) = "restauran Época de gráficos"
            Literals(3, 301) = "restauran Época de gráficos"
1515 Literals(3, 302) = "cada nuevo valor"
1516 Literals(3, 303) = "período básico de los gráficos: "
1517 Literals(3, 304) = "período de los gráficos: "
1518 Literals(3, 305) = "medir el tiempo de los gráficos"
1519 Literals(3, 306) = "el archivo no han sido apropiados ajustados a formato"
1520 Literals(3, 307) = "son ya prensa seleccionada del archivo: " & Chr(13) & 
                                                                                            K
         "aceptable transmitir lo o" & Chr(13) & " cancelación para seleccionar un nuevo "
1521 Literals(3, 308) = "usted ha alcanzado el límite de tiempo máximo, por lo 
                                                                                            \mathbf{r}tanto usted no puede insertar la página nueva! "
1522 Literals(3, 309) = "repetición no pueden ser ejecutados porque el límite de 
                                                                                            \mathbf{z}tiempo máximo será alcanzado! "
1523 Literals(3, 310) = "tarea serán terminados aproximadamente en "
1524 Literals(3, 311) = "gráficos"
1525 Literals(3, 312) = "usted no puede modificar el archivo de la configuración 
                                                                                            \mathbf{v}básica! "
1526 Literals(3, 313) = "seleccionan el gráfico del defecto "
1527 Literals(3, 314) = "gráfico de .NET"
1528 Literals(3, 315) = "gráfico del Excel"
1529 <sup>'Literales adicionales del empuje</sup><br>1530 Literals (3, 316) = "la tarieta es
            Literals(3, 316) = "la tarjeta están cerrados con seguridad solamente un error\ellinesperado en procedimientos de cierre. Para la conexión siguiente REAJUSTADA la \elltarjeta. "
1531 Literals(3, 317) = "los parámetros iniciados de la tarjeta no tienen los 
                                                                                            V.
         valores apropiados, reajustaron por favor la tarjeta del botón del reajuste en él. \ell"
1532 Literals(3, 318) = "archivo dañado o los valores de la lectura no están en 
                                                                                            K
         límites apropiados. "
1533 Literals(3, 319) = "usted quisiera que el motor comenzara? "
1534 Literals(3, 320) = "puerto serial cercano y vuelven a conectar. La tarjeta 
                                                                                            \mathbf{r}está cerrada. "
1535 Literals(3, 321) = "Permita el motor"
1536 Literals(3, 322) = " Timeout of Recieved Data at Serial port "<br>1537 Literals(3, 323) = "Antes de que procceed a cualquier trabajo
             Literals(3, 323) = "Antes de que procceed a cualquier trabajo seleccione un
                                                                                            K
         válido excepto archivo. " & ChrW(10) & ChrW(13) & " La selección del archivo 
                                                                                            \mathbf{v}despejará cualquier trabajo en el tiempo! "
1538 Literals(3, 324) = "Setpoints del archivo de Transmiting"
1539
1540
1541 ' France ---------------------------------------------------------------------
               ------------------------------------------------------------------------------
1542 Literals(4, 0) = " économiser des données "
1543 Literals(4, 1) = " économiser des données de rendement dans le dossier : "
```
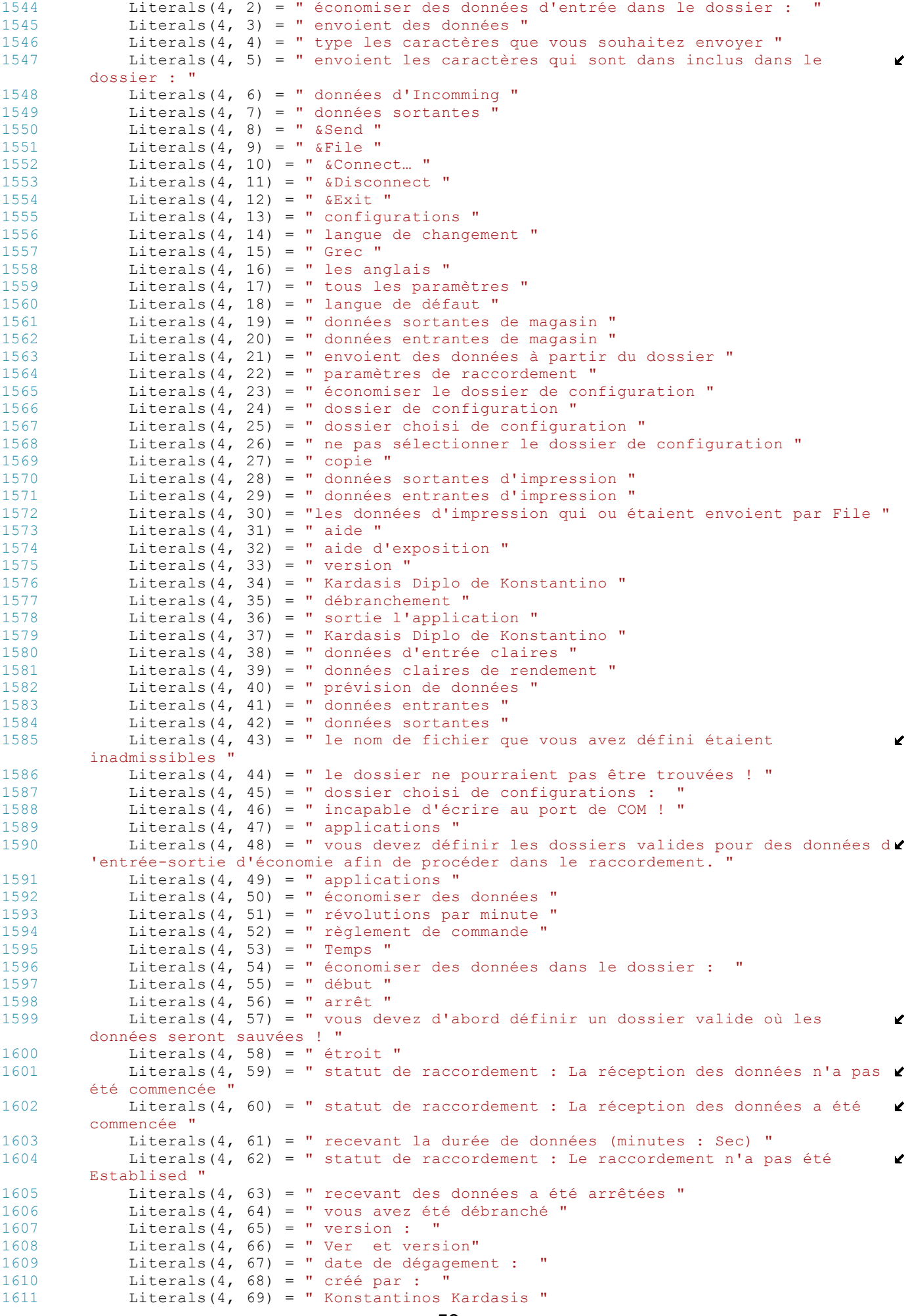

```
1612 Literals(4, 70) = " correct "
1613 Literals(4, 71) = " version "
1614 Literals(4, 72) = " port de COM "
1615 Literals(4, 73) = " vitesse baud "
1616 Literals(4, 74) = " parité "
1617 Literals(4, 75) = " bits d'informations "
1618 Literals(4, 76) = " bits d'arrêt "
1619 Literals(4, 77) = " CORRECT "<br>1620 Literals(4, 78) = " annulatio
1620 Literals(4, 78) = " annulation "<br>1621 Literals(4, 79) = " paramètres d
1621 Literals(4, 79) = " paramètres de raccordement "<br>1622 : Literals(4, 80) = " économiser le dossier de con
             Literals(4, 80) = " économiser le dossier de configurations "
1623 Literals(4, 81) = " nom de fichier "
1624 Literals(4, 82) = " langue de défaut "<br>1625 Literals(4, 83) = " définissent la lan
            Literals(4, 83) = " définissent la langue de défaut "
1626 Literals(4, 84) = "la exposition définissent la langue sur le démarrage "
1627 Literals(4, 85) = " économiser des données de rendement "
1628 Literals(4, 86) = " nom de fichier "
             Literals(4, 87) = " économiser des données d'entrée "
1630 Literals(4, 88) = " nom de fichier "
1631 Literals(4, 89) = " envoient des données à partir du dossier "<br>1632 Literals(4, 90) = " nom de fichier "
             Literals(4, 90) = " nom de fichier "
1633 Literals(4, 91) = " paramètres de raccordement "
1634 Literals(4, 92) = " port de COM "
1635 Literals(4, 93) = " vitesse baud "
1636 Literals(4, 94) = " parité "
1637 Literals(4, 95) = " bits d'informations "
1638 Literals(4, 96) = " bits d'arrêt "
1639 Literals(4, 97) = " acceptent des changements "<br>1640 Literals(4, 98) = " de nouveau à la fenêtre pri
             Literals(4, 98) = " de nouveau à la fenêtre principale "
1641 Literals(4, 99) = " définissent des paramètres "<br>1642 Literals(4, 100) = " économiser des données pour
             Literals(4, 100) = " économiser des données pour l'application serrent à la
         clé dynamométrique l'inertie " 'inactivité = inertie ?
1643 Literals(4, 101) = " nom de fichier "
1644 Literals(4, 102) = " Grec "
1645 Literals(4, 103) = "les anglais "
1646 Literals(4, 104) = " correct "
1647 Literals(4, 105) = " annulation "
             Literals(4, 106) = " svp, langue choisie "
1649 Literals(4, 107) = " le dossier "<br>1650 Literals(4, 108) = " est inadmis:
            Literals(4, 108) = " est inadmissible "
1651 Literals(4, 109) = " attention ! "<br>1652 Literals(4, 110) = " là ne sont au
             Literals(4, 110) = " là ne sont aucune donnée à imprimer ! "
1653 Literals(4, 111) = " ne pourraient pas montrer le dossier d'aide ! "
1654 Literals(4, 112) = " architecture navale et technologie marine "
1655 Literals(4, 113) = " DONNÉES "
1656 Literals(4, 114) = " COM inadmissible mettent en communication ! "
1657 Literals(4, 115) = " vitesse baud inadmissible ! "
1658 Literals(4, 116) = " parité inadmissible ! "
             Literals(4, 117) = " bits d'informations inadmissibles ! "
1660 Literals(4, 118) = " bits d'arrêt inadmissibles ! "
1661 Literals(4, 119) = " une erreur au sujet du dossier de configurations se sont \mathcal Cproduites ! "
1662 Literals(4, 120) = " impair "
1663 Literals(4, 121) = " même "
1664 Literals(4, 122) = " aucun "
             Literals(4, 123) = " ne pourraient pas créer le dossier de configurations ! "
1666 Literals(4, 124) = " reçoivent des périodes "
1667 Literals(4, 125) = " reçoivent le décollement "
1668 Literals(4, 126) = DateVersion<br>1669 Literals(4, 127) = "le dossie
             Literals(4, 127) = " le dossier de configurations ne pourraient pas être
         trouvées ! "
1670 Literals(4, 128) = " vous n'avez pas défini le dossier de configurations ou il\mathbf{z}n'existe pas ! "
1671 Literals(4, 129) = " vous n'avez pas défini le dossier où les données envoyées
          seront sauvées ou elles n'existent pas !
1672 Literals(4, 130) = " vous n'avez pas défini le dossier où les données reçues 
                                                                                             K
         seront sauvées ou elles n'existent pas ! "
1673 Literals(4, 131) = " vous n'avez pas défini le dossier dont le contenu vous 
                                                                                              V.
         pouvez envoyer ou il n'existe pas ! "
1674 Literals(4, 132) = " vous n'avez pas défini le dossier où les données de l
                                                                                              Z
         'inertie de couple d'application seront sauvées ! "
1675 Literals(4, 133) = " les dossiers que vous sauvez des données d'entrée-sortie \ellou dont les données sont d'être envoient ne devraient pas être identiques ! "
1676 Literals(4, 134) = " vous ne pouvez pas employer le dossier de la 
                                                                                             V
         configuration pour des données d'économie ! "
```
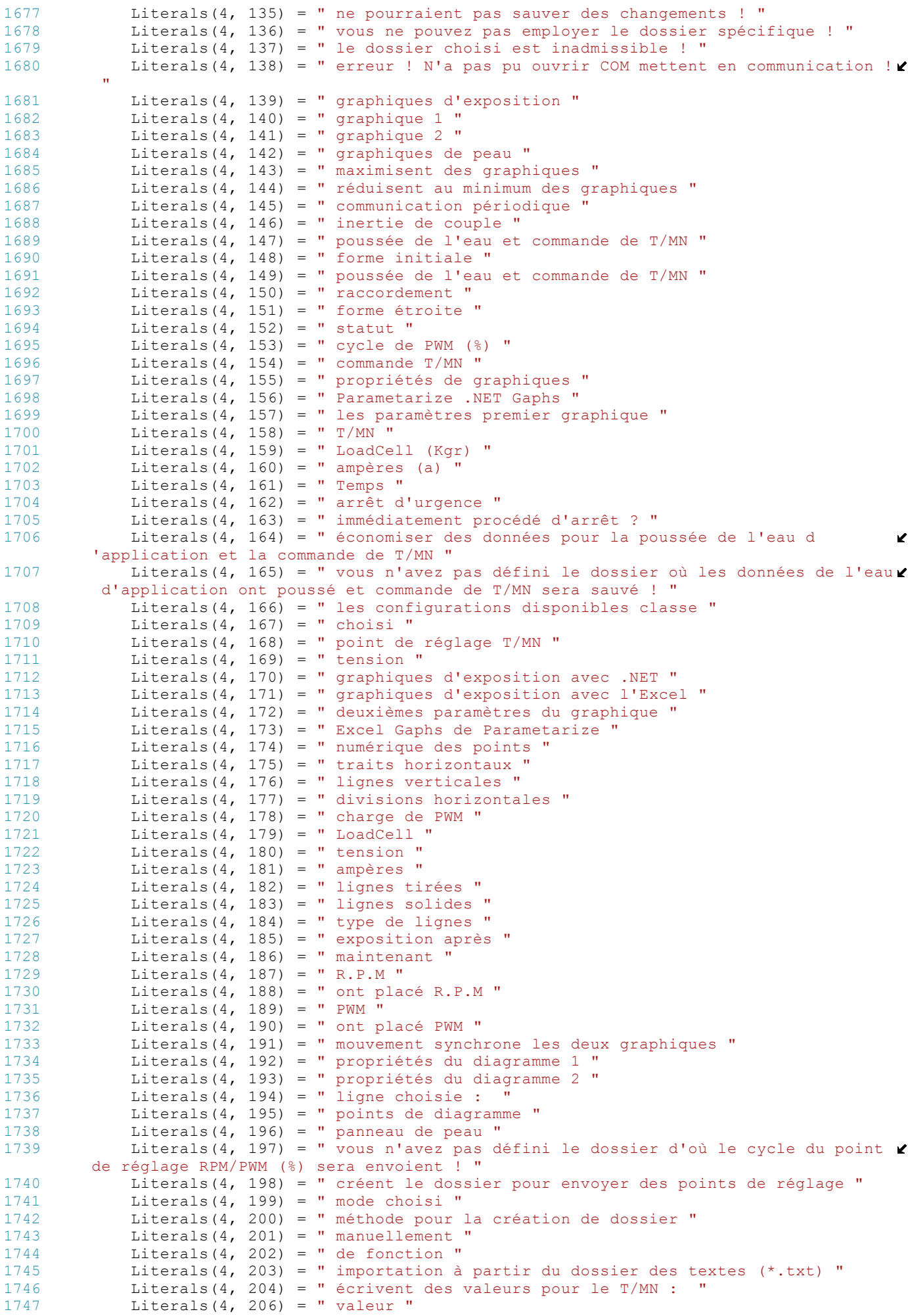

```
1748 Literals(4, 207) = " valeurs de répétition "
1749 Literals(4, 208) = " temps de répétition :<br>1750 Literals(4, 209) = " valeurs d'exposition d
             Literals(4, 209) = " valeurs d'exposition dans le graphique "
1751 Literals(4, 210) = " fonction choisie "
1752 Literals(4, 211) = " valeur initiale de Temps :
1753 Literals(4, 212) = " valeur finale de Temps :<br>1754 Literals(4, 213) = " créent la fonction : "
1754 Literals(4, 213) = " créent la fonction : "
1755 Literals(4, 214) = " fonction donnée par contrôle "
1756 \frac{1}{2} Literals(4, 215) = " fonction choisie "<br>1757 \frac{1}{2} Literals(4, 216) = " valeurs précédente
1757 Literals(4, 216) = " valeurs précédentes d'exposition 50 "
             Literals(4, 217) = " exposition après 50 valeurs ou ajoutent la nouvelle
         page "
1759 Literals(4, 218) = " exposition 50 premières valeurs "<br>1760 Literals(4, 219) = " valeurs du bout 50 d'exposition "
             a1760 Literals(4, 219) = " valeurs du bout 50 d'exposition "
1761 Literals(4, 220) = " première valeur de répétition "
1762 Literals(4, 221) = " dernière valeur de répétition "
1763 Literals(4, 222) = " exécutent la répétition "
1764 Literals(4, 223) = " il y avait une erreur dans les données d'entrée, comme en\ellla cellule
1765 Literals(4, 224) = " opération échouent, il y avaient une erreur tandis que 
                                                                                                \mathbf{r}les données économisantes dans le dossier "
1766 Literals(4, 225) = " période de temps "
1767 Literals(4, 226) = " page Goto "
1768 Literals(4, 227) = " page "
1769 Literals(4, 228) = " de "
1770 Literals(4, 229) = " les valeurs permises sont "<br>1771 Literals(4, 230) = " répétition de début de vale
1771 \text{Literals}(4, 230) = \text{"r\'eptition de début de valeur "}<br>1772 \text{Literals}(4, 231) = \text{"les values que vous avec donnéLiterals(4, 231) = " les valeurs que vous avez données sont inadmissibles "
1773 Literals(4, 232) = " dossier choisi "
1774 Literals(4, 233) = " instructions générales "
1775 Literals(4, 234) = " le dossier que vous définirez doivent n'avoir seulement 
                                                                                                \mathbf{z}les valeurs arithmétiques, aucune ligne vide et généralement aucun espace aussi 
                                                                                                \mathbf{z}bien et comme si vous avez choisi la commande T/MN les valeurs incluses doivent 
                                                                                                \mathbf{v}être dans la région [0 - 20000] tandis que si vous ont choisi et les valeurs de \ellcycle de PWM (%) doivent être dans la région [0 - 100.0]. " & vbCrLf & " Dès que 
                                                                                                K
         vous choisirez le dossier que vous vous voulez devez cliquer sur le bouton de 
                                                                                                \mathbf{v}dossier de contrôle pour application vérifiera la compatibilité du dossier. Si le 
                                                                                                K
         dossier est compatible, puis la volonté de bouton de dossier de charge soit 
                                                                                                \mathbf{z}permise. Si vous cliquez là-dessus les données du dossier passeront à l
                                                                                                 K
          'application supprimant tous précédemment et données insérées mais non sauvées. "
1776 Literals(4, 235) = " données de dossier "<br>1777 Literals(4, 236) = " dossier de charge "
             litterals(4, 236) = "dossier de charge "1778 Literals(4, 237) = " il y avait une erreur tandis que le dossier de chargement
          ! "
1779 Literals(4, 238) = " nombre total des disques dans le dossier : "
1780 Literals(4, 239) = " dossier de contrôle
1781 Literals(4, 240) = " vous devez le premier contrôle le dossier "
1782 Literals(4, 241) = " fonctions connues "<br>1783 Literals(4, 242) = " fonctions et périod
             Literals(4, 242) = " fonctions et périodes de temps choisies "
1784 Literals(4, 243) = " fonction de registre "
1785 Literals(4, 244) = "RESET"
1786 Literals(4, 245) = " symboles acceptables "
1787 Literals(4, 246) = " la fonction que vous avez dactylographiée est 
         inadmissible. Vérifiez l'étiquette acceptable de symboles pour voir quels symboles
          sont acceptables. "
1788 Literals(4, 247) = " exécutent des fonctions "
1789 Literals(4, 248) = " les valeurs de Temps que vous avez fournies sont 
         inadmissibles !
1790 Literals(4, 249) = " vous avez déjà donné une autre fonction dans cette 
                                                                                                 K
         période ! "
1791 Literals(4, 250) = " vous avez changé la fonction choisie ! "
             Literals(4, 251) = " il y avait une erreur tout en courant des fonctions
                                                                                                \mathbf{v}validées ! "
1793 Literals(4, 252) = " périodes de temps "
1794 Literals(4, 254) = " fonctionne "
1795 Literals(4, 255) = " symboles "
             Literals(4, 256) = " variables "
1797 Literals(4, 257) = " vous n'avez pas défini une fonction ! "
1798 Literals(4, 258) = " les valeurs venant des fonctions sont hors des limites ! \mathbf{\ell}"
1799 Literals(4, 259) = "Italien"
1800 Literals(4, 260) = "Espagnol"<br>1801 Literals(4, 261) = "Francais"
1801 Literals(4, 261) = "Français"
1802 Literals(4, 262) = " Attendez svp pour charger des données. " & vbCrLf & " Si 
         vous ne souhaitez pas charger des données vous pouvez cliquer sur l'annulation de
```

```
"" de bouton chargez le "". "
1803 Literals(4, 263) = " Chargez le progrès "<br>1804 Literals(4, 264) = " Décommandez chargent
              a_{14} Literals(4, 264) = " Décommandez chargent "
1805 Literals(4, 265) = " Commencez "
1806 Literals(4, 266) = " Arrêtez "
1807 Literals (4, 267) = " Pause 1808 <br>1808 Literals (4, 268) = " Résumé
              Literals(4, 268) = " Résumé "
1809 Literals(4, 269) = " La valeur maximum de Temps que vous pouvez déclarer est "<br>1810 Literals(4, 270) = " verticale par mme. "
1810 Literals(4, 270) = " verticale par mme. "<br>1811 Literals(4, 271) = " affichage se dirige
1811 Literals(4, 271) = " affichage se dirige "<br>1812 Literals(4, 272) = " aucun affichage de po
              Literals(4, 272) = " aucun affichage de points "
1813 Literals(4, 273) = " affichage de valeurs moyennes par "
1814 Literals(4, 274) = " ont montré des points "<br>1815 Literals(4, 275) = " retour à la commande de
              literals(4, 275) = " retour à la commande de dossier "
1816 Literals(4, 276) = " Access aux valeurs de données "
1817 Literals(4, 277) = " choix et accès aux valeurs "
1818 1818 Literals(4, 278) = " ont choisi la valeur : "<br>1819 1. Literals(4, 279) = " permettent modifient : "
              l Literals(4, 279) = " permettent modifient :
1820 Literals(4, 280) = " valeur : "<br>1821 Literals(4, 281) = " sortie sans
1821 Literals(4, 281) = " sortie sans économiser changements "
1822 Literals(4, 282) = " économiser les changements et la sortie "
1823 Literals(4, 283) = " ont remis à zéro toutes les valeurs à Oritzinal "
1824 Literals(4, 284) = " fonction choisie de sortie "
1825 Literals(4, 285) = " fichier graphique dans le format graphique "
              Literals(4, 286) = " le dossier initial inadmissible, vérifient votre
          dossier "
1827 Literals(4, 287) = " dossier non validé "
1828 Literals(4, 288) = " neutralisent modifient "<br>1829 Literals(4, 289) = " affichage choisi de vale
              Literals(4, 289) = " affichage choisi de valeur moyenne moins que < 2"1830 Literals(4, 290) = " aucun changement "<br>1831 Literals(4, 291) = " changements fait,
              Literals(4, 291) = " changements fait, serrent oui pour sauver des changements
           et pour remplacer les valeurs comme dossier, pour ne serrer aucun écart tous les \ellchangements et pour employer les valeurs initiales , l'annulation pour ne pas 
                                                                                                     \mathbf{v}sortir de la forme "
1832 Literals(4, 292) = " valeur de restauration "
1833 Literals(4, 293) = " restauration toutes les valeurs "
1834 Literals(4, 294) = " dossier n'est pas type de *.txt " & Chr(13) & 
                                                                                                      К
          " choisissent seulement dossier de *.txt "
1835 Literals(4, 295) = " erreur de choix de dossier "
1836 Literals(4, 296) = " erreur sur le dossier de lecture "
1837 Literals(4, 297) = " extrémité de dossier "<br>1838 Literals(4, 298) = " choisissent le dossier
1838 Literals(4, 298) = " choisissent le dossier de transmission "<br>1839 Literals(4, 299) = " transmettent des Setpoints de dossier "
              Literals(4, 299) = " transmettent des Setpoints de dossier "
1840 Literals(4, 300) = " transmettent des Setpoints de commandes "
1841 Literals(4, 301) = " régénèrent Période des graphiques "
1842 Literals(4, 302) = " chaque nouvelle valeur
1843 Literals(4, 303) = " période de base de graphiques : "
1844 Literals(4, 304) = " période de graphiques : "
1845 Literals(4, 305) = " synchronisation de graphiques "
1846 Literals(4, 306) = " le dossier n'a pas été appropriée composées "
1847 Literals(4, 307) = " est déjà pression choisie de dossier : " & Chr(13) & 
          " correct pour transmettre lui ou " & Chr(13) & " annulation pour choisir un neuf 
          "
1848 Literals(4, 308) = " vous avez atteint le délai Maximum, par conséquent vous 
          ne pouvez pas insérer la nouvelle page ! "
1849 Literals(4, 309) = " répétition ne peuvent pas être exécutées puisque le délai
           Maximum sera atteint ! "
1850 Literals(4, 310) = " chargent seront accomplies approximativement dans "
1851 Literals(4, 311) = " graphiques »"<br>1852 Literals(4, 312) = " yous ne pouve
              Literals(4, 312) = " vous ne pouvez pas modifier le dossier de configuration \mathbf{\ell}de base ! "
1853 Literals(4, 313) = " choisissent le graphique de défaut "<br>1854 Literals(4, 314) = " graphique de NET »"
1854 Literals(4, 314) = " graphique de .NET »"
              Literals(4, 315) = " graphique d'Excel »"
1856 'Coquilles additionnelles de poussée
1857 Literals(4, 316) = " la carte est sans risque clôturées mais une erreur 
          inattendue dans des démarches de fermeture. Pour le prochain raccordement REMIS À \ellZÉRO la carte. "
1858 Literals(4, 317) = " les paramètres initiés de la carte n'ont pas les valeurs \mathcal Cappropriées, ont remis à zéro la carte du bouton de remise là-dessus svp. "
1859 Literals(4, 318) = " ont endommagé le dossier ou les valeurs de lecture ne 
                                                                                                     \mathbf{v}sont pas en limites appropriées. "
1860 Literals(4, 319) = " voulez-vous que le moteur démarre-t-il ? "<br>1861 Literals(4, 320) = " porte série étroite et rebranchent. La car
              Literals(4, 320) = " porte série étroite et rebranchent. La carte est fermée. \blacktriangle"
```

```
1862 Literals(4, 321) = " Permettez le moteur "
1863 Literals(4, 322) = " Arrêt des données reçues à la porte série "<br>1864 Literals(4, 323) = " Avant que procceed à n'importe quel travail
             Literals(4, 323) = " Avant que procceed à n'importe quel travail choisissez un\ellvalide économiser le dossier. " & ChrW(10) & ChrW(13) & " Le choix du dossier 
                                                                                               \mathbb{Z}dégagera n'importe quel travail au temps ! "
1865 Literals(4, 324) = " Setpoints de dossier de Transmiting "
         End Sub
1867
1868 Public Function IsValidFile(ByVal MyFileName As String) As Boolean<br>1869 Tf MyFileName = ""Then
1869 If MyFileName = "" Then<br>1870 Return False
                 -<br>Return False
1871 Else
1872 Dim CheckFile As New FileInfo(MyFileName)<br>1873 If CheckFile.Exists Then
                  If CheckFile.Exists Then
1874 Return True
1875 Else
1876 Return False<br>1877 Return False
                 End If
1878 End If<br>1879 End Functi
         End Function
1880
         Public Function ConvertMilsToSecsAndMils(ByVal Mils As Long) As String
1882 Dim StringToReturn As String
1883
             StringToReturn = Format(Int(Mils / 1000), "000000") & "," & Format(Int(Mils - \mathcal{L}1000 * Int(Mils / 1000)), "000")
1885
1886 Return StringToReturn<br>1887 End Function
         End Function
1888
1889
1890 Public Function ConvertMilsToMinsAndSecsAndMils(ByVal Mils As Long) As String<br>1891 Dim StringToReturn As String
             Dim StringToReturn As String
1892<br>1893
             StringToReturn = Str(Int(Mils / 60000)) & ":" &
1894 IIf(Int((Mils - 60000 * Int(Mils / 60000)) / 1000) < 10, "0", x
          ^{\mathbf{u}\,\mathbf{u}} ) & _{\mathbf{u}}1895 Trim(Str(Int((Mils - 60000 * Int(Mils / 60000)) / 1000))) & "
         : " \&1896 IIf(Mils - 60000 * Int(Mils / 60000) - 1000 * Int((Mils - 
                                                                                                 \mathbf{v}60000 * Int(Mils / 60000)) / 1000) < 10, "00",
1897 IIf(Mils - 60000 * Int(\overline{\text{Mils}} / 60000) - 1000 * Int((Mils - \blacktriangle60000 * Int(Mils / 60000)) / 1000) < 100, "0", "")) &
1898 Trim(Str(Mils - 60000 * Int(Mils \frac{7}{7} 60000) - 1000 * Int((Mils \ell- 60000 * Int(Mills / 60000)) / 1000))1899 Return StringToReturn
1900 End Function
1901 Public Function ConvertMilstoHoursMintsSecs(ByVal Mils As Long) As String<br>1902   – Dim StringToReturn As String
             Dim StringToReturn As String
1903 Dim MilliSeconds As Long = Mils
1904
1905 MyConnectionTime.wHour = Int(MilliSeconds / 3600000)
             \overline{M}vConnectionTime.wMinute = Int((MilliSeconds - (MyConnectionTime.wHour *
                                                                                                 \mathbf{v}3600000)) / 60000)
1907 MyConnectionTime.wSecond = Int((MilliSeconds - (MyConnectionTime.wHour * 
                                                                                                 Ý.
         36000000 - (MyConnectionTime.whinute * 60000) / 10001908 MyConnectionTime.wMilliseconds = Int (MilliSeconds - (MyConnectionTime.wHour * \ell3600000) - (MyConnectionTime.wMinute * 60000) - (MyConnectionTime.wSecond * 
                                                                                                 \mathbf{z}1000)) / 1000)
1909 StringToReturn = Format(MyConnectionTime.wHour, "00") & ":" & Format
          (MyConnectionTime.wMinute, "00") & ":" & Format(MyConnectionTime.wSecond, "00") '&
             ' & Str(MyConnectionTime.wMilliseconds)
1910 Return StringToReturn<br>1911 Rnd Function
         End Function
1912 Public Sub InitCountTimeofconnection(ByVal time As System.DateTime)
1913 MyStartTime = time<br>1914 stTimeConnection =
1914 \text{strime} \text{Connection} = "00:00:00"<br>1915 End Sub
         End Sub
1916 Public Sub CountTimeOfConnection(ByVal time As System.DateTime)
1917 CurrentTime = time
1918
1919 Dim MilsofTime As Long = (CurrentTime.Ticks - MyStartTime.Ticks) / (10 ^ 4)
1920 If MyStartTime.Ticks > 0 Then<br>1921 IDim stTimeConnection As
                  1921 'Dim stTimeConnection As String = ConvertMilstoHoursMintsSecs(MilsofTime)
1922 stTimeConnection = ConvertMilstoHoursMintsSecs(MilsofTime)
```

```
1923 End If
1924 End Sub
1925
1926 Public Function FindExcelProcesses() As Integer()
1927 Dim Proc, Processes() As Process
1928 Dim i, j, Dimension As Integer
1929
1930 Dimension = NumOfExcelProcs()<br>1931 Dim Matrix(Dimension) As Inte
1931 Dim Matrix (Dimension) As Integer 1932 i = 0
1932 i = 0<br>1933 Proces
             Processes = Process.GetProcessesByName("EXCEL")
1934 For Each Proc In Processes
1935 Matrix(i) = Proc.Id<br>1936 i += 1i + = 11937 Next
1938
1939 For j = i To (Dimension - 1)<br>1940 Matrix (i) = 0
               Matrix(i) = 01941 Next
1942<br>1943
1943 Return Matrix<br>1944 Rnd Function
        End Function
1945<br>1946
        Public Function NumOfExcelProcs() As Integer
1947 Dim Processes() As Process
1948
1949 Processes = Process.GetProcessesByName("EXCEL")<br>1950 Return Processes Length
1950 Return Processes. Length<br>1951 End Function
       End Function
1952
        Public Sub AddFileHeader(ByVal FileName As String, ByVal WhichApplication As
                                                                                               K
        Integer)
1954 Dim Text2Write As String = ""<br>1955 Dim CheckFile As New IO.FileI
1955 Dim CheckFile As New IO.FileInfo(FileName)<br>1956 Dim Sw As StreamWriter
             Dim sw As StreamWriter
1957 Dim MyString As String = Now()
1958
             If CheckFile.Exists Then
1960 Select Case WhichApplication<br>1961 Case 1 'RS232 RECEIVING
                     Case 1 'RS232 RECEIVING DATA
1962 Text2Write = "---- RS232 RECEIVING DATA ----"
1963 Case 2 'RS232 SENDING DATA<br>1964 Text2Write = "----- RS
                         Text2Write = "---RS232 SENDING DATA -----"
1965 Case 3
1966 Text2Write = "------- TORQUE INERTIA -------"
1967 Case 4
1968 Text2Write = " WATER THRUST AND RPM CONTROL "
1969 End Select
1970
1971 sw = CheckFile.AppendText()<br>1972 sw.WriteLine("")
                 sw.WriteLine("")
1973 sw.WriteLine("************************************************************
         **********************************************************************************
         ") '126
1974 sw.WriteLine("********************************************************" & 
         Text2Write & "********************************************************") '126
1975 sw.WriteLine("******************************************************** 
                                                                                               \mathbf{z}" & MyString.PadRight(22, " ") & " ********************************************
         ************") '126
1976 sw.WriteLine("************************************************************
         **********************************************************************************
         ") '126
1977 sw.WriteLine("")
1978<br>1979
                 If WhichApplication = 4 Then
11 with the set of the set of the set of the set of the set of the set of the set of the set of the set of the set of the set of the set of the set of the set of the set of the set of the set of the set of the set of the s
                                                                                               K
                   |\cdot| Amperes (A) |\cdot| S.P. RPM |\cdot| S.P. Con Reg |\cdot| Time ")
1981 sw.WriteLine("--------------------------------------------------------
                                   ----------------------------------------------------------------------------")
1982 End If
1983
1984 sw.Close()
1985 sw = Nothing<br>1986 Else
             Else
1987 ' Inform for missing file
```

```
1988 End If
1989<br>1990
             CheckFile = Nothing1991 End Sub
1992
1993 Public Sub AddFileFooter(ByVal FileName As String, ByVal WhichApplication As
                                                                                            W
         Integer)
1994 Dim Text2Write As String = ""<br>1995 Dim CheckFile As New TO FileT
1995 Dim CheckFile As New IO.FileInfo(FileName)<br>1996 Dim Sw As StreamWriter
1996 Dim sw As StreamWriter<br>1997 Dim MyString As String
            Dim MyString As String = Now()1998
1999 If CheckFile.Exists Then<br>2000 Select Case WhichApp
                 Select Case WhichApplication
2001 Case 1 'RS232 RECEIVING DATA
2002 Text2Write = "--- END OF RS232 RECEIVING DATA ---"<br>2003
2003 Case 2 'RS232 SENDING DATA<br>2004 Text2Write = "---- EN
                         Text2Write = "---END OF RS232 SENDING DATA -----"2005 Case 3<br>2006 Te
2006 Text2Write = "------- END OF TORQUE INERTIA -------"<br>2007
2007 Case 4<br>2008 Te
                         Text2Write = " END OF WATER THRUST AND RPM CONTROL "
2009 End Select
2010
                 sw = \text{CheckFile}.AppendText()2012 sw.WriteLine("")
2013 sw.WriteLine(
                                                                                            M
         "XXXXXXXXXXXXXXXXXXXXXXXXXXXXXXXXXXXXXXXXXXXXXXXXXXXXXXXXXXXXXXXXXXXXXXXXXXXXXXXXX
         XXXXXXXXXXXXXXXXXXXXXXXXXXXXXXXXXXXXXXXXXXXXXXXXXXXXXXXXXXXXX") '126
2014 sw.WriteLine("XXXXXXXXXXXXXXXXXXXXXXXXXXXXXXXXXXXXXXXXXXXXXXXXXXXXX" & 
                                                                                            V
         Text2Write & "XXXXXXXXXXXXXXXXXXXXXXXXXXXXXXXXXXXXXXXXXXXXXXXXXXXX") '126
2015 sw.WriteLine("XXXXXXXXXXXXXXXXXXXXXXXXXXXXXXXXXXXXXXXXXXXXXXXXXXXXXXXX 
                                                                                            \mathbf{z}" & MyString.PadRight(22, " ") & " 
                                                                                            \mathbf{v}XXXXXXXXXXXXXXXXXXXXXXXXXXXXXXXXXXXXXXXXXXXXXXXXXXXXXXXX") '126
2016 sw.WriteLine(
                                                                                            \mathbf{v}"XXXXXXXXXXXXXXXXXXXXXXXXXXXXXXXXXXXXXXXXXXXXXXXXXXXXXXXXXXXXXXXXXXXXXXXXXXXXXXXXX
         XXXXXXXXXXXXXXXXXXXXXXXXXXXXXXXXXXXXXXXXXXXXXXXXXXXXXXXXXXXXX") '126
2017 sw.WriteLine("")
2018 sw.Close()<br>2019 sw = Nothi
                 sw = Notthing2020 Else<br>2021
2021 <sup>'</sup> Error occured but shall be ignored 2022 End If
             End If
2023 CheckFile = Nothing
2024 End Sub
2025 Public Function FindMyExcelProcess(ByVal NumOfExistingExcelProcs As Integer, ByVal
          RunningExcelProcs() As Integer) As Integer
2026 Dim Proc, Processes() As Process<br>2027 Dim i As Integer
             Dim i As Integer
2028 Dim WasRunning As Boolean
2029
2030 Processes = Process.GetProcessesByName("EXCEL")<br>2031 For Each Proc In Processes
             For Each Proc In Processes
2032 WasRunning = False
2033 For i = 0 To (NumOfExistingExcelProcs - 1)<br>2034 If RunningExcelProcs(i) = Proc.Id Then
                     If RunningExcelProcs(i) = Proc.Id Then
2035 WasRunning = True
2036 End If
2037 Next<br>2038 Tf W
                 If WasRunning = False Then
2039 Return Proc.Id
2040 End If<br>2041 Next
             Next
2042 Return 0 ' Should not come to here
2043 End Function
2044<br>2045
         2045 Public Sub KillExcelProc(ByVal ProcessAlreadyClosed As Boolean, ByVal
                                                                                            \mathbf{v}CreatedExcelProcID As Integer)
2046 If Not ProcessAlreadyClosed Then
2047 Dim Proc As Process
2048
2049 If CreatedExcelProcID = 0 Then 'Something went wrong
2050 Exit Sub<br>2051 End If
                 End If
2052 Proc = Process.GetProcessById(CreatedExcelProcID)
```

```
2053 Proc.Kill()<br>2054 ProcessAlre
2054 ProcessAlreadyClosed = True
             End If
2056 End Sub
2057
2058 Public Function VerifyExcelExistance() As Boolean
             ' This function is used to identify if excel is already installed and returns \mathbf{\ell}yes if there is and no otherwise
2060 Dim ExcelExists As Boolean<br>2061 Dim NumOfExistingExcelProc
2061 Dim NumOfExistingExcelProcs, CreatedExcelProcID As Integer<br>2062 NumOfExistingExcelProcs = NumOfExcelProcs()
             NumOfExistingExcelProcs = NumOfExcelProcs()
2063 Dim RunningExcelProcs(NumOfExistingExcelProcs) As Integer
2064 RunningExcelProcs = FindExcelProcesses()
2065
2066 Try
2067 Dim app As New Microsoft.Office.Interop.Excel.Application
2068 Dim Doc As Microsoft.Office.Interop.Excel.Workbook
                 Dim sheet As Microsoft.Office.Interop.Excel.Worksheet
2070 Dim Chart1, Chart2 As Microsoft.Office.Interop.Excel.Chart
2071<br>2072
2072 app.Visible = False
                 Dim oldCI As System.Globalization.CultureInfo = System.Threading.Thread.
                                                                                             \mathbf{v}CurrentThread.CurrentCulture
2074 System.Threading.Thread.CurrentThread.CurrentCulture = New System.
                                                                                             v
         Globalization.CultureInfo("en-US")
2075 ExcelExists = True
2076 CreatedExcelProcID = FindMyExcelProcess(NumOfExistingExcelProcs, 
                                                                                             \mathbf{r}RunningExcelProcs)
2077 KillExcelProc(False, CreatedExcelProcID)
2078 Catch<br>2079 E
2079 ExcelExists = False<br>2080 End Try
             End Try
2081
2082 Return ExcelExists<br>2083 End Function
         End Function
2084 Public Sub Check_if_Timeout_Serialport(ByVal MilsofTimeout As Long, ByVal
                                                                                             \mathbf{v}WhichLang As Integer)
2085 If ((Now.Ticks - LastReceviedDataTime) > (MilsofTimeout * (10 ^ 4))) And
                                                                                             V
         messageaccepted = True Then
2086 LastReceviedDataTime = Now.Ticks
2087 messageaccepted = False
                 msgTimeoutOkPressed = MsgBox(GetStr(WhichLang, 322), MsgBoxStyle.OkOnly,
                                                                                             \mathbf{v}GetStr(WhichLang, 109))
2089 1f msgTimeoutOkPressed = DialogResult.OK Then<br>2090 messageaccepted = True
2090 messageaccepted = True<br>2091 messageaccepted = True
                     Refresh Time of Recieved Data for Timeout() ' dellay next Show of
                                                                                             \mathbf{v}message 
2092 End If
             ElseIf messageaccepted = False And Not msgTimeoutOkPressed = DialogResult.OK
                                                                                            \overline{\phantom{a}}Then
2094 End If
2095 End Sub<br>2096 Public
         Public Sub Refresh Time of Recieved Data for Timeout()
2097 LastReceviedDataTime = Now.Ticks
2098 End Sub<br>2099 Public
         Public Sub SetPointFileHeader(ByRef sw As IO.StreamWriter, ByVal IsRPM As Boolean, \mathbf{\ell}ByVal WhichMethod As String, ByVal WhichFunction As String)
2100 If WhichFunction.Length > 5000 Then
2101 <br>
COLOCY V txt's file line length may maximum be 5000 chars so:<br>
2102 MhichFunction = ""
                 WhichFunction = "2103 End If
2104 Dim DashesForFunction As New String("-"c, IIf(Trim(WhichFunction).Length <= 19\blacktriangle, 34, IIf(Trim(WhichFunction).Length < 53, 53 - Trim(WhichFunction).Length, 0)))
2105 Dim EmptysForFunction As New String(" "c, IIf(Trim(WhichFunction).Length >= 19
         , 0, 19 - WhichFunction.Length))
2106 Dim Dashes As New String("-"c, 34)<br>2107 Dim AndTheFunctionIs As New String
             Dim AndTheFunctionIs As New String(" "c, 19)
2108 Dim Asterisks As New String("*"c, 107)
2109 Dim MyHeaderText As String = " This is the Set Point File "
2110 Dim AndTheMethodIs As String = ""
2111
2112 Select Case WhichMethod
2113 Case "0"
                    AndThe Methods = " Manually"2115 Case "1"
```

```
2116 AndTheMethodIs = " With Function "
2117 Case "2"
                     AndThe Methods = "Import from File"2119 End Select
2120
2121 sw.WriteLine(Asterisks)<br>2122 sw.WriteLine("*" & Dash
             sw.WriteLine("*" & Dashes & MyHeaderText & Dashes & "*")
2123 sw.WriteLine("*" & Dashes & " Mode : " & IIf(IsRPM, " Control RPM 
                                                                                             K
             ", " PWM Cycle(\%) ") & Dashes & "*")
2124 sw.WriteLine("*" & Dashes & " Creation Method: " & AndTheMethodIs & Dashes & 
                                                                                             K
         \overline{u} * \overline{u} )
2125 sw.WriteLine("*" & Dashes & " The Function is: " & WhichFunction & 
                                                                                             \mathbf{z}EmptysForFunction & DashesForFunction & "*")
2126 sw.WriteLine(Asterisks)
2127 End Sub
2128
2129 Public Sub KillMeIfMySisterIsRunning()<br>2130 Public Subcouting checks if there is
             'This subroutine checks if there is another application already running and
                                                                                             \mathbf{v}terminates the new one
2131 Dim Proc(), MyProc As Process, ModuleName, ProcName As String
2132<br>2133
            MyProc = Process.GetCurrentProcess
2134 ModuleName = Process.GetCurrentProcess.MainModule.ModuleName<br>2135 ProcName = System.JO.Path.GetFileNameWithoutExtension(Module)
            ProcName = System.IO.Path.GetFileNameWithoutExtension(ModuleName)
2136
2137 Proc = Process.GetProcessesByName(ProcName)
2138 If Proc.Length > 1 Then
2139 MyProc.Kill()<br>2140 End If
             End If
2141 End Sub
2142<br>2143Public Function EstimateRemainingTime(ByVal now As System.DateTime, ByVal
                                                                                             Ý.
         Percentage As Int16) As String
2144<br>2145
             Select Case Percentage
2146 Case Is >= 1
2147 EstimateTimeMat(1) = now<br>2148 Dim RemainingMils As Int
                     Dim RemainingMils As Int64 = (((100 - Percentage) / Percentage) *
                                                                                             \mathbf{v}(EstimateTimeMat(1).Ticks - EstimateTimeMat(0).Ticks)) * 0.0001
2149
2150 Return Me.ConvertMilstoHoursMintsSecs(RemainingMils)
2151 Case 0<br>2152 Es
                     EstimateTimeMat(0) = now2153 Return "--:--:--"<br>2154 End Select
             End Select
2155 Return ""
2156 End Function
2157<br>2158
        Public Sub CreateAndDeleteFileIfExists(ByVal MyFileName As String)
2159 Dim CheckFile As New FileInfo(MyFileName)
2160
2161 If CheckFile.Exists Then<br>2162 CheckFile.Delete()
                CheckFile.Delete()
2163 End If
2164 CheckFile.Create()<br>2165 End Sub
         End Sub
2166
2167 Public Function FindParamValue(ByVal MyConfFile As String, ByVal MyParam As String
         , ByVal WhichIsTheLang As Integer) As String
2168 Dim MyString As String = "error", line As String, MyPosition As Integer
2169 Dim WasFound As Boolean = False
2170<br>2171
             If IsValidFile(MyConfFile) Then
2172 Try
2173 Dim sr As IO.StreamReader = New IO.StreamReader(MyConfFile)
2174<br>2175
2175 1ine = sr.ReadLine()<br>2176 Do While (Not (line
                     Do While (Not (line Is Nothing)) And WasFound = False
2177 MyPosition = line.IndexOf("=")
2178 If MyPosition <> -1 Then
2179 179 If Trim(line.Substring(vbTab.Length, MyPosition - 1)) = Trim
         (MyParam) Then
2180 WasFound = True<br>2181 WyString = Trim
                                 MyString = Trim(line.Substring(MyPosition + 1, Trim(line). \n<sub>2</sub>Length - MyPosition - 1))
```
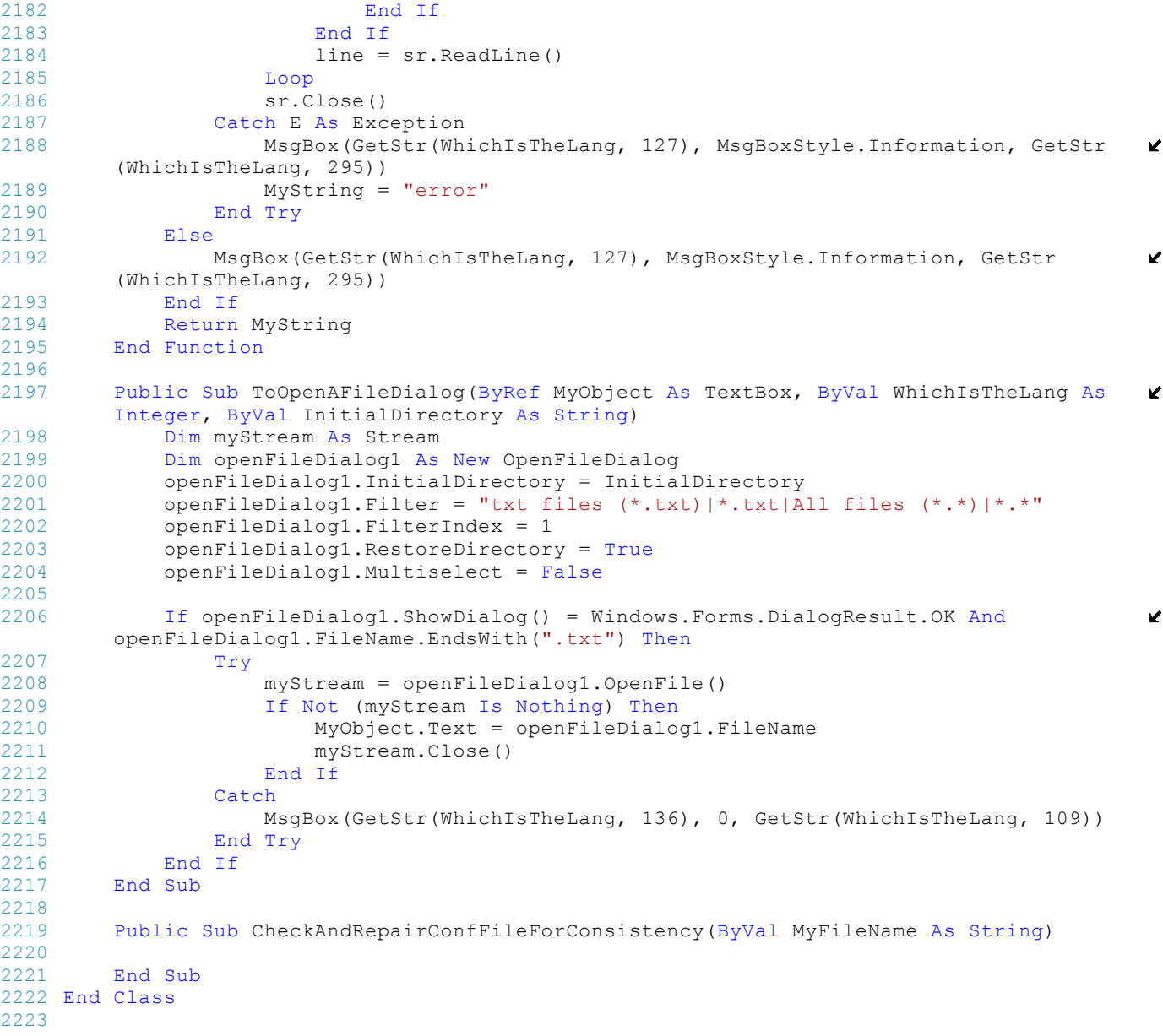

```
1 Imports System.Text
 2 Imports System.IO
 3
 4 Public Class Options
5 Inherits System.Windows.Forms.Form
 6 
       7 Private MyClassCode As New MyPtyxClass
 8 Public WhichIsTheLang As Integer<br>9 Public IntCommPort, IntRaudRate,
9 Public IntCommPort, IntBaudRate, IntParityBits, IntDataBits, IntStopBits As Integer<br>10 Public bGo As Boolean
       Public bGo As Boolean
11
12 #Region " Windows Form Designer generated code "
13
14 Public Sub New()
15 MyBase.New()
16<br>1717 This call is required by the Windows Form Designer.<br>18 InitializeComponent()
            18 InitializeComponent()
\frac{19}{20}'Add any initialization after the InitializeComponent() call
\frac{21}{22}End Sub
23
24 'Form overrides dispose to clean up the component list.
       25 Protected Overloads Overrides Sub Dispose(ByVal disposing As Boolean)
26 If disposing Then
27 If Not (components Is Nothing) Then
28 components.Dispose()<br>29 End If
                 End If
30 End If<br>31 MyBase
31 MyBase.Dispose(disposing)
       End Sub
33
34 'Required by the Windows Form Designer
35 Private components As System.ComponentModel.IContainer
36
37 THOTE: The following procedure is required by the Windows Form Designer<br>38 The can be modified using the Windows Form Designer.
        'It can be modified using the Windows Form Designer.
39 'Do not modify it using the code editor.<br>40 Friend WithEvents GroupBox1 As System.Wi
       40 Friend WithEvents GroupBox1 As System.Windows.Forms.GroupBox
41 Friend WithEvents LblComPort As System.Windows.Forms.Label<br>42 Friend WithEvents LblBaudRate As System.Windows.Forms.Labe
       Friend WithEvents LblBaudRate As System.Windows.Forms.Label
43 Friend WithEvents LblParity As System.Windows.Forms.Label
44 Friend WithEvents LblDataBits As System.Windows.Forms.Label
45 Friend WithEvents LblStopBits As System.Windows.Forms.Label
46 Friend WithEvents CmbComPort As System.Windows.Forms.ComboBox
47 Friend WithEvents CmbBaudRate As System.Windows.Forms.ComboBox
48 Friend WithEvents CmbDataBits As System.Windows.Forms.ComboBox<br>49 Friend WithEvents CmbDarity As System Windows Forms ComboBox
       Friend WithEvents CmbParity As System.Windows.Forms.ComboBox
50 Friend WithEvents CmbStopBits As System.Windows.Forms.ComboBox
51 Friend WithEvents BtOk As System.Windows.Forms.Button
52 Friend WithEvents BtCancel As System.Windows.Forms.Button
       53 <System.Diagnostics.DebuggerStepThrough()> Private Sub InitializeComponent()
54 Dim resources As System.ComponentModel.ComponentResourceManager = New System.
       ComponentModel.ComponentResourceManager(GetType(Options))
55 Me.LblComPort = New System.Windows.Forms.Label
56 Me.CmbComPort = New System.Windows.Forms.ComboBox
57 Me.CmbBaudRate = New System.Windows.Forms.ComboBox
58 Me.LblBaudRate = New System.Windows.Forms.Label<br>59 Me.GroupBox1 = New System Windows Forms GroupBo
            Me.GroupBox1 = New System.Windows.Forms.GroupBox
60 Me.CmbDataBits = New System.Windows.Forms.ComboBox
61 Me.LblParity = New System.Windows.Forms.Label<br>62 Me. CmbParity = New System Windows Forms.Combo
            Me.CmbParity = New System.Windows.Forms.ComboBox
63 Me.LblDataBits = New System.Windows.Forms.Label
64 Me.CmbStopBits = New System.Windows.Forms.ComboBox
65 Me.LblStopBits = New System.Windows.Forms.Label<br>66 Me.BtOk = New System.Windows.Forms.Button
            Me.Btok = New System.Windows.Forms.Button67 Me.BtCancel = New System.Windows.Forms.Button
68 Me.SuspendLayout()
69<br>70
            'LblComPort
71 '
72 Me.LblComPort.AutoSize = True<br>73 Me.LblComPort.Location = New
73 Me. LblComPort. Location = New System. Drawing. Point(7, 8)<br>74 Me. LblComPort. Name = "LblComPort"
            Me.LblComPort.Name = "LblComPort"
```

```
75 Me.LblComPort.Size = New System.Drawing.Size(53, 13)
 76 Me.LblComPort.TabIndex = 0<br>77 Me.LblComPort.Text = "COM
             Me.LblComPort.Text = "COM Port"
 78 '
 79 'CmbComPort
 80<br>81Me.CmbComPort.hachor = CType( (System.Windows.Forms.AnchorStyles.Top Or System. \mathbb{X}Windows.Forms.AnchorStyles.Right), System.Windows.Forms.AnchorStyles)
 82 Me.CmbComPort.DropDownStyle = System.Windows.Forms.ComboBoxStyle.DropDownList<br>83 Me.CmbComPort.Items.AddRange(New Object() {"COM1". "COM2". "COM3". "COM4".
             83 Me.CmbComPort.Items.AddRange(New Object() {"COM1", "COM2", "COM3", "COM4", 
                                                                                                      Ź
         "COM5", "COM6", "COM7", "COM8", "COM9", "COM10"})
 84 Me.CmbComPort.Location = New System.Drawing.Point(92, 5)
 85 Me.CmbComPort.Name = "CmbComPort"
 86 Me.CmbComPort.Size = New System.Drawing.Size(66, 21)
 87 Me. CmbComPort. TabIndex = 1
 88 '
 89 'CmbBaudRate
 9091 Me.CmbBaudRate.Anchor = System.Windows.Forms.AnchorStyles.Right
 92 Me.CmbBaudRate.DropDownStyle = System.Windows.Forms.ComboBoxStyle.DropDownList<br>93 Me.CmbBaudRate.Items.AddRange(New Object() {"110", "300", "1200", "2400", "480
             93 Me.CmbBaudRate.Items.AddRange(New Object() {"110", "300", "1200", "2400", "4800
         ", "9600", "19200", "38400", "57600", "115200", "460800", "921600"})
 94 Me.CmbBaudRate.Location = New System.Drawing.Point(92, 40)<br>95 Me.CmbBaudRate.Name = "CmbBaudRate"
 95 Me.CmbBaudRate.Name = "CmbBaudRate"<br>96 Me.CmbBaudRate.Size = New System.Dr
             Me.CmbBaudRate.Size = New System.Drawing.Size(74, 21)
 97 Me. CmbBaudRate.TabIndex = 3
 98 '
 99 'LblBaudRate
100 '
101 Me.LblBaudRate.AutoSize = True<br>102 Me.LblBaudRate.Location = New
102 Me.LblBaudRate.Location = New System.Drawing.Point(7, 43)<br>103 Me.LblBaudRate.Name = "LblBaudRate"
103 Me.LblBaudRate.Name = "LblBaudRate"<br>104 Me.LblBaudRate.Size = New System.Dr
            Me.LblBaudRate.Size = New System.Drawing.Size(53, 13)
105 Me.LblBaudRate.TabIndex = 2
106 Me.LblBaudRate.Text = "Baud rate"
107 '
108 'GroupBox1
109 '
110 Me.GroupBox1.Location = New System.Drawing.Point(1, 29)
111 Me.GroupBox1.Name = "GroupBox1"
112 Me.GroupBox1.Size = New System.Drawing.Size(266, 8)<br>113 Me.GroupBox1.TabIndex = 4
             Me.GroupBox1.TabIndex = 4114 Me.GroupBox1.TabStop = False
115 '
116 'CmbDataBits
117 '
118 Me.CmbDataBits.DropDownStyle = System.Windows.Forms.ComboBoxStyle.DropDownList
119 Me.CmbDataBits.Items.AddRange(New Object() {"5", "6", "7", "8"})<br>120 Me.CmbDataBits.Location = New System.Drawing.Point(92, 91)
             Me.CmbDataBits.Location = New System.Drawing.Point(92, 91)
121 Me. CmbDataBits.Name = "CmbDataBits"
122 Me.CmbDataBits.Size = New System.Drawing.Size(74, 21)
123 Me. CmbDataBits. TabIndex = 8
124<br>125'LblParity
126<br>127
             Me.LblParity.AutoSize = True
128 Me.LblParity.Location = New System.Drawing.Point(7, 68)
129 Me.LblParity.Name = "LblParity"
130 Me.LblParity.Size = New System.Drawing.Size(33, 13)<br>131 Me.LblParity.TabIndex = 5
             Me.LblParity.TabIndex = 5
132 Me.LblParity.Text = "Parity"
133<br>134
             'CmbParity
135 '
136 Me.CmbParity.DropDownStyle = System.Windows.Forms.ComboBoxStyle.DropDownList
137 Me.CmbParity.Items.AddRange(New Object() {"Even", "Odd", "None", "Mark"})<br>138 Me.CmbParity.Location = New System.Drawing.Point(92, 65)
             Me. CmbParity. Location = New System. Drawing. Point(92, 65)
139 Me. CmbParity. Name = "CmbParity"
140 Me.CmbParity.Size = New System.Drawing.Size(74, 21)
141 Me. Cmb Parity. TabIndex = 6
142 '
143 'LblDataBits
144<br>145Me.LblDataBits.AutoSize = True
146 Me.LblDataBits.Location = New System.Drawing.Point(7, 94)
```

```
147 Me.LblDataBits.Name = "LblDataBits"
148 Me.LblDataBits.Size = New System.Drawing.Size(49, 13)<br>149 Me.LblDataBits.TabIndex = 7
             Me.LblDataBits.TabIndex = 7
150 Me.LblDataBits.Text = "Data bits"
151 '
152 'CmbStopBits
153 '
154 Me.CmbStopBits.DropDownStyle = System.Windows.Forms.ComboBoxStyle.DropDownList<br>155 Me.CmbStopBits.Items.AddRange(New Object() {"1", "2"})
155 Me.CmbStopBits.Items.AddRange(New Object() {1\degree 1}, "2"})<br>156 Me.CmbStopBits.Location = New System.Drawing.Point(92.
156 Me.CmbStopBits.Location = New System.Drawing.Point(92, 116)<br>157 Me.CmbStopBits.Name = "CmbStopBits"
             Me.CmbStopBits.Name = "CmbStopBits"
158 Me.CmbStopBits.Size = New System.Drawing.Size(74, 21)
159 Me.CmbStopBits.TabIndex = 10
160 '
161 'LblStopBits
162 '
163 Me.LblStopBits.AutoSize = True<br>164 Me.LblStopBits.Location = New
             164 Me.LblStopBits.Location = New System.Drawing.Point(7, 119)
165 Me.LblStopBits.Name = "LblStopBits"<br>166 Me.LblStopBits.Size = New System.Dr
166 Me.LblStopBits.Size = New System.Drawing.Size(48, 13)<br>167 Me.LblStopBits.TabIndex = 9
             Me.LblStopBits.TabIndex = 9
168 Me.LblStopBits.Text = "Stop bits"
169<br>170
             'BtOk
171 '
172 Me.BtOk.Image = CType(resources.GetObject("BtOk.Image"), System.Drawing.Image)
173 Me.BtOk.ImageAlign = System.Drawing.ContentAlignment.MiddleLeft
174 Me.BtOk.Location = New System.Drawing.Point(168, 46)<br>175 Me.BtOk.Name = "BtOk"
             Me.BtOk.Name = "BtOk"176 Me.BtOk.Size = New System.Drawing.Size(88, 39)<br>177 Me.BtOk.TabIndex = 11
177 Me.BtOk.TabIndex = 11<br>178 Me.BtOk.Text = "OK"
178 Me.BtOk.Text = "OK"<br>179 Me.BtOk.TextAlian =
             179 Me.BtOk.TextAlign = System.Drawing.ContentAlignment.MiddleRight
180 '
181 'BtCancel
182 '
183 Me.BtCancel.DialogResult = System.Windows.Forms.DialogResult.Cancel<br>184 Me.BtCancel.Image = CType(resources.GetObject("BtCancel.Image"), Sy
             Me.BtCancel.Image = CType(resources.GetObject("BtCancel.Image"), System.Drawing
         .Image)
185 Me.BtCancel.ImageAlign = System.Drawing.ContentAlignment.MiddleLeft
186 Me.BtCancel.Location = New System.Drawing.Point(168, 97)<br>187 Me.BtCancel.Name = "BtCancel"
             Me.BtCancel.Name = "BtCancel"
188 Me.BtCancel.Size = New System.Drawing.Size(88, 39)
189 Me.BtCancel.TabIndex = 12
190 Me.BtCancel.Text = "Cancel"
191 Me.BtCancel.TextAlign = System.Drawing.ContentAlignment.MiddleRight
192 '
193 'Options
194 '
195 Me.AutoScaleBaseSize = New System.Drawing.Size(5, 13)
196 Me.CancelButton = Me.BtCancel
197 Me.ClientSize = New System.Drawing.Size(259, 144)<br>198 Me.Controls.Add(Me.BtCancel)
             Me.Controls.Add(Me.BtCancel)
199 Me.Controls.Add(Me.BtOk)
200 Me.Controls.Add(Me.CmbStopBits)<br>201 Me.Controls.Add(Me.LblStopBits)
             Me.Controls.Add(Me.LblStopBits)
202 Me.Controls.Add(Me.CmbParity)
203 Me.Controls.Add(Me.LblDataBits)
204 Me.Controls.Add(Me.CmbDataBits)<br>205 Me.Controls.Add(Me.LblParity)
             Me.Controls.Add(Me.LblParity)
206 Me.Controls.Add(Me.GroupBox1)
207 Me.Controls.Add(Me.CmbBaudRate)<br>208 Me.Controls.Add(Me.LblBaudRate)
             Me.Controls.Add(Me.LblBaudRate)
209 Me.Controls.Add(Me.CmbComPort)
210 Me.Controls.Add(Me.LblComPort)
211 Me.FormBorderStyle = System.Windows.Forms.FormBorderStyle.FixedSingle<br>212 Me.Joon = CType(resources.GetObject("Sthis.Joon").System.Drawing.Joo
             212 Me.Icon = CType(resources.GetObject("$this.Icon"), System.Drawing.Icon)
213 Me.MaximizeBox = False
214 Me.MinimizeBox = False
215 Me.Name = "Options"
216 Me.StartPosition = System.Windows.Forms.FormStartPosition.CenterParent
217 Me.Text = "Options"
218 Me.ResumeLayout(False)<br>219 Me.PerformLayout()
             Me.PerformLayout()
220
```

```
221 End Sub
222
223 #End Region
224
225 Private Sub Button2_Click(ByVal sender As System.Object, ByVal e As System.
       EventArgs) Handles BtCancel.Click
226 bGo = False
227 Me.Hide()<br>228 End Sub
       End Sub
229<br>230
       230 Private Sub Button1_Click(ByVal sender As System.Object, ByVal e As System.
                                                                                      Ñ.
       EventArgs) Handles BtOk.Click
231 If CmbComPort.SelectedIndex = -1 Then
232 MsgBox(MyClassCode.GetStr(WhichIsTheLang, 114), MsgBoxStyle.Exclamation, 
                                                                                      \mathbf{v}MyClassCode.GetStr(WhichIsTheLang, 109))
233 CmbComPort.Focus()
234 Exit Sub<br>235 End If
           End If
236 If CmbBaudRate.SelectedIndex = -1 Then
237 MsgBox(MyClassCode.GetStr(WhichIsTheLang, 115), MsgBoxStyle.Exclamation, 
                                                                                      \mathbf{r}MyClassCode.GetStr(WhichIsTheLang, 109))
238 CmbBaudRate.Focus()
239 Exit Sub
240 End If<br>241 If Cmb
           If CmbParity.SelectedIndex = -1 Then
242 MsgBox(MyClassCode.GetStr(WhichIsTheLang, 116), MsgBoxStyle.Exclamation, 
                                                                                      v
       MyClassCode.GetStr(WhichIsTheLang, 109))
243 CmbParity.Focus()
244 Exit Sub
245 End If<br>246 If Cmb
246 If CmbDataBits.SelectedIndex = -1 Then<br>247 MsqBox(MyClassCode.GetStr(WhichIsT)
               247 MsgBox(MyClassCode.GetStr(WhichIsTheLang, 117), MsgBoxStyle.Exclamation, 
                                                                                      Ý.
       MyClassCode.GetStr(WhichIsTheLang, 109))
248 CmbDataBits.Focus()
249 Exit Sub
250 End If
251 If CmbStopBits.SelectedIndex = -1 Then<br>252 MsqBox(MyClassCode.GetStr(WhichIsT)
               252 MsgBox(MyClassCode.GetStr(WhichIsTheLang, 118), MsgBoxStyle.Exclamation, 
                                                                                      v
       MyClassCode.GetStr(WhichIsTheLang, 109))
253 CmbStopBits.Focus()
254 Exit Sub<br>255 End If
           End If
256 bGo = True
257 FillPubs()
258 Me.Hide()
259 End Sub
260
261 Private Sub CheckConfsDefaults(ByVal MyFileName As String, ByVal WhichLanguage As
       Integer) 
262 Try : Dim CheckFile As New FileInfo(MyFileName)
263
264<br>265
               265 If (Not CheckFile.Exists) Then
266 CreateConfsFile("c:\windows\MyConfs.ini")
267 End If
268
269 CmbComPort.SelectedIndex = Val(MyClassCode.FindParamValue(MyFileName, "COM <a>
       Port", WhichLanguage))
270 CmbBaudRate.SelectedIndex = Val(MyClassCode.FindParamValue(MyFileName, 
                                                                                      K
       "Baud Rate", WhichLanguage))
271 CmbParity.SelectedIndex = Val(MyClassCode.FindParamValue(MyFileName, 
       "Parity", WhichLanguage))
272 CmbDataBits.SelectedIndex = Val(MyClassCode.FindParamValue(MyFileName, 
                                                                                      V
       "Data Bits", WhichLanguage))
273 CmbStopBits.SelectedIndex = Val(MyClassCode.FindParamValue(MyFileName, 
                                                                                      Й
       "Stop Bits", WhichLanguage))
274 Catch E As Exception
275 MsgBox(MyClassCode.GetStr(WhichIsTheLang, 119), 0)
276 End Try
277 End Sub
278 Public Sub CreateConfsFile(ByVal MyFileName As String)
279
280 Dim CheckFile As New FileInfo(MyFileName)
281
282 Try
```

```
283 If (Not CheckFile.Exists) Then
284 Dim fParams As New FrmParameters<br>285 Params.CreateConfsFile(MyFileNa
285 fParams.CreateConfsFile(MyFileName)<br>286 End If
                End If
287 Catch E As Exception 
288 MsgBox(MyClassCode.GetStr(WhichIsTheLang, 123), 0)<br>289 End Try
            End Try
290 End Sub
291<br>292
292 Public Sub WhichLang(ByVal WhichLanguage As Integer)<br>293 WhichIsTheLang = WhichLanguage
            WhichIsTheLang = WhichLanguage
294
295 LblComPort.Text = MyClassCode.GetStr(WhichLanguage, 72)
            LblBaudRate.Text = MyClassCode.GetStr(WhichLanguage, 73)
297 LblParity.Text = MyClassCode.GetStr(WhichLanguage, 74)
298 LblDataBits.Text = MyClassCode.GetStr(WhichLanguage, 75)
299 LblStopBits.Text = MyClassCode.GetStr(WhichLanguage, 76)<br>300 Rtok Text = MyClassCode GetStr(WhichLanguage, 77)
            BtOk.Text = MyClassCode.GetStr(WhichLanguage, 77)
301 BtCancel.Text = MyClassCode.GetStr(WhichLanguage, 78)<br>302 Me.Text = MyClassCode.GetStr(WhichLanguage, 79)
            Me.Text = MyClassCode.GetStr(WhichLanguage, 79)
303<br>304
            ComboContents(WhichLanguage)
305 End Sub
306
        Public Sub SetDefaults(ByVal MyFileName As String, ByVal WhichLanguage As Integer, \mathbf{\ell}ByVal UseDefaultConfFile As Boolean)
308 AppropriatelyFillComCombo()
309 WhichLang(WhichLanguage)<br>310 If UseDefaultConfFile Th
            If UseDefaultConfFile Then
311 CheckConfsDefaults(MyFileName, WhichLanguage)
312 End If<br>313 End Sub
313 End Sub<br>314 Public
314 Public Sub ComboContents(ByVal WhichLanguage As Integer)<br>315 CmbParity.Items.Clear()
            CmbParity.Items.Clear()
316
317 CmbParity.Items.Add(MyClassCode.GetStr(WhichLanguage, 120))
318 CmbParity.Items.Add(MyClassCode.GetStr(WhichLanguage, 121))
            CmbParity.Items.Add(MyClassCode.GetStr(WhichLanguage, 122))
320 CmbParity.Items.Add("Mark")
321
322 CmbParity.SelectionStart = 1<br>323 End Sub
       End Sub
324
325 Public Sub AppropriatelyFillComCombo()<br>326 Dim i As Integer
            Dim i As Integer
327
328 Me.CmbComPort.Items.Clear()
329 For i = 0 To 9<br>330 If mComs(i
                If mComs(i) Then
331 Me.CmbComPort.Items.Add("COM" & CStr(i + 1))
332 End If
333 Next<br>334 End Sub
       End Sub
335
336 Public Sub FillPubs()<br>337 Dim StrPort As St
            Dim StrPort As String
338
339 StrPort = Trim(CmbComPort.Text)
340 IntCommPort = Microsoft.VisualBasic.Right(StrPort, 1)
341
342 Select Case CmbBaudRate.SelectedIndex
343 Case 0<br>344 In
                    IntBaudRate = 110
345 Case 1
346 IntBaudRate = 300
347 Case 2<br>348 Th
                    IntBaudRate = 1200
349 Case 3
350 IntBaudRate = 2400
351 Case 4
352 IntBaudRate = 4800
353 Case 5
354 IntBaudRate = 9600
                Case 6
356 IntBaudRate = 19200
```

```
357 Case 7<br>358 In
358 IntBaudRate = 38400
              Case 8
360 IntBaudRate = 57600
              Case 9
362 IntBaudRate = 115200
363 Case 10
364 IntBaudRate = 460800
365 Case 11
366 IntBaudRate = 921600
         End Select
368<br>369
369 Select Case CmbParity.SelectedIndex
370 Case 0<br>371 Int
371 IntParityBits = 2<br>372 Case 1
372 Case 1<br>373 Tht
373 IntParityBits = 1<br>374 Case 2
374 Case 2<br>375 Int
375 IntParityBits = 0<br>376 Case 3
376 Case 3<br>377 Int
377 IntParityBits = 3<br>378 End Select
         End Select
379
380 Select Case CmbDataBits.SelectedIndex
             Case 0
382 IntDataBits = 5<br>383 Case 1
383 Case 1<br>384 Int
384 IntDataBits = 6<br>385 Case 2
             Case 2
386 IntDataBits = 7<br>387 Case 3
387 Case 3
388 IntDataBits = 8<br>389 End Select
         End Select
390<br>391
391 Select Case CmbStopBits.SelectedIndex<br>392 Case 0
             Case 0
393 IntStopBits = 1<br>394 Case 1
394 Case 1<br>395 Int
395 IntStopBits = 2<br>396 End Select
         End Select
397 End Sub
398 End Class
399
```

```
1 Imports System.Text
 2 Imports System.IO
 3
 4 Public Class FrmParameters
       5 Inherits System.Windows.Forms.Form
 6
   7 #Region " Windows Form Designer generated code "
 8
9 Public Sub New()<br>10 MyBase.New()
            MyBase.New()
11
12 'This call is required by the Windows Form Designer.
13 InitializeComponent()
14
15 'Add any initialization after the InitializeComponent() call
16<br>17End Sub
18
19 TForm overrides dispose to clean up the component list.<br>20 Protected Overloads Overrides Sub Dispose (ByVal disposi
20 Protected Overloads Overrides Sub Dispose(ByVal disposing As Boolean)<br>21 Tf disposing Then
21 If disposing Then<br>22 If Not (compo
                 If Not (components Is Nothing) Then
23 components.Dispose()<br>24 End If
24 End If<br>25 End If
            25 End If
26 MyBase.Dispose(disposing)<br>27 End Sub
       End Sub
28
        'Required by the Windows Form Designer
30 Private components As System.ComponentModel.IContainer
31<br>3232 'NOTE: The following procedure is required by the Windows Form Designer<br>33 . The can be modified using the Windows Form Designer.
        'It can be modified using the Windows Form Designer.
34 'Do not modify it using the code editor.<br>35 Friend WithEvents BtSayeSentData As Syst
       35 Friend WithEvents BtSaveSentData As System.Windows.Forms.Button
36 Friend WithEvents TxtSaveSentData As System.Windows.Forms.TextBox
37 Friend WithEvents BtSaveRecvData As System.Windows.Forms.Button
38 Friend WithEvents TxtSaveRecvData As System.Windows.Forms.TextBox<br>39 Friend WithEvents IblDofaultLanguage As System Windows Forms Labo
39 Friend WithEvents LblDefaultLanguage As System.Windows.Forms.Label
       40 Friend WithEvents ChkShowSelectLang As System.Windows.Forms.CheckBox
41 Friend WithEvents LblOutputFileName As System.Windows.Forms.Label<br>42 Friend WithEvents LblInputFileName As System.Windows.Forms.Label
       42 Friend WithEvents LblInputFileName As System.Windows.Forms.Label
43 Friend WithEvents BtSave As System.Windows.Forms.Button
44 Friend WithEvents BtBack As System.Windows.Forms.Button
45 Friend WithEvents BtSendFile As System.Windows.Forms.Button
46 Friend WithEvents TxtSendFile As System.Windows.Forms.TextBox
47 Friend WithEvents LblSendFile As System.Windows.Forms.Label
48 Friend WithEvents CmbLangs As System.Windows.Forms.ComboBox<br>49 Friend WithEvents GrBLangs As System Windows Forms GroupBox
       49 Friend WithEvents GrBLangs As System.Windows.Forms.GroupBox
50 Friend WithEvents GrBSaveOutputData As System.Windows.Forms.GroupBox
51 Friend WithEvents GrBSaveInputData As System.Windows.Forms.GroupBox
52 Friend WithEvents GrBSendFile As System.Windows.Forms.GroupBox
       Friend WithEvents GrBConParams As System.Windows.Forms.GroupBox
54 Friend WithEvents BtConfFile As System.Windows.Forms.Button
55 Friend WithEvents TxtConfFile As System.Windows.Forms.TextBox
       Friend WithEvents LblConfFile As System.Windows.Forms.Label
57 Friend WithEvents GrBSaveConfFile As System.Windows.Forms.GroupBox
58 Friend WithEvents CmbComPort As System.Windows.Forms.ComboBox
59 Friend WithEvents LblComPort As System.Windows.Forms.Label<br>60 Friend WithEvents LblBaudBate As System Windows Forms Labe
       60 Friend WithEvents LblBaudRate As System.Windows.Forms.Label
61 Friend WithEvents LblParity As System.Windows.Forms.Label
62 Friend WithEvents LblStopBits As System.Windows.Forms.Label
       63 Friend WithEvents LblDataBits As System.Windows.Forms.Label
64 Friend WithEvents CmbStopBits As System.Windows.Forms.ComboBox
65 Friend WithEvents CmbParity As System.Windows.Forms.ComboBox
66 Friend WithEvents CmbDataBits As System.Windows.Forms.ComboBox
       67 Friend WithEvents GrBThrust As System.Windows.Forms.GroupBox
68 Friend WithEvents BtThrustIncoming As System.Windows.Forms.Button
69 Friend WithEvents TxtThrustIncoming As System.Windows.Forms.TextBox
70 Friend WithEvents LblThrustIncoming As System.Windows.Forms.Label
       Friend WithEvents BtThrustOutgoing As System.Windows.Forms.Button
72 Friend WithEvents TxtThrustOutgoing As System.Windows.Forms.TextBox
73 Friend WithEvents LblThrustOutgoing As System.Windows.Forms.Label<br>74 Friend WithEvents TCMain As System Windows Forms TabControl
74 Friend WithEvents TCMain As System.Windows.Forms.TabControl
       Friend WithEvents TPSerialCommunication As System.Windows.Forms.TabPage
```
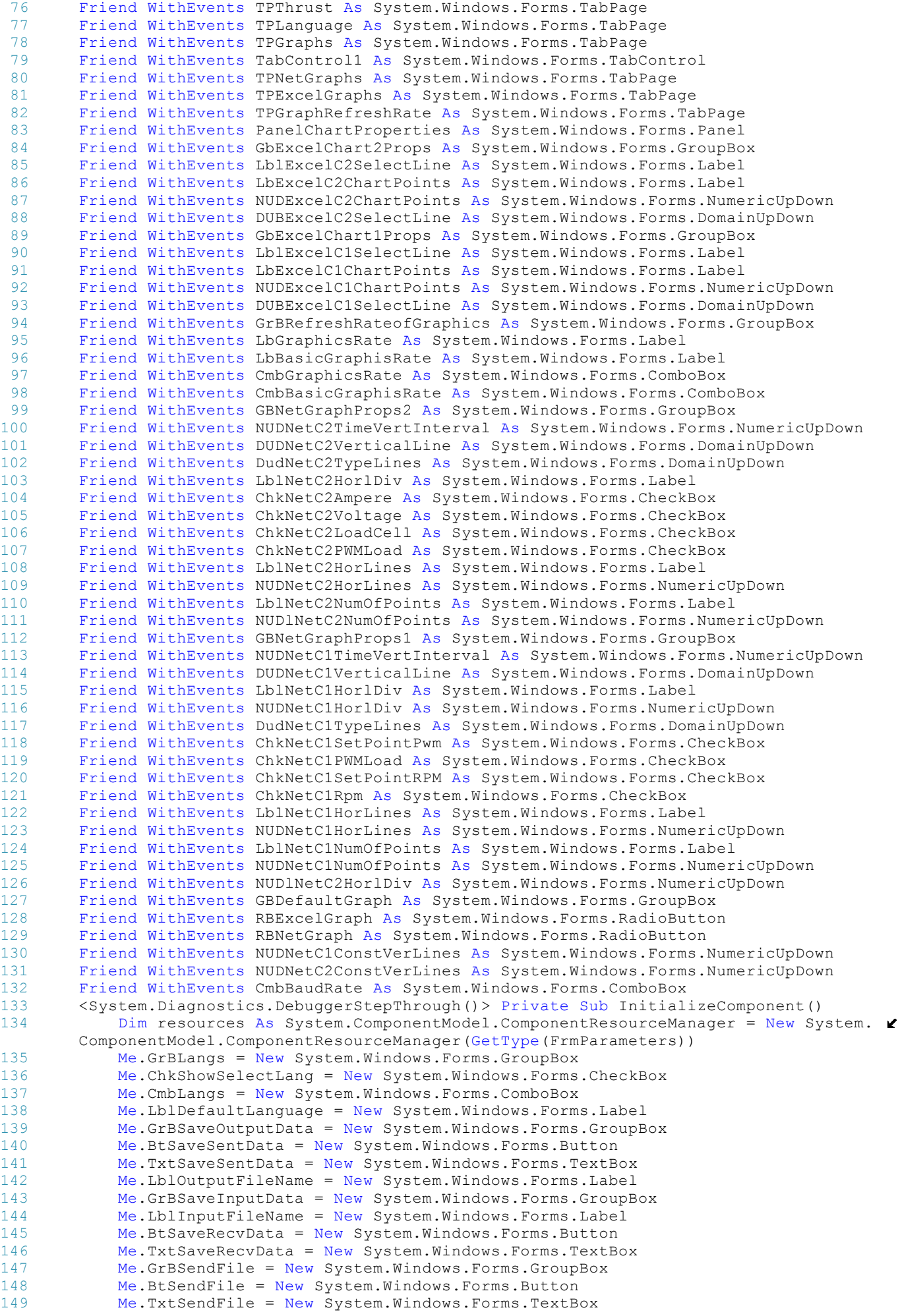

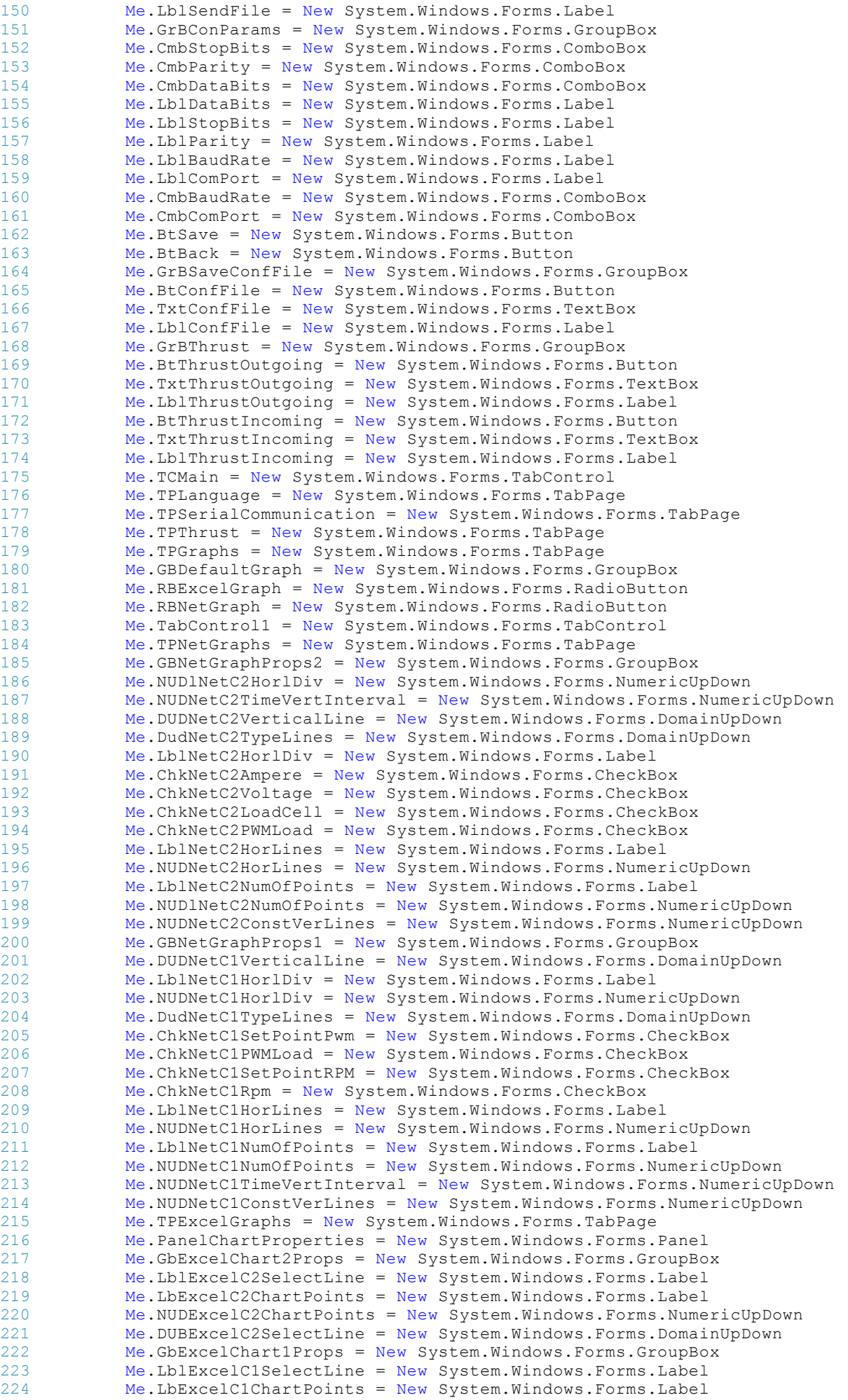

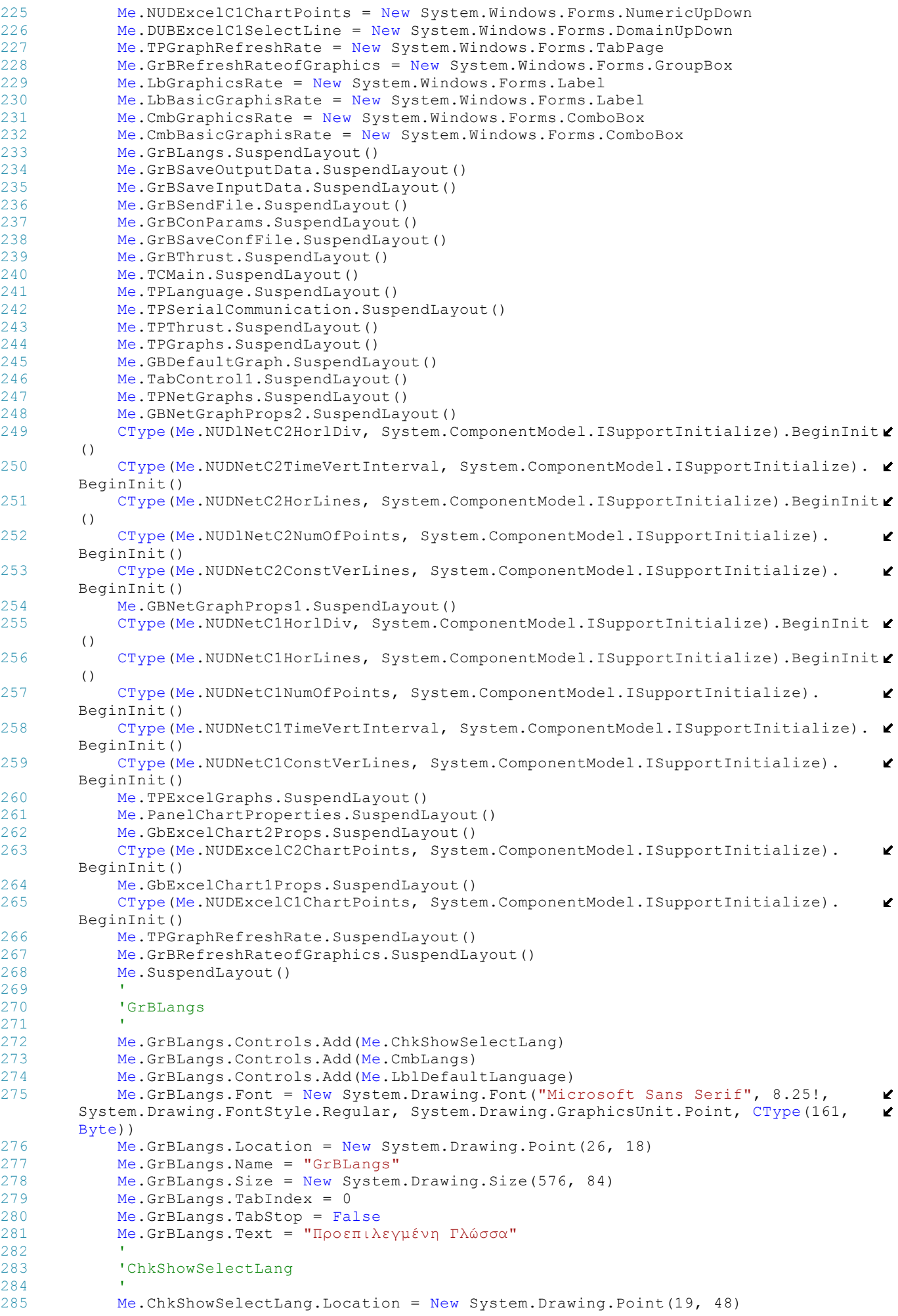

```
286 Me.ChkShowSelectLang.Name = "ChkShowSelectLang"
287 Me.ChkShowSelectLang.Size = New System.Drawing.Size(488, 30)<br>288 Me.ChkShowSelectLang.TabIndex = 2
             Me.ChkShowSelectLang.TabIndex = 2
289 Me.ChkShowSelectLang.Text = "Εμφάνιση Επιλογής Γλώσσας στην Εκκίνηση της
                                                                                                     \overline{\phantom{a}}Εφαρμογής"
290<br>291'CmbLangs
292<br>293
293 Me.CmbLangs.DropDownStyle = System.Windows.Forms.ComboBoxStyle.DropDownList<br>294 Me.CmbLangs.Location = New System.Drawing.Point(269, 16)
294 Me.CmbLangs.Location = New System.Drawing.Point(269, 16)<br>295 Me.CmbLangs.Name = "CmbLangs"
             Me. CmbLangs. Name = "CmbLangs"
296 Me.CmbLangs.Size = New System.Drawing.Size(168, 21)<br>297 Me.CmbLangs.TabIndex = 1
            Me. CmbLangs. TabIndex = 1
298 '
299 'LblDefaultLanguage
300 '
301 Me. Lbl Default Language. Location = New System. Drawing. Point (16, 16)<br>302 Me. Lbl Default Language. Name = "Lbl Default Language"
            302 Me.LblDefaultLanguage.Name = "LblDefaultLanguage"
303 Me.LblDefaultLanguage.Size = New System.Drawing.Size(232, 24)<br>304 Me.LblDefaultLanguage.TabIndex = 0
304 Me.LblDefaultLanguage.TabIndex = 0<br>305 Me.LblDefaultLanguage.Text = "ETLA
             Me.LblDefaultLanguage.Text = "Επιλογή Προεπιλεγμένης Γλώσσας"
306 '
307 'GrBSaveOutputData
308 '
             Me.GrBSaveOutputData.Controls.Add(Me.BtSaveSentData)
310 Me.GrBSaveOutputData.Controls.Add(Me.TxtSaveSentData)
311 Me.GrBSaveOutputData.Controls.Add(Me.LblOutputFileName)
312 Me.GrBSaveOutputData.Location = New System.Drawing.Point(52, 95)
313 Me.GrBSaveOutputData.Name = "GrBSaveOutputData"
314 Me.GrBSaveOutputData.Size = New System.Drawing.Size(576, 50)<br>315 Me.GrBSaveOutputData.TabIndex = 1
315 Me.GrBSaveOutputData.TabIndex = 1<br>316 Me.GrBSaveOutputData.TabStop = Fa
316 Me.GrBSaveOutputData.TabStop = False<br>317 Me.GrBSaveOutputData.Text = "Aπoθήκε
            Me.GrBSaveOutputData.Text = "Αποθήκευση Εξερχόμενων Δεδομένων"
318<br>319'BtSaveSentData
320 '
321 Me.BtSaveSentData.Image = CType(resources.GetObject("BtSaveSentData.Image"), 
        System.Drawing.Image)
322 Me.BtSaveSentData.ImeMode = System.Windows.Forms.ImeMode.NoControl
             Me.BtSaveSentData.Location = New System.Drawing.Point(524, 16)
324 Me.BtSaveSentData.Name = "BtSaveSentData"
325 Me.BtSaveSentData.Size = New System.Drawing.Size(24, 23)<br>326 Me.BtSaveSentData.TabIndex = 5
             Me.BtSaveSentData.TabIndex = 5327 '
328 'TxtSaveSentData
329 '
330 Me.TxtSaveSentData.Location = New System.Drawing.Point(184, 13)
331 Me.TxtSaveSentData.Name = "TxtSaveSentData"<br>332 Me.TxtSaveSentData Size = New System Drawin
            Me. TxtSaveSentData. Size = New System. Drawing. Size(328, 20)
333 Me.TxtSaveSentData.TabIndex = 4
334 '
335 'LblOutputFileName
336 '
337 Me.LblOutputFileName.Location = New System.Drawing.Point(16, 16)
338 Me.LblOutputFileName.Name = "LblOutputFileName"<br>339 Me.LblOutputFileName.Size = New System.Drawing.
             MeLb10utputFileName.Size = New System.Drawing.Size(152, 24)
340 Me.LblOutputFileName.TabIndex = 0
341 Me.LblOutputFileName.Text = "Όνομα Αρχείου"
342<br>343343 'GrBSaveInputData
344 '
345 Me.GrBSaveInputData.Controls.Add(Me.LblInputFileName)
            Me.GrBSaveInputData.Controls.Add(Me.BtSaveRecvData)
347 Me.GrBSaveInputData.Controls.Add(Me.TxtSaveRecvData)
348 Me.GrBSaveInputData.Location = New System.Drawing.Point(52, 27)
349 Me.GrBSaveInputData.Name = "GrBSaveInputData"
            Me.GrBSaveInputData.Size = New System.Drawing.Size(576, 51)
351 Me.GrBSaveInputData.TabIndex = 2
352 Me.GrBSaveInputData.TabStop = False
353 Me.GrBSaveInputData.Text = "Αποθήκευση Εισερχόμενων Δεδομένων"
354 '
355 'LblInputFileName
356<br>357
             Me.LblInputFileName.Location = New System.Drawing.Point(20, 16)
358 Me.LblInputFileName.Name = "LblInputFileName"
```

```
359 Me.LblInputFileName.Size = New System.Drawing.Size(152, 24)
360 Me.LblInputFileName.TabIndex = 0<br>361 Me.LblInputFileName.Text = "Ovou
             Me.LblInputFileName.Text = "Όνομα Αρχείου"
362 '
363 'BtSaveRecvData
364<br>365365 Me.BtSaveRecvData.Image = CType(resources.GetObject("BtSaveRecvData.Image"), 
                                                                                                        \mathbf{v}System.Drawing.Image)
366 Me.BtSaveRecvData.ImeMode = System.Windows.Forms.ImeMode.NoControl<br>367 Me.BtSaveRecvData.Location = New System.Drawing.Point(524, 16)
367 Me.BtSaveRecvData.Location = New System.Drawing.Point(524, 16)<br>368 Me.BtSaveRecvData.Name = "BtSaveRecvData"
             Me.BtSaveRecvData.Name = "BtSaveRecvData"
369 Me.BtSaveRecvData.Size = New System.Drawing.Size(24, 23)
370 Me.BtSaveRecvData.TabIndex = 7
371 '
372 'TxtSaveRecvData
373374 Me.TxtSaveRecvData.Location = New System.Drawing.Point(184, 16)<br>375 Me.TxtSaveRecyData.Name = "TxtSaveRecyData"
             Me.TxtSaveRecvData.Name = "TxtSaveRecvData"
376 Me.TxtSaveRecvData.Size = New System.Drawing.Size(328, 20)<br>377 Me.TxtSaveRecvData.TabIndex = 6
             Me. TxtSaveRecvData. TabIndex = 6
378<br>379
             'GrBSendFile
380<br>381
             Me.GrBSendFile.Controls.Add(Me.BtSendFile)
382 Me.GrBSendFile.Controls.Add(Me.TxtSendFile)
383 Me.GrBSendFile.Controls.Add(Me.LblSendFile)
384 Me.GrBSendFile.Location = New System.Drawing.Point(52, 160)
385 Me.GrBSendFile.Name = "GrBSendFile"<br>386 Me.GrBSendFile.Size = New System.Dr
             Me.GrBSendFile.Size = New System.Drawing.Size(576, 51)
387 Me.GrBSendFile.TabIndex = 3<br>388 Me.GrBSendFile.TabStop = Fa
388 Me.GrBSendFile.TabStop = False<br>389 Me.GrBSendFile.Text = "Aποστολ
             389 Me.GrBSendFile.Text = "Αποστολή Δεδομένων από Αρχείο"
390 '
391 'BtSendFile
392 '
393 Me.BtSendFile.Image = CType(resources.GetObject("BtSendFile.Image"), System.
                                                                                                        \mathbf{v}Drawing.Image)
394 Me.BtSendFile.ImeMode = System.Windows.Forms.ImeMode.NoControl
395 Me.BtSendFile.Location = New System.Drawing.Point(524, 16)
396 Me.BtSendFile.Name = "BtSendFile"
397 Me.BtSendFile.Size = New System.Drawing.Size(24, 23)<br>398 Me.BtSendFile.TabIndex = 9
             Me.BtSendFile.TabIndex = 9399 '
400 'TxtSendFile
401 '
402 Me.TxtSendFile.Location = New System.Drawing.Point(184, 16)
403 Me.TxtSendFile.Name = "TxtSendFile"
404 Me.TxtSendFile.Size = New System.Drawing.Size(328, 20)<br>405 Me.TxtSendFile TabIndex = 8
             Me. TxtSendFile. TabIndex = 8
406 '
407 'LblSendFile
408<br>409MeLblsendFile.Location = New System.Drawing.Point(20, 16)410 Me.LblSendFile.Name = "LblSendFile"
411 Me.LblSendFile.Size = New System.Drawing.Size(144, 24)<br>412 Me.LblSendFile.TabIndex = 1
             MeLb1SendFile.TabIndex = 1413 Me.LblSendFile.Text = "Όνομα Αρχείου"
414 '
415 'GrBConParams
416 '
417 Me.GrBConParams.Controls.Add(Me.CmbStopBits)
418 Me.GrBConParams.Controls.Add(Me.CmbParity)<br>419 Me.GrBConParams.Controls.Add(Me.CmbDataBit
            Me.GrBConParams.Controls.Add(Me.CmbDataBits)
420 Me.GrBConParams.Controls.Add(Me.LblDataBits)
421 Me.GrBConParams.Controls.Add(Me.LblStopBits)<br>422 Me.GrBConParams.Controls.Add(Me.LblParity)
422 Me.GrBConParams.Controls.Add(Me.LblParity)<br>423 Me.GrBConParams.Controls.Add(Me.LblBaudRat
            Me.GrBConParams.Controls.Add(Me.LblBaudRate)
424 Me.GrBConParams.Controls.Add(Me.LblComPort)
425 Me.GrBConParams.Controls.Add(Me.CmbBaudRate)
426 Me.GrBConParams.Controls.Add(Me.CmbComPort)<br>427 Me.GrBConParams.Location = New System.Drawi
            Me.GrBConParams.Location = New System.Drawing.Point(186, 232)
428 Me.GrBConParams.Name = "GrBConParams"
429 Me.GrBConParams.Size = New System.Drawing.Size(264, 184)<br>430 Me.GrBConParams.TabIndex = 4
             Me.GrBConParams.TabIndex = 4431 Me.GrBConParams.TabStop = False
```

```
432 Me.GrBConParams.Text = "Παράμετροι Σύνδεσης"
433 '
             'CmbStopBits
435 '
436 Me.CmbStopBits.DropDownStyle = System.Windows.Forms.ComboBoxStyle.DropDownList
Absorber Me. CmbStopBits. Items. AddRange (New Object () {"1", "2"})<br>438 Me. CmbStopRits. Location = New System Drawing Point (152)
            Me. CmbStophBits. Location = New System.Drawing. Point (152, 152)439 Me.CmbStopBits.Name = "CmbStopBits"<br>440 Me.CmbStopBits.Size = New System.Dr
440 Me.CmbStopBits.Size = New System.Drawing.Size(72, 21)<br>441 Me.CmbStopBits.TabIndex = 29
            Me. CmbStopBits. TabIndex = 29
442 '
443 'CmbParity
444<br>445445 Me.CmbParity.DropDownStyle = System.Windows.Forms.ComboBoxStyle.DropDownList
446 Me.CmbParity.Items.AddRange(New Object() {"Even", "Odd", "None", "Mark"})
447 Me.CmbParity.Location = New System.Drawing.Point(152, 88)
448 Me. CmbParity. Name = "CmbParity"<br>449 Me. CmbParity Size = New System
            Me.CmbParity.Size = New System.Drawing.Size(72, 21)450 Me.CmbParity.TabIndex = 27
451<br>452'CmbDataBits
453 '
454 Me.CmbDataBits.DropDownStyle = System.Windows.Forms.ComboBoxStyle.DropDownList<br>455 Me.CmbDataBits.Items.AddRange(New Object() {"5", "6", "7", "8"})
            Me.CmbDataBits.Items.AddRange(New Object() {"5", "6", "7", "8"})
456 Me.CmbDataBits.Location = New System.Drawing.Point(152, 120)
457 Me.CmbDataBits.Name = "CmbDataBits"
458 Me.CmbDataBits.Size = New System.Drawing.Size(72, 21)
459 Me.CmbDataBits.TabIndex = 28
460 '
461 'LblDataBits
462<br>463463 Me.LblDataBits.Location = New System.Drawing.Point(8, 120)<br>464 Me.LblDataBits.Name = "LblDataBits"
            Me.LblDataBits.Name = "LblDataBits"
465 Me.LblDataBits.Size = New System.Drawing.Size(136, 16)
466 Me.LblDataBits.TabIndex = 25
467 Me.LblDataBits.Text = "Data Bits"
468<br>469'LblStopBits
470<br>471
            Me.LblStopBits.Location = New System.Drawing.Point(8, 152)472 Me.LblStopBits.Name = "LblStopBits"<br>473 Me.LblStopBits.Size = New System.Dr
            MeLblStophits.Size = New System.Drawing.Size(136, 16)474 Me.LblStopBits.TabIndex = 24<br>475 Me.LblStopBits Text = "Stop
            Me.LblStopBits.Text = "Stop Bits"
476<br>477'LblParity
478 '
479 Me.LblParity.Location = New System.Drawing.Point(8, 88)<br>480 Me.LblParity.Name = "LblParity"
            Me.LblParity.Name = "LblParity"
481 Me.LblParity.Size = New System.Drawing.Size(136, 16)
482 Me.LblParity.TabIndex = 23
483 Me.LblParity.Text = "Parity"
484 '
485 'LblBaudRate
486<br>487
            MeLb1BaudRate.Location = New System.Drawing.Point(8, 56)488 Me.LblBaudRate.Name = "LblBaudRate"
489 Me.LblBaudRate.Size = New System.Drawing.Size(136, 16)
490 Me.LblBaudRate.TabIndex = 22<br>\mu91 Me.LblBaudRate Text = "Baud
            Me.LblBaudRate.Text = "Baud Rate"
492 '
493 'LblComPort
494 '
495 Me.LblComPort.Location = New System.Drawing.Point(8, 24)
496 Me.LblComPort.Name = "LblComPort"
497 Me.LblComPort.Size = New System.Drawing.Size(136, 16)<br>498 Me.LblComPort.TabIndex = 21
            Me.LblComPort.TabIndex = 21
499 Me.LblComPort.Text = "COM Port"
500 '
501 'CmbBaudRate
502 '
503 Me.CmbBaudRate.DropDownStyle = System.Windows.Forms.ComboBoxStyle.DropDownList
504 Me.CmbBaudRate.Items.AddRange(New Object() {"110", "300", "1200", "2400", 
        "4800", "9600", "19200", "38400", "57600", "115200", "460800", "921600"})
505 Me.CmbBaudRate.Location = New System.Drawing.Point(152, 56)
```

```
506 Me.CmbBaudRate.Name = "CmbBaudRate"
507 Me.CmbBaudRate.Size = New System.Drawing.Size(72, 21)<br>508 Me.CmbBaudRate.TabIndex = 26
              Me. CmbBaudRate. TabIndex = 26
509 '
510 'CmbComPort
511<br>512512 Me.CmbComPort.DropDownStyle = System.Windows.Forms.ComboBoxStyle.DropDownList
513 Me.CmbComPort.Items.AddRange(New Object() {"COM1", "COM2", "COM3", "COM4"})<br>514 Me.CmbComPort.Location = New System.Drawing.Point(152, 16)
514 Me.CmbComPort.Location = New System.Drawing.Point(152, 16)<br>515 Me.CmbComPort.Name = "CmbComPort."
515 Me.CmbComPort.Name = "CmbComPort"<br>516 Me.CmbComPort.Size = New System.D
              Me. CmbComPort.Size = New System. Drawing.Size(72, 21)
517 Me.CmbComPort.TabIndex = 12
518<br>519
              'BtSave
520 '
521 Me.BtSave.Location = New System.Drawing.Point(87, 530)
522 Me.BtSave.Name = "BtSave"<br>523 Me. BtSave Size = New Syst
             Me.BtSave.Size = New System.Drawing.Size(232, 24)524 Me.BtSave.TabIndex = 525<br>Me.Btsave.Text = "Ano\thetaMe. BtSave. Text = "Αποθήκευση Αλλαγών"
526<br>527
             'BtBack
528<br>529
529 Me.BtBack.DialogResult = System.Windows.Forms.DialogResult.Cancel<br>530 Me.BtBack.Location = New System.Drawing.Point(336, 530)
              Me.Bthack.Location = New System.Drawing.Point(336, 530)531 Me.BtBack.Name = "BtBack"
532 Me.BtBack.Size = New System.Drawing.Size(232, 24)
533 Me.BtBack.TabIndex = 6<br>534 Me.BtBack.Text = "Enio
              Me.BtBack.Text = "Επιστροφή στην Κύρια Οθόνη"
535<br>536
              536 'GrBSaveConfFile
537<br>538
              Me.GrBSaveConfFile.Controls.Add(Me.BtConfFile)
539 Me.GrBSaveConfFile.Controls.Add(Me.TxtConfFile)<br>540 Me.GrBSaveConfFile.Controls.Add(Me.Lb1ConfFile)
              Me.GrBSaveConfFile.Controls.Add(Me.LblConfFile)
541 Me.GrBSaveConfFile.Location = New System.Drawing.Point(8, 0)
542 Me.GrBSaveConfFile.Name = "GrBSaveConfFile"<br>543 Me.GrBSaveConfFile.Size = New System.Drawin
              Me.GrBSaveConfFile.Size = New System.Drawing.Size(576, 45)544 Me.GrBSaveConfFile.TabIndex = 7<br>545 Me.GrBSaveConfFile.TabStop = Fa
              Me.GrBSaveConfFile.TabStop = False
546 Me.GrBSaveConfFile.Text = "Αποθήκευση του Αρχείου Ρυθμίσεων"
547 '
548 'BtConfFile
549 '
550 Me.BtConfFile.Image = CType(resources.GetObject("BtConfFile.Image"), System.
                                                                                                                \mathbf{z}Drawing.Image)
551 Me.BtConfFile.ImeMode = System.Windows.Forms.ImeMode.NoControl
552 Me.BtConfFile.Location = New System.Drawing.Point(520, 15)<br>553 Me.BtConfFile.Name = "BtConfFile"
              Me.BtConfFile.Name = "BtConfFile"
554 Me.BtConfFile.Size = New System.Drawing.Size(24, 23)<br>555 Me.BtConfFile.TabIndex = 8
              Me.BtConfFile.TabIndex = 8556<br>557
              557 'TxtConfFile
558 '
559 Me.TxtConfFile.Location = New System.Drawing.Point(184, 18)<br>560 Me.TxtConfFile.Name = "TxtConfFile"
              Me. TxtConfFile.Name = "TxtConfFile"
561 Me.TxtConfFile.Size = New System.Drawing.Size(328, 20)
562 Me.TxtConfFile.TabIndex = 7
563<br>564'LblConfFile
565 '
566 Me.LblConfFile.Location = New System.Drawing.Point(16, 19)<br>567 Me.LblConfFile.Name = "LblConfFile"
              Me.LblConfFile.Name = "LblConfFile"
568 Me.LblConfFile.Size = New System.Drawing.Size(152, 19)
569 Me.LblConfFile.TabIndex = 6<br>570 Me.LblConfFile Text = "Ovou
              570 Me.LblConfFile.Text = "Όνομα Αρχείου"
571<br>572
              'GrBThrust
573 '
574 Me.GrBThrust.Controls.Add(Me.BtThrustOutgoing)<br>575 Me.GrBThrust.Controls.Add(Me.TxtThrustOutgoing
              Me.GrBThrust.Controls.Add(Me.TxtThrustOutgoing)
576 Me.GrBThrust.Controls.Add(Me.LblThrustOutgoing)<br>577 Me.GrBThrust.Controls.Add(Me.BtThrustIncoming)
577 Me.GrBThrust.Controls.Add(Me.BtThrustIncoming)<br>578 Me.GrBThrust.Controls.Add(Me.TxtThrustIncoming
              Me.GrBThrust.Controls.Add(Me.TxtThrustIncoming)
579 Me.GrBThrust.Controls.Add(Me.LblThrustIncoming)
```

```
580 Me.GrBThrust.Location = New System.Drawing.Point(34, 92)
581 Me.GrBThrust.Name = "GrBThrust"<br>582 Me.GrBThrust.Size = New System.
             Me.GrBThrust.Size = New System.Drawing.Size(576, 86)583 Me.GrBThrust.TabIndex = 9
584 Me.GrBThrust.TabStop = False
585 Me.GrBThrust.Text = "Αποθήκευση Δεδομένων της Εφαρμογής Κλίνη Ώσης και Ελέγχου
          Στροφών (RPM)"
586<br>587
             'BtThrustOutgoing
588 '
             589 Me.BtThrustOutgoing.Image = CType(resources.GetObject("BtThrustOutgoing.Image"
        ), System.Drawing.Image)
590 Me.BtThrustOutgoing.ImeMode = System.Windows.Forms.ImeMode.NoControl<br>591 Me.BtThrustOutgoing.Location = New System.Drawing.Point(524, 47)
591 Me.BtThrustOutgoing.Location = New System.Drawing.Point(524, 47)<br>592 Me.BtThrustOutgoing.Name = "BtThrustOutgoing"
             Me.BtThrustOutgoing.Name = "BtThrustOutgoing"
593 Me.BtThrustOutgoing.Size = New System.Drawing.Size(24, 23)<br>594 Me.BtThrustOutgoing TabIndex = 8
             Me.BtThrustOutgoing.TabIndex = 8595 '
596 'TxtThrustOutgoing
597<br>598
598 Me.TxtThrustOutgoing.Location = New System.Drawing.Point(184, 50)<br>599 Me.TxtThrustOutgoing.Name = "TxtThrustOutgoing"
             Me. TxtThrustOutgoing.Name = "TxtThrustOutgoing"
600 Me.TxtThrustOutgoing.Size = New System.Drawing.Size(328, 20)<br>601 Me.TxtThrustOutgoing.TabIndex = 7
             Me. TxtThrustOutgoing. TabIndex = 7
602 '
603 'LblThrustOutgoing
604 '
605 Me.LblThrustOutgoing.Location = New System.Drawing.Point(8, 49)<br>606 Me.LblThrustOutgoing.Name = "LblThrustOutgoing"
             Me.LblThrustOutgoing.Name = "LblThrustOutgoing"
607 Me.LblThrustOutgoing.Size = New System.Drawing.Size(152, 34)<br>608 Me.LblThrustOutgoing.TabIndex = 6
608 Me. LblThrustOutgoing. TabIndex = 6<br>609 Me. LblThrustOutgoing. Text = "Ovou
             609 Me.LblThrustOutgoing.Text = "Όνομα Αρχείου (Εξερχόμενων Δεδομένων)"
610 '
611 'BtThrustIncoming
612 '
613 Me.BtThrustIncoming.Image = CType(resources.GetObject("BtThrustIncoming.Image"
        ), System.Drawing.Image)
614 Me.BtThrustIncoming.ImeMode = System.Windows.Forms.ImeMode.NoControl<br>615 Me.BtThrustIncoming Location = New System Drawing Point (524 14)
             Me.BtThrustIncoming.Location = New System.Drawing.Point(524, 14)
616 Me.BtThrustIncoming.Name = "BtThrustIncoming"
617 Me.BtThrustIncoming.Size = New System.Drawing.Size(24, 23)<br>618 Me.BtThrustIncoming.TabIndex = 5
             Me.BtThrustIncoming.fabIndex = 5619 '
620 'TxtThrustIncoming
621 '
622 Me.TxtThrustIncoming.Location = New System.Drawing.Point(184, 17)
623 Me.TxtThrustIncoming.Name = "TxtThrustIncoming"
624 Me.TxtThrustIncoming.Size = New System.Drawing.Size(328, 20)<br>625 Me.TytThrustIncoming TabIndey = 4
            Me. TxtThrustIncoming. TabIndex = 4
626 '
627 'LblThrustIncoming
628<br>629
            Me.LblThrustIncoming.Location = New System.Drawing.Point(8, 16)630 Me.LblThrustIncoming.Name = "LblThrustIncoming"
631 Me.LblThrustIncoming.Size = New System.Drawing.Size(170, 33)<br>632 Me.LblThrustIncoming.TabIndex = 0
             Me.LblThrustIncoming.TabIndex = 0633 Me.LblThrustIncoming.Text = "Όνομα Αρχείου (Εισερχόμενων Δεδομένων)"
634 '
635 'TCMain
636 '
637 Me.TCMain.Controls.Add(Me.TPLanguage)
638 Me.TCMain.Controls.Add(Me.TPSerialCommunication)<br>639 Me.TCMain.Controls.Add(Me.TPThrust)
            Me.TCMain.Controls.Add(Me.TPThrust)
640 Me.TCMain.Controls.Add(Me.TPGraphs)
641 Me.TCMain.Location = New System.Drawing.Point(8, 63)
642 Me.TCMain.Name = "TCMain"<br>643 Me.TCMain.SelectedIndex =
            Me.TCMain.SelectedIndex = 0
644 Me.TCMain.Size = New System.Drawing.Size(637, 461)
645 Me.TCMain.TabIndex = 10
646 '
647 'TPLanguage
648 '
649 Me.TPLanguage.Controls.Add(Me.GrBLangs)<br>650 Me.TPLanguage.Location = New System Dra
             Me.TPLanguage.Location = New System.Drawing.Point(4, 22)
651 Me.TPLanguage.Name = "TPLanguage"
```

```
652 Me.TPLanguage.Size = New System.Drawing.Size(629, 435)
653 Me.TPLanguage.TabIndex = 2<br>654 Me.TPLanguage.Text = \text{MDOE}Me. TPLanguage. Text = "Προεπιλεγμένη Γλώσσα"
655 Me.TPLanguage.UseVisualStyleBackColor = True
656 '
657 'TPSerialCommunication
658 '
659 Me.TPSerialCommunication.Controls.Add(Me.GrBSaveOutputData)<br>660 Me.TPSerialCommunication.Controls.Add(Me.GrBSaveInputData)
660 Me.TPSerialCommunication.Controls.Add(Me.GrBSaveInputData)<br>661 Me.TPSerialCommunication.Controls.Add(Me.GrBSendFile)
661 Me.TPSerialCommunication.Controls.Add(Me.GrBSendFile)<br>662 Me.TPSerialCommunication.Controls.Add(Me.GrBConParams
            Me.TPSerialCommunication.Controls.Add(Me.GrBConParams)
663 Me.TPSerialCommunication.Location = New System.Drawing.Point(4, 22)
664 Me.TPSerialCommunication.Name = "TPSerialCommunication"
            Me.TPSerialCommunication.Padding = New System.Windows.Forms.Padding(3)
666 Me.TPSerialCommunication.Size = New System.Drawing.Size(629, 435)
667 Me.TPSerialCommunication.TabIndex = 0<br>668 Me.TPSerialCommunication Text = "Esio
668 Me.TPSerialCommunication.Text = "Σειριακή Επικοινωνία"
            Me. TPSerialCommunication. UseVisualStyleBackColor = True
670 '
671 'TPThrust
672Me.TPThrust.Controls.Add(Me.GrBThrust)
674 Me.TPThrust.Location = New System.Drawing.Point(4, 22)<br>675 Me.TPThrust.Name = "TPThrust"
675 Me.TPThrust.Name = "TPThrust"<br>676 Me.TPThrust.Padding = New Sy
             Me.TPThrust.Padding = New System.Windows.Forms.Padding(3)
677 Me.TPThrust.Size = New System.Drawing.Size(629, 435)
678 Me.TPThrust.TabIndex = 1
679 Me.TPThrust.Text = "Κλίνη Ώσης και Ελέγχου Στροφών (RPM)"
            Me.TPThrust.UseVisualStyleBackColor = True
681<br>682
            'TPGraphs
683 '
684 Me.TPGraphs.Controls.Add(Me.GBDefaultGraph)<br>685 Me.TPGraphs.Controls.Add(Me.TabControl1)
             Me.TPGraphs.Controls.Add(Me.TabControl1)
686 Me.TPGraphs.Location = New System.Drawing.Point(4, 22)
687 Me.TPGraphs.Name = "TPGraphs"
688 Me.TPGraphs.Size = New System.Drawing.Size(629, 435)<br>689 Me.TPGraphs.TabIndex = 3
             Me.TPGraphs.TabIndex = 3
690 Me.TPGraphs.Text = "Γραφήματα"
            Me.TPGraphs.UseVisualStyleBackColor = True
692<br>693
             'GBDefaultGraph
694 '
695 Me.GBDefaultGraph.Controls.Add(Me.RBExcelGraph)
696 Me.GBDefaultGraph.Controls.Add(Me.RBNetGraph)
697 Me.GBDefaultGraph.Location = New System.Drawing.Point(92, 15)
698 Me.GBDefaultGraph.Name = "GBDefaultGraph"
699 Me.GBDefaultGraph.Size = New System.Drawing.Size(447, 38)<br>700 Me.GBDefaultGraph TabIndex = 1
            Me.GBDefaultGraph.TabIndex = 1701 Me.GBDefaultGraph.TabStop = False
702 Me.GBDefaultGraph.Text = "Επιλογή Προκαθορισμένου Γραφήματος"
703 '
            'RBExcelGraph
705 '
706 Me.RBExcelGraph.AutoSize = True<br>707 Me.RBExcelGraph.Location = New ;
             Me.RBExcelGraph.Location = New System.Drawing.Point(208, 16)
708 Me.RBExcelGraph.Name = "RBExcelGraph"
709 Me.RBExcelGraph.Size = New System.Drawing.Size(113, 17)
710 Me.RBExcelGraph.TabIndex = 1<br>711 Me.RBExcelGraph.TabStop = Tr
             Me.RBExcelGraph.TabStop = True
712 Me.RBExcelGraph.Text = "Excel Γραφήματα"
             Me.RBExcelGraph.UseVisualStyleBackColor = True
714 '
715 'RBNetGraph
716<br>717
717 Me. RBNetGraph. AutoSize = True<br>718 Me. RBNetGraph. Checked = True
718 Me.RBNetGraph.Checked = True<br>719 Me.RBNetGraph.Location = New
            Me.RBNetGraph.Location = New System.Drawing.Point(40, 16)
720 Me.RBNetGraph.Name = "RBNetGraph"
721 Me.RBNetGraph.Size = New System.Drawing.Size(112, 17)<br>722 Me.RBNetGraph.TabIndex = 0
            Me.RBNetGraph.TabIndex = 0723 Me.RBNetGraph.TabStop = True
724 Me.RBNetGraph.Text = ".NET Γραφήματα"
             Me.RBNetGraph.UseVisualStyleBackColor = True
726 '
```
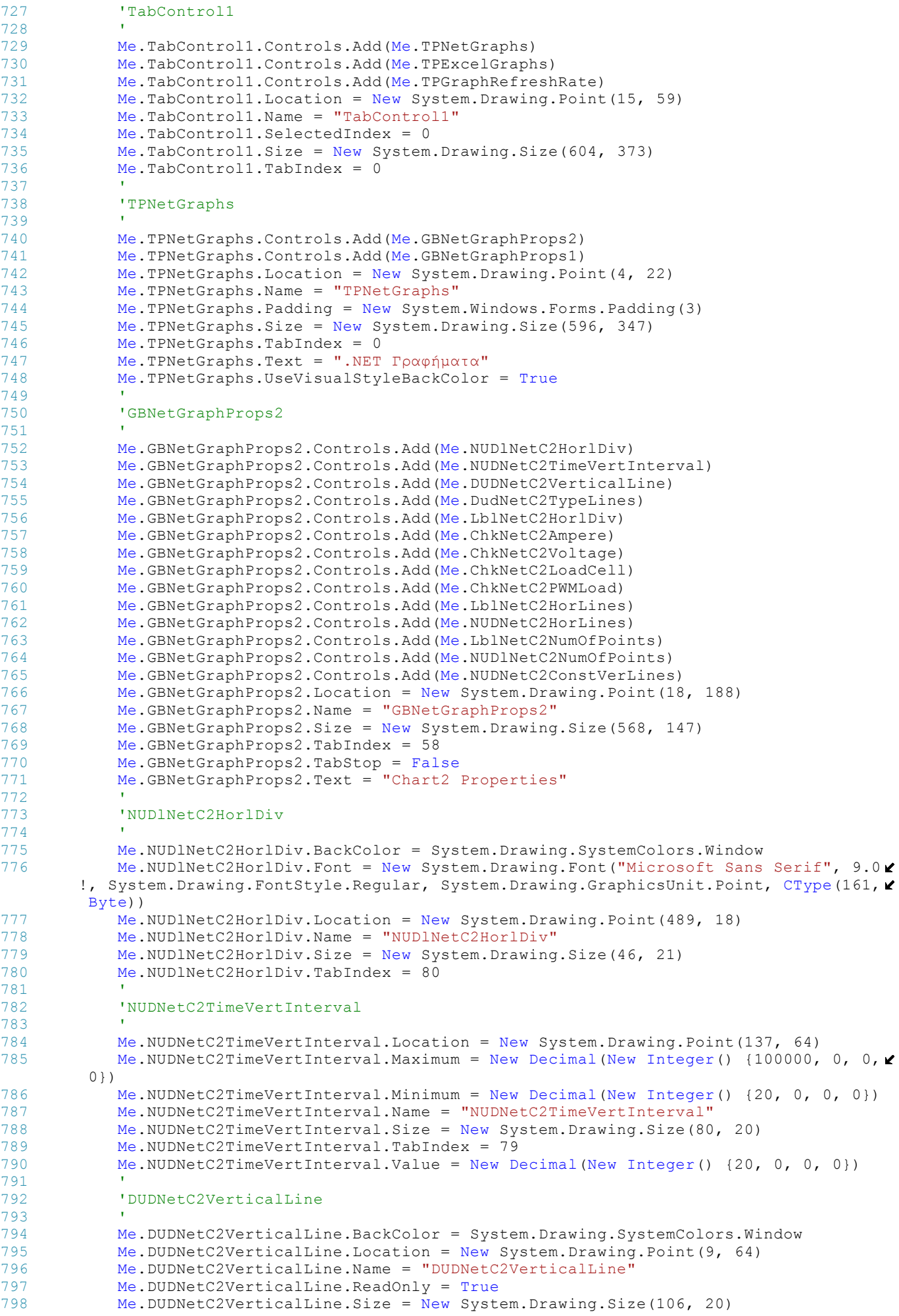
```
799 Me.DUDNetC2VerticalLine.TabIndex = 78
800 Me.DUDNetC2VerticalLine.Text = "DomainUpDown1"
801 '
802 'DudNetC2TypeLines
803 '
804 Me.DudNetC2TypeLines.BackColor = System.Drawing.SystemColors.Window<br>805 Me.DudNetC2TypeLines.Location = New System Drawing Point (241, 64)
             Me. DudNetC2TveLines. Location = New System. Drawing. Point (241, 64)806 Me.DudNetC2TypeLines.Name = "DudNetC2TypeLines"<br>807 Me.DudNetC2TypeLines.ReadOnly = True
807 Me.DudNetC2TypeLines.ReadOnly = True<br>808 Me.DudNetC2TypeLines.Size = New Syste
808 Me.DudNetC2TypeLines.Size = New System.Drawing.Size(86, 20)<br>809 Me.DudNetC2TypeLines.TabIndex = 77
             Me.DudNetC2TypeLines.TabIndex = 77810 Me.DudNetC2TypeLines.Text = "Type of Lines"
811<br>812812 'LblNetC2HorlDiv
813 '
814 Me.LblNetC2HorlDiv.Font = New System.Drawing.Font ("Microsoft Sans Serif", 9.0!
          System.Drawing.FontStyle.Regular, System.Drawing.GraphicsUnit.Point, CType(161, \mathcal{L}Byte))
815 Me.LblNetC2HorlDiv.Location = New System.Drawing.Point(392, 12)<br>816 Me.LblNetC2HorlDiv.Name = "LblNetC2HorlDiv"
816 Me.LblNetC2HorlDiv.Name = "LblNetC2HorlDiv"<br>817 Me.LblNetC2HorlDiv.Size = New System Drawin
817 Me.LblNetC2HorlDiv.Size = New System.Drawing.Size(96, 30)<br>818 Me.LblNetC2HorlDiv.TabIndex = 76
             Me.LblNetC2HorlDiv.TabIndex = 76
819 Me.LblNetC2HorlDiv.Text = "H. Division"<br>820 Me.LblNetC2HorlDiv.TextAlian = System.D
             820 Me.LblNetC2HorlDiv.TextAlign = System.Drawing.ContentAlignment.MiddleCenter
821 '
822 'ChkNetC2Ampere
823 '
824 Me.ChkNetC2Ampere.AutoSize = True<br>825 Me.ChkNetC2Ampere.Font = New Syst
             Me.ChkNetC2Ampere.Font = New System.Drawing.Font("Microsoft Sans Serif", 9.0!, ₹
          System.Drawing.FontStyle.Regular, System.Drawing.GraphicsUnit.Point, CType(161, 
         Byte))
826 Me.ChkNetC2Ampere.Location = New System.Drawing.Point(323, 99)<br>827 Me.ChkNetC2Ampere.Name = "ChkNetC2Ampere"
827 Me.ChkNetC2Ampere.Name = "ChkNetC2Ampere"<br>828 Me.ChkNetC2Ampere.Size = New System.Drawi
828 Me.ChkNetC2Ampere.Size = New System.Drawing.Size(69, 19)<br>829 Me.ChkNetC2Ampere.TabIndex = 75
             Me.ChkNetC2Ampere.TabIndex = 75
830 Me. ChkNetC2Ampere. Text = "Ampere"
831 Me. ChkNetC2Ampere. UseVisualStyleBackColor = True
832 '
833 'ChkNetC2Voltage
834 '
835 Me.ChkNetC2Voltage.AutoSize = True<br>836 Me.ChkNetC2Voltage Font = New Syst
             Me. ChkNetC2Voltage. Font = New System. Drawing. Font ("Microsoft Sans Serif", 9.0! \times, System.Drawing.FontStyle.Regular, System.Drawing.GraphicsUnit.Point, CType(161, 
         Byte))
837 Me.ChkNetC2Voltage.Location = New System.Drawing.Point(118, 99)
838 Me.ChkNetC2Voltage.Name = "ChkNetC2Voltage"
839 Me.ChkNetC2Voltage.Size = New System.Drawing.Size(67, 19)
840 Me.ChkNetC2Voltage.TabIndex = 74<br>841 Me.ChkNetC2Voltage.Text = "Volta
             Me.ChkNetC2Voltage.Text = "Voltage"
842 Me.ChkNetC2Voltage.UseVisualStyleBackColor = True
843 '
844 'ChkNetC2LoadCell
845 '
846 Me.ChkNetC2LoadCell.AutoSize = True
847 Me.ChkNetC2LoadCell.Font = New System.Drawing.Font ("Microsoft Sans Serif", 9.0
         !, System. Drawing. FontStyle. Reqular, System. Drawing. GraphicsUnit. Point, CType (161, K
          Byte))
848 Me.ChkNetC2LoadCell.Location = New System.Drawing.Point(211, 99)
849 Me.ChkNetC2LoadCell.Name = "ChkNetC2LoadCell"<br>850 Me.ChkNetC2LoadCell Size = New System Drawing
             Me-ChkNetC2LoadCell.Size = New System.Drawing.Size(78, 19)851 Me. ChkNetC2LoadCell.TabIndex = 72
852 Me.ChkNetC2LoadCell.Text = "LoadCell "<br>853 Me.ChkNetC2LoadCell UseVisualStyleBack
             Me.ChkNetC2LoadCell.UseVisualStyleBackColor = True
854<br>855
             855 'ChkNetC2PWMLoad
856<br>857
             Me.ChkNetC2PWMLoad.AutoSize = True
858 Me.ChkNetC2PWMLoad.Font = New System.Drawing.Font("Microsoft Sans Serif", 9.0!
         , System.Drawing.FontStyle.Regular, System.Drawing.GraphicsUnit.Point, CType(161, 
         Byte))
859 Me.ChkNetC2PWMLoad.Location = New System.Drawing.Point(7, 99)
860 Me.ChkNetC2PWMLoad.Name = "ChkNetC2PWMLoad"
861 Me.ChkNetC2PWMLoad.Size = New System.Drawing.Size(82, 19)<br>862 Me.ChkNetC2PWMLoad TabIndex = 73
             Me.ChkNetC2PWMLoad.TabIndex = 73
863 Me.ChkNetC2PWMLoad.Text = "PwmLoad"
```

```
864 Me.ChkNetC2PWMLoad.UseVisualStyleBackColor = True
865<br>866
               'LblNetC2HorLines
867 '
868 Me.LblNetC2HorLines.Font = New System.Drawing.Font("Microsoft Sans Serif", 9.0
          !, System.Drawing.FontStyle.Regular, System.Drawing.GraphicsUnit.Point, CType(161, \ellByte))
869 Me.LblNetC2HorLines.Location = New System.Drawing.Point(194, 12)<br>870 Me.LblNetC2HorLines.Name = "LblNetC2HorLines"
870 Me.LblNetC2HorLines.Name = "LblNetC2HorLines"<br>871 Me.LblNetC2HorLines.Size = New System.Drawing
871 Me.LblNetC2HorLines.Size = New System.Drawing.Size(96, 30)<br>872 Me.LblNetC2HorLines.TabIndex = 71
              Me.LblNetC2HorLines.TabIndex = 71873 Me.LblNetC2HorLines.Text = "Horizontal Lines"
874 Me.LblNetC2HorLines.TextAlign = System.Drawing.ContentAlignment.MiddleCenter
875 '
876 'NUDNetC2HorLines
877878 Me. NUDNetC2HorLines. BackColor = System. Drawing. SystemColors. Window<br>879 Me. NUDNetC2HorLines. Font = New System Drawing. Font ("Microsoft Sans
              Me.NUDNetC2HorLines.Font = New System.Drawing.Font("Microsoft Sans Serif", 9.0\blacktriangleright!, System.Drawing.FontStyle.Regular, System.Drawing.GraphicsUnit.Point, CType(161, K
          Byte))
880 Me.NUDNetC2HorLines.Location = New System.Drawing.Point(307, 18)<br>881 Me.NUDNetC2HorLines.Name = "NUDNetC2HorLines"
              Me.NUDNetC2HorLines.Name = "NUDNetC2HorLines"
882 Me. NUDNetC2HorLines. Size = New System. Drawing. Size (72, 21)<br>883 Me. NUDNetC2HorLines. TabIndex = 70
              Me. NUDNetC2HorLines. TabIndex = 70884 '
885 'LblNetC2NumOfPoints
886 '
887 Me.LblNetC2NumOfPoints.Font = New System.Drawing.Font("Microsoft Sans Serif", \mathcal{L}9.0!, System.Drawing.FontStyle.Regular, System.Drawing.GraphicsUnit.Point, CType
                                                                                                                \overline{v}(161, Byte))
888 Me. LblNetC2NumOfPoints. Location = New System. Drawing. Point (6, 18)<br>889 Me. LblNetC2NumOfPoints. Name = "LblNetC2NumOfPoints"
889 Me.LblNetC2NumOfPoints.Name = "LblNetC2NumOfPoints"<br>890 Me.LblNetC2NumOfPoints.Size = New System.Drawing.Si
890 Me.LblNetC2NumOfPoints.Size = New System.Drawing.Size(96, 30)<br>891 Me.LblNetC2NumOfPoints.TabIndex = 69
891 Me.LblNetC2NumOfPoints.TabIndex = 69<br>892 Me.LblNetC2NumOfPoints Text = "Numof
              Me.LblNetC2NumOfPoints.Text = "NumofPoints"
893 Me.LblNetC2NumOfPoints.TextAlign = System.Drawing.ContentAlignment.
                                                                                                                \mathbf{v}MiddleCenter
894'NUDlNetC2NumOfPoints
896 '
897 Me. NUDlNetC2NumOfPoints. BackColor = System. Drawing. SystemColors. Window<br>898 Me. NUDlNetC2NumOfPoints. Font = New System Drawing. Font ("Microsoft Sans
              Me. NUDlNetC2NumOfPoints. Font = New System. Drawing. Font ("Microsoft Sans Serif", \ell9.0!, System.Drawing.FontStyle.Regular, System.Drawing.GraphicsUnit.Point, CType \ell(161, Byte))
899 Me. NUDlNetC2NumOfPoints. Location = New System. Drawing. Point (113, 18)<br>900 Me. NUDlNetC2NumOfPoints. Maximum = New Decimal (New Integer (), (10000
              Me. NUDINELC2NumOfPoints.Maximum = New Decimal(New Integer() {10000, 0, 0, 0})901 Me. NUDlNetC2NumOfPoints.Name = "NUDlNetC2NumOfPoints"
902 Me.NUDlNetC2NumOfPoints.Size = New System.Drawing.Size(70, 21)<br>903 Me.NUDlNetC2NumOfPoints TabIndex = 68
              Me. NUDINELC2NumOfPoints.TabIndex = 68904<br>905
              905 'NUDNetC2ConstVerLines
906<br>907
              907 Me.NUDNetC2ConstVerLines.Location = New System.Drawing.Point(137, 64)
908 Me.NUDNetC2ConstVerLines.Name = "NUDNetC2ConstVerLines"
909 Me. NUDNetC2ConstVerLines.Size = New System.Drawing.Size(80, 20)<br>910 Me. NUDNetC2ConstVerLines.TabIndex = 81
              Me.NUDNetC2ConstVerLines.TabIndex = 81
911 '
912 'GBNetGraphProps1
913<br>914914 Me.GBNetGraphProps1.Controls.Add(Me.DUDNetC1VerticalLine)
915 Me.GBNetGraphProps1.Controls.Add(Me.LblNetC1HorlDiv)
916 Me.GBNetGraphProps1.Controls.Add(Me.NUDNetClHorlDiv)<br>917 Me.GBNetGraphProps1.Controls.Add(Me.DudNetClTvpeLine
              Me.GBNetGraphProps1.Controls.Add(Me.DudNetC1TypeLines)
918 Me.GBNetGraphProps1.Controls.Add(Me.ChkNetC1SetPointPwm)
919 Me.GBNetGraphProps1.Controls.Add(Me.ChkNetC1PWMLoad)
920 Me.GBNetGraphProps1.Controls.Add(Me.ChkNetC1SetPointRPM)<br>921 Me.GBNetGraphProps1.Controls.Add(Me.ChkNetC1Rpm)
              Me.GBNetGraphProps1.Controls.Add(Me.ChkNetC1Rpm)
922 Me.GBNetGraphProps1.Controls.Add(Me.LblNetC1HorLines)
923 Me.GBNetGraphProps1.Controls.Add(Me.NUDNetC1HorLines)
924 Me.GBNetGraphProps1.Controls.Add(Me.LblNetC1NumOfPoints)<br>925 Me.GBNetGraphProps1.Controls.Add(Me.NUDNetC1NumOfPoints)
              Me.GBNetGraphProps1.Controls.Add(Me.NUDNetC1NumOfPoints)
926 Me.GBNetGraphProps1.Controls.Add(Me.NUDNetC1TimeVertInterval)
927 Me.GBNetGraphProps1.Controls.Add(Me.NUDNetC1ConstVerLines)<br>928 Me.GBNetGraphProps1.Location = New System Drawing Point (18
              Me.GBNetGraphProps1.Location = New System.Drawing.Point(18, 15)
929 Me.GBNetGraphProps1.Name = "GBNetGraphProps1"
                                                      82
```

```
930 Me.GBNetGraphProps1.Size = New System.Drawing.Size(568, 167)
931 Me.GBNetGraphProps1.TabIndex = 57<br>932 Me.GBNetGraphProps1.TabStop = Fal
              Me.GBNetGraphProps1.TabStop = False
933 Me.GBNetGraphProps1.Text = "Chart1 Properties"
934 '
935 'DUDNetC1VerticalLine
936 '
937 Me.DUDNetC1VerticalLine.BackColor = System.Drawing.SystemColors.Window<br>938 Me.DUDNetC1VerticalLine.Location = New System.Drawing.Point(9, 80)
938 Me.DUDNetC1VerticalLine.Location = New System.Drawing.Point(9, 80)<br>939 Me. DUDNetC1VerticalLine Name = "DUDNetC1VerticalLine"
939 Me.DUDNetC1VerticalLine.Name = "DUDNetC1VerticalLine"<br>940 Me.DUDNetC1VerticalLine.ReadOnly = True
             Me.DUDNetC1VerticalLine.ReadOnly = True
941 Me.DUDNetClVerticalLine.Size = New System.Drawing.Size(106, 20)
942 Me.DUDNetClVerticalLine.TabIndex = 78<br>943 Me.DUDNetClVerticalLine.Text = "Domai
             Me.DUDNetC1VerticalLine.Text = "DomainUpDown1"
944 '
945 'LblNetC1HorlDiv
946<br>947
             Me. LblNetClHorlDiv. Font = New System. Drawing. Font ("Microsoft Sans Serif", 9.0! \times, System.Drawing.FontStyle.Regular, System.Drawing.GraphicsUnit.Point, CType(161, \mathcal{L}Byte))
948 Me.LblNetC1HorlDiv.Location = New System.Drawing.Point(392, 25)
949 Me.LblNetC1HorlDiv.Name = "LblNetC1HorlDiv"
950 Me.LblNetC1HorlDiv.Size = New System.Drawing.Size(96, 30)<br>951 Me.LblNetC1HorlDiv.TabIndex = 77
951 Me.LblNetC1HorlDiv.TabIndex = 77<br>952 Me.LblNetC1HorlDiv.Text = "H. Di
              Me.LblNetC1HorlDiv.Text = "H. Division"
953 Me.LblNetC1HorlDiv.TextAlign = System.Drawing.ContentAlignment.MiddleCenter
954<br>955
              'NUDNetC1HorlDiv
956 '
957 Me.NUDNetC1HorlDiv.BackColor = System.Drawing.SystemColors.Window<br>958 Me.NUDNetC1HorlDiv.Font = New System.Drawing.Font("Microsoft Sans
             Me. NUDNetClHorlDiv.Font = New System.Drawing.Font("Microsoft Sans Serif", 9.0!\blacktriangle, System.Drawing.FontStyle.Regular, System.Drawing.GraphicsUnit.Point, CType(161, 
         Byte))
959 Me. NUDNetC1HorlDiv. Location = New System. Drawing. Point (489, 31)<br>960 Me. NUDNetC1HorlDiv. Name = "NUDNetC1HorlDiv"
             Me.NUDNetC1HorlDiv.Name = "NUDNetC1HorlDiv"
961 Me. NUDNetC1HorlDiv. Size = New System. Drawing. Size (46, 21)
962 Me. NUDNetC1HorlDiv.TabIndex = 76
963 '
964 'DudNetC1TypeLines
965 '
966 Me.DudNetC1TypeLines.BackColor = System.Drawing.SystemColors.Window<br>967 Me.DudNetC1TypeLines.Items.Add("Dushed Lines")
967 Me.DudNetC1TypeLines.Items.Add("Dushed Lines")<br>968 Me.DudNetC1TypeLines.Items.Add("Solid Lines")
968 Me.DudNetC1TypeLines.Items.Add("Solid Lines")<br>969 Me.DudNetC1TypeLines.Location = New System Dr
969 Me.DudNetC1TypeLines.Location = New System.Drawing.Point(241, 80)<br>970 Me.DudNetC1TypeLines.Name = "DudNetC1TypeLines"
970 Me.DudNetC1TypeLines.Name = "DudNetC1TypeLines"<br>971 Me.DudNetC1TypeLines.BeadOnly = True
             Me.DudNetC1TypeLines.ReadOnly = True
972 Me.DudNetC1TypeLines.Size = New System.Drawing.Size(74, 20)
973 Me.DudNetC1TypeLines.TabIndex = 75
974
975 'ChkNetC1SetPointPwm
976 '
977 Me.ChkNetC1SetPointPwm.AutoSize = True<br>978 Me.ChkNetC1SetPointPwm.Font = New Syst
             Me.ChkNetClSetPointPwm.Font = New System.Drawing.Font("Microsoft Sans Serif", \mathcal{L}9.0!, System.Drawing.FontStyle.Regular, System.Drawing.GraphicsUnit.Point, CType
         (161, Byte))
979 Me.ChkNetC1SetPointPwm.Location = New System.Drawing.Point(295, 129)
980 Me.ChkNetC1SetPointPwm.Name = "ChkNetC1SetPointPwm"
981 Me.ChkNetC1SetPointPwm.Size = New System.Drawing.Size(129, 19)
982 Me.ChkNetC1SetPointPwm.TabIndex = 74<br>983 Me.ChkNetC1SetPointPwm.Text = "Setpo
              Me.ChkNetC1SetPointPwm.Text = "Setpoint Pwn Load"
984 Me.ChkNetC1SetPointPwm.UseVisualStyleBackColor = True
985<br>986
              'ChkNetC1PWMLoad
987 '
988 Me.ChkNetC1PWMLoad.AutoSize = True
989 Me.ChkNetC1PWMLoad.Font = New System.Drawing.Font("Microsoft Sans Serif", 9.0!
         , System.Drawing.FontStyle.Regular, System.Drawing.GraphicsUnit.Point, CType(161, 
         Byte))
990 Me.ChkNetC1PWMLoad.Location = New System.Drawing.Point(189, 129)
991 Me.ChkNetC1PWMLoad.Name = "ChkNetC1PWMLoad"
992 Me.ChkNetC1PWMLoad.Size = New System.Drawing.Size(85, 19)
993 Me.ChkNetC1PWMLoad.TabIndex = 73
994 Me.ChkNetC1PWMLoad.Text = "Pwm Load"<br>995 Me ChkNetC1PWMLoad UseVisualStyleBac
             Me.ChkNetC1PWMLoad.UseVisualStyleBackColor = True
996 '
```

```
997 'ChkNetC1SetPointRPM
 998<br>999
               Me.ChkNetC1SetPointRPM.AutoSize = True
1000 Me. ChkNetC1SetPointRPM. Font = New System. Drawing. Font ("Microsoft Sans Serif", \ell9.0!, System.Drawing.FontStyle.Regular, System.Drawing.GraphicsUnit.Point, CType
           (161, Byte))
1001 Me.ChkNetC1SetPointRPM.Location = New System.Drawing.Point(81, 129)
1002 Me.ChkNetC1SetPointRPM.Name = "ChkNetC1SetPointRPM"<br>1003 Me.ChkNetC1SetPointRPM.Size = New System.Drawing.Si
1003 Me.ChkNetC1SetPointRPM.Size = New System.Drawing.Size(102, 19)<br>1004 Me.ChkNetC1SetPointRPM.TabIndex = 71
1004 Me.ChkNetC1SetPointRPM.TabIndex = 71<br>1005 Me.ChkNetC1SetPointRPM.Text = "Setpo
               Me.ChkNetC1SetPointRPM.Text = "Setpoint RPM"
1006 Me.ChkNetC1SetPointRPM.UseVisualStyleBackColor = True
1007<br>1008
               'ChkNetC1Rpm
1009 '
1010 Me.ChkNetC1Rpm.AutoSize = True
1011 Me.ChkNetC1Rpm.Font = New System.Drawing.Font("Microsoft Sans Serif", 9.0!,
                                                                                                             \mathbf{v}System.Drawing.FontStyle.Regular, System.Drawing.GraphicsUnit.Point, CType(161, 
          Byte))
1012 Me.ChkNetC1Rpm.Location = New System.Drawing.Point(7, 129)<br>1013 Me.ChkNetC1Rpm.Name = "ChkNetC1Rpm"
1013 Me.ChkNetC1Rpm.Name = "ChkNetC1Rpm"<br>1014 Me.ChkNetC1Rpm.Size = New System.Dr
               Me. ChkNetCIRpm.Size = New System.Drawing.Size(54, 19)1015 Me.ChkNetC1Rpm.TabIndex = 72<br>1016 Me.ChkNetC1Rpm.Text = "RPM"
1016 Me.ChkNetC1Rpm.Text = "RPM"<br>1017 Me.ChkNetC1Rpm.UseVisualSty
               Me.ChkNetC1Rpm.UseVisualStyleBackColor = True
10181019 'LblNetC1HorLines
1020<br>1021
               Me.LblNetCHorLines.Font = New System.Drawing.Font("Microsoft Sans Serif", 9.0<sup>2</sup>!, System. Drawing. FontStyle. Regular, System. Drawing. GraphicsUnit. Point, CType (161, \ellByte))
1022 Me.LblNetClHorLines.Location = New System.Drawing.Point(194, 25)<br>1023 Me.LblNetClHorLines.Name = "LblNetClHorLines"
               Me.LblNetC1HorLines.Name = "LblNetC1HorLines"
1024 Me.LblNetC1HorLines.Size = New System.Drawing.Size(96, 30)<br>1025 Me.LblNetC1HorLines TabIndex = 70
               Me.LblNetC1HorLines.TabIndex = 701026 Me.LblNetC1HorLines.Text = "Horizontal Lines"
1027 Me.LblNetC1HorLines.TextAlign = System.Drawing.ContentAlignment.MiddleCenter
1028 '
1029 'NUDNetC1HorLines
1030 '
1031 Me. NUDNetC1HorLines. BackColor = System. Drawing. SystemColors. Window<br>1032 Me. NUDNetC1HorLines. Font = New System. Drawing. Font ("Microsoft Sans
               Me. NUDNetClHorLines.Font = New System.Drawing.Font("Microsoft Sans Serif", 9.0!, System.Drawing.FontStyle.Regular, System.Drawing.GraphicsUnit.Point, CType(161, \ellByte))
1033 Me. NUDNetC1HorLines. Location = New System. Drawing. Point (307, 31)<br>1034 Me. NUDNetC1HorLines. Name = "NUDNetC1HorLines"
               Me.NUDNetC1HorLines.Name = "NUDNetC1HorLines"
1035 Me.NUDNetC1HorLines.Size = New System.Drawing.Size(72, 21)
1036 Me.NUDNetC1HorLines.TabIndex = 69
1037 '
1038 'LblNetC1NumOfPoints
1039 '
1040 Me.LblNetC1NumOfPoints.Font = New System.Drawing.Font("Microsoft Sans Serif", \ell9.0!, System.Drawing.FontStyle.Regular, System.Drawing.GraphicsUnit.Point, CType
           (161, Byte))
1041 Me.LblNetC1NumOfPoints.Location = New System.Drawing.Point(6, 25)<br>1042 Me.LblNetC1NumOfPoints.Name = "LblNetC1NumOfPoints"
               Me.LblNetC1NumOfPoints.Name = "LblNetC1NumOfPoints"
1043 Me.LblNetC1NumOfPoints.Size = New System.Drawing.Size(96, 30)
1044 Me.LblNetC1NumOfPoints.TabIndex = 68
1045 Me.LblNetC1NumOfPoints.Text = "Num of Points"<br>1046 Me.LblNetC1NumOfPoints TextAlian = System Dra
               1046 Me.LblNetC1NumOfPoints.TextAlign = System.Drawing.ContentAlignment.
          MiddleCenter
1047<br>1048'NUDNetC1NumOfPoints
1049 '
1050 Me. NUDNetC1NumOfPoints. BackColor = System. Drawing. SystemColors. Window<br>1051 Me. NUDNetC1NumOfPoints. Font = New System Drawing Font ("Microsoft Sans
               Me. NUDNetC1NumOfPoints. Font = New System. Drawing. Font ("Microsoft Sans Serif", \mathbf{\ell}9.0!, System. Drawing. FontStyle. Regular, System. Drawing. GraphicsUnit. Point, CType
           (161, Byte))
1052 Me.NUDNetC1NumOfPoints.Location = New System.Drawing.Point(113, 31)
1053 Me.NUDNetC1NumOfPoints.Maximum = New Decimal(New Integer() {10000, 0, 0, 0})<br>1054 Me.NUDNetC1NumOfPoints.Name = "NUDNetC1NumOfPoints"
               Me.NUDNetC1NumOfPoints.Name = "NUDNetC1NumOfPoints"
1055 Me.NUDNetC1NumOfPoints.Size = New System.Drawing.Size(68, 21)
1056 Me.NUDNetC1NumOfPoints.TabIndex = 67
1057<br>1058
               'NUDNetC1TimeVertInterval
```

```
1059<br>1060
1060 Me. NUDNetC1TimeVertInterval.Location = New System.Drawing.Point(137, 80)<br>1061 Me.NUDNetC1TimeVertInterval.Maximum = New Decimal(New Integer() {100000,
                  Me.NUDNetC1TimeVertInterval.Maximum = New Decimal(New Integer() {100000, 0, 0, \zeta0})
1062 Me.NUDNetC1TimeVertInterval.Minimum = New Decimal(New Integer() {20, 0, 0, 0})
1063 Me.NUDNetC1TimeVertInterval.Name = "NUDNetC1TimeVertInterval"<br>1064 Me.NUDNetC1TimeVertInterval.Size = New System Drawing Size (80
                 Me. NUDNetC1TimeVertInterval.Size = New System.Drawing.Size(80, 20)
1065 Me.NUDNetC1TimeVertInterval.TabIndex = 79<br>1066 Me.NUDNetC1TimeVertInterval.Value = New D
                 100<sub>Me</sub>.NUDNetC1TimeVertInterval.Value = New Decimal(New Integer() {20, 0, 0, 0})
1067<br>1068
                 'NUDNetC1ConstVerLines
1069 '
1070 Me. NUDNetC1ConstVerLines. Location = New System. Drawing. Point(137, 80)<br>1071 Me. NUDNetC1ConstVerLines. Name = "NUDNetC1ConstVerLines"
1071 Me. NUDNetC1ConstVerLines.Name = "NUDNetC1ConstVerLines"<br>1072 Me. NUDNetC1ConstVerLines.Size = New System.Drawing.Size
                 Me.NUDNetC1ConstVerLines.Size = New System.Drawing.Size(80, 20)
1073 Me.NUDNetC1ConstVerLines.TabIndex = 80
1074<br>1075
                 'TPExcelGraphs
1076<br>1077
1077 Me.TPExcelGraphs.Controls.Add(Me.PanelChartProperties)<br>1078 Me.TPExcelGraphs.Location = New System.Drawing.Point(4
1078 Me.TPExcelGraphs.Location = New System.Drawing.Point(4, 22)<br>1079 Me.TPExcelGraphs.Name = "TPExcelGraphs"
                Me.TPExcelGraphs.Name = "TPExcelGraphs"
1080 Me.TPExcelGraphs.Padding = New System.Windows.Forms.Padding(3)<br>1081 Me.TPExcelGraphs.Size = New System.Drawing.Size(596, 347)
1081 Me.TPExcelGraphs.Size = New System.Drawing.Size(596, 347)<br>1082 Me.TPExcelGraphs.TabIndex = 1
                 Me. TPExcelGraphs. TabIndex = 11083 Me.TPExcelGraphs.Text = "Excel Γραφήματα"
1084 Me.TPExcelGraphs.UseVisualStyleBackColor = True
1085<br>1086
                 'PanelChartProperties
1087<br>1088
1088 Me.PanelChartProperties.Controls.Add(Me.GbExcelChart2Props)<br>1089 Me.PanelChartProperties.Controls.Add(Me.GbExcelChart1Props)
1089 Me.PanelChartProperties.Controls.Add(Me.GbExcelChart1Props)<br>1090 Me.PanelChartProperties.Location = New System.Drawing.Point
1090 Me.PanelChartProperties.Location = New System.Drawing.Point(20, 49)<br>1091 Me.PanelChartProperties.Name = "PanelChartProperties"
1091 Me.PanelChartProperties.Name = "PanelChartProperties"<br>1092 Me.PanelChartProperties.Size = New System Drawing Siz
                 Me.PanelChartProperties. Size = New System.Drawing.Size(549, 239)1093 Me.PanelChartProperties.TabIndex = 57
1094<br>1095
                 1095 'GbExcelChart2Props
1096<br>1097
                1097 Me.GbExcelChart2Props.Controls.Add(Me.LblExcelC2SelectLine)
1098 Me.GbExcelChart2Props.Controls.Add(Me.LbExcelC2ChartPoints)<br>1099 Me.GbExcelChart2Props.Controls.Add(Me.NUDExcelC2ChartPoints
1099 Me.GbExcelChart2Props.Controls.Add(Me.NUDExcelC2ChartPoints)<br>1100 Me.GbExcelChart2Props.Controls.Add(Me.DUBExcelC2SelectLine)
1100 Me.GbExcelChart2Props.Controls.Add(Me.DUBExcelC2SelectLine)<br>1101 Me.GbExcelChart2Props.Location = New System.Drawing.Point(5
                Me.GbExcelChart2Props.Location = New System.Drawing.Point(51, 134)1102 Me.GbExcelChart2Props.Name = "GbExcelChart2Props"<br>1103 Me.GbExcelChart2Props.Size = New System Drawing S
                 Me.GbExcelChart2Props.Size = New System.Drawing.Size(448, 40)1104 Me.GbExcelChart2Props.TabIndex = 1
1105 Me.GbExcelChart2Props.TabStop = False<br>1106 Me.GbExcelChart2Props.Text = "Chart.2
                 Me.GbExcelChart2Props.Text = "Chart 2 Properties"
1107<br>1108
                 'LblExcelC2SelectLine
1109<br>1110
1110 Me.LblExcelC2SelectLine.AutoSize = True<br>1111 Me.LblExcelC2SelectLine.Location = New
                Me.LblExcelC2SelectLine.Location = New System.Drawing.Point(12, 16)
1112 Me.LblExcelC2SelectLine.Name = "LblExcelC2SelectLine"<br>1113 Me.LblExcelC2SelectLine.Size = New System.Drawing.Siz
                 MeLb1ExcelC2SelectLine.Size = New System.Drawing.Size(66, 13)1114 Me.LblExcelC2SelectLine.TabIndex = 4
1115 Me.LblExcelC2SelectLine.Text = "Select Line :"
1116<br>1117
                 'LbExcelC2ChartPoints
1118<br>1119
1119 Me.LbExcelC2ChartPoints.AutoSize = True<br>1120 Me.LbExcelC2ChartPoints.Location = New
1120 Me.LbExcelC2ChartPoints.Location = New System.Drawing.Point(270, 16)<br>1121 Me.LbExcelC2ChartPoints.Name = "LbExcelC2ChartPoints"
                 Me.LbExcelC2ChartPoints.Name = "LbExcelC2ChartPoints"
1122 Me.LbExcelC2ChartPoints.Size = New System.Drawing.Size(64, 13)<br>1123 Me.LbExcelC2ChartPoints TabIndex = 3
1123 Me.LbExcelC2ChartPoints.TabIndex = 3<br>1124 Me.LbExcelC2ChartPoints.Text = "Char
                Me.LbExcelC2ChartPoints.Text = "Chart Points"
1125 '
1126 'NUDExcelC2ChartPoints
1127<br>1128
                Me.NUDExcelC2ChartPoints.Location = New System.Drawing.Point(362, 14)
1129 Me.NUDExcelC2ChartPoints.Minimum = New Decimal(New Integer() {2, 0, 0, 0})
1130 Me. NUDExcelC2ChartPoints.Name = "NUDExcelC2ChartPoints"<br>1131 Me. NUDExcelC2ChartPoints.Size = New System Drawing Size
1131 Me. NUDExcelC2ChartPoints.Size = New System.Drawing.Size(60, 20)<br>1132 Me. NUDExcelC2ChartPoints.TabIndex = 2
                Me. NUDExeclC2CharPoints.TabIndex = 2
```

```
1133 Me.NUDExcelC2ChartPoints.Value = New Decimal(New Integer() {2, 0, 0, 0})
1134<br>1135
                'DUBExcelC2SelectLine
1136 '
1137 Me.DUBExcelC2SelectLine.Items.Add("RPM")
1138 Me.DUBExcelC2SelectLine.Items.Add("PWM Load")<br>1139 Me.DUBExcelC2SelectLine.Items.Add("Load.Cell"
                Me.DUBExcelC2SelectLine.Items.Add("Load Cell")
1140 Me.DUBExcelC2SelectLine.Items.Add("Amperes")<br>1141 Me.DUBExcelC2SelectLine.Items.Add("Voltage")
1141 Me.DUBExcelC2SelectLine.Items.Add("Voltage")<br>1142 Me.DUBExcelC2SelectLine.Items.Add("Setpoint
1142 Me.DUBExcelC2SelectLine.Items.Add("Setpoint RPM")<br>1143 Me.DUBExcelC2SelectLine.Items.Add("Setpoint PWM")
               Me.DUBExcelC2SelectLine.Items.Add("Setpoint PWM")
1144 Me.DUBExcelC2SelectLine.Location = New System.Drawing.Point(116, 12)
1145 Me.DUBExcelC2SelectLine.Name = "DUBExcelC2SelectLine"
1146 Me.DUBExcelC2SelectLine.Size = New System.Drawing.Size(120, 20)
1147 Me.DUBExcelC2SelectLine.TabIndex = 1
1148<br>1149'GbExcelChart1Props
1150 '
1151 Me.GbExcelChart1Props.Controls.Add(Me.LblExcelC1SelectLine)
1152 Me.GbExcelChart1Props.Controls.Add(Me.LbExcelC1ChartPoints)<br>1153 Me.GbExcelChart1Props.Controls.Add(Me.NUDExcelC1ChartPoints
1153 Me.GbExcelChart1Props.Controls.Add(Me.NUDExcelC1ChartPoints)<br>1154 Me.GbExcelChart1Props.Controls.Add(Me.DUBExcelC1SelectLine)
               Me.GbExcelChart1Props.Controls.Add(Me.DUBExcelC1SelectLine)
1155 Me.GbExcelChart1Props.Location = New System.Drawing.Point(51, 48)<br>1156 Me.GbExcelChart1Props.Name = "GbExcelChart1Props"
               Me.GbExcelChart1Props.Name = "GbExcelChart1Props"
1157 Me.GbExcelChart1Props.Size = New System.Drawing.Size(448, 40)<br>1158 Me.GbExcelChart1Props TabIndex = 0
               Me.GbExcelChart1Props.TabIndex = 01159 Me.GbExcelChart1Props.TabStop = False
1160 Me.GbExcelChart1Props.Text = "Chart1 Properties"
1161 '
1162 'LblExcelC1SelectLine
1163<br>1164
1164 Me.LblExcelC1SelectLine.AutoSize = True<br>1165 Me.LblExcelC1SelectLine.Location = New
               Me.LblExcelC1SelectLine.Location = New System.Drawing.Point(12, 19)
1166 Me.LblExcelC1SelectLine.Name = "LblExcelC1SelectLine"<br>1167 Me.LblExcelC1SelectLine.Size = New System.Drawing Siz
               MeLb1ExcelC1SelectLine.Size = New System.Drawing.Size(66, 13)1168 Me.LblExcelC1SelectLine.TabIndex = 3
1169 Me.LblExcelC1SelectLine.Text = "Select Line :"
1170 '
1171 'LbExcelC1ChartPoints
1172 '
1173 Me.LbExcelC1ChartPoints.AutoSize = True<br>1174 Me.LbExcelC1ChartPoints.Location = New
1174 Me.LbExcelC1ChartPoints.Location = New System.Drawing.Point(270, 17)<br>1175 Me.LbExcelC1ChartPoints.Name = "LbExcelC1ChartPoints"
1175 Me.LbExcelC1ChartPoints.Name = "LbExcelC1ChartPoints"<br>1176 Me.LbExcelC1ChartPoints Size = New System Drawing Siz
1176 Me.LbExcelC1ChartPoints.Size = New System.Drawing.Size(64, 13)<br>1177 Me.LbExcelC1ChartPoints.TabIndex = 2
               Me.LbExcelC1CharPoints.TabIndex = 21178 Me.LbExcelC1ChartPoints.Text = "Chart Points"
1179 '
1180 'NUDExcelC1ChartPoints
1181 '
1182 Me.NUDExcelC1ChartPoints.Location = New System.Drawing.Point(362, 14)
1183 Me.NUDExcelC1ChartPoints.Minimum = New Decimal(New Integer() {2, 0, 0, 0})
1184 Me. NUDExcelC1ChartPoints.Name = "NUDExcelC1ChartPoints"<br>1185 Me. NUDExcelC1ChartPoints.Size = New System.Drawing.Size
1185 Me.NUDExcelC1ChartPoints.Size = New System.Drawing.Size(63, 20)<br>1186 Me.NUDExcelC1ChartPoints.TabIndex = 1
               Me. NUDException Me.NUDExcelC1ChartPoints.TabIndex = 1
1187 Me.NUDExcelC1ChartPoints.Value = New Decimal(New Integer() {2, 0, 0, 0})
1188 '
1189 'DUBExcelC1SelectLine
1190 '
1191 Me.DUBExcelC1SelectLine.Items.Add("RPM")<br>1192 Me.DUBExcelC1SelectLine.Items.Add("PWM L
                Me.DUBExcelC1SelectLine.Items.Add("PWM Load")
1193 Me.DUBExcelC1SelectLine.Items.Add("Load Cell")<br>1194 Me.DUBExcelC1SelectLine.Items.Add("Amperes")
1194 Me.DUBExcelC1SelectLine.Items.Add("Amperes")<br>1195 Me.DUBExcelC1SelectLine.Items.Add("Voltage")
1195 Me.DUBExcelC1SelectLine.Items.Add("Voltage")<br>1196 Me.DUBExcelC1SelectLine.Location = New Syste
               Me.DUBExcelC1SelectLine.Location = New System.Drawing.Point(116, 14)
1197 Me.DUBExcelC1SelectLine.Name = "DUBExcelC1SelectLine"
1198 Me.DUBExcelC1SelectLine.Size = New System.Drawing.Size(120, 20)<br>1199 Me.DUBExcelC1SelectLine.TabIndex = 0
               Me.DUBExcelC1SelectLine.TabIndex = 01200 '
1201 'TPGraphRefreshRate
1202 '
1203 Me.TPGraphRefreshRate.Controls.Add(Me.GrBRefreshRateofGraphics)
1204 Me.TPGraphRefreshRate.Location = New System.Drawing.Point(4, 22)<br>1205 Me.TPGraphRefreshRate.Name = "TPGraphRefreshRate"
1205 Me.TPGraphRefreshRate.Name = "TPGraphRefreshRate"<br>1206 Me.TPGraphRefreshRate.Size = New System.Drawing.S
                Me.TPGraphRefreshRate.Size = New System.Drawing.Size(596, 347)1207 Me.TPGraphRefreshRate.TabIndex = 2
```

```
1208 Me.TPGraphRefreshRate.Text = "Ρυθμός Ανανέωσης Γραφημάτων"
1209 Me.TPGraphRefreshRate.UseVisualStyleBackColor = True
1210 '
1211 'GrBRefreshRateofGraphics
1212 '
1213 Me.GrBRefreshRateofGraphics.Controls.Add(Me.LbGraphicsRate)<br>1214 Me.GrBRefreshRateofGraphics.Controls.Add(Me.LbBasicGraphisR
              1214 Me.GrBRefreshRateofGraphics.Controls.Add(Me.LbBasicGraphisRate)
1215 Me.GrBRefreshRateofGraphics.Controls.Add(Me.CmbGraphicsRate)<br>1216 Me.GrBRefreshRateofGraphics.Controls.Add(Me.CmbBasicGraphisF
1216 Me.GrBRefreshRateofGraphics.Controls.Add(Me.CmbBasicGraphisRate)<br>1217 Me.GrBRefreshRateofGraphics.Location = New System.Drawing.Point
1217 Me.GrBRefreshRateofGraphics.Location = New System.Drawing.Point(104, 94)<br>1218 Me.GrBRefreshRateofGraphics.Name = "GrBRefreshRateofGraphics"
              Me.GrBRefreshRateofGraphics.Name = "GrBRefreshRateofGraphics"
1219 Me.GrBRefreshRateofGraphics.Size = New System.Drawing.Size(339, 143)
1220 Me.GrBRefreshRateofGraphics.TabIndex = 59<br>1221 Me.GrBRefreshRateofGraphics.TabStop = Fal
              Me.GrBRefreshRate of Graphics.fabStop = False1222 Me.GrBRefreshRateofGraphics.Text = "Refresh Time Of Graphics"
1223 '
1224 'LbGraphicsRate
1225 '
1226 Me.LbGraphicsRate.Location = New System.Drawing.Point(15, 76)<br>1227 Me.LbGraphicsRate.Name = "LbGraphicsRate"
1227 Me.LbGraphicsRate.Name = "LbGraphicsRate"<br>1228 Me.LbGraphicsRate.Size = New System.Drawi
1228 Me.LbGraphicsRate.Size = New System.Drawing.Size(176, 15)<br>1229 Me.LbGraphicsRate.TabIndex = 3
              Me.LbGraphicsRate.TabIndex = 31230 Me.LbGraphicsRate.Text = "Graphics Period"
1231 '
1232 'LbBasicGraphisRate
1233 '
1234 Me.LbBasicGraphisRate.Font = New System.Drawing.Font("Arial", 8.25!, System.
                                                                                                          \mathbf{r}Drawing.FontStyle.Regular, System.Drawing.GraphicsUnit.Point, CType(161, Byte))
1235 Me.LbBasicGraphisRate.Location = New System.Drawing.Point(15, 27)
1236 Me.LbBasicGraphisRate.Name = "LbBasicGraphisRate"<br>1237 Me. LbBasicGraphisRate Size = New System Drawing S
1237 Me.LbBasicGraphisRate.Size = New System.Drawing.Size(176, 15)<br>1238 Me.LbBasicGraphisRate.TabIndex = 2
1238 Me.LbBasicGraphisRate.TabIndex = 2<br>1239 Me.LbBasicGraphisRate.Text = "Basi
              Me. LbBasicGraphisRate. Text = "Basic Graphics Period"
1240 '
1241 'CmbGraphicsRate
1242 '
1243 Me.CmbGraphicsRate.DropDownStyle = System.Windows.Forms.ComboBoxStyle.
                                                                                                          К
          DropDownList
1244 Me.CmbGraphicsRate.Font = New System.Drawing.Font("Arial", 8.25!, System.
                                                                                                          K
          Drawing.FontStyle.Regular, System.Drawing.GraphicsUnit.Point, CType(161, Byte))
1245 Me.CmbGraphicsRate.FormattingEnabled = True<br>1246 Me.CmbGraphicsRate.Ttems.AddRange(New Object
          Me.CmbGraphicsRate.Items.AddRange(New Object() {"50 ms", "100 ms", \angle"200 ms", "3 sec", "5 sec", "7
                                                                                                          V
                                  ms", "1000 ms", "2000 ms", "3 sec", "5<br>sec"})
                  sec", "10
1247 Me.CmbGraphicsRate.Location = New System.Drawing.Point(197, 67)<br>1248 Me.CmbGraphicsRate Name = "CmbGraphicsRate"
              Me.CmbGraphicsRate.Name = "CmbGraphicsRate"
1249 Me.CmbGraphicsRate.Size = New System.Drawing.Size(121, 22)
1250 Me.CmbGraphicsRate.TabIndex = 1
1251 '
1252 'CmbBasicGraphisRate
1253 '
1254 Me.CmbBasicGraphisRate.DropDownStyle = System.Windows.Forms.ComboBoxStyle.
                                                                                                          ¥.
          DropDownList
1255 Me.CmbBasicGraphisRate.FormattingEnabled = True
1256 Me.CmbBasicGraphisRate.Items.AddRange(New Object() {"0 ms", "50 ms", \ell"100 ms", "200 ms", "500 ms", "1000 ms"})
1257 Me.CmbBasicGraphisRate.Location = New System.Drawing.Point(197, 21)
1258 Me.CmbBasicGraphisRate.Name = "CmbBasicGraphisRate"
1259 Me.CmbBasicGraphisRate.Size = New System.Drawing.Size(121, 21)<br>1260 Me.CmbBasicGraphisRate TabIndex = 0
              Me.CmbBasicGraphisRate.TabIndex = 0
1261 '
1262 'FrmParameters
1263 '
1264 Me.AutoScaleBaseSize = New System.Drawing.Size(5, 13)
1265 Me.CancelButton = Me.BtBack
1266 Me.ClientSize = New System.Drawing.Size(652, 561)<br>1267 Me.Controls.Add(Me.TCMain)
              Me.Controls.Add(Me.TCMain)
1268 Me.Controls.Add(Me.GrBSaveConfFile)
1269 Me.Controls.Add(Me.BtBack)
1270 Me.Controls.Add(Me.BtSave)
1271 Me.FormBorderStyle = System.Windows.Forms.FormBorderStyle.FixedSingle
1272 Me.Icon = CType(resources.GetObject("$this.Icon"), System.Drawing.Icon)
1273 Me. MaximizeBox = False<br>1274 Me. MinimizeBox = False
1274 Me.MinimizeBox = False<br>1275 Me.Name = "FrmParamete
              Me.Name = "FrmParameters"
```
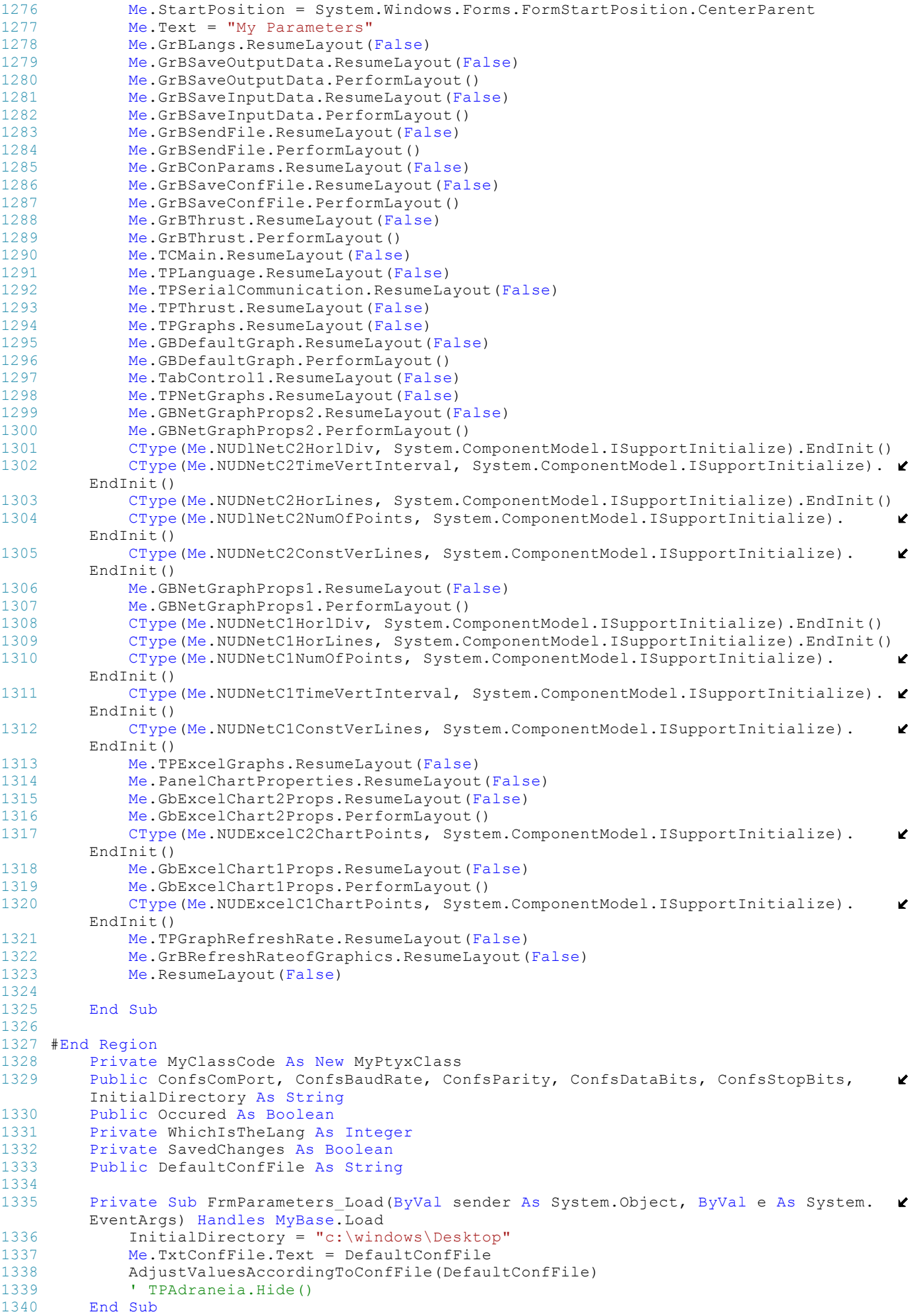

```
1341 Public Sub WhichLang(ByVal WhichLanguage As Integer)
1342 'WhichLanguage = 0 for Greek<br>1343 'WhichLanguage = 1 for Engli
1343 'WhichLanguage = 1 for English<br>1344 WhichIsTheLang = WhichLanguage
                  WhichIsTheLang = WhichLanguage
1345 FillComboLangs(WhichLanguage)
1346 AppropriatelyFillComCombo()
1347
1348 GrBSaveConfFile.Text = MyClassCode.GetStr(WhichLanguage, 80)<br>1349 LblConfFile.Text = MyClassCode.GetStr(WhichLanguage, 81)
1349 LblConfFile.Text = MyClassCode.GetStr(WhichLanguage, 81)<br>1350 GrBLangs.Text = MyClassCode.GetStr(WhichLanguage, 82)
1350 GrBLangs.Text = MyClassCode.GetStr(WhichLanguage, 82)
                  1351 LblDefaultLanguage.Text = MyClassCode.GetStr(WhichLanguage, 83)
1352 ChkShowSelectLang.Text = MyClassCode.GetStr(WhichLanguage, 84)
1353 GrBSaveOutputData.Text = MyClassCode.GetStr(WhichLanguage, 85)<br>1354 LblOutputFileName.Text = MyClassCode.GetStr(WhichLanguage, 86)
1354 LblOutputFileName.Text = MyClassCode.GetStr(WhichLanguage, 86)<br>1355 GrBSaveInputData.Text = MyClassCode.GetStr(WhichLanguage, 87)
                 GrBSaveInputData.Text = MyClassCode.GetStr(WhichLanguage, 87)
1356 LblInputFileName.Text = MyClassCode.GetStr(WhichLanguage, 88)<br>1357 CrBSendFile Text = MyClassCode GetStr(WhichLanguage, 89)
1357 GrBSendFile.Text = MyClassCode.GetStr(WhichLanguage, 89)
                 1358 LblSendFile.Text = MyClassCode.GetStr(WhichLanguage, 90)
1359 GrBConParams.Text = MyClassCode.GetStr(WhichLanguage, 91)
1360 LblComPort.Text = MyClassCode.GetStr(WhichLanguage, 92)<br>1361 LblBaudRate.Text = MyClassCode.GetStr(WhichLanguage, 93
1361 LblBaudRate.Text = MyClassCode.GetStr(WhichLanguage, 93)<br>1362 LblParity.Text = MyClassCode.GetStr(WhichLanguage, 94)
                  LblParity.Text = MyClassCode.GetStr(WhichLanguage, 94)
1363 LblDataBits.Text = MyClassCode.GetStr(WhichLanguage, 95)
1364 LblStopBits.Text = MyClassCode.GetStr(WhichLanguage, 96)<br>1365 BtSave.Text = MyClassCode.GetStr(WhichLanguage, 97)
                  BtSave.Text = MyClassCode.GetStr(WhichLanguage, 97)
1366 BtBack.Text = MyClassCode.GetStr(WhichLanguage, 98)
1367 Me. Text = MyClassCode.GetStr(WhichLanguage, 99)<br>1368 GrBThrust Text = MyClassCode GetStr(WhichLangua
1368 GrBThrust.Text = MyClassCode.GetStr(WhichLanguage, 164)
                  1369 LblThrustIncoming.Text = MyClassCode.GetStr(WhichLanguage, 81) & " (" & 
             MyClassCode.GetStr(WhichLanguage, 6) & ")"
1370 LblThrustOutgoing.Text = MyClassCode.GetStr(WhichLanguage, 81) & " (" & 
             MyClassCode.GetStr(WhichLanguage, 7) & ")"
1371 TPLanguage.Text = MyClassCode.GetStr(WhichLanguage, 18)<br>1372 TPSerialCommunication.Text = MyClassCode.GetStr(WhichLa
1372 TPSerialCommunication.Text = MyClassCode.GetStr(WhichLanguage, 145)<br>1373 TPThrust Text = MyClassCode GetStr(WhichLanguage, 149)
                  1373 TPThrust.Text = MyClassCode.GetStr(WhichLanguage, 149)
1374 TPGraphs.Text = MyClassCode.GetStr(WhichLanguage, 311)
1375 GBDefaultGraph.Text = MyClassCode.GetStr(WhichLanguage, 313)<br>1376 RBNetGraph.Text = MyClassCode.GetStr(WhichLanguage, 314)
1376 RBNetGraph.Text = MyClassCode.GetStr(WhichLanguage, 314)<br>1377 PRExcelCraph Toxt = MyClassCode CotStr(WhichLanguage, 31
1377 RBExcelGraph.Text = MyClassCode.GetStr(WhichLanguage, 315)<br>1378 Me.GBNetGraphProps1.Text = MyClassCode.GetStr(WhichIsTheLa
                 1378 Me.GBNetGraphProps1.Text = MyClassCode.GetStr(WhichIsTheLang, 157)
1379 Me.LblNetC1NumOfPoints.Text = MyClassCode.GetStr(WhichIsTheLang, 174)<br>1380 Me.LblNetC1HorLines.Text = MyClassCode.GetStr(WhichIsTheLang, 175)
1380 Me.LblNetC1HorLines.Text = MyClassCode.GetStr(WhichIsTheLang, 175)<br>1381 Me.LblNetC1HorlDiv.Text = MyClassCode.GetStr(WhichIsTheLang, 177)
1381 Me.LblNetC1HorlDiv.Text = MyClassCode.GetStr(WhichIsTheLang, 177)<br>1382 Me.ChkNetC1Rpm.Text = MyClassCode.GetStr(WhichIsTheLang. 187)
                 Me. ChkNetC1Rpm. Text = MyClassCode.GetStr(WhichIsTheLang, 187)1383 Me.ChkNetC1SetPointRPM.Text = MyClassCode.GetStr(WhichIsTheLang, 188)<br>1384 Me.ChkNetC1PWMLoad Text = MyClassCode GetStr(WhichIsTheLang, 189)
                  1384 Me.ChkNetC1PWMLoad.Text = MyClassCode.GetStr(WhichIsTheLang, 189)
1385 Me.ChkNetC1SetPointPwm.Text = MyClassCode.GetStr(WhichIsTheLang, 190)<br>1386 'for graph2 literials
1386 'for graph2 literials<br>1387 Me GBNetGraphProps2 T
1387 Me.GBNetGraphProps2.Text = MyClassCode.GetStr(WhichIsTheLang, 172)<br>1388 Me.LblNetC2NumOfPoints.Text = MyClassCode.GetStr(WhichIsTheLang, 1
Me.LblNetC2NumOfPoints.Text = MyClassCode.GetStr(WhichIsTheLang, 174)<br>1389 Me.LblNetC2HorLines.Text = MyClassCode.GetStr(WhichIsTheLang, 175)<br>1390 Me.LblNetC2HorlDiv.Text = MyClassCode.GetStr(WhichIsTheLang, 177)
                  1389 Me.LblNetC2HorLines.Text = MyClassCode.GetStr(WhichIsTheLang, 175)
1390 Me.LblNetC2HorlDiv.Text = MyClassCode.GetStr(WhichIsTheLang, 177)<br>1391 Me.ChkNetC2PWMLoad.Text = MyClassCode.GetStr(WhichIsTheLang, 178)
1391 Me.ChkNetC2PWMLoad.Text = MyClassCode.GetStr(WhichIsTheLang, 178)<br>1392 Me.ChkNetC2LoadCell.Text = MyClassCode.GetStr(WhichIsTheLang, 179
1392 Me.ChkNetC2LoadCell.Text = MyClassCode.GetStr(WhichIsTheLang, 179)<br>1393 Me.ChkNetC2Voltage.Text = MyClassCode.GetStr(WhichIsTheLang, 180)
1393 Me.ChkNetC2Voltage.Text = MyClassCode.GetStr(WhichIsTheLang, 180)<br>1394 Me.ChkNetC2Ampere.Text = MyClassCode.GetStr(WhichIsTheLang, 181)
1394 Me.ChkNetC2Ampere.Text = MyClassCode.GetStr(WhichIsTheLang, 181)<br>1395 I for chart 1&2 litelials
                  ' for chart 1&2 litelials
1396 Me.LbBasicGraphisRate.Text = MyClassCode.GetStr(WhichIsTheLang, 303)
1397 Me.LbGraphicsRate.Text = MyClassCode.GetStr(WhichIsTheLang, 304)
1398
1399 Me.GbExcelChart1Props.Text = MyClassCode.GetStr(WhichIsTheLang, 192)<br>1400 Me.GbExcelChart2Props.Text = MyClassCode.GetStr(WhichIsTheLang, 193)
1400 Me.GbExcelChart2Props.Text = MyClassCode.GetStr(WhichIsTheLang, 193)<br>1401 Me. LhlExcelClSelectLine Text = MyClassCode GetStr(WhichIsTheLang, 19
1401 Me.LblExcelC1SelectLine.Text = MyClassCode.GetStr(WhichIsTheLang, 194)<br>1402 Me.LblExcelC2SelectLine.Text = MyClassCode.GetStr(WhichIsTheLang, 194)
1402 Me.LblExcelC2SelectLine.Text = MyClassCode.GetStr(WhichIsTheLang, 194)<br>1403 Me.LbExcelC1ChartPoints.Text = MyClassCode.GetStr(WhichIsTheLang, 195)
1403 Me.LbExcelC1ChartPoints.Text = MyClassCode.GetStr(WhichIsTheLang, 195)<br>1404 Me.LbExcelC2ChartPoints Text = MyClassCode GetStr(WhichIsTheLang, 195)
1404 Me.LbExcelC2ChartPoints.Text = MyClassCode.GetStr(WhichIsTheLang, 195)<br>1405 'for refresh rates
                  1405 'for refresh rates 
1406
1407 Me.TPGraphRefreshRate.Text = MyClassCode.GetStr(WhichIsTheLang, 305)<br>1408 Me.TPNetGraphs.Text = MyClassCode GetStr(WhichIsTheLang, 314)
1408 Me.TPNetGraphs.Text = MyClassCode.GetStr(WhichIsTheLang, 314)<br>1409 Me.TPExcelGraphs.Text = MyClassCode.GetStr(WhichIsTheLang, 31
                  Me.TPExcelGraphs.Text = MyClassCode.GetStr(WhichIsTheLang, 315)
1410
1411 Me.DudNetC1TypeLines.Items.Clear()<br>1412 Me.DudNetC1TypeLines.Items.Add(MyC
                  1412 Me.DudNetC1TypeLines.Items.Add(MyClassCode.GetStr(WhichIsTheLang, 182)) ' 
                                                                                                                                     V
            dushed
```

```
1413 Me.DudNetC1TypeLines.Items.Add(MyClassCode.GetStr(WhichIsTheLang, 183)) '
          solid 
1414 Me.DudNetC1TypeLines.SelectedIndex = 0
1415 Me.DudNetC2TypeLines.Items.Clear()
1416 Me.DudNetC2TypeLines.Items.Add(MyClassCode.GetStr(WhichIsTheLang, 182))
1417 Me.DudNetC2TypeLines.Items.Add(MyClassCode.GetStr(WhichIsTheLang, 183))<br>1418 Me.DudNetC2TypeLines.SelectedIndex = 0
              Me.DudNetC2Tvpelines.SelectedIndex = 01419 Me.DUDNetC1VerticalLine.Items.Clear()<br>1420 Me.DUDNetC1VerticalLine.Items.Add(MyC
1420 Me.DUDNetC1VerticalLine.Items.Add(MyClassCode.GetStr(WhichIsTheLang, 270))<br>1421 Me.DUDNetC1VerticalLine.Items.Add(MyClassCode.GetStr(WhichIsTheLang, 176))
1421 Me.DUDNetC1VerticalLine.Items.Add(MyClassCode.GetStr(WhichIsTheLang, 176))<br>1422 Me.DUDNetC1VerticalLine.SelectedIndex = 0
              Me. DUDNetC1VerticalLine. SelectedIndex = 0
1423 Me.DUDNetC2VerticalLine.Items.Clear()
1424 Me.DUDNetC2VerticalLine.Items.Add(MyClassCode.GetStr(WhichIsTheLang, 270))<br>1425 Me.DUDNetC2VerticalLine.Items.Add(MyClassCode.GetStr(WhichIsTheLang, 176))
              Me.DUDNetC2VerticalLine.Items.Add(MyClassCode.GetStr(WhichIsTheLang, 176))
1426 Me.DUDNetC2VerticalLine.SelectedIndex = 0
1427 Me.NUDNetC1TimeVertInterval.Minimum = 20
1428 Me.NUDNetC1TimeVertInterval.Maximum = 100000<br>1429 Me.NUDNetC2TimeVertInterval.Minimum = 20
              Me. NUDNetC2TimeVertInterval.Minimm = 201430 Me.NUDNetC2TimeVertInterval.Maximum = 100000<br>1431 Me.CmbBasicGraphisRate.Items(0) = MyClassCod
              1431 Me.CmbBasicGraphisRate.Items(0) = MyClassCode.GetStr(WhichIsTheLang, 302)
1432
1433
1434 End Sub
1435<br>1436
          Private Sub FillComboLangs(ByVal WhichLanguage As Integer)
1437 CmbLangs.Items.Clear()
1438 CmbLangs.Items.Add(MyClassCode.GetStr(WhichIsTheLang, 15))
1439 CmbLangs.Items.Add(MyClassCode.GetStr(WhichIsTheLang, 16))<br>1440 CmbLangs.Items.Add(MyClassCode.GetStr(WhichIsTheLang, 259)
              CmbLangs.Items.Add(MyClassCode.GetStr(WhichIsTheLang, 259))
1441 CmbLangs.Items.Add(MyClassCode.GetStr(WhichIsTheLang, 260))<br>1442 CmbLangs.Items.Add(MyClassCode.GetStr(WhichIsTheLang, 261))
              CmbLangs.Items.Add(MyClassCode.GetStr(WhichIsTheLang, 261))
1443
1444 CmbLangs.SelectionStart = 1<br>1445 End Sub
          End Sub
1446
1447 Public Sub WhichEnabled(ByVal Section As Integer)
1448 ' o -> All sections enabled<br>1449 ' 1 -> TPLanguage Enabled
              ' 1 -> TPLanguage Enabled
1450 ' 2 -> TPSerialCommunication Enabled<br>1451 ' 3 -> TPAdraneia.Text
              1451 ' 3 -> TPAdraneia.Text
1452 <br>
1453 <br>
1453 <br>
15 -> TPGraphs
              \prime 5 -> TPGraphs
1454 SetAllSectionsFalse(True)
1455
1456 Select Case Section
1457 Case 0
1458 SetAllSectionsFalse(False)
1459 Case 1<br>1460 TP
                        TPLanguage.Enabled = True
1461 TPLanguage.Refresh()
1462 Case 2
1463 TPSerialCommunication.Enabled = True<br>1464 Case 3
                   Case 31465 TPThrust.Enabled = True
1466 Case 4<br>1467 TP
                        1467 TPGraphs.Enabled = True
1468 End Select
1469 Me.TCMain.SelectTab(IIf(Section = 0, 0, Section - 1))
1470 TCMain.Refresh()
        End Sub
1472<br>1473
1473 Private Sub SetAllSectionsFalse(ByVal bl As Boolean)<br>1474 TPLanguage.Enabled = Not bl
              TPLanquaae.Enabled = Not bl1475 TPSerialCommunication.Enabled = Not bl
1476 TPThrust.Enabled = Not bl<br>1477 TPGraphs Enabled = Not bl
1477 TPGraphs.Enabled = Not bl<br>1478 TCMain.Refresh()
              TCMain.Refresh()
1479 End Sub
1480
1481 Public Sub AdjustValuesAccordingToConfFile(ByVal MyFileName As String)
1482 Dim line, MyParam, MyValue As String, MyPosition As Integer
1483
1484 If MyClassCode.IsValidFile(IIf(MyFileName = "", "C:\windows\MyConfs.ini", 
          MyFileName)) Then
1485 Dim CheckFile As New FileInfo(IIf(MyFileName = "", "C:\windows\MyConfs.ini
```

```
", MyFileName))
1486
1487 Try
1488 If (Not CheckFile.Exists) Then
1489 CreateConfsFile(MyFileName)
1490 End If<br>
1491 End If
                    Dim If not Confile selected As String = IIf(MyFileName = "", "C:\
        windows\MyConfs.ini", MyFileName)
1492 Dim sr As StreamReader = New StreamReader(If_not_Confile_selected)<br>1493 1ine = sr. ReadLine()
1493 line = sr.ReadLine()<br>1494 Do While Not (line I
                    Do While Not (line Is Nothing)
1495 MyPosition = line.IndexOf("=")
1496 If MyPosition <> -1 Then<br>1497 If MyPosition <> -1 Then
                            MyParam = Trim(line.Substring(vbTab.Lenqth, MyPosition - 1))1498 MyValue = Trim(line.Substring(MyPosition + 1, Trim(line).
        Length - MyPosition - 1))
1499 AssignConfValuesToObjects(MyParam, MyValue)<br>1500 Rnd If
                        1500 End If
1501 line = sr. ReadLine()
1502 Loop<br>1503 Sr.C
1503 sr.Close()<br>1504 Catch E As Exc
                Catch E As Exception
1505 MsgBox(MyClassCode.GetStr(WhichIsTheLang, 127), 0)<br>1506 Mary Rod Try
1506 End Try<br>1507 End If
            End If
1508 End Sub
1509
1510 Public Sub AssignConfValuesToObjects(ByVal Param As String, ByVal Value As String)
            Select Case Param
1512 Case "Language"<br>1513 CmbLangs.Se
1513 CmbLangs.SelectedIndex = Val(Value)<br>1514 Case "ShowLanguageSelection"
1514 Case "ShowLanguageSelection"<br>1515 ChkShowSelectLang.Checke
                    ChkShowSelectLang.Checked = Val(Value)
1516 Case "Input File"<br>1517 TytSaveRecyDa
                    TxtSaveRecvData.Text = Value
1518 Case "Output File"
1519 TxtSaveSentData.Text = Value<br>1520 Case "File To Send"
                Case "File To Send"
1521 TxtSendFile.Text = Value<br>1522 Case "COM Port"
                Case "COM Port"
1523 CmbComPort.SelectedIndex = Val(Value)<br>1524 Case "Baud Rate"
1524 Case "Baud Rate"<br>1525 CmbBaudRate.
                    CmbBaudRate.SelectedIndex = Val(Value)
1526 Case "Parity"
1527 CmbParity.SelectedIndex = Val(Value)
1528 Case "Data Bits"
1529 CmbDataBits.SelectedIndex = Val(Value)
1530 Case "Stop Bits"<br>1531 Computer Computer
                    CmbStopBits.SelectedIndex = Val(Value)
1532 Case "Incoming File"
1533 TxtThrustIncoming.Text = Value
1534 Case "Outgoing File"<br>1535 TxtThrustOutgoin
                    TxtThrustOutgoing.Text = Value
1536 Case "NetGraphs"
1537 RBNetGraph.Checked = IIf(Value = 0, True, False)<br>1538 Case "ExcelGraphs"
                Case "ExcelGraphs"
1539 RBExcelGraph.Checked = IIf(Value = 0, True, False)
1540 Case "NetC1NumOfPoints"
1541 NUDNetC1NumOfPoints.Value = Val(Value)<br>1542 Case "NetC1HorLines"
                Case "NetC1HorLines"
1543 NUDNetC1HorLines.Value = Val(Value)<br>1544 Case "NetC1HorlDiv"
1544 Case "NetC1HorlDiv"
                    NUDNetC1HorlDiv.Value = Val(Value)
1546 Case "NetC1VerticalLine"
1547 DUDNetC1VerticalLine.SelectedIndex = Val(Value)
1548 Case "NetC1TimeVertInterval"
1549 NUDNetC1TimeVertInterval.Value = Val(Value)<br>1550 Case "NUDNetC1ConstVerLines"
                Case "NUDNetC1ConstVerLines"
1551 NUDNetC1ConstVerLines.Value = Val(Value)
1552 Case "NetC1TypeLines"<br>1553 DudNetC1TypeLines
                    DudNetC1TypeLines.SelectedIndex = Val(Value)
1554 Case "NetC1Rpm"
1555 ChkNetC1Rpm.Checked = IIf(Value = 0, True, False)<br>1556 Case "NetC1SetPointRPM"
                Case "NetC1SetPointRPM"
1557 ChkNetC1SetPointRPM.Checked = IIf(Value = 0, True, False)
```

```
1558 Case "NetC1PWMLoad"
1559 ChkNetC1PWMLoad.Checked = IIf(Value = 0, True, False)<br>1560 Case "NetC1SetPointPwm"
1560 Case "NetC1SetPointPwm"
                       ChkNetC1SetPointPwm.Checked = IIf(Value = 0, True, False)1562 Case "NetC2NumOfPoints"
1563 NUDlNetC2NumOfPoints.Value = Val(Value)<br>1564 Case "NetC2HorLines"
                  Case "NetC2HorLines"
1565 NUDNetC2HorLines.Value = Val(Value)<br>1566 Case "NetC2HorlDiv"
1566 Case "NetC2HorlDiv"<br>1567     Case MUDINetC2HorlDi
1567 NUDlNetC2HorlDiv.Value = Val(Value)<br>1568 Case "NetC2VerticalLine"
                  Case "NetC2VerticalLine"
1569 DUDNetC2VerticalLine.SelectedIndex = Val(Value)<br>1570 Case "NetC2TimeVertInterval"
1570 Case "NetC2TimeVertInterval"
1571 NUDNetC2TimeVertInterval.Value = Val(Value)<br>1572 Case "NUDNetC2ConstVerLines"
                  Case "NUDNetC2ConstVerLines"
1573 NUDNetC2ConstVerLines.Value = Val(Value)<br>1574 Case "NetC2TypeLines"
1574 Case "NetC2TypeLines"<br>1575 DudNetC2TypeLines
1575 DudNetC2TypeLines.SelectedIndex = Val(Value)<br>1576 Case "NetC2PWMLoad"
1576 Case "NetC2PWMLoad"
1577 ChkNetC2PWMLoad.Checked = IIf(Value = 0, True, False)<br>1578 Case "NetC2LoadCell"
1578 Case "NetC2LoadCell"<br>1579 ChkNetC2LoadCell
                       ChkNetC2LoadCell.Checked = IIf(Value = 0, True, False)1580 Case "NetC2Voltage"<br>1581 ChkNetC2Voltage
1581 ChkNetC2Voltage.Checked = IIf(Value = 0, True, False)<br>1582 Case "NetC2Ampere"
                  Case "NetC2Ampere"
1583 ChkNetC2Ampere.Checked = IIf(Value = 0, True, False)
1584 Case "ExcelC1SelectLine"<br>1585 DURExcelC1SelectLine
1585 DUBExcelC1SelectLine.SelectedIndex = Val(Value)<br>1586 Case "ExcelC1ChartPoints"
                  Case "ExcelC1ChartPoints"
1587 NUDExcelC1ChartPoints.Value = Val(Value)<br>1588 Case "ExcelC2SelectLine"
1588 Case "ExcelC2SelectLine"<br>1589 DUBExcelC2SelectLine
1589 DUBExcelC2SelectLine.SelectedIndex = Val(Value)<br>1590 Case "ExcelC2ChartPoints"
1590 Case "ExcelC2ChartPoints"<br>1591 MUDExcelC2ChartPoints
1591 NUDExcelC2ChartPoints.Value = Val(Value)<br>1592 Case "BasicGraphisBate"
                  Case "BasicGraphisRate"
1593 CmbBasicGraphisRate.SelectedIndex = Val(Value)
1594 Case "GraphicsRate"<br>1595 CmbGraphicsRate
1595 CmbGraphicsRate.SelectedIndex = Val(Value)
1596 End Select<br>1597 End Sub
        End Sub
1598
         Public Sub CreateConfsFile(ByVal MyFileName As String)
1600<br>1601
              If MyFileName <> "" Then
1602 Dim CheckFile As New FileInfo(MyFileName)
1603
1604 Try
1605 1606 If (Not CheckFile.Exists) Then<br>1606 1606 1606 1612 1606
                            ' Create an instance of StreamReader to write to a file.
1607 Dim sw As StreamWriter = New StreamWriter(MyFileName)
1608
1609 sw.WriteLine("[Language Section]")<br>1610 sw.WriteLine(vbTab & "Language = 1
1610 sw.WriteLine(vbTab & "Language = 1") ' English<br>1611 sw.WriteLine(vbTab & "ShowLanguageSelection =
                           sw. WriteLine (vbrab & "ShowLanguageSelection = 0") ' Do ShowLanguage Selection
1612 sw.WriteLine("[RS232 Communication Section]")
1613 sw.WriteLine(vbTab & "Input File = c:\windows\Input.txt")
1614 sw.WriteLine(vbTab & "Output File = c:\windows\Output.txt")
1615 5w.WriteLine(vbTab & "File To Send = c:\windows\SendFile.txt")<br>1616 5w.WriteLine(vbTab & "COM Port = 0") ' First Available COM Por
                           1616 sw.WriteLine(vbTab & "COM Port = 0") ' First Available COM Port
1617 sw.WriteLine(vbTab & "Baud Rate = 5") '9600<br>1618 sw.WriteLine(vbTab & "Parity = 2") 'None
1618 SW.WriteLine(vbTab & "Parity = 2") None<br>1619 SW WriteLine(vbTab & "Data Bits = 3") 1
1619 SW.WriteLine(vbTab & "Data Bits = 3") '1<br>1620 SW.WriteLine(vbTab & "Stop Bits = 0") '0
                           sw.WriteLine(vbTab & "Stop Bits = 0") ' 0
1621 sw.WriteLine("[Adraneia Section]")
1622 sw.WriteLine(vbTab & "Adraneia File = c:\windows\Adraneia.txt")<br>1623 sw.WriteLine("[Thrust Section]")
                           sw.WriteLine("[Thrust Section]")
1624 sw.WriteLine(vbTab & "Incoming File = c:\windows\Thrust_Incoming.
          txt")
1625 sw.WriteLine(vbTab & "Outgoing File = c:\windows\Thrust_Outgoing. <
          txt")
1626 sw.WriteLine("[Graphs Section]")<br>1627 sw.WriteLine(vbTab & "NetGraphs
1627 sw.WriteLine(vbTab & "NetGraphs = 0")<br>1628 sw.WriteLine(vbTab & "ExcelGraphs = 1
1628 sw.WriteLine(vbTab & "ExcelGraphs = 1")<br>1629 sw.WriteLine(vbTab & "ExcelGraphs = 1")
                           sw.WriteLine(vbTab & "NetC1NumOfPoints = 100")
```
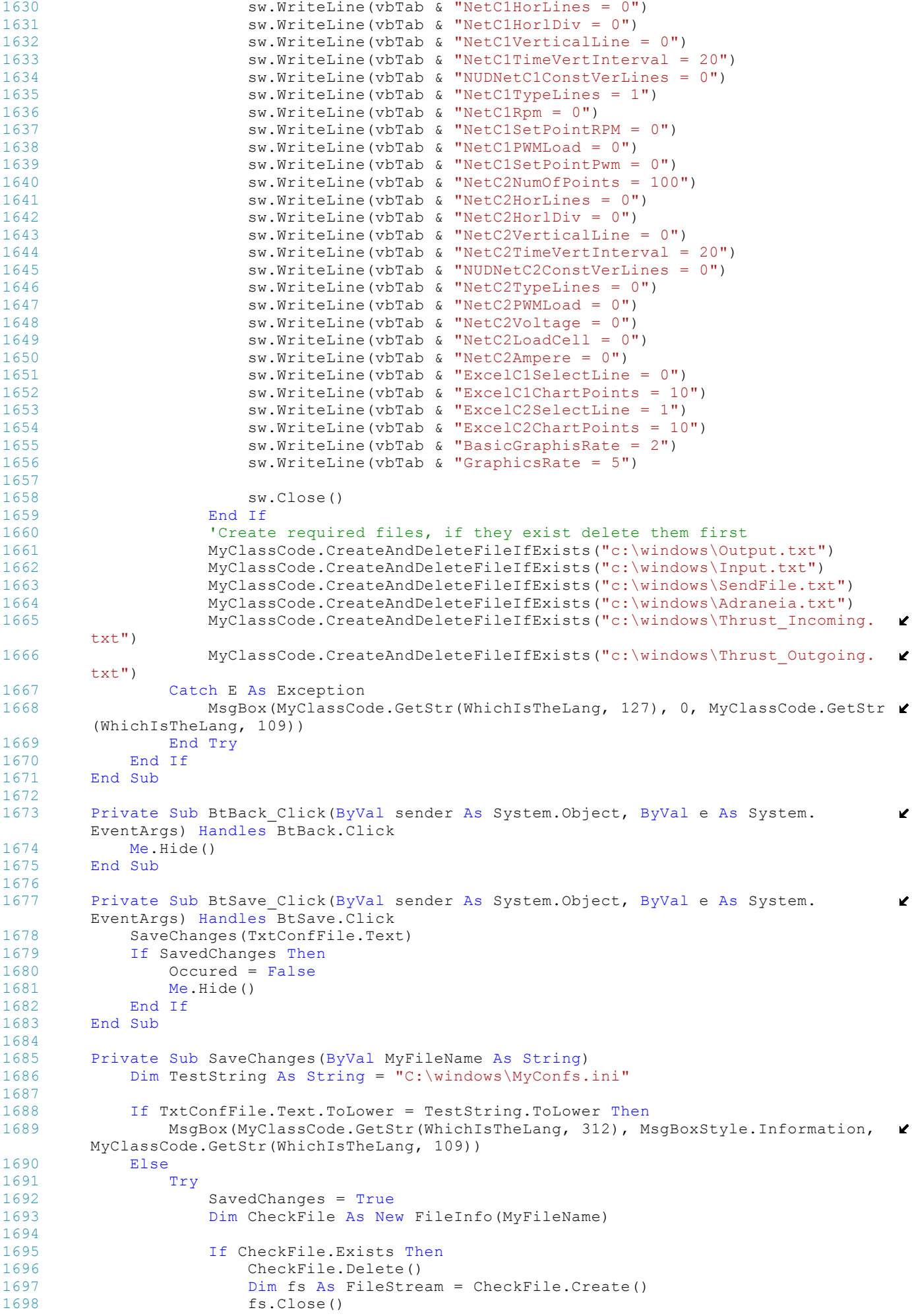

```
1699 End If
1700
                    'Can't leave files undeclared
1702 If CheckIfFileExists(TxtConfFile, 128) And CheckIfFileExists
                                                                                        W
         (TxtSaveSentData, 129) And _
1703 CheckIfFileExists(TxtSaveRecvData, 130) And CheckIfFileExists
                                                                                        \mathbf{z}(TxtSendFile, 131) And _
1704 CheckIfFileExists(TxtThrustOutgoing, 197) And CheckIfFileExists
                                                                                        Ý.
         (TxtThrustIncoming, 165) _
1705 Then<br>1706 Sav
                        SavedChances = True1707 Else
1708 SavedChanges = False<br>1709 End If
                    End If
1710
1711 Dim ThrustCheckFile As New FileInfo(Me.TxtThrustOutgoing.Text)
1712<br>1713If ThrustCheckFile.Exists Then
1714 ThrustCheckFile.Delete()
1715 Dim fsThrust As FileStream = ThrustCheckFile.Create()<br>1716 1716 fsThrust.Close()
1716 fsThrust.Close()<br>1717 Ford If
                    End If
1718
1719 If (SavedChanges = True) And (Me.TxtThrustIncoming.Text = Me.
                                                                                        v
        TxtSendFile.Text) _
1720 Or (Me.TxtThrustIncoming.Text = Me.TxtSaveSentData.Text) Or (Me.
                                                                                        \mathbf{r}TxtThrustIncoming.Text = Me.TxtSaveRecvData.Text) _
1721 Or (Me.TxtSendFile.Text = Me.TxtSaveSentData.Text) Or (Me.
                                                                                        V
        TxtSaveRecvData.Text = Me.TxtSendFile.Text) _
1722 Or (Me.TxtSaveSentData.Text = Me.TxtSaveRecvData.Text)<br>Or (Me.TxtThrustOutgoing.Text = Me.TxtSaveRecvData.Tex
                        Or (Me.TxtThrustOutgoing.Text = Me.TxtSaveRecvData.Text) Or (Me.
                                                                                        K
        TxtThrustOutgoing.Text = Me.TxtSaveSentData.Text) _
1724 Or (Me.TxtThrustOutgoing.Text = Me.TxtThrustIncoming.Text)<br>Or (Me.TxtThrustOutgoing.Text = Me.TxtSendFile.Text) Then
1725 0r (Me.TxtThrustOutgoing.Text = Me.TxtSendFile.Text) Then<br>1726 MsgRov(MyClassCode GetStr(WhichIsTheLang 133) 0 MyClass
                        MsgBox(MyClassCode.GetStr(WhichIsTheLang, 133), 0, MyClassCode.
                                                                                        K
        GetStr(WhichIsTheLang, 109))
1727 SavedChanges = False<br>1728 SavedChanges = False
1728 Exit Sub<br>1729End If
1730
1731 If (Me.TxtSendFile.Text = Me.TxtConfFile.Text) Or (Me.TxtSaveRecvData.
        Text = Me.TxtConfFile.Text) Or _
1732 (Me.TxtSaveSentData.Text = Me.TxtConfFile.Text) Or
1733 (Me.TxtThrustIncoming.Text = Me.TxtConfFile.Text) \overline{or} (Me.
                                                                                        V
        TxtThrustOutgoing.Text = Me.TxtConfFile.Text) Then
                                                                                        \mathbf{z}1734 MsgBox(MyClassCode.GetStr(WhichIsTheLang, 134), 0, MyClassCode.
        GetStr(WhichIsTheLang, 109))
1735 SavedChanges = False<br>1736 SavedChanges = False
                        Exit Sub
1737 End If
1738
1739 15 SavedChanges = True Then<br>1740 1740 1740 1740
1740 Dim sw As StreamWriter<br>1741 Sw = CheckFile.AppendT
                        sw = CheckFile.appendText()1742<br>1743
                        sw.WriteLine("[Language Section]")
1744 Sw.WriteLine(vbTab & "Language = " & Str(Me.CmbLangs.
                                                                                        V
        SelectedIndex))
1745 sw.WriteLine(vbTab & "ShowLanguageSelection = " & IIf
                                                                                        K
         (ChkShowSelectLang.Checked, "1", "0"))
1746 sw.WriteLine("[RS232 Communication Section]")
1747 sw.WriteLine(vbTab & "Input File = " & Me.TxtSaveRecvData.Text)<br>sw.WriteLine(vbTab & "Output File = " & Me.TxtSaveSentData.Text
                        1748 sw.WriteLine(vbTab & "Output File = " & Me.TxtSaveSentData.Text)
1749 sw.WriteLine(vbTab & "File To Send = " & Me.TxtSendFile.Text)
1750 sw.WriteLine(vbTab & "COM Port = " & Str(Me.CmbComPort.
                                                                                        Ź
        SelectedIndex))
1751 sw.WriteLine(vbTab & "Baud Rate = " & Str(Me.CmbBaudRate.
                                                                                        \mathbf{v}SelectedIndex))
1752 sw.WriteLine(vbTab & "Parity = " & Str(Me.CmbParity.
                                                                                        V
        SelectedIndex))
1753 sw.WriteLine(vbTab & "Data Bits = " & Str(Me.CmbDataBits.
                                                                                        \mathbf{v}SelectedIndex))
1754 sw.WriteLine(vbTab & "Stop Bits = " & Str(Me.CmbStopBits.
                                                                                        \mathbf{v}SelectedIndex))
1755 sw.WriteLine("[Thrust Section]")
```
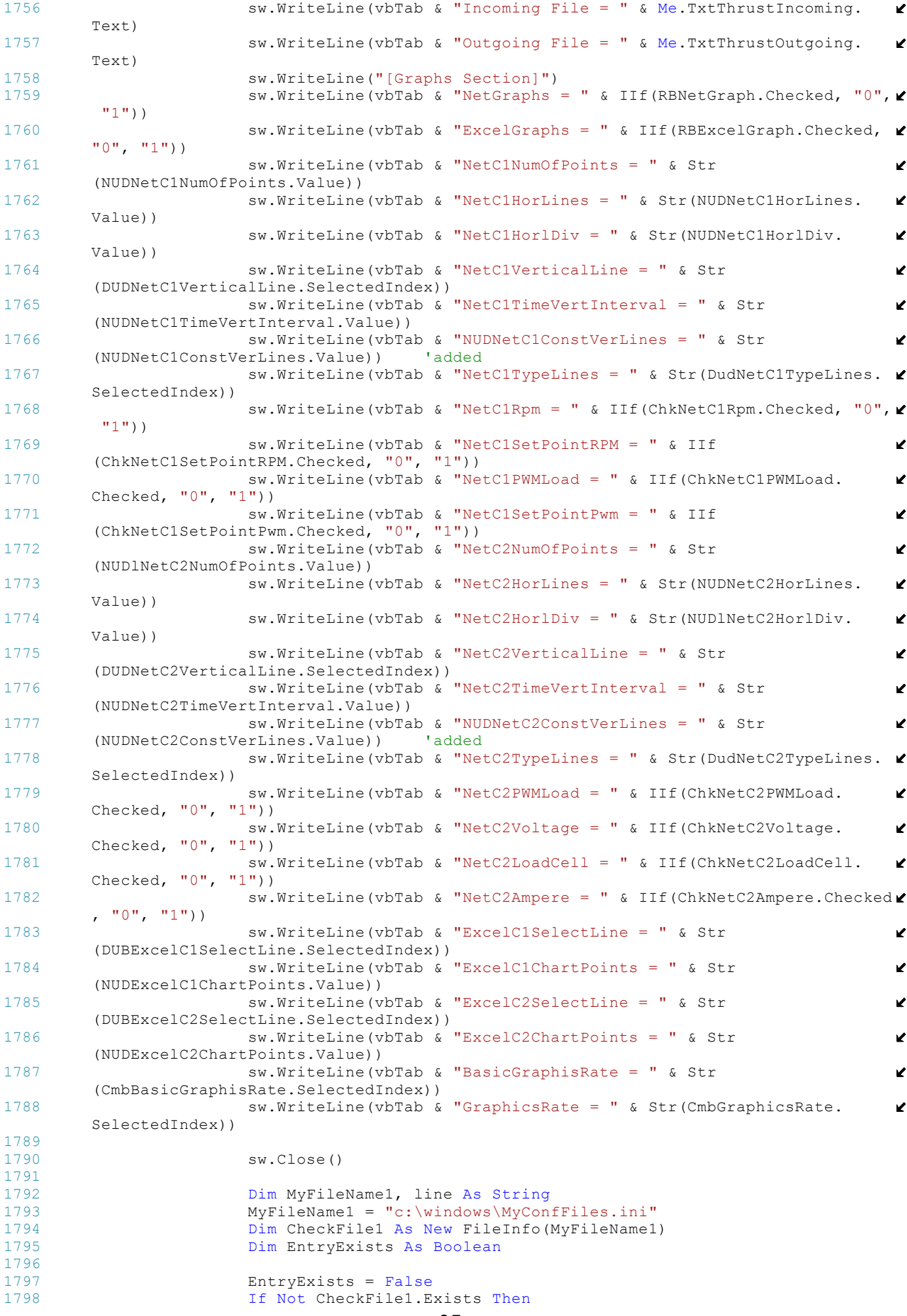

```
1799 Dim sw1 As StreamWriter = New StreamWriter(MyFileName1)
1800 sw1.WriteLine(MyFileName)<br>1801 sw1.Close()
                               sw1.Close()
1802 End Tf
1803
1804 Dim sr1 As StreamReader = New StreamReader(MyFileName1)<br>1805 Do
1805 Do
1806 1807 11 and the state of the state of the state of the state of the state of the state of the state of the state of the state of the state of the state of the state of the state of the state of the state of the state 
1807 1808 If line \leq Nothing Then<br>1808 1808 1809
1808 If line.ToLower() = Me.TxtConfFile.Text.ToLower() Then<br>
1809 EntryExists = True
                                       EntrvExists = True1810 End If
1811 End If<br>1812 End If
                          Loop Until line Is Nothing
1813 sr1.Close()
1814<br>1815
1815 1816 If Not EntryExists Then<br>1816 1816 1817 1818 StreamWr
                               Dim sw1 As StreamWriter
1817 sw1 = CheckFile1.AppendText()<br>1818 sw1.WriteLine("")
1818 sw1.WriteLine("")<br>1819 sw1 WriteLine(Me
1819 sw1.WriteLine(Me.TxtConfFile.Text.ToLower())<br>1820 sw1.Close()
                               sw1.Close()
1821 End If<br>1822 Defaul
                          DefaultConfFile = Me. TxtConfFile.Text
1823
1824 Dim SwThrust As StreamWriter = New StreamWriter(Me.
         TxtThrustOutgoing.Text)
1825 'Write Header for Thrust Outgoing Data File<br>1826 - MyClassCode.SetPointFileHeader(SwThrust, Tr
                          MyClassCode.SetPointFileHeader(SwThrust, True, "0", "")
1827 SwThrust.Close()<br>1828 End If
1828 End If<br>1829 Catch E As
1829 Catch E As Exception<br>1830 Catch E As Exception
1830 ' Let the user know what went wrong.<br>1831 MsqBox(MyClassCode.GetStr(WhichIsThe
                      MsgBox(MyClassCode.GetStr(WhichIsTheLang, 135), 0, MyClassCode.GetStr \ell(WhichIsTheLang, 109))
1832 End Try
1833 End If<br>1834 End Sub
         End Sub
1835<br>1836
         Public Function CheckIfFileExists(ByVal MyObject As TextBox, ByVal Message As
                                                                                                  v
         Integer) As Boolean
1837 If Not MyClassCode.IsValidFile(MyObject.Text) Then<br>1838 MsqBox(MyClassCode.GetStr(WhichIsTheLang, Mess
                  MsgBox(MyClassCode.GetStr(WhichIsTheLang, Message), 0, MyClassCode.GetStr \ell(WhichIsTheLang, 109))
1839 Return False
             F1891841 Return True
1842 End If
         End Function
1844 Public Sub AppropriatelyFillComCombo()<br>1845 Dim i As Integer
             1845 Dim i As Integer
1846
             Me.CmbComPort.Items.Clear()
1848 For i = 0 To 9<br>1849 For i = 0 Tf mComs(i)
1849 If mComs(i) Then<br>1850 Me.CmbComPor
                      Me.CmbComPort.Items.Add("COM" & CStr(i + 1))
1851 End If
1852 Next
1853 End Sub
1854
1855 Private Sub BtSaveSentData Click(ByVal sender As System.Object, ByVal e As System.
         EventArgs) Handles BtSaveSentData.Click
1856 MyClassCode.ToOpenAFileDialog(TxtSaveSentData, WhichIsTheLang, 
                                                                                                  \mathbf{v}InitialDirectory)
1857 End Sub
1858<br>1859
         Private Sub BtSaveRecvData Click(ByVal sender As System.Object, ByVal e As System.
         EventArgs) Handles BtSaveRecvData.Click
1860 MyClassCode.ToOpenAFileDialog(TxtSaveRecvData, WhichIsTheLang, 
                                                                                                  V.
         InitialDirectory)
1861 End Sub
1862<br>1863
         Private Sub BtSendFile Click(ByVal sender As System.Object, ByVal e As System.
                                                                                                  \mathbf{v}EventArgs) Handles BtSendFile.Click
1864 MyClassCode.ToOpenAFileDialog(TxtSendFile, WhichIsTheLang, InitialDirectory)
```

```
1865 End Sub
1866<br>1867
         Private Sub BtThrust Click(ByVal sender As System.Object, ByVal e As System.
                                                                                            \mathbf{v}EventArgs) Handles BtThrustIncoming.Click
1868 MyClassCode.ToOpenAFileDialog(TxtThrustIncoming, WhichIsTheLang, 
                                                                                            V
         InitialDirectory)
1869 End Sub
1870
         Private Sub BtThrustOutgoing Click(ByVal sender As System.Object, ByVal e As
                                                                                            K
         System.EventArgs) Handles BtThrustOutgoing.Click
1872 MyClassCode.ToOpenAFileDialog(TxtThrustOutgoing, WhichIsTheLang, 
                                                                                            Ñ.
         InitialDirectory)
1873 End Sub
1874
1875 Private Sub BtConfFile Click(ByVal sender As System.Object, ByVal e As System.
                                                                                            \mathbf{z}EventArgs) Handles BtConfFile.Click
1876 MyClassCode.ToOpenAFileDialog(TxtConfFile, WhichIsTheLang, InitialDirectory)
1877
1878 If TxtConfFile.Text <> "" And Not MyClassCode.IsValidFile(TxtConfFile.Text) 
                                                                                            Z
         Then
1879 MsgBox(MyClassCode.GetStr(WhichIsTheLang, 137), 0, MyClassCode.GetStr
                                                                                            Ý.
         (WhichIsTheLang, 109))
1880 TxtConfFile.Focus()
1881 Else<br>1882
                 1882 AdjustValuesAccordingToConfFile(TxtConfFile.Text)
1883 End If
1884 End Sub
1885<br>1886
         Private Sub TxtConfFile Validating(ByVal sender As Object, ByVal e As System.
                                                                                            \mathbf{r}ComponentModel.CancelEventArgs) Handles TxtConfFile.Validating
1887 If TxtConfFile.Text <> "" And Not MyClassCode.IsValidFile(TxtConfFile.Text) 
                                                                                            V.
         Then
1888 MsgBox(MyClassCode.GetStr(WhichIsTheLang, 137), 0, MyClassCode.GetStr
                                                                                            v
         (WhichIsTheLang, 109))
1889 TxtConfFile.Focus()
1890 Else
1891 AdjustValuesAccordingToConfFile(TxtConfFile.Text)<br>1892 End If
1892 End If
        End Sub
1894
1895
1896<br>1897
         Private Sub DUDNetC1VerticalLine SelectedItemChanged(ByVal sender As System.Object
         , ByVal e As System.EventArgs) Handles DUDNetC1VerticalLine.SelectedItemChanged
1898 Select Case DUDNetC1VerticalLine.SelectedIndex<br>1899 Case 0
                 Case 01900 Me.NUDNetC1ConstVerLines.Visible = False
1901 Me.NUDNetC1TimeVertInterval.Visible = True<br>1902 Case 1
                 Case 11903 Me.NUDNetC1ConstVerLines.Visible = True<br>Me.NUDNetC1TimeVertInterval.Visible = F
                     Me.NUDNetC1TimeVertInterval.Visible = False
1905 End Select
1906<br>1907
         End Sub
1908<br>1909
         Private Sub DUDNetC2VerticalLine SelectedItemChanged(ByVal sender As System.Object≱
         , ByVal e As System.EventArgs) Handles DUDNetC2VerticalLine.SelectedItemChanged
1910 Select Case DUDNetC2VerticalLine.SelectedIndex
1911 Case 0<br>1912 Me
                     Me.NUDNetC2ConstVerLines.Visible = False
1913 Me.NUDNetC2TimeVertInterval.Visible = True<br>1914 Case 1
1914 Case 1<br>1915 Me
1915 Me.NUDNetC2ConstVerLines.Visible = True<br>1916 Me.NUDNetC2TimeVertInterval.Visible = F
                     Me. NUDNetC2TimeVertInterval.Visible = False1917 End Select
1918<br>1919
         End Sub
1920 End Class
```

```
1 Imports System.Text
 2 Imports System.IO
 3
 4 Public Class SelectConfFiles
5 Inherits System.Windows.Forms.Form
\frac{6}{7}7 Private MyClassCode As New MyPtyxClass
 8 Public NodeLabel, PrevSelectedConfFile As String<br>9 Private WhichLanguagePrivate As String
       9 Private WhichLanguagePrivate As String
10 #Region " Windows Form Designer generated code "
11
12 Public Sub New()
13 MyBase.New()
14<br>15'This call is required by the Windows Form Designer.
16 InitializeComponent()
\frac{17}{18}'Add any initialization after the InitializeComponent() call
\frac{19}{20}End Sub
\frac{21}{22}'Form overrides dispose to clean up the component list.
23 Protected Overloads Overrides Sub Dispose(ByVal disposing As Boolean)
24 1f disposing Then<br>25 1f Not (compo
                 If Not (components Is Nothing) Then
26 components.Dispose()
27 End If
28 End If<br>29 MvBase
            MyBase.Dispose(disposing)
30 End Sub
\frac{31}{32}32 Tequired by the Windows Form Designer<br>33 Private components As System.Component
       Private components As System.ComponentModel.IContainer
\frac{34}{35}'NOTE: The following procedure is required by the Windows Form Designer
36 'It can be modified using the Windows Form Designer. 
37 <sup>'Do</sup> not modify it using the code editor.<br>38 Friend WithEvents TrVConfigFiles As Syst
       38 Friend WithEvents TrVConfigFiles As System.Windows.Forms.TreeView
39 Friend WithEvents BtOk As System.Windows.Forms.Button
       Friend WithEvents BtCancel As System.Windows.Forms.Button
41 <System.Diagnostics.DebuggerStepThrough()> Private Sub InitializeComponent()
            Dim resources As System. ComponentModel. ComponentResourceManager = New System.
                                                                                                       \mathbf{v}ComponentModel.ComponentResourceManager(GetType(SelectConfFiles))
43 Me.TrVConfigFiles = New System.Windows.Forms.TreeView
44 Me.BtOk = New System.Windows.Forms.Button
45 Me.BtCancel = New System.Windows.Forms.Button
46 Me.SuspendLayout()
\frac{47}{48}48 'TrVConfigFiles
\frac{49}{50}Me TrVConfigFiles.Location = New System.Drawing.Point(8, 0)51 Me.TrVConfigFiles.Name = "TrVConfigFiles"<br>52 Me.TrVConfigFiles.Size = New System.Drawi
52 Me.TrVConfigFiles.Size = New System.Drawing.Size(272, 272)<br>53 Me.TrVConfigFiles.TabIndex = 0
            Me TrVConfigFiles.<math>TabIndex = 054<br>55
            'BtOk
56 '
57 Me.BtOk.Location = New System.Drawing.Point(24, 280)
58 Me.BtOk.Name = "BtOk"<br>59 Me.BtOk.Size = New Sy
            Me.Btok.Size = New System.Drawing.Size(96, 24)60 Me.BtOk.TabIndex = 1
61 Me.BtOk.Text = "Επιλογή"
62 63
            'BtCancel
64 '
65 Me.BtCancel.DialogResult = System.Windows.Forms.DialogResult.Cancel<br>66 Me.BtCancel.Location = New System.Drawing.Point(152, 280)
66 Me.BtCancel.Location = New System.Drawing.Point(152, 280)<br>67 Me.BtCancel.Name = "BtCancel"
            Me.BtCancel.Name = "BtCancel"
68 Me.BtCancel.Size = New System.Drawing.Size(88, 24)
69 Me.BtCancel.TabIndex = 2<br>70 Me.BtCancel.Text = "Akúo
            70 Me.BtCancel.Text = "Ακύρωση"
71 '
72 'SelectConfFiles
73 '
            Me.AutoscaleBaseSize = New System.Drawing.Size(5, 13)
```

```
75 Me.CancelButton = Me.BtCancel
 76 Me.ClientSize = New System.Drawing.Size(292, 309)<br>77 Me.Controls.Add(Me.BtCancel)
             Me.Controls.Add(Me.BtCancel)
 78 Me.Controls.Add(Me.BtOk)
 79 Me.Controls.Add(Me.TrVConfigFiles)
 80 Me.FormBorderStyle = System.Windows.Forms.FormBorderStyle.FixedSingle<br>81 Me. Joon = CType (resources GetObject ("Sthis Icon"), System Drawing Ico
             81 Me.Icon = CType(resources.GetObject("$this.Icon"), System.Drawing.Icon)
 82 Me. Maximize Box = False<br>83 Me. Minimize Box = False
 83 Me. MinimizeBox = False<br>84 Me. Name = "SelectConfF
 84 Me. Name = "SelectConfFiles"<br>85 Me. StartPosition = System. W
             85 Me.StartPosition = System.Windows.Forms.FormStartPosition.CenterParent
 86 Me.Text = "SelectConfFiles"
 87 Me.ResumeLayout(False)
 88
 89 End Sub
 90
 91 #End Region
 9293 Public Sub CreateTree()<br>94 Try
 94 Try
                  Dim MyFileName, line As String
 96
 97 MyFileName = "c:\windows\MyConfFiles.ini"<br>98 Dim CheckFile As New FileInfo(MyFileName)
                 Dim CheckFile As New FileInfo(MyFileName)
 99
100 If Not CheckFile.Exists Then
101 Dim sw As StreamWriter = New StreamWriter(MyFileName)<br>102 SW WriteLine("C:\windows\MyConfs ini")
102 sw.WriteLine("c:\windows\MyConfs.ini")<br>103 1f Trim(PrevSelectedConfFile) <> "c:\w
                      103 If Trim(PrevSelectedConfFile) <> "c:\windows\MyConfs.ini" Then
104 sw.WriteLine(PrevSelectedConfFile)<br>105 End If
105 End If<br>106 Sw.Clo.
                      sw.Close()
107<br>108
                  End If
109
110 Dim node As TreeNode
111 node = TrVConfigFiles.Nodes.Add(MyClassCode.GetStr(WhichLanguagePrivate,
        166))
112<br>113Dim sr As StreamReader = New StreamReader(MyFileName)
114 line = sr.ReadLine()<br>115 Do While Not line Is
                  Do While Not line Is Nothing
116 116 If MyClassCode.IsValidFile(line) Then<br>117 If PrevSelectedConfFile = line Th
                           117 If PrevSelectedConfFile = line Then
118 node.Nodes.Add("wraia", line)<br>119 node.Nodes.Add("wraia", line)
119 Else
120 node.Nodes.Add("asxeto", line)
121 End If<br>122 End Tf
                      End If
123 line = sr.ReadLine()
124 Loop
125 TrVConfigFiles.ExpandAll()<br>126 1f PrevSelectedConfFile <>
126 If PrevSelectedConfFile <> "" Then<br>127 Dim temp(1) As System.Windows.
                      Dim temp(1) As System.Windows.Forms.TreeNode
128 temp = node.Nodes.Find("wraia", True)<br>129 If temp.Length > 0 Then
                      If temp. Length > 0 Then
130 TrVConfigFiles.SelectedNode = temp(0)
131 End If
132 End If<br>133 Catch
             Catch
134 Stop<br>135 End Try
135 End Try<br>136 End Sub
        End Sub
137
138 Private Sub TrVConfigFiles_AfterSelect(ByVal sender As System.Object, ByVal e As
                                                                                                      \mathbf{z}System.Windows.Forms.TreeViewEventArgs) Handles TrVConfigFiles.AfterSelect
139 NodeLabel = TrVConfigFiles.SelectedNode.Text 140 End Sub
        End Sub
141
142 Public Sub WhichLang(ByVal WhichLanguage As Integer)
143 WhichLanguagePrivate = WhichLanguage
144 CreateTree() 
145 Me.Text = MyClassCode.GetStr(WhichLanguagePrivate, 24)<br>146 Me.BtOk.Text = MyClassCode.GetStr(WhichLanguagePrivate
             146 Me.BtOk.Text = MyClassCode.GetStr(WhichLanguagePrivate, 167)
147 Me.BtCancel.Text = MyClassCode.GetStr(WhichLanguagePrivate, 78)
```

```
148 End Sub
149<br>150
        Private Sub BtOk Click(ByVal sender As System.Object, ByVal e As System.EventArgs) \mathbf{\ell}Handles BtOk.Click
151 If (NodeLabel = MyClassCode.GetStr(WhichLanguagePrivate, 166)) Then
152 MsgBox(MyClassCode.GetStr(WhichLanguagePrivate, 166), 0, MyClassCode.GetStr
        (WhichLanguagePrivate, 109))
153 Else<br>154
154 Me.Close()<br>155 End If
155 End If<br>156 End Sub
        End Sub
157<br>158Private Sub BtCancel Click(ByVal sender As System.Object, ByVal e As System.
                                                                                                    \mathbf{r}EventArgs) Handles BtCancel.Click
159 \text{NodeLabel} = \text{""}<br>160 \text{Me.Close}()160 Me.Close()<br>161 End Sub
       End Sub
162
163 Private Sub SelectConfFiles Closing(ByVal sender As Object, ByVal e As System.
                                                                                                    \mathbf{z}ComponentModel.CancelEventArgs) Handles MyBase.Closing
164 If (NodeLabel = MyClassCode.GetStr(WhichLanguagePrivate, 166)) Then<br>165 NodeLabel = ""
                NodeLabel = ""166 End If<br>167 End Sub
        End Sub
168 End Class
169
```

```
1 Imports System.IO
 2 Imports Microsoft.Win32<br>3 Imports System Windows
   Imports System.Windows.Forms
 4
 5 Public Class SelectLanguage
 6 Inherits System.Windows.Forms.Form<br>7 Private MyClassCode As New MyPtyxC
       7 Private MyClassCode As New MyPtyxClass
 8 Private DoShowMe As Boolean<br>9 Public WhichTsTheLang As In
9 Public WhichIsTheLang As Integer<br>10 Friend WithEvents LblItalian As
10 Friend WithEvents LblItalian As System.Windows.Forms.Label
       Friend WithEvents PbItalian As System.Windows.Forms.PictureBox
12 Friend WithEvents LblSpanish As System.Windows.Forms.Label
13 Friend WithEvents PBSpanish As System.Windows.Forms.PictureBox
14 Friend WithEvents LblFrance As System.Windows.Forms.Label
15 Friend WithEvents PBFrance As System.Windows.Forms.PictureBox
16 Friend WithEvents RBGreek As System.Windows.Forms.RadioButton
17 Friend WithEvents RBEnglish As System.Windows.Forms.RadioButton<br>18 Friend WithEvents RBItalian As System Windows Forms RadioButton
      18 Friend WithEvents RBItalian As System.Windows.Forms.RadioButton
19 Friend WithEvents RBSpanish As System.Windows.Forms.RadioButton
20 Friend WithEvents RBFrance As System.Windows.Forms.RadioButton<br>21 Private DefaultConfFile As String
       Private DefaultConfFile As String
22
23 #Region " Windows Form Designer generated code "
\frac{24}{25}Public Sub New()
26 MyBase.New()
27 This call is required by the Windows Form Designer.<br>28 InitializeComponent ()
28 InitializeComponent()<br>29 'Add any initializati
            'Add any initialization after the InitializeComponent() call
30 End Sub
31<br>3232 'Form overrides dispose to clean up the component list.<br>33 Protected Overloads Overrides Sub Dispose (ByVal disposi
33 Protected Overloads Overrides Sub Dispose(ByVal disposing As Boolean)<br>34 1f disposing Then
34 If disposing Then<br>35 Tf Not (compo
                If Not (components Is Nothing) Then
36 components.Dispose()
37 End If<br>38 End If
            38 End If
39 MyBase.Dispose(disposing)
       End Sub
41
42 'Required by the Windows Form Designer<br>43 Private components As System.Component
       Private components As System. ComponentModel. IContainer
44 'NOTE: The following procedure is required by the Windows Form Designer
45 'It can be modified using the Windows Form Designer. 
46 'Do not modify it using the code editor.
47 Friend WithEvents PBGreek As System.Windows.Forms.PictureBox
48 Friend WithEvents PBEnglish As System.Windows.Forms.PictureBox<br>49 Friend WithEvents LhlGreek As System Windows Forms Label
       Friend WithEvents LblGreek As System.Windows.Forms.Label
50 Friend WithEvents LblEnglish As System.Windows.Forms.Label
51 Friend WithEvents BtOk As System.Windows.Forms.Button
52 Friend WithEvents BtCancel As System.Windows.Forms.Button
       53 <System.Diagnostics.DebuggerStepThrough()> Private Sub InitializeComponent()
54 Dim resources As System.ComponentModel.ComponentResourceManager = New System.
       ComponentModel.ComponentResourceManager(GetType(SelectLanguage))
55 Me.PBGreek = New System.Windows.Forms.PictureBox
56 Me.PBEnglish = New System.Windows.Forms.PictureBox
57 Me.LblGreek = New System.Windows.Forms.Label
58 Me.LblEnglish = New System.Windows.Forms.Label<br>59 Me.BtOk = New System Windows Forms Button
           Me.BtOk = New System.Windows.Forms.Button
60 Me.BtCancel = New System.Windows.Forms.Button
61 Me.LblItalian = New System.Windows.Forms.Label
           Me.PbItalian = New System.Windows.Forms.PictureBox
63 Me.LblSpanish = New System.Windows.Forms.Label
64 Me.PBSpanish = New System.Windows.Forms.PictureBox
65 Me.LblFrance = New System.Windows.Forms.Label
66 Me.PBFrance = New System.Windows.Forms.PictureBox
           Me.RBGreek = New System.Windows.Forms.RadioButton
68 Me.RBEnglish = New System.Windows.Forms.RadioButton
69 Me.RBItalian = New System.Windows.Forms.RadioButton
           Me.RBSpanish = New System.Windows.Forms.RadioButton
71 Me.RBFrance = New System.Windows.Forms.RadioButton
72 CType(Me.PBGreek, System.ComponentModel.ISupportInitialize).BeginInit()
73 CType(Me.PBEnglish, System.ComponentModel.ISupportInitialize).BeginInit()
           74 CType(Me.PbItalian, System.ComponentModel.ISupportInitialize).BeginInit()
```

```
75 CType(Me.PBSpanish, System.ComponentModel.ISupportInitialize).BeginInit()
 76 CType(Me.PBFrance, System.ComponentModel.ISupportInitialize).BeginInit()<br>77 Me.SuspendLavout()
             Me.SuspendLayout()
 78 '
 79 'PBGreek
 80<br>81Me.PBGreek.Cursor = System.Windows.Forms.Cursors.Hand
 82 Me. PBGreek. Image = CType (resources. GetObject ("PBGreek. Image"), System. Drawing.
        Image)
 83 Me. PBGreek. Location = New System. Drawing. Point (56, 20)<br>84 Me. PBGreek. Name = "PBGreek"
             Me.PBGreek.Name = "PBGreek"
 85 Me.PBGreek.Size = New System.Drawing.Size(32, 24)
 86 Me.PBGreek.TabIndex = 0
 87 Me.PBGreek.TabStop = False
 88 '
 89 'PBEnglish
 \frac{90}{91}Me.PBEnglish.Cursor = System.Windows.Forms.Cursors.Hand
 92 Me.PBEnglish.Image = CType(resources.GetObject("PBEnglish.Image"), System.
        Drawing.Image)
 93 Me. PBEnglish. Location = New System. Drawing. Point (56, 51)
 94 Me.PBEnglish.Name = "PBEnglish"
 95 Me.PBEnglish.Size = New System.Drawing.Size(32, 24)
 96 Me.PBEnglish.TabIndex = 1<br>97 Me.PBEnglish.TabStop = Fa
             Me.PBEnglish.TabStop = False
 9899 'LblGreek
\frac{100}{101}Me. LblGreek. Cursor = System. Windows. Forms. Cursors. Hand
102 Me.LblGreek.Location = New System.Drawing.Point(112, 20)<br>103 Me.LblGreek.Name = "LblGreek"
103 Me.LblGreek.Name = "LblGreek"<br>104 Me.LblGreek.Size = New System
104 Me.LblGreek.Size = New System.Drawing.Size(88, 24)<br>105 Me.LblGreek.TabIndex = 2
            Me.LblGreek.TabIndex = 2106 Me.LblGreek.Text = "Ελληνικά"
107 '
108 'LblEnglish
\frac{109}{110}Me. LblEnglish.Cursor = System. Windows. Forms.Cursors. Hand
111 Me.LblEnglish.Location = New System.Drawing.Point(112, 51)<br>112 Me.LblEnglish.Name = "LblEnglish"
             Me.LblEnglish.Name = "LblEnglish"
113 Me.LblEnglish.Size = New System.Drawing.Size(88, 24)<br>114 Me.LblEnglish.TabIndex = 3
             MeLblEnglish.TabIndex = 3115 Me.LblEnglish.Text = "Αγγλικά"
\frac{116}{117}'BtOk
118 '
119 Me.BtOk.Location = New System.Drawing.Point(3, 187)
120 \text{Me.BtOk.Name} = \text{''BtOk''}\n<br>121 \text{Me BtOk Size} = \text{New Sw}Me.Btok.Size = New System.Drawing.Size(88, 24)122 Me.BtOk.TabIndex = 4
123 Me.BtOk.Text = "Αποδοχή"
124<br>125'BtCancel
126 '
127 Me.BtCancel.DialogResult = System.Windows.Forms.DialogResult.Cancel<br>128 Me.BtCancel.Location = New System.Drawing.Point(115, 187)
             Me.BtCancel.Location = New System.Drawing.Point(115, 187)129 Me.BtCancel.Name = "BtCancel"
130 Me. BtCancel. Size = New System. Drawing. Size (88, 24)
131 Me.BtCancel.TabIndex = 5<br>132 Me.BtCancel.Text = "Akúo
             132 Me.BtCancel.Text = "Ακύρωση"
133 '
134 'LblItalian
135 '
136 Me.LblItalian.Cursor = System.Windows.Forms.Cursors.Hand
137 Me.LblItalian.Location = New System.Drawing.Point(112, 84)
138 Me. LblItalian. Name = "LblItalian"<br>139 Me. LblItalian. Size = New System. D
139 Me.LblItalian.Size = New System.Drawing.Size(88, 24)<br>140 Me.LblItalian.TabIndex = 9
             Me.LblItalian.TabIndex = 9141 Me.LblItalian.Text = "Ιταλικά"
142 '
143 'PbItalian
144 '
145 Me.PbItalian.Cursor = System.Windows.Forms.Cursors.Hand<br>146 Me.PbItalian.Image = CType (resources.GetObject("PbItalia
             146 Me.PbItalian.Image = CType(resources.GetObject("PbItalian.Image"), System.
                                                                                                        V
         Drawing.Image)
```

```
147 Me.PbItalian.Location = New System.Drawing.Point(56, 84)
148 Me. PbItalian. Name = "PbItalian"<br>149 Me. PbItalian. Size = New System.
            Me.PbItalian.Size = New System.Drawing.Size(32, 24)150 Me.PbItalian.SizeMode = System.Windows.Forms.PictureBoxSizeMode.StretchImage
151 Me.PbItalian.TabIndex = 8
152 Me.PbItalian.TabStop = False
153 '
154 'LblSpanish
155<br>156156 Me.LblSpanish.Cursor = System.Windows.Forms.Cursors.Hand<br>157 Me.LblSpanish.Location = New System.Drawing.Point(112, 1
            Me.LblSpanish.Location = New System.Drawing.Point(112, 117)158 Me.LblSpanish.Name = "LblSpanish"
159 Me.LblSpanish.Size = New System.Drawing.Size(88, 24)<br>160 Me.LblSpanish.TabIndex = 12
            Me.LblSpanish.TabIndex = 12
161 Me.LblSpanish.Text = "Ισπανικά"
162 '
163 'PBSpanish
164165 Me.PBSpanish.Cursor = System.Windows.Forms.Cursors.Hand<br>166 Me.PBSpanish.Image = CType (resources.GetObject ("PBSpani
            166 Me.PBSpanish.Image = CType(resources.GetObject("PBSpanish.Image"), System.
                                                                                                   \mathbf{v}Drawing.Image)
167 Me.PBSpanish.Location = New System.Drawing.Point(56, 117)
168 Me.PBSpanish.Name = "PBSpanish"<br>169 Me.PBSpanish.Size = New System.
169 Me.PBSpanish.Size = New System.Drawing.Size(32, 24)<br>170 Me.PBSpanish.SizeMode = System.Windows.Forms.Pictur
            Me.PBSpanish.SizeMode = System.Windows.Forms.PictureBoxSizeMode.StretchImage
171 Me.PBSpanish.TabIndex = 11
172 Me.PBSpanish.TabStop = False
\frac{173}{174}'LblFrance
175<br>176
176 Me.LblFrance.Cursor = System.Windows.Forms.Cursors.Hand<br>177 Me.LblFrance.Location = New System.Drawing.Point(112, 1
177 Me.LblFrance.Location = New System.Drawing.Point(112, 149)<br>178 Me.LblFrance.Name = "LblFrance"
            Me.LblFrance.Name = "LblFrance"
179 Me.LblFrance.Size = New System.Drawing.Size(88, 24)
180 Me.LblFrance.TabIndex = 15
181 Me.LblFrance.Text = "Γαλλικά"
182 \\ 183'PBFrance
184<br>185
            Me. PBFrance. Cursor = System. Windows. Forms. Cursors. Hand
186 Me.PBFrance.Image = CType(resources.GetObject("PBFrance.Image"), System.Drawing
        .Image)
187 Me.PBFrance.Location = New System.Drawing.Point(56, 149)
188 Me.PBFrance.Name = "PBFrance"
189 Me.PBFrance.Size = New System.Drawing.Size(32, 24)
190 Me.PBFrance.SizeMode = System.Windows.Forms.PictureBoxSizeMode.StretchImage
191 Me.PBFrance.TabIndex = 14
192 Me.PBFrance.TabStop = False
193 '
194 'RBGreek
195 '
196 Me.RBGreek.AutoSize = True<br>197 Me.RBGreek.Cursor = System
            Me.RBGreek.Cursor = System.Windows.Forms.Cursors.Hand
198 Me.RBGreek.Location = New System.Drawing.Point(29, 22)
199 Me.RBGreek.Name = "RBGreek"<br>200 Me.RBGreek.Size = New Syste
            Me.RBGreek.Size = New System.Drawing.Size(14, 13)201 Me.RBGreek.TabIndex = 16
202 Me.RBGreek.TabStop = True
203 Me.RBGreek.UseVisualStyleBackColor = True
204 '
205 'RBEnglish
206<br>207Me.RBEnglish.AutoSize = True
208 Me.RBEnglish.Cursor = System.Windows.Forms.Cursors.Hand
209 Me.RBEnglish.Location = New System.Drawing.Point(29, 56)
210 Me. RBEnglish.Name = "RBEnglish"<br>211 Me. RBEnglish.Size = New System.
            Me.RBEnglish.Size = New System.Drawing.Size(14, 13)
212 Me.RBEnglish.TabIndex = 17
213 Me.RBEnglish.TabStop = True
214 Me.RBEnglish.UseVisualStyleBackColor = True
215 '
216 'RBItalian
217<br>218Me.RBItalian.AutoSize = True
219 Me.RBItalian.Cursor = System.Windows.Forms.Cursors.Hand
                                                103
```

```
220 Me.RBItalian.Location = New System.Drawing.Point(29, 88)
221 Me. RBItalian. Name = "RBItalian"<br>222 Me. RBItalian. Size = New System.
               Me.RBItalian.Size = New System.Drawing.Size(14, 13)223 Me.RBItalian.TabIndex = 18
224 Me.RBItalian.TabStop = True
225 Me.RBItalian.UseVisualStyleBackColor = True
226 '
227 'RBSpanish
228<br>229
229 Me.RBSpanish.AutoSize = True<br>230 Me.RBSpanish.Cursor = System
               Me.RBSpanish.Cursor = System.Windows.Forms.Cursors.Hand
231 Me.RBSpanish.Location = New System.Drawing.Point(29, 121)
232 Me. RBSpanish. Name = "RBSpanish"<br>233 Me. RBSpanish. Size = New System.
              Me.RBSpanish.Size = New System.Drawing.Size(14, 13)234 Me.RBSpanish.TabIndex = 19
235 Me.RBSpanish.TabStop = True<br>236 Me.RBSpanish.UseVisualStyle
               Me.RBSpanish.UseVisualStyleBackColor = True
237 '
238 'RBFrance
239<br>240
240 Me.RBFrance.AutoSize = True<br>241 Me.RBFrance.Cursor = System
              Me.RBFrance.Cursor = System.Windows.Forms.Cursors.Hand
242 Me. RBFrance. Location = New System. Drawing. Point (29, 153)<br>243 Me. RBFrance. Name = "RBFrance"
243 Me. RBFrance. Name = "RBFrance"<br>244 Me. RBFrance. Size = New System
              Me.RBFrance.Size = New System.Drawing.Size(14, 13)
245 Me.RBFrance.TabIndex = 20
246 Me.RBFrance.TabStop = True<br>247 Me.RBFrance UseVisualStyle
              Me.RBFrance.UseVisualStyleBackColor = True
248 '
249 'SelectLanguage
250<br>251251 Me.AutoScaleBaseSize = New System.Drawing.Size(5, 13)<br>252 Me.CancelButton = Me.BtCancel
252 Me.CancelButton = Me.BtCancel<br>253 Me.ClientSize = New System.Dr
253 Me. ClientSize = New System. Drawing. Size (204, 215)<br>254 Me. Controls Add (Me. RBErance)
              Me.Controls.Add(Me.RBFrance)
255 Me.Controls.Add(Me.RBSpanish)
256 Me.Controls.Add(Me.RBItalian)<br>257 Me.Controls.Add(Me.RBEnglish)
257 Me.Controls.Add(Me.RBEnglish)<br>258 Me.Controls.Add(Me.RBGreek)
258 Me.Controls.Add(Me.RBGreek)<br>259 Me.Controls.Add(Me.LblFranc
              Me.Controls.Add(Me.LblFrance)
260 Me.Controls.Add(Me.PBFrance)<br>261 Me.Controls.Add(Me.LblSpanis
261 Me.Controls.Add(Me.LblSpanish)<br>262 Me.Controls.Add(Me.PBSpanish)
262 Me.Controls.Add(Me.PBSpanish)<br>263 Me.Controls.Add(Me.LblItaliar
              Me.Controls.Add(Me.LblItalian)
264 Me.Controls.Add(Me.PbItalian)<br>265 Me.Controls.Add(Me.RtCancel)
              Me.Controls.Add(Me.BtCancel)
266 Me.Controls.Add(Me.BtOk)
267 Me.Controls.Add(Me.LblEnglish)<br>268 Me.Controls.Add(Me.LblCreek)
              Me.Controls.Add(Me.LblGreek)
269 Me.Controls.Add(Me.PBEnglish)<br>270 Me.Controls.Add(Me.PBGreek)
              Me.Controls.Add(Me.PBGreek)
271 Me.FormBorderStyle = System.Windows.Forms.FormBorderStyle.FixedSingle<br>272 Me.Icon = CTvpe(resources.GetObiect("Sthis.Icon"), System.Drawing.Ico
272 Me.Icon = CType(resources.GetObject("$this.Icon"), System.Drawing.Icon)<br>273 Me.MaximizeBox = False
              Me.MaximizeBox = False
274 Me. Minimize Box = False<br>275 Me. Name = "Select Langu
               Me.Name = "SelectLanguage"
276 Me.StartPosition = System.Windows.Forms.FormStartPosition.CenterScreen
277 Me.Text = "7"
278 CType(Me.PBGreek, System.ComponentModel.ISupportInitialize).EndInit()<br>279 CType(Me.PBEnglish, System.ComponentModel.ISupportInitialize).EndInit
279 CType(Me.PBEnglish, System.ComponentModel.ISupportInitialize).EndInit()
280 CType(Me.PbItalian, System.ComponentModel.ISupportInitialize).EndInit()
281 CType (Me. PBSpanish, System.ComponentModel.ISupportInitialize).EndInit()<br>282 CType (Me. PRFrance System.ComponentModel.ISupportInitialize).EndInit()
282 CType(Me.PBFrance, System.ComponentModel.ISupportInitialize).EndInit()<br>283 Me.ResumeLavout(False)
               Me. ResumeLayout (False)
284 Me.PerformLayout()
285<br>286
          End Sub
287
288 #End Region
289
290 Private Sub SelectLanguage Load(ByVal sender As Object, ByVal e As System.
          EventArgs) Handles Me.Load 
291 MyClassCode.KillMeIfMySisterIsRunning()<br>292 CheckIfThisShouldBeShown()
292 CheckIfThisShouldBeShown()<br>293 If Not DoShowMe Then
               If Not DoShowMe Then
```

```
294 Me.FormBorderStyle = Windows.Forms.FormBorderStyle.None
295 Me. Width = 0<br>296 Me. Height =
                 Me.Helath = 0297 Me.ShowInTaskbar = False
298 Me.Hide()
299 Me.Refresh()<br>300 Else
            300 Else
301 Me.FormBorderStyle = Windows.Forms.FormBorderStyle.FixedSingle<br>302 Me.Width = 210
302 Me. Width = 210<br>303 Me. Height = 24
303 Me. Height = 245<br>304 Me. Visible = Tr
                 Me.Visible = True305 Me.RBEnglish.Refresh()
306 Me.RBGreek.Refresh()<br>307 Me.RBItalian.Refresh
                Me.RBItalian.Refresh()
308 Me.RBSpanish.Refresh()
309 Me.RBFrance.Refresh()<br>310 Me.BtCancel.Refresh()
310 Me.BtCancel.Refresh()<br>311 Me.BtOk.Refresh()
                Me.BtOk.Refresh()
312 Me.LblEnglish.Refresh()<br>313 Me.LblGreek.Refresh()
313 Me.LblGreek.Refresh()<br>314 Me.LblTtalian.Refresh
314 Me. LblItalian. Refresh()<br>315 Me. LblSpanish. Refresh()
                Me.LblSpanish.Refresh()
316 Me.LblFrance.Refresh()
317 Me.PBEnglish.Refresh()<br>318 Me.PBGreek.Refresh()
                 Me.PBGreek.Refresh()
319 Me.PbItalian.Refresh()
320 Me.PBSpanish.Refresh()
321 Me.PBFrance.Refresh()<br>322 Me.StartPosition = Fo
                 Me.StartPosition = FormStartPosition.CenterScreen
323 Me.Refresh()<br>324 End If
324 End If
       End Sub
326
327 Private Sub BtOk Click(ByVal sender As System.Object, ByVal e As System.EventArgs) \mathbf{\ell}Handles BtOk.Click
328 Dim fMain As New Form1
329 Me.Hide()<br>330 fMain.Sho
             fMain.Show()
331 fMain.SelectedConfFile = DefaultConfFile<br>332 fMain.ActivateConfFile(DefaultConfFile)
             332 fMain.ActivateConfFile(DefaultConfFile)
333 fMain.ChangeLanguage(WhichIsTheLang) 
        End Sub
335
336 Private Sub BtCancel Click(ByVal sender As System.Object, ByVal e As System.
        EventArgs) Handles BtCancel.Click
337 Me.Close()
338 End Sub
339 Private Sub ChangeLanguage(ByVal WhichLanguage As Integer)<br>340 WhichLanguage = 0 for Greek
             'WhichLanguage = 0 for Greek341 'WhichLanguage = 1 for English
342 'WhichLanguage = 2 for Italian
343 'WhichLanguage = 3 for Spanish
             'When I = 4 for France345
346 LblGreek.Text = MyClassCode.GetStr(WhichLanguage, 102)
             347 LblEnglish.Text = MyClassCode.GetStr(WhichLanguage, 103)
348 LblItalian.Text = MyClassCode.GetStr(WhichLanguage, 259)
349 LblSpanish.Text = MyClassCode.GetStr(WhichLanguage, 260)
350 LblFrance.Text = MyClassCode.GetStr(WhichLanguage, 261)
            351 BtOk.Text = MyClassCode.GetStr(WhichLanguage, 104)
352 BtCancel.Text = MyClassCode.GetStr(WhichLanguage, 105)<br>353 Me.Text = MyClassCode.GetStr(WhichLanguage, 106)
353 Me.Text = MyClassCode.GetStr(WhichLanguage, 106)
       End Sub
355
356 Private Sub CheckIfThisShouldBeShown()<br>357 Dim MyFileName, WhichLang, IsShown
             Dim MyFileName, WhichLang, IsShown As String
358<br>359
            Dim key As RegistryKey
360
361 key = Registry.LocalMachine.OpenSubKey("Software\MyPtyx", True)
362 If key Is Nothing Then
363 key = Registry.LocalMachine.CreateSubKey("Software\MyPtyx")<br>364 key.SetValue("MyPtyx", "c:\windows\myconfs.ini")
364 key.SetValue("MyPtyx", "c:\windows\myconfs.ini")
             End If
366
```

```
367 MyFileName = CType(key.GetValue("MyPtyx"), String)
368<br>369
369 Dim CheckFile As New FileInfo(MyFileName)<br>370 If Not CheckFile.Exists Then
            If Not CheckFile.Exists Then
371 Dim fParams As New FrmParameters
372 fParams.CreateConfsFile(MyFileName)<br>373 fParams.Dispose()
                fParams.Dispose()
374 End If
375<br>376
376 If Trim(MyFileName) <> "c:\windows\myconfs.ini" Then<br>377 Dim fParams As New FrmParameters
                Dim fParams As New FrmParameters
378 fParams.CreateConfsFile("c:\windows\myconfs.ini")
379 fParams.Dispose()<br>380 End If
            End If
381
382 WhichLang = MyClassCode.FindParamValue(MyFileName, "Language", 0)
383 IsShown = MyClassCode.FindParamValue(MyFileName, "ShowLanguageSelection", 0)<br>384 If Val(IsShown) = 0 Then
384 If Val(IsShown) = 0 Then<br>385 'Form should not be
385 'Form should not be shown<br>386 Dim fMain As New Form1
386 Dim fMain As New Form1<br>387 DoShowMe = False
387 DoShowMe = False<br>388 fMain.SelectedCo
                fMain.SelectedConfFile = MyFileName
389 fMain.Show()<br>390 fMain.Change
390 fMain.ChangeLanguage(Val(WhichLang))<br>391 fMain.ActivateConfFile(MyFileName)
                fMain.ActivateConfFile(MyFileName)
392 Else
393 DefaultConfFile = MyFileName
394 DoShowMe = True<br>395 WhichIsTheLang
                WhichIsTheLang = Val(WhichLang)
396 Select Case Val(WhichLang)
397 Case 0<br>398 RB
398 RBGreek.Checked = True
399 Case 1<br>400 RB
400 RBEnglish.Checked = True<br>401 Case 2
                    Case 2
402 RBItalian.Checked = True
403 Case 3<br>404 RB
404<br>405<br>405<br>405<br>405405 Case 4<br>406 RB
                       RBFrance.Checked = True
407 End Select<br>408 End If
408 End If<br>409 End Sub
       End Sub
410
411 Public Sub AndTheChoiceWas(ByVal Whichlang As Integer, ByVal CallerIsNotRadio As
                                                                                            \mathbf{z}Boolean) 
412 WhichIsTheLang = Whichlang
413<br>414Select Case Whichlang
415 Case 0<br>416 Ch
                    ChangeLanguage(Whichlang)
417 Case 1<br>418 Ch
418 ChangeLanguage(Whichlang)
419 Case 2<br>420 Ch
420 ChangeLanguage(Whichlang)<br>421 Case 3
                Case 3
422 ChangeLanguage(Whichlang)
423 Case 4
424 ChangeLanguage(Whichlang)<br>425 End Select
            End Select
426<br>427
427 If CallerIsNotRadio Then<br>428 Select Case Whichlan
428 Select Case Whichlang<br>429 Case 0
429 Case 0<br>430 RB
                        RBGreek.Checked = True
431 Case 1<br>432 RB
432 RBEnglish.Checked = True<br>433 Case 2
                    Case 2
434 RBItalian.Checked = True
435 Case 3<br>436 RB
                        RBSpanish.Checked = True
437 Case 4
438 RBFrance.Checked = True<br>439 End Select
439 End Select<br>440 End If
          440 End If
```

```
441 End Sub
442
        Private Sub PBGreek Click(ByVal sender As System.Object, ByVal e As System.
                                                                                            \mathbf{v}EventArgs) Handles PBGreek.Click
444 AndTheChoiceWas(0, True)
445 End Sub
446
447 Private Sub LblGreek_Click(ByVal sender As System.Object, ByVal e As System.
                                                                                            Ý.
       EventArgs) Handles LblGreek.Click
448 AndTheChoiceWas(0, True)<br>449 End Sub
       End Sub
450
451 Private Sub PBEnglish_Click(ByVal sender As System.Object, ByVal e As System.
                                                                                            \mathbf{v}EventArgs) Handles PBEnglish.Click
452 AndTheChoiceWas(1, True)
453 End Sub
454<br>455Private Sub LblEnglish Click(ByVal sender As System.Object, ByVal e As System.
                                                                                            \overline{a}EventArgs) Handles LblEnglish.Click
456 AndTheChoiceWas(1, True)
       End Sub
458
459 Private Sub PbItalian Click(ByVal sender As System.Object, ByVal e As System.
                                                                                            \mathbf{z}EventArgs) Handles PbItalian.Click
460 AndTheChoiceWas(2, True)
461 End Sub
462
463 Private Sub LblItalian_Click(ByVal sender As System.Object, ByVal e As System.
                                                                                            V
       EventArgs) Handles LblItalian.Click
464 AndTheChoiceWas(2, True)<br>465 End Sub
       End Sub
466<br>467
       Private Sub PBSpanish_Click(ByVal sender As System.Object, ByVal e As System.
       EventArgs) Handles PBSpanish.Click
468 AndTheChoiceWas(3, True)
469 End Sub
470<br>471
        Private Sub LblSpanish Click(ByVal sender As System.Object, ByVal e As System.
                                                                                            v
       EventArgs) Handles LblSpanish.Click
472 AndTheChoiceWas(3, True)
473 End Sub
474
475 Private Sub PBFrance_Click(ByVal sender As System.Object, ByVal e As System.
                                                                                            \mathbf{z}EventArgs) Handles PBFrance.Click
476 AndTheChoiceWas(4, True)
477 End Sub
478
479 Private Sub LblFrance_Click(ByVal sender As System.Object, ByVal e As System.
                                                                                            V
       EventArgs) Handles LblFrance.Click
480 AndTheChoiceWas(4, True)<br>481 End Sub
       End Sub
482<br>483
       Private Sub RBGreek CheckedChanged(ByVal sender As System.Object, ByVal e As System≰
        .EventArgs) Handles RBGreek.CheckedChanged
484 AndTheChoiceWas(0, False)<br>485 End Sub
       End Sub
486
487 Private Sub RBEnglish_CheckedChanged(ByVal sender As System.Object, ByVal e As
                                                                                            V
        System.EventArgs) Handles RBEnglish.CheckedChanged
488 AndTheChoiceWas(1, False)
489 End Sub
490<br>491Private Sub RBItalian CheckedChanged(ByVal sender As System.Object, ByVal e As
                                                                                            Ź
        System.EventArgs) Handles RBItalian.CheckedChanged
492 AndTheChoiceWas(2, False)
493 End Sub
494
495 Private Sub RBSpanish CheckedChanged(ByVal sender As System.Object, ByVal e As
                                                                                            \mathbf{v}System.EventArgs) Handles RBSpanish.CheckedChanged
496 AndTheChoiceWas(3, False)<br>497 End Sub
       End Sub
498
499 Private Sub RBFrance_CheckedChanged(ByVal sender As System.Object, ByVal e As
        System.EventArgs) Handles RBFrance.CheckedChanged
500 AndTheChoiceWas(4, False)
```
501 End Sub 502 End Class 503

```
1 Imports System.IO
 \overline{2}3 Public Class ShowInGraph
 4 Public Enum SelectLine
 5 Line1 = 0 '1 'rpm = mode setpoint rpm 
 \frac{1}{7} Line2 = 1 '2 'control action = mode setpoint control action
       End Enum
 8 Private ClosingCallerName As String<br>9 Private MyClassCode As New MyPtyxCl
9 Private MyClassCode As New MyPtyxClass<br>10 Public FilePoint() As System Drawing P
10 Public FilePoint() As System.Drawing.Point<br>11 Public Enum TypeSecondaryLine
       Public Enum TypeSecondaryLine
12 solid
13 dushed
14 End Enum
15 Public Structure GraphedFileSettings
16 Public NoPoints As Integer
17 Public Line1Legened As String<br>18 Dublic Line2Legened As String
           Public Line2Legened As String
19 Public Max1Value As Single<br>20 Public Max2Value As Single
20 Public Max2Value As Single<br>21 Public value1Demicals As S
            Public value1Demicals As Single
22 Public value2Demicals As Single
23 Public DrawLine As SelectLine
24 Public TimeIntervalOfFileValues As Single<br>25 Public NoofHorLines As Int32
            Public NoofHorLines As Int32
26 Public NoofHorDivLines As Int32
27 Public NoofVertLines As Int32
28 Public TypeofHorVerLines As TypeSecondaryLine<br>29 Public PenofVerHorLines As System.Drawing.Pen
            Public PenofVerHorLines As System. Drawing. Pen
30 Public LineCollor As System.Drawing.Pen
31 Public DisplayPoints As Boolean<br>32 Public PointSize As System Draw
32 Public PointSize As System.Drawing.Size<br>33 Public PointBrush As System.Drawing.Bru
           Public PointBrush As System.Drawing.Brush
34 Public SelectedPointBrush As System.Drawing.Brush
35 Public MeanDiv As Int32
36 Public IndexofLastDispayedPoint As Int32
37 Public TimeLengthofVertLines As Int32<br>38 Public ShowTimeVertLine As Boolean
            Public ShowTimeVertLine As Boolean
39 Public SelectedPoint As Integer
      End Structure
41 Public Fileset As GraphedFileSettings<br>42 Public DislpayedIndex As Integer = 0
       Public DislpayedIndex As Integer = 0
43 Public DisplayIndex As Integer = 500
44
45 Public FileValues() As Int32
46 Public ZoomFlag As Boolean = False
47 Public ZoomIndex As Integer = 0
48 Public WhichIsTheLang As Integer
49
50 Public Structure SYSTEMTIME
51 Public wYear As Int16
52 Public wMonth As Int16<br>53 Public wDayOfWeek As I
            Public wDayOfWeek As Int16
54 Public wDay As Int16
55 Public wHour As Intl6<br>56 Public wMinute As Int
            Public wMinute As Int16
57 Public wSecond As Int16
58 Public wMilliseconds As Int16
59 End Structure<br>60 Private Backu
       Private Backup(50) As Int32
61 Public Enum FileMode
62 SetPointRpm = 0<br>63 SetPointControl
            SetPointControlAction = 1
64 End Enum
65 Public Mode As FileMode
66 Public msgBacktoFileControlform As System.Windows.Forms.DialogResult
67
68 Public Sub SetDefaults(ByVal MyMatrix() As Int32, ByVal MyMode As Integer)
69 Me.GBGraphProperties.Location = New System.Drawing.Point(180, 600)
70 Mode = MyMode<br>71 FileValues = 1
            FileValues = MyMatrix
72 Fileset.DisplayPoints = True
73 Fileset.DrawLine = Mode<br>74 Fileset LinelLegened =
74 Fileset.Line1Legened = "RPM"<br>75 Fileset.Line2Legened = " % C
            Fileset.Line2Legened = " % Control action"
```

```
76 Fileset.LineCollor = Pens.Blue
 77 Fileset.Max1Value = 20000
            Fileset.Max2Value = 10000
 79 Fileset.value1Demicals = 1
 80 Fileset.value2Demicals = 0.01
 81 Fileset.NoofHorDivLines = 2<br>82 Fileset NoofHorLines = 2
            Fileset.NoofHorLines = 2
 83 Fileset.NoofVertLines = 1<br>84 Fileset.NoPoints = 50
 84 Fileset.NoPoints = 50<br>85 Fileset PenofVerHorLi
 85 Fileset.PenofVerHorLines = Pens.DarkGray<br>86 Fileset.PointSize = New System.Drawing.S
            Fileset.PointSize = New System.Drawing.Size(3, 3)87 Fileset.PointBrush = Brushes.Blue
 88 Fileset.SelectedPointBrush = Brushes.Chocolate
 89 Fileset.TimeIntervalOfFileValues = 20
 90 Fileset.TimeLengthofVertLines = 1000
 91 Fileset.TypeofHorVerLines = TypeSecondaryLine.solid
 92 Fileset.MeanDiv = 1<br>93 Fileset TimeLengtho
            93 Fileset.TimeLengthofVertLines = 100
 94 Fileset.ShowTimeVertLine = True<br>95 Fileset.SelectedPoint = -1
 95 Fileset.SelectedPoint = -1<br>96 Me.DislpayedIndex = FileVa
 96 Me.DislpayedIndex = FileValues.Length - 1<br>97 Me.Fileset.IndexofLastDispayedPoint = Fil
            Me.Fileset.IndexofLastDispayedPoint = FileValues.Length - 198 Me.TrBTimeindex.Maximum = FileValues.Length - 1
99 Me.TrBTimeindex.Value = FileValues.Length - 1<br>100 Me.TrBNoPointsDraw.Minimum = 3
            Me.TrBNoPointsDraw.Minimum = 3
101 Me.TrBNoPointsDraw.Maximum = 10000
102 Me.LbMaximumPoints.Text = Me.TrBNoPointsDraw.Maximum.ToString
103 Me.TrBNoPointsDraw.Value = Fileset.NoPoints<br>104 Me.NUDConstVerticalLines.Minimum = 0
            Me. NUDConstVerticalLines. Minimum = 0
105 Me.NUDConstVerticalLines.Maximum = 100<br>106 Me.NUDTimeVerticalInterval.Minimum = 2
106 Me.NUDTimeVerticalInterval.Minimum = 20<br>107 Me.NUDTimeVerticalInterval.Maximum = 10
107 Me.NUDTimeVerticalInterval.Maximum = 100000<br>108 Me.RBShowTVLines.Checked = True
            Me.RBShowTVLines.Checked = True
109 Fileset.TimeLengthofVertLines = 1000
110 ReDim Backup(FileValues.Length - 1)
111 Array.Copy(FileValues, Backup, FileValues.Length)
112 Me.LbMaximumTime.Text = MyClassCode.ConvertMilsToMinsAndSecsAndMils((FileValues
        .Length - 1) * Me.Fileset.TimeIntervalOfFileValues)
113 Me.DUDTypeofLines.Items.Clear()
114 Me.DUDTypeofLines.Items.Add(MyClassCode.GetStr(Me.WhichIsTheLang, 183))
115 Me.DUDTypeofLines.Items.Add(MyClassCode.GetStr(Me.WhichIsTheLang, 182))<br>116 Me.DUDTypeofLines.SelectedIndex = 0
            Me.DUDType of Lines.SelectedIndex = 0117 Me.Left = (My.Computer.Screen.WorkingArea.Size.Width - Me.Width) / 2
118 Me.Top = (My.Computer.Screen.WorkingArea.Size.Height - Me.Height) / 2
119 Me.FormBorderStyle = Windows.Forms.FormBorderStyle.FixedSingle
120 Me.MaximizeBox = False
121 Me.StartPosition = FormStartPosition.CenterScreen
122 End Sub
123
124 Private Sub DrawDashedLine(ByVal e As Graphics, ByVal StartPoint As System. Drawing.
        Point, ByVal EndPoint As System.Drawing.Point, ByVal pen As Pen, ByVal Pbox As
        PictureBox)
125 Dim nextpoint As New System.Drawing.Point(StartPoint.X, StartPoint.Y)
126 Dim NoOfDushed As Integer = 1
127 'Y = aX+b<br>128 'a = Y2-Ya = Y2-Y1/X2-X1129 'b = Y1-aX1
130 Dim a As Single
131 Dim b As Single<br>132 Dim Fpointdushe
            Dim Fpointdushed As New System.Drawing.Point(StartPoint.X, StartPoint.Y)
133 Dim Spointdushed As New System.Drawing.Point(Fpointdushed.X + 10, a *
        Fpointdushed.X + b)
134 If (EndPoint.X - StartPoint.X) = 0 Then 
135 Do While Fpointdushed.Y > EndPoint.Y
136 e.DrawLine(pen, Fpointdushed.X, Fpointdushed.Y, Fpointdushed.X, 
                                                                                               \mathbf{z}Fpointdushed.Y + 10)
137 Fpointdushed.Y = Fpointdushed.Y - 20
138 Loop
139 Else
140 a = (EndPoint.Y - StartPoint.Y) / (EndPoint.X - StartPoint.X)
141 b = (StartPoint.Y - a * StartPoint.X)
142 Do While Fpointdushed.X < EndPoint.X
143 Spointdushed.X = Fpointdushed.X + 10<br>144 Spointdushed.Y = a * Fpointdushed.X
                    Spointdushed.Y = a * Fpointdushed.X + b
145 e.DrawLine(pen, Fpointdushed.X, Fpointdushed.Y, Spointdushed.X, 
                                                                                               K
```

```
Spointdushed.Y)
     146 Fpointdushed.X = Fpointdushed.X + 20
                   Loop
     148 End If
     149 End Sub
     150 Private Sub DrawTheFile(ByVal D As System.Drawing.Graphics, ByVal Values() As Int32
            , ByVal IndexofLastPoint As Int32, ByVal Settings As GraphedFileSettings, ByVal
            Pbox As PictureBox)
     151 Try
     152 If IndexofLastPoint > 2 Then<br>153 If Settings.NoPoints < 2
                      If Settings.NoPoints < 2 Then
     154 GoTo jumptoend
     155 End If
     156 Dim Timeid As Integer = IndexofLastPoint
     157 Dim pointsofline(Settings.NoPoints * 2) As System.Drawing.PointF
     158 Dim MaxValueFile1 As Int32 = 0
     159 Select Case Settings.DrawLine<br>160 Case SelectLine Line1
                          Case SelectLine.Line1
     161 MaxValueFile1 = Settings.Max1Value<br>162 Case SelectLine.Line2
     162 Case SelectLine.Line2<br>163 MaxValueFile1 = S
                             MaxValueFile1 = Settings.Max2Value
     164 End Select
     165 165 If Settings.ShowTimeVertLine = True Then<br>166 Settings.IndexofLastDispayedPoint =
     166 Settings.IndexofLastDispayedPoint = IndexofLastPoint
                          DrawTimeVertLines(D, Pbox, Values, Settings)
     168 End If
     169
     170 Dim MeanDisplay As Boolean = False<br>171 Dim MeanDisplay As Boolean = False
                      If Settings.MeanDiv > 1 And Int(Settings.NoPoints / Settings.MeanDiv) > \ell= 1 Then
     172 Values = Me.MeanDisplay(Values, IndexofLastPoint, Settings)<br>173 1ndexofLastPoint = Values.Length - 1
                          173 IndexofLastPoint = Values.Length - 1
     174 Settings.NoPoints = Values.Length
     175 Settings.TimeIntervalOfFileValues = Settings.
                                                                                   \mathbf{r}TimeIntervalOfFileValues * Settings.MeanDiv
     176 MeanDisplay = True
     177 Else
                         MeanDisplay = False
     179 End If
     180 Select Case MeanDisplay
     181 Case False<br>182 16 Tf Ind
     182 182 If IndexofLastPoint >= Settings.NoPoints Then<br>183 ReDim pointsofline(Settings.NoPoints * 2.
                                ReDim pointsofline(Settings.NoPoints * 2 - 2)
     184 For z As Integer = 0 To Settings.NoPoints - 1
     185 Select Case z
     186 Case 0
     187 pointsofline(z) = New System.Drawing.PointF((z \ell/ (Settings.NoPoints - 1)) * Pbox.Size.Width _
 188 , Pbox.Size.Height - ((Values(IndexofLastPoint - (Settings.NoPoints - 1) + z) / 
                                                                                   \mathbf{v}MaxValueFile1) * Pbox.Size.Height))
     189 Case Else
     190 pointsofline((z * 2) - 1) = New System.Drawing. ■
            PointF((z / (Setting.NoPoints - 1)) * Pbox.Size.Width, pointsofline((z * 2) - 2).Y)
                                          pointsoftline(z * 2) = New System.Drawing.PointFZ(pointsofline((z * 2) - 1).X 193 , Pbox.Size.Height - ((Values(IndexofLastPoint - (Settings.NoPoints - 1) + z) / 
                                                                                   K
            MaxValueFile1) * Pbox.Size.Height))
     194 End Select<br>195 Next 7
                                Next z
     196<br>197
     197 Blse
     198 ReDim pointsofline(IndexofLastPoint * 2)
     199 For z As Integer = 0 To IndexofLastPoint
     200 Select Case z
     201 Case 0<br>202 mo
                                          pointsofline(z) = New System.Drawing.PointF((z \angle/ (IndexofLastPoint)) * Pbox.Size.Width _
           203 , Pbox.Size.Height - ((Values(IndexofLastPoint - (IndexofLastPoint) + z) / 
                                                                                   V
            MaxValueFile1) * Pbox.Size.Height))
     204 Case Else
     205 b pointsofline((z * 2) − 1) = New System.Drawing.
            PointF((z / (IndexofLastPoint)) * Pbox.Size.Width _
          , pointsofline((z * 2) - 2). Y)
     207 pointsofline(z * 2) = New System.Drawing.PointF∠
                                          111
```

```
(pointsofline((z * 2) - 1).X 208 , Pbox.Size.Height - ((Values(IndexofLastPoint - (IndexofLastPoint) + z) / 
                                                                                     Ñ.
       MaxValueFile1) * Pbox.Size.Height))
209 End Select
210 Next
211 End If
                      Case True
213 16 If IndexofLastPoint >= Settings.NoPoints Then<br>214 ReDim points of line (Settings.NoPoints - 1)
214 ReDim pointsofline(Settings.NoPoints - 1)<br>215 Roy 1 As Integer = 0 To Settings NoPoints
215 For 1 As Integer = 0 To Settings.NoPoints - 1 Step 1 \frac{1}{216} points of line(1) = New System.Drawing.PointF((1)
                                 pointsoftline(1) = New System.Drawing.PointF((1 /(Settings.NoPoints - 1)) * Pbox.Size.Width _
217 (Values(IndexofLastPoint \blacksquare), Pbox.Size.Height - ((Values(IndexofLastPoint \blacksquare- (Settings.NoPoints - 1) + l) / MaxValueFile1) * Pbox.Size.Height))
218 Next
219 Blse
220 ReDim pointsofline(IndexofLastPoint)<br>221 Royal As Integer = 0 To IndexofLastP
                             For l As Integer = 0 To IndexofLastPoint Step 1
222 pointsofline(l) = New System.Drawing.PointF((l / 
       (SettingS.NoPoints - 1)) * Pbox.Size.Width223 123 and the state of the state of the state of the state of the state of the state of the state of the state of the state of the state of the state of the state of the state of the state of the state of the state of 
       - (Settings.NoPoints - 1) + l) / MaxValueFile1) * Pbox.Size.Height))
224 Next
225 End If
226
227 End Select
228 'draw time
229 If Settings.NoofVertLines = 0 Then
230 Settings.NoofVertLines = 1
231 End If
232<br>233233 If Settings.NoofVertLines > 0 And Settings.ShowTimeVertLine = False
                                                                                     Ý.
       Then
234 Dim timescale As Integer = ((Settings.NoPoints - 1) * Settings.
                                                                                    \mathbf{r}TimeIntervalOfFileValues) / Settings.NoofVertLines
235 D.DrawString("Time scale: " & Str(timescale) & "ms", New System.
                                                                                    \mathbf{v}Drawing.Font("Arial", 10), Brushes.Black, Pbox.Width - 140, Pbox.Height - 30) '& 
                                                                                     К
       Str(IndexofLastPoint)
236 End If
237
238 D.DrawString(Me.MyClassCode.ConvertMilsToMinsAndSecsAndMils((Timeid) *
       Fileset.TimeIntervalOfFileValues), New System.Drawing.Font("Arial", 10), Brushes.
                                                                                    \mathbf{v}Black, Pbox.Width - 100, Pbox.Height - 60)
239 D.DrawString(Me.MyClassCode.ConvertMilsToMinsAndSecsAndMils(IIf((Timeid
        - Settings.NoPoints) >= 0, Timeid - Settings.NoPoints, 0) * Fileset.
       TimeIntervalOfFileValues), New System.Drawing.Font("Arial", 10), Brushes.Black, 10, \ellPbox.Height - 60)
240 draw the line<br>
241 Select Case Mea
                  Select Case MeanDisplay
242 Case False
243 D.DrawLines(Settings.LineCollor, pointsofline)
244 Case True
                         D.DrawCurve(Settings.LineCollor, pointsofline)
246 End Select
247<br>248
                  '---------------------draw points--------------------
249
250 If MeanDisplay = True Then
251 1f Settings.DisplayPoints = True Then<br>252 For i As Int32 = 0 To Int((points)
                         For i As Int32 = 0 To Int((pointsofline. Length + 1) / 2) - 1
                                                                                    \mathbf{v}Step 1
253 D.FillRectangle(Settings.SelectedPointBrush, New System.
                                                                                     V
       Drawing.RectangleF(New System.Drawing.PointF(pointsofline(i * 2).X - (Settings.
                                                                                    \mathbf{v}PointSize.Width / 2) _
254 , pointsofline(i * 2).Y - (Settings.PointSize.Height / 
                                                                                    \mathbf{z}2)), Settings.PointSize))
255 Next
256 End If
257 Else
258 If Settings.DisplayPoints = True Then
259 For i As Int32 = 0 To Int((pointsofline.Length + 1) / 2) - 1 
                                                                                    \mathbf{v}Step 1
260 D.FillRectangle(ReturnPointColor(Settings, Timeid - (
       (pointsofline.Length + 1) / 2) + 1 + i), New System.Drawing.RectangleF(New System. \mathbf{\ell}Drawing.PointF(pointsofline(i * 2).X - (Settings.PointSize.Width / 2) _
```

```
261 , pointsofline(i * 2).Y - (Settings.PointSize.Height / 
       2)), ReturnSizeofSelectedPoint(Settings, Timeid - ((pointsofline.Length + 1) / 2) +\ell1 + i))) 'Settings.PointSize
262 Next
263 End If
264 End If<br>265 iumptoend: End If
265 jumptoend:
266<br>267
267 '------------- draw Horizontal linens ----------------------------
268 Dim linedisplay As Int16 = 0<br>269 If Settings.NoofHorLines = 0
              If Settings.NoofHorLines = 0 Then
270 Settings.NoofHorLines = 1
271 End If<br>272 If Set
              If Settings. NoofHorDivLines = 0 Then
273 Settings.NoofHorDivLines = 1
274 End If<br>275 Dim Ma
275 Dim MaxValueFile As Int32<br>276 Select Case Settings Draw
              Select Case Settings. DrawLine
277 Case SelectLine.Line1<br>278 MaxValueFile = Se
278 MaxValueFile = Settings.Max1Value<br>279 Case SelectLine.Line2
                  Case SelectLine.Line2
280 MaxValueFile = Settings.Max2Value
281 End Select
282 Settings.NoofHorLines = Settings.NoofHorLines + 1
283 For i As Integer = 0 To Settings.NoofHorLines * Settings.NoofHorDivLines 
                                                                                    \mathbf{v}Step 1
284 Dim Yvalue As Double = Pbox.Height - (i / (Settings.NoofHorLines * 
                                                                                    M
       Settings.NoofHorDivLines)) * (Pbox.Height)
285
286 Dim ypoint As New System.Drawing.Point(Pbox.Size.Width, Yvalue)<br>287 Dim CaseSelectValue As Int16 = linedisplay * Settings.NoofHorDi
287 Dim CaseSelectValue As Int16 = linedisplay * Settings.NoofHorDivLines<br>288 Select Case i
288 Select Case i<br>289 Case 0
289 Case 0<br>290 Go's
290 GoTo solidline<br>291 Gase Settings Noof
                      Case Settings.NoofHorLines * Settings.NoofHorDivLines
292 Select Case Settings.DrawLine
293 Case SelectLine.Line1<br>294 D.DrawString(Form
                                 D.DrawString(Format((MaxValueFile) *
                                                                                    v
       CorrectDispalyedvalues(Me.Mode, Settings), "#####.#") & (Settings.Line1Legened), _
295 New System.Drawing.Font("Arial", 10), Brushes.Black, 
                                                                                    \overline{\phantom{a}}New System.Drawing.Point(0, ypoint.Y + 10))
296 Case SelectLine.Line2
297 D.DrawString(Format((MaxValueFile) * 
                                                                                    Ý.
       CorrectDispalyedvalues(Me.Mode, Settings), "#####.#") & (Settings.Line2Legened), _
298 New System.Drawing.Font("Arial", 10), Brushes.Black, 
       New System.Drawing.Point(0, ypoint.Y + 10))
299 End Select
300 GoTo solidline<br>301 Gase CaseSelectVal
                      Case CaseSelectValue
302 D.DrawString(Format(((MaxValueFile * (linedisplay)) / (Settings
       .NoofHorLines)) * CorrectDispalyedvalues(Me.Mode, Settings), "#####.#"), _
303 New System.Drawing.Font("Arial", 10), Brushes.Black, 
                                                                                    \mathbf{z}New System.Drawing.Point(0, ypoint.Y - 10))
304 Select Case Settings.TypeofHorVerLines
305 Case TypeSecondaryLine.dushed<br>306 Case TypeSecondaryLine.dushed
                                 DrawDashedLine(D, New System.Drawing.Point(0, ypoint.Y)\angle, New System.Drawing.Point(Pbox.Width, ypoint.Y), Pens.Gray, Pbox)
307 linedisplay += 1
308 Case TypeSecondaryLine.solid<br>309 solidline: Case D.DrawLine(Pens.Gray, 0,
                                 D.DrawLine(Pens.Gray, 0, ypoint.Y, Pbox.Width, ypoint. \blacktrianglerightY)
310 linedisplay += 1<br>311 Bnd Select
                          End Select
312
313 Case Else
314 D.DrawLine(Pens.Black, 0, ypoint.Y, 10, ypoint.Y)
315
316 End Select
317 Next i<br>318
318 ' --------------------------draw const vertical lines ---------------------
       -------------
319 If Settings.NoofVertLines > 0 And Settings.ShowTimeVertLine = False Then
320 Settings.NoofVertLines = Settings.NoofVertLines + 1<br>321 For i As Integer = 0 To Settings.NoofVertLines Step
                  For i As Integer = 0 To Settings. NoofVertLines Step 1
322 Dim Xvalue As Single = (i / Settings.NoofVertLines) * (Pbox.Width)
```

```
323 Select Case Settings.TypeofHorVerLines
324 Case TypeSecondaryLine.dushed<br>325 1f i = 0 Then
                               If i = 0 Then326 D.DrawLine(Pens.Gray, Xvalue, Pbox.Size.Height, Xvalue,
        (327 Else
328 DrawDashedLine(D, New System.Drawing.Point(Xvalue, Pbox
        .Size.Height), New System.Drawing.Point(Xvalue, 0), Pens.Gray, Pbox)
329 End If
330 Case TypeSecondaryLine.solid<br>331 D.DrawLine(Pens.Grav, Xv.
                               331 D.DrawLine(Pens.Gray, Xvalue, Pbox.Size.Height, Xvalue, 0)
332 End Select
333 Next i<br>334 End If
               334 End If
335
336 Catch
337 Stop<br>338 For Fry
           338 End Try
339<br>340
       End Sub
341
342 Private Function CorrectDispalyedvalues(ByVal mode As FileMode, ByVal sets As
       GraphedFileSettings) As Single
343 If mode = FileMode.SetPointControlAction Then<br>344 Return sets.value2Demicals
               Return sets.value2Demicals
345 Else
346 Return sets.value1Demicals
347 End If<br>348 End Functi
       End Function
349 Private Function ReturnPointColor(ByVal settings As GraphedFileSettings, ByVal
                                                                                         V.
       pointindex As Integer) As System.Drawing.Brush
350 If settings.SelectedPoint = pointindex Then<br>351 Return settings.SelectedPointBrush
351 Return settings.SelectedPointBrush
352 Else
               Return settings. PointBrush
354 End If
355 End Function<br>356 Private Func
       356 Private Function ReturnSizeofSelectedPoint(ByVal settings As GraphedFileSettings, 
                                                                                         ✔
       ByVal pointindex As Integer) As System.Drawing.Size
357 Select Case pointindex
358 Case settings.SelectedPoint<br>359 Return New System.Drawi
                   359 Return New System.Drawing.Size(2 * settings.PointSize.Width, 2 * 
                                                                                         \overline{\phantom{a}}settings.PointSize.Height)
360 Case Else
361 Return settings.PointSize
362 End Select
363 End Function
364<br>365365 Private Sub DrawTimeVertLines(ByVal e As System.Drawing.Graphics, ByVal Pbox As
                                                                                         \mathbf{v}PictureBox, ByVal Values() As Int32, ByRef Settings As GraphedFileSettings)
366 Dim MaxPoints As Integer = Math.Min(Settings.NoPoints - 1, Settings.
                                                                                         w
       IndexofLastDispayedPoint - 1)
367 Dim DrawIntervalTime As Integer = MaxPoints * Settings.TimeIntervalOfFileValues
368 Dim NoofVerLines As Single = DrawIntervalTime / Settings.TimeLengthofVertLines
369 If NoofVerLines >= 50 Then<br>370 Do While NoofVerLines >
               Do While NoofVerLines > 50 And (Settings.TimeLengthofVertLines Mod Settings≱
        .TimeIntervalOfFileValues) <> 0
371 Settings.TimeLengthofVertLines += 1
372 NoofVerLines = DrawIntervalTime / Settings.TimeLengthofVertLines
               Joop
374 End If<br>375 For i
375 For i As Int32 = 0 To MaxPoints<br>376 If ((Settings.IndexofLastDi
               If ((Settings.IndexofLastDispayedPoint - i) * Settings.
                                                                                         \mathbf{v}TimeIntervalOfFileValues Mod Settings.TimeLengthofVertLines) = 0 Then
377 Dim Xvalue As Single = (Pbox.Width) * (1 - (i / (MaxPoints)))<br>378 Select Case Settings TypeofHorVerLines
378 Select Case Settings.TypeofHorVerLines<br>379 Case TypeSecondaryLine.dushed
                       Case TypeSecondaryLine.dushed
380 DrawDashedLine(e, New System.Drawing.Point(Xvalue, Pbox.Size.
                                                                                         K
       Height), New System.Drawing.Point(Xvalue, 0), Pens.Gray, Pbox)
381 Case TypeSecondaryLine.solid
382 e.DrawLine(Pens.Gray, Xvalue, Pbox.Size.Height, Xvalue, 0)
383 End Select
384 End If
           Next
386
```

```
387 End Sub
388 Private Function MeanDisplay(ByVal Values() As Int32, ByVal IndexofLastPoint As
       Int32, ByVal Settings As GraphedFileSettings) As Integer()
389 Dim MeanValues() As Int32
390 ReDim MeanValues(Int(Settings.NoPoints / Settings.MeanDiv))
391<br>392
           If IndexofLastPoint > Settings.NoPoints Then
393 For i As Integer = 0 To Int(Settings.NoPoints / Settings.MeanDiv)
394<br>395
395 Dim temp As Integer = 0<br>396 Por k As Integer = 0 To
                  For k As Integer = 0 To Settings. MeanDiv - 1
397 If (i * Settings.MeanDiv + k) <= (Settings.NoPoints - 1) Then
398 temp += Values(IndexofLastPoint - (Settings.NoPoints - 1) + (i 
       * Settings.MeanDiv + k))
399 Else
400 temp += Values(IndexofLastPoint)
401 End If
402
403 Next
404<br>405405 MeanValues(i) = Int(temp / Settings.MeanDiv)
              Next.
407 Return MeanValues
408 Else<br>409
              ReDim MeanValues(IndexofLastPoint)
410 For k As Integer = IndexofLastPoint To 0 Step -1
411 MeanValues(k) = Values(k)
412 Next<br>413 Next
              Return MeanValues
414 End If
415<br>416
       End Function
417 Private Function FillPointCollor(ByVal IndexDisplayed As Integer, ByVal Pointid As \ellInteger, ByVal PointState() As Boolean, ByVal setts As GraphedFileSettings) As
       System.Drawing.Brush
418 If PointState(Pointid) = True Then
419 Return setts.SelectedPointBrush<br>420 Rlse
           420 Else
421 Return setts.PointBrush<br>422 End If
           422 End If
423 End Function
424
425 Private Sub PbFileForm_Paint(ByVal sender As System.Object, ByVal e As System.
                                                                                    \mathbf{z}Windows.Forms.PaintEventArgs) Handles PbFileForm.Paint
426 Me.Fileset.IndexofLastDispayedPoint = DisplayIndex
427 DrawTheFile(e.Graphics, FileValues, DisplayIndex, Me.Fileset, PbFileForm) '
428 End Sub
429<br>430430 Private Sub BtReturnToFileForm_Click(ByVal sender As System.Object, ByVal e As
                                                                                    v
       System.EventArgs) Handles BtReturnToFileForm.Click
431 If CheckforChanges(Me.FileValues, Me.Backup) Then
432 If Validatevalues(Me.FileValues, Mode) = True Then<br>433 msqBacktoFileControlform = MsqBox(Me.MyClassCo
                  msgBacktoFileController = MSqBox(Me.MvClassCode.GetStr(Me.M
       WhichIsTheLang, 291), MsgBoxStyle.YesNoCancel)
434 Select Case msgBacktoFileControlform<br>
Case Windows.Forms.DialogResult.
                      Case Windows.Forms.DialogResult.Yes
436 ExodosMeApouhkeyshNevnTimvmToolStripMenuItem_Click
                                                                                    V
       (BtReturnToFileForm, e)
437 ClosingCallerName = BtReturnToFileForm.Name.ToString<br>438 Me Close()
                          Me.Close()
439 Case Windows.Forms.DialogResult.No
440 TSMIExodosXvrisEfarmoghNeonTimvm_Click(BtReturnToFileForm, e)
                          Backup.CopyTo(FileValues, 0)
442 ClosingCallerName = BtReturnToFileForm.Name.ToString
443 Me.Close()
444 Case Windows.Forms.DialogResult.Cancel
                  445 End Select
446 Else
447 End If
448 Else
449 MsgBox(Me.MyClassCode.GetStr(Me.WhichIsTheLang, 290), MsgBoxStyle.OkOnly, 
                                                                                    \mathbf{v}MyClassCode.GetStr(Me.WhichIsTheLang, 109))
450 Validatevalues(Me.FileValues, Mode)<br>451 ClosingCallerName = BtReturnToFileR
              451 ClosingCallerName = BtReturnToFileForm.Name.ToString
452 Me.Close()
```

```
453 End If
454<br>455
       End Sub
456
457 Private Sub TrBTimeindex_ValueChanged(ByVal sender As System.Object, ByVal e As
                                                                                           \mathbf{v}System.EventArgs) Handles TrBTimeindex.ValueChanged
458 Me.DisplayIndex = TrBTimeindex.Value
459 Me.PbFileForm.Refresh()
       End Sub
461<br>462
       Private Sub TrBNoPointsDraw_ValueChanged(ByVal sender As System.Object, ByVal e As ≱
        System.EventArgs) Handles TrBNoPointsDraw.ValueChanged
463 Me.Fileset.NoPoints = TrBNoPointsDraw.Value
464 If Me.GBDisplayProp.Visible = True Then
465 Me.GBDisplayProp.Refresh()
466 End If
467 Me.PbFileForm.Refresh()
       468 End Sub
469<br>470
       470 Private Sub ToolStripMenuItem2_Click(ByVal sender As System.Object, ByVal e As
        System.EventArgs) Handles ToolStripMenuItem2.Click
471 If Me.GBDisplayProp.Visible Then
472 Me.GBDisplayProp.Visible = False
473 Me.TrBTimeindex.Enabled = True<br>474 Me.TrBTimeindex.Visible = True
                Me.TrBTimeindex.Visible = True
475 Me.TrBNoPointsDraw.Enabled = True
476 Else
477 1f Me. Fileset. MeanDiv <= 1 Then<br>478 1rBSelectPoint. Maximum = Fi
                    478 TrBSelectPoint.Maximum = Fileset.IndexofLastDispayedPoint
479 TrBSelectPoint.Minimum = Fileset.IndexofLastDispayedPoint - (Math.Min
                                                                                           \mathbf{z}(Fileset.NoPoints, Fileset.IndexofLastDispayedPoint + 1)) + 1
480 TrBSelectPoint.Value = TrBSelectPoint.Minimum<br>481 Me.GBDisplayProp.Visible = True
                    Me.GBDisplayProp.Visible = True
482 Me.GBGraphProperties.Visible = False
483 Else
484 MsgBox(MyClassCode.GetStr(Me.WhichIsTheLang, 289), MsgBoxStyle.
                                                                                           \mathbf{v}Information, 0)
485 End If
486 Me.TrBNoPointsDraw.Enabled = False<br>487 Me.TrBTimeindex.Enabled = False
                Me. TrBTimeindex. Enabled = False
488 Me.TrBTimeindex.Visible = False<br>489 End If
            End If
490
491 End Sub
492
493 Private Sub BtCloseSelectValue_Click(ByVal sender As System.Object, ByVal e As
       System.EventArgs) Handles BtCloseSelectValue.Click
494 Me.TrBNoPointsDraw.Enabled = True<br>495 Me.TrBTimeindex Enabled = True
            Me.TrBTimeindex.Enabled = True
496 Me.TrBTimeindex.Visible = True<br>497 Me.GBDisplayProp.Visible = Fal
            Me.GBDisplayProp.Visible = False
498 Fileset.SelectedPoint = -1<br>499 Me.PbFileForm.Refresh()
            Me.PbFileForm.Refresh()
500 End Sub
501<br>502
        Private Sub TrBSelectPoint_Scroll(ByVal sender As System.Object, ByVal e As System.
        EventArgs) Handles TrBSelectPoint.Scroll
503 Fileset.SelectedPoint = TrBSelectPoint.Value
504 Me.MTBValueDisplay.Text = Format(Me.FileValues(TrBSelectPoint.Value) * Me.
                                                                                           V
        CorrectDispalyedvalues(Mode, Me.Fileset), "#####.#")
505 Me.TrBVAlue.Value = Me.FileValues(TrBSelectPoint.Value)
506 Me.TextBox1.Text = Me.MyClassCode.ConvertMilsToMinsAndSecsAndMils
                                                                                           V
        (TrBSelectPoint.Value * Fileset.TimeIntervalOfFileValues)
507 Me.PbFileForm.Refresh()
508 End Sub
509<br>510
       Private Sub BtAccessToValues_Click(ByVal sender As System.Object, ByVal e As System€
        .EventArgs) Handles BtAccessToValues.Click
511 If TrBVAlue.Enabled = True Then
512 TrBVAlue.Enabled = False
513 BtAccessToValues.Text = MyClassCode.GetStr(Me.WhichIsTheLang, 279)
514 BtRestoreValSelectPoint.Enabled = False
515 BtRestoreAllDispPoints.Enabled = False<br>516 Blse
            Else
517 TrBVAlue.Enabled = True
```
```
518 Fileset.MeanDiv = 1
519 Fileset.DisplayPoints = True<br>520 BtAccessToValues.Text = MyCl
                520 BtAccessToValues.Text = MyClassCode.GetStr(Me.WhichIsTheLang, 288)
521 BtRestoreValSelectPoint.Enabled = True
522 BtRestoreAllDispPoints.Enabled = True
523 End If
       End Sub
525<br>526
       Private Sub TrBVAlue_Scroll(ByVal sender As System.Object, ByVal e As System.
                                                                                           \mathbf{v}EventArgs) Handles TrBVAlue.Scroll
527 If Me.TrBVAlue.Enabled = True And Me.Fileset.SelectedPoint >= 0 Then
528 Me.MTBValueDisplay.Text = (TrBVAlue.Value * Me.CorrectDispalyedvalues(Mode,
         Me.Fileset)).ToString
529 FileValues(Me.Fileset.SelectedPoint) = Me.TrBVAlue.Value
530 Me.PbFileForm.Refresh()
531 End If
       End Sub
533
534 Private Sub GraphPropertiesToolStripMenuItem_Click(ByVal sender As System.Object, 
       ByVal e As System.EventArgs) Handles GraphPropertiesToolStripMenuItem.Click
535 If Me.GBGraphProperties.Visible = True Then<br>536 Me.GBGraphProperties.Visible = False
                Me.GBGraphProperties.Visible = False
537 Me.TrBTimeindex.Visible = True
538 Else<br>539
                Me.GBGraphProperties.Visible = True
540 Me.GBDisplayProp.Visible = False
541 Me.TrBTimeindex.Visible = False
542 End If<br>543 End Sub
       End Sub
544<br>545
       Private Sub RBShowConstantVLines CheckedChanged(ByVal sender As System.Object,
                                                                                           K
       ByVal e As System.EventArgs) Handles RBShowConstantVLines.CheckedChanged
546 If RBShowConstantVLines.Checked = True Then
547 NUDConstVerticalLines.Enabled = True<br>548 NUDConstVerticalLines Value = Filese
                548 NUDConstVerticalLines.Value = Fileset.NoofVertLines
549 Fileset.ShowTimeVertLine = False
550 Me.PbFileForm.Refresh()<br>551 Else
551 Else
552 Fileset.ShowTimeVertLine = True<br>553 NUDConstVerticalLines.Enabled =
                553 NUDConstVerticalLines.Enabled = False
554 NUDConstVerticalLines.Value = Fileset.NoofVertLines<br>555 End If
555 End If<br>556 End Sub
       End Sub
557
558 Private Sub RBShowTVLines_CheckedChanged(ByVal sender As System.Object, ByVal e As \ellSystem.EventArgs) Handles RBShowTVLines.CheckedChanged
559 If RBShowTVLines.Checked = True Then
560 Fileset.ShowTimeVertLine = True
                561 NUDTimeVerticalInterval.Enabled = True
562 NUDTimeVerticalInterval.Value = Fileset.TimeLengthofVertLines<br>563 Me.PbFileForm.Refresh()
                Me.PbFileForm.Refresh()
564 Else<br>565
                Fileset.ShowTimeVertLine = False
566 NUDTimeVerticalInterval.Enabled = False
567 NUDTimeVerticalInterval.Value = Fileset.TimeLengthofVertLines
            568 End If
569 End Sub
570
571 Private Sub NUDTimeVerticalInterval_ValueChanged(ByVal sender As System.Object, 
                                                                                           K
        ByVal e As System.EventArgs) Handles NUDTimeVerticalInterval.ValueChanged
572 Fileset.TimeLengthofVertLines = NUDTimeVerticalInterval.Value<br>573 End Sub
       End Sub
574
575 Private Sub NUDConstVerticalLines_ValueChanged(ByVal sender As System.Object, ByVal
         e As System.EventArgs) Handles NUDConstVerticalLines.ValueChanged
576 Fileset.NoofVertLines = NUDConstVerticalLines.Value<br>577 End Sub
        End Sub
578
579 Private Sub RBDisplayPoints_CheckedChanged(ByVal sender As System.Object, ByVal e \ellAs System.EventArgs) Handles RBDisplayPoints.CheckedChanged
580 If Me.RBDisplayPoints.Checked = True Then
581 Fileset.DisplayPoints = True
582 Else<br>583
                Fileset.DisplayPoints = False
584 End If
```

```
585 Me.PbFileForm.Refresh()
586 End Sub
587
588 Private Sub RBNotDisplayPoints_CheckedChanged(ByVal sender As System.Object, ByVal
        e As System.EventArgs) Handles RBNotDisplayPoints.CheckedChanged
589 If RBNotDisplayPoints.Checked = True Then<br>590 Fileset DisplayPoints = False
                 Fileset.DisplayPoints = False
591 Else
592 Fileset.DisplayPoints = True<br>593 End If
593 End If<br>594 Me.PbF
             Me.PbFileForm.Refresh()
595 End Sub
596<br>597
        597 Private Sub BtCloseGrpGraphProp_Click(ByVal sender As System.Object, ByVal e As
                                                                                                   \mathbf{v}System.EventArgs) Handles BtCloseGrpGraphProp.Click
598 Me.GBGraphProperties.Visible = False<br>598 Me.TrBTimeindex Visible - True
599 Me.TrBTimeindex.Visible = True<br>600 Me.PhFileForm Refresh()
             Me.PbFileForm.Refresh()
601 End Sub
602<br>603
        Private Sub NUDMeanDisplay_VisibleChanged(ByVal sender As System.Object, ByVal e As
         System.EventArgs) Handles NUDMeanDisplay.VisibleChanged
604 Me.NUDMeanDisplay.Value = Fileset.MeanDiv
        End Sub
606
607 Private Sub NUDMeanDisplay_ValueChanged(ByVal sender As System.Object, ByVal e As
                                                                                                  \mathbf{r}System.EventArgs) Handles NUDMeanDisplay.ValueChanged
608 Fileset.MeanDiv = Me.NUDMeanDisplay.Value<br>609 Me.PbFileForm.Refresh()
             Me.PbFileForm.Refresh()
610 End Sub
611<br>612
        Private Sub GBDisplayProp_VisibleChanged(ByVal sender As System.Object, ByVal e As \mathbb ZSystem.EventArgs) Handles GBDisplayProp.VisibleChanged
613 If GBDisplayProp.Visible = True Then<br>614 Me BtRestoreAllDispPoints Enable
                 Me. BtRestoreAllDispPoints. Enabled = False
615 Me.BtRestoreValSelectPoint.Enabled = False
616 Me.BtAccessToValues.Text = MyClassCode.GetStr(Me.WhichIsTheLang, 279)<br>617 Me.TrBVAlue.Enabled = False
                 Me.TrBVAlue.Enabled = False
618 Me.TrBTimeindex.Visible = False<br>619 Me.TrBVAlue.Minimum = 0
                 Me.TrBVAlue.Minimum = 0
620 If Mode = FileMode.SetPointRpm Then<br>621 Me.TrBVAlue.Maximum = Fileset.M
621 Me.TrBVAlue.Maximum = Fileset.Max1Value
                 Else
623 Me.TrBVAlue.Maximum = Fileset.Max2Value
624 End If
                 Me.Fileset.SelectedPoint = -1626 Else
627 Me.TrBTimeindex.Visible = True
628
629 End If
        End Sub
631<br>632
        Private Sub GBGraphProperties VisibleChanged(ByVal sender As System.Object, ByVal e\ellAs System.EventArgs) Handles GBGraphProperties.VisibleChanged
633 If Me.GBGraphProperties.Visible Then<br>634 Me.TrBTimeindex.Visible = False
                 Me.TrBTimeindex.Visible = False
635 Me.NUDTimeVerticalInterval.Value = Fileset.TimeLengthofVertLines
636 Me.NUDConstVerticalLines.Value = Fileset.NoofVertLines
637 Me.RBDisplayPoints.Checked = Fileset.DisplayPoints<br>638 Me.NUDHorLines.Value = Fileset.NoofHorLines
                 Me.NUDHorLines.Value = Fileset.NoofHorLines
639 Else<br>640
640 Me.TrBTimeindex.Visible = True<br>641 Me.TrBTimeindex.Enabled = True
                 Me.TrBTimeindex.Enabled = True
642 Me.TrBNoPointsDraw.Enabled = True
643 End If
644<br>645
        End Sub
646
647 Private Sub NUDHorLines_ValueChanged(ByVal sender As System.Object, ByVal e As
        System.EventArgs) Handles NUDHorLines.ValueChanged
648 Fileset.NoofHorLines = NUDHorLines.Value
649 Me.PbFileForm.Refresh()<br>650 End Sub
        End Sub
651
652
```

```
653 Private Sub LbMaxValue_VisibleChanged(ByVal sender As System.Object, ByVal e As
        System.EventArgs) Handles LbMaxValue.VisibleChanged
654 If Mode = FileMode.SetPointRpm Then
655 Me.LbMaxValue.Text = (Fileset.Max1Value * Me.CorrectDispalyedvalues
                                                                                                 V
        (FileMode.SetPointRpm, Me.Fileset)).ToString
656 Me.LbMinValue.Text = 0<br>657 Else
            657 Else
658 Me.LbMaxValue.Text = (Fileset.Max2Value * Me.CorrectDispalyedvalues
        (FileMode.SetPointControlAction, Me.Fileset)).ToString
659 Me.LbMinValue.Text = 0<br>660 End If
            660 End If
661 End Sub
662
663
664 Private Sub TrBNoPointsDraw_VisibleChanged(ByVal sender As System.Object, ByVal e 
        As System.EventArgs) Handles TrBNoPointsDraw.VisibleChanged
665 TrBNoPointsDraw.Value = Me.Fileset.NoPoints<br>666 End Sub
        666 End Sub
667 Public Sub WhichLang(ByVal WhichLang As Integer)<br>668 WhichIsTheLang = WhichLang
            WhichIsTheLang = WhichLang
669<br>670
            GBGraphProperties.Text = MyClassCode.GetStr(Me.WhichIsTheLang, 155)
671 RBShowConstantVLines.Text = MyClassCode.GetStr(Me.WhichIsTheLang, 176)
672 RBShowTVLines.Text = MyClassCode.GetStr(Me.WhichIsTheLang, 270)<br>673 RBDisplayPoints.Text = MyClassCode.GetStr(Me.WhichIsTheLang, 27
            673 RBDisplayPoints.Text = MyClassCode.GetStr(Me.WhichIsTheLang, 271)
674 RBNotDisplayPoints.Text = MyClassCode.GetStr(Me.WhichIsTheLang, 272)
675 LbMeanDisplay.Text = MyClassCode.GetStr(Me.WhichIsTheLang, 273)
676 LbHorlines.Text = MyClassCode.GetStr(Me.WhichIsTheLang, 175)
            677 BtCloseGrpGraphProp.Text = MyClassCode.GetStr(Me.WhichIsTheLang, 196)
678 RTBNoOfPoints.Text = MyClassCode.GetStr(Me.WhichIsTheLang, 174)<br>679 ToolStripMenuIteml.Text = MyClassCode.GetStr(Me.WhichIsTheLang,
679 ToolStripMenuItem1.Text = MyClassCode.GetStr(Me.WhichIsTheLang, 275)
680 ToolStripMenuItem2.Text = MyClassCode.GetStr(Me.WhichIsTheLang, 276)
            GraphPropertiesToolStripMenuItem.Text = MyClassCode.GetStr(Me.WhichIsTheLang,
        155)
682 GBDisplayProp.Text = MyClassCode.GetStr(Me.WhichIsTheLang, 277)
683 LbSelectedPoint.Text = MyClassCode.GetStr(Me.WhichIsTheLang, 278)
684 BtAccessToValues.Text = MyClassCode.GetStr(Me.WhichIsTheLang, 279)<br>685             LbYvalue.Text = MyClassCode.GetStr(Me.WhichIsTheLang, 280)
            LbYvalue.Text = MyClassCode.GetStr(Me.WhichIsTheLang, 280)
686 LbTime.Text = MyClassCode.GetStr(Me.WhichIsTheLang, 161) & " :"
            687 BtCloseSelectValue.Text = MyClassCode.GetStr(Me.WhichIsTheLang, 196)
688 BtReturnToFileForm.Text = MyClassCode.GetStr(Me.WhichIsTheLang, 275)<br>689 TSMIExodosXvrisEfarmoghNeonTimvm.Text = MyClassCode.GetStr(Me.WhichI
            TSMIExodosXvrisEfarmoghNeonTimvm.Text = MyClassCode.GetStr(Me.WhichIsTheLang,
                                                                                                 \mathbf{v}281)
690 ExodosMeApouhkeyshNevnTimvmToolStripMenuItem.Text = MyClassCode.GetStr(Me.
                                                                                                 M
        WhichIsTheLang, 282)
691 TSMIEpenaforaTonArxikvnTimon.Text = MyClassCode.GetStr(Me.WhichIsTheLang, 283)
692 ToolStripMenuItem1.Text = MyClassCode.GetStr(Me.WhichIsTheLang, 284)
693 Me.Text = MyClassCode.GetStr(Me.WhichIsTheLang, 285)<br>694 RtBestoreValSelectPoint Text = MyClassCode GetStr(Me
            694 BtRestoreValSelectPoint.Text = MyClassCode.GetStr(Me.WhichIsTheLang, 292)
695 BtRestoreAllDispPoints.Text = MyClassCode.GetStr(Me.WhichIsTheLang, 293)<br>696 LhMaximumPoints.Text = Me.TrBNoPointsDraw.Maximum.ToString
            LbMaximumPoints.Text = Me.TrBNoPointsDraw.Maximum.ToString
697 LbTypeofLines.Text = MyClassCode.GetStr(Me.WhichIsTheLang, 184)<br>698 End Sub
        End Sub
699
700 Private Sub DUDTypeofLines_SelectedItemChanged(ByVal sender As System.Object, ByVal
         e As System.EventArgs) Handles DUDTypeofLines.SelectedItemChanged
701 Select Case DUDTypeofLines.SelectedIndex
702 Case 0
703 Fileset.TypeofHorVerLines = TypeSecondaryLine.solid
                 Case 1
705 Fileset.TypeofHorVerLines = TypeSecondaryLine.dushed
706 End Select<br>707 End Sub
        End Sub
708
709 Private Sub Button2_Click(ByVal sender As System.Object, ByVal e As System.
        EventArgs) Handles Button2.Click
710 If DisplayIndex + 1 < FileValues.Length - 1 Then
711 Me.TrBVAlue.Enabled = False
712 BtAccessToValues.Text = MyClassCode.GetStr(Me.WhichIsTheLang, 279)
713 Me.DisplayIndex += 1<br>714 Me.PbFileForm.Refres
                 Me.PbFileForm.Refresh()
715 TrBSelectPoint.Maximum = Fileset.IndexofLastDispayedPoint
716 TrBSelectPoint.Minimum = Fileset.IndexofLastDispayedPoint - (Math.Min
        (Fileset.NoPoints, Fileset.IndexofLastDispayedPoint + 1)) + 1
717 End If
```

```
718 End Sub
719
        Private Sub BtGotoPreviewsPoint_Click(ByVal sender As System.Object, ByVal e As
                                                                                              \mathbf{v}System.EventArgs) Handles BtGotoPreviewsPoint.Click
721 If DisplayIndex - 1 > 0 Then
722 Me.TrBVAlue.Enabled = False<br>723 BtAccessToValues Text = MvC
                723 BtAccessToValues.Text = MyClassCode.GetStr(Me.WhichIsTheLang, 279)
724 Me.DisplayIndex -= 1<br>725 Me.PbFileForm.Refres
725 Me.PbFileForm.Refresh()<br>726 TrBSelectPoint.Maximum
726 TrBSelectPoint.Maximum = Fileset.IndexofLastDispayedPoint
                727 TrBSelectPoint.Minimum = Fileset.IndexofLastDispayedPoint - (Math.Min
        (Fileset.NoPoints, Fileset.IndexofLastDispayedPoint + 1)) + 1
728 End If
        End Sub
730
731 Private Sub BtMovetoLast_Click(ByVal sender As System.Object, ByVal e As System.
                                                                                              \mathbf{v}EventArgs) Handles BtMovetoLast.Click
732 Me.TrBVAlue.Enabled = False
733 BtAccessToValues.Text = MyClassCode.GetStr(Me.WhichIsTheLang, 279)
734 Me.DisplayIndex = Me.FileValues.Length - 1<br>735 Me.PhFileForm.Refresh()
735 Me.PbFileForm.Refresh()<br>736 TrBSelectPoint.Maximum
            736 TrBSelectPoint.Maximum = Fileset.IndexofLastDispayedPoint
737 TrBSelectPoint.Minimum = Fileset.IndexofLastDispayedPoint - (Math.Min(Fileset. \ellNoPoints, Fileset.IndexofLastDispayedPoint + 1)) + 1
738 End Sub
739
740 Private Sub BtGotoStartPoint_Click(ByVal sender As System.Object, ByVal e As System
        .EventArgs) Handles BtGotoStartPoint.Click
741 Me.TrBVAlue.Enabled = False
742 BtAccessToValues.Text = MyClassCode.GetStr(Me.WhichIsTheLang, 279)<br>743 Me.DisplayIndex = Fileset.NoPoints
743 Me.DisplayIndex = Fileset.NoPoints<br>744 Me.PhFileForm.Refresh()
            Me.PbFileForm.Refresh()
745 TrBSelectPoint.Maximum = Fileset.IndexofLastDispayedPoint
746 TrBSelectPoint.Minimum = Fileset.IndexofLastDispayedPoint - (Math.Min(Fileset. \mathbf{\ell}NoPoints, Fileset.IndexofLastDispayedPoint + 1)) + 1
747 End Sub
748
        Private Sub BtRestoreAllDispPoints Click(ByVal sender As System.Object, ByVal e As \mathcal{L}System.EventArgs) Handles BtRestoreAllDispPoints.Click
750 Array.Copy(Me.Backup, Me.TrBSelectPoint.Minimum, Me.FileValues, Me.
        TrBSelectPoint.Minimum, Me.TrBSelectPoint.Maximum - Me.TrBSelectPoint.Minimum + 1)
751 Me.PbFileForm.Refresh()
752 End Sub
753
754 Private Sub BtRestoreValSelectPoint_Click(ByVal sender As System.Object, ByVal e As
         System.EventArgs) Handles BtRestoreValSelectPoint.Click
755 If (Fileset.SelectedPoint >= 0) And (Fileset.SelectedPoint <= FileValues.Length
           - 1) Then
756 FileValues(Fileset.SelectedPoint) = Backup(Fileset.SelectedPoint)
757 Me.PbFileForm.Refresh()
758 End If
759 End Sub<br>760 Private
        Private Function Validatevalues(ByVal matrix() As Integer, ByVal mode As FileMode) \mathbf{\ell}As Boolean
761 Dim maxvalue As Integer<br>762 Select Case mode
            Select Case mode
763 Case FileMode.SetPointRpm
764 maxvalue = Fileset.Max1Value
765 Case FileMode.SetPointControlAction<br>766 maxwalue = Fileset Max2Walue
                    maxvalue = Fileset.Max2Value
767 End Select<br>768 For i As I
768 For i As Integer = 0 To matrix.Length - 1<br>769 If matrix(i) > maxvalue Then
                If matrix(i) > maxvalue Then
770 MsgBox(MyClassCode.GetStr(Me.WhichIsTheLang, 286) & ", " & MyClassCode
        .GetStr(Me.WhichIsTheLang, 280) & ((FileValues(i) * CorrectDispalyedvalues(mode, 
        Fileset)).ToString) & " \bar{a} MyClassCode.GetStr(Me.WhichIsTheLang, 161) & " :" & (i \ell* Fileset.TimeIntervalOfFileValues).ToString, MsgBoxStyle.Information)
771 Return False
772 End
773 End If
            Next.
775 Return True
776 End Function<br>777 Private Func
        777 Private Function CheckforChanges(ByVal mat1() As Int32, ByVal mat2() As Int32) As
        Boolean
```

```
778 Try
779 For i As Int32 = 0 To Math.Max(mat1.Length, mat2.Length) - 1<br>780 Select Case mat1(i).CompareTo(mat2(i)) ' 0 if equal ,>0 if mat1(i)>
                   Select Case mat1(i).CompareTo(mat2(i))mat2(i),<0 if mat1(i)<mat2(i)
781 Case 0
782 Case Else
                           783 Return True
784 End Select
785 Next<br>786 Retu
786 Return False<br>787 Catch ex As Exce
           Catch ex As Exception
788 Return True
789 End Try<br>790 End Functio
       End Function
791
792 Private Sub TSMIExodosXvrisEfarmoghNeonTimvm_Click(ByVal sender As System.Object, 
                                                                                         \mathbf{v}ByVal e As System.EventArgs) Handles TSMIExodosXvrisEfarmoghNeonTimvm.Click
793 If Validatevalues(Me.Backup, Mode) = True Then
794 Backup.CopyTo(FileValues, 0)<br>795 ClosingCallerName = TSMIExod
795 ClosingCallerName = TSMIExodosXvrisEfarmoghNeonTimvm.Name.ToString
796 Me.Close()<br>797 Else
           Else
798 If MsgBox(MyClassCode.GetStr(Me.WhichIsTheLang, 286), MsgBoxStyle.Critical)
         = MsgBoxResult.Ok Then
799 ClosingCallerName = TSMIExodosXvrisEfarmoghNeonTimvm.Name.ToString
800 Me.Close()
801 End If
802 End If
       End Sub
804
       805 Private Sub ExodosMeApouhkeyshNevnTimvmToolStripMenuItem_Click(ByVal sender As
                                                                                         K
       System.Object, ByVal e As System.EventArgs) Handles
       ExodosMeApouhkeyshNevnTimvmToolStripMenuItem.Click
806 If Validatevalues(Me.FileValues, Mode) = True Then
807 ClosingCallerName = ExodosMeApouhkeyshNevnTimvmToolStripMenuItem.Name.
                                                                                          V
       ToString
808 Me.Close()<br>809 Else
           Else
810 End If
       End Sub
812<br>813
       Private Sub TSMIEpenaforaTonArxikvnTimon Click(ByVal sender As System.Object, ByVal K
        e As System.EventArgs) Handles TSMIEpenaforaTonArxikvnTimon.Click
814 If MsgBox(MyClassCode.GetStr(Me.WhichIsTheLang, 283), MsgBoxStyle.OkCancel) = \mathcal{L}MsgBoxResult.Ok Then
815 Me.Backup.CopyTo(Me.FileValues, 0)
816 Me. PbFileForm. Refresh()
817 Else<br>818 End
           818 End If
819 End Sub
820 Private Sub MenuStrip1 ItemClicked(ByVal sender As System.Object, ByVal e As System
        .Windows.Forms.ToolStripItemClickedEventArgs) Handles MenuStrip1.ItemClicked
821 End Sub
822 Private Sub ShowInGraph_Load(ByVal sender As System.Object, ByVal e As System.
                                                                                          Ý
       EventArgs) Handles MyBase.Load
823 End Sub
824 Private Sub ShowInGraph_FormClosing(ByVal sender As System.Object, ByVal e As
                                                                                          ΥŹ,
       System.Windows.Forms.FormClosingEventArgs) Handles MyBase.FormClosing
825 If ClosingCallerName = "" Then<br>826 Me Backup CopyTo (Me FileVa
               Me.Backup.CopyTo(Me.FileValues, 0)
827 End If
828 End Sub<br>829 Private
        Private Sub TrBNoPointsDraw_Scroll(ByVal sender As System.Object, ByVal e As System
        .EventArgs) Handles TrBNoPointsDraw.Scroll
830 End Sub
831 End Class
832
```
1 Imports System.Windows.Forms

```
2 Imports System.ComponentModel
 3 Imports System.Threading
 4 Imports System.Timers
 5
 6 Public Class SpecialFile
 7
8 Public Structure ReturnFileValues<br>9 Public NoError As Boolean
9 Public NoError As Boolean<br>10 Public ValueDispStrg As S
10 Public ValueDispStrg As String<br>11 Rnd Structure
       End Structure
12 Public Structure MyMatrixLooksLike
13 Public MyFunction As String
14 Public MyStartTime As Int64
15 Public MyStopTime As Int64
16 End Structure
\frac{17}{18}Public Const MinStrofes As Integer = 0, MinControlAction As Integer = 0,
                                                                                                       \mathbf{v}ControlActionDivider As Integer = 100
19 Public Const MaxStrofes As Integer = 20000, MaxControlAction As Integer = 10000<br>20 Public Const TimeChanges As Integer = 20
20 Public Const TimeChanges As Integer = 20<br>21 Delegate Sub InvokeDelagateCheck (BvVal R
       Delegate Sub InvokeDelagateCheck(ByVal RdBName As String)
22 Public Line3 As String = "", line4 As String = "", Line5 As String = ""
23 Private CurrentLoadPosition As Int64 = 0
24 Public WhichIsTheLang, Current50ada, Synolo50adwn, MatrixValues(), 
                                                                                                      \mathbf{v}ImportFromFileMatrix(), MatrixDimension, ImportedFileLines As Integer
25 Public ValidatedFunctions() As MyMatrixLooksLike, CheckedFunction As String, 
                                                                                                       V
       ValidatedFunctionsIndex As Integer
26 Public EvaluationOK As Boolean = False, RegistrationOK As Boolean = False
27 Private FileToBeInsertedChecked As Boolean<br>28 Private MyClassCode As New MyPtyxClass
28 Private MyClassCode As New MyPtyxClass<br>29 Private TheSelectedConfFile, ConfSendD
       Private TheSelectedConfFile, ConfSendDataFile, ConfRepeat, ConfRepeatTimes,
                                                                                                       Ý.
       SystemDecimalSeperator, ImportFile As String
30 Public MyObjectMatrix(49) As MaskedTextBox, PreviousPercentage As Integer = 0<br>31 Private LoadDelayTimer As New System Timers Timer
        Private LoadDelayTimer As New System.Timers.Timer
32
33 Public Sub New()<br>34 InitializeCo
34 InitializeComponent()<br>35 SystemDecimalSeperato
35 SystemDecimalSeperator = FindDecimalSeperator()
            36 AddHandler LoadDelayTimer.Elapsed, AddressOf DelayedLoadfile
37 Me.LoadDelayTimer.AutoReset = False<br>38 Me.LoadDelayTimer.Interval = 500
            Me.LoadDelayTimer.Interval = 500
39 LoadDelayTimer.Start()
40 End Sub
41
42 Private Sub SpecialFile Load(ByVal sender As System.Object, ByVal e As System.
                                                                                                      \mathbf{v}EventArgs) Handles MyBase.Load
43 FixToolTips()<br>44 DeclareAccent
            DeclareAcceptableSymbols()
45 CheckFunctionButtonsEnabledStatus()<br>46 End Sub
       End Sub
\frac{47}{48}Public Sub WhichLang(ByVal WhichLang As Integer)
49 WhichIsTheLang = WhichLang
50<br>51
            Me. Text = MyClassCode.GetStr(WhichLang, 198)52 Me.GrBxDataSave.Text = MyClassCode.GetStr(WhichLang, 50)
53 Me.LblSaveData.Text = MyClassCode.GetStr(WhichLang, 54)
54 Me.GrBSelectMode.Text = MyClassCode.GetStr(WhichLang, 199)<br>55 Me.BBStrofes.Text = MyClassCode.GetStr(WhichLang, 154)
            Me.RBStrofes.Text = MyClassCode.GetStr(WhichLang, 154)
56 Me.RBGkazi.Text = MyClassCode.GetStr(WhichLang, 153)
57 Me.GrBCreateFileBy.Text = MyClassCode.GetStr(WhichLang, 200)<br>58 Me.BRManual Text = MyClassCode GetStr(WhichLang, 201)
            Me.RBManual.Text = MyClassCode.GetStr(WhichLang, 201)59 Me.RBFromFunction.Text = MyClassCode.GetStr(WhichLang, 202)
60 Me.RBFromFile.Text = MyClassCode.GetStr(WhichLang, 203)
61 Me. GbManual.Text = MyClassCode.GetStr(WhichLang, 204)<br>62 Me. GBRepeat.Text = MyClassCode.GetStr(WhichLang, 207)
            Me.GBRepeat.Text = NyClassCode.GetStr(WhichLang, 207)63 Me.LblRepeatTimes.Text = MyClassCode.GetStr(WhichLang, 208)
64 Me.BtSave.Text = MyClassCode.GetStr(WhichLang, 50)
65 Me.BtShowValuesInGraph.Text = MyClassCode.GetStr(WhichLang, 209)
66 Me.GBFromFunction.Text = MyClassCode.GetStr(WhichLang, 210)
67 Me.LblInitialTime.Text = MyClassCode.GetStr(WhichLang, 211)
68 Me. LblFinalTime.Text = MyClassCode.GetStr(WhichLang, 212)<br>69 Me. LblCreateFunction Text = MyClassCode GetStr(WhichLang,
69 Me.LblCreateFunction.Text = MyClassCode.GetStr(WhichLang, 213)
            Me.BtCheckFunction.Text = MyClassCode.GetStr(WhichLang, 214)
```
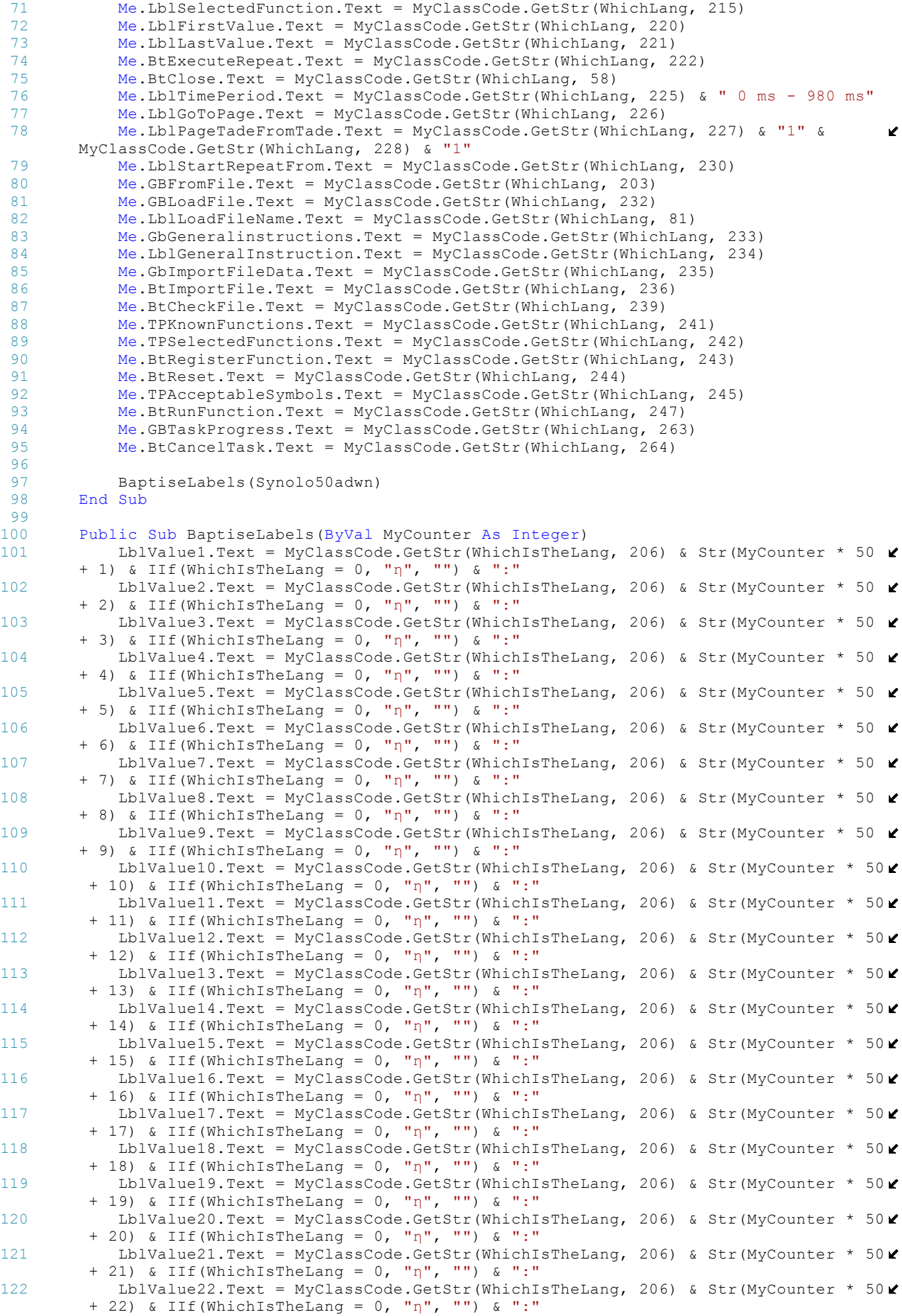

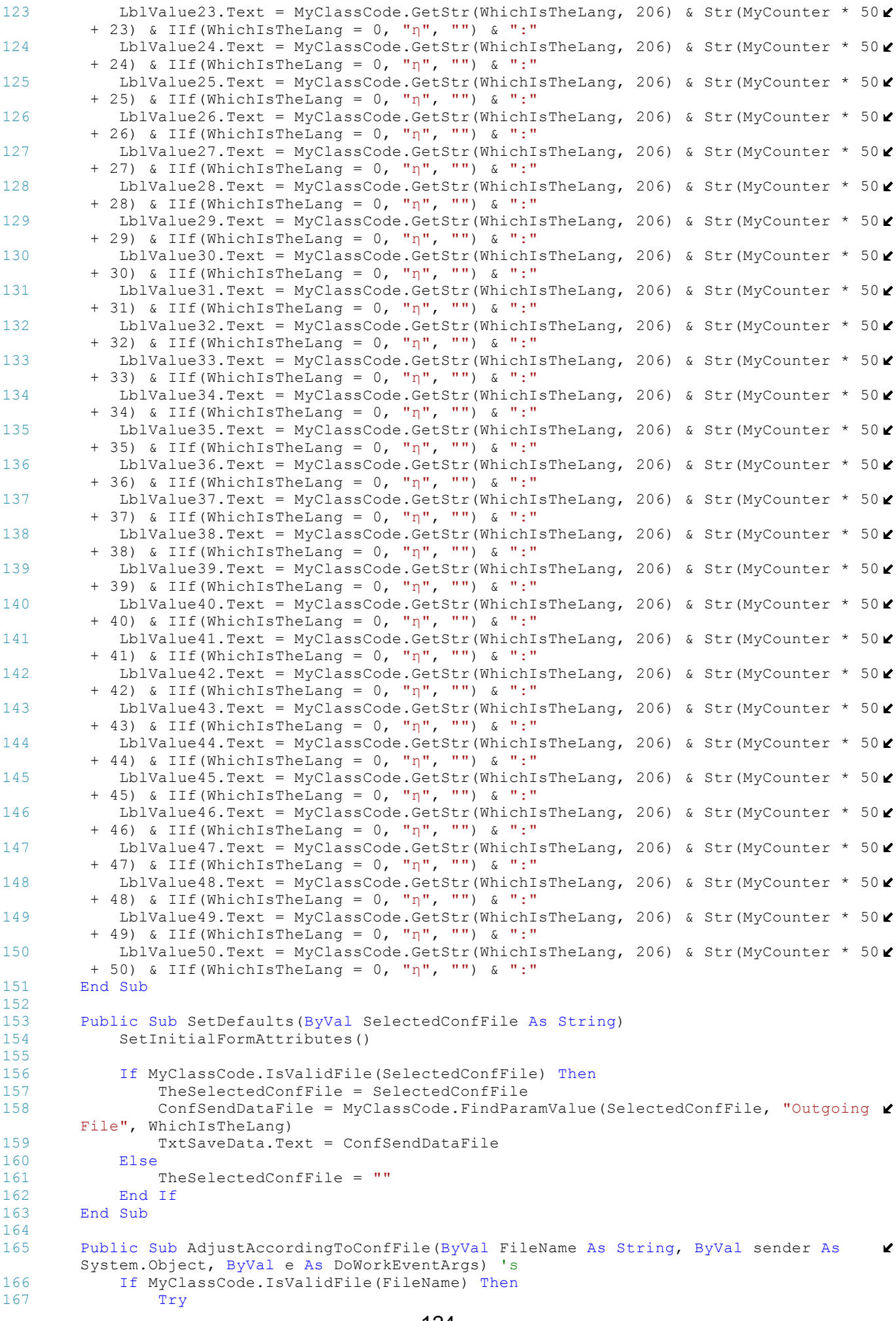

```
168 Dim sr As IO.StreamReader = New IO.StreamReader(FileName)<br>169 Dim CheckFile As New IO.FileInfo(FileName)
                 Dim CheckFile As New IO.FileInfo(FileName)
170<br>171Dim MaxLength As Integer = CheckFile.Length
172
173 CurrentLoadPosition = 0<br>174 Dim line As String
174 Dim line As String<br>175 Dim met As Integer
175 Dim met As Integer
176 met = 0<br>177 MatrixD
                 MatrixDimension = 0178
179 met += 1<br>180 line = s
180 line = sr.ReadLine()<br>181 1f line = Nothing Th
                    If line = Nothing Then
182 Exit Do
183 End If
184 Select Case met<br>185 Select Case Ts > 6
                        Case Is > 6186 ReDim Preserve MatrixValues(met - 7) 
                                                                               Ź
187<br>188
                           MatrixValues(met - 7) = III(Line3 = RBStrofes.Name, Val)\mathbf{v}(line), Val(line) * ControlActionDivider)
189 MatrixDimension += 1<br>190 Case 3
                        Case 3191 If line.IndexOf("Control RPM") <> -1 Then 
                                                                               v
192 Line3 = RBStrofes.Name<br>193 Blse
193 Else
194 Line3 = RBGkazi.Name<br>195 Bnd If
195 End If
196 Case 4<br>197 Tf
                           If line.IndexOf("Manually") \langle -1 Then
                                                                               \mathbf{v}198 line4 = RBManual.Name 
199 Else
200 If line.IndexOf("With Function") <> -1 Then 
                                                                               К
201 line4 = RBFromFunction.Name 
                                                                               M
202 Else<br>203
                                   line 4 = RBFromFile.Name\mathbf{v}204 End If
205 End If
                        Case 5207 Line5 = line 
208 End Select<br>209 TF Me Load
                     If Me.LoadFileBackgroundWorker.CancellationPending = True Then
210 e.Cancel = True
211 End If
212 Loop Until line Is Nothing<br>213 Sr.Close()
213 sr.Close()<br>214 Catch Exp As E
              Catch Exp As Exception
215 \blacksquare \blacksquare Do nothing for now<br>216 \blacksquare End Trv
216 End Try<br>217 End If
          217 End If
218 End Sub
219<br>220Private Sub BtSaveData Click(ByVal sender As System.Object, ByVal e As System.
                                                                               M
       EventArgs) Handles BtSaveData.Click
221 Try<br>222
222 Dim myStream As IO.Stream<br>223 Dim openFileDialog1 As Net
             Dim openFileDialog1 As New OpenFileDialog
224225 openFileDialog1.InitialDirectory = "c:\Windows\Desktop"<br>226 openFileDialog1.Filter = "txt files (*.txt)|*.txt|All f
             openFileDialog1.Finter = "txt files (*.txt)|*.txtAll files (**)|*."""227 openFileDialog1.FilterIndex = 1
228 openFileDialog1.RestoreDirectory = True
229 openFileDialog1.Multiselect = False
230
231 If openFileDialog1.ShowDialog() = System.Windows.Forms.DialogResult.OK And
       openFileDialog1.FileName.EndsWith(".txt") Then
232 myStream = openFileDialog1.OpenFile()
233 If Not (myStream Is Nothing) Then
                                     125
```

```
234 TxtSaveData.Text = openFileDialog1.FileName
235 myStream.Close()<br>236 Me.BeginInvoke(N
                          Me.BeginInvoke(New InvokeDelagateCheck(AddressOf LoadFile),
                                                                                                     \mathbf{v}TxtSaveData.Text)
237 End If
238 Else
                      MsgBox(Me.MyClassCode.GetStr(Me.WhichIsTheLang, 294), MsgBoxStyle.
                                                                                                     \mathbf{v}Information, Me.MyClassCode.GetStr(Me.WhichIsTheLang, 295))
240 End If<br>241 Catchexp
241 Catch exp As Exception<br>242 MsqBox(exp.Messaqe
                 MsgBox(exp.Message, MsgBoxStyle.Information, MyClassCode.GetStr
                                                                                                     \mathbf{v}(WhichIsTheLang, 37))
243 End Try<br>244 End Sub
        End Sub
245
246 Public Sub FixToolTips()
247 Me.MyToolTip.IsBalloon = True<br>248 Rt PreviousValues Cursor = Cur
             248 BtPreviousValues.Cursor = Cursors.Hand
249 BtNextValues.Cursor = Cursors.Hand<br>250 BtFirstValues.Cursor = Cursors.Han
250 BtFirstValues.Cursor = Cursors.Hand<br>251 BtLastValues.Cursor = Cursors.Hand
251 BtLastValues.Cursor = Cursors.Hand<br>252 MyToolTip.SetToolTip(BtPreviousVal
             252 MyToolTip.SetToolTip(BtPreviousValues, MyClassCode.GetStr(WhichIsTheLang, 
        216))
253 MyToolTip.SetToolTip(BtNextValues, MyClassCode.GetStr(WhichIsTheLang, 217))
             254 MyToolTip.SetToolTip(BtFirstValues, MyClassCode.GetStr(WhichIsTheLang, 218))
255 MyToolTip.SetToolTip(BtLastValues, MyClassCode.GetStr(WhichIsTheLang, 219))
256 End Sub
257<br>258
        Public Sub SelectGBToShow(ByVal WhichGB As Integer)
259 \begin{array}{cc} 259 & 1 \ -260 & \end{array} 2 -> from f
260 ' 2 \rightarrow from function<br>
261 ' 3 \rightarrow import from f
261 ' 3 -> import from file<br>262 BesetGBs ()
             ResetGBs()
263 Select Case WhichGB<br>264 Case 1
                 Case 1
265 GbManual.BringToFront()
266 GbManual.Visible = True<br>267 PlTimePages.BringToFron
267 PlTimePages.BringToFront()
268 PlNavigator.BringToFront()
                      PlGoTo.BringToFront()
270 Case 2<br>271 GB
271 GBFromFunction.BringToFront()<br>272 GBFromFunction.Visible = True
272 GBFromFunction.Visible = True<br>273 Gase 3
273 Case 3<br>274 If
274 If ImportFile = "" Then<br>275 B BrImportFile Enable
                          BtImportFile.Enabled = False
276 End If
277 GBFromFile.BringToFront()<br>278 GRETOMFile Visible = True
                      GBFromFile.Visible = True
279 End Select<br>280 End Sub
       End Sub
281<br>282
        Public Sub ResetGBs()
283 GbManual.SendToBack()
284 GbManual.Visible = False<br>285 GbManual.Left = 12
             GbManual.Left = 12
286 GbManual.Top = 126
287 GBFromFunction.SendToBack()
288 GBFromFunction.Visible = False<br>289 GBFromFunction Left = 12
             GBFromFunction.Left = 12
290 GBFromFunction.Top = 126
291 GBFromFile.SendToBack()<br>292 GBFromFile Visible = Fa
292 GBFromFile.Visible = False<br>293 GBFromFile.Left = 12
             GBFromFile.Left = 12
294 GBFromFile.Top = 126<br>295 End Sub
       End Sub
296
297 Public Sub SetInitialFormAttributes()
298 Me.Width = 737
299 Me.Height = 713
300 Me.Left = (My.Computer.Screen.WorkingArea.Size.Width - Me.Width) / 2
301 Me.Top = (My.Computer.Screen.WorkingArea.Size.Height - Me.Height) / 2
302<br>303Me.FormBorderStyle = Windows.Forms.FormBorderStyle.FixedSingle
304 Me.MaximizeBox = False
```
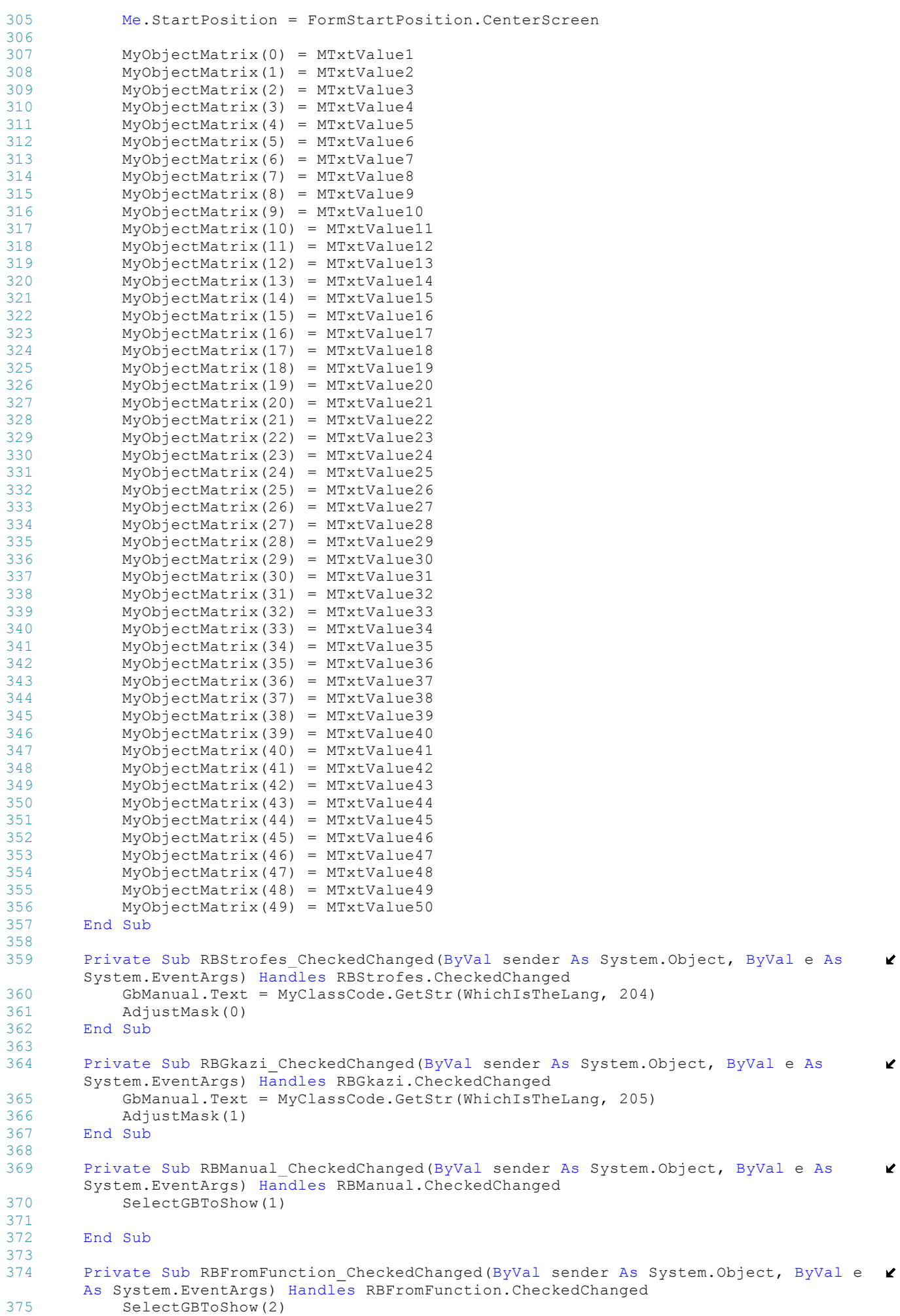

```
376 End Sub
377<br>378
       Private Sub RBFromFile CheckedChanged(ByVal sender As System.Object, ByVal e As
                                                                                      \mathbf{v}System.EventArgs) Handles RBFromFile.CheckedChanged
379 SelectGBToShow(3)
380 End Sub
381
382 Private Sub BtSave_Click(ByVal sender As System.Object, ByVal e As System.
                                                                                      Ý.
       EventArgs) Handles BtSave.Click
383 Dim ErrorExists, i As Integer, MyFunctionString As String, k As Integer
384
385 PopulateMatrixFromTable(Current50ada)
386<br>387
           387 If TxtSaveData.Text = "" Or (Not MyClassCode.IsValidFile(TxtSaveData.Text)) 
                                                                                      \mathbf{v}Then
388 MsgBox(MyClassCode.GetStr(WhichIsTheLang, 57), MsgBoxStyle.Information, 
                                                                                      V
       MyClassCode.GetStr(WhichIsTheLang, 109))
389 Exit Sub
390 End If
391<br>392
392 If RBStrofes.Checked Then<br>393 ErrorExists = Validat
              393 ErrorExists = ValidateStrofesValues(MatrixValues, MatrixDimension)
394 Else
395 ErrorExists = ValidateGkaziValues(MatrixValues, MatrixDimension)
           End If
397
398 If ErrorExists <> -1 Then
399 MsgBox(MyClassCode.GetStr(WhichIsTheLang, 223) & Str(ErrorExists), 
                                                                                      v
       MsgBoxStyle.Information, MyClassCode.GetStr(WhichIsTheLang, 109))
400 Exit Sub<br>401 End If
           401 End If
402<br>403403 'All ok, lets write to the file<br>404 Trv
           Try
405 Dim CheckFile As New IO.FileInfo(Trim(TxtSaveData.Text))
406
407 If file already exists then it shall be deleted and remade<br>408 If CheckFile Exists Then
               If CheckFile.Exists Then
409 CheckFile.Delete()<br>410 Dim fs As IO.FileS
                   Dim fs As IO.FileStream = CheckFile.Create()
411 fs.Close()<br>412 End If
              412 End If
413
414 Dim sw As IO.StreamWriter
415 sw = CheckFile.AppendText()
416
417 MyFunctionString = ""
418 If Not (ValidatedFunctions Is Nothing) Then<br>419 MyFunctionString &= "#"
                  MyFunctionString &= "#"
420 For k = 0 To ValidatedFunctions.Length - 1
421 MyFunctionString += ^{\prime\prime}@$" & ValidatedFunctions(k).MyFunction & "$" \ell& ValidatedFunctions(k).MyStartTime & "$" & ValidatedFunctions(k).MyStopTime
422 Next<br>423 MyFu
                  MyFunctionString & = "#"424 End If
425
426 MyClassCode.SetPointFileHeader(sw, RBStrofes.Checked, IIf(RBManual.Checked
        , "0", (IIf(RBFromFunction.Checked, "1", "2"))), IIf(RBFromFunction.Checked, 
       MyFunctionString, ""))
427 DisableForProgressBar(True, "FromFunction")
428
429 Dim ProgressBar_ChangeVal As Integer<br>430 For i = 0 To (Synolo50adwn * 50 - 1)
               For i = 0 To (Synolo50adwn * 50 - 1)
431 If RBStrofes.Checked Then
432 sw.WriteLine(Trim(Str(MatrixValues(i))))
433 Else
434
                      435 sw.WriteLine(Trim(Str(MatrixValues(i) / ControlActionDivider)))
436 End If
437 Me.MyProgressBar.Value = Int(100 * (i / (Synolo50adwn * 50 - 1)))
438
439 If (ProgressBar_ChangeVal <> MyProgressBar.Value Or
       ProgressBar_ChangeVal = 0) Then
440 ProgressBar ChangeVal = MyProgressBar.Value
441 Me.LblRemainingTime.Text = MyClassCode.GetStr(WhichIsTheLang, 310)
                                         128
```

```
& " " & MyClassCode.EstimateRemainingTime(Now, MyProgressBar.Value)
442 LblRemainingTime.Refresh()
443
444 End If
445 Next
446<br>447
                DisableForProgressBar(False, "FromFunction")
448 sw.Close()<br>449 Catch ex As Ex
449 Catch ex As Exception<br>450 If Me.MyProgressB
                If Me. MyProgressBar. Visible = True Then : DisableForProgressBar(False,
                                                                                              Ź
        "FromFunction") : End If
451 MsgBox(MyClassCode.GetStr(WhichIsTheLang, 224) & Trim(TxtSaveData.Text), 
                                                                                              \mathbf{z}MsgBoxStyle.Information, MyClassCode.GetStr(WhichIsTheLang, 109))
452 End Try
453
454 End Sub
455<br>456456 Function ValidateStrofesValues(ByVal MyArray() As Integer, ByVal MyDimension As
                                                                                              \mathbf{v}Integer) As Integer
<sup>1</sup> <sup>1</sup>Returns -1 if all ok else the number of the first problematic array item<br>
<sup>158</sup> Dim i As Integer
            458 Dim i As Integer
459
460 For i = 0 To My Dimension - 1<br>461 Tf (My Array (i) < MinStro
                461 If (MyArray(i) < MinStrofes) Or (MyArray(i) > MaxStrofes) Then
462 Return i
463 End If
464 Next<br>465 Potu
465 Return -1<br>466 End Function
        End Function
467<br>468
        468 Function ValidateGkaziValues(ByVal MyArray() As Integer, ByVal MyDimension As
                                                                                              \mathbf{v}Integer) As Integer
469 ' Attention please: Values for gkazi are multiplied by 100 and then inserted 
                                                                                              \mathbf{v}in the array
470 'Returns -1 if all ok else the number of the first problematic array item
471 Dim i As Integer
472<br>473
            For i = 0 To MyDimension - 1
474 If (MyArray(i) < MinControlAction) Or (MyArray(i) > MaxControlAction) Or
                                                                                             \mathbf{z}(MyArray(i) * ControlActionDivider <> Int(MyArray(i) * ControlActionDivider)) Then
475 Return (i + 1)<br>476 End If
                476 End If
477 Next
478 Return -1<br>479 End Function
        End Function
480
481 Public Sub PopulateMatrixFromTable(ByVal MyPage As Integer)
482 ' Used to update dynamic matrix with with proper values of table (page) 
            Dim i As Integer
484 If MatrixValues.Length = 0 Or MatrixValues Is Nothing Then<br>485 ReDim MatrixValues (49)
                ReDim MatrixValues(49)
486 End If<br>487 MvPage
            MvPaqe - = 1488 For i = 0 To 49
489 MatrixValues(MyPage * 50 + i) = IIf(RBStrofes.Checked, Val(MyObjectMatrix \ell(i).Text), Val(MyObjectMatrix(i).Text) * ControlActionDivider)
490 Next
491 End Sub
492<br>493Public Sub PopulateTableFromMatrix(ByVal MyPage As Integer)
494 ' Used to update table (page) with proper values for dynamic matrix
            Dim i As Integer, temp As String
496
497 MyPage - 1
498 BaptiseLabels(MyPage)
499 For i = 0 To 49<br>500 t \text{ emp} = T[f(i)]temp = IIf(RBStrofes.Checked, Trim(Str(MatrixValues(MyPage * 50 + i))).
                                                                                              \mathbf{v}PadLeft(5, "0"c), CustomiseOutput(MatrixValues(MyPage * 50 + i)))
501 MyObjectMatrix(i).Text = temp
502 Next<br>503 End Sub
        End Sub
504
505 Private Sub BtPreviousValues_Click(ByVal sender As System.Object, ByVal e As
                                                                                              \mathbf{v}System.EventArgs) Handles BtPreviousValues.Click
506 PopulateMatrixFromTable(Current50ada)
```
129

```
507 Current50ada -= 1
508 CheckPageNavigatorsEnabledStatus(1)
509 PopulateTableFromMatrix(Current50ada)<br>510 End Sub
        End Sub
511
512 Private Sub BtFirstValues Click(ByVal sender As System.Object, ByVal e As System.
        EventArgs) Handles BtFirstValues.Click
513 PopulateMatrixFromTable(Current50ada)<br>514 Current50ada = 1
514 Current50ada = 1<br>515 CheckPageNavigate
515 CheckPageNavigatorsEnabledStatus(0)<br>516 PopulateTableFromMatrix(1)
            PopulateTableFromMatrix(1)
517 End Sub
518<br>519
        Private Sub BtLastValues Click(ByVal sender As System.Object, ByVal e As System.
                                                                                             \mathbf{v}EventArgs) Handles BtLastValues.Click
520 PopulateMatrixFromTable(Current50ada)
521 Current50ada = Synolo50adwn
            CheckPageNavigatorsEnabledStatus(2)
523 PopulateTableFromMatrix(Current50ada)<br>524 End Sub
        End Sub
525
526 Private Sub BtNextValues_Click(ByVal sender As System.Object, ByVal e As System.
                                                                                             \mathbf{v}EventArgs) Handles BtNextValues.Click
527 If (Current50ada * 50 * TimeChanges + 1) > MyClassCode.MaximumTime Then<br>528 MsqBox(MyClassCode.GetStr(WhichIsTheLang, 308), MsqBoxStyle.Informa
                MsgBox(MyClassCode.GetStr(WhichIsTheLang, 308), MsgBoxStyle.Information,
                                                                                             \mathbf{v}MyClassCode.GetStr(WhichIsTheLang, 109))
529 Else
530 Current50ada += 1
531
532 PopulateMatrixFromTable(Current50ada - 1)<br>533 CheckPageNavigatorsEnabledStatus(3)
533 CheckPageNavigatorsEnabledStatus(3)<br>534 Tf Synolo50adwn >= Current50ada The
534 If Synolo50adwn >= Current50ada Then
535 PopulateTableFromMatrix(Current50ada)
536 Else
                    Synolo50adwn += 1538 MatrixDimension += 50
539 ReDim Preserve MatrixValues(Synolo50adwn * 50 - 1)<br>540 BaptiseLabels(Current50ada)
                    540 BaptiseLabels(Current50ada)
541 End If<br>542 End If
            542 End If
543 End Sub
544
        Public Sub AdjustMask(ByVal WhichMode As Integer)
546 ' WhichMode -> 0 for strofes
547 ' WhichMode -> 1 for gkazi
548 Dim i As Integer
549
550 Select Case WhichMode<br>551 Case 0
                Case 0
552 For i = 0 To 49<br>553 MyObiectMat
                        MyObjectMatrix(i).Mask = "00000"
554 Next<br>555 Case 1
                Case 1
556 For i = 0 To 49
557 MyObjectMatrix(i).Mask = "00" & SystemDecimalSeperator & "00"
                    Next.
559 End Select
560
561 ResetValues(True)
       End Sub
563
564 Private Function FindDecimalSeperator() As String
            'Due to Regional Settings problem with Decimal Seperator we have these...
566 Dim Temp As String
567 TxtMyHidden.Text = 3 / 2
568 Temp = TxtMyHidden.Text
569
570 Return Temp.Substring(1, 1)
571 End Function
572<br>573
        Public Sub CheckPageNavigatorsEnabledStatus(ByVal Caller As Integer)
574 ' BtFirstValues -> 0
575 ' BtPreviousValues -> 1<br>576 ' BtLastValues -> 2
            ' BtLastValues -> 2<br>' BtNextValues -> 3577 ' BtNextValues
```

```
578 ' Initialisation -> 4
579 ' Go Button -> 5<br>580 ' Repeat -> 6
           Performance - > 6<br>Performance - > 7
581 ' Import File
582
583 ' Must be called after current page index has been updated<br>584 Select Case Caller
          Select Case Caller
585 Case 0<br>586 Bt:
586 BtFirstValues.Enabled = False<br>587 BtPreviousValues.Enabled = Fa
587 BtPreviousValues.Enabled = False
                  588 BtLastValues.Enabled = True
589 BtNextValues.Enabled = True
590 Case 1<br>591 Bt:
                  BtLastValues.Enabled = True
592 BtNextValues.Enabled = True
593 If Current50ada = 1 Then<br>594 BtFirstValues Enables
594 BtFirstValues.Enabled = False<br>595 BtPreviousValues.Enabled = Fa
                     BtPreviousValues.Enabled = False
596 Else<br>597 I
597 BEFirstValues.Enabled = True<br>598 BEPreviousValues.Enabled = T
598 BtPreviousValues.Enabled = True<br>599 Bed If
                  599 End If
600 Case 2<br>601 Rt
601 BtFirstValues.Enabled = True<br>602 BtPreviousValues.Enabled = T
                  BtPreviousValues.Enabled = True
603 BtLastValues.Enabled = False
604 BtNextValues.Enabled = True
605 Case 3<br>606 Bti
                  606 BtFirstValues.Enabled = True
607 BtPreviousValues.Enabled = True
608 BtLastValues.Enabled = True
609 If Synolo50adwn <= Current50ada Then
610 BtNextValues.Enabled = True
611 BtLastValues.Enabled = False<br>612 Bed If
                  End If
613 Case 4
614 BtPreviousValues.Enabled = False
                  BtFirstValues.Enabled = False
616 16 If (Synolo50adwn > 1) Then<br>617 BtLastValues.Enabled =
                     BtLastValues.Enabled = True
618 Else<br>619
619 BtLastValues.Enabled = False
                  620 End If
621 Case Is > = 5622 If Current50ada = 1 Then
623 BtPreviousValues.Enabled = False
624 BtFirstValues.Enabled = False
625 Else
                     626 BtPreviousValues.Enabled = True
627 BtFirstValues.Enabled = True
628 End If
629<br>630
                  If Current50ada >= Synolo50adwn Then
631 BtLastValues.Enabled = False
632 Else
                     BtLastValues.Enabled = True
634 End If
635 End Select
636 NUDStartRepeatFromValue.Maximum = Synolo50adwn * 50 + 1
          637 NUDFirstValue.Maximum = Synolo50adwn * 50
638 NUDLastValue.Maximum = Synolo50adwn * 50
639 NUDGoToPage.Maximum = Synolo50adwn
          UpdateTimePageLiterals(Current50ada, Synolo50adwn)
641 If Caller = 1 Or Caller = 2 Or Caller = 3 Then
642 ResetValues(False)
643 End If
       End Sub
645
646 Public Sub UpdateTimePageLiterals(ByVal CurrentPage As Integer, ByVal TotalPages 
                                                                                  \mathbf{r}As Integer)
647 Me.LblTimePeriod.Text = MyClassCode.GetStr(WhichIsTheLang, 225) & Trim(Str(
                                                                                  \mathbf{v}(CurrentPage - 1) * 50 * TimeChanges)) & " ms - " & Trim(Str(CurrentPage * 50 *V
       TimeChanges - TimeChanges)) & " ms"
648 Me.LblPageTadeFromTade.Text = MyClassCode.GetStr(WhichIsTheLang, 227) & Trim
                                                                                  \mathbf{z}(Str(CurrentPage)) & MyClassCode.GetStr(WhichIsTheLang, 228) & Trim(Str(IIf
                                                                                  \mathbf{z}
```

```
(CurrentPage > TotalPages, TotalPages + 1, TotalPages)))
649 End Sub
650
651 Public Sub ValidateEachValue(ByVal sender As Object)
652 Select Case Me.RBStrofes.Checked
653 Case True
                   654 If Val(sender.text) > MaxStrofes Or Val(sender.text) < MinStrofes Then
655 sender.BackColor = Color.Red<br>656 Sender.MagBox(MyClassCode.GetStr(Wh
                       MsgBox(MyClassCode.GetStr(WhichIsTheLang, 229) & " [" & Str
                                                                                         \mathbf{r}(MinStrofes) & " - " & Str(MaxStrofes) & "]", MsgBoxStyle.Information, MyClassCode
        .GetStr(WhichIsTheLang, 109))
657 sender.focus()
658 Else
                       sender.BackColor = Color.White
660 End If
661 Case False
662 If Val(sender.text) > 100 Or Val(sender.text) < 0 Then<br>663 sender BackColor = Color Bed
                       sender.BackColor = Color.Red
664 MsgBox(MyClassCode.GetStr(WhichIsTheLang, 229) & " [0.0 - 100.0]",
        MsgBoxStyle.Information, MyClassCode.GetStr(WhichIsTheLang, 109))
665 sender.focus()<br>666 Rise
                   Else
667 sender.BackColor = Color.White
668 End If
           669 End Select
670 End Sub
671
672 Public Sub ResetValues(ByVal TotalReset As Boolean)
           Dim i As Integer
674
675 For i = 0 To 49<br>676 MvObiectMat676 MyObjectMatrix(i).Text = \frac{m}{677}Next
678
           If TotalReset Then
680 If MatrixDimension > 0 Then
681 For i = 0 To (MatrixDimension - 1)<br>682 MatrixValues(i) = 0
                       MatrixValues(i) = 0683 Next
684 End If
685
686 Current50ada = 1<br>687 Synolo50adwn = 1
               Synolo50adwn = 1688 MatrixDimension = 0
689 CheckPageNavigatorsEnabledStatus(4)
690 End If
691 End Sub
692693 Public Function CustomiseOutput(ByVal MyValue As Integer) As String
694 If (MyValue / ControlActionDivider) = Int(MyValue / ControlActionDivider) Then<br>695 Return (Trim(Str(MyValue / ControlActionDivider)) + ".00").PadLeft(5. "0
               Return (Trim(Str(MyValue / ControlActionDivider)) + ".00").PadLeft(5, "0
       "c)696 ElseIf (MyValue / 10) = Int(MyValue / 10) Then
697 Return (Trim(Str(MyValue / ControlActionDivider)) + "0").PadLeft(5, "0"c)
698 Else
               Return Trim(Str(MyValue / ControlActionDivider)).PadLeft(5, "0"c)
700 End If
701 End Function
702 Private Sub MTxtValue1 Validated(ByVal sender As Object, ByVal e As System.
                                                                                         K
       EventArgs) Handles MTxtValue1.Validated
703 ValidateEachValue(sender)<br>704 End Sub
704 End Sub<br>705 Private
       Private Sub MTxtValue2 Validated(ByVal sender As Object, ByVal e As System.
                                                                                         \mathbf{v}EventArgs) Handles MTxtValue2.Validated
706 ValidateEachValue(sender)
707 End Sub<br>708 Private
       Private Sub MTxtValue3 Validated(ByVal sender As Object, ByVal e As System.
                                                                                         \mathbf{v}EventArgs) Handles MTxtValue3.Validated
709 ValidateEachValue(sender)
710 End Sub
711 Private Sub MTxtValue4 Validated (ByVal sender As Object, ByVal e As System.
                                                                                         \mathbf{v}EventArgs) Handles MTxtValue4.Validated
712 ValidateEachValue(sender)<br>713 End Sub
713 End Sub<br>714 Private
       Private Sub MTxtValue5 Validated(ByVal sender As Object, ByVal e As System.
                                                                                         K
```

```
EventArgs) Handles MTxtValue5.Validated
715 ValidateEachValue(sender)<br>716 End Sub
        End Sub
717 Private Sub MTxtValue6 Validated(ByVal sender As Object, ByVal e As System.
                                                                                             \mathbf{v}EventArgs) Handles MTxtValue6.Validated
718 ValidateEachValue(sender)<br>719 End Sub
        End Sub
720 Private Sub MTxtValue7 Validated(ByVal sender As Object, ByVal e As System.
                                                                                              ΥŹ,
        EventArgs) Handles MTxtValue7.Validated
721 ValidateEachValue(sender)<br>722 End Sub
        End Sub
723 Private Sub MTxtValue8 Validated (ByVal sender As Object, ByVal e As System.
                                                                                              Ź
        EventArgs) Handles MTxtValue8.Validated
724 ValidateEachValue(sender)<br>725 End Sub
        End Sub
726 Private Sub MTxtValue9 Validated (ByVal sender As Object, ByVal e As System.
                                                                                             \mathbf{v}EventArgs) Handles MTxtValue9.Validated
727 ValidateEachValue(sender)
728 End Sub<br>729 Private
        Private Sub MTxtValue10 Validated(ByVal sender As Object, ByVal e As System.
                                                                                             \mathbf{r}EventArgs) Handles MTxtValue10.Validated
730 ValidateEachValue(sender)
731 End Sub<br>732 Private
        Private Sub MTxtValue11 Validated(ByVal sender As Object, ByVal e As System.
                                                                                              \mathbf{v}EventArgs) Handles MTxtValue11.Validated
733 ValidateEachValue(sender)
734 End Sub
735 Private Sub MTxtValue12 Validated(ByVal sender As Object, ByVal e As System.
                                                                                              V
        EventArgs) Handles MTxtValue12.Validated
736 ValidateEachValue(sender)<br>737 End Sub
737 End Sub<br>738 Private
        Private Sub MTxtValue13 Validated(ByVal sender As Object, ByVal e As System.
                                                                                              Ý.
        EventArgs) Handles MTxtValue13.Validated
739 ValidateEachValue(sender)<br>740 End Sub
        End Sub
741 Private Sub MTxtValue14 Validated(ByVal sender As Object, ByVal e As System.
                                                                                             \mathbf{v}EventArgs) Handles MTxtValue14.Validated
742 ValidateEachValue(sender)
743 End Sub<br>744 Private
        Private Sub MTxtValue15 Validated(ByVal sender As Object, ByVal e As System.
                                                                                              \blacktrianglerightEventArgs) Handles MTxtValue15.Validated
745 ValidateEachValue(sender)
746 End Sub
747 Private Sub MTxtValue16 Validated(ByVal sender As Object, ByVal e As System.
                                                                                              \mathbf{v}EventArgs) Handles MTxtValue16.Validated
748 ValidateEachValue(sender)
749 End Sub
750 Private Sub MTxtValue17_Validated(ByVal sender As Object, ByVal e As System.
                                                                                              V
        EventArgs) Handles MTxtValue17.Validated
751 ValidateEachValue(sender)
752 End Sub
753 Private Sub MTxtValue18_Validated(ByVal sender As Object, ByVal e As System.
                                                                                             \mathbf{r}EventArgs) Handles MTxtValue18.Validated
754 ValidateEachValue(sender)
755 End Sub<br>756 Private
        Private Sub MTxtValue19 Validated(ByVal sender As Object, ByVal e As System.
                                                                                             ¥.
        EventArgs) Handles MTxtValue19.Validated
757 ValidateEachValue(sender)
758 End Sub<br>759 Private
        Private Sub MTxtValue20 Validated(ByVal sender As Object, ByVal e As System.
                                                                                             \overline{\phantom{a}}EventArgs) Handles MTxtValue20.Validated
760 ValidateEachValue(sender)<br>761 End Sub
        End Sub
762 Private Sub MTxtValue21_Validated(ByVal sender As Object, ByVal e As System.
                                                                                              V
        EventArgs) Handles MTxtValue21.Validated
763 ValidateEachValue(sender)<br>764 End Sub
        End Sub
765 Private Sub MTxtValue22 Validated (ByVal sender As Object, ByVal e As System.
                                                                                              \mathbf{v}EventArgs) Handles MTxtValue22.Validated
766 ValidateEachValue(sender)
767 End Sub
768 Private Sub MTxtValue23 Validated(ByVal sender As Object, ByVal e As System.
                                                                                              Й
        EventArgs) Handles MTxtValue23.Validated
769 ValidateEachValue(sender)
770 End Sub
```
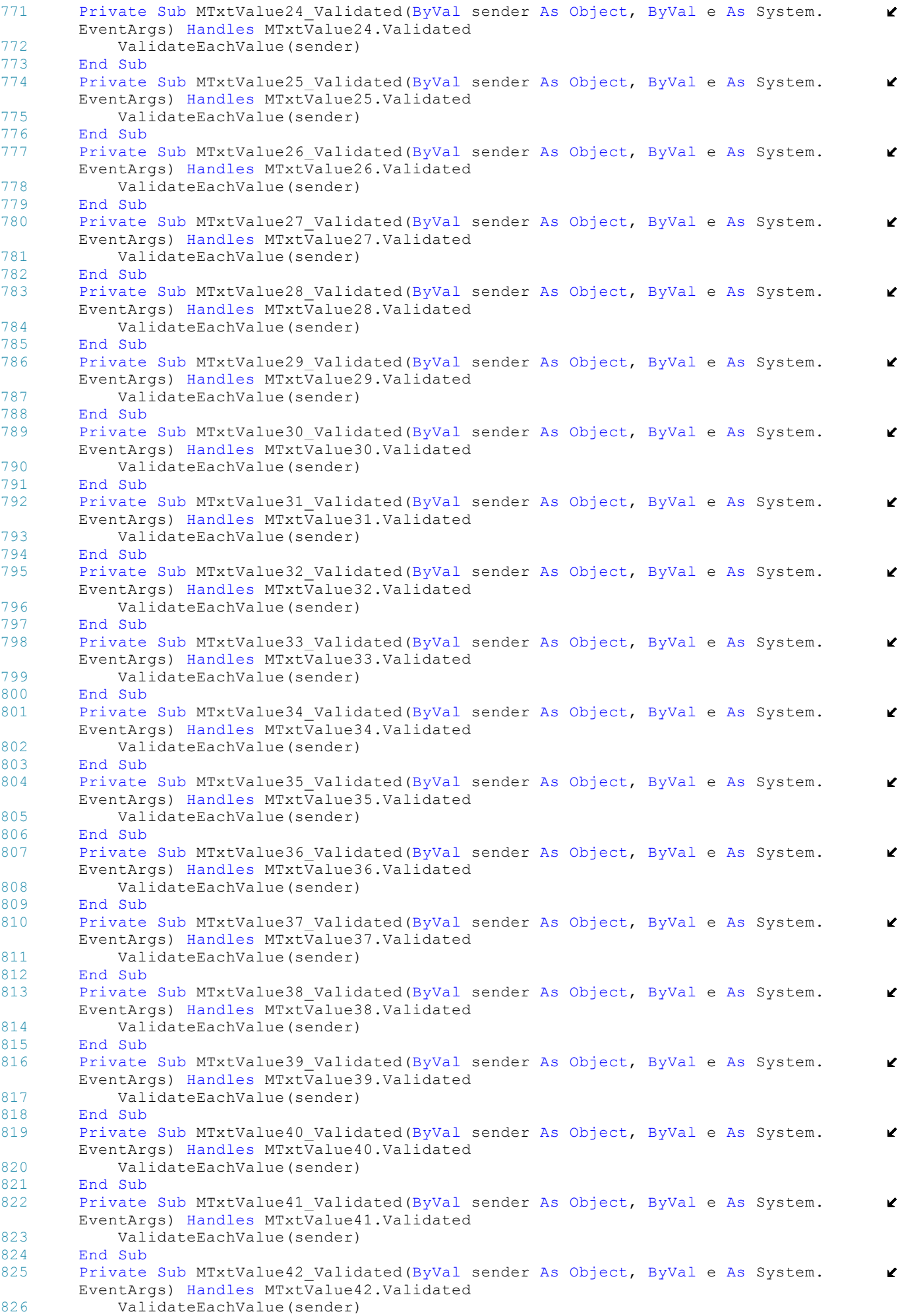

```
827 End Sub
828 Private Sub MTxtValue43 Validated(ByVal sender As Object, ByVal e As System.
                                                                                              W
        EventArgs) Handles MTxtValue43.Validated
829 ValidateEachValue(sender)
830 End Sub
831 Private Sub MTxtValue44 Validated(ByVal sender As Object, ByVal e As System.
                                                                                              V.
        EventArgs) Handles MTxtValue44.Validated
832 ValidateEachValue(sender)<br>833 End Sub
833 End Sub<br>834 Private
        Private Sub MTxtValue45 Validated(ByVal sender As Object, ByVal e As System.
                                                                                              Ź
        EventArgs) Handles MTxtValue45.Validated
835 ValidateEachValue(sender)
836 End Sub<br>837 Private
        Private Sub MTxtValue46 Validated(ByVal sender As Object, ByVal e As System.
                                                                                              \mathbf{v}EventArgs) Handles MTxtValue46.Validated
838 ValidateEachValue(sender)
839 End Sub<br>840 Private
        840 Private Sub MTxtValue47_Validated(ByVal sender As Object, ByVal e As System.
                                                                                              \mathbf{v}EventArgs) Handles MTxtValue47.Validated
841 ValidateEachValue(sender)<br>842 End Sub
842 End Sub<br>843 Private
        Private Sub MTxtValue48 Validated(ByVal sender As Object, ByVal e As System.
                                                                                              V
        EventArgs) Handles MTxtValue48.Validated
844 ValidateEachValue(sender)<br>845 End Sub
        End Sub
846 Private Sub MTxtValue49 Validated(ByVal sender As Object, ByVal e As System.
                                                                                              v
        EventArgs) Handles MTxtValue49.Validated
847 ValidateEachValue(sender)<br>848 End Sub
        End Sub
849 Private Sub MTxtValue50 Validated(ByVal sender As Object, ByVal e As System.
                                                                                              V.
        EventArgs) Handles MTxtValue50.Validated
850 ValidateEachValue(sender)<br>851 End Sub
        End Sub
852<br>853Private Sub BtGo Click(ByVal sender As System.Object, ByVal e As System.EventArgs) ⊄
         Handles BtGo.Click
854 PopulateMatrixFromTable(Current50ada)<br>855 Current50ada = NUDGoToPage.Value
855 Current50ada = NUDGoToPage.Value<br>856 ChockPageNavigatorsFnablogStatus
856 CheckPageNavigatorsEnabledStatus(5)<br>857 PopulateTableFromMatrix(Current50ad
            857 PopulateTableFromMatrix(Current50ada)
858 End Sub
859
860 Private Sub BtExecuteRepeat Click(ByVal sender As System.Object, ByVal e As System
        .EventArgs) Handles BtExecuteRepeat.Click
861 Try
862
863 Dim i, j, ElemStart, ElemStop, ElemBeginFrom, RepeatTimes As Integer
864CheckPeriods(NUDFirstValue, NUDStartRepeatFromValue.Value, NUDFirstValue.
        Value, NUDLastValue.Value, False)
866 If NUDFirstValue.BackColor = Color.Red Or NUDLastValue.BackColor = Color. \ellRed Or NUDStartRepeatFromValue.BackColor = Color.Red Then
867 Exit Sub
868 End If
869<br>870
                ' Must check if maximum time will be reached
871 If ((NUDLastValue.Value - NUDFirstValue.Value + 1) * NUDRepeatTimes.Value \ell* TimeChanges + (NUDFirstValue.Value - 1) * TimeChanges) > MyClassCode.MaximumTime
         Then
872 MsgBox(MyClassCode.GetStr(WhichIsTheLang, 309), MsgBoxStyle.
                                                                                              \mathbf{v}Information, MyClassCode.GetStr(WhichIsTheLang, 109))
873 Exit Sub<br>874 End If
                874 End If
875
876 PopulateMatrixFromTable(Current50ada) ' In case the user has made a change<br>877 ElemStart = NUDFirstValue Value
877 ElemStart = NUDFirstValue.Value
                ElemStop = NUDLastValue.Value
879 ElemBeginFrom = NUDStartRepeatFromValue.Value
880 RepeatTimes = NUDRepeatTimes.Value
881 CheckAndFixMatrixDimension(ElemBeginFrom, ElemStart, ElemStop, 
                                                                                              Z
        RepeatTimes)
882 For i = 0 To RepeatTimes - 1
883 For j = 0 To ElemStop - ElemStart<br>884 MatrixValues (ElemStop - Elem
                        MatrixValues((ElemStop - ElemStart + 1) * i + ElemBeginFrom - 1 + \mathbb{\mathbb{Z}}j) = MatrixValues(ElemStart - 1 + j)
```

```
885 Next
886 Next<br>887 Chec
                 CheckPageNavigatorsEnabledStatus(6)
888 PopulateTableFromMatrix(Current50ada)
889
890 Catch<br>891 S
                 Stop
892 End Try<br>893 End Sub
        End Sub
894<br>895
        Public Sub CheckAndFixMatrixDimension(ByVal StartPoint As Integer, ByVal FirstElemt
         As Integer, ByVal LastElem As Integer, ByVal TotalTimes As Integer)
896 ' Only for repeat action
             897 Dim AdditionalElemsRequired, PartialElems, TotalElems As Integer
898
899 PartialElems = LastElem - FirstElem + 1 ' For each repeat PartialElements are \ellneeded
900 TotalElems = PartialElems * TotalTimes ' For full repeat TotalElements are 
                                                                                                 \overline{\phantom{a}}needed
901 AdditionalElemsRequired = (MatrixDimension - StartPoint + 1) - TotalElems<br>902 Tf AdditionalElemsRequired > 0 Then
902 If AdditionalElemsRequired > 0 Then
                 ' No need to do anything, we have space
904 Else
905 AdditionalElemsRequired = Math.Abs(AdditionalElemsRequired)<br>906 MatrixDimension += AdditionalElemsRequired
                 MatrixDimension += AdditionalElemsRequired
907 Synolo50adwn = Int(MatrixDimension / 50) + IIf(MatrixDimension / 50 = Int \mathcal{L}(MatrixDimension / 50), 0, 1)
908 ReDim Preserve MatrixValues(Synolo50adwn * 50 - 1)<br>909 Bnd If
            End If
910 End Sub
911<br>912
        Public Function CheckPeriods(ByVal sender As Object, ByVal StartPoint As Integer, \mathbf{\ell}ByVal FirstElem As Integer, ByVal LastElem As Integer, ByVal AllowZeros As
        Boolean) As Integer
913 ' Used to check if values entered in 3 Numeric Up Downs are ok
914
915 If AllowZeros And FirstElem = 0 And LastElem = 0 And StartPoint = 0 Then<br>916 \cdot Pon't check anything
                 ' Don't check anything
917 NUDFirstValue.BackColor = Color.White<br>918 NUDLastValue.BackColor = Color.White
                 918 NUDLastValue.BackColor = Color.White
919 NUDStartRepeatFromValue.BackColor = Color.White<br>920 Blse
            920 Else
921 If FirstElem > LastElem Or (StartPoint >= FirstElem And StartPoint <=
        LastElem) Or FirstElem = 0 Or LastElem = 0 Then
922 NUDFirstValue.BackColor = Color.Red<br>923 NUDLastValue.BackColor = Color.Red
                     923 NUDLastValue.BackColor = Color.Red
924 NUDStartRepeatFromValue.BackColor = Color.Red
925 MsgBox(MyClassCode.GetStr(WhichIsTheLang, 231), MsgBoxStyle.
                                                                                                 V
        Information, MyClassCode.GetStr(WhichIsTheLang, 109))
926 'sender.focus()<br>927 Else
                 927 Else
928 NUDFirstValue.BackColor = Color.White<br>929 NUDLastValue.BackColor = Color.White
929 NUDLastValue.BackColor = Color.White<br>930 NUDStartRepeatFromValue.BackColor =
                     930 NUDStartRepeatFromValue.BackColor = Color.White
931 End If<br>932 End If
            932 End If
933 End Function
934
935 Private Sub NUDFirstValue Validated(ByVal sender As Object, ByVal e As System.
                                                                                                 K
        EventArgs)
936<br>937
        End Sub
938
939 Private Sub NUDLastValue Validated (ByVal sender As Object, ByVal e As System.
                                                                                                 \mathbf{v}EventArgs)
940<br>941
        End Sub
942
943 Private Sub NUDStartRepeatFromValue Validated(ByVal sender As Object, ByVal e As
                                                                                                 \mathbf{r}System.EventArgs) Handles NUDStartRepeatFromValue.Validated
944 
945 End Sub
946<br>947
        Public Function IsImportedFileOK(ByVal MyFileName As String, ByVal worker As
                                                                                                 V
        BackgroundWorker, ByVal e As DoWorkEventArgs) As ReturnFilevalues
```

```
948 Dim ReturnResult As ReturnFilevalues
 949 If MyClassCode.IsValidFile(MyFileName) Then<br>950 Dim CheckFile As New IO.FileInfo(MyFile
                 Dim CheckFile As New IO.FileInfo(MyFileName)
 951 Dim MaxLength As Integer = CheckFile.Length 
 952 ReDim ImportFromFileMatrix(MaxLength) 
 953 Dim met As Integer = 0<br>954 Dim MaxValue As Int64
                 Dim MaxValue As Int64 = CheckFile. Length
 955 Dim Position As Int64<br>956 ReturnResult.NoError
 956 ReturnResult.NoError = False<br>957 ReturnResult.ValueDispStrg =
                 ReturnResult.ValueDispStrq = ""
 958
 959 Try
 960 If (Not CheckFile.Exists) Then<br>961 MsgBox(MyClassCode.GetStr(
                          MsgBox(MyClassCode.GetStr(WhichIsTheLang, 44), MsgBoxStyle.
                                                                                               \mathbf{v}Information, MyClassCode.GetStr(WhichIsTheLang, 109)) 
 962 Return ReturnResult<br>963 Return ReturnResult
                      963 End If
 964
 965 Dim sr As IO.StreamReader = New IO.StreamReader(MyFileName)<br>966 Dim line As String
                      Dim line As String
 967<br>968
                      line = sr.ReadLine()
 969 1f line Is Nothing Then<br>970 MsgRox (MyClassCode.)
                          MsgBox(MyClassCode.GetStr(WhichIsTheLang, 107) & MyFileName & " " \blacktriangle& MyClassCode.GetStr(WhichIsTheLang, 108), MsgBoxStyle.Information, MyClassCode.
                                                                                               \mathbf{v}GetStr(WhichIsTheLang, 109))
 971 Return Return Return<br>
Rnd If
                      972 End If
 973
 974 Do
 975 Application.DoEvents()<br>976 Tf IslineBad(line) The
 976 If IsLineBad(line) Then<br>977 MsqBox(MyClassCode,
                              MsqBox(MyClassCode.GetStr(WhichIsTheLang, 107) & MyFileName & \ell" " & MyClassCode.GetStr(WhichIsTheLang, 108), MsgBoxStyle.Information, 
         MyClassCode.GetStr(WhichIsTheLang, 109))
 978 Return ReturnResult
 979 \qquad \qquad End If
                          met += 1
 981 ImportFromFileMatrix(met - 1) = IIf(RBStrofes.Checked, Val(line), \epsilon(Val(line) * ControlActionDivider))
 982 Position += line.Length + 2<br>983 1ine = sr.ReadLine()
 983 1ine = sr.ReadLine()<br>984 1f Me.LoadFileBackgr
 984 If Me.LoadFileBackgroundWorker.CancellationPending = True Then<br>985 A Cancel = True
 985 e.Cancel = True
 986 Return ReturnResult<br>987 Return ReturnResult
                          987 End If
 988 Me.LoadFileBackgroundWorker.ReportProgress(Position * 100 / 
                                                                                                \mathbf{r}MaxValue)
 989 Loop Until line Is Nothing
 990 ImportedFileLines = met<br>991 sr.Close()
                      sr.Close()
 992 ReDim Preserve ImportFromFileMatrix(met - 1)<br>993 1f ImportedFileLines * TimeChanges > MyClass
 993 If ImportedFileLines * TimeChanges > MyClassCode.MaximumTime Then<br>994 ReDim MatrixValues (-1)
 994 ReDim MatrixValues(-1)<br>995 Magnax (Me MyClassCode
                          MsgBox(Me.MyClassCode.GetStr(Me.WhichIsTheLang, 237), MsgBoxStyle.
         Information, Me.MyClassCode.GetStr(Me.WhichIsTheLang, 109))
 996 e.Cancel = True
 997 ReturnResult.NoError = False
 998 ReturnResult.ValueDispStrg = ""<br>999 Return ReturnResult
                          Return ReturnResult
1000 End If<br>1001 Catch Exp
1001 Catch Exp As Exception<br>1002 MsgRoy (MyClassCode
                     MsgBox(MyClassCode.GetStr(WhichIsTheLang, 237), MsgBoxStyle.
                                                                                                \mathbf{v}Information, MyClassCode.GetStr(WhichIsTheLang, 109))
1003 Return ReturnResult
1004 End Try
1005
1006 ReturnResult.ValueDispStrg = ShowDataInTextBox(ImportFromFileMatrix, 
                                                                                                \mathbf{v}ImportedFileLines)
1007 ReturnResult.NoError = True<br>1008 1f Not Me.LoadFileBackgroun
                 If Not Me. LoadFileBackgroundWorker.CancellationPending Then
1009 Return ReturnResult
1010 Else<br>1011
1011 e.Cancel = True<br>1012 ReturnResult.No
                      ReturnResult.NoError = False
```

```
1013 ReturnResult.ValueDispStrg = ""
1014 Return Return<br/>Result 2015 Red If
                End If
1016 Else
1017 e.Cancel = True
1018 ReturnResult.NoError = False<br>1019 ReturnResult ValueDispStrg =
                ReturnResult.Vallow a1020 Return Return Result 1021 End If
1021 End If<br>1022 End Functi
        End Function
1023
1024 Public Function IsLineBad(ByVal line As String) As Boolean
1025 Dim i As Integer
1026
1027 For i = 0 To (line. Length - 1)
1028 If line(i) = "0" Or line(i) = "1" Or line(i) = "2" Or line(i) = "3" Or
        line(i) = "4" Or line(i) = "5" Or line(i) = "6" Or line(i) = "7" Or line(i) = "8"
        Or line(i) = "9" Or line(i) = "." Or line(i) = "," Then
1029 If line(i) = "." Or line(i) = "," Then<br>1030 If i = 0 Then
1030 \text{If } i = 0 \text{ Then}<br>1031 Return Tri
1031 Return True<br>1032 Red If
                       End If
1033<br>1034
1034 If i = line.Length - 1 Then
                           Return True
1036 End If
1037
1038 If (line(i - 1) = "." Or line(i - 1) = ",") Or (line(i + 1) = "."
        Or line(i + 1) = ",") Then
1039 Return True<br>1040 Return True<br>End If
1040 End If<br>
1041 End If
1041 End If<br>
1042 End If
                    ' Do nothing yet
1043 Else
1044 Return True
1045 End If
1046 Next
1047
1048 'Up to now no problem, time to check values<br>1049 If RBStrofes.Checked Then
            If RBStrofes. Checked Then
1050 If Val(line) < MinStrofes Or Val(line) > MaxStrofes Or (Val(line) <> Int
        (Val(line))) Then
1051 Return True
1052 End If
1053 Else
1054 If Val(line) < 0 Or Val(line) > 100 Then
1055 Return True
1056 End If<br>1057 End If
            End If
1058 ' Passed all checks, time for thanks<br>1059 Return False
            Return False
1060 End Function
1061
1062 Public Function ShowDataInTextBox(ByVal MyMatrix() As Integer, ByVal MyDimension
        As Integer) As String
1063 Dim i As Integer
1064 Dim Dashes As New String("-"c, 211)
1065 Dim Spaces As New String(" "c, 90)
1066 Dim MyString As String = ""
1067 Dim MyStringBuilder As New System.Text.StringBuilder(MyString)
1068<br>1069
1069 MyStringBuilder.Append(Dashes & vbCrLf)<br>1070 MyStringBuilder.Append(Spaces & MyClass
            MyStringBuilder.Append(Spaces & MyClassCode.GetStr(WhichIsTheLang, 238) & " " \blacktriangle& Trim(Str(MyDimension)) & vbCrLf)
1071 MyStringBuilder.Append(Dashes & vbCrLf)
1072<br>1073
1073 Dim Count16 As Integer = 0<br>1074 For i = 0 To (MyDimension
            For i = 0 To (MyDimension - 1)
1075 Count16 += 1
1076 MyStringBuilder.Append(" | " & IIf(RBStrofes.Checked, Trim(Str(MyMatrix
                                                                                      \mathbf{r}(i))).PadLeft(5, "0"c), CustomiseOutput(MyMatrix(i))))
1077 If Count16 >= 16 Then
1078 Count16 = 0
                    1079 MyStringBuilder.Append(" | " & vbCrLf)
1080 End If
```

```
1081 Next
1082 MyStringBuilder.Append(" |")<br>1083 Return MyStringBuilder.ToStr
             Return MyStringBuilder.ToString
1084 End Function
1085
1086 Private Sub BtCheckFile_Click(ByVal sender As System.Object, ByVal e As System.
                                                                                            Ý.
         EventArgs) Handles BtCheckFile.Click
1087 If TxtLoadFile.Text = "" Or (Not MyClassCode.IsValidFile(TxtLoadFile.Text)) 
                                                                                            Ý.
         Then
1088 MsgBox(MyClassCode.GetStr(WhichIsTheLang, 57), MsgBoxStyle.Information, 
                                                                                            Ź
         MyClassCode.GetStr(WhichIsTheLang, 109))
1089 Exit Sub
1090 End If
1091
1092 Try
1093 If Not (LoadFileBackgroundWorker.CancellationPending Or
                                                                                            V.
         LoadFileBackgroundWorker.IsBusy) Then
1094 DisableForProgressBar(True, "FromImportFile")
1095 Me.LoadFileBackgroundWorker.RunWorkerAsync(TxtLoadFile.Text)<br>1096 Me.ProgressBarImportFromFileData.Visible = True
1096 Me.ProgressBarImportFromFileData.Visible = True<br>1097 End If
1097 End If<br>1098 Catch
             Catch
1099 ' Do nothing for now<br>1100 End Try
1100 End Try<br>1101 End Sub
         End Sub
1102
1103 Private Sub TxtLoadFile_TextChanged(ByVal sender As System.Object, ByVal e As
                                                                                            V
         System.EventArgs) Handles TxtLoadFile.TextChanged
1104 BtImportFile.Enabled = False
1105 End Sub
1106<br>1107
         Private Sub BtLoadFile Click(ByVal sender As System.Object, ByVal e As System.
                                                                                            Ý.
         EventArgs) Handles BtLoadFile.Click
1108 Try
                 Dim myStream As IO.Stream
1110 Dim openFileDialog1 As New OpenFileDialog
1111
                 openFileDialog1.InitialDirectory = "c:\Windows\Desktop"
1113 openFileDialog1.Filter = "txt files (*.txt) | * .txt|All files (*.*) | *.*"<br>1114 openFileDialog1.FilterIndex = 1
                 openFileDialog1.FilterIndex = 11115 openFileDialog1.RestoreDirectory = True<br>1116 openFileDialog1.Multiselect = False
                 overline{1}116 overline{1}.Multiselect = False
1117
1118 If openFileDialog1.ShowDialog() = System.Windows.Forms.DialogResult.OK And
          openFileDialog1.FileName.EndsWith(".txt") Then
1119 myStream = openFileDialog1.OpenFile()
1120 If Not (myStream Is Nothing) Then
1121 TxtLoadFile.Text = openFileDialog1.FileName<br>1122 myStream Close()
                         myStream.Close()
1123 End If
1124 Else
1125 MsgBox(Me.MyClassCode.GetStr(Me.WhichIsTheLang, 294), MsgBoxStyle.
                                                                                            ¥.
         Information, Me.MyClassCode.GetStr(Me.WhichIsTheLang, 295))
1126 End If
1127 Catch exp As Exception<br>1128 MsaBox (exp. Message
                MsgBox(exp.Message, MsgBoxStyle.Information, MyClassCode.GetStr
                                                                                            V.
         (WhichIsTheLang, 37))
1129 End Try
1130 End Sub
1131
1132 Private Sub TxtFileData GotFocus(ByVal sender As Object, ByVal e As System.
                                                                                            Y.
         EventArgs) Handles TxtFileData.GotFocus
1133 BtCheckFile.Focus()<br>1134 End Sub
         End Sub
1135<br>1136
         Private Sub BtImportFile Click(ByVal sender As System.Object, ByVal e As System.
                                                                                            ¥.
         EventArgs) Handles BtImportFile.Click
1137 Dim i As Integer
1138 Me.ProgressBarImportFromFileData.Visible = True
1139 If ImportFile = TxtLoadFile.Text And ImportFile <> "" Then<br>1140 DisableForProgressBar(True, "FromImportFile")
                 DisableForProgressBar(True, "FromImportFile")
1141 Current50ada = 1
1142 Synolo50adwn = Int(ImportedFileLines / 50) + IIf(ImportedFileLines / 50 = \ellInt(ImportedFileLines / 50), 0, 1)
1143 MatrixDimension = ImportedFileLines
```

```
1144 CheckPageNavigatorsEnabledStatus("7")
1145 ReDim MatrixValues(Synolo50adwn * 50 - 1)<br>1146 For i = 0 To (ImportedFileLines - 1)
1146 For i = 0 To (ImportedFileLines - 1)<br>1147 MatrixValues(i) = ImportFromFile
                     MatrixValues(i) = ImportFromFileMatrix(i)1148 Me.ProgressBarImportFromFileData.Value = Int(i * 100 / 
                                                                                              \mathbf{v}ImportFromFileMatrix.Length)
1149 Next
1150 PopulateTableFromMatrix(Current50ada)<br>1151 BtImportFile.Enabled = False
1151 BtImportFile.Enabled = False<br>1152 DisableForProgressBar(False.
1152 DisableForProgressBar(False, "FromImportFile")
             Else
1154 MsgBox(MyClassCode.GetStr(WhichIsTheLang, 240), MsgBoxStyle.Information, 
         MyClassCode.GetStr(WhichIsTheLang, 109))
1155 BtImportFile.Enabled = False
1156 End If
1157 Me.ProgressBarImportFromFileData.Visible = False
         End Sub
1159
1160 Public Sub FunctionFromPBs(ByVal WhichOne As Integer)<br>1161 Dim MyString As String = ""
             Dim MyString As String = ""
1162<br>1163
             Select Case WhichOne
1164 Case 1<br>1165 Mw
                     MyString = "sin(t)"1166 Case 2
1167 MyString = "cos(t)"
1168 Case 5
1169 MyString = "abs(t)"<br>1170 Case 6
                 Case 6
1171 MyString = "tan(t)"<br>1172 Case 7
1172 Case 7<br>1173 Mw
1173 MyString = "atan(t)"<br>1174 Case 8
1174 Case 8<br>1175 My
1175 MyString = "sqrt(t)"<br>1176 Case 9
                 Case 9
1177 MyString = "log(t)"
1178 Case 10<br>1179 MyS
                     MyString = "exp(t)"1180 End Select
1181
1182 If TxtSelectedFunction.Text <> "" Then<br>1183 TxtSelectedFunction.Text &= " + "
                 TxtSelectedFunction.Text &= " + " & MyString
1184 Else
1185 TxtSelectedFunction.Text = MyString
1186 End If
1187 End Sub
1188
1189 Private Sub PBFunction1_Click(ByVal sender As System.Object, ByVal e As System.
                                                                                              V
         EventArgs) Handles PBFunction1.Click
1190 FunctionFromPBs(1)<br>1191 End Sub
         End Sub
1192 Private Sub PBFunction2_Click(ByVal sender As System.Object, ByVal e As System.
                                                                                              \mathbf{z}EventArgs) Handles PBFunction2.Click
1193 FunctionFromPBs(2)
1194 End Sub<br>1195 Private
         Private Sub PBFunction3 Click(ByVal sender As System.Object, ByVal e As System.
                                                                                              \mathbf{z}EventArgs)
1196 FunctionFromPBs(3)
1197 End Sub<br>1198 Private
         Private Sub PBFunction4 Click(ByVal sender As System.Object, ByVal e As System.
                                                                                              V
         EventArgs)
1199 FunctionFromPBs(4)
         End Sub
1201 Private Sub PBFunction5_Click(ByVal sender As System.Object, ByVal e As System.
                                                                                              \mathbf{v}EventArgs) Handles PBFunction5.Click
1202 FunctionFromPBs(5)<br>1203 End Sub
         End Sub
1204 Private Sub PBFunction6_Click(ByVal sender As System.Object, ByVal e As System.
                                                                                              Ý.
         EventArgs) Handles PBFunction6.Click
1205 FunctionFromPBs(6)<br>1206 End Sub
         End Sub
1207 Private Sub PBFunction7_Click(ByVal sender As System.Object, ByVal e As System.
                                                                                              \mathbf{z}EventArgs) Handles PBFunction7.Click
1208 FunctionFromPBs(7)<br>1209 End Sub
        End Sub
```

```
1210 Private Sub PBFunction8_Click(ByVal sender As System.Object, ByVal e As System.
         EventArgs) Handles PBFunction8.Click
1211 FunctionFromPBs(8)
1212 End Sub
1213 Private Sub PBFunction9 Click(ByVal sender As System.Object, ByVal e As System.
                                                                                              \mathbf{v}EventArgs) Handles PBFunction9.Click
1214 FunctionFromPBs(9)
1215 End Sub<br>1216 Private
        Private Sub PBFunction10 Click(ByVal sender As System.Object, ByVal e As System.
                                                                                              \mathbf{r}EventArgs) Handles PBFunction10.Click
1217 FunctionFromPBs(10)
1218 End Sub
1219<br>1220
         Private Function WasEvaluateFunctionOK() As Boolean
1221 Dim i As Integer
1222
1223 Try
                 Dim calculator As New Evaluator(WhichIsTheLang, TxtSelectedFunction.Text. \mathbf{\ell}Replace("t", "P1"), "P", ParseCondition.RaiseErroForUndefinedVariable)
1225<br>1226
1226 Dim parameters As New Hashtable()<br>1227 Darameters Add(1, 2)
                 parameters.Add(1, 2)
1228 Dim matvalue() As Double
1229<br>1230
                 'Will run once to see if it will boom or not
1231 i = 1 \prime case you have subfunction 1/t1232
1233 ReDim Preserve matvalue(i + 1)
1234
1235 parameters.Item(1) = i
1236<br>1237
                 Dim value As Double = calculator.Evaluate(parameters)
1238<br>1239
1239 TxtEvaluatedFunction.Text = TxtSelectedFunction.Text<br>1240 TytEvaluatedFunction Refresh()
                 1240 TxtEvaluatedFunction.Refresh()
1241 matvalue(i) = value
1242<br>1243
                 Return True
1244 Catch e As Exception<br>1245 ' No Reason to sl
                 ' No Reason to show a message here, it is shown from evaluate
1246 Return False<br>1247 End Try
1247 End Try<br>1248 End Function
         End Function
1249
1250 Private Sub BtCheckFunction Click(ByVal sender As System.Object, ByVal e As System
         .EventArgs) Handles BtCheckFunction.Click
1251 If TxtSelectedFunction.Text = "" Then
1252 MsgBox(MyClassCode.GetStr(WhichIsTheLang, 257), MsgBoxStyle.Information,
         MyClassCode.GetStr(WhichIsTheLang, 109))
1253 Else
1254 CheckedFunction = TxtSelectedFunction.Text
1255 If WasEvaluateFunctionOK() Then<br>1256 TytEvaluatedFunction Text =
1256 TxtEvaluatedFunction.Text = TxtSelectedFunction.Text<br>1257 EvaluationOK = True
                     Evaluate True1258 Else<br>1259
1259 TCFunctions.SelectTab(2)<br>1260 TxtSelectedFunction.Focu
                     TxtSelectedFunction.Focus()
1261 EvaluationOK = False
1262 End If
                 1263 CheckFunctionButtonsEnabledStatus()
1264 End If
1265<br>1266End Sub
1267
1268 Public Sub DeclareAcceptableSymbols()
1269 Dim Dashes As New String("-"c, 87)<br>1270 Dim Spaces As New String(" "c, 10)
             Dim Spaces As New String(" "c, 10)
1271
1272 TxtAcceptableSymbols.Text = ""
1273 TxtAcceptableSymbols.Text &= "|" & Spaces & MyClassCode.GetStr(WhichIsTheLang, \ell254) & Spaces & "|" & Spaces & MyClassCode.GetStr(WhichIsTheLang, 255) & Spaces &
          "|" & Spaces & MyClassCode.GetStr(WhichIsTheLang, 256) & Spaces & "|" & vbCrLf
1274 TxtAcceptableSymbols.Text &= "|" & Dashes & "|" & vbCrLf
1275<br>1276
             1276 TxtAcceptableSymbols.Text &= "|" & Spaces & " abs() " & Spaces & "|" & 
                                                                                              K
                                             141
```
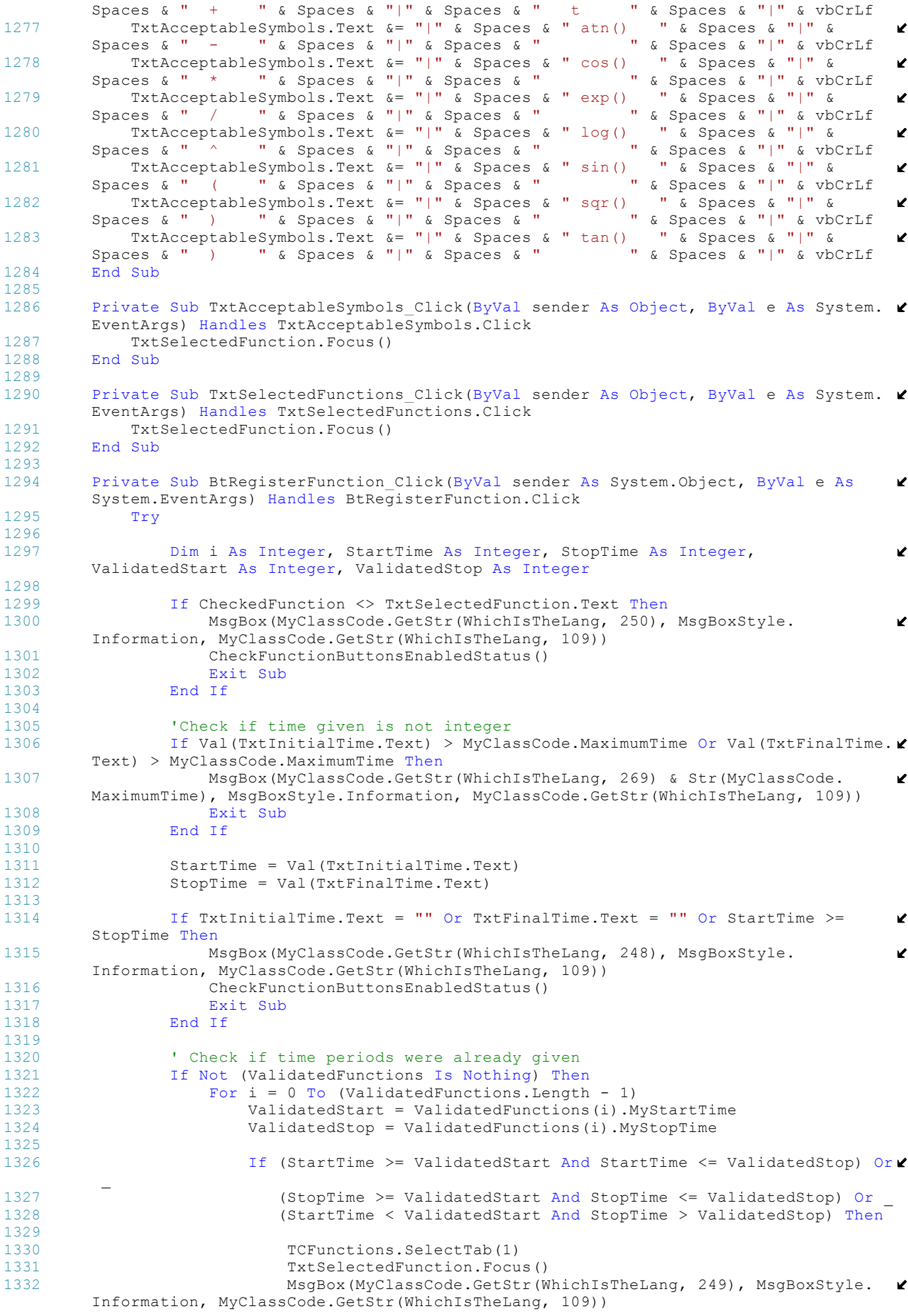

```
1333 CheckFunctionButtonsEnabledStatus()
1334 Exit Sub<br>1335 End If
                           End If
1336 Next
1337 End If
1338<br>1339
                  ' If it gets here values are valid
1340 If ValidatedFunctions Is Nothing Then<br>1341 ReDim ValidatedFunctions (0)
1341 ReDim ValidatedFunctions(0)<br>1342 Else
1342 Else<br>1343
                      1343 ReDim Preserve ValidatedFunctions(ValidatedFunctions.Length)
1344 End If
1345 ValidatedFunctions(ValidatedFunctions.Length - 1).MyFunction = Trim
                                                                                                   \mathbf{v}(TxtEvaluatedFunction.Text)
1346 ValidatedFunctions(ValidatedFunctions.Length - 1).MyStartTime = StartTime
1347 ValidatedFunctions(ValidatedFunctions.Length - 1).MyStopTime = StopTime
1348 OrderValidatedFunctionsArray(ValidatedFunctions, ValidatedFunctions.Length
          - 1)1349 CheckFunctionButtonsEnabledStatus()<br>1350 ShowValidatedFunctions()
1350 ShowValidatedFunctions()<br>1351 Catch
1351 Catch<br>1352 S
                  Stop
1353 End Try<br>1354 End Sub
         End Sub
1355
1356 Public Sub ResetFunctionValues()
1357 TxtInitialTime.Text = ""
1358 TxtFinalTime.Text = ""<br>1359 TxtSelectedFunction.Tex
              TxtSelectedFunction.Text = ""
1360 TxtEvaluatedFunction.Text = ""<br>1361 TxtSelectedFunctions.Text = ""
1361 TxtSelectedFunctions.Text = ""<br>1362 ValidatedFunctions = Nothing
1362 ValidatedFunctions = Nothing<br>1363 ValidatedFunctionsIndex = 0
              ValidatedFunctionsIndex = 01364 BtRegisterFunction.Enabled = False<br>1365 BtRunFunction Enabled = False
             BtRunFunction.Enabled = False
1366 End Sub
1367<br>1368
1368 Public Sub CheckFunctionButtonsEnabledStatus()
1369 If EvaluationOK Then<br>1370 BtRegisterFuncti
                  BtRegisterFunction.Enabled = True
1371 Else
1372 BtRegisterFunction.Enabled = False<br>1373 End If
              End If
1374<br>1375
1375 If ValidatedFunctions Is Nothing Then<br>1376 BtRunFunction Enabled = False
                  BfRunFunction. Enabled = False1377 Else
1378 BtRunFunction.Enabled = True<br>1379 End If
              End If
1380 End Sub
1381
1382 Private Sub BtReset Click(ByVal sender As System.Object, ByVal e As System.
                                                                                                   ¥.
         EventArgs) Handles BtReset.Click
1383 ResetFunctionValues()
1384 End Sub
1385
1386 Private Sub RunEvaluatedFunctions (ByVal sender As System.Object, ByVal e As System
          .ComponentModel.DoWorkEventArgs)
1387 Dim i As Integer, j As Integer, Results() As Integer, MyMet As Integer = 0<br>1388 Dim TempStart MyMod As Integer MyValidValidatedFunctions() As
              Dim TempStart, MyMod As Integer, MyValidValidatedFunctions() As
                                                                                                   Ñ.
         MyMatrixLooksLike
1389
1390 Try
                  ReDim MyValidValidatedFunctions(ValidatedFunctions.Length - 1)
1392 MyValidValidatedFunctions = ValidatedFunctions
1393<br>1394
                  CheckAndCorrectTimeConsistency(MyValidValidatedFunctions)
1395 Dim maxmymet As Integer = GetReadyForProgressBar
                                                                                                   \mathbf{v}(MyValidValidatedFunctions)
1396<br>1397
                  'Will run once to see if it will boom or not
1398 ReDim Results (MyValidValidatedFunctions (MyValidValidatedFunctions. Length \ell- 1).MyStopTime / TimeChanges) + 1)
1399 For i = 0 To (MyValidValidatedFunctions.Length - 1)<br>1400 Dim calculator As New Evaluator (Which Is The Lang.
                      Dim calculator As New Evaluator(WhichIsTheLang,
                                                                                                   K
```

```
MyValidValidatedFunctions(i).MyFunction.Replace("t", "P1"), "P", ParseCondition.
        RaiseErroForUndefinedVariable)
1401 Dim parameters As New Hashtable()
1402 parameters.Add(1, 2)
1403 MyMod = MyValidValidatedFunctions(i).MyStartTime Mod TimeChanges
1404 TempStart = IIf(MyMod = 0, MyValidValidatedFunctions(i).MyStartTime,
                                                                                          V.
        MyValidValidatedFunctions(i).MyStartTime - MyMod + TimeChanges)
1405
                    For j = TempStart To MyValidValidatedFunctions(i).MyStopTime Step
                                                                                          K
         TimeChanges
1407 MyMet += 1
1408 parameters.Item(1) = j<br>1409 pim value As Double =
1409 Dim value As Double = calculator.Evaluate(parameters)<br>1410 Results(MyMet - 1) = IIf(RBStrofes.Checked, Int(value
                        Results(MyMet - 1) = IIf(RBStrofes.Checked, Int(value), Int(value \ell* ControlActionDivider))
1411 16 If RBStrofes. Checked Then
1412 If Results(MyMet - 1) < MinStrofes Or Results(MyMet - 1) > 
                                                                                          V
        MaxStrofes Then
1413 MsgBox(MyClassCode.GetStr(WhichIsTheLang, 258),
                                                                                          Ź
        MsgBoxStyle.Information, MyClassCode.GetStr(WhichIsTheLang, 109))
1414 Exit Sub<br>1415 Exident End If
                            End If
1416 Else
                            If Results(MyMet - 1) < MinControlAction Or Results(MyMet - 1) \ell> MaxControlAction Then
1418 MsgBox(MyClassCode.GetStr(WhichIsTheLang, 258),
                                                                                          Z
        MsgBoxStyle.Information, MyClassCode.GetStr(WhichIsTheLang, 109))
1419 Exit Sub<br>1420 End If
                            End If
1421 End If
1422<br>1423
                        1423 Me.MyBackgroundWorker.ReportProgress(IIf(Int(MyMet * 100 / 
                                                                                          \mathbf{v}maxmymet) <= 100, Int(MyMet * 100 / maxmymet), 100))
1424 '' End If<br>1425 Tf MyBack
                         If MyBackgroundWorker.CancellationPending = True Then
1426 e.Cancel = True
1427 Exit Sub<br>1428 End If
                        End If
1429 Next<br>1430 Next
                Next<sup>1</sup>
1431<br>1432
1432 Current50ada = 1
                Synolo50adwn = Int(MyMet / 50) + IIf(MyMet / 50 = Int(ImportedFileLines / \ell50), 0, 1)
1434 MatrixDimension = MyMet<br>1435 Repim MatrixValues (Syno
                ReDim MatrixValues(Synolo50adwn * 50 - 1)
1436 For i = 0 To (MyMet - 1)
1437 MatrixValues(i) = Results(i)<br>1438 Mext
                N \triangle v<sup>+</sup>
1439 Catch exp As Exception<br>1440 MsgBox (MyClassCode
                1440 MsgBox(MyClassCode.GetStr(WhichIsTheLang, 251), MsgBoxStyle.Information, 
                                                                                          \mathbf{z}MyClassCode.GetStr(WhichIsTheLang, 109))
1441 End Try<br>1442 End Sub
         End Sub
1443<br>1444
         Public Sub SortMyArray(ByRef MyMatrix(,) As String)
1445
1446 End Sub
1447Public Sub ShowValidatedFunctions()
1449 Dim i As Integer<br>1450 Dim Dashes As Ne
1450 Dim Dashes As New String("-"c, 87)<br>1451 Dim Spaces As New String(" "c, 15)
            Dim Spaces As New String(" "c, 15)
1452
1453 TxtSelectedFunctions.Text = "" & vbCrLf
1454 For i = 0 To (ValidatedFunctions.Length - 1)<br>1455 TxtSelectedFunctions.Text & MyClassCode
                TxtSelectedFunctions.Text &= MyClassCode.GetStr(WhichIsTheLang, 252) & " : \mathcal{L}" & Str(ValidatedFunctions(i).MyStartTime) & "ms - " &
1456 Str(ValidatedFunctions(i).MyStopTime) & "ms "
         & MyClassCode.GetStr(WhichIsTheLang, 253) & " f(t) = " \& )1457 Trim(ValidatedFunctions(i).MyFunction) & 
                                                                                          \mathbf{v}vbCrLf
1458 Next<br>1459 End Sub
        End Sub
1460
```

```
1461 Private Sub BtRunFunction Click(ByVal sender As System.Object, ByVal e As System.
         EventArgs) Handles BtRunFunction.Click
1462 Try
1463 If Not Me.MyBackgroundWorker.IsBusy() Then
1464 MyProgressBar.Value = 0
1465 MyProgressBar.Visible = True
                     DisableForProgressBar(True, "FromFunction")
1467 Me.MyBackgroundWorker.RunWorkerAsync()<br>1468 End If
1468 End If<br>1469 Catch
             Catch<br>Stop
1470
1471 ' Do nothing
1472 End Try<br>1473 End Sub
         End Sub
1474
1475 Private Sub BtShowValuesInGraph_Click(ByVal sender As System.Object, ByVal e As
                                                                                              \mathbf{v}System.EventArgs) Handles BtShowValuesInGraph.Click
1476 Dim fShowInGraph As New ShowInGraph
1477 Dim temp(MatrixValues.Length - 1) As Int32<br>1478 fShowInGraph.WhichLang(WhichIsTheLang)
1478 fShowInGraph.WhichLang(WhichIsTheLang)<br>1479 Tf MatrixValues.Length < 50 Then
1479 If MatrixValues.Length < 50 Then<br>1480 Dim MatrixValuesTmage(49) As
                 Dim MatrixValuesImage(49) As Integer
1481 fShowInGraph.SetDefaults(MatrixValuesImage, IIf(RBStrofes.Checked, 0, 1))<br>1482 Flae
1482 Else<br>1483
                 fShowInGraph.SetDefaults(MatrixValues, IIf(RBStrofes.Checked, 0, 1))
1484 End If
1485 fShowInGraph.ShowDialog()
1486 MatrixValues = fShowInGraph.FileValues<br>1487 fShowInGraph.Close()
             fShowInGraph.Close()
1488 fShowInGraph = Nothing<br>1489 PopulateTableFromMatri
1489 PopulateTableFromMatrix(Current50ada)<br>1490 End Sub
         End Sub
1491<br>1492
         1492 Public Sub OrderValidatedFunctionsArray(ByRef ValidatedFunctions() As
         MyMatrixLooksLike, ByVal ValidatedFunctionsIndex As Integer)
1493 Dim i, j As Integer, temp As MyMatrixLooksLike
1494<br>1495
             ' Order Array Data according to start time
1496 For i = 0 To ValidatedFunctionsIndex - 1<br>1497 If i > 0 Then
                 If i > 0 Then
1498 For j = i To 1 Step -1<br>1499 If ValidatedFuncti
                          If ValidatedFunctions(j).MyStartTime < ValidatedFunctions(j - 1).
         MyStartTime Then
1500 temp.MyFunction = ValidatedFunctions(j).MyFunction<br>1501 temp.MyStartTime = ValidatedFunctions(j).MyStartTi
1501 temp.MyStartTime = ValidatedFunctions(j).MyStartTime<br>1502 temp.MyStopTime = ValidatedFunctions(j).MyStopTime
                              temp.MyStopTime = ValidatedFunctions(j).MyStopTime1503
1504 ValidatedFunctions(j).MyFunction = ValidatedFunctions(j - 1).
         MyFunction
1505 ValidatedFunctions(j).MyStartTime = ValidatedFunctions(j - 1).
         MyStartTime
1506 ValidatedFunctions(j).MyStopTime = ValidatedFunctions(j - 1).
         MyStopTime
1507<br>1508
1508 ValidatedFunctions(j - 1).MyFunction = temp.MyFunction
                             ValiatedFunctions(j - 1) .MyStartTime = temp .MyStatTime1510 ValidatedFunctions(j - 1).MyStopTime = temp.MyStopTime
1511 End If
1512 Next<br>1513 Rnd If
                 End If
1514 Next<br>1515 End Sub
         End Sub
1516
1517 Public Sub CheckAndCorrectTimeConsistency(ByRef MyValidValidatedFunctions() As
                                                                                              V
         MyMatrixLooksLike)
1518 ' This sub fills not mentioned time with zeros since time is increasing 
                                                                                              Ý.
         starting with 0
1519 Dim i As Integer
1520
1521 For i = 0 To MyValidValidatedFunctions.Length - 1<br>1522 If i = 0 Then
                 If i = 0 Then
1523 ReDim MyValidValidatedFunctions(0)
1524 If ValidatedFunctions(i).MyStartTime = 0 Then<br>1525 MyValidValidatedFunctions(i) = ValidatedF
1525 MyValidValidatedFunctions(i) = ValidatedFunctions(i)
                     Else
```

```
1527 MyValidValidatedFunctions(i).MyFunction = "0"
1528 MyValidValidatedFunctions(i).MyStartTime = 0<br>1529 MyValidValidatedFunctions(i).MyStopTime = Va
                          MyValidValidatedFunctions(i).MyStopTime = ValidatedFunctions(i).\mathbf{r}MyStartTime - 1 'TimeChanges
1530
1531 Replim Preserve MyValidValidatedFunctions(1)<br>1532 MyValidValidatedFunctions(i + 1) = Validate
                          MvValidValidatedFunctions(i + 1) = ValidatedFunctions(i)1533 End If<br>1534 Else
1534 Else<br>1535
                      ReDim Preserve MyValidValidatedFunctions(MyValidValidatedFunctions.
                                                                                               Ź
         Length)
1536 If ValidatedFunctions(i).MyStartTime = (ValidatedFunctions(i - 1).
                                                                                               Ź
         MyStopTime + 1) Then
1537 MyValidValidatedFunctions(MyValidValidatedFunctions.Length - 1) = \ellValidatedFunctions(i)
1538 Else
1539 MyValidValidatedFunctions(MyValidValidatedFunctions.Length - 1).
                                                                                               \mathbf{r}MyFunction = "0"1540 MyValidValidatedFunctions(MyValidValidatedFunctions.Length - 1).
         MyStartTime = ValidatedFunctions(i - 1).MyStopTime + 1
1541 MyValidValidatedFunctions(MyValidValidatedFunctions.Length - 1).
                                                                                               K
         MyStopTime = ValidatedFunctions(i).MyStartTime - 1
1542<br>1543
                          ReDim Preserve MyValidValidatedFunctions(MyValidValidatedFunctions
         .Length)
1544 MyValidValidatedFunctions(MyValidValidatedFunctions.Length - 1) = \blacksquareValidatedFunctions(i)
1545 End If<br>1546 End If
                 1546 End If
1547 Next<br>1548 End Sub
         End Sub
1549<br>1550
         Public Function GetReadyForProgressBar(ByVal MyValidValidatedFunctions() As
         MyMatrixLooksLike) As Integer
1551 Dim StartTime, StopTime As Integer
1552
1553 StartTime = MyValidValidatedFunctions(0).MyStartTime<br>1554 StopTime = MyValidValidatedFunctions(MyValidValidate
             1554 StopTime = MyValidValidatedFunctions(MyValidValidatedFunctions.Length - 1).
                                                                                               \mathbf{v}MyStopTime
1555
1556 Return Int((StopTime - StartTime) / TimeChanges)
         End Function
1558<br>1559
         Private Sub TxtEvaluatedFunction Click(ByVal sender As Object, ByVal e As System. \mathbf{\ell}EventArgs) Handles TxtEvaluatedFunction.Click
1560 TxtSelectedFunction.Focus()
1561 End Sub
1562<br>1563Private Sub TxtInitialTime Click(ByVal sender As Object, ByVal e As System.
                                                                                               \mathbf{v}EventArgs) Handles TxtInitialTime.Click
1564 If TxtInitialTime.Text <> "" Then
1565 TxtInitialTime.SelectAll()<br>1566 End If
             1566 End If
1567 End Sub
1568<br>1569
         Private Sub TxtInitialTime Enter(ByVal sender As Object, ByVal e As System.
                                                                                               \mathbf{z}EventArgs) Handles TxtInitialTime.Enter
1570 If TxtInitialTime.Text <> "" Then
1571 TxtInitialTime.SelectAll()
             End If
1573 End Sub
1574<br>1575
         Private Sub TxtFinalTime Click(ByVal sender As Object, ByVal e As System.
                                                                                               \mathbf{v}EventArgs) Handles TxtFinalTime.Click
1576 If TxtFinalTime.Text <> "" Then<br>1577 TxtFinalTime SelectAll()
1577 TxtFinalTime.SelectAll()<br>1578 End If
1578 End If<br>1579 End Sub
         End Sub
1580
1581 Private Sub TxtFinalTime_Enter(ByVal sender As Object, ByVal e As System.
                                                                                               Y
         EventArgs) Handles TxtFinalTime.Enter
1582 If TxtFinalTime.Text <> "" Then<br>1583 TxtFinalTime.SelectAll()
1583 TxtFinalTime.SelectAll()
1584 End If<br>1585 End Sub
         End Sub
```

```
1586<br>1587
         Private Sub TxtSelectedFunction Click(ByVal sender As Object, ByVal e As System.
         EventArgs) Handles TxtSelectedFunction.Click
1588 If TxtSelectedFunction.Text <> "" Then
1589 TxtSelectedFunction.SelectAll()
1590 End If
         End Sub
1592 Private Sub TxtSelectedFunction_Enter(ByVal sender As Object, ByVal e As System.
                                                                                              K
         EventArgs) Handles TxtSelectedFunction.Enter
1593 If TxtSelectedFunction.Text <> "" Then<br>1594 TxtSelectedFunction.SelectAll()
                 TxtSelectedFunction.SelectAll()
1595 End If<br>1596 End Sub
         End Sub
1597
1598 Private Sub TxtEvaluatedFunction Enter(ByVal sender As Object, ByVal e As System. <
         EventArgs) Handles TxtEvaluatedFunction.Enter
1599 TxtSelectedFunction.Focus()
         End Sub
1601<br>1602
         Public Sub RunEvaluation(ByVal worker As BackgroundWorker, ByVal e As
                                                                                              \mathbf{v}DoWorkEventArgs)
1603 Try
1604 If Not e.Cancel Then<br>1605 RunEvaluatedFunc:
1605 RunEvaluatedFunctions(worker, e)<br>1606 End If
                 End If
1607 Catch
1608 e.Cancel = True
1609 End Try<br>1610 End Sub
         End Sub
1611<br>1612
         Private Sub MyBackgroundWorker_DoWork(ByVal sender As System.Object, ByVal e As
                                                                                              K
         System.ComponentModel.DoWorkEventArgs) Handles MyBackgroundWorker.DoWork
1613 Dim EvalWorker As BackgroundWorker = CType(sender, BackgroundWorker)<br>1614 RunEvaluation(EvalWorker, e)
1614 RunEvaluation(EvalWorker, e)
         End Sub
1616
1617 Private Sub MyBackgroundWorker_ProgressChanged(ByVal sender As System.Object, 
                                                                                              K
         ByVal e As System.ComponentModel.ProgressChangedEventArgs) Handles
         MyBackgroundWorker.ProgressChanged
1618 Me.MyProgressBar.Value = e.ProgressPercentage
1619 If e.ProgressPercentage \leq 1 Or (e.ProgressPercentage Mod 1) = 0 Then<br>1620 If e.ProgressPercentage \lt> PreviousPercentage Or e.ProgressPercen
                 If e.ProgressPercentage \langle\rangle PreviousPercentage Or e.ProgressPercentage = 0 \mathbb{R}Then
1621 PreviousPercentage = e.ProgressPercentage
1622 LblRemainingTime.Text = MyClassCode.GetStr(WhichIsTheLang, 310) & " "
         & MyClassCode.EstimateRemainingTime(Now, e.ProgressPercentage)
1623 End If
1624 End If<br>1625 End Sub
         End Sub
1626<br>1627
         Private Sub MyBackgroundWorker RunWorkerCompleted(ByVal sender As System.Object,
                                                                                              V
         ByVal e As System.ComponentModel.RunWorkerCompletedEventArgs) Handles
         MyBackgroundWorker.RunWorkerCompleted
1628 Try
1629 If (e.Error IsNot Nothing) Then<br>1630 MyProgressBar.Visible = Fal
                     MyProgram.Visible = False1631 MessageBox.Show(e.Error.Message)
1632 ElseIf e.Cancelled Or sender.CancellationPending = True Then
1633 MyProgressBar.Visible = False
                 E1se
1635 CheckPageNavigatorsEnabledStatus("7")
1636 PopulateTableFromMatrix(Current50ada)<br>1637 MyProgressBar.Visible = False
1637 MyProgressBar.Visible = False
                 End If
1639 BtRunFunction.Text = MyClassCode.GetStr(Me.WhichIsTheLang, 247)
1640 Catch<br>1641 '
1641 ' Do nothing for now<br>1642 End Try
             1642 End Try
1643
1644 DisableForProgressBar(False, "FromFunction")<br>1645 End Sub
         End Sub
1646<br>1647
         Private Sub LoadFileBackgroundWorker ProgressChanged(ByVal sender As System.Object
         , ByVal e As System.ComponentModel.ProgressChangedEventArgs) Handles
         LoadFileBackgroundWorker.ProgressChanged
```

```
1648 Me.ProgressBarImportFromFileData.Value = e.ProgressPercentage<br>1649 Tf e.ProgressPercentage <= 1 Or (e.ProgressPercentage Mod 1)
1649 If e.ProgressPercentage \leq 1 Or (e.ProgressPercentage Mod 1) = 0 Then<br>1650 If e.ProgressPercentage > PreviousPercentage Or e.ProgressPercent
                   If e.ProgressPercentage > PreviousPercentage Or e.ProgressPercentage = 0Then
1651 PreviousPercentage = e.ProgressPercentage
1652 LblRemainingTime.Text = MyClassCode.GetStr(WhichIsTheLanq, 310) & " "
          & MyClassCode.EstimateRemainingTime(Now, e.ProgressPercentage)
1653 End If<br>1654 End If
1654 End If<br>1655 End Sub
          End Sub
1656
1657 Private Sub LoadFileBackgroundWorker RunWorkerCompleted(ByVal sender As System.
                                                                                                         Ź
          Object, ByVal e As System.ComponentModel.RunWorkerCompletedEventArgs) Handles
                                                                                                         \mathbf{v}LoadFileBackgroundWorker.RunWorkerCompleted
1658 Try
1659 If (e.Error IsNot Nothing) Then<br>1660 BtImportFile Fashled = Fals
1660 BtImportFile.Enabled = False
                        ImportFile = ""1662 ElseIf e.Cancelled Or sender.CancellationPending = True Then
1663 BtImportFile.Enabled = False<br>1664 TmportFile = ""
1664 ImportFile = ""<br>1665 Else
                   Else
1666 Dim temp As ReturnFilevalues = e.Result 1667 If temp NoError = True Then
1667 1668 If temp.NoError = True Then<br>
1668 BtImportFile.Enabled =
1668 BtImportFile.Enabled = True
                            ImportFile = TxtLoadFile.Text
1670 Else
1671 BtImportFile.Enabled = False<br>1672 TxtLoadFile.Text = ""
                            TxtLoadFile.Text = ""
1673 ImportFile = ""<br>1674 End If
1674 End If<br>1675 TxtFile
1675 TxtFileData.Text = temp.ValueDispStrg<br>1676 Me.ProgressBarImportFromFileData.Valu
1676 Me.ProgressBarImportFromFileData.Value = 0<br>1677 End If
1677 End If
                   DisableForProgressBar(False, "FromImportFile")
1679 Catch
1680 MsgBox("xa")<br>1681 'Donothing
1681 'Do nothing for now<br>1682 End Try
1682 End Try<br>1683 End Sub
          End Sub
1684 Public Sub Cancelloadfile()<br>1685 Me.LoadFileBackgroundWc
1685 Me.LoadFileBackgroundWorker.CancelAsync()<br>1686 End Sub
          End Sub
1687<br>1688
          Private Sub LoadFileBackgroundWorker DoWork(ByVal sender As System.Object, ByVal e\ellAs System.ComponentModel.DoWorkEventArgs) Handles LoadFileBackgroundWorker.DoWork
1689 Dim workerfile As BackgroundWorker = CType(sender, BackgroundWorker)
1690 e.Result = IsImportedFileOK(e.Argument, workerfile, e)<br>1691 Rnd Sub
          End Sub
1692 Private Sub CheckRadioButtons(ByVal name As String)
              Select Case name
1694 Case RBStrofes.Name<br>RBStrofes.Check<br>RBStrofes.Check
1695 RBStrofes.Checked = True<br>1696 Case RBGkazi.Name
1696 Case RBGkazi.Name<br>1697 RBGkazi Check
1697 RBGkazi.Checked = True<br>1698 Case RBManual.Name
                   Case RBManual.Name
1699 RBManual.Checked = True
1700 Case RBFromFunction.Name
1701 RBFromFunction.Checked = True<br>1702 Case RBFromFile Name
                   Case RBFromFile.Name
1703 RBFromFunction.Checked = True<br>1704 Rnd Select
1704 End Select<br>1705 End Sub
1705 End Sub<br>1706 Private
          Private Sub EnumAccording2Line5(ByVal linestext As String)
1707 If line4 = RBFromFunction.Name Then<br>1708 Dim MyString. Word. Words1(). W
1708 Dim MyString, Word, Words1(), Words2() As String<br>1709 Dim Seperators1() As Char = {"@"c}
1709 Dim Seperators1() As Char = {"@"c}<br>1710 Dim Seperators2() As Char = {"$"c}
                   Dim Seperators2() As Char = {"$"c$}
1711 Dim MyMet As Integer = -1<br>1712 Dim MyStart MySton As In
1712 Dim MyStart, MyStop As Integer<br>1713 MyStart = linestext.IndexOf("#
                   MyStart = linestext.HndexOf("#")1714
1715 If MyStart <> -1 Then<br>1716 MyStop = linestex
1716 MyStop = linestext.IndexOf("#", MyStart + 1)<br>1717 MyString = linestext.Substring (MyStart + 1.
                        MyString = linestext.Substring(MyStart + 1, MyStop - MyStart - 1)
```

```
1718 Words1 = MyString.Split(Seperators1)
1719 For Each Word In Words1<br>1720 If MyMet <> -1 Then
1720 If MyMet \langle \rangle -1 Then<br>1721 \text{Words } = Mords = Mord S
                                  \bar{W}ords2 = Word.Split(Seperators2)
1722 ReDim Preserve ValidatedFunctions(MyMet)
1723 ValidatedFunctions(MyMet).MyFunction = Words2(1)<br>ValidatedFunctions(MyMet) MyStartTime = Val(Mord
1724 ValidatedFunctions(MyMet).MyStartTime = Val(Words2(2))<br>1725 ValidatedFunctions(MyMet).MyStopTime = Val(Words2(3))
1725 ValidatedFunctions(MyMet).MyStopTime = Val(Words2(3))<br>1726 End If
1726 End If<br>1727 MyMet.
                         MyMet += 1<br>Next
1728
1729 ShowValidatedFunctions()<br>1730 TCFunctions.SelectTab(1)
1730 TCFunctions.SelectTab(1)<br>1731 End If
                    End If
1732 End If
1733 End Sub<br>1734 Private
1734 Private Sub LoadFile(ByVal File As String)
               1735 Try
1736 Dim fLoadFile As New LoadingDataForm<br>1737 fLoadFile.WhichLang(Me.WhichIsTheLan
1737 fLoadFile.WhichLang(Me.WhichIsTheLang)<br>1738 fLoadFile.SetDefaults(File)
1738 fLoadFile.SetDefaults(File)<br>1739 fLoadFile.ShowDialog()
                    fLoadFile.ShowDialog()
1740
1741 If fLoadFile.MatrixValues.Length > 0 Then<br>1742 Line3 = fLoadFile.Line3
                         Line3 = floatFile.Line31743 line4 = fLoadFile.line4
1744 Line5 = fLoadFile.Line5
1745<br>1746
                        Line3 = "RBStrofes"1747 <br>
1748 <br>
1748 <br>
1748 <br>
1748 <br>
1748 <br>
1748 <br>
1820 <br>
1821 <br>
1821 <br>
1822 <br>
1822 <br>
1822 <br>
1822 <br>
1822 <br>
1822 <br>
1822 <br>
1822 <br>
1822 <br>
1822 <br>
1822 <br>
1822 <br>
1822 <br>
1822 <br>
1822 <br>
1822 <br>
1822 <br>
1822 <br>
1822 <br>
1822 <br>
1822 <br>
1822 
1748 Line5 = ""<br>1749 End If
1749 End If
1750 MatrixValues = fLoadFile.MatrixValues<br>1751 MatrixDimension = MatrixValues.Length
1751 MatrixDimension = MatrixValues.Length<br>1752 Me TytSaveData Text = fLoadFile ConfS
                   Me.TxtSaveData.Text = fLoadFile.ConfSendDataFile1753 Me.ConfSendDataFile = fLoadFile.ConfSendDataFile
1754
                    fLoadFile.Close()
1756<br>1757
                    Dim tepmmatrix(MatrixValues.Length - 1) As Integer
1758 If MatrixValues.Length Then : Array.Copy(Me.MatrixValues, tepmmatrix,
                                                                                                            \mathbf{r}MatrixValues.Length) : End If
1759<br>1760
1760 CheckRadioButtons(Line3)<br>1761 CheckRadioButtons(line4)
                    CheckRadioButtons(line4)
1762
1763 If MatrixValues.Length Then : Array.Copy(tepmmatrix, Me.MatrixValues,
                                                                                                            \mathbf{r}MatrixValues.Length) : End If
1764
1765 EnumAccording2Line5(Line5)<br>1766 Tf MatrixValues.Length > 0
                    If MatrixValues.Length > 0 Then
1767 1768 If MatrixValues.Length < 50 Then : ReDim Preserve MatrixValues(49)<br>1768 1768 1768 . Else : ReDim Preserve MatrixValues(IIf(MatrixValues.Length Mod 50
                        : Else : ReDim Preserve MatrixValues(IIf(MatrixValues.Length Mod 50 = 0\mathcal{C}, MatrixValues.Length, Math.Ceiling(MatrixValues.Length / 50) * 50) - 1) : End If
1769<br>1770
                         MatrixDimension = MatrixValues.Length
1771 Synolo50adwn = Int(MatrixDimension / 50) + IIf(MatrixDimension / 50 = \epsilonInt(MatrixDimension / 50), 0, 1)
1772 Current50ada = 1
1773
1774 PopulateTableFromMatrix(Current50ada)<br>1775 CheckPageNavigatorsEnabledStatus(4)
1775 CheckPageNavigatorsEnabledStatus(4)<br>1776 Else
1776 Else
                         If RBStrofes. Checked = False And RBGkazi. Checked = False Then
1778 I If cancel button was pressed very quickly because of the timer
          values could not be initialised
1779 RBStrofes.Checked = True
1780 RBManual.Checked = True
1781 End If<br>1782 End If
1782 'case new *.txt file or cancel<br>1783 ReDim MatrixValues (49)
                         ReDim MatrixValues(49)
1784 MatrixDimension = 50
1785 Synolo50adwn = Int(MatrixDimension / 50) + IIf(MatrixDimension / 50 = \epsilonInt(MatrixDimension / 50), 0, 1)
1786 Current50ada = 1
```

```
1787 PopulateTableFromMatrix(Current50ada)
1788 CheckPageNavigatorsEnabledStatus(4)<br>1789 End If
1789 End If
                  BtRunFunction.Text = MyClassCode.GetStr(Me.WhichIsTheLang, 247)
1791 fLoadFile.Dispose()
1792 Catch<br>1793 S
                  S<sub>tan</sub>1794 'fLoadFile.Dispose()<br>1795 End Try
1795 End Try<br>1796 End Sub
       End Sub
1797
1798 Private Sub DelayedLoadfile(ByVal source As Object, ByVal e As ElapsedEventArgs)
1799 Me.BeginInvoke(New InvokeDelagateCheck(AddressOf LoadFile), ConfSendDataFile)
             ' for loading every time i press the button save file to
1800 End Sub
1801
1802 Private Sub BtCancelTask_Click(ByVal sender As System.Object, ByVal e As System.
                                                                                                  \mathbf{r}EventArgs) Handles BtCancelTask.Click
1803 Try
                  If ProgressBarImportFromFileData.Visible = True And
         LoadFileBackgroundWorker.CancellationPending = False And LoadFileBackgroundWorker.
         IsBusy Then
1805 LoadFileBackgroundWorker.CancelAsync()<br>1806 DisableForProgressBar(False. "FromFunc
1806 DisableForProgressBar(False, "FromFunction")<br>1807     End If
                  End If
1808
1809 If MyProgressBar.Visible = True And MyBackgroundWorker.CancellationPending
          = False Then
1810 Me.MyBackgroundWorker.CancelAsync()
1811 DisableForProgressBar(False, "FromImportFile")<br>1812 Rnd If
1812 End If<br>1813 Catch
1813 Catch<br>1814 '
1814 ' Do nothing<br>1815 End Try
1815 End Try<br>1816 End Sub
         End Sub
1817
1818 Public Sub DisableForProgressBar(ByVal Status As Boolean, ByVal WhoIsTheCaller As \ellString)
1819 GrBxDataSave.Enabled = Not Status<br>1820 GrBSelectMode.Enabled = Not Statu
             GrBSelectMode.Enabled = Not Status
1821 GrBCreateFileBy.Enabled = Not Status<br>1822 GBRepeat.Visible = Not Status
1822 GBRepeat.Visible = Not Status<br>1823 BtSave.Enabled = Not Status
             BtSave.Enabled = Not Status
1824 BtShowValuesInGraph.Enabled = Not Status
1825 BtClose.Enabled = Not Status<br>1826 GBTaskProgress Visible = Sta
             1826 GBTaskProgress.Visible = Status
1827 GBTaskProgress.Left = 12
1828 GBTaskProgress.Top = 532<br>1829 BECancelTask Visible = S
             1829 BtCancelTask.Visible = Status
1830<br>1831
             Select Case WhoIsTheCaller
1832 Case "FromFunction"<br>1833 GBFromFunction.
                      GBFromFunction.Enabled = Not Status
1834 MyProgressBar.Visible = Status
1835 ProgressBarImportFromFileData.Visible = False<br>1836 Case "FromImportFile"
                  Case "FromImportFile"
1837 GBFromFile.Enabled = Not Status
1838 ProgressBarImportFromFileData.Visible = Status
1839 MyProgressBar.Visible = False<br>1840 March Select
             End Select
1841
1842 GrBxDataSave.Refresh()<br>1843 GrBSelectMode Refresh
             GrBSelectMode.Refresh()
1844 GrBCreateFileBy.Refresh()
1845 GBRepeat.Refresh()
1846 BtSave.Refresh()<br>1847 BtShowValuesInGr
             BtShowValuesInGraph.Refresh()
1848 BtClose.Refresh()
1849 GBTaskProgress.Refresh()
1850 GBTaskProgress.Refresh()
1851 GBTaskProgress.Refresh()<br>1852 BtCancelTask.Refresh()
1852 BtCancelTask.Refresh()<br>1853 GBFromFunction.Refresh
1853 GBFromFunction.Refresh()<br>1854 MyProgressBar.Refresh()
             MyProgressBar.Refresh()
1855 ProgressBarImportFromFileData.Refresh()
```

```
GBFromFile.Refresh()
1857 End Sub
1858
1859 
1860 End Class
```

```
1
 2 Option Strict Off
 3 Imports Microsoft.Office.Interop.Excel
 4 Imports System.Drawing
 5 Imports System.Collections
 6 Imports System.ComponentModel
 7 Imports System.IO
 8 Imports System.Windows.Forms
 9 Imports System.Timers
10 Imports Microsoft
11 Imports System
12 Imports System.Threading
13 Imports Microsoft.VisualBasic
14 Imports Microsoft.VisualBasic.Devices
15
16 Public Class Thrust
17 Public WhichIsTheLang As Integer<br>18 Private MyClassCode As New MyPty
        Private MyClassCode As New MyPtyxClass
19 Private ProblemOccured As Boolean<br>20 Private FlagStartSend As Boolean
20 Private FlagStartSend As Boolean<br>21 Public StartIndex As Integer, Ex
21 Public StartIndex As Integer, ExcelIsInstalled As Boolean<br>22 Private Result1, Result2, Result3, Result4, Result5, Resu
        Private Result1, Result2, Result3, Result4, Result5, Result6, Result7, Result8 As \blacktriangleInteger
23 Private Hours, SecsMet, Mins, Secs, mSecs As Integer<br>24 Public DecimalSeperator, StringToWrite, TheSelectedC
        Public DecimalSeperator, StringToWrite, TheSelectedConfFile As String
25 Delegate Sub InvokeDelegate(ByVal i As Integer, ByVal text As String)
26 Delegate Sub InvokeDelagateGraphs()<br>27 Delegate Sub InvokeDelagateMede (BuV
27 Delegate Sub InvokeDelagateMode(ByVal bool As Boolean)
        28 Delegate Sub InvokeDelegateWrite2File(ByVal String2Write As String)
29 Public Teststart () As Integer = \{115, 116, 97, 114, 116\}<br>30 Private MyTemp (5) As Char
30 Private MyTemp(5) As Char<br>31 Private MyTempMet As Inter
       Private MyTempMet As Integer
32 Private sw As IO.StreamWriter
33 Public FilehasBeenUpdated As Boolean
34 Public ZoomInCursor As New Cursor(CurDir() & "\ICONS\ZoomIn.cur")
35 Public ZoomOutCursor As New Cursor(CurDir() & "\ICONS\ZoomOut.cur")
36 Private DemicalDivider() As UInt16 = \{1, 100, 10000, 1000, 100, 1\}<br>37 Private Const ControlActionDivider As Integer = 100
37 Private Const ControlActionDivider As Integer = 100<br>38 Public Const MinStrofes As Integer = 0. MinControlA
38 Public Const MinStrofes As Integer = 0, MinControlAction As Integer = 0<br>39 Public Const MaxStrofes As Integer = 20000, MaxControlAction As Integer
        Public Const MaxStrofes As Integer = 20000, MaxControlAction As Integer = 10000
40 Public PbShowAllGraphs, ProcessAlreadyClosed, GraphRunFirstTime As Boolean<br>41 Public ArraysMet, ArraysReadMet, NumOfExistingExcelProcs As Integer
        Public ArraysMet, ArraysReadMet, NumOfExistingExcelProcs As Integer
42 Public CreatedExcelProcID, RunningExcelProcs(NumOfExistingExcelProcs) As Integer
43 Public app As Microsoft.Office.Interop.Excel.Application
44 Public oldCI As System.Globalization.CultureInfo = System.Threading.Thread.
                                                                                                             \mathbf{z}CurrentThread.CurrentCulture
45 Public Doc As Microsoft.Office.Interop.Excel.Workbook
46 Public sheet As Microsoft.Office.Interop.Excel.Worksheet<br>47 Public Chart1 Chart2 As Microsoft Office Interop Excel
        Public Chart1, Chart2 As Microsoft.Office.Interop.Excel.Chart
48 ' for chart graphs ----------
49 Private NoTimeReset As UInt16
50 Public ChartCreationError As Boolean<br>51 Public image1, image2 As Image
        Public image1, image2 As Image
52 Public series1, series2, series3 As Microsoft.Office.Interop.Excel.Series
53 ' ----------- chart setting varaiables<br>54 Public Structure ChartSettings
        Public Structure ChartSettings
55 Public showcharts1 As Boolean
56 Public showcharts2 As Boolean
57 Public Graphrpm As Boolean<br>58 Public Graphokazi As Boole
             Public Graphgkazi As Boolean
59 Public Graphloadcell As Boolean<br>60 Public Graphyoltage As Boolean
60 Public Graphvoltage As Boolean<br>61 Public Graphampere As Boolean
             Public Graphampere As Boolean
62 Public Graphwrpm As Boolean
63 Public Graphwgkazi As Boolean
64 Public NoPointstodisplay As UInt16<br>65 Public ChartLocation As System.Dra
             Public ChartLocation As System. Drawing. Point
66 Public ChartSize As System.Drawing.Size
67 End Structure
68
69 Private Chart1Settings As New ChartSettings
70 Private Chart2Settings As New ChartSettings
71 Private LineLegend() As String = {"RPM", "PWMLoad", "LOADCELL", "Voltage", "Ampere
        ", "Setpoint RPM", "Setpoint PWM"}
72 Private MaxValdivider() As Int32 = {1, 10, 10000, 1000, 100, 1, 10}
                                                   152
```
```
73 Private NoofData As UInt32 = 0<br>74 ' -------- which graphs to di
 74 ' -------- which graphs to display varaiable declaration<br>75 Public Enum GraphicsDisplay
        Public Enum GraphicsDisplay
 76 ShowGraphics
 77 showChartGraphics
 78 ShowNoGraphics<br>79 End Enum
        End Enum
 80 Private Graphs As GraphicsDisplay<br>81 Public matforworker(100, 2) As In
 81 Public matforworker(100, 2) As Int64<br>82 Public worker1completed As Boolean =
 82 Public worker1completed As Boolean = True<br>83 Public IDnumberofChart As Int32
        Public IDnumberofChart As Int32
 84 '-------RPM METER ----------------------------------------------------------------
        -----------------------
 85 Private g As Graphics
 86 Public RPM, pwm, cell, volt, amp As Int32
 87 Private ShowPictureBox2 As Boolean
 88 Private CenterOfRPMmeter As New System. Drawing. Point
       Private DiameterRPM As Int16 = 6090 Private DiameterMin As Int16 = 5<br>91 Dim pointmat (100, 1) As Integer
                                              ' is been using for saving the calculated \ellpoints of lines from data and be sended to draw.lines method to draw the lines 
 92 Private showRpm, showPwmLoad As Boolean
 93 Private Legendsof2box() As String = {"---PWMload", "---Loadcell", "---Volt", "---
        Ampere"}
 94 Private Unitsdisplayfor2box() As String = {"% ", "Kgf", "Volt", "Amp"}
 95 Dim pento2box() As Pen = {Pens.Red, Pens.Black, Pens.Orange, Pens.Green}
 96 Dim Brushsesto2box() As Brush = {Brushes.Red, Brushes.Black, Brushes.Orange,
                                                                                                  \mathbf{r}Brushes.Green}
 97 Private MaxValueOfLinesData2box() As Integer = {1000, 100000, 25000, 5000}
 98 Private displayLineValue2box() As Integer = {100, 10, 25, 50}
\frac{99}{100}Private Legendsof1box() As String = {"---RPM", {"---SetpointRpm", {"---PWMLoad"}, {''---P}-SetpointPWMLoad"}
101 Private Unitsdisplayfor1box() As String = {"RPM ", "RPM", "%", "%"}
102 Dim pento1box() As Pen = {Pens.Red, Pens.Black, Pens.Orange, Pens.Green}
103 Dim Brushsesto1box() As Brush = {Brushes.Red, Brushes.Black, Brushes.Orange, 
                                                                                                  \mathbf{v}Brushes.Green}
104 Private MaxValueOfLinesData1box() As Integer = {20000, 20000, 1000, 1000}
        Private displayLineValue1box() As Integer = {20000, 20000, 100, 100}
106
107 Private Rmatrix(100000), WRmatrix(100000), Loadcell(100000), Ampere(100000), 
                                                                                                  \mathbf{r}Voltage(100000), gkazi(100000) As Integer
108 Private Tmatrix(100000) As UInt32
109 Private Wantedgkazi(100000) As Integer
110 Public Enum typeofline<br>111 DushedLine ' = 0
111 DushedLine ' =0<br>112 SolidLine '=1
            SolidLine '=1
113 End Enum 'typeofline
114
115 Public Enum Modeofapplication<br>116 ControledRPM = 0
        Controller = 0
117 ControlPWMDuty = 1<br>118 ControlInertia = 2
118 ControlInertia = 2<br>119 End Enum 'ModeofIAR
      End Enum 'ModeofIAR
\frac{120}{121}Public IARmode As Modeofapplication
122 Public VBstatus As Modeofapplication
123 Public StatusofIAR(2) As Byte
124 Public Errors (7) As Boolean<br>125 Public GetSetpointsFromFile
        Public GetSetpointsFromFile As Boolean
126 '------------------------------------------------------ set points root of 
        application -------
127 Public Enum SetpointsRoot
128 FormControls = 0
129 File = 1
130 End Enum
131
132 Public IARSetPointRoot As SetpointsRoot
133 Public VBSetPointRoot As SetpointsRoot = SetpointsRoot.FormControls
134 '--------------------------------------------------- end point of set points root 
        -----------------------------------------------------------------------
135 Public Enum MotorCondition
136 MotorRunning = 1<br>137 MotorStopped = 0
137 MotorStopped = 0<br>138 End Enum
      End Enum
```

```
139
140 Public IARMotor As MotorCondition = MotorCondition.MotorRunning
         Public VBMotor As MotorCondition = MotorCondition.MotorRunning
142
143 Public Enum DoSendFrame<br>144 DoNotSendFrame = 0
144 DoNotSendFrame = 0<br>145 SendFrame = 1
              SendFrame = 1146 End Enum<br>147 Public E
147 Public Enum IARModeRequest<br>148 ControlRPM = 0
148 ControlRPM = 0<br>149 ControlAction
              ControlAction = 1150 End Enum
151<br>152
152 Public Structure GraphSettings<br>153 Public horizontalLines As
             Public horizontalLines As Int16
154 Public Verticallines As Int16<br>155 Public HinesDivisions As Int
155 Public HLinesDivisions As Int16<br>156 Public TypeofHline As typeoflin
              Public TypeofHline As typeofline
157 Public TypeofVline As typeofline
158 Public PenofHVLines As Pen<br>159 Public ShowHLines As Boole
159 Public ShowHLines As Boolean<br>160 Public showVlines As Boolean
             Public showVlines As Boolean
161 Public GraphLine1 As Boolean<br>162 Public GraphLine2 As Boolean
162 Public GraphLine2 As Boolean<br>163 Public GraphLine3 As Boolean
163 Public GraphLine3 As Boolean<br>164 Public GraphLine4 As Boolean
             Public GraphLine4 As Boolean
165 Public ShowLegengofLines As Boolean<br>166 Public Size As System. Drawing. Size
166 Public Size As System. Drawing. Size<br>167 Public Location As System. Drawing.
167 Public Location As System.Drawing.Point<br>168 Public NofPointsofLine As Tht16
168 Public NofPointsofLine As Int16<br>169 Public TimeIntervOfVertLine As
169 Public TimeIntervOfVertLine As UInt32<br>170 Public TypeofTVLines As typeofline
170 Public TypeofTVLines As typeofline<br>171 Public ShowTVLines As Boolean
              Public ShowTVLines As Boolean
172<br>173
        End Structure
174 ' ----------------------- end graphsettings --------------------------------------
          --------------------------------------
175 Private graph2settings As GraphSettings<br>176 Private graph1settings As GraphSettings
         Private graph1settings As GraphSettings
177
178 Public Structure barsettings<br>179 Public width As Integer
         Public width As Integer
180 Public height As Integer
181 Public NofVal As Integer
182 Public brushes() As System.Drawing.Brush<br>183 End Structure
183 End Structure<br>184 Public MaxDis<br>185 Public MaxVal
         Public MaxDispValue() As Integer = \{100, 10, 25, 50\}185 Public MaxValues() As Integer = {1000, 100000, 25000, 5000}<br>186 Public Barset As barsettings
        Public Barset As barsettings
187 '--------------------- Led settings ----------------------------------------------
          ----------------------------------------------------------------------------------
          --------------------------
188 Public Structure LedSettings
189 Public diameter As Integer
190 Public pen() As System.Drawing.Pen<br>191 Public Brush() As System.Drawing.Ba
              Public Brush() As System. Drawing. Brush
192 End Structure
193 Public Ledset As LedSettings<br>194 - The Management Paper
194 ' -------------------------- testing timer accurancy ------------------------
         Private Testtimer(1) As System.DateTime ' for system timer usage
196 Private BasicGraphicTimer As New System.Timers.Timer<br>197 Private AnimateEmergencyStopButtonlighting As New Sys
         Private AnimateEmergencyStopButtonlighting As New System.Timers.Timer
198
199 Public Structure FileReading
200 Public FileName As String
201 Public line As Integer<br>202 Public values () As Int
              Public values() As Int32
203 Public Nooflinesread As Integer
204 Public FileisReaded As Boolean
205 Public ReadInitStatus As Boolean
206 End Structure
207 Public FilewithData As FileReading<br>208 Private sr As IO.StreamReader
208 Private sr As IO.StreamReader<br>209 Public Structure meanvlaues
         Public Structure meanvlaues
210
```
211 Public rpm() As Long

212 Public pwm() As Long<br>213 Public cell() As Lon Public cell() As Long 214 Public volt() As Long 215 Public amp() As Long  $216$ <br>217 End Structure 218 219 Public MeanBasic As New meanvlaues<br>220 Private Savecomplete As Boolean 220 Private Savecomplete As Boolean<br>221 Private FileBufferValues () As U Private FileBufferValues() As UInt32 222 Private sendingindex As Integer 223 Private PreviousText\_at\_ConnStatusbar As String<br>224 Public Const PWM Min As Integer = 0 Public Const PWM Min As Integer =  $0$ 225 Public Const PWM\_Duty As Integer = 10000 226 Public RequestDataServed As Boolean = True 227 '------------------------------end read from checked file ------------------------ ---------------------------------------------------------------------------------- ----------------------------------  $228$ <br> $229$ 229 Public Sub New()<br>230 **Public Sub New()** ' This call is required by the Windows Form Designer. 231 InitializeComponent()<br>232 AddHandler BasicGraph 232 AddHandler BasicGraphicTimer.Elapsed, AddressOf BasicTimerGraphsEvent '  $\mathbf{v}$ 'OnTimedEvent 233 Me.BasicGraphicTimer.AutoReset = True ' for system timer usage 234 Me.BasicGraphicTimer.Interval = 100 '50 ' for system timer usage 235 AddHandler AnimateEmergencyStopButtonlighting.Elapsed, AddressOf V AnimateEmergencyStopMotorButton 236 Me.AnimateEmergencyStopButtonlighting.AutoReset = True ' for system timer  $\mathbf{z}$ usage 237 Me.AnimateEmergencyStopButtonlighting.Interval = 500<br>238 Me.AnimateEmergencyStopButtonlighting.Stop() Me.AnimateEmergencyStopButtonlighting.Stop() 239 InitValofMeanBasic()<br>240 1 Add any initializa ' Add any initialization after the InitializeComponent() call. 241 DecimalSeperator = FindDecimalSeperator() 242 End Sub 243 244 Private Sub Thrust Load(ByVal sender As System.Object, ByVal e As System. V. EventArgs) Handles MyBase.Load 245 Me. WindowState = FormWindowState.Normal<br>246 Me. Size = New System.Drawing.Size(1054,  $Me.Size$  = New System.Drawing.Size(1054, 816) 247 Me.Left = (My.Computer.Screen.WorkingArea.Size.Width - Me.Width) / 2 248 FilewithData.ReadInitStatus = True 249 PopulateCombos() 250 MnShowGraphs.Enabled = False 251 MnHideGraphs.Enabled = False 252 ElegxosStrofwn(False) ConOrDisConsequenses(False) 254 InitialiseGraphs()<br>255 MnShowExcelGraphs. 255 MnShowExcelGraphs.Enabled = ExcelIsInstalled 256 MnChartProperties.Enabled = ExcelIsInstalled 257 GraphRunFirstTime = True 258 FixToolTips(True, 0) 259 ChangeFormHeight("S")<br>260 BtShowGraphs.Enabled BtShowGraphs.Enabled = False 261 MnShowNETGraphs Click(sender, e) 262 Me.CreatedExcelProcID = MyClassCode.FindMyExcelProcess(NumOfExistingExcelProcs , RunningExcelProcs) ' Used to find the created excel proc 263 ProcessAlreadyClosed = False 264 Getinitialvalues()  $265$ <br> $266$ End Sub 267 268 Private Sub TrBrOutStrofes Scroll(ByVal sender As System.Object, ByVal e As System .EventArgs) Handles TrBrOutStrofes.Scroll 269 If MnElegxosStrofwn.Checked Then<br>270 TxtOutStrofes.Text = TrBrOut TxtOutStrofes.Text = TrBrOutStrofes.Value() 271 Else 272 TxtOutStrofes.Text = (TrBrOutStrofes.Value() / ControlActionDivider) & IIf (TrBrOutStrofes.Value() <> MinControlAction And TrBrOutStrofes.Value() <>  $\mathbf{v}$ MaxControlAction And (Int(TrBrOutStrofes.Value() / ControlActionDivider) =  $\mathbf{z}$ (TrBrOutStrofes.Value() / ControlActionDivider)), DecimalSeperator & "00", IIf(Int (TrBrOutStrofes.Value() / 10) = (TrBrOutStrofes.Value() / 10) And TrBrOutStrofes. Value < MaxControlAction, "0", ""))

```
273 End If
274 End Sub
275
276 Public Sub DefineParamsForSerialPortAndOpenIt(ByVal ComPort As Integer, ByVal
       BaudRate As Integer, ByVal Parity As Integer, ByVal DataBits As Integer, ByVal
       StopBits As Integer)
277 MySerialPort.PortName = "COM" & Trim(Str(ComPort))
278
279 MySerialPort.BaudRate = BaudRate<br>280 MySerialPort Parity = Parity
280 MySerialPort.Parity = Parity<br>281 MySerialPort.DataBits = Data
           MySerialPort.DataBits = DataBits
282 MySerialPort.StopBits = StopBits
283 MySerialPort.ReceivedBytesThreshold = 1<br>284 Trv
           Try
285 MySerialPort.Open()
286 ProblemOccured = False
287 Catch ex As Exception<br>288 ProblemOccured =
              ProblemOccured = True
289 MsgBox(MyClassCode.GetStr(WhichIsTheLang, 138), 0, MyClassCode.GetStr
       (WhichIsTheLang, 109))
290 End Try<br>291 End Sub
       End Sub
292<br>293Private Sub MySerialPort DataReceived(ByVal sender As System.Object, ByVal e As
                                                                                    v
       System.IO.Ports.SerialDataReceivedEventArgs) Handles MySerialPort.DataReceived
294 Static Dim Matrix(26) As Byte ' array dimension equal to bytes to read for 
                                                                                    v
       proper working
295 Dim k As Integer<br>296 Trv
           Try
297 If MyClassCode.InitiatingConnectionwithPc = False Then<br>298 If FlagStartSend Then
298 If FlagStartSend Then<br>299 k = Mvs精alPortk = MySerialPort.BytesToRead<br>300 299<br>250<br>27 k >= MySerialPort.Bereive300 If k >= MySerialPort.ReceivedBytesThreshold Then '25<br>301 MySerialPort.Read(Matrix, 0, 27)
                          MySerialPort.Read(Matrix, 0, 27)
302 If CheckIfValidData(Matrix, MySerialPort) = True Then
303
304 Result1 = MyClassCode.DeCaptulate(0, 0, Matrix(2), Matrix \mathcal{C}(3))
305 Result7 = MyClassCode.DeCaptulate(0, 0, Matrix(0), Matrix \mathcal{C}(1))
306 AppendToText(1, Trim(Str(Result1)))
307
308 Result2 = MyClassCode.DeCaptulate(0, 0, Matrix(6), Matrix \ell(7))
309 Result8 = MyClassCode.DeCaptulate(0, 0, Matrix(4), Matrix \ell(5))
310 AppendToText(2, Trim(Format(((Result2 - PWM_Min) / 
                                                                                    \mathbf{v}(PWM_Duty / 100)), "#00.00")))
311
312
313 Result3 = MyClassCode.DeCaptulate(Matrix(8), Matrix(9), 
                                                                                    \mathbf{v}Matrix(10), Matrix(11))
314 AppendToText(3, Trim(Str(Result3 / 10000)))
315
316 Result4 = MyClassCode.DeCaptulate(Matrix(12), Matrix(13), \ellMatrix(14), Matrix(15))
317 AppendToText(4, Trim(Str(Result4 / 1000)))
318
319 Result5 = MyClassCode.DeCaptulate(Matrix(16), Matrix(17), \ellMatrix(18), Matrix(19))
320 AppendToText(5, Trim(Str(Result5 / 100)))
321<br>322
                              Result6 = MyClassCode.DeCaptulateTime(Matrix(20), Matrix
                                                                                    \mathbf{v}(21), Matrix(22), Matrix(23))
323 AppendToText(6, MyClassCode.
       ConvertMilsToMinsAndSecsAndMils(Result6))
324
325 MyClassCode.DecaptulateStatusConditions(Matrix(24), Matrix(24)
       (25), StatusofIAR, Errors)
326
327 StringToWrite = Format(Result1, "000000000.000") & " |*| "
        & Format(((Result2 - PWM_Min) / (PWM_Duty / 100)), "0000000.0000") & " |*| " & 
                                                                                    \mathbf{z}Format(Result3 / 10000, "00000000.000") & " |*| " & Format(Result4 / 1000, 
                                                                                    \mathbf{r}\mathbf{z}"000000000.00") & " |*| " & Format(Result5 / 100, "000000000.00") & " |*| " & 
       Format(Result7, "000000000.000") & " |*| " & Format(((Result8 - PWM Min) /
                                                                                    \mathbf{z}
```

```
(PWM_Duty / 100)), "000000000.000") & " |*| " & MyClassCode.
                                                                            Ý
      ConvertMilsToSecsAndMils(Result6)
328
329 sw.WriteLine(StringToWrite)
330 ServeControlByte(StatusofIAR, Me.VBstatus, Me.IARmode, Me.
      MySerialPort)
331 SaveValuesInPubArrays(Result1, Result2, Result3, Result4, \mathcal{C}Result5, Result8, Result7, Result6)
332 RpmMeter refresh(Result1 / 1, Result2, Result3, Result4,
      Result5) ' for basic graphics
333 \blacksquare--------------------------
334 If Me.BasicGraphicTimer.Enabled = False Then
335 Me.BeginInvoke(New InvokeDelagateGraphs(AddressOf
                                                                            \mathbf{v}DisplayDefaultGraphics))
336 End If
337 ' -------------------- data time refresh ---------------
       -------------------------
338 MyClassCode.Refresh_Time_of_Recieved_Data_for_Timeout()
339 NoofData += 1<br>340 Rnd If
                       End If
341 End If
342 Else
343 CheckStartFlag(StartIndex)<br>344 End If
                End If
345 Else
346 MyClassCode.InitialSerialCom(MySerialPort, Me.WhichIsTheLang)
347 End If
348 Catch exc As Exception
349 The Propertion is raised when there is no information to read.<br>350 End Try
350 End Try<br>351 End Sub
      End Sub
352
353
354 Private Function CheckIfValidData(ByRef matrix() As Byte, ByRef myserialport As
                                                                           \mathbf{z}System.IO.Ports.SerialPort) As Boolean
355 Dim CheckByte As Byte = 0<br>356 Dim BufferLessthanTresholo
          Dim BufferLessthanTreshold As Boolean = False
357 Dim bufferedbytes As Int16 = 0<br>358 Do While BufferLessthanTreshold
         Do While BufferLessthanTreshold = False
359<br>360
             bufferedbytes = myserialport.BytesToRead
361 CheckByte = 0
362 For i As Int16 = 0 To matrix. Length - 2
363 CheckByte = matrix(i) Xor CheckByte
364 Next
365 If matrix(matrix.Length - 1) = CheckByte And matrix(12) = 4 And matrix(16)\ell= 5 And matrix(8) = 3 Then
366 matrix(12) = 0
367 matrix(16) = 0<br>368 matrix(8) = 0
                matrix(8) = 0369 BufferLessthanTreshold = True
                370 Return True
371 ElseIf MyClassCode.CheckIfCard Closed or Reseted(matrix, WhichIsTheLang) \blacktriangleThen
372 BufferLessthanTreshold = True
373 Return False
374 ElseIf bufferedbytes > 0 Then
375 For i As Int16 = 0 To matrix. Length - 2 ' last value at index matrix. \ellLength - 1 which is the xor byte of all ather previous
376 matrix(i) = matrix(i + 1)<br>377 Next i
377 Next i<br>378 matrix
                matrix(maxrix.Lenqth - 1) = myserialport.PeadByte()379 BufferLessthanTreshold = False 'condinue until you find the correct \ellbytes 
380 ElseIf bufferedbytes <= 0 Then<br>381 BufferLessthanTreshold = T
               BufferLessthanTreshold = True
382 Return False
383 End If
384 Loop
385 End Function
386 Private Sub Write2File(ByVal Str2Write As String)
387 sw.WriteLine(Str2Write)<br>388 End Sub
      End Sub
389 Private Sub AppendToText(ByVal WhichTextBox As Integer, ByVal text As String)
                                    157
```

```
390 Dim WhichIsTheMessage As String = text
391 Dim array(1) As Object<br>392 array(0) = WhichTextBo
          array(0) = WhichTextBox393 array(1) = text
394 Select Case WhichTextBox
395 Case 1 'TxtStrofes<br>396 Tf Me TxtStrof
                  If Me.TxtStrofes.InvokeRequired Then
397 Me.TxtStrofes.BeginInvoke(New InvokeDelegate(AddressOf
       InvokeMethod), 1, WhichIsTheMessage)
398 Else
                     399 Me.TxtStrofes.Text += text
400 End If
401 Case 2 'TxtGkazi<br>402 If Me.TxtGka
                  If Me.TxtGkazi.InvokeRequired Then
403 Me.TxtGkazi.BeginInvoke(New InvokeDelegate(AddressOf InvokeMethod) \ell, 2, WhichIsTheMessage)
404 Else
                     Me.TxtGkazi.Text += text
406 End If<br>407 Case 3 'Tx
407 Case 3 'TxtTime2<br>408 Tf Me TxtLoa
408 If Me.TxtLoadCell.InvokeRequired Then<br>409 Me.TxtLoadCell.BeginTnyoke(New Then
                     Me.TxtLoadCell.BeginInvoke(New InvokeDelegate(AddressOf
                                                                                  K
       InvokeMethod), 3, WhichIsTheMessage)
410 Else<br>411 I
                     Me.TxtLoadCell.Text += text
412 End If
413 Case 4 ' TxtVoltage
414 If Me.TxtVoltage.InvokeRequired Then<br>415 Me.TxtVoltage.BeginInvoke(New In
                     Me.TxtVoltage.BeginInvoke(New InvokeDelegate(AddressOf
                                                                                  \mathbf{v}InvokeMethod), 4, WhichIsTheMessage)
416 Else
417 Me.TxtVoltage.Text += text<br>418 End If
                  End If
419<br>420Case 5421 If Me.TxtAmperes.InvokeRequired Then
422 Me.TxtAmperes.BeginInvoke(New InvokeDelegate(AddressOf
                                                                                  V
       InvokeMethod), 5, WhichIsTheMessage)
423 Else
                     Me.TxtAmperes.Text += text
425 End If<br>426 Case 6
426 Case 6<br>427 If
                  If Me.TxtTime.InvokeRequired Then
428 Me.TxtTime.BeginInvoke(New InvokeDelegate(AddressOf InvokeMethod), \ell6, WhichIsTheMessage)
429 Else
430 Me.TxtTime.Enabled = True
431 End If
              Case 7
433 If Me. StBStatus. InvokeRequired Then<br>434 Me. StBStatus. BeginInvoke (New In)
                     Me.StBStatus.BeginInvoke(New InvokeDelegate(AddressOf
       InvokeMethod), 7, WhichIsTheMessage)
435 Else
                     Me.StBPConnStatusLbl.Text = MyClassCode.GetStr(WhichIsTheLang, 60)
437 End If<br>438 Case 8
              Case 8
439 If Me.BtShowGraphs.InvokeRequired Then
440 Me.BtShowGraphs.BeginInvoke(New InvokeDelegate(AddressOf
                                                                                  ١Ź,
       InvokeMethod), 8, WhichIsTheMessage)
441 Else
442 Me.BtShowGraphs.Enabled = True<br>443 TreatMenuGraphs()
443 TreatMenuGraphs()<br>444 End If
                  444 End If
445 Case 9
446 Case 10<br>447 Case 11
447 Case 11<br>448 Case 12
448 Case 12<br>449 Tf
                  If Me.PBGraph1.InvokeRequired Then
450 Me.PBGraph1.BeginInvoke(New InvokeDelegate(AddressOf InvokeMethod) \ell, 12, WhichIsTheMessage)
451 Else
452 Me.PBGraph1.Refresh()
453 End If
              Case 13
455
```

```
456 If Me.PBGraph2.InvokeRequired Then<br>457 Me.PBGraph2.BeginInvoke(New In
                       Me.PBGraph2.BeginInvoke(New InvokeDelegate(AddressOf InvokeMethod) \ell, 13, WhichIsTheMessage)
458 Else
459 Me.PBGraph2.Refresh()
460 End If
               Case 14
462 BeginInvoke(New InvokeDelegate(AddressOf InvokeMethod), 14, 
                                                                                        ΥŹ,
       WhichIsTheMessage)
463 Case 15
                   BeginInvoke(New InvokeDelegate(AddressOf InvokeMethod), 15,
                                                                                        \mathbf{v}WhichIsTheMessage)
465 Case 16<br>466 If
                   If Me.PbRpmMeter1.InvokeRequired Then
467 Me.PbRpmMeter1.BeginInvoke(New InvokeDelegate(AddressOf
                                                                                        v
       InvokeMethod), 16, WhichIsTheMessage)
468 Else
                       Me.PbRpmMeter1.Refresh()
470 End If<br>471 Case 17
471 Case 17<br>472 Beg
                   BeginInvoke(New InvokeDelegate(AddressOf InvokeMethod), 17,
                                                                                       K
       WhichIsTheMessage)
473 Case 18
474 BeginInvoke(New InvokeDelegate(AddressOf InvokeMethod), 18, 
                                                                                        v
       WhichIsTheMessage)
475 End Select
476<br>477
       End Sub
478
479 Public Sub InvokeMethod(ByVal i As Integer, ByVal text As String)<br>480 Dim Which Is The Message As String = text
480 Dim WhichIsTheMessage As String = text<br>481 Select Case i WhichIsTheTextBox
481 Select Case i 'WhichIsTheTextBox<br>482 Case 1
482 Case 1<br>483 Me
483 Me.TxtStrofes.Text = WhichIsTheMessage<br>484 Me.TxtStrofes.Befresh()
                   Me.TxtStrofes.Refresh()
485 Case 2
486 Me.TxtGkazi.Text = WhichIsTheMessage<br>487 Me.TxtGkazi.Refresh()
487 Me.TxtGkazi.Refresh()<br>488 Case 3
488 Case 3<br>489 Me
                   Me.TxtLoadCell.Text = WhichIsTheMessage
490 Me.TxtLoadCell.Refresh()<br>491 Case 4
491 Case 4<br>492 Me
492 Me.TxtVoltage.Text = WhichIsTheMessage<br>493 Me.TxtVoltage.Refresh()
493 Me.TxtVoltage.Refresh()<br>494 Case 5
494 Case 5<br>495 Me
                   Me.TxtAmperes.Text = WhichIsTheMessage
496 Me.TxtAmperes.Refresh()
497 Case 6<br>498 Me
                   Me. TxtTime. Text = WhichIsTheMessage
499 Me.TxtTime.Refresh()<br>500 Case 7
               Case 7
501 Me.StBPConnStatusLbl.Text = MyClassCode.GetStr(WhichIsTheLang, 60)<br>502 Case 8
502 Case 8<br>503 Me
                   Me.BtShowGraphs.Enabled = True
504 TreatMenuGraphs()<br>505 Case 9
               Case 9
506 Case 10
507 Case 11
508 Case 12<br>509 Me.
                   Me.PBGraph1.BringToFront()
510 Case 13<br>511 Me.
511 Me.PBGraph2.BringToFront()<br>512 Case 14
               Case 14
513 ElegxosStrofwn(True)
514 Case 15<br>515 Ele
515 ElegxosStrofwn(False)<br>516 Case 16
               Case 16
517 PbRpmMeter1.Refresh()
518 Case 17
519 DisplayDefaultGraphics()<br>520 Case 18
               Case 18
521 DisplayGraphics()
522 End Select<br>523 End Sub
       End Sub
524
```

```
525 Public Sub CheckStartFlag(ByRef StartIndex As Integer)
526 Dim Temp As Integer
527
528 Temp = MySerialPort.ReadChar()
529 If Temp = Teststart(StartIndex) Then
530 StartIndex += 1<br>531 Tf StartIndex =
                If StartIndex = 5 Then
532 FlagStartSend = True<br>533 AppendToText(7, "")
533 AppendToText(7, "")<br>534 Me.MySerialPort.Rec
534 Me.MySerialPort.ReceivedBytesThreshold = 27<br>535 MeiustStBLabels(1)
                    AdjustStBLabels(1)
536 StartIndex = 0
537 AppendToText(8, "")<br>538 MnShowGraphs.Enable
                    MnShowGraphs.Enabled = True
539
540 MyClassCode.Refresh_Time_of_Recieved_Data_for_Timeout()
541 End If
            542 Else
543 StartIndex = 0<br>544 End If
544 End If<br>545 End Sub
       End Sub
546
547 Public Sub ConOrDisConsequenses(ByVal WillConnect As Boolean)<br>548 RtStart Enabled = Not WillConnect
548 BtStart.Enabled = Not WillConnect<br>549 MnConnect.Enabled = Not WillConne
            549 MnConnect.Enabled = Not WillConnect
550 BtStop.Enabled = WillConnect
551 MnDisconnect.Enabled = WillConnect
552 BtEmergencyStop.Enabled = WillConnect
            553 TrBrOutStrofes.Enabled = WillConnect
554 TxtSaveData.Enabled = Not WillConnect
555 BtSaveData.Enabled = Not WillConnect<br>556 Tf WillConnect Then
556 If WillConnect Then<br>557 PrepareFileForW
557 PrepareFileForWriting()<br>558 End If
558 End If
            If Not WillConnect Then
560 Try
561 sw.Close()<br>562 sw = Nothi
                    sw = Notthing563 Catch ex As Exception
                    'Stop
565 End Try<br>566 End If
            566 End If
567 End Sub
568
569 Private Sub Button1_Click(ByVal sender As System.Object, ByVal e As System.
                                                                                             \mathbf{z}EventArgs) Handles BtClose.Click
570 If MySerialPort.IsOpen = True Then
571 MySerialPort.DiscardOutBuffer()<br>572 For i As Int16 = 0 To 100
                For i As Int16 = 0 To 100
573 MySerialPort.Write(MyClassCode.SecureTransmit(4294967293), 0, 6) 
                                                                                             V.
        'causes IARcard to reset to initial conditions
574 Next<br>575 End If
575 End If<br>576 MenuIt
            MenuItem5 Click(sender, e)
577 MyClassCode.VbClosingState = MyPtyxClass.ThrustConnFormClose.Form_Close<br>578 End Sub
        End Sub
579
580 Private Sub MnConnect_Click(ByVal sender As System.Object, ByVal e As System.
                                                                                             \overline{\mathbf{v}}EventArgs) Handles MnConnect.Click
581 If Not MyClassCode.IsValidFile(TxtSaveData.Text) Then
582 MsgBox(MyClassCode.GetStr(WhichIsTheLang, 130), MsgBoxStyle.Information, 
                                                                                             V
        MyClassCode.GetStr(WhichIsTheLang, 109))
583 Exit Sub
584 End If
585
586 Dim fOpt As New Options<br>587 fOpt SetDefaults (TheSel
            587 fOpt.SetDefaults(TheSelectedConfFile, WhichIsTheLang, True)
588 fOpt.ShowDialog()
589 If fOpt.bGo Then
590 DefineParamsForSerialPortAndOpenIt(fOpt.IntCommPort, fOpt.IntBaudRate, 
                                                                                             Y
        fOpt.IntParityBits, fOpt.IntDataBits, fOpt.IntStopBits)
591 MyClassCode.InitParametersFor_Connection()
592 MyClassCode.InitCountTimeofconnection(New System.DateTime(Now.Ticks))<br>593 ArraysMet = 0
                ArraySMet = 0594
```

```
595 If ProblemOccured = False Then
596 MySerialPort.DiscardInBuffer()<br>597 MySerialPort.DiscardOutBuffer(
                    MySerialPort.DiscardOutBuffer()
598 AdjustStBLabels(0)
599 ConOrDisConsequenses(True)
600 Else
                    ConOrDisConsequenses(False)
602 End If
603
604 End If<br>605 fOpt.C.
           605 fOpt.Close()
606 fOpt = Nothing
607 If Me.VBSetPointRoot = SetpointsRoot.File Then
                ResetFileTransitSelection(True) 'wiil get to here only if the card is
                                                                                           \mathbf{v}reseted during file transmition mode control or the connenction closed normaly 
                                                                                           \overline{ }after file transmit with out return to normal opperation controls mode nad begin \mathbf{\ell}again the connection with our restart the programm
609 End If
610
611 ResetBufferArrays()<br>612 Reset AnimColorOfEm
612 Reset_AnimColorOfEmergencyStopMotorButton()
        End Sub
614<br>615
        Private Sub MnDisconnect Click(ByVal sender As System.Object, ByVal e As System.
                                                                                          \mathbf{v}EventArgs) Handles MnDisconnect.Click
616 AdjustStBLabels(2)
617 ConOrDisConsequenses(False)
618 MySerialPort.DiscardOutBuffer()
619 MySerialPort.DiscardInBuffer()
620 MySerialPort.Close()<br>621 FlagStartSend = Fals
621 FlagStartSend = False<br>622 Tf FilebasBeenUpdated
622 If FilehasBeenUpdated Then<br>623 MyClassCode AddFileFoo
623 MyClassCode.AddFileFooter(TxtSaveData.Text, 4)<br>624 FilehasBeenUpdated = False
624 FilehasBeenUpdated = False<br>625 FilehasBeenUpdated = False
           625 End If
626 End Sub
627 Private Sub MenuItem5_Click(ByVal sender As System.Object, ByVal e As System.
        EventArgs) Handles MnExit.Click
628 If BtStart.Enabled = False Then<br>629 MnDisconnect Click(sender,
               MnDisconnect_Click(sender, e)
630 End If<br>631 Prepar
           PrepareFileForClosing()
632 AdjustStBLabels(2)
633 Me.Hide()
634 MyClassCode.KillExcelProc(ProcessAlreadyClosed, CreatedExcelProcID)
635 End Sub
636
637 Private Sub NUDStrofes KeyPress(ByVal sender As Object, ByVal e As System.Windows.
        Forms.KeyPressEventArgs)
638 TrBrOutStrofes.Value() = TxtOutStrofes.Text
       End Sub
640<br>641
        641 Private Sub ElegxosStrofwn(ByVal IsEnabled As Boolean)
642 TrBrOutStrofes.Value = 0
643 TxtOutStrofes.Text = 0<br>644 If IsEnabled Then
           If IsEnabled Then
645 TrBrOutStrofes.Maximum = MaxStrofes
646 TrBrOutStrofes.LargeChange = 200
647 LblOutStrofes.Text = MyClassCode.GetStr(WhichIsTheLang, 168)<br>648 MnElegyosGkaziou Checked = False
               MnElegxosGkaziou.Checked = False
649 MnElegxosStrofwn.Checked = True
650 VBstatus = Modeofapplication.ControledRPM ' importan to be here
                651 If FlagStartSend Then
652 MySerialPort.Write(MyClassCode.SecureTransmit(4294967281), 0, 6)
653 End If
654 Else
               655 TrBrOutStrofes.Maximum = MaxControlAction
656 TrBrOutStrofes.LargeChange = ControlActionDivider
657 LblOutStrofes.Text = MyClassCode.GetStr(WhichIsTheLang, 52) & " (%)"
658 MnElegxosGkaziou.Checked = True
               MnElegxosStrofwn.Checked = False
660 VBstatus = Modeofapplication.ControlPWMDuty ' importan to be here
661 If FlagStartSend Then<br>662 MySerialPort Write
                    MySerialPort.Write(MyClassCode.SecureTransmit(4294967282), 0, 6)
663 End If
```

```
664 End If
665 End Sub
666
667
668 Private Sub MenuItem32_Click(ByVal sender As System.Object, ByVal e As System.
                                                                                                \mathbf{v}EventArgs) Handles MnElegxosGkaziou.Click
669 ElegxosStrofwn(False)
670 If (Me.VBSetPointRoot = SetpointsRoot.File) Then : ResetFileTransitSelection
                                                                                                K
        (True) : End If
671 End Sub
672
673 Private Sub MenuItem29_Click(ByVal sender As System.Object, ByVal e As System.
                                                                                                Ž
        EventArgs) Handles MnElegxosStrofwn.Click
674 ElegxosStrofwn(True)
675 If (Me.VBSetPointRoot = SetpointsRoot.File) Then : ResetFileTransitSelection
                                                                                                \mathbf{v}(True) : End If
676 End Sub<br>677 Private
        677 Private Function FindDecimalSeperator() As String
678 'Due to Regional Settings problem with Decimal Seperator we have these...
679 Dim Temp As String<br>680 TxtMyHidden.Text =
680 TxtMyHidden.Text = 3 / 2<br>681 Temp = TxtMyHidden.Text
            Temp = TxtMyHidden.Text
682<br>683
683 Return Temp. Substring (1, 1)<br>684 End Function
        End Function
685
686 Private Sub SendImmediateStop()
687 Dim Response, MyEmergencyInt As UInt32
688
689 Response = MsgBox(MyClassCode.GetStr(WhichIsTheLang, 163), MsgBoxStyle.
        DefaultButton1 Or MsgBoxStyle.Critical Or MsgBoxStyle.YesNo, MyClassCode.GetStr
        (WhichIsTheLang, 109))
690 If Response = 6 Then<br>691 Me.VBMotor = Mot
691 Me. VBMotor = MotorCondition. MotorStopped<br>692 MySerialPort DiscardOutBuffer()
                MySerialPort.DiscardOutBuffer()
693 MyEmergencyInt = 4294967295 'h FFFF
694 MySerialPort.Write(MyClassCode.SecureTransmit(MyEmergencyInt), 0, 6)
            695 End If
696 End Sub<br>697 Private
        Private Sub InitiateMotorFromStopState()
698 If MySerialPort.IsOpen = True Then : MySerialPort.Write(MyClassCode.
                                                                                                V.
        SecureTransmit(4294967294), 0, 6)
699 End If
700 End Sub<br>701 Private
701 Private Sub SendStopMotorSignal() 'for motor stop senario<br>702 Tf MySerialPort IsOpen = True Then : MySerialPort Wri
            If MySerialPort.IsOpen = True Then : MySerialPort.Write(MyClassCode.
                                                                                                Ñ.
        SecureTransmit(4294967295), 0, 6)
703 End If
        704 End Sub
705 Private Sub BtEmergencyStop Click(ByVal sender As System.Object, ByVal e As System
        .EventArgs) Handles BtEmergencyStop.Click
706 If Me.VBMotor = MotorCondition.MotorRunning Then<br>707 Me.BtEmergencyStop.BackColor = Color.OrangeR
707 Me.BtEmergencyStop.BackColor = Color.OrangeRed<br>708 SendImmediateStop()
                 SendImmediateStop()
709 Me.TrBrOutStrofes.Value = Me.TrBrOutStrofes.Minimum 'sets the minimum 
                                                                                                \mathbf{v}value for trackbar
710 Me.TrBrOutStrofes_Scroll(sender, e) ' enumerates txt display
711 Me.\text{TrBrOutStrofes.} Enabled = False
712 Me.BtEmergencyStop.Text = MyClassCode.GetStr(WhichIsTheLang, 321)<br>713 Me.AnimateEmergencyStopButtonlighting.Start()
                Me.AnimateEmergencyStopButtonlighting.Start()
714 Else
                 715 If MsgBox(MyClassCode.GetStr(WhichIsTheLang, 319), MsgBoxStyle.OkCancel, 
                                                                                               \mathbf{v}MyClassCode.GetStr(WhichIsTheLang, 109)) = MsgBoxResult.Ok Then
716 Me.VBMotor = MotorCondition.MotorRunning
717 InitiateMotorFromStopState()<br>718 Me BtEmergencyStop BackColor
718 Me.BtEmergencyStop.BackColor = Color.OrangeRed<br>719 Me.TrBrOutStrofes.Value = Me.TrBrOutStrofes.Mi
                     Me.TrBrOutStrofes.Value = Me.TrBrOutStrofes.Minimum 'sets the
                                                                                                \mathbf{v}minimum value for trackbar
720 Me.TrBrOutStrofes Scroll(sender, e) ' enumerates txt display
721 Me.TrBrOutStrofes.Enabled = IIf(Me.VBSetPointRoot = SetpointsRoot.
                                                                                                Z
        FormControls, True, False)
722 Me.BtEmergencyStop.Text = MyClassCode.GetStr(WhichIsTheLang, 162)
723 Me.AnimateEmergencyStopButtonlighting.Stop()<br>724 End If
724 End If
            725 End If
```

```
726 End Sub
727
        Private Sub BtSaveData Click(ByVal sender As System.Object, ByVal e As System.
                                                                                                   \mathbf{v}EventArgs) Handles BtSaveData.Click
729 Try
730 Dim myStream As IO.Stream<br>731 Dim openFileDialog1 As Net
                 Dim openFileDialog1 As New OpenFileDialog
732
733 openFileDialog1.InitialDirectory = "c:\Windows\Desktop"<br>734 openFileDialog1.Filter = "txt files (*.txt)|*.txt|All f
734 openFileDialog1.Filter = "txt files (*.txt)|*.txt|All files (*.*)|*.*"<br>735 openFileDialog1.FilterIndex = 1
                 openFileDialog1.FilterIndex = 1736 openFileDialog1.RestoreDirectory = True
737 openFileDialog1.Multiselect = False
738
739 If openFileDialog1.ShowDialog() = System.Windows.Forms.DialogResult.OK And
         openFileDialog1.FileName.EndsWith(".txt") Then
740 myStream = openFileDialog1.OpenFile()<br>741 Tf Not (myStream Is Nothing) Then
                      If Not (myStream Is Nothing) Then
742 TxtSaveData.Text = openFileDialog1.FileName
743 myStream.Close()<br>744 End If
744 End If
                 Else
746 MsgBox(MyClassCode.GetStr(WhichIsTheLang, 294), MsgBoxStyle.
                                                                                                   \mathbf{z}Information, MyClassCode.GetStr(WhichIsTheLang, 295))
747 End If
748 Catch exp As Exception
749 MsgBox(exp.Message, MsgBoxStyle.Information, MyClassCode.GetStr
                                                                                                   \mathbf{v}(WhichIsTheLang, 109))
750 End Try
751 End Sub
752<br>753
753 Public Sub PrepareFileForWriting()<br>754 MyClassCode AddFileHeader(TxtS
754 MyClassCode.AddFileHeader(TxtSaveData.Text, 4)<br>755 Dim CheckFile As New IO.FileInfo(TxtSaveData.T
             Dim CheckFile As New IO.FileInfo(TxtSaveData.Text)
756
757 If CheckFile.Exists Then
758 FilehasBeenUpdated = True<br>759 sw = CheckFile.AppendText
759 sw = \text{CheckFile}.AppendText()<br>760 Else760 Else
                 FilehasBeenUpdated = False
762 FilehasBeenUpdated = False
             763 End If
764 End Sub
765<br>766
        Public Sub PrepareFileForClosing()
767 Try
768 sw.Close()
769 sw = Nothing<br>770 Catch ex As Exce
             Catch ex As Exception
771 \blacksquare \blacksquare Do nothing for now<br>772 End Try
             End Try
773
774 If FilehasBeenUpdated Then<br>775 MyClassCode.AddFileFoo
775 MyClassCode.AddFileFooter(TxtSaveData.Text, 4)<br>776 FilebasBeenUndated = False
776 FilehasBeenUpdated = False<br>777 End If
777 End If
        End Sub
779
780 Public Sub ActivateConfFile(ByVal MyFileName As String)<br>781 Tf MyClassCode IsValidEile(MyFileName) Then
             If MyClassCode.IsValidFile(MyFileName) Then
782 Try
                      783 TxtSaveData.Text = MyClassCode.FindParamValue(MyFileName, "Incoming 
                                                                                                   \mathbf{v}File", WhichIsTheLang)
784 TBReadFromFile.Text = MyClassCode.FindParamValue(MyFileName, "Outgoing
         File", WhichIsTheLang)
785 Me.FilewithData.FileName = TBReadFromFile.Text<br>786 Catch E As Exception
                 Catch E As Exception
787 MsgBox(MyClassCode.GetStr(WhichIsTheLang, 119), MsgBoxStyle.
                                                                                                    \mathbf{v}Information, MyClassCode.GetStr(WhichIsTheLang, 109))
788 End Try<br>789 End If
             End If
790 End Sub
791
792 Public Sub SetDefaults(ByVal SelectedConfFile As String)<br>793 Tf MyClassCode IsValidFile(SelectedConfFile) Then
             If MyClassCode.IsValidFile(SelectedConfFile) Then
```

```
794 TheSelectedConfFile = SelectedConfFile
795 ActivateConfFile(SelectedConfFile)
            Else
797 TheSelectedConfFile = ""
798 End If
799 End Sub
800
801 Private Sub AdjustStBLabels(ByVal Status As Integer)<br>802 1Status = 0 : Έγινε Σύνδεση, αλλά δεν έχει αρχίς
802 'Status = 0 : Έγινε Σύνδεση, αλλά δεν έχει αρχίσει η παραλαβή πακέτων
803 'Status = 1 : Έγινε Σύνδεση, και έχει αρχίσει η παραλαβή πακέτων
            'Status = 2 : Διακόπηκε η παραλαβή πακέτων
805
806 Select Case Status<br>807 Case 0
               Case 0
808 Me.StBPConnStatusLbl.Text = MyClassCode.GetStr(WhichIsTheLang, 59)
809 Case 1
810 AppendToText(7, MyClassCode.GetStr(WhichIsTheLang, 60))<br>811 Case 2
                Case 2812 Select Case FlagStartSend<br>813 Case True
813 Case True<br>814 Me. Sti
                           Me.StBPConnStatusLbl.Text = MyClassCode.GetStr(WhichIsTheLang, ≱
         63)
815 Case False<br>816 Me.StB
                            Me.StBPConnStatusLbl.Text = MyClassCode.GetStr(WhichIsTheLang,\ell64)
817 End Select
818 End Select
819 End Sub<br>820 Public
       Public Sub ShowGraphs(ByVal ShowTheGraphs As Boolean)
821 PbShowAllGraphs = ShowTheGraphs 'Needed to enable required code in timer 
                                                                                          V
       interval
822 TreatMenuGraphs()<br>823 Select Case ShowT
823 Select Case ShowTheGraphs<br>824 Case True
824 Case True<br>825 Me Bt
                    Me.BtShowGraphs.Text = MyClassCode.GetStr(WhichIsTheLang, 142)
826 ChangeFormHeight("L")
827 If Graphs = GraphicsDisplay.ShowGraphics Then<br>828 PBGraph1.Visible = False
828 PBGraph1.Visible = False<br>829 PPCraph<sup>2</sup> Visible = False
829 PBGraph2.Visible = False<br>830 PBS Else Example = GraphicsDisp
                    ElseIf Graphs = GraphicsDisplay.showChartGraphics Then
831 PbGraph1Box1.Visible = False<br>832 PbGraph2Box1.Visible = False
832 PbGraph2Box1.Visible = False<br>833 End If
                    End If
834
835 Case False
836 Me.BtShowGraphs.Text = MyClassCode.GetStr(WhichIsTheLang, 139)
837 ChangeFormHeight("S")
838 Me.PBGraph1.Image = Nothing<br>839 Me.PBGraph2.Image = Nothing
                    Me.PBGraph2.Image = Nothing
840 Me.PbGraph1Box1.Image = Nothing<br>841 Me.PbGraph2Box1.Image = Nothing
                    Me.PbGraph2Box1.Image = Nothing
842 End Select<br>843 End Sub
      End Sub
844 Public Sub TreatMenuGraphs()
845 Me.MnShowGraphs.Enabled = Not PbShowAllGraphs<br>846 Me.MnHideGraphs.Enabled = PbShowAllGraphs
           Me.MnHideGraphs.Enabled = PbShowAllGraphs
847 End Sub
848
849<br>850Public Sub CreateGraphs(ByVal matfromworker(,) As Int64)
851 app.Visible = False
852 Dim oldCI As System.Globalization.CultureInfo = System.Threading.Thread.
                                                                                          \mathbf{v}CurrentThread.CurrentCulture
853 System.Threading.Thread.CurrentThread.CurrentCulture = New System.
       Globalization.CultureInfo("en-US")
854<br>855
            'Format the table headings
856 Try
857 sheet.Range("A1").Value = "Time"
858 sheet.Range("B1").Value = LineLegend(matforworker(0, 1))
859 sheet.Range("C1").Value = LineLegend(matforworker(0, 3))
860 sheet.Range("D1").Value = "Time"
861 sheet.Range("E1").Value = LineLegend(matforworker(0, 2))
862
863 'Populate the sheet with some data
```

```
864 For i As Integer = 1 To Math.Max(Chart1Settings.NoPointstodisplay,
       Chart2Settings.NoPointstodisplay)
865 sheet.Range("A" & (i + 1)).Value = matfromworker(i, 0) / MaxValdivider
       (0)
866 sheet.Range("B" & (i + 1)).Value = matfromworker(i, 1) / MaxValdivider
       (matfromworker(0, 1))
867 sheet.Range("C" \& (i + 1)).Value = matfromworker(i, 3) / MaxValdivider
       (matfromworker(0, 3))
868 sheet.Range("D" & (i + 1)).Value = matfromworker(i, 0) / MaxValdivider
       (0)
869 sheet.Range("E" & (i + 1)).Value = matfromworker(i, 2) / MaxValdivider
       (matfromworker(0, 2))
870 Next<br>871 'Cre
               'Create and format a new 3D column chart
872 If GraphRunFirstTime = True Then
873 Chart1 = Doc{.}Charts{.}Add(, sheet)
                   Chart1.ChartType = XlChartType.x1Line875
876 End If
877<br>878
               878 Dim MaxPoint As Integer = Math.Max(Chart1Settings.NoPointstodisplay, 
                                                                                      Ń.
       Chart2Settings.NoPointstodisplay)
879
880 If (Chart1Settings.Graphrpm = True And Chart1Settings.Graphwrpm = True) Or
        (Chart1Settings.Graphgkazi = True And Chart1Settings.Graphwgkazi = True) Then
881
882 Chart1.SetSourceData(sheet.Range("B1:C" & (Chart1Settings.
                                                                                      \mathbf{r}NoPointstodisplay)))
883
884 series1 = Chart1.SeriesCollection(1)<br>885 series1.XValues = sheet.Range("A" &
                   series1.XValues = sheet.Range("A" & (MaxPoint - Chart1Settings.
                                                                                      K
       NoPointstodisplay + 2), "A" & (MaxPoint + 1))
886 series1.Values = sheet.Range("B" & (MaxPoint - Chart1Settings.
                                                                                      \mathbf{v}NoPointstodisplay + 2), "B" & (MaxPoint + 1))
887 series1.Name = sheet.Range("B1").Value.ToString
888
889 series2 = Chart1.SeriesCollection(2)<br>890 series2.XValues = sheet.Range("A" &
                   series2.XValues = sheet.Range("A" & (MaxPoint - Chart1Settings.
                                                                                      \mathbf{r}NoPointstodisplay + 2), "A" & (MaxPoint + 1))
891 series2.Values = sheet.Range("C" & (MaxPoint - Chart1Settings.
                                                                                      \blacktrianglerightNoPointstodisplay + 2), "C" & (MaxPoint + 1))
892 series2.Name = sheet.Range("C1").Value.ToString<br>893 Chart1.HasTitle = False
                   Chart1.HasTitle = False
894 Else
                   Chart1.SetSourceData(sheet.Range("B1:B" & (Chart1Settings.
                                                                                      \mathbf{z}NoPointstodisplay)))
896
897 series1 = Chart1.SeriesCollection(1)<br>898 5 Tf Me Chart1Settings NoPointstodispl
                   If Me.Chart1Settings.NoPointstodisplay >= 2 Then
899 series1.XValues = sheet.Range("A" & (MaxPoint - Chart1Settings.
                                                                                      V.
       NoPointstodisplay + 2), "A" & (MaxPoint + 1))
900 series1.Values = sheet.Range("B" & (MaxPoint - Chart1Settings.
                                                                                      \mathbf{r}NoPointstodisplay + 2), "B" & (MaxPoint + 1))
901 series1.Name = sheet.Range("B1").Value.ToString
902<br>903
                      Chart1.HasTitle = False904 End If
905 End If
906<br>907
               If GraphRunFirstTime = True Then
908 Chart2 = Doc.Charts.Add(, sheet)
909 Chart2.ChartType = XlChartType.xlLine<br>910 Chart2.HasTitle = False
                   Chart2.HasTitle = False911 End If
912 If Me.Chart2Settings.NoPointstodisplay >= 2 Then
913 Chart2.SetSourceData(sheet.Range("E1:E" & (Chart2Settings.
                                                                                      Ñ.
       NoPointstodisplay)))
914 series3 = Chart2.SeriesCollection(1)
915 series3.XValues = sheet.Range("D" & (MaxPoint - Chart2Settings.
                                                                                      \mathbf{r}NoPointstodisplay + 2), "D" & (MaxPoint + 1))
916 series3.Values = sheet.Range("E" & (MaxPoint - Chart2Settings.
                                                                                      W
       NoPointstodisplay + 2), "E" & (MaxPoint + 1))
917 series3.Name = sheet.Range("E1").Value.ToString<br>918 End If
918 End If
               919 System.Threading.Thread.CurrentThread.CurrentCulture = oldCI
```

```
920
921 Catch<br>922 C
                ChartCreationError = True
923 BackgroundWorker1.CancelAsync()
924 System.Threading.Thread.CurrentThread.CurrentCulture = oldCI
925 End Try<br>926 End Sub
        926 End Sub
927<br>928
        Public Sub DisplayChartatPbox()
929<br>930
            If ChartCreationError = False Then
931 Dim Chart1Image, Chart2Image As Image
932 Dim ScalingRatio1 As Single<br>933 Dim ScalingRatio2 As Single
                Dim ScalingRatio2 As Single
934 Dim oldCI As System.Globalization.CultureInfo = System.Threading.Thread.
                                                                                            \mathbf{z}CurrentThread.CurrentCulture
935 System.Threading.Thread.CurrentThread.CurrentCulture = New System.
                                                                                            V
        Globalization.CultureInfo("en-US")
936<br>937
937 Try
938 Chart1.Export("C:\Chart1.gif", "GIF", False)<br>939 PBGraph1.ImageLocation = "C:\Chart1.gif"
                    PBGraph1.ImageLocation = "C:\Chart1.gif"
940 Chart1.SetSourceData(sheet.Range("F1:F2"))<br>941 Copy the chart to a PictureBox on this fou
                    'Copy the chart to a PictureBox on this form, using the clipboard
942 Chart2.Export("C:\Chart2.gif", "GIF", False)
943 Me.PBGraph2.ImageLocation = "C:\Chart2.gif"<br>Chart2.SotSourceData(shoot_Pange("F1.F2"))
944 Chart2.SetSourceData(sheet.Range("F1:F2"))<br>945 Catch k As Exception
                Catch k As Exception
946 ChartCreationError = True<br>947 BackgroundWorker1.CancelA
                    BackgroundWorker1.CancelAsync()
948
949 End Try<br>950 System.
                System.Threading.Thread.CurrentThread.CurrentCulture = oldCI
951
952 End If
953 End Sub
954Public Sub SaveValuesInPubArrays(ByVal Rpm As Integer, ByVal Pwmload As Integer,
                                                                                            K
        ByVal force As Integer, ByVal voltmeter As Integer, ByVal ampermeter As Integer, 
                                                                                            \mathbf{v}ByVal setpointPwm As Integer, ByVal setpointRPM As Integer, ByVal timer As
                                                                                            V
       UInteger)
956
957 Tmatrix(ArraysMet) = timer
958 Rmatrix(ArraysMet) = Rpm
959 WRmatrix(ArraysMet) = setpointRPM
960 Loadcell (ArraysMet) = force
961 Voltage(ArraysMet) = voltmeter<br>962 – Ampere(ArraysMet) = ampermeter
           Ampere(ArraysMet) = ampermeter963 gkazi(ArraysMet) = (Pwmload - PWM_Min) / (PWM_Duty / 1000)
            Wantedgkazi(ArraysMet) = (setpointPwm - PWM_Min) / (PWM Duty / 1000)
965 ArraysMet += 1<br>966 If ArraysMet =
            If \text{ArravsMet} = 100000 \text{ Then}967
968 Array.ConstrainedCopy(Tmatrix, 50000, Tmatrix, 0, 50000)<br>969 Array.ConstrainedCopy(Rmatrix, 50000, Rmatrix, 0, 50000)
                Array.ConstrainedCopy(Rmatrix, 50000, Rmatrix, 0, 50000)
970 Array.ConstrainedCopy(WRmatrix, 50000, WRmatrix, 0, 50000)
971 Array.ConstrainedCopy(Loadcell, 50000, Loadcell, 0, 50000)
972 Array.ConstrainedCopy(Voltage, 50000, Voltage, 0, 50000)
973 Array.ConstrainedCopy(Ampere, 50000, Ampere, 0, 50000)
974 Array.ConstrainedCopy(gkazi, 50000, gkazi, 0, 50000)
975 Array.ConstrainedCopy(Wantedgkazi, 50000, Wantedgkazi, 0, 50000)
976 ArraysMet = 50000
977<br>978
978 End If
       End Sub
980
981
982 Public Sub InitialiseGraphs()
983 Try
984 If ExcelIsInstalled = True Then
985 System.Threading.Thread.CurrentThread.CurrentCulture = New System.
        Globalization.CultureInfo("en-US")
986 app = New Microsoft.Office.Interop.Excel.Application
987 Doc = app.Workbooks.Add
```

```
988 sheet = Doc. Sheets(1)
 989
                   990 End If
 991
 992 Catch ex As Exception
 993
               994 End Try
 995<br>996
          996 End Sub
 997<br>998
          Public Sub EnLargeGraphs (ByVal What As Char)
 999 ' Possible values are
1000 \begin{array}{ccc} 1 & 1 & 1 \\ 1 & 2 & 1 \\ 1 & 0 & 1 \end{array} Tor Graph2
               ' 2 : For Graph2
1002 ' R : For Reset
1003
1004 Select Case What<br>1005 Case "1" 'Long
                   Case "1"1006 ShowObjects(False)<br>1007 PBGraph1.BringToFr
1007 PBGraph1.BringToFront()<br>1008 PBGraph1.Location = New
1008 PBGraph1.Location = New System.Drawing.Point(0, 0)<br>1009 PBGraph1.Size = New System.Drawing.Size(Me.Width.
                        PBGraph1.Size = New System.Drawing.Size(Me.Width, Me.Height - Me.
                                                                                                          \mathbf{v}StBStatus.Height - 60)
1010 FixToolTips(False, 0)<br>1011 PBGraph1.Visible = Tr
                        PBGraph1.Visible = True
1012 EnableMenu(False)
1013 Me.StBStatus.Visible = True<br>1014 Case "2" 'Long
1014 Case "2"<br>1015 Show
                        ShowObjects(False)
1016 PBGraph2.BringToFront()<br>1017 PBGraph2.Location = New
1017 PBGraph2.Location = New System.Drawing.Point(0, 0)<br>1018 PBGraph2.Size = New System.Drawing.Size(Me.Width.
                        1018 PBGraph2.Size = New System.Drawing.Size(Me.Width, Me.Height - Me.
                                                                                                          \mathbf{v}StBStatus.Height - 60)
1019 FixToolTips(False, 0)<br>1020 PRGraph Press, FixToolTips(False, 0)
                        PBGraph2.Visible = True
1021 EnableMenu(False)
1022 Me.StBStatus.Visible = True<br>1023 Case "R" 'Short
                   Case "R"
1024 ShowObjects(True)<br>1025 Me.PBGraph1.Locat
                        Me.PBGraph1.Location = Me.Chart1Setting.ChartLocation1026 Me.PBGraph1.Size = Me.Chart1Settings.ChartSize<br>1027 Me.PBGraph2.Location = Me.Chart2Settings.Chart
1027 Me.PBGraph2.Location = Me.Chart2Settings.ChartLocation<br>1028 Me.PBGraph2.Size = Me.Chart2Settings.ChartSize
1028 Me.PBGraph2.Size = Me.Chart2Settings.ChartSize<br>1029 FixToolTips(True. 0)
1029 FixToolTips(True, 0)<br>1030 EnableMenu(True)
1030 EnableMenu(True)<br>1031 PhGraph1Boy1 Vis
                        PbGraph1Box1.Visible = False
1032 PbGraph2Box1.Visible = False
1033 End Select<br>1034 End Sub
          End Sub
1035<br>1036
          Public Sub ShowObjects(ByVal DoShow As Boolean)
1037 GrBxDataSave.Visible = DoShow
1038 GrBxIncoming.Visible = DoShow<br>1039 GrBxOutgoing.Visible = DoShow
              GrBxOutgoing.Visible = DoShow
1040 PBGraph1.Visible = DoShow
               LblGraph1.Visible = DoShow1042 PBGraph2.Visible = DoShow
1043 LblGraph2.Visible = DoShow
1044 PbGraph1Box1.Visible = DoShow<br>1045 PbGraph2Box1.Visible = DoShow
               PbGraph2Box1.Visible = DoShow
1046 StBStatus.Visible = DoShow
1047 BtClose.Visible = DoShow<br>1048 BtShowGraphs Visible = D.
               BtShowGraphs.Visible = DoShow
1049<br>1050
          End Sub
1051<br>1052
1052 Public Sub FixToolTips(ByVal Maximize As Boolean, ByVal Intention As Integer)
               Select Case Intention
1054 Case 0
1055 1055 If Maximize Then<br>1056 MyToolTip.Se
                             MyToolTip.SetToolTip(PBGraph1, MyClassCode.GetStr(WhichIsTheLang, \ell143))
1057 MyToolTip.SetToolTip(PBGraph2, MyClassCode.GetStr(WhichIsTheLang, \ell143))
1058 PBGraph1.Cursor = ZoomInCursor
```

```
1059 PBGraph2.Cursor = ZoomInCursor
1060 Else<br>1061 Else
                         MyToolTip.SetToolTip(PBGraph1, MyClassCode.GetStr(WhichIsTheLang, \ell144))
1062 MyToolTip.SetToolTip(PBGraph2, MyClassCode.GetStr(WhichIsTheLang, \ell144))
1063 PBGraph1.Cursor = ZoomOutCursor
1064 PBGraph2.Cursor = ZoomOutCursor 1065 End If
1065 End If<br>1066 Case 1
1066 Case 1<br>1067 Mv
                     MyToolTip.SetToolTip(PanelPropertiesGraph1, MyClassCode.GetStr
                                                                                           \mathbf{v}(WhichIsTheLang, 196))
1068 MyToolTip.SetToolTip(PanelPropertiesGraphs2, MyClassCode.GetStr
                                                                                           V.
         (WhichIsTheLang, 196))
1069 MyToolTip.SetToolTip(PanelChartProperties, MyClassCode.GetStr
                                                                                           v
         (WhichIsTheLang, 196))
1070 End Select
1071
1072 End Sub
1073
         Private Sub PBGraph2 Click(ByVal sender As System.Object, ByVal e As System.
                                                                                           K
         EventArgs) Handles PBGraph2.Click
1075 If BtClose.Visible Then
1076 EnLargeGraphs("2")
1077 Else
1078 EnLargeGraphs("R")
1079 End If
1080 End Sub
1081
1082 Private Sub PBGraph1_Click_1(ByVal sender As System.Object, ByVal e As System.
                                                                                           V
         EventArgs) Handles PBGraph1.Click
1083 If BtClose.Visible Then<br>1084 EnLargeGraphs("1")
                 EnLargeGraphs("1")
1085 Else
1086 EnLargeGraphs("R")
1087 End If
1088 End Sub
1089
1090 Public Sub ChangeFormHeight(ByVal What As Char)<br>1091 Select Case What
1091 Select Case What
1092 Case "S" ' Short
1093 Me.Height = 437<br>1094 Me.Top = (My.Co
                     Me. Top = (My. Computer.Screen.WorkingArea.Size.Height - Me.Height) / 21095 PBGraph1.Visible = False<br>1096 PBGraph1.Enabled = False
1096 PBGraph1.Enabled = False<br>1097 PBGraph2 Visible = False
                     PBGraph2.Visible = False
1098 PBGraph2.Enabled = False
1099 PbGraph1Box1.Visible = False<br>1100 PbGraph1Box1.Enabled = False
                     PbGraph1Box1.Enabled = False1101 PbGraph2Box1.Visible = False<br>1102 PbGraph2Box1.Enabled = False
                     PbGraph2Box1.Enabled = False
1103<br>1104
1104 Case "L" ' Long<br>1105 Me. Height = 82
                     Me.Height = 8201106 Me.Top = My.Computer.Screen.WorkingArea.Size.Height - Me.Height) / 2<br>1107 PBGraph1.Visible = True
                     PBGraph1.Visible = True
1108 PBGraph1.Enabled = True
1109 PBGraph2.Visible = True
1110 PBGraph2.Enabled = True<br>1111 PbGraph1Box1.Visible =
                     PbGraph1Box1.Visible = True
1112 PbGraph1Box1.Enabled = True<br>
PbGraph2Box1.Visible = True
1113 PbGraph2Box1.Visible = True<br>1114 PbGraph2Box1.Enabled = True
                     PbGraph2Box1.Enabled = True
1115
1116 End Select
1117 End Sub
1118
1119 Private Sub BtShowGraphs_Click(ByVal sender As System.Object, ByVal e As System.
         EventArgs) Handles BtShowGraphs.Click
1120 If PbShowAllGraphs Then<br>1121 Incrementation ShowGraphs (False)
                 ShowGraphs(False)
1122 If Not FlagStartSend Then
1123 BtShowGraphs.Enabled = False<br>1124 End If
1124 End If<br>
1125 Else
            Else
```

```
1126 ShowGraphs(True)
1127 End If<br>1128 End Sub
         End Sub
1129
1130 Private Sub BtStart_Click(ByVal sender As System.Object, ByVal e As System.
                                                                                               \mathbf{v}EventArgs) Handles BtStart.Click
1131 MnConnect Click(sender, e)
1132 End Sub
1133<br>1134
         Private Sub BtStop Click(ByVal sender As System.Object, ByVal e As System.
                                                                                               K
         EventArgs) Handles BtStop.Click
1135 If MyClassCode.IARCardIsClosedProperly.Closed = True Then '** for 
                                                                                               \mathbf{z}Close senario 
1136 MnDisconnect Click(sender, e)
1137 Else
1138 If MySerialPort.IsOpen Then : MySerialPort.Write(MyClassCode.
                                                                                               K
         SecureTransmit(4294967293), 0, 6) 'causes IARcard to reset to initial conditions
1139 End If
1140 End If<br>1141 MyClas
1141 MyClassCode.VbClosingState = MyPtyxClass.ThrustConnFormClose.Connection_Close<br>1142 ChangeModefromSendFile to Send controls()
1142 ChangeModefromSendFile_to_Send_controls()<br>1143 End Sub
         End Sub
1144<br>1145
         Private Sub createRPMmeter(ByVal e As Graphics, ByVal Pbox As PictureBox)
1146
1147 q = e1148
1149 g.InterpolationMode() = Drawing2D.InterpolationMode.High
             g.CompositingQuality = Drawing2D.CompositingQuality.HighSpeed
1151<br>1152
1152 If firsttime = True Then<br>1153 Dim i As Int16
1153 Dim i As Int16<br>1154 Dim gonia As Dom
1154 Dim gonia As Double<br>1155 Dim formcolol As Co
1155 Dim formcolol As Color = Me.BackColor<br>1156 Dim MaxSizeRPMmeter As Single = Math
             Dim MaxSizeRPMmeter As Single = Math.Min(Pbox.Size.Width - 30, Pbox.Size.
         Height - 30)1157 Dim CenterPoint As New System.Drawing.PointF(Pbox.Width / 2, Pbox.Height / 2)
1158gonia = ((RPM / 30000) * 300 + 120) * (Math.PI / 180)
1160
1161
1162
1163 g.FillPie(Brushes.Gray, CenterPoint.X - (MaxSizeRPMmeter / 2), CenterPoint.Y -
          (MaxSizeRPMmeter / 2), MaxSizeRPMmeter, MaxSizeRPMmeter, 120, 360)
1164 g.DrawPie(Pens.Black, CenterPoint.X - (MaxSizeRPMmeter / 2), CenterPoint.Y - 
                                                                                               \mathbf{z}(MaxSizeRPMmeter / 2), MaxSizeRPMmeter, MaxSizeRPMmeter, 120, 360)
1165
1166 For i = 0 To 30000 Step 1000
1167
1168 Dim gonial As Integer = ((i / 30000) * 300)<br>1169 Dim textpoint As New System Drawing Point (C
                 Dim textpoint As New System. Drawing. Point (CenterPoint.X + 65 * Math.Cos((\epsilon(i / 30000) * 300 + 120) * (Math.PI / 180)), CenterPoint.Y + (MaxSizeRPMmeter / 2)\ellMath.Sin((i / 30000) * 300 + 120) * (Math.PI / 180)))1170 Select Case i
1171 Case 0<br>1172 te
                          text{testpoint}.X = \text{textpoint}.X - 101173 textpoint.Y = textpoint.Y + 2
1174
1175 9.DrawString(Str(i / 1000), New System.Drawing.Font("Arial bolt", \ell10), Brushes.Red, textpoint)
1176<br>1177
1177 Case 5000 '"This is a diagonal line drawn on the control"<br>1178 G.DrawPie(Pens.Black, CenterPoint.X - (MaxSizeRPMmeter
                          1178 g.DrawPie(Pens.Black, CenterPoint.X - (MaxSizeRPMmeter / 2), 
                                                                                               \mathbf{v}CenterPoint.Y - (MaxSizeRPMmeter / 2), MaxSizeRPMmeter, MaxSizeRPMmeter, 120, 
                                                                                               \mathbf{v}gonia1)
1179 g.DrawPie(Pens.Gray, CenterPoint.X - (MaxSizeRPMmeter / 2) + 15, 
                                                                                               \mathbf{z}CenterPoint.Y - (MaxSizeRPMmeter / 2) + 15, MaxSizeRPMmeter - 30, MaxSizeRPMmeter \mathcal{L}- 30, 120, gonia1)
1180 textpoint.X = textpoint.X - 25
1181 textpoint.Y = textpoint.Y - 5
1182
1183 g.DrawString(Str(i / 1000), New System.Drawing.Font("Arial", 10), \ellBrushes.Red, textpoint)
1184<br>1185
                      Case 10000
```

```
1186 g.DrawPie(Pens.Black, CenterPoint.X - (MaxSizeRPMmeter / 2),
         CenterPoint.Y - (MaxSizeRPMmeter / 2), MaxSizeRPMmeter, MaxSizeRPMmeter, 120, 
                                                                                                W
         gonia1)
1187 g.DrawPie(Pens.Gray, CenterPoint.X - (MaxSizeRPMmeter / 2) + 15, 
                                                                                                \overline{v}CenterPoint.Y - (MaxSizeRPMmeter / 2) + 15, MaxSizeRPMmeter - 30, MaxSizeRPMmeter \mathbf{\ell}- 30, 120, gonia1)
1188
1189 textpoint.X = textpoint.X - 30<br>1190 textpoint.Y = textpoint.Y - 10
1190 text{textpoint.} Y = textpoint. Y - 10<br>1191 \sigma.\text{DrawString}(Str(i \ / 1000). Ne)q.DrawString(Str(i / 1000), New System.Drawing.Font("Arial", 10), \ellBrushes.Red, textpoint)
1192 Case 15000
1193 g.DrawPie(Pens.Black, CenterPoint.X - (MaxSizeRPMmeter / 2), 
                                                                                                \mathbf{r}CenterPoint.Y - (MaxSizeRPMmeter / 2), MaxSizeRPMmeter, MaxSizeRPMmeter, 120, 
                                                                                                \mathbf{v}gonia1)
1194 g.DrawPie(Pens.Gray, CenterPoint.X - (MaxSizeRPMmeter / 2) + 15, 
                                                                                                \mathbf{z}CenterPoint.Y - (MaxSizeRPMmeter / 2) + 15, MaxSizeRPMmeter - 30, MaxSizeRPMmeter \triangleright- 30, 120, gonia1)
1195 textpoint.X = textpoint.X - 10<br>1196 textpoint.Y = textpoint.Y - 15
1196 text{lexpoint.Y} = textpoint.Y - 15<br>1197 \sigma \cdot \text{DrawString(String / 1000). Ne)}g. DrawString(Str(i / 1000), New System. Drawing. Font("Arial", 10), \blacktrianglerightBrushes.Red, textpoint)
1198<br>1199
1199 Case 20000<br>1200 G.Draw
                          1200 g.DrawPie(Pens.Black, CenterPoint.X - (MaxSizeRPMmeter / 2), 
                                                                                                \mathbf{v}CenterPoint.Y - (MaxSizeRPMmeter / 2), MaxSizeRPMmeter, MaxSizeRPMmeter, 120, 
                                                                                                \mathbf{v}gonia1)
1201 g.DrawPie(Pens.Gray, CenterPoint.X - (MaxSizeRPMmeter / 2) + 15, 
                                                                                                V
         CenterPoint.Y - (MaxSizeRPMmeter / 2) + 15, MaxSizeRPMmeter - 30, MaxSizeRPMmeter \ell- 30, 120, gonia1)
1202 textpoint.X = textpoint.X + 8<br>1203 textpoint Y = textpoint Y - 11203 textpoint.Y = \text{textpoint.} Y - 10<br>1204 \alpha. DrawString (Str (i / 1000). Ne
                          g.DrawString(Str(i / 1000), New System.Drawing.Font("Arial", 10), \blacktrianglerightBrushes.Red, textpoint)
1205
1206 Case 25000
1207 g.DrawPie(Pens.Black, CenterPoint.X - (MaxSizeRPMmeter / 2),
                                                                                                К
         CenterPoint.Y - (MaxSizeRPMmeter / 2), MaxSizeRPMmeter, MaxSizeRPMmeter, 120, 
                                                                                                \mathbf{v}gonia1)
1208 g.DrawPie(Pens.Gray, CenterPoint.X - (MaxSizeRPMmeter / 2) + 15, 
                                                                                                \mathbf{v}CenterPoint.Y - (MaxSizeRPMmeter / 2) + 15, MaxSizeRPMmeter - 30, MaxSizeRPMmeter \ell- 30, 120, gonia1)
1209 textpoint.X = textpoint.X + 5<br>1210 textpoint Y = textpoint Y - 5text{textpoint.Y} = \text{textpoint.Y} - 51211 G.DrawString(Str(i / 1000), New System.Drawing.Font("Arial", 10), \epsilonBrushes.Red, textpoint)
1212
1213 Case 30000<br>1214 G Draw
                         q.DrawPie(Pens.Black, CenterPoint.X - (MaxSizeRPMmeter / 2),
                                                                                                \mathbf{v}CenterPoint.Y - (MaxSizeRPMmeter / 2), MaxSizeRPMmeter, MaxSizeRPMmeter, 120, 
                                                                                                V
         gonia1)
1215 g.DrawPie(Pens.Gray, CenterPoint.X - (MaxSizeRPMmeter / 2) + 15, 
                                                                                                \mathbf{r}CenterPoint.Y - (MaxSizeRPMmeter / 2) + 15, MaxSizeRPMmeter - 30, MaxSizeRPMmeter \triangleright- 30, 120, gonia1)
1216 textpoint.X = textpoint.X - 5<br>1217 textpoint.Y = textpoint.Y + 2
                          textpoint.Y = textpoint.Y + 21218 g.DrawString(Str(i / 1000), New System.Drawing.Font("Arial", 10), \ellBrushes.Red, textpoint)
1219 Case Else<br>1220 a Dra
                          1220 g.DrawPie(Pens.Black, CenterPoint.X - (MaxSizeRPMmeter / 2), 
                                                                                                V
         CenterPoint.Y - (MaxSizeRPMmeter / 2), MaxSizeRPMmeter, MaxSizeRPMmeter, 120, 
                                                                                                Y.
         gonia1)
1221 g.DrawPie(Pens.Gray, CenterPoint.X - (MaxSizeRPMmeter / 2) + 5, 
                                                                                                \mathbf{v}CenterPoint.Y - (MaxSizeRPMmeter / 2) + 5, MaxSizeRPMmeter - 10, MaxSizeRPMmeter -
          10, 120, gonia1)
1222 End Select<br>1223 Next i
             Next i
1224
1225 DiameterRPM = MaxSizeRPMmeter / 2 - 5
1226 DiameterMin = 6
1227 Dim POINT1 As New System.Drawing.Point(DiameterRPM * Math.Cos(gonia) +
                                                                                                \mathbf{v}CenterPoint.X, DiameterRPM * Math.Sin(gonia) + CenterPoint.Y)
1228 Dim POINT2 As New System. Drawing. Point (DiameterMin * Math.Cos(gonia - (Math.PI
          / 2)) + CenterPoint.X, DiameterMin * Math.Sin(gonia - (Math.PI / 2)) + 
         CenterPoint.Y)
```

```
1229 Dim POINT3 As New System. Drawing. Point (DiameterMin * Math.Cos(gonia + (Math.PI
          / 2)) + CenterPoint.X, DiameterMin * Math.Sin(gonia + (Math.PI / 2)) + 
         CenterPoint.Y)
1230 Dim POINTER As System.Drawing.Point() = {POINT1, POINT2, POINT3}
1231
1232 g.DrawPie(Pens.Black, CenterPoint.X - DiameterMin, CenterPoint.Y - DiameterMin
         , DiameterMin * 2, DiameterMin * 2, 0, 360)
1233 g.FillPie(Brushes.Gray, CenterPoint.X - (MaxSizeRPMmeter / 2) + 15, 
                                                                                             V
         CenterPoint.Y - (MaxSizeRPMmeter / 2) + 15, MaxSizeRPMmeter - 30, MaxSizeRPMmeter \mathcal{L}- 30, 120, 300)
1234 g.DrawString("x1000", New System.Drawing.Font("Arial", 8), Brushes.Red, 
                                                                                             \mathbf{v}CenterPoint.X - 15, CenterPoint.Y + 15)
1235 g.DrawString(Str(RPM), New System.Drawing.Font("Arial", 8), Brushes.Red,
                                                                                             \mathbf{r}CenterPoint.X - 20, CenterPoint.Y + 45)
1236 g.FillPolygon(Brushes.Chocolate, POINTER)
1237 g.FillPie(Brushes.Chocolate, CenterPoint.X - DiameterMin, CenterPoint.Y - 
                                                                                             V.
         DiameterMin, DiameterMin * 2, DiameterMin * 2, 0, 360)
1238 Dim pointer1 As System.Drawing.PointF() = {POINT1, POINT2, New System.Drawing.
         Point(CenterPoint.X, CenterPoint.Y)}
1239 g.FillPolygon(Brushes.Orange, pointer1)
1240 Dim angle As Integer = (RPM / 30000) * 300
1241 g.FillPie(Brushes.Chocolate, CenterPoint.X - DiameterMin, CenterPoint.Y - 
                                                                                             \mathbf{v}DiameterMin, DiameterMin * 2, DiameterMin * 2, 120 + angle, 180)
1242 g.FillPie(Brushes.Orange, CenterPoint.X - DiameterMin, CenterPoint.Y - 
                                                                                             \mathbf{v}DiameterMin, DiameterMin * 2, DiameterMin * 2, 120 + angle + 180, 180)
1243
1244 End Sub
1245<br>1246
         Private Sub PbRpmMeter1 Paint(ByVal sender As System.Object, ByVal e As System.
                                                                                             \mathbf{r}Windows.Forms.PaintEventArgs) Handles PbRpmMeter1.Paint
1247 createRPMmeter(e.Graphics, PbRpmMeter1)<br>1248 End Sub
         End Sub
1249<br>1250
         Private Sub RpmMeter refresh(ByVal RpmValue As Integer, ByVal pwm1 As Integer,
                                                                                             \mathbf{r}ByVal load1 As Integer, ByVal volt1 As Integer, ByVal amp1 As Integer)
1251 If Me.BasicGraphicTimer.Enabled = False Then
1252 RPM = RpmValue<br>1253 RPM = pwm1
                 pwm = pwm11254 cell = load1<br>1255 volt = volt1
                 volt = voltl1256 amp = amp1<br>1257 Else
1257<br>12581258 SaveMeanvalue(RpmValue, pwm1, load1, volt1, amp1)<br>1259 Rnd If
1259 End If<br>1260 End Sub
         End Sub
1261
1262 Private Sub TmrRPMmeter Tick(ByVal sender As System.Object, ByVal e As System.
         EventArgs) Handles TmrGraphsTimer.Tick
1263
1264 If FlagStartSend = True Then<br>1265 If Graphs = GraphicsDisp
                 If Graphs = GraphicsDisplay.ShowGraphics Then
1266 PbGraph1Box1.Refresh()<br>1267 PbGraph2Box1.Refresh()
                     1267 PbGraph2Box1.Refresh()
1268 Else
1269 Me.DisplayGraphics()<br>1270 End If
                 End If
1271
1272 End If
1273
         End Sub
1275<br>1276
         Private Sub drawgraphline(ByVal e As Graphics, ByVal TimeMatrix() As UInt32, ByVal \mathbf{\ell}line1() As Integer, ByVal maxvalue As Integer, ByVal index As Integer, ByVal pen \mathbb ZAs Pen, ByVal graphsetting As GraphSettings, ByVal Pbox As PictureBox, ByVal
                                                                                             \mathbf{v}zeropoint As System.Drawing.Point)
1277 Try<br>12781278 If index > 2 Then<br>1279 If graphsetti
                     If graphsetting.NofPointsofLine \leq 2 Then
1280
1281 GoTo jumptoend
1282 End If
1283 ReDim pointmat(graphsetting.NofPointsofLine - 1, 1)
1284<br>1285
                     Dim pointsofline() As System.Drawing.Point
1286 If index >= graphsetting.NofPointsofLine Then
```

```
1287 For z As Integer = 0 To graphsetting.NofPointsofLine - 1<br>1288 For z As Integer = 0 To graphsetting.NofPointsofLine - 1
                            pointmat(z, 1) = Pbox.Size.Height - ((line1index -V
         (graphsetting.NofPointsofLine - 1) + z) / maxvalue) * Pbox.Size.Height) 'y point
1289 If Not TimeMatrix(index) = TimeMatrix(index - (graphsetting.
                                                                                           V
         NofPointsofLine - 1)) Then 'i can not have dieresi with zero
1290 pointmat(z, 0) = ((TimeMatrix(index - (graphsetting.
                                                                                          \mathbf{z}NofPointsofLine - 1) + z) - TimeMatrix(index - (graphsetting.NofPointsofLine -
                                                                                          \mathbf{z}1))) / (CLng(TimeMatrix(index)) - CLng(TimeMatrix(index - (graphsetting.
                                                                                          K
        NofPointsofLine - 1))))) * Pbox.Size.Width + zeropoint.X ' X point
1291 ElseIf 0 Then ' case 0<br>1292 pointmat(z, 0) = 0
                                pointmat(z, 0) = 0
1293 End If<br>1294 Next z
                        N \approx t z
1295
1296 Else
1297 For z As Integer = 0 To index
1298<br>1299
                            pointmat(z, 1) = Pbox.Size.Height - ((line1(z) / maxvalue) *
                                                                                          \overline{v}Pbox.Size.Height) 'y point
1300 If Not TimeMatrix(index) = TimeMatrix(0) Then<br>1301 If Not TimeMatrix(1) = ((TimeMatrix(2) - TimeMatrix
                                pointmat(z, 0) = ((TimeMatrix(z) - TimeMatrix(0)) / (CLng \ell(TimeMatrix(index)) - CLng(TimeMatrix(0)))) * Pbox.Size.Width + zeropoint.X ' X \swarrowpoint
1302 Else
1303 pointmat(z, 0) = 0
1304 End If
1305 Next z
1306<br>1307
                    End If
1308<br>1309
1309 Dim timeindex As Integer<br>1310 If index >= graphsetting
1310 If index >= graphsetting.NofPointsofLine Then<br>1311 Repim pointsofline (graphsetting.NofPoints
                        ReDim pointsofline(graphsetting.NofPointsofLine - 1)
1312<br>1313
                         For intexP As Integer = 0 To graphsetting.NofPointsofLine - 1
1314 Dim rpmpoints As New System.Drawing.Point(pointmat(intexP, 0), \ellpointmat(intexP, 1))
13151316 pointsofline(intexP) = rpmpoints<br>1317 Next intexP
                        Next intexP
1318 timeindex = index - (graphsetting.NofPointsofLine - 1)<br>1319 False1319<br>1320
1320 ReDim pointsofline(index)<br>1321 Ror intexp As Integer = 0
1321 For intexP As Integer = 0 To index<br>1322 Dim rpmpoints As New System.Dra
                            Dim rpmpoints As New System. Drawing. Point (pointmat(intexP, 0), \ellpointmat(intexP, 1))
1323
1324 pointsofline(intexP) = rpmpoints
1325
1326 Next intexP
1327
1328 timeindex = 0<br>1329 End If
1329 End If<br>1330 If gra
1330 If graphsetting.Verticallines = 0 Then<br>1331 1331 1331 1331
1331 graphsetting.Verticallines = 1<br>1332 End If
                     End If
1333 Dim timescale As Integer = (TimeMatrix(index) - TimeMatrix(timeindex))
         / graphsetting.Verticallines
1334 e.DrawString("Time scale: " & Str(timescale) & "ms", New System.
                                                                                          K
         Drawing.Font("Arial", 10), Brushes.Black, Pbox.Width - 140, Pbox.Height - 30)
1335 e.DrawLines(pen, pointsofline) ' color of rpm line
1336
1337 jumptoend: End If
           Catch
1339 Stop
1340 End Try<br>1341 End Sub
        End Sub
1342 Private Sub DrawDashedLine(ByVal e As Graphics, ByVal StartPoint As System.Drawing
         .Point, ByVal EndPoint As System.Drawing.Point, ByVal pen As Pen, ByVal Pbox As
                                                                                          \mathbf{z}PictureBox)
1343 Dim nextpoint As New System.Drawing.Point(StartPoint.X, StartPoint.Y)
1344 Dim NoOfDushed As Integer = 1
1345 'Y = aX+b<br>1346 'a = Y2-Ya = Y2-Y1/X2-X11347 \mathbf{b} = \mathbf{Y1} - \mathbf{a} \mathbf{X1}
```

```
1348 Dim a As Single
1349 Dim b As Single<br>1350 Dim Fpointdushe
              Dim Fpointdushed As New System.Drawing.Point(StartPoint.X, StartPoint.Y)
1351 Dim Spointdushed As New System. Drawing. Point (Fpointdushed.X + 10, a *
                                                                                                       w
          Fpointdushed.X + b)
1352 If (EndPoint.X - StartPoint.X) = 0 Then<br>1353 Do While Frointdushed Y > EndPointDo While Fpointdushed.Y > EndPoint.Y
1354 e.DrawLine(pen, Fpointdushed.X, Fpointdushed.Y, Fpointdushed.X, 
          Fpointdushed.Y + 10)
1355 Fpointdushed.Y = Fpointdushed.Y - 20
1356 Loop
1357 Else
1358 a = (EndPoint.Y - StartPoint.Y) / (EndPoint.X - StartPoint.X)<br>
b = (StartPoint.Y - a * StartPoint.X)b = (StartPoint.Y - a * StartPoint.X)1360 Do While Fpointdushed.X < EndPoint.X
1361 Spointdushed.X = Fpointdushed.X + 10<br>1362 Spointdushed Y = a * Fpointdushed Y
1362 Spointdushed.Y = a * Fpointdushed.X + b<br>1363 A DrawLine (pen Frointdushed X Frointd
                       e.DrawLine(pen, Fpointdushed.X, Fpointdushed.Y, Spointdushed.X,
          Spointdushed.Y)
1364 Fpointdushed.X = Fpointdushed.X + 20
1365 Loop<br>1366 Rnd If
              End If
1367 End Sub
1368 Private Sub DrawHorizontalLines(ByVal e As Graphics, ByVal numberofLines As Int16, \ellByVal NumberofDivisions As Int16, ByVal typeoflines As typeofline, ByVal
          zeropoint As System.Drawing.Point, ByVal pen As Pen, ByVal Pbox As PictureBox)
1369 Dim dushedpen As Pen = pen<br>1370 Dim linedisplay As Intl6 =
              Dim linedisplay As Int16 = 01371
1372 If numberofLines = 0 Then<br>1373 numberofLines = 1
1373 numberofLines = 1<br>1374 End If
1374 End If<br>1375 Tf Num
              If NumberofDivisions = 0 Then
1376 NumberofDivisions = 1<br>1377 End If
              End If
1378
1379 For i As Integer = 0 To numberofLines * NumberofDivisions Step 1<br>1380 Dim Yvalue As Double = Phox Height - (i / (numberofLines *
                   Dim Yvalue As Double = Pbox. Height - (i / (numberofLines
                                                                                                       v
          NumberofDivisions)) * (Pbox.Height)
1381
1382 Dim ypoint As New System.Drawing.Point(Pbox.Size.Width, Yvalue)<br>1383 Dim startPoint As New System.Drawing.Point(zeropoint.X, vpoint.
1383 Dim startPoint As New System.Drawing.Point(zeropoint.X, ypoint.Y)<br>1384 Dim stopPoint As New System.Drawing.Point(Pbox.Width, ypoint.Y)
1384 Dim stopPoint As New System.Drawing.Point(Pbox.Width, ypoint.Y)<br>1385 Dim CaseSelectValue As Int16 = linedisplay * NumberofDivisions
                   Dim CaseSelectValue As Int16 = linedisplay * NumberofDivisions
1386 Select Case i<br>1387 Case 0
                       Case 0 \qquad ' draw only inside chart the line dushed
          not the edje 
1388 GoTo solidline<br>1389 Gase numberoflines
                       Case numberofLines * NumberofDivisions
1390 GoTo solidline<br>1391 Case CaseSelectValı
                       Case CaseSelectValue
1392 Select Case typeoflines<br>1393 Case typeofline.Dus
1393 Case typeofline.DushedLine<br>1394 DrawDashedLine (e, star
1394 DrawDashedLine(e, startPoint, stopPoint, dushedpen, Pbox)<br>1395 11 DrawDashedLine(e, startPoint, stopPoint, dushedpen, Pbox)
1395 linedisplay += 1<br>1396 11996 Case typeofline.Soli
                                Case typeofline. SolidLine
1397 solidline: e.DrawLine(Pens.Gray, zeropoint.X, ypoint.Y, Pbox.Width, 
                                                                                                      \mathbf{z}ypoint.Y)
1398 linedisplay + = 1<br>1399 Rnd Select
                            End Select
1400 Case Else
1401 e.DrawLine(Pens.Black, zeropoint.X, ypoint.Y, zeropoint.X + 10, 
                                                                                                      \mathbf{v}ypoint.Y)
1402<br>1403
                  End Select
1404 Next i<br>1405 End Sub
          End Sub
1406 Private Sub DrawVerticalLines(ByVal e As Graphics, ByVal numberoflines As Int16, 
                                                                                                      \mathbf{z}ByVal zeropoint As System. Drawing. Point, ByVal dushedpen As Pen, ByVal typeoflines
           As typeofline, ByVal Pbox As PictureBox)
1407 If numberoflines = 0 Then
1408 numberoflines = 1
1409 End If<br>1410 For i
              For i As Integer = 0 To numberoflines Step 1
1411 Dim Xvalue As Double = (i / numberoflines) * (Pbox.Width)
```

```
1412
1413 Dim Xpoint As New System.Drawing.Point(Xvalue + zeropoint.X, Pbox.Size.
          Height)
1414 Dim stopoint As New System.Drawing.Point(Xpoint.X, 0)
1415 Select Case typeoflines
1416 Case typeofline.DushedLine<br>
1417 Tf i = 0 Then
                           Tf_i = 0 Then
1418 e.DrawLine(dushedpen, Xpoint.X, zeropoint.Y, Xpoint.X, 0)
1419 Else
1420 DrawDashedLine(e, Xpoint, stopoint, dushedpen, Pbox)<br>1421 End If
                           End If
1422
1423 Case typeofline.SolidLine<br>1424 e.DrawLine(dushedpen,
1424 e.DrawLine(dushedpen, Xpoint.X, zeropoint.Y, Xpoint.X, 0)<br>1425 End Select
                   End Select
14261427 Next i
          End Sub
1429<br>1430
          Private Sub drawvalues4lines(ByVal PWM As Boolean, ByVal maxval1 As Integer, ByVal\mathbf{\ell}Loadcell As Boolean, ByVal maxval2 As Integer, ByVal Voltage As Boolean, ByVal
                                                                                                     \mathbf{z}maxval3 As Integer, ByVal Amperes As Boolean, ByVal maxval4 As Integer, ByVal
                                                                                                     \mathbf{v}NoFLinesDisplay As Int16, ByVal Units() As String, ByVal brush() As Brush, ByVal
                                                                                                     \mathbf{z}font As System.Drawing.Font, ByVal Pbox As PictureBox, ByVal e As Graphics)
1431 Dim f As UInt16 = Math.Abs(PWM + Loadcell + Voltage + Amperes)
1432 Dim pbsize As New System.Drawing.Point(Pbox.Size.Width, Pbox.Size.Height)
1433 Dim zeropoint As New System.Drawing.Point(0, Pbox.Size.Height - 0)
1434 Dim checmatrix(,) As Integer = {{-PWM, maxval1}, {-Loadcell, maxval2}, {-
                                                                                                     \mathbf{v}Voltage, maxval3}, {-Amperes, maxval4}}
1435 Dim HeadLegend() As String '= {"% ", "Newton", "Volt", "Amp"}<br>1436 HeadLegend = Units
1436 HeadLegend = Units<br>1437 Dim legeng As Strin
1437 \[\text{Dim} \] \text{p} \text{sum} \ \text{A} \text{String} = \text{""}\]<br>1438 \[\text{Dim} \] \text{A} \text{S} \ \text{Double} = 01438 Dim g As Double = 0<br>1439 Dim correctLastLine
              Dim correctLastLine As Int16 = 0
1440
1441 If NoFLinesDisplay = 0 Then
1442 NoFLinesDisplay = 1 ''case for error<br>1443 End If
              End If
1444<br>1445
              For 1 As Integer = 0 To 3
1446<br>1447
                   If (checmatrix(1, 0) = 1) Then
1448
1449 If g = f - 1 Then ' corect the position at X of strings between the 
          points upper and bottom of picturebox
1450 Select Case g
1451 Case 0 ' for firstline if only 1 line displayed
1452 correctLastLine = 0<br>1453 case Else for last li
                                Case Else 'for last line at any other situation
1454 correctLastLine = -3 * font.SizeInPoints 'move the x \blacksquarevalue of line 3 chars length at left 'correctLastLine = -30 - length - 8
1455 End Select
1456
1457 End If
1458 For i As Integer = 0 To NoFLinesDisplay Step 1<br>1459 Dim TextToDisplay As String = ""
                           Dim TextToDisplay As String = ""
1460 Dim Yvalue As Double = pbsize.Y - (i / NoFLinesDisplay) * (pbsize.
          Y)
1461<br>1462
                           If i = 0 Then i = 0 'botom point to display special case at \ellthe bottom
1463<br>1464<br>1664<br>1664<br>1662<br>1662<br>16720<br>18020<br>18020<br>18020<br>18020<br>180201464<br>1465<br>7 \times 7 \text{ (b) } \text{ (c) } \text{ (d) } \text{ (e) } \text{ (f) } \text{ (g) } \text{ (h) } \text{ (i) } \text{ (ii) } \text{ (iii) } \text{ (iv) } \text{ (iv) } \text{ (v) } \text{ (v) } \text{ (vi) } \text{ (v) } \text{ (vi) } \text{ (v) } \text{ (vi) } \text{ (vi) } \text{ (v) } \text{ (vi) } \text{ (vi) } \text{ (v) } \text{ (vi) } \text{ (vi) } \text{ (v) } \text{ (vi) } \text{ (viTextToDisplay = Format(i * checmatrix(l, 1) / NoFLinesDisplay, \ell"#0.#") & legeng
1466 ElseIf i = NoFLinesDisplay Then ' Upper point to display 
                                                                                                     \mathbf{z}special case at the bottom 
1467 Yvalue += 10
1468 legeng = HeadLegend(l)
1469<br>1470
                                If g = f - 1 Then ' accesed only for last line
1471 TextToDisplay = legeng \& " " \& Format(i * checmatrix(1, 1) \&/ NoFLinesDisplay, "#0.#")
1472 Dim length As Integer = 8 * legeng.Length ' Arial 8<br>1473 Select Case q
                                    Select Case g
                                                 174
```

```
1474 Case 0 ' for firstline if only 1 line displayed<br>1475 CorrectLastLine = 0 'font.SizeInPoints '-30
                                 correctLastLine = 0 'font.SizeInPoints '-30 -
                                                                         \mathbf{v}length - 8
1476 TextToDisplay = Format(i * checmatrix(1, 1) /
                                                                         \mathbf{v}NoFLinesDisplay, "#0.#") & " " & legeng
1477 Case Else 'for last line ,on any other case
1478 correctLastLine = -30 - length - 8
1479 End Select
1480<br>1481
1481 Else
1482 TextToDisplay = Format(i * checmatrix(1, 1) /
                                                                         \mathbf{v}NoFLinesDisplay, "#0.#") & " " & legeng
1483 End If
1484
1485 Else
1486 legeng = ""
1487 TextToDisplay = Format(i * checmatrix(1, 1) / NoFLinesDisplay, \ell"#0.#") & legeng
1488 End If
1489
1490<br>1491
                    Dim ypoint As New System.Drawing.Point(Pbox.Size.Width, Yvalue)
1492
1493<br>1494
                    Select Case f
1495 Case 1
1496 Select Case l
1497 Case 0
1498 e.DrawString(TextToDisplay, font, brush(l),
                                                                         \mathbf{v}zeropoint.X + (q * psize.X) + correctLastLine, ypoint.Y - 10)
1499 Case 1<br>1500 e.l
                                 e.DrawString(TextToDisplay, font, brush(l),
                                                                         ¥.
       zeropoint.X + (g * p \text{bsize.X}) + correctLastLine, ypoint.Y - 10)
1501 Case 2<br>1502 Case 2
                                e.DrawString(TextToDisplay, font, brush(l),
                                                                         V
       zeropoint.X + (q * pbsize.X) + correctLastLine, ypoint.Y - 10)
1503 Case 3<br>1504 Case 3
                                e.DrawString(TextToDisplay, font, brush(l),
                                                                         \mathbf{z}zeropoint.X + (q * psize.X) + correctLastLine, ypoint.Y - 10)
1505 End Select
1506<br>1507
1507 Case 2<br>1508 Se
1508 Select Case 1<br>1509 Case 0
1509 Case 0<br>1510 e .
                                e.DrawString(TextToDisplay, font, brush(l),
                                                                         \mathbf{z}zeropoint.X + (g * p \text{bsize.X}) + correctLastLine, ypoint.Y - 10)
1511 Case 1
1512 e.DrawString(TextToDisplay, font, brush(l), 
                                                                         K
       zeropoint.X + (q * \text{psize.X}) + \text{correctLastLine}, \text{ypoint.Y} - 10)1513 Case 2
1514 e.DrawString(TextToDisplay, font, brush(l), 
                                                                         \mathbf{v}zeropoint.X + (q * p \text{bsize}.\text{X}) + \text{correctLastLine}, ypoint.Y - 10)
1515 Case 3<br>1516 e.l
                                e.DrawString(TextToDisplay, font, brush(l),
                                                                         \mathbf{z}zeropoint.X + (g * p \text{bsize.X}) + correctLastLine, ypoint.Y - 10)
1517 End Select
1518
1519 Case 3
1520 Select Case 1<br>1521 Case 0
                             Case 01522 e.DrawString(TextToDisplay, font, brush(l), 
                                                                         K
       zeropoint.X + (q * psize.X / 2) + correctLastLine, ypoint.Y - 10)
1523 Case 1<br>1524 Case 1
                                e.DrawString(TextToDisplay, font, brush(l),
                                                                         \mathbf{v}zeropoint.X + (g * p \text{ bsize}.X / 2) + correctLastLine, ypoint.Y - 10)
1525 Case 2<br>1526 e.i
                                 e.DrawString(TextToDisplay, font, brush(l),
                                                                         \mathbf{v}zeropoint.X + (g * psize.X / 2) + correctLastLine, ypoint.Y - 10)
1527 Case 3
1528 e.DrawString(TextToDisplay, font, brush(l), 
                                                                         \mathbf{r}zeropoint.X + (g * p \text{bsize.X} / 2) + correctLastLine, ypoint.Y - 10)
1529 End Select
1530<br>1531
1531 Case 4<br>1532 Se
                          Select Case 1
```

```
1533 Case 0
1534 e.DrawString(TextToDisplay, font, brush(l), 
                                                                                             \mathbf{v}zeropoint.X + (q * pbsize.X / 3) + correctLastLine, ypoint.Y - 10)1535 Case 1
1536 e.DrawString(TextToDisplay, font, brush(l), 
                                                                                             \mathbf{v}zeropoint.X + (q * psize.X / 3) + correctLastLine, ypoint.Y - 10)
1537 Case 2
1538 e.DrawString(TextToDisplay, font, brush(l), 
                                                                                              Ý.
         zeropoint.X + (q * psize.X / 3) + correctLastLine, ypoint.Y - 10)1539 Case 3<br>1540 Case 3
                                          e.DrawString(TextToDisplay, font, brush(1),
                                                                                             \mathbf{v}zeropoint.X + (q * p \text{bsize.X} / 3) + \text{correctLastLine}, y \text{point.Y} - 10)1541 End Select
1542
1543
1544 End Select
1545<br>1546N \approx t i
1547 g += 1<br>1548 End If
1548 End If<br>1549 Next 1
1549 Next 1<br>1550 End Sub
         End Sub
1551<br>1552
         Private Sub displayLineLegend(ByVal e As Graphics, ByVal TxtLegend() As String,
                                                                                             \mathbf{v}ByVal brush() As Brush, ByVal DisplayLegend() As Boolean, ByVal showlegend As
         Boolean, ByVal font As System.Drawing.Font, ByVal point2display As System.Drawing.
         Point, ByVal sizeoflegend As Size)
1553<br>1554
             If showlegend = False Then
1555 GoTo endpoint<br>1556 End If
1556 End If<br>1557 Dim lei
1557 Dim lengthoflegend, Nofmean As Integer<br>1558 Porti As Integer = 0 To TxtLegend.Leng
1558 For j As Integer = 0 To TxtLegend. Length - 1<br>1559 1f DisplayLegend(j) Then
1559 If DisplayLegend(j) Then<br>1560 Ienathoflegend += Ty
                     1560 lengthoflegend += TxtLegend(j).Length * font.SizeInPoints '* 0.82 '' 
         size in points of all displayed chars 
1561 Nofmean += 1
                 End If
1563<br>1564
             Next<sup>1</sup>
1565 Dim diferense As Integer<br>1566 If lengthoflegend > size
1566 If lengthoflegend > sizeoflegend.Width Or Nofmean < 2 Then<br>1567 sizeoflegend.Width = lengthoflegend + 8
1567 sizeoflegend.Width = lengthoflegend + 8
1568 diferense = 0<br>1569 Else
             Else
1570
1571 diferense = sizeoflegend.Width - lengthoflegend ''mean defferance
1572 diferense = diferense / (Nofmean - 1)
1573
1574 End If<br>1575 Dim re
             Dim rect As New System.Drawing.Rectangle(point2display, sizeoflegend)
1576 e.FillRectangle(Brushes.White, rect)<br>1577 For i As Integer = 0 To TytLegand Le
1577 For i As Integer = 0 To TxtLegend.Length - 1<br>1578 If DisplayLegend(i) = True Then
                 If DisplayLegend(i) = True Then
1579<br>1580
                     e.DrawString(TxtLegend(i), font, brush(i), rect)
1581 rect.X = rect.X + TxtLegend(i).Length * font.SizeInPoints
1582 rect.X = rect.X + diferense
1583 End If
             Next
1585 endpoint:<br>1586 End S
         End Sub
1587
1588 Private Sub createGraphsfor2Box (ByVal e As Graphics, ByVal TimeMatrix () As UInt32, \ellByVal PWMvalue() As Integer, ByVal load() As Integer, ByVal Volt() As Integer, 
                                                                                             \mathbf{z}ByVal Amp() As Integer, ByVal MaxValueOfLinesData() As Integer, ByVal
                                                                                             K
         displayLineValue() As Integer, ByVal Unitsfordisplay() As String, ByVal
                                                                                             \mathbf{z}LegendsofLines() As String, ByVal graphsetting As GraphSettings, ByVal pen() As
                                                                                              Ý.
         Pen, ByVal Brushses() As Brush, ByVal Pbox As PictureBox, ByVal Index As Integer)
1589 Dim k As Graphics = e<br>1590 k.InterpolationMode =
             k. InterpolationMode = Drawing2D. InterpolationMode. Low
1591 Dim sz As New System. Drawing. Size
1592 Dim zeropoint As New System.Drawing.Point(0, Pbox.Size.Height - 0)
1593
1594 Dim HeadLegendUnits() As String = Unitsfordisplay
```

```
1595<br>1596
             Dim ShowLines() As Boolean = {graphsetting.GraphLine1, graphsetting.GraphLine2\ell, graphsetting.GraphLine3, graphsetting.GraphLine4}
1597
1598 Dim Pbsize As New System.Drawing.Point(Pbox.Size.Width, Pbox.Size.Height)
1599<br>1600
             ' draw y line horizontal y= constant lines
1601<br>1602
1602 If graphsetting.ShowHLines = True Then<br>1603 DrawHorizontalLines (k. graphsettin
                 DrawHorizontalLines(k, graphsetting.horizontalLines, graphsetting.
         HLinesDivisions, graphsetting.TypeofHline, zeropoint, graphsetting.PenofHVLines,
                                                                                             \mathbf{v}Pbox)
1604 End If<br>1605 'draw
1605 'draw x = constant line vertical help lines
             drawvalues4lines(ShowLines(0), displayLineValue(0), ShowLines(1),
                                                                                              \overline{v}displayLineValue(1), ShowLines(2), displayLineValue(2), ShowLines(3),
                                                                                              V.
         displayLineValue(3), graphsetting.horizontalLines, HeadLegendUnits, Brushses, New \ellSystem.Drawing.Font("Arial", 10), Pbox, k)
1607<br>1608
1608 If graphsetting.ShowTVLines = True Then<br>1609 DrawTimeVertLines (k. TimeMatrix, In
                 DrawTimeVertLines(k, TimeMatrix, Index, graphsetting, graphsetting.
                                                                                              K
         TimeIntervOfVertLine, Pbox)
1610 ElseIf graphsetting.showVlines = True Then<br>1611 DrawVerticalLines (k. graphsetting.Vert
                 DrawVerticalLines(k, graphsetting.Verticallines, zeropoint, graphsetting. \mathbf{\ell}PenofHVLines, graphsetting.TypeofVline, Pbox)
1612 End If
1613 \frac{1}{1614} 'convert data matrix to point for graph
1614 If Index > 2 Then
                 'declare line dimention of line and maxvalue
1616 Dim maxvalueofline As Integer<br>1617 Dim Line () As Array = {PWMval
                 Dim Line() As Array = {PWMvalue, load, Volt, Amp}
1618<br>1619
1619 <br>1620 <br>For i As In
1620 For i As Integer = 0 To 3
                     Select Case i
1622 Case 0
1623 maxvalueofline = MaxValueOfLinesData(i)<br>1624 maxvalue = PWMvalue
1624 'Line = PWMvalue<br>1625 - Tf graphsotting
1625 1625 If graphsetting.GraphLine1 = True Then<br>1626 1626
1626 Else
1627 GoTo nextline<br>1628 End If
1628 End If <br>1629 Case 1
1629 Case 1<br>1630 mai
1630 maxvalueofline = MaxValueOfLinesData(i)<br>1631 1631 1631
1631 'Line = load<br>1632 Tf graphsett
                              If graphsetting.GraphLine2 = True Then
1633 Else
1634 GoTo nextline<br>1635 GoTo nextline
                             End If
1636 Case 2<br>1637 mai
                             maxvalueofline = MaxValueOfLineSData(i)1638 'Line = Volt<br>1639 1639 1639
1639 1f graphsetting.GraphLine3 = True Then<br>1640 1640
1640 Else
1641 GoTo nextline<br>1642 End If
                             1642 End If
1643 Case 3
1644 maxvalueofline = MaxValueOfLinesData(i)
1645 'Line = Amp<br>1646 'Tf graphset
                             If graphsetting.GraphLine4 = True Then
1647 Else
1648 GoTo nextline<br>1649 GoTo nextline
1649 End If<br>1650 End Select
1650 End Select<br>1651 Contains the Select
1651 ' draw y values help line<br>1652 - Repim pointmat (graphsetti
1652 ReDim pointmat(graphsetting.NofPointsofLine - 1, 1)<br>1653 drawgraphline(k, TimeMatrix, Line(i), maxvalueoflin
                     drawgraphline(k, TimeMatrix, Line(i), maxvalueofline, Index, pen(i),
         graphsetting, Pbox, zeropoint)
1654
1655 nextline: Next i
1656
1657 Dim point As New System.Drawing.Point(0, Pbsize.Y - 20)<br>1658 Dim size As Size
1658 Dim size As Size<br>1659 Size.Width = Pho.
1659 size.Width = Pbox.Width<br>1660 size.Height = 20
                 size.Height = 20
```

```
1661 displayLineLegend(k, LegendsofLines, Brushses, ShowLines, graphsetting.
         ShowLegengofLines, New System.Drawing.Font("courier new", 10), point, size)
1662 End If
1663
1664 End Sub
1665 Private Sub DrawTimeVertLines(ByVal e As Graphics, ByVal TimeMatrix() As UInt32, 
                                                                                            \mathbf{z}ByVal Index As Integer, ByVal Graphset As GraphSettings, ByVal VertTimeInterval As
          Integer, ByVal Pbox As PictureBox)
1666<br>1667
1667 If VertTimeInterval >= 1 And Index > 3 Then<br>1668 Dim Maxpoints As Integer = Math.Min(Ind
                 Dim Maxpoints As Integer = Math.Min(Index - 1, Graphset.NofPointsofLine)
1669 Dim DrawIntervalTime As Integer = CLng(TimeMatrix(Index)) - CLng
                                                                                             Ź
         (TimeMatrix(Index - Maxpoints))
1670 Dim NoofVerLines As Single = DrawIntervalTime / VertTimeInterval
1671 If NoofVerLines >= 100 And NoofVerLines > 0.5 Then '100 max number of 
                                                                                             \mathbf{r}lines lines 
1672 NoofVerLines = 100<br>1673 NertTimeInterval =
                     VertTimeInterval = Int(DrawIntervalTime / NoofVerLines)
1674 End If<br>1675 Dim Mi
                 1675 Dim MilsVsDrawPoints As Single = DrawIntervalTime / Pbox.Width
1676<br>1677
                 Dim Milseconds As Integer = ((TimeMatrix(Index) - Milseconds) Mod
         VertTimeInterval)
1678<br>1679
                 Dim PointOffset As Single = IIf(MilsVsDrawPoints \langle> 0, Milseconds /
                                                                                             \mathbf{v}MilsVsDrawPoints, Pbox.Width)
1680 If NoofVerLines >= 0 Then '1 
1681 Dim FirstLine As Integer = Pbox.Width - PointOffset<br>1682 Port As UInt32 = 0 To NoofVerLines
                     For i As UInt32 = 0 To NoofVerLines
1683 Dim Xvalue As Single = FirstLine - i * (VertTimeInterval / 
                                                                                             V.
         MilsVsDrawPoints)
1684 Select Case Graphset.TypeofTVLines
1685 Case typeofline.DushedLine<br>1686 DrawDashedLine (e, New
                                 DrawDashedLine(e, New System.Drawing.Point(CInt(Xvalue),
                                                                                            \mathbf{r}Pbox.Size.Height), New System.Drawing.Point(CInt(Xvalue), 0), Pens.Gray, Pbox)
1687 Case typeofline.SolidLine
1688 e.DrawLine(Pens.Gray, Xvalue, Pbox.Size.Height, Xvalue, 0)<br>1689   End Select
1689 End Select<br>1690 Next
                     N \approx t1691
1692 End If<br>1693 End If
             End If
1694<br>1695
         End Sub
1696 Private Sub WriteValuesOfLineonPbox(ByVal e As Graphics, ByVal
                                                                                             Ý.
         NumberOfDisplayedValues As Int16, ByVal MaxDisplayedValues As Integer, ByVal
                                                                                             \mathbf{v}UnitLegend As String, ByVal zeropoint As System.Drawing.Point, ByVal font As
         System.Drawing.Font, ByVal Brushes As Brush, ByVal Pbox As PictureBox)
1697
1698 If NumberOfDisplayedValues = 0 Then<br>1699 NumberOfDisplayedValues = 1
                 NumberOfDisplacedValues = 11700 End If
1701
             For i As Integer = 0 To NumberOfDisplayedValues
1703<br>1704
                 Dim Yvalue As Double = Pbox.Height - (i / NumberOfDisplayedValues) * (Pbox\ell.Height)
1705 Dim ypoint As New System.Drawing.Point(Pbox.Size.Width, Yvalue)
1706<br>1707
                 Select Case i
1708 Case 0<br>1709 Di
1709 Dim text2display As String = "0"<br>e.DrawString (text2display. font.
                         e.DrawString(text2display, font, Brushes, zeropoint.X, ypoint.Y - \mathbb{Z}18)
1711 Case NumberOfDisplayedValues<br>1712 Dim text2display As Strip
                         Dim text2display As String = Format((i / NumberOfDisplayedValues) \mathbf{\ell}* MaxDisplayedValues, "#####.#") & UnitLegend
1713 e.DrawString(text2display, font, Brushes, zeropoint.X, ypoint.Y)
1714 Case Else
1715 Dim text2display As String = Format((i / NumberOfDisplayedValues) ≥
         * MaxDisplayedValues, "#####.#")
1716 e.DrawString(text2display, font, Brushes, zeropoint.X, ypoint.Y - K
         8)
1717 End Select
1718
```

```
1719
1720 Next i<br>1721 End Sub
          End Sub
1722 Private Sub create2lines graph(ByVal e As Graphics, ByVal TimeMatrix() As UInt32, \ellByVal RpmMatrix() As Integer, ByVal WantedRpm() As Integer, ByVal showRpmgraph As
          Boolean, ByVal PWMLoad() As Integer, ByVal WantedPWMLoad() As Integer, ByVal
                                                                                                      Ý.
          graphsetting As GraphSettings, ByVal showPwmloadgraph As Boolean, ByVal Pbox As
                                                                                                      \mathbf{v}PictureBox, ByVal Index As Integer)
1723
1724 If showRpmgraph = True Or showPwmloadgraph = True Then<br>1725 Dim k As Graphics = e
                   Dim k As Graphics = e
1726 Dim sz As New System.Drawing.Size
1727 Dim zeropoint As New System.Drawing.Point(0, Pbox.Size.Height - 0)<br>1728 Dim MaximumValues() As Single = {MaxStrofes, MaxControlAction}
                   Dim MaximumValues() As Single = {MaxStrofes, MaxControlAction}
1729 Dim pen(,) As Pen = {{pento1box(0), pento1box(1)}, {pento1box(2),
          pento1box(3)}}
1730 Dim BrushRPM() As Brush = {Brushsesto1box(0), Brushsesto1box(1)}<br>1731 Dim BrushPMM() As Brush = {Brushsesto1box(2)} Brushsesto1box(3)}
                   Dim\ BrushPWM() As Brush = {Brushsesto1box(2), Brushsesto1box(3)}
1732 Dim Brushed() As Array = {BrushRPM, BrushPWM}<br>1733 Dim MaxDisplayedValues() As Integer = {20000,
1733 Dim MaxDisplayedValues() As Integer = {20000, 100}<br>1734 Dim UnitDisplay() As String = {"RPM", "% PWM"}
1734 Dim UnitDisplay () As String = {" RPM", "% PWM"}<br>1735 Dim Pbsize As New System.Drawing.Point (Pbox.Siz
                   Dim Pbsize As New System.Drawing.Point(Pbox.Size.Width, Pbox.Size.Height)
1736 Dim LegendRpm() As String = {Legendsof1box(0), Legendsof1box(1)}<br>1737 Dim LegendPWM() As String = {Legendsof1box(2), Legendsof1box(3)}
1737 Dim LegendPWM() As String = {Legendsof1box(2), Legendsof1box(3)}<br>1738 Dim LegendsString() As Array = {LegendRpm, LegendPWM}
                   Dim LegendsString() As Array = {LegendRpm, LegendPWM}
1739 Dim showlegendofLines() As Boolean = {True, True}
1740 ' draw y line 
1741
                  k.DrawLine(Pens.Black, zeropoint.X, Pbox.Size.Height - zeropoint.Y, Pbox. \mathbf{\ell}Size.Width, Pbox.Size.Height - zeropoint.Y)
1743 If showRpmgraph = True Then<br>1744 DrawHorizontalLines (k.
                       DrawHorizontalLines(k, graphsetting.horizontalLines, graphsetting.
                                                                                                      ¥.
          HLinesDivisions, graphsetting.TypeofHline, zeropoint, graphsetting.PenofHVLines, 
                                                                                                      \mathbf{v}Pbox)
1745 WriteValuesOfLineonPbox(k, graphsetting.horizontalLines,
          MaxDisplayedValues(0), UnitDisplay(0), zeropoint, New System.Drawing.Font("Arial",
           10), Brushes.Black, Pbox)
1746 Else
                       DrawHorizontalLines(k, graphsetting.horizontalLines, graphsetting.
                                                                                                      K
          HLinesDivisions, graphsetting.TypeofHline, zeropoint, graphsetting.PenofHVLines, 
                                                                                                     \mathbf{v}Pbox)
1748 WriteValuesOfLineonPbox(k, graphsetting.horizontalLines, 
          MaxDisplayedValues(1), UnitDisplay(1), zeropoint, New System.Drawing.Font("Arial",
           10), Brushes.Black, Pbox)
1749 End If
1750
1751 'draw x line 
1752 15 If graphsetting.ShowTVLines = True Then<br>1753 1753 1753 1753 1753 1753
                       DrawTimeVertLines(k, TimeMatrix, Index, graphsetting, graphsetting.
                                                                                                      \mathbf{v}TimeIntervOfVertLine, Pbox) '10000 
1754 ElseIf graphsetting.showVlines = True Then
1755 DrawVerticalLines(k, graphsetting.Verticallines, zeropoint, 
          graphsetting.PenofHVLines, graphsetting.TypeofVline, Pbox)
1756 End If
1757 'convert data matrix to point for graph
                   Dim maxvalue As Integer
1759 Dim line1(,) As Array = {{RpmMatrix, WantedRpm}, {PWMLoad, WantedPWMLoad}}
1760 Dim displayRpmLegend As Int16
1761 ReDim pointmat(graphsetting.NofPointsofLine - 1, 1)<br>1762 Dim witchcategorylines As Integer
                   Dim witchcategorylines As Integer
1763 If showRpmgraph = True Then<br>1764 maxyalue = MaximumValue
1764 maxvalue = MaximumValues(0)<br>1765 witchcategorylines = 0
                       witchcategorylines = 01766 displayRpmLegend = 0
1767 Else
1768 maxvalue = MaximumValues(1)<br>1769 mitchcategorylines = 1
1769 witchcategorylines = 1<br>1770 displayRpmLegend = 1
                       displayRpmLegend = 1
1771 End If
1772 For i As Integer = 0 To 1<br>1773 drawgraphline (k, Time
                       drawgraphline(k, TimeMatrix, line1(witchcategorylines, i), maxvalue, \mathbf{\ell}Index, pen(witchcategorylines, i), graphsetting, Pbox, zeropoint)
1774<br>1775
1775 Next i<br>1776 Dim po
                   Dim point As New System.Drawing.Point(0, Pbsize.Y - 20)
                                                 179
```

```
1777 Dim size As Size
1778 size.Width = Pbox.Width
                 size.Height = 201780 displayLineLegend(k, LegendsString(displayRpmLegend), Brushed
         (displayRpmLegend), showlegendofLines, graphsetting.ShowLegengofLines, New System.
         Drawing.Font("courier new", 10), point, size)
1781 End If
1782 End Sub
1783<br>1784
         Private Sub PbGraph1Box1 Paint(ByVal sender As System.Object, ByVal e As System.
         Windows.Forms.PaintEventArgs) Handles PbGraph1Box1.Paint
1785 Try
1786 If Graphs = GraphicsDisplay.ShowGraphics Then<br>1787 1787 If Not (-graphlsettings.GraphLine1 - grap)
                     1787 If Not (-graph1settings.GraphLine1 - graph1settings.GraphLine2 - 
                                                                                             \mathbf{v}graph1settings.GraphLine3 - graph1settings.GraphLine4) = 2 Then
1788 createGraphsfor2Box(e.Graphics, Tmatrix, Rmatrix, WRmatrix, gkazi, \ellWantedgkazi, MaxValueOfLinesData1box, displayLineValue1box, Unitsdisplayfor1box,
                                                                                             \mathbf{r}Legendsof1box, graph1settings, pento1box, Brushsesto1box, PbGraph1Box1, 
         Index to Point of Graph1) 'ArraysMet - 1
1789 \overline{ } ElseIf (graph1settings.GraphLine1 = True And graph1settings.GraphLine2\mathbf{r}= True) Or (graph1settings.GraphLine3 = True And graph1settings.GraphLine4 = 
                                                                                             K
         True) Then
1790 If (graph1 setting S. GraphLine1 = True) Then<br>1791 ShowR<sub>DM</sub> = True1791 showRpm = True<br>1792 showPwmLoad =
                             showPwmLoad = False1793 Else
1794 showRpm = False<br>1795 showPwmLoad = T
1795 showPwmLoad = True<br>1796 End If
                         End If
1797 create2lines graph(e.Graphics, Tmatrix, Rmatrix, WRmatrix, showRpm
          , gkazi, Wantedgkazi, graph1settings, showPwmLoad, PbGraph1Box1, 
                                                                                             \mathbf{v}Index_to_Point_of_Graph1) 'showRpm, showPwmLoad
1798 Else<br>1799
                         createGraphsfor2Box(e.Graphics, Tmatrix, Rmatrix, WRmatrix, gkazi, \ellWantedgkazi, MaxValueOfLinesData1box, displayLineValue1box, Unitsdisplayfor1box, \mathcal{L}Legendsof1box, graph1settings, pento1box, Brushsesto1box, PbGraph1Box1, 
                                                                                             \mathbf{v}Index to Point of Graph1) ' ArraysMet - 1
1800 End If
1801 End If<br>1802 Catch
             Catch
1803 Stop<br>1804 End Try
1804 End Try<br>1805 End Sub
         End Sub
1806
1807 Private Sub PbGraph2Box1 Paint(ByVal sender As System.Object, ByVal e As System.
                                                                                             K
         Windows.Forms.PaintEventArgs) Handles PbGraph2Box1.Paint
1808 Try
1809 If Graphs = GraphicsDisplay.ShowGraphics Then
                     createGraphsfor2Box(e.Graphics, Tmatrix, gkazi, Loadcell, Voltage,
                                                                                             \mathbf{v}Ampere, MaxValueOfLinesData2box, displayLineValue2box, Unitsdisplayfor2box, 
                                                                                             Z
         Legendsof2box, graph2settings, pento2box, Brushsesto2box, PbGraph2Box1, 
                                                                                             M
         Index to Point of Graph2) ' ArraysMet - 1
1811 \overline{E}nd If<br>
1812 Catch
1812 Catch<br>1813 S
1813 Stop<br>1814 End Try
             1814 End Try
1815 End Sub
1816
1817 Private Sub PbGraph1Box1_MouseLeave(ByVal sender As System.Object, ByVal e As
                                                                                             K
         System.EventArgs) Handles PbGraph1Box1.MouseLeave
1818 graph1settings.ShowLegengofLines = False<br>1819 End Sub
         End Sub
1820
1821 Private Sub PbGraph1Box1_MouseEnter(ByVal sender As System.Object, ByVal e As
                                                                                             \mathbf{v}System.EventArgs) Handles PbGraph1Box1.MouseEnter
1822 graph1settings.ShowLegengofLines = True<br>1823 End Sub
         End Sub
1824
1825 Private Sub PbGraph2Box1_MouseLeave(ByVal sender As System.Object, ByVal e As
                                                                                             V.
         System.EventArgs) Handles PbGraph2Box1.MouseLeave
1826 graph2settings.ShowLegengofLines = False
1827 End Sub
1828<br>1829
         Private Sub PbGraph2Box1 MouseEnter(ByVal sender As System.Object, ByVal e As
                                                                                             \mathbf{z}System.EventArgs) Handles PbGraph2Box1.MouseEnter
```

```
1830 graph2settings.ShowLegengofLines = True
1831 End Sub
1832
1833 Private Sub loaddatatoworker(ByVal index As Int32, ByVal time() As UInt32, ByVal
                                                                                             K
         currentRpm() As Integer, ByVal wantedRpm() As Integer, ByVal Gkazi() As Integer _
1834 , ByVal wantedgkazi() As Integer, ByVal loadcell() As
                                                                                             \mathbf{z}Integer, ByVal voltage() As Integer, ByVal ampere() As Integer, ByVal
         chart1setting As ChartSettings,
1835 ByVal chart2setting As ChartSettings)
1836<br>1837
             ReDim matforworker(Math.Max(Me.Chart1Settings.NoPointstodisplay, Me.
                                                                                             V
         Chart2Settings.NoPointstodisplay), 4)
1838<br>1839
             Dim chart1show() As Boolean = {chart1setting.Graphrpm, chart1setting.
                                                                                             M
         Graphgkazi, chart1setting.Graphloadcell, _
1840 chart1setting.Graphvoltage, chart1setting.Graphampere, chart1setting.Graphwrpm
         , chart1setting.Graphwgkazi}
1841
1842<br>1843
             Dim chart2show() As Boolean = {chart2setting.Graphrpm, chart2setting.
                                                                                             \mathbf{r}Graphgkazi, chart2setting.Graphloadcell, _
1844 chart2setting.Graphvoltage, chart2setting.Graphampere, chart2setting.Graphwrpm
         , chart2setting.Graphwgkazi}
1845<br>1846
             Dim linearray() As Array = {currentRpm, Gkazi, loadcell, voltage, ampere,
                                                                                            \mathbf{v}wantedRpm, wantedgkazi}
1847 Dim line1(), line2(), line3() As Int32<br>1848 Dim linefilled As Boolean - False
             Dim linefilled As Boolean = False
1849
1850 For i As Int16 = 0 To 6<br>1851 If chart1show(i) =
1851 If chart1show(i) = True Then<br>1852 If linefilled = False The
1852 If linefilled = False Then<br>1853 Iinel = linearray(i)
1853 1ine1 = linearray(i)<br>1854 1854 matforworker(0, 1) =
1854 matforworker(0, 1) = i<br>1855 11965 linefilled = True
                         linefilled = True1856 Else
1857 line3 = linearray(i)<br>1858 matforworker(0, 3) =
                         matforward(0, 3) = i1859 End If
1860
1861 End If<br>1862 If cha
1862 If chart2show(i) = True Then<br>1863 1ine2 = linearray(i)
                     line2 = linearray(i)1864 matforworker(0, 2) = i
1865 End If
1866 Next i
1867 Dim maxpoints As Integer = Math.Max(Me.Chart1Settings.NoPointstodisplay, Me.
                                                                                             \mathbf{v}Chart2Settings.NoPointstodisplay)
1868
1869 For i As Int16 = 1 To maxpoints<br>1870 Try
                 Try
1871 matforworker(i, 0) = time(index - maxpoints - 1 + i) 'arraymet -1=¥.
         index 
1872 matforworker(i, 1) = line1(index - maxpoints - 1 + i) ' for chart1
1873 matforworker(i, 2) = line2(index - maxpoints - 1 + i) ' for chart2<br>1874 matforworker(i, 3) = line3(index - maxpoints - 1 + i) ' for chart1
                     matrix(i, 3) = line3(index - maxpoints - 1 + i) 'for chart1
1875 Catch e As Exception
1876 End Try
1877 Next i
1878
1879 End Sub
1880<br>1881
         Private Sub MakeExcelChart(ByVal n(,) As Int64, ByVal worker As BackgroundWorker, \mathbf{\ell}ByVal e As DoWorkEventArgs) ' As Image
1882 worker1completed = False
1883 CreateGraphs(n)<br>1884 Tf ChartCreatio
             If ChartCreationError = False Then
1885 DisplayChartatPbox()
1886 End If
1887 End Sub
1888
1889 Private Sub MyTimer Tick(ByVal sender As System.Object, ByVal e As System.
         EventArgs) Handles MyTimer.Tick
1890 Try
1891 If MnDisconnect.Enabled And FlagStartSend And MySerialPort.IsOpen = True
                                                                                            \mathbf{z}
```
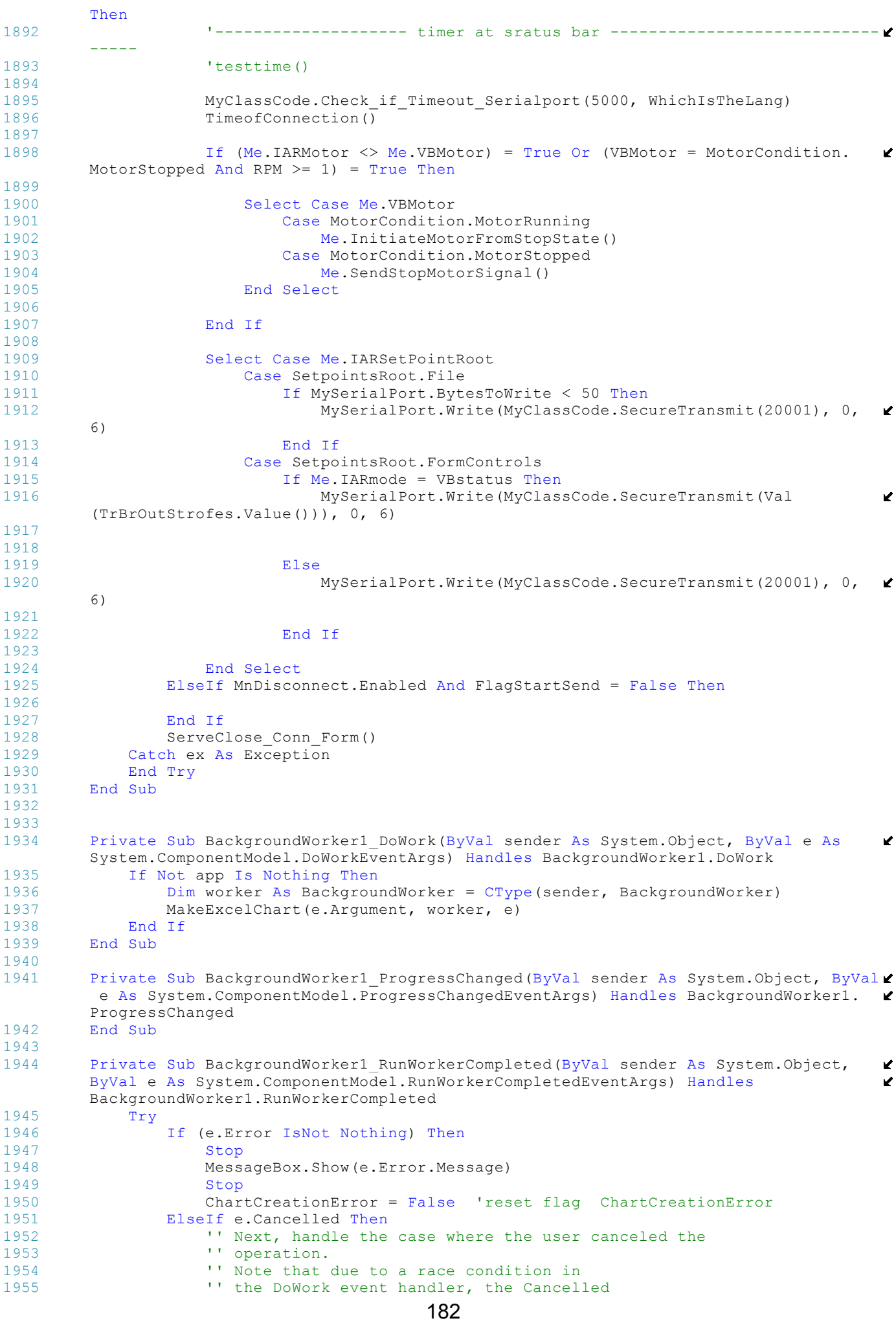

```
1956 '' flag may not have been set, even though<br>1957 '' CancelAsync was called.
                      '' CancelAsync was called.
1958
                     1959 ChartCreationError = False 'reset flag ChartCreationError
1960 Else
1961 PBGraph1.Refresh()<br>1962 PBGraph2 Refresh()
                     PBGraph2.Refresh()
1963<br>1964
1964 ChartCreationError = False<br>1965 End If
                 End If
1966
1967 worker1completed = True ' reset worker1completed for next run 
1968 GraphRunFirstTime = False<br>1969 Catch
1969 Catch<br>1970 M
                 worker1completed = True
1971 End Try
1972<br>1973
         End Sub
1974<br>1975
         Private Sub createbargrphs(ByVal PWM As Integer, ByVal loadcell As Integer, ByVal \mathbf{\ell}voltage As Integer, ByVal ampere As Integer, ByVal pbox As PictureBox, ByVal fonts
          As System.Drawing.Font, ByVal barsets As barsettings, ByVal e As Graphics)
1976 Dim size As Size<br>1977 Dim heightbars()
1977 Dim heightbars() As Integer = {PWM, loadcell, voltage, ampere}
1978 Dim legends() As String = {"PWM", " Cell", " Volt", " Amp"}
1979 size.Width = pbox.Width
1980 size.Height = pbox.Height - 20
             Dim distancebetweenbars As Integer = (size.Width - 4 * (3 * Font.SizeInPoints \blacktriangleright+ barsets.width)) / 4
1982 Dim distancebetweenvals As Integer = size.Height / barsets.NofVal<br>1983 For i As Integer = 0 To 3
1983 For i As Integer = 0 To 3<br>1984 For i As Integer = 0 To 3
                 Dim point As New System.Drawing.Point(i * (barsets.width + 3 * Font.
         SizeInPoints + distancebetweenbars), pbox.Height - ((heightbars(i) / MaxValues(i))\mathbf{\ell}* size.Height))
1985 'draw vertival lines and values
1986 e.DrawString(legends(i), New System.Drawing.Font("Arial", 10), Brushes.
                                                                                              \mathbf{v}Black, New System. Drawing. Point (point.X, 0))
1987 For k As Integer = 0 To 10<br>1988 For the property as Now Syst
                     Dim pointD As New System.Drawing.Point(point.X, pbox.Height - (k *
                                                                                              \mathbf{v}size.Height / 10))
1989 Dim text As String = Format ((k * MaxDispValue(i) / 10), "#0.#")<br>1990 Dim correcttextnos As Integer = 3 * Font SizeInPoints - text Le
                     Dim correcttextpos As Integer = 3 * Font. SizeInPoints - text. Length * \mathbf{\ell}Font.SizeInPoints
1991 Select Case k<br>1992 Case 0
1992 Case 0<br>1993 Case 0
                              e.DrawString(Format((k * MaxDispValue(i) / 10), "#0.#"), Font, \ellBrushes.Black, pointD.X + correcttextpos, pointD.Y - 2 * Font.SizeInPoints)
1994 e.DrawLine(Pens.Black, pointD.X + 3 * Font.SizeInPoints, 
                                                                                              \mathbf{z}pointD.Y - 1, pointD.X + 4 * Font. SizeInPoints, pointD.Y - 1)
1995 Case 5<br>1996 Case 5
                              e.DrawString(Format((k * MaxDispValue(i) / 10), "#0.#"), Font, \ellBrushes.Black, pointD.X + correcttextpos, pointD.Y - 5)
1997 e.DrawLine(Pens.Black, pointD.X + 3 * Font.SizeInPoints, 
                                                                                              \mathbf{v}pointD.Y, pointD.X + 4 * Font.SizeInPoints, pointD.Y)
1998 Case 10<br>1999 e.D.
                             e.DrawString(Format((k * MaxDispValue(i) / 10), "#0.#"), Font, \ellBrushes.Black, pointD.X + correcttextpos, pointD.Y - 5)
2000 e.DrawLine(Pens.Black, pointD.X + 3 * Font.SizeInPoints, 
                                                                                              V
         pointD.Y, pointD.X + 4 * Font.SizeInPoints, pointD.Y)
2001 Case Else
2002 e.DrawLine(Pens.Black, pointD.X + 3 * Font.SizeInPoints, 
                                                                                              K
         pointD.Y, pointD.X + 4 * Font.SizeInPoints, pointD.Y)
2003 End Select
2004<br>2005
                 Next.
2006<br>2007
                 Dim rect As New System.Drawing.Rectangle(4 * Font.SizeInPoints + point.X, \mathcal{L}point.Y, barsets.width, pbox.Height - point.Y)
2008 e.DrawRectangle(Pens.Blue, rect)
2009 e.FillRectangle(barsets.brushes(i), rect)
2010 Next
2011
2012<br>2013End Sub
2014
```

```
2015 Private Sub PbBars Paint(ByVal sender As System.Object, ByVal e As System.Windows.
         Forms.PaintEventArgs) Handles PbBars.Paint
2016 Try
                 createbargrphs((pwm - PWM Min) * 1000 / PWM Duty, cell, volt, amp, PbBars, \ellNew System.Drawing.Font("Arial", 10), Barset, e.Graphics)
2018 Catch<br>2019 End T
             End Try
2020 End Sub<br>2021 Private
         Private Sub drawleds(ByVal e As System.Drawing.Graphics, ByVal pbbox As PictureBox
         , ByVal ledsstatus() As Boolean, ByVal ledsettting As LedSettings)
2022 Dim xcenter As Integer = pbbox.Width / 2
2023 Dim ycenter As Integer = pbbox.Height / 2
2024<br>2025
2025 Dim ypoint As New System.Drawing.Point
             For i As Integer = 0 To 7
2027 Dim point As New System.Drawing.Point((i * ((pbbox.Width - ledsettting.
                                                                                             \mathbf{v}diameter) / 7)), ycenter - (ledsettting.diameter / 2))
2028 If i = 7 Then
2029 point.X = point.X
2030 End If<br>2031 1edsta
2031 ledstatus(e, ledsstatus(i), pbbox, ledsettting, point)<br>2032 Mext
             Next
2033 End Sub<br>2034 Private
         Private Sub ledstatus(ByVal e As System.Drawing.Graphics, ByVal onoff As Boolean, \ellByVal Pbbox As PictureBox, ByVal ledsettting As LedSettings, ByVal Point2Display 
                                                                                             \mathbf{v}As System.Drawing.Point)
2035 e.DrawPie(ledsettting.pen(0), Point2Display.X, Point2Display.Y, ledsettting.
                                                                                             \mathbf{z}diameter, ledsettting.diameter, 0, 360)
2036 Select Case onoff
2037 Case False
                    2038 e.FillPie(ledsettting.Brush(0), Point2Display.X, Point2Display.Y, 
                                                                                              K
         ledsettting.diameter, ledsettting.diameter, 0, 360)
2039 Case True<br>2040 Case True
                     2040 e.FillPie(ledsettting.Brush(1), Point2Display.X, Point2Display.Y, 
                                                                                              \mathbf{r}ledsettting.diameter, ledsettting.diameter, 0, 360)
2041 End Select
2042<br>2043
         End Sub
2044<br>2045
         Private Sub Pbleds Paint(ByVal sender As System.Object, ByVal e As System.Windows.
         Forms.PaintEventArgs) Handles Pbleds.Paint
2046 drawleds(e.Graphics, Pbleds, Errors, Ledset)
         End Sub
2048
2049 Private Sub Ledonoff(ByVal e As System.Drawing.Graphics, ByVal onoff As Boolean, 
                                                                                              \mathbf{z}ByVal pbbox As PictureBox, ByVal ledsettting As LedSettings)
2050 Dim Point2Display As New System.Drawing.Point(pbbox.Width / 2 - ledsettting.
                                                                                              \mathbf{v}diameter / 2, pbbox. Height / 2 - ledsettting.diameter / 2)
2051 e.DrawPie(ledsettting.pen(0), Point2Display.X, Point2Display.Y, ledsettting.
                                                                                             \mathbf{v}diameter, ledsettting.diameter, 0, 360)
2052 e.FillPie(Brushes.Black, Point2Display.X - 2, Point2Display.Y - 2, ledsettting
         .diameter + 4, ledsettting.diameter + 4, 0, 360)
2053 Select Case onoff<br>2054 Case False
2054 Case False<br>2055 PRICIPE PRICI
                     2055 e.FillPie(ledsettting.Brush(0), Point2Display.X, Point2Display.Y, 
                                                                                              Ñ.
         ledsettting.diameter, ledsettting.diameter, 0, 360)
2056 Case True
2057 e.FillPie(ledsettting.Brush(1), Point2Display.X, Point2Display.Y, 
                                                                                              V
         ledsettting.diameter, ledsettting.diameter, 0, 360)
2058 End Select
2059 End Sub
2060<br>2061
         Private Sub PbLed1 Paint(ByVal sender As System.Object, ByVal e As System.Windows.
         Forms.PaintEventArgs) Handles PbLed1.Paint
2062 Ledonoff(e.Graphics, True, PbLed1, Ledset)<br>2063 End Sub
         End Sub
2064
         Private Sub TimeofConnection()
2066
2067 MyClassCode.CountTimeOfConnection(New System.DateTime(Now.Ticks))<br>2068 Me.StBTime.Text = MyClassCode.stTimeConnection
             Me. StBTime. Text = MyClassCode.stTimeConnection
2069
2070
         End Sub
2072
```

```
2073 Private Sub MnShowGraphs_Click(ByVal sender As System.Object, ByVal e As System.
         EventArgs) Handles MnShowGraphs.Click
2074 BtShowGraphs Click(sender, e)
2075 End Sub
2076 '
2077 Private Sub MnHideGraphs_Click(ByVal sender As System.Object, ByVal e As System.
                                                                                           K
         EventArgs) Handles MnHideGraphs.Click
2078 BtShowGraphs_Click(sender, e)<br>2079 End Sub
         End Sub
2080
         Private Sub DisplayGraphics()
2082 If (Graphs = GraphicsDisplay.showChartGraphics And NoofData > 150) And
                                                                                           \mathbf{z}PbShowAllGraphs Then
2083 NoofData = 0
2084
2085 If ArraysMet > Math.Max(Chart1Settings.NoPointstodisplay, Chart2Settings. \mathcal{L}NoPointstodisplay) And Graphs = GraphicsDisplay.showChartGraphics Then
2086 If BackgroundWorker1.IsBusy = False And (worker1completed = True) Then
2087 10addatatoworker(ArraysMet - 1, Tmatrix, Rmatrix, WRmatrix, gkazi, \ellWantedgkazi, Loadcell, Voltage, Ampere, Chart1Settings, Chart2Settings)
2088 BackgroundWorker1.RunWorkerAsync(matforworker) ' init 
                                                                                           K
         backgroundworker 
2089 Else
2090
                     End If
2092 End If
2093 ElseIf Graphs = GraphicsDisplay.ShowGraphics Then
2094
                 PbGraph1Box1.Refresh()
2096 PbGraph2Box1.Refresh()<br>2097 End If
2097 End If
         End Sub
2099
2100 Private Sub DisplayDefaultGraphics()<br>2101 PhBars Befresh()
             PbBars.Refresh()
2102 PbRpmMeter1.Refresh()
2103 Pbleds.Refresh()<br>2104 End Sub
         End Sub
2105<br>2106
         Private Sub MnShowNETGraphs Click(ByVal sender As System.Object, ByVal e As System
         .EventArgs) Handles MnShowNETGraphs.Click
2107 If MnShowNETGraphs.Checked = False Then<br>2108 MnShowNETGraphs.Checked = True
                 MnShowNETGraphs.Checked = True
2109 MnShowExcelGraphs.Checked = False
2110 Graphs = IIf(MnShowNETGraphs.Checked, GraphicsDisplay.ShowGraphics, 
                                                                                           \mathbf{z}GraphicsDisplay.showChartGraphics)
2111 MnNetParams.Enabled = True
2112 MnChartProperties.Enabled = False<br>2113 PhGraph1Box1 BringToFront ()
                 PbGraph1Box1.BringToFront()
2114 PbGraph2Box1.BringToFront()
2115
2116 1f BackgroundWorker1.IsBusy Then<br>
2117 BackgroundWorker1.CancelAsyn
2117 BackgroundWorker1.CancelAsync()
                 End If
2119<br>2120
                 If Me.Height - Me.PbGraph1Box1.Height - Me.PbGraph1Box1.Location.Y > 0
         Then
2121 PbGraph1Box1.Visible = True
2122 PbGraph2Box1.Visible = True
                 End If
2124
2125 PBGraph1.Visible = False<br>2126 PBGraph2.Visible = False
                 PBGraph2.Visible = False
2127 PanelChartProperties.Visible = False
2128 End If
         End Sub
2130
2131 Private Sub MnShowExcelGraphs_Click(ByVal sender As System.Object, ByVal e As
                                                                                           \mathbf{v}System.EventArgs) Handles MnShowExcelGraphs.Click
2132 If MnShowExcelGraphs.Checked = False Then<br>2133 UnCheckNETGrahsProps()
                 UnCheckNETGrahsProps()
2134 MnShowNETGraphs.Checked = False
2135 MnShowExcelGraphs.Checked = True<br>2136 Graphs = IIf (MnShowNETGraphs.Che
                 Graphs = IIf(MnShowNETGraphs.Checked, GraphicsDisplay.ShowGraphics,
                                                                                           V
         GraphicsDisplay.showChartGraphics)
```

```
2137 MnNetParams.Enabled = False
2138 MnChartProperties.Enabled = True
2139
2140 If Me.Height - Me.PBGraph1.Height - Me.PBGraph1.Location.Y > 0 Then
2141 PBGraph1.Visible = True
2142 PBGraph2.Visible = True<br>2143 Phone Find If
                  End If
2144
2145 PbGraph1Box1.Visible = False<br>2146 PbGraph2Box1.Visible = False
2146 PbGraph2Box1.Visible = False<br>2147 PBGraph1.BringToFront()
                  PBGraph1.BringToFront()
2148 PBGraph2.BringToFront()
2149 Me.PanelPropertiesGraph1.Visible = False<br>2150 Me.PanelPropertiesGraphs2.Visible = Fals
2150 Me.PanelPropertiesGraphs2.Visible = False<br>2151 Me.PanelPropertiesGraphs2.Visible = False
             End If
2152 End Sub
2153<br>2154
         2154 Public Sub EnableMenu(ByVal IsEnabled As Boolean)
2155 MenuItem1.Enabled = IsEnabled
2156 MItEfarmoges.Enabled = IsEnabled<br>2157 MenuItem6.Enabled = IsEnabled
2157 MenuItem6.Enabled = IsEnabled<br>2158 End Sub
         End Sub
2159<br>2160
         Private Sub NUDNetC1NumOfPoints ValueChanged(ByVal sender As System.Object, ByVal \mathcal Ce As System.EventArgs) Handles NUDNetC1NumOfPoints.ValueChanged
2161 graph1settings.NofPointsofLine = NUDNetC1NumOfPoints.Value
2162 End Sub
2163<br>2164
         Private Sub PbGraph1Box1 MouseClick(ByVal sender As System.Object, ByVal e As
                                                                                                 \mathbf{r}System.Windows.Forms.MouseEventArgs) Handles PbGraph1Box1.MouseClick
2165 End Sub
2166<br>2167
         Private Sub PanelPropertiesGraph1 Click(ByVal sender As System.Object, ByVal e As \mathscr XSystem.EventArgs) Handles PanelPropertiesGraph1.Click
2168
2169 PanelPropertiesGraph1.Visible = False
2170 UnCheckNETGrahsProps()
2171
2172 End Sub
2173
2174 Private Sub NUDNetClHorLines ValueChanged(ByVal sender As System.Object, ByVal e
         As System.EventArgs) Handles NUDNetC1HorLines.ValueChanged
2175 If NUDNetC1HorLines.Value = 0 Then<br>2176 \alpha araphisettings ShowHLines = Fa
2176 graph1settings.ShowHLines = False
             Else
2178 graph1settings.ShowHLines = True ' 
2179 graph1settings.horizontalLines = NUDNetC1HorLines.Value
2180 End If
2181
2182 End Sub
2183
2184 Private Sub NUDNetC1ConstVerLines_ValueChanged(ByVal sender As System.Object, 
                                                                                                 ¥.
         ByVal e As System.EventArgs) Handles NUDNetC1ConstVerLines.ValueChanged
2185 If NUDNetC1ConstVerLines.Value = 0 Then<br>2186 oranhlsettings showVlines = False
             graphlsettings.showVlines = False<br>Else
2187
2188 graph1settings.showVlines = True
2189 graph1settings.Verticallines = NUDNetC1ConstVerLines.Value
2190 End If
         End Sub
2192<br>2193
         Private Sub ChkNetC1Rpm CheckedChanged(ByVal sender As System.Object, ByVal e As \mathscr XSystem.EventArgs) Handles ChkNetC1Rpm.CheckedChanged
2194<br>2195
              graph1settings.GraphLine1 = ChkNetC1Rpm.Checked
2196<br>2197
         End Sub
2198
2199 Private Sub ChkNetC1SetPointRPM_CheckedChanged(ByVal sender As System.Object, 
         ByVal e As System.EventArgs) Handles ChkNetC1SetPointRPM.CheckedChanged
2200
2201 graph1settings.GraphLine2 = ChkNetC1SetPointRPM.Checked
2202<br>2203
         End Sub
2204
```

```
2205 Private Sub ChkNetC1PWMLoad CheckedChanged(ByVal sender As System.Object, ByVal e
         As System.EventArgs) Handles ChkNetC1PWMLoad.CheckedChanged
2206
2207 graph1settings.GraphLine3 = ChkNetC1PWMLoad.Checked
2208
2209 End Sub
2210
2211 Private Sub ChkNetC1SetPointPwm_CheckedChanged(ByVal sender As System.Object, 
         ByVal e As System.EventArgs) Handles ChkNetC1SetPointPwm.CheckedChanged
2212 graph1settings.GraphLine4 = ChkNetC1SetPointPwm.Checked
         End Sub
2214
2215 Private Sub VerticalLines1 Click(ByVal sender As System.Object, ByVal e As System.
         EventArgs) Handles LblVerticalLines1.Click
2216
2217 End Sub
2218<br>2219
         Private Sub NUDlNetC2NumOfPoints ValueChanged(ByVal sender As System.Object, ByVal
          e As System.EventArgs) Handles NUDlNetC2NumOfPoints.ValueChanged
2220 graph2settings.NofPointsofLine = NUDlNetC2NumOfPoints.Value<br>2221 End Sub
         End Sub
2222
2223 Private Sub NUDNetC2HorLines ValueChanged(ByVal sender As System.Object, ByVal e
         As System.EventArgs) Handles NUDNetC2HorLines.ValueChanged
2224 graph2settings.horizontalLines = NUDNetC2HorLines.Value
2225 End Sub
2226
2227 Private Sub NUDNetC2ConstVerLines_ValueChanged(ByVal sender As System.Object, 
                                                                                             V
         ByVal e As System.EventArgs) Handles NUDNetC2ConstVerLines.ValueChanged
2228 ' const verticals<br>2229 If NUDNetC2ConstV
2229 If NUDNetC2ConstVerLines.Value = 0 Then<br>2230 graph2settings showVlines = False
2230 graph2settings.showVlines = False<br>2231 Else
2231 Else<br>2232
2232 graph2settings.showVlines = True<br>2233 graph2settings Verticallines = N
                 graph2settings.Verticallines = NUDNetC2ConstVerLines.Value
2234 End If
2235 End Sub
2236
2237 Private Sub ChkNetC2PWMLoad CheckedChanged(ByVal sender As System.Object, ByVal e
         As System.EventArgs) Handles ChkNetC2PWMLoad.CheckedChanged
2238 graph2settings.GraphLine1 = ChkNetC2PWMLoad.Checked<br>2239 End Sub
         End Sub
2240
2241 Private Sub ChkNetC2LoadCelll CheckedChanged (ByVal sender As System.Object, ByVal <a>
         e As System.EventArgs) Handles ChkNetC2LoadCell.CheckedChanged
2242 graph2settings.GraphLine2 = ChkNetC2LoadCell.Checked
2243 End Sub
2244Private Sub ChkNetC2Voltage CheckedChanged(ByVal sender As System.Object, ByVal e \ellAs System.EventArgs) Handles ChkNetC2Voltage.CheckedChanged
2246 graph2settings.GraphLine3 = ChkNetC2Voltage.Checked
2247 End Sub
2248
2249 Private Sub ChkNetC2Ampere CheckedChanged(ByVal sender As System.Object, ByVal e
         As System.EventArgs) Handles ChkNetC2Ampere.CheckedChanged
2250 graph2settings.GraphLine4 = ChkNetC2Ampere.Checked
2251 End Sub
2252
2253 Private Sub MnPropertiesGraph2_Click(ByVal sender As System.Object, ByVal e As
                                                                                             K
         System.EventArgs)
2254 PanelPropertiesGraphs2.Visible = True
2255 PanelPropertiesGraph1.Visible = True
2256 PanelChartProperties.Visible = False<br>2257 PanelPropertiesGraphs2.BringToFront(
2257 PanelPropertiesGraphs2.BringToFront()<br>2258 End Sub
         End Sub
2259<br>2260
         Private Sub MnGraph1Prop Click(ByVal sender As System.Object, ByVal e As System.
                                                                                             \mathbf{v}EventArgs)
2261 PanelPropertiesGraphs2.Visible = False
2262 PanelPropertiesGraph1.Visible = True
2263 PanelChartProperties.Visible = False
2264 PanelPropertiesGraph1.BringToFront()<br>2265 End Sub
         End Sub
2266<br>2267
         Private Sub MnGraph2Prop Click(ByVal sender As System.Object, ByVal e As System.
                                                                                             \mathbf{z}
```

```
EventArgs)
2268 PanelPropertiesGraphs2.Visible = True
2269 PanelPropertiesGraph1.Visible = False<br>2270 PanelChartProperties Visible = False
              PanelChartProperties.Visible = False
2271
2272 End Sub
2273
2274 Private Sub PanelPropertiesGraphs2 Click(ByVal sender As System.Object, ByVal e As
           System.EventArgs) Handles PanelPropertiesGraphs2.Click
2275 PanelPropertiesGraphs2.Visible = False<br>2276 UnCheckNETGrahsProps()
              UnCheckNETGrahsProps()
2277 End Sub
2278<br>2279
          Private Sub NUDlNetC2HorlDiv ValueChanged(ByVal sender As System.Object, ByVal e \mathcal{L}As System.EventArgs) Handles NUDlNetC2HorlDiv.ValueChanged
2280 graph2settings.HLinesDivisions = NUDlNetC2HorlDiv.Value
2281 End Sub
2282
2283 Private Sub RbSolidLines2 CheckedChanged(ByVal sender As System.Object, ByVal e As
           System.EventArgs) Handles RbSolidLines2.CheckedChanged
2284 If RbSolidLines2.Checked = True Then<br>2285 araph2settings.TypeofVline = typ
                   graph2settings.TypeofVline = typeofline.SolidLine
2286 graph2settings.TypeofHline = typeofline.SolidLine
2287<br>2288
              End If
2289
2290 End Sub
2291<br>2292
          Private Sub RbDushedLines2 CheckedChanged(ByVal sender As System.Object, ByVal e
          As System.EventArgs) Handles RbDushedLines2.CheckedChanged
2293 If RbDushedLines2.Checked = True Then<br>2294 aranh?settings TypeofVline = type
2294 graph2settings.TypeofVline = typeofline.DushedLine<br>2295 graph2settings.TypeofHline = typeofline.DushedLine
2295 graph2settings.TypeofHline = typeofline.DushedLine<br>2296 End If
2296 End If
          End Sub
2298
2299 Private Sub PanelPropertiesGraphs2 Paint(ByVal sender As System.Object, ByVal e As
           System.Windows.Forms.PaintEventArgs) Handles PanelPropertiesGraphs2.Paint
2300
              e.Graphics.DrawString("2 Graph ", New System.Drawing.Font("Arial", 40),
                                                                                                       \mathbf{v}Brushes.Silver, New System.Drawing.Point(Me.PanelPropertiesGraphs2.Width - 280, 
                                                                                                       \mathbf{r}(Me.PanelPropertiesGraphs2.Height - 60) / 2))
2302 e.Graphics.DrawRectangle(New System.Drawing.Pen(Color.Chocolate, 2), New
                                                                                                       K
          System.Drawing.Rectangle(1, 1, PanelPropertiesGraphs2.Width - 2, 
                                                                                                       \mathbf{v}PanelPropertiesGraphs2.Height - 2))
2303 End Sub
2304<br>2305
          Private Sub DUDNetC1TypeLines SelectedItemChanged(ByVal sender As System.Object,
                                                                                                       K
          ByVal e As System.EventArgs) Handles DUDNetC1TypeLines.SelectedItemChanged
2306<br>2307
              If DUDNetC1TypeLines.SelectedIndex = 1 Then
2308 graph1settings.TypeofHline = typeofline.SolidLine<br>2309 graph1settings.TypeofVline = typeofline.SolidLine
2309 graph1settings.TypeofVline = typeofline.SolidLine<br>2310 graph1settings.TypeofTVLines = typeofline.SolidLi
                   graph1settings.TypeofTVLines = typeofline.SolidLine
2311 ElseIf DUDNetC1TypeLines.SelectedIndex = 0 Then<br>2312 oraphlsettings.TypeofHline = typeofline.Dus
2312 graph1settings.TypeofHline = typeofline.DushedLine<br>2313 graph1settings.TypeofVline = typeofline.DushedLine
                   graph1settings.TypeofVline = typeofline.DushedLine
2314 graph1settings.TypeofTVLines = typeofline.DushedLine
2315<br>2316
              End If
2317<br>2318
          End Sub
2319
2320 Private Sub NUDNetClHorlDiv ValueChanged(ByVal sender As System.Object, ByVal e As
           System.EventArgs) Handles NUDNetC1HorlDiv.ValueChanged
2321 graph1settings.HLinesDivisions = NUDNetC1HorlDiv.Value<br>2322 End Sub
          End Sub
2323
2324 Private Sub Set Size_and_Location_Panel()
2325<br>2326
          End Sub
2327
2328 Private Sub MnPropertiesGraph1_Click(ByVal sender As System.Object, ByVal e As
                                                                                                       \mathbf{v}System.EventArgs)
2329 PanelPropertiesGraphs2.Visible = False
```
```
2330 PanelPropertiesGraph1.Visible = True
2331 PanelChartProperties.Visible = False<br>2332 End Sub
          End Sub
2333
2334 Private Sub MnPropertiesGraph2_Click_1(ByVal sender As System.Object, ByVal e As
                                                                                                       \overline{\phantom{a}}System.EventArgs)
2335 PanelPropertiesGraphs2.Visible = True
2336 PanelPropertiesGraph1.Visible = False<br>2337 PanelChartProperties.Visible = False
2337 PanelChartProperties.Visible = False<br>2338 End Sub
          End Sub
2339
2340 Private Sub ContextMenuStrip1_Opening(ByVal sender As System.Object, ByVal e As
                                                                                                        \mathbf{z}System.ComponentModel.CancelEventArgs)
2341
2342 End Sub
2343Private Sub NUDExcelC1ChartPoints ValueChanged(ByVal sender As System.Object,
                                                                                                        ΥŹ,
          ByVal e As System.EventArgs) Handles NUDExcelC1ChartPoints.ValueChanged
2345 Chart1Settings.NoPointstodisplay = NUDExcelC1ChartPoints.Value<br>2346 End Sub
          End Sub
2347<br>2348
          Private Sub NUDExcelC2ChartPoints ValueChanged(ByVal sender As System.Object,
                                                                                                        \mathbf{v}ByVal e As System.EventArgs) Handles NUDExcelC2ChartPoints.ValueChanged
2349 Chart2Settings.NoPointstodisplay = NUDExcelC2ChartPoints.Value<br>2350 End Sub
          End Sub
2351
2352 Private Sub DUDExcelC1SelectLine SelectedItemChanged(ByVal sender As System.Object
          , ByVal e As System.EventArgs) Handles DUDExcelC1SelectLine.SelectedItemChanged
2353 Select Case DUDExcelC1SelectLine.SelectedItem
2354 Case "RPM"
2355 Chart1Settings.Graphrpm = True<br>2356 Chart1Settings Graphokazi = Fa
2356 Chart1Settings.Graphgkazi = False<br>2357 Chart1Settings.Graphyoltage = Fal
2357 Chart1Settings.Graphvoltage = False
2358 Chart1Settings.Graphloadcell = False<br>2359 Chart1Settings Graphampere = False
                       Chart1Settings.Graphampere = False
2360 Chart1Settings.Graphwgkazi = False
2361 Chart1Settings.Graphwrpm = False<br>2362 Case "PWM Load"
2362 Case "PWM Load"
2363 Chart1Settings.Graphrpm = False<br>2364 Chart1Settings.Graphgkazi = Tru
                        Chart1Settings.Graphgkazi = True
2365 Chart1Settings.Graphvoltage = False
2366 Chart1Settings.Graphloadcell = False<br>2367 Chart1Settings.Graphampere = False
2367 Chart1Settings.Graphampere = False<br>2368 Chart1Settings Graphwgkazi = False
2368 Chart1Settings.Graphwgkazi = False<br>2369 Chart1Settings.Graphwrpm = False
2369 Chart1Settings.Graphwrpm = False<br>2370 Case "Load Cell"
                   Case "Load Cell"
2371 Chart1Settings.Graphrpm = False
2372 Chart1Settings.Graphgkazi = False<br>2373 Chart1Settings Graphyoltage = Fal
                        Chart1Settings.Graphvoltage = False
2374 Chart1Settings.Graphloadcell = True<br>2375 Chart1Settings.Graphampere = False
                        Chart1Settings.Graphampere = False
2376 Chart1Settings.Graphwgkazi = False
2377 Chart1Settings.Graphwrpm = False<br>2378 Case "Amperes"
                   Case "Amperes"
2379 Chart1Settings.Graphrpm = False<br>2380 Chart1Settings.Graphgkazi = Fal
                        Chart1Settings.Graphgkazi = False
2381 Chart1Settings.Graphvoltage = False
2382 Chart1Settings.Graphloadcell = False
2383 Chart1Settings.Graphampere = True<br>2384 Chart1Settings Graphwgkazi = Fals
                        Chart1Settings.Graphwgkazi = False
2385 Chart1Settings.Graphwrpm = False<br>2386 Case "Voltage"
2386 Case "Voltage"<br>2387 Chart1Sett
2387 Chart1Settings.Graphrpm = False<br>2388 Chart1Settings.Graphgkazi = Fal
2388 Chart1Settings.Graphgkazi = False<br>2389 Chart1Settings.Graphyoltage = Tru
2389 Chart1Settings.Graphvoltage = True<br>2390 Chart1Settings.Graphloadcell = Fal
2390 Chart1Settings.Graphloadcell = False<br>2391 Chart1Settings.Graphampere = False
2391 Chart1Settings.Graphampere = False<br>2392 Chart1Settings Graphwgkazi = False
                       Chart1Settings.Graphwgkazi = False
2393 Chart1Settings.Graphwrpm = False
2394 Case "Setpoint RPM"<br>2395 Chart1Settings.
                       CharL1Settings.Graphrpm = False
2396 Chart1Settings.Graphgkazi = False<br>2397 Chart1Settings.Graphyoltage = Fal
2397 Chart1Settings.Graphvoltage = False
2398 Chart1Settings.Graphloadcell = False<br>2399 Chart1Settings.Graphampere = False
                        Chart1Settings.Graphampere = False
```

```
2400 Chart1Settings.Graphwgkazi = False<br>2401 Chart1Settings.Graphwrpm = True
2401 Chart1Settings.Graphwrpm = True<br>2402 Case "Setpoint PWM"
2402 Case "Setpoint PWM"
                       Chart1Settings.Graphrpm = False
2404 Chart1Settings.Graphgkazi = False<br>2405 Chart1Settings Graphyoltage = Fal
2405 Chart1Settings.Graphvoltage = False
                       CharL1Setting. Graphloaded 1 = False2407 Chart1Settings.Graphampere = False<br>2408 Chart1Settings.Graphwgkazi = True
2408 Chart1Settings.Graphwgkazi = True
2409 Chart1Settings.Graphwrpm = False<br>2410 Case Else
                   Case Else
2411 End Select
2412<br>2413
          End Sub
2414
2415 Private Sub DUDExcelC2SelectLine SelectedItemChanged(ByVal sender As System.Object
          , ByVal e As System.EventArgs) Handles DUDExcelC2SelectLine.SelectedItemChanged
2416 Select Case DUDExcelC2SelectLine.SelectedItem
2417 Case "RPM"<br>2418 Chart2
2418 Chart2Settings.Graphrpm = True<br>2419 Chart2Settings Graphokazi = Fa
2419 Chart2Settings.Graphgkazi = False<br>2420 Chart2Settings.Graphvoltage = Fal
                       CharL2Setting s. Graphvoltage = False2421 Chart2Settings.Graphloadcell = False<br>2422 Chart2Settings.Graphampere = False
2422 Chart2Settings.Graphampere = False<br>2423 Chart2Settings.Graphwgkazi = False
                       Chart2Settings.Graphwgkazi = False
2424 Chart2Settings.Graphwrpm = False
2425 Case "PWM Load"
2426 Chart2Settings.Graphrpm = False<br>2427 Chart2Settings.Graphgkazi = Tru
                       Chart2Settings.Graphgkazi = True
2428 Chart2Settings.Graphvoltage = False
2429 Chart2Settings.Graphloadcell = False<br>2430 Chart2Settings.Graphampere = False
2430 Chart2Settings.Graphampere = False
2431 Chart2Settings.Graphwgkazi = False
2432 Chart2Settings.Graphwrpm = False<br>2433 Case "Load Cell"
                  Case "Load Cell"
2434 Chart2Settings.Graphrpm = False
2435 Chart2Settings.Graphgkazi = False<br>2436 Chart2Settings.Graphyoltage = Fal
2436 Chart2Settings.Graphvoltage = False<br>2437 Chart2Settings.Craphloadcoll = True
2437 Chart2Settings.Graphloadcell = True
                       Chart2Settings.Graphampere = False
2439 Chart2Settings.Graphwgkazi = False<br>2440 Chart2Settings.Graphwrpm = False
2440 Chart2Settings.Graphwrpm = False<br>2441 Case "Amperes"
2441 Case "Amperes"<br>2442 Chart2Sett
2442 Chart2Settings.Graphrpm = False<br>2443 Chart2Settings.Graphgkazi = Fal
2443 Chart2Settings.Graphgkazi = False<br>2444 Chart2Settings Graphyoltage = Fal
                       Chart2Settings.Graphvoltage = False
2445 Chart2Settings.Graphloadcell = False
2446 Chart2Settings.Graphampere = True<br>2447 Chart2Settings Graphwokazi = Fals
                       Chart2Settings.Graphwgkazi = False
2448 Chart2Settings.Graphwrpm = False<br>2449 Case Woltage"
                   Case "Voltage"
2450 Chart2Settings.Graphrpm = False<br>2451 Chart2Settings.Graphgkazi = Fal
2451 Chart2Settings.Graphgkazi = False<br>2452 Chart2Settings.Graphvoltage = Tru
2452 Chart2Settings.Graphvoltage = True<br>2453 Chart2Settings Graphloadcell = Fal
2453 Chart2Settings.Graphloadcell = False
                       CharL2Setting. Graphampere = False2455 Chart2Settings.Graphwgkazi = False
2456 Chart2Settings.Graphwrpm = False
2457 Case "Setpoint RPM"
                       CharL2Setting. Graphrm = False2459 Chart2Settings.Graphgkazi = False<br>2460 Chart2Settings.Graphyoltage = Fal
2460 Chart2Settings.Graphvoltage = False<br>2461 Chart2Settings Graphloadcell = Fals
2461 Chart2Settings.Graphloadcell = False<br>2462 Chart2Settings.Graphampere = False
2462 Chart2Settings.Graphampere = False<br>2463 Chart2Settings.Graphwgkazi = False
2463 Chart2Settings.Graphwgkazi = False
2464 Chart2Settings.Graphwrpm = True<br>2465 Case "Setpoint PWM"
2465 Case "Setpoint PWM"<br>2466 Chart2Settings.
                       Chart2Settings.Graphrpm = False
2467 Chart2Settings.Graphgkazi = False<br>2468 Chart2Settings Graphyoltage = Fal
2468 Chart2Settings.Graphvoltage = False
                       Chart2Settings.Graphloadcell = False
2470 Chart2Settings.Graphampere = False
2471 Chart2Settings.Graphwgkazi = True<br>2472 Chart2Settings.Graphwrpm = False
2472 Chart2Settings.Graphwrpm = False
                  Case Else
```

```
2474 End Select
2475 End Sub
2476
2477 Private Sub GbChartProperties2_Enter(ByVal sender As System.Object, ByVal e As
                                                                                                \overline{\phantom{a}}System.EventArgs) Handles GbChartProperties2.Enter
2478<br>2479
         End Sub
2480
2481<br>2482
         Private Sub MnChartProperties Click(ByVal sender As System.Object, ByVal e As
                                                                                                 Ź
         System.EventArgs)
2483 PanelChartProperties.BringToFront()
2484 ShowApropiateControl(PanelChartProperties.Name.ToString)
         End Sub
2486
2487 Private Sub PanelChartProperties_Click(ByVal sender As System.Object, ByVal e As
                                                                                                \mathbf{z}System.EventArgs) Handles PanelChartProperties.Click
2488 PanelChartProperties.Visible = False
2489 End Sub
2490<br>2491
         Private Sub DUDNetC2TypeLines SelectedItemChanged(ByVal sender As System.Object,
         ByVal e As System.EventArgs) Handles DUDNetC2TypeLines.SelectedItemChanged
2492 If DUDNetC2TypeLines.SelectedIndex = 1 Then<br>2493 araph2settings.TypeofHline = typeofline
2493 graph2settings.TypeofHline = typeofline.SolidLine<br>2494 graph2settings.TypeofVline = typeofline.SolidLine
                  graph2settings.TypeofVline = typeofline.SolidLine
2495 graph2settings.TypeofTVLines = typeofline.SolidLine
2496
2497 ElseIf DUDNetC2TypeLines.SelectedIndex = 0 Then
                  graph2settings.TypeofHline = typeofline.DushedLine
2499 graph2settings.TypeofVline = typeofline.DushedLine
                  2500 graph2settings.TypeofTVLines = typeofline.DushedLine
2501<br>2502
2502 End If<br>2503 End Sub
         End Sub
2504
2505 Private Sub CheckedListBox1_SelectedValueChanged(ByVal sender As System.Object, 
                                                                                                \mathbf{v}ByVal e As System.EventArgs)
2506End Sub
2508
2509 Private Sub StBStatus_LocationChanged(ByVal sender As System.Object, ByVal e As
                                                                                                \mathbf{r}System.EventArgs) Handles StBStatus.LocationChanged
2510 Pbleds.Location = New System.Drawing.Point(StBStatus.Location.X + (StBStatus. \blacksquareWidth - Pbleds. Width) / 2, StBStatus. Location. Y + 5)
2511 End Sub
2512
2513 Private Sub MnGraph1Prop Click 1(ByVal sender As System.Object, ByVal e As System.
         EventArgs) Handles MnGraph1Prop.Click
2514 If MnGraph1Prop.Checked = False Then
2515 MnGraph1Prop.Checked = True<br>2516 MnGraph2Prop.Checked = Fals
                  MnGraph2Prop.Checked = False2517 End If
2518<br>2519
             2519 ShowApropiateControl(PanelPropertiesGraph1.Name.ToString)
2520 PanelPropertiesGraph1.BringToFront()<br>2521 End Sub
         End Sub
2522
2523 Private Sub MnGraph2Prop Click 1(ByVal sender As System.Object, ByVal e As System.
         EventArgs) Handles MnGraph2Prop.Click
2524 If MnGraph2Prop.Checked = False Then
2525 MnGraph2Prop.Checked = True<br>2526 MnGraph1Prop.Checked = Fals
2526 MnGraph1Prop.Checked = False<br>2527 End If
             End If
2528<br>2529
2529 ShowApropiateControl(PanelPropertiesGraphs2.Name.ToString)
2530 PanelPropertiesGraphs2.BringToFront()<br>2531 End Sub
         End Sub
2532
2533 Private Sub MnChartProperties_Click_1(ByVal sender As System.Object, ByVal e As
         System.EventArgs) Handles MnChartProperties.Click
2534 PanelChartProperties.BringToFront()
2535 ShowApropiateControl(PanelChartProperties.Name.ToString)
         End Sub
2537<br>2538
         Public Sub PopulateCombos()
```

```
2539 DUDNetC2TypeLines.Items.Clear()
2540 DUDNetC2TypeLines.Items.Add(MyClassCode.GetStr(WhichIsTheLang, 182))
2541 DUDNetC2TypeLines.Items.Add(MyClassCode.GetStr(WhichIsTheLang, 183))<br>2542 Rnd Sub
           End Sub
2543
2544 Public Sub WhichLang(ByVal WhichLang As Integer)
                Me.Text = MyClassCode.GetStr(WhichLang, 149)
2546 MenuItem1.Text = MyClassCode.GetStr(WhichLang, 150)
2547 MnConnect.Text = MyClassCode.GetStr(WhichLang, 150)<br>2548 MnDisconnect.Text = MyClassCode.GetStr(WhichLang, 1
2548 MnDisconnect.Text = MyClassCode.GetStr(WhichLang, 11)<br>2549 MnExit.Text = MyClassCode.GetStr(WhichLang, 151)
                MnExit.Text = MyClassCode.GetStr(WhichLang, 151)2550 MItEfarmoges.Text = MyClassCode.GetStr(WhichLang, 152)
2551 MnElegxosGkaziou.Text = MyClassCode.GetStr(WhichLang, 153)
2552 MnElegxosStrofwn.Text = MyClassCode.GetStr(WhichLang, 154)
               MenuItem6.Text = MyClassCode.GetStr(WhichLang, 155)
2554 MnShowGraphs.Text = MyClassCode.GetStr(WhichLang, 139)
2555 MnHideGraphs.Text = MyClassCode.GetStr(WhichLang, 142)<br>2556 GrByDataSaye Text = MyClassCode GetStr(WhichLang, 50)
2556 GrBxDataSave.Text = MyClassCode.GetStr(WhichLang, 50)<br>2557 LblSaveData.Text = MyClassCode.GetStr(WhichLang, 54)
2557 LblSaveData.Text = MyClassCode.GetStr(WhichLang, 54)<br>2558 GrBxIncoming.Text = MyClassCode.GetStr(WhichLang, 41
2558 GrBxIncoming.Text = MyClassCode.GetStr(WhichLang, 41)<br>2559 LblStrofes.Text = MyClassCode.GetStr(WhichLang, 158)
2559 LblStrofes.Text = MyClassCode.GetStr(WhichLang, 158)<br>2560 LblGkazi.Text = MyClassCode.GetStr(WhichLang, 52)
               LblGkazi.Text = MyClassCode.GetStr(WhichLang, 52)
2561 LblLoadCell.Text = MyClassCode.GetStr(WhichLang, 159)
2562 LblAmperes.Text = MyClassCode.GetStr(WhichLang, 160)<br>2563 LblTime.Text = MyClassCode.GetStr(WhichLang, 161)
2563 LblTime.Text = MyClassCode.GetStr(WhichLang, 161)
                GrBxOutgoing.Text = MyClassCode.GetStr(WhichLang, 7)
2565 LblOutStrofes.Text = MyClassCode.GetStr(WhichLang, 168)<br>2566 BtEmergencyStop.Text = MyClassCode.GetStr(WhichLang, 16
2566 BtEmergencyStop.Text = MyClassCode.GetStr(WhichLang, 162)
                BtClose.Text = MyClassCode.GetStr(WhichLang, 58)
2568 Me.StBPConnStatusLbl.Text = MyClassCode.GetStr(WhichLang, 62)<br>2569 Me.StBTimeLbl.Text = MyClassCode.GetStr(WhichLang, 61)
2569 Me.StBTimeLbl.Text = MyClassCode.GetStr(WhichLang, 61)<br>2570 Me.LblGraph1.Text = MyClassCode.GetStr(WhichLang, 140)
2570 Me.LblGraph1.Text = MyClassCode.GetStr(WhichLang, 140)<br>2571 Me.LblGraph2.Text = MyClassCode.GetStr(WhichLang, 141)
2571 Me.LblGraph2.Text = MyClassCode.GetStr(WhichLang, 141)<br>2572 Me.BtShowGraphs.Text = MyClassCode.GetStr(WhichLang, 1
2572 Me.BtShowGraphs.Text = MyClassCode.GetStr(WhichLang, 139)<br>2573 Me.BtStart.Text = MyClassCode.GetStr(WhichLang, 55)
               Me.BtStart.Text = MyClassCode.GetStr(WhichLang, 55)
2574 Me.BtStop.Text = MyClassCode.GetStr(WhichLang, 56)<br>2575 Me.LblVoltage.Text = MyClassCode.GetStr(WhichLang,
2575 Me.LblVoltage.Text = MyClassCode.GetStr(WhichLang, 169)
2576 Me.MnShowNETGraphs.Text = MyClassCode.GetStr(WhichLang, 170)
2577 Me.MnShowExcelGraphs.Text = MyClassCode.GetStr(WhichLang, 171)<br>2578 Me.MnNetParams.Text = MyClassCode.GetStr(WhichLang, 156)
               Me.MnNetParams.Text = MyClassCode.GetStr(WhichLang, 156)
2579 Me.MnGraph1Prop.Text = MyClassCode.GetStr(WhichLang, 157)<br>2580 Me.MnGraph2Prop.Text = MyClassCode.GetStr(WhichLang, 172)
2580 Me.MnGraph2Prop.Text = MyClassCode.GetStr(WhichLang, 172)<br>2581 Me.MnChartProperties.Text = MyClassCode.GetStr(WhichLang,
2581 Me.MnChartProperties.Text = MyClassCode.GetStr(WhichLang, 173)<br>2582 Me.LbNumOfPoints2.Text = MyClassCode.GetStr(WhichLang. 174)
               Me.LbNumOfPoints2.Text = MyClassCode.GetStr(WhichLang, 174)
2583 Me.LbHrLines2.Text = MyClassCode.GetStr(WhichLang, 175)<br>2584 Me.LbVtLines2.Text = MyClassCode.GetStr(WhichLang, 176)
               Me.LbVtLines2.Text = MyClassCode.GetStr(WhichLang, 176)
2585 Me.LbHDivLines2.Text = MyClassCode.GetStr(WhichLang, 177)
2586 Me.ChkNetC2PWMLoad.Text = MyClassCode.GetStr(WhichLang, 178)
2587 Me.ChkNetC2LoadCell.Text = MyClassCode.GetStr(WhichLang, 179)
2588 Me.ChkNetC2Voltage.Text = MyClassCode.GetStr(WhichLang, 180)<br>2589 Me.ChkNetC2Ampere.Text = MyClassCode.GetStr(WhichLang, 181)<br>2590 Me.RbDushedLines2.Text = MyClassCode.GetStr(WhichLang, 182)
                Me.ChkNetC2Ampere.Text = MyClassCode.GetStr(WhichLang, 181)
2590 Me.RbDushedLines2.Text = MyClassCode.GetStr(WhichLang, 182)
2591 Me.RbSolidLines2.Text = MyClassCode.GetStr(WhichLang, 183)<br>2592 Me.DUDNetC2TypeLines.Text = MyClassCode.GetStr(WhichLang,
2592 Me.DUDNetC2TypeLines.Text = MyClassCode.GetStr(WhichLang, 184)<br>2593 Me.LblNumOfPoints.Text = MyClassCode.GetStr(WhichLang, 174)
2593 Me.LblNumOfPoints.Text = MyClassCode.GetStr(WhichLang, 174)
                MeLbNofHorLines. Text = MyClassCode.GetStr(WhichLang, 175)2595 Me.LblVerticalLines1.Text = MyClassCode.GetStr(WhichLang, 176)
2596 Me.LbHorizontalDiv1.Text = MyClassCode.GetStr(WhichLang, 177)
2597<br>2598
                Me. ChkNetC2Ampere. Text = MyClassCode. GetStr(WhichLang, 181)
2599<br>2600
2600 Me.DUDNetC1TypeLines.Items.Clear()<br>2601 Me.DUDNetC1TypeLines.Items.Add(MvC
2601 Me.DUDNetC1TypeLines.Items.Add(MyClassCode.GetStr(WhichLang, 182)) ' dushed<br>2602 Me.DUDNetC1TypeLines.Items.Add(MyClassCode.GetStr(WhichLang, 183)) ' solid
                2602 Me.DUDNetC1TypeLines.Items.Add(MyClassCode.GetStr(WhichLang, 183)) ' solid
2603 Me.DUDNetC2TypeLines.Items.Clear()
2604 Me.DUDNetC2TypeLines.Items.Add(MyClassCode.GetStr(WhichLang, 182))
2605 Me.DUDNetC2TypeLines.Items.Add(MyClassCode.GetStr(WhichLang, 183))<br>2606 Me.DUDNetClVerticalLine.Items.Clear()
               Me.DUDNetC1VerticalLine.Items.Clear()
2607 Me.DUDNetC1VerticalLine.Items.Add(MyClassCode.GetStr(WhichLang, 270))
2608 Me.DUDNetC1VerticalLine.Items.Add(MyClassCode.GetStr(WhichLang, 176))<br>2609 Me.DUDNetC2VerticalLine.Items.Clear()
               Me.DUDNetC2VerticalLine.Items.Clear()
2610 Me.DUDNetC2VerticalLine.Items.Add(MyClassCode.GetStr(WhichLang, 270))
2611 Me.DUDNetC2VerticalLine.Items.Add(MyClassCode.GetStr(WhichLang, 176))
2612
2613 Me.BtPastMoving1.Text = MyClassCode.GetStr(WhichLang, 185)
```

```
2614 Me.BtPastMoving2.Text = MyClassCode.GetStr(WhichLang, 185)
2615<br>2616
              Me. ChkNetC1Rpm.Text = MyClassCode.GetStr(WhichLang, 187)
2617 Me.ChkNetC1SetPointRPM.Text = MyClassCode.GetStr(WhichLang, 188)
2618 Me.ChkNetC1PWMLoad.Text = MyClassCode.GetStr(WhichLang, 189)
2619 Me.ChkNetC1SetPointPwm.Text = MyClassCode.GetStr(WhichLang, 190)<br>2620 Me.ChbEnable1Graph Text = MyClassCode GetStr(WhichLang, 191)
              Me. ChbEnable1Graph. Text = MyClassCode.GetStr(WhichLang, 191)2621 Me.ChbEnable2Graph.Text = MyClassCode.GetStr(WhichLang, 191)
2622
2623<br>2624
              2624 Me.GbChartPrpperties1.Text = MyClassCode.GetStr(WhichLang, 192)
2625 Me.GbChartProperties2.Text = MyClassCode.GetStr(WhichLang, 193)
2626 Me.LbchartLine1.Text = MyClassCode.GetStr(WhichLang, 194)
2627 Me.LbChartLine2.Text = MyClassCode.GetStr(WhichLang, 194)<br>2628 Me.LbNoChartPoints1 Text = MyClassCode GetStr(WhichLang
              2628 Me.LbNoChartPoints1.Text = MyClassCode.GetStr(WhichLang, 195)
2629 Me.LbNoChartPoints2.Text = MyClassCode.GetStr(WhichLang, 195)
2630<br>
26312631 Me.GBSentFromSpecialFile.Text = MyClassCode.GetStr(WhichLang, 298)
2632 Me.LbReadFromFile.Text = MyClassCode.GetStr(WhichLang, 232) & " :"
2633 Me.MnSendFromFile.Text = MyClassCode.GetStr(WhichLang, 300)<br>2634 Me.GrBBefreshBateofGraphics.Text = MyClassCode.GetStr(Which
2634 Me.GrBRefreshRateofGraphics.Text = MyClassCode.GetStr(WhichLang, 301)<br>2635 Me.LbBasicGraphisRate.Text = MyClassCode.GetStr(WhichLang, 303)
              2635 Me.LbBasicGraphisRate.Text = MyClassCode.GetStr(WhichLang, 303)
2636 Me.LbGraphicsRate.Text = MyClassCode.GetStr(WhichLang, 304)<br>2637 Me.MnITimingGraphs.Text = MyClassCode.GetStr(WhichLang, 305
              2637 Me.MnITimingGraphs.Text = MyClassCode.GetStr(WhichLang, 305)
2638
2639 WhichIsTheLang = WhichLang
2640 End Sub
2641<br>2642
          Private Sub PbBars_Click(ByVal sender As System.Object, ByVal e As System.
                                                                                                       \mathbf{v}EventArgs) Handles PbBars.Click
2643<br>2644
          End Sub
2645<br>2646
          Private Sub TrackBarControlTimePointDisplay2 ValueChanged(ByVal sender As System.
                                                                                                      \mathbf{v}Object, ByVal e As System.EventArgs) Handles TrackBarControlTimePointDisplay2.
                                                                                                       \mathbf{v}ValueChanged
2647 If TrackBarControlTimePointDisplay2.Value < Me.ArraysMet Then<br>2648 TxtTimePointofGraph2.Text = MyClassCode.ConvertMilstoHour.
                  2648 TxtTimePointofGraph2.Text = MyClassCode.ConvertMilstoHoursMintsSecs
                                                                                                       \mathbf{r}(Tmatrix(TrackBarControlTimePointDisplay2.Value))
2649 End If
2650 End Sub
2651<br>2652
          Private Sub PanelControlTimePointDisplay2 VisibleChanged(ByVal sender As System.
                                                                                                       \mathbf{z}Object, ByVal e As System.EventArgs) Handles PanelControlTimePointDisplay2.
                                                                                                       \mathbf{v}VisibleChanged
2653 If PanelControlTimePointDisplay2.Visible = True Then
2654 Me.BtPastMoving2.Location = New System.Drawing.Point(Me.
                                                                                                       V.
          PanelPropertiesGraphs2.Width - Me.PanelControlTimePointDisplay2.Width - Me.
                                                                                                       K
          BtPastMoving2.Width - 2, (Me.PanelPropertiesGraphs2.Height - Me.BtPastMoving2.
                                                                                                       \overline{\phantom{a}}Height) / 2)
2655 Me.BtPastMoving2.Text = Me.MyClassCode.GetStr(Me.WhichIsTheLang, 186)
2656 TrackBarControlTimePointDisplay2.Maximum = Me.ArraysMet - 1
2657 TrackBarControlTimePointDisplay2.Minimum = 0
                   TrackBarControlTimePointDisplay2.Value = TrackBarControllerTimePointDisplay2.Maximum<br>Else
2659
2660 Me.BtPastMoving2.Text = Me.MyClassCode.GetStr(Me.WhichIsTheLang, 185)
2661 Me.BtPastMoving2.Location = New System.Drawing.Point(Me.
                                                                                                       V
          PanelPropertiesGraphs2.Width - Me.BtPastMoving2.Width - 2, (Me.
                                                                                                       K
          PanelPropertiesGraphs2.Height - Me.BtPastMoving2.Height) / 2)
2662 End If<br>2663 End Sub
          End Sub
2664<br>2665
          Private Sub BtPastMoving2 Click(ByVal sender As System.Object, ByVal e As System. \ellEventArgs) Handles BtPastMoving2.Click
2666 If PanelControlTimePointDisplay2.Visible = True Then<br>2667 PanelControlTimePointDisplay2.Visible = False
2667 PanelControlTimePointDisplay2.Visible = False
              Else
2669 PanelControlTimePointDisplay2.Location = New System.Drawing.Point(Me.
                                                                                                       V
          PanelPropertiesGraphs2.Width - Me.PanelControlTimePointDisplay2.Width - 1, (Me.
                                                                                                       \mathbf{v}PanelPropertiesGraphs2.Height - Me.PanelControlTimePointDisplay2.Height) / 2)
2670 PanelControlTimePointDisplay2.Visible = True<br>2671 End If
2671 End If<br>2672 End Sub
          End Sub
2673
```

```
2674 Private Sub PanelControlTimePointDisplay_Paint(ByVal sender As System.Object, 
         ByVal e As System.Windows.Forms.PaintEventArgs)
2675
2676 End Sub
2677 Private Function Index_to_Point_of_Graph2() As Integer
2678<br>2679
             If ((PanelControlTimePointDisplay2.Visible = True Or ChbEnable1Graph.Checked =\mathbf{\ell}True) And (TrackBarControlTimePointDisplay2.Value < Me.ArraysMet)) Then
2680 If ChbEnable1Graph.Checked = True And TrackBarControlTimePointDisplay2.
                                                                                                M
         Value < Me.ArraysMet And PanelControlTimePointDisplay1.Visible = True Then
2681 Return TrackBarControlTimePointDisplay1.Value
2682 End If
                 Return IIf(TrackBarControlTimePointDisplay2.Value > ArraysMet - 1, Math.
                                                                                                \mathbf{v}Max(ArraysMet - 1 - 50000, 0), TrackBarControlTimePointDisplay2.Value)
2684 Else
2685 Return IIf (Me. ArraysMet - 1 > 0, Me. ArraysMet - 1, 0)
2686 End If
         2687 End Function
2688 Private Function Index_to_Point_of_Graph1() As Integer<br>2689 1f ((PanelControlTimePointDisplay1.Visible = True
             If ((PanelControlTimePointDisplay1.Visible = True Or ChbEnable2Graph.Checked = \ellTrue) And (TrackBarControlTimePointDisplay1.Value < Me.ArraysMet)) Then
2690 If ChbEnable2Graph.Checked = True And TrackBarControlTimePointDisplay1.
                                                                                                \mathbf{v}Value < Me.ArraysMet And PanelControlTimePointDisplay2.Visible = True Then
2691 Return TrackBarControlTimePointDisplay2.Value
                 End If
2693 Return IIf(TrackBarControlTimePointDisplay1.Value > ArraysMet - 1, Math.
                                                                                                \mathbf{z}Max(ArraysMet - 1 - 50000, 0), TrackBarControlTimePointDisplay1.Value)
2694 Else
                 Return IIf(Me.ArraysMet - 1 > 0, Me.ArraysMet - 1, 0)
2696 End If<br>2697 End Functi
         End Function
2698<br>2699
         Private Sub PbGraph1Box1_Click(ByVal sender As System.Object, ByVal e As System.
                                                                                                \overline{ }EventArgs) Handles PbGraph1Box1.Click
2700
2701 End Sub
2702<br>2703
2703 Private Sub TrackBarControlTimePointDisplay1_ValueChanged(ByVal sender As System.
         Object, ByVal e As System.EventArgs) Handles TrackBarControlTimePointDisplay1.
         ValueChanged
2704 If TrackBarControlTimePointDisplay1.Value < Me.ArraysMet Then<br>2705 TxtTimePointofGraph1.Text = MyClassCode.ConvertMilstoHour
                 TxtTimePoint of Graph1. Text = MvClassCode. ConvertMilstohoursMintsSecs\mathbf{v}(Tmatrix(TrackBarControlTimePointDisplay1.Value))
2706 End If<br>2707 End Sub
         End Sub
2708
2709 Private Sub BtPastMoving1 Click(ByVal sender As System.Object, ByVal e As System.
         EventArgs) Handles BtPastMoving1.Click
2710 If PanelControlTimePointDisplay1.Visible = True Then
2711 PanelControlTimePointDisplay1.Visible = False
2712
2713 Else
                 PanelControlTimePointDisplay1.Location = New System.Drawing.Point
         (PanelPropertiesGraph1.Width - PanelControlTimePointDisplay1.Width - 1, (Me.
         PanelPropertiesGraph1.Height - Me.PanelControlTimePointDisplay1.Height) / 2)
2715 PanelControlTimePointDisplay1.Visible = True
2716 End If
2717 End Sub
2718
         Private Sub PanelPropertiesGraph1_Paint(ByVal sender As System.Object, ByVal e As \mathcal{L}System.Windows.Forms.PaintEventArgs) Handles PanelPropertiesGraph1.Paint
2720 Dim g As System.Drawing.Graphics = e.Graphics 2721 e.Graphics.DrawString("1 Graph ", New System.
             e.Graphics.DrawString("1 Graph ", New System.Drawing.Font("Arial", 40),
                                                                                                \mathbf{v}Brushes.Silver, New System.Drawing.Point(Me.PanelPropertiesGraph1.Width - 280, (Me
         .PanelPropertiesGraph1.Height - 55) / 2))
2722 e.Graphics.DrawRectangle(New System.Drawing.Pen(Color.Chocolate, 2), New
                                                                                                K
         System.Drawing.Rectangle(1, 1, PanelPropertiesGraph1.Width - 2, 
                                                                                                \mathbf{v}PanelPropertiesGraph1.Height - 2))
2723 End Sub
2724
         Private Sub PanelControlTimePointDisplay1 VisibleChanged(ByVal sender As System.
                                                                                                \mathbf{v}Object, ByVal e As System.EventArgs) Handles PanelControlTimePointDisplay1.
         VisibleChanged
2726 If PanelControlTimePointDisplay1.Visible = True Then<br>2727 Me. BtPastMoving1.Location = New System.Drawing.P
                 Me.BtPastMoving1.Location = New System.Drawing.Point(Me.v
```

```
PanelControlTimePointDisplay1.Location.X - Me.BtPastMoving1.Width - 2, (Me.
         PanelPropertiesGraph1.Height - Me.BtPastMoving1.Height) / 2)
2728 Me.BtPastMoving1.Text = MyClassCode.GetStr(WhichIsTheLang, 186)
2729 TrackBarControlTimePointDisplay1.Maximum = Me.ArraysMet - 1<br>2730 TrackBarControlTimePointDisplay1.Minimum = 0
                  TraceBarControllimePointDisplay1.Minimum = 02731 TrackBarControlTimePointDisplay1.Value = TrackBarControlTimePointDisplay1.
         Maximum
2732 Else<br>2733
2733 Me.BtPastMoving1.Text = MyClassCode.GetStr(WhichIsTheLang, 185)<br>2734 Me.BtPastMoving1.Location = New System.Drawing.Point(Me.
                  Me.BtPastMoving1.Location = New System.Drawing.Point(Me.Ź
         PanelPropertiesGraph1.Width - Me.BtPastMoving1.Width - 5, (Me.
                                                                                                  \overline{\mathbf{v}}PanelPropertiesGraph1.Height - Me.BtPastMoving1.Height) / 2)
2735 End If<br>2736 End Sub
         End Sub
2737
2738 Private Sub UnCheckNETGrahsProps()<br>2739 MnCraph1Prop Checked = False
2739 MnGraph1Prop.Checked = False<br>2740 MnGraph2Prop.Checked = False
             MnGraph2Prop.Checked = False2741 End Sub
2742<br>2743
         Private Sub PanelPropertiesGraph1_MouseHover(ByVal sender As System.Object, ByVal \mathscr Xe As System.EventArgs) Handles PanelPropertiesGraph1.MouseHover
2744 FixToolTips(True, 1)<br>2745 End Sub
         End Sub
2746
2747 Private Sub PanelPropertiesGraphs2 MouseHover(ByVal sender As System.Object, ByVal
          e As System.EventArgs) Handles PanelPropertiesGraphs2.MouseHover
2748 FixToolTips(True, 1)<br>2749 End Sub
         End Sub
2750
         Private Sub PanelChartProperties MouseHover(ByVal sender As Object, ByVal e As
                                                                                                 K
         System.EventArgs) Handles PanelChartProperties.MouseHover
2752 FixToolTips(True, 1)<br>2753 End Sub
         End Sub
2754
2755 Private Sub PanelChartProperties_Paint(ByVal sender As System.Object, ByVal e As
                                                                                                 \mathbf{z}System.Windows.Forms.PaintEventArgs) Handles PanelChartProperties.Paint
2756 e.Graphics.DrawRectangle(New System.Drawing.Pen(Color.Chocolate, 2), New
                                                                                                  V.
         System.Drawing.Rectangle(1, 1, PanelChartProperties.Width - 2, 
                                                                                                  Ŵ
         PanelChartProperties.Height - 2))
2757 End Sub
2758
2759 Private Sub testtime()<br>2760 Me Testtimer(0) =
             Me. Testtimer(0) = Now()2761 If (Me.Testtimer(0).Ticks - Me.Testtimer(1).Ticks) / (10 ^ 4) < 10 ^ 32 And Me
         .Testtimer(1).Ticks > 0 Then
2762 MySerialPort.Write(MyClassCode.SecureTransmit((Me.Testtimer(0).Ticks - Me.
         Testtimer(1).Ticks) / (10 \land 4)), 0, 6)
2763 Me.Testtimer(1) = Me.Testtimer(0)
2764 Else
                  Me. Testtimer(1) = Me.Testtimer(0)2766 End If<br>2767 End Sub
         End Sub
2768
2769 Private Sub TimeTest Tick(ByVal sender As System.Object, ByVal e As System.
                                                                                                 \mathbf{v}EventArgs) Handles TimeTest.Tick
2770 If FlagStartSend = True Then
2771 testtime()
2772 End If<br>2773 End Sub
         End Sub
2774<br>2775
         Private Sub OnTimedEvent(ByVal source As Object, ByVal e As ElapsedEventArgs)
         ' for system timer usage
2776 If FlagStartSend = True Then
2777<br>2778<br>2778<br>End Tf2778 End If<br>2779 End Sub
         End Sub
2780
2781 Private Sub TimeDisplayGraphics(ByVal unused As Object)
2782
         End Sub
2784
2785 Public Sub ServeControlByte(ByVal Control() As Byte, ByRef vbmode As Integer, 
         ByRef IARMode As Byte, ByRef myserialport As System.IO.Ports.SerialPort)
2786 Dim bit_access As New BitArray(Control)
```

```
2787 If (MnElegxosGkaziou.Checked = True And VBstatus = Modeofapplication.
         ControlPWMDuty) Or (MnElegxosGkaziou.Checked = False And VBstatus = 
         Modeofapplication.ControledRPM) Then
2788 Else
2789 If MnElegxosGkaziou.Checked Then
2790 VBstatus = Modeofapplication.ControlPWMDuty<br>2791 Else
                 E1se
2792 VBstatus = Modeofapplication.ControledRPM
2793 End If<br>2794 End If
            End If
2795
2796 If bit access(0) <> Me.VBMotor Then
2797<br>2798
            End If
2799
2800 If CByte(bit access(1) And 1) <> Me.VBSetPointRoot And myserialport.IsOpen
         Then
2801
2802 Me.IARSetPointRoot = bit_access(1) And 1<br>2803 Select Case VBSetPointRoot
2803 Select Case VBSetPointRoot<br>
2804 Case SetpointsRoot File
2804 Case SetpointsRoot.File<br>
2805 myserialport.Write
                        myserialport.Write(MyClassCode.SecureTransmit(4294967283), 0, 6)
2806 Case SetpointsRoot.FormControls<br>
2807 myserialport.Write(MyClassC
2807 myserialport.Write(MyClassCode.SecureTransmit(4294967284), 0, 6)
2808 End Select<br>2809 Else
            Else
2810 Me. IARSetPointRoot = bit access(1) And 1
2811 End If
2812
2813 If CInt(bit access(2)) <> Me.VBMotor Then
2814<br>2815
            End If
2816
2817 If CInt(bit access(3)) = CBool(DoSendFrame.DoNotSendFrame) Then ' request
                                                                                           \mathbf{z}current frame
2818 ElseIf bit access(3) = DoSendFrame.SendFrame And Me.VBSetPointRoot =
                                                                                           \mathbf{v}SetpointsRoot.File Then
2819 End If
2820 If bit access(4) = CBool(DoSendFrame.DoNotSendFrame) Then ' request new
         frame
2821<br>2822
            ElseIf bit access(4) = CBool(DoSendFrame.SendFrame) And (Me.IARSetPointRoot = \mathbf{\ell}Me.VBSetPointRoot) And Me.IARmode = Me.VBstatus Then
2823 If RequestDataServed = True Then<br>2824 RequestDataServed = False
2824 RequestDataServed = False<br>
2825 sentdatafromfile()
                     sentdatafromfile()2826
2827 End If
2828
2829 End If<br>2830 Me
                Me.IARMotor = Math.Abs(CInt(bit access(5)))2831 If Math.Abs(CInt(bit access(5))) <> Me.VBMotor Then
2832<br>2833
                 Select Case Me. VBMotor
2834 Case MotorCondition.MotorRunning<br>2835 ThitiateMotorFromStopState()
                        InitiateMotorFromStopState()
2836 Case MotorCondition.MotorStopped
2837 SendStopMotorSignal()
2838 End Select<br>2839 End If
            End If
2840 IARMode = (CByte(bit access(7)) And 2) Or (CByte(bit access(6)) And 1)
2841 If myserialport. IsOpen Then<br>
2842 If I aRMode = 2 Then
2842 If IARMode = 2 Then<br>2843 Me. Begin Invoke (
2843 Me.BeginInvoke(New InvokeDelagateMode(AddressOf ElegxosStrofwn), True)<br>2844 ElseIf IARMode = 3 Then
                ElseIf IARMode = 3 Then
2845 Me.BeginInvoke(New InvokeDelagateMode(AddressOf ElegxosStrofwn), 
         False)
2846 ElseIf IARMode = 1 And VBstatus <> 1 Then
2847 myserialport.Write(MyClassCode.SecureTransmit(4294967281), 0, 6)
2848 ElseIf IARMode = 0 And VBstatus <> 0 Then
2849 myserialport.Write(MyClassCode.SecureTransmit(4294967282), 0, 6)
2850 End If<br>2851 End If
            End If
2852
2853 IARMode = (CByte(bit_access(7)) And 2) Or (CByte(bit_access(6)) And 1)
```

```
2854 End Sub
2855<br>2856
          Private Sub sentdatafromfile()
2857 If FilewithData.ReadInitStatus = True Then
2858 FilewithData.Nooflinesread = 6
2859 If GetValuesFromSelectedfFile(FilewithData) = True Then<br>2860 FilewithData.Nooflinesread = 10
                       File with Data.Nooflinesread = 102861 FilewithData.ReadInitStatus = False
2862 End If<br>2863 Else Tf File
2863 ElseIf FilewithData.FileisReaded = False Then<br>2864 If GetValuesFromSelectedfFile(FilewithDat
                  If GetValuesFromSelectedfFile(FilewithData) = True Then
2865 For i As Integer = 0 To FilewithData.values.Length - 1<br>2866 MySerialPort.Write(MyClassCode.SecureTransmit(File
                           MySerialPort.Write(MyClassCode.SecureTransmit(FilewithData.values \ell(i)), 0, 6)
2867 Next
2868 End If
2869 End If
              RequestDataServed = True
2871<br>2872
          End Sub
2873
2874
2875 Private Sub MnSendFromFile Click(ByVal sender As System.Object, ByVal e As System.
          EventArgs) Handles MnSendFromFile.Click
2876
2877 If Me.VBSetPointRoot = SetpointsRoot.File Then
2878 MnSendFromFile.Text = MyClassCode.GetStr(WhichIsTheLang, 300)
2879 Me.VBSetPointRoot = SetpointsRoot.FormControls<br>2880 Me.TrBrOutStrofes.Value = 0
                       Me.TrBrOutStrofes.Value = 0
2881 Me.TrBrOutStrofes.Enabled = True<br>2882 Me.MItEfarmoges.Enabled = True
2882 Me.MItEfarmoges.Enabled = True<br>2883 ShowAnroniateControl("no one")
2883 ShowApropiateControl("no one")<br>2884 Sr.Close()
2884 sr.Close()<br>2885 beginInvok
                       BeginInvoke(New InvokeDelegateWrite2File(AddressOf
                                                                                                     \mathbf{r}Write_at_Head of MeForm), "")
2886 Me.BtOpenSpecialFile.Enabled = True
2887 Else
                       2888 ShowApropiateControl(GBSentFromSpecialFile.Name.ToString)
2889<br>2890
                       2890 MnSendFromFile.Text = MyClassCode.GetStr(WhichIsTheLang, 299)
2891 If Not FilewithData.FileName Is Nothing Then<br>2892 If MyClassCode.IsValidFile(Me.FilewithDa
2892 If MyClassCode.IsValidFile(Me.FilewithData.FileName) Then<br>2893 Select Case (MsqBox(MyClassCode.GetStr(WhichIsTheLang
                                Select Case (MsgBox(MyClassCode.GetStr(WhichIsTheLang, 307),
                                                                                                     \mathbf{z}MsgBoxStyle.YesNoCancel, MyClassCode.GetStr(WhichIsTheLang, 109)))
2894 Case MsgBoxResult.Yes<br>
2895 Sr = New IO.Stream
                                         sr = New IO.StreamReader(FilewithData.FileName)2896 InitParametersForFileTransmition(FilewithData)
2897 BeginInvoke(New InvokeDelegateWrite2File(AddressOf<br>Write at Head of MeForm), " \ " & MyClassCode.GetStr(WhichIsTheLang, 324))
                                                                                                     K
                                          We MyClassCode.GetStr(WhichIsTheLang, 324))
2898 \overline{a} \overline{b} \overline{c} \overline{c} \overline{c} \overline{c} \overline{c} \overline{d} \overline{d} \overline{d} \overline{d} \overline{d} \overline{c} \overline{d} \overline{d} \overline{d} \overline{d} \overline{e} \overline{c} \overline{d} \overline{d} \overline{d} \overline{d} \overline{e} Me.TrBrOutStrofes.Enabled = False
2900 Me.MnSendFromFile.Text = MyClassCode.GetStr
                                                                                                     Ý
          (WhichIsTheLang, 324)
2901 Me.MItEfarmoges.Enabled = False<br>2902 Me.BtOpenSpecialFile Enabled =
2902 Me.BtOpenSpecialFile.Enabled = False<br>2903 Case MsgBoxResult.No
                                    Case MsgBoxResult.No
2904 MnSendFromFile.Text = MyClassCode.GetStr
                                                                                                     \mathbf{z}(WhichIsTheLang, 300)
2905 ShowApropiateControl("no one")
                                         Me.BtOpenSpecialFile.Enabled = True
2907 Case MsgBoxResult.Cancel
2908<br>Dim scrap As Int16 = 0<br>2909 Me BtOpenSpecialFile E
2909 Me.BtOpenSpecialFile.Enabled = True<br>2910 Metalect
2910 End Select<br>2911 End If
2911 End If 2912End If
2913<br>2914
                  End If
2915
2916 Catch exp As Exception<br>2917 Stop
                  Stop
2918 End Try
2919<br>2920
          End Sub
2921 Private Sub ChangeModefromSendFile_to_Send_controls()
                                                 197
```

```
2922 MnSendFromFile.Text = MyClassCode.GetStr(WhichIsTheLang, 300) '"Send Controls"
           mode
2923 Me.VBSetPointRoot = SetpointsRoot.FormControls
2924 Me.TrBrOutStrofes.Value = 0
2925 Me.TrBrOutStrofes.Enabled = True ' eneble trackbar
2926 Me.MItEfarmoges.Enabled = True<br>2927 ShowApropiateControl("no one")
              ShowApropiateControl("no one")
2928 If sr Is Nothing Then<br>2929 Else
2929 Else
2930 sr.Close()<br>2931 End If
              End If
2932 BeginInvoke(New InvokeDelegateWrite2File(AddressOf Write at Head of MeForm),
          "")
2933 Me.BtOpenSpecialFile.Enabled = True
2934 ElegxosStrofwn(False)
2935 End Sub
2936<br>2937
          Private Sub DUDNetC1VerticalLine SelectedItemChanged(ByVal sender As System.Object≱
          , ByVal e As System.EventArgs) Handles DUDNetC1VerticalLine.SelectedItemChanged
2938 Select Case Me.DUDNetC1VerticalLine.SelectedIndex<br>2939 Case 0 'time vertical /ms
2939 Case 0 'time vertical /ms<br>2940 Me. NUDNetClTimeVertIn
                        Me.NUDNetC1TimeVertInterval.Visible = True
2941 Me. NUDNetC1ConstVerLines. Visible = False<br>2942 Me. graph1settings. ShowTVLines = True
2942 Me.graph1settings.ShowTVLines = True<br>2943 Me.graph1settings.showVlines = False
                        Me.graph1settings.showVlines = False
2944
2945 Case 1 ' const vertical 
2946 Me.NUDNetC1TimeVertInterval.Visible = False<br>2947 Me.NUDNetC1ConstVerLines.Visible = True
                        Me.NUDNetC1ConstVerLines.Visible = True
2948 Me.NUDNetC1ConstVerLines.Visible = True<br>2949 Me.graph1settings.ShowTVLines = False
2949 Me.graph1settings.ShowTVLines = False<br>2950 Me.graph1settings.showVlines = True
                        Me.graph1settings.showVlines = True
2951<br>2952
2952 Case Else<br>2953 End Select
              End Select
2954
2955 End Sub
2956<br>2957
          Private Sub DUDNetC2VerticalLine SelectedItemChanged(ByVal sender As System.Object
          , ByVal e As System.EventArgs) Handles DUDNetC2VerticalLine.SelectedItemChanged
2958 Select Case Me.DUDNetC2VerticalLine.SelectedIndex<br>2959 Case O 'time vertical
2959 Case 0 'time vertical<br>2960 Me.NUDNetC2TimeVe
2960 Me. NUDNetC2TimeVertInterval.Visible = True<br>2961 Me. NUDNetC2ConstVerLines Visible = False
2961 Me.NUDNetC2ConstVerLines.Visible = False<br>2962 Me.graph2settings.ShowTVLines = True
2962 Me.graph2settings.ShowTVLines = True<br>2963 Me.graph2settings.showVlines = False
                        Me.graph2settings.showVlines = False
2964
2965 Case 1 ' const vertical<br>2966 Me NUDNetC2TimeVert
                        Me.NUDNetC2TimeVertInterval.Visible = False
2967 Me.NUDNetC2ConstVerLines.Visible = True<br>2968 Me.graph2settings.ShowTVLines = False
                        Me.graph2settings.ShowTVLines = False
2969 Me.graph2settings.showVlines = True
2970<br>2971
2971 Case Else<br>2972 End Select
2972 End Select<br>2973 End Sub
          End Sub
2974
2975 Private Sub NUDNetC1TimeVertInterval_ValueChanged(ByVal sender As System.Object, 
                                                                                                         V
          ByVal e As System.EventArgs) Handles NUDNetC1TimeVertInterval.ValueChanged
2976 Me.graph1settings.TimeIntervOfVertLine = NUDNetC1TimeVertInterval.Value
2977 End Sub
2978<br>2979
          Private Sub NUDNetC2TimeVertInterval ValueChanged(ByVal sender As System.Object,
                                                                                                         \mathbf{v}ByVal e As System.EventArgs) Handles NUDNetC2TimeVertInterval.ValueChanged
2980 Me.graph2settings.TimeIntervOfVertLine = NUDNetC2TimeVertInterval.Value<br>2981 End Sub
          End Sub
2982<br>2983
          2983 Private Function GetValuesFromSelectedfFile(ByRef FileRead As FileReading) As
                                                                                                         V.
          Boolean
2984
2985 Try
2986 <sup>'</sup> Create an instance of StreamReader to read from a file.<br>2987 Dim line As String
2987 Dim line As String<br>2988 Dim StartLine As String
                   Dim StartLine As String
2989
```

```
2990 If FileRead.ReadInitStatus = True Then
2991 ReDim FileRead.values(FileRead.Nooflinesread - 1)
2992 ElseIf (FileRead.values.Length <> FileRead.Nooflinesread) Then
                  ReDim FileRead.values(FileRead.Nooflinesread - 1)
2994 End If
              StartLine = FileRead.line + 1<br>PQ2996
2997 FileRead.line += 1<br>2998 FileRead.line += 1
                  line = sr.ReadLine()2999<br>3000
                  If line = Nothing Then
3001 Exit Do
3002 End If
                  3003 Select Case FileRead.line ' met
3004 Case Is > 6
3005 FileRead.values(FileRead.line - StartLine) = ValueValitaded(Me
        .VBstatus, IIf((Me.VBstatus), Val(line) * ControlActionDivider, Val(line))) ' true
        = 1 = \text{akazi} 'false =0 = \text{control} rpm
3006 Case 3
3007 If line.IndexOf("Control RPM") <> -1 Then
3008 If Not Me.VBstatus = Modeofapplication.ControledRPM Then<br>3009 Me.BeginTnyoke (New ThyokeDelagateMode (AddressOf
                               Me.BeginInvoke(New InvokeDelagateMode(AddressOf
                                                                               \mathbf{v}ElegxosStrofwn), True)
3010 End If
                         ElseIf line.IndexOf("PWM Cycle(%)") \langle \rangle -1 Then
3012 If Not Me.VBstatus = Modeofapplication.ControlPWMDuty Then
3013 Me.BeginInvoke(New InvokeDelagateMode(AddressOf
       ElegxosStrofwn), False)
3014 End If
3015 Else
                            Me.BeginInvoke(New InvokeDelagateMode(AddressOf
                                                                               K
       ResetFileTransitSelection), True)
3017 MsgBox(MyClassCode.GetStr(WhichIsTheLang, 306), 
       MsgBoxStyle.Information, MyClassCode.GetStr(WhichIsTheLang, 109)) 'file is not 
                                                                               \mathbf{r}valid
3018 End If
3019 Case 4
3020 If line.IndexOf("Manually") \langle \rangle -1 Then<br>3021
3021 Else
3022 If line.IndexOf("With Function") <> -1 Then
3023 Else
3024 End If
3025 End If<br>3026 End If
                     Case 5
3027<br>3028
                     Case 6
3029 GoTo jump
3030 End Select
3031
3032 Loop Until (line Is Nothing) Or ((FileRead.line - StartLine + 1) = 
       FileRead.Nooflinesread) '**** 
3033<br>3034 jump:
3034 jump: If FileRead.line = 6 Then
                  FileRead.Nooflinesread = 10
3036 End If<br>3037 If (Fi
              3037 If (FileRead.line - StartLine + 1) <> FileRead.Nooflinesread Then
3038 ReDim Preserve FileRead.values(FileRead.line - StartLine)
3039 End If
3040<br>3041If line Is Nothing Then
3042 FileRead.FileisReaded = True
3043 BeginInvoke(New InvokeDelegateWrite2File(AddressOf
                                                                               \mathbf{v}Write at Head of MeForm), " \setminus " & MyClassCode.GetStr(WhichIsTheLang, 297))
3044 sr.Close()<br>3045 sr.Close()
                  Return True
3046 End If<br>3047 Return
              Return True
3048
3049 Catch E As Exception
3050 Me.BeginInvoke(New InvokeDelagateMode(AddressOf ResetFileTransitSelection)
        , True)
3051 ' Let the user know what went wrong.<br>3052 MsqBox(MyClassCode.GetStr(WhichIsThe
              MsgBox(MyClassCode.GetStr(WhichIsTheLang, 296) & E.Message, MsgBoxStyle.
                                                                               \mathbf{z}Information, MyClassCode.GetStr(WhichIsTheLang, 109))
3053 End Try
```

```
3054<br>3055
3055 End Function<br>3056 Private Sub
         Private Sub Write at Head of MeForm(ByVal text As String)
3057 Me.Text = MyClassCode.GetStr(WhichIsTheLang, 149) & " " & text
3058 End Sub
3059 Private Sub GBSentFromSpecialFile Enter(ByVal sender As System.Object, ByVal e As \ellSystem.EventArgs) Handles GBSentFromSpecialFile.Enter
3060<br>3061
         End Sub
3062
         Private Sub BtOpenSpecialFile Click(ByVal sender As System.Object, ByVal e As
                                                                                              \mathbf{v}System.EventArgs) Handles BtOpenSpecialFile.Click
3064 Try
3065 Dim myStream As IO.Stream
                 Dim openFileDialog1 As New OpenFileDialog
3067<br>3068
3068 openFileDialog1.InitialDirectory = "c:\Windows\Desktop"
                 openFileDialog1.Filter = "txt files (*.txt)|*.txt|All files (*,*)|*.*"
3070 openFileDialog1.FilterIndex = 1<br>3071 openFileDialog1.RestoreDirector
3071 openFileDialog1.RestoreDirectory = True<br>3072 openFileDialog1.Multiselect = False
                 3072 openFileDialog1.Multiselect = False
3073
3074 If openFileDialog1.ShowDialog() = System.Windows.Forms.DialogResult.OK And
          openFileDialog1.FileName.EndsWith(".txt") Then
3075 myStream = openFileDialog1.OpenFile()
3076
3077 If Not (myStream Is Nothing) Then
3078<br>3079
                         If MyClassCode.IsValidFile(openFileDialog1.FileName) Then
3080 Me.FilewithData.FileName = openFileDialog1.FileName
3081 Me.TBReadFromFile.Text = openFileDialog1.FileName
                             myStream.Close()
3083
3084 End If<br>3085 End If
                     End If
3086 Else
3087 MsgBox(MyClassCode.GetStr(WhichIsTheLang, 294), MsgBoxStyle.
                                                                                              К
         Information, MyClassCode.GetStr(WhichIsTheLang, 295))
3088<br>3089
                 End If
3090 Catch exp As Exception<br>3091 MsgRov (exp Message
                 MsgBox(exp.Message, MsgBoxStyle.Information, MyClassCode.GetStr
                                                                                              \overline{\phantom{a}}(WhichIsTheLang, 109))
3092 End Try
         End Sub
3094
3095 Private Sub TBReadFromFile TextChanged(ByVal sender As System.Object, ByVal e As
                                                                                              \mathbf{v}System.EventArgs) Handles TBReadFromFile.TextChanged
3096 Try
3097 If MyClassCode.IsValidFile(Me.FilewithData.FileName) And VBSetPointRoot = \triangleSetpointsRoot.File Then
3098 'free the sr and resources<br>3099 sr.Close()
3099 sr.Close()<br>3100 sr = New I
                     sr = New 10.StreamReader(FilewithData.FileName)3101 InitParametersForFileTransmition(FilewithData)<br>3102 Me.VBSetPointRoot = SetpointsRoot.File
                     Me.VBSetPointRoot = SetpointsRoot.File
3103 Me.TrBrOutStrofes.Enabled = False
3104
3105 Me.MnSendFromFile.Text = MyClassCode.GetStr(WhichIsTheLang, 324)<br>3106 Me.MItEfarmoges Enabled = False
                     Me.MItEfarmoges.Enabled = False
3107 End If
3108<br>3109
3109 Catch<br>3110 End T
             End Try
3111 End Sub
3112<br>3113
         Private Sub Thrust FormClosed(ByVal sender As System.Object, ByVal e As System.
                                                                                              \mathbf{v}Windows.Forms.FormClosedEventArgs) Handles MyBase.FormClosed
3114 If e.CloseReason = CloseReason.UserClosing And CreatedExcelProcID <> 0 Then
3115 MyClassCode.KillExcelProc(ProcessAlreadyClosed, CreatedExcelProcID)
             3116 End If
3117
3118 End Sub<br>3119 Private
         3119 Private Sub BasicTimerGraphsEvent(ByVal source As Object, ByVal e As
                                                                                              V
         ElapsedEventArgs)
```

```
3120 GetMeanValues(MeanBasic)
3121 Me.BeginInvoke(New InvokeDelagateGraphs(AddressOf DisplayDefaultGraphics)) ' 
3122
3123 End Sub
3124
3125 Private Sub CmbBasicGraphisRate SelectedIndexChanged(ByVal sender As System.Object
         , ByVal e As System.EventArgs) Handles CmbBasicGraphisRate.SelectedIndexChanged
3126 Select Case CmbBasicGraphisRate.SelectedIndex<br>3127 Case 0
3127 Case 0<br>3128 Me
3128 Me.BasicGraphicTimer.Stop()
                    InitValofMeanBasic()
3130 Case Else
3131 Me.BasicGraphicTimer.Interval = Val(CmbBasicGraphisRate.SelectedItem.
         ToString.Replace("ms", ""))
3132 If Me.BasicGraphicTimer.Enabled = False Then
3133 Me.BasicGraphicTimer.Enabled = True
3134 End If
            End Select
3136 End Sub
3137<br>3138
        Private Sub Thrust FormClosing(ByVal sender As System.Object, ByVal e As System.
        Windows.Forms.FormClosingEventArgs) Handles MyBase.FormClosing
3139 Me.BasicGraphicTimer.Stop()<br>3140 Me.BasicGraphicTimer.Dispos
3140 Me.BasicGraphicTimer.Dispose()<br>3141 Me.TmrGraphsTimer.Stop()
            Me.TmrGraphsTimer.Stop()
3142 Me.TmrGraphsTimer.Dispose()
3143 Me.MyTimer.Stop()
3144 Me.MyTimer.Dispose()<br>3145 Me.MySerialPort.Disp
            Me.MySerialPort.Dispose()
3146 If MySerialPort.IsOpen Then<br>3147 MySerialPort.DiscardOut
3147 MySerialPort.DiscardOutBuffer()<br>3148 MySerialPort.DiscardInBuffer()
3148 MySerialPort.DiscardInBuffer()<br>3149 MySerialPort.Close()
3149 MySerialPort.Close()<br>3150 End If
3150 End If<br>3151 End Sub
        End Sub
3152
3153 Private Sub CmbGraphicsRate SelectedIndexChanged(ByVal sender As System.Object,
                                                                                         K
        ByVal e As System.EventArgs) Handles CmbGraphicsRate.SelectedIndexChanged
3154 Select Case CmbGraphicsRate.SelectedIndex<br>3155 Case Is \leq 6
                Case Is \leq 6
3156 Me.TmrGraphsTimer.Interval = Int(Val(CmbGraphicsRate.SelectedItem.
                                                                                         V
        ToString.Replace("ms", "")))
3157 If TmrGraphsTimer.Enabled = False Then
3158 Me.TmrGraphsTimer.Start()<br>3159 End If
                    End If
3160 Case Is > 6
3161 Me.TmrGraphsTimer.Interval = Int(Val(CmbGraphicsRate.SelectedItem.
                                                                                         \mathbf{r}ToString.Replace("sec", "")) * 1000)
3162 If Me.TmrGraphsTimer.Enabled = False Then
3163 Me.TmrGraphsTimer.Start()<br>3164 End If
                    End If
3165 End Select<br>3166 End Sub
        End Sub
3167
3168 Private Sub MnITimingGraphs Click(ByVal sender As System.Object, ByVal e As System
         .EventArgs) Handles MnITimingGraphs.Click
3169 If Me.GrBRefreshRateofGraphics.Visible = False Then
3170 ShowApropiateControl(GrBRefreshRateofGraphics.Name.ToString)
3171 Else
                GrBRefreshRateofGraphics.Visible = False
3173 End If<br>3174 End Sub
        End Sub
3175
3176 Private Sub GrBRefreshRateofGraphics Click(ByVal sender As System.Object, ByVal e
        As System.EventArgs) Handles GrBRefreshRateofGraphics.Click
3177 GrBRefreshRateofGraphics.Visible = False
        End Sub
3179 Private Sub ShowApropiateControl(ByRef Showitem As String)
3180 PanelPropertiesGraphs2.Visible = False
3181 PanelPropertiesGraph1.Visible = False
3182 PanelChartProperties.Visible = False
3183 GrBRefreshRateofGraphics.Visible = False
3184 GBSentFromSpecialFile.Visible = False
            Select Case Showitem
3186 Case PanelPropertiesGraphs2.Name.ToString
```

```
3187 PanelPropertiesGraphs2.Visible = True
3188 Case PanelPropertiesGraph1.Name.ToString
3189 PanelPropertiesGraph1.Visible = True<br>3190 Case PanelChartProperties Name ToString
                  Case PanelChartProperties.Name.ToString
3191 PanelChartProperties.Visible = True
3192 Case GrBRefreshRateofGraphics.Name.ToString<br>3193 GrBRefreshRateofGraphics Visible = True
                      3193 GrBRefreshRateofGraphics.Visible = True
3194 Case GBSentFromSpecialFile.Name.ToString
3195 GBSentFromSpecialFile.Visible = True
             End Select
3197
3198 End Sub<br>3199 Private
         Private Sub SaveMeanvalue(ByVal RpmValue As Integer, ByVal pwm1 As Integer, ByVal \mathcal{L}load1 As Integer, ByVal volt1 As Integer, ByVal amp1 As Integer)
3200 Savecomplete = False
3201 If Me.BasicGraphicTimer.Enabled = True Then<br>3202 Belim Preserve Me MeanBasic rpm (MeanBas
3202 ReDim Preserve Me.MeanBasic.rpm(MeanBasic.rpm.Length)
                  ReDim Preserve Me.MeanBasic.volt(MeanBasic.volt.Length)
3204 ReDim Preserve Me.MeanBasic.pwm(MeanBasic.pwm.Length)
3205 ReDim Preserve Me.MeanBasic.cell(MeanBasic.cell.Length)<br>3206 ReDim Preserve Me MeanBasic.amp(MeanBasic.amp Length)
3206 ReDim Preserve Me.MeanBasic.amp(MeanBasic.amp.Length)<br>3207 Me.MeanBasic.rom(MeanBasic.rom,Length - 1) = RomValue
                 Me.MeanBasic.rpm(MeanBasic.rpm.Length - 1) = RpmValue3208 Me.MeanBasic.volt(MeanBasic.rpm.Length - 1) = volt1<br>3209 Me.MeanBasic.pwm(MeanBasic.rpm.Length - 1) = pwm1
3209 Me.MeanBasic.pwm(MeanBasic.rpm.Length - 1) = pwm1<br>3210 Me.MeanBasic.amp(MeanBasic.amp.Length - 1) = amp1
                  Me.MeanBasicamp(MeanBasicamp.S.amp.Length - 1) = amp13211 Me.MeanBasic.cell(MeanBasic.cell.Length - 1) = load1
3212 Else
3213 End If<br>3214 Saveco
             Savecomplete = True
3215 End Sub<br>3216 Public
3216 Public Sub GetMeanValues(ByRef MeansavedValues As meanvlaues)<br>3217 Try
3217 Try
3218 If Savecomplete = True Then<br>3219 If MeansavedValues.rpm.
3219 If MeansavedValues.rpm.Length > = 2 Then<br>3220 \frac{For i As Internet = 1 To MeansavedVaFor i As Integer = 1 To MeansavedValues.rpm. Length - 1
3221 MeansavedValues.rpm(0) += MeansavedValues.rpm(i)
3222 MeansavedValues.amp(0) += MeansavedValues.amp(i)
3223 MeansavedValues.cell(0) += MeansavedValues.cell(i)
3224 MeansavedValues.volt(0) += MeansavedValues.volt(i)
                               MeansavedValues.pwm(0) += MeansavedValues.pwm(i)
3226 Next
3227 RPM = MeansavedValues.rpm(0) / MeansavedValues.rpm.Length
3228 pwm = MeansavedValues.pwm(0) / MeansavedValues.pwm.Length<br>3229 cell = MeansavedValues.cell(0) / MeansavedValues.cell Len
eell = MeansavedValues.cell(0) / MeansavedValues.cell.Length<br>3230 cell = MeansavedValues.volt(0) / MeansavedValues.volt.Length
3230 volt = MeansavedValues.volt(0) / MeansavedValues.volt.Length<br>3231 amn = MeansavedValues.amn(0) / MeansavedValues.amn Length
                          amp = MeansavedValues.amp(0) / MeansavedValues.amp.Length
3232 ElseIf MeansavedValues.rpm.Length = 1 Then
3233 RPM = MeansavedValues.rpm(0)
                          pwm = MeansavedValues.pwm(0)3235 cell = MeansavedValues.cell(0)
                           volt = MeansavedValues.volt(0)3237 amp = MeansavedValues.amp(0)<br>32383238 Else
3239 Exit Sub<br>3240 End If
3240 End If
                      ReDim MeansavedValues.rpm(-1)
3242 ReDim MeansavedValues.amp(-1)
3243 ReDim MeansavedValues.cell(-1)
3244 ReDim MeansavedValues.pwm(-1)
                      ReDim MeansavedValues.volt(-1)
3246 End If<br>3247 Catch
3247 Catch<br>3248 End T
3248 End Try<br>3249 End Sub
3249 End Sub<br>3250 Private
3250 Private Sub InitValofMeanBasic()<br>3251 Repim Me MeanBasic rpm (-1)
3251 ReDim Me.MeanBasic.rpm(-1)<br>3252 ReDim Me.MeanBasic.amp(-1)
3252 ReDim Me.MeanBasic.amp(-1)<br>3253 ReDim Me.MeanBasic.cell(-1)
             ReDim Me.MeanBasic.cell(-1)
3254 ReDim Me.MeanBasic.volt(-1)
3255 ReDim Me.MeanBasic.pwm(-1)
       End Sub
3257 Private Sub ResetFileTransitSelection(ByVal reset As Boolean)
3258 Select Case reset<br>3259 Case True
3259 Case True<br>3260 Reque
                      RequestDataServed = True
```

```
3261 Me.TrBrOutStrofes.Value = 0 ' set control first to 0 
3262 Me.BeginInvoke(New InvokeDelagateMode(AddressOf ElegxosStrofwn), 
                                                                                             \mathbf{v}False) Ithen change to control gkazi
3263 Me.VBSetPointRoot = SetpointsRoot.FormControls ' change to read 
                                                                                            \mathbf{v}from controls 
3264 Me.GrBRefreshRateofGraphics.Visible = False<br>3265 Me.TrBrOutStrofes.Enabled = True 'enable.co
                     Me. TrBrOutStrofes. Enabled = True 'enable control strofyn
3266 Me.FilewithData.FileName = "" 'first so not when text change get name 
         of file and get valid and change to mode readfrom file again do not reverse the 
                                                                                             \mathbf{v}order of lines here
3267 Me.TBReadFromFile.Text = "" 'do not use it her beacause it will get it
          from TBReadFromFile.textchange event and will 
3268 Me.MnSendFromFile.Text = Me.MyClassCode.GetStr(WhichIsTheLang, 300)<br>3269 BeginInvoke(New InvokeDelegateWrite2File(AddressOf
                     BeginInvoke(New InvokeDelegateWrite2File(AddressOf
                                                                                             \mathbf{v}Write_at_Head_of_MeForm), "")
3270 Case False
3271 End Select<br>3272 End Sub
         End Sub
3273 Private Sub ResetBufferArrays()<br>3274 Array.Clear(Tmatrix, 0, Tma
3274 Array.Clear(Tmatrix, 0, Tmatrix.Length)
3275 Array.Clear(Rmatrix, 0, Rmatrix.Length)
3276 Array.Clear(WRmatrix, 0, WRmatrix.Length)
3277 Array.Clear(Loadcell, 0, Loadcell.Length)<br>3278 Array.Clear(Voltage, 0, Voltage.Length)
3278 Array.Clear(Voltage, 0, Voltage.Length)<br>3279 Array.Clear(Ampere, 0, Ampere.Length)
             Array.Clear(Ampere, 0, Ampere.Length)
3280 Array.Clear(gkazi, 0, gkazi.Length)
3281 Array.Clear(gkazi, 0, gkazi.Length)
3282 Array.Clear(Wantedgkazi, 0, Wantedgkazi.Length)
3283
3284 Me.ArraysMet = 0<br>3285 End Sub
         End Sub
3286<br>3287
         Private Function ValueValitaded(ByVal ApplicationMode As Modeofapplication, ByVal \mathcal Xdata As UInt32) As Integer
3288 Select Case ApplicationMode
3289 Case Modeofapplication.ControledRPM
3290 If data \leq MaxStrofes And data \geq MinStrofes Then<br>3291 Return data
3291 Return data
3292 Else
                         Throw New Exception(MyClassCode.GetStr(WhichIsTheLang, 318))
3294 Return CInt (False)<br>3295 Return CInt (False)
3295 End If
3296 Case Modeofapplication.ControlPWMDuty<br>3297 Tf data \leq MaxControlAction And d
3297 If data <= MaxControlAction And data >= MinControlAction Then
3298 Return data<br>3299 Rise
                     E1893300 Throw New Exception(MyClassCode.GetStr(WhichIsTheLang, 318))
3301 Return CInt (False)
                     End If
3303 End Select
3304
3305 End Function
3306
3307 Private Sub InitFileBuffer()
3308 ReDim FileBufferValues(-1)<br>3309 End Sub
         End Sub
3310
3311 Private Sub InitParametersForFileTransmition(ByRef FileRead As FileReading)
3312 FileRead.ReadInitStatus = True<br>3313 FileRead line = 0
             FileRead.line = 0
3314 FileRead.FileisReaded = False<br>3315 InitFileBuffer()
3315 InitFileBuffer()<br>3316 sendingindex = 0
             sendinqindex = 03317 ReDim FilewithData.values(-1)
3318 End Sub
3319<br>3320
         Private Sub Getinitialvalues()
3321 GraphsAndChartsDrawingGeneralProperties()
3322 InitDrawPropertiesofControls()
3323 Dim line As String, MyPosition As Integer, MyParam, MyValue As String
3324 Dim WasFound As Boolean = False
3325 If MyClassCode.IsValidFile(TheSelectedConfFile) Then
3326 Try
                     Dim sr As IO.StreamReader = New IO.StreamReader(TheSelectedConfFile)
3328
```
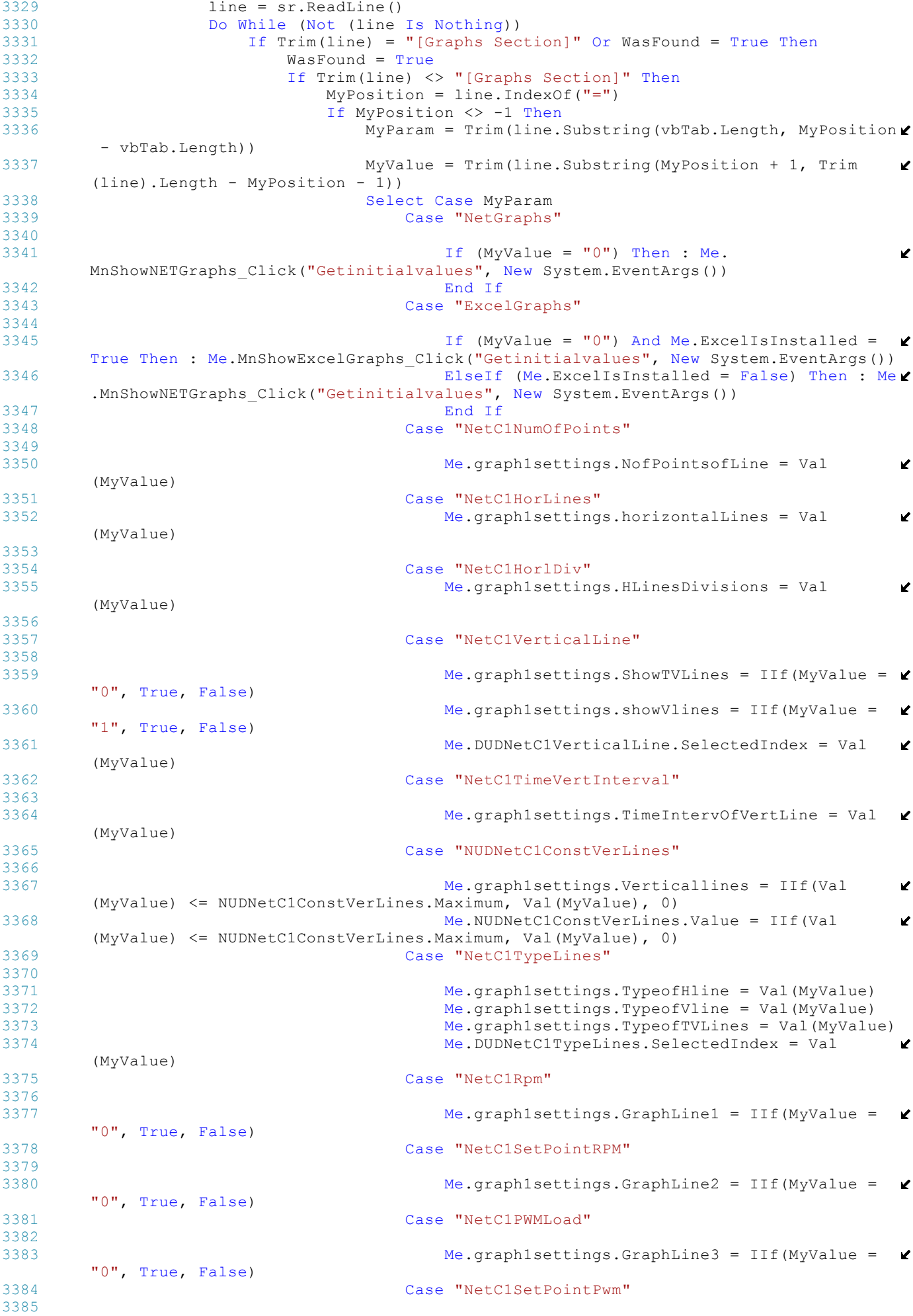

3386 Me.graph1settings.GraphLine4 = IIf(MyValue = "0", True, False) 3387 Case "NetC2NumOfPoints" 3388 3389 Me.graph2settings.NofPointsofLine = Val V (MyValue) 3390 Case "NetC2HorLines" 3391<br>3392  $Me$ .graph2settings.horizontalLines = Val  $\mathbf{v}$ (MyValue) 3393 Case "NetC2HorlDiv" 3394<br>3395 Me.graph2settings.HLinesDivisions = Val  $\mathbf{r}$ (MyValue) 3396 Case "NetC2VerticalLine" 3397<br>3398  $Me$ .graph2settings.ShowTVLines = IIf(MyValue =  $\triangle$ "0", True, False) 3399 Me.graph2settings.showVlines = IIf(MyValue = V. "1", True, False) 3400 Me.DUDNetC2VerticalLine.SelectedIndex = Val K (MyValue) 3401 Case "NetC2TimeVertInterval" 3402<br>3403 Me.graph2settings.TimeIntervOfVertLine = Val  $\mathbf{v}$ (MyValue) 3404 Case "NUDNetC2ConstVerLines" 3405<br>3406 Me.graph2settings.Verticallines = IIf(Val  $\mathbf{v}$ (MyValue) <= NUDNetC2ConstVerLines.Maximum, Val(MyValue), 0) 3407 Me.NUDNetC2ConstVerLines.Value = IIf(Val  $\overline{\mathbf{v}}$ (MyValue) <= NUDNetC2ConstVerLines.Maximum, Val(MyValue), 0) 3408 Case "NetC2TypeLines"  $3409$ <br>3410 3410 graph2settings.TypeofHline = Val(MyValue) 3411 graph2settings.TypeofVline = Val(MyValue) 3412 **graph2settings.TypeofTVLines = Val(MyValue)**<br>3413 **me.DUDNetC2TypeLines.SelectedIndex = Val** Me.DUDNetC2TypeLines.SelectedIndex = Val V (MyValue) 3414 Case "NetC2PWMLoad" 3415<br>3416  $Me.\alpha$ raph2settings.GraphLine1 = IIf(MyValue =  $\mathbf{v}$ "0", True, False) 3417 Case "NetC2LoadCell"  $3418$ <br>3419  $Me$ .graph2settings.GraphLine2 = IIf(MyValue =  $\mathbf{v}$ "0", True, False) 3420 Case "NetC2Voltage" 3421 3422 Me.graph2settings.GraphLine3 = IIf(MyValue = "0", True, False) 3423 Case "NetC2Ampere" 3424  $Me$ .graph2settings.GraphLine4 = IIf(MyValue = "0", True, False) 3426 Case "ExcelC1SelectLine" 3427 3428 Me.Chart1Settings.Graphrpm = IIf(MyValue = "0" , True, False) 3429 Me.Chart1Settings.Graphgkazi = IIf(MyValue = "1", True, False) 3430 Me.Chart1Settings.Graphloadcell = IIf(MyValue = "2", True, False) 3431 Me.Chart1Settings.Graphampere = IIf(MyValue = "3", True, False) 3432 Me.Chart1Settings.Graphvoltage = IIf(MyValue =  $\ell$ "4", True, False) 3433 Me.Chart1Settings.Graphwrpm = IIf(MyValue = "5 ", True, False) 3434 Me.Chart1Settings.Graphwgkazi = IIf(MyValue =  $\mathbf{\ell}$ "6", True, False) 3435<br>3436 Case "ExcelC1ChartPoints" 3437<br>3438 Me. Chart1Settings. NoPointstodisplay = Val  $\mathbf{v}$ 

```
(MyValue)
3439 Case "ExcelC2SelectLine"
3440
3441 Me.Chart2Settings.Graphrpm = IIf(MyValue = "0"
       , True, False)
3442 Me.Chart2Settings.Graphgkazi = IIf(MyValue = \epsilon"1", True, False)
3443 Me.Chart2Settings.Graphloadcell = IIf(MyValue 
       = "2", True, False)
3444 Me.Chart2Settings.Graphampere = IIf(MyValue = \epsilon"3", True, False)
3445 Me.Chart2Settings.Graphvoltage = IIf(MyValue = \ell"4", True, False)
3446 Me.Chart2Settings.Graphwrpm = IIf(MyValue = "5
       ", True, False)
3447 Me.Chart2Settings.Graphwgkazi = IIf(MyValue = \ell"6", True, False)
3448
3449 Case "ExcelC2ChartPoints"
                                     Me.Chart2Settings.NoPointstodisplay = Val
                                                                            \mathbf{r}(MyValue)
3451 Case "BasicGraphisRate"
3452 Me.CmbBasicGraphisRate.SelectedIndex = IIf(Val
       (MyValue) >= 0, Val(MyValue), CmbBasicGraphisRate.Items.Count - 1)
3453 Case "GraphicsRate"
3454 Me.CmbGraphicsRate.SelectedIndex = IIf(Val
                                                                            \mathbf{v}(MyValue) >= 0, Val(MyValue), CmbGraphicsRate.Items.Count - 1)
3455 End Select
                               MyValue.Remove(0, MyValue.Length)
3457 End If
3458 End If<br>3459 End If
3459 End If<br>3460 line =
                     line = sr.ReadLine()
3461 Loop<br>3462 sr C
                 sr.Close()
3463
3464 Catch E As Exception<br>3465 MsgBox(MyClassCo
                 MsgBox(MyClassCode.GetStr(WhichIsTheLang, 127), MsgBoxStyle.
                                                                             V
       Information, MyClassCode.GetStr(WhichIsTheLang, 295))
3466 DefaultSetsofGraphs() 'load default values to continue working
3467 End Try<br>3468 Else
          Else
3469 MsgBox(MyClassCode.GetStr(WhichIsTheLang, 127), MsgBoxStyle.Information, 
                                                                            \mathbf{z}MyClassCode.GetStr(WhichIsTheLang, 295))
3470 DefaultSetsofGraphs() 'load default values to continue working
3471 End If
3472
3473 EnumarateGroupBoxesanPanelsWithApropiateValuesSettings()
3474
3475 End Sub
3476 Private Sub GraphsAndChartsDrawingGeneralProperties()
3477 '--------------------------- Graphs Constants Desine Values -------------------
        -----------------------------------------------------------------------
3478 graph2settings.ShowHLines = True
3479 graph2settings.showVlines = True<br>3480 graph2settings.PenofHVLines = Pe
          3480 graph2settings.PenofHVLines = Pens.Gray
3481 graph2settings.ShowLegengofLines = True
3482 graph2settings.Location = New System.Drawing.Point(518, 370)
3483 graph2settings.Size = New System.Drawing.Size(515, 350)
          PbGraph2Box1.Location = graph2settings.Location
3485 PbGraph2Box1.Size = graph2settings.Size
3486 PbGraph2Box1.BorderStyle = BorderStyle.Fixed3D
3487
3488 graph1settings.ShowHLines = True
3489 graph1settings.showVlines = True
3490 graph1settings.PenofHVLines = Pens.Gray<br>3491 graph1settings.ShowLegengofLines = True
          3491 graph1settings.ShowLegengofLines = True
3492 graph1settings.Location = New System.Drawing.Point(0, 370)
3493 graph1settings.Size = New System.Drawing.Size(515, 350)
3494
3495 PbGraph1Box1.Location = graph1settings.Location
3496 PbGraph1Box1.Size = graph1settings.Size
3497 PbGraph1Box1.BorderStyle = BorderStyle.Fixed3D
3498
3499 showRpm = True
```
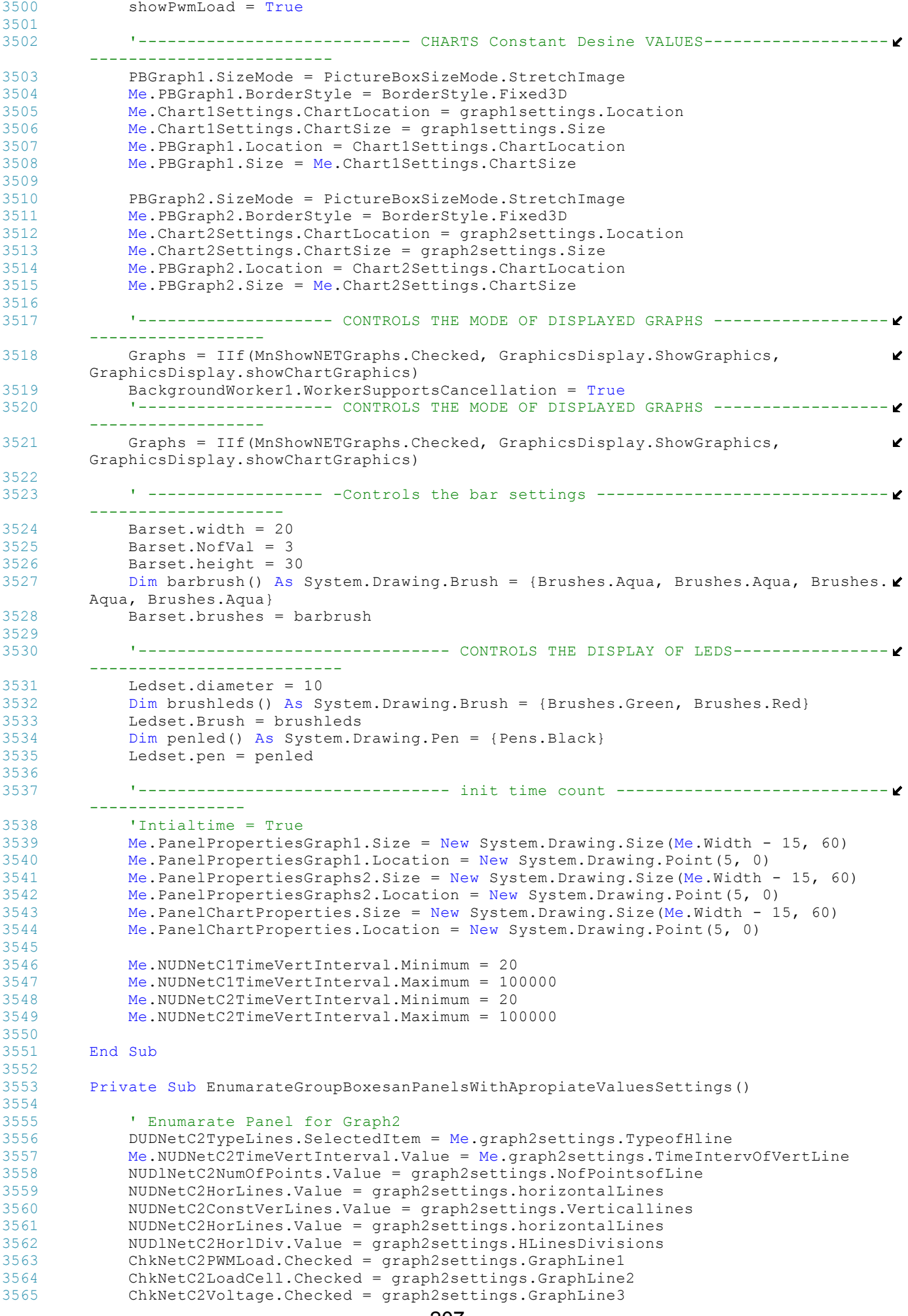

```
3566 ChkNetC2Ampere.Checked = graph2settings.GraphLine4
3567 <sup>'</sup> Enumarate Panel for Graph1<br>3568 DUDNetC1TypeLines.SelectedIt
             3568 DUDNetC1TypeLines.SelectedItem = Me.graph1settings.TypeofHline
3569 Me.NUDNetC1TimeVertInterval.Value = Me.graph1settings.TimeIntervOfVertLine
3570 NUDNetC1NumOfPoints.Value = graph1settings.NofPointsofLine
3571 NUDNetC1HorLines.Value = graph1settings.horizontalLines
             3572 NUDNetC1ConstVerLines.Value = graph1settings.Verticallines
3573 NUDNetC1HorlDiv.Value = graph1settings.HLinesDivisions
3574 ChkNetC1Rpm.Checked = graph1settings.GraphLine1
3575 ChkNetC1SetPointRPM.Checked = graph1settings.GraphLine2
             ChkNetC1PWMLoad.Checked = graph1settings.GraphLine3
3577 ChkNetC1SetPointPwm.Checked = graph1settings.GraphLine4
3578 DUDNetC1TypeLines.SelectedIndex = graph1settings.TypeofHline
             'Enumarate Panel for ChartsExcel
3580 NUDExcelC1ChartPoints.Value = Chart1Settings.NoPointstodisplay
3581 NUDExcelC2ChartPoints.Value = Chart2Settings.NoPointstodisplay
3582
             \overline{M}e.DUDExcelC1SelectLine.SelectedIndex = Math.Abs(0 * Me.Chart1Settings.
                                                                                               \mathbf{z}Graphrpm + 1 * Me. Chart1Settings. Graphgkazi + 2 * Me. Chart1Settings. Graphloadcell \triangleright+ 3 * Me.Chart1Settings.Graphampere + 4 * Me.Chart1Settings.Graphvoltage + 5 *<br>Chart1Settings.Graphwrpm + 6 * Chart1Settings.Graphwgkazi) ' set iniial values
                                                                                               \mathbf{r}Chart1Settings.Graphwrpm + 6 * Chart1Settings.Graphwgkazi)
                                                                                               \mathbf{z}of selected lines for chart
3584 Me.DUDExcelC2SelectLine.SelectedIndex = Math.Abs(0 * Me.Chart2Settings.
                                                                                               \mathbf{z}Graphrpm + 1 * Me.Chart2Settings.Graphgkazi + 2 * Me.Chart2Settings.Graphloadcell \mathbf{\ell}+ 3 * Me.Chart2Settings.Graphampere + 4 * Me.Chart2Settings.Graphvoltage + 5 * 
                                                                                               \mathbf{z}Chart2Settings.Graphwrpm + 6 * Chart2Settings.Graphwgkazi) ' set iniial values 
                                                                                               \mathbf{z}of selected lines for chart works only for 1 line display
3585<br>3586
         End Sub
3587 Private Sub InitDrawPropertiesofControls()<br>3588 Me.BtPastMoving2.Location = New System
             Me.BtPastMoving2.Location = New System.Drawing. Point(Me.PanelPropertiesGraphs2<math>\chi</math>.Width - Me.BtPastMoving2.Width - 5, (Me.PanelPropertiesGraphs2.Height - Me.
         BtPastMoving2.Height) / 2)
3589 Me.BtPastMoving1.Location = New System.Drawing.Point(Me.PanelPropertiesGraph1.
         Width - Me.BtPastMoving1.Width - 5, (Me.PanelPropertiesGraph1.Height - Me.
                                                                                               ¥.
         BtPastMoving1.Height) / 2)
3590 ' menu send file<br>3591 Tf Me. VBSet Point
3591 If Me.VBSetPointRoot = SetpointsRoot.FormControls Then<br>3592 MnSendFromFile.Text = Me.MyClassCode.GetStr(WhichTi
3592 MnSendFromFile.Text = Me.MyClassCode.GetStr(WhichIsTheLang, 300)
             Else : MnSendFromFile.Text = Me.MyClassCode.GetStr(WhichIsTheLang, 299)
3594 End If<br>3595 ' arour
             ' group box send from file
3596 Me.GBSentFromSpecialFile.Location = Me.GrBxDataSave.Location
3597 Me.GBSentFromSpecialFile.Size = Me.GrBxDataSave.Size
3598 ' group box timer of graphs
3599 Me.GrBRefreshRateofGraphics.Location = Me.GrBxDataSave.Location
3600 Me.GrBRefreshRateofGraphics.Size = Me.GrBxDataSave.Size
3601 Me.GrBRefreshRateofGraphics.Visible = False
             Me.CmbBasicGraphisRate.Items(0) = MyClassCode.GetStr(WhichIsTheLang, 302)
3603<br>3604
             Me.CmbBasicGraphisRate.Location = New System.Drawing.Point(Me.
         LbBasicGraphisRate.Location.X + 0.75 * (Me.LbBasicGraphisRate.Text.Length * Me.
                                                                                               ¥.
         LbBasicGraphisRate.Font.Size), CmbBasicGraphisRate.Location.Y)
3605 Me.CmbGraphicsRate.Location = New System.Drawing.Point(Me.LbGraphicsRate.
         Location.X + 0.75 * (Me.LbGraphicsRate.Text.Length * Me.LbGraphicsRate.Font.Size), \ellCmbGraphicsRate.Location.Y)
3606
3607 End Sub
3608
         Private Sub DefaultSetsofGraphs()
3610 '------------------------    GRAPH Default INITIAL VALUES ---------------------
          ----------------------------------------------------
3611 graph2settings.NofPointsofLine = 501
3612 graph2settings.TypeofHline = typeofline.DushedLine
3613 graph2settings.TypeofVline = typeofline.DushedLine
3614 graph2settings.Verticallines = 0<br>3615 graph2settings.horizontallines =
            graph2settings.horizontalLines = 5
3616 graph2settings.HLinesDivisions = 0
3617 graph2settings.GraphLine1 = True
3618 graph2settings.GraphLine2 = True
3619 graph2settings.GraphLine3 = False
3620 graph2settings.GraphLine4 = True
3621 graph2settings.ShowTVLines = True
             graph2settings.TimeIntervOfVertLine = 10000
3623
```
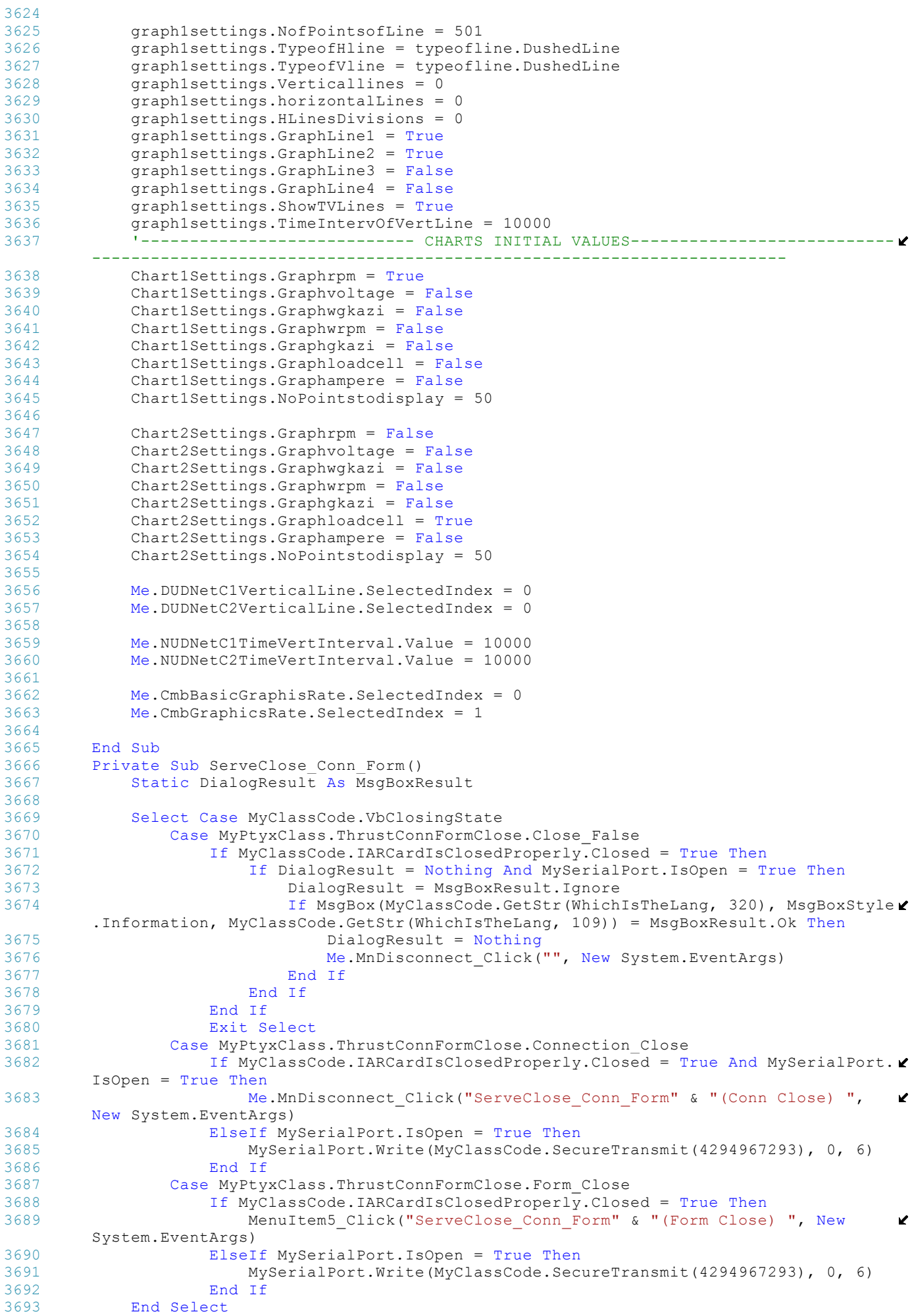

```
3694 End Sub
3695<br>3696
          3696 Private Sub AnimateEmergencyStopMotorButton(ByVal source As Object, ByVal e As
                                                                                                            \mathbf{z}ElapsedEventArgs)
3697 If Me.VBMotor = MotorCondition.MotorStopped Then<br>3698 If Me.BtEmergencyStop.BackColor = Color.Oran
3698 If Me.BtEmergencyStop.BackColor = Color.OrangeRed Then<br>3699 Me.BtEmergencyStop.BackColor = Me.BackColor
3699 Me.BtEmergencyStop.BackColor = Me.BackColor
3700 Else
3701 Me.BtEmergencyStop.BackColor = Color.OrangeRed
3702 End If<br>3703 End If
               3703 End If
3704 If MyClassCode.VbClosingState = (MyPtyxClass.ThrustConnFormClose.
                                                                                                            \mathbf{z}Connection_Close) Then
3705 Me.AnimateEmergencyStopButtonlighting.Stop()
3706 Me.BtEmergencyStop.BackColor = Color.OrangeRed
3707 End If
3708 End Sub<br>3709 Private
3709 Private Sub Reset_AnimColorOfEmergencyStopMotorButton()<br>3710 If Me.VBMotor = MotorCondition.MotorStopped Then
3710 If Me.VBMotor = MotorCondition.MotorStopped Then<br>3711 If Me.AnimateEmergencyStopButtonlighting.Ena
3711 If Me.AnimateEmergencyStopButtonlighting.Enabled = False Then<br>Me.AnimateEmergencyStopButtonlighting.Start()
3712 Me.AnimateEmergencyStopButtonlighting.Start()
                    End If
3714 End If<br>3715 End Sub
          End Sub
3716
3717 End Class
```

```
1 Public Class Version
 2 Inherits System.Windows.Forms.Form
 3
 4 #Region " Windows Form Designer generated code "
 5
 6 Public Sub New()<br>7 MyRase New()
            MyBase.New()
8
9 This call is required by the Windows Form Designer.<br>10 InitializeComponent()
            10 InitializeComponent()
11
12 'Add any initialization after the InitializeComponent() call
\frac{13}{14}End Sub
15
16 'Form overrides dispose to clean up the component list.<br>17 Protected Overloads Overrides Sub Dispose (ByVal disposi
17 Protected Overloads Overrides Sub Dispose(ByVal disposing As Boolean)<br>18 11 15 Disposing Then
            If disposing Then
19 15 If Not (components Is Nothing) Then<br>20 components.Dispose()
20 components.Dispose()<br>21 End If
                 End If
22 End If
23 MyBase.Dispose(disposing)<br>24 End Sub
      End Sub
25
26 'Required by the Windows Form Designer
27 Private components As System.ComponentModel.IContainer
28
       'NOTE: The following procedure is required by the Windows Form Designer
30 'It can be modified using the Windows Form Designer. 
31 'Do not modify it using the code editor.<br>32 Friend WithEvents LhlVersion As System W
32 Friend WithEvents LblVersion As System.Windows.Forms.Label<br>33 Friend WithEvents LblLVersion As System.Windows.Forms.Labe
      Friend WithEvents LblLVersion As System.Windows.Forms.Label
34 Friend WithEvents LblLDate As System.Windows.Forms.Label
35 Friend WithEvents LblDate As System.Windows.Forms.Label
36 Friend WithEvents BtOk As System.Windows.Forms.Button
37 Friend WithEvents LblLCreator As System.Windows.Forms.Label
       Friend WithEvents LblCreator As System.Windows.Forms.Label
39 <System.Diagnostics.DebuggerStepThrough()> Private Sub InitializeComponent()
            Dim resources As System. ComponentModel. ComponentResourceManager = New System.
                                                                                                       \overline{\phantom{a}}ComponentModel.ComponentResourceManager(GetType(Version))
41 Me. LblLVersion = New System.Windows.Forms.Label<br>42 Me. LblVersion = New System.Windows.Forms.Label
            Me.LblVersion = New System.Windows.Forms.Label
43 Me.LblLDate = New System.Windows.Forms.Label
44 Me.LblDate = New System.Windows.Forms.Label
45 Me.BtOk = New System.Windows.Forms.Button
46 Me.LblLCreator = New System.Windows.Forms.Label
47 Me.LblCreator = New System.Windows.Forms.Label<br>48 Me.SuspendLavout()
            Me.SuspendLayout()
\frac{49}{50}'LblLVersion
51<br>52
            52 resources.ApplyResources(Me.LblLVersion, "LblLVersion")
53 Me.LblLVersion.Name = "LblLVersion"
54<br>55
            'LblVersion
56 '
57 resources.ApplyResources(Me.LblVersion, "LblVersion")
58 Me.LblVersion.Name = "LblVersion"
5960 'LblLDate
61 62
62 resources.ApplyResources(Me.LblLDate, "LblLDate")<br>63 Me.LblLDate.Name = "LblLDate"
            Me.LblLDate.Name = "LblLDate"
64 '
65 'LblDate
66<br>67
            67 resources.ApplyResources(Me.LblDate, "LblDate")
68 Me.LblDate.Name = "LblDate"
69<br>70
            'BtOk
71 '
72 Me.BtOk.DialogResult = System.Windows.Forms.DialogResult.Cancel<br>73 mesources ApplyResources(Me BtOk "BtOk")
73 resources.ApplyResources(Me.BtOk, "BtOk")<br>74 Me.BtOk.Name = "BtOk"
            Me.BtOk.Name = "BtOk"
                                                 211
```

```
75 '
 76 'LblLCreator
 \frac{77}{78}resources.ApplyResources(Me.LblLCreator, "LblLCreator")
 79 Me.LblLCreator.Name = "LblLCreator"
 80<br>81
             'LblCreator
 82<br>83
 83 resources.ApplyResources(Me.LblCreator, "LblCreator")<br>84 Me.LblCreator.Name = "LblCreator"
             Me.LblCreator.Name = "LblCreator"
 85 '
 86 'Version
 87 '
 88 resources.ApplyResources(Me, "$this")
 89 Me. Cancel Button = Me. BtOk
 90 Me.Controls.Add(Me.LblCreator)
 91 Me.Controls.Add(Me.LblLCreator)<br>92 Me.Controls.Add(Me.BtOk)
            Me.Controls.Add(Me.BtOk)
 93 Me.Controls.Add(Me.LblDate)<br>94 Me.Controls.Add(Me.LblLDate
 94 Me.Controls.Add(Me.LblLDate)<br>95 Me.Controls.Add(Me.LblVersio
             Me.Controls.Add(Me.LblVersion)
 96 Me.Controls.Add(Me.LblLVersion)
 97 Me.FormBorderStyle = System.Windows.Forms.FormBorderStyle.FixedSingle
 98 Me.MaximizeBox = False<br>99 Me.MinimizeBox = False
             Me.MinimizeBox = False
100 Me. Name = "Version"
101 Me. ResumeLayout (False)
\frac{102}{103}End Sub
104
105 #End Region<br>106 Private
        Private MyClassCode As New MyPtyxClass
107<br>108
        Private Sub BtOk_Click(ByVal sender As System.Object, ByVal e As System.EventArgs) ⊄
        Handles BtOk.Click
109 Me.Close()
110 End Sub
111
112 Public Sub WhichLang(ByVal WhichLanguage As Integer)<br>113 WhichLanguage = 0 for Greek
             'WhichLanguage = 0 for Greek
114 'WhichLanguage = 1 for English<br>115 1.blDate.Text = MyClassCode.Get
             115 LblDate.Text = MyClassCode.GetStr(WhichLanguage, 126)
116 LblLVersion.Text = MyClassCode.GetStr(WhichLanguage, 65)
117 LblVersion.Text = MyClassCode.GetStr(WhichLanguage, 66)
118 LblLDate.Text = MyClassCode.GetStr(WhichLanguage, 67)
119 LblLCreator.Text = MyClassCode.GetStr(WhichLanguage, 68)
120 LblCreator.Text = MyClassCode.GetStr(WhichLanguage, 69)
121 BtOk.Text = MyClassCode.GetStr(WhichLanguage, 70)<br>122 Me.Text = MyClassCode.GetStr(WhichLanguage, 71)
             Me. Text = MyClassCode.GetStr(WhichLanguage, 71)123 End Sub
124
125 Private Sub Version_Load(ByVal sender As System.Object, ByVal e As System.
                                                                                                     \mathbf{r}EventArgs) Handles MyBase.Load
126 End Sub
127<br>128Private Sub LblDate_Click(ByVal sender As System.Object, ByVal e As System.
                                                                                                     \mathbf{z}EventArgs) Handles LblDate.Click
129 End Sub
130 End Class
131
```
# ΠΑΡΑΡΤΗΜΑ Β

## **ΚΩΔΙΚΑΣ ΠΡΟΓΡΑΜΜΑΤΟΣ ΕΠΙ ΤΗΣ LPC2106**

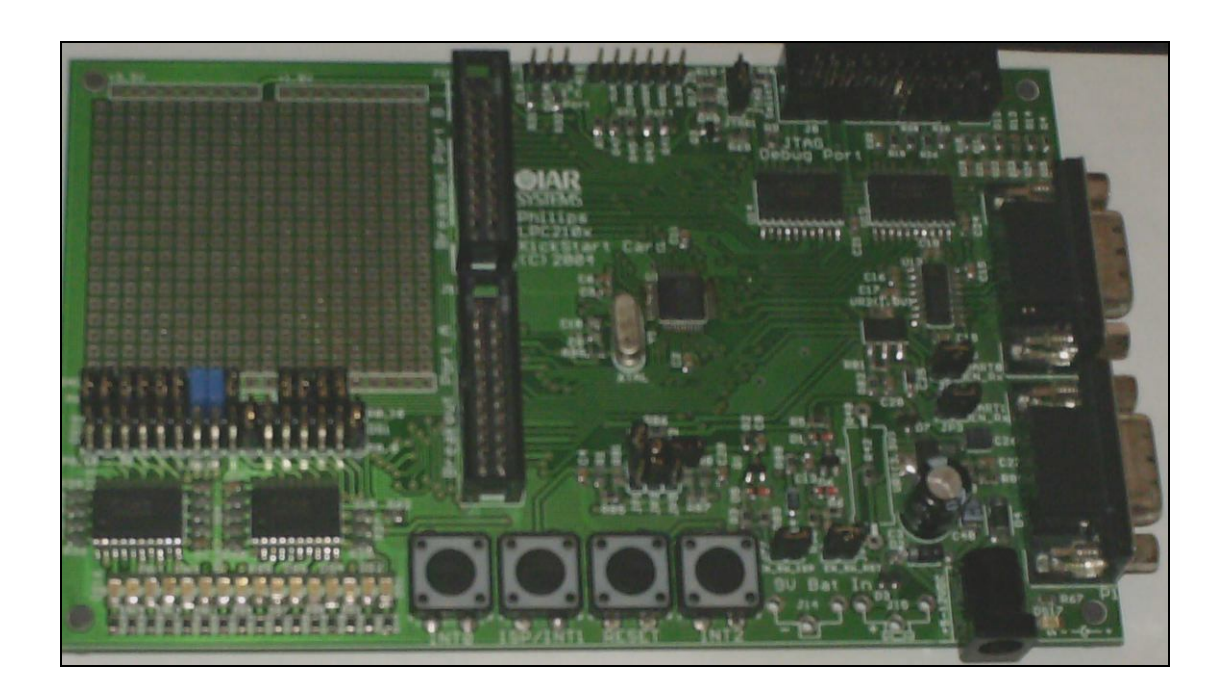

```
1 #include <stdbool.h>
 2 #define MaxDataInBuff 100 // max 255 
 3 static unsigned long k14;
 4 enum AppMode;
 5 enum DataStatus;
 6 struct MainBuffer;
 7 struct BitAccess ;
 8 union ControlByte ;
9 struct ErrorBitAccess ;
10 union ErrorByte ;
11 struct Long4Bytes ;
12 union ConvertLong2Bytes ;
13 enum DataStatus {Empty=0,Filled=1,Readed=-1} ;
14 static struct MainBuffer
15 { 
16 enum DataStatus Flag ;<br>17 int Data :
   int Data ;
18 } MainBufferdData[MaxDataInBuff];
19
20 void SecureTrasmitaData(bool flag ,unsigned long data ,unsigned char resettimes,unsigned
        char status[] );
21 unsigned char IndextoWrite(unsigned char Windex ,struct MainBuffer Buffer[]);
22 unsigned char IndextoRead(unsigned char Rindex,struct MainBuffer Buffer[]);
23 void WritetoBuffer(unsigned char Windex,struct MainBuffer Buffer[],int Data);
24 unsigned char CalcFreeIndexestoWrite();
25 int ReadBuffer(unsigned char Rindex,struct MainBuffer Buffer[]);
26 bool LogicDataRequest(bool SaveMode);
27 void StoreData (unsigned long data,bool Savemode);
28 unsigned long GetData(bool Savemode);
29 void ResetBuffer();
30 unsigned char ConstractControlByte(unsigned char mode,bool Savemod ,bool MotorStopped, \mathbf{\ell}bool RerquestData);
31 unsigned char ConstractErrorByte(bool bit7, bool bit6, bool bit5, bool bit4, bool bit3, bool \chibit2,bool bit1,bool bit0);
32 unsigned char IntitialByteTransmition( unsigned long Gpio0Register);
33 void RefreshRecieveTime(unsigned long time);
34 void RecieveTimeoutService();
35 unsigned long FilterGetData(unsigned long Data,enum AppMode Mode );
36
```

```
2 #include <stdio.h>
 3 #include <string.h>
 4 #include <inarm.h>
 5 #include <math.h>
 6 #include "globalVariables.h"
 7 #include <stdbool.h>
 8 #include "UARTEcho.h"
 9 #include "iolpc210x.h"
10 #define Timeout 921600 //ms 921.6 
11 #define ResetTimeOut 9216000 //ms 10 Sec
12 #define MaxPWMValue 10000
13 #define MinPWMValue 0
14 #define MaxRPMValue 20000
15 #define MinRPMValue 0
16
17 extern void Load(unsigned char mode, unsigned char MyChar);
18 extern void emergencystopmotor();
19 extern bool FlagGotoBeginingOfProg ;
20 extern void InitialResetFunctions();<br>21 //////////////////// externs
                                  externs for constracting controlByte
                                                                                                    Ñ.
           /////// 
22 ///////////////////////////////////////////////////////////////////////////////////////
       //////////
23 extern unsigned char mode; 
24 extern enum AppMode IARAppMode;
25 extern bool IarMotorStopped ;
2627 ///////////////////////////////////////////////////////////////////////////////////////
        //////////
28 ////////////////////////// for buffer data functions //////////////////////////////
29 //#####################################################################################
       #############
30 unsigned char BuffReadIndex = 0,BuffWriteIndex = 1 ;
31 // for error check later will be removed ####################
32 unsigned char CheckReadIndec = 0,CheckWriteIndex = 0 ;
33 ////////////////////////////////////////////////////////#####
34
35 extern bool PutSetPointsinBuffer ;
36 //#####################################################################################
       ############33
37 struct BitAccess
38 { unsigned char bit0 :1; 
39 unsigned char bit1 :1;
40 unsigned char bit2 :1;
41 unsigned char bit3 :1;
42 unsigned char bit4 :1;
43 unsigned char bit5 :1;<br>44 unsigned char bit67 :2
   unsigned char bit67 :2;
45 };
46 union ControlByte 
47 { struct BitAccess ;<br>48 unsigned char Byte
    unsigned char Byte ;
49 };
50 union ControlByte ControllingByte;
51 struct ErrorBitAccess
52 {
53 unsigned char bit0 :1; 
54 unsigned char bit1 :1;<br>55 unsigned char bit2 :1;
    unsigned char bit2 :1;
56 unsigned char bit3 :1;<br>57 unsigned char bit4 :1;
57 unsigned char bit4 :1;<br>58 unsigned char bit5 :1;
58 unsigned char bit5 :1;<br>59 unsigned char bit6 :1;
    unsigned char bit6 :1;
60 unsigned char bit7 :1;
61 };
62 union ErrorByte
63 { 
64 struct ErrorBitAccess;
65 unsigned char ErrorChar ;
66 };
67 struct Long4Bytes
68 {<br>69unsigned long Byte4 :8;
70 unsigned long Byte3 :8;
```

```
71 unsigned long Byte2 :8;
 72 unsigned long Byte1 :8;
 73 };
 74 union ConvertLong2Bytes
 75 {
 76 struct Long4Bytes ;<br>77 unsigned long LongT
      unsigned long LongInt ;
 78 };
 79
 80 unsigned char Xorbyte = 0;
 81 union ConvertLong2Bytes ConvertedLong ;
 82 void SecureTrasmitaData(bool flag ,unsigned long data ,unsigned char resettimes,
        unsigned char status[] )
 83 { 
 84 ConvertedLong.LongInt = data ;
 85
 86 if ( resettimes > 254 )<br>87 \{ resettimes = 0 :
          \{ \text{resettimes} = 0 \}88 
 89 if(flag == true)<br>90 \{forbyte = re90 { Xorbyte = resettimes^ConvertedLong.Byte2^ConvertedLong.Byte3^ConvertedLong.Byte4
         ^status[0]^status[1]^Xorbyte ; 
 91 Load('w', (unsigned char) resettimes);<br>92 Load('w', (unsigned char) ConvertedLon
 92 Load('w',(unsigned char) ConvertedLong.Byte2);<br>93 Load('w',(unsigned char) ConvertedLong.Byte3);
            Load('w',(unsigned char) ConvertedLong.Byte3);
 94 Load('w', (unsigned char) ConvertedLong.Byte4);
 95 Load('w', (unsigned char) status[0]);
 96 Load('w',(unsigned char) status[1]);<br>97 Load('w'.Xorbyte);
            Load('w',Xorbyte);
 98 Xorbyte = 0 ; //reset xorbe<br>99 Ioad('r' - '0') ;
            \text{Load}('r', '0');
100 
101 
102 }
103 else
104 { Xorbyte = ConvertedLong.Byte1^ConvertedLong.Byte2^ConvertedLong.Byte3^
        ConvertedLong.Byte4^Xorbyte ;
105 Load('w',(unsigned char) ConvertedLong.Byte1);
106 Load('w',(unsigned char) ConvertedLong.Byte2);
107 Load('w',(unsigned char) ConvertedLong.Byte3);
108 Load('w',(unsigned char) ConvertedLong.Byte4);<br>109 }
109 }
110
111 }
112
113 bool InitialIARstate = true;
114 unsigned char InitialDataArray[2] = {255,0};
115
116 void InitialDataRecieve(unsigned char byte)
117 {
118 if (byte == InitialDataArray[0])
119 { InitialIARstate = false ;}
120
121 }
122
123 void InitialTimer0interrupt()
124 {
125 Load('w',IntitialByteTransmition(PINSEL0));
126 Load('r', '0');
127
128 }
129
130 unsigned char IndextoWrite(unsigned char Windex ,struct MainBuffer Buffer[])
131 { unsigned char ReturnIndex = 0 ;
132 if (Windex>=MaxDataInBuff-1)
133 \left\{\n \begin{array}{c}\n \text{if } (\text{Buffer}[0].\text{Flag} == \text{Empty}) \mid | (\text{Buffer}[0].\text{Flag} == \text{Readed}))\n \end{array}\n \right\}\{ ReturnIndex = (0); \}135 else { ReturnIndex = (MaxDataInBuffer-1);}
136 else
137 { if ((Buffer[Windex+1].Flag == Empty) || (Buffer[Windex+1].Flag == Readed))
138 { ReturnIndex = (\text{Window+1});139 else { ReturnIndex = (Windex); } }
140 return ReturnIndex ; 
141
142 }
```

```
144 unsigned char IndextoRead(unsigned char Rindex,struct MainBuffer Buffer[])
145 { unsigned char ReturnIndex = 0 ;
146 if (Rindex>=MaxDataInBuff-1)
147 \{if (Buffer[0].Flag == Filled148 \{ ReturnIndex = (0);<br>149 else \{ ReturnIndex = (Ma)else { ReturnIndex = (MaxDataInBuffer-1);}
150<br>151151 else \{if (Buffer[Rindex+1].Flag == Filled)\ 152 \{ ReturnIndex = (Rindex+1): \}152 { ReturnIndex = (Rindex+1); }<br>153 else { ReturnIndex = (Rindex); }
         else { ReturnIndex = (Rindex); }
154 }
155 return ReturnIndex ;
156 }
157
158 void WritetoBuffer(unsigned char Windex,struct MainBuffer Buffer[],int Data)
159 {
       Buffer[Window].Data = Data;161 Buffer[Windex].Flag = Filled ;<br>162 BuffWriteIndex = Windex ;
       BufferTitleIndex = Windex ;
163 }
164
165 unsigned char CalcFreeIndexestoWrite()
166 { unsigned char ReturnFreeCells=0;
167 for( int i =0; i< MaxDataInBuff;i++)
168 \{ if (MainBufferdbata[i].Flag == Filled){ReturnFreeCells++=1; }169 return (MaxDataInBuff-ReturnFreeCells) ;
170
171 }
172
173 int ReadBuffer(unsigned char Rindex,struct MainBuffer Buffer[])
174 {
      Buffer[Rindex].Flag = Readed;
176 BuffReadIndex = Rindex ;<br>177 return Buffer[Rindex] Da
      return Buffer[Rindex].Data ;
178 }
179
180 bool LogicDataRequest(bool SaveMode)
181 { unsigned char Freeindexes = CalcFreeIndexestoWrite();
182 bool ReturnBool;
183 switch(SaveMode)
\begin{array}{cc} 184 & \{ \\ 185 & \end{array}case true:
186 if ((Freeindexes >=50) && (Freeindexes <= MaxDataInBuff))
187 {ReturnBool= true; }
188 else
189 {ReturnBool= false;}
190 break;<br>191 case f
        case false:
192 ReturnBool= false;
193 break;
\begin{array}{c} 194 \\ 195 \end{array} r
      return ReturnBool;
196 }
197
198 void StoreData (unsigned long data,bool Savemode)
199 {
200 switch(Savemode)
201 {
        case true :
203 WritetoBuffer(IndextoWrite(BuffWriteIndex,MainBufferdData),MainBufferdData,data);
204 break;<br>205 case f
        case false :
206 WritetoBuffer(0,MainBufferdData,data);
207 break;
208 default<br>209 break :
         break ;
210 }
211 }
212 unsigned long GetData(bool Savemode)
213 {unsigned long Returndata;
214 switch(Savemode)
\begin{array}{c} 215 \\ 216 \end{array}case true :
217 Returndata= FilterGetData(ReadBuffer(IndextoRead(BuffReadIndex,MainBufferdData),
```
 $\mathbf{z}$ 

```
MainBufferdData),IARAppMode);
218 break;<br>219 case f
219 case false :<br>220 Returndata=
        Returndata= FilterGetData(ReadBuffer(0,MainBufferdData),IARAppMode);
221 break;
222 }
     return Returndata;
224 }
225 void ResetBuffer()
226 {<br>227
    BuffReadIndex = 0;228 BuffWriteIndex = 0;
229 int i ;
230 for (i = 0; i \leq (MaxDataInBuffer-1); i++)231 { MainBufferdData[i].Flag = Empty ;
232 MainBufferdData[i].Data = 0;<br>233 }
233 }
234
235 }
236<br>237
     unsigned char ConstractControlByte(unsigned char mode,bool Savemod ,bool MotorStopped
         ,bool RerquestData)
238 { 
239 union ControlByte ConByte;<br>240 ConByte.bit0 = 0;
      ConByte.bit0 = 0;
241 ConByte.bit1 = (unsigned char) Savemod ;
242 ConByte.bit4 = (unsigned char) RerquestData ;
243 ConByte.bit5 = (unsigned char) MotorStopped ;
244 ConByte.bit67 = (unsigned char) mode; 
245 return ConByte.Byte;
246 }
247
248 unsigned char ConstractErrorByte(bool bit7, bool bit6, bool bit5, bool bit4, bool bit3, bool
          bit2,bool bit1,bool bit0)
249 {
250 union ErrorByte Error ;
251 Error.bit0 = bit0 ;<br>252 Error.bit1 = bit1
      Error.bit1 = bit1 ;
253 Error.bit2 = bit2 ;<br>254 Error.bit3 = bit3
         Error.bit3 = bit3;
255 Error.bit4 = bit4 ;<br>256 Error.bit5 = bit5
256 Error.bit5 = bit5 ;
257 Error.bit6 = bit6 ;<br>258 Error.bit7 = bit7
              Error.bit7 = bit7 ;
259 
260 return Error.ErrorChar ;
261 }
262 unsigned char IntitialByteTransmition( unsigned long Gpio0Register)
263 { static unsigned char ReturnChar;
264 switch (Gpio0Register)
265 { 
266 case 0x20258005:<br>267 ReturnChar = 255
         ReturnChar = 255;
268 break;
269 default :<br>270 ReturnCha
         ReturnChar = 254;271 break;
272 }
273 return ReturnChar;
274 }
275 unsigned long RecTime = 0; 
276 void RefreshRecieveTime(unsigned long time)
277 {
278 RecTime = time;
279 }
280 unsigned long nowtime=0;
281 void RecieveTimeoutService()
282 { unsigned long Now = T1TC ;
283 if (Now > RecTime)
284 {unsigned long Dtime=Now-RecTime;<br>285 if ((Dtime>Timeout)&&(IarMotorSt
      if ((Dtime>Timeout)&&(IarMotorStopped==false))
286 {emergencystopmotor(); }
287 else if((Dtime>ResetTimeOut) & & (FlagGotoBeginingOfProg==false))<br>288 {FlagGotoBeginingOfProg = true;
              {FlagGotoBeginningOfProg = true; }289 InitialResetFunctions(); }
```

```
290 }<br>291 e
291 else if(Now<RecTime)<br>292 { unsigned long Dtim
292 { unsigned long Dtime=0xfffffffff-RecTime+Now;<br>293 if ((Dtime>Timeout)&&(IarMotorStopped==f
293 if ((Dtime>Timeout)&&(IarMotorStopped==false))<br>294 {emergencystopmotor();}
              \{emergencystopmotor(); \}295 else if((Dtime>ResetTimeOut)&&(FlagGotoBeginingOfProg==false))<br>296 {FlagGotoBeginingOfProg = true;
296 \{ FlagGotoBeginningOfProg = true;<br>297 InitialResetFunctions(); }
               InitialResetFunctions();
298 }
299 else
300 {}
301
302 }
303
304 unsigned long FilterGetData(unsigned long Data,enum AppMode Mode )
305 { unsigned long ReturnData ;<br>306 switch ( Mode)
        switch ( Mode)
307<br>308
308 case ControlSpRPM:<br>309 ReturnData = Data
309 ReturnData = Data <= MaxRPMValue? Data : 0 ;
310 break;<br>311 case C
         case ControlSpPWM:
312 ReturnData = Data <= MaxPWMValue ? Data : 0 ;
313 break;<br>314 defaul
         default:
315 ReturnData = 0;<br>316 break;
         break;
317<br>318 }
318 }
319 return ReturnData ;
320 }
321
```

```
1
 2 //XTAL frequency in Hz
 3 #define XTALFREQ 14745600
 4
 5 //pclk must always be XTALFREQ/4 when using the ROM monitor.
 6 #define PCLKFREQ (XTALFREQ/4)
 7
 8 void LPC210xSystemInit();
 9
10 void LPC210xInitVIC();
11
12 void LPC210xInitTimerInterrupt(void(*timer_func)(),void(*timerMR1_func)());
13 void LPC210xInitTimerInterruptAtBegin(void(*timer_func)(),void(*timerMR1_func)());
14 void LPC210xInitTimer1Interrupt(void(*timer1_func)(),void (*timer1reset_func)());
15 void LPC210xInitExternalInterrupt0(void(*eint0_func)());
16 void LPC210xInitExternalInterrupt1(void(*eint1_func)(),void(*eint1soft_func)());
17 void LPC210xInitExternalInterrupt2(void(*eint2_func)());
18 void LPC210xInitUART1Interrupt(void(*uart1rx_func)(),
19 void(*uart1tx_func)());
20 void LPC210xInitUART0Interrupt(void(*uart0rx_func)(unsigned char),void(*uart0tx_func)
                                                                                            \mathbf{z}(unsigned char,unsigned char)); 
21 void LPC210xinitPWMInterrupt(void(*PWM2_func)()); 
                                                                                            \mathbf{v}22 void LPC210xInitTimer();
23 void LPC210xStartTimer();
24 void LPC210xResetStopTimer();
25 void LPC210xInitTimer1();
26 void LPC210xStartTimer1();
27 void LPC210xResetStopTimer1();
28 void LPC210xInitPWM();
29 void LPC210xSTARTPWM();
30 void LPC210xSTOPPWM();
31 void LPC210xInitRPMCOUNT();
32 void LPC210xStartRPMCOUNT();
33 void LPC210xInitEINT0();
34 void LPC210xInitEINT1();
35 void LPC210xInitEINT2();
36 unsigned char EINT0PinIsLow();
37 unsigned char EINT1PinIsLow();
38 unsigned char EINT2PinIsLow();
39
40 void LPC210xInitPIO();
41 void LPC210xLedSet(unsigned short setmask, unsigned short clearmask);
42 void LPC210xInitUART1();
43 void LPC210xStopResetUART1();
44 void LPC210xInitUART0();
45 void LPC210xStopResetUART();
46 //Transmits one byte via UART1-UART0
47 //Note: The UART1-UART0 THRE register must be empty before the call to this function.
48 void LPC210xUART1TxByte(unsigned char byte);
49 void LPC210xUART0TxByte(unsigned char byte);
5051
```

```
\frac{2}{3} / \star3 * $Revision: 1.8 $
 \Delta \rightarrow \star5
6 #include <inarm.h>
7 #include <iolpc210x.h>
8 #include <stdio.h>
9 #include <string.h>
10 #include "lpc210x.h"
11
12
13
14 #define BAUDRATE 9600
15 #define BAUDRATEDIVISOR (PCLKFREQ/(BAUDRATE*16))
16 #define BAUTERATE_UART0 57600//38400//115200
17 #define BAUDRATEDIVISOR_UART0 (PCLKFREQ/(BAUTERATE_UART0*16))
18 //Masks out the leds that must be driven from pins in the range p0.16-p0.31
19 //when ROM-monitor is used.
20 #define ROM_MONITOR_DEBUG_LEDMASK 0x8003
21
22 //Masks out the pins in the range p0.16-p0.31 that should be used to drive leds
23 //when ROM-monitor is used.
24 #define ROM_MONITOR_DEBUG_LEDPINMASK 0xc000000f
25
26 #define VIC_TIMER0_bit (1 << VIC_TIMER0)
27 #define VIC<sup>T</sup>IMER1_bit (1 << VIC<sup>T</sup>IMER1)
28 #define VIC_EINT0_bit (1 << VIC_EINT0)<br>29 #define VIC_EINT1_bit (1 << VIC_EINT1)
29 #define VIC_EINT1_bit (1 << VIC_EINT1)
30 #define VIC_EINT2_bit (1 << VIC_EINT2)
31 #define VIC_UART1_bit (1 << VIC_UART1)<br>32 #define VIC_UART0_bit (1 << VIC_UART0)
32 #define VIC_UART0_bit (1 << VIC_UART0<br>33 #define VIC_PWM0 bit (1 << VIC_PWM0)
33 #define VIC_PWM0_bit
34
35 //Pointers to interrupt callback functions.
36 static void (*timer function)();
37 static void (*timerMR1 function)();
38
39 static void (*timer1 function)();
40 static void (*timer1reset function )();
41
42 static void (*eint0 function)();
43 static void (*eint1<sup>-</sup>function)();
44 static void (*eint1soft function)();
45 static void (*eint2 function)();
46 static void (*uart1rx function)();
47 static void (*uart1tx_function)();
48 static void (*uart0rx_function)(unsigned char);
49 static void (*uart0tx function) (unsigned char, unsigned char);
50 static void (*PWM4_function)(); 
51 //
52 // Interrupt handlers.
53 //
54
55 //Dummy interrupt handler, called as default in irqHandler() if no other
56 //vectored interrupt is called.
57 static void DefDummyInterrupt()
58 {}
59
60 // Timer interrupt handler
61 static void TimerInterrupt()
62 { 
63 if( T0IR_bit.MR0INT==1 ) 
64 \{(*\text{timer function})\}65 TOIR \overline{bit}.MROINT=1;
66 } // Call timer callback function.
67 
68 if( T0IR_bit.MR1INT==1 )//T0IR_bit.CR2INT==1 
69 \{ (*timerMR1 function)(); // Call timer callback capture 2 function.
70 TOIR bit.MR1INT=1; // TOIR bit.MR1INT=1
71 }
72 
73 }
74
75
```

```
77 static void Timer1Interrupt()
 78 { 
 79 if ( T1IR_bit.MR0INT == 1)
 80 {(*timer1reset function )(); //excecute reset timer function
 81 T1IR bit.MROINT = 1 ; // reset interrupt flag
 82 }
 83 if (T1IR_bit.CR0INT==1)
 84 {<br>85
 85 (*timer1_function)(); // Call timer callback function.<br>86 T1IR bit.CROINT=1; // reset interrupt flag
       T1IR_bit.CR0INT=1; // reset interrupt flag
 87 }
 88
 89 }
 90
 91 // The external interrupt handlers should call their callback functions
 92 // only once for every button press. If the button is pressed the
 93 // corresponding flag will not be reset when it is written to.
 94 static void ExternalInterrupt0()
 95 { 
 96<br>97
     EXTINT_bit.EINT0 = 1 ; // Try to reset external interrupt flag.
 98 if(!EXTIMEbit.EINT0) // Check if flag was reset (button not pressed).<br>99 (*eint0 function)(): // Call external interrupt callback function.
        (*eint0 \overline{f}unction)(); // Call external interrupt callback function.
100 
101 }
102
103 static void ExternalInterrupt1()
104 {
105 if ( VICSoftInt_bit.INT15 == 1)<br>106 { (*eint1soft function) ();
106 {(*eint1soft_function)();<br>107 VICSoftIntClear bit.INT1
         VICSoftIntClear bit.INT15=1; // clears interrupt bit in VICSoftInt register
108 
\begin{array}{ccc} 109 & & \\ 110 & & \\ \end{array}120111 {
112 EXTINT_bit.EINT1 = 1; \frac{1}{2} / Try to reset external interrupt flag.
113 if(!EXTINT_bit.EINT1) // Check if flag was reset (button not pressed).
114 {(*eint1_function)(); } // Call external interrupt callback function.*/
115 }
116 EXTINT bit.EINT1 = 1;
117 
118 }
119
120 static void ExternalInterrupt2()
121 {
122 EXTINT_bit.EINT2 = 1; // Try to reset external interrupt flag.
123 if(!EXTINT_bit.EINT2) // Check if flag was reset (button not pressed).
124 (*eint2 function)(); // Call external interrupt callback function.
125 }
126
127
128 //UART1 interrupt handler
129 static void UART1Interrupt()
130 {<br>131switch(U1IIR bit.IID)
132 {
133 case 0x1: //THRE interrupt
134 (*uart1tx_function)(); //Call tx buffer empty callback function<br>135 break:
        break;
136 case 0x2: //Receive data available<br>137 (*uart1rx function)(): //Call
137 (*uart1rx_function)(); //Call received byte callback function
138 break;<br>139 case 0x0
    case 0x0: //Modem interrupt<br>case 0x3: //Receive line st
140 case 0x3: //Receive line status interrupt (RDA)
141 case 0x6: //Character time out indicator interrupt (CTI)
142 break;
143 default:
144 break;
145 }<br>146 U
     U1SCR = U1IIR bit.IID ;
147 }
148
149 //UART0 interrupt handler 
150 static void UART0Interrupt()
```

```
151 {
152 switch(U0IIR bit.IID)
153 {
154 case 0x1: //THRE interrupt
155 (*uart0tx function)('r','*'); //Call tx buffer empty callback function
156 break;<br>157 case 0x2:
                   //Receive data available
158 (*uart0rx_function)(U0RBR); //Call received byte callback function<br>159 break;
         break;
160 //case 0x0: //Modem interrupt<br>161 case 0x3: //Receive line stat
161 case 0x3: //Receive line status interrupt (RDA)
162 case 0x6: //Character time out indicator interrupt (CTI)
163 default:<br>164 break;
         break:
165 }
166 }
167 static void PWMInterrupt()
168 {
169<br>170
       (*PWM4 function)(); // interrupt function call
\frac{171}{172}PWMIR_bit.MR2INT=1; //clears interrupt flag for pwm2
173
174 }
175
176 // IRQ exception handler. Calls the interrupt handlers.
177 __irq __arm void irq_handler(void)
\begin{array}{c} 178 \\ 179 \end{array}void (*interrupt function)();
180 unsigned int vector;
\frac{181}{182}182 vector = VICVectAddr; // Get interrupt vector.<br>183 interrupt function = (void(*)())vector:
183 interrupt_function = (void (*) ()) vector;<br>184 (*interrupt function)(); // Call vecto
      (*interrupt function)(); // Call vectored interrupt function.
185
186 VICVectAddr = 0; // Clear interrupt in VIC.
187 }
188
189
190 //
191 // System initialization.
192 //
193 void LPC210xSystemInit()
194 {
195 #ifdef JTAG_DEBUG
196 // Map lowest 64 bytes of the address space to bottom of internal RAM.
197 // This will move the exception vectors in place.
198 MEMMAP = 2;
199 #endif
200 }
201
202
203 //
204 // Interrupt controller initalization.
205 //
206
207 void LPC210xInitVIC()
208 {
209 // Setup interrupt controller.<br>210 VICProtection = 0;
      VICProtection = 0;211 \frac{1}{2} // Disable all interrupts<br>212 VICIntEnClear = 0xfffffff
212 VICIntEnClear = 0xfffffff;<br>213 VICDefVectAddr = (unsigned
     VICDefVectAddr = (unsigned int) &DefDummyInterrupt;
214 }
215
216 void LPC210xInitTimerInterrupt(void(*timer_func)(),void(*timerMR1_func)())
217 {
218 // Setup timer callback function.
219 timer function = timer func;
220 timerMR1 function = timerMR1 func;
221 VICIntSelect &= ~VIC TIMERO bit; // IRQ on timer 0 line.
222 VICVectAddr3 = (unsigned int) & TimerInterrupt;
223 VICVectCntl3 = 0x20 | VIC_TIMER0; // Enable vector interrupt for timer 0.<br>224 VICIntEnable = VIC TIMER0 bit; // Enable timer 0 interrupt.
      VICIntEnable = VIC TIMER0 bit;
225 }
```

```
226 void LPC210xInitTimerInterruptAtBegin(void(*timer_func)(),void(*timerMR1_func)())
\begin{array}{cc} 227 & \text{f} \\ 228 & \end{array}// Setup timer callback function.
229 timer function = timer func;
230 timerMR1 function = timerMR1 func;
231<br>232VICIntSelect &= ~VIC TIMER0 bit; // IRO on timer 0 line.
233 VICVectAddr1 = (unsigned int) & TimerInterrupt;
234 VICVectCntl1 = 0 \times 20 | VIC_TIMER0; // Enable vector interrupt for timer 0.<br>235 VICIntEnable = VIC TIMER0 bit; // Enable timer 0 interrupt.
      VICIntEnable = VIC TIMER0 bit;
236 }
237 void LPC210xInitTimer1Interrupt(void(*timer1_func)(),void (*timer1reset_func)())
238 {<br>239
       // Setup timer callback function.
240 timer1 function = timer1 func;
241 timer1reset function = timer1reset func ;
242 
243 VICIntSelect &= ~VIC TIMER1 bit; // IRQ on timer 1 line.
244 VICVectAddr2 = (unsigned int) &Timer1Interrupt;<br>245 VICVectCnt12 = 0x20 | VIC TIMER1; // Enable ve
245 VICVectCntl2 = 0x20 | VIC_TIMER1; // Enable vector interrupt for timer 1.
246 VICIntEnable = VIC TIMER1 bit; // Enable timer 1 interrupt.
247 }
248
249 void LPC210xInitExternalInterrupt0(void(*eint0_func)())
250 {
251 // Setup eint0 callback function.
252 eint0 function = eint0 func;
253<br>254
     VICIntSelect &= ~VIC_EINTO_bit; // IRQ on external int 0.
255 VICVectAddr5 = (unsigned int) & External Interrupt0;<br>256 VICVectCnt15 = 0x20 | VIC EINT0; // Enable vector
     VICVectCntl5 = 0x20 | VIC_EINT0; // Enable vector interrupt for EINT 0.<br>VICIntEnable = VIC EINT0 bit; // Enable EINT 0 interrupt.
257 VICIntEnable = VIC EINT0 \overline{b}it;
258 }
259
260 void LPC210xInitExternalInterrupt1(void(*eint1_func)(),void(*eint1soft_func)())
261 {
262 // Setup eint1 callback function.<br>263 eint1 function = eint1 func;
263 eint1_function = eint1_func;<br>264 eint1soft function = eint1so
      eint1soft function = eint1soft func ;
265 
266 VICIntSelect \&= ~VIC_EINT1_bit; // IRQ on external int 1.<br>267 VICVectAddr6 = (unsigned int)&ExternalInterrupt1;
267 VICVectAddr6 = (unsigned int) & ExternalInterrupt1;<br>268 VICVectCnt16 = 0x20 | VIC EINT1; // Enable vector
268 VICVectCntl6 = 0x20 | VIC_EINT1; // Enable vector interrupt for EINT1.
269 VICIntEnable = VIC EINT1 bit; // Enable EINT 1 interrupt.
270 }
271
272 void LPC210xInitExternalInterrupt2(void(*eint2_func)())
273 {
       // Setup eint2 callback function.
275 eint2 function = eint2 func;
276
277 VICIntSelect \&= ~VIC EINT2 bit; // IRQ on external int 2.
278 VICVectAddr7 = (unsigned int) &ExternalInterrupt2;
279 VICVectCntl7 = 0 \times 20 | VIC_EINT2; // Enable vector interrupt for EINT2.<br>280 VICIntEnable = VIC EINT2 bit; // Enable EINT 2 interrupt.
280 VICIntEnable = VIC EINT2 \overline{b}it;
281 }
282
283 void LPC210xInitUART1Interrupt(void(*uart1rx_func)(),
284 void(*uart1tx_func)())
285 {
286 // Setup uart1 callback functions.
287 uart1rx_function = uart1rx_func;<br>288 uart1ty_function = uart1ty_func;
     uart1tx function = uart1tx func;
289 
290 VICIntSelect &= ~VIC UART1 bit; // IRQ on UART1.
291 VICVectAddr1 = (unsigned int)&UART1Interrupt;
292 VICVectCntl1 = 0 \times 20 | VIC_UART1; // Enable vector interrupt for UART1.<br>293 VICIntEnable = VIC UART1 bit; // Enable UART 1 interrupt.
     VICIntEnable = VIC UART1 \overline{b}it;
294 }
295 void LPC210xInitUART0Interrupt(void(*uart0rx func)(unsigned char),void(*uart0tx func) \mathcal{L}(unsigned char,unsigned char))
296 
\begin{array}{c} 297 \\ 298 \end{array}// Setup uart0 callback functions.
299 uart0rx function = uart0rx func;
```
```
300 uart0tx function = uart0tx func;
301<br>302
      VICIntSelect &= ~VIC UART0 bit; // IRQ on UART0.
303 VICVectAddr0 = (unsigma int)&UART0Interrupt;
304 VICVectCntl0 = 0 \times 20 | VIC_UART0; // Enable vector interrupt for UART0.<br>305 VICIntEnable = VIC UART0 bit; // Enable UART 0 interrupt.
305 VICIntEnable = VIC_UARTO_\overline{b}it; // Enable UART 0 interrupt.
306 }
307 void LPC210xinitPWMInterrupt(void(*PWM4_func)())
308 {
309 //set PWM function callback functions<br>310 PWM4 function=PWM4 func ;
     PWM4 function=PWM4 func ;
311 
312 VICIntSelect \&= ~VIC_PWM0_bit; // IRQ on UART0.<br>313 VICVectAddr4 = (unsigned int)&PWMInterrupt;
     VICVectAddr4 = (unsigned int) & PWMInterrupt;
314 VICVectCntl4 = 0x20 | VIC_PWM0; // Enable vector interrupt for UART0.
315 VICIntEnable = VIC PWM0 \overline{bit}; // Enable UART 0 interrupt.
316
317 }
318
319 //
320 /////////////////// Timer functions. /////////////////////////
321 //
322
323 void LPC210xInitTimer()
324 { 
325 TOTCR = 0; // Disable timer 0.
326 TOPR = 0; // Prescaler is set to no division.
327 TOMRO = (PCLKFREQ*20)/1000; // Count up to this value. Generate 20 msecond interrupt.<br>328 TOMR1 = TOMR0/2;
      T0MR1 = T0MR0/2;329 TOMCR = 11;//3; // Reset and interrupt on MR0 (match register 0).<br>330 TOCCR = 0;// Capture is disabled.
330 TOCCR = 0.7/ Capture is disabled.<br>331 TOEMR = 0: // No external match of
      T0EMR = 0; // No external match output.
332 }
333
334 void LPC210xStartTimer()
335 {
336 TOTCR = 1; // Enable timer 0.
337 }
338 void LPC210xResetStopTimer() // resets and stop timer//
339 { T0TCR =2;}
340
341 void LPC210xInitTimer1()
342 {<br>343
      PINSEL0 bit.P0 10=0x2; //set pinsel0 to function capture 1.0 (Timer1)
344 T1TCR = 0; // Disable timer 0.
345 T1PR = 3 ;// PCLKFREQ/4 Prescaler is set to division 1/4 PCLKFREQ frequency 
         (παιρνει τιμες n+1 πχ 0,1,2,3 αρα διαιρετης είναι το 4 
346 T1MR0 = 0xffffffff; // Count up to this value.<br>347 T1MCB = 3: // Reset and interrupt on MR0 (mate
      T1MCR = 3; // Reset and interrupt on MR0 (match register 0).
348 T1CCR_bit.CAP0RE=1; //capture is enabled at capture 1.0
349 T1CCR_bit.CAP0INT=1;//interrupt at capture 1.0
350 T1EMR = 0; // No external match output.
351 }
352
353
354 void LPC210xStartTimer1()
355 {
356 T1TCR = 1; // Enable timer 0.
357 }
358 void LPC210xResetStopTimer1() // resets and stop timer//
359 {
360 T1TCR =2;
361 }
362
363 //
364 // External interrupt functions
365 //
366
367 void LPC210xInitEINT0()
368 {
369 PINSEL1 bit.P0 16=0x1; // Set pin function to EINT0
370 }
371
372 void LPC210xInitEINT1()
373 {
```

```
374 PINSELO bit.PO 14=0x2; // Set pin function to EINT1
375 }
376
377 void LPC210xInitEINT2()
378 {<br>379
      PINSELO bit.PO 15=0x2; // Set pin function to EINT2
380 }
381
382 unsigned char EINT0PinIsLow()
383 {<br>384return !IOPIN bit.P0 16;
385 }
386
387 unsigned char EINT1PinIsLow()
388 {
389 return !IOPIN bit.P0 14;
390 }
391
392 unsigned char EINT2PinIsLow()
393 {
     return !IOPIN bit.P0 15;
395 }
396
397
398 //
399 // Parallel I/O functions.
400 //
401
402 void LPC210xInitPIO()
403 {
404 #ifdef ROM_MONITOR_DEBUG<br>405 unsigned int dir:
405 unsigned int dir;<br>406 //Uses some of th
      //Uses some of the GPIO pins P0.0-P0.15
407 PINSEL0 &= ROM_MONITOR_DEBUG_LEDPINMASK; // &= 1100 0000 0000 0000 0000 0000 0000 
        1111
408 //Uses some of the GPIO pins P0.16-P0.31
409 PINSEL1 &= ~ROM_MONITOR_DEBUG_LEDPINMASK; // &= 0011 1111 1111 1111 1111 1111 1111 
                                                                                                       \mathbf{v}0000 
410
      // Set LED pins on GPIO to output.
412 dir = (ROM_MONITOR_DEBUG_LEDMASK << 16)<br>413 = | \simROM_MONITOR_DEBUG_LEDMASK;
           | ~ROM_MONITOR_DEBUG_LEDMASK;
414 IODIR = \text{dir};
415 #else
416 //Uses GPIO pins P0.0-P0.15
417 PINSEL0 = 0x20258005 ; // function as gpio pin15 { 10 00 00 00 10 01 01 10 00 00 
                                                                                                       \overline{v}00 00 00 01 01 } pin0 toy dinv apo thn arxh tis times oste na mhn exv problhmata mer
          to dir ton pins kai kaoyn
418 
419 IODIR |= 0x00000000; //direction input for better working
420 IOCLR |= 0x0000ffff;
421
422 #endif
423 }
424
425
426 //
427 // LED output drivers.
428 //
429
430 void LPC210xLedSet(unsigned short setmask, unsigned short clearmask)
431 {<br>432
      // Set LED DS1 to DS16.
433 #ifdef ROM_MONITOR_DEBUG
434 // When the ROM-monitor is used some LED:s are driven by pins in the range
435 // P0.0-P0.15 and some by pins in the range P0.16-P0.31.<br>436 unsigned int clrhi = (ROM MONITOR DEBUG LEDMASK & clea
     unsigned int clrhi = (ROM_MONITOR_DEBUG_LEDMASK & clearmask) << 16;
437 unsigned int clrlow = (~ROM_MONITOR_DEBUG_LEDMASK & clearmask);
438 unsigned int sethi = (ROM_MONITOR_DEBUG_LEDMASK & setmask) << 16;
439 unsigned int setlow = (\sim \text{ROM} \text{MONTOR} \text{DEBUG} \text{LEDMASK} \& \text{setmask});<br>440 IOCLR = clrhi | clrlow;
     440 IOCLR = clrhi | clrlow;
441 IOSET = sethi | setlow;
442 #else<br>443 //W
     //When the program is run with J-Link or standalone, the LED:s are driven by
444 //pins P0.0-P0.15.
```

```
445 IOCLR = clearmask;
446 IOSET = setmask;
447 #endif
448 }
449
450 //
451 // UART functions
452 //
453
454 void LPC210xInitUART1()
455 {
456 //Set pins for use with UART
457 PINSELO_bit.PO_8=0x1; // Set pin function to TxD (UART1)<br>458 PINSELO_bit.PO_9=0x1; // Set pin function to RxD (UART1)
      PINSELO bit.PO 9=0x1; // Set pin function to RxD (UART1)
459
460 //Set the FIFO enable bit in the FCR register. This bit must be set for
461 //proper UART operation.
462 
463 U1FCR_bit.FCRFE = 1;<br>464 U1FCR_bit.RTLS = 0;
     U1FCR bit.RTLS = 0 ; // 1 byte trigger level of receive data avaliable interrupt of
         UAR\overline{T}1465
466 //Set baudrate<br>467 UllCR bit.DLAB
      U1LCR bit.DLAB = 1; //επιτρεπει την εισοδο στον ορισμο της ταχυτητας
468 U1DLL = BAUDRATEDIVISOR & 0x00ff;
469 U1DLM = (BAUDRATEDIVISOR >> 8) & 0x00ff;
470 U1LCR_bit.DLAB = 0; // απαγορευει την εισοδο στον ορισμο της ταχύτητας
471
       //Set mode
473 U1LCR_bit.WLS = 0x3; //8 bit word length<br>474 U1LCR_bit.SBS = 0x0; //1 stop bit
474 U1LCR_bit.SBS = 0x0; //1 stop bi<br>475 U1LCR_bit.PE = 0x0; //No parity
      U1LCR\bar{b}it.PE = 0x0;
476
477 //Enable UART1 interrupts<br>478 UITER bit RDAIE = 1. //
       U1IER bit.RDAIE = 1; //Enable byte received interrupt
479 
480 }
481 void LPC210xStopResetUART1()
482 {<br>483U1FCR bit.FCRFE = 0; //disables fifo and clears automatically clears FIFO control
484 UIIER_bit.RDAIE = 0; //Disable byte received interrupt<br>485 UIIER_bit.THREIE = 0; //Disable tx buf empty interrupt
485 UlIER bit.THREIE = 0; //Disable tx buf empty interrupt
486 U1IER_bit.RXLSIE = 0; //Disablethe Rx line status interrupts
487 }
488 void LPC210xInitUART0()
489 {
490 //Set pins for use with UART
491 PINSELO_bit.PO_O=Ox1; // Set pin function to TxD (UARTO)<br>492 PINSELO_bit PO_1=Ox1: // Set pin function to RyD (UARTO)
      PINSELO bit.PO 1=0x1; // Set pin function to RxD (UARTO)
493
       //Set the FIFO enable bit in the FCR register. This bit must be set for
495 //proper UART operation.<br>496 UOFCR bit.FCRFE = 1;
496 UOFCR_bit.FCRFE = 1;<br>497 UOFCR_bit.RFR = 1;/
      U0FCR^{-}bit.RFR = 1 ;//clears reciever buffer
498 UOFCR_bit.TFR = 1 ;//clears transmit buffer<br>499 UOFCR_bit.RTLS=0;
499 UOFCR_bit.RTLS=0;<br>500 //Set_baudrateTFR
       //Set baudrateTFR
501 UOLCR bit.DLAB = 1;
502 UODLL = BAUDRATEDIVISOR_UART0 & 0x00ff;<br>503 UODLM = (BAUDRATEDIVISOR UART0 >> 8) &
      UODLM = (BAUDRATEDIVISOR UARTO >> 8) & 0x00ff;
504 UOLCR bit.DLAB = 0;
505<br>506
506 //Set mode<br>507 UOLCR bit.
507 UOLCR_bit.WLS = 0x3; //8 bit word length<br>508 UOLCR_bit.SBS = 0x0; //1 stop bit
508 UOLCR_bit.SBS = 0x0; //1 stop bit<br>509 UOLCR_bit.PE = 0x0; //No parity
      U0LCR\_bit.PE = 0x0;510
511 //Enable UART0 interrupts
512 U0IER_bit.RDAIE = 1; //Enable byte received interrupt
513 U0IER bit.THREIE = 1; //Enable tx buf empty interrupt // Πρέπει να είναι
          ενεργοποιμένο
514 }
515 void LPC210xStopResetUART()
516 {
517 UOFCR bit.FCRFE = 0; //disables fifo and clears automatically clears FIFO control
```
### Παράρτημα Β) Κώδικας Προγράμματος LPC2106 Αρχείο: Ιρc210x.c

```
518
       UOIER bit. RDAIE = 0; //Disable byte received interrupt
       UOIER_bit.THREIE = 0; //Disable \overline{tx} buf empty interrupt<br>UOIER_bit.RXLSIE = 0; //Disablethe Rx line status interrupts
519
520
521 }
522 void LPC210xInitPWM() // gia arxh tha energopoiiso
523 {
524
      //Set pins for use with I2C
      PINSELO bit.PO 7=0x2; // Set pin function to PWM ti pin name PO.7 ????? 10 pwm2
525
     //(En)/Disable PWM Tmer Counter & Prescale Counter
526
527
      \frac{1}{2}528
     PWMTCR bit.CE=0;
                            //PWM timer control register counter enable (.CE) when 1.when \epsilon0 disable
     // set PWM Timer Counter
529
530
531
      PWMPR=0; //when 0 the TC is increment on every pclk
532
533
      // Set PWM rate with PWM Match 0 and Match 5 (go low) wiil be save to shadow
                                                                                                Ý
       registers untill PWM enabled
534
535
     //PWMMR0= 3697; //PCLKFREO/1000;//(19.91*PCLKFREO)/1000; // thelo h periodos tou
                                                                                                \mathbf{r}pwm an einai 20msecond na do an xreizetai kana alos orismos
     PWMMR0= PCLKFREQ / (2 * 1000);
536
537
     PWMMR2= 0;//PCLKFREQ*9/1000; //(den ksero an xreazetaoi edo)!!!!!!!!!! (default case) ≱
        prepei na oriso thn metblhth ti typos tha einai kai prepei na pernei times apo 0 ~ ₹
        2 milisecond se kykloys epi * pclk
      PWMLER=0x5; //I give toy PWMLER the value 00000101
538
539
     //set PWM Control Register enable and select the type of PWM channel. set ta channel L
       5 single edge!!!!
540
     // Set the the operation that will be performed when one of the PWM Match registers
      // match the PWM timer counter
541
542
    PWMMCR bit.MRORES=1; //when one, the PWMTC will be reset if PWMMRO matches it.when \trianglerightzero this featureis disable.
543 PWMMCR_bit.MR2INT=0;
                            //single edge ta PWM2<br>// Enable OUT put on PWM2
544
     PWMPCR bit.SEL2=0;
    PWMPCR bit. ENA2=1;
545
546 //Enable PWM function and PWM Tmer Counter & Prescale Counter
547 PWMTCR bit.PWMEN =1; // amatch event (PWM Match 0) will occur to cause shadow
                                                                                                V
       registers contents become effective
548}
549
550 void LPC210xSTARTPWM()
551 \{ //
     //(En)/Disable PWM Tmer Counter & Prescale Counter
552
553
     \frac{1}{2}PWMTCR bit.CE=1;
                           //PWM timer control register counter enable (.CE ) when 1.when \ell554
       0 disable
555 }
556 void LPC210xSTOPPWM()
557 {
558
      PWMTCR bit.CE=0;
                           //PWM timer control register counter enable (.CE ) when 1.when \ell0 disable
559 }
560
561 //Transmits one byte via UART1
562 //Note: The UART1 or UART0 THRE register must be empty before the call to this
            function. Otherwise data can be lost.
563 / l564 void LPC210xUART1TxByte (unsigned char byte)
565 {
566
     U1THR = byte;567}
568 void LPC210xUART0TxByte(unsigned char byte)
569 \{570 UOTHR = byte:
571 }
572
573
574
```
Παράρτημα Β) Κώδικας Προγράμματος LPC2106 Αρχείο: PWMcosFunction.h

```
\frac{1}{2} void Gkazi();<br>\frac{2}{3}
```

```
1 #include <stdio.h>
 2 #include <string.h>
 3 #include <inarm.h>
 4 #include "iolpc210x.h"
 5 #include "PWMcosFunction.h"
 6 #include "RpmcounterFunction.h"
 7 #include "globalVariables.h"
 8 #include "lpc210x.h"
 9 #include "UARTEcho.h"
10
11 extern enum AppMode IARAppMode ;
12 extern unsigned long DutyTime ; 
13 extern bool PutSetPointsinBuffer;
14 extern unsigned long GetData(bool Savemode);
15 extern float RPMmovingAverage(unsigned long time);
16 extern bool IarMotorStopped;
17 unsigned long SetpointPWM = 0;
18
19 void Gkazi()
\begin{matrix} 20 \\ 21 \end{matrix}switch(IarMotorStopped)
22 {
23 case false:<br>24 SetpointP
24 SetpointPWM = (unsigned long) GetData(PutSetPointsinBuffer) ;<br>25 DutyTime = (unsigned long) ( ( SetpointPWM*PWM Duty )/ 1000
25 DutyTime = (unsigned long) ( ( ( SetpointPWM*PWM_Duty )/ 10000 ) + PWM_Min) ;<br>26 PWMset(DutyTime);
26 PWMset(DutyTime);<br>27 break;
      break;
28 
     case true:
30 PWMset(PWM_Min);<br>31 break;
31 break;<br>32 default
32 default:<br>33 break;
     break;
34 }
35 }
36
37
38
39
40
```
## Παράρτημα Β ) Κώδικας Προγράμματος LPC2106 Αρχείο : RpmcounterFunction.h

```
1 /////////////////////RpmCounetrFunction.h///////////////////
 2 #include <stdbool.h>
 3
 4 void Load(unsigned char mode, unsigned char MyChar);
 5 unsigned long Convert4Byteto32bitInteger(unsigned long Byte1,unsigned long Byte2,
                                                                                             \mathbf{z}unsigned long Byte3,unsigned long Byte4);
 6 void callbackEint0Interrupt();
 7 void ResetRpmCounter();
 8 unsigned long ReturnRpmcount(void);
 9 void SecureTrasmitaData(bool flag ,unsigned long data ,unsigned char resettimes,unsigned \ellchar status[] );
10 void callBackTimer0interrupt();
11 void CallBackTimer1interrupt();
12 void callBackTimer1ResetInterrupt();
13 void CallBackCaptureTimer0interrupt();
14 float RPMmovingAverage(unsigned long time);
15 void SenttoRpmFunction(unsigned long temp);
16 void loadcelldata2Rpmfunction(unsigned long temp);
17 static float tempRpm;
18 void tash ();
19 void GkaziOrTasi();
20
21
```

```
2 /////////////////////// rpmcounter functions /////////////////////////////////
4 #include <stdio.h>
5 #include <string.h>
6 #include <inarm.h>
 7 #include <math.h>
8 #include <iolpc210x.h>
9 #include <stdbool.h>
10 #include "lpc210x.h"
11 #include "RpmCounterFunction.h"
12 #include "PWMcosFunction.h"
13 #include "UARTEcho.h"
14 #include "globalVariables.h"
1.5
16 #define N calculationsofRpm 1
17 #define MovingAveragesamples 9 // from 2 to 10 values
18 #define Maxpointerofmatrix (MovingAveragesamples-1)
19 #define Dimension of mean matrix (Maxpointerofmatrix+1)
20 #define second (PCLKFREQ/4)
21 #define ResetTimer1 T1MR0
22 #define milisecond 921.6
23 //********* for Tash function *************************
24 #define Ts 1
25 #define Ki 100 //[0.000005] \rightarrow// last value before test 90 poly kalo symperifora me 45
26 #define Ki div 10000//1000
27 #define Kp<sup>-2*45//487</sup> //[0.005]-> // last value before test
28 #define Kp div 1000//1000
29 #define Kd 1
30 #define Kd div 10000//1000
31
32 long e[3], u=0;
33 unsigned long SetpointRPM = 0;
34 long RPM Control = 0;
35 unsigned int ReteTimer1 ;
36 static float tempRpm=0;
37 static unsigned long RpmCounter;
38 unsigned long RpmDataMatrix [Dimension of mean matrix] [2], PointertoMatrix, rpmcount;
39 static long long xronos; //Για την περίπτωση που έχουμε μεγάλες τιμές να μην
                                                                                        V.
      υπερχειλήσει η μεταβλητη.
40 int N calc=0;
41 float rpm;
42 unsigned long Loadcell;
43 bool secure = false;
44 unsigned char status[2] ;
45 unsigned long temporary;
47 extern bool IarMotorStopped;
48 extern unsigned char errors
49 extern enum AppMode IARAppMode ;
50 extern bool PutSetPointsinBuffer ;
51 extern bool LogicDataRequest (bool SaveMode) ;
52 extern unsigned long SetpointPWM ;
53 extern unsigned long DutyTime ;
54 extern void SecureTrasmitaData (bool flag , unsigned long data , unsigned char resettimes, \ellunsigned char status[] );
55 extern void RecieveTimeoutService(unsigned long Now) ;
5657
58 unsigned long Convert4Byteto32bitInteger(unsigned long Byte1, unsigned long Byte2,
                                                                                        \overline{ }unsigned long Byte3, unsigned long Byte4)
59 \quad60 unsigned long Byte:
61
62 Byte = (Bytel \lt 24) | (Bytel \lt 16) | (Bytel \lt 8) | (Bytel)63
64 return Byte;
65 }
6667 void callbackEint0Interrupt()
68 {
    ++RpmCounter;
69
70 }
71
```
Παράρτημα Β ) Κώδικας Προγράμματος LPC2106 Αρχείο : RpmCounterFunction.c

```
/////////////////////////////////
 73 /////////Υπολογισμος των Rpm με τη χρήση κινητου μεσου όρου /////////////////////////
 74
 75 void callBackTimer0interrupt()
 76 { 
 77 
      ++N calc;
 79 
 80 if (N_calc >= N_calculationsofRpm)<br>81 \frac{1}{\sqrt{8\pi}} values to status array
        \sqrt{7}/set values to status array
 8283 status[0] = ConstractControlByte(IARAppMode ,PutSetPointsinBuffer ,
        (IarMotorStopped==false)?1:0,LogicDataRequest(PutSetPointsinBuffer));
 84<br>85
           status[1] = errors;86 //end enumeration of status array
 87 tempRpm = RPMmovingAverage(T1CR0);<br>88 RPM Control = tempRpm:
           RPM Control = tempRpm;
 89 
 90 temporary = tempRpm;<br>91 temporary = ( (unsi
           temporary = ( (unsigned long)(temporary)) | (SetpointRPM << 16);
 92 // 1
 93 SecureTrasmitaData(false , temporary, ReteTimer1, status) ;
 94 // 2<br>95 unsi
           unsigned long PWM2Value = (PWMMR2-PWM Min) *10000;
 96 PWM2Value = PWM2Value / PWM Duty ;
 97 unsigned long PWM2SP = (SetpointPWM-PWM_Min) *10000;
 98 PWM2SP = PWM2SP / PWM_Duty ;<br>99 SecureTrasmitaData(false , (
           SecureTrasmitaData(false, ( PWM2Value|(SetpointPWM<<16)), ReteTimer1, status) ; //\elluse it for normall control speed controler
100 // 3<br>101 Secu
101 SecureTrasmitaData(false ,0x03000000|Loadcell,ReteTimer1,status) ;<br>102 / 4
           1/4103 static unsigned long Vdata=(unsigned long)(0x040000000);
104 SecureTrasmitaData(false, Vdata, ReteTimer1, status) ;
105 static unsigned long Adata = (unsigned long) (0 \times 0500000000) ;
106 SecureTrasmitaData(false ,Adata,ReteTimer1,status) ;
107 
108 SecureTrasmitaData(true , (T1TC/( milisecond)), (unsigned char) ReteTimer1, status) \ell; 
109<br>110
           N calc=0;
111 }
112
113 GkaziOrTasi(); 
114 }
115 ///////////////////////////////////////////////////////////////////////////////////////
        ///////////////////
116
117
118
119 void CallBackTimer1interrupt()
\begin{array}{cc} 120 & \{ \\ 121 & \end{array}++RpmCounter;
122 if (RpmCounter>=1000)<br>123 {RpmCounter = 999:}
     {RpmCounter = 999; }124 RpmDataMatrix[PointertoMatrix][0]=RpmCounter;
125 RpmDataMatrix[PointertoMatrix][1]=T1CR0;
126
127 }
128
129 void callBackTimer1ResetInterrupt()
130 { ReteTimer1 +=1 ;
131 switch(ReteTimer1) //stop working because i can transmit only 1byte for ReteTimer1
132 {case 256:
133 InitialResetFunctions();<br>134 break:
     break:
135 default:
136 break;
137 }
138
139 }
140
141 ///////////////////////////////////////////////////////////////////////////////////////
        //////////////////////////////////////////////////////////
```
#### Παράρτημα Β ) Κώδικας Προγράμματος LPC2106 Αρχείο : RpmCounterFunction.c

```
142 float RPMmovingAverage(unsigned long time) // Σημειωση πρεπει το interrupt απο το
        οποιο θα υπολογιζετωαι οι στροφες να εχει χαμηλοτερη προταιρεοτητα απο του timer1
143 { switch (RpmCounter) // δεν εχει ενεργοποιηθει το Interrupt του capture μετρισεις τον
        στροφων
144 { case 0: // και περναω δινω εγω τις τιμες στον πινακα
145 RpmDataMatrix[PointertoMatrix][0]=RpmCounter; // η πρωτη στηλη περιέχει τις
                                                                                               Ý.
        μετρίσεις των περιστροφων
146 RpmDataMatrix[PointertoMatrix][1]=time; // η 2 στήλη περιέχει την χρονική
                                                                                               K
        στιγμή κατα την οποία συναίβει το τελαιυταιο interrupt του timer1 capture prin 
                                                                                               \mathbf{v}ολοκληρωθει ο υπολογισμός της ταχύτητας
147 break;
148 } 
149 for (int i=0;i<MovingAveragesamples;i++)
150 {
151 rpmcount = rpmcount + RpmDataMatrix[i][0]; // Προσθετω όλες τιs θεσεις του πινακα που
         περιεχουν τι μετρισεις του counter
152 }
153
154<br>155switch (PointertoMatrix) // Υπολογίζω το χρονικό διάστημα μεταξύ της
                                                                                               \mathbf{r}παλαιώτερης μέτρισης και της τελευταιας . 
156 {
157 case Maxpointerofmatrix : // στην περίπτωση πού έχει συμπληρωθεί η τελευταια θέση
       του πίνακα και αλλάζει την θέση του δείκτη στην θεση 0 <1 θεση του πινακα>
158 rpmcount = rpmcount - RpmDataMatrix[0][0]; // και αφαιρώ την παλαιωτερη μεέτριση , 
                                                                                              \mathbf{v}με ενδιαφέρουν οι μετρίσεις μεταξύ του τελευταιου capture και της παλαιτοτερης
                                                                                              \mathbf{v}μέτρισης 
159 xronos = RpmDataMatrix[Maxpointerofmatrix][1] - RpmDataMatrix[0][1];<br>160 PointertoMatrix=0;
       PointertoMatrix=0:
161 break;<br>162 default :
                                    // στην περίπτωση πού δεν έχει συμπληρωθεί η τελευταια κ
       θέση του πίνακα και αυξανεται η τιμη του δείκτη στην επόμενη θεση του πινακα
163 rpmcount = rpmcount - RpmDataMatrix[PointertoMatrix+1][0]; // και αφαιρώ την
       παλαιωτερη μεέτριση , με ενδιαφέρουν οι μετρίσεις μεταξύ του τελευταιου capture και
        της παλαιτοτερης μέτρισης 
164 xronos = RpmDataMatrix[PointertoMatrix][1] - RpmDataMatrix[PointertoMatrix+1][1]; //\ellη τελαιυταία χρονικά μείων την παλαιώτερη.
165 ++PointertoMatrix;<br>166 break :
      hreak :
167 }
168 if (xronos < 0) // case reset timer<br>169 i xronos = xronos + ResetTimer1 · 1
     \{ xronos = xronos + ResetTimer1 ; } // ελεγχο στιν περίπτωση που ο timer1 κανει reset \ellκαι προκύψουν αρνητικες τιμές χρόνων λόγο επανεκίνησησς του timer1
170
171
172 if ((rpmcount == 0) || (xronos <=1000)) // allxe apo ((rpmcount == 0) || (xronos ==
                                                                                               \mathbf{v}0)) dioti 1000 ~ 921.6 = 1ms dhladh 60.000 rpm kai epomenos kati exei paei strava 
                                                                                              \mathbf{v}kai na mhn apeiristei o logos
173 \{ \text{rpm} = 0 \}174 rpmcount=0;<br>175 RpmCounter=
        RpmCounter=0;
176 return 0; 
177 
        178 } // ελεγχος στην περίπτωση που έχω ταχύτητα μικρότερη απο 1 RPM . 
179<br>180
     rpm = (float) second/xronos;181 rpm = rpmcount*rpm*60; // *100 για να εχω δυο δεκαδικα αναλιση στη μετριση στροφων
                                                                                               V
       ετσι χορισ ιδιαιτερο λογο .Το επι 60 ειναι απαραιτιτο !!
182 // rpm = rpmcount*rpm*6000 ; h synarthshs allxe apo 6000 se \ell60 den moy xreiazetai o ;elegxos gia gia ta dyo dekadika
183 RpmCounter=0; //mhden: allakse oste na mhn xreiazetai //RESET μηδενισμός του
αθροίσματος<br>184 rpmcount=0;184 rpmcount=0; // μηδενισμός του δείκτη<br>185 return rpm;
    return rpm ;
186
187 }
188
189 void loadcelldata2Rpmfunction(unsigned long temp)
190 {
191 Loadcell = temp ;
192 }
193
194
195 void tash ()
196 {// e[0]->e(k),e[1]->e(k-1),e[2]->e(k-2)
```

```
197 switch(IarMotorStopped)<br>198 {
\begin{array}{cc} 198 & \{ \\ 199 & \end{array}199 case false:<br>200 SetpointRP
200 SetpointRPM = GetData(PutSetPointsinBuffer);<br>201 e[0]= SetpointRPM - RPM Control;
201 e[0]= SetpointRPM - RPM_Control ;<br>202 //u = u + ((Kp*(e[0]-e[1]))/Kp
           2/u = u + (Kp*(e[0] - e[1]))/Kp\_div) + (Ts*Ki*e[0])/Ki div) + ((Kd*(e[0] - 2*e[1])')+e[2]))/Ts)/Kd_div); //backword diference
203 u = u + ((Kp*(e[0] - e[1]))/Kp_div) + ((Ts*Ki*(e[0]+e[1]))/(2*Ki_div)) + (((Kd*(e
          [0]-2*e[1]+e[2]))/Ts)/Kd div); // trapezio
204 e[2]=e[1];<br>205 e[1]=e[0];
           e[1] = e[0]; // moves e(k) to e(k-1)206 if (u < 0 )
\frac{207}{208}208 PWMset(PWM_Min);}<br>209 else if (u>(PWM_D
         else if (u>(PWM_Duty+PWM_Min))
\frac{210}{211}211 PWMset(PWM_Duty+PWM_Min); }<br>212 else
212 else<br>213 {PWM
213 {PWMset(u);}<br>214 if (u > 100
214 if ( u > 100000) {u=100000;}<br>215 else if (u < -100000) {u = -
215 else if (u < -100000) {u = -100000; }<br>216 break;
        break;
\frac{217}{218}218 case true:<br>219 PWMset (PW
219 PWMset(PWM_Min);<br>220 break:
         break;
221222 default :<br>223 break:
      break;<br>}
224 }
225 }
226 void GkaziOrTasi()
227 {<br>228 }
     switch (IARAppMode)<br>{
229<br>230
      case ControlSpRPM:
231 tash ();<br>232 break;
       break;
233 
       case ControlSpPWM:
235 Gkazi();
236 u=0;
237 break;
238<br>239
      default:<br>break:
240 break;
241 }
242
243
244 }
245
246
```
# Παράρτημα Β ) Κώδικας Προγράμματος LPC2106 Αρχείο : UARTMain.h

```
1
 2 #define PWM_Min 0
 3 #define PWM_Duty PWMMR0 
 4 static unsigned long k1;
 5 void emergencystopmotor();
 6 void InitMotorfromStopCommand();
 7 enum AppMode {ControlSpRPM=0,ControlSpPWM=1,RequestControlSpRPM=2,RequestControlSpPWM=3}
       ;
 8 void MainFunctions();
 9 void InitialResetFunctions();
10 float ReturnRPM(enum AppMode Mode, long RPMCounted);
11 void PWMNullInterruptServiceRutine();
12 void ReAllocateMyBuffer();
13 void PWMset(unsigned long dutycycle);
14 void sendbyte(unsigned char byte);
15 void byteReceived(unsigned char byte);
16 void Load(unsigned char mode, unsigned char MyChar);
17 void ReAllocateMyBuffer();
18 void Load(unsigned char mode, unsigned char MyChar);
19 void ReAllocateMyBuffer(int Offset);
20 void PWMset(unsigned long dutycycle);
21 void Modeselect();
22 void callbackEint1();
23 unsigned long ConvertCharMatrix2Int(unsigned char matrix[9]);
24 void UART1DataReceived();
25 void Uart1TransmitData();
26 void InitMotorfromStopCommand();
27 void ResetUart0Buffer();
28 void GotoStartToCloseortoStartAgain();
29 void InitialResetFunctions();
30 void PWMNullInterruptServiceRutine();
31 void MainFunctions();
32
```

```
1
2 /*My ptyxiakh LPC2106 V1.1.32 */
 3
 4 #include <stdio.h>
 5 #include <string.h>
 6 #include <inarm.h>
 7 #include <math.h>
8 #include "timer.h"
9 #include "lpc210x.h"
10 #include "iolpc210x.h"
11 #include "PWMcosFunction.h"
12 #include "UARTEcho.h"
13 #include "RpmCounterFunction.h"
14 #include "globalVariables.h"
15 #define platos 3686
16 #define FirstByte *
17 //###### define Control Incoming Integers ###############
18 #define StopMotor 0xffffffff \frac{7}{4294967295}19 #define InitMotorFromStop 0xFFFFFFFE //4294967294 //#
20 #define ChangetoSpRPMControl 0xfffffff1 ///#<br>21 #define ChangetoSpPWMControl 0xfffffff2 ///#
21 #define ChangetoSpPWMControl 0xffffffff2 //#<br>22 #define Change2FileSetpoints 0xffffffff3 ///#
22 #define Change2FileSetpoints 0xffffffff3 //#<br>23 #define Change2ControlSetpoints 0xffffffff4 //#
23 #define Change2ControlSetpoints 0xfffffff4
24 #define CheckSerialCommConnection 0x00004E21 /// =20001 #
25 #define ResetCard 0XFFFFFFFC ///4294967292 //#
26 #define StartTransmitCommPackages 0x52455345 //->"RESE" //#
27 #define CloseProgramm 0xFFFFFFFD // 4294967293
28 //#######################################################
29 #define MaxValueLoadCell 100000 //need for Loadcell recieve check
30 #define FillSizeTransfer 8 //need to UART0 Send Function
31 bool FlagGotoBeginingOfProg = false ;
32 int NoBytes2read = 0 ; //need for UART1 Recieve function
33 //int W; //W=Ω rad/s
34 int DEIKTHS = 0;
35 int BUFFER_SIZE=100;
36 unsigned char errors = 15; 
37 //#####################################################################################
      #########
38 //enum AppMode{ControlSpRPM=0,ControlSpPWM=1,RequestControlSpRPM=2,RequestControlSpPWM=
       3}; //new #
39 enum AppMode IARAppMode = ControlSpRPM ; 
                                                                                               \mathbf{z}7/new #
40 //#####################################################################################
       ######### 
41 bool IarMotorStopped = false ; //need for emergency stop motor 
                                                                                               Ź
42 unsigned long DutyTime=1 ; //xreizetai edv oste na dhlvuei extern
43 int pointertoMRB; //need to uart1 recieve
44 unsigned char MyReceivedBuffer[6]; //need to uart0 recieve
45 unsigned char MyBuffer[100],tempu0iir; //need to uart0 transmit buffer
46 unsigned long loadcell=0 ; //Incoming loadcell data
47 //long k;
48 unsigned long DataRecieved;
49 unsigned char Uart1data[9]={'0','1','3','2','0','0','0','2','0'}; 
50 /////////////// declare extern ////////////////////
51 extern bool InitialIARstate;
52 extern void InitialDataRecieve(unsigned char byte);
53 extern void InitialTimer0interrupt();
54 bool PutSetPointsinBuffer = false ; //need to store data to buffer
55 extern void RefreshRecieveTime(unsigned long time);
56 extern void ResetBuffer();
57 extern unsigned long SetpointPWM, SetpointRPM;
58 extern void Gkazi();
59 extern void tash ();
60
61 void Load(unsigned char mode, unsigned char MyChar);
62 void sendbyte(unsigned char byte)
63 { 
64 switch (U0LSR_bit.THRE)
65 \t{65}66 case 1:
67 U0THR=byte;
68 break;<br>69 case 0
     case 0:
70 Load('w', byte);
```

```
71 // UOIER bit.THREIE=1;
 72 break;<br>73 }
    \rightarrow74
 75 }
 76
 77 //Byte received callback
 78 void byteReceived(unsigned char byte)
 79 { 
 80
    switch (pointertoMRB)
 82 {case 0:
 83 MyReceivedBuffer[0]= byte;
 84 ++pointertoMRB;
 85 break;
 86 case 1:<br>87 My Pece
 87 MyReceivedBuffer[1] = byte;<br>88 + + pointertoMRR.
       ++pointertoMRB;
 89 break;<br>90 case 2
 90 case 2:<br>91 MyRece
 91 MyReceivedBuffer[2] = byte;<br>92 + + pointertoMRR:
        ++pointertoMRB;
 93 break;<br>94 case 3
 94 case 3:<br>95 MyRece
        MyReceivedBuffer[3] = byte;
 96 ++pointertoMRB;
 97 break;
 98 case 4:<br>99 MyRece
       MyReceivedBuffer[4] = byte;100 ++pointertoMRB;<br>101 break;
101 break;<br>102 case 5
102 case 5:<br>103 MyRece
       MyReceivedBuffer[5] = byte;
104 if ( MyReceivedBuffer[0] == '*' && MyReceivedBuffer[5] == (MyReceivedBuffer[1]^
                                                                                                      \mathbf{z}MyReceivedBuffer[2]^MyReceivedBuffer[3]^MyReceivedBuffer[4]) ) 
105 { DataRecieved = Convert4Byteto32bitInteger((unsigned long)MyReceivedBuffer[1],
                                                                                                      v
         (unsigned long) MyReceivedBuffer[2],(unsigned long) MyReceivedBuffer[3],(unsigned
                                                                                                      \mathbf{r}long) MyReceivedBuffer[4]);
106 RefreshRecieveTime(T1TC);<br>107 switch (DataRecieved)
              switch (DataRecieved)
108 { case StopMotor : //0xfffffffff<br>109 emergencystopmotor(); //stamata to
109 emergencystopmotor(); //stamata ton PWM palmo ; einai synexeia low<br>110 break;
               break;
111 case InitMotorFromStop : 
112 InitMotorfromStopCommand();
113 break;
114 case StartTransmitCommPackages :
115 InitialIARstate = false ;<br>116 MainFunctions();
               MainFunctions();
117 break ;
118 case CloseProgramm: //send the programm at the start like softreset 
119 InitialIARstate = true ;<br>120 FlagGotoBeginingOfProg =
120 FlagGotoBeginingOfProg = true;<br>121 InitialResetFunctions();
               InitialResetFunctions();
122 break;<br>123 case C
               case ChangetoSpRPMControl : //0xfffffff1: //elegxos strofon
124 IARAppMode = ControlSpRPM ; //sets mode to control rpm
125 // koympi mode gkazi 
126 VICSoftInt_bit.INT15 = 1; //sets EINT1 software interrupt<br>127 break;
               break;
128 case ChangetoSpPWMControl : //0xffffffff2: //elegxos gkazioy<br>129 129 TARAppMode = ControlSpPWM : //sets mode to control pwm (gk
129 IARAppMode = ControlSpPWM ; //sets mode to control pwm (gkazi)
130 // koympi mode elegxos strofon<br>131 // VICSoftTnt bit. INT15 = 1: //s
                VICSoftInt bit.INT15 = 1; //sets EINT1 software interrupt
132 break;
133 case Change2FileSetpoints :<br>134 PutSetPointsinBuffer = tr
134 PutSetPointsinBuffer = true ; // changes to read set points from buffer<br>135 ResetBuffer() :
                 ResetBuffer() ;
136 break;
137 case Change2ControlSetpoints :
138 PutSetPointsinBuffer = false ; // changes to read set points from buffer[0] \ell;Running condition no fifo control on buffer
139 ResetBuffer();<br>140 hreak:
140 break;<br>141 case (
               case CheckSerialCommConnection :
```
### Παράρτημα Β ) Κώδικας Προγράμματος LPC2106 Αρχείο : UARTMain.c

```
142 //check serial comm for timeout event , Discard DataRecieved long<br>143 break:
143 break;<br>144 defaul
                default :
145 StoreData(DataRecieved,PutSetPointsinBuffer); //store data to buffer in fifo \ellmode or to [0] according to setpoint mode
146 break;<br>147 break;
147 }
148 
149 }<br>150 el
          else
151 {
152 for (int i=0;i<5;++i)<br>153 { MyReceivedBuffer[i
153 { MyReceivedBuffer[i]=MyReceivedBuffer[i+1];<br>154 			pointertoMRB=5;
                pointertoMRB=5;
155 }<br>156 //
156 // goto jump ;<br>157 break:break;
158 }
159<br>160
160 pointertoMRB=0; 
161 break; //jump
162 
163 default :<br>164 break:
      break;
165 } 
166 tempu0iir = U0IIR bit.IID;
167 
168
169 }
170
171 void Load(unsigned char mode, unsigned char MyChar)
172 {<br>173173 unsigned char ToBeReturned;<br>174 switch (mode)
174 switch (mode)<br>175 { static int
      { static int NoofByteSents;
176 case 'r':
177 NoofByteSents = DEIKTHS>FillSizeTransfer?FillSizeTransfer:DEIKTHS ;
178<br>179179 if (DEIKTHS > 0)<br>180 { for (int i = 0
           { for (int i = 0; i <= NoofByteSents-1; i ++) {
181 ToBeReturned = MyBuffer[i];<br>182 UOTHR = ToBeReturned;
182 U0THR = ToBeReturned; 
183 }//end for<br>184 ReallocateMy
184 ReAllocateMyBuffer(NoofByteSents);<br>185 DEIKTHS=DEIKTHS - NoofByteSents;
185 DEIKTHS=DEIKTHS - NoofByteSents ;<br>186 1//end if
           186 }//end if
187 
188 if (DEIKTHS \leq 0)
189 { 
190 tempu0iir=U0IIR bit.IID;// read UOiir
191 } 
192 break;<br>193 case 'w':
193 case 'w':<br>194 MyBuff
194 MyBuffer[DEIKTHS] = MyChar;<br>195 if (DEIKTHS >= 99)
195 if (DEIKTHS >= 99)<br>196 {DEIKTHS = 98; }
            {DEIKTHS = 98; }197 DEIKTHS++;
198 break;
199 default:<br>200 break;
           break;
201 }
202 
203 }
204
205 void ReAllocateMyBuffer(int Offset)
206 {<br>207
207 int i;<br>208 for (i)
     for (i= Offset ; i <= DEIKTHS + Offset-1; i++)
209 { MyBuffer[i- Offset] = MyBuffer[i];} 
210 
211 } 
212
213
214
215
```
216

```
217 void PWMset(unsigned long dutycycle)
218 {
219 if (dutycycle>=PWMMR0)
220 {dutycycle = PWMMR0;}221<br>222
      PWMMR2=dutycycle; // Set duty cycle
223 PWMLER bit.EM2L=1; //Enables to set new value of dutycycle
224
225 }
226
227 void Modeselect()
228 {<br>229
     ResetBuffer();
230 SetpointPWM = PWM Min ;
231 SetpointRPM=0;<br>232 PWMset (PWM Min
      PWMset(PWM_Min);
233 }
234
235
236 // callback EINT1 pushbuton
237 void callbackEint1()
238 {<br>239
239 if (IARAppMode == ControlSpRPM)<br>240 { // throll control
240 { // throll control<br>241 TARAnnMode = RequestC
       IARAppMode = RequestControlSpPWM ;242 else if(IARAppMode == ControlSpPWM)<br>243 f (Prm control default
243 { //Rpm control default<br>244   IARAppMode = RequestControlSp
       IARAppMode = RequestControlSpRPM ;245 
246 }
247
248
249 unsigned long ConvertCharMatrix2Int(unsigned char matrix[9]) 
250 { unsigned int convetionInt[9];
251 for (int i=0; i<7; i++)252 { convetionInt[i]= matrix[i] - '0'; }<br>253 loadcell=0;
     loadcell=0;
254 loadcell += ((unsigned int) convetionInt[0])*100000;
255 loadcell += ((unsigned int) convetionInt[1]) *10000;
256<br>257
     loadcell += ((unsigned int) convetionInt[3])*1000 ;
258 loadcell += ((unsigned int) convetionInt[4]) *100 ;
259 loadcell += ((unsigned int) convetionInt[5]) *10 ;
260 loadcell += ((unsigned int) convetionInt[6]) *1 ;
261
262 loadcell = ( loadcell <= MaxValueLoadCell) ? loadcell : 0 ;
263 return loadcell ;
264 }
265
266 void UART1DataReceived()
267 { unsigned long temp;
268 
269 Uart1data[ NoBytes2read ]=U1RBR; 
270 ++NoBytes2read ;<br>271 switch ( NoBytes2re
     switch ( NoBytes2read )
272 {case 9:<br>273 if (
            if ( Uart1data[2] == '.' && Uart1data[7] == 10 && Uart1data[8] == 13 )
274 { temp = ConvertCharMatrix2Int(Uart1data) ;
                   loadcelldata2Rpmfunction(temp);
276 NoBytes2read = 0;
277 }<br>278 else
278 else<br>279 f f
279 { for (int i=0;i<8;i++)<br>280 { Uart1data[i]=Uart1d
280 \{ Uart1data[i]=Uart1data[i+1]; }<br>281 NoBytes2read == 1:
             NoBytes2read - = 1;
\frac{282}{283}break;
284 default:<br>285 break;
        break;
286 }
287 temp = U1IIR bit.IID;
288 }
289
290 void Uart1TransmitData()
```

```
291 {}
292 void emergencystopmotor()
293 {
294<br>295
    PWMset(PWM_Min);
296 IarMotorStopped = true ; 
297 
298 }
299 void InitMotorfromStopCommand()
300 {<br>301
      PWMset(PWM_Min);//use it for motor control //
302 IarMotorStopped = false ; 
303 LPC210xSTARTPWM() ; //starts pwm end execute and the pwm interrupts 
304 }
305 void ResetUart0Buffer()
306 { DEIKTHS = 0;
307 for( int i=0; i==99; i++)<br>308 { MyBuffer[i]=0; }
       \{ \text{MvBuffer[i]=0; } \}309 } 
310 void GotoStartToCloseortoStartAgain() //reset appropriate fields
311 {<br>312
    LPC210xStopResetUART();
313 RefreshRecieveTime(0); //reest time receieve
314 LPC210xResetStopTimer1();
315 LPC210xResetStopTimer();
316 LPC210xStopResetUART1();
317 LPC210xSTOPPWM();
318<br>319InitialIARstate = true;
320 }
321
322
323 void InitialResetFunctions()
324 {<br>325 LPC210xInitPIO();
                                 1/sets pins 0,15 as gpio
326 GotoStartToCloseortoStartAgain(); 
327 //////////////////////////////---------------------------- initial state control-----
                                        --------------------------------------------------------------------- /////////////
        ////////// 
328 LPC210xInitUART0();
329 LPC210xInitTimer();<br>330 LPC210xInitPWM();
     LPC210xInitPWM();
331 __disable_interrupt();
332<br>333
     LPC210xInitVIC();
334
335 LPC210xInitUART0Interrupt(byteReceived, Load);
336 LPC210xInitTimerInterruptAtBegin(InitialTimer0interrupt,RecieveTimeoutService);<br>337 ResetUart0Buffer();
    ResetUart0Buffer();
338 RefreshRecieveTime(0); //reest time receieve
339 
340 __enable_interrupt();<br>341 LPC210xStartTimer();
      \overline{\text{LPC210xStartTimer}}();
342 LPC210xSTARTPWM();
343
344 }
345 void PWMNullInterruptServiceRutine()
346 {
347 }
348
349 void MainFunctions()
350 {<br>351
       PutSetPointsinBuffer = false ; // changes to read set points from buffer[0] ;Running
         condition no fifo control on buffer
352 ResetBuffer() ; //<br>353 ////////////////////
353 /////////////////////////////////////////////////
       LPC210xResetStopTimer(); // will stay reset untill initialation of timer0
355 /////////////////////////////-------------------------------end initial state ------
                                   ---------------------------------------------------------------------- ////////////
        //////////////
356 //Set up UART
357 LPC210xInitUART0();<br>358 LPC210xInitUART1();
358 LPC210xInitUART1();<br>359 LPC210xInitTimer();
       LPC210xInitTimer();
360 LPC210xInitTimer1();
```

```
361<br>362
362 LPC210xInitPWM();<br>363 LPC210xInitEINT1(
        LPC210xInitEINT1();
364 // First disable interrupts.
365
366 __disable_interrupt();<br>367 // Setup interrupt con
      77 Setup interrupt controller.
368 LPC210xInitVIC();
369 
370 LPC210xInitUART0Interrupt(byteReceived, Load);<br>371 LPC210xInitUART1Interrupt(UART1DataReceived, U
      371 LPC210xInitUART1Interrupt(UART1DataReceived,Uart1TransmitData);
372 LPC210xInitTimerInterrupt(callBackTimer0interrupt,RecieveTimeoutService);<br>373 LPC210xInitTimer1Interrupt(CallBackTimer1interrupt.callBackTimer1ResetInt
373 LPC210xInitTimer1Interrupt(CallBackTimer1interrupt,callBackTimer1ResetInterrupt);<br>374 LPC210xinitPWMInterrupt(PWMNullInterruptServiceRutine);
      LPC210xinitPWMInterrupt(PWMNullInterruptServiceRutine);
375 
376 IARAppMode = ControlSpPWM ;<br>377 //Setup external interrunt
       // Setup external interrupt, used for button.
378 LPC210xInitExternalInterrupt1(callbackEint1,Modeselect);
379 RefreshRecieveTime(0); //reest time receieve<br>380 // Enable interrupts.
380 // Enable interrupts.<br>381 enable interrupt();
      __enable_interrupt();
382 
383 Load('w','s');
384 Load('w','t');
385 Load('w','a');
386 Load('w','r');
387 Load('w','t');
388<br>389
389 LPC210xStartTimer();
390 RefreshRecieveTime(0); //reest time receieve
391 LPC210xStartTimer1();
392 LPC210xSTARTPWM(); //start the PWM2<br>393 FlagGotoBeginingOfProg = false;
     FlagGotoBeginingOfProg = false ;
394
395 }
396
397 //************* MAIN ****************************************
398 void main(void)
399 {
400 // System initialization, this will map the exception vectors.
401 LPC210xSystemInit();
402 InitialResetFunctions();
403 for(;;)
404 \quad 1405 }
406 
407 }
408
```